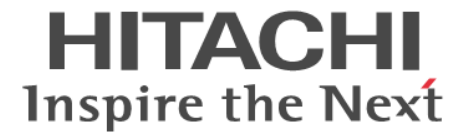

## 監査ログ

## リファレンスガイド

Hitachi Virtual Storage Platform 5000 シリーズ

4047-1J-U00-10

Storage Navigator を使ってストレージシステムを操作する場合は、必ず このマニュアルを読み、操作手順、および指示事項をよく理解してから 操作してください。

#### 著作権

All Rights Reserved, Copyright (C) 2019, Hitachi, Ltd.

#### 免責事項

このマニュアルの内容の一部または全部を無断で複製することはできません。 このマニュアルの内容については、将来予告なしに変更することがあります。 このマニュアルに基づいてソフトウェアを操作した結果、たとえ当該ソフトウェアがインストールされているお客様 所有のコンピュータに何らかの障害が発生しても、当社は一切責任を負いかねますので、あらかじめご了承ください。 このマニュアルの当該ソフトウェアご購入後のサポートサービスに関する詳細は、弊社営業担当にお問い合わせくだ さい。

#### 商標類

ESCON は,米国およびその他の国における International Business Machines Corporation の商標です。 FlashCopy は,米国およびその他の国における International Business Machines Corporation の商標です。 IBM は,米国およびその他の国における International Business Machines Corporation の商標です。 Internet Explorer は、米国 Microsoft Corporation の米国およびその他の国における登録商標または商標です。 Kerberos は,マサチューセッツ工科大学(MIT:Massachusetts Institute of Technology)で開発されたネットワー ク認証のプロトコルの名称です。

UNIX は、The Open Group の米国ならびに他の国における登録商標です。

Windows は、米国 Microsoft Corporation の米国およびその他の国における登録商標または商標です。 z/VM は、米国およびその他の国における International Business Machines Corporation の商標です。 その他記載の会社名,製品名は,それぞれの会社の商標もしくは登録商標です。

#### 輸出時の注意

本製品を輸出される場合には、外国為替及び外国貿易法の規制並びに米国輸出管理規則など外国の輸出関連法規をご 確認の上、必要な手続きをお取りください。なお、不明な場合は、弊社担当営業にお問い合わせください。

#### 発行

2019 年 7 月(4047-1J-U00-10)

## 目次

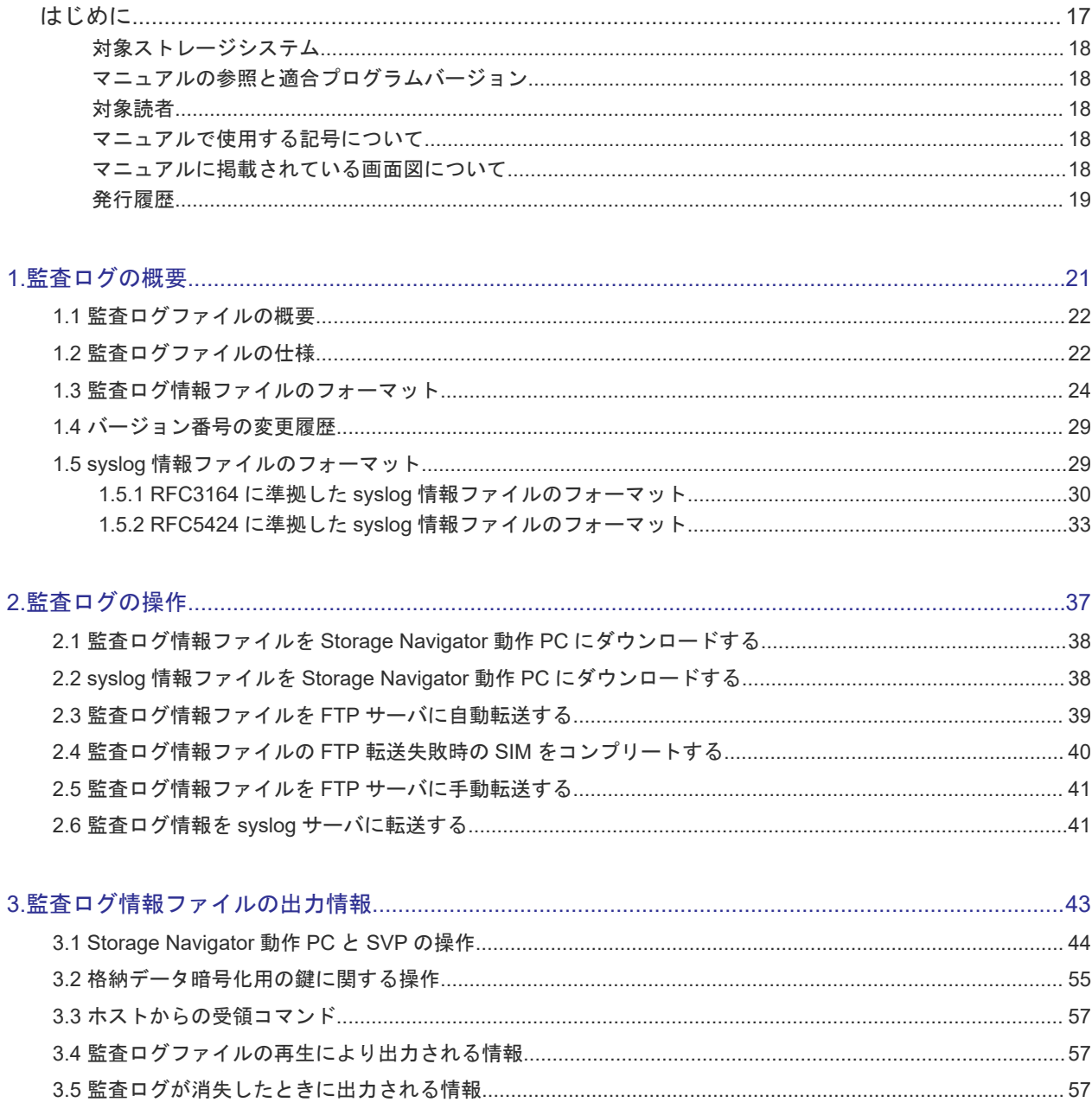

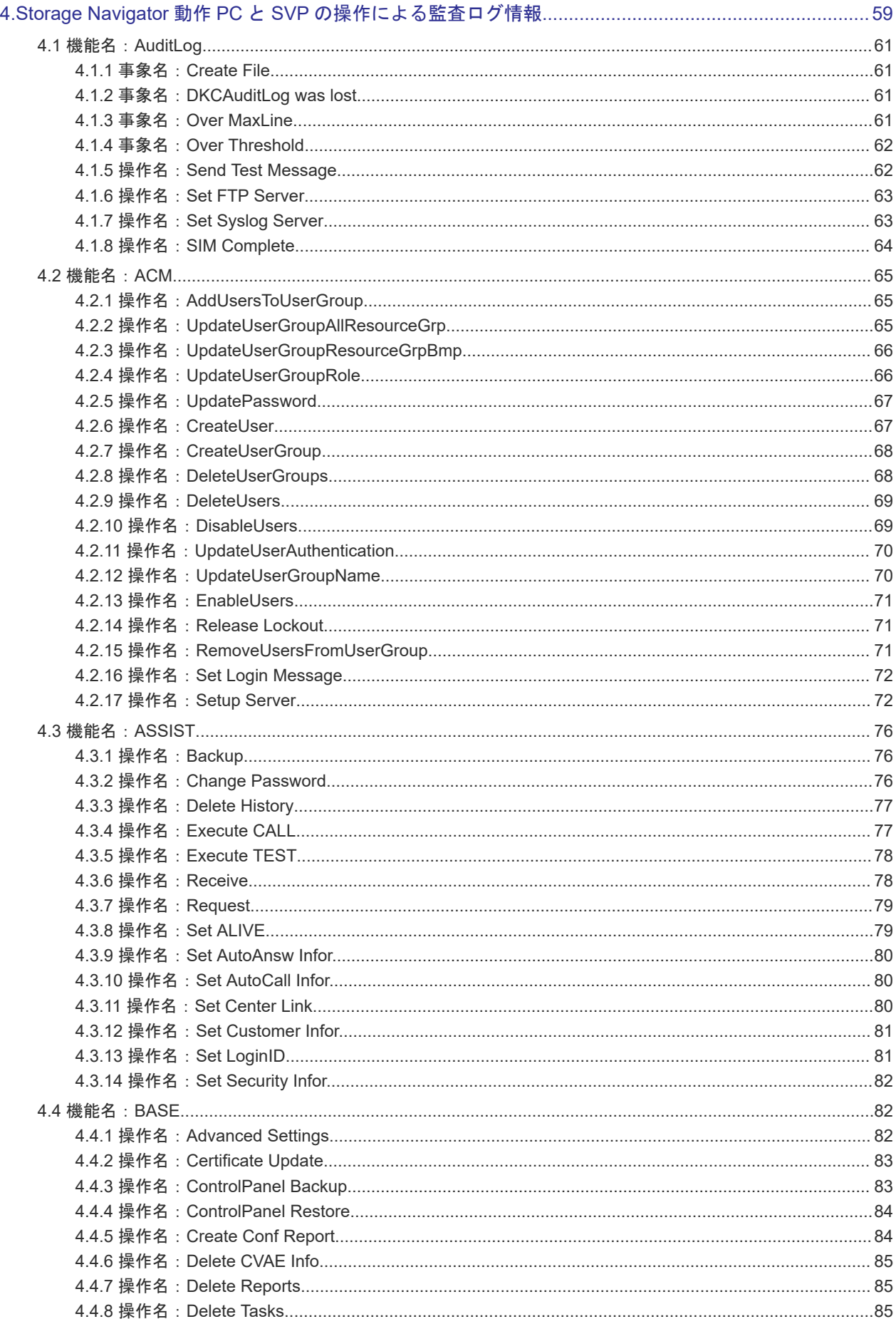

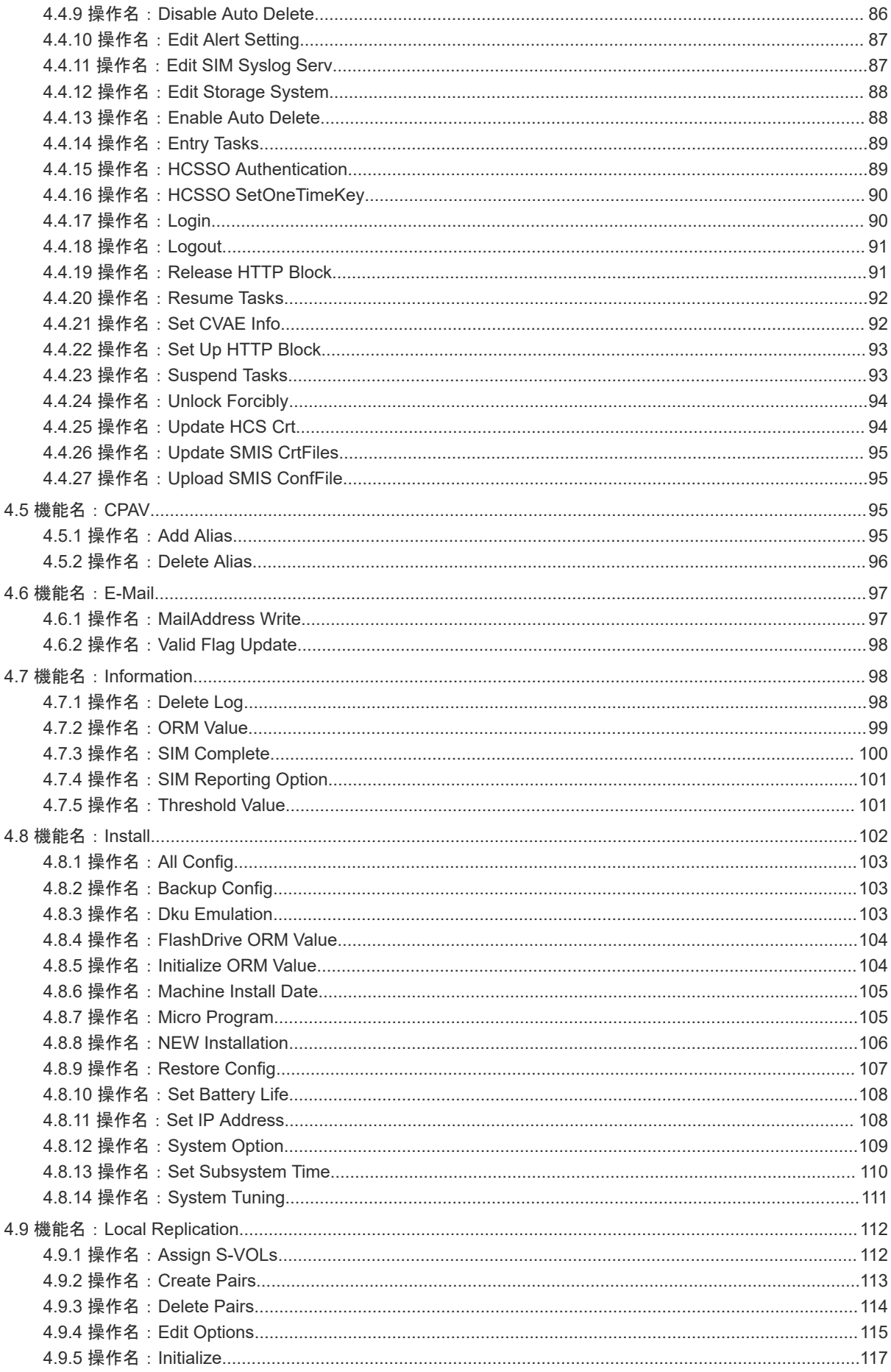

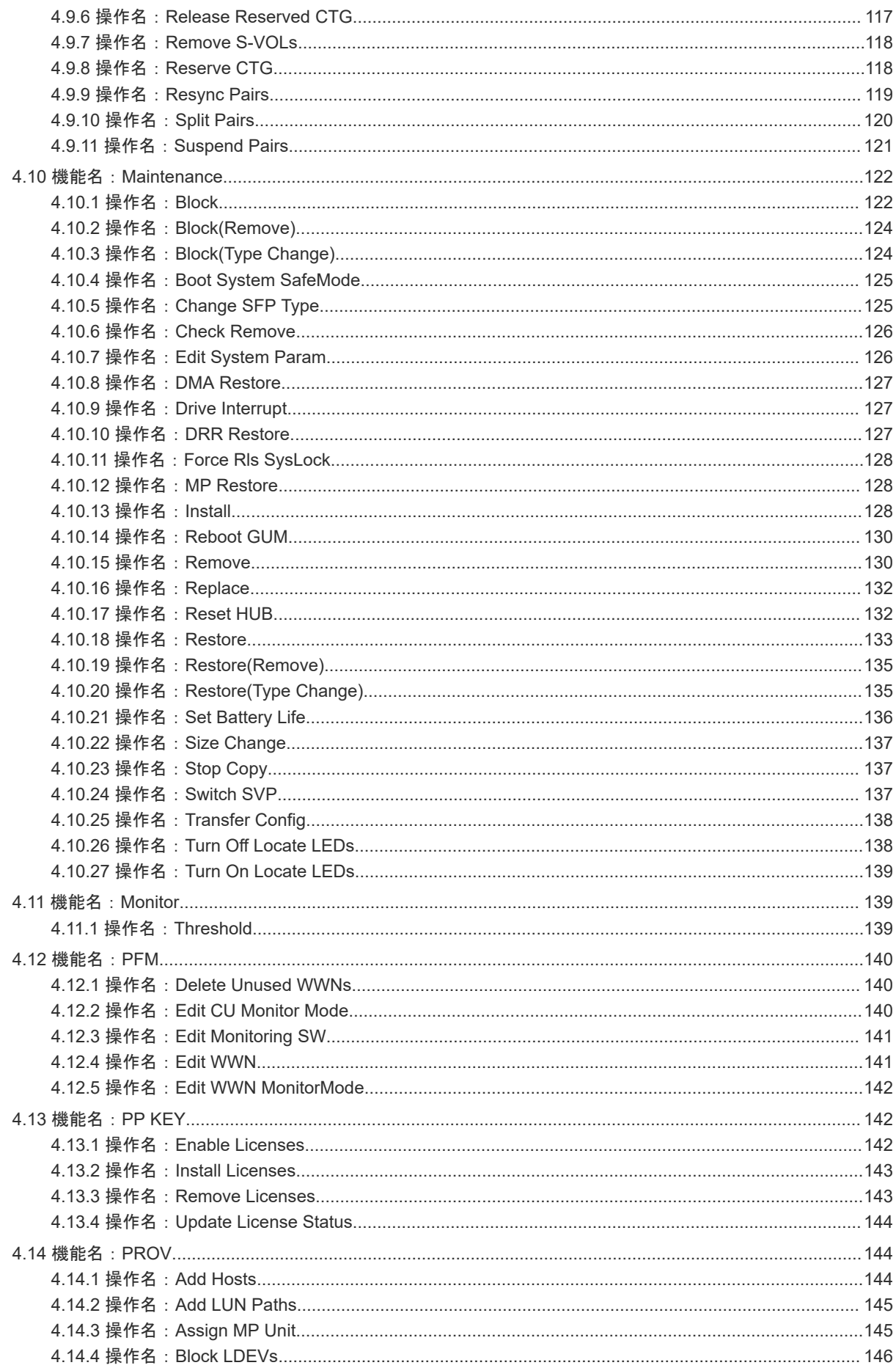

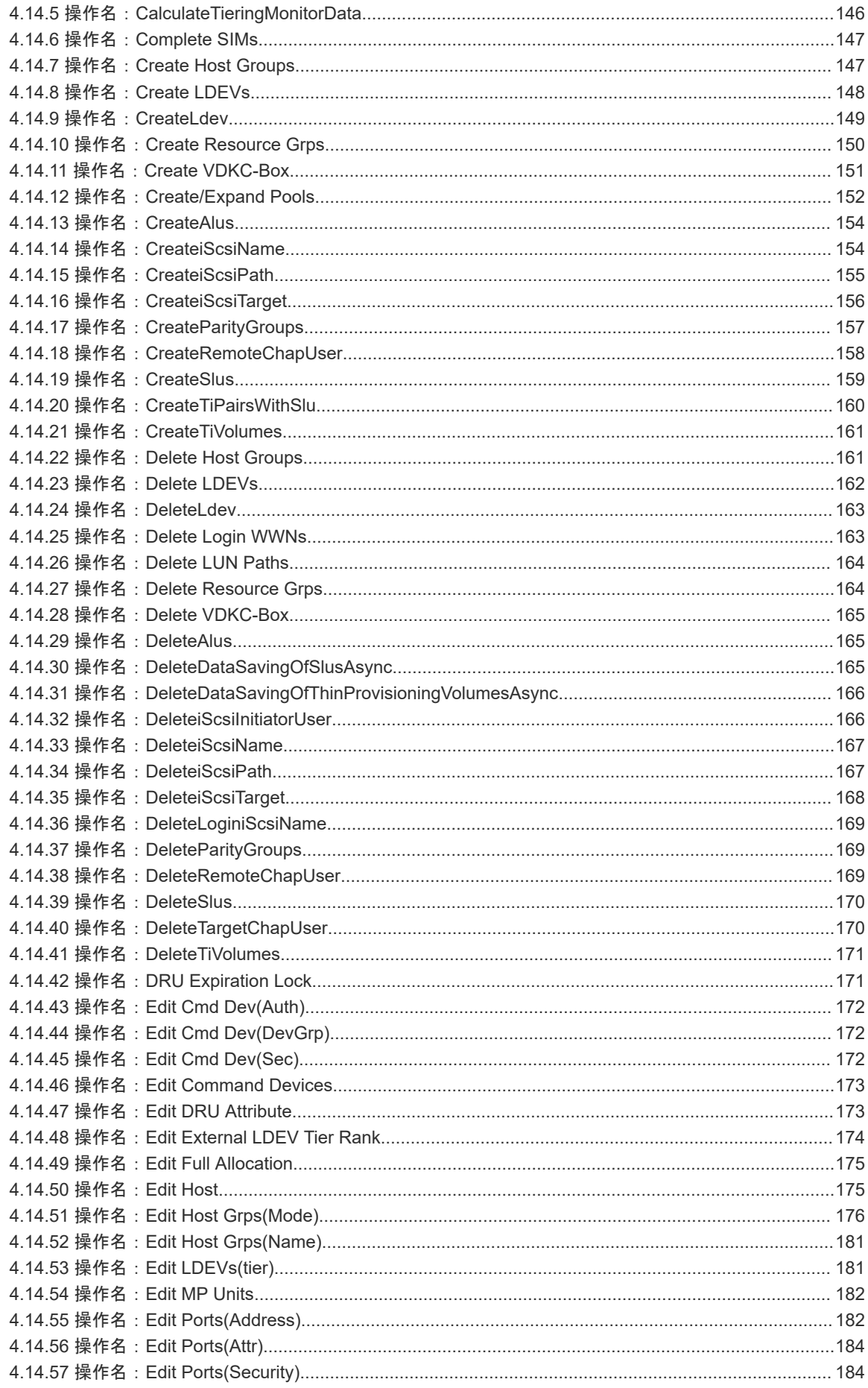

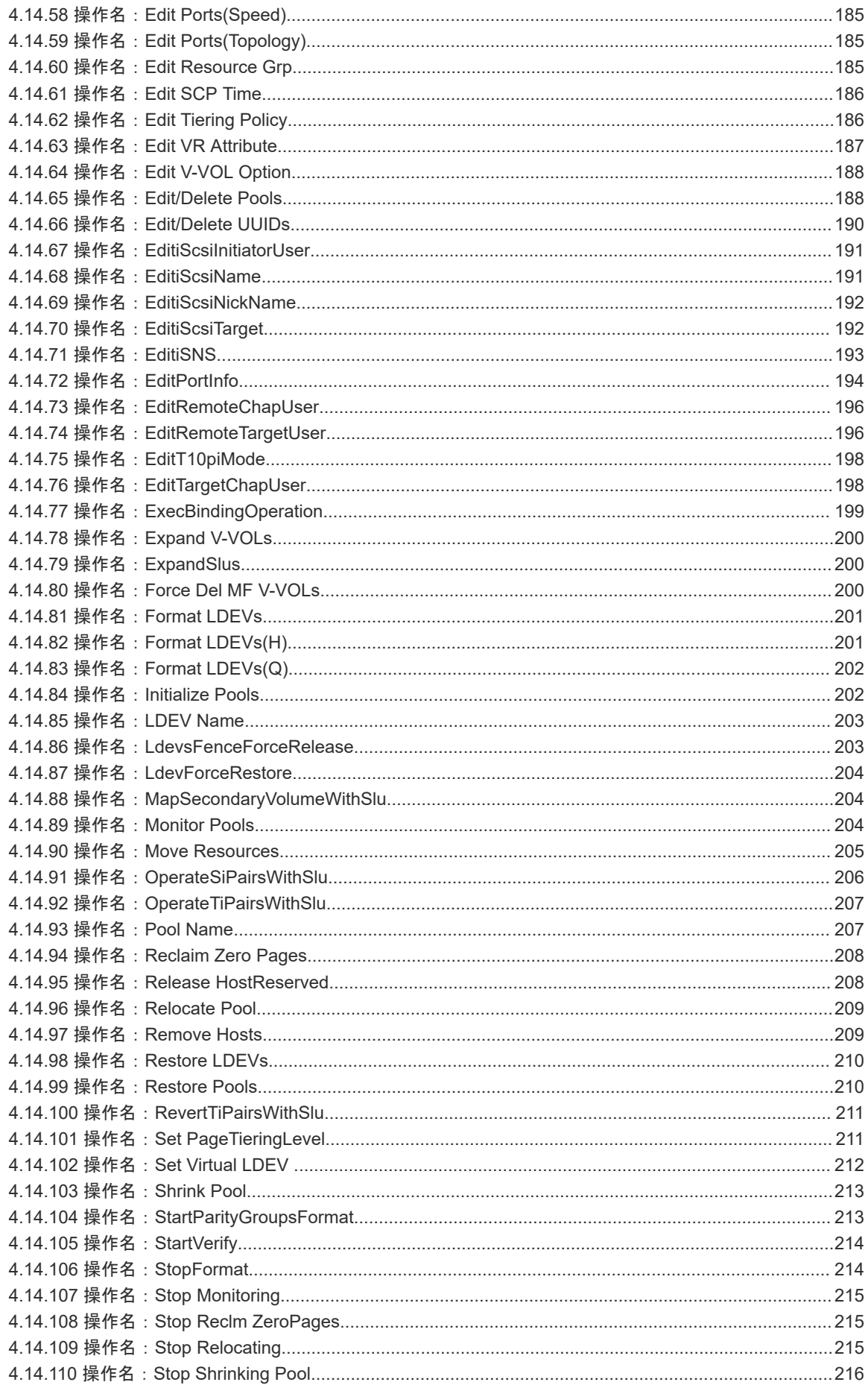

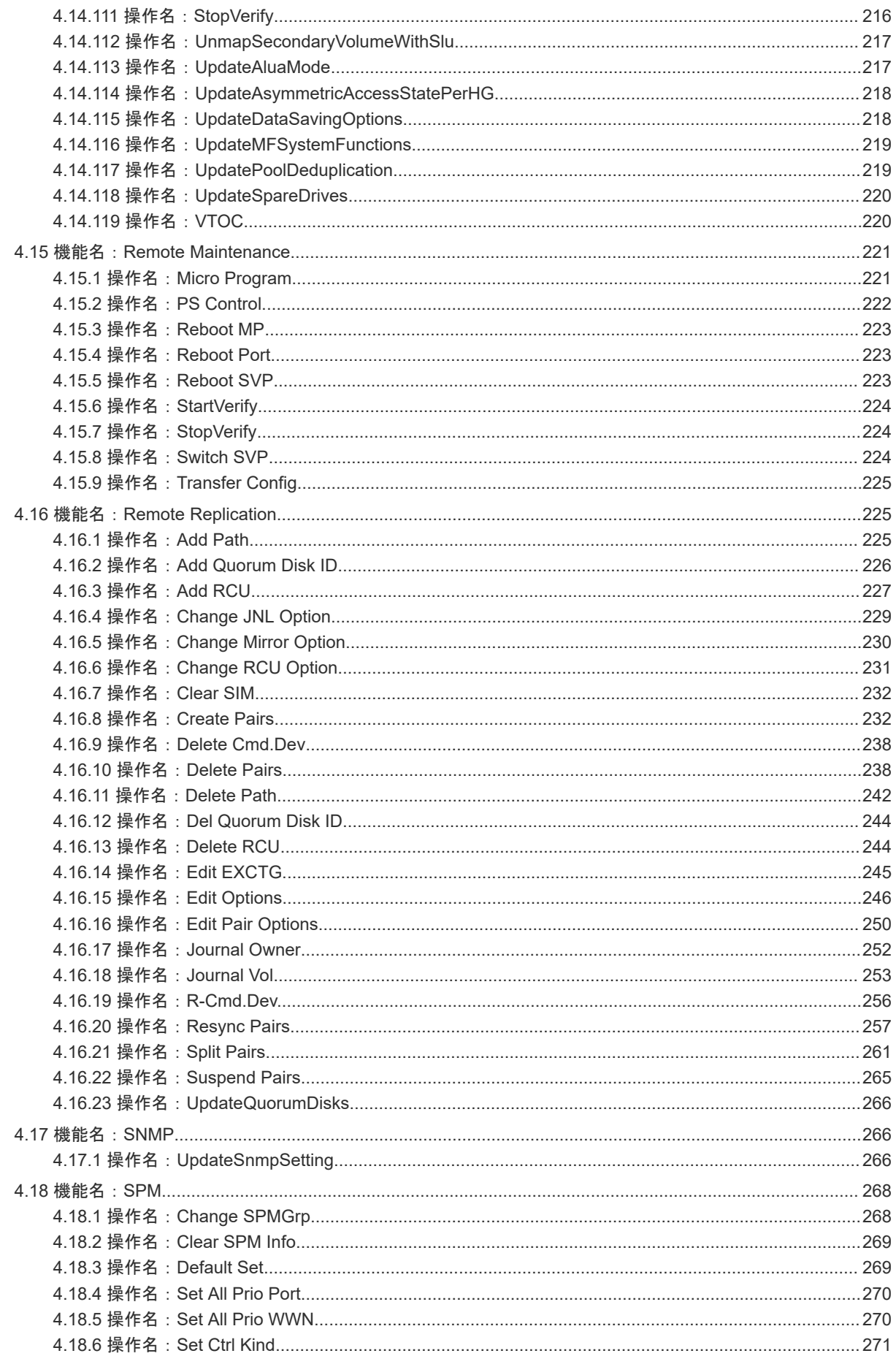

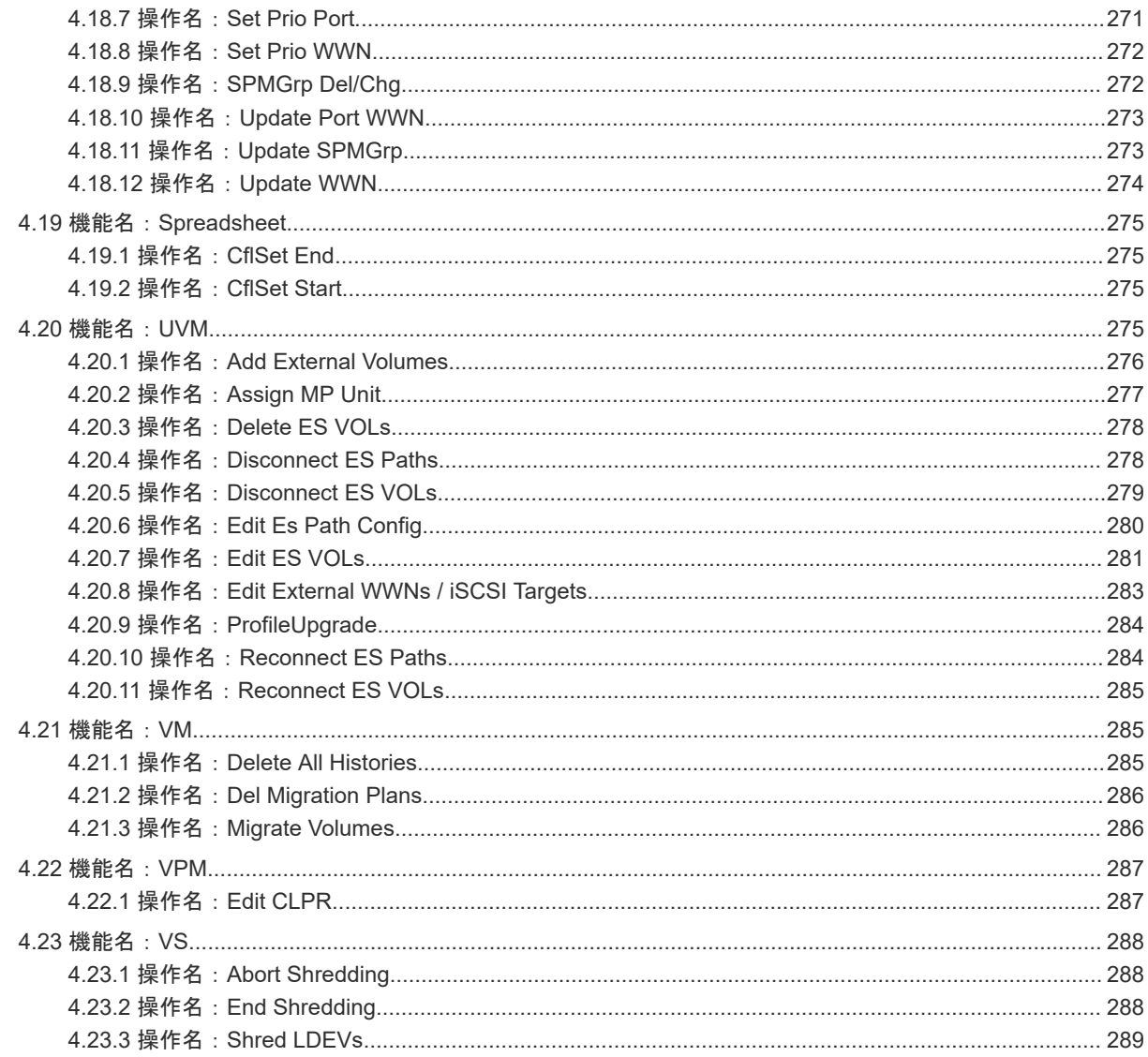

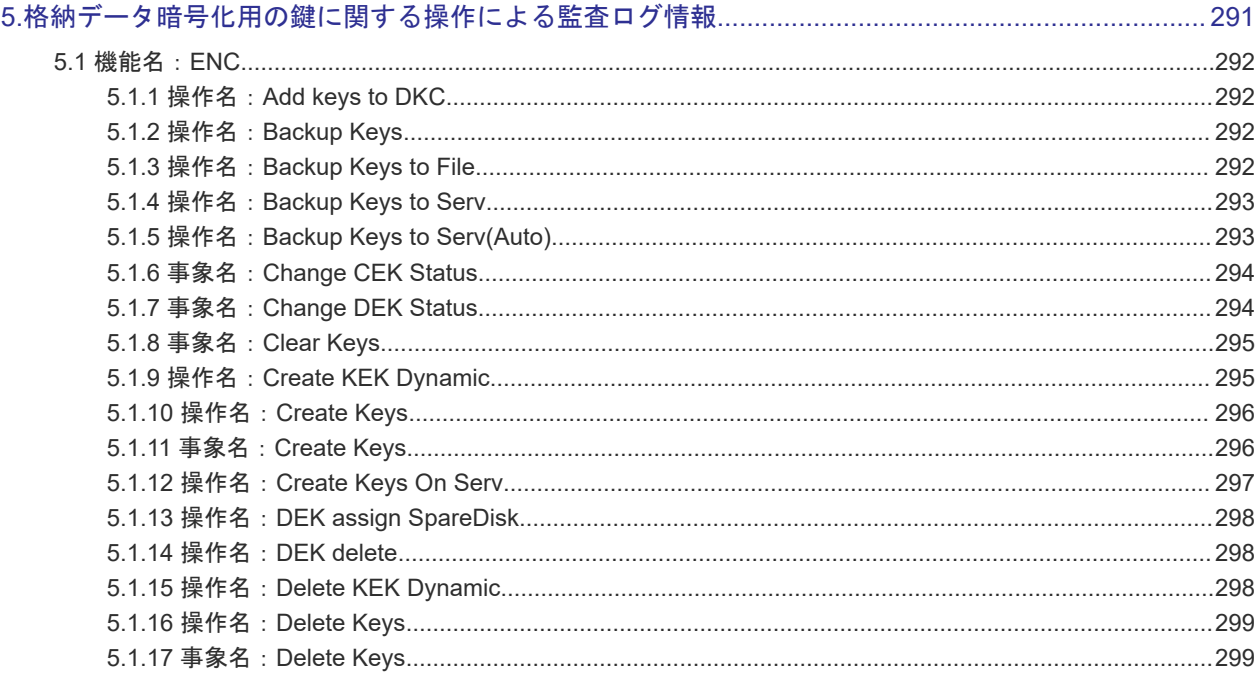

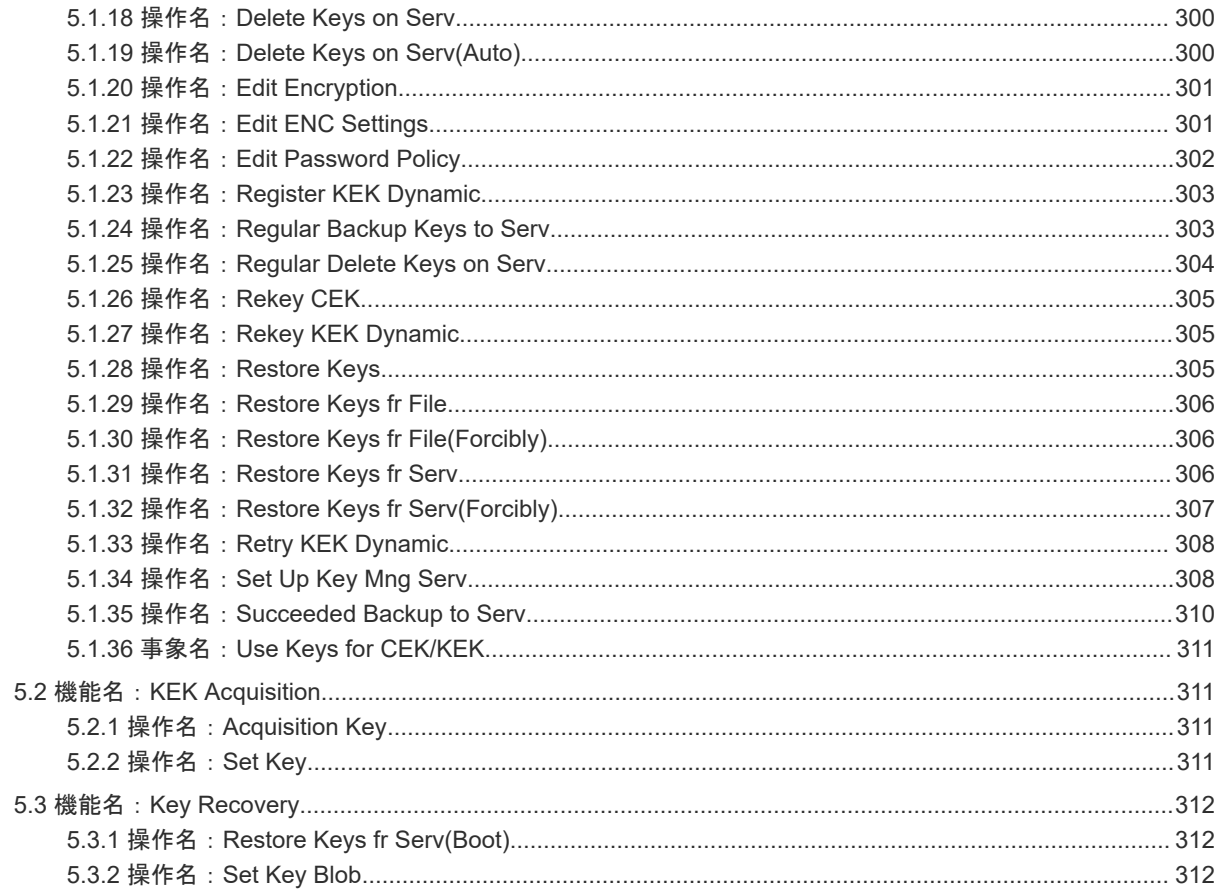

### 6.ホスト、RAID Manager 動作 PC、および BC Manager 動作ホストからの送信コマンドによる監査ログ情

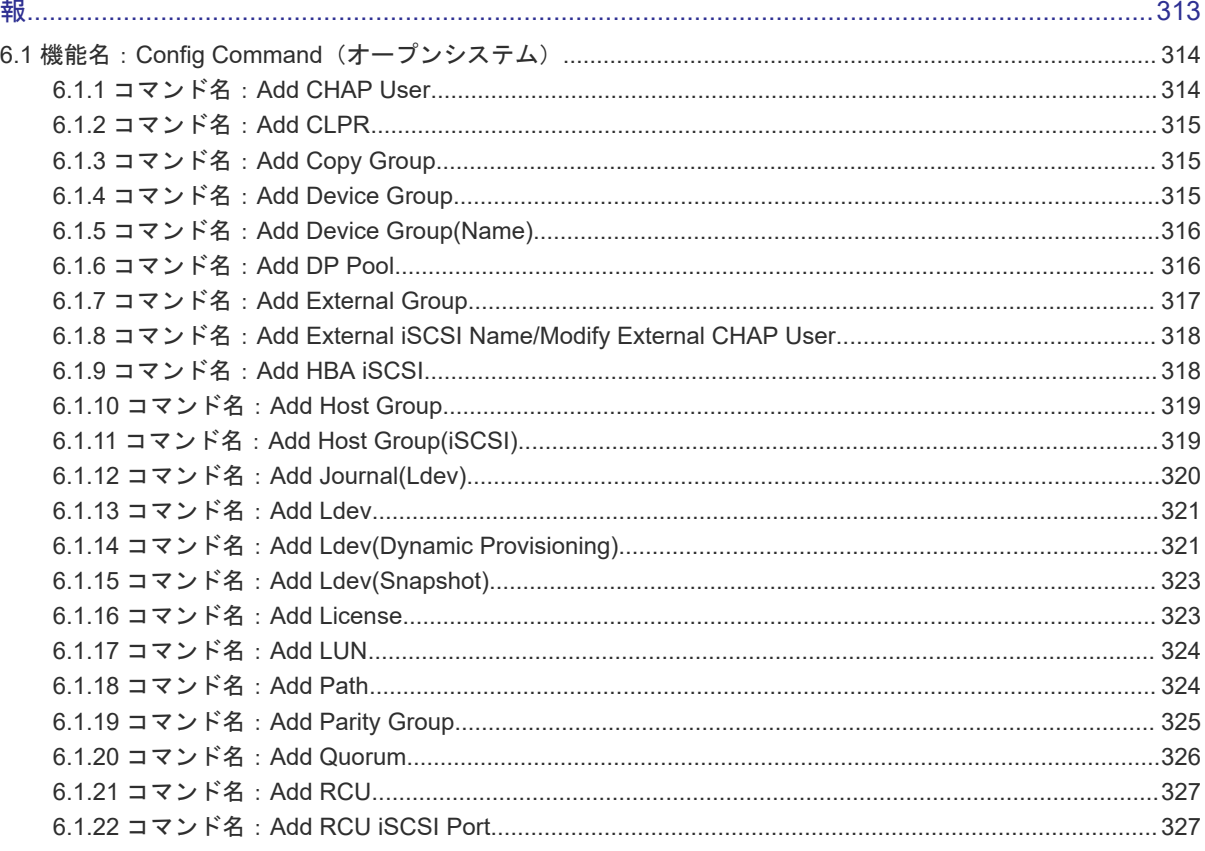

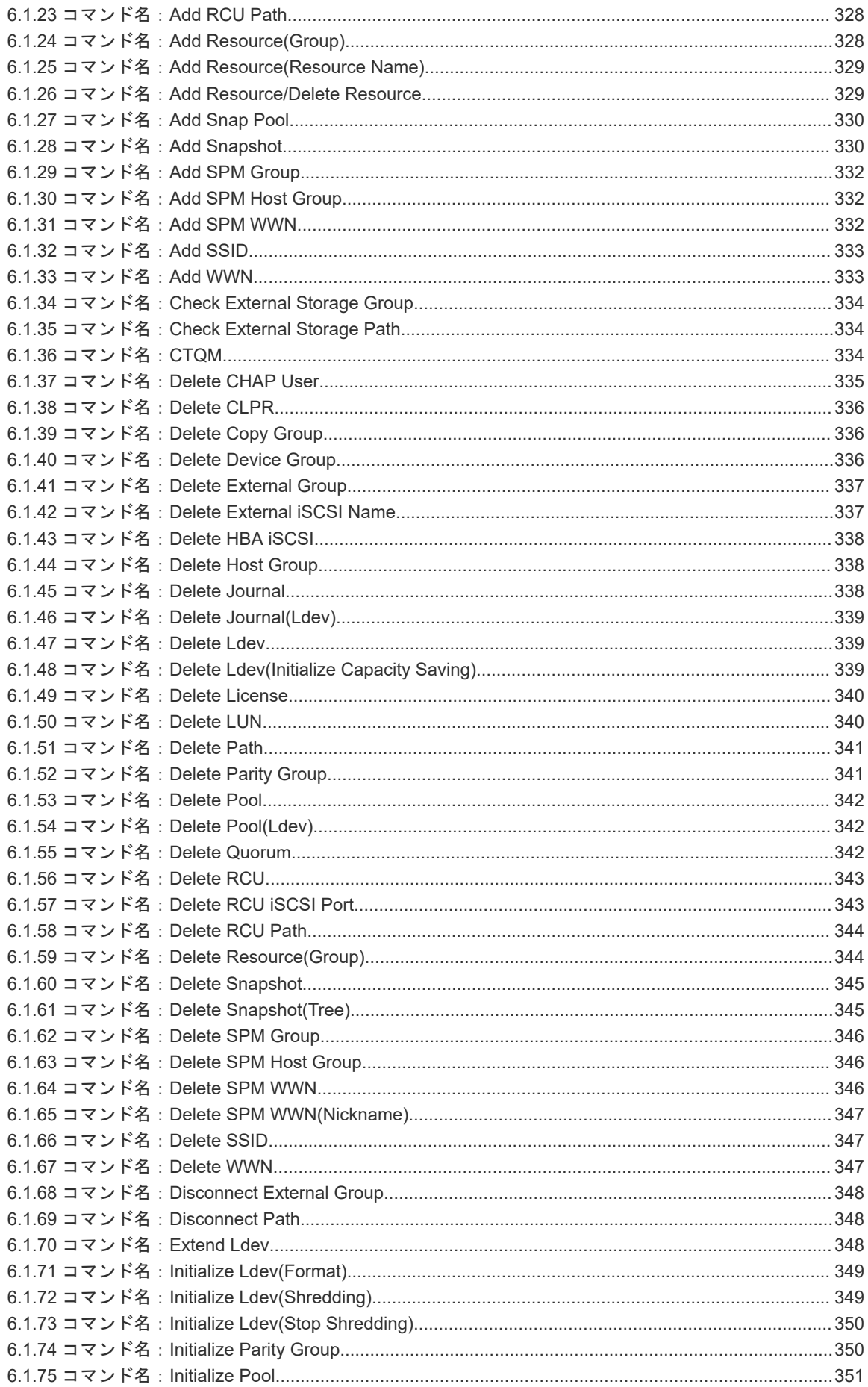

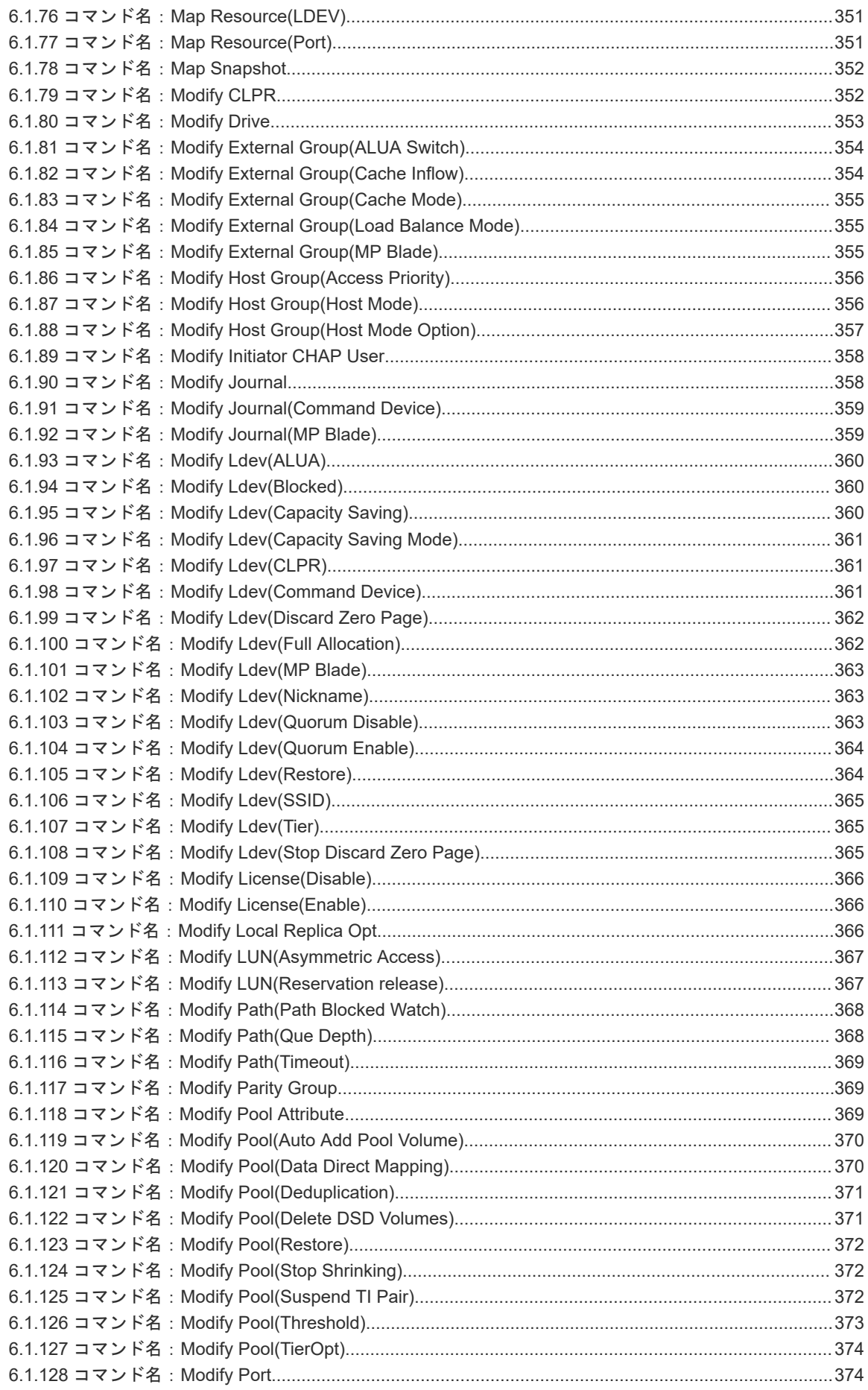

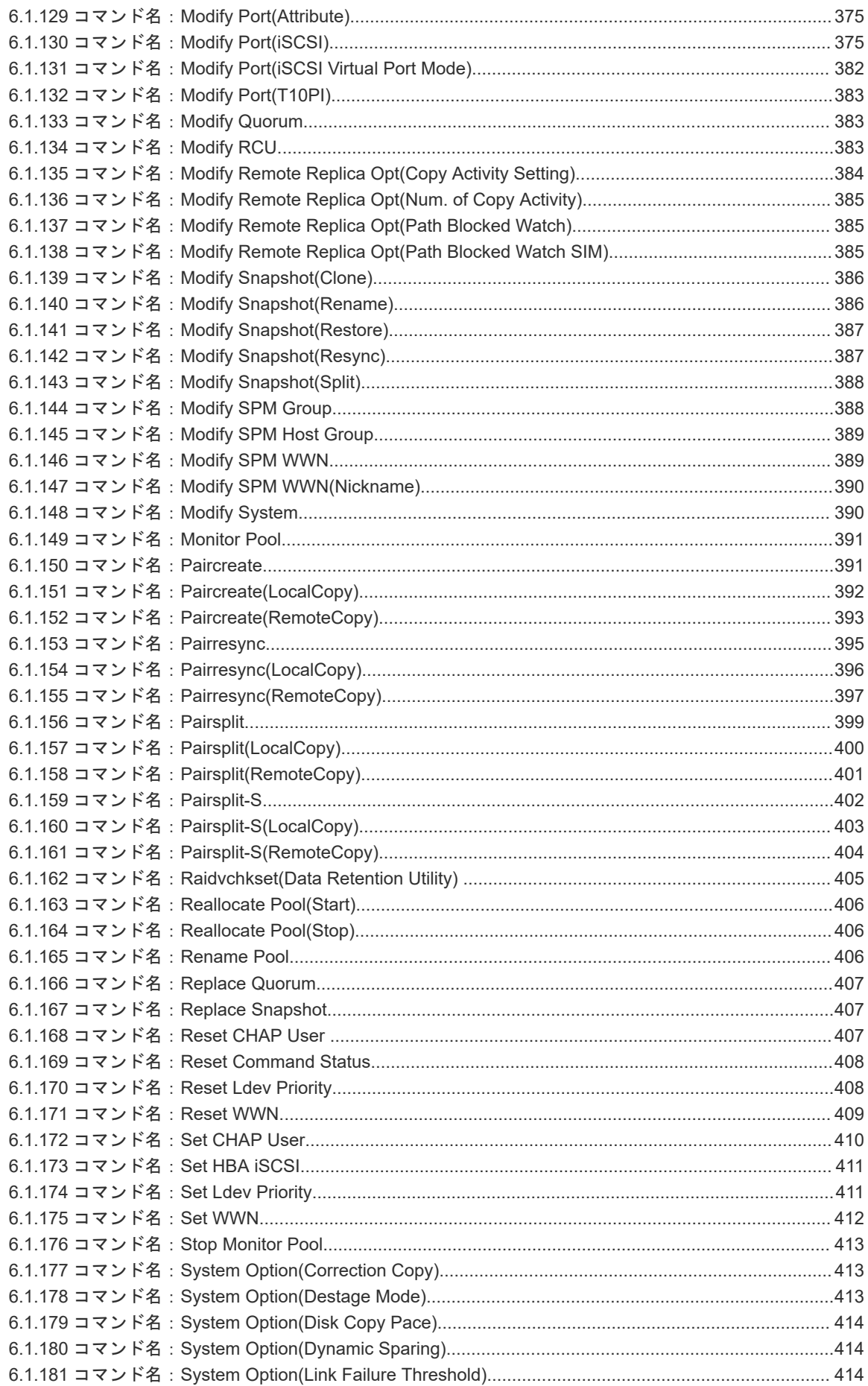

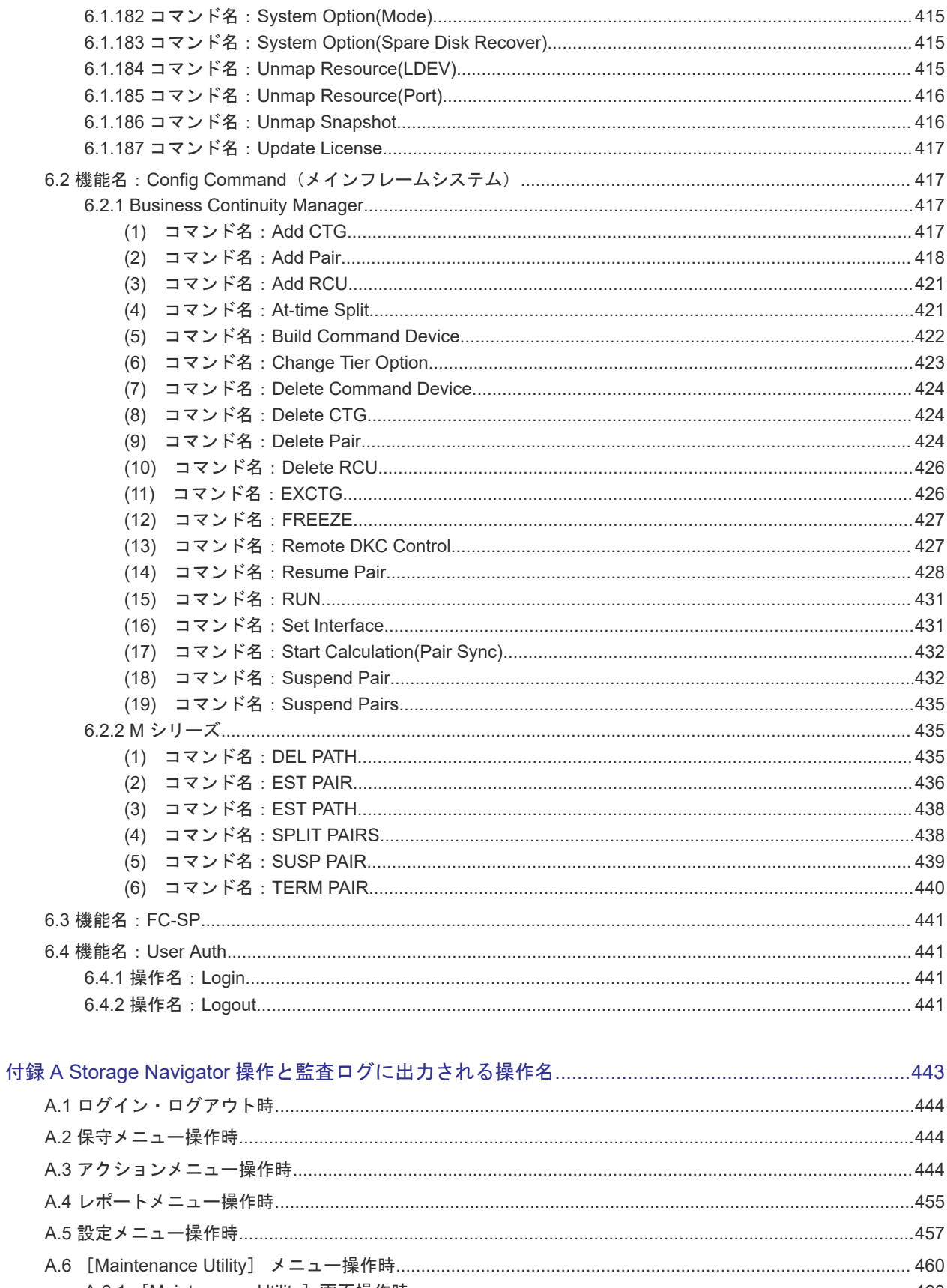

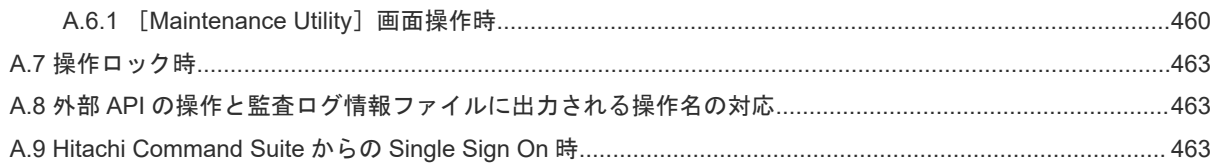

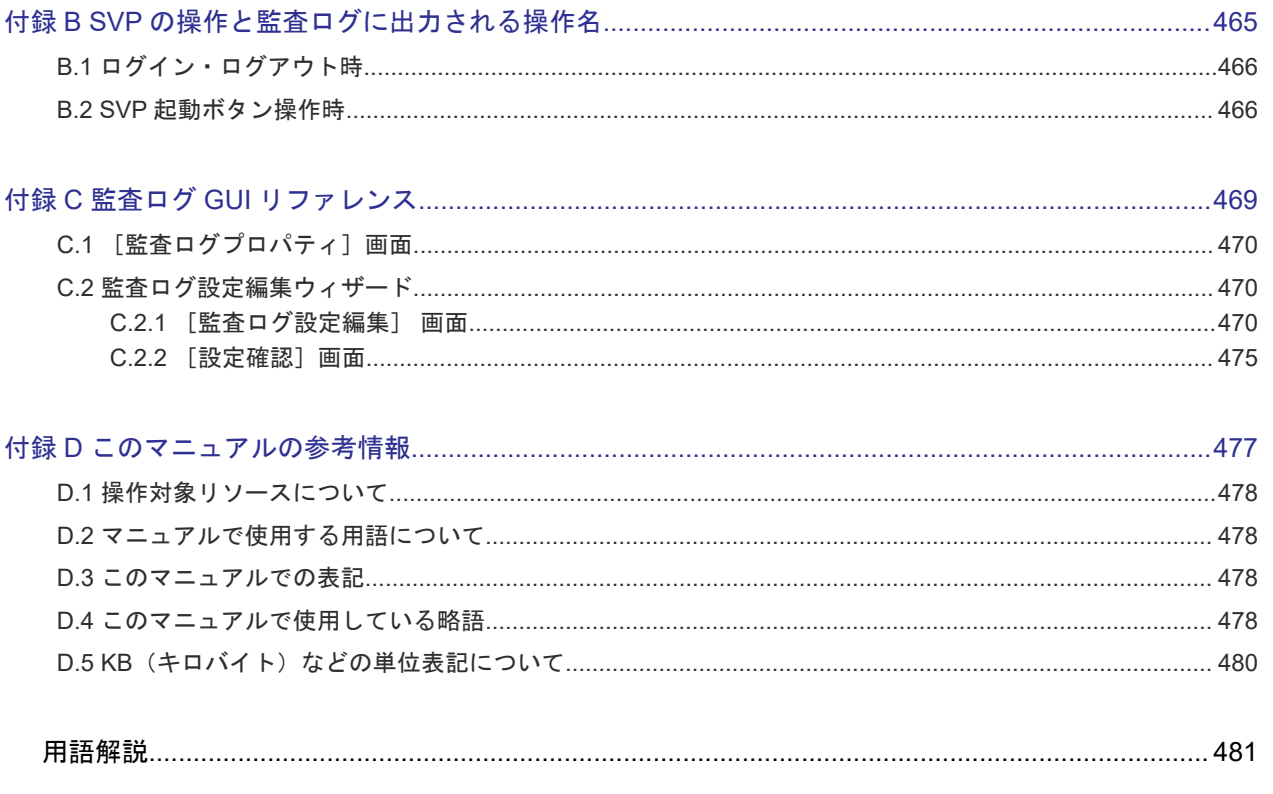

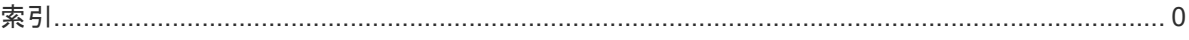

# はじめに

<span id="page-16-0"></span>このマニュアルは、Hitachi Virtual Storage Platform 5000 シリーズ(以下、VSP 5000 シリーズ と略します)用の『監査ログ リファレンスガイド』です。このマニュアルでは、Storage Navigator の監査ログの概要、操作方法、および各操作で出力される監査ログの項目について説明しています。

- □ [対象ストレージシステム](#page-17-0)
- □ [マニュアルの参照と適合プログラムバージョン](#page-17-0)
- □ [対象読者](#page-17-0)
- □ [マニュアルで使用する記号について](#page-17-0)
- □ [マニュアルに掲載されている画面図について](#page-17-0)
- □ [発行履歴](#page-18-0)

### <span id="page-17-0"></span>対象ストレージシステム

このマニュアルでは、次に示すストレージシステムに対応する製品(プログラムプロダクト)を対 象として記述しています。

- Virtual Storage Platform 5100
- Virtual Storage Platform 5500

このマニュアルでは特に断りのない限り、上記モデルのストレージシステムを単に「ストレージシ ステム」と称することがあります。

### マニュアルの参照と適合プログラムバージョン

マニュアルを参照されるときは、ご使用の「DKCMAIN」プログラムと同じ梱包内のプログラムプ ロダクト用のメディアに添付されているマニュアルを使用してください。このマニュアルは、 DKCMAIN プログラムのバージョン「90-01-4X-XX/XX」以降(XX は規定外)に適合しています。

### 対象読者

このマニュアルは、次の方を対象読者として記述しています。

- ストレージシステムを運用管理する方
- UNIX<sup>®</sup>コンピュータまたは Windows<sup>®</sup>コンピュータを使い慣れている方
- Web ブラウザを使い慣れている方

使用する OS および Web ブラウザの種類については、『Hitachi Device Manager - Storage Navigator ユーザガイド』 を参照してください。

### マニュアルで使用する記号について

このマニュアルでは、注意書きや補足情報を、次のとおり記載しています。

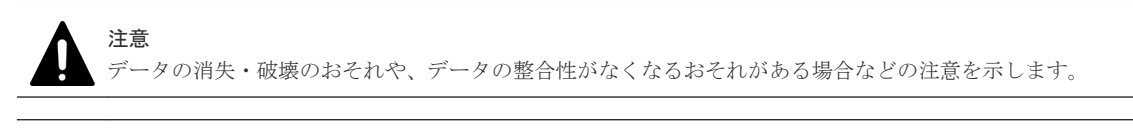

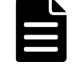

メモ

解説、補足説明、付加情報などを示します。

```
ヒント
```
より効率的にストレージシステムを利用するのに役立つ情報を示します。

### マニュアルに掲載されている画面図について

このマニュアルに掲載されている画面図はサンプルであり、実際に表示される画面と若干異なる場 合があります。また画面に表示される項目名はご利用環境により異なる場合があります。

このマニュアルでは、Windows コンピュータ上の Internet Explorer での画面を掲載しています。 UNIX コンピュータ上でご使用の Storage Navigator の画面は、マニュアルに掲載されている画面 の表示と異なる場合があります。Storage Navigator の画面や基本操作に関する注意事項について は、『Hitachi Device Manager - Storage Navigator ユーザガイド』 を参照してください。

### <span id="page-18-0"></span>発行履歴

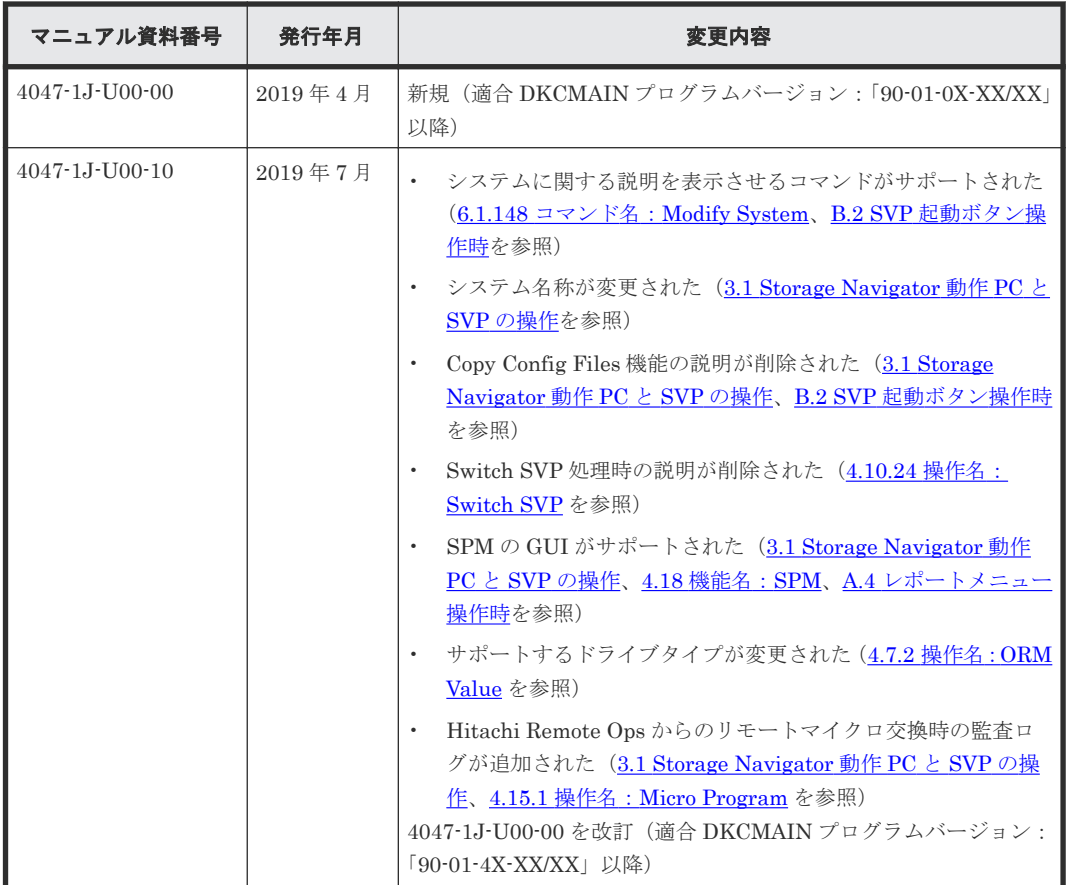

1

<span id="page-20-0"></span>監査ログファイルは、VSP 5000 シリーズのセキュリティ対策として使用できます。監査ログファ イルには、「誰が」「いつ」「どのような操作をしたか」が記録されているため、不正な設定が実行さ れたときや、VSP 5000 シリーズにトラブルが発生したときなどに、調査できます。

- $\Box$  1.1 [監査ログファイルの概要](#page-21-0)
- $\Box$  1.2 [監査ログファイルの仕様](#page-21-0)
- □ 1.3 [監査ログ情報ファイルのフォーマット](#page-23-0)
- $\Box$  1.4 [バージョン番号の変更履歴](#page-28-0)
- **□** 1.5 syslog [情報ファイルのフォーマット](#page-28-0)

### <span id="page-21-0"></span>**1.1** 監査ログファイルの概要

監査ログファイルはテキスト形式のファイルで、監査ログ情報ファイルと syslog 情報ファイルの 2 種類があります。

#### 監査ログ情報ファイル

監査ログ情報ファイルには、監査ログ情報ファイル 1 と監査ログ情報ファイル 2 があり、それぞれ のファイルには、次の履歴が保存されています。なお、履歴は時系列順に出力されない場合があり ます。

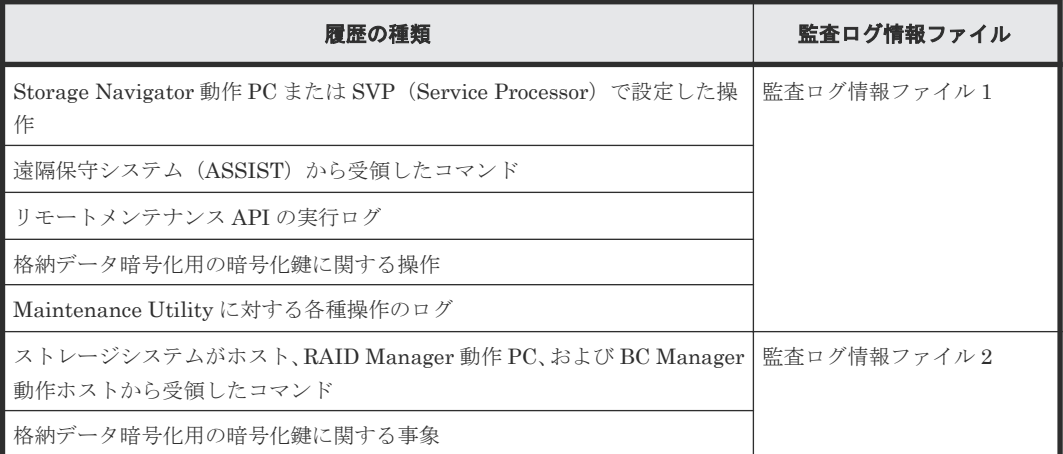

監査ログ情報ファイル 1 と監査ログ情報ファイル 2 は、基本情報と詳細情報から構成されます。基 本情報には、それぞれの監査ログに共通する項目が出力されます。詳細情報には、設定の詳細が出 力されます。監査ログ情報ファイルについては、「1.3 [監査ログ情報ファイルのフォーマット」](#page-23-0)と 「3[監査ログ情報ファイルの出力情報](#page-42-0)」を参照してください。

#### **syslog** 情報ファイル

syslog 情報ファイルには、syslog 情報ファイルだけに出力される情報と、監査ログ情報ファイルに 出力される情報と同じ情報が含まれます。syslog 情報ファイルに出力される情報については、「[1.5](#page-28-0) syslog [情報ファイルのフォーマット」](#page-28-0)を参照してください。

syslog 情報ファイルの出力フォーマットは、RFC3164 に準拠したフォーマットと RFC5424 に準拠 したフォーマットの 2 種類があります。syslog 情報ファイルをダウンロードするときと syslog サ ーバへの転送を設定するときに、どちらかの出力フォーマットを選択できます。

### **1.2** 監査ログファイルの仕様

#### 表 **1** 監査ログファイルの仕様

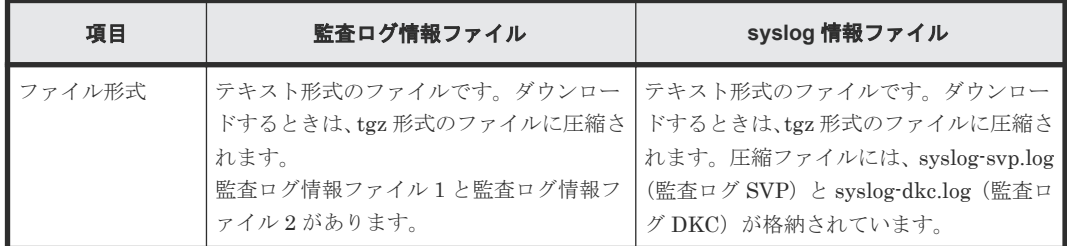

**22 スタイル エンジェット エンジェット 監査ログの概要** 

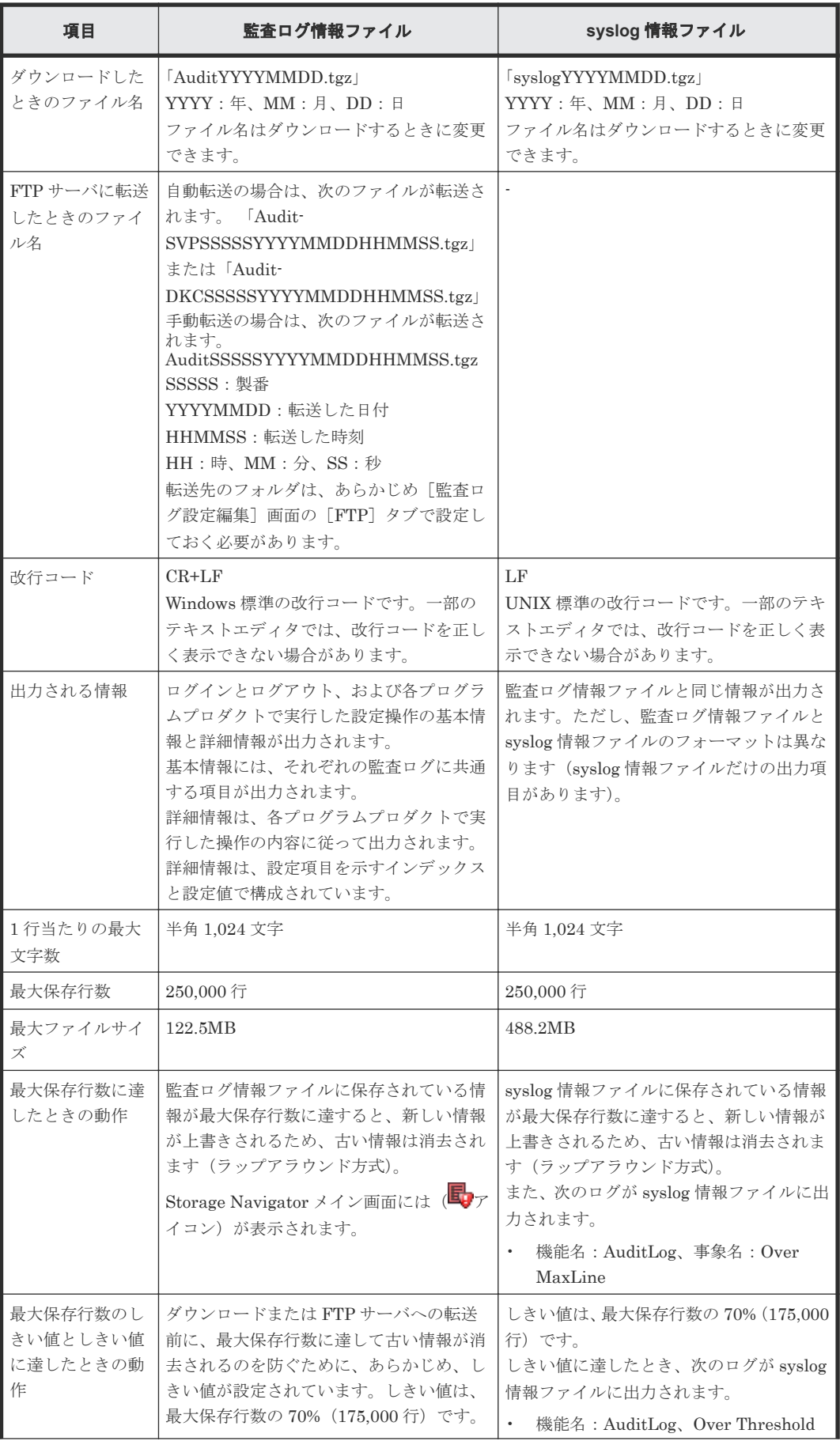

<span id="page-23-0"></span>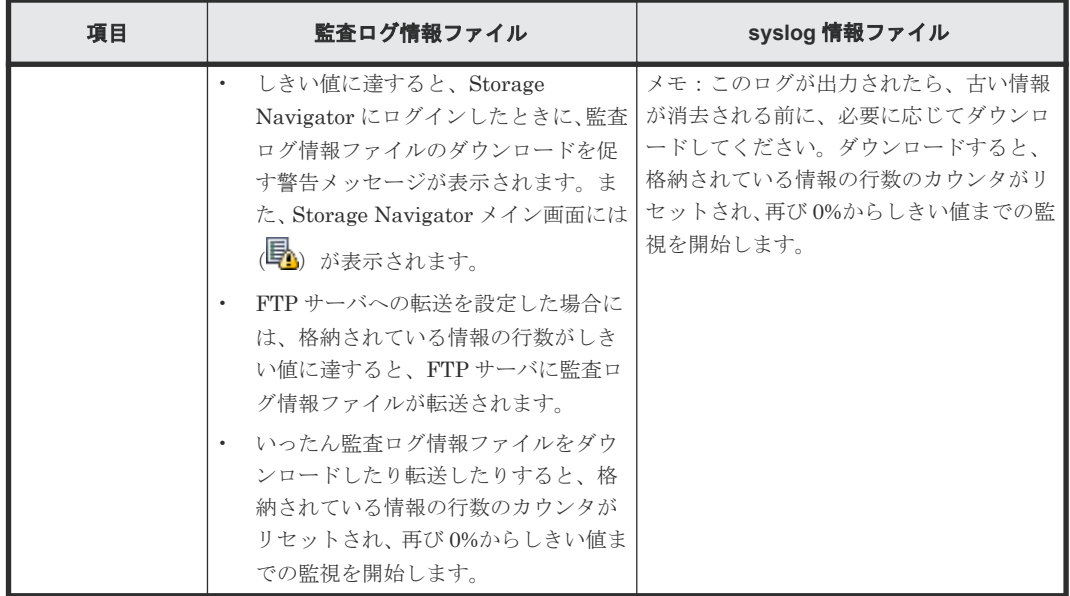

### **1.3** 監査ログ情報ファイルのフォーマット

監査ログ情報ファイルは、基本情報と詳細情報から構成されます。監査ログ情報ファイル 1 の詳細 情報には、設定項目を示すインデックスと設定値が出力されます。監査ログ情報ファイル 2 の詳細 情報には、ホスト、RAID Manager 動作 PC、および BC Manager 動作ホストから受領したコマン ドとパラメータ、または暗号化鍵番号が出力されます。

#### 図 **1** 監査ログ情報ファイル **1**(**SVP**)の例

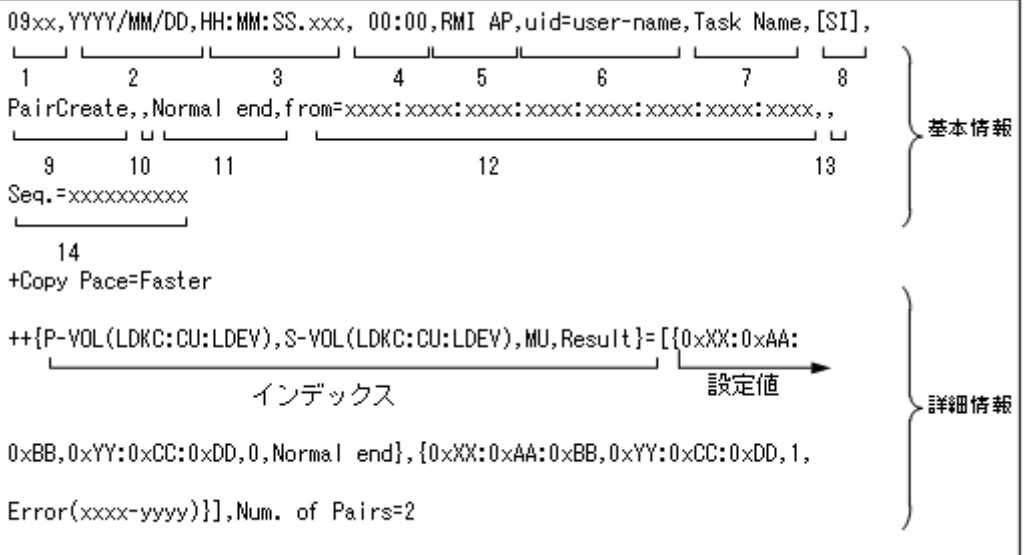

#### 図 **2** 監査ログ情報ファイル **2**(**DKC**)の例

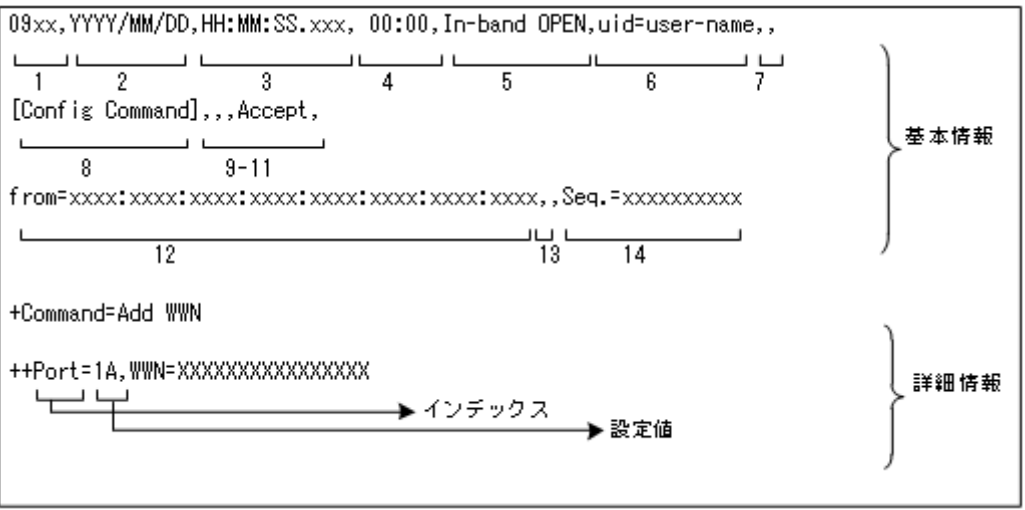

#### 基本情報

監査ログ情報ファイルに出力される各項目は、コンマ(,)で区切られています。

| 項<br>番         | 項目             | ファイル1 (SVP)                                                                                                    | ファイル2 (DKC)                                                                                                    |  |
|----------------|----------------|----------------------------------------------------------------------------------------------------|----------------------------------------------------------------------------------------------------|--|
| $\mathbf{1}$   | バージョン<br>番号    | 「XXYY」の形式で、次のとおりに出力されます。<br>XX:機種名を示します。09: VSP 5000シリーズ<br>YY: 監査ログ出力フォーマットのバージョン番号を示します。出力フォーマットに変更<br>が発生した場合に値が更新されます。<br>XXYY の変更内容は、を参照してください。                                                                                                    |                                                                                                    |  |
| $\overline{2}$ | 日付1            | 「YYYY/MM/DD」の形式で出力されます。<br>$YYYY:$ 年、MM : 月、DD : 日)                                                                                                    |                                                                                                    |  |
| $\mathcal{S}$  | 時刻 1           | 「HH:MM:SS.xxx」の形式で出力されます。<br>HH: 時、MM: 分、SS: 秒、xxx: ミリ秒                                                                                                    |                                                                                                    |  |
| $\overline{4}$ | タイムゾー<br>ン     | UTC (協定世界時) との時差が、「±HH:MM」の形式で出力されます。<br>HH: 時間、MM: 分<br>例えば、「+09:00」、「-08:00」、「00:00」のように出力されます。                                                                                                    |                                                                                                    |  |
| $\overline{5}$ | 外部インタ<br>フェース名 | $\bullet$<br>RMI AP : Remote Method Invocation<br>Application (RMI AP) のログ<br>$SVP : SVP \oslash \Box \nsubseteq$<br>$\bullet$<br>RM AP : Remote Maintenance<br>$\bullet$<br>Application (RM AP) $\mathcal{D} \Box \mathcal{F}$<br>ASSIST: 遠隔保守システムのログ<br>GUM : Maintenance Utility のログ<br>$\bullet$ | In-band OPEN: オープンシステムの<br>$\bullet$<br>ホストから受領したコマンドのログ、<br>または FC-SP 認証のログ<br>In-band MF: メインフレームシステム<br>のホストから受領したコマンドのログ<br>Out-of-band: RAID Manager 動作 PC<br>から受領したコマンドのログ<br>暗号化鍵に関する事象のログでは出力<br>$\bullet$<br>されません。 |  |
| 6              | ユーザ名           | Storage Navigator、RMI AP、および<br>$\bullet$<br>SVP 操作時はログインユーザ名が出力<br>されます。<br>SVP 検出ログは <system>が出力され<br/><math display="inline">\bullet</math><br/>ます。</system>                                                                                                    | 認証コマンドデバイスが受領するコマ<br>$\bullet$<br>ンドはユーザ名が出力されます。<br>メインフレームシステムのホストから<br>受領するコマンド、非認証コマンドデ<br>バイスが受領するコマンド、および                                                                                                    |  |

表 **2** 監査ログ情報ファイルの基本情報に出力される項目

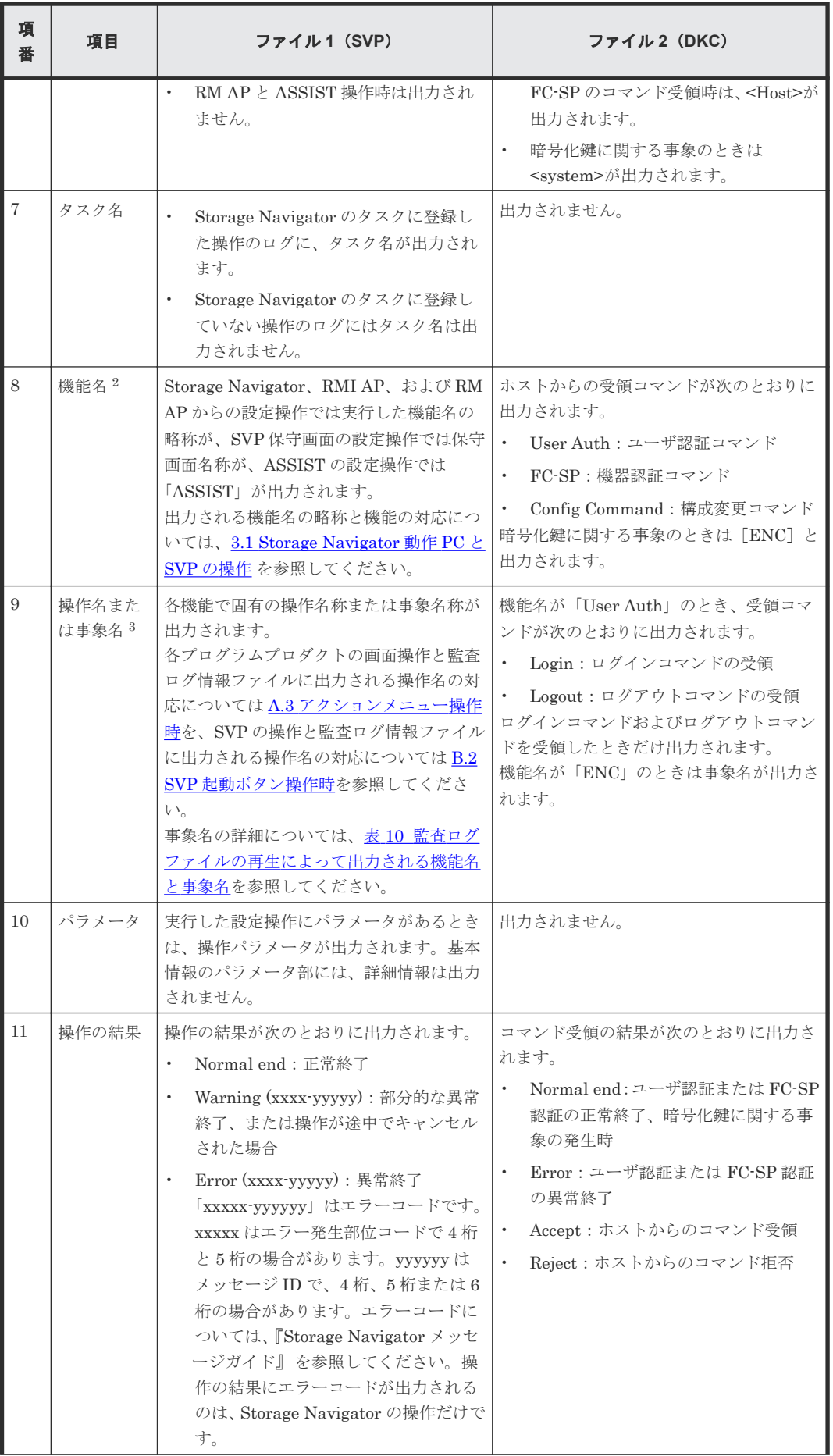

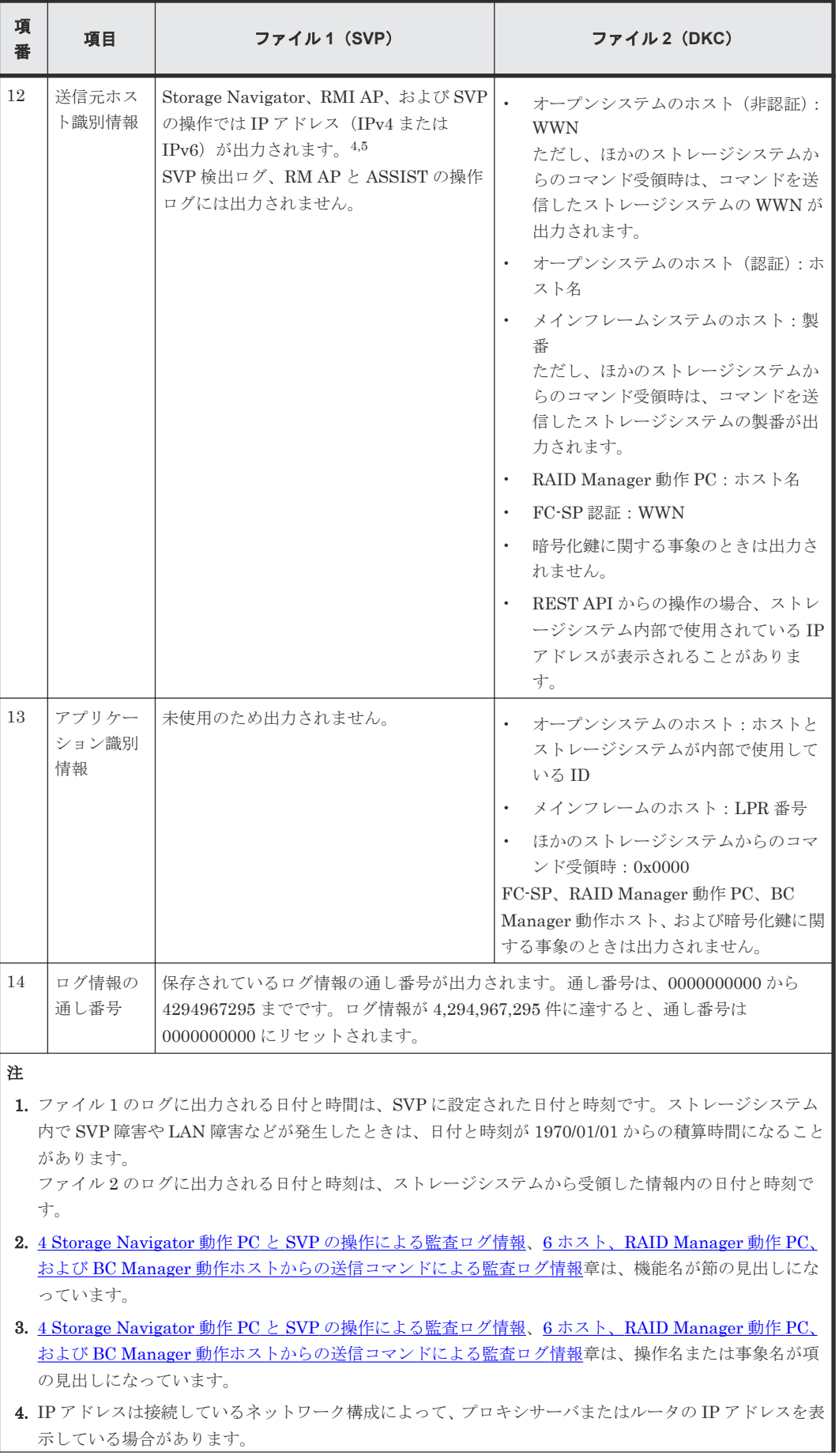

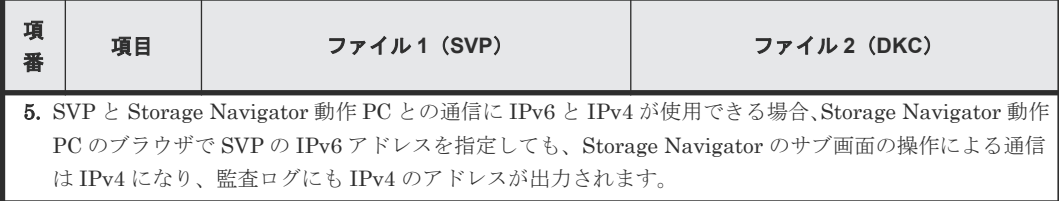

#### 詳細情報

詳細情報には、設定項目を示すインデックスと設定値が出力されます。詳細情報のフォーマットに は 2 つのタイプがあります。

#### 詳細情報フォーマット **1**

例:

```
+Copy Type=TI
++{P-VOL(LDKC:CU:LDEV),S-VOL(LDKC:CU:LDEV),PoolID,MU,
Snapshot Group, Result}
=[{0xXX:0xAA:0xBB,0xYY:0xCC:0xDD,0,1,SnapshotSet1,Normal end},
{0xXX:0xAA:0xBB,0xYY:0xCC:0xDD,0,,SnapshotSet2,Error(xxxx-yyyy)}],
Num. of Pairs=2
```
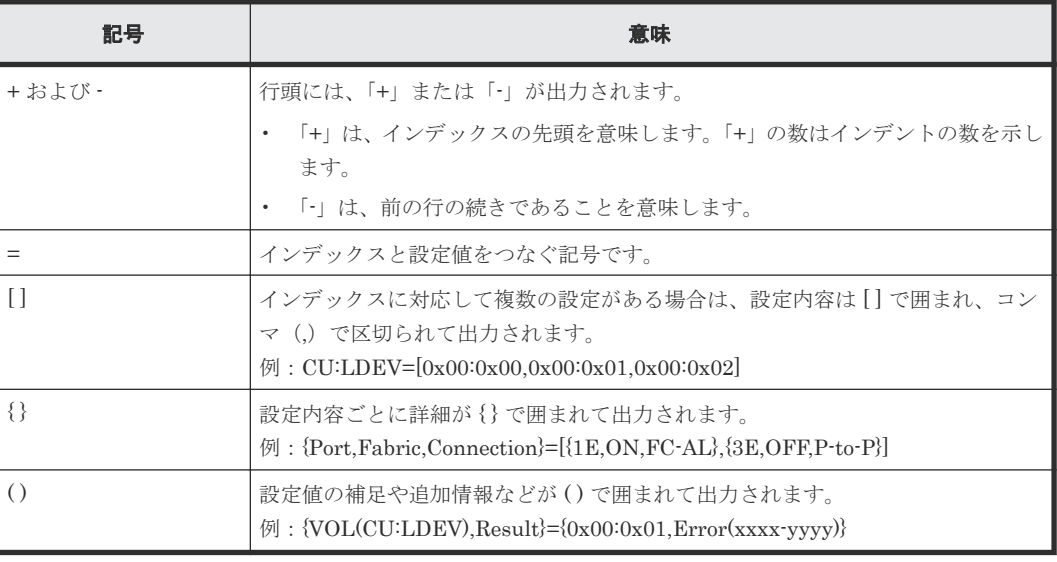

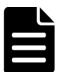

#### メモ

- 操作時またはコマンド入力時に指定しなかった項目がある場合は、設定値にハイフン(-)が出力されるか、 設定値が出力されないか、または、インデックス自体が出力されません。
- ホスト、RAID Manager 動作 PC、および BC Manager 動作ホストからの送信コマンドによる監査ログで は、コマンド入力時に無効な値を指定すると、文字列が出力されるインデックスに数値が出力されたり、数 値が出力されるインデックスに文字列が出力されたりすることがあります。
- 格納データ暗号化用の鍵に関する事象の監査ログでは、出力される監査ログ内に無効な値が存在すると、文 字列が出力されるインデックスに数値が出力されたり、詳細情報に何も出力されないことがあります。
- 監査ログ情報ファイル2(DKC)に出力される監査ログでは、DKC 内部で設定値に最適な値を自動割り当 てする場合があるため、指定した値と異なる値が出力されることがあります。

#### <span id="page-28-0"></span>詳細情報フォーマット **2**

例:

```
+{Alus[0]{
  Id="60-06-0E-81-30-76-D9-30-76-D9-00-00-00-00-00-49",
   Result=Normal end,LdevId=0x00:0x00:0x49}}
```
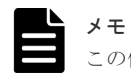

この例では見やすいように改行していますが、実際のログでは改行はされません。

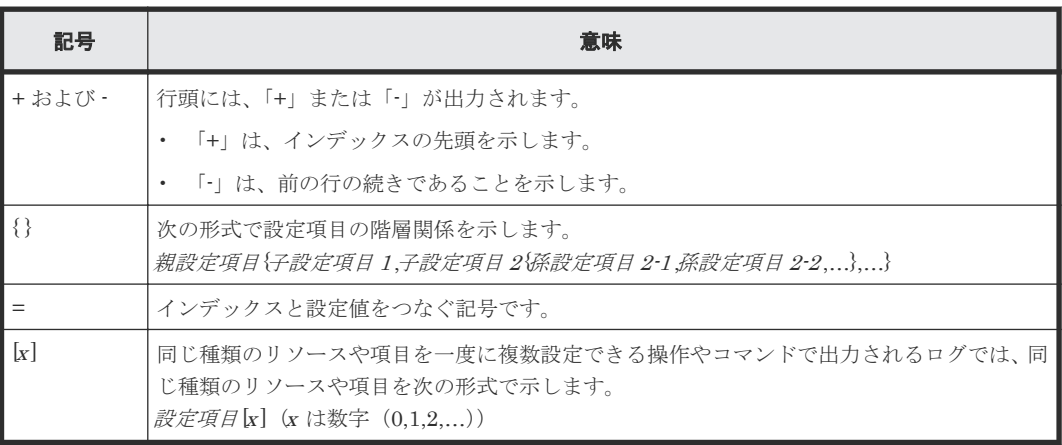

メモ

操作時またはコマンド入力時に指定しなかった項目がある場合は、設定値に「null」が出力されるか、または、 インデックス自体が出力されません。

## **1.4** バージョン番号の変更履歴

#### 表 **3** バージョン番号ごとのフォーマット変更内容

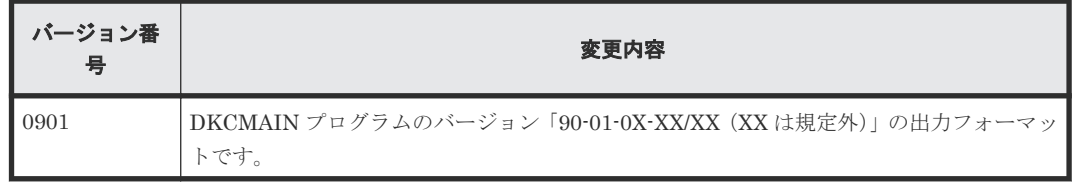

**1.5 syslog** 情報ファイルのフォーマット

### <span id="page-29-0"></span>**1.5.1 RFC3164** に準拠した **syslog** 情報ファイルのフォーマット

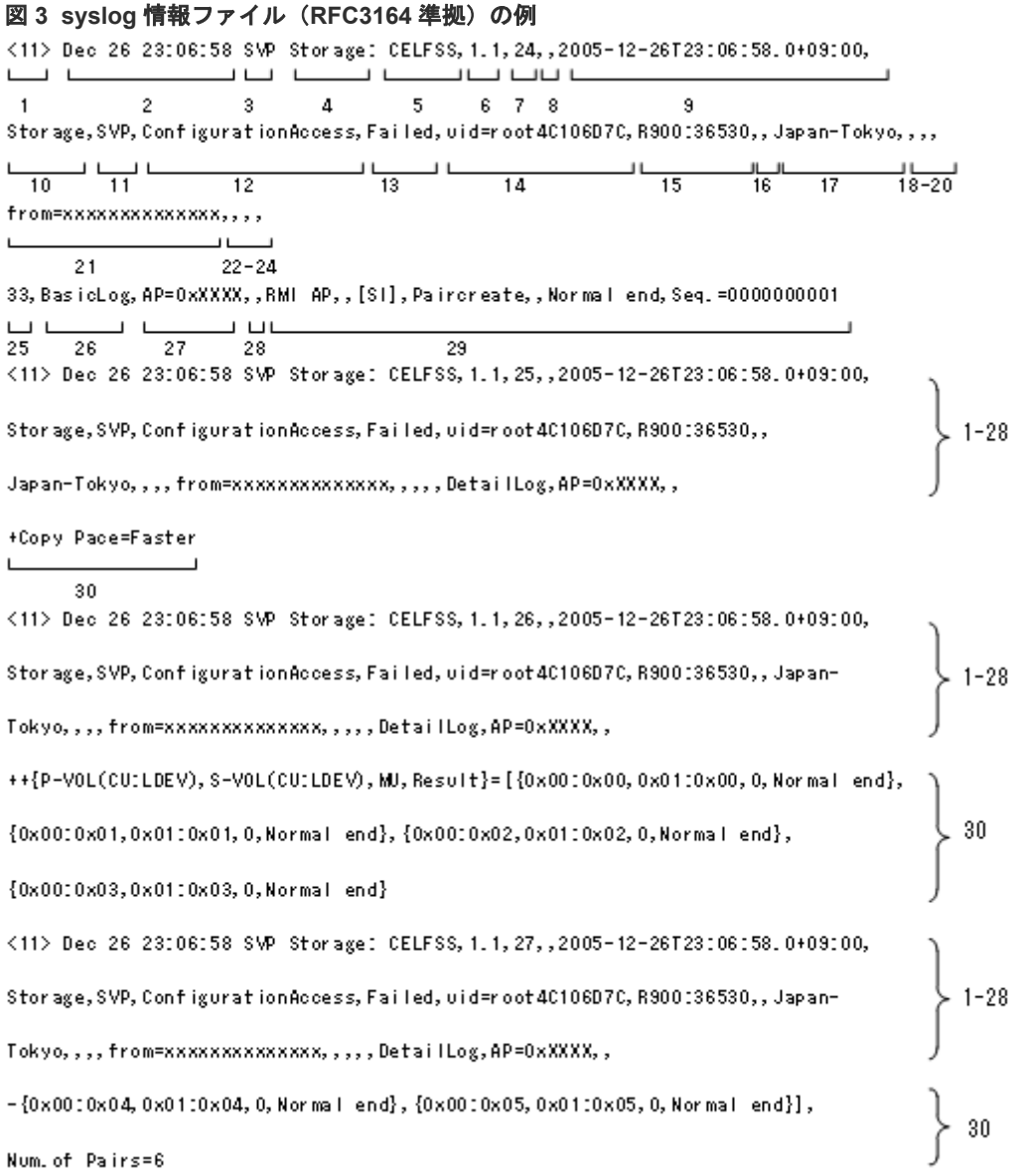

29 と 30 の項目は、1 つの syslog 情報の中ではどちらか一方だけが出力されます。

| 項<br>番 | 項目      | 説明                                                                                                    |
|--------|---------|----------------------------------------------------------------------------------------------------|
|        | プライオリティ | プライオリティ値が、次の式によって、括弧(<>)で囲って出力されます。<br>プライオリティ値 = 8× Facility + Severity<br>Facility は 1 (固定)です。<br>Severity はログ情報の種類によって、次の値を示します。 |
|        |         | 4:Error(異常終了)または Warning(部分的な異常終了、または操作<br>が涂中でキャンセルされた)の場合                                                                         |
|        |         | 6:Informational(正常終了)の場合<br>例えば、Severity が Error の場合、プライオリティ値は<12>が出力されま<br>す。                                                      |

表 **4 syslog** 情報(**RFC3164** 準拠)に出力される項目

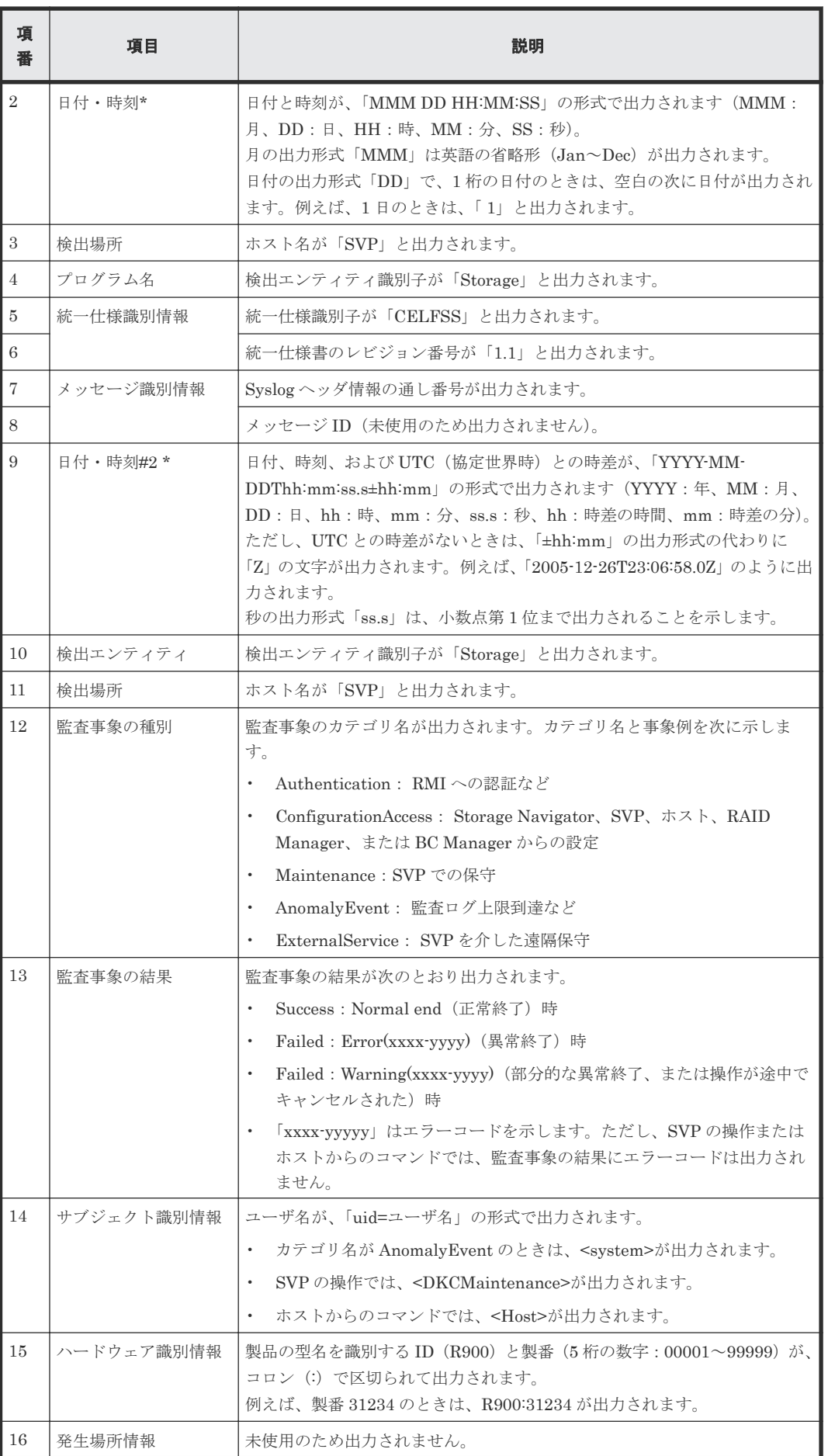

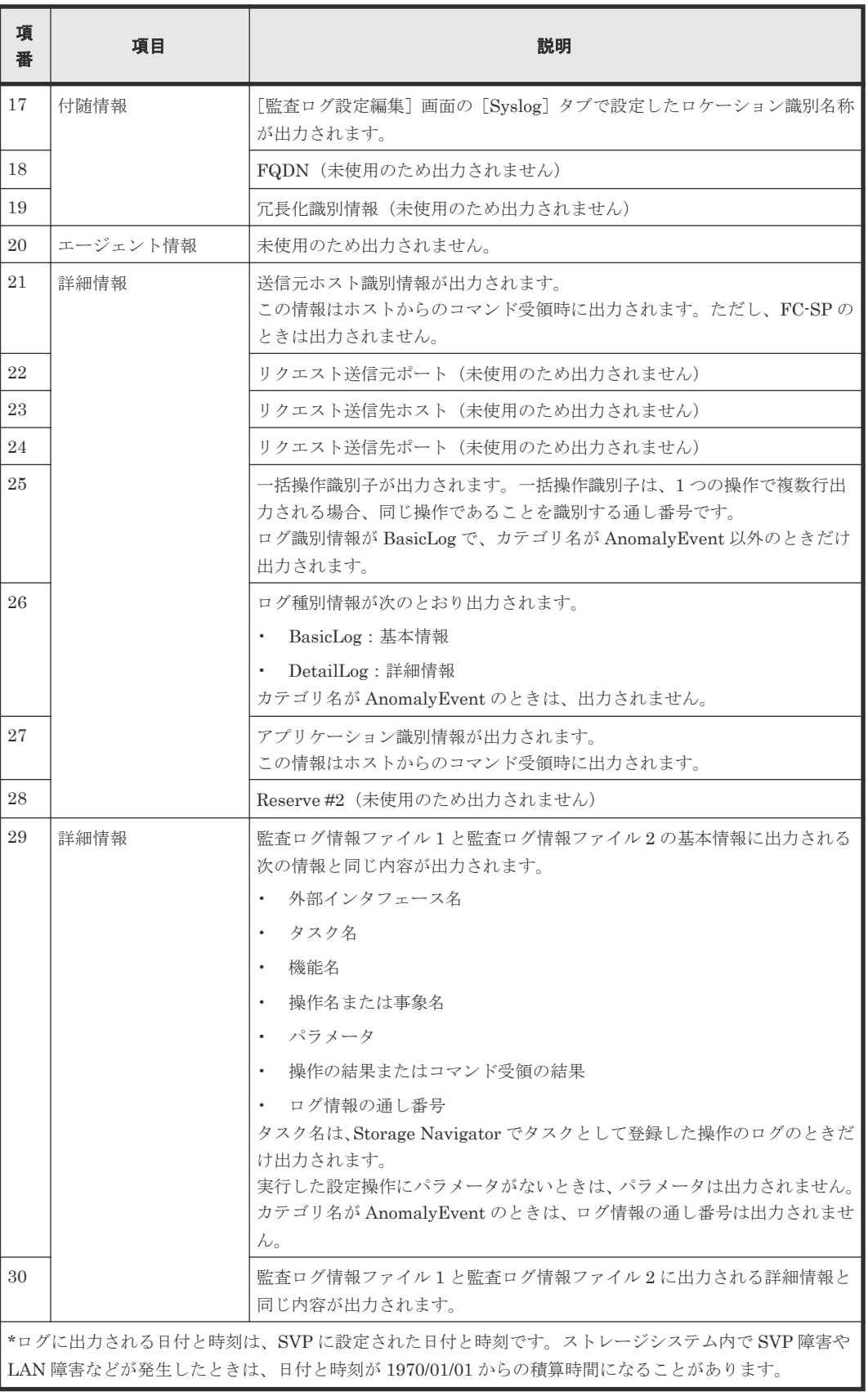

### <span id="page-32-0"></span>**1.5.2 RFC5424** に準拠した **syslog** 情報ファイルのフォーマット

#### 図 **4 syslog** 情報ファイル(**RFC5424** 準拠)の例 <14>1 2005-12-26T23:06:58.0+09:00 SVP Storage - - - CELFSS,1.1,24,ConfigrationAccess, كالبالب للمستنبطين لأحماد المناب  $\begin{tabular}{c} \hspace{0.2cm} \rule{0.2cm}{0.1cm} \rule{0.2cm}{0.1cm} \rule{0.2cm}{$ - 1  $3<sup>1</sup>$ 4 5 6 7 8 9 10 11  $1 \quad 2 \quad \cdots$ 12 Failed,uid=root4C106D7C,R800:36530,Japan-Tokyo,from=XXXXXXXXXXXXXX,33,BasicLog,  $\overline{\phantom{a}}$ سالسا لب 13 14 15 16  $17<sup>2</sup>$ 18 19 AP=0xXXXX,SVP,xx, [SI],Paircreate,,Normal end,Seq.=0000000001  $\sqcup$  $\overline{\phantom{a}}$  $20\,$  $21$

<14>1 2005-12-26T23:06:58.0+09:00 SVP Storage - - - CELFSS,1.1,24,ConfigrationAccess, Failed,uid=root4C106D7C,R800:36530,JapanTokyo,from=XXXXXXXXXXXXXX,,DetailLog, AP=0xXXXX,

 $1 - 20$ 

+Copy Pace=Faster  $\mathbf{L}$ 

22

 $\Box$ 

21 と 22 の項目は、1 つの syslog 情報の中ではどちらか一方だけが出力されます。

#### 表 **5 syslog** 情報(**RFC5424** 準拠)に出力される項目

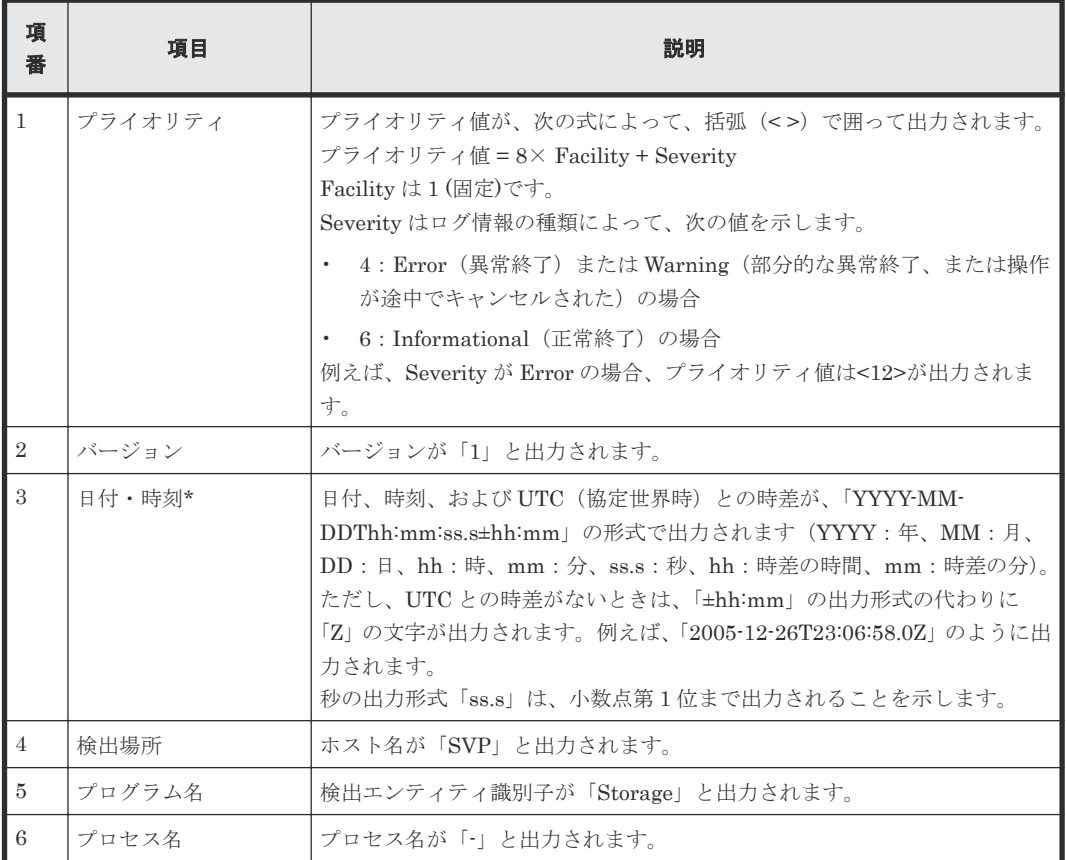

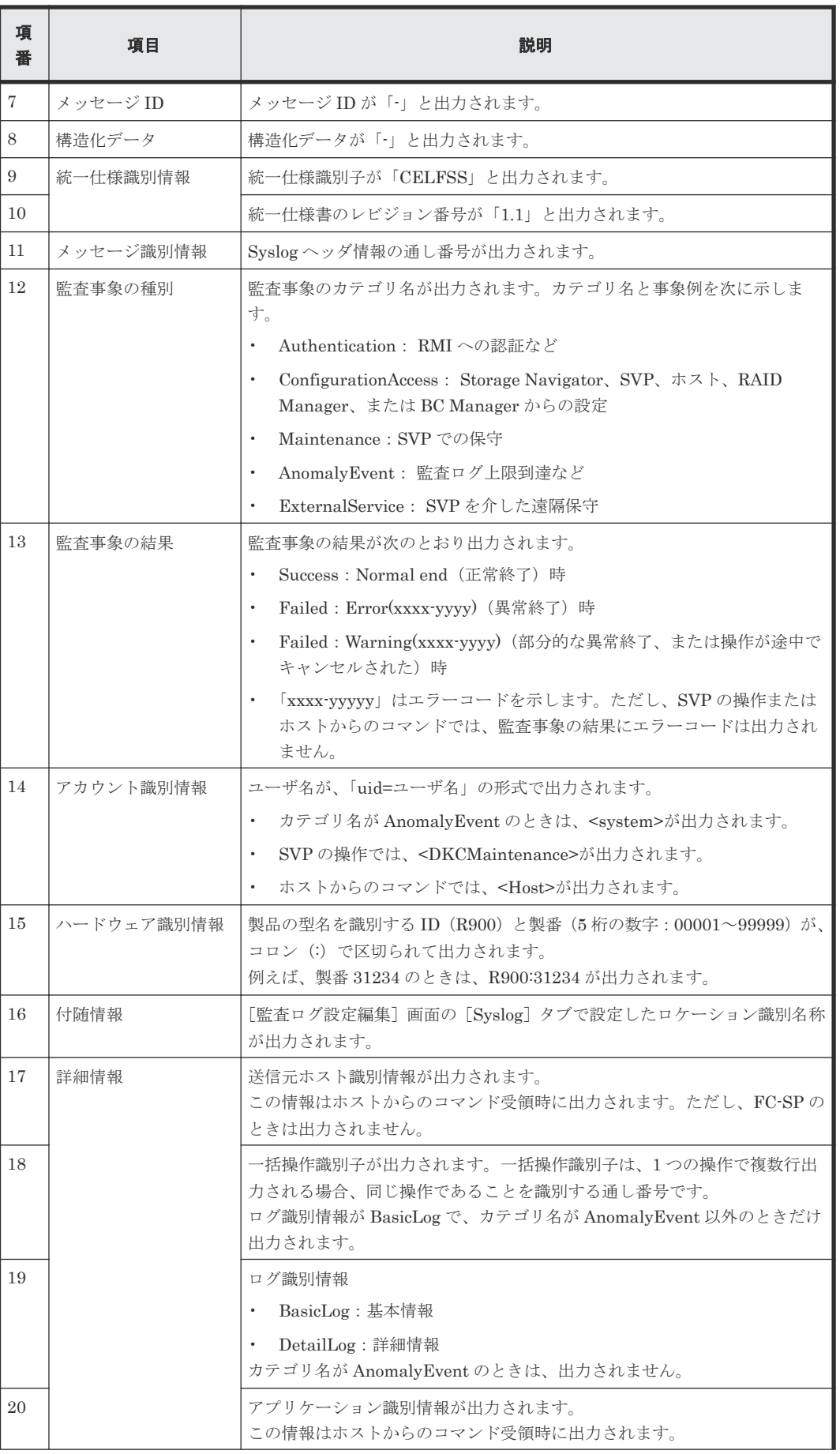

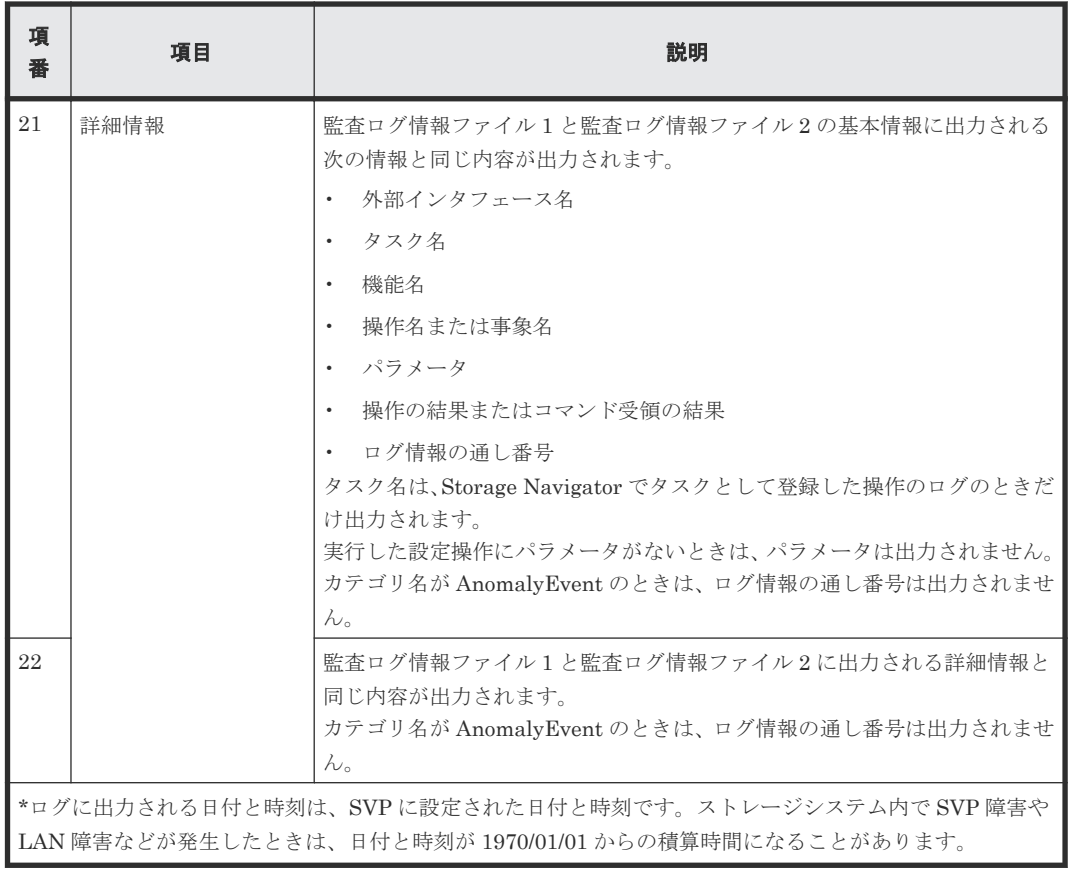

**36** Service Service Service Service Service Service Service Service Service Service Service Service Service Se
2

## 監査ログの操作

監査ログファイルを Storage Navigator 動作 PC にダウンロードしたり、サーバに転送するための 操作手順を示します。

- □ 2.1 [監査ログ情報ファイルを](#page-37-0) Storage Navigator 動作 PC にダウンロードする
- □ 2.2 syslog 情報ファイルを Storage Navigator 動作 PC [にダウンロードする](#page-37-0)
- □ 2.3 [監査ログ情報ファイルを](#page-38-0) FTP サーバに自動転送する
- □ 2.4 [監査ログ情報ファイルの](#page-39-0) FTP 転送失敗時の SIM をコンプリートする
- □ 2.5 [監査ログ情報ファイルを](#page-40-0) FTP サーバに手動転送する
- □ 2.6 監査ログ情報を syslog [サーバに転送する](#page-40-0)

監査ログの操作 **37**

### <span id="page-37-0"></span>**2.1** 監査ログ情報ファイルを **Storage Navigator** 動作 **PC** にダウ ンロードする

ストレージシステムに蓄積された監査ログ情報ファイルは、必要に応じて Storage Navigator 動作 PC にダウンロードできます。ダウンロードには、1~5 分程度の時間が必要です。

注意

監査ログを FTP サーバに転送するよう設定している場合、監査ログを Storage Navigator 動作 PC にダウンロ ードしないでください。ダウンロードするとログの行数カウンタがリセットされるため、FTP サーバへ転送さ れないログが発生するおそれがあります。ダウンロードするのは、FTP サーバの障害などで FTP サーバへの転 送ができないときだけ操作してください。ダウンロードした後で、監査ログを FTP サーバへ転送したい場合は、 手動転送を行ってください。詳細は「2.5 [監査ログ情報ファイルを](#page-40-0) FTP サーバに手動転送する」を参照してく ださい。

#### 前提条件

• 必要なロール:監査ログ管理者(参照)ロールまたは監査ログ管理者(参照・編集)ロール

#### 操作手順

1. メニューバーの [監査ログ] ( い 、 い または ) をクリックします。

[監査ログプロパティ画面]が表示されます。なお、メニューバーに表示されるアイコンは監査 ログファイルの蓄積状態を示しています。

- $\begin{array}{c|c} \cdot & \end{array}$   $\begin{array}{|c|c|}\ \hline \bullet & \circ & \circ\ \bullet\ \end{array}$
- $\begin{bmatrix} \blacksquare \blacksquare \end{bmatrix}$  : しきい値に達しましたが、監査ログはまだ保存されています。
- $\mathbf{E}_{\mathbf{J}}$ : ファイルが満杯になったため、監査ログが上書きされ一部のデータが失われました。
- 2. [ダウンロード]をクリックします。この操作で、監査ログ情報ファイル1および監査ログ情報フ ァイル 2 を同時にダウンロードします。
	- 準備完了のメッセージが表示されます。
- 3.[OK]をクリックします。 ダウンロード先を指定する画面が表示されます。
- 4. ダウンロード先とファイル名を指定して「保存]をクリックします。
- 5.「閉じる]をクリックします。

#### 関連参照

• 付録 C.1 [\[監査ログプロパティ\]画面](#page-469-0)

### **2.2 syslog** 情報ファイルを **Storage Navigator** 動作 **PC** にダウン ロードする

ストレージシステムに蓄積された syslog 情報ファイルは、必要に応じて Storage Navigator 動作 PC にダウンロードできます。ダウンロードには、1~5 分程度の時間が必要です。

#### <span id="page-38-0"></span>前提条件

• 必要なロール:監査ログ管理者(参照)ロールまたは監査ログ管理者(参照・編集)ロール

#### 操作手順

- 1.「設定]メニューから「セキュリティ管理]ー「監査ログ設定編集]を選択して、「監査ログ設 定編集]画面の[Syslog]タブを表示します。
- 2. 「転送プロトコル]を選択します。 選択したプロトコルによって syslog 情報ファイルの出力フォーマットは異なります。
- 3. 「ダウンロード Syslog」をクリックします。 ダウンロード先を指定する画面が表示されます。
- 4. ダウンロード先とファイル名を指定して「保存]をクリックします。

#### 関連参照

• 付録 C.2 [監査ログ設定編集ウィザード](#page-469-0)

### **2.3** 監査ログ情報ファイルを **FTP** サーバに自動転送する

Storage Navigator で FTP サーバの設定をすると、監査ログ情報ファイルの行数がしきい値に達し たときに、監査ログが転送されます。

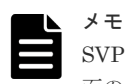

SVP を交換したときなど、FTP サーバへの転送設定が再度必要になる場合があります。[監査ログ設定編集]画 面の[FTP]タブで設定した IP アドレスなどを、記録しておいてください。

#### 前提条件

- 必要なロール:監査ログ管理者(参照・編集)ロール
- ストレージシステムの SVP に FTP サーバを LAN 接続しておくこと。

#### 操作手順

- 1. [設定] メニューから [セキュリティ管理] [監査ログ設定編集] を選択して、[監査ログ設 定編集]画面の[FTP]タブを表示します。
- 2. プライマリサーバを利用する場合は、「プライマリサーバ]の「有効]を選択し、次の項目を設 定します。
	- IP アドレス
	- ユーザ名とパスワード
	- 監査ログ情報ファイルを出力するフォルダ フォルダは、ホームディレクトリからの相対パスを設定します。
- 3. セカンダリサーバ(代替サーバ)を利用する場合は、「セカンダリサーバ の「有効」を選択 し、次の項目を設定します。
	- IP アドレス
	- ユーザ名とパスワード
	- 監査ログ情報ファイルを出力するフォルダ フォルダは、ホームディレクトリからの相対パスを設定します。
- 4.[完了]をクリックします。
- 5.[設定確認]画面で設定内容を確認し、[タスク名]を入力します。
- 6.[適用]をクリックします。

監査ログの操作 **39**

<span id="page-39-0"></span>タスクが登録され、[「適用」をクリックした後にタスク画面を表示]のチェックボックスにチ ェックマークを付けた場合は、[タスク]画面が表示されます。

- 7. FTP サーバの設定が正しいことを確認するため、監査ログ情報ファイルを FTP サーバに手動転 送します。
	- a. [タスク]画面で、FTP サーバへの転送設定のタスクが完了していることを確認します。タ スクが完了していない場合は、タスクが完了するまで待ってください。
	- b. 監査ログ情報ファイルを FTP サーバに手動転送し、FTP サーバの設定が正しいことを確認 します。

手動転送の詳細は「2.5 [監査ログ情報ファイルを](#page-40-0) FTP サーバに手動転送する」を参照してく ださい。

#### メモ

FTP サーバや LAN の障害などによって、どの FTP サーバにも監査ログ情報ファイルを転送できなかった場合、 FTP 転送失敗を知らせる SIM が発生します。SIM は[アラート]画面で確認できます。リファレンスコードは 7C0300 です。この場合、次の対処をしてください。

- FTP サーバまたは LAN の障害を取り除き、監査ログ情報ファイルを FTP サーバに手動転送できることを 確認してください。そのあと、「2.4 監査ログ情報ファイルの FTP 転送失敗時の SIM をコンプリートする」 を参照して SIM をコンプリートしてください。SIM をコンプリートしなかった場合は、次回 FTP 転送に 失敗しても SIM が発生しません。
- 障害の復旧ができない場合は、Storage Navigator メイン画面のメニューバーの「監査ログ]をクリックし て、手動で監査ログ情報ファイルを Storage Navigator 動作 PC にダウンロードしてください 。

#### 関連参照

• 付録 C.2 [監査ログ設定編集ウィザード](#page-469-0)

### **2.4** 監査ログ情報ファイルの **FTP** 転送失敗時の **SIM** をコンプリー トする

監査ログ情報ファイルの FTP 転送失敗を知らせる SIM (リファレンスコード:7C0300) をコンプ リートする手順を説明します。

#### 前提条件

• 必要なロール:監査ログ管理者(参照・編集)ロールとストレージ管理者(システムリソース 管理) ロール

#### 操作手順

- 1.「設定]メニューから「セキュリティ管理]ー「監査ログ設定編集]を選択して、「監査ログ設 定編集]画面の[FTP]タブを表示します。
- 2. [SIM完了] チェックボックスを選択します。
- 3.[完了]をクリックします。
- 4. [設定確認] 画面で設定内容を確認し、[タスク名]を入力します。
- 5.[適用]をクリックします。
	- タスクが登録され、[「適用」をクリックした後にタスク画面を表示]のチェックボックスにチ ェックマークを付けた場合は、[タスク]画面が表示されます。

#### 関連参照

• 付録 C.2 [監査ログ設定編集ウィザード](#page-469-0)

### <span id="page-40-0"></span>**2.5** 監査ログ情報ファイルを **FTP** サーバに手動転送する

監査ログ情報ファイルは、手動でも FTP サーバに転送できます。

#### 前提条件

- 必要なロール:監査ログ管理者(参照)ロールまたは監査ログ管理者(参照・編集)ロール
- ストレージシステムの SVP に FTP サーバを LAN 接続しておくこと。
- FTP サーバへの転送設定が完了していること。設定方法は「2.3 [監査ログ情報ファイルを](#page-38-0) FTP [サーバに自動転送する](#page-38-0)」を参照してください。

#### 操作手順

- 1. [設定] メニューから [セキュリティ管理] [監査ログ設定編集]を選択して、[監査ログ設 定編集]画面の[FTP]タブを表示します。
- 2. [プライマリサーバへ転送]または [セカンダリサーバへ転送]をクリックします。 転送が完了したら、転送が完了したことを示すメッセージが表示されます。

#### 関連参照

• 付録 C.2 [監査ログ設定編集ウィザード](#page-469-0)

### **2.6** 監査ログ情報を **syslog** サーバに転送する

Storage Navigator で syslog サーバの設定をすると、監査ログ情報が syslog サーバに常時転送さ れ、syslog 情報ファイルとして蓄積されます。

監査ログ情報を syslog サーバに転送するためのプロトコルとして、次のどちらかを選択できます。 選択したプロトコルによって syslog 情報ファイルのフォーマットが異なります。

- TLS1.2/RFC5424
- UDP/RFC3164

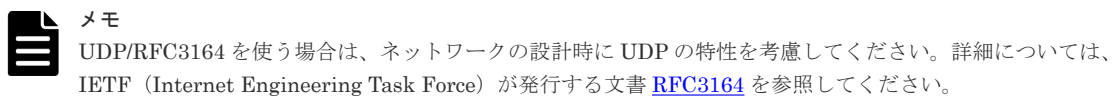

#### メモ

SVP を交換したときなど、syslog サーバへの転送設定が再度必要になる場合があります。[監査ログ設定編集] 画面の[Syslog]タブで設定した IP アドレスなどを、記録しておいてください。

#### 前提条件

- 必要なロール:監査ログ管理者(参照・編集)ロール
- ストレージシステムの SVP に syslog サーバを LAN 接続しておくこと。
- syslog サーバが監査ログ情報を受け取れるよう設定されていること。
- TLS1.2/RFC5424 を使う場合は、syslog サーバの証明書やクライアントの証明書が必要です。 詳細については『Hitachi Device Manager - Storage Navigator ユーザガイド』を参照してくだ さい。

監査ログの操作 **41**

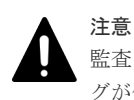

監査ログ情報を受け取る syslog サーバの設定をせずに、監査ログ情報の転送を開始すると、syslog サーバにロ グが保存されずログを喪失します。syslog サーバの設定方法は、syslog サーバのマニュアルを参照してくださ

#### 操作手順

い。

- 1. [設定] メニューから [セキュリティ管理] [監査ログ設定編集] を選択して、[監査ログ設 定編集]画面の[Syslog]タブを表示します。
- 2.「転送プロトコル]で、監査ログ情報の送信に使用するプロトコルを選択します。
- 3. [プライマリサーバ]の[有効]を選択し、次の項目を設定します。
	- IP アドレス、ポート番号
	- クライアント証明書ファイル名、パスワード、ルート証明書ファイル名 [転送プロトコル]で「新 Syslog プロトコル (TLS1.2/RFC5424)」を選択した場合だけ設定 します.
- 4. セカンダリサーバ(代替サーバ)へ監査ログ情報を転送する場合、[セカンダリサーバ]の[有 効]を選択し、次の項目を設定します。
	- IP アドレス、ポート番号
	- クライアント証明書ファイル名、パスワード、ルート証明書ファイル名 [転送プロトコル]で「新 Syslog プロトコル (TLS1.2/RFC5424)」を選択した場合だけ設定 します。
- 5. ストレージシステムを識別するために、[ロケーション識別名]に任意の名称を設定します。
- 6.[転送プロトコル]で[新 Syslog プロトコル(TLS1.2/RFC5424)]を選択している場合は、タイ ムアウト、リトライ間隔、およびリトライ回数を設定します。
- 7. syslog サーバに監査ログの詳細情報を転送したい場合は、[詳細情報出力]で[有効]を選択し ます。
- 8. [Syslog サーバへテスト送信]をクリックして、設定内容をテストします。
- 9. Syslog サーバにテスト用ログ(機能名: AuditLog、操作名: Send Test Message)が送信され たことを確認します。
- 10.[完了]をクリックします。
- 11.[設定確認]画面で設定内容を確認し、[タスク名]にタスク名を入力します。
- 12.[適用]をクリックします。 タスクが登録され、[「適用」をクリックした後にタスク画面を表示]のチェックボックスにチ ェックマークを付けた場合は、[タスク]画面が表示されます。
- 13. タスクが完了したら、syslog サーバが syslog サーバ設定のログを受信していることを確認して ください。ログの機能名は「AuditLog」、操作名は「Set Syslog Server」です。

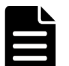

メモ

syslog サーバが監査ログ情報を受信できていない場合は、設定した IP アドレスとポート番号が syslog サーバの IP アドレスとポート番号に一致しているかどうか、クライアント証明書ファイル 名、パスワード、およびルート証明書ファイル名が正しいかを確認してください。設定が正しい 場合は syslog サーバ側の設定を確認してください。設定方法については syslog サーバのマニュ アルを参照してください。

#### 関連参照

• 付録 C.2 [監査ログ設定編集ウィザード](#page-469-0)

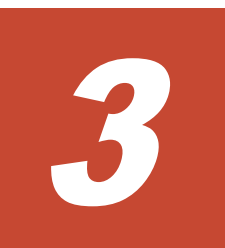

Storage Navigator 動作 PC と SVP の操作で、監査ログ情報ファイルに出力される機能名と操作名 を次に示します(アルファベット順)。機能名と操作名の詳細については、「[4 Storage Navigator](#page-58-0) 動作 PC と SVP [の操作による監査ログ情報」](#page-58-0)を参照してください。

なお、各プログラムプロダクトの画面の操作と監査ログ情報ファイルに出力される操作名の対応に ついては「付録 A. Storage Navigator [操作と監査ログに出力される操作名](#page-442-0)」を、SVP の操作と監査 ログ情報ファイルに出力される操作名の対応については「付録 B. SVP [の操作と監査ログに出力さ](#page-464-0) [れる操作名](#page-464-0)」を、外部 API の操作と監査ログ情報ファイルに出力される操作名の対応については 「A.8 外部 API [の操作と監査ログ情報ファイルに出力される操作名の対応」](#page-462-0)を参照してください。

- [3.1 Storage Navigator](#page-43-0) 動作 PC と SVP の操作
- □ 3.2 [格納データ暗号化用の鍵に関する操作](#page-54-0)
- $\Box$  3.3 [ホストからの受領コマンド](#page-56-0)
- □ 3.4 [監査ログファイルの再生により出力される情報](#page-56-0)
- □ 3.5 [監査ログが消失したときに出力される情報](#page-56-0)

## <span id="page-43-0"></span>**3.1 Storage Navigator** 動作 **PC** と **SVP** の操作

### 表 **6** 監査ログ情報ファイルに出力される機能名と操作名

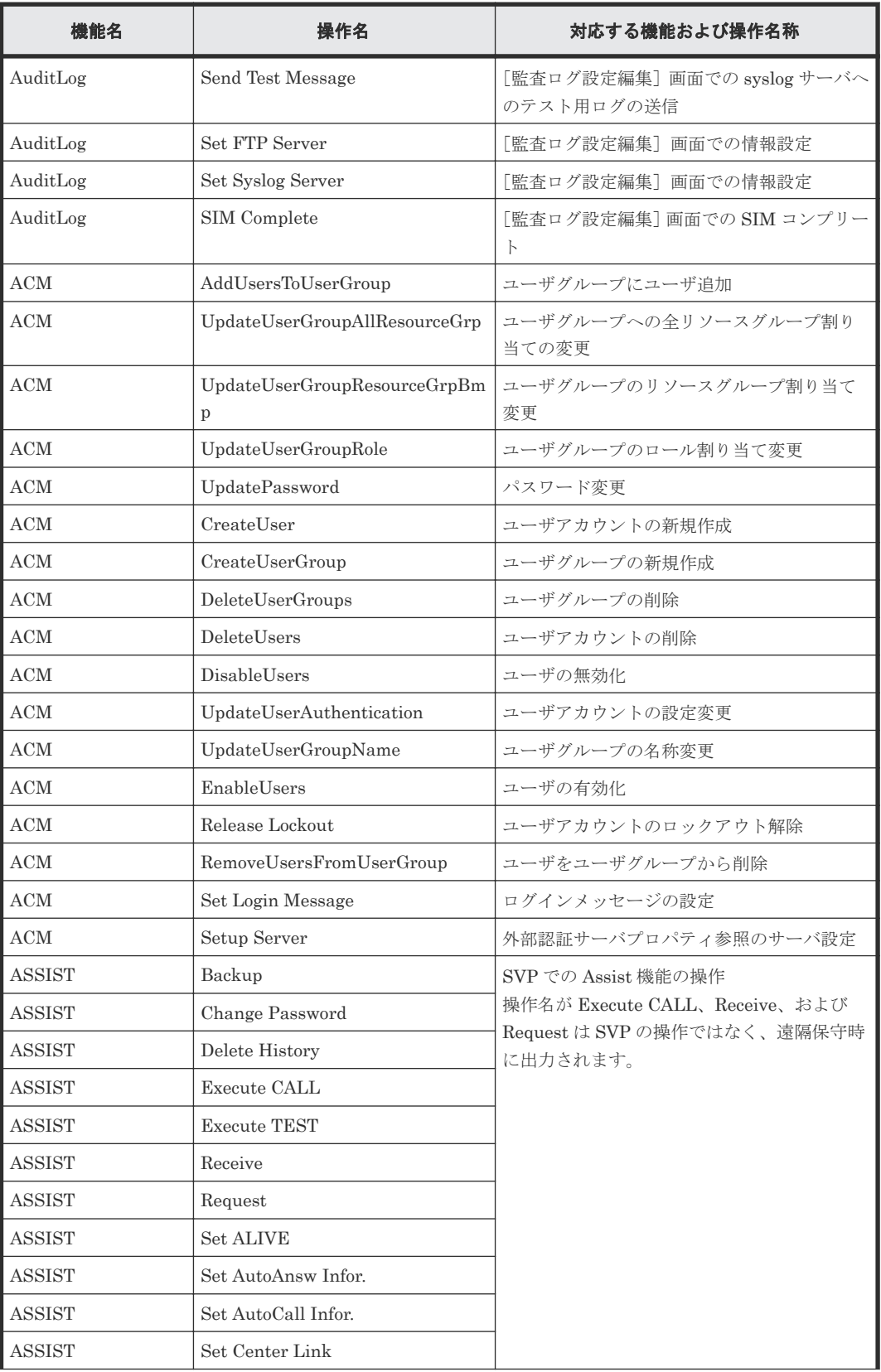

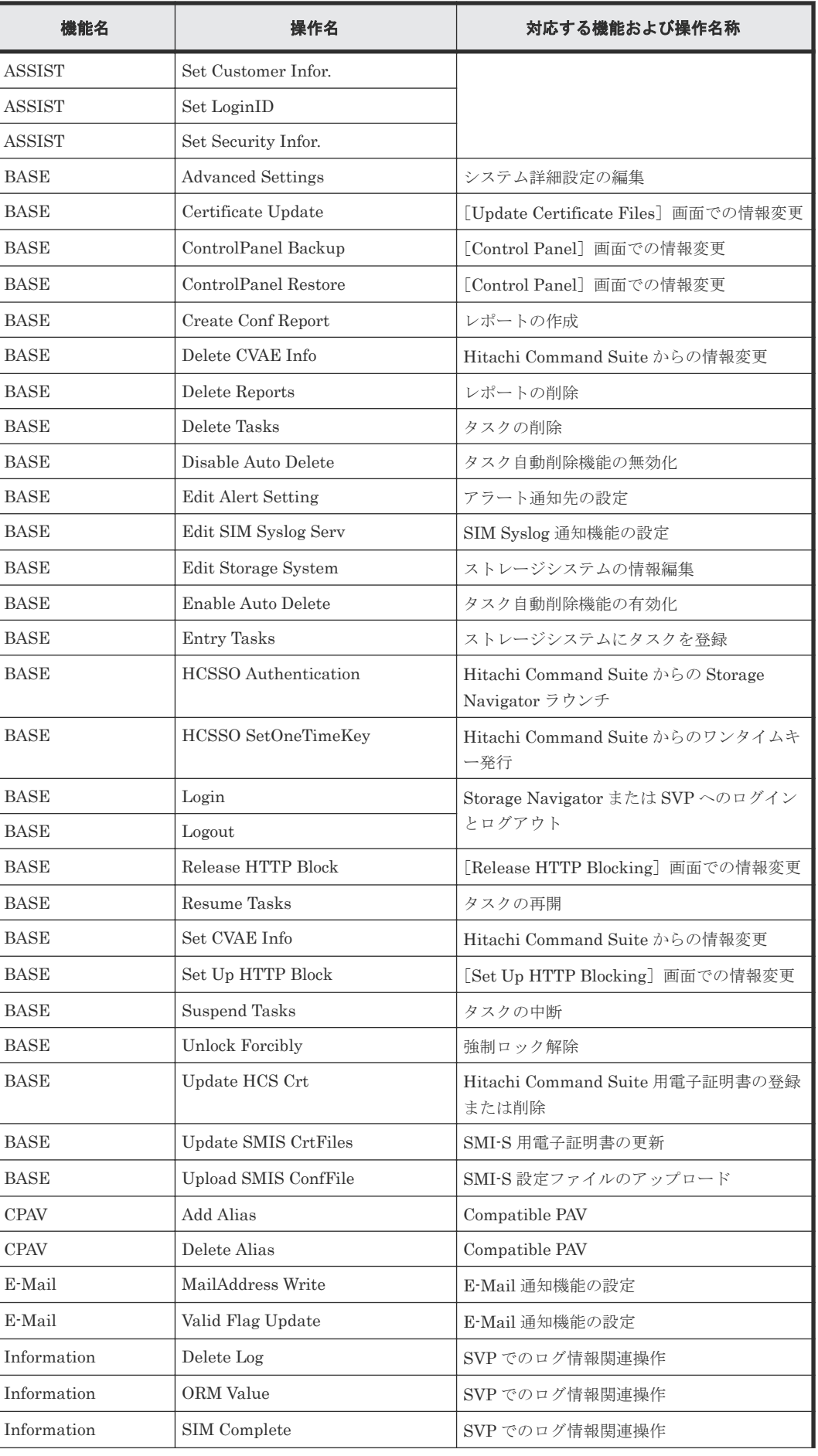

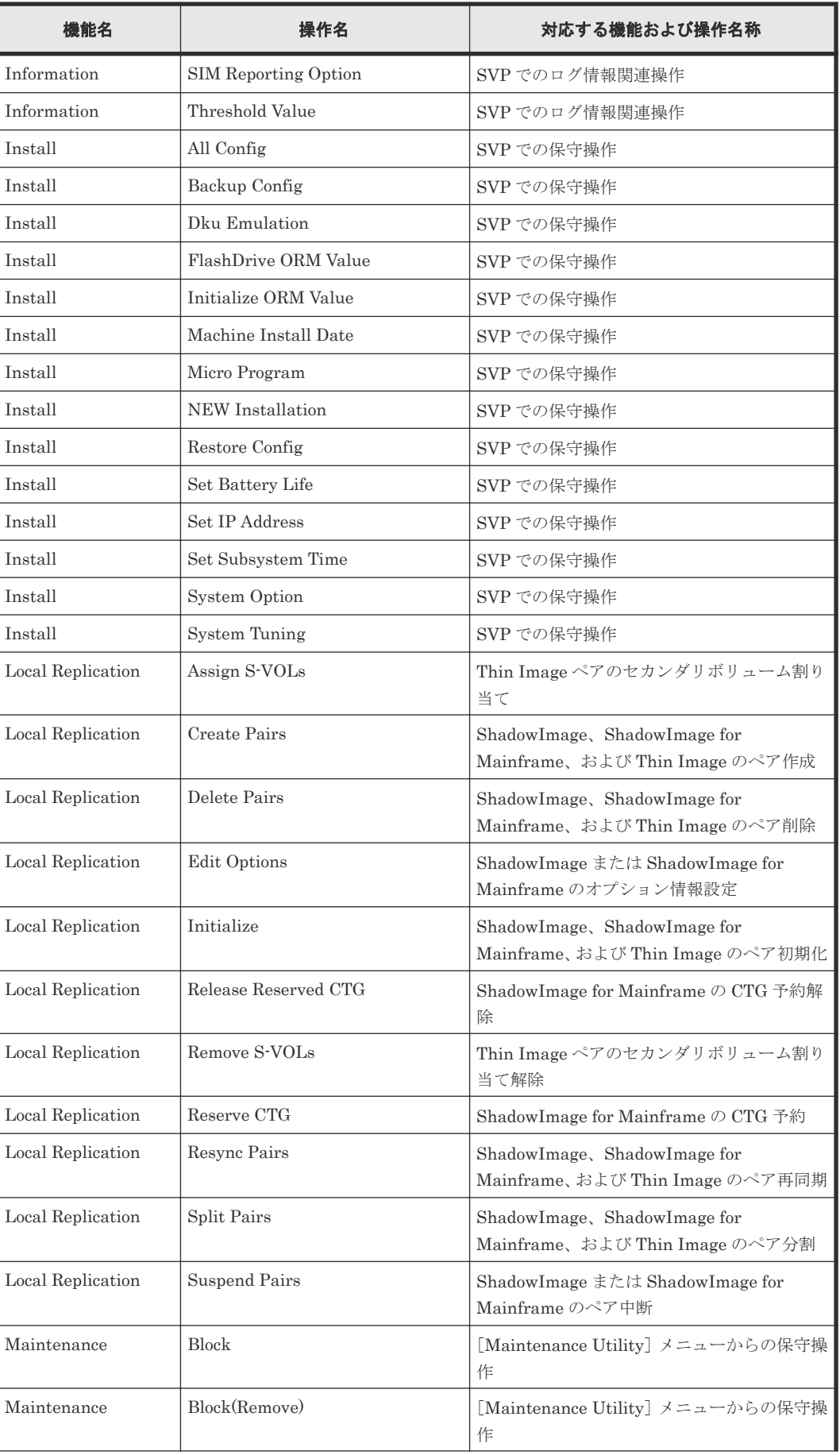

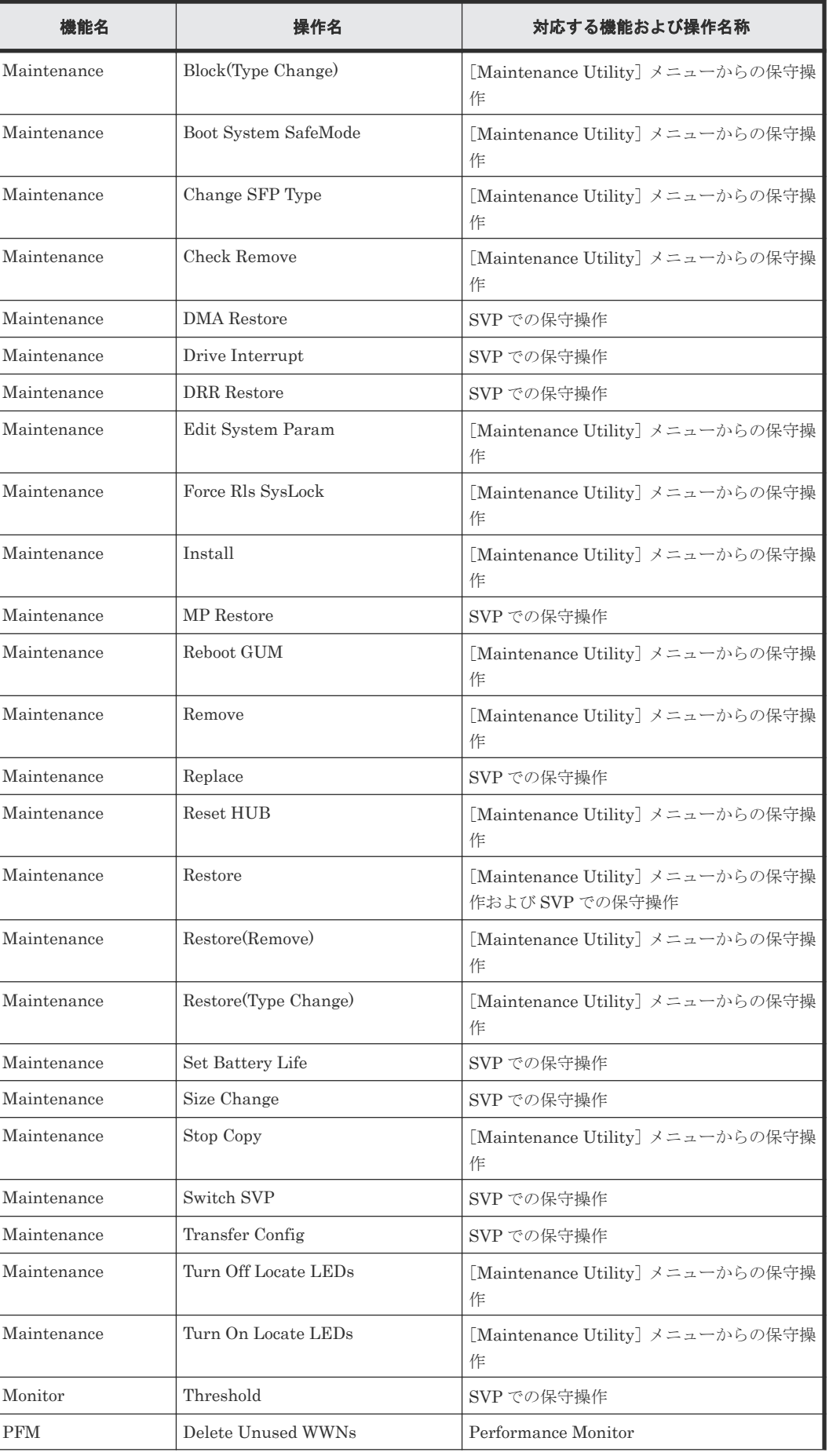

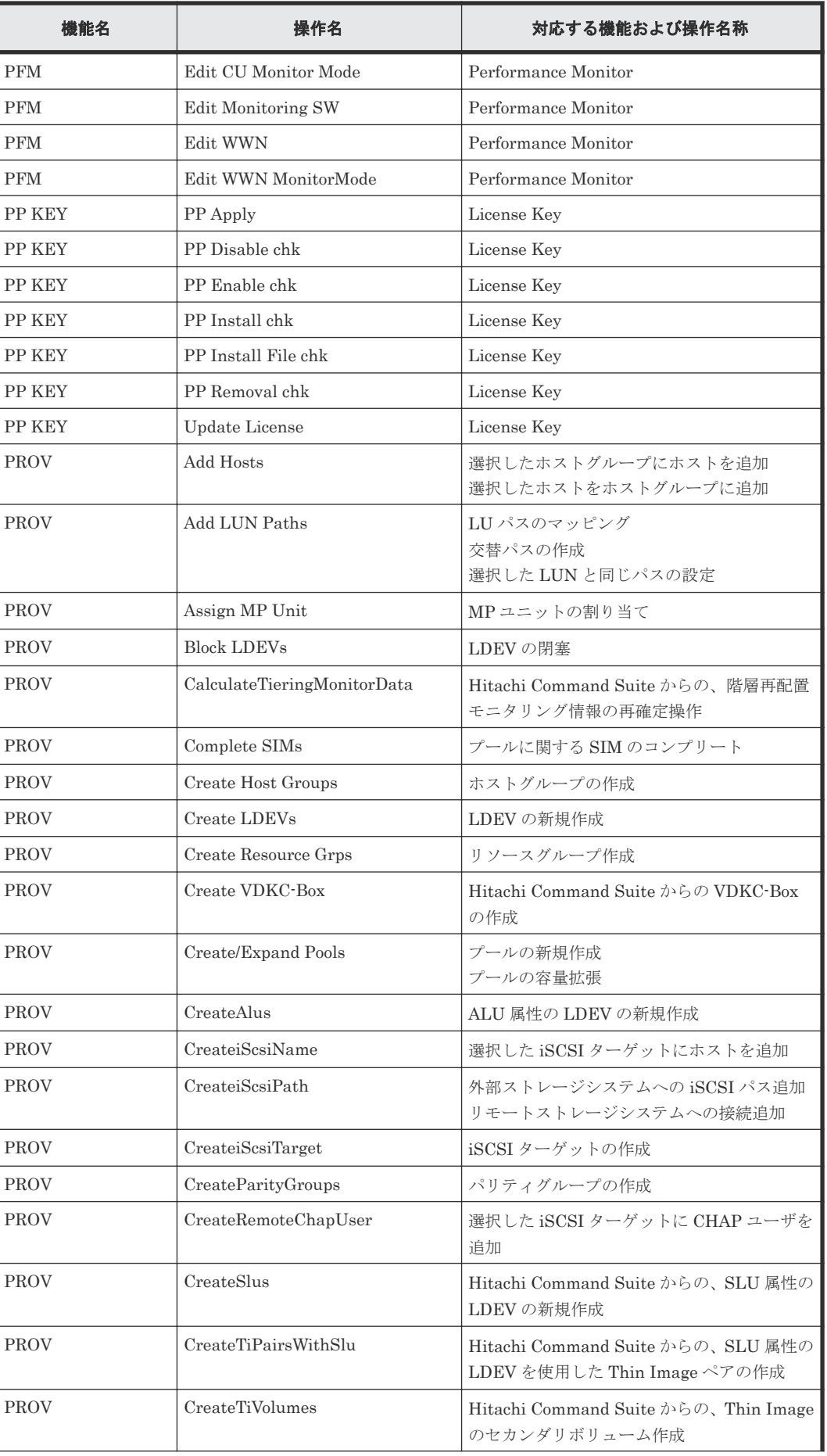

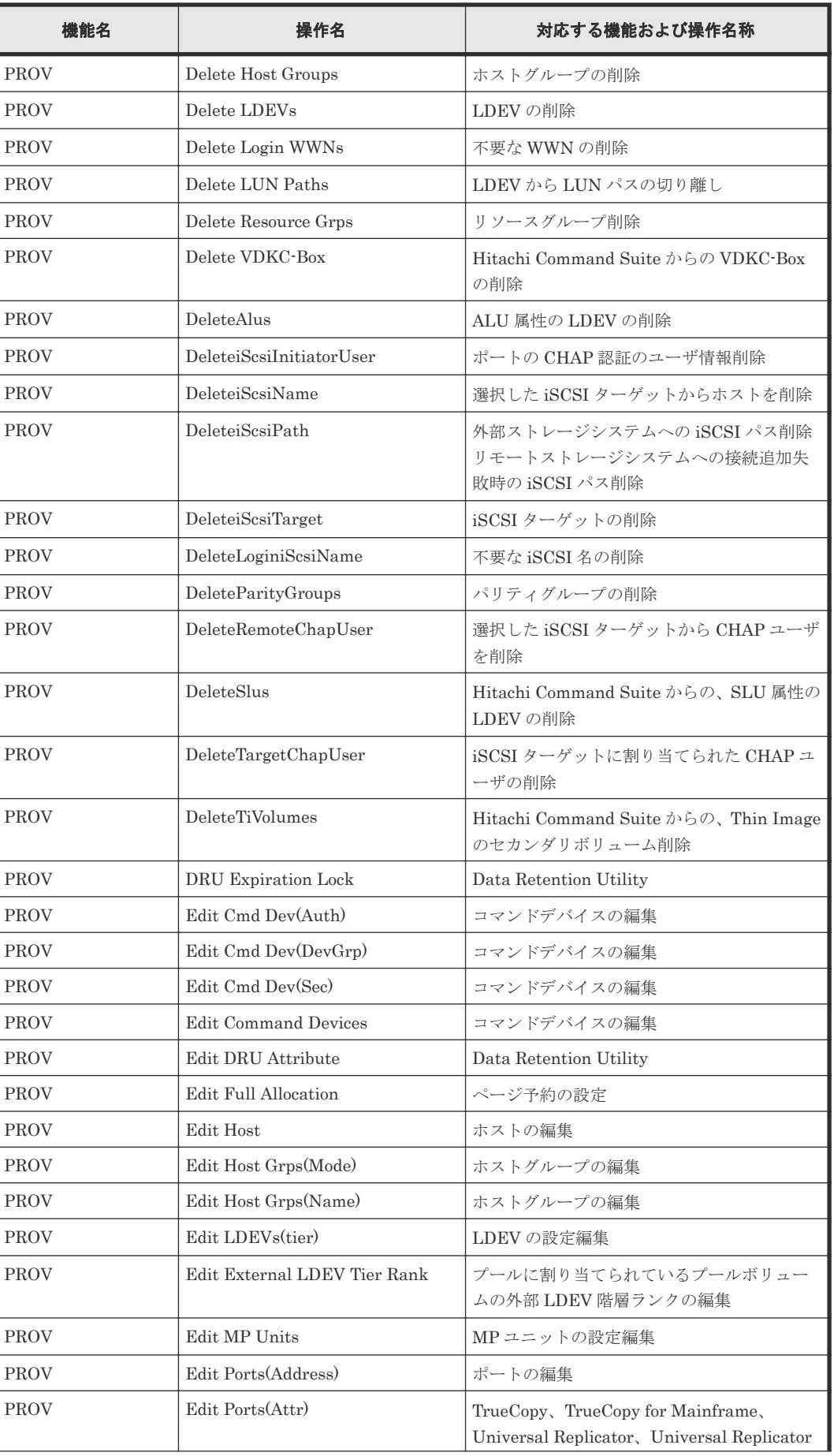

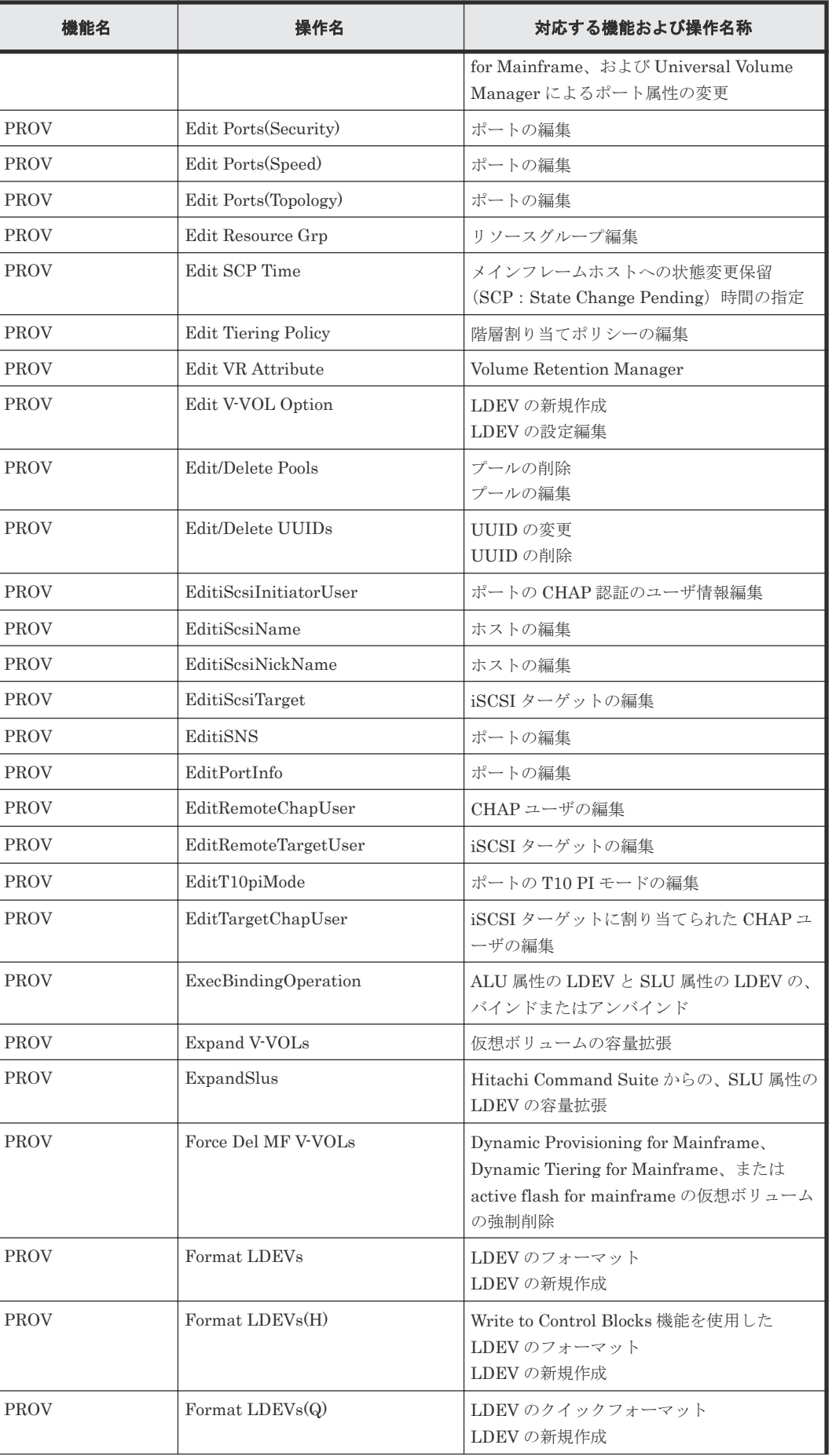

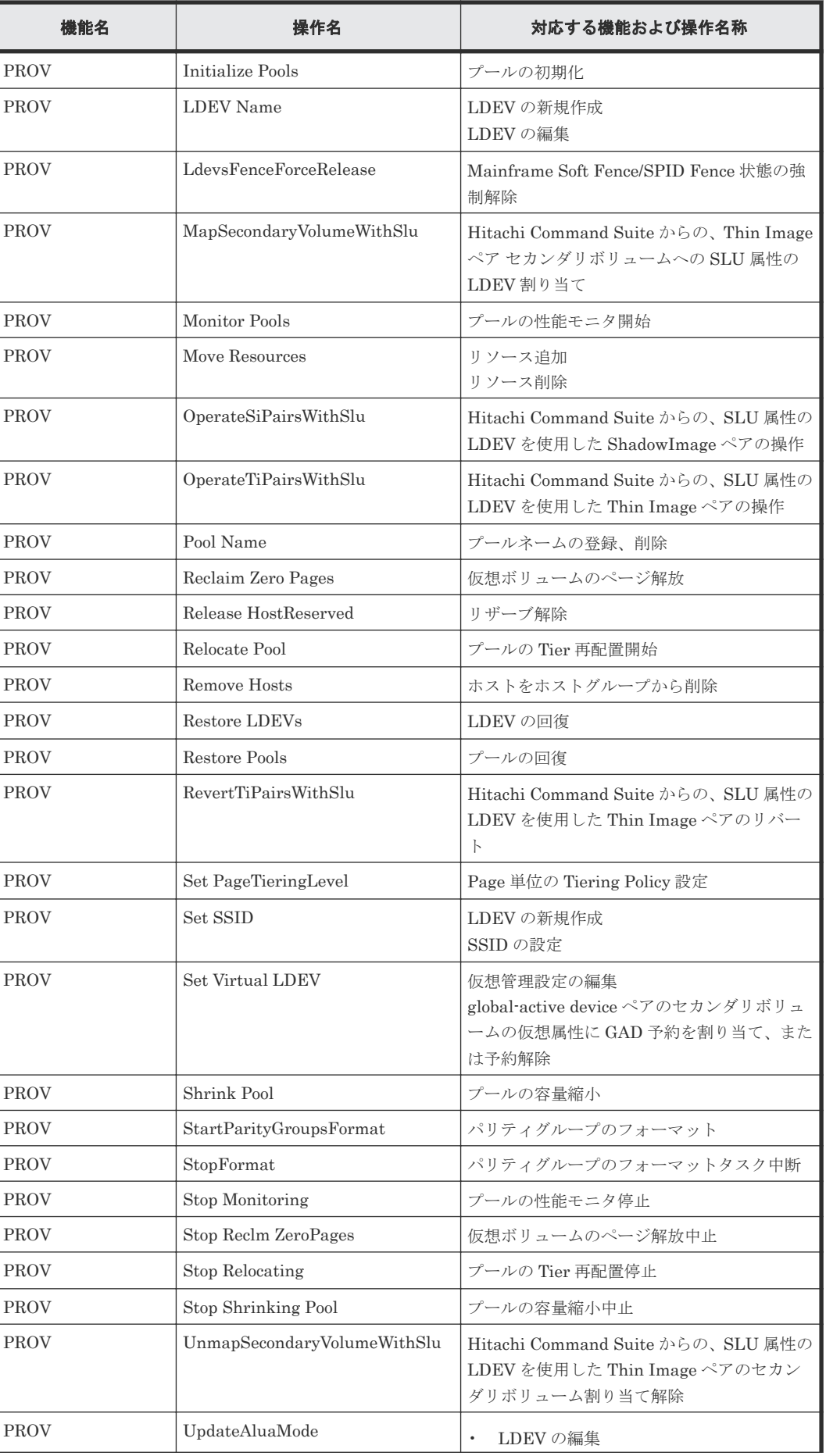

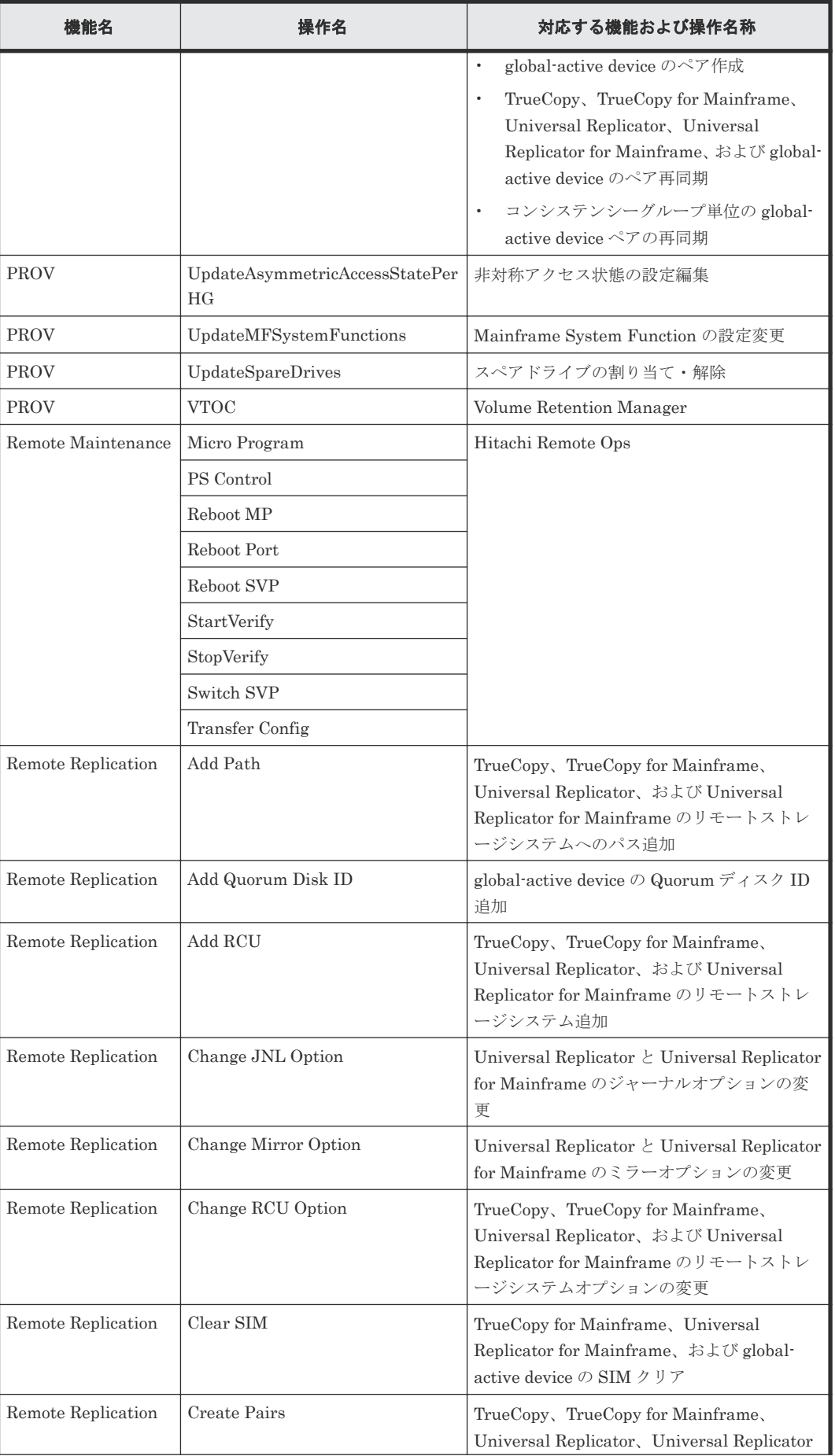

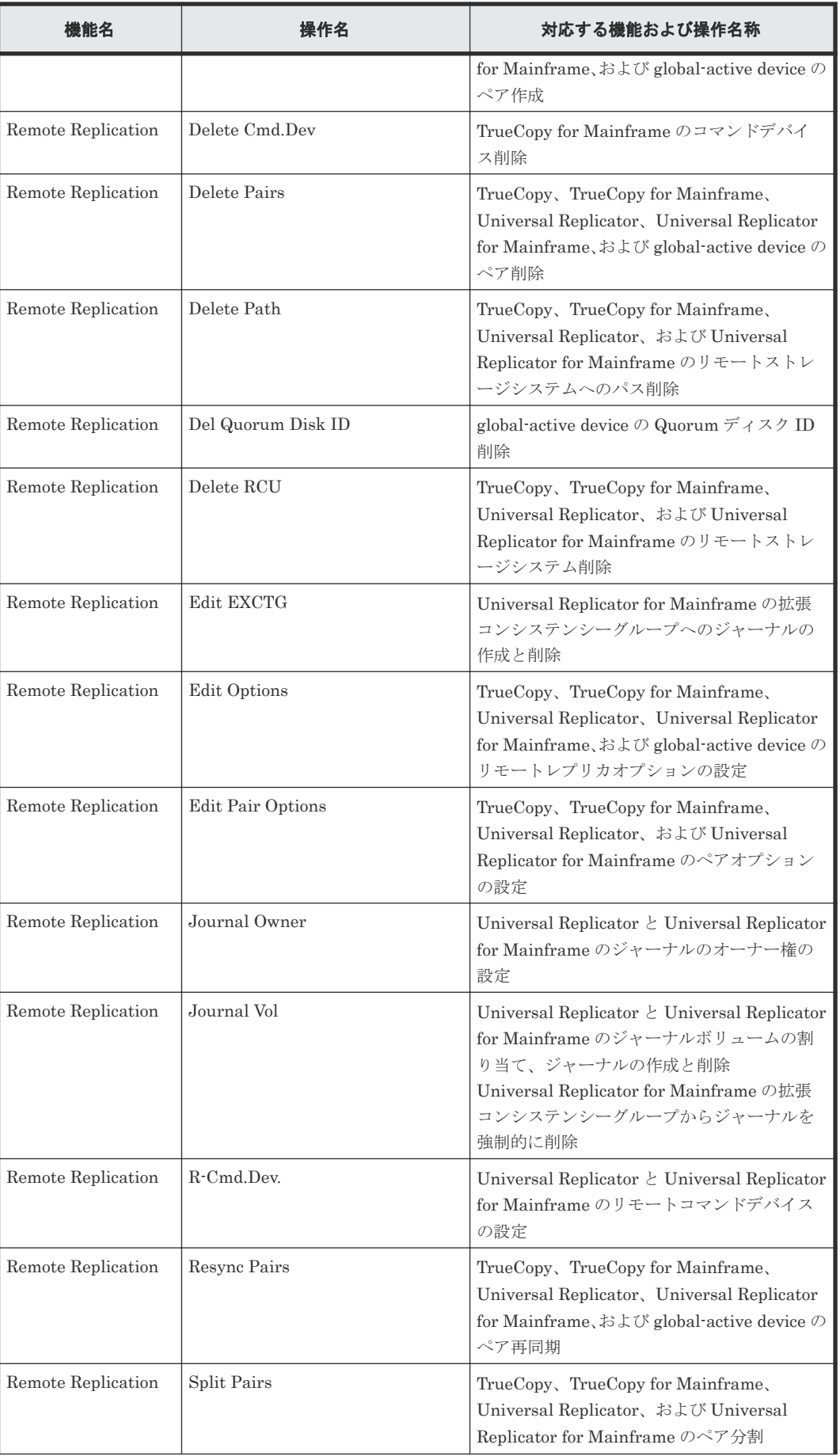

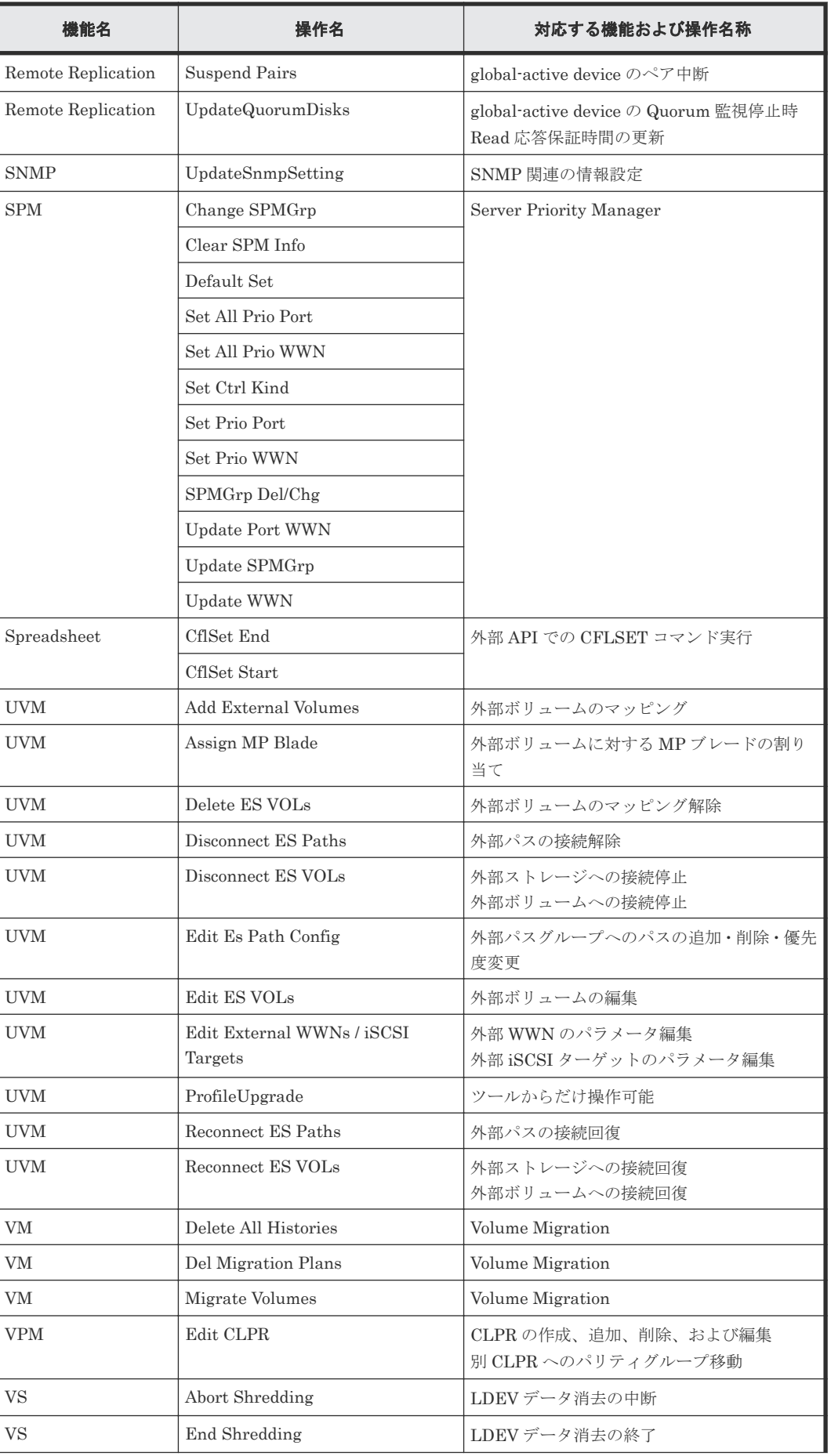

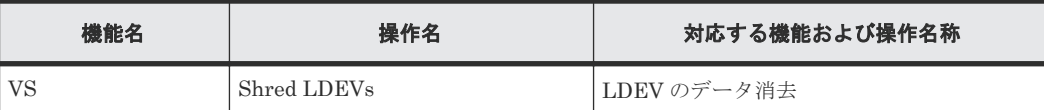

### <span id="page-54-0"></span>**3.2** 格納データ暗号化用の鍵に関する操作

格納データ暗号化に用いる鍵に関する機能名と操作名および事象名を次に示します。表はアルファ ベット順に説明しています。なお、最初の表に示す操作名のログは監査ログ情報ファイル 1 に、2 番目の表に示す事象名のログは監査ログ情報ファイル 2 に出力されます。

機能名と操作名および事象名の詳細については、「5 [格納データ暗号化用の鍵に関する操作による監](#page-290-0) [査ログ情報](#page-290-0)」を参照してください。

表 **7** 格納データ暗号化用の鍵に関する操作の監査ログ情報ファイル **1** に出力される機能名と操作 名

| 機能名        | 操作名                       | 対応する機能および操作名称                                    |
|------------|---------------------------|--------------------------------------------------|
| <b>ENC</b> | Add Keys to DKC           | 暗号化鍵の生成<br>暗号化環境の設定                              |
|            | Backup Keys               | 鍵管理サーバまたは Storage Navigator<br>動作PCへの暗号化鍵のバックアップ |
|            | Backup Keys to File       | Storage Navigator 動作 PC への暗号化<br>鍵のバックアップ        |
|            | Backup Keys to Serv       | 鍵管理サーバへの暗号化鍵のバックアッ<br>プ                          |
|            | Backup Keys to Serv(Auto) | 鍵管理サーバへの暗号化鍵の自動バック<br>アップ                        |
|            | Create KEK Dynamic        | 暗号化環境の設定<br>鍵暗号化鍵の更新                             |
|            | Create Keys               | 暗号化鍵の生成<br>暗号化環境の設定                              |
|            | Create Keys On Serv       | 暗号化鍵の生成<br>鍵管理サーバへの暗号化鍵のバックアッ<br>プ<br>暗号化環境の設定   |
|            | Delete KEK Dynamic        | 暗号化環境の設定<br>鍵暗号化鍵の更新                             |
|            | Delete Keys               | 暗号化鍵の削除                                          |
|            | Delete Keys on Serv       | 鍵管理サーバにバックアップした暗号化<br>鍵の削除                       |
|            | Delete Keys on Serv(Auto) | 鍵管理サーバに自動バックアップした暗<br>号化鍵の削除                     |
|            | DEK assign SpareDisk      | 暗号化環境の設定                                         |
|            | DEK delete                | 暗号化環境の設定                                         |
|            | Edit Encryption           | パリティグループの暗号化編集                                   |
|            | <b>Edit ENC Settings</b>  | 暗号化環境の設定                                         |
|            | Edit Password Policy      | 暗号化鍵バックアップ用のパスワードポ<br>リシーの編集                     |

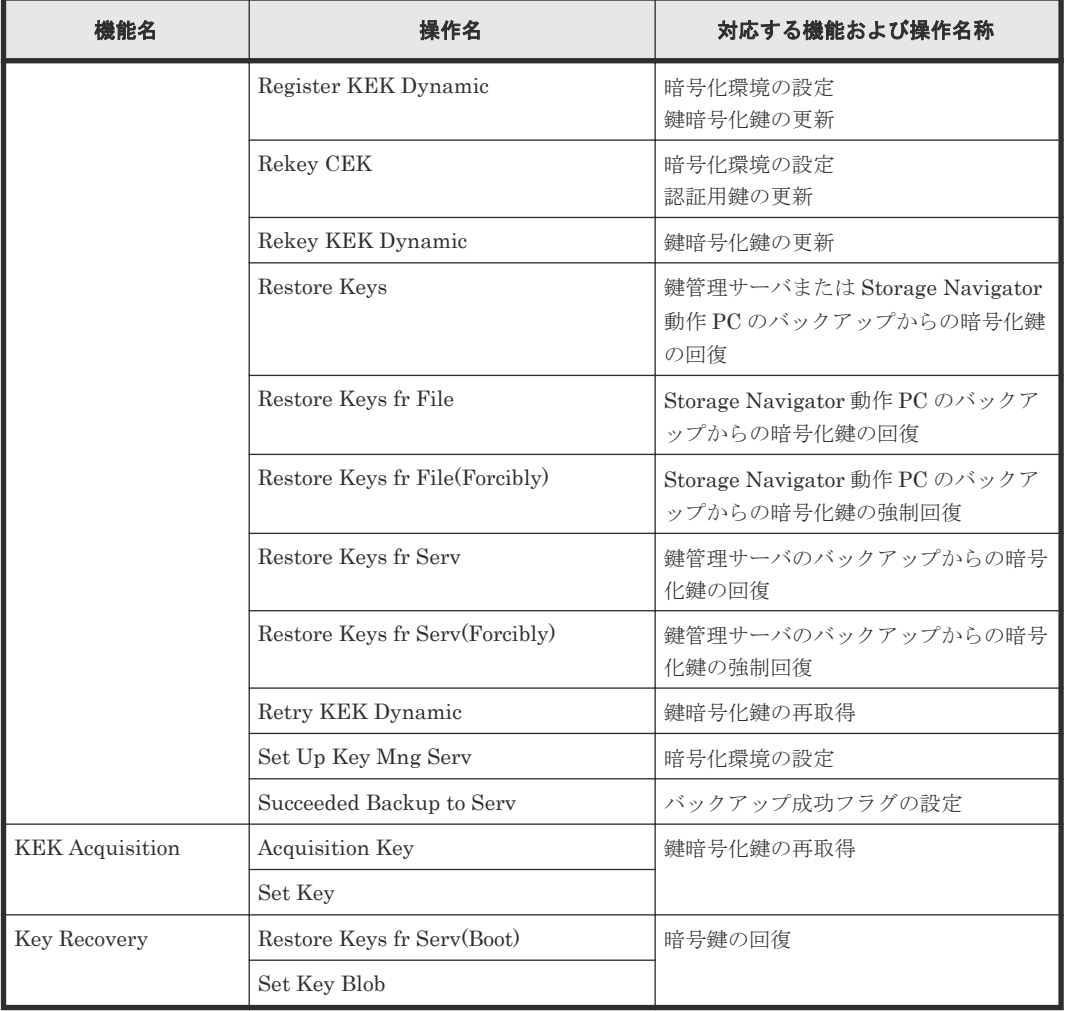

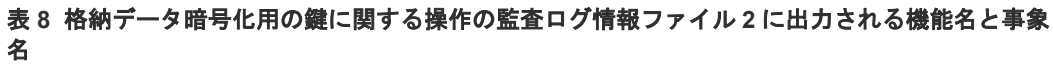

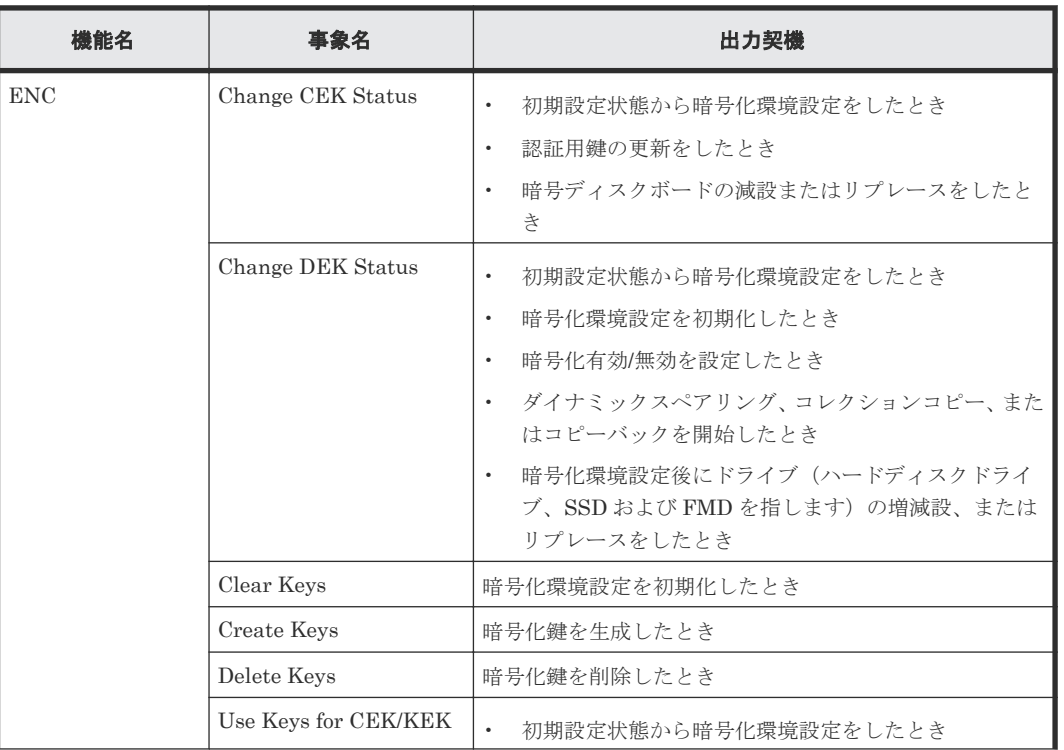

<span id="page-56-0"></span>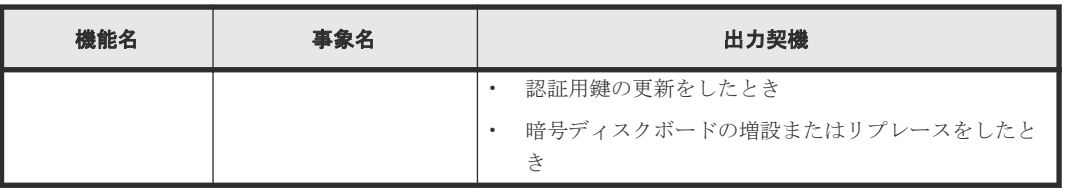

### **3.3** ホストからの受領コマンド

ホストからの受領コマンドで、監査ログ情報ファイルに出力される機能名を次に示します。

機能名の詳細については、「6 ホスト、[RAID Manager](#page-312-0) 動作 PC、および BC Manager 動作ホスト [からの送信コマンドによる監査ログ情報](#page-312-0)」を参照してください。

RAID Manager で発行したコマンドと監査ログで出力されたコマンドは 1 対 1 にならない場合も あります。

#### 表 **9** 監査ログ情報ファイルに出力される機能名

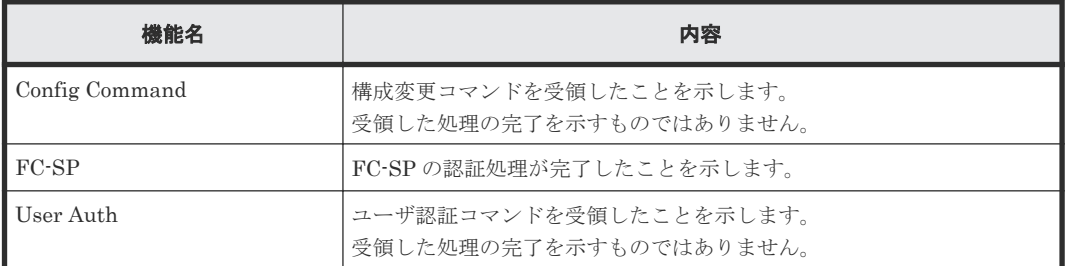

### **3.4** 監査ログファイルの再生により出力される情報

監査ログファイルの状態によって出力される機能名と事象名を次に示します。この事象名は、出力 契機欄に示す状態になったときに、自動的に 1 回だけ出力されます。

#### 表 **10** 監査ログファイルの再生によって出力される機能名と事象名

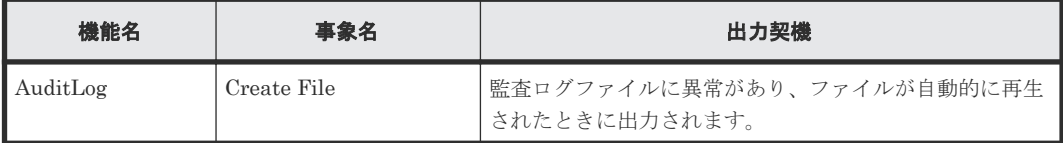

事象名の Create File は、再生されたファイルに対してだけ出力されます。

機能名と事象名の出力例については、「4 Storage Navigator 動作 PC と SVP [の操作による監査ログ](#page-58-0) [情報](#page-58-0)」を参照してください。

### **3.5** 監査ログが消失したときに出力される情報

ホストから受領したコマンドによる監査ログが消失した場合に出力される機能名と事象名を次に示 します。この事象名は出力契機に示す状態になったときに、自動的に 1 回だけ出力されます。

#### 表 **11** 監査ログが消失したときに出力される機能名と事象名

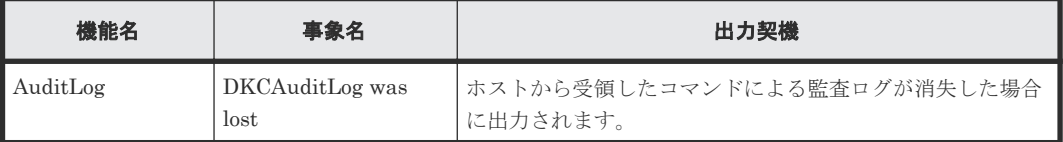

機能名と事象名の出力例については、「4 Storage Navigator 動作 PC と SVP [の操作による監査ログ](#page-58-0) [情報](#page-58-0)」を参照してください。

4

## <span id="page-58-0"></span>**Storage Navigator** 動作 **PC** と **SVP** の操作 による監査ログ情報

機能名と操作名(事象名)の出力例、基本情報、および詳細情報を示します。ログ出力例のバージ ョン番号の詳細は1.4 [バージョン番号の変更履歴を](#page-28-0)参照してください。

- $\Box$  4.1 機能名: [AuditLog](#page-60-0)
- 4.2 [機能名:](#page-64-0)ACM
- $\Box$  4.3 [機能名:](#page-75-0) ASSIST
- □ 4.4 [機能名:](#page-81-0) BASE
- □ 4.5 [機能名:](#page-94-0) CPAV
- 4.6 [機能名:](#page-96-0)E-Mail
- 4.7 機能名:[Information](#page-97-0)
- $\Box$  4.8 [機能名:](#page-101-0) Install
- 4.9 機能名:[Local Replication](#page-111-0)
- 4.10 機能名:[Maintenance](#page-121-0)
- 4.11 [機能名:](#page-138-0)Monitor
- 4.12 [機能名:](#page-139-0)PFM
- □ 4.13 [機能名:](#page-141-0) PP KEY
- 4.14 [機能名:](#page-143-0)PROV
- 4.15 機能名:[Remote Maintenance](#page-220-0)
- □ 4.16 機能名: [Remote Replication](#page-224-0)

- 4.17 [機能名:](#page-265-0)SNMP
- 4.18 [機能名:](#page-267-0)SPM
- 4.19 機能名:[Spreadsheet](#page-274-0)
- 4.20 [機能名:](#page-274-0)UVM
- 4.21 [機能名:](#page-284-0)VM
- 4.22 [機能名:](#page-286-0)VPM
- 4.23 [機能名:](#page-287-0)VS

### <span id="page-60-0"></span>**4.1** 機能名:**AuditLog**

### **4.1.1** 事象名:**Create File**

#### 例

```
09xx,YYYY/MM/DD,HH:MM:SS.xxx, 00:00,SVP,<system>,,[AuditLog],
Create File, SVP, Warning, , , Seq. = xxxxxxxxxx
```
#### 基本情報

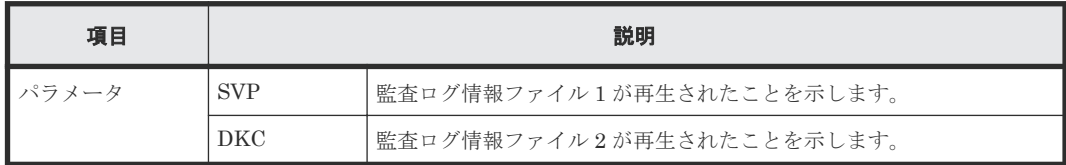

#### 詳細情報

詳細情報はありません。

### **4.1.2** 事象名:**DKCAuditLog was lost**

#### 例

09xx,YYYY/MM/DD,HH:MM:SS.xxx, 00:00,SVP,<system>,,[AuditLog], DKCAuditLog was lost,, Error,,, Seq.=xxxxxxxxxx

#### 基本情報

パラメータはありません。

#### 詳細情報

詳細情報はありません。

### **4.1.3** 事象名:**Over MaxLine**

この情報は、syslog 情報ファイルだけに出力されます。詳細は「1.5 syslog [情報ファイルのフォー](#page-28-0) [マット](#page-28-0)」を参照してください。

#### 例(**RFC3164** の場合)

```
<14> Jan 4 06:25:18 SVP Storage: CELFSS,1.1,250001,,
2006-01-04T06:25:18.3Z,Storage,SVP,AnomalyEvent,Success,<system>,
R900:65307,,Japan-Tokyo,,,,,,,,,,,,SVP,,,[AuditLog],Over MaxLine,
SVP,Normal end
```
#### 例(**RFC5424** の場合)

```
<14>1 2006-01-04T06:25:18.3Z SVP Storage - - - CELFSS, 1.1,250001,
AnomalyEvent, Success, <system>, R900:65307, Japan-Tokyo,,,,,SVP,,,
[AuditLog],Over MaxLine,SVP,Normal end
```
基本情報

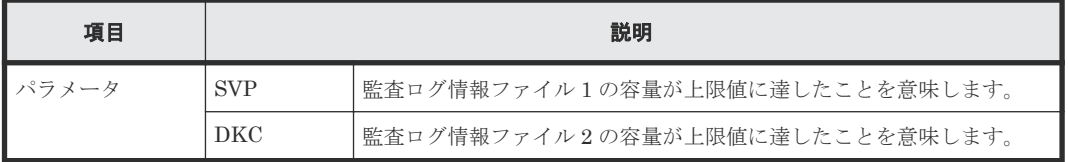

### **4.1.4** 事象名:**Over Threshold**

この情報は、syslog 情報ファイルだけに出力されます。詳細は「1.5 syslog [情報ファイルのフォー](#page-28-0) [マット](#page-28-0)」を参照してください。

#### **例 (RFC3164の場合)**

```
<14> Jan 4 06:25:18 SVP Storage: CELFSS,1.1,250001,,
2006-01-04T06:25:18.3Z,Storage,SVP,AnomalyEvent,Success,<system>,
R900:65307,,Japan-Tokyo,,,,,,,,,,,,SVP,,,[AuditLog],Over Threshold,
SVP,Normal end
```
#### 例(**RFC5424** の場合)

```
<14>1 2006-01-04T06:25:18.3Z SVP Storage - - - CELFSS,1.1,250001,
AnomalyEvent, Success, <system>, R900:65307, Japan-Tokyo, , , , , SVP, , ,
[AuditLog], Over Threshold, SVP, Normal end
```
#### 基本情報

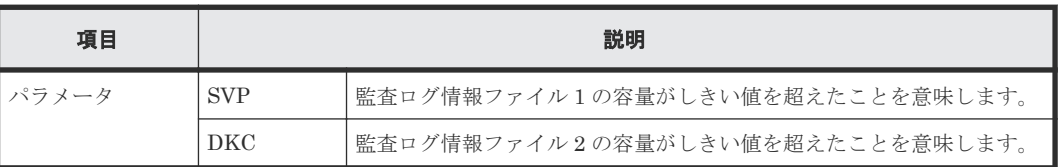

### **4.1.5** 操作名:**Send Test Message**

この情報は、syslog サーバだけに出力されます。詳細は「1.5 syslog [情報ファイルのフォーマット](#page-28-0)」 を参照してください。

#### **例 (RFC3164の場合)**

```
<14> Jun 20 12:28:51 SVP Storage: CELFSS,1.1,,,
2013-06-20T12:28:51.2+09:00, Storage, SVP, ConfigurationAccess, Success,
uid=maintenance,R900:65307,,Japan-Tokyo,,,,,,,,,,,,SVP,108,,
[AuditLog], Send Test Message, , Normal end
```
#### 例(**RFC5424** の場合)

```
<14>1 2013-06-20T12:27:18.3+09:00 SVP Storage - - - CELFSS, 1.1,
ConfigurationAccess, Success, uid=maintenance, R900:65307, Japan-Tokyo,,,,,
SVP, 108,, [AuditLog], Send Test Message, Normal end
```
#### 基本情報

パラメータはありません。

### **4.1.6** 操作名:**Set FTP Server**

#### 例

```
09xx,YYYY/MM/DD,HH:MM:SS.xxx, 00:00,RMI AP,uid=user-name,Task Name,
[AuditLog],Set FTP Server,,Normal end,
from=xxxx:xxxx:xxxx:xxxx:xxxx:xxxx:xxxx:xxxx,,Seq.=xxxxxxxxxx
+{ServerType, IPAddrVer, OutFlg, SrvAddr, UserName, OutputDir}=
[{Primary,IPv4,Disable,192.168.0.1,root,/Data/AuditLog},{Secondary,IPv6,
Enable,3ffe:0501:4819:2000:5254:00ff:fedc:50d2,-,-}]
```
#### 基本情報

パラメータはありません。

#### 詳細情報

インデックスのすべての項目で設定の変更がないときは、詳細情報は出力されません。

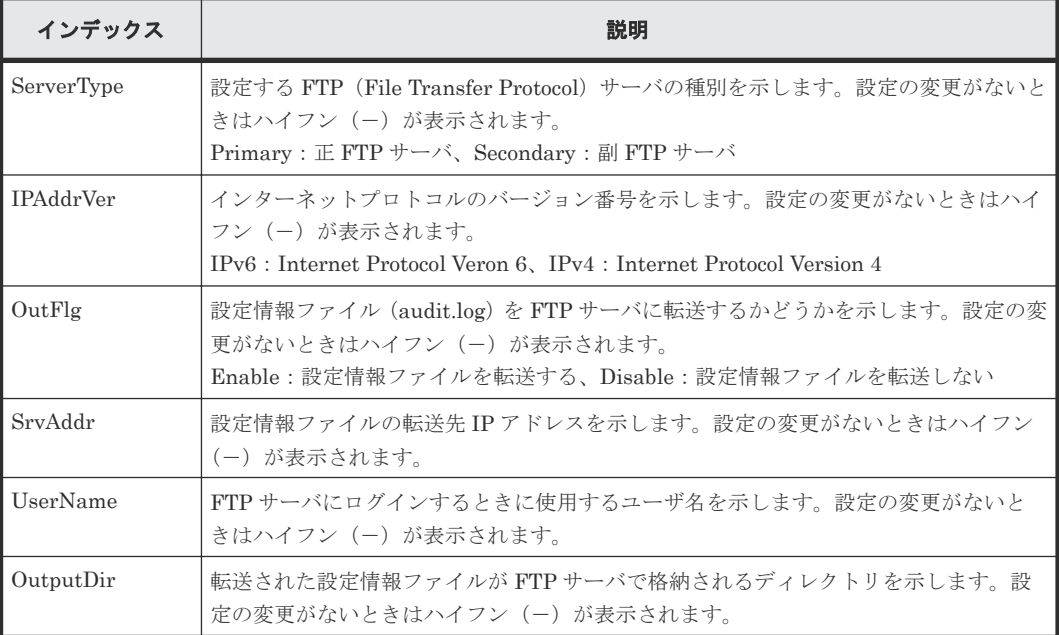

### **4.1.7** 操作名:**Set Syslog Server**

#### 例

```
09xx,YYYY/MM/DD,HH:MM:SS.xxx, 00:00,RMI AP,uid=user-name,Task Name,
[AuditLog], Set Syslog Server,, Normal end,
from=xxxx:xxxx:xxxx:xxxx:xxxx:xxxx:xxxx:xxxx,,Seq.=xxxxxxxxxx
+Transfer Protocol=TLS1.2
+Location Identification Name=ABCDEFG
+Output Detailed Information=Enable
+Timeout=10
+Retry Interval=1
+Number of Retries=3
+{Server Type,Output,IP Version,IP Address,Port Number,
Client Certificate File Name,Root Certificate File Name}=
[{Primary, Enable, IPv4, xxx. xxx. xxx. xxx, yyy, FILE1, FILE2},
{Secondary,Disable,,,,,}],Num. of Servers=2
```
パラメータはありません。

#### 詳細情報

インデックスのすべての項目で設定の変更がないときは、詳細情報は出力されません。

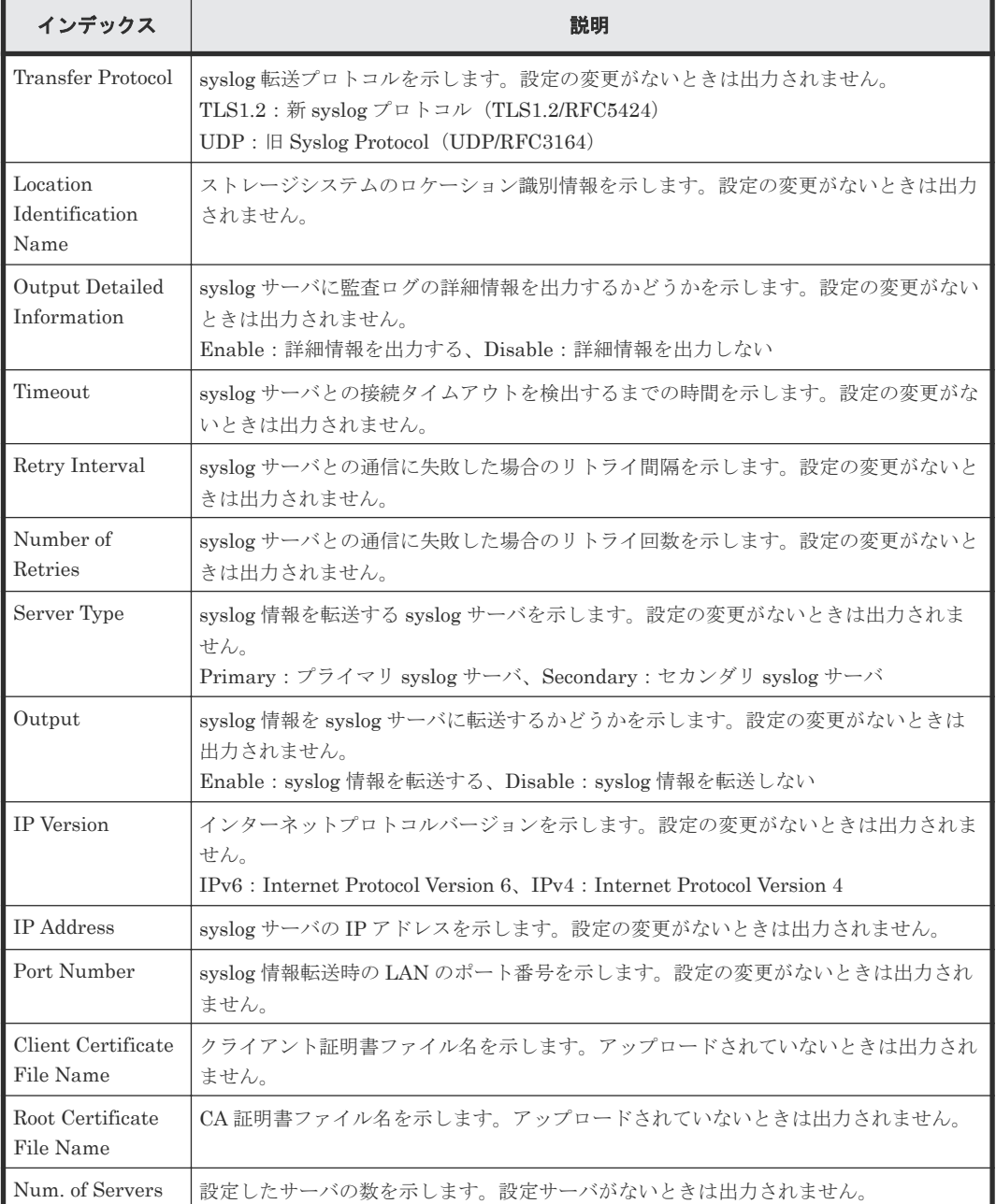

### **4.1.8** 操作名:**SIM Complete**

例

```
09xx, YYYY/MM/DD, HH:MM:SS.xxx, 00:00, RMI AP, uid=user-name, Task Name,
[AuditLog], SIM Complete, , Normal end,
from=xxxx:xxxx:xxxx:xxxx:xxxx:xxxx:xxxx:xxxx,,Seq.=xxxxxxxxxx
+Reference Code=[0x7C0300],Num. of Reference Codes=1
```
#### <span id="page-64-0"></span>基本情報

パラメータはありません。

#### 詳細情報

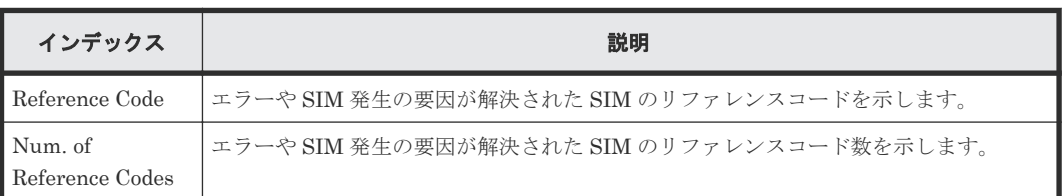

### **4.2** 機能名:**ACM**

### **4.2.1** 操作名:**AddUsersToUserGroup**

#### 例

```
09xx,YYYY/MM/DD,HH:MM:SS.xxx, 00:00,RMI AP,uid=user-name,,
[ACM], AddUsersToUserGroup, Normal end,
from=xxxx:xxxx:xxxx:xxxx:xxxx:xxxx:xxxx:xxxx,,Seq.=xxxxxxxxxx
+{UserGroup{
  Name="Group1"},
User[0]{
 Name="User1", Result=Normal end} }
```
#### 基本情報

パラメータはありません。

#### 詳細情報

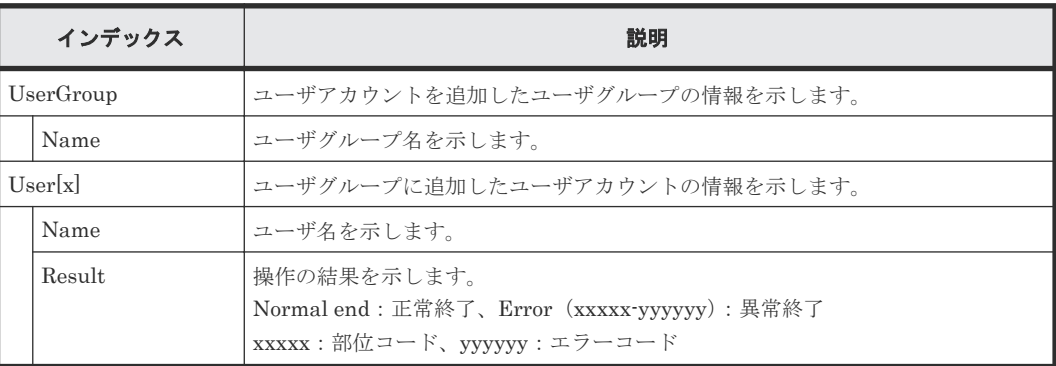

### **4.2.2** 操作名:**UpdateUserGroupAllResourceGrp**

#### 例

```
09xx,YYYY/MM/DD,HH:MM:SS.xxx, 00:00,RMI AP,uid=user-name,,
[ACM], UpdateUserGroupAllResourceGrp,, Normal end,
from=xxxx:xxxx:xxxx:xxxx:xxxx:xxxx:xxxx:xxxx,,Seq.=xxxxxxxxxx
+{UserGroup{
  Name="Group1",AllResourceGroup=true}}
```
#### 基本情報

パラメータはありません。

#### 詳細情報

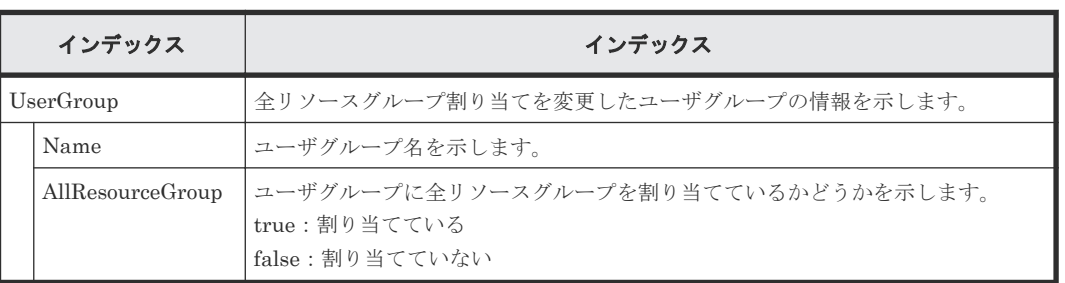

### **4.2.3** 操作名:**UpdateUserGroupResourceGrpBmp**

#### 例

```
09xx,YYYY/MM/DD,HH:MM:SS.xxx, 00:00,RMI AP,uid=user-name,,
[ACM], UpdateUserGroupResourceGrpBmp,, Normal end,
from=xxxx:xxxx:xxxx:xxxx:xxxx:xxxx:xxxx:xxxx,,Seq.=xxxxxxxxxx
+{UserGroup{
  Name="Group1",ResourceGroupBitmap={0}}}
```
#### 基本情報

パラメータはありません。

#### 詳細情報

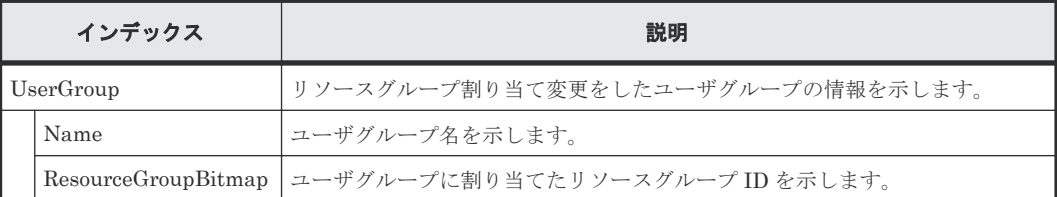

### **4.2.4** 操作名:**UpdateUserGroupRole**

#### 例

```
09xx,YYYY/MM/DD,HH:MM:SS.xxx, 00:00,RMI AP,uid=user-name,,
[ACM], UpdateUserGroupRole, , Normal end,
from=xxxx:xxxx:xxxx:xxxx:xxxx:xxxx:xxxx:xxxx,,Seq.=xxxxxxxxxx
+{UserGroup{
  Name="Group1",
   Role[0]{
    Name="Role1"} } }
```
#### 基本情報

パラメータはありません。

#### 詳細情報

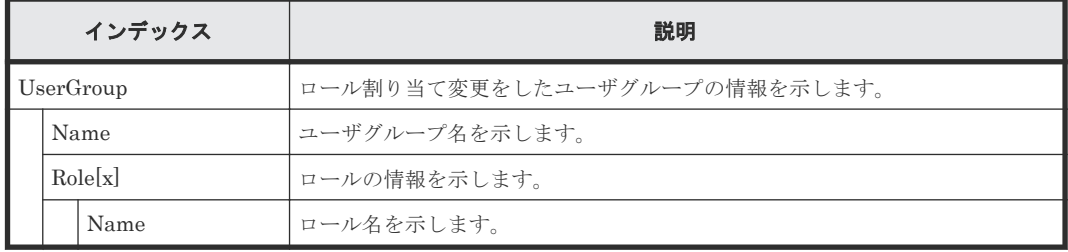

### **4.2.5** 操作名:**UpdatePassword**

#### 例

```
09xx,YYYY/MM/DD,HH:MM:SS.xxx, 00:00,RMI AP,uid=user-name,,
[ACM], UpdatePassword, , Normal end,
from=xxxx:xxxx:xxxx:xxxx:xxxx:xxxx:xxxx:xxxx,,Seq.=xxxxxxxxxx
+{User{
  Name="User1"}}
```
#### 基本情報

パラメータはありません。

#### 詳細情報

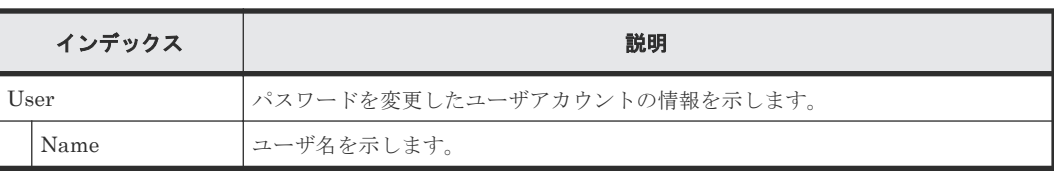

### **4.2.6** 操作名:**CreateUser**

#### 例

```
09xx,YYYY/MM/DD,HH:MM:SS.xxx, 00:00,RMI AP,uid=user-name,,
[ACM], CreateUser,, Normal end,
from=xxxx:xxxx:xxxx:xxxx:xxxx:xxxx:xxxx:xxxx,,Seq.=xxxxxxxxxx
+{User{
   Name="User1",Authentication=Local,
   UserGroup[0]{
    Name="Group1"},
   AccountStatus=true}}
```
#### 基本情報

パラメータはありません。

#### 詳細情報

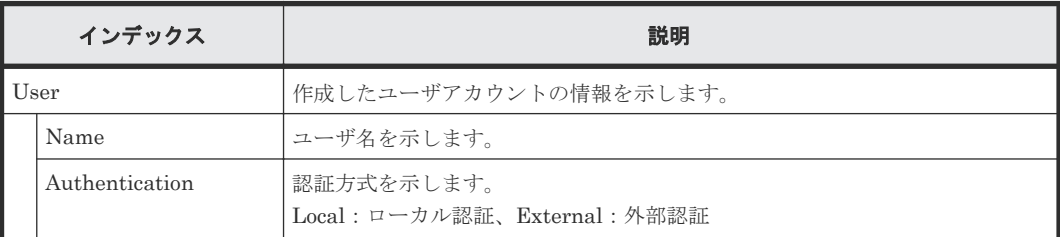

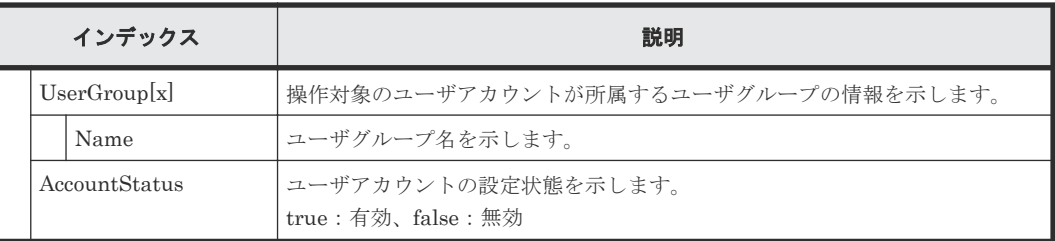

### **4.2.7** 操作名:**CreateUserGroup**

#### 例

```
09xx,YYYY/MM/DD,HH:MM:SS.xxx, 00:00,RMI AP,uid=user-name,,
[ACM], CreateUserGroup, , Normal end,
from=xxxx:xxxx:xxxx:xxxx:xxxx:xxxx:xxxx:xxxx,,Seq.=xxxxxxxxxx
+{UserGroup{
  Name="Group1",
  Role[0]{
    Name="Role1"},
  ResourceGroupBitmap={0},AllResourceGroup=true}}
```
#### 基本情報

パラメータはありません。

#### 詳細情報

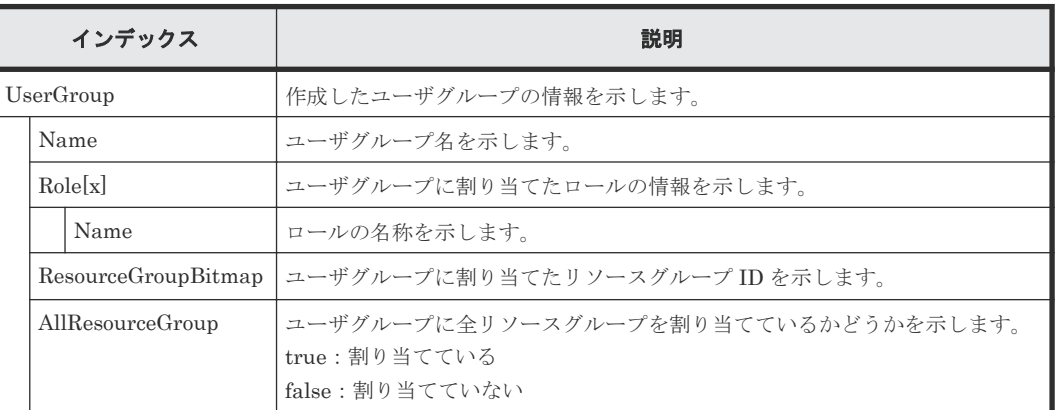

### **4.2.8** 操作名:**DeleteUserGroups**

#### 例

```
09xx,YYYY/MM/DD,HH:MM:SS.xxx, 00:00,RMI AP,uid=user-name,,
[ACM], DeleteUserGroups,, Normal end,
from=xxxx:xxxx:xxxx:xxxx:xxxx:xxxx:xxxx:xxxx,,Seq.=xxxxxxxxxx
+{UserGroup[0]{
 Name="Group1", Result=Normal end} }
```
#### 基本情報

パラメータはありません。

#### 詳細情報

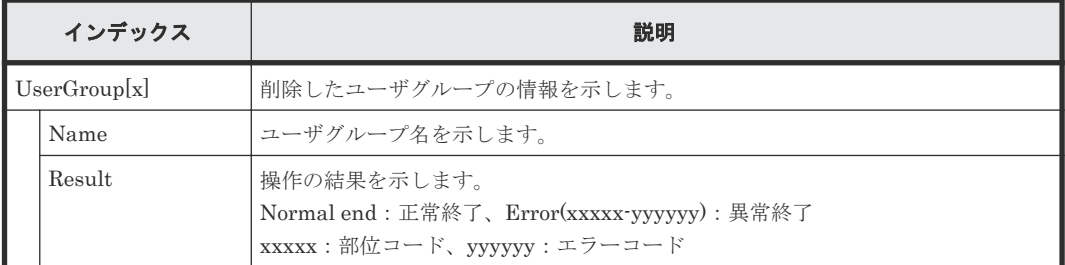

### **4.2.9** 操作名:**DeleteUsers**

#### 例

```
09xx,YYYY/MM/DD,HH:MM:SS.xxx, 00:00,RMI AP,uid=user-name,,
[ACM], DeleteUsers,, Normal end,
from=xxxx:xxxx:xxxx:xxxx:xxxx:xxxx:xxxx:xxxx,,Seq.=xxxxxxxxxx
+{User[0]{
   Name="User1",Result=Normal end}}
```
#### 基本情報

パラメータはありません。

#### 詳細情報

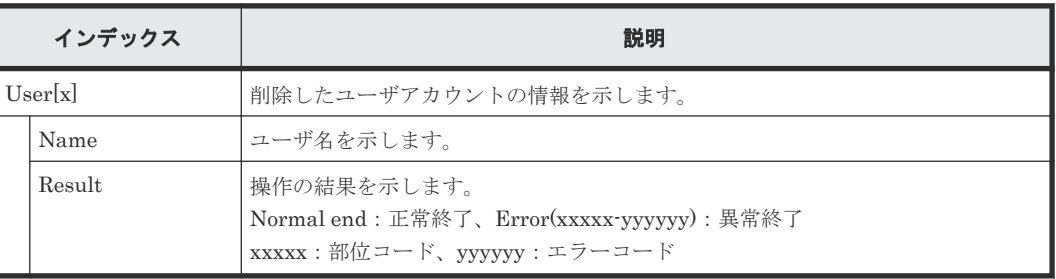

### **4.2.10** 操作名:**DisableUsers**

#### 例

```
09xx,YYYY/MM/DD,HH:MM:SS.xxx, 00:00,RMI AP,uid=user-name,,
[ACM], DisableUsers,, Normal end,
from=xxxx:xxxx:xxxx:xxxx:xxxx:xxxx:xxxx:xxxx,,Seq.=xxxxxxxxxx
+{User[0]{
 Name="User1", Result=Normal end}}
```
#### 基本情報

パラメータはありません。

#### 詳細情報

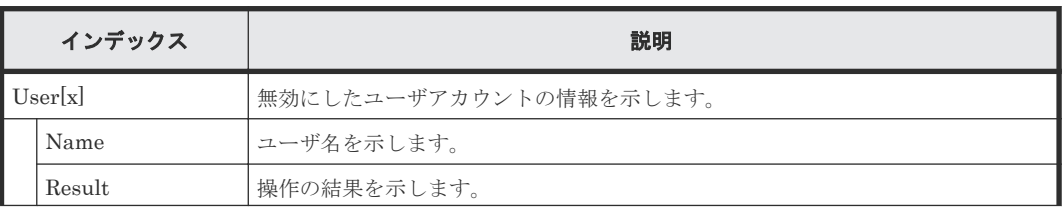

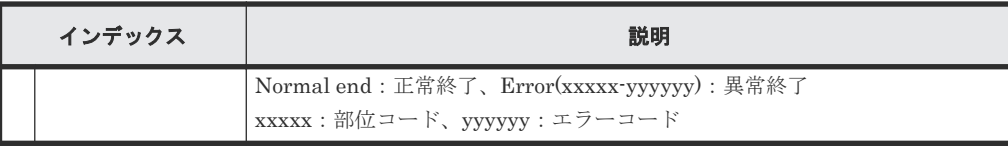

### **4.2.11** 操作名:**UpdateUserAuthentication**

#### 例

```
09xx,YYYY/MM/DD,HH:MM:SS.xxx, 00:00,RMI AP,uid=user-name,,
[ACM], UpdateUserAuthentication, Normal end,
from=xxxx:xxxx:xxxx:xxxx:xxxx:xxxx:xxxx:xxxx,,Seq.=xxxxxxxxxx
+{User{
  Name="User1",Authentication=Local}}
```
#### 基本情報

パラメータはありません。

#### 詳細情報

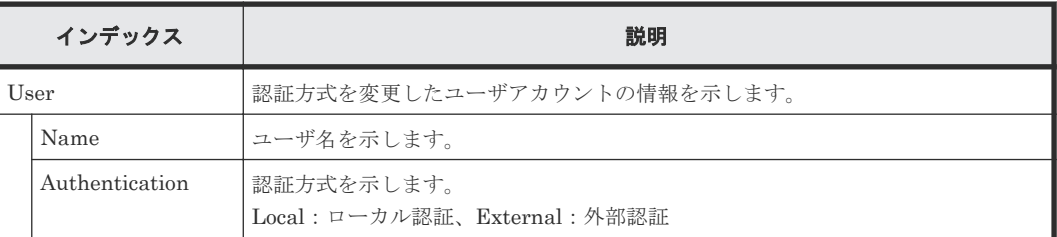

### **4.2.12** 操作名:**UpdateUserGroupName**

#### 例

```
09xx,YYYY/MM/DD,HH:MM:SS.xxx, 00:00,RMI AP,uid=user-name,,
[ACM], UpdateUserGroupName, , Normal end,
from=xxxx:xxxx:xxxx:xxxx:xxxx:xxxx:xxxx:xxxx,,Seq.=xxxxxxxxxx
+{UserGroup{
 Name="Group1", NewName="Group2" } }
```
#### 基本情報

パラメータはありません。

#### 詳細情報

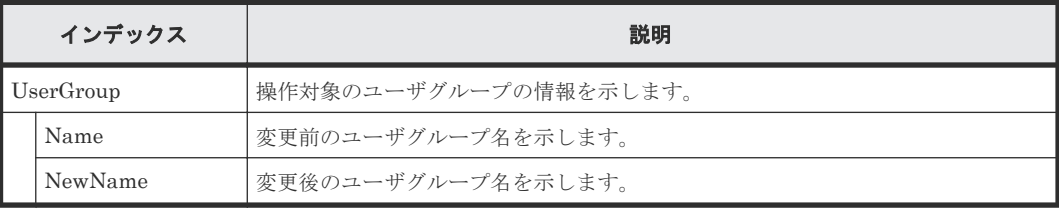

### **4.2.13** 操作名:**EnableUsers**

#### 例

```
09xx,YYYY/MM/DD,HH:MM:SS.xxx, 00:00,RMI AP,uid=user-name,,
[ACM],EnableUsers,,Normal end,
from=xxxx:xxxx:xxxx:xxxx:xxxx:xxxx:xxxx:xxxx,,Seq.=xxxxxxxxxx
+{User[0]{
Name="User1", Result=Normal end} }
```
#### 基本情報

パラメータはありません。

#### 詳細情報

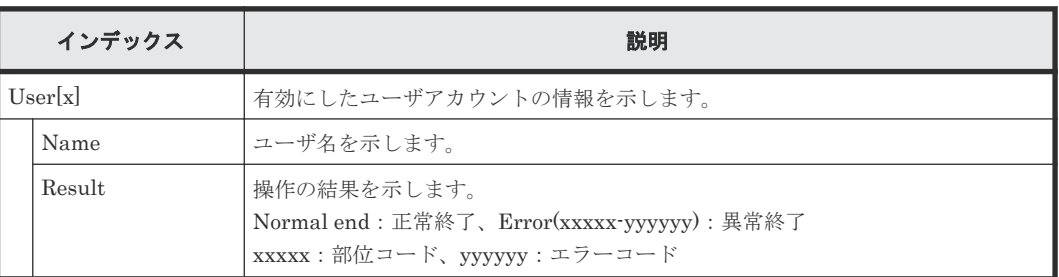

### **4.2.14** 操作名:**Release Lockout**

#### 例

```
09xx,YYYY/MM/DD,HH:MM:SS.xxx, 00:00,RMI AP,uid=user-name,Task Name,
[ACM], Release Lockout, Normal end,
from=xxxx:xxxx:xxxx:xxxx:xxxx:xxxx:xxxx:xxxx,,Seq.=xxxxxxxxxx
+{User Name,Result}=[{User01,Normal end}],Num. of Users=1
```
#### 基本情報

パラメータはありません。

#### 詳細情報

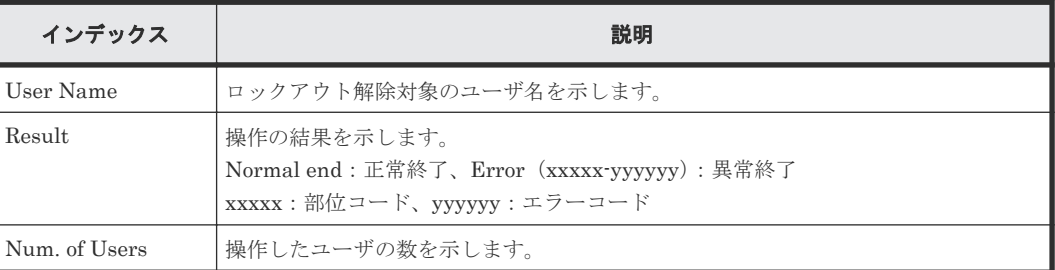

### **4.2.15** 操作名:**RemoveUsersFromUserGroup**

#### 例

```
09xx,YYYY/MM/DD,HH:MM:SS.xxx, 00:00,RMI AP,uid=user-name,,
[ACM], RemoveUsersFromUserGroup, Normal end,
from=xxxx:xxxx:xxxx:xxxx:xxxx:xxxx:xxxx:xxxx,,Seq.=xxxxxxxxxx
+{UserGroup{
```

```
 Name="Group1"},
User[0]{
  Name="User1",Result=Normal end}}
```
#### 基本情報

パラメータはありません。

#### 詳細情報

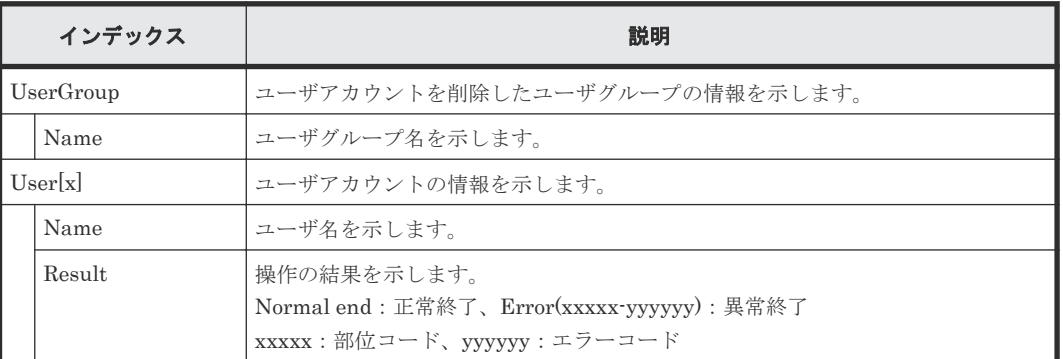

### **4.2.16** 操作名:**Set Login Message**

#### 例

```
09xx,YYYY/MM/DD,HH:MM:SS.xxx, 00:00,RMI AP,uid=user-name,,
[ACM], Set Login Message, , Normal end,
from=xxxx:xxxx:xxxx:xxxx:xxxx:xxxx:xxxx:xxxx,,Seq.=xxxxxxxxxx
+LoginMessageSentence=Login Message
```
#### 基本情報

パラメータはありません。

#### 詳細情報

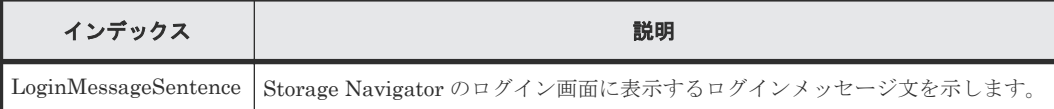

### **4.2.17** 操作名:**Setup Server**

#### 例 **1**

09xx,YYYY/MM/DD,HH:MM:SS.xxx, 00:00,RMI AP,uid=user-name,Task Name, [ACM], Setup Server, Disable, Normal end, from=xxxx: xxxx: xxxx: xxxx: xxxx: xxxx: xxxx:xxxx,,Seq.=xxxxxxxxxx

#### 基本情報(例 **1**)

パラメータ (Disable) は、外部認証サーバを使用しないことを示します。

#### 詳細情報(例 **1**)

詳細情報はありません。
```
09xx,YYYY/MM/DD,HH:MM:SS.xxx, 00:00,RMI AP,uid=user-name,Task Name,
[ACM], Setup Server, LDAP, Normal end, from=xxxx:xxxx:xxxx:xxxx: xxxx: xxxx:
xxxx:xxxx,,Seq.=xxxxxxxxxx
+{Certification File Name,DNS Lookup,Authentication Protocol,
External User Group Mapping,Primary Host Name,Primary Port Number,
Domain Name,User Name Attribute,Base DN,Search User's DN,Timeout,
Retry Interval,Number of Retries}=
-{CFFILE, Disable, STARTTLS, Enable,
-examplehost,389,example1.com,sAMAccountName,
-dc=example2 dc=com,example3.com,10,1,3}
++{Secondary Server, Secondary Host Name, Secondary Port Number}=
{Enable,example4.com,389}
+Num. of Servers=1
```
## 基本情報(例 **2**)

例 **2**

パラメータ (LDAP) は、外部認証サーバに LDAP サーバを使用すること示します。

#### 詳細情報(例 **2**)

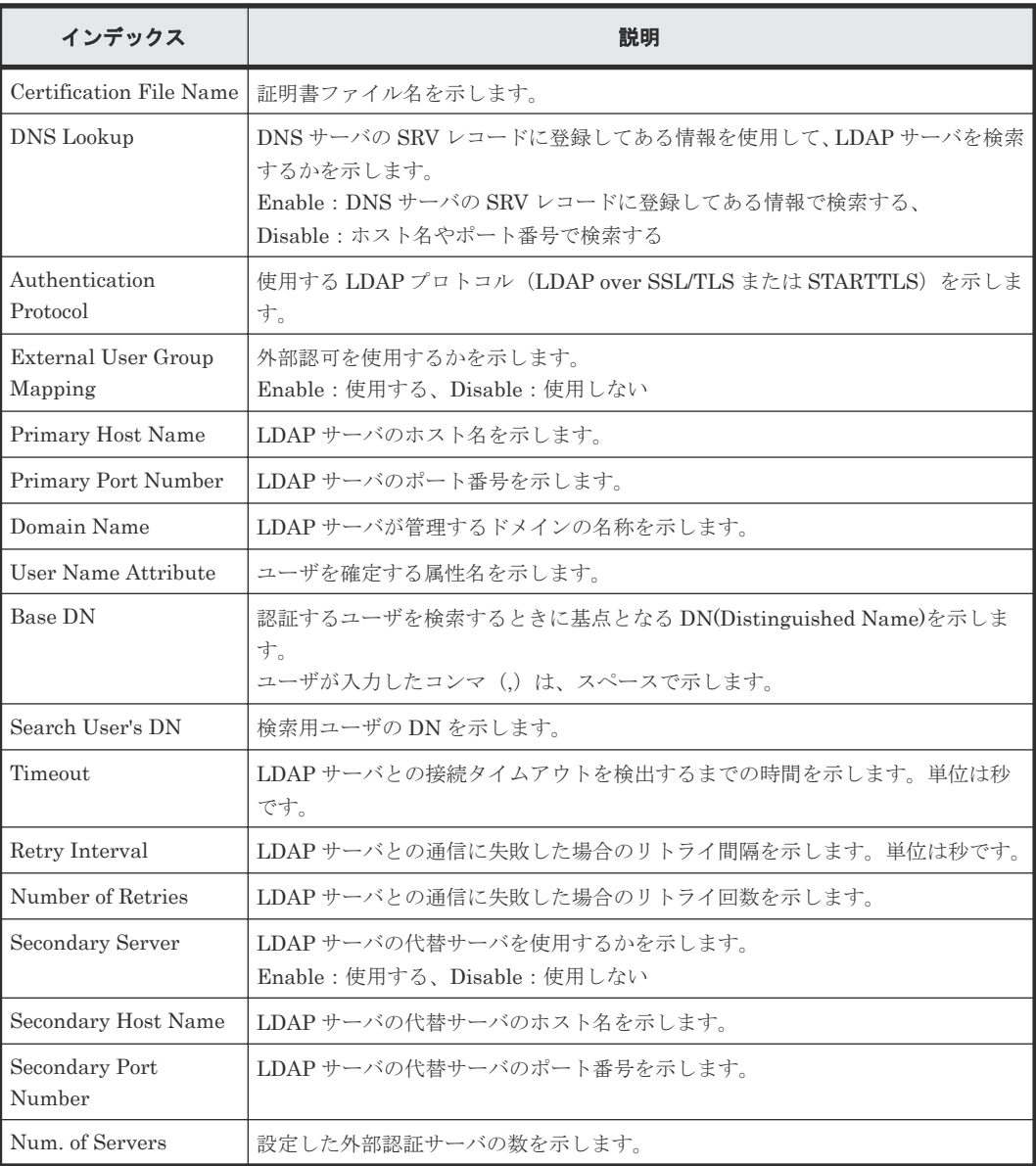

```
例 3
```

```
09xx,YYYY/MM/DD,HH:MM:SS.xxx, 00:00,RMI AP,uid=user-name,Task Name,
[ACM], Setup Server, RADIUS, Normal end, from=xxxx:xxxx:xxxx:xxxx:xxxx: xxxx:
xxxx:xxxx,,Seq.=xxxxxxxxxx
+{Authentication Protocol, Primary Host Name, NAS Address,
Primary Port Number, Timeout, Number of Retries, Secondary Server,
Secondary Host Name, Secondary Port Number}=
-{PAP,example1.com,
-10.213.74.20,1812,10,3,Enable,example2.com,1812}
++{External User Group Mapping,Certification File Name,
Authentication Protocol, DNS Lookup, Host Name, Port Number, Domain Name,
Base DN, Search User's DN, Timeout, Retry Interval, Number of Retries}=
-{Enable, CFFILE, STARTTLS, Disable,
-example.com,389,example1.com,
-dc=example2 dc=com, example3.com, 10, 1, 3}
+Num. of Servers=1
```
## 基本情報(例 **3**)

パラメータ (RADIUS) は、外部認証サーバに RADIUS サーバを使用すること示します。

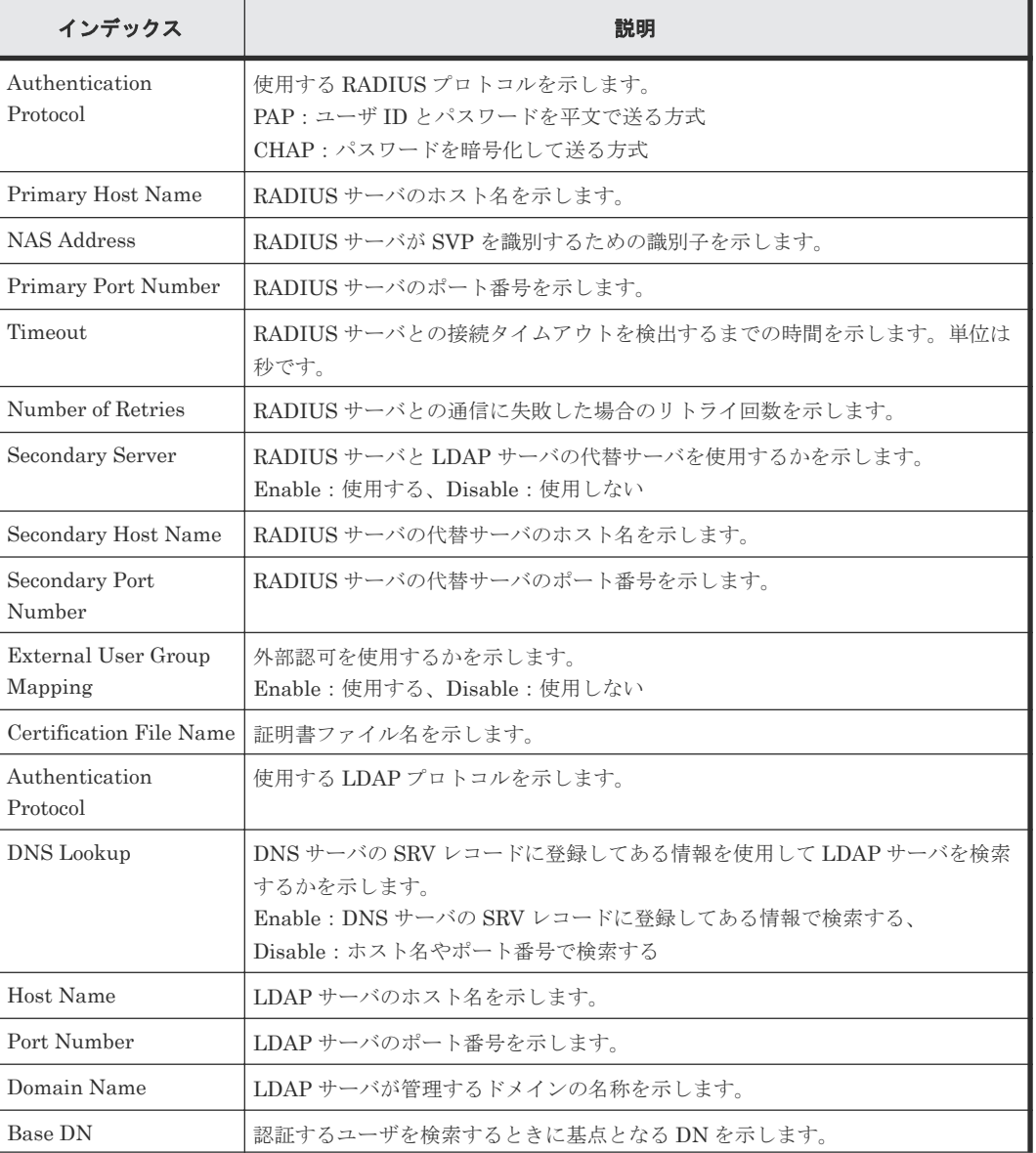

### 詳細情報(例 **3**)

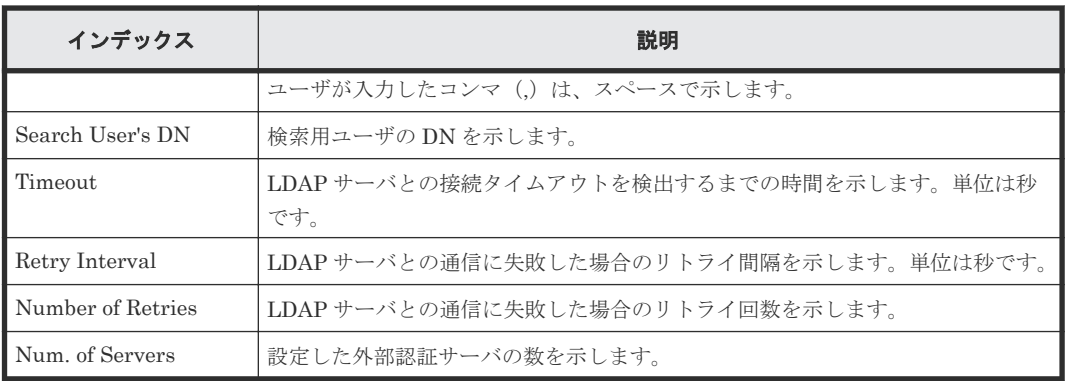

### 例 **4**

```
09xx,YYYY/MM/DD,HH:MM:SS.xxx, 00:00,RMI AP,uid=user-name,Task Name,
[ACM], Setup Server, Kerberos, Normal end, from=xxxx: xxxx: xxxx: xxxx: xxxx:
xxxx:xxxx:xxxx,,Seq.=xxxxxxxxxx
+{DNS Lookup,Realm Name,Primary Host Name,Primary Port Number,Clock Skew,
Timeout, Secondary Server, Secondary Host Name, Secondary Port Number}=
-{Disable,example1.com,example2.com,88,300,10,Enable,example3.com,88}
++{External User Group Mapping,Certification File Name,
Authentication Protocol,Primary Port Number,Base DN,Search User's DN,
Timeout, Retry Interval, Number of Retries, Secondary Sever,
Secondary Port Number}=
-{Enable, CFFILE, STARTTLS, 389,
-dc=example4 dc=com,example5.com,10,1,20,Enable,389}
+Num. of Servers=1
```
#### 基本情報(例 **4**)

パラメータ (Kerberos) は、外部認証サーバに Kerberos サーバを使用すること示します。

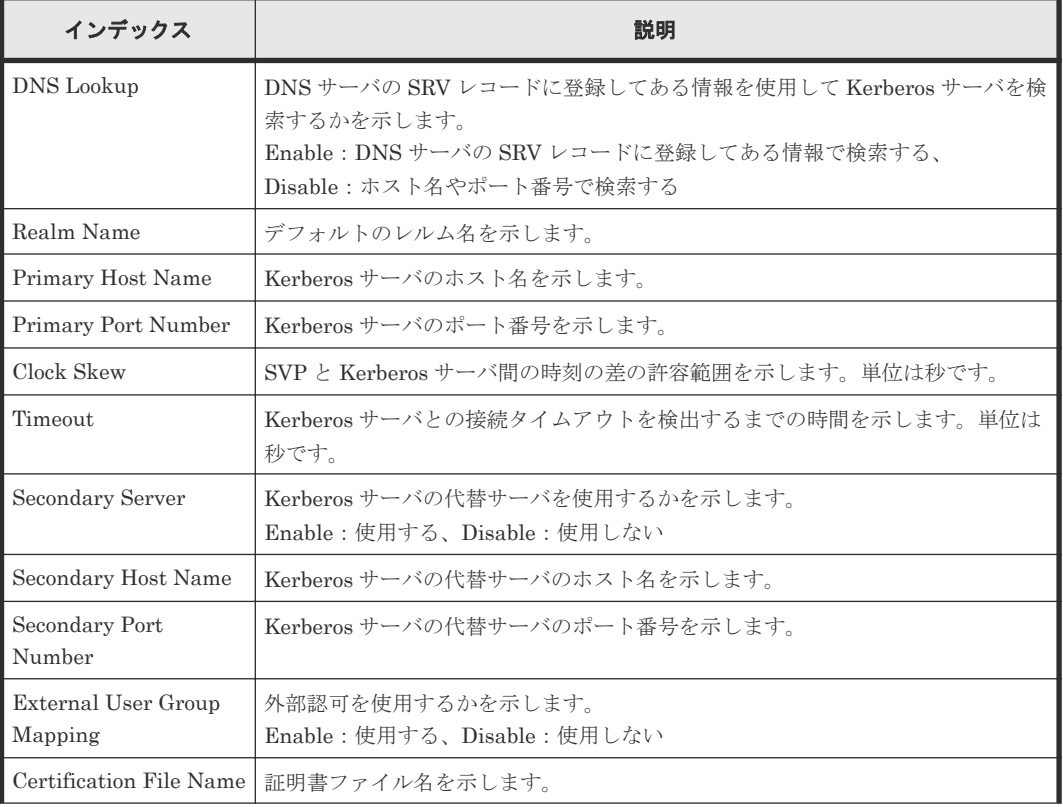

#### 詳細情報(例 **4**)

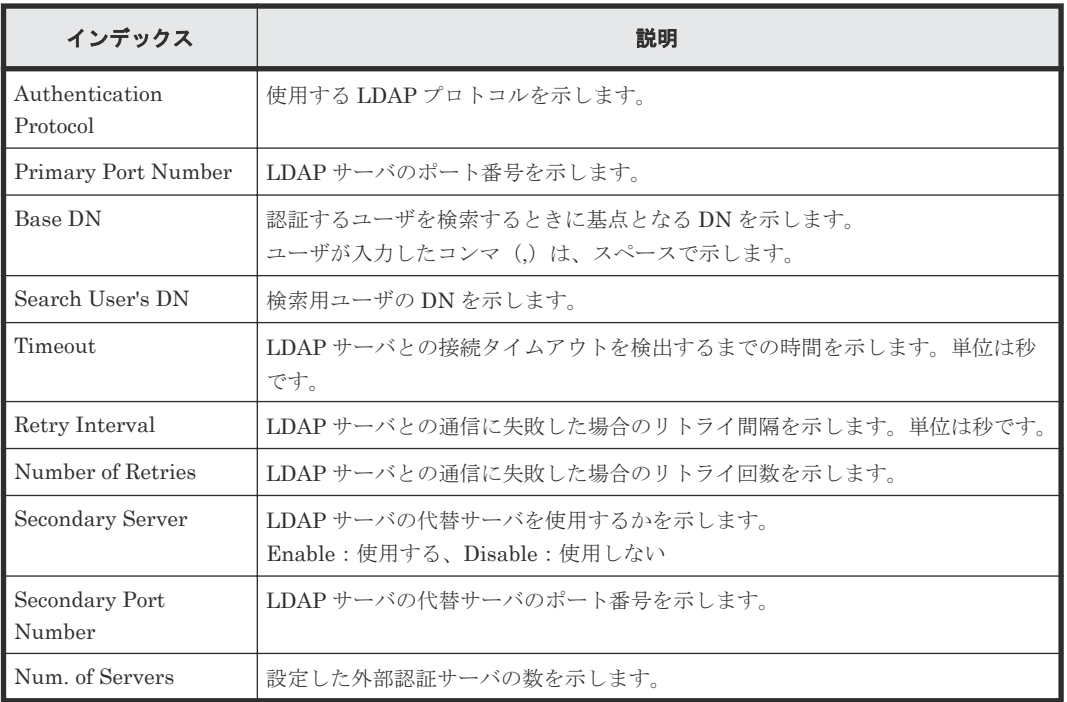

# **4.3** 機能名:**ASSIST**

## **4.3.1** 操作名:**Backup**

## 例

09xx, YYYY/MM/DD, HH:MM:SS.xxx, 00:00, ASSIST, , , [ASSIST], Backup, , Normal end ,,,Seq.=xxxxxxxxxx

## 基本情報

パラメータはありません。

## 詳細情報

詳細情報はありません。

## **4.3.2** 操作名:**Change Password**

## 例

09xx, YYYY/MM/DD, HH:MM:SS.xxx, 00:00, ASSIST, , , [ASSIST], Change Password, , Normal end, , , Seq. = xxxxxxxxxx

## 基本情報

パラメータはありません。

## 詳細情報

詳細情報はありません。

# **4.3.3** 操作名:**Delete History**

## 例

```
09xx, YYYY/MM/DD, HH:MM:SS.xxx, 00:00, ASSIST,,, [ASSIST], Delete History,,
Normal end, , , Seq. = xxxxxxxxxx
```
#### 基本情報

パラメータはありません。

### 詳細情報

詳細情報はありません。

## **4.3.4** 操作名:**Execute CALL**

この情報は、遠隔保守時に出力されます。

## 例 **1**(システムオプションモード変更の場合)

```
09xx,YYYY/MM/DD,HH:MM:SS.xxx, 00:00,ASSIST,,,[ASSIST],Execute CALL,,
Normal end, , , Seq. = xxxxxxxxxx
+FUNC=DUMP,ORDER=[RPCL],Num. of ORDERs=1
```
### 基本情報(例 **1**)

パラメータはありません。

#### 詳細情報(例 **1**)

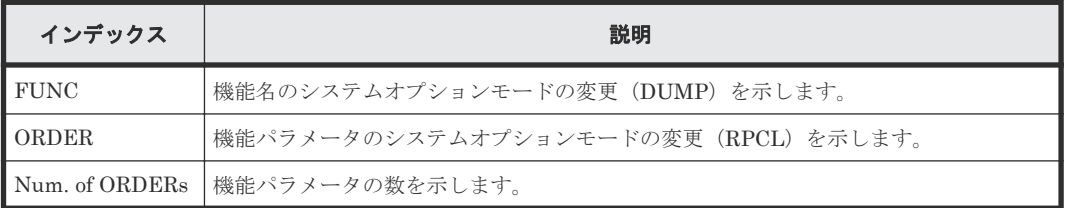

## 例 **2**(**ASSIST** 機能実行の場合)

```
09xx,YYYY/MM/DD,HH:MM:SS.xxx, 00:00,ASSIST,,,[ASSIST],Execute CALL,,
Normal end,,, Seq. = xxxxxxxxxx
+FUNC=OFLG,ORDER=[FALL,MALL,S10M,XS00],Num. of ORDERs=4
```
#### 基本情報(例 **2**)

パラメータはありません。

## 詳細情報(例 **2**)

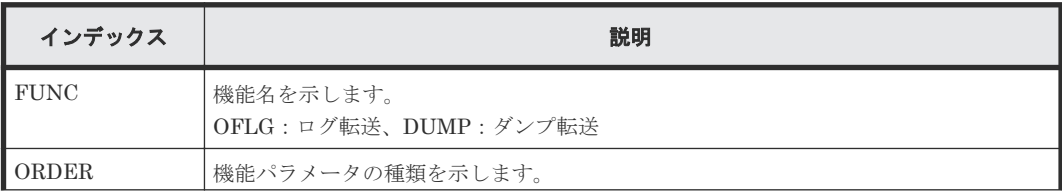

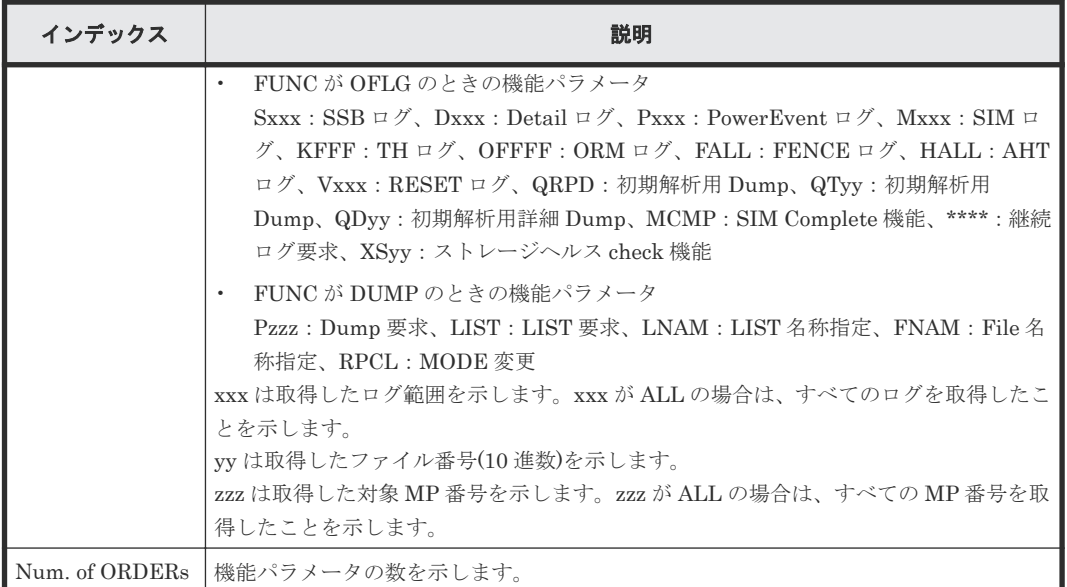

# **4.3.5** 操作名:**Execute TEST**

### 例

```
09xx,YYYY/MM/DD,HH:MM:SS.xxx, 00:00,ASSIST,,,[ASSIST],Execute TEST,,
Normal end,,,Seq.=xxxxxxxxxx
+Target=SVP,CenterID=ASTE
```
## 基本情報

パラメータはありません。

## 詳細情報

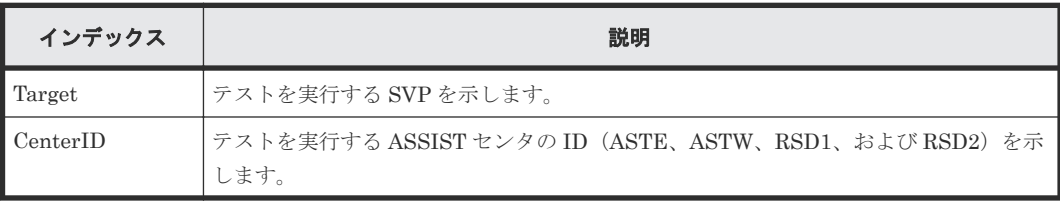

## **4.3.6** 操作名:**Receive**

この情報は、遠隔保守時に出力されます。

### 例

```
09xx,YYYY/MM/DD,HH:MM:SS.xxx, 00:00,ASSIST,,,[ASSIST],Receive,LOGIN,
Normal end,,,Seq.=xxxxxxxxxx
+Subsystem={xxxxxxxxxx,31234,00}
```
### 基本情報

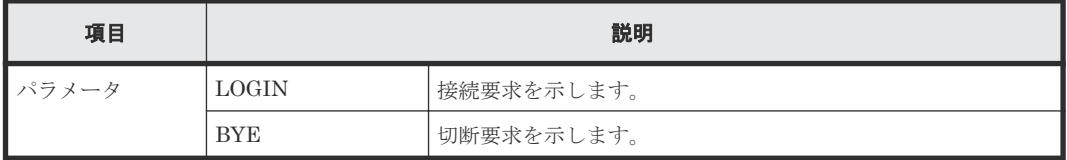

詳細情報

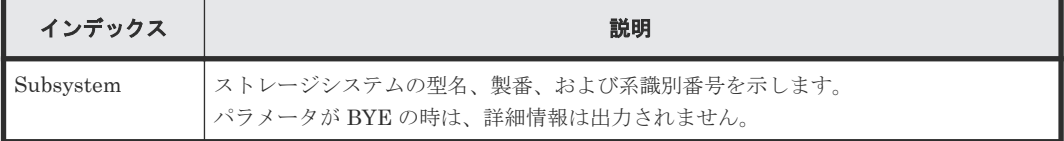

# **4.3.7** 操作名:**Request**

この情報は、遠隔保守時に出力されます。

### 例

```
09xx,YYYY/MM/DD,HH:MM:SS.xxx, 00:00,ASSIST,,,[ASSIST],Request,LOGIN,
Normal end,,,Seq.=xxxxxxxxxx
+Subsystem={ASTE}
```
基本情報

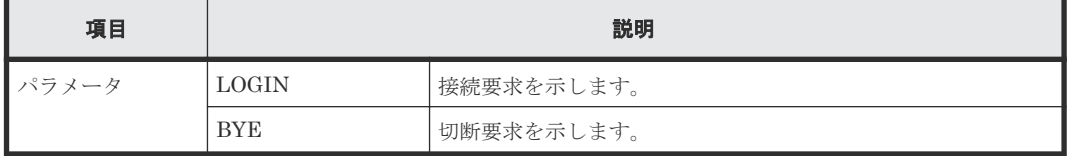

#### 詳細情報

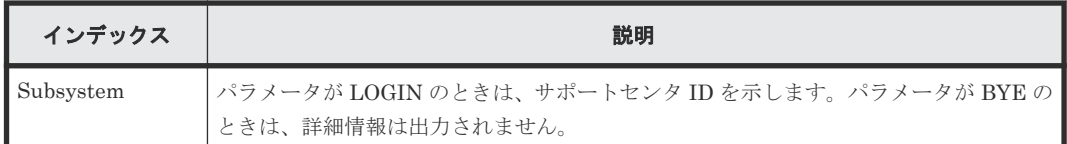

## **4.3.8** 操作名:**Set ALIVE**

## 例

```
09xx,YYYY/MM/DD,HH:MM:SS.xxx, 00:00,ASSIST,,,[ASSIST],Set ALIVE,,Normal 
end, , , Seq.=xxxxxxxxxx
+Setting=Enable, Time=00:00
```
## 基本情報

パラメータはありません。

### 詳細情報

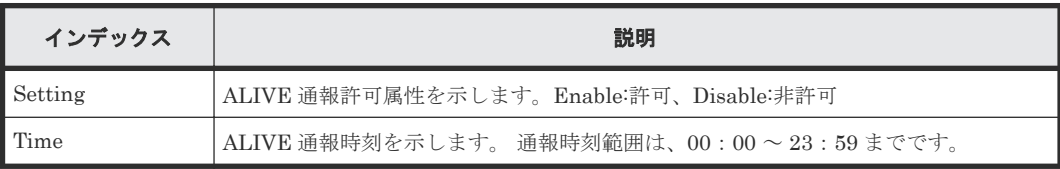

## **4.3.9** 操作名:**Set AutoAnsw Infor.**

### 例

```
09xx,YYYY/MM/DD,HH:MM:SS.xxx, 00:00,ASSIST,,,[ASSIST],
Set AutoAnsw Infor.,,Normal end,,,Seq.=xxxxxxxxxx
+CenterID=[ASTE,ASTW,RSD1,RSD2],Num. of CenterIDs=4
```
## 基本情報

パラメータはありません。

#### 詳細情報

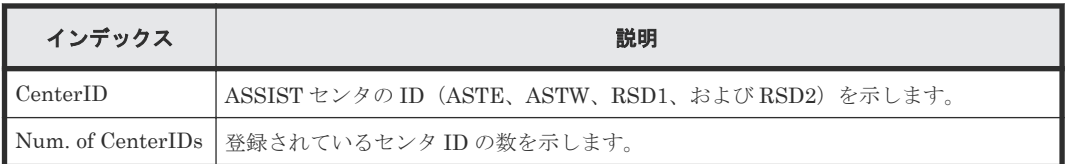

## **4.3.10** 操作名:**Set AutoCall Infor.**

#### 例

```
09xx,YYYY/MM/DD,HH:MM:SS.xxx, 00:00,ASSIST,,,[ASSIST],
Set AutoCall Infor.,,Normal end, ,, Seq. = xxxxxxxxxx
+Dial retry count=10,Redialing time=20
+CenterID=[ASTE,ASTW,RSD1,RSD2],Num. of CenterIDs=4
```
#### 基本情報

パラメータはありません。

### 詳細情報

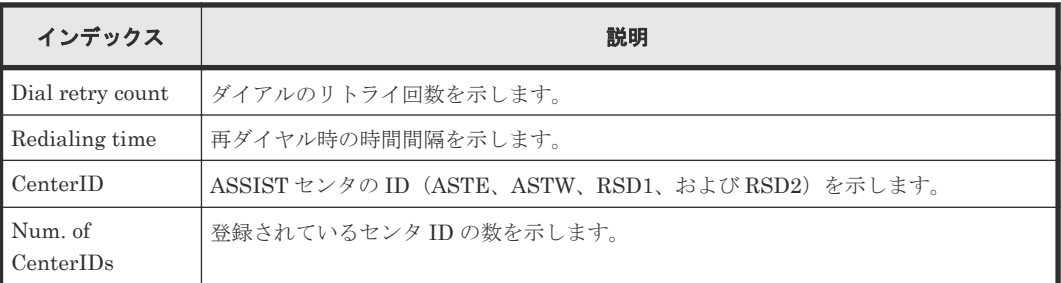

## **4.3.11** 操作名:**Set Center Link**

## 例

```
09xx,YYYY/MM/DD,HH:MM:SS.xxx, 00:00,ASSIST,,,[ASSIST],Set Center Link,,
Normal end, , , Seq. = xxxxxxxxxx
+AutoCall=Disable,AutoAnswer=Disable,Send H/W log=Disable,Dump=Disable
```
#### 基本情報

パラメータはありません。

#### 詳細情報

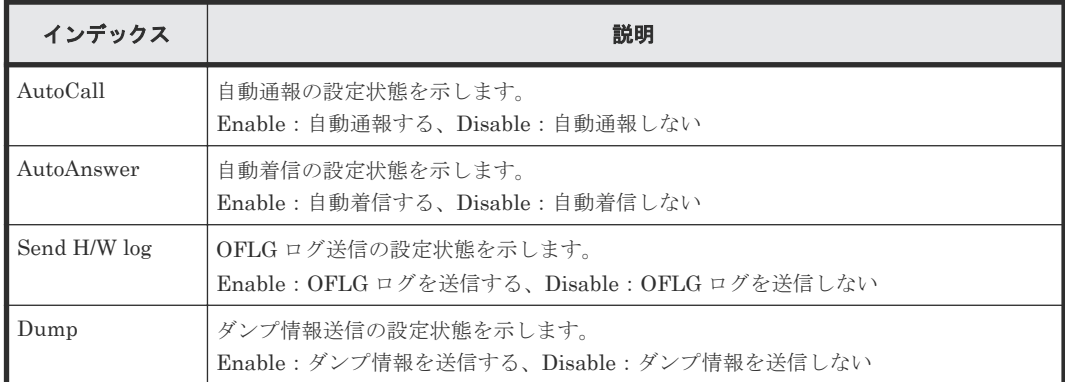

## **4.3.12** 操作名:**Set Customer Infor.**

#### 例

```
09xx,YYYY/MM/DD,HH:MM:SS.xxx, 00:00,ASSIST,,,[ASSIST],
Set Customer Infor.,,Normal end, ,, Seq. = xxxxxxxxxx
+{Customer Name, Customer No., Branch office, Model Name, Host CPU No.}=
{(kabu)Hitachi-KE,0000,0000,xxxxxxxxxx,99}
```
### 基本情報

パラメータはありません。

#### 詳細情報

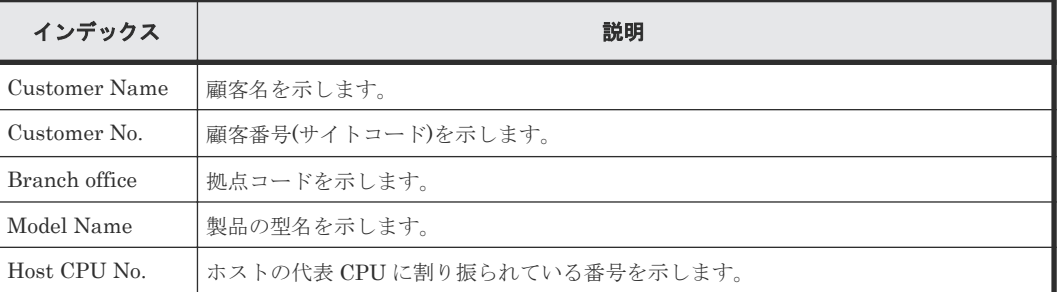

# **4.3.13** 操作名:**Set LoginID**

## 例

```
09xx,YYYY/MM/DD,HH:MM:SS.xxx, 00:00,ASSIST,,,[ASSIST],Set LoginID,,
Normal end, , , Seq. = xxxxxxxxxx
+LoginID=ACST,SubID={xxxxxxxxxx,99999,00}
```
### 基本情報

パラメータはありません。

## 詳細情報

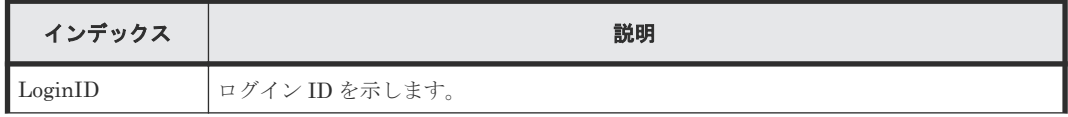

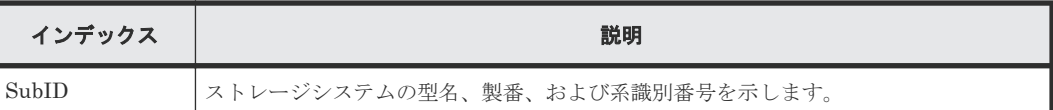

# **4.3.14** 操作名:**Set Security Infor.**

## 例

```
09xx,YYYY/MM/DD,HH:MM:SS.xxx, 00:00,ASSIST,,,[ASSIST],
Set Security Infor.,,Normal end, ,, Seq. = xxxxxxxxxx
+AutoCall=Enable,U-level=[(00:00-00:00),(00:00-00:00)],E-level=
[(00:00-00:00),(00:00-00:00)],AutoAnswer=Authorization,level=
[(00:00-00:00),(00:00-00:00)]
```
## 基本情報

パラメータはありません。

## 詳細情報

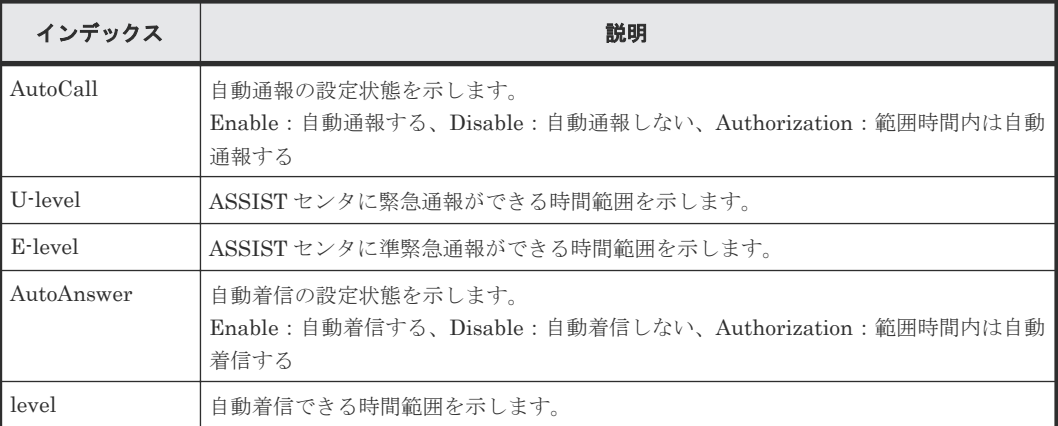

# **4.4** 機能名:**BASE**

# **4.4.1** 操作名:**Advanced Settings**

## 例

```
09xx,YYYY/MM/DD,HH:MM:SS.xxx, 00:00,RMI AP,Task Name,[BASE],Advanced 
Settings,,Normal end, Seq. = xxxxxxxxxx
+{Option, Option Bit}=
[{Advanced System Setting, F00000000000000000000000000000000000000000000
000000000000000000000000000000000000000000000000000000000000000000000000
000000000000000000000000000000000000000000000000000000000000000000000000
0000000000000000000000000000000000000000000000000000000000000000000}],
Num. of Modes=1024
```
## 基本情報

パラメータはありません。

#### 詳細情報

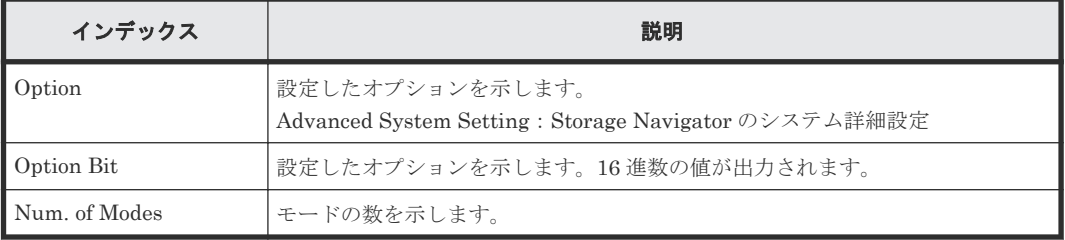

## **4.4.2** 操作名:**Certificate Update**

#### 例

```
09xx,YYYY/MM/DD,HH:MM:SS.xxx, 00:00,RMI AP,uid=user-name,,[BASE],
Certificate Update,,Normal end, from=xxxx:xxxx:xxxx:xxxx:xxxx:xxxx:xxxx:
xxxx,,Seq.=xxxxxxxxxx
+{File Name, Result}=[{server.crt, Normal end}, {server.key,Error(xxxx-
yyyy)}]
```
### 基本情報

パラメータはありません。

### 詳細情報

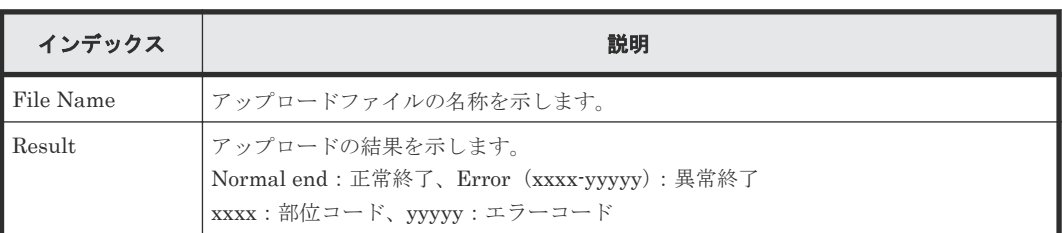

## **4.4.3** 操作名:**ControlPanel Backup**

## 例

```
09xx,YYYY/MM/DD,HH:MM:SS.xxx, 00:00,RMI AP,uid=user-name,,[BASE],
ControlPanel Backup,,Normal end,from=xxxx:xxxx:xxxx:xxxx:xxxx:xxxx:xxxx:
xxxx,,Seq.=xxxxxxxxxx
+{File Name, Result}=[{User Account Information, Normal end},
{Environment Parameter List,Normal end},
{Log Transfer Information,Normal end},{External Authentication,-},
{External Application Link,-},{HiCommand Setting,-},
{Key Management Server,Normal end},{Password Policy,Normal end}]
```
### 基本情報

パラメータはありません。

#### 詳細情報

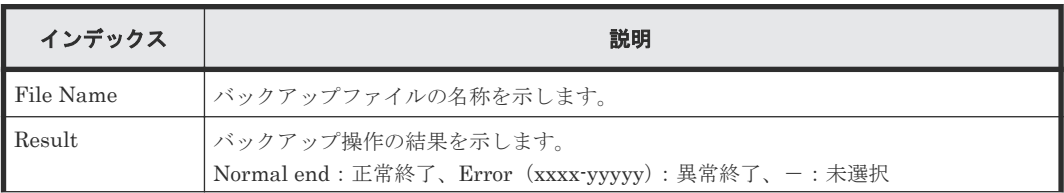

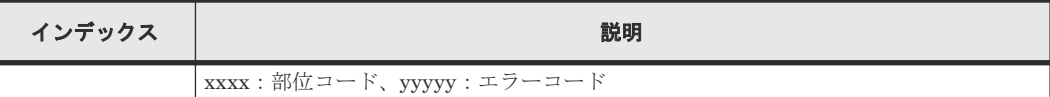

# **4.4.4** 操作名:**ControlPanel Restore**

## 例

```
09xx,YYYY/MM/DD,HH:MM:SS.xxx, 00:00,RMI AP,uid=user-name,,[BASE],
ControlPanel Restore,,Normal end,from=xxxx:xxxx:xxxx:xxxx:xxxx:xxxx:xxxx:
xxxx,,Seq.=xxxxxxxxxx
+{File Name,Result}=[{User Account Information,Normal end},
{Environment Parameter List,Normal end},
{Log Transfer Information,Normal end},
{External Authentication,-},{External Application Link,-},
{HiCommand Setting,-},{Key Management Server,Normal end},
{Password Policy,Normal end}]
```
## 基本情報

パラメータはありません。

## 詳細情報

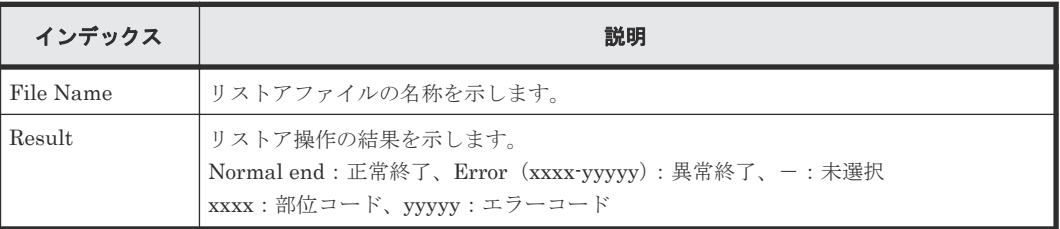

## **4.4.5** 操作名:**Create Conf Report**

## 例

```
09xx,YYYY/MM/DD,HH:MM:SS.xxx, 00:00,RMI AP,uid=user-name,Task Name,
[BASE], Create Conf Report,, Normal end,
from=xxxx:xxxx:xxxx:xxxx:xxxx:xxxx:xxxx:xxxx,,Seq.=xxxxxxxxxx
+{ReportName, UserName, FolderName, StartTime}={XXXXXXX, manager, YYYYYYYYYY,
YYYYMMDDHHMMSS}
```
## 基本情報

パラメータはありません。

### 詳細情報

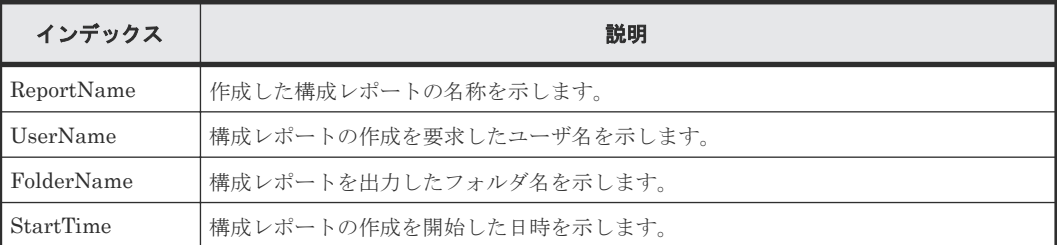

## **4.4.6** 操作名:**Delete CVAE Info**

### 例

```
09xx,YYYY/MM/DD,HH:MM:SS.xxx, 00:00,RMI AP,uid=user-name,,[BASE],
Delete CVAE Info,,Normal end,from=xxxx:xxxx:xxxx:xxxx:xxxx:xxxx:xxxx:
xxxx,,Seq.=xxxxxxxxxx
+{ID}={0,1,2,3},Num. of IDs=4
```
### 基本情報

パラメータはありません。

#### 詳細情報

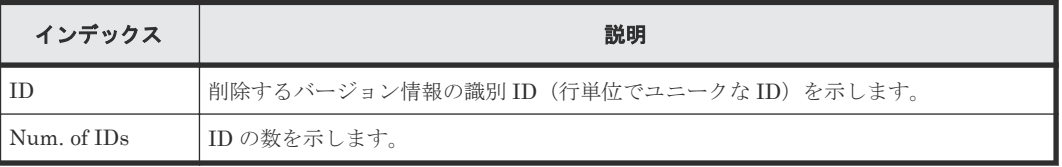

# **4.4.7** 操作名:**Delete Reports**

### 例

```
09xx,YYYY/MM/DD,HH:MM:SS.xxx, 00:00,RMI AP,uid=user-name,Task Name,
[BASE], Delete Reports, , Normal end,
from=xxxx:xxxx:xxxx:xxxx:xxxx:xxxx:xxxx:xxxx,,Seq.=xxxxxxxxxx
+{FolderName, Result}=[{XXXXXXXX, Normal end}, {XXXXXXXXX, Normal end},
{XXXXXXXXX,Normal end},
-{XXXXXXXXX,Normal end}],Num. of Reports=4
```
## 基本情報

パラメータはありません。

#### 詳細情報

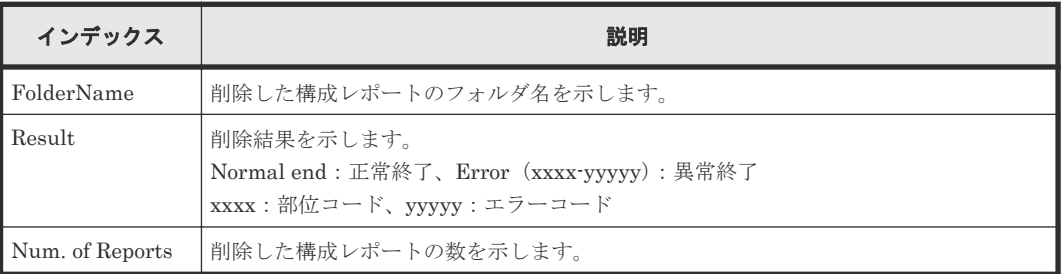

## **4.4.8** 操作名:**Delete Tasks**

#### 例

```
09xx,YYYY/MM/DD,HH:MM:SS.xxx, 00:00,RMI AP,uid=user-name,,
 [BASE], Delete Tasks, , Normal end,
from=xxxx:xxxx:xxxx:xxxx:xxxx:xxxx:xxxx:xxxx,,Seq.=xxxxxxxxxx
+{Task Name, Type, User Name, Submission Time, Result}=
[{20100101-EditStorageSystem,Edit Storage System,User01,
```
パラメータはありません。

## 詳細情報

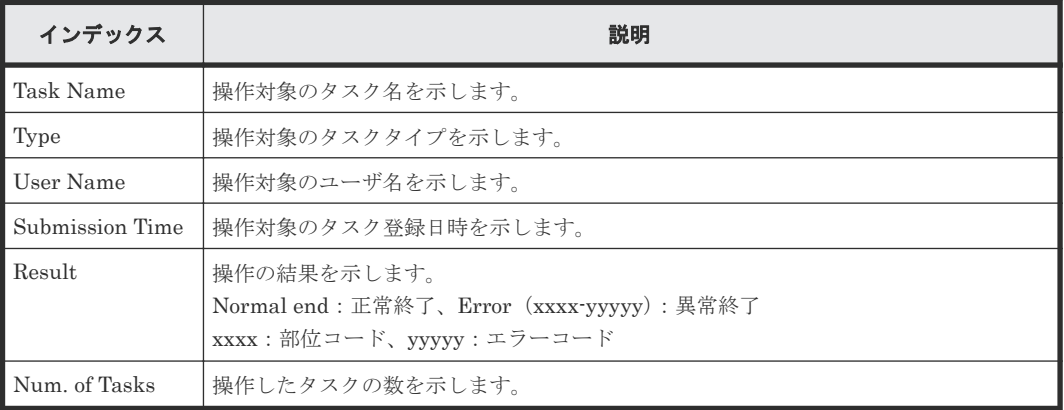

## **4.4.9** 操作名:**Disable Auto Delete**

## 例

```
09xx,YYYY/MM/DD,HH:MM:SS.xxx, 00:00,RMI AP,uid=user-name,,
[BASE], Disable Auto Delete,, Normal end,
from=xxxx:xxxx:xxxx:xxxx:xxxx:xxxx:xxxx:xxxx,,Seq.=xxxxxxxxxx
+{Task Name, Type, User Name, Submission Time, Result}=
[{20100101-EditStorageSystem,Edit Storage System,User01,
YYYY/MM/DD HH:MM:SS, Normal end}, {20100101-CreateLdev, Create LDEV, User02,
YYYY/MM/DD HH:MM:SS,Normal end}],Num. of Tasks=2
```
## 基本情報

パラメータはありません。

### 詳細情報

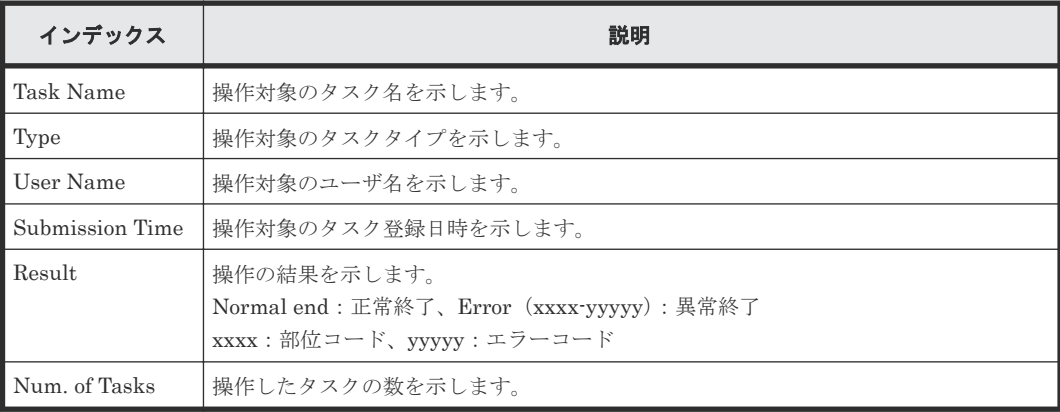

## **4.4.10** 操作名:**Edit Alert Setting**

### 例

```
09xx,YYYY/MM/DD,HH:MM:SS.xxx, 00:00,RMI AP,uid=user-name,Task Name,
[BASE], Edit Alert Setting, , Normal end,
from=xxxx:xxxx:xxxx:xxxx:xxxx:xxxx:xxxx:xxxx,,Seq.=xxxxxxxxxx
+Notification Alert=Host Report
```
### 基本情報

パラメータはありません。

### 詳細情報

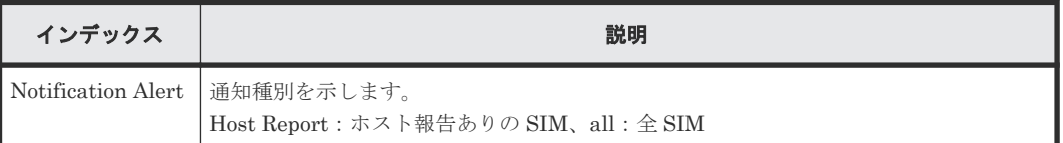

## **4.4.11** 操作名:**Edit SIM Syslog Serv**

#### 例

```
09xx,YYYY/MM/DD,HH:MM:SS.xxx, 00:00,RMI AP,uid=user-name,Task Name,
[BASE], Edit SIM Syslog Serv,, Normal end,
from=xxxx:xxxx:xxxx:xxxx:xxxx:xxxx:xxxx:xxxx,,Seq.=xxxxxxxxxx
+Transfer Protocol=TLS1.2
+Location Identification Name=ABCDEFGHIJK
+Timeout=10
+Retry Interval=1
+Number of Retries=3
+{Server Type,SIM Transfer,IP Version,IP Address,Port Number,
Client Certificate File Name,Root Certificate File Name}=
[{Primary, Enable, IPv4, xxx.xxx.xxx.xxx, yyy, FILE1, FILE2},
{Secondary,Disable,,,,,}],Num. of Servers=2
```
## 基本情報

パラメータはありません。

#### 詳細情報

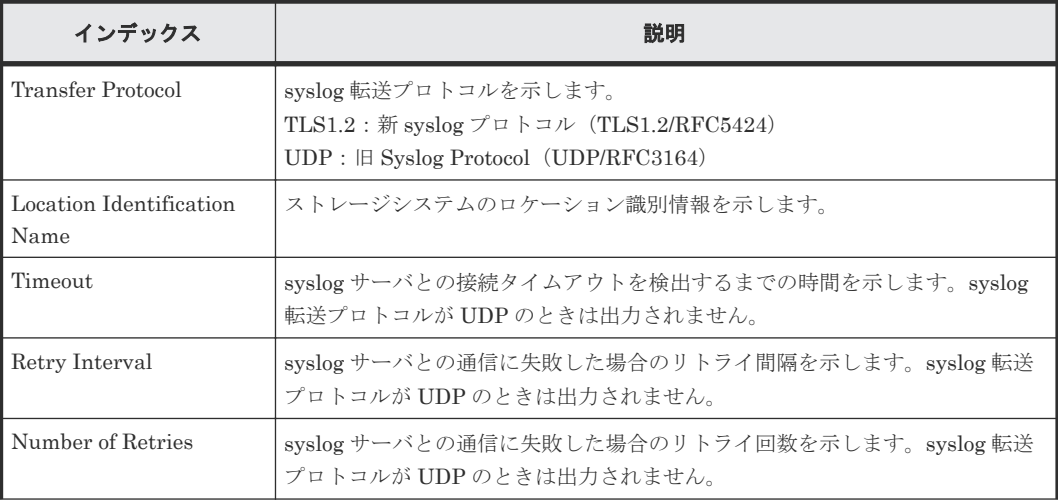

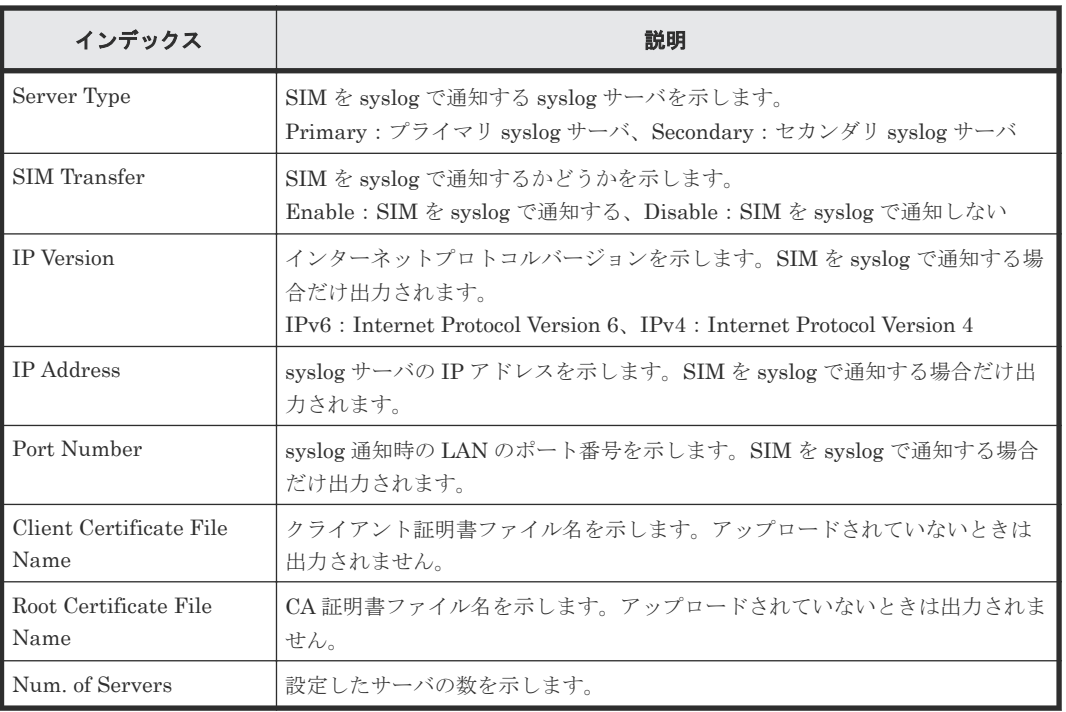

## **4.4.12** 操作名:**Edit Storage System**

## 例

```
09xx,YYYY/MM/DD,HH:MM:SS.xxx, 00:00,RMI AP,uid=user-name,Task Name,
[BASE], Edit Storage System, Normal end,
from=xxxx:xxxx:xxxx:xxxx:xxxx:xxxx:xxxx:xxxx,,Seq.=xxxxxxxxxx
+{Name,Contact,Location}=[{XXXXX,XXXXX,XXXXX}],Num. of SystemInfos=1
```
## 基本情報

パラメータはありません。

## 詳細情報

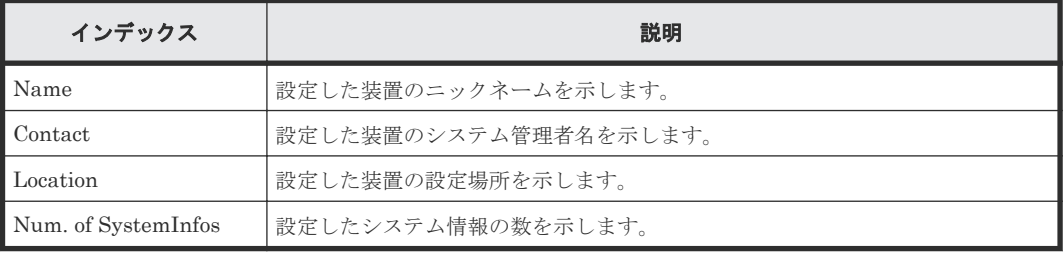

## **4.4.13** 操作名:**Enable Auto Delete**

## 例

```
09xx,YYYY/MM/DD,HH:MM:SS.xxx, 00:00,RMI AP,uid=user-name,,
[BASE], Enable Auto Delete, , Normal end,
from=xxxx:xxxx:xxxx:xxxx:xxxx:xxxx:xxxx:xxxx,,Seq.=xxxxxxxxxx
+{Task Name, Type, User Name, Submission Time, Result}=
[{20100101-EditStorageSystem,Edit Storage System,User01,
YYYY/MM/DD HH:MM:SS, Normal end}, {20100101-CreateLdev, Create LDEV, User02,
YYYY/MM/DD HH:MM:SS,Normal end}],Num. of Tasks=2
```
パラメータはありません。

#### 詳細情報

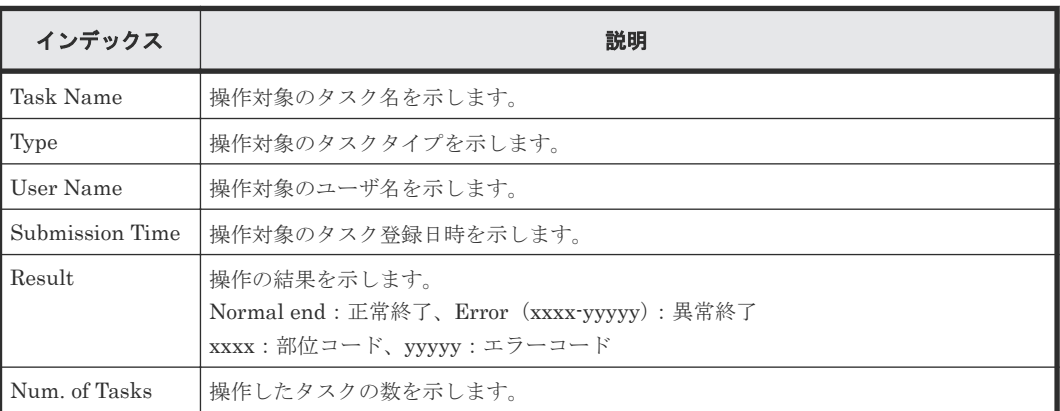

# **4.4.14** 操作名:**Entry Tasks**

### 例

```
09xx,YYYY/MM/DD,HH:MM:SS.xxx, 00:00,RMI AP,uid=user-name,Task Name,
[BASE], Entry Tasks, , Normal end,
from=xxxx:xxxx:xxxx:xxxx:xxxx:xxxx:xxxx:xxxx,,Seq.=xxxxxxxxxx
+{Action Name}=[{xxxxxxx},{xxxxxxx},{xxxxxxx},{xxxxxxx},{xxxxxxx}],
Num. of Actions=5
```
### 基本情報

パラメータはありません。

#### 詳細情報

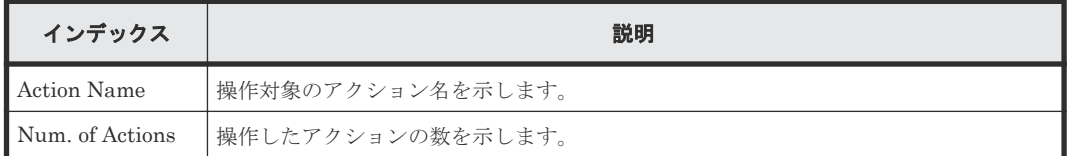

## **4.4.15** 操作名:**HCSSO Authentication**

#### 例 **1**(**SSO** 認証成功の場合)

```
09xx,YYYY/MM/DD,HH:MM:SS.xxx, 00:00,RMI AP,uid=user-name,,[BASE],
HCSSO Authentication,,Normal end,from=xxxx:xxxx:xxxx:xxxx:xxxx:xxxx:xxxx:
xxxx,,Seq.=xxxxxxxxxx
```
#### 例 **2**(**SSO** 認証失敗の場合)

```
09xx,YYYY/MM/DD,HH:MM:SS.xxx, 00:00,RMI AP,uid=user-name,,[BASE],
HCSSO Authentication, Error(xxxxx-yyyyyy),
from=xxxx:xxxx:xxxx:xxxx:xxxx:xxxx:xxxx:xxxx,,Seq.=xxxxxxxxxx
```
#### 基本情報(例 **1**、**2**)

パラメータはありません。

#### 詳細情報(例 **1**、**2**)

詳細情報はありません。

## **4.4.16** 操作名:**HCSSO SetOneTimeKey**

## 例 **1**(ワンタイムキー発行時の認証失敗の場合)

09xx,YYYY/MM/DD,HH:MM:SS.xxx, 00:00,RMI AP,uid=user-name,,[BASE], HCSSO SetOneTimeKey, Authentication, Error (xxxxx-yyyyyy), from=xxxx:xxxx:xxxx:xxxx:xxxx:xxxx:xxxx:xxxx,,Seq.=xxxxxxxxxx

### 例 **2**(ワンタイムキーの登録数が上限を超えた場合)

```
09xx,YYYY/MM/DD,HH:MM:SS.xxx, 00:00,RMI AP,uid=user-name,,[BASE],
HCSSO SetOneTimeKey, OneTimeKey EntryOver, Error (xxxxx-yyyyyy),
from=xxxx:xxxx:xxxx:xxxx:xxxx:xxxx:xxxx:xxxx,,Seq.=xxxxxxxxxx
```
#### 基本情報(例 **1**、**2**)

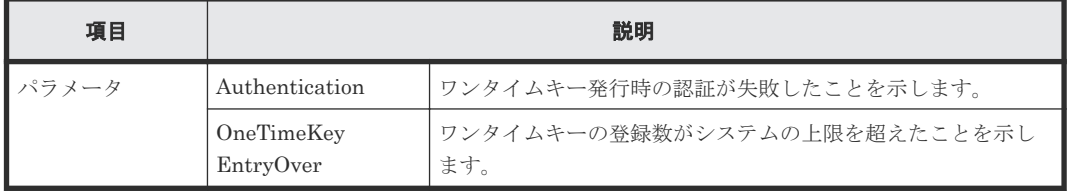

#### 詳細情報(例 **1**、**2**)

詳細情報はありません。

## **4.4.17** 操作名:**Login**

### 例 **1**(ログイン成功時)

```
09xx,YYYY/MM/DD,HH:MM:SS.xxx, 00:00,RMI AP,uid=user-name,,
[BASE],Login,,Normal end,
from=xxxx:xxxx:xxxx:xxxx:xxxx:xxxx:xxxx:xxxx,,Seq.=xxxxxxxxxx
```
#### 基本情報(例 **1**)

パラメータはありません。

#### 詳細情報(例 **1**)

詳細情報はありません。

### 例 **2**(ログイン失敗時)

```
09xx,YYYY/MM/DD,HH:MM:SS.xxx, 00:00,RMI AP,uid=user-name,,
[BASE],Login,,Error(xxxxx-yyyyyy),
from=xxxx:xxxx:xxxx:xxxx:xxxx:xxxx:xxxx:xxxx,,Seq.=xxxxxxxxxx
+Lockout=No
```
#### 基本情報(例 **2**)

パラメータはありません。

#### 詳細情報(例 **2**)

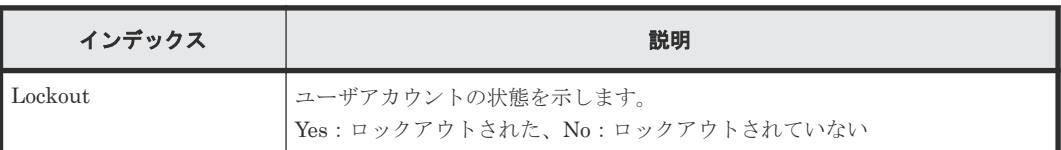

#### 例 **3**(ツールパネルの各画面へのログイン失敗時)

```
09xx,YYYY/MM/DD,HH:MM:SS.xxx, 00:00,RMI AP,uid=user-name,,[BASE],
Login,,Error(xxxx-yyyy),from=xxxx:xxxx:xxxx:xxxx:xxxx:xxxx:xxxx:xxxx,,
Seq.=xxxxxxxxxx
```
+{Operation Name,Lockout}={Control Panel,Yes}

#### 基本情報(例 **3**)

パラメータはありません。

#### 詳細情報(例 **3**)

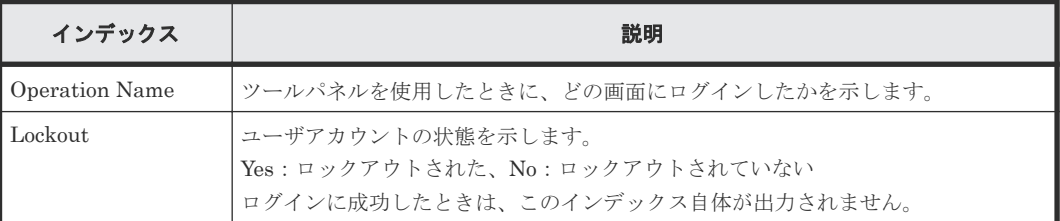

## **4.4.18** 操作名:**Logout**

#### 例

```
09xx,YYYY/MM/DD,HH:MM:SS.xxx, 00:00,RMI AP,uid=user-name,,
[BASE],Logout,,Normal end,
from=xxxx:xxxx:xxxx:xxxx:xxxx:xxxx:xxxx:xxxx,,Seq.=xxxxxxxxxx
```
## 基本情報

パラメータはありません。

#### 詳細情報

詳細情報はありません。

## **4.4.19** 操作名:**Release HTTP Block**

## 例

```
09xx,YYYY/MM/DD,HH:MM:SS.xxx, 00:00,RMI AP,uid=user-name,,[BASE],
Release HTTP Block,,Normal end,from=xxxx:xxxx:xxxx:xxxx:xxxx:xxxx:xxxx:
xxxx,,Seq.=xxxxxxxxxx
+{HTTP Block,Result}={-,Normal end}
```
パラメータはありません。

#### 詳細情報

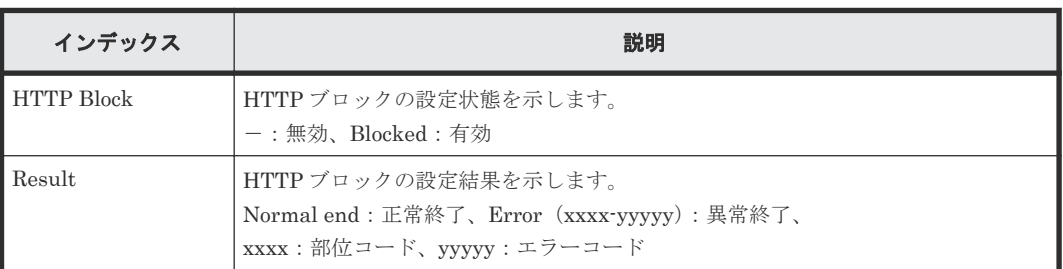

## **4.4.20** 操作名:**Resume Tasks**

## 例

```
09xx,YYYY/MM/DD,HH:MM:SS.xxx, 00:00,RMI AP,uid=user-name,,
[BASE], Resume Tasks, , Normal end,
from=xxxx:xxxx:xxxx:xxxx:xxxx:xxxx:xxxx:xxxx,,Seq.=xxxxxxxxxx
+{Task Name, Type, User Name, Submission Time, Result}=
[{20100101-EditStorageSystem, Edit Storage System, User01,
YYYY/MM/DD HH:MM:SS,Normal end},{20100101-CreateLdev,Create LDEV,User02,
YYYY/MM/DD HH:MM:SS,Normal end}],Num. of Tasks=2
```
## 基本情報

パラメータはありません。

### 詳細情報

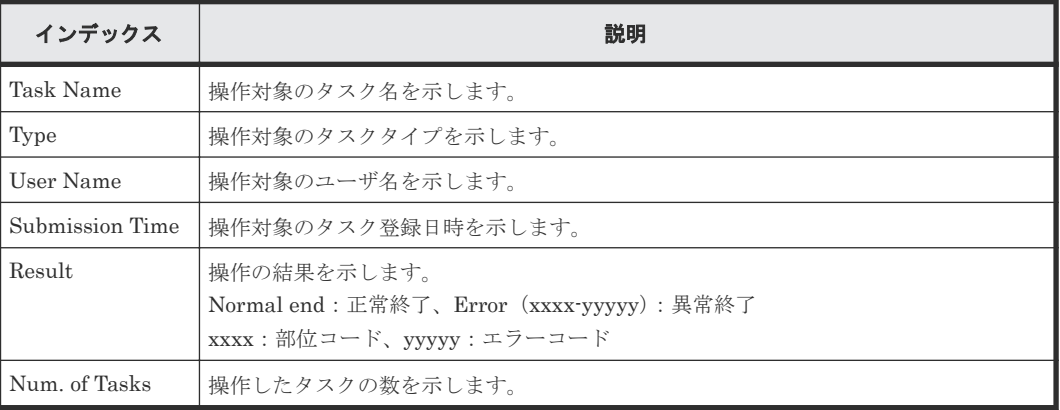

## **4.4.21** 操作名:**Set CVAE Info**

## 例

```
09xx,YYYY/MM/DD,HH:MM:SS.xxx, 00:00,RMI AP,uid=user-name,,[BASE],
Set CVAE Info,,Normal end,from=xxxx:xxxx:xxxx:xxxx:xxxx:xxxx:xxxx:xxxx,,
Seq.=xxxxxxxxxx
+{ID, ProductName, VersionInfo, IPAddress, RegistryDate, LastAccessDate,
MemoRandom}={1,DevMgr,6.0.0.-00,10.213.38.210,01/23/2008 12:34:56,
01/24/2008 16:54:02, MEMO SPACE }, Num. of CVAEInfos=1
+{LicenseInfo}={Core license,Full license,Expired},Num. of LicenseInfos=3
```
パラメータはありません。

#### 詳細情報

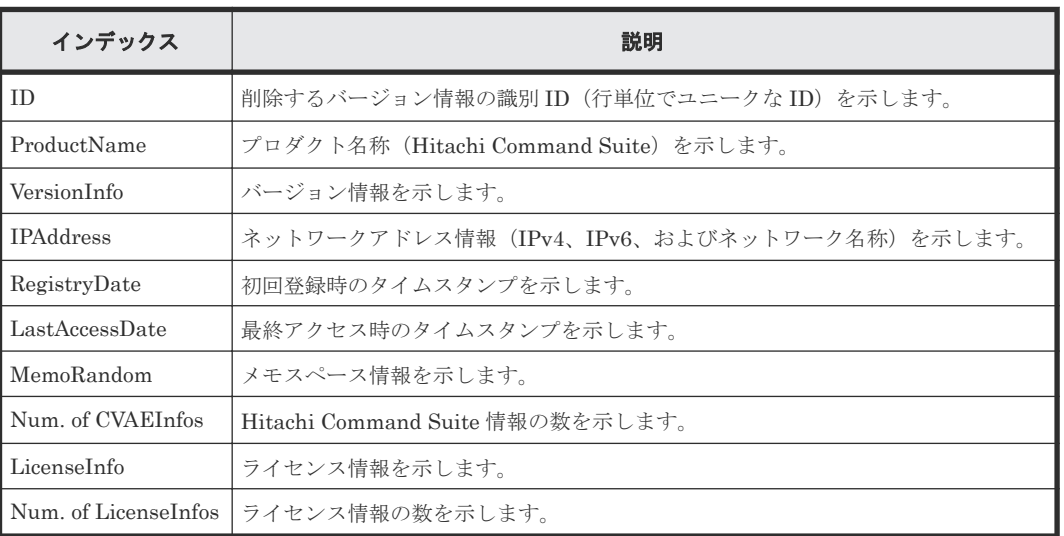

## **4.4.22** 操作名:**Set Up HTTP Block**

## 例

```
09xx,YYYY/MM/DD,HH:MM:SS.xxx, 00:00,RMI AP,uid=user-name,,[BASE],
Set Up HTTP Block,,Normal end,from=xxxx:xxxx:xxxx:xxxx:xxxx:xxxx:xxxx:
xxxx,,Seq.=xxxxxxxxxx
+{HTTP Block,Result}={Blocked,Normal end}
```
## 基本情報

パラメータはありません。

### 詳細情報

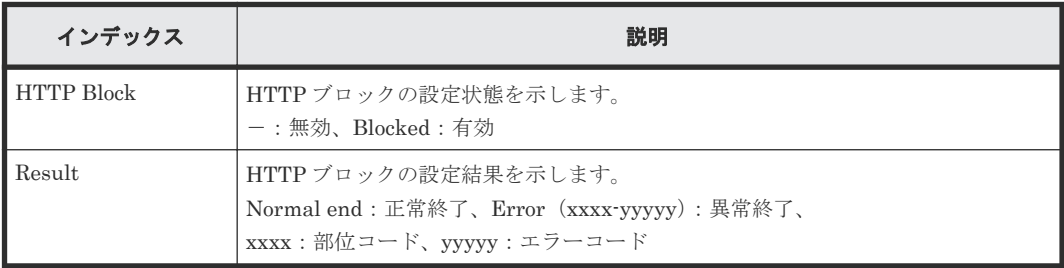

## **4.4.23** 操作名:**Suspend Tasks**

#### 例

```
09xx,YYYY/MM/DD,HH:MM.SS.xxx, 00:00,RMI AP,uid=user-name,,
[BASE], Suspend Tasks, Normal end,
from=xxxx:xxxx:xxxx:xxxx:xxxx:xxxx:xxxx:xxxx,,Seq.=xxxxxxxxxx
+{Task Name, Type, User Name, Submission Time, Result}=
[{20100101-EditStorageSystem, Edit Storage System, User01,
YYYY/MM/DD HH:MM:SS, Normal end}, {20100101-CreateLdev, Create LDEV, User02,
YYYY/MM/DD HH:MM:SS, Normal end}], Num. of Tasks=2
```
パラメータはありません。

#### 詳細情報

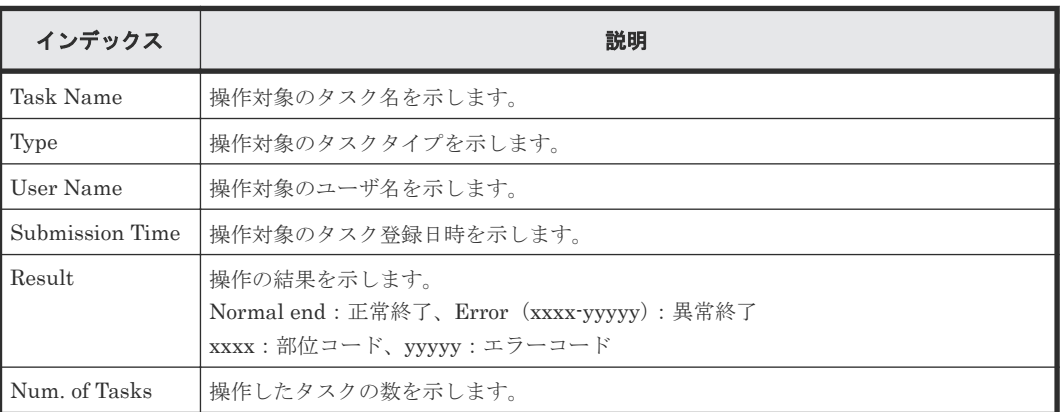

# **4.4.24** 操作名:**Unlock Forcibly**

#### 例

```
09xx,YYYY/MM/DD,HH:MM.SS.xxx, 00:00,RMI AP,uid=user-name,,
[BASE], Unlock Forcibly, Normal end,
from=xxxx:xxxx:xxxx:xxxx:xxxx:xxxx:xxxx:xxxx,,Seq.=xxxxxxxxxx
```
## 基本情報

パラメータはありません。

### 詳細情報

詳細情報はありません。

## **4.4.25** 操作名:**Update HCS Crt**

## 例

```
09xx,YYYY/MM/DD,HH:MM:SS.xxx, 00:00,RMI AP,uid=user-name,,[BASE],
Update HCS Crt,,Normal end,from=xxxx:xxxx:xxxx:xxxx:xxxx:xxxx:xxxx:xxxx,,
Seq.=xxxxxxxxxx
+Mode=Set
```
#### 基本情報

パラメータはありません。

#### 詳細情報

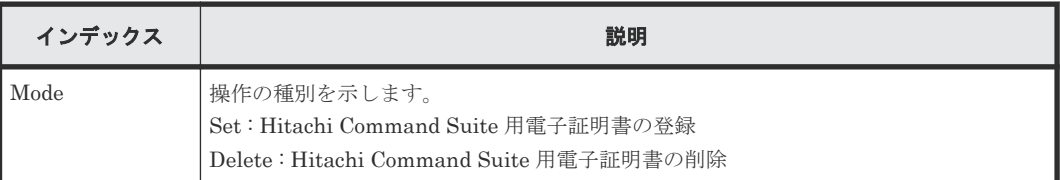

## **4.4.26** 操作名:**Update SMIS CrtFiles**

## 例

```
09xx,YYYY/MM/DD,HH:MM:SS.xxx, 00:00,RMI AP,uid=user-name,,[BASE],
Update SMIS CrtFiles,,Normal end,from=xxxx:xxxx:xxxx:xxxx:xxxx:xxxx:
xxxx:xxxx,,Seq.=xxxxxxxxxx
+{File Name,Result}=[{server.crt,Normal end},{server.key,Normal end}]
```
### 基本情報

パラメータはありません。

### 詳細情報

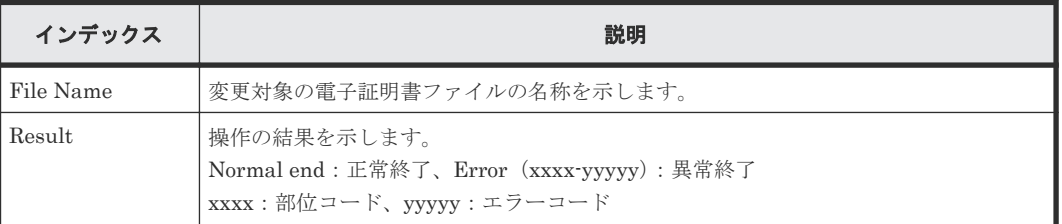

# **4.4.27** 操作名:**Upload SMIS ConfFile**

## 例

```
09xx,YYYY/MM/DD,HH:MM:SS.xxx, 00:00,RMI AP,uid=user-name,,[BASE],
Upload SMIS ConfFile,,Normal end, from=xxxx:xxxx:xxxx:xxxx:xxxx:xxxx:
xxxx:xxxx,,Seq.=xxxxxxxxxx
+{File Name,Result}=[{array-setting-01.properties,Normal end}]
```
### 基本情報

パラメータはありません。

### 詳細情報

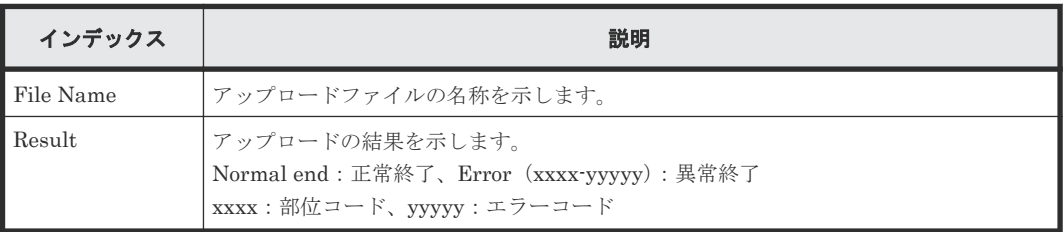

# **4.5** 機能名:**CPAV**

## **4.5.1** 操作名:**Add Alias**

### 例

```
09xx,YYYY/MM/DD,HH:MM:SS.xxx, 00:00,RMI AP,uid=user-name,,[CPAV],
Add Alias,,Normal end,from=xxxx:xxxx:xxxx:xxxx:xxxx:xxxx:xxxx:xxxx,,
Seq.=xxxxxxxxxx
```

```
+LDKC=0x00,CU=0x00
++{Alias LDEV,Base LDEV}=[{0xFD,0x00},{0xFE,0x00},{0xFF,0x01}],
Num. of Alias LDEVs=3
+LDKC=0x00,CU=0x01
++{Allias LDEV, Base LDEV}=[{0xFF,0x00}], Num. of Alias LDEVs=1
+Num. of Alias LDEVs=4
```
パラメータはありません。

#### 詳細情報

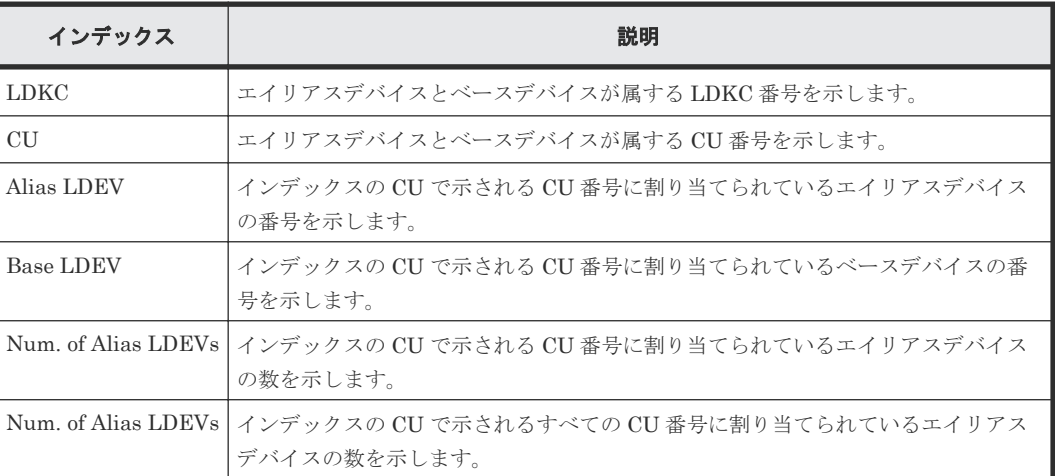

# **4.5.2** 操作名:**Delete Alias**

## 例

```
09xx,YYYY/MM/DD,HH:MM:SS.xxx, 00:00,RMI AP,uid=user-name,,[CPAV],
Delete Alias,,Normal end,from=xxxx:xxxx:xxxx:xxxx:xxxx:xxxx:xxxx:xxxx,,
Seq.=xxxxxxxxxx
+LDKC=0x00,CU=0x00
++{Alias LDEV,Base LDEV}=[{0xFD,0x00},{0xFE,0x00},{0xFF,0x01}],
Num. of Alias LDEVs=3
+LDKC=0x00,CU=0x01
++{Alias LDEV,Base LDEV}=[{0xFF,0x00}],Num. of Alias LDEVs=1
+Num. of Alias LDEVs=4
```
## 基本情報

パラメータはありません。

### 詳細情報

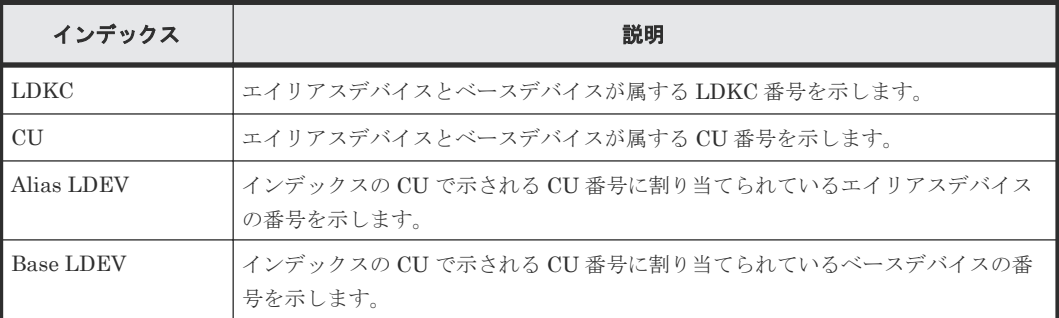

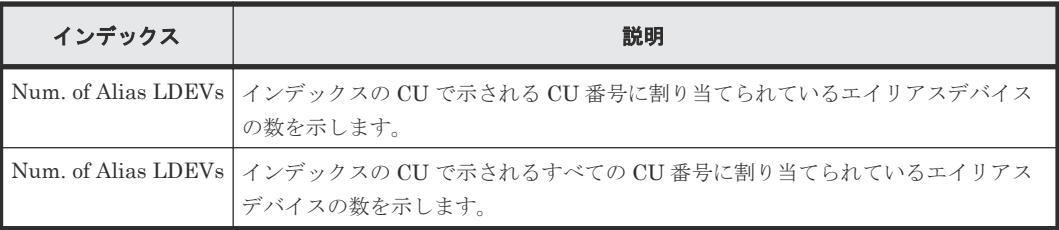

# **4.6** 機能名:**E-Mail**

## **4.6.1** 操作名:**MailAddress Write**

## 例

```
09xx,YYYY/MM/DD,HH:MM:SS.xxx, 00:00,RMI AP,uid=user-name,,[E-Mail],
MailAddress Write,,Normal end,from=xxxx:xxxx:xxxx:xxxx:xxxx:xxxx:xxxx:
xxxx,,Seq.=xxxxxxxxxx
+{MailServerSetting,MailServer}={HostName,smtp.test.co.jp}
+{SMTP AUTH,Account}={Enable,Account}
+{FromAddress,ReturnAddress}={TransAddr@co.jp,ReplyAddr@co.jp}
+UsedCount=32
++{ToAddressList,Attribute}=[{usr1@co.jp,TO},
{usr2@co.jp,TO},{usr3@co.jp,TO},{usr4@co.jp,CC}, [省略] 
{usr25@co.jp,CC},{usr26@co.jp,BCC},{usr27@co.jp,BCC},{-,-},{-,-},
{usr31@co.jp,BCC}],Num. of Accounts=32
```
## 基本情報

パラメータはありません。

#### 詳細情報

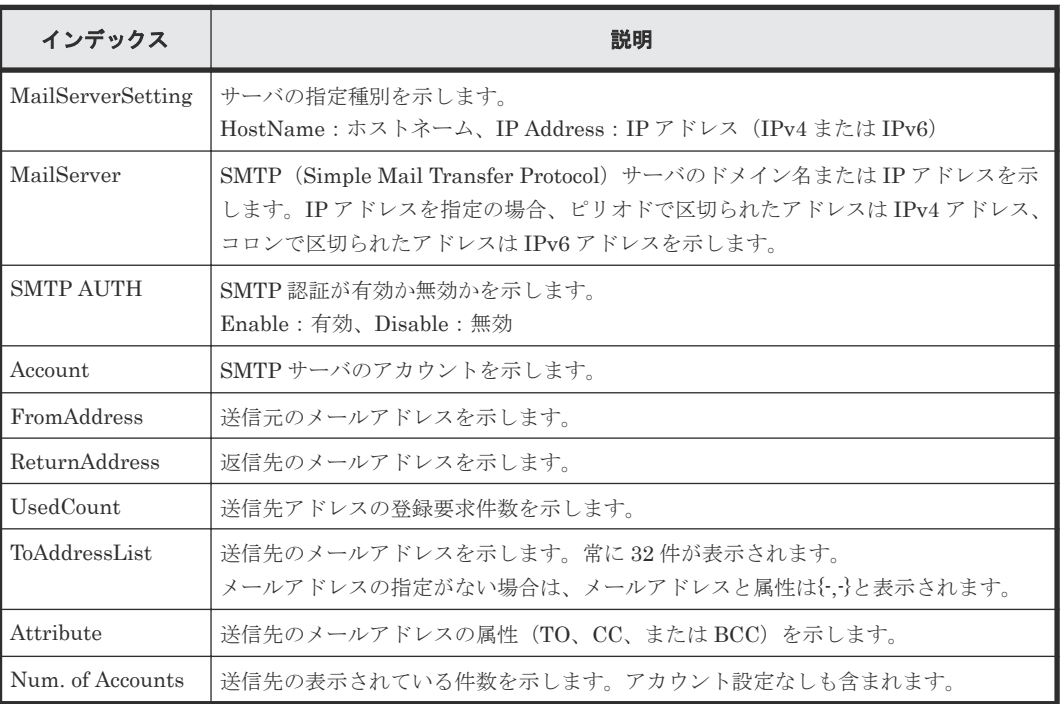

## **4.6.2** 操作名:**Valid Flag Update**

### 例

```
09xx,YYYY/MM/DD,HH:MM:SS.xxx, 00:00,RMI AP,uid=user-name,,[E-Mail],
Valid Flag Update,,Normal end,from=xxxx:xxxx:xxxx:xxxx:xxxx:xxxx:xxxx:
xxxx,,Seq.=xxxxxxxxxx
+MailNoticeSetting=Enable
```
## 基本情報

パラメータはありません。

#### 詳細情報

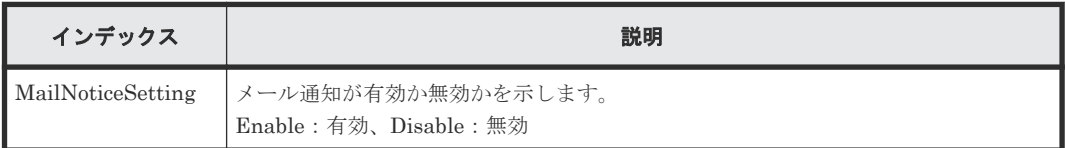

# **4.7** 機能名:**Information**

## **4.7.1** 操作名:**Delete Log**

## 例

09xx, YYYY/MM/DD, HH:MM:SS.xxx, 00:00, SVP, uid=user-name,, [Information], Delete Log,SIM,Normal end,from=xxxx:xxxx:xxxx:xxxx:xxxx:xxxx:xxxx:xxxx,, Seq.=xxxxxxxxxx

#### 基本情報

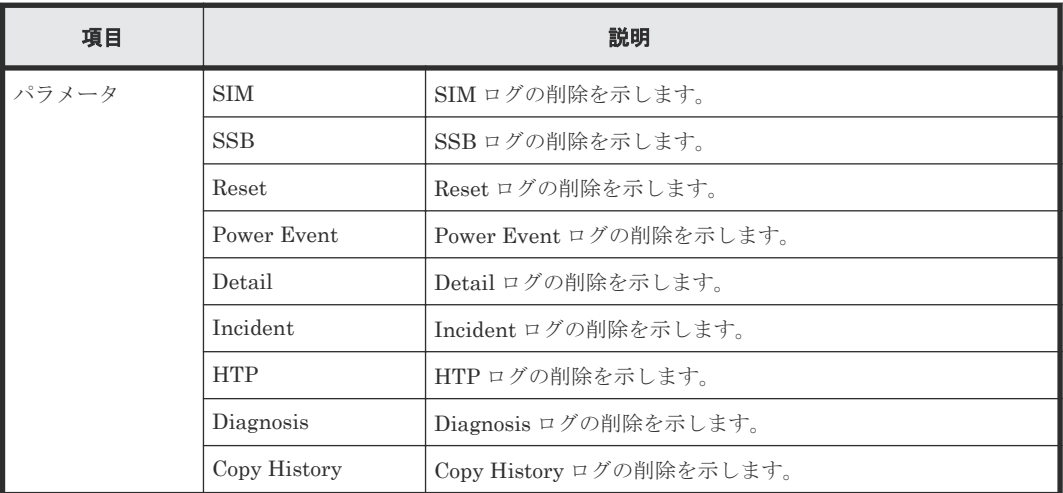

### 詳細情報

詳細情報はありません。

## **4.7.2** 操作名:**ORM Value**

#### 例 **1**(**HDD** のしきい値変更の場合)

```
09xx,YYYY/MM/DD,HH:MM:SS.xxx, 00:00,SVP,uid=user-name,,[Information],
ORM Value,Alter,Normal end,from=xxxx:xxxx:xxxx:xxxx:xxxx:xxxx:xxxx:xxxx,,
Seq.=xxxxxxxxxx
+Type=7days
+{Read Err.(Unrecovered), Read Err.(Recovered), Seek Err.(Recovered),
Seek Err. (Unrecovered), Not Ready, Other Errors}=
{15,1.00e-008,100,10,10,10}
++PDEV=[HDD000-01,HDD000-02],Num. of PDEVs=2
```
#### 例 **2**(**SSD** のしきい値変更の場合 ドライブ型式 **SLxxx-MxxxSS** 以外)

```
09xx,YYYY/MM/DD,HH:MM:SS.xxx, 00:00,SVP,uid=user-name,,[Information],
ORM Value,Alter,Normal end,from=xxxx:xxxx:xxxx:xxxx:xxxx:xxxx:xxxx:xxxx,,
Seq.=xxxxxxxxxx
+Type=Total
+{Total Defect Count}={15}
++PDEV=[HDD000-01,HDD000-02],Num. of PDEVs=2
```
## 例 **3**(**SSD** のしきい値変更の場合 ドライブ型式 **SLxxx-MxxxSS**)

```
09xx,YYYY/MM/DD,HH:MM:SS.xxx, 00:00,SVP,uid=user-name,,[Information],
ORM Value, Alter, Normal end, from=xxxx:xxxx:xxxx:xxxx: xxxx: xxxx: xxxx:
xxxx,,Seq.=xxxxxxxxxx
+Type=Total
+{Total Defect Count,Used Endurance Indicator}={160000,(99,90)}
++PDEV=[HDD000-03],Num. of PDEVs=1
```
## 例 **4**(**FMD** のしきい値変更の場合 ドライブ型式 **NFHxx-Pxxxxx**)

```
09xx,YYYY/MM/DD,HH:MM:SS.xxx, 00:00,SVP,uid=user-name,,[Information],
ORM Value, Alter, Normal end, from=xxxx:xxxx: xxxx: xxxx: xxxx: xxxx: xxxx:
xxxx,,Seq.=xxxxxxxxxx
+Type=Today
+{Total Defect Count, Reboot Error, DMA Error, Memory Error,
Uncorrected Error,Used Endurance Indicator,Battery Error,
FMD Battery Life Indicator}=\{0, 2, 10, 500, 512, (0,0), 1, 0\}++PDEV=[HDD000-03],Num. of PDEVs=1
```
#### 例 **5**(**FMD** のしきい値変更の場合 ドライブ型式 **NFHxx-Qxxxxx**)

```
09xx,YYYY/MM/DD,HH:MM:SS.xxx, 00:00,SVP,uid=user-name,,[Information],
ORM Value, Alter, Normal end, from=xxxx:xxxx:xxxx:xxxx:xxxx:xxxx: xxxx:
xxxx,,Seq.=xxxxxxxxxx
+Type=Today
+{Total Defect Count,Reboot Error,DMA Error,Memory Error,
Uncorrected Error,Used Endurance Indicator,Capacitor Error}=
\{0,2,10,500,512, (0,0) , 1\}++PDEV=[HDD000-03],Num. of PDEVs=1
```
### 例 **6**(エラーリセットの場合)

```
09xx,YYYY/MM/DD,HH:MM:SS.xxx, 00:00,SVP,uid=user-name,,[Information],
ORM Value, Error Reset, Normal end, from=xxxx:xxxx:xxxx:xxxx:xxxx:xxxx:xxxx:
xxxx,,Seq.=xxxxxxxxxx
+PDEV=HDD000-01
```
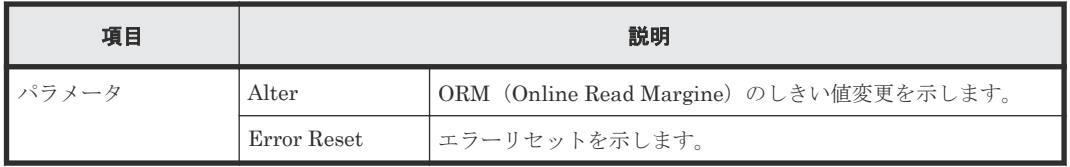

## 詳細情報

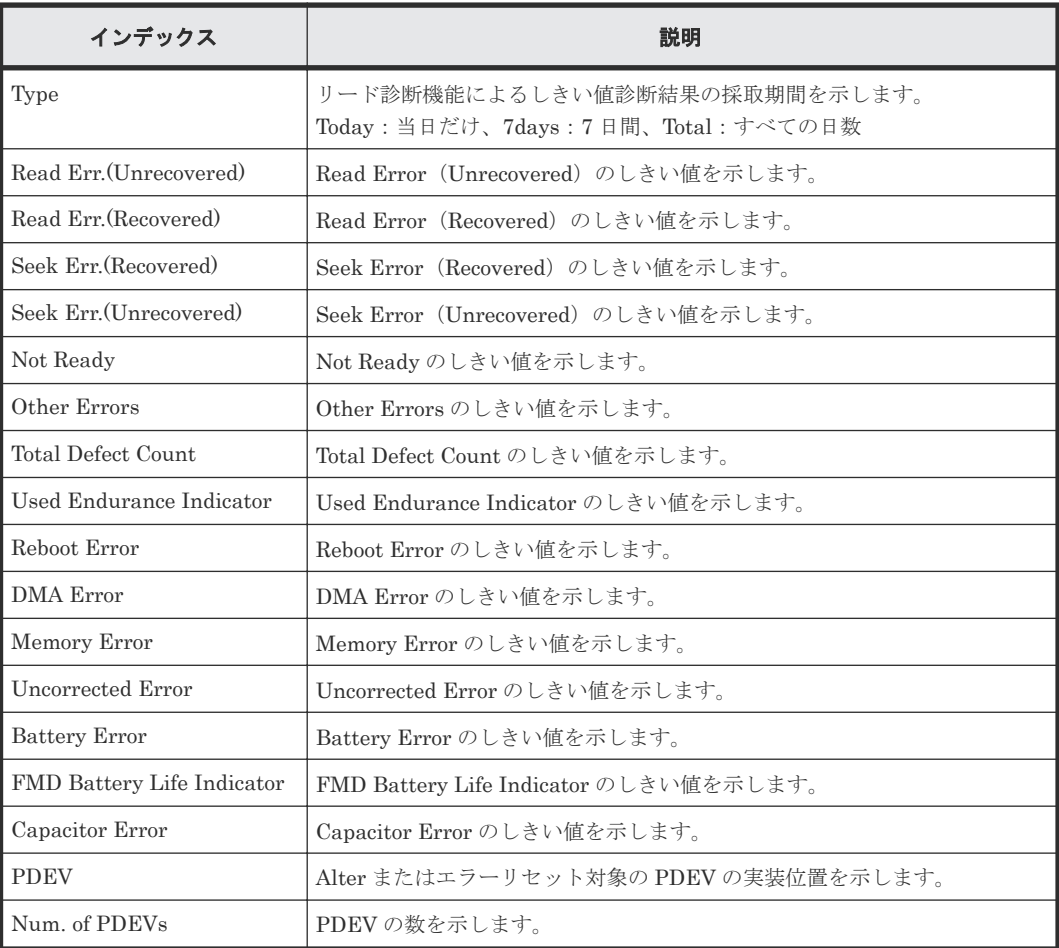

# **4.7.3** 操作名:**SIM Complete**

## 例

```
09xx,YYYY/MM/DD,HH:MM:SS.xxx, 00:00,SVP,uid=user-name,,[Information],
SIM Complete,,Normal end,from=xxxx:xxxx:xxxx:xxxx:xxxx:xxxx:xxxx:xxxx,,
Seq.=xxxxxxxxxx
+Reference Code=[XXXXXX,XXXXXXXI],Num. of Reference Codes=2
```
## 基本情報

パラメータはありません。

## 詳細情報

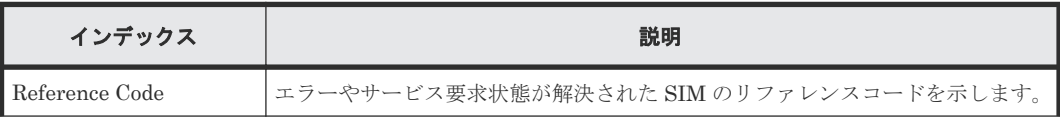

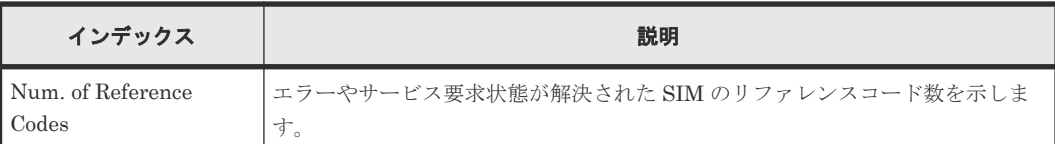

# **4.7.4** 操作名:**SIM Reporting Option**

## 例

```
09xx, YYYY/MM/DD, HH:MM:SS.xxx, 00:00, SVP, uid=user-name,, [Information],
SIM Reporting Option,,Normal end,from=xxxx:xxxx:xxxx:xxxx:xxxx:xxxx:xxxx:
xxxx,,Seq.=xxxxxxxxxx
+Type=DKC SIM
++{Acute, Serious, Moderate, Service}={ON, ON, ON, ON}
+Type=Cache SIM
++{Acute, Serious, Moderate, Service} = {ON, ON, ON, ON}
+Type=Media SIM
++{Acute, Serious, Moderate, Service}={ON, ON, ON, ON}
+Type=Device SIM
++{Acute,Serious,Moderate,Service}={ON,ON,ON,ON}
+Num. of Types=4
```
## 基本情報

パラメータはありません。

### 詳細情報

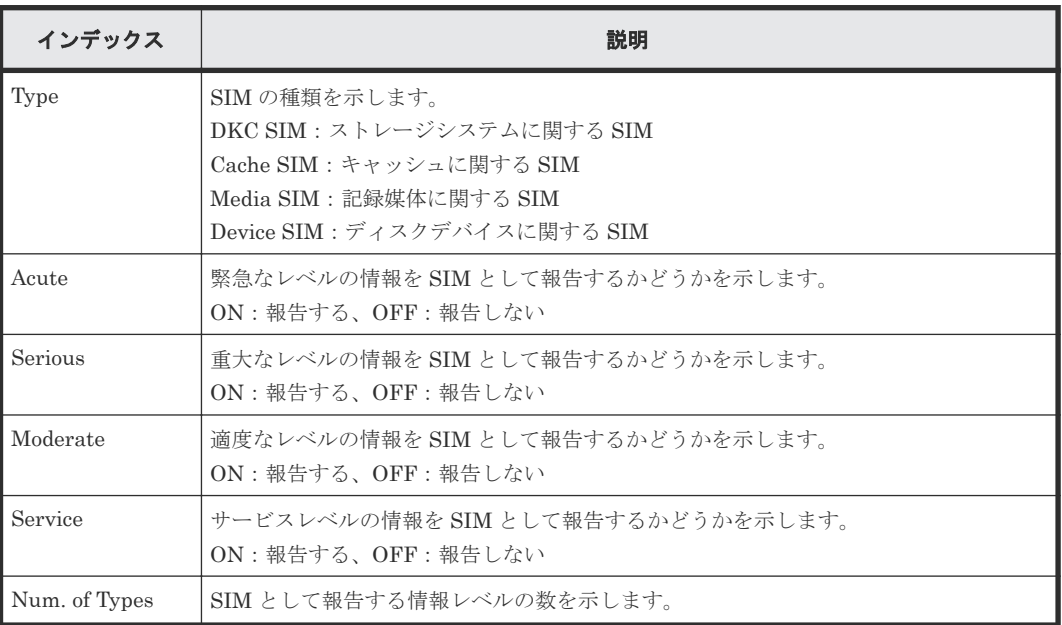

# **4.7.5** 操作名:**Threshold Value**

## 例 **1**

```
09xx,YYYY/MM/DD,HH:MM:SS.xxx, 00:00,SVP,uid=user-name,,[Information],
Threshold Value, Alter, Normal end, from=xxxx:xxxx:xxxx:xxxx:xxxx:xxxx:xxxx:
xxxx,,Seq.=xxxxxxxxxx
+Type=7days
+{Mechanical error(Recovered,Unrecd.),Media error(Recovered,Unrecd.),
Read/Write error(Recovered,Unrecd.),Drive I/F error(Recovered,Unrecd.),
Controller hardware error(Recovered, Unrecd.), Drive response late,
```

```
SAS I/F error Port 0(Unrecd.), SAS I/F error Port 1(Unrecd.),
 Port 0 error(Unrecd.), Port 1 error(Unrecd.) }
 ={(150,60),(0,15),(150,30),(150,6),(150,6),0,6,6,12,12}
 ++PDEV=[HDD000-01,HDD000-02],Num. of PDEVs=2
```
## 例 **2**

```
09xx,YYYY/MM/DD,HH:MM:SS.xxx, 00:00,SVP,uid=user-name,,[Information],
Threshold Value,Error Reset,Normal end,from=xxxx:xxxx:xxxx:xxxx:xxxx:
xxxx:xxxx:xxxx,,Seq.=xxxxxxxxxx
+PDEV=HDD000-01
```
#### 基本情報

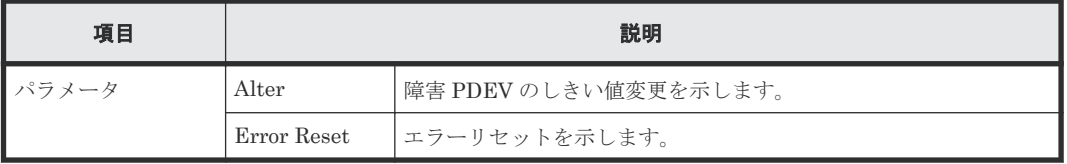

#### 詳細情報

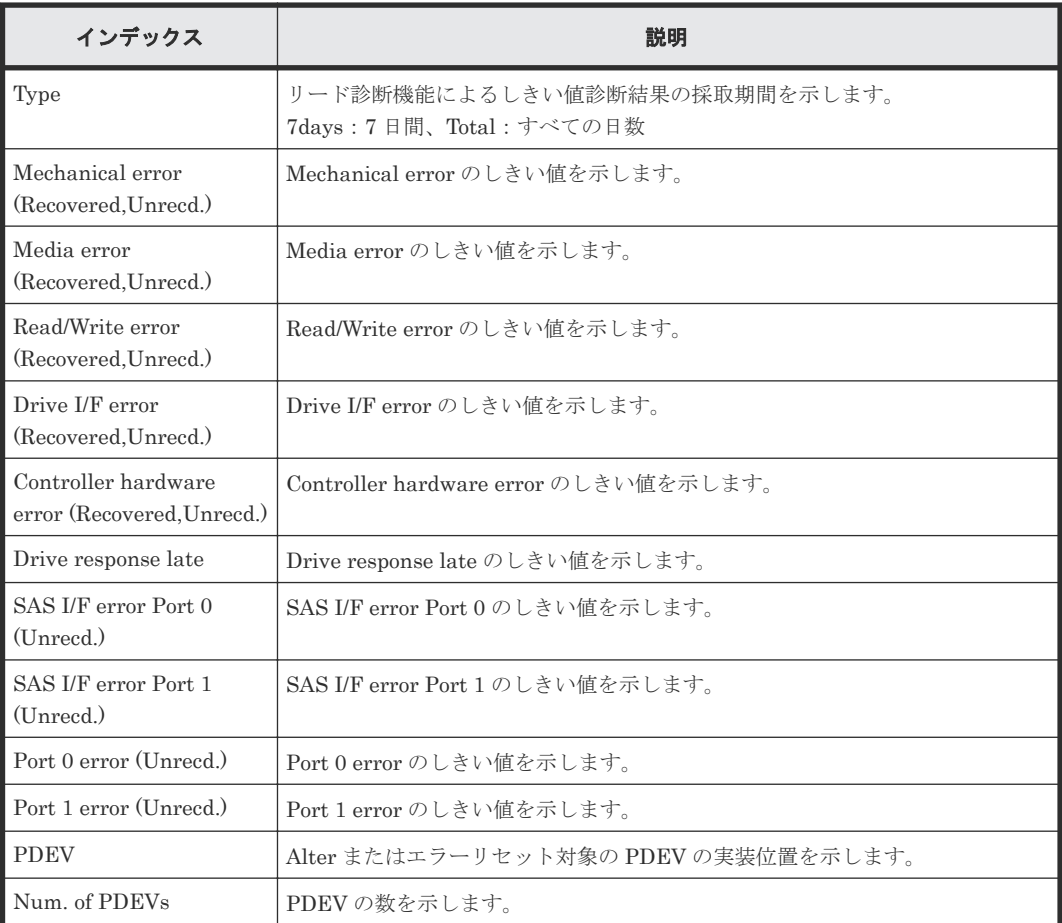

# **4.8** 機能名:**Install**

## **4.8.1** 操作名:**All Config**

### 例

```
09xx,YYYY/MM/DD,HH:MM:SS.xxx, 00:00,SVP,uid=user-name,,[Install],
All Config,,Normal end,from=xxxx:xxxx:xxxx:xxxx:xxxx:xxxx:xxxx:xxxx,,
Seq.=xxxxxxxxxx
+{New Ver.,Old Ver.}={xx-xx-xx/xx,xx-xx-xx/xx}
```
## 基本情報

パラメータはありません。

#### 詳細情報

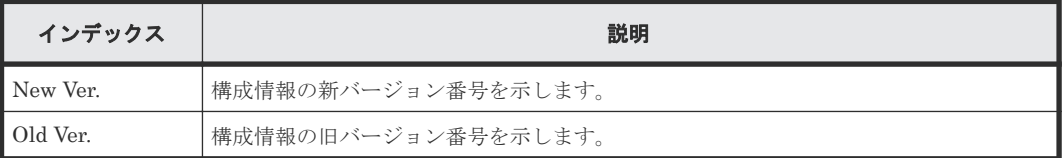

## **4.8.2** 操作名:**Backup Config**

## 例

```
09xx, YYYY/MM/DD, HH:MM:SS.xxx, 00:00, SVP, uid=user-name,, [Install],
Backup Config,,Normal end,from=xxxx:xxxx:xxxx:xxxx:xxxx:xxxx:xxxx:xxxx,,
Seq.=xxxxxxxxxx
+Ver.=xx-xx-xx/xx
```
### 基本情報

パラメータはありません。

### 詳細情報

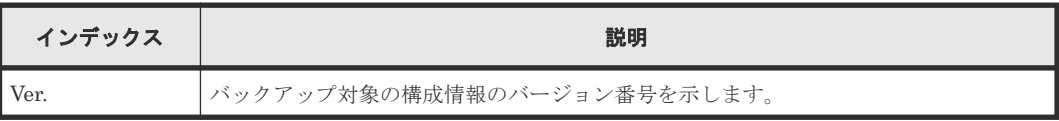

## **4.8.3** 操作名:**Dku Emulation**

### 例

```
09xx,YYYY/MM/DD,HH:MM:SS.xxx, 00:00,SVP,uid=user-name,,[Install],
Dku Emulation,,Normal end,from=xxxx:xxxx:xxxx:xxxx:xxxx:xxxx:xxxx:xxxx,,
Seq.=xxxxxxxxxx
+Type=3390-3A
++LDEV(LDKC:CU:LDEV)=[0x00:0x00:0x02,0x00:0x00:0x03],Num. of LDEVs=2
+Type=3390-3B
++LDEV(LDKC:CU:LDEV)=[0x00:0x00:0x04,0x00:0x00:0x05],Num. of LDEVs=2
+Num. of Emulation Types=2
```
### 基本情報

パラメータはありません。

#### 詳細情報

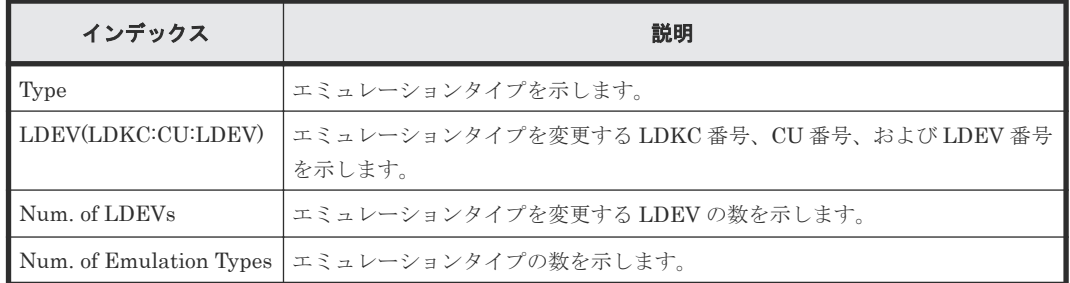

# **4.8.4** 操作名:**FlashDrive ORM Value**

## 例

```
09xx,YYYY/MM/DD,HH:MM:SS.xxx, 00:00,SVP,uid=user-name,,[Install],
FlashDrive ORM Value,, Normal end,
from=xxxx:xxxx:xxxx:xxxx:xxxx:xxxx:xxxx:xxxx,,Seq.=xxxxxxxxxx
+{Flash Drive Collective setting, Dynamic Sparing, Warning SIM}=
{Valid,99,95}
+{FMD Battery Collective setting,Warning SIM}={Valid,95}
```
## 基本情報

パラメータはありません。

#### 詳細情報

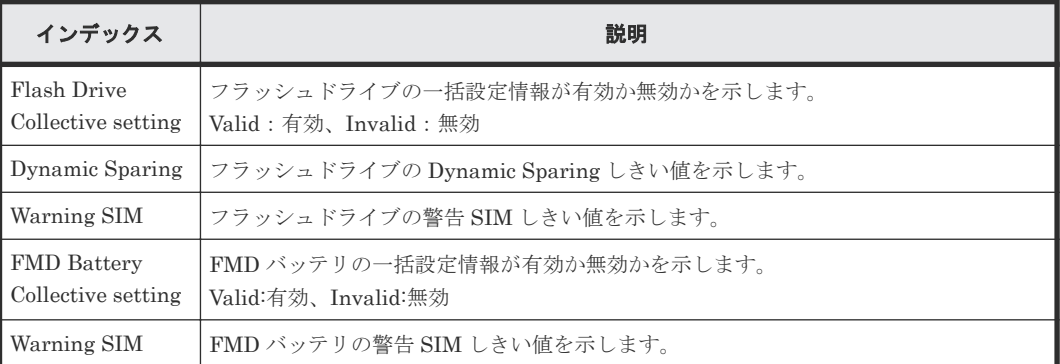

## **4.8.5** 操作名:**Initialize ORM Value**

### 例

```
09xx,YYYY/MM/DD,HH:MM:SS.xxx, 00:00,SVP,uid=user-name,,[Install],
Initialize ORM Value,,Normal end, from=xxxx:xxxx:xxxx:xxxx:xxxx:xxxx:xxxx:
xxxx,,Seq.=xxxxxxxxxx
```
## 基本情報

パラメータはありません。

## 詳細情報

詳細情報はありません。

## **4.8.6** 操作名:**Machine Install Date**

## 例

```
09xx,YYYY/MM/DD,HH:MM:SS.xxx, 00:00,SVP,uid=user-name,,[Install],
Machine Install Date,,Normal end,from=xxxx:xxxx:xxxx:xxxx:xxxx:xxxx:xxxx:
xxxx,,Seq.=xxxxxxxxxx
+Date=YYYY/MM/DD HH:mm
```
### 基本情報

パラメータはありません。

### 詳細情報

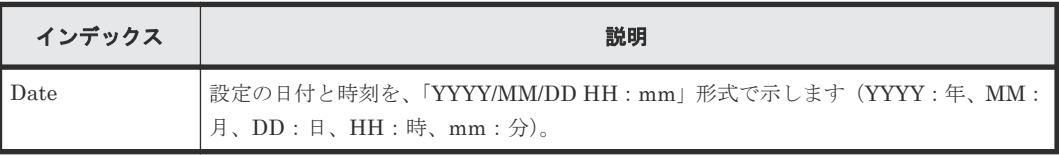

## **4.8.7** 操作名:**Micro Program**

#### 例

```
09xx, YYYY/MM/DD, HH:MM:SS.xxx, 00:00, SVP, uid=user-name,, [Install],
Micro Program,,Normal end,from=xxxx:xxxx:xxxx:xxxx:xxxx:xxxx:xxxx:xxxx,,
Seq.=xxxxxxxxxx
+Micro Media=Media
+Exchange How=Online
+Reboot Grp.=By 1/4 per System
+{Micro Kind,Old Ver,New Ver}=[{DKCMAIN,9000000050,9000000060},
{SVP,90005005,90006005}],Num. of Kinds=2
+Forcibly update the micro-program regardless of the operating status of 
processors=Disable
+Forcibly run without safety checks=Disable
+Forcibly upload the micro-program=Disable
+Forcibly update the micro-program even if the update results in version 
downgrade=Disable
```
## 基本情報

パラメータはありません。

### 詳細情報

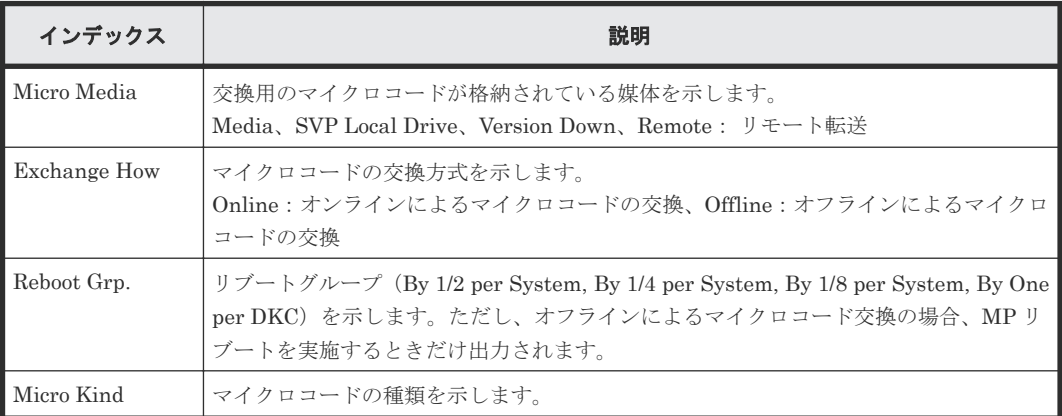

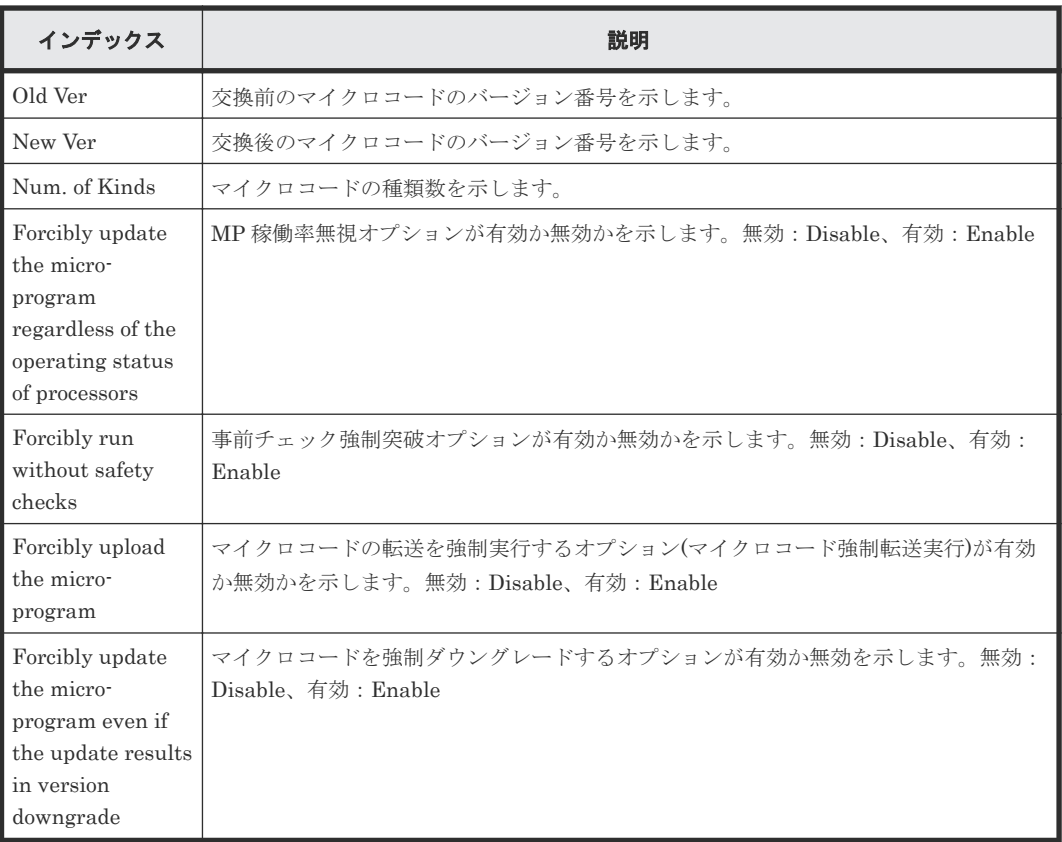

## **4.8.8** 操作名:**NEW Installation**

NEW Installation では、SVP で新バージョンの構成情報がインストールされた場合に、例 1 と例 2 の操作ログが出力されます。インストール処理を始める前に操作が中断された場合は、例 2 の操 作ログは出力されません。

## 例 **1**

```
09xx,YYYY/MM/DD,HH:MM:SS.xxx, 00:00,SVP,uid=user-name,,[Install],
NEW Installation,, Normal end,
from=xxxx:xxxx:xxxx:xxxx:xxxx:xxxx:xxxx:xxxx,,Seq.=xxxxxxxxxx
+{New Ver.}={xx-xx-xx/xx}
```
## 基本情報(例 **1**)

パラメータはありません。

## 詳細情報(例 **1**)

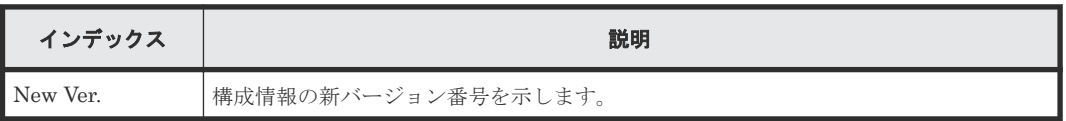

## 例 **2**

```
09xx,YYYY/MM/DD,HH:MM:SS.xxx, 00:00,SVP,uid=user-name,,[Install],
NEW Installation, Normal end,
from=xxxx:xxxx:xxxx:xxxx:xxxx:xxxx:xxxx:xxxx,,Seq.=xxxxxxxxxx
+Mode=Auto Define Configuration
+Object=All Microprograms,Configuration
```
### 基本情報(例 **2**)

パラメータはありません。

#### 詳細情報(例 **2**)

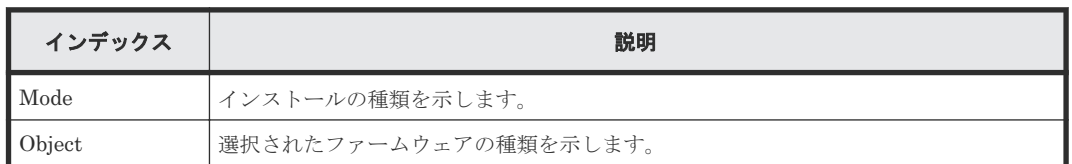

## **4.8.9** 操作名:**Restore Config**

Restore Config では、SVP で構成情報復旧操作をした場合に、例 1 と例 2 の操作ログが出力されま す。ただし、Define Configuration & Install 処理を始める前に構成情報復旧操作を中断した場合 は、例 2 の操作ログは出力されません。

## 例 **1**

```
09xx,YYYY/MM/DD,HH:MM:SS.xxx, 00:00,RMI AP,[Install],
Restore Config,, Normal end, uid=maintenance,,
from=xxxx:xxxx:xxxx:xxxx,xxxxxxxxxx,,x,xxxxxxxxxx,xxxxxxxxxx,, 
x,xxxxxxxxxx,
+{New Ver.,Old Ver.}={xx-xx-xx/xx,xx-xx-xx/xx}
```
## 基本情報(例 **1**)

パラメータはありません。

#### 詳細情報(例 **1**)

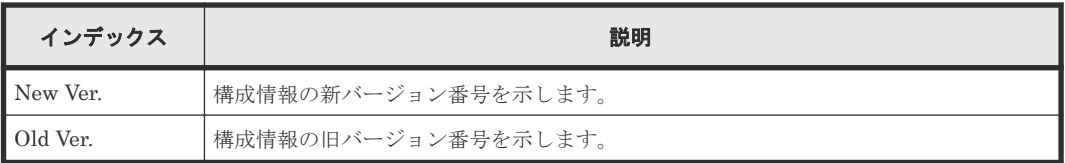

### 例 **2**

```
09xx,YYYY/MM/DD,HH:MM:SS.xxx, 00:00,RMI AP,[Install],
Restore Config, , Normal
end,uid=maintenance,,from=xxxx:xxxx:xxxx:xxxx,xxxxxxxxxx,,x,xxxxxxxxxx,xx
xxxxxxxx,, x,
xxxxxxxxxx, +Mode=Restore Configuration 
x,xxxxxxxxxx,+Object=Configuration
```
## 基本情報(例 **2**)

パラメータはありません。

## 詳細情報(例 **2**)

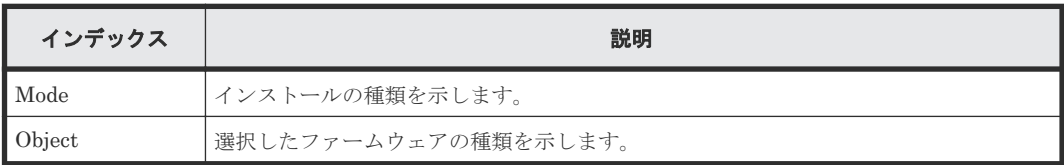

## **4.8.10** 操作名:**Set Battery Life**

#### 例

```
09xx,YYYY/MM/DD,HH:MM:SS.xxx, 00:00,SVP,uid=user-name,,[Install],
Set Battery Life,,Normal end,from=xxxx:xxxx:xxxx:xxxx:xxxx:xxxx:xxxx:xxxx
,,Seq.=xxxxxxxxxx
+Use Battery Life=Valid
+{Battery,Date,Remained Life}=[{BATTERY-1BA,YYYY/MM/DD,990},
{BATTERY-2BA,YYYY/MM/DD,990}],Num. of Batteries=2
```
## 基本情報

パラメータはありません。

#### 詳細情報

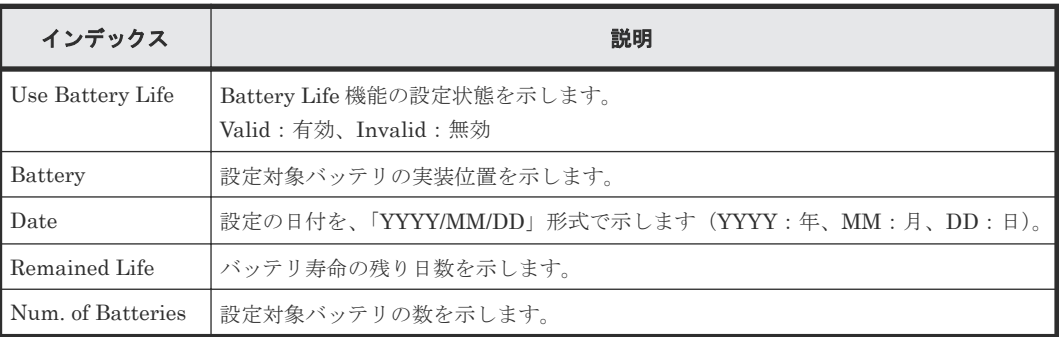

## **4.8.11** 操作名:**Set IP Address**

## 例

```
09xx,YYYY/MM/DD,HH:MM:SS.xxx, 00:00,SVP,uid=user-name,,[Install],
Set IP Address, SVP and DKC, Normal end, from=xxxx:xxxx: xxxx: xxxx: xxxx:
xxxx:xxxx:xxxx,,Seq.=xxxxxxxxxx
+{IPAddress,Subnet Mask}={(123.456.789.123),(255.255.255.255)}
+Use Duplex=Valid
+SVP Kind=Master SVP
+IPv4=Valid
+IPv6=Valid
+{M-SVP IPv4(IPAddress,Subnet Mask),IPv6(IPAddress,Subnet Prefix length)}
={((111.222.333.444),(255.255.255.255)),((1111:2222:3333:4444:5555:6666:
7777:8888),(64))}
+{S-SVP IPv4(IPAddress,Subnet Mask),IPv6(IPAddress,Subnet Prefix length)}
={((555.666.777.888),(255.255.255.255)),((9999:AAAA:BBBB:CCCC:DDDD:EEEE:
FFFF: 0000), (64)) }
```
### 基本情報

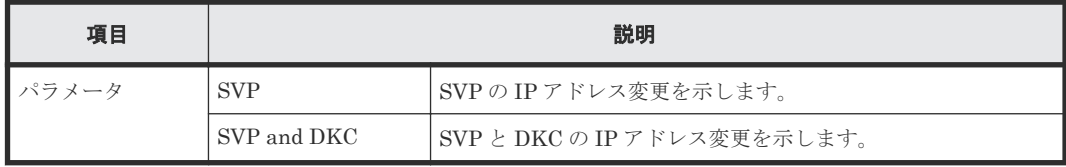
詳細情報

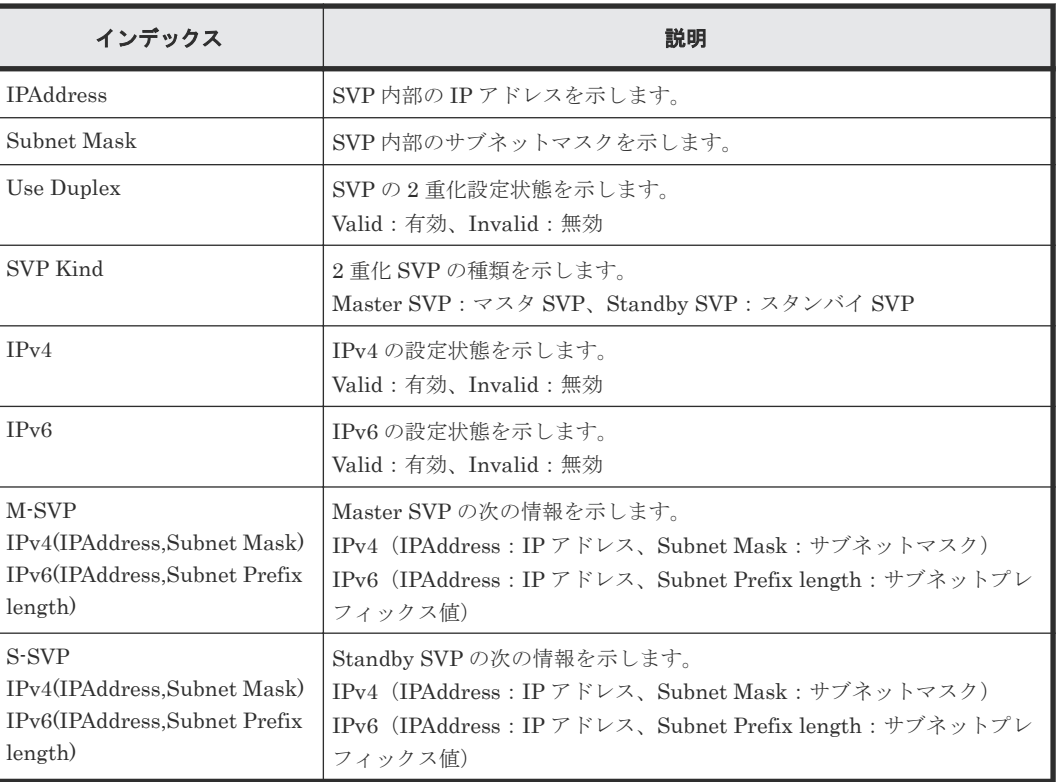

## **4.8.12** 操作名:**System Option**

#### 例

```
09xx,YYYY/MM/DD,HH:MM:SS.xxx, 00:00,SVP,uid=user-name,,[Install],
System Option,,Normal end,from=xxxx:xxxx:xxxx:xxxx:xxxx:xxxx:xxxx:xxxx,,
Seq.=xxxxxxxxxx
+Spare Disk Recover=Full Speed
+Disk Copy Pace=Slower
+Copy Operation(Correction Copy)=OFF
+Copy Operation(Dynamic Sparing)=OFF
+Link Failure Threshold=10
+{LDKC:CU:LDEV,Destage}=[{0x00:0x00:0x00,OFF}],Num. of LDEVs=1
+{LPR,Cache Tuning}=[{System,Level5}],Num. of LPRs=1
+{LPR,Command Control}=[{System,10}],Num. of LPRs=1
+{LPR,Mode,Set}=[{System,0,ON}],Num. of Modes=1
+Debug Mode=Set
```
## 基本情報

パラメータはありません。

#### 詳細情報

変更された項目だけが出力されます。

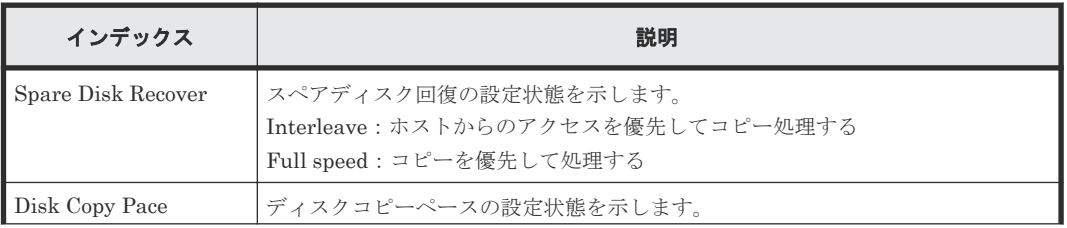

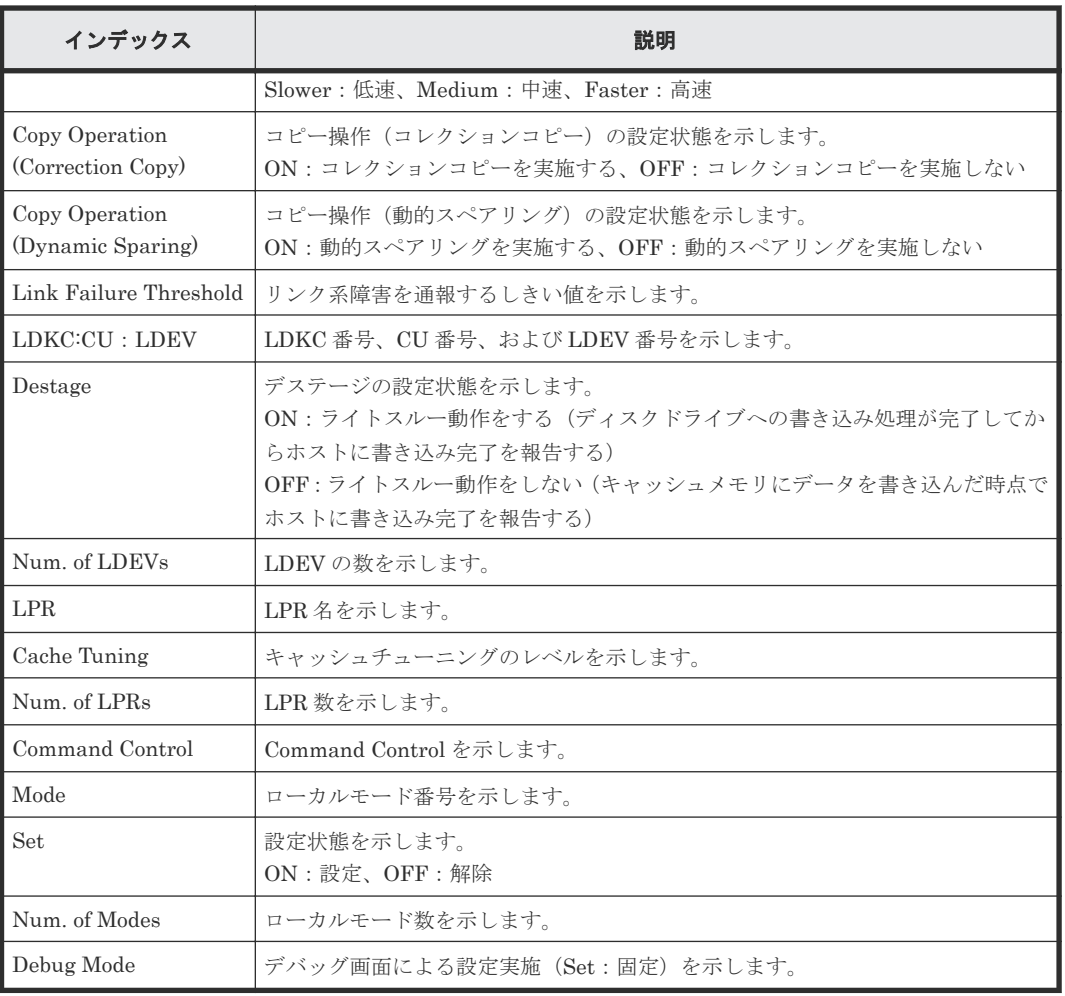

## **4.8.13** 操作名:**Set Subsystem Time**

#### 例 **1**(**TOD Change** の場合)

```
09xx,YYYY/MM/DD,HH:MM:SS.xxx, 00:00,SVP,uid=user-name,,[Install],
Set Subsystem Time, TOD Change, Normal end, from=xxxx:xxxx:xxxx:xxxx:xxxx:
xxxx:xxxx:xxxx,,Seq.=xxxxxxxxxx
+Time=YYYY/MM/DD HH:mm:SS
```
#### 例 **2**(**Synchro. Infor.**の場合)

```
09xx,YYYY/MM/DD,HH:MM:SS.xxx, 00:00,SVP,uid=user-name,,[Install],
Set Subsystem Time, Synchro. Infor., Normal end, from=xxx:xxx:xxx:xxx,,
Seq.=xxxxxxxxxx
+Use Synchro.=Valid
+{Server priority, SNTP IP/Host, SNTP Port, Time Zone}=
[{Priority one,(123.456.789.123),100,Tokyo Standard Time}],
Num. of Servers=1
+Check Time=23
+Create SIM=ON
```
#### 例 **3**(**Change time zone** の場合)

```
09xx, YYYY/MM/DD, HH:MM:SS.xxx, 00:00, SVP, uid=user-name,, [Install],
Set Subsystem Time, Change time zone, Normal end, from=xxx:xxx:xxx:xxx,,
Seq.=xxxxxxxxxx
+{Time Zone,DST}={(UTC+09:00) Osaka Sapporo Tokyo,Invalid}
```
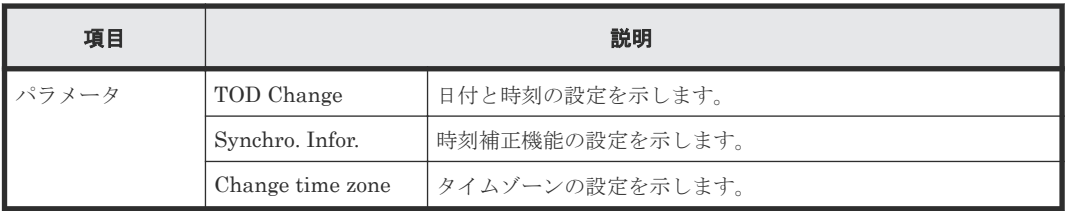

## 詳細情報(例 **1**)

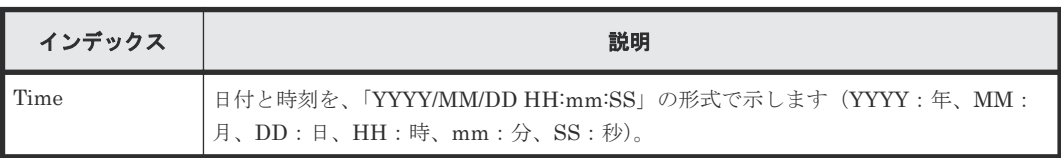

## 詳細情報(例 **2**)

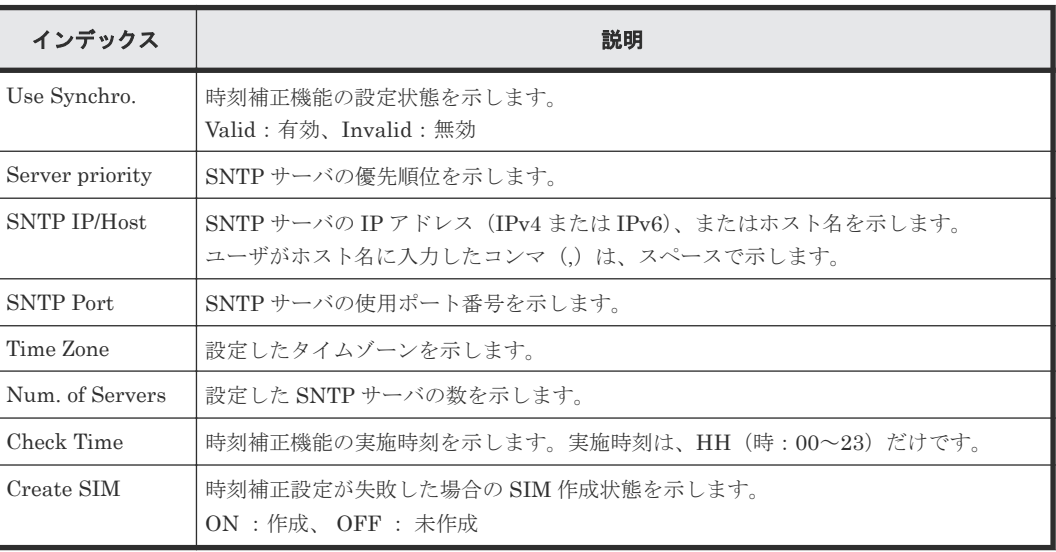

## 詳細情報(例 **3**)

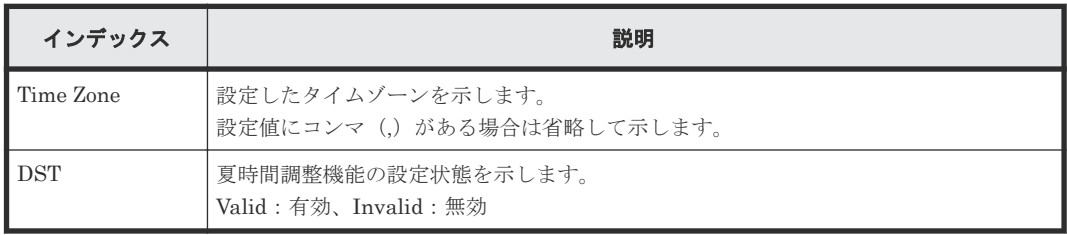

# **4.8.14** 操作名:**System Tuning**

## 例

```
09xx, YYYY/MM/DD, HH:MM:SS.xxx, 00:00, SVP, uid=user-name, 1,, [Install],
System Tuning,,Normal end,from=xxxx:xxxx:xxxx:xxxx:xxxx:xxxx:xxxx:xxxx,,
Seq.=xxxxxxxxxx
+Serial No.=64040
+WDCP=ON
+DDUMP=ON
+{Port,CU Number,Emulation}=[{1E,-,I-2107},{3E,0x00:0x10-0x00:0x1F,
I-2107},{5E,-,I-2107},{7E,-,I-2107}],Num. of Ports=4
```
パラメータはありません。

## 詳細情報

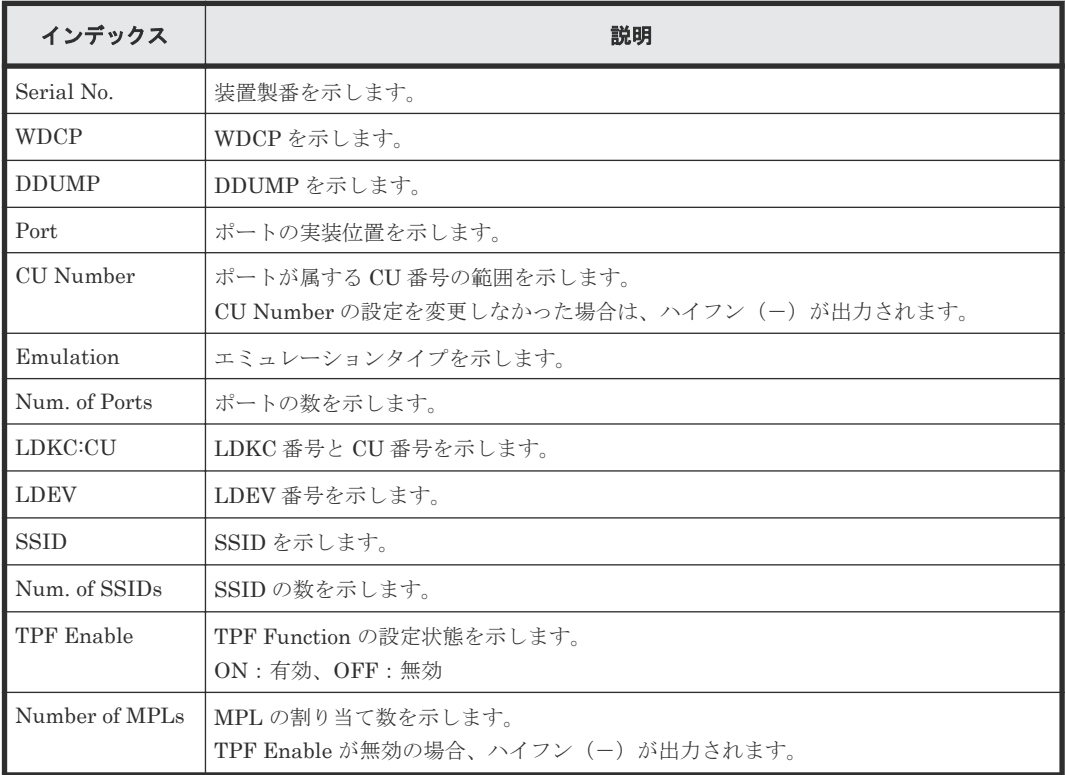

# **4.9** 機能名:**Local Replication**

## **4.9.1** 操作名:**Assign S-VOLs**

#### 例

```
09xx,YYYY/MM/DD,HH:MM:SS.xxx, 00:00,RMI AP,uid=user-name,Task Name,
[Local Replication], Assign S-VOLs, Normal end, from=xxxx:xxxx:xxxx:
xxxx:xxxx:xxxx:xxxx:xxxx,,Seq.=xxxxxxxxxx
+Copy Type=TI
++{P-VOL(LDKC:CU:LDEV),S-VOL(LDKC:CU:LDEV),PoolID,MU,
Snapshot Group, Result}=
[{0xXX:0xAA:0xBB,0xYY:0xCC:0xDD,0,1,SnapshotSet1,Normal end},
{0xXX:0xAA:0xBB,0xYY:0xCC:0xDD,0,,SnapshotSet2,Error(xxxx-yyyy)}],
Num. of Pairs=2
```
## 基本情報

パラメータはありません。

#### 詳細情報

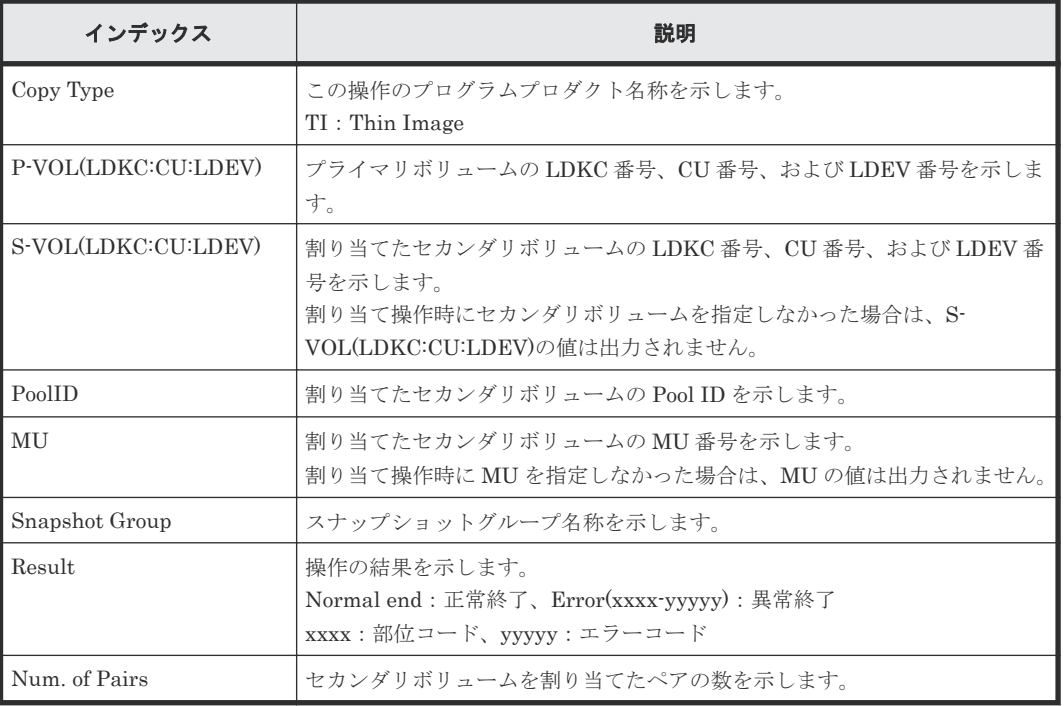

## **4.9.2** 操作名:**Create Pairs**

### 例 **1**(**Copy Type** が **SI** または **SIMF** の場合)

```
09xx,YYYY/MM/DD,HH:MM:SS.xxx, 00:00,RMI AP,uid=user-name,Task Name,
[Local Replication], Create Pairs,, Normal end, from=xxxx:xxxx:xxxx:
xxxx:xxxx:xxxx:xxxx:xxxx,,Seq.=xxxxxxxxxx
+Copy Type=SI,Copy Pace=Faster,Split Type=Non Split
++{P-VOL(LDKC:CU:LDEV), S-VOL(LDKC:CU:LDEV), MU, Result}=
[{0xXX:0xAA:0xBB,0xYY:0xCC:0xDD,0,Normal end},
{0xX:0xAA:0xBB,0xY:0xCC:0xDD,1,Error(xxxx-yyyyy)}],Num. of Pairs=2
```
## 例 **2**(**Copy Type** が **TI** の場合)

```
09xx,YYYY/MM/DD,HH:MM:SS.xxx, 00:00,RMI AP,uid=user-name,Task Name,
[Local Replication], Create Pairs,, Normal end, from=xxxx:xxxx:xxxx:
xxxx:xxxx:xxxx:xxxx:xxxx,,Seq.=xxxxxxxxxx
+Copy Type=TI
++{P-VOL(LDKC:CU:LDEV),S-VOL(LDKC:CU:LDEV),PoolID,MU,
Snapshot Group, Cascade, Pair Type, Result}=
[{0xXX:0xAA:0xBB,0xYY:0xCC:0xDD,0,1,SnapshotSet1,Disable, 
Snapshot, Normal end},
{0xXX:0xAA:0xBB,0xYY:0xCC:0xDD,0,,SnapshotSet2,Enable,Clone,Error(xxxx-
yyyy)}],
Num. of Pairs=2
```
#### 基本情報

パラメータはありません。

#### 詳細情報

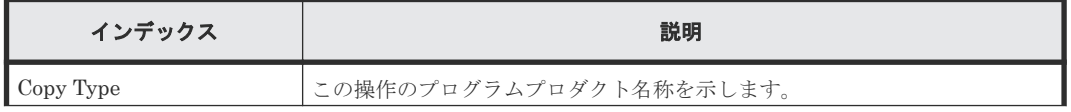

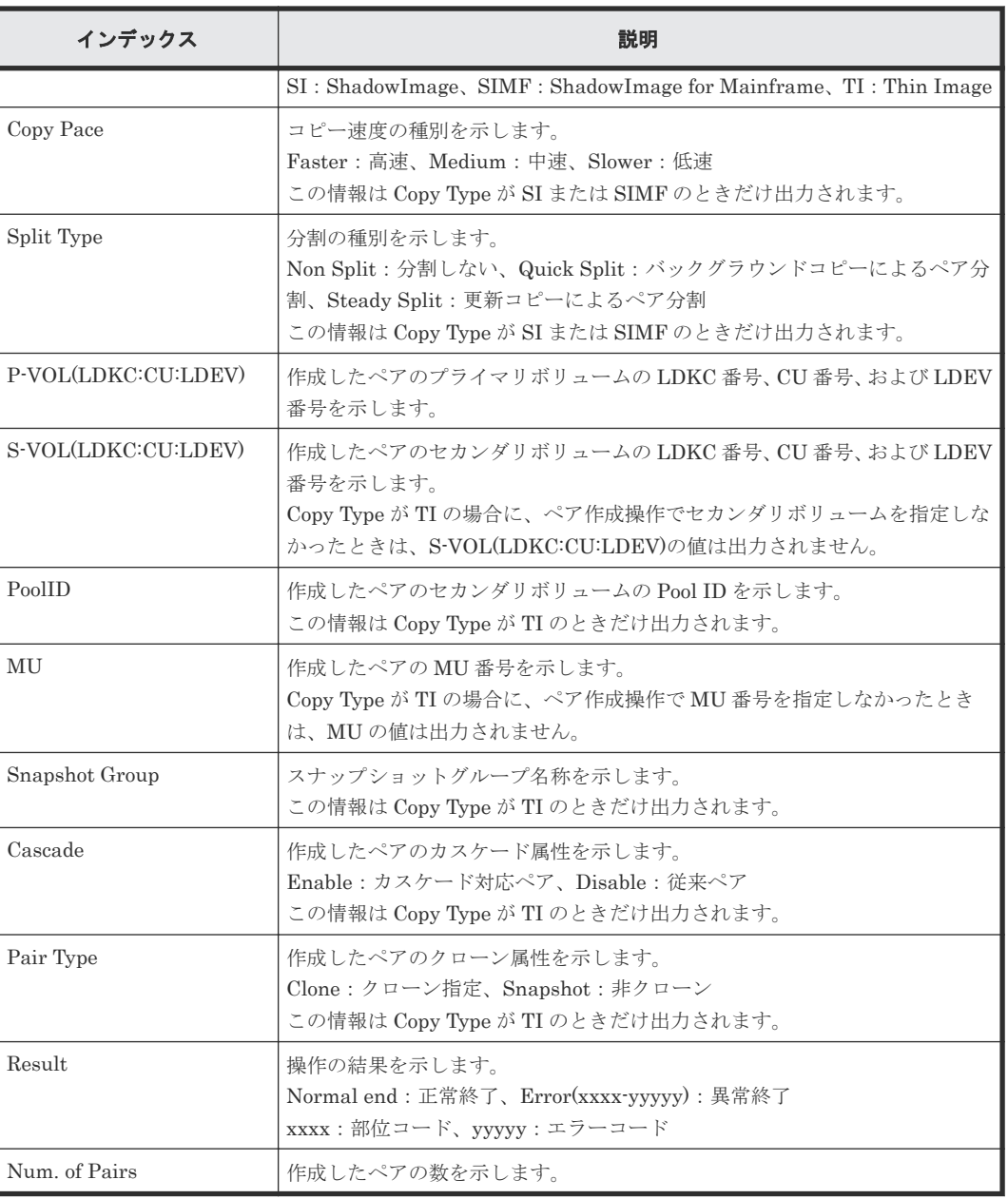

## **4.9.3** 操作名:**Delete Pairs**

### 例 **1**(**Copy Type** が **SI** または **SIMF** の場合)

```
09xx,YYYY/MM/DD,HH:MM:SS.xxx, 00:00,RMI AP,uid=user-name,Task Name,
[Local Replication], Delete Pairs,, Normal end, from=xxxx:xxxx:xxxx:
xxxx:xxxx:xxxx:xxxx:xxxx,,Seq.=xxxxxxxxxx
+Copy Type=SI
++{P-VOL(LDKC:CU:LDEV),S-VOL(LDKC:CU:LDEV),Result}=
[{0xXX:0xAA:0xBB,0xYY:0xCC:0xDD,Normal end},
{0xX:0xAA:0xBB,0xY:0xCC:0xDD,Error(xxxx-yyyyy)}],Num. of Pairs=2
```
### 例 **2**(**Copy Type** が **TI** の場合)

```
09xx,YYYY/MM/DD,HH:MM:SS.xxx, 00:00,RMI AP,uid=user-name,Task Name,
[Local Replication], Delete Pairs,, Normal end, from=xxxx:xxxx:xxxx:
xxxx:xxxx:xxxx:xxxx:xxxx,,Seq.=xxxxxxxxxx
+Copy Type=TI
++{P-VOL(LDKC:CU:LDEV), S-VOL(LDKC:CU:LDEV), MU, Result}=
```
パラメータはありません。

#### 詳細情報

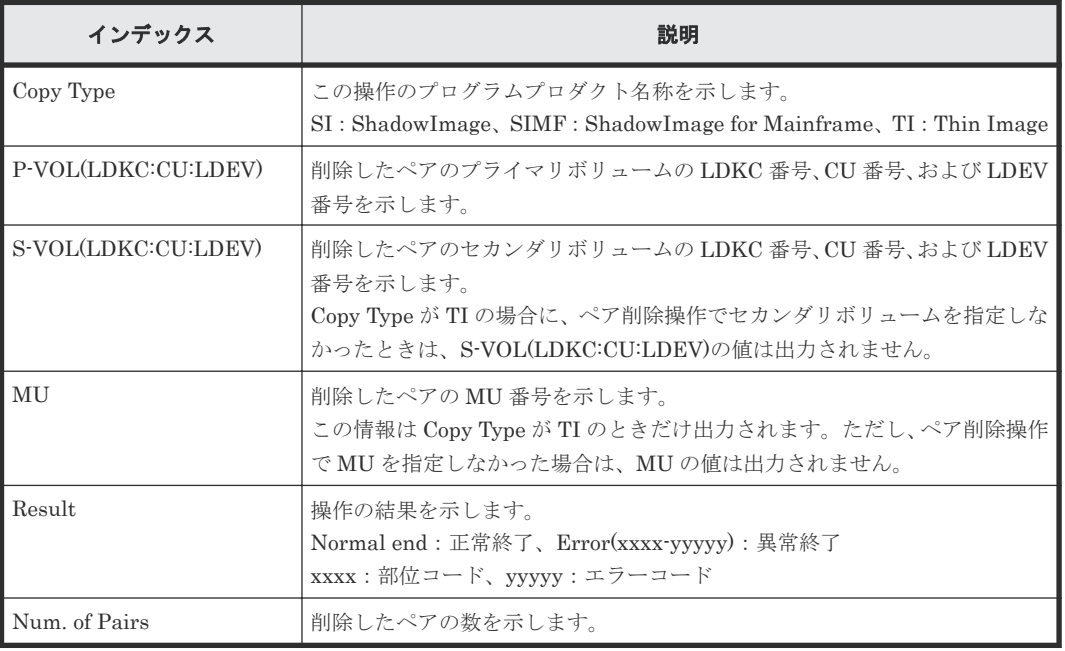

## **4.9.4** 操作名:**Edit Options**

#### 例 **1**(**Copy Type** が **SI** の場合)

```
09xx,YYYY/MM/DD,HH:MM:SS.xxx, 00:00,RMI AP,uid=user-name,Task Name,
[Local Replication], Edit Options,, Normal end, from=xxxx:xxxxx:
xxxx:xxxx:xxxx:xxxx:xxxx,,Seq.=xxxxxxxxxx
+Copy Type=SI
++Swap & Freeze=Enable, HOST I/O Performance=Enable, Reserve03=Enable,
(省略),Nondisruptive Migration Data Consistency=Enable, (省略),
Copy Pace Ext. Slower1=Disable,Copy Pace Ext. Slower2=Disable,
Copy Pace Ext. None=Disable, Reserve23=Disable,
Quick/Steady Split Multiplexing (ShadowImage/ShadowImage for Mainframe)
=Enable,
Reverse Copy Multiplexing (ShadowImage/ShadowImage for Mainframe)
=Enable,(省略),Reserve32=Disable
```
#### 例 **2**(**Copy Type** が **SIMF** の場合)

```
09xx,YYYY/MM/DD,HH:MM:SS.xxx, 00:00,RMI AP,uid=user-name,Task Name,
[Local Replication], Edit Options, , Normal end, from=xxxx:xxxx:xxxx:
xxxx:xxxx:xxxx:xxxx:xxxx,,Seq.=xxxxxxxxxx
+Copy Type=SIMF
++Swap & Freeze=Enable,HOST I/O Performance=Enable,
FC Slower Copy1=Enable,FC Slower Copy2=Enable,
Reserve05=Disable, (省略), Nondisruptive Migration Data Consistency=Enable,
FC Ext. Slower Copy1=Enable,FC Ext. Slower Copy2=Enable,(省略),
Copy Pace Ext. Slower1=Disable,Copy Pace Ext. Slower2=Disable,
Copy Pace Ext. None=Disable, Reserve23=Disable,
Quick/Steady Split Multiplexing (ShadowImage/ShadowImage for Mainframe)
=Enable,
```
パラメータはありません。

## 詳細情報

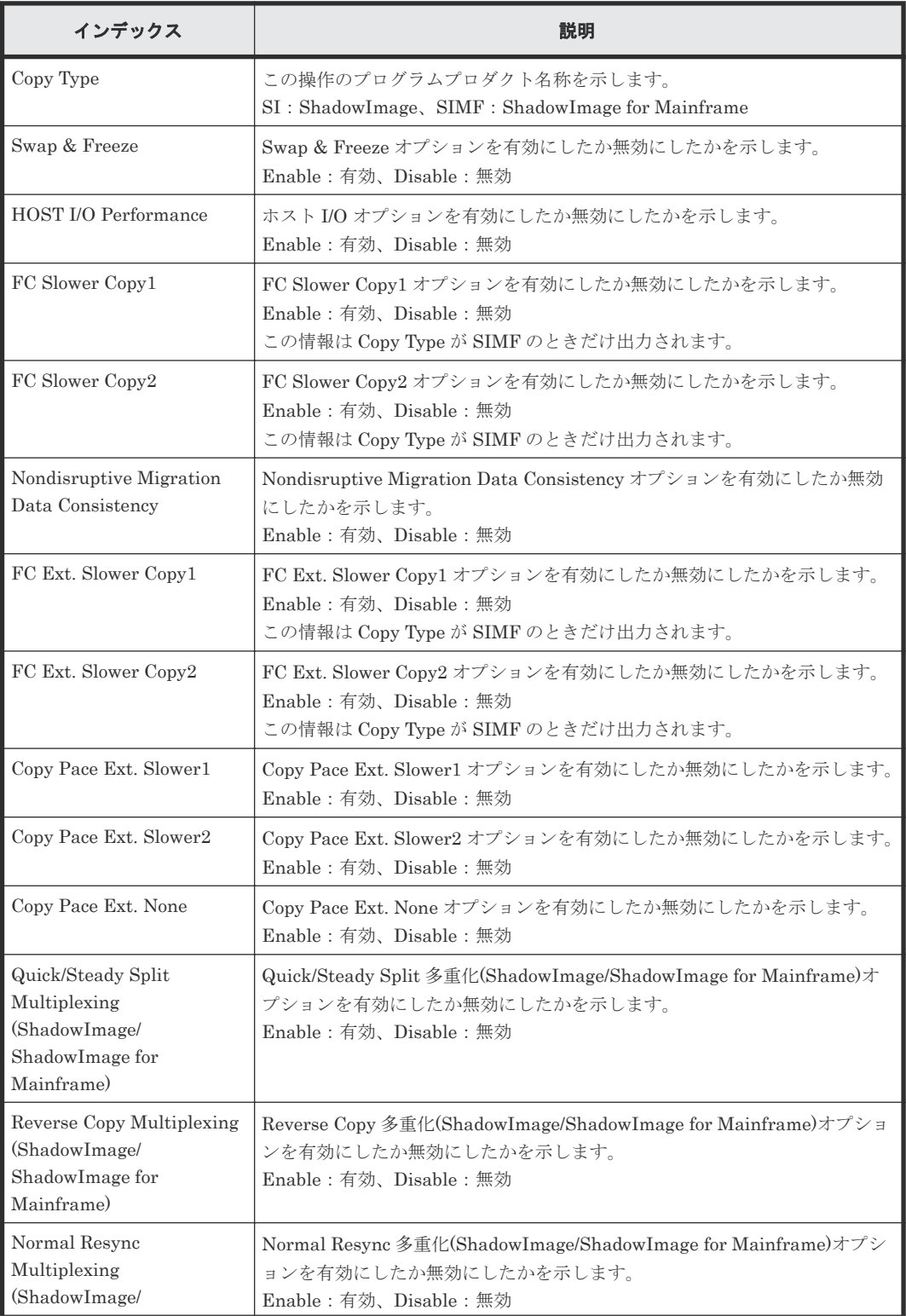

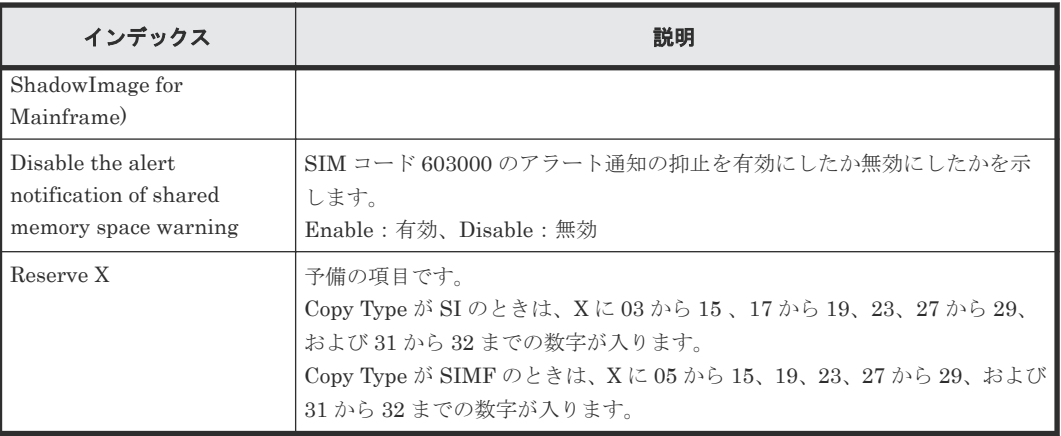

## **4.9.5** 操作名:**Initialize**

## 例

```
09xx,YYYY/MM/DD,HH:MM:SS.xxx, 00:00,RMI AP,uid=user-name,Task Name,
[Local Replication], Initialize,, Normal end,
from=xxxx:xxxx:xxxx:xxxx:xxxx:xxxx:xxxx:xxxx,,Seq.=xxxxxxxxxx
```
### 基本情報

パラメータはありません。

### 詳細情報

詳細情報はありません。

## **4.9.6** 操作名:**Release Reserved CTG**

## 例

```
09xx,YYYY/MM/DD,HH:MM:SS.xxx, 00:00,RMI AP,uid=user-name,Task Name,
[Local Replication], Release Reserved CTG,, Normal end, from=xxxx: xxxx:
xxxx:xxxx:xxxx:xxxx:xxxx:xxxx,,Seq.=xxxxxxxxxx
+Copy Type=SIMF
++{CTG,Result}=[{0x01,Normal end},{0x02,Normal end},{0x03,Normal end}],
Num. of CTGs=3
```
## 基本情報

パラメータはありません。

## 詳細情報

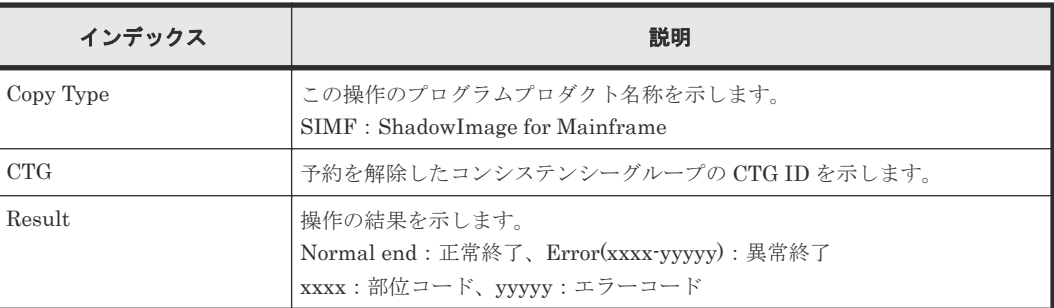

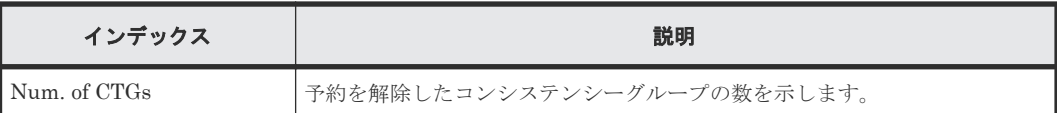

# **4.9.7** 操作名:**Remove S-VOLs**

## 例

```
09xx,YYYY/MM/DD,HH:MM:SS.xxx, 00:00,RMI AP,uid=user-name,Task Name,
[Local Replication], Remove S-VOLs,, Normal end, from=xxxx:xxxxx:
xxxx:xxxx:xxxx:xxxx:xxxx,,Seq.=xxxxxxxxxx
+Copy Type=TI
++{P-VOL(LDKC:CU:LDEV),S-VOL(LDKC:CU:LDEV),PoolID,MU,
Snapshot Group, Result}=
[{0xXX:0xAA:0xBB,0xYY:0xCC:0xDD,0,1,SnapshotSet1,Normal end},
{0xXX:0xAA:0xBB,0xYY:0xCC:0xDD,0,,SnapshotSet2,Error(xxxx-yyyy)}],
Num. of Pairs=2
```
### 基本情報

パラメータはありません。

#### 詳細情報

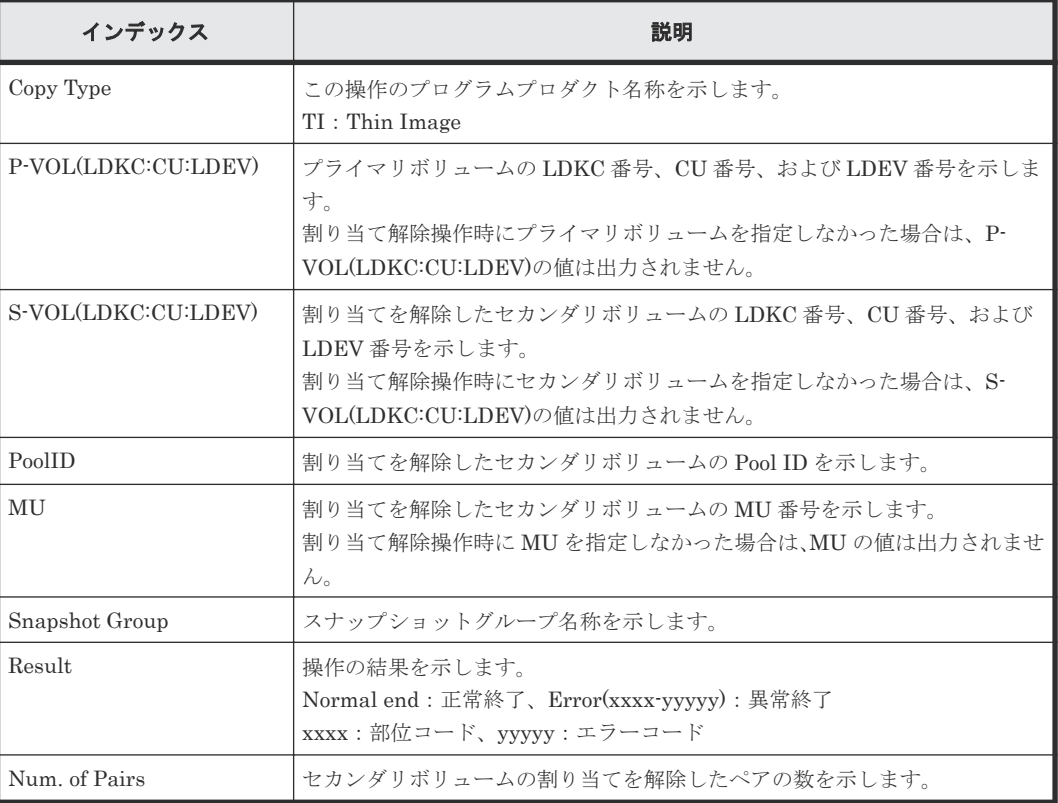

## **4.9.8** 操作名:**Reserve CTG**

## 例

```
09xx,YYYY/MM/DD,HH:MM:SS.xxx, 00:00,RMI AP,uid=user-name,Task Name,
[Local Replication], Reserve CTG,, Normal end, from=xxxx:xxxx:xxxx:xxxx:
xxxx:xxxx:xxxx:xxxx,,Seq.=xxxxxxxxxx
+Copy Type=SIMF
```

```
++{CTG,Result}=[{0x01,Normal end},{0x02,Normal end},{0x03,Normal end}],
Num. of CTGs=3
```
パラメータはありません。

## 詳細情報

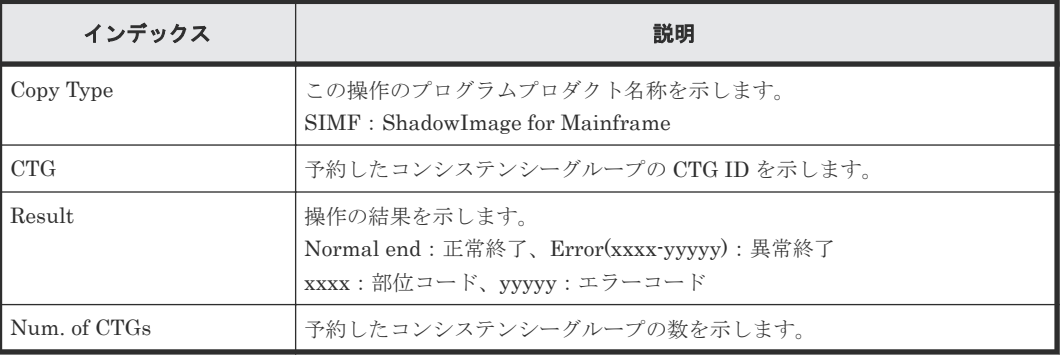

## **4.9.9** 操作名:**Resync Pairs**

#### 例 **1**(**Copy Type** が **SI** または **SIMF** の場合)

09xx,YYYY/MM/DD,HH:MM:SS.xxx, 00:00,RMI AP,uid=user-name,Task Name, [Local Replication], Resync Pairs,, Normal end, from=xxxx:xxxx:xxxx: xxxx:xxxx:xxxx:xxxx:xxxx,,Seq.=xxxxxxxxxx +Copy Type=SI,Copy Pace=Medium,Resync Type=Normal Copy ++{P-VOL(LDKC:CU:LDEV), S-VOL(LDKC:CU:LDEV), Result}= [{0xXX:0xAA:0xBB,0xYY:0xCC:0xDD,Normal end}, {0xX:0xAA:0xBB,0xY:0xCC:0xDD,Error(xxxx-yyyyy)}],Num. of Pairs=2

#### 例 **2**(**Copy Type** が **TI** の場合)

```
09xx,YYYY/MM/DD,HH:MM:SS.xxx, 00:00,RMI AP,uid=user-name,Task Name,
[Local Replication], Resync Pairs,, Normal end, from=xxxx:xxxxx: xxxx:
xxxx:xxxx:xxxx:xxxx:xxxx,,Seq.=xxxxxxxxxx
+Copy Type=TI,Resync Type=Reverse Copy 
++{P-VOL(LDKC:CU:LDEV),S-VOL(LDKC:CU:LDEV),MU,Result}=
[{0xXX:0xAA:0xBB,0xYY:0xCC:0xDD,,Normal end},
{0xXX:0xAA:0xBB,0xYY:0xCC:0xDD,,Error(xxxxyyyy)}],Num. of Pairs=2
```
#### 基本情報

パラメータはありません。

#### 詳細情報

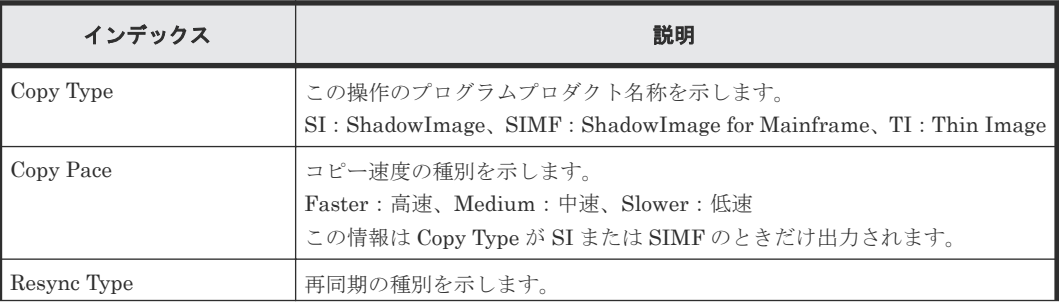

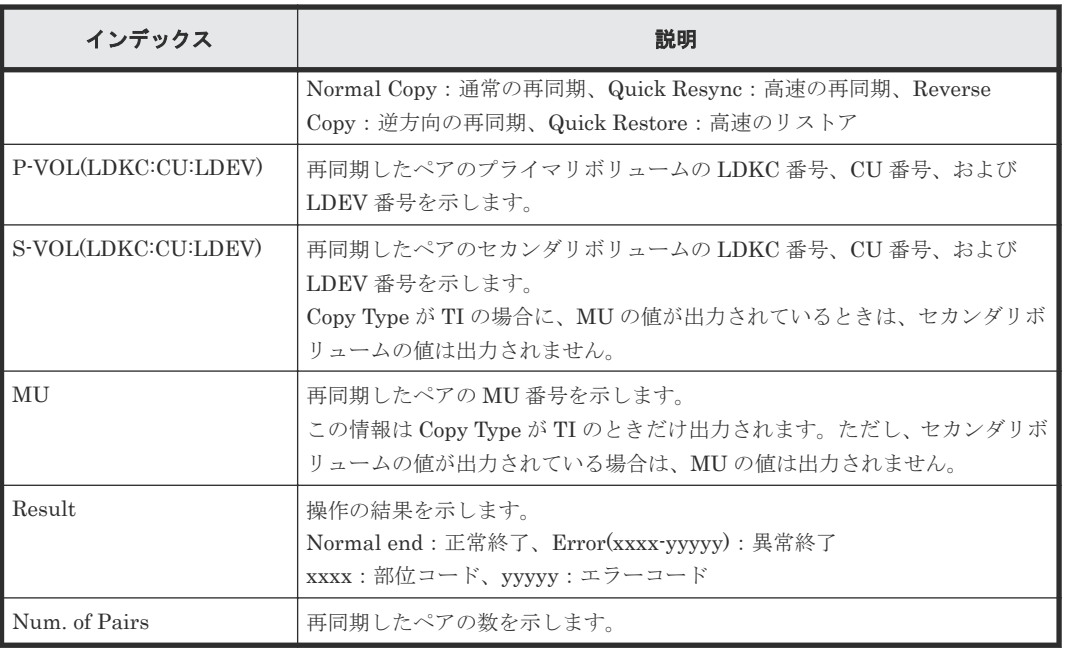

## **4.9.10** 操作名:**Split Pairs**

## 例 **1**(**Copy Type** が **SI** または **SIMF** の場合)

```
09xx,YYYY/MM/DD,HH:MM:SS.xxx, 00:00,RMI AP,uid=user-name,Task Name,
[Local Replication], Split Pairs,, Normal end, from=xxxx: xxxx: xxxx:
xxxx:xxxx:xxxx:xxxx:xxxx,,Seq.=xxxxxxxxxx
+Copy Type=SI,Copy Pace=Faster,Split Type=Steady Split
++{P-VOL(LDKC:CU:LDEV),S-VOL(LDKC:CU:LDEV),Result}=
[{0xXX:0xAA:0xBB,0xYY:0xCC:0xDD,Normal end},
{0xX:0xAA:0xBB,0xY:0xCC:0xDD,Error(xxxx-yyyyy)}],Num. of Pairs=2
```
## 例 **2**(**Copy Type** が **TI** の場合)

```
09xx,YYYY/MM/DD,HH:MM:SS.xxx, 00:00,RMI AP,uid=user-name,Task Name,
[Local Replication], Split Pairs,, Normal end, from=xxxx: xxxx: xxxx:
xxxx:xxxx:xxxx:xxxx:xxxx,,Seq.=xxxxxxxxxx
+Copy Type=TI,Copy Pace=Invalid
++{P-VOL(LDKC:CU:LDEV),S-VOL(LDKC:CU:LDEV),MU,Cascade,Pair Type,Copy 
Pace, Result}=
[{0xXX:0xAA:0xBB,0xYY:0xCC:0xDD,Enable,Clone,Low,Normal end},
{0xXX:0xAA:0xBB,0xYY:0xCC:0xDD,Disable,Snapshot,Error(xxxx-yyyy)}],Num. 
of Pairs=2
```
## 基本情報

パラメータはありません。

#### 詳細情報

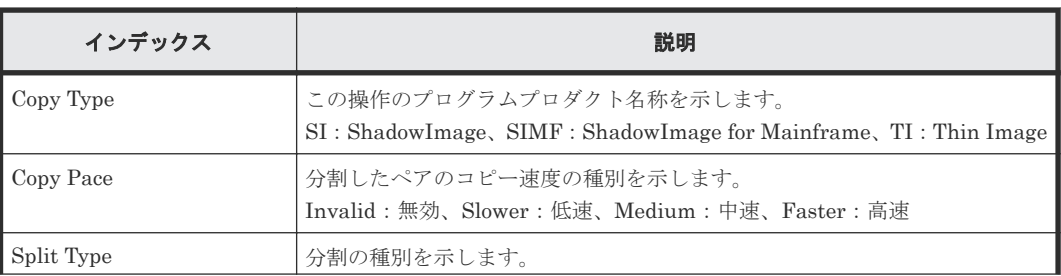

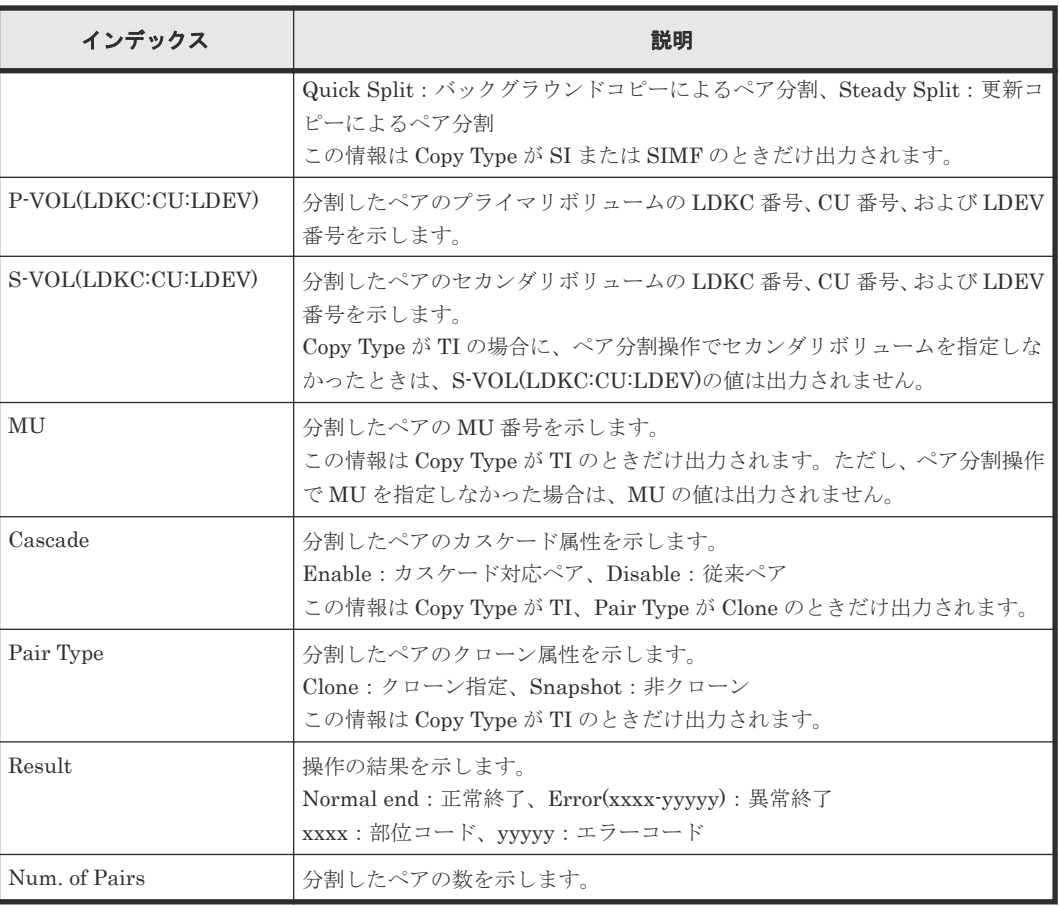

# **4.9.11** 操作名:**Suspend Pairs**

## 例

```
09xx,YYYY/MM/DD,HH:MM:SS.xxx, 00:00,RMI AP,uid=user-name,Task Name,
[Local Replication], Suspend Pairs,, Normal end, from=xxxx:xxxx:xxxx:xxxx:
xxxx:xxxx:xxxx:xxxx,,Seq.=xxxxxxxxxx
+Copy Type=SI
++{P-VOL(LDKC:CU:LDEV),S-VOL(LDKC:CU:LDEV),Result}=
[{0xXX:0xAA:0xBB,0xYY:0xCC:0xDD,Normal end},
{0xX:0xAA:0xBB,0xY:0xCC:0xDD,Error(xxxx-yyyyy)}],Num. of Pairs=2
```
## 基本情報

パラメータはありません。

## 詳細情報

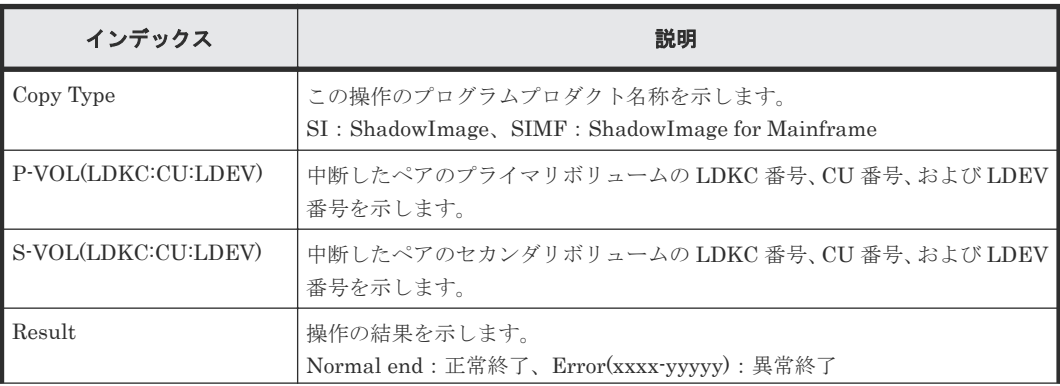

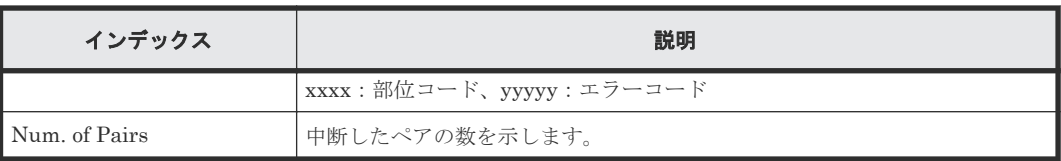

# **4.10** 機能名:**Maintenance**

## **4.10.1** 操作名:**Block**

#### 例 **1**(リプレース時に **CTL**、**ENC**、または **CFM** 閉塞の場合)

```
09XX,0,YYYY/MM/DD,HH:MM:SS.xxx,00:00,GUM,,[Maintenance],Block,,Normal 
end, Seq. = xxxxxxxxxx
+Location=xxx,Forcibly run without safety checks=Enable
```
### 基本情報(例 **1**)

パラメータはありません。

#### 詳細情報(例 **1**)

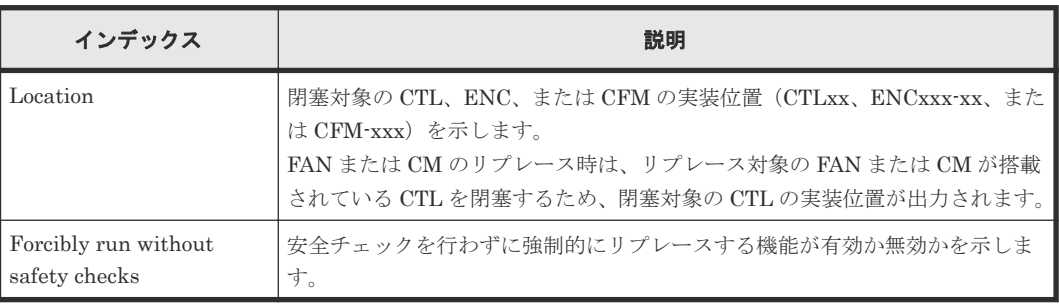

#### 例 **2**(リプレース時に **BKMF** 閉塞の場合)

```
09XX,0,YYYY/MM/DD,HH:MM:SS.xxx,00:00,GUM,, [Maintenance], Block, , Normal
end, Seq. = xxxxxxxxxx
+Location=xxx,Forcibly run without safety checks=Enable
```
#### 基本情報(例 **2**)

パラメータはありません。

#### 詳細情報(例 **2**)

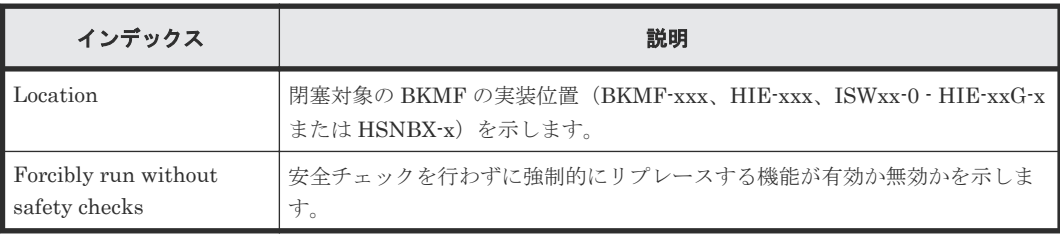

## 例 **3**(リプレース時に **CHB** または **DKB** 閉塞の場合)

09XX,0,YYYY/MM/DD,HH:MM:SS.xxx,00:00,GUM,,[Maintenance],Block,,Normal end, Seq. =xxxxxxxxxx

## 基本情報(例 **3**)

パラメータはありません。

#### 詳細情報(例 **3**)

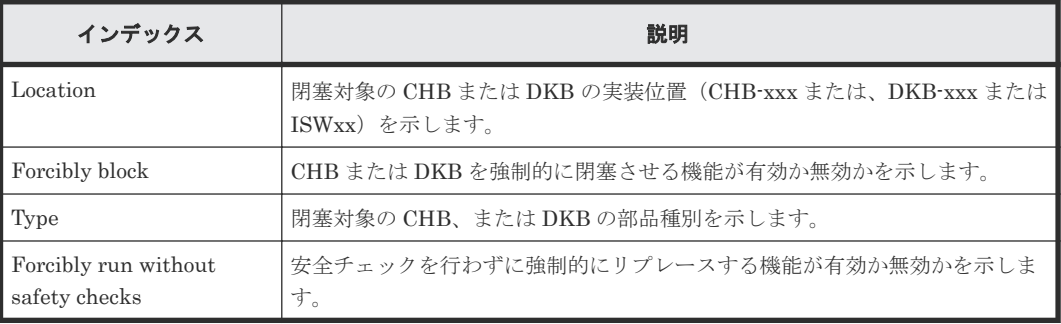

### 例 **4**(リプレース時に **HIE** 閉塞の場合)

```
09XX, 0, YYYY/MM/DD, HH:MM:SS.xxx, 00:00, GUM, , [Maintenance], Block, , Normal
end, Seq. = xxxxxxxxxx
+Location=xxx,Forcibly block=Disable,
Forcibly run without safety checks=Enable
```
#### 基本情報(例 **4**)

パラメータはありません。

#### 詳細情報(例 **4**)

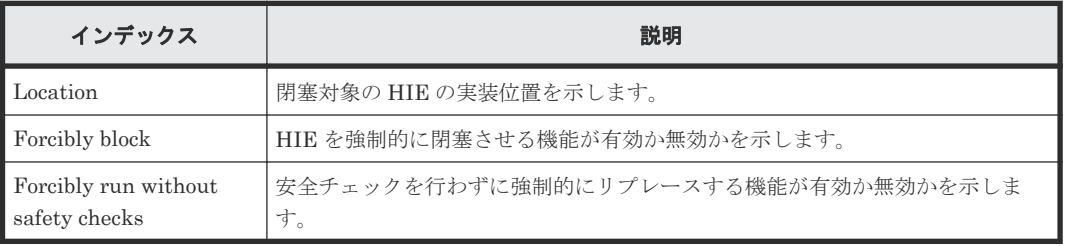

## 例 **5**(リプレース時にドライブ閉塞の場合)

```
09XX,0,YYYY/MM/DD,HH:MM:SS.xxx,00:00,GUM,,[Maintenance],Block,,Normal 
end, Seq. = xxxxxxxxxx
+Location=xxx,Spare Copy=ON,Forcibly run without safety checks=Enable,
Forcibly restore the drive after replaced=Enable,
Skip DKU Inline=Enable,Skip firmware update of HDD=Disable
```
#### 基本情報(例 **5**)

パラメータはありません。

## 詳細情報(例 **5**)

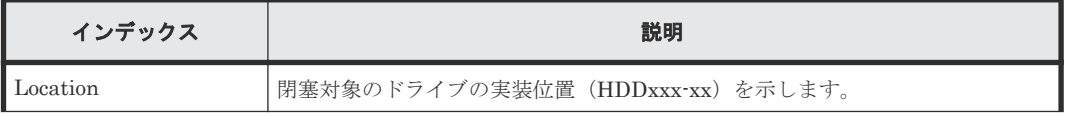

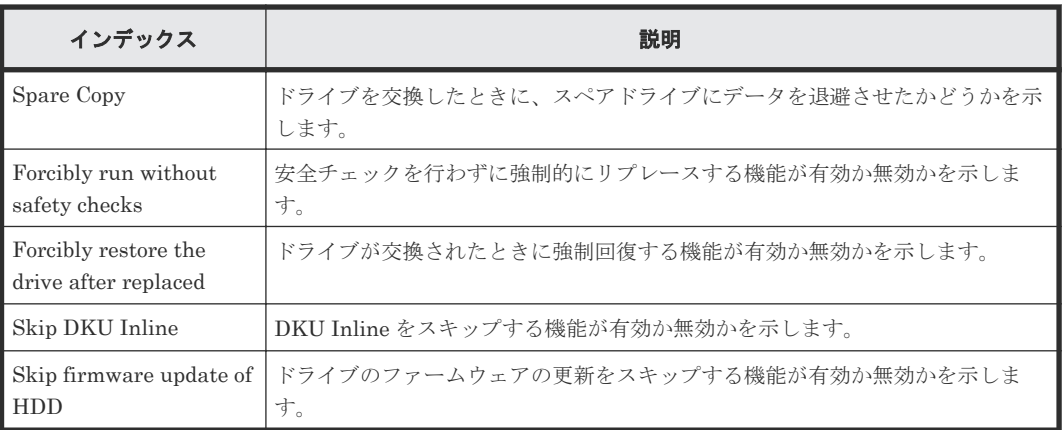

## **4.10.2** 操作名:**Block(Remove)**

## 例

```
09XX,0,YYYY/MM/DD,HH:MM:SS.xxx,00:00,GUM,,
[Maintenance], Block(Remove), Normal end, Seq. =xxxxxxxxxx
+Cache Size=xxxxxxxx,Forcibly run without safety checks=Enable
```
## 基本情報(例 **1**)

パラメータはありません。

### 詳細情報

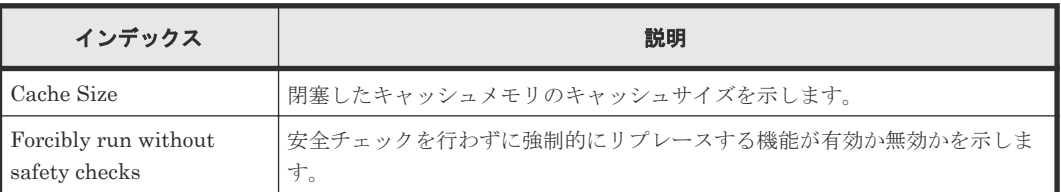

## **4.10.3** 操作名:**Block(Type Change)**

### 例 **1**(リプレース時に **CM** 種別変更で閉塞の場合)

```
09XX, 0, YYYY/MM/DD, HH:MM:SS.xxx, 00:00, GUM, , [Maintenance], Block(Type
Change),,Normal end,Seq.=xxxxxxxxxx
+Cache Size=xxxxxxxx,Forcibly run without safety checks=Enable
```
## 基本情報(例 **1**)

パラメータはありません。

## 詳細情報(例 **1**)

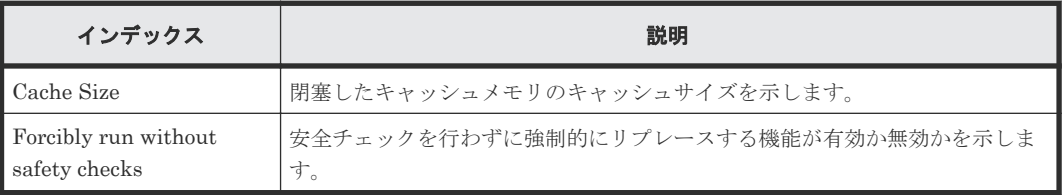

#### 例 **2**(リプレース時に **DKB** 種別変更で閉塞の場合)

```
09XX,0,YYYY/MM/DD,HH:MM:SS.xxx,00:00,GUM,,[Maintenance],Block(Type 
Change),,Normal end, Seq. = xxxxxxxxxx
+Location=xxx,Forcibly block=Disable,Type=xxxxxx,
Forcibly run without safety checks=Enable
```
### 基本情報(例 **2**)

パラメータはありません。

#### 詳細情報(例 **2**)

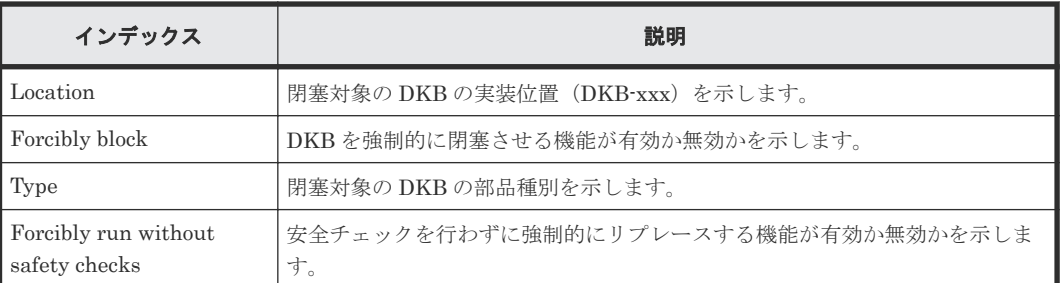

## **4.10.4** 操作名:**Boot System SafeMode**

#### 例

09XX, 0, YYYY/MM/DD, HH:MM:SS.xxx, 00:00, GUM,, [Maintenance], Boot System SafeMode,,Normal end, Seq. = xxxxxxxxxx

### 基本情報

パラメータはありません。

#### 詳細情報

詳細情報はありません。

## **4.10.5** 操作名:**Change SFP Type**

### 例

```
09XX,0,YYYY/MM/DD,HH:MM:SS.xxx,00:00,GUM,,[Maintenance],Change SFP 
Type, System, Normal end, Seq. = xxxxxxxxxx
+Locations=[CHB-xxx,CHB-xxx,CHB-xxx],Num. of Locations=3
```
#### 基本情報

パラメータはありません。

#### 詳細情報

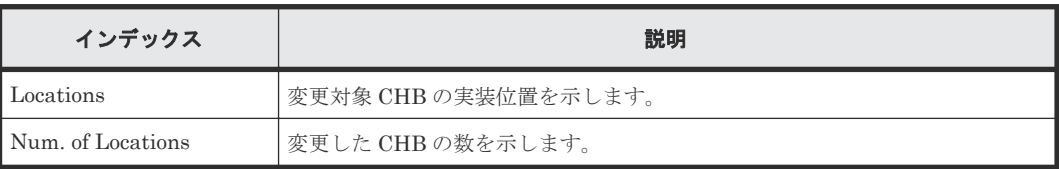

## **4.10.6** 操作名:**Check Remove**

### 例

```
09XX, 0, YYYY/MM/DD, HH: MM: SS. xxx, 00:00, GUM, , [Maintenance], Check
Remove, Normal end, Seq. = xxxxxxxxxx
+Drives=[HDDxxx-xx,HDDxxx-xx,HDDxxx-xx],Num of Drives=3
```
## 基本情報

パラメータはありません。

#### 詳細情報

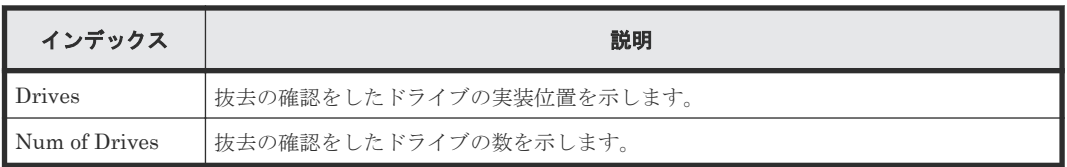

## **4.10.7** 操作名:**Edit System Param**

### 例

```
09XX,0,YYYY/MM/DD,HH:MM:SS.xxx,00:00,GUM,,[Maintenance],Edit System 
Param,,Normal end, Seq. = xxxxxxxxxx
+Auto Define Configuration Mode=Disable,
A jumper used for initial installation (CEMD)=Enable,
A jumper used for a storage system boot for initial IP address settings 
(CEDT)=Disable,
A jumper used for cache memory volatilization (VOJP)=Disable
```
## 基本情報

パラメータはありません。

#### 詳細情報

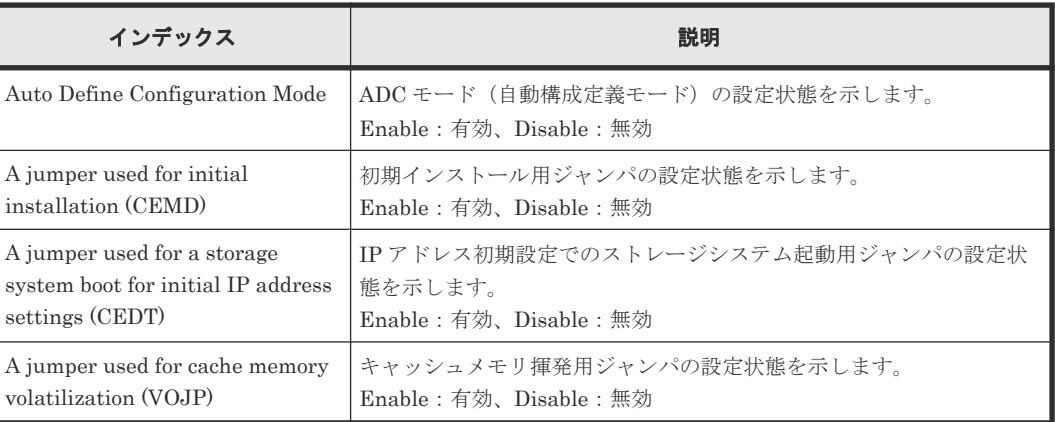

## **4.10.8** 操作名:**DMA Restore**

#### 例

```
09xx, YYYY/MM/DD, HH:MM:SS.xxx, 00:00, SVP, uid=user-name,, [Maintenance],
DMA Restore,,Normal end,from=xxxx:xxxx:xxxx:xxxx:xxxx:xxxx:xxxx:
xxxx,,Seq.=xxxxxxxxxx
+DMA=[DMA-10],Num. of DMAs=1
```
### 基本情報

パラメータはありません。

#### 詳細情報

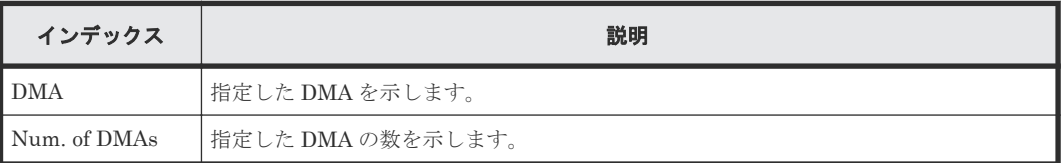

## **4.10.9** 操作名:**Drive Interrupt**

## 例

```
09xx,YYYY/MM/DD,HH:MM:SS.xxx, 00:00,SVP,uid=user-name,,[Maintenance],
Drive Interrupt,,Normal end,from=xxxx:xxxx:xxxx:xxxx:xxxx:xxxx:
xxxx,,Seq.=xxxxxxxxxx
+PDEV=HDD000-00
```
## 基本情報

パラメータはありません。

#### 詳細情報

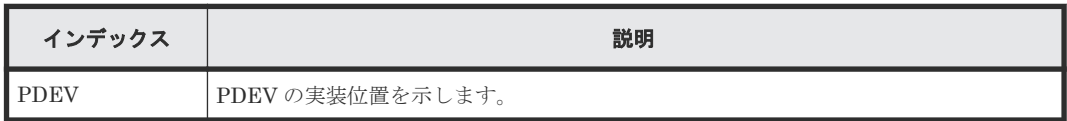

## **4.10.10** 操作名:**DRR Restore**

#### 例

```
09xx,YYYY/MM/DD,HH:MM:SS.xxx, 00:00,SVP,uid=user-name,,[Maintenance],
DRR Restore,,Normal end,from=xxxx:xxxx:xxxx:xxxx:xxxx:xxxx:xxxx:
xxxx,,Seq.=xxxxxxxxxx
+DRR=[DRR-10],Num. of DRRs=1
```
### 基本情報

パラメータはありません。

#### 詳細情報

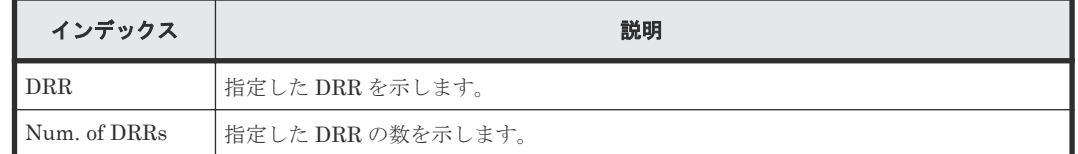

## **4.10.11** 操作名:**Force Rls SysLock**

## 例

09XX,0,YYYY/MM/DD,HH:MM:SS.xxx,00:00,GUM,,[Maintenance],Force Rls SysLock,,Normal end,Seq.=xxxxxxxxxx

### 基本情報

パラメータはありません。

### 詳細情報

詳細情報はありません。

## **4.10.12** 操作名:**MP Restore**

## 例

```
09xx,0,YYYY/MM/DD,HH:MM:SS.xxx, 00:00,RMI AP,[Maintenance],
MP Restore,, Normal end, uid=maintenance,,
from=xxxx:xxxx:xxxx:xxxx:xxxx:xxxx:xxxx:xxxx,xxxxxxxxxx,,x,xxxxxxxxxx,xxx
xxxxxxx,
+MP=[MP010-00],Num. of MPs=1
```
#### 基本情報

パラメータはありません。

#### 詳細情報

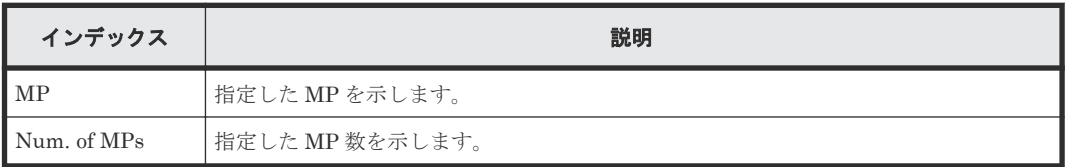

## **4.10.13** 操作名:**Install**

## 例 **1**(**SM** 増設の場合)

```
09XX,0,YYYY/MM/DD,HH:MM:SS.xxx,00:00,GUM,,[Maintenance],Install,,Normal 
end, Seq. = xxxxxxxxxx
+Shared Memory Function=[xxxxxxxx, xxxxxxxx]
```
### 基本情報(例 **1**)

パラメータはありません。

```
詳細情報(例 1)
```
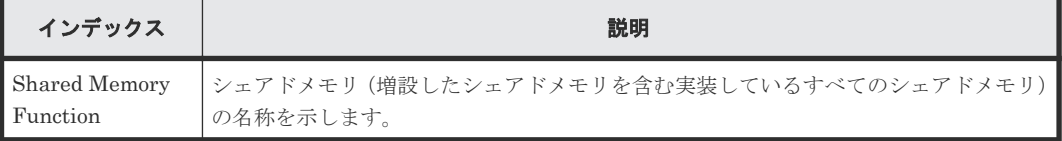

## 例 **2**(**CHB** または **DKB** 増設の場合)

```
09XX,0,YYYY/MM/DD,HH:MM:SS.xxx,00:00,GUM,,[Maintenance],Install,,Normal 
end, Seq. = xxxxxxxxxx
+Location=[xxx,xxx],Type=xxxx,
Forcibly run without safety checks=Enable
```
## 基本情報(例 **2**)

パラメータはありません。

#### 詳細情報(例 **2**)

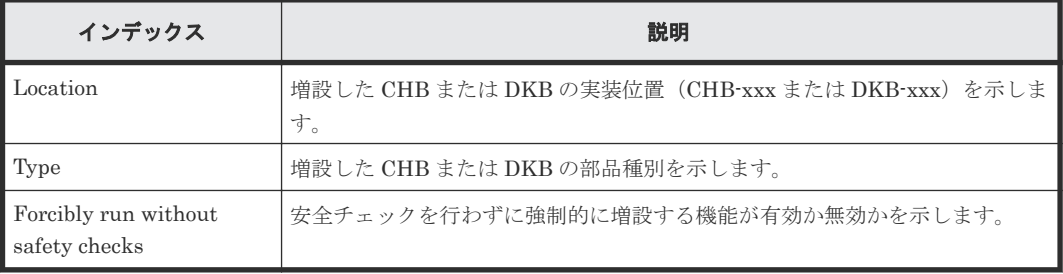

### 例 **3**(ドライブユニット増設の場合)

```
09XX,0,YYYY/MM/DD,HH:MM:SS.xxx,00:00,GUM,,[Maintenance],Install,,Normal 
end, Seq. = xxxxxxxxxx
+{Location,Type}=[{DKU-xx,xxx},{DKU-xx,xxx},{DKU-xx,xxx}],
Num of Drive Boxes=3,Forcibly run without safety checks=Enable
```
### 基本情報(例 **3**)

パラメータはありません。

#### 詳細情報(例 **3**)

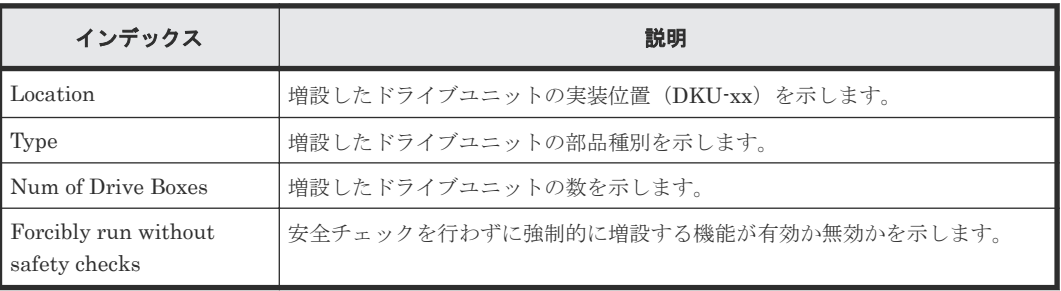

#### 例 **4**(ドライブ増設の場合)

```
09XX,0,YYYY/MM/DD,HH:MM:SS.xxx,00:00,GUM,,[Maintenance],Install,,Normal 
end, Seq. = xxxxxxxxxx
+Drives=[HDDxxx-xx,HDDxxx-xx,HDDxxx-xx],Num of Drives=3,
Forcibly run without safety checks=Enable
```
#### 基本情報(例 **4**)

パラメータはありません。

#### 詳細情報(例 **4**)

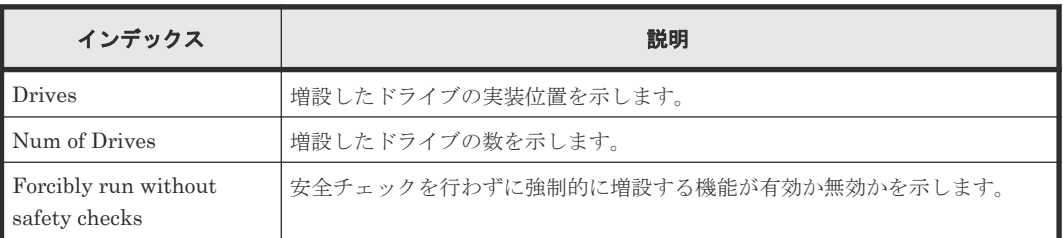

## **4.10.14** 操作名:**Reboot GUM**

## 例

```
09XX,0,YYYY/MM/DD,HH:MM:SS.xxx,00:00,GUM,,[Maintenance],Reboot 
GUM, Normal end, Seq. = xxxxxxxxxx
+Forcibly run without safety checks=ON
```
#### 基本情報

パラメータはありません。

#### 詳細情報

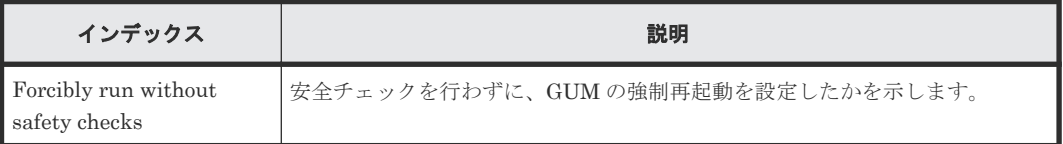

## **4.10.15** 操作名:**Remove**

#### 例 **1**(**SM** 減設の場合)

```
09XX,0,YYYY/MM/DD,HH:MM:SS.xxx,00:00,GUM,,[Maintenance],Remove,,Normal 
end, Seq. = xxxxxxxxxx
+Shared Memory Function=[xxxxxxxx,xxxxxxxx]
```
#### 基本情報(例 **1**)

パラメータはありません。

#### 詳細情報(例 **1**)

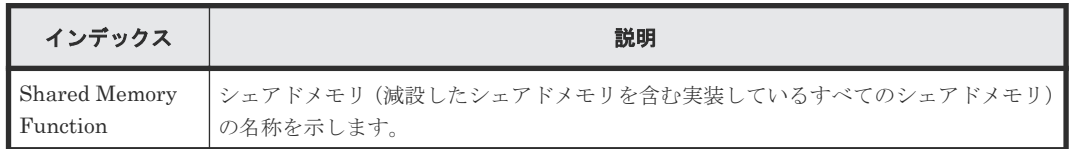

## 例 **2**(**CHB** または **DKB** 減設の場合)

09XX,0,YYYY/MM/DD,HH:MM:SS.xxx,00:00,GUM,,[Maintenance],Remove,,Normal end, Seq. = xxxxxxxxxx

## 基本情報(例 **2**)

パラメータはありません。

### 詳細情報(例 **2**)

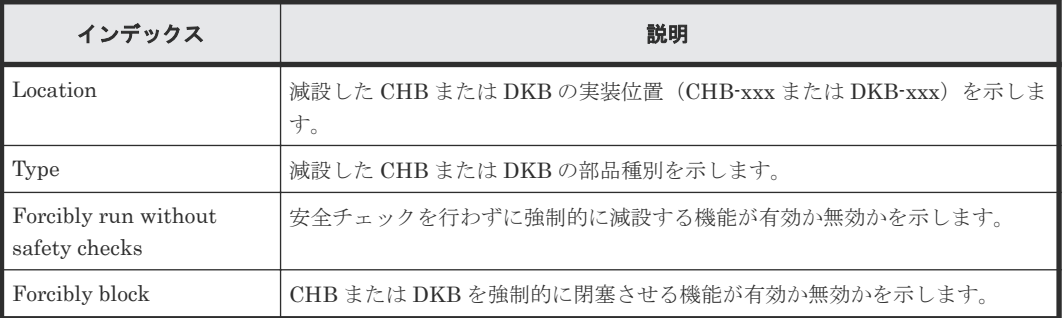

#### 例 **3**(ドライブユニット減設の場合)

```
09XX,0,YYYY/MM/DD, HH:MM:SS.xxx,00:00, GUM,, [Maintenance], Remove, , Normal
end, Seq. = xxxxxxxxxx
+{Location,Type}=[{DKU-xx,xxx},{DKU-xx,xxx},{DKU-xx,xxx}],
Num of Drive Units=3
```
#### 基本情報(例 **3**)

パラメータはありません。

#### 詳細情報(例 **3**)

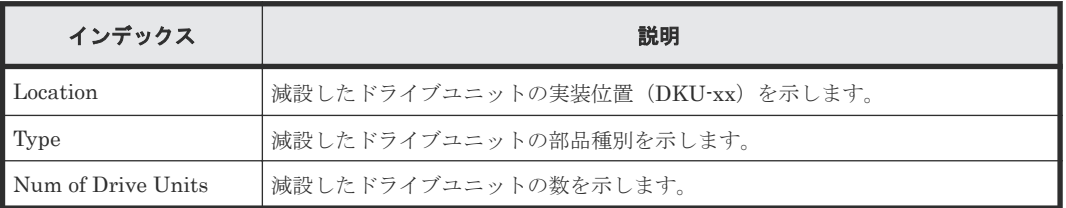

## 例 **4**(ドライブ減設の場合)

```
09XX,0,YYYY/MM/DD,HH:MM:SS.xxx,00:00,GUM,,[Maintenance],Remove,,Normal 
end, Seq. = xxxxxxxxxx
+Drives=[HDDxxx-xx,HDDxxx-xx,HDDxxx-xx],Num of Drives=3,
Forcibly run without safety checks=Enable
```
## 基本情報(例 **4**)

パラメータはありません。

#### 詳細情報(例 **4**)

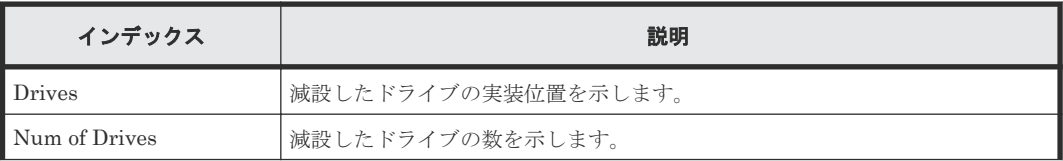

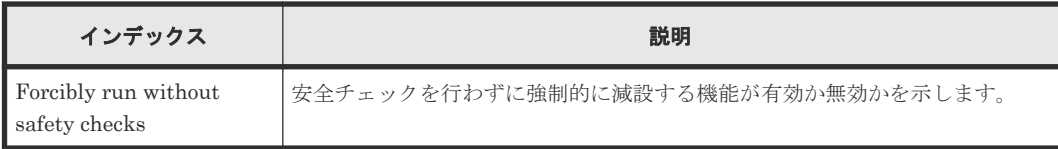

## **4.10.16** 操作名:**Replace**

## 例 **1**(部品交換の場合)

```
09xx,YYYY/MM/DD,HH:MM:SS.xxx, 00:00,RMI AP,[Maintenance],
Replace,,Normal end,uid=maintenance,,
from==xxxx:xxxx:xxxx:xxxx:xxxx:xxxx:xxxx:xxxx,xxxxxxxxxx,,x,xxxxxxxxxx,xx
xxxxxxxx,
+Parts name=SSVP0
```
## 例 **2**(**PDEV** 交換の場合)

```
09xx,YYYY/MM/DD,HH:MM:SS.xxx, 00:00,SVP,uid=user-name,,[Maintenance],
Replace,,Normal end,from=xxxx:xxxx:xxxx:xxxx:xxxx:xxxx:xxxx:xxxx,,
Seq.=xxxxxxxxxx
+PDEV=HDD000-00
+Copy=Restore Data
```
#### 基本情報

パラメータはありません。

#### 詳細情報

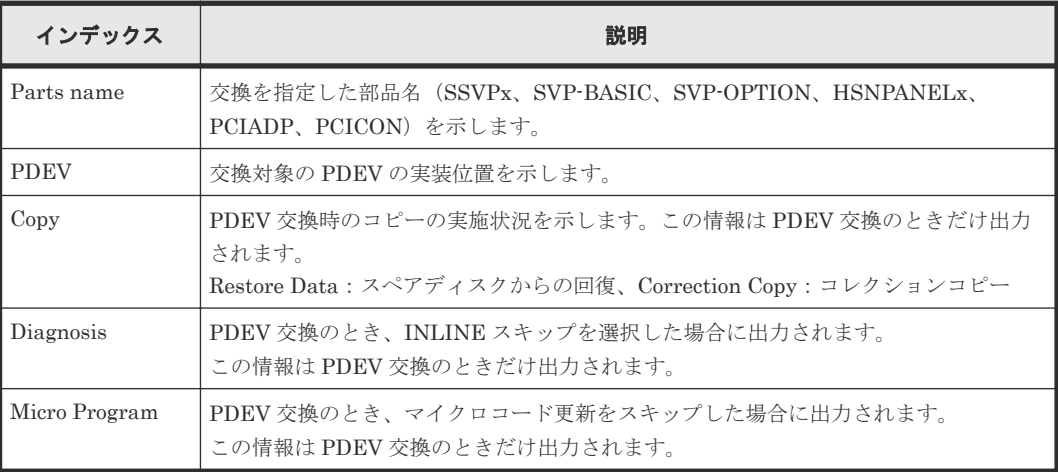

## **4.10.17** 操作名:**Reset HUB**

### 例

09XX,0,YYYY/MM/DD,HH:MM:SS.xxx,00:00,GUM,,[Maintenance],Reset HUB,,Normal end, Seq. = xxxxxxxxxx

## 基本情報

パラメータはありません。

#### 詳細情報

詳細情報はありません。

## **4.10.18** 操作名:**Restore**

### 例 **1**(**LDEV** 回復の場合)

```
09xx, YYYY/MM/DD, HH:MM:SS.xxx, 00:00, SVP, uid=user-name,, [Maintenance],
Restore,,Normal end,from=xxxx:xxxx:xxxx:xxxx:xxxx:xxxx:xxxx:xxxx,,
Seq.=xxxxxxxxxx
+P\bar{G}=[1-1], Num. of PGs=1
```
### 基本情報

パラメータはありません。

#### 詳細情報

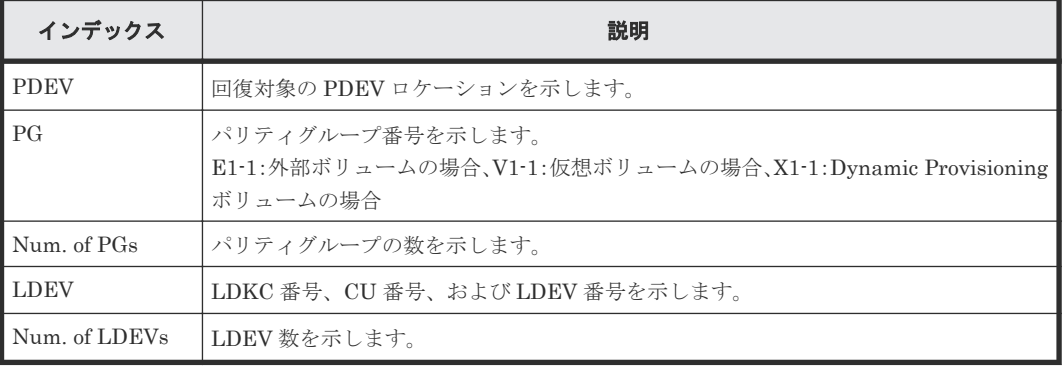

#### 例 **3**(リプレース時に **CTL**、**ENC**、または **CFM** 回復の場合)

09XX,0,YYYY/MM/DD,HH:MM:SS.xxx,00:00,GUM,,[Maintenance],Restore,,Normal end, Seq. =xxxxxxxxxx

+Location=xxx

## 基本情報(例 **3**)

パラメータはありません。

#### 詳細情報(例 **3**)

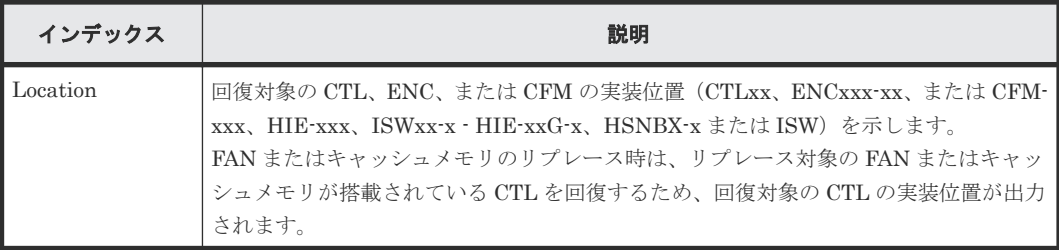

## 例 **4**(リプレース時にキャッシュメモリ回復の場合)

```
09XX,0,YYYY/MM/DD,HH:MM:SS.xxx,00:00,GUM,,[Maintenance],Restore,,Normal 
end, Seq. = xxxxxxxxxx
+Cache Size=xxxxxxxx,CFM Type for CFM010/020=xxx,CFM Type for 
CFM011/021=xxx
```
### 基本情報(例 **4**)

パラメータはありません。

#### 詳細情報(例 **4**)

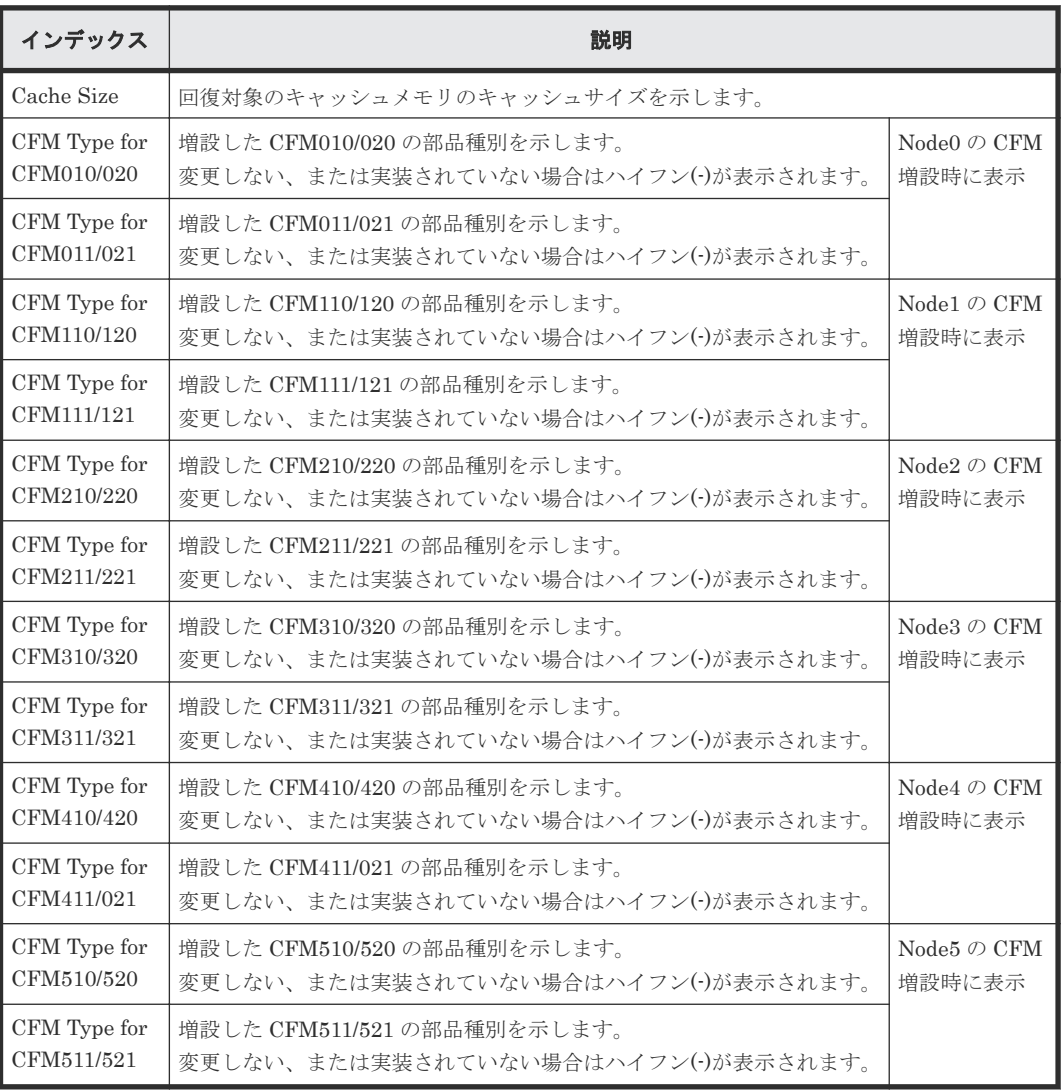

## 例 **5**(リプレース時に **CHB** または **DKB** 回復の場合)

09XX,0,YYYY/MM/DD,HH:MM:SS.xxx,00:00,GUM,,[Maintenance],Restore,,Normal end, Seq.=xxxxxxxxx +Location=xxx,Type=xxxxxx

### 基本情報(例 **5**)

パラメータはありません。

## 詳細情報(例 **5**)

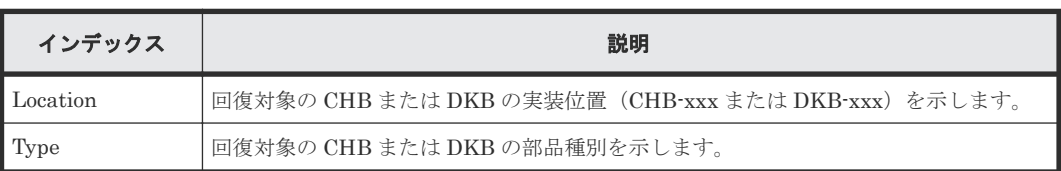

## **4.10.19** 操作名:**Restore(Remove)**

### 例

```
09XX,0,YYYY/MM/DD,HH:MM:SS.xxx,00:00,GUM,,
[Maintenance], Restore(Remove), Normal end, Seq. = xxxxxxxxxx
+Cache Size=xxxxxxxx,CFM Type for CFM010/020=xxx,CFM Type for 
CFM011/021=xxx
```
## 基本情報

パラメータはありません。

### 詳細情報

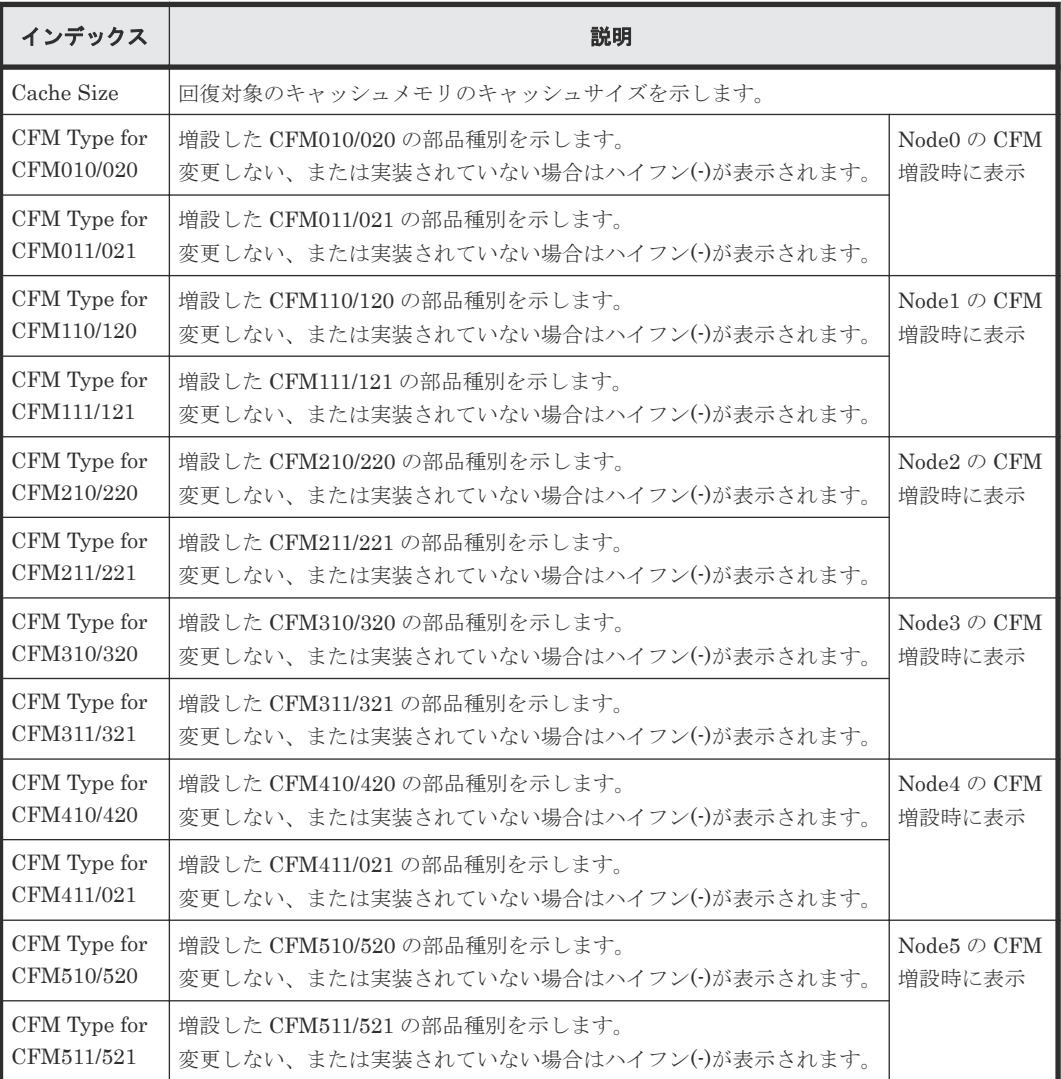

## **4.10.20** 操作名:**Restore(Type Change)**

## 例 **1**(リプレース時に **CM** 種別変更で回復の場合)

09XX,0,YYYY/MM/DD,HH:MM:SS.xxx,00:00,GUM,,[Maintenance],Restore(Type Change),,Normal end, Seq. = xxxxxxxxxx

## 基本情報(例 **1**)

パラメータはありません。

#### 詳細情報(例 **1**)

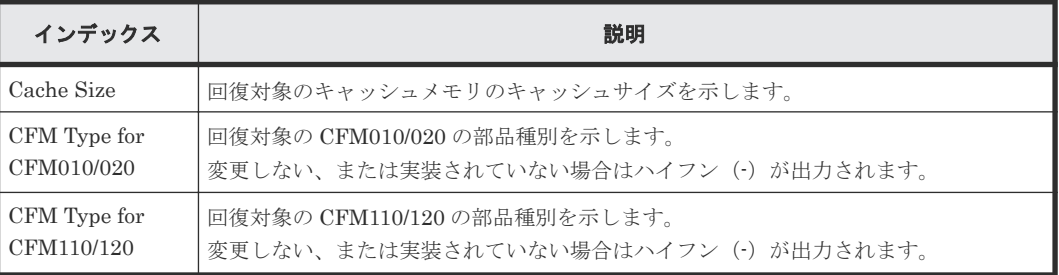

#### 例 **2**(リプレース時に **DKB** 種別変更で回復の場合)

```
09XX,0,YYYY/MM/DD,HH:MM:SS.xxx,00:00,GUM,,[Maintenance],Restore(Type 
Change),,Normal end, Seq. = xxxxxxxxxx
+Location=xxx,Type=xxxxxx
```
### 基本情報(例 **2**)

パラメータはありません。

#### 詳細情報(例 **2**)

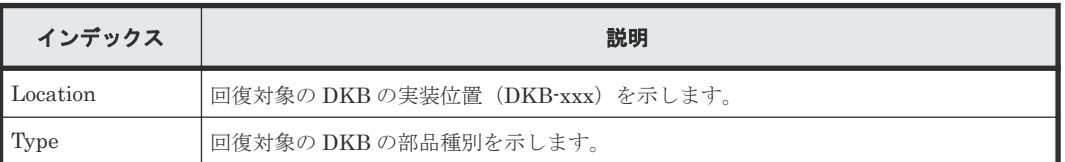

## **4.10.21** 操作名:**Set Battery Life**

このログ情報は CM リプレースと Battery リプレース時に、Battery Life Warning SIM を設定し たときに出力されます。

## 例

```
09xx,YYYY/MM/DD,HH:MM:SS.xxx, 00:00,SVP,uid=user-name,,[Maintenance],
Set Battery Life,,Normal end, from=xxxx:xxxx:xxxx:xxxx: xxxx: xxxx: xxxx:
xxxx,,Seq.=xxxxxxxxxx
+{Battery,Date,Remained Life}=[{BATTERY-1BA,YYYY/MM/DD,990}],
Num. of Batteries=1
```
#### 基本情報

パラメータはありません。

#### 詳細情報

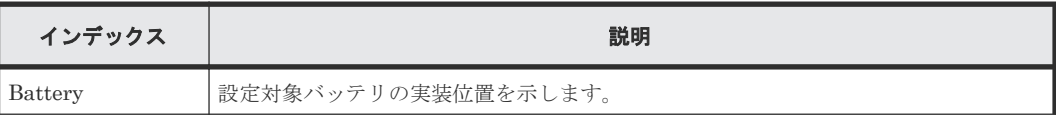

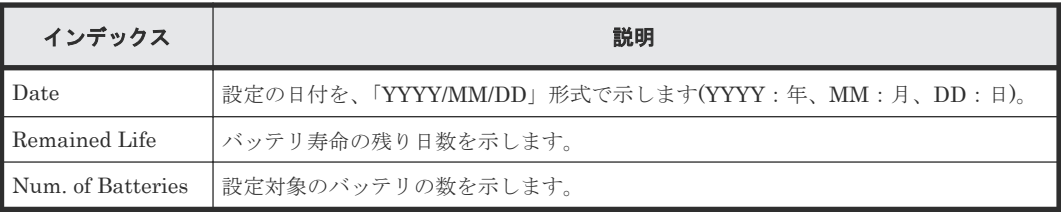

## **4.10.22** 操作名:**Size Change**

#### 例

```
09xx, YYYY/MM/DD, HH:MM:SS.xxx, 00:00, SVP, uid=user-name,, [Maintenance],
Size Change,,Normal end,from=xxxx:xxxx:xxxx:xxxx:xxxx:xxxx:xxxx:xxxx,,
Seq.=xxxxxxxxxx
+PCB=[CACHE-1CA],Num. of PCBs=1
+SIZE=32768
```
### 基本情報

パラメータはありません。

#### 詳細情報

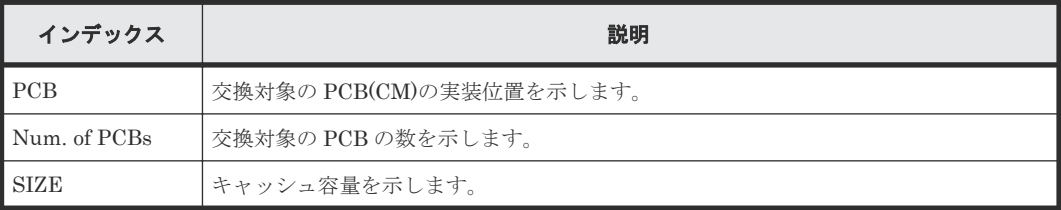

## **4.10.23** 操作名:**Stop Copy**

#### 例

```
09XX,0,YYYY/MM/DD,HH:MM:SS.xxx,00:00,GUM,,[Maintenance],Stop 
Copy,,Normal end, Seq. = xxxxxxxxxx
+Location=HDDxxx-xx
```
### 基本情報

パラメータはありません。

#### 詳細情報

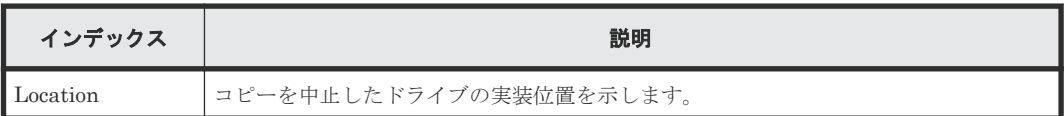

## **4.10.24** 操作名:**Switch SVP**

#### 例

09xx,YYYY/MM/DD,HH:MM:SS.xxx, 00:00,SVP,uid=user-name,,[Maintenance], Switch SVP,,Normal end,from=xxxx:xxxx:xxxx:xxxx:xxxx:xxxx:xxxx:xxxx,, Seq.=xxxxxxxxxx

パラメータはありません。

#### 詳細情報

詳細情報はありません。

## **4.10.25** 操作名:**Transfer Config**

#### 例

```
09xx, YYYY/MM/DD, HH:MM:SS.xxx, 00:00, SVP, uid=user-name,, [Maintenance],
Transfer Config,,Normal end,from=xxxx:xxxx:xxxx:xxxx:xxxx:xxxx:xxxx:xxxx
,,Seq.=xxxxxxxxxx
```
## 基本情報

パラメータはありません。

#### 詳細情報

詳細情報はありません。

## **4.10.26** 操作名:**Turn Off Locate LEDs**

#### 例

09XX,0,YYYY/MM/DD,HH:MM:SS.xxx,00:00,GUM,,[Maintenance],Turn Off Locate LEDs, , Normal end,

```
Seq.=xxxxxxxxxx
```
+Mode=OFF,HSNBX Locations=[HSNBX-0,HSNBX-1],Num of HSNBX Locations=2

,DKC Locations=[DKCx,DKCx,DKCx],Num of DKC Locations=3

```
,DB Locations=[DB-xxx,DB-xxx,DB-xxx],Num of DB Locations=3
```
#### 基本情報

パラメータはありません。

### 詳細情報

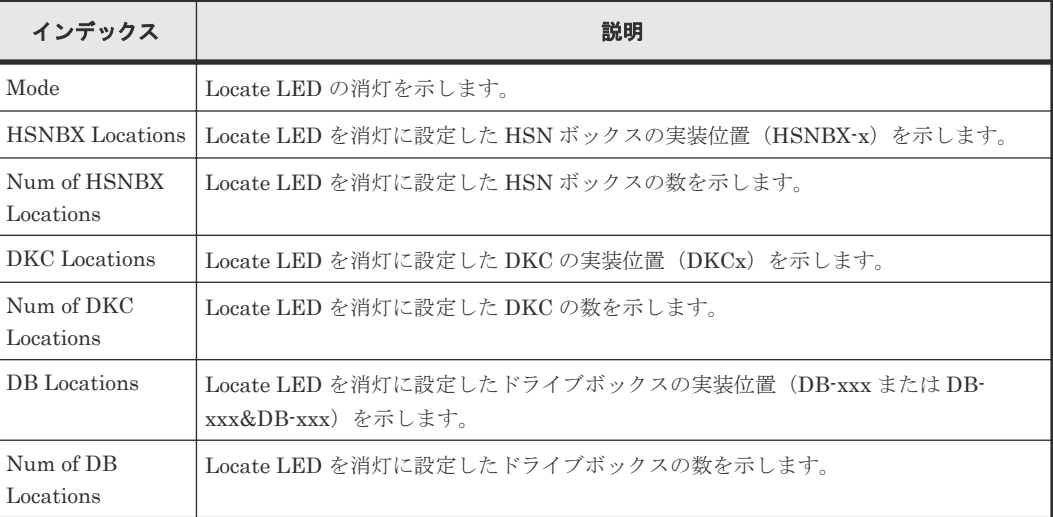

## **4.10.27** 操作名:**Turn On Locate LEDs**

#### 例

```
09XX,0,YYYY/MM/DD,HH:MM:SS.xxx,00:00,GUM,,[Maintenance],Turn On Locate 
LEDs,,Normal end,
Seq.=xxxxxxxxxx
+Mode=OFF,HSNBX Locations=[HSNBX-0,HSNBX-1],Num of HSNBX Locations=2
,DKC Locations=[DKCx,DKCx,DKCx],Num of DKC Locations=3
,DB Locations=[DB-xxx,DB-xxx,DB-xxx],Num of DB Locations=3
```
## 基本情報

パラメータはありません。

#### 詳細情報

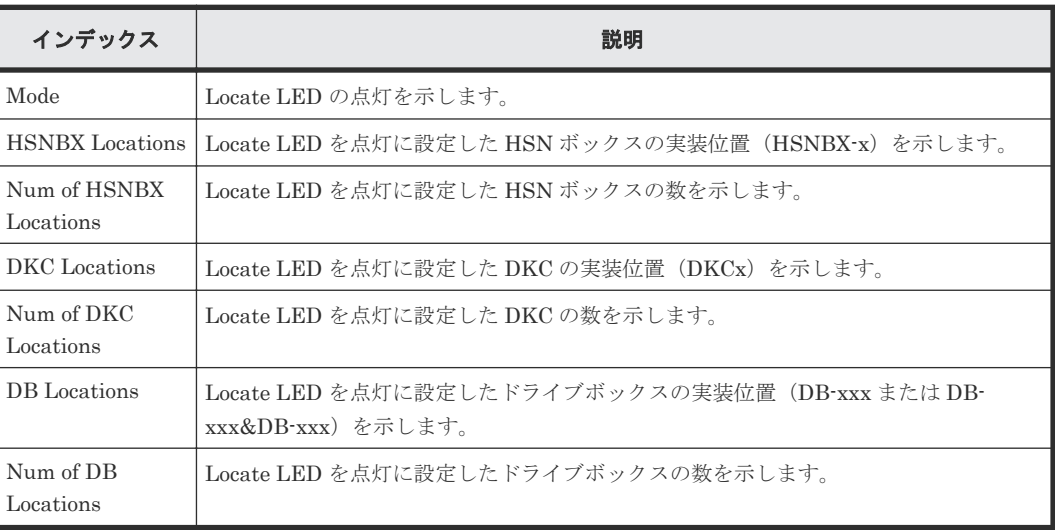

# **4.11** 機能名:**Monitor**

## **4.11.1** 操作名:**Threshold**

### 例

09xx,YYYY/MM/DD,HH:MM:SS.xxx, 00:00,RMI AP,,[Monitor],Threshold,,Normal end, Seq.=0000000227+{Item, Threshold, Term}=[{Cache Use Rate, 50, 5}, {Cache Write Pending Rate,30,10},{Cache MCU Side File Rate,70,20},{MP Processing Rate,0,0},{Loss of Signal Count(Fibre),50,5},{Bad Received Character Count(Fibre),30,10},{Loss of Synchronization Count(Fibre),70,20},{Link Failure Count(Fibre),0,0},{Received EOFa Count(Fibre),0,0},{Discarded Frame Count(Fibre),0,0},{Bad CRC Count(Fibre),0,0},{Protocol Error Count(Fibre),0,0},{Expired Frame Count(Fibre),0,0},{FEC Un-correctable Count(Fibre),0,0},{MAC CRC Error Count(iSCSI),50,5},{IP Error Packet Count(iSCSI),30,10},{IPv6 Error Packet Count(iSCSI), 0, 0}, {TCP Retransmit Timer Expired Count(iSCSI),70,20},{iSCSI Header Digest Error Count(iSCSI),80,10}, {iSCSI Data Digest Error Count(iSCSI),50,10},{HTP/FNP Ex Multiple(FICON),0,0},{HTP/FNP Read Data Transfer Rate(FICON),0,0},{HTP/ FNP Write Data Transfer Rate(FICON),0,0},{HTP/FNP Processing Rate(FICON),0,0},{Read Hit Rate,0,0}],Num. of Items=25

パラメータはありません。

#### 詳細情報

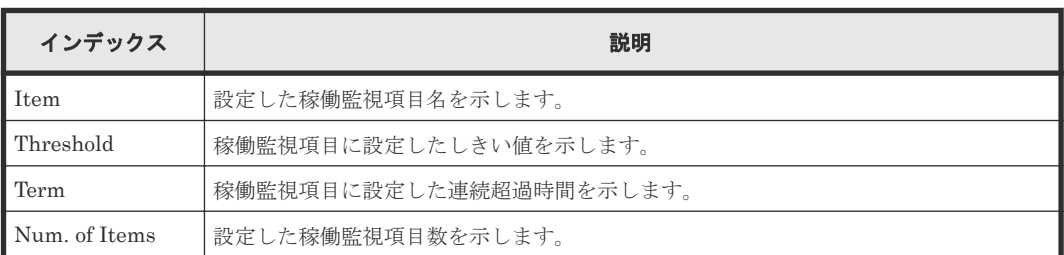

# **4.12** 機能名:**PFM**

## **4.12.1** 操作名:**Delete Unused WWNs**

#### 例

09xx,YYYY/MM/DD,HH:MM:SS.xxx, 00:00,RMI AP,uid=user-name,Task Name, [PFM], Delete Unused WWNs,, Normal end, from=xxxx:xxxx:xxxx:xxxx:xxxx:xxxx: xxxx:xxxx,,Seq.=xxxxxxxxxx

## 基本情報

パラメータはありません。

#### 詳細情報

詳細情報はありません。

## **4.12.2** 操作名:**Edit CU Monitor Mode**

09xx,YYYY/MM/DD,HH:MM:SS.xxx, 00:00,RMI AP,uid=user-name,Task Name, [PFM], Edit CU Monitor Mode, Enable, Normal end, from=xxxx:xxxx:xxxx: xxxx: xxxx:xxxx:xxxx:xxxx,,Seq.=xxxxxxxxxx +[LDKC:CU] = [0x00:0x00,0x00:0x01,0x00:0x02],Num. of CUs = 3

#### 基本情報

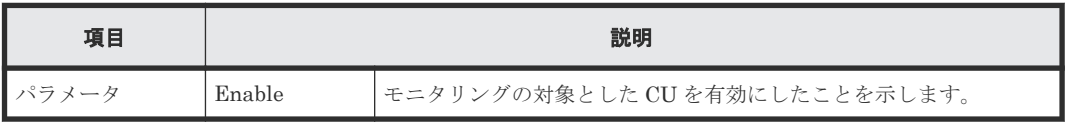

#### 詳細情報

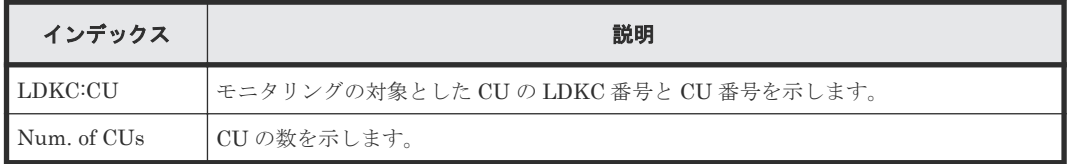

## **4.12.3** 操作名:**Edit Monitoring SW**

#### 例

09xx,YYYY/MM/DD,HH:MM:SS.xxx, 00:00,RMI AP,uid=user-name,Task Name, [PFM],Edit Monitoring SW,Enable 60sec,Normal end,from=xxxx:xxxx:xxxx: xxxx:xxxx:xxxx:xxxx:xxxx,,Seq.=xxxxxxxxxx

#### 基本情報

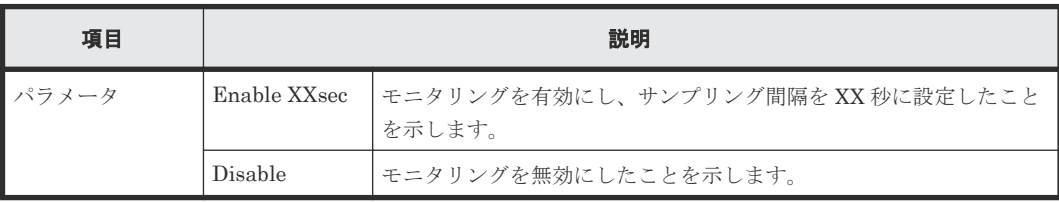

## 詳細情報

詳細情報はありません。

## **4.12.4** 操作名:**Edit WWN**

### 例

```
09xx,YYYY/MM/DD,HH:MM:SS.xxx, 00:00,RMI AP,uid=user-name,Task Name,
[PFM],Edit WWN,,Normal end,from=xxxx:xxxx:xxxx:xxxx:xxxx:xxxx:xxxx:xxxx,,
Seq.=xxxxxxxxxx
+{Update Mode,HBA WWN,Change WWN Name,Change HBA WWN}=[{Change HBA WWN,
0xXXXXXXXXXXXXXXXX,,0xXXXXXXXXXXXXXXXX},{Change WWN Name,
0xXXXXXXXXXXXXXXXX,XXXXXXXXXXXXXXXXXXXXXXXXXXXXXXXXXXXXXXXXXXXXXXXXXXXXXX
XXXXXXXXXX,}],Num. of WWNs=2
```
### 基本情報

パラメータはありません。

#### 詳細情報

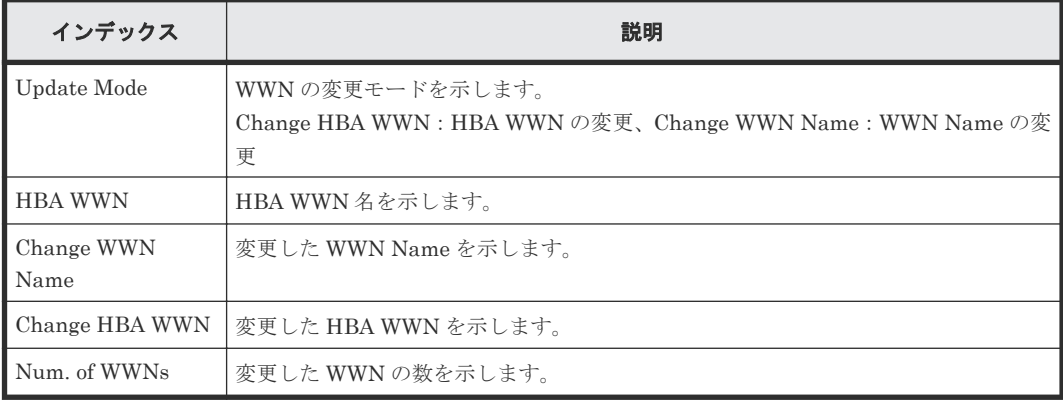

## **4.12.5** 操作名:**Edit WWN MonitorMode**

#### 例

```
09xx,YYYY/MM/DD,HH:MM:SS.xxx, 00:00,RMI AP,uid=user-name,Task Name,
[PFM],Edit WWN MonitorMode,,Normal end,from=xxxx:xxxx:xxxx:xxxx:xxxx:
xxxx:xxxx:xxxx,,Seq.=xxxxxxxxxx
+ { Mode, HBA WWN, WWN Name } = { Add WWN, 0xXXXXXXXXXXXXXXXXX,
XXXXXXXXXXXXXXXXXXXXXXXXXXXXXXXXXXXXXXXXXXXXXXXXXXXXXXXXXXXXXXXX},
++Port=[XX],Num. of Ports=1,
-Num. of WWNs=1
```
### 基本情報

パラメータはありません。

#### 詳細情報

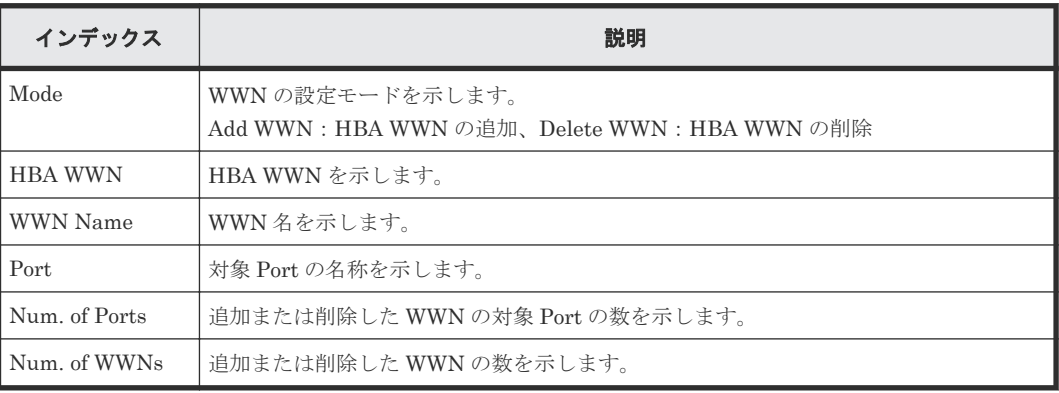

# **4.13** 機能名:**PP KEY**

## **4.13.1** 操作名:**Enable Licenses**

## 例

```
09xx,YYYY/MM/DD,HH:MM:SS.xxx, 00:00,RMI AP,uid=user-name,1,,[PP KEY],
Enable Licenses, , Normal
end,from=xxxx:xxxx:xxxx:xxxx:xxxx:xxxx:xxxx:xxxx,,
Seq.=xxxxxxxxxx
+{ProgramProduct[0]{P.P.Name="Compatible PAV",Result=Normal 
end}, Enabled=Disable}
```
## 基本情報

パラメータはありません。

#### 詳細情報

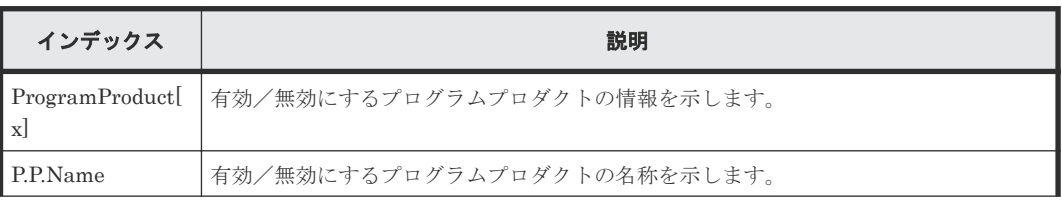

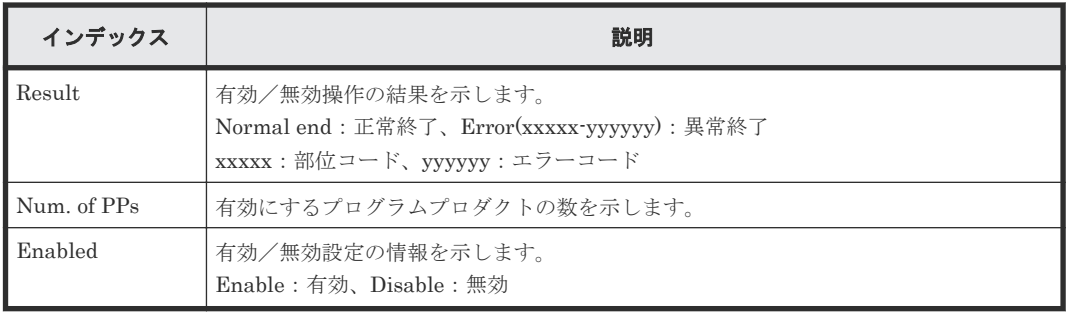

## **4.13.2** 操作名:**Install Licenses**

### 例

```
09xx,YYYY/MM/DD,HH:MM:SS.xxx, 00:00,RMI AP,uid=user-name,1,,[PP KEY],
Install Licenses,,Normal 
end,from=xxxx:xxxx:xxxx:xxxx:xxxx:xxxx:xxxx:xxxx,,
Seq.=xxxxxxxxxx
+{KeyCode[0]{Key 
Code="XXXXXXXXXXXXXXXXXXXXXXXXXXXXXXXXXXXXXXXXXXXXXXXXXXXXXXXXXXXXXXXXXXX
XXXXXXXX",ProgramProduct[0]{P.P.Name="Compatible FlashCopy(R) 
V2",Enabled=Disable,Result=Normal end}}}
```
## 基本情報

パラメータはありません。

#### 詳細情報

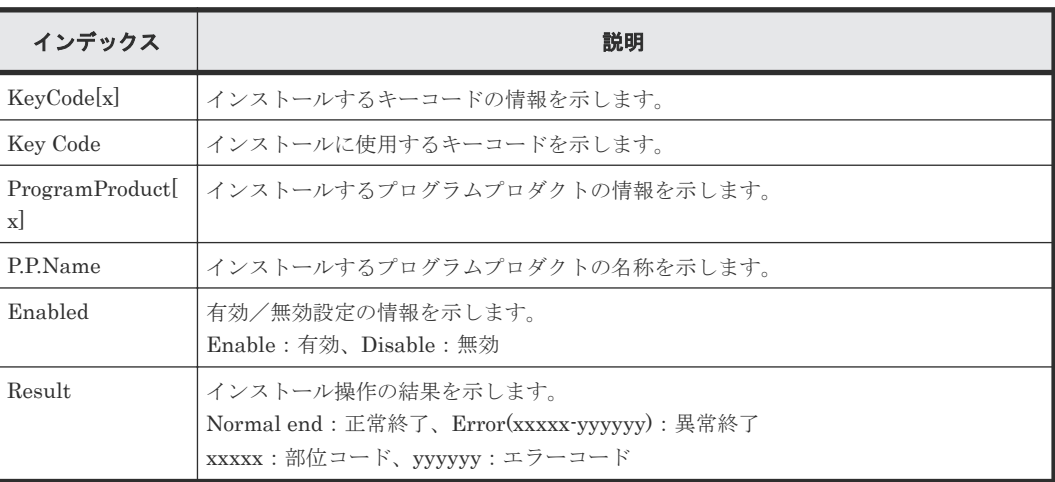

## **4.13.3** 操作名:**Remove Licenses**

### 例

```
09xx,YYYY/MM/DD,HH:MM:SS.xxx, 00:00,RMI AP,uid=user-name,1,,[PP KEY],
Remove Licenses, , Normal
end,from=xxxx:xxxx:xxxx:xxxx:xxxx:xxxx:xxxx:xxxx,,
Seq.=xxxxxxxxxx
+{ProgramProduct[0]{P.P.Name="Compatible FlashCopy(R) V2",Result=Normal 
end}
```
パラメータはありません。

#### 詳細情報

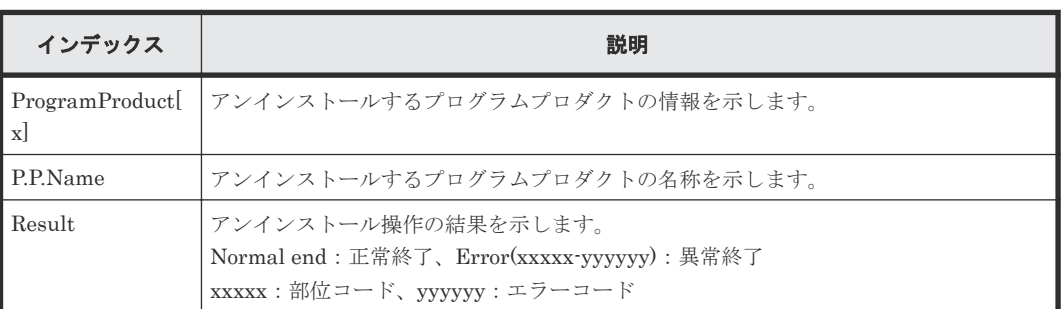

# **4.13.4** 操作名:**Update License Status**

## 例

```
09xx,YYYY/MM/DD,HH:MM:SS.xxx, 00:00,RMI AP,uid=user-name,1,,[PP KEY],
Update License Status, Normal
end,from=xxxx:xxxx:xxxx:xxxx:xxxx:xxxx:
xxxx,,Seq.=xxxxxxxxxx
+{ProgramProduct[0]{P.P.Name="Compatible FlashCopy(R) V2"}
```
### 基本情報

パラメータはありません。

### 詳細情報

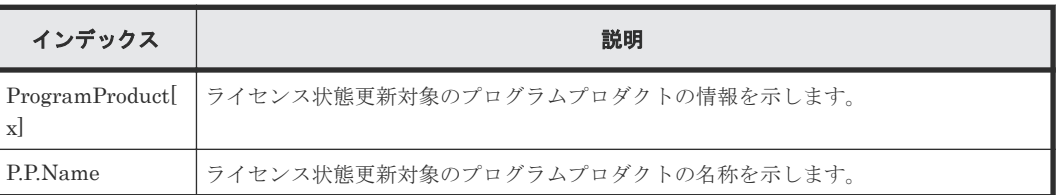

# **4.14** 機能名:**PROV**

## **4.14.1** 操作名:**Add Hosts**

## 例

```
09xx,YYYY/MM/DD,HH:MM:SS.xxx, 00:00,RMI AP,uid=user-name,Task Name,
[PROV],Add Hosts,,Normal end,from=xxxx:xxxx:xxxx:xxxx:xxxx:xxxx:xxxx:
xxxx,,Seq.=xxxxxxxxxx
+{Port,HostGrpID,WWN,Nickname}=[{XX,0xXXX,0xXXXXXXXXXXXXXXXX,
XXXXXXXXXXXXXXXX},{XX,0xXXX,0xXXXXXXXXXXXXXXXX,XXXXXXXXXXXXXXXX}],
Num. of WWNs=2
```
## 基本情報

パラメータはありません。
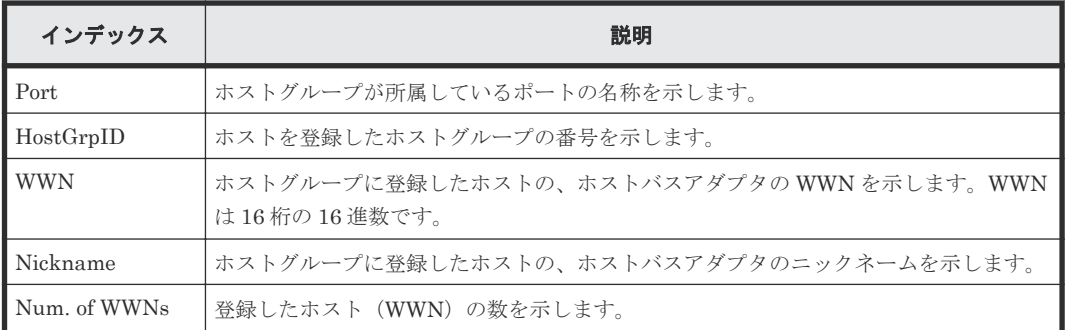

# **4.14.2** 操作名:**Add LUN Paths**

#### 例

```
09xx,YYYY/MM/DD,HH:MM:SS.xxx, 00:00,RMI AP,uid=user-name,Task Name,
[PROV],Add LUN Paths,,Normal end,from=xxxx:xxxx:xxxx:xxxx:xxxx:xxxx:xxxx:
xxxx,,Seq.=xxxxxxxxxx
+{Port,HostGrpID,LUN,LDKC:CU:LDEV}=[{XX,0xXXX,XXXX,0xXX:0xXX:0xXX},
{XX,0xXXX,XXXX,0xXX:0xXX:0xXX},{XX,0xXXX,XXXX,0xXX:0xXX:0xXX}],
Num. of Paths=3
```
#### 基本情報

パラメータはありません。

#### 詳細情報

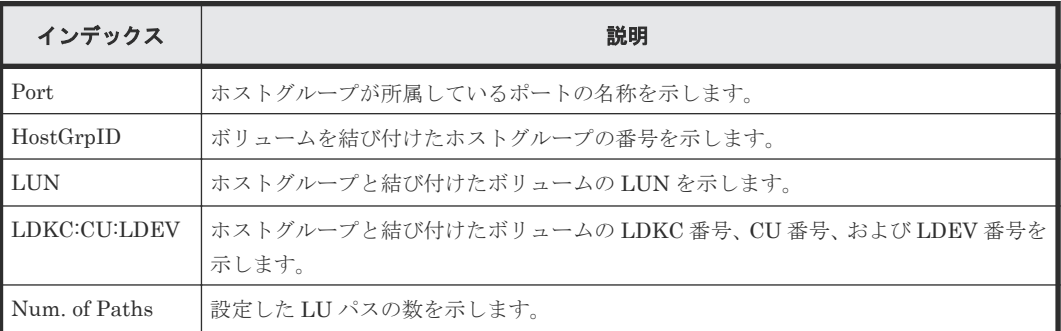

### **4.14.3** 操作名:**Assign MP Unit**

#### 例

```
09xx,YYYY/MM/DD,HH:MM:SS.xxx, 00:00,RMI AP,uid=user-name,Task Name,
[PROV], Assign MP Unit, , Normal end,
from=xxxx:xxxx:xxxx:xxxx:xxxx:xxxx:xxxx:xxxx,,Seq.=xxxxxxxxxx
+{LDKC:CU:LDEV,MP Unit ID,Result}=[{0xXX:0xXX:0xXX,XXX,Normal end},
{0xXX:0xXX:0xXX,XXX,Normal end}],Num. of LDEVs=2
```
#### 基本情報

パラメータはありません。

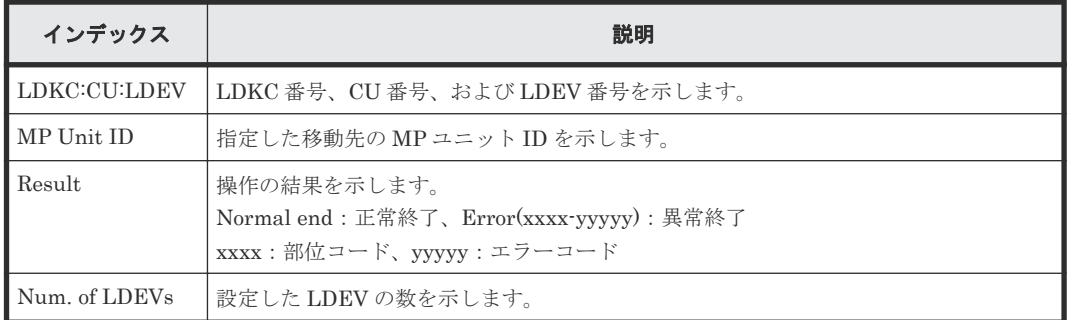

# **4.14.4** 操作名:**Block LDEVs**

#### 例

```
09xx,YYYY/MM/DD,HH:MM:SS.xxx, 00:00,RMI AP,uid=user-name,Task Name,
[PROV], Block LDEVs, , Normal end, from=xxxx:xxxx:xxxx:xxxx:xxxx:xxxx: xxxx:
xxxx,,Seq.=xxxxxxxxxx
+LDKC:CU:LDEV=[0x00:0x00:0x01,0x00:0x00:0x02,0x00:0x00:0x03,0x00:0x00:
0x04,0x00:0x00:0x05,0x00:0x00:0x06,0x00:0x00:0x07,0x00:0x00:0x08,0x00:
0x00:0x09,0x00:0x00:0x0A],Num. of LDEVs=10
```
#### 基本情報

パラメータはありません。

#### 詳細情報

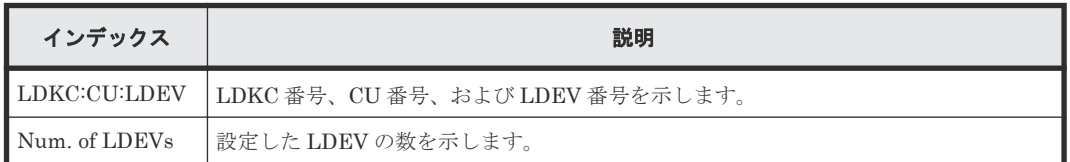

# **4.14.5** 操作名:**CalculateTieringMonitorData**

#### 例

```
09xx,YYYY/MM/DD,HH:MM:SS.xxx, 00:00,RMI AP,uid=user-name,,
[PROV], CalculateTieringMonitorData,, Normal end,
from=xxxx:xxxx:xxxx:xxxx:xxxx:xxxx:xxxx:xxxx,,Seq.=xxxxxxxxxx
+{TieringMonitorDataOperation{
  RelocationOption=Enable,
    Pool{
       Id=2}}}
```
#### 詳細情報

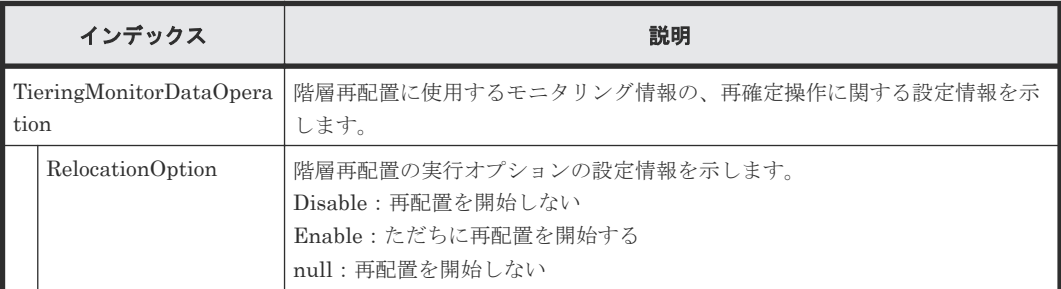

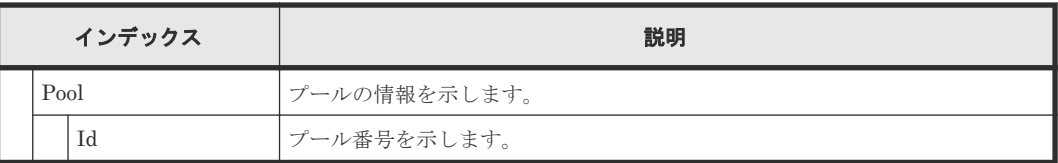

# **4.14.6** 操作名:**Complete SIMs**

#### 例

```
09xx,YYYY/MM/DD,HH:MM:SS.xxx, 00:00,RMI AP,uid=user-name,Task Name,
[PROV], Complete SIMs, , Normal end, from=xxxx:xxxx: xxxx: xxxx: xxxx: xxxx:
xxxx:xxxx,,Seq.=xxxxxxxxxx
+SIM=[0x600000,0x600001,0x60000F],Num. of SIMs=3
```
#### 基本情報

パラメータはありません。

#### 詳細情報

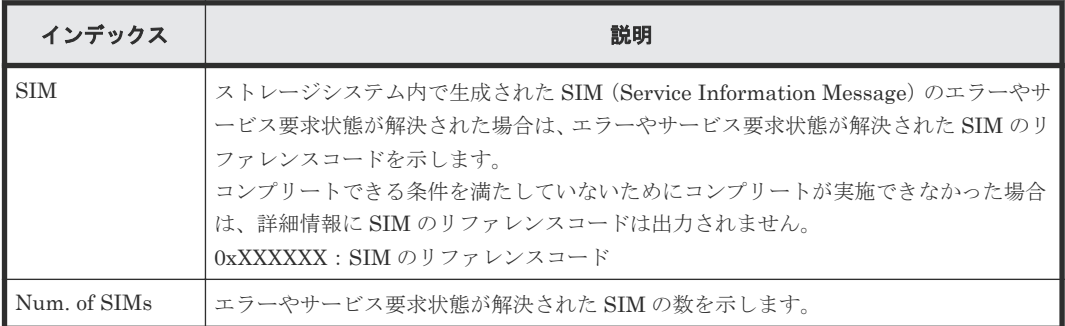

# **4.14.7** 操作名:**Create Host Groups**

#### 例

```
09xx,YYYY/MM/DD,HH:MM:SS.xxx, 00:00,RMI AP,uid=user-name,Task Name,
[PROV], Create Host Groups,, Normal end, from=xxxx:xxxx:xxxx:xxxx:xxxx:xxxx:
xxxx:xxxx,,Seq.=xxxxxxxxxx
+{Port,HostGrpID,HostGrpName}=[{XX,0xXXX,XXXXXXXXXXXXXXXX},{XX,0xXXX,
XXXXXXXXXXXXXXXX}],Num. of Host Groups=2
```
#### 基本情報

パラメータはありません。

#### 詳細情報

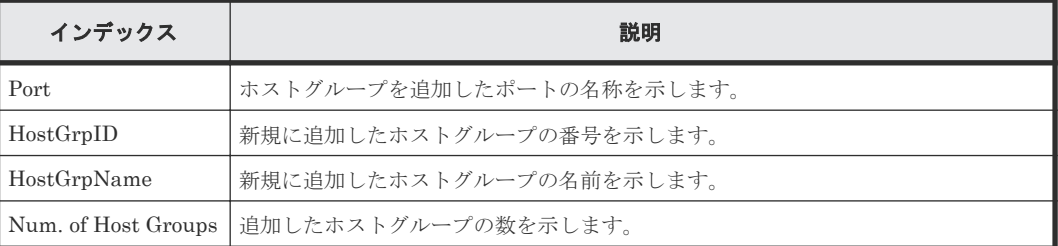

# **4.14.8** 操作名:**Create LDEVs**

Create Ldevs は Thin Image のボリュームまたは DP-VOL を作成した場合に出力されます。内部 ボリュームまたは外部ボリュームを作成した場合は CreateLDEV が出力されます。

#### 例 **1**(**Thin Image** のボリュームを作成した場合)

```
09xx,YYYY/MM/DD,HH:MM:SS.xxx, 00:00,RMI AP,uid=user-name,1,Task Name,
[PROV], Create LDEVs, Snapshot, Normal end,
from=xxxx:xxxx:xxxx:xxxx:xxxx:xxxx:xxxx:xxxx,,Seq.=xxxxxxxxxx
+{Pool ID,LDKC:CU:LDEV,LDEVCapa(blocks),Emulation,CLPR,SSID,MP Blade ID,
T10 PI,Result}=
[{(-,0x00:0x00:0x00,96000,0PEN-V,0,0x0004,Auto,Enable,Normal end}],(-,0x00:0x01:0x00,96000,0PEN-V,0,0x0005,Auto,Disable,Normal end)],Num. of LDEVs=2
```
#### 基本情報(例 **1**)

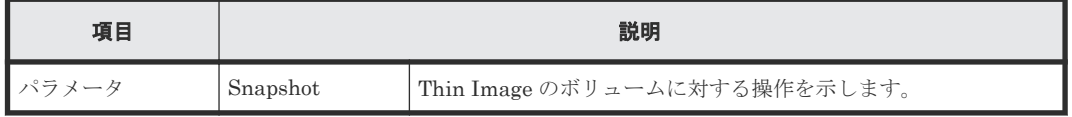

#### 詳細情報(例 **1**)

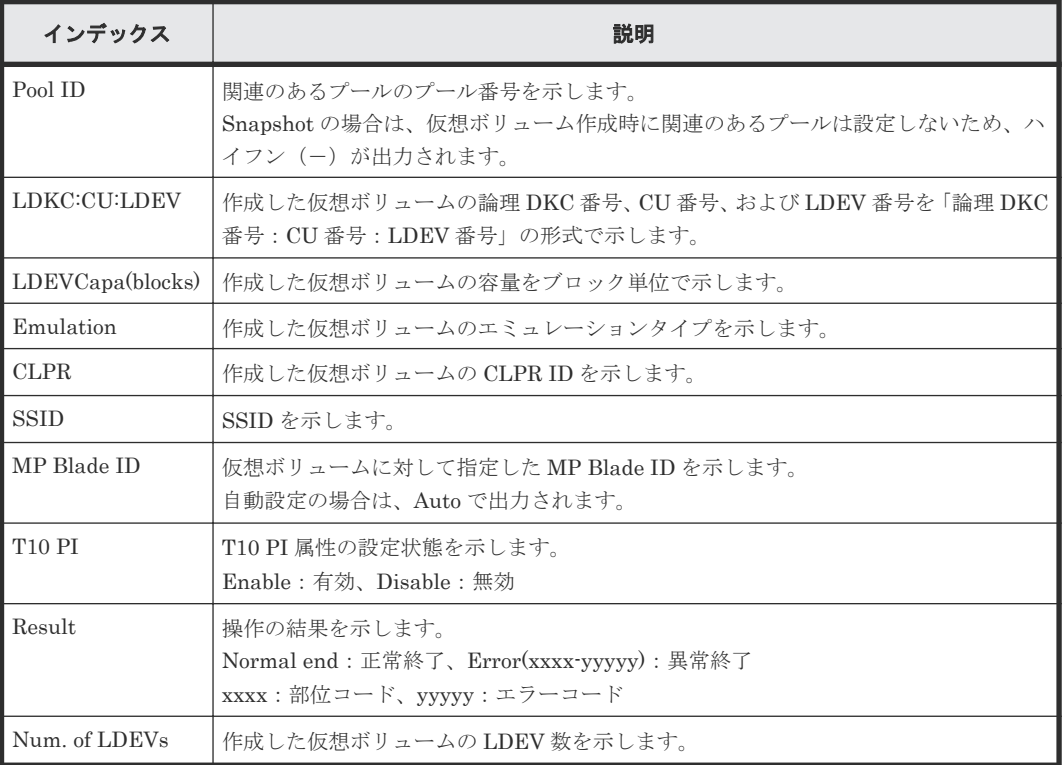

#### 例 **2**(**DP-VOL** を作成した場合)

```
09xx,YYYY/MM/DD,HH:MM:SS.xxx, 00:00,RMI AP,uid=user-name,1,Task Name,
[PROV], Create LDEVs, Thin Provisioning, Normal end, from=xxxx:xxxx:xxxx:
xxxx:xxxx:xxxx:xxxx:xxxx,,Seq.=xxxxxxxxxx
+{Pool ID,LDKC:CU:LDEV,LDEVCapa(blocks),Emulation,CLPR,SSID,MP Blade ID,
Attribute, Full Allocation, Data Direct Mapping,
Data Direct Mapped LDEV(LDKC:CU:LDEV), T10 PI, Capacity Saving, Result}=
[{1,0x00:0x00:0x00,96000,OPEN-V,0,0x0004,Auto,-,Enable,Enable,
0x00:0x10:0x00,Enable,Compression,Normal end},
```
#### 基本情報(例 **2**)

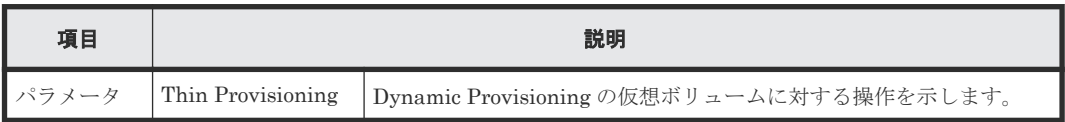

#### 詳細情報(例 **2**)

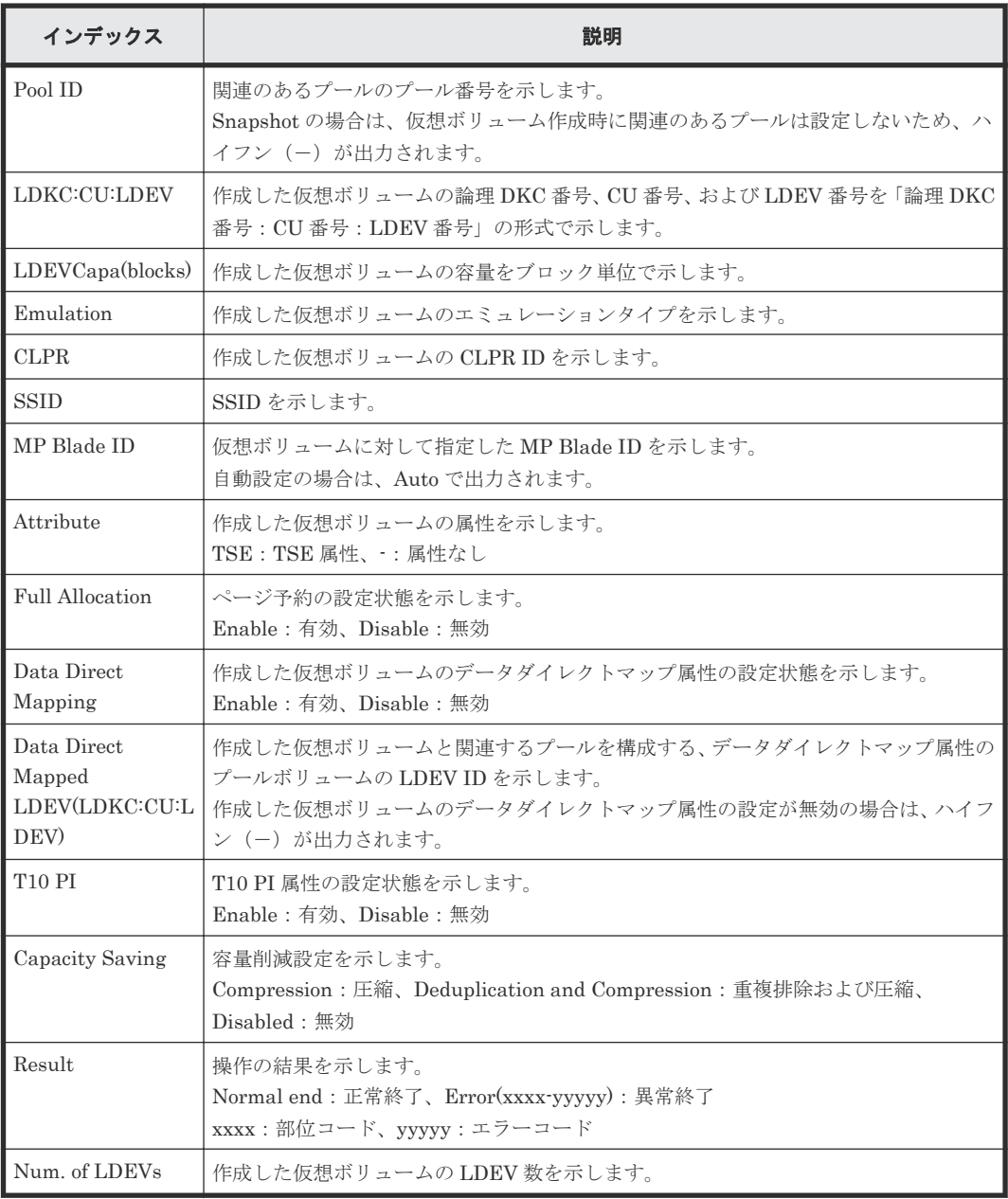

# **4.14.9** 操作名:**CreateLdev**

CreateLdev は内部ボリュームまたは外部ボリュームを作成した場合に出力されます。Thin Image のボリュームまたは DP-VOL を作成した場合は Create LDEVs が出力されます。

```
09xx,YYYY/MM/DD,HH:MM:SS.xxx, 00:00,RMI AP,uid=user-name,,
[PROV], CreateLdev, , Normal end,
from=xxxx:xxxx:xxxx:xxxx:xxxx:xxxx:xxxx:xxxx,,Seq.=xxxxxxxxxx
+{LogicalDevice[0]{
   ID=0x00:0x00:0x00,ParityGroupID=1-1,ExternalGroupID=null,
   Emulation=OPEN-V,Capacity(Block)=96000,Position=0,
  MpUnitId=0,T10pi=true,Ssid=0x0004,Result=Normal end}}
```
#### 基本情報

例

パラメータはありません。

#### 詳細情報

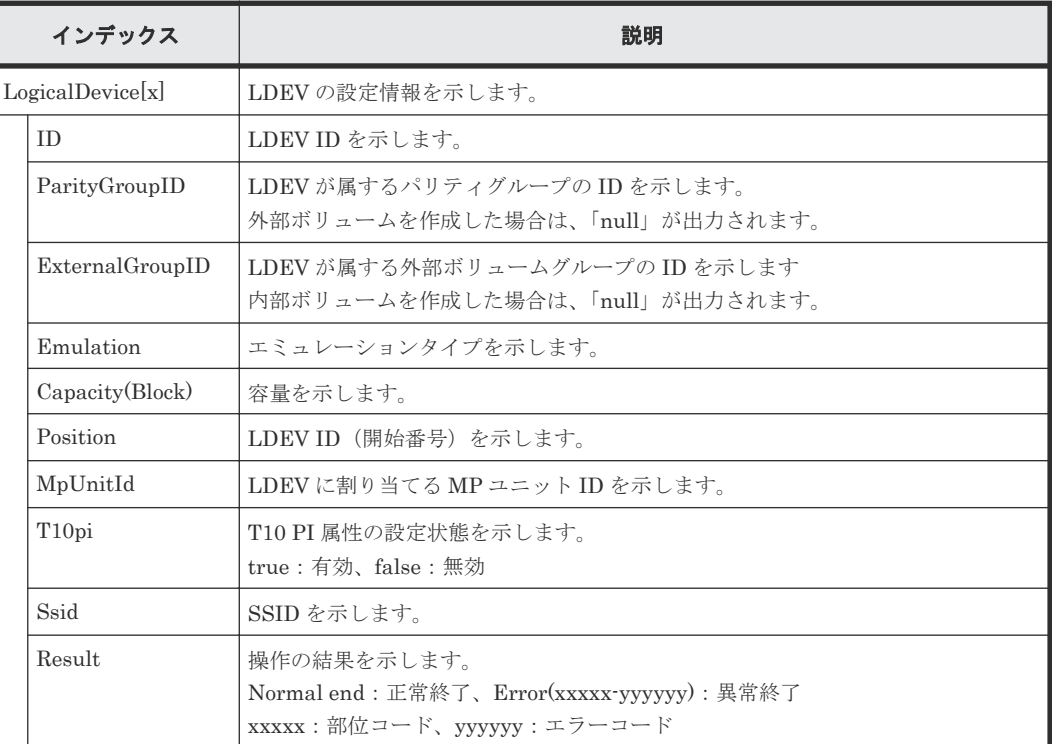

### **4.14.10** 操作名:**Create Resource Grps**

#### 例

```
09xx,YYYY/MM/DD,HH:MM:SS.xxx, 00:00,RMI AP,uid=user-name,Task Name,
[PROV], Create Resource Grps,, Normal end, from=xxxx:xxxx:xxxx:xxxx: xxxx:
xxxx:xxxx:xxxx,,Seq.=xxxxxxxxxx
+{VDKC-Box ID, Resource Group ID, Resource Group Name, Result}
=[{0,1,RSG1,Normal end},{0,2,RSG2,Normal end}],
Num. of Resource Groups=2
```
#### 基本情報

パラメータはありません。

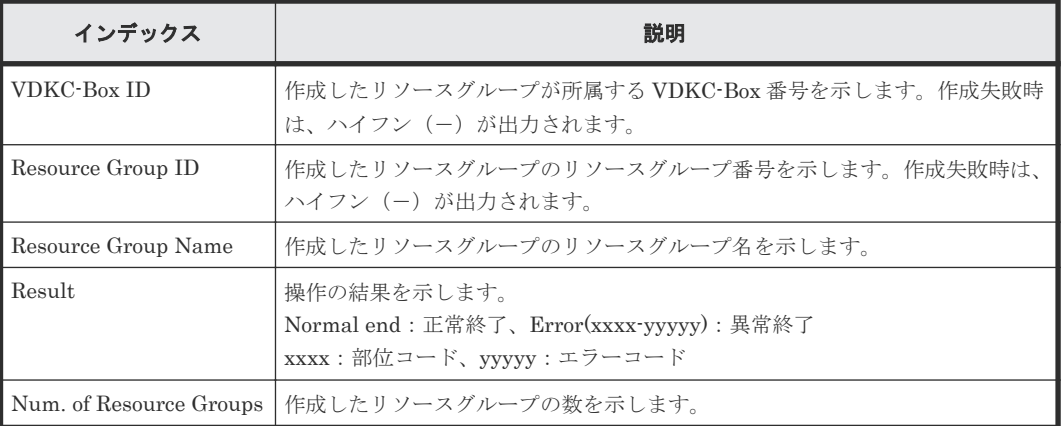

# **4.14.11** 操作名:**Create VDKC-Box**

#### 例

```
09xx,YYYY/MM/DD,HH:MM:SS.xxx, 00:00,RMI AP,uid=user-name,Task Name,
[PROV], Create VDKC-Box,, Normal end, from=xxxx:xxxx:xxxx:xxxx:xxxx:
xxxx:xxxx:xxxx,,Seq.=xxxxxxxxxx
+{VDKC-Box ID, Model, SerialNo, Result}={1,0x0400,28528, Normal end}
++{VDKC-Box ID, Resource Group ID, Resource Group Name, Result}
=[{1,1,RSG1,Normal end},{1,2,RSG2,Normal end}],Num. of Resource Groups=2
```
#### 基本情報

パラメータはありません。

#### 詳細情報

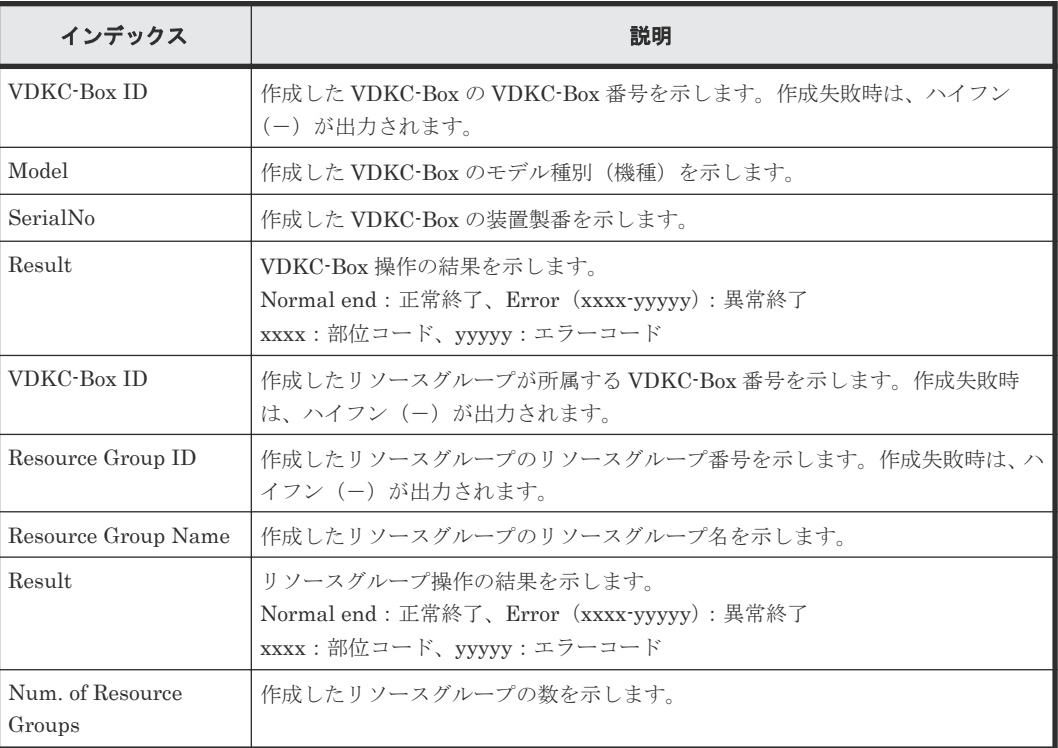

### **4.14.12** 操作名:**Create/Expand Pools**

#### 例

09xx,YYYY/MM/DD,HH:MM:SS.xxx, 00:00,RMI AP,uid=user-name,Task Name, [PROV],Create/Expand Pools,,Normal end,from=xxxx:xxxx:xxxx:xxxx:xxxx: xxxx:xxxx:xxxx,,Seq.=xxxxxxxxxx +{Pool ID,Pool Type,Multi Tier Pool,Warning Threshold(%), Depletion Threshold(%), Subscription Limit(%) Protect V-VOLs when I/O fails to Blocked Pool VOL, Protect V-VOLs when I/O fails to Full Pool, Tier Management, Cycle Time, Monitoring Period, Monitoring Mode, Relocation Speed, Data Direct Mapping, Suspend TI pairs when depletion threshold is exceeded,Automatically manage compressed space of FMD parity group, Pool Result, Execute Command}= [{1,Dynamic Provisioning,Enable,20,70,100,Yes,Yes,Auto,24,00:00-23:59, Continuous Mode,3,Disable,Yes,Disable,Normal end,Create}],Num. of Pools=1 ++{LDKC:CU:LDEV,External LDEV Tier Rank,LDEV Result}= [{0x00:0x00:0x00,Middle/Internal,Normal end}, {0x00:0x00:0x01,Middle/Internal,Normal end}, {0x00:0x00:0x02,Middle/Internal,Normal end}],Num. of LDEVs=3

#### 基本情報

パラメータはありません。

#### 詳細情報

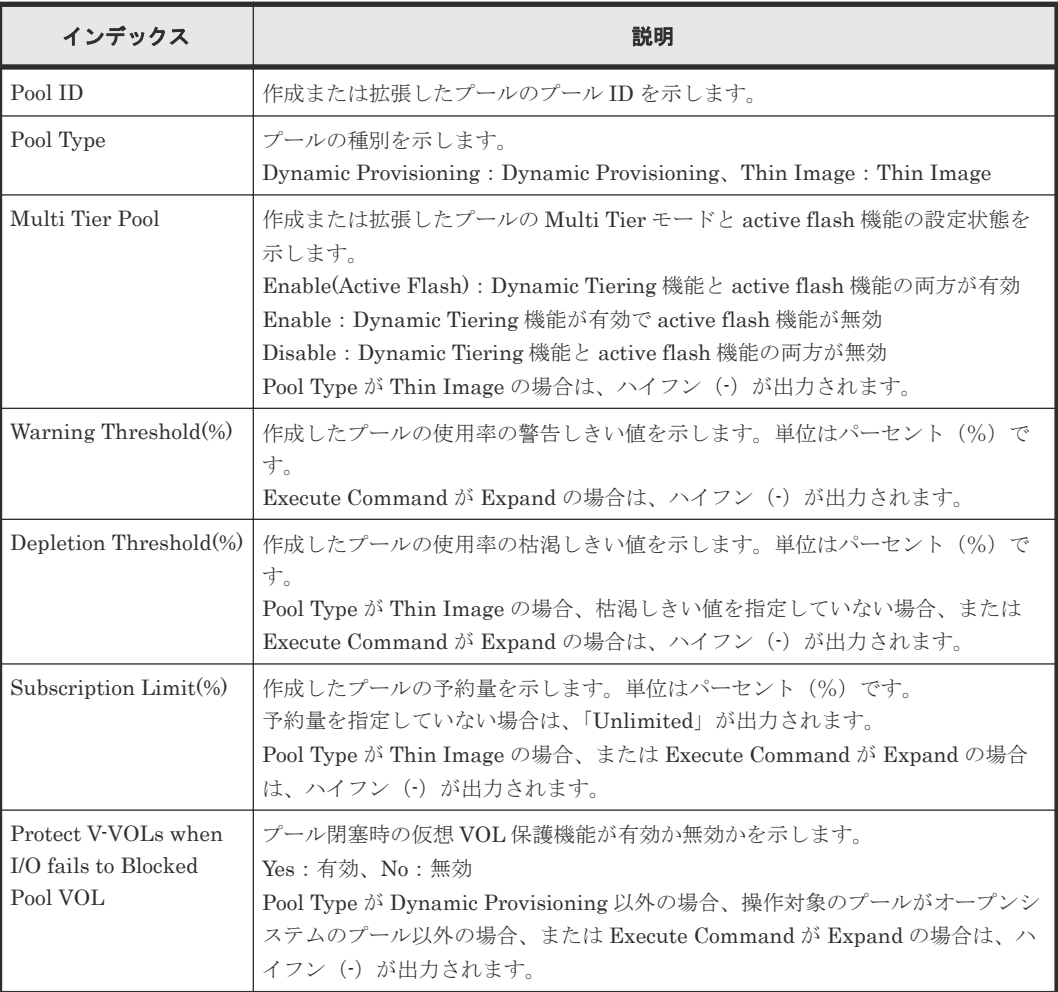

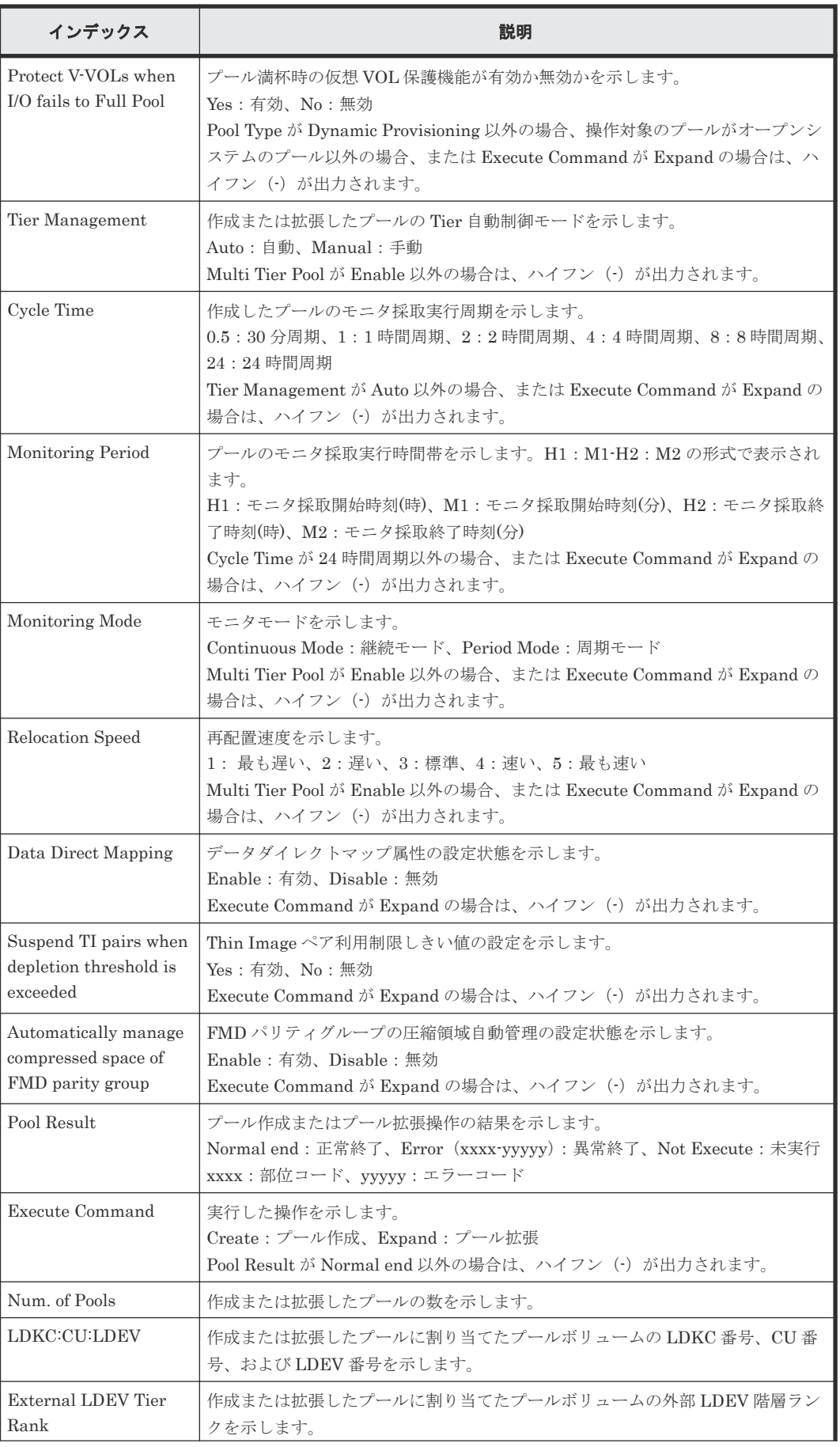

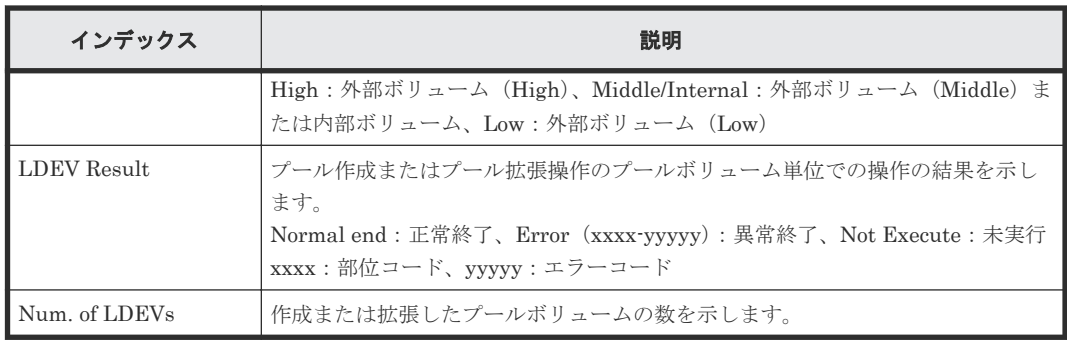

# **4.14.13** 操作名:**CreateAlus**

#### 例

```
09xx,YYYY/MM/DD,HH:MM:SS.xxx, 00:00,RMI AP,uid=user-name,Task Name,
[PROV], CreateAlus,, Normal end, from=xxxx:xxxx:xxxx:xxxx:xxxx:xxxx:
xxxx:xxxx,,Seq.=xxxxxxxxxx
+{Alus[0]{
   LdevId=0x00:0x00:0xBC,Result=Normal end,Ssid=0x0004,MpBladeId=Auto,
   Clpr{
    Td=0 }.
   Id="60-06-0E-81-30-76-D9-30-76-D9-00-00-00-00-00-BC"}}
```
#### 詳細情報

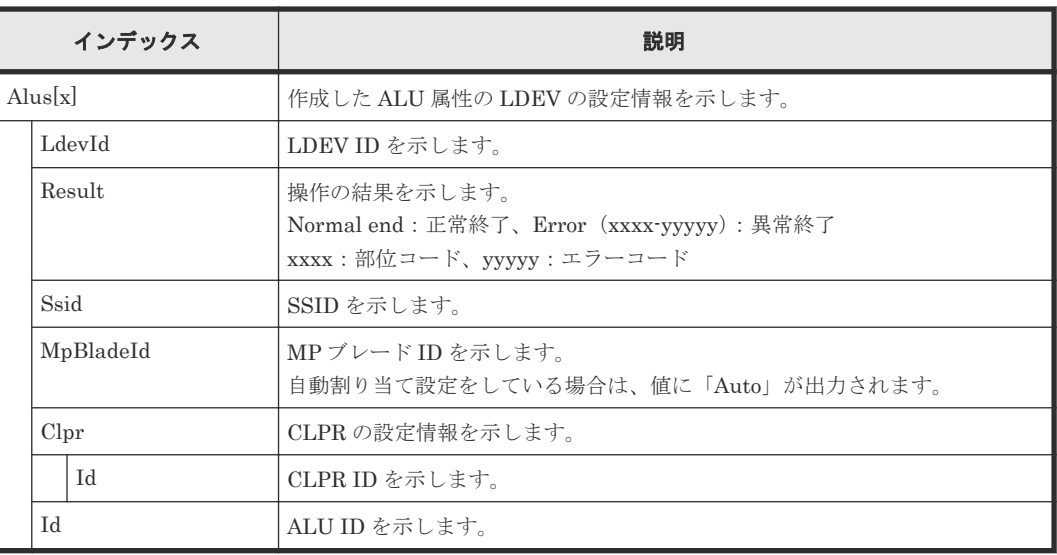

# **4.14.14** 操作名:**CreateiScsiName**

#### 例

```
09xx,YYYY/MM/DD,HH:MM:SS.xxx, 00:00,RMI AP,uid=user-name,Task Name,
[PROV], CreateiScsiName, , Normal end,
from=xxxx:xxxx:xxxx:xxxx:xxxx:xxxx:xxxx:xxxx,,Seq.=xxxxxxxxxx
+{iScsiPort[0]{
   Port=1A,
   iScsiTarget[0]{
    Id=0,
     RemoteiScsiName[0]{
      Name="Name",NickName="NickName",Result=Normal end}}}}
```
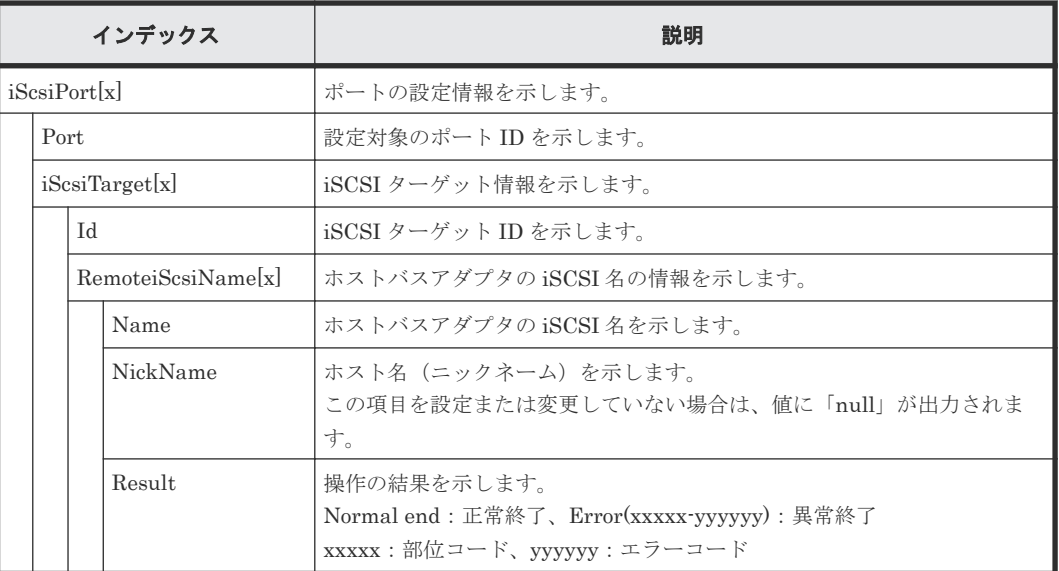

# **4.14.15** 操作名:**CreateiScsiPath**

#### 例

```
09xx,YYYY/MM/DD,HH:MM:SS.xxx, 00:00,RMI AP,uid=user-name,1,Task Name,
[PROV], CreateiScsiPath, , Normal end,
from=xxxx:xxxx:xxxx:xxxx:xxxx:xxxx:xxxx:xxxx,,Seq.=xxxxxxxxxx
+{ConnectionTest=true,
iScsiPath[0]{
   iScsiPort{
    Port=1A},
   RemoteiScsiPort{
 Function=UVM,IpType=IPv4,Ipv4Address=192.168.0.101,
 Ipv6Address=0:0:0:0:0:0:0:0,TcpPortNumber=3260,
     RemoteiScsiTarget{
      Name="iqn.1994-04.jp.co.hitachi:rsd.r90.t.00001.3a000",
       iScsiUser{
        AuthSwitch=None, AuthMode=Unidirectional, UserId="CHAPUser" } } },
   Result=Normal end}}
```
#### 詳細情報

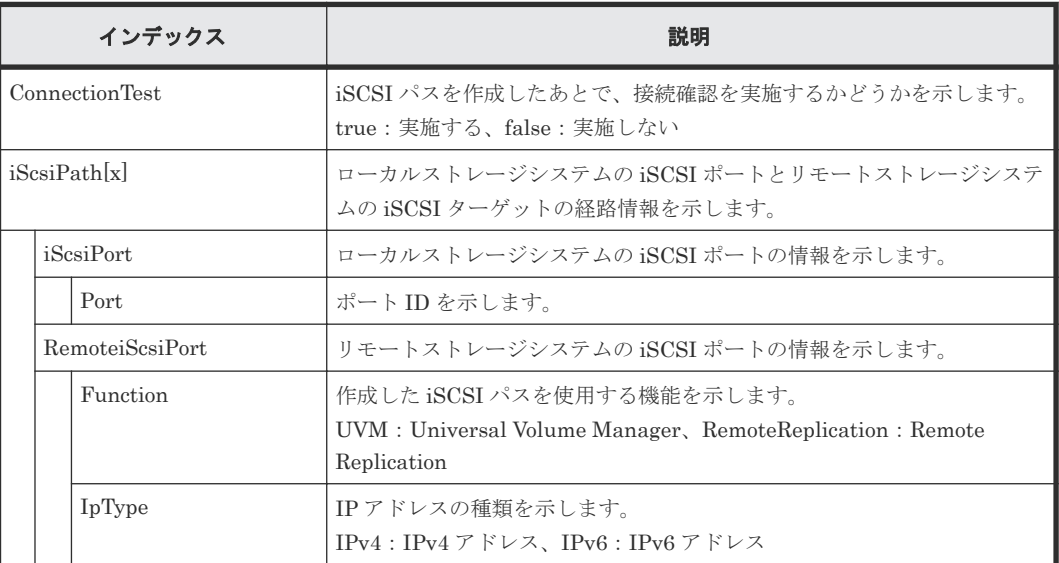

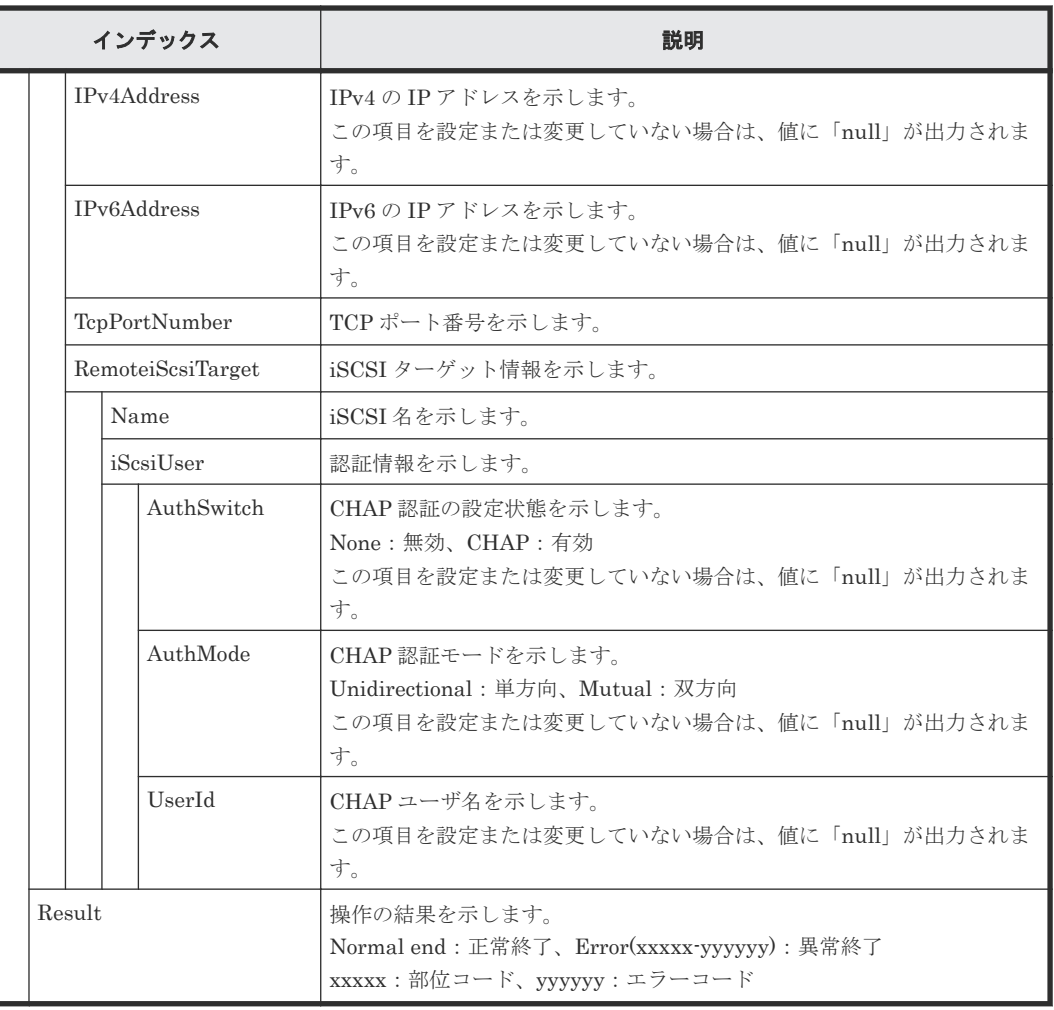

# **4.14.16** 操作名:**CreateiScsiTarget**

#### 例

```
09xx,YYYY/MM/DD,HH:MM:SS.xxx, 00:00,RMI AP,uid=user-name,Task Name,
[PROV], CreateiScsiTarget,, Normal end,
from=xxxx:xxxx:xxxx:xxxx:xxxx:xxxx:xxxx:xxxx,,Seq.=xxxxxxxxxx
+{iScsiPort[0]{
  Port=1A,
 iScsiTarget[0]{
 Id=0,Name="Name",Alias="Alias",UserAuthSwitch=Enable,
 AuthMode=Unidirectional,Result=Normal end}}}
```
#### 詳細情報

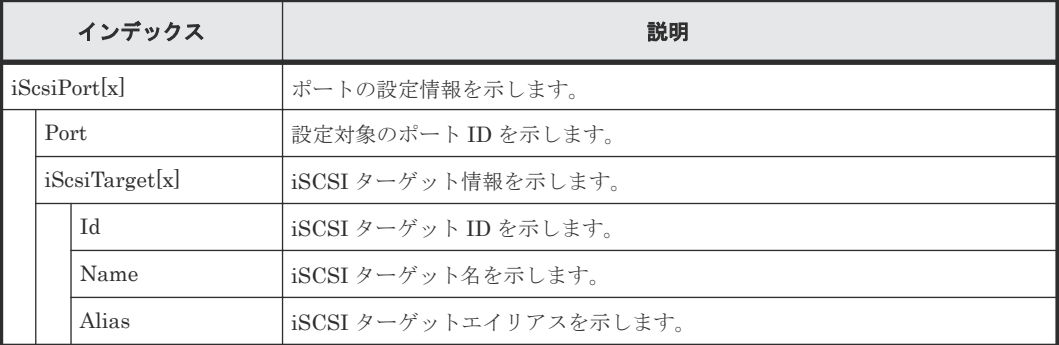

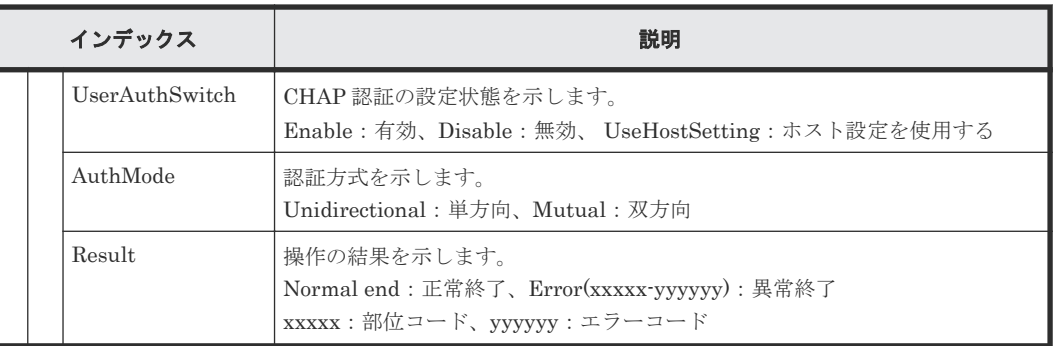

# **4.14.17** 操作名:**CreateParityGroups**

#### 例 **1**(分散パリティグループがない場合)

```
09xx,YYYY/MM/DD,HH:MM:SS.xxx, 00:00,RMI AP,uid=user-name,Task Name,
[PROV], CreateParityGroups, Normal end,
from=xxxx:xxxx:xxxx:xxxx:xxxx:xxxx:xxxx:xxxx,,Seq.=xxxxxxxxxx
+{ParityGroup[0]{
   ID=1-1,RAIDLevel=2D+2D,
  CachePartition{
    CLPR=0},
   Encryption=true,Accelerated Compression=true,
   Emulation=OPEN-V,
  Drive[0]
     {Location="HDD0-0"},
   Result=Normal end}}
```
#### 基本情報(例 **1**)

パラメータはありません。

#### 詳細情報(例 **1**)

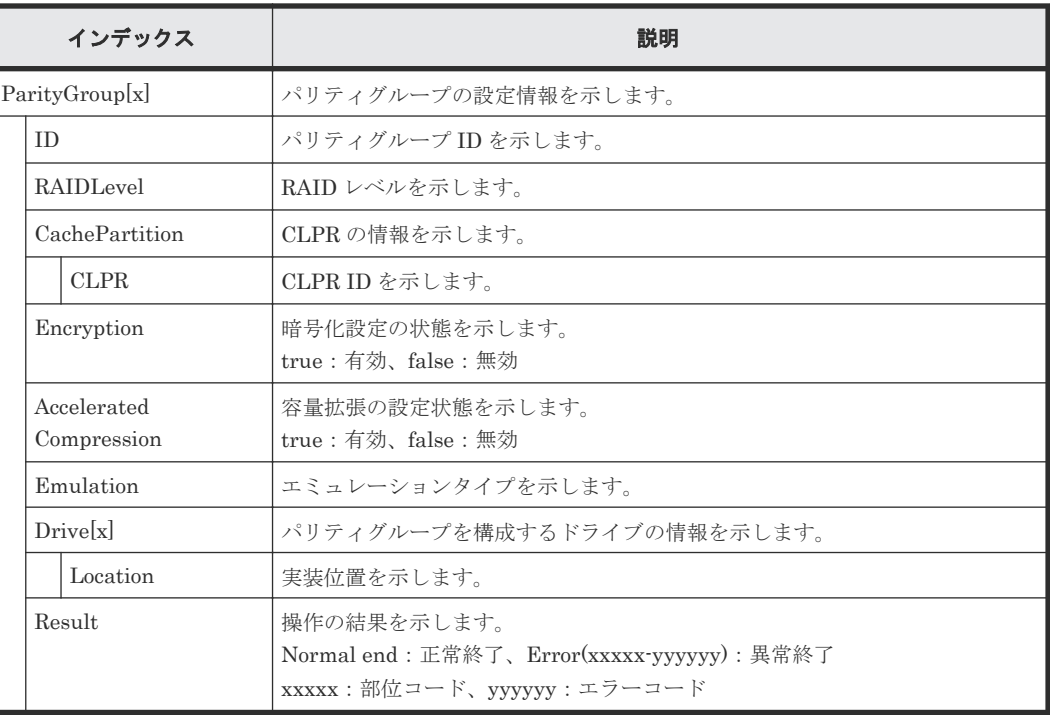

#### 例 **2**(分散パリティグループがある場合)

```
09xx,YYYY/MM/DD,HH:MM:SS.xxx, 00:00,RMI AP,uid=user-name,Task Name,
[PROV], CreateParityGroups, , Normal end,
from=xxxx:xxxx:xxxx:xxxx:xxxx:xxxx:xxxx:xxxx,,Seq.=xxxxxxxxxx
+{ParityGroup[0]{
   ID=1-1,RAIDLevel=2D+2D,
  CachePartition{
    CLPR=0},
   Encryption=true,Accelerated Compression=true,
   Emulation=OPEN-V,
  Drive[0]
     {Location="HDD0-0"},
   Result=Normal end},
Concatenate[0]{
  ParityGroup[0]{
    ID = 1 - 1,
   ParityGroup[1]{
    ID=1-2}}}
```
#### 基本情報(例 **2**)

パラメータはありません。

#### 詳細情報(例 **2**)

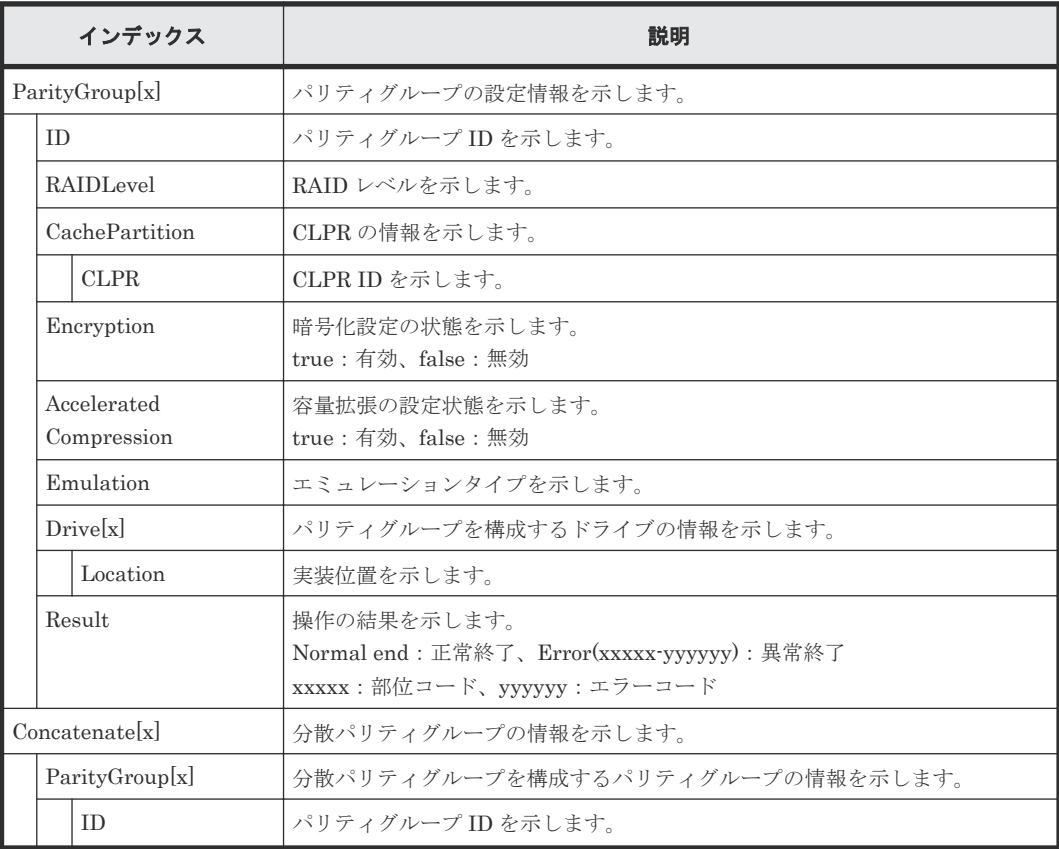

### **4.14.18** 操作名:**CreateRemoteChapUser**

#### 例

```
09xx,YYYY/MM/DD,HH:MM:SS.xxx, 00:00,RMI AP,uid=user-name,Task Name,
[PROV],CreateRemoteChapUser,,Normal end,
from=xxxx:xxxx:xxxx:xxxx:xxxx:xxxx:xxxx:xxxx,,Seq.=xxxxxxxxxx
+{iScsiPort[0]{
```

```
 Port=1A,
 iScsiTarget[0]{
 Id=0,
  RemoteiScsiUser[0]{
     ChapUserId="ChapUserId",Result=Normal end}}}}
```
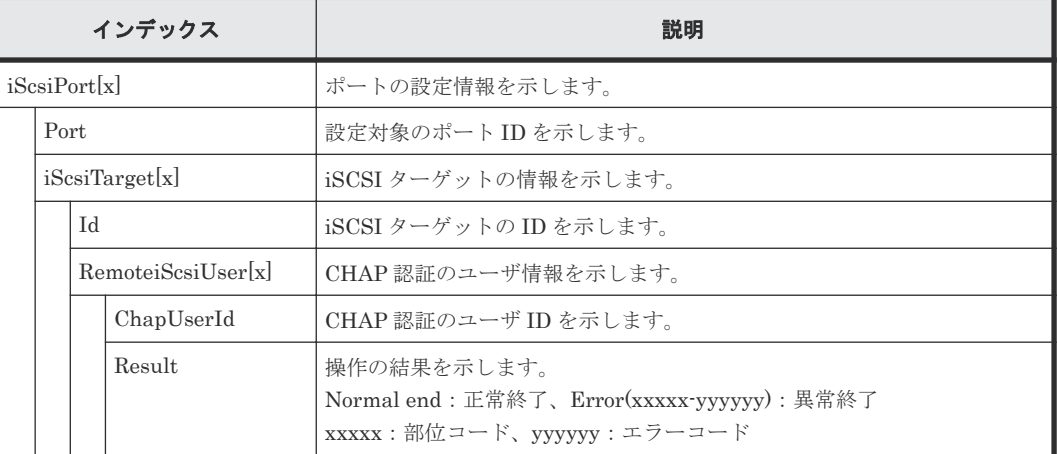

# **4.14.19** 操作名:**CreateSlus**

#### 例

```
09xx,YYYY/MM/DD,HH:MM:SS.xxx, 00:00,RMI AP,uid=user-name,,
[PROV], CreateSlus,, Normal end, from=xxxx:xxxx: xxxx: xxxx: xxxx: xxxx:
xxxx:xxxx,,Seq.=xxxxxxxxxx
+{Slus[0]{
   LdevId=0x00:0x00:0xBC,Result=Normal end,Capacity=8388608,Ssid=0x0004,
 MpBladeId=Auto,
  Clpr{
    Id=0 },
   Pool{
   Id=9 },
   Id="60-06-0E-81-30-76-D9-30-76-D9-00-00-00-00-00-BC",
   FullAllocation=false}}
```
#### 詳細情報

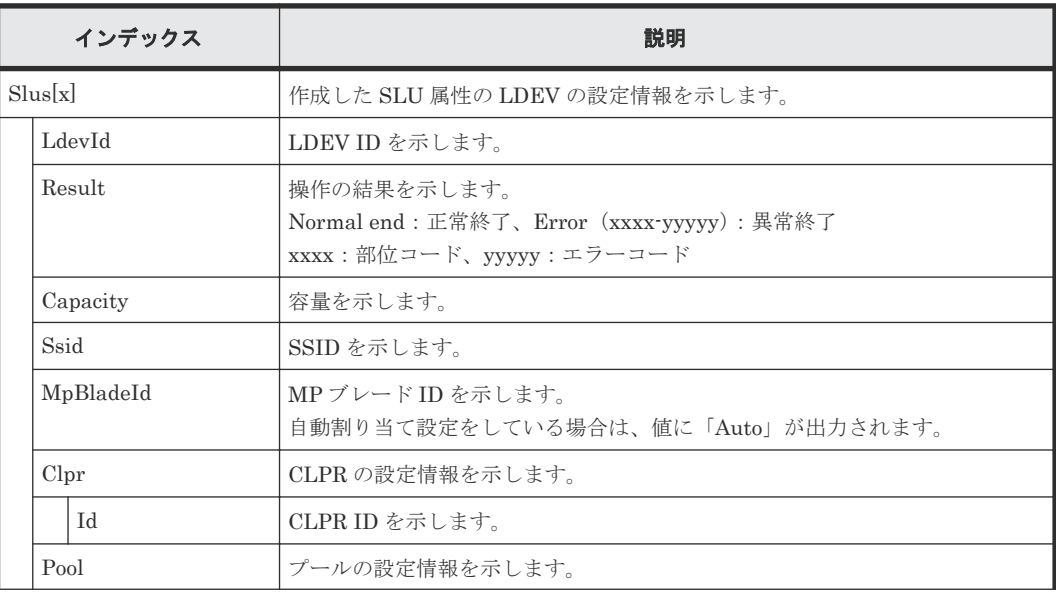

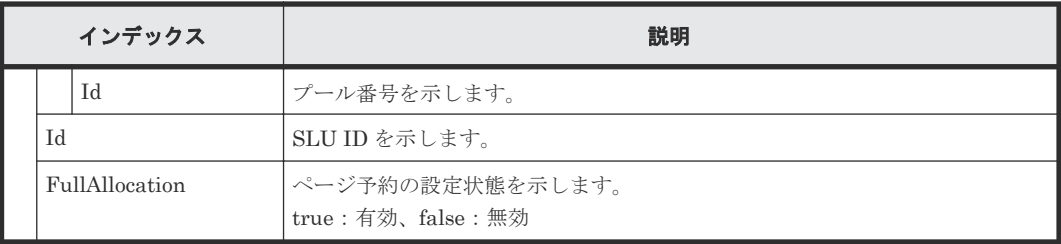

# **4.14.20** 操作名:**CreateTiPairsWithSlu**

#### 例

```
09xx,YYYY/MM/DD,HH:MM:SS.xxx, 00:00,RMI AP,uid=user-name,,
[PROV], CreateTiPairsWithSlu,, Normal end,
from=xxxx:xxxx:xxxx:xxxx:xxxx:xxxx:xxxx:xxxx,,Seq.=xxxxxxxxxx
+{TiPairs[0]{
   PrimaryVolume{
     Slu{
      Id="60-06-0E-81-30-00-32-30-00-32-00-00-00-00-30-00" Ldev{
     Id=0x00:0x30:0x00 } },
  AccessAttribute=ReadOnly, FastClone=false,
   Pool{
    Id=2,
   Result=Normal end,MirrorUnit=3,
   SnapshotSlu{
    \overrightarrow{1d} = "60-06-0E-81-30-00-32-30-00-32-00-00-80-00-00-00"}}
```
#### 詳細情報

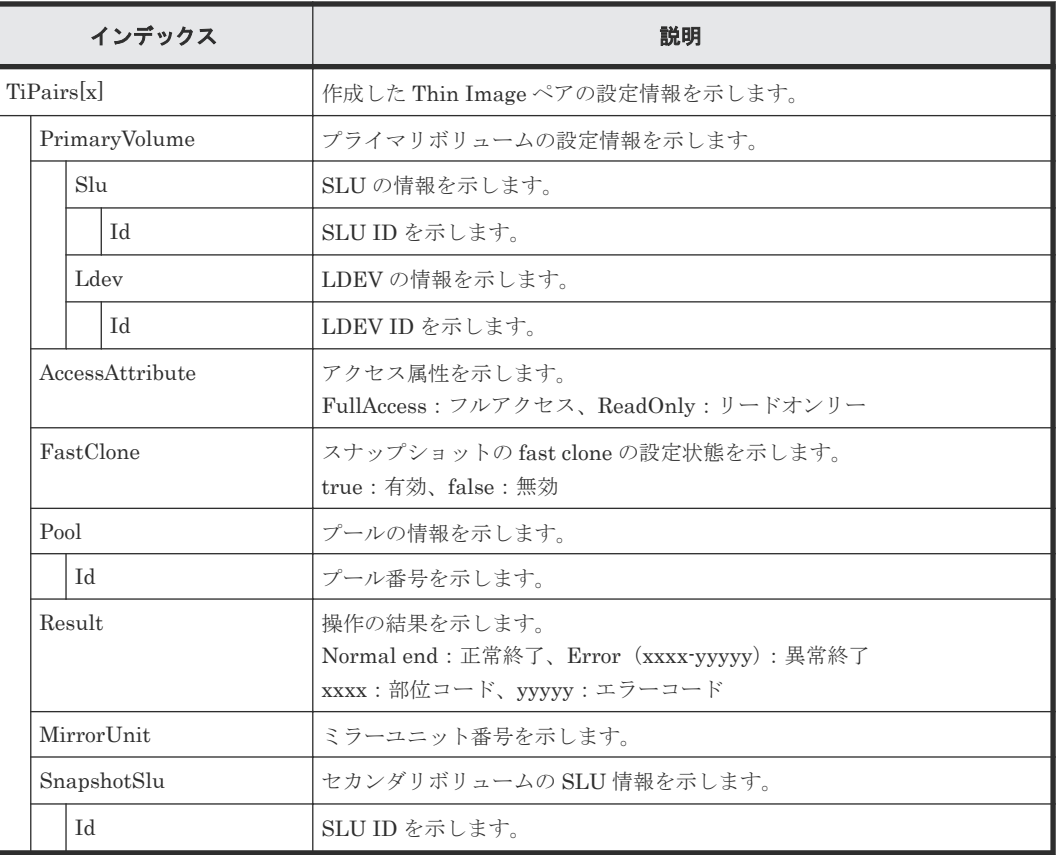

# **4.14.21** 操作名:**CreateTiVolumes**

#### 例

```
09xx,YYYY/MM/DD,HH:MM:SS.xxx, 00:00,RMI AP,uid=user-name,,
[PROV],CreateTiVolumes,,Normal end,from=xxxx:xxxx:xxxx:xxxx:xxxx:
xxxx:xxxx:xxxx,,Seq.=xxxxxxxxxx
+{TiVolumes[0]{
  LdevId=0x00:0x00:0xBC,Result=Normal end,Capacity=8388608,
   Ssid=0x0004,MpBladeId=Auto,
  Clpr{
    Id=0 } } }
```
#### 詳細情報

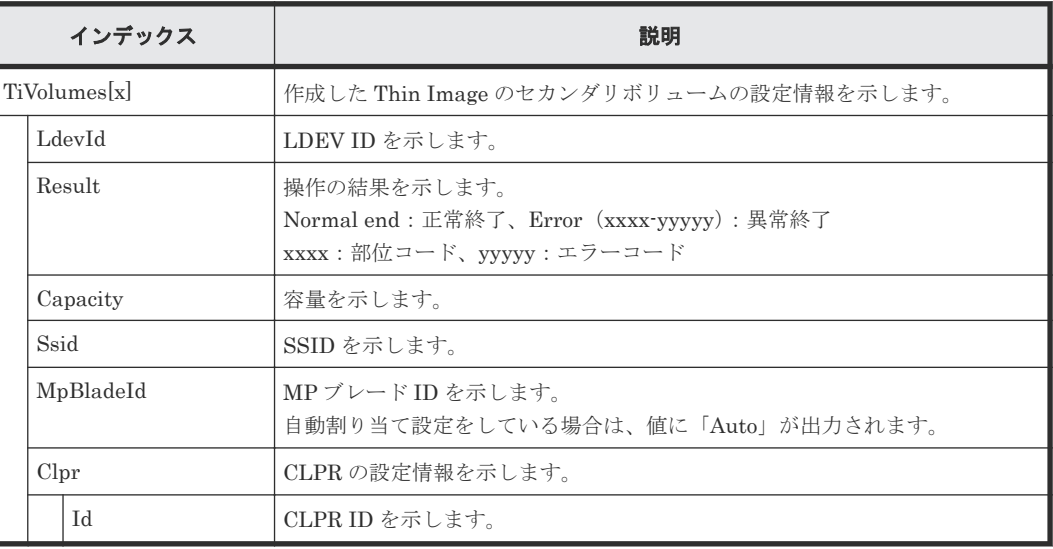

# **4.14.22** 操作名:**Delete Host Groups**

#### 例

```
09xx,YYYY/MM/DD,HH:MM:SS.xxx, 00:00,RMI AP,uid=user-name,Task Name,
[PROV], Delete Host Groups, , Normal end, from=xxxx:xxxx:xxxx:xxxx:xxxx:xxxx:
xxxx:xxxx,,Seq.=xxxxxxxxxx
+{Port,HostGrpID}=[{XX,0xXXX},{XX,0xXXX}],Num. of Host Groups=2
```
#### 基本情報

パラメータはありません。

#### 詳細情報

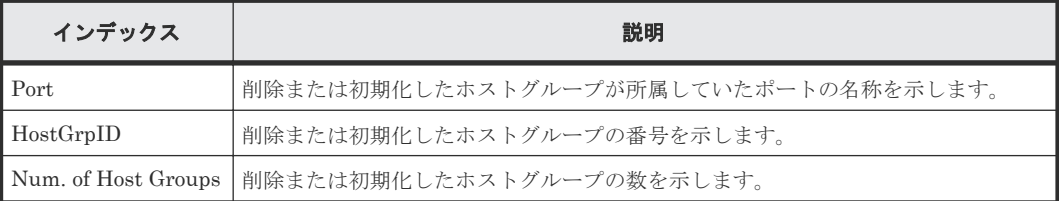

# **4.14.23** 操作名:**Delete LDEVs**

Delete LDEVs は Thin Image のボリュームまたは DP-VOL を削除した場合に出力されます。内 部ボリュームまたは外部ボリュームを削除した場合は DeleteLdev が出力されます。

#### 例 **1**(**Thin Image** のボリュームを削除した場合)

09xx,YYYY/MM/DD,HH:MM:SS.xxx, 00:00,RMI AP,uid=user-name,1,Task Name, [PROV], Delete LDEVs, Snapshot, Normal end, from=xxxx:xxxx:xxxx:xxxx:xxxx: xxxx:xxx:xxxx,,Seq.=xxxxxxxxxx +{LDKC:CU:LDEV, Result}=[{0x00: 0x00: 0x00, Normal end},{0x00: 0x01:  $0x00$ , Normal end}, $\{0x00: 0x02: 0x00$ , Normal end}], Num. of LDEVs=3

#### 基本情報(例 **1**)

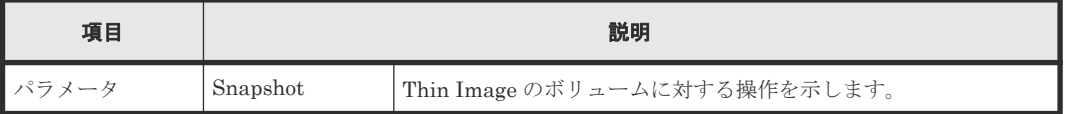

#### 詳細情報(例 **1**)

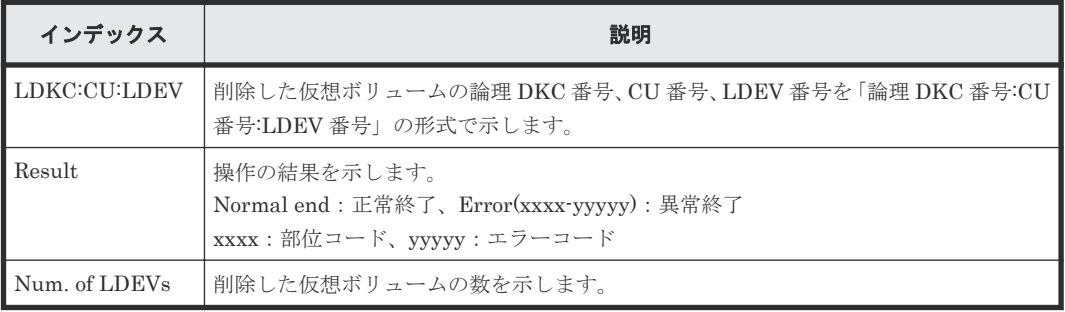

#### 例 **2**(**DP-VOL** を削除した場合)

09xx,YYYY/MM/DD,HH:MM:SS.xxx, 00:00,RMI AP,uid=user-name,1,Task Name, [PROV], Delete LDEVs, Thin Provisioning, Normal end, from=xxxx:xxxxx:xxxx: xxxx:xxxx:xxxx:xxxx:xxxx,,Seq.=xxxxxxxxxx +{LDKC:CU:LDEV, Result}=[{0x00: 0x00: 0x00, Normal end},{0x00: 0x01: 0x00, Normal end},{0x00: 0x02: 0x00, Normal end}],Num. of LDEVs=3

#### 基本情報(例 **2**)

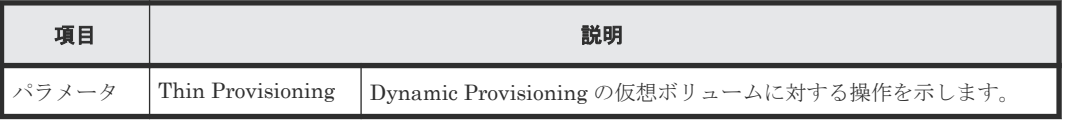

#### 詳細情報(例 **2**)

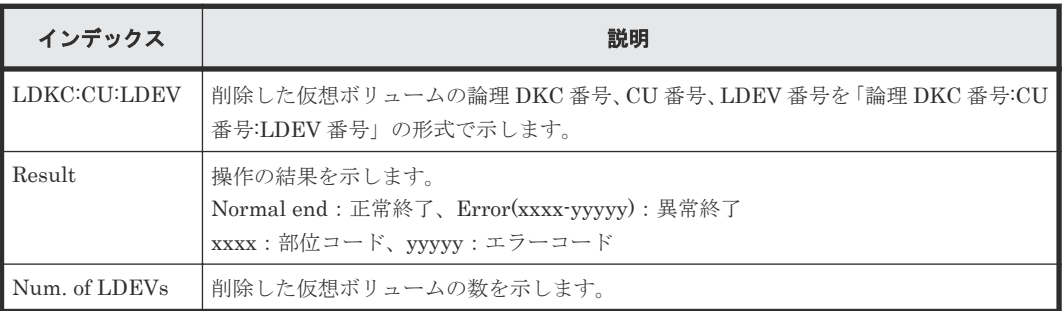

# **4.14.24** 操作名:**DeleteLdev**

DeleteLdev は内部ボリュームまたは外部ボリュームを削除した場合に出力されます。Thin Image のボリュームまたは DP-VOL を削除した場合は Delete LDEVs が出力されます。

#### 例

```
09xx,YYYY/MM/DD,HH:MM:SS.xxx, 00:00,RMI AP,uid=user-name,,
[PROV], DeleteLdev, , Normal end,
from=xxxx:xxxx:xxxx:xxxx:xxxx:xxxx:xxxx:xxxx,,Seq.=xxxxxxxxxx
+{LogicalDevice[0]{
  ID=0x00:0x00:0x00,ParityGroupID=1-1,ExternalGroupID=null,
  Result=Normal end}}
```
#### 基本情報

パラメータはありません。

#### 詳細情報

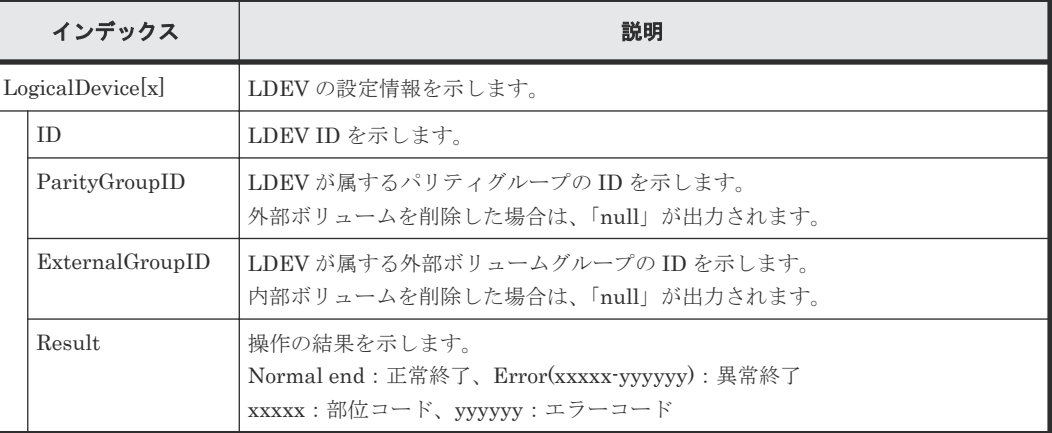

# **4.14.25** 操作名:**Delete Login WWNs**

#### 例

```
09xx,YYYY/MM/DD,HH:MM:SS.xxx, 00:00,RMI AP,uid=user-name,Task Name,
[PROV], Delete Login WWNs,, Normal end, from=xxxx:xxxx:xxxx:xxxx:xxxx:xxxx:
xxxx:xxxx,,Seq.=xxxxxxxxxx
+{Port,Delete WWN}=[{XX,0xXXXXXXXXXXXXXXXX},{XX,0xXXXXXXXXXXXXXXXX}],
Num. of WWNs=2
```
#### 基本情報

パラメータはありません。

#### 詳細情報

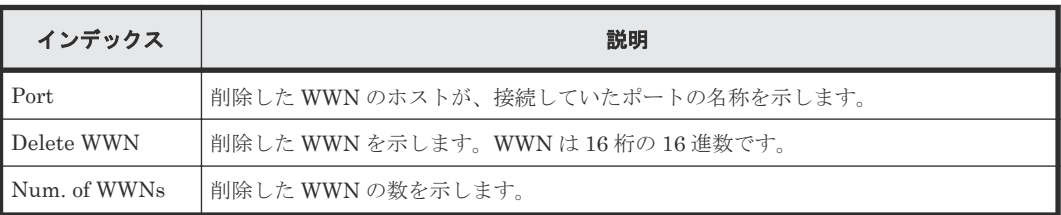

# **4.14.26** 操作名:**Delete LUN Paths**

#### 例

```
09xx,YYYY/MM/DD,HH:MM:SS.xxx, 00:00,RMI AP,uid=user-name,Task Name,
[PROV],Delete LUN Paths,,Normal end,from=xxxx:xxxx:xxxx:xxxx:xxxx:xxxx:
xxxx:xxxx,,Seq.=xxxxxxxxxx
+{Port,HostGrpID,LUN}=[{XX,0xXXX,XXXX},{XX,0xXXX,XXXX},{XX,0xXXX,XXXX}],
Num. of Paths=3
```
#### 基本情報

パラメータはありません。

#### 詳細情報

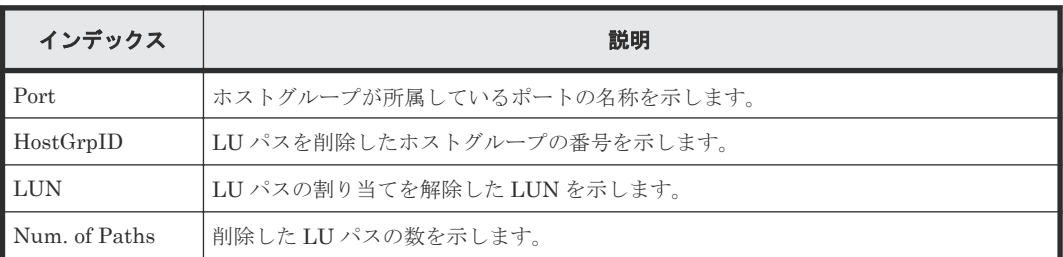

# **4.14.27** 操作名:**Delete Resource Grps**

#### 例

```
09xx,YYYY/MM/DD,HH:MM:SS.xxx, 00:00,RMI AP,uid=user-name,Task Name,
[PROV], Delete Resource Grps,, Normal end, from=xxxx:xxxx:xxxx:xxxx:xxxx:
xxxx:xxxx:xxxx,,Seq.=xxxxxxxxxx
+{VDKC-Box ID,Resource Group ID,Result}
=[{0,1,Normal end},{0,2,Normal end}],Num. of Resource Groups=2
```
#### 基本情報

パラメータはありません。

#### 詳細情報

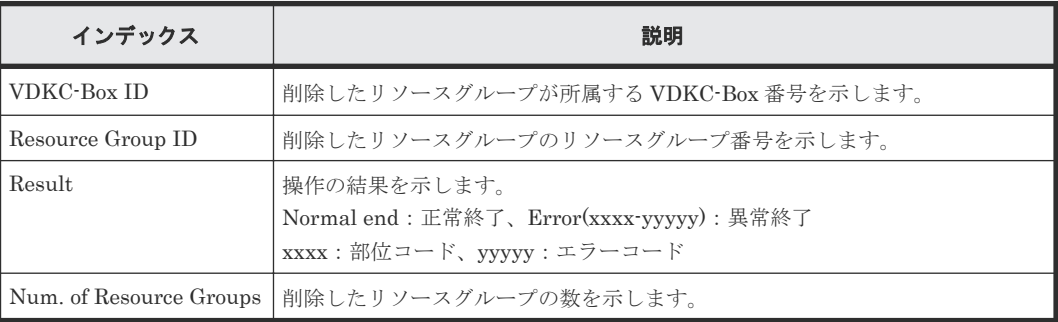

### **4.14.28** 操作名:**Delete VDKC-Box**

#### 例

```
09xx,YYYY/MM/DD,HH:MM:SS.xxx, 00:00,RMI AP,uid=user-name,Task Name,
[PROV],Delete VDKC-Box,,Normal end,from=xxxx:xxxx:xxxx:xxxx:xxxx:xxxx:
xxxx:xxxx,,Seq.=xxxxxxxxxx
+{VDKC-Box ID,Result}={1,Normal end},Num. of VDKC-Boxes=1
```
#### 基本情報

パラメータはありません。

#### 詳細情報

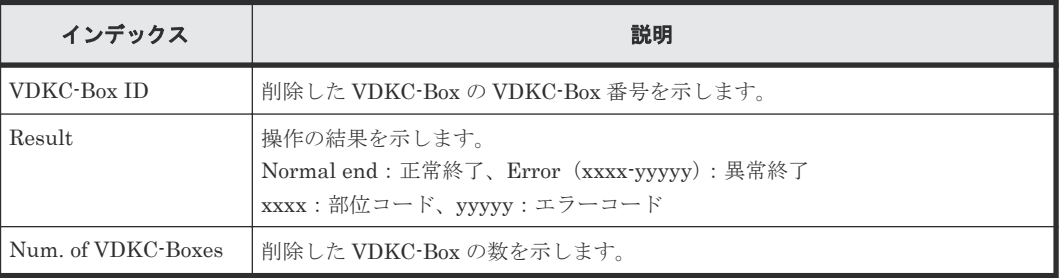

# **4.14.29** 操作名:**DeleteAlus**

#### 例

```
09xx,YYYY/MM/DD,HH:MM:SS.xxx, 00:00,RMI AP,uid=user-name,Task Name,
[PROV], DeleteAlus,, Normal end, from=xxxx:xxxx:xxxx:xxxx:xxxx:
xxxx:xxxx:xxxx,,Seq.=xxxxxxxxxx
+{Alus[0]{
   Id="60-06-0E-81-30-76-D9-30-76-D9-00-00-00-00-00-49",Result=Normal end,
   LdevId=0x00:0x00:0x49}}
```
詳細情報

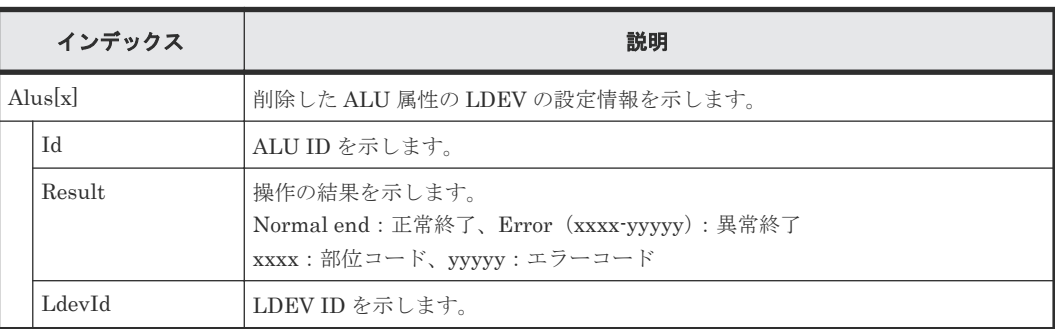

# **4.14.30** 操作名:**DeleteDataSavingOfSlusAsync**

このログ情報は、削除操作の完了を示すもので、削除処理の完了を示すものではありません。

#### 例

```
09xx,YYYY/MM/DD,HH:MM:SS.xxx, 00:00,RMI AP,uid=user-name, Task Name,
[PROV], DeleteDataSavingOfSlusAsync,,Normal
end,from=xxxx:xxxx:xxxx:xxxx:xxxx:
```

```
xxxx:xxxx:xxxx,,Seq.=xxxxxxxxxx
+{Slus[0]{
Id="60-06-0E-81-30-76-D9-30-76-D9-00-00-00-00-00-49",Result=Normal end,
LdevId=0x00:0x00:0x49}}
```
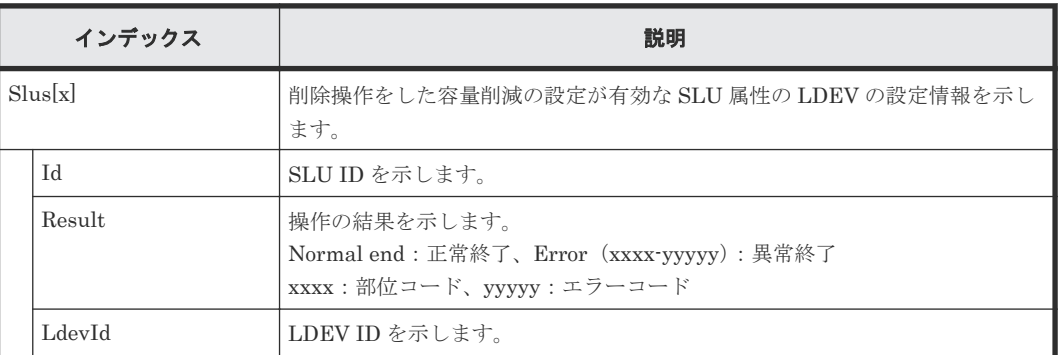

### **4.14.31** 操作名:**DeleteDataSavingOfThinProvisioningVolumesAsync**

このログ情報は、削除操作の完了を示すもので、削除処理の完了を示すものではありません。

```
例
```

```
09xx,YYYY/MM/DD,HH:MM:SS.xxx, 00:00,RMI AP,uid=user-name, Task Name,
[PROV], DeleteDataSavingOfThinProvisioningVolumesAsync,,Normal 
end,from=xxxx:xxxx:xxxx:xxxx:xxxx:
xxxx:xxxx:xxxx,,Seq.=xxxxxxxxxx
+{ThinProvisioningVolumes [0]{
Id="0x00:0x00:0x49",Result=Normal end}}
```
#### 詳細情報

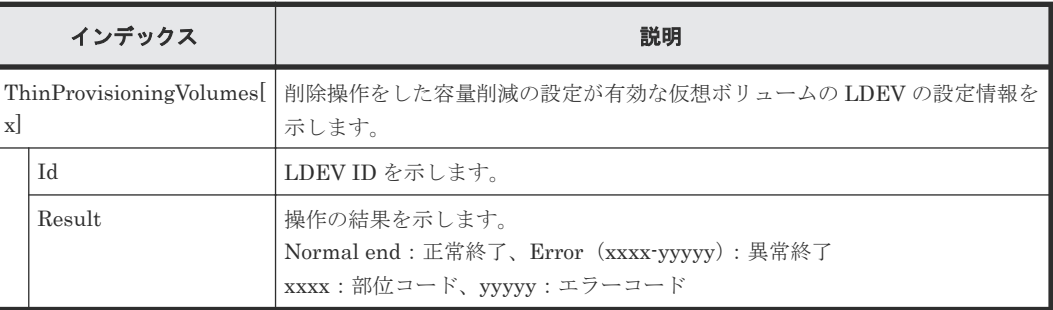

# **4.14.32** 操作名:**DeleteiScsiInitiatorUser**

#### 例

```
09xx,YYYY/MM/DD,HH:MM:SS.xxx, 00:00,RMI AP,uid=user-name,Task Name,
[PROV], DeleteiScsiInitiatorUser,, Normal end,
from=xxxx:xxxx:xxxx:xxxx:xxxx:xxxx:xxxx:xxxx,,Seq.=xxxxxxxxxx
+{iScsiPort[0]{
 Port=1A, Result=Normal end} }
```
#### 詳細情報

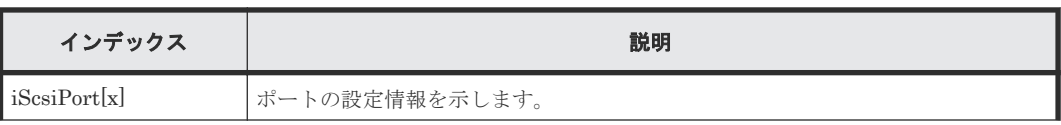

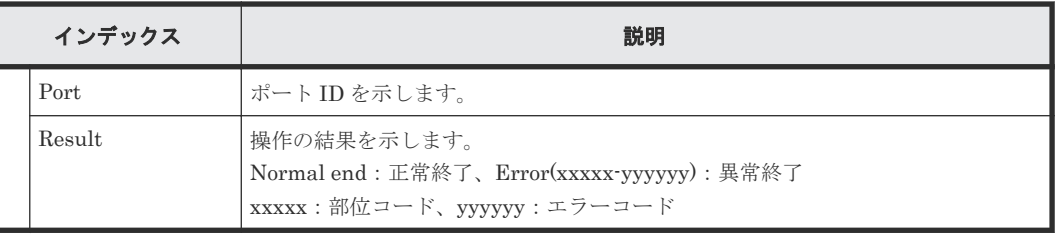

# **4.14.33** 操作名:**DeleteiScsiName**

#### 例

```
09xx,YYYY/MM/DD,HH:MM:SS.xxx, 00:00,RMI AP,uid=user-name,Task Name,
[PROV], DeleteiScsiName, , Normal end,
from=xxxx:xxxx:xxxx:xxxx:xxxx:xxxx:xxxx:xxxx,,Seq.=xxxxxxxxxx
+{iScsiPort[0]{
   Port=1A,
   iScsiTarget[0]{
    Id=0,
     RemoteiScsiName[0]{
      Name="Name", Result=Normal end} } } }
```
#### 詳細情報

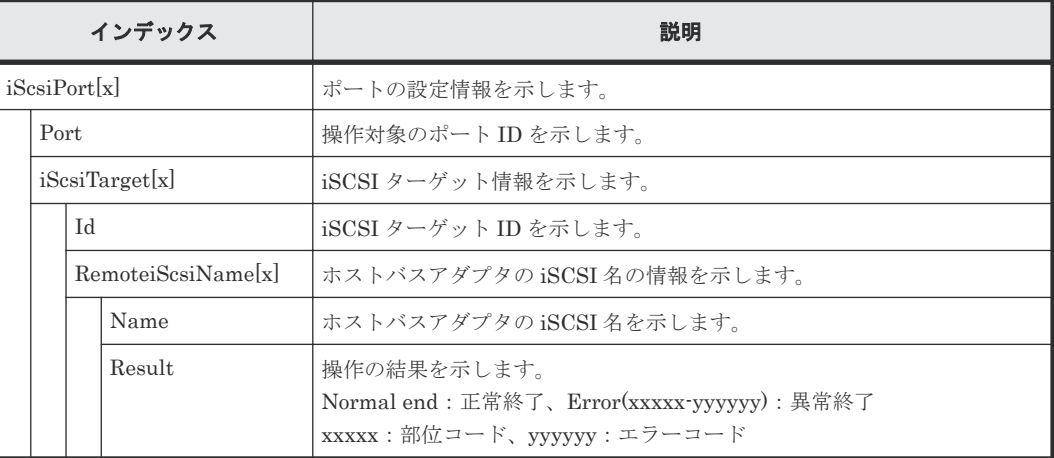

# **4.14.34** 操作名:**DeleteiScsiPath**

#### 例

```
09xx,YYYY/MM/DD,HH:MM:SS.xxx, 00:00,RMI AP,uid=user-name,1,Task Name,
[PROV], DeleteiScsiPath,, Normal end, from=xxxx:xxxx:xxxx:xxxx:xxxx:
xxxx:xxxx:xxxx,,Seq.=xxxxxxxxxx
+{iScsiPath[0]{
   iScsiPort{
     Port=1A},
   RemoteiScsiPort{
 Function=UVM,IpType=IPv4,Ipv4Address=192.168.0.101,
 Ipv6Address=0:0:0:0:0:0:0:0,
     RemoteiScsiTarget{
      Name="iqn.1994-04.jp.co.hitachi:rsd.r90.t.00001.3a000"}},
   Result=Normal end}}
```
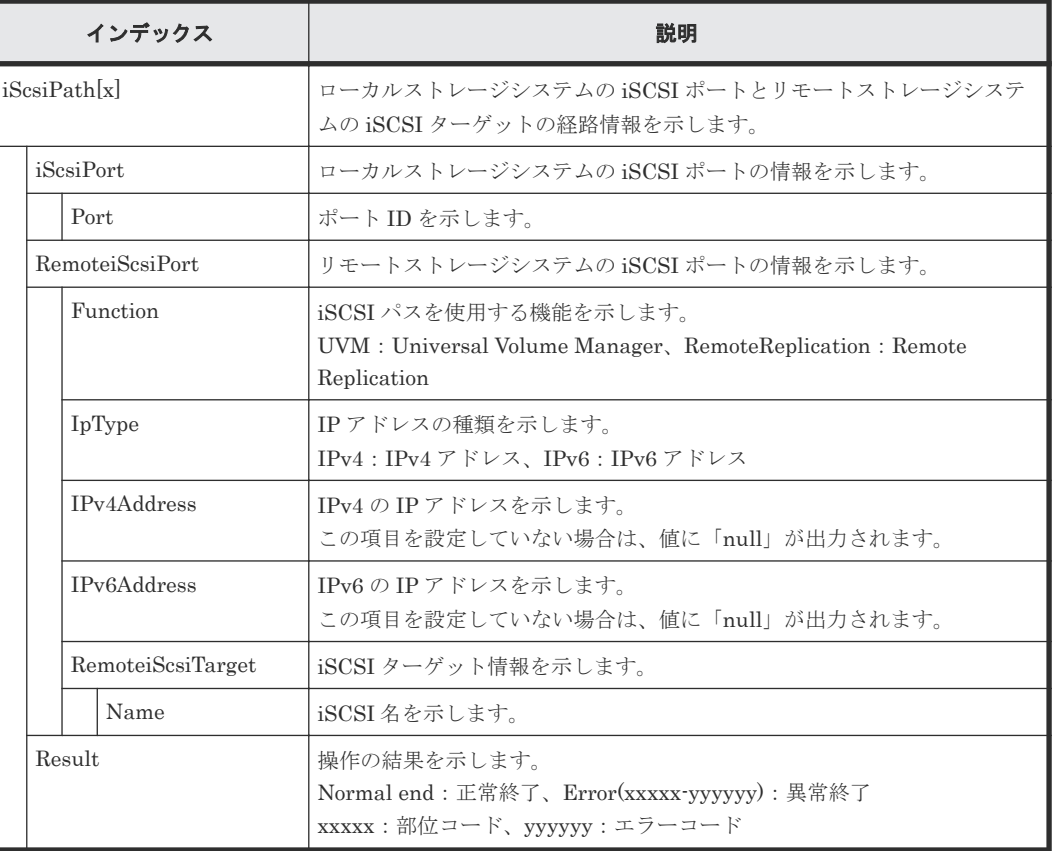

# **4.14.35** 操作名:**DeleteiScsiTarget**

#### 例

```
09xx,YYYY/MM/DD,HH:MM:SS.xxx, 00:00,RMI AP,uid=user-name,Task Name,
[PROV], DeleteiScsiTarget,, Normal end,
from=xxxx:xxxx:xxxx:xxxx:xxxx:xxxx:xxxx:xxxx,,Seq.=xxxxxxxxxx
+{iScsiPort[0]{
  Port=1A,
 iScsiTarget[0]{
 Id=0,Result=Normal end}}}
```
#### 詳細情報

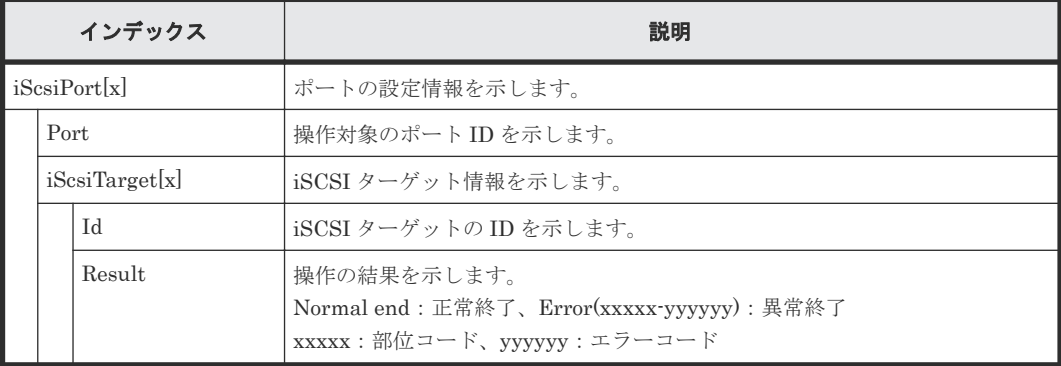

# **4.14.36** 操作名:**DeleteLoginiScsiName**

#### 例

```
09xx,YYYY/MM/DD,HH:MM:SS.xxx, 00:00,RMI AP,uid=user-name,Task Name,
[PROV], DeleteLoginiScsiName, , Normal end,
from=xxxx:xxxx:xxxx:xxxx:xxxx:xxxx:xxxx:xxxx,,Seq.=xxxxxxxxxx
+{iScsiPort[0]{
  Port=1A, Result=Normal end}}
```
#### 詳細情報

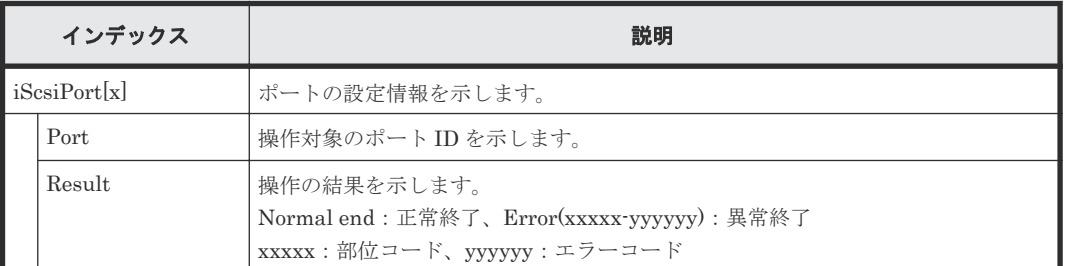

### **4.14.37** 操作名:**DeleteParityGroups**

#### 例

```
09xx,YYYY/MM/DD,HH:MM:SS.xxx, 00:00,RMI AP,uid=user-name,Task Name,
[PROV], DeleteParityGroups, Normal end,
from=xxxx:xxxx:xxxx:xxxx:xxxx:xxxx:xxxx:xxxx,,Seq.=xxxxxxxxxx
+{ParityGroup[0]{
   ID=1-1,Result=Normal end}}
```
#### 基本情報

パラメータはありません。

#### 詳細情報

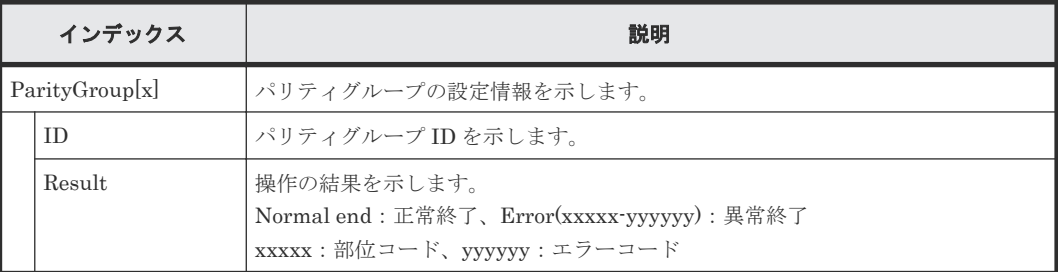

# **4.14.38** 操作名:**DeleteRemoteChapUser**

#### 例 09xx,YYYY/MM/DD,HH:MM:SS.xxx, 00:00,RMI AP,uid=user-name,Task Name, [PROV], DeleteRemoteChapUser,, Normal end, from=xxxx:xxxx:xxxx:xxxx:xxxx:xxxx:xxxx:xxxx,,Seq.=xxxxxxxxxx +{iScsiPort[0]{ Port=1A, iScsiTarget[0]{  $Id=0$ ,

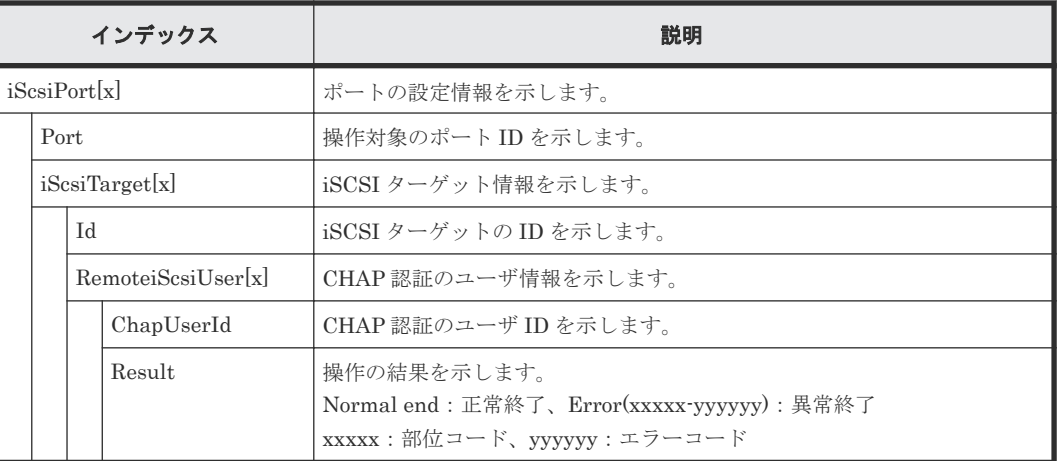

# **4.14.39** 操作名:**DeleteSlus**

#### 例

```
09xx,YYYY/MM/DD,HH:MM:SS.xxx, 00:00,RMI AP,uid=user-name,,
[PROV], DeleteSlus, , Normal end, from=xxxx:xxxx: xxxx: xxxx: xxxx:
xxxx:xxxx:xxxx,,Seq.=xxxxxxxxxx
+{Slus[0]{
   Id="60-06-0E-81-30-76-D9-30-76-D9-00-00-00-00-00-49",Result=Normal end,
   LdevId=0x00:0x00:0x49}}
```
#### 詳細情報

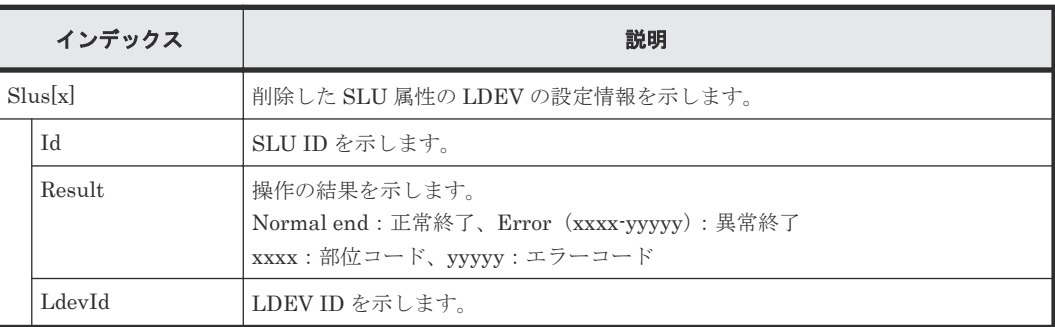

# **4.14.40** 操作名:**DeleteTargetChapUser**

#### 例

```
09xx,YYYY/MM/DD,HH:MM:SS.xxx, 00:00,RMI AP,uid=user-name,Task Name,
[PROV], DeleteTargetChapUser,, Normal end,
from=xxxx:xxxx:xxxx:xxxx:xxxx:xxxx:xxxx:xxxx,,Seq.=xxxxxxxxxx
+{iScsiPort[0]{
  Port=1A,
   iScsiTarget[0]{
    Id=0,ChapUserId="ChapUserId",Result=Normal end}}}
```
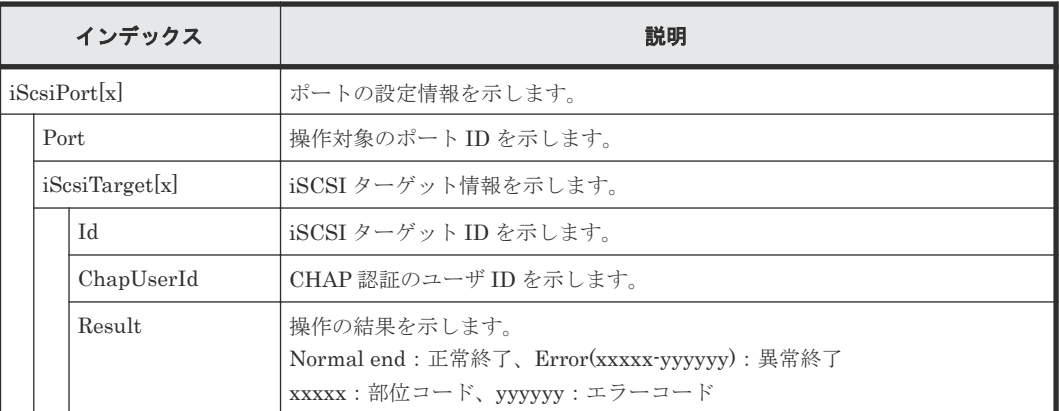

### **4.14.41** 操作名:**DeleteTiVolumes**

#### 例

```
09xx,YYYY/MM/DD,HH:MM:SS.xxx, 00:00,RMI AP,uid=user-name,,
[PROV], DeleteTiVolumes,,Normal end, from=xxxx:xxxx:xxxx:xxxx:xxxx:
xxxx:xxx:xxxx,,Seq.=xxxxxxxxxx
+{TiVolumes[0]{
 LdevId=0x00:0x10:0x00,Result=Normal end}}
```
#### 詳細情報

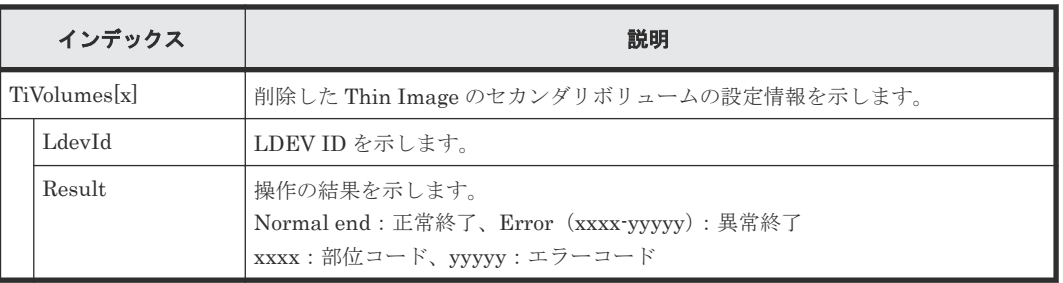

# **4.14.42** 操作名:**DRU Expiration Lock**

#### 例

```
09xx,YYYY/MM/DD,HH:MM:SS.xxx, 00:00,RMI AP,uid=user-name,,[PROV],
DRU Expiration Lock, SYSTEM: Enable, Normal end, from=xxxx: xxxx: xxxx: xxxx:
xxxx:xxxx:xxxx:xxxx,,Seq.=xxxxxxxxxx
```
#### 基本情報

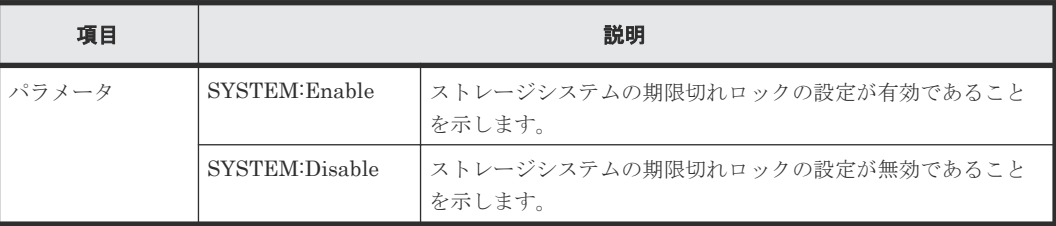

#### 詳細情報

詳細情報はありません。

# **4.14.43** 操作名:**Edit Cmd Dev(Auth)**

#### 例

```
09xx,YYYY/MM/DD,HH:MM:SS.xxx, 00:00,RMI AP,uid=user-name,Task Name,
[PROV], Edit Cmd Dev(Auth),, Normal end, from=xxxx:xxxx:xxxx:xxxx:xxxx:
xxxx:xxxx:xxxx,,Seq.=xxxxxxxxxx
+{LDKC:CU:LDEV,UserAuth}=[{0xXX:0xXX:0xXX,Disable},{0xXX:0xXX:0xXX,
Enable}],Num. of LDEVs=2
```
#### 基本情報

パラメータはありません。

#### 詳細情報

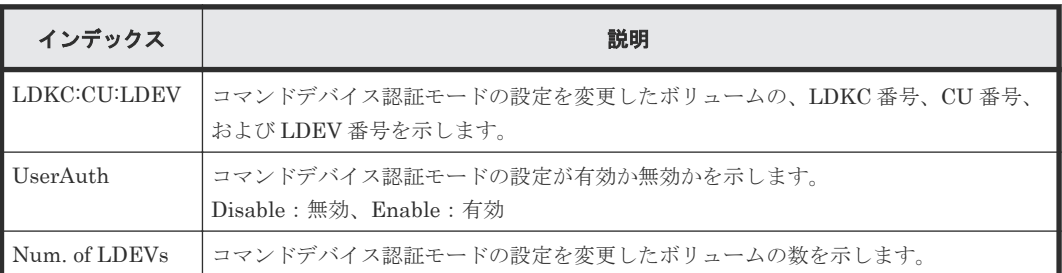

# **4.14.44** 操作名:**Edit Cmd Dev(DevGrp)**

#### 例

```
09xx,YYYY/MM/DD,HH:MM:SS.xxx, 00:00,RMI AP,uid=user-name,Task Name,
[PROV],Edit Cmd Dev(DevGrp),,Normal end,from=xxxx:xxxx:xxxx:xxxx:xxxx:
xxxx:xxxx:xxxx,,Seq.=xxxxxxxxx
+{LDKC:CU:LDEV,DevGrpDef}=[{0xXX:0xXX:0xXX,Disable},{0xXX:0xXX:0xXX,
Enable}], Num. of LDEVs=2
```
#### 基本情報

パラメータはありません。

#### 詳細情報

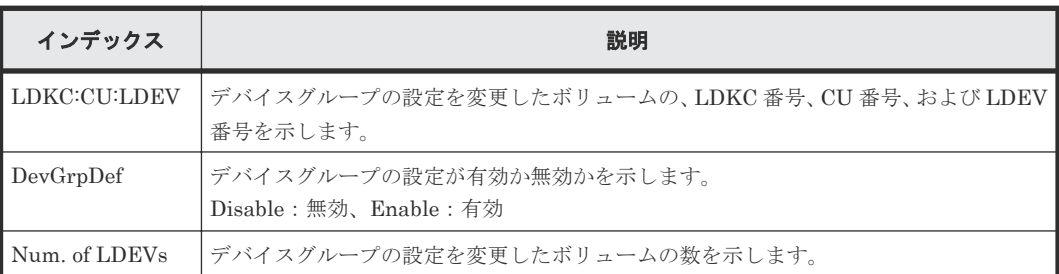

# **4.14.45** 操作名:**Edit Cmd Dev(Sec)**

#### 例

09xx,YYYY/MM/DD,HH:MM:SS.xxx, 00:00,RMI AP,uid=user-name,Task Name, [PROV], Edit Cmd Dev(Sec),, Normal end, from=xxxx:xxxx:xxxx:xxxx: xxxx: xxxx:

```
xxxx:xxxx,,Seq.=xxxxxxxxxx
+{LDKC:CU:LDEV,CommandDevSec}=[{0xXX:0xXX:0xXX,Disable},{0xXX:0xXX:0xXX,
Enable}],Num. of LDEVs=2
```
#### 基本情報

パラメータはありません。

#### 詳細情報

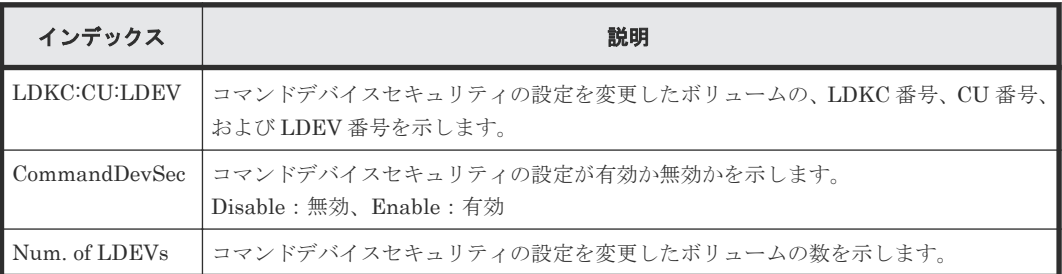

# **4.14.46** 操作名:**Edit Command Devices**

#### 例

```
09xx,YYYY/MM/DD,HH:MM:SS.xxx, 00:00,RMI AP,uid=user-name,Task Name,
[PROV], Edit Command Devices,, Normal end, from=xxxx:xxxx:xxxx:xxxx: xxxx:
xxxx:xxxx:xxxx,,Seq.=xxxxxxxxxx
+{LDKC:CU:LDEV,CommandDev}=[{0xXX:0xXX:0xXX,Disable},{0xXX:0xXX:0xXX,
Enable}],Num. of LDEVs=2
```
#### 基本情報

パラメータはありません。

#### 詳細情報

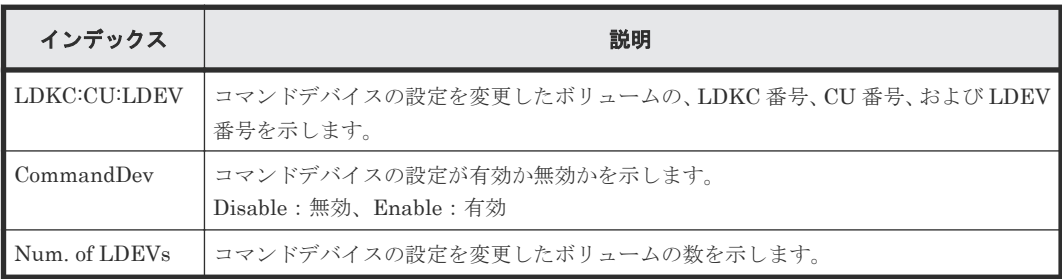

# **4.14.47** 操作名:**Edit DRU Attribute**

#### 例

```
09xx,YYYY/MM/DD,HH:MM:SS.xxx, 00:00,RMI AP,uid=user-name,,[PROV],
Edit DRU Attribute,,Normal end, from=xxxx:xxxx:xxxx:xxxx:xxxx:xxxx: xxxx:
xxxx,,Seq.=xxxxxxxxxx
+{LDKC:CU:LDEV,Attribute,RT,Result}=[{0x00:0x00:0x01,0x80,100,Normal end}
,{0x00:0x00:0x02,0x82,Unlimited,Error(9605-8122)},{0x00:0x00:0x03,0x81,
200,Normal end},{0x00:0x00:0x03,0x81,xxxx,Normal end}],
Num. of LDEVs=XXX
```
#### 基本情報

パラメータはありません。

#### 詳細情報

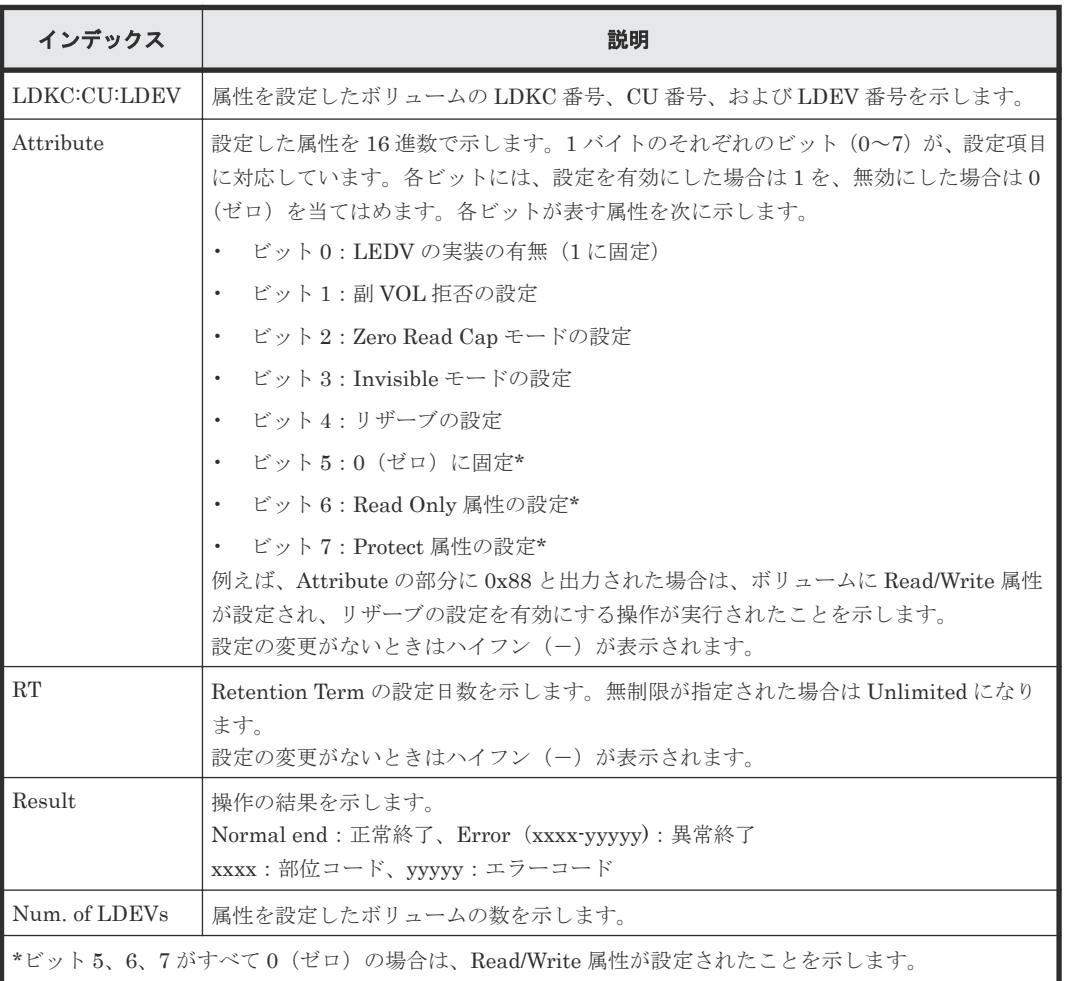

# **4.14.48** 操作名:**Edit External LDEV Tier Rank**

#### 例

```
09xx,YYYY/MM/DD,HH:MM:SS.xxx, 00:00,RMI AP,uid=user-name,Task Name,
[PROV], Edit External LDEV Tier Rank, Normal
end,from=xxxx:xxxx:xxxx:xxxx:xxxx:
xxxx:xxxx:xxxx,,Seq.=xxxxxxxxxx
+{Pool ID,Pool Result}=[{1,Normal end}],Num. of Pools=1
++{LDKC:CU:LDEV,External LDEV Tier Rank,LDEV Result}=
[{0x00:0x00:0x00,Middle/Internal,Normal end},{0x00:0x00:0x01,
Middle/Internal,Normal end},{0x00:0x00:0x02,Middle/Internal,
Normal end}],Num. of LDEVs=3
```
#### 基本情報

パラメータはありません。

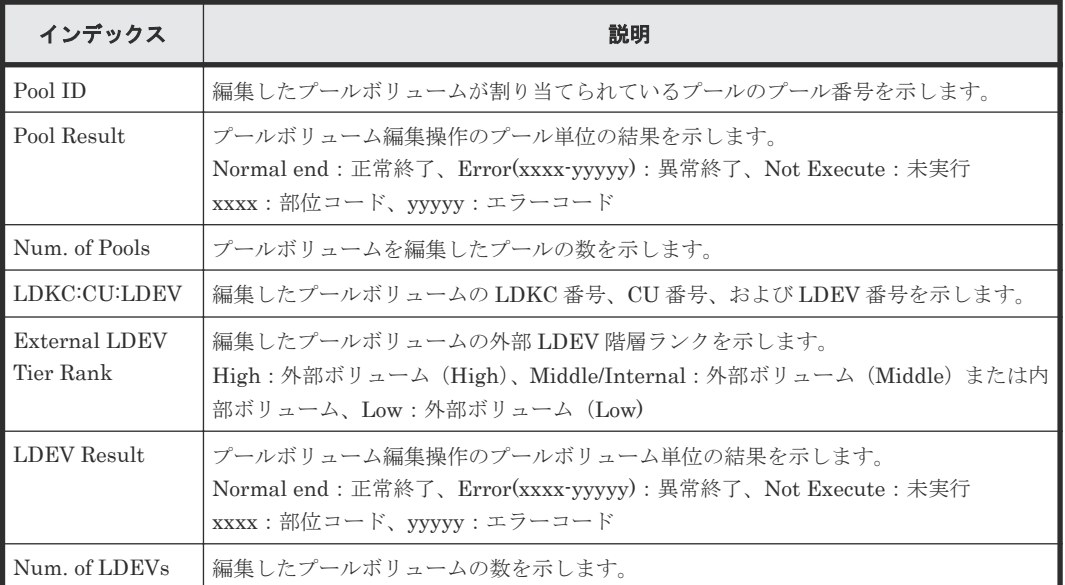

### **4.14.49** 操作名:**Edit Full Allocation**

例

```
09xx,YYYY/MM/DD,HH:MM:SS.xxx, 00:00,RMI AP,uid=user-name,Task Name,
[PROV], Edit Full Allocation,, Normal end, from=xxxx:xxxx: xxxx: xxxx:
xxxx:xxxx:xxxx:xxxx,,Seq.=xxxxxxxxxx
+{Pool ID,LDKC:CU:LDEV,Full Allocation,Result}
=[\{0,0x00:0x00:0x00,Enable,Normal end\}], Num. of VOLs=1
```
#### 基本情報

パラメータはありません。

#### 詳細情報

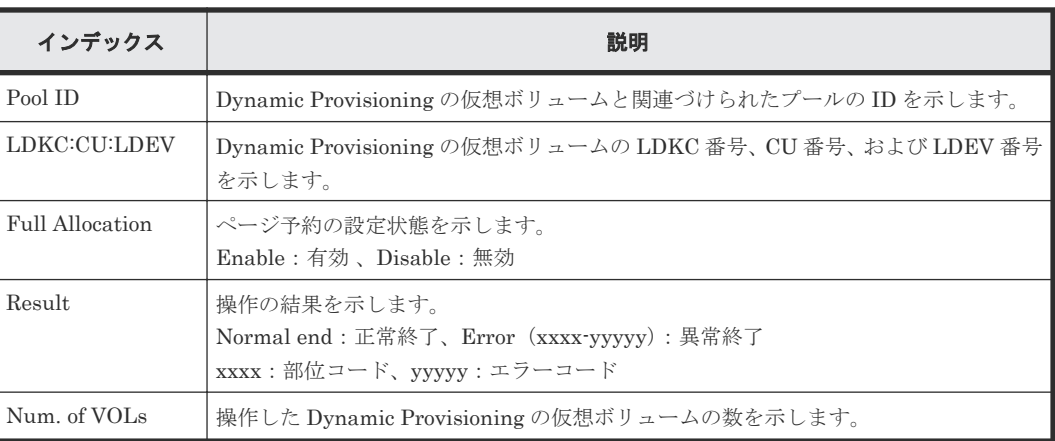

# **4.14.50** 操作名:**Edit Host**

#### 例

```
09xx,YYYY/MM/DD,HH:MM:SS.xxx, 00:00,RMI AP,uid=user-name,Task Name,
[PROV],Edit Host,,Normal end,from=xxxx:xxxx:xxxx:xxxx:xxxx:xxxx:xxxx:
xxxx,,Seq.=xxxxxxxxxx
```
#### 基本情報

パラメータはありません。

#### 詳細情報

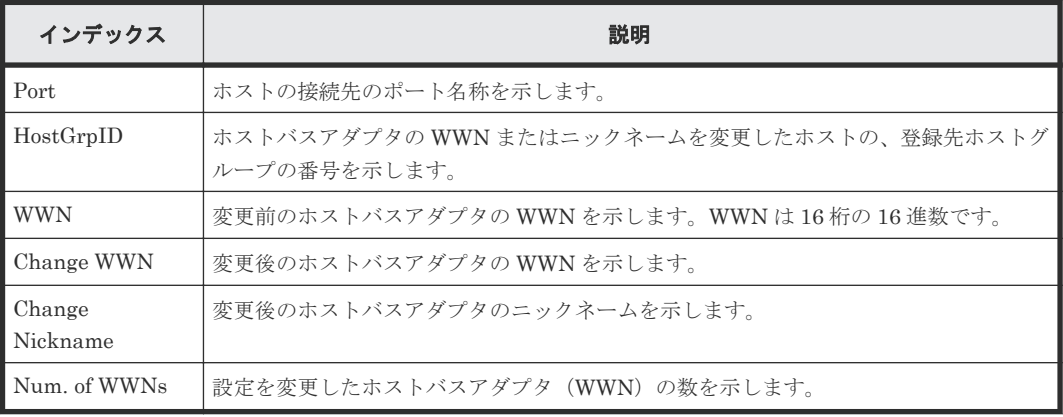

# **4.14.51** 操作名:**Edit Host Grps(Mode)**

#### 例

```
09xx,YYYY/MM/DD,HH:MM:SS.xxx, 00:00,RMI AP,uid=user-name,1,Task Name,
[PROV], Edit Host Grps(Mode),,Normal end, from=xxxx:xxxx:xxxx:xxxx:xxxx:
xxxx:xxxx:xxxx,,Seq.=xxxxxxxxxx
+{Port,HostGrpID,Mode,Option[0:31],Option[32:63],Option[64:95],
Option[96:127],Option[128:159],Option[160:191],Option[192:223],Option[224
: 255]}=
[{XX,0xXXX,0x00,0x20000000,0x0000000,0x00000000,0x0000000,0x00080000,0x
00000000,0x00000000,0x00000000},
{XX,0xXXX,0x09,0x00080000,0x00000000,0x00000000,0x00000000,0x00080000,0x0
0000000,0x00000000,0x00000000}],
Num. of Host Groups=2
```
#### 基本情報

パラメータはありません。

#### 詳細情報

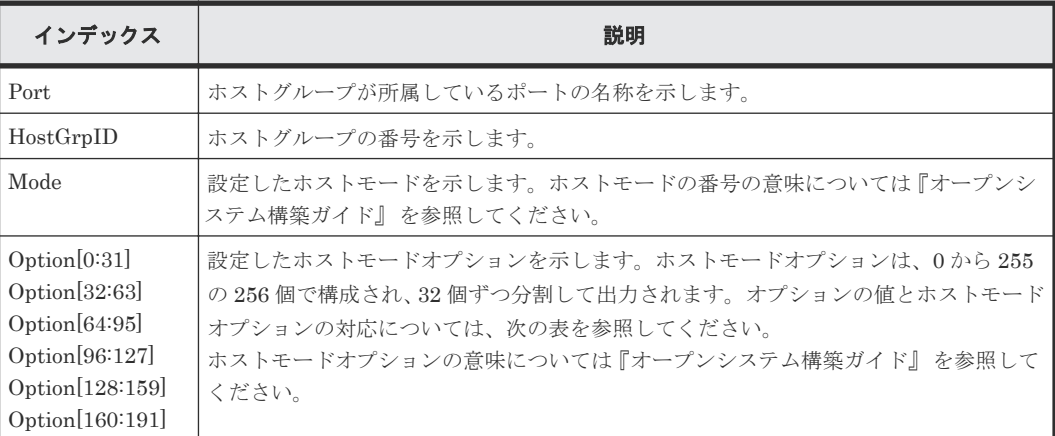

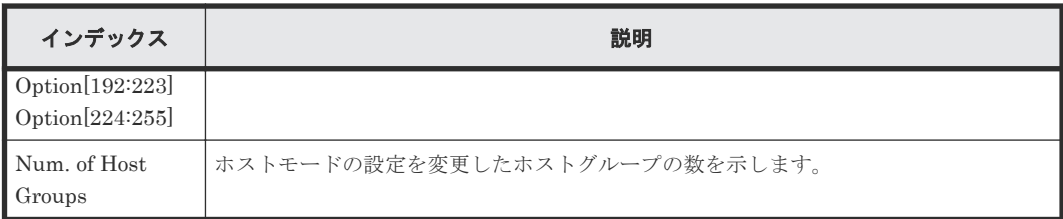

#### 表 **12** ホストモードオプション **0**~**31** と **Option[0:31]**の出力内容

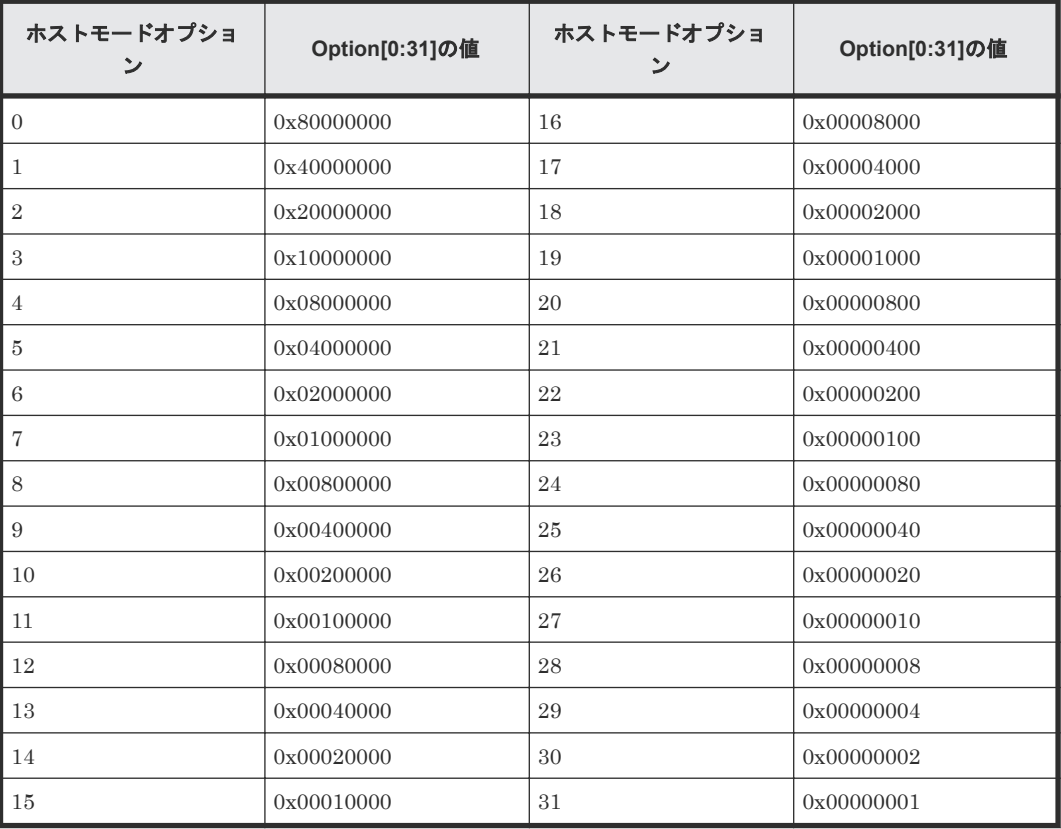

### 表 **13** ホストモードオプション **32**~**63** と **Option[32:63]**の出力内容

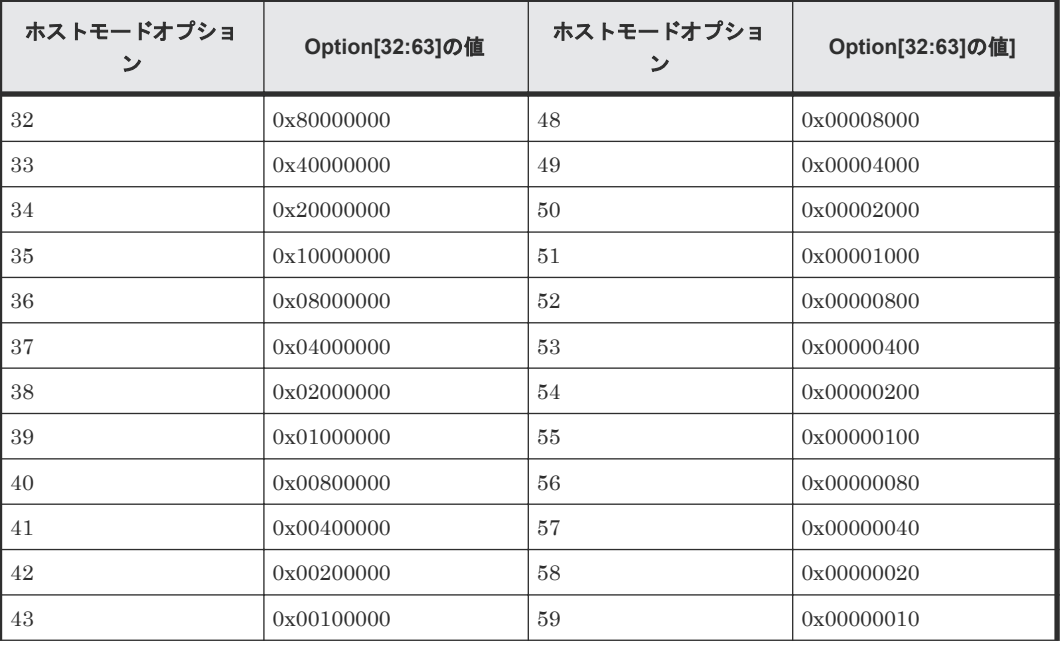

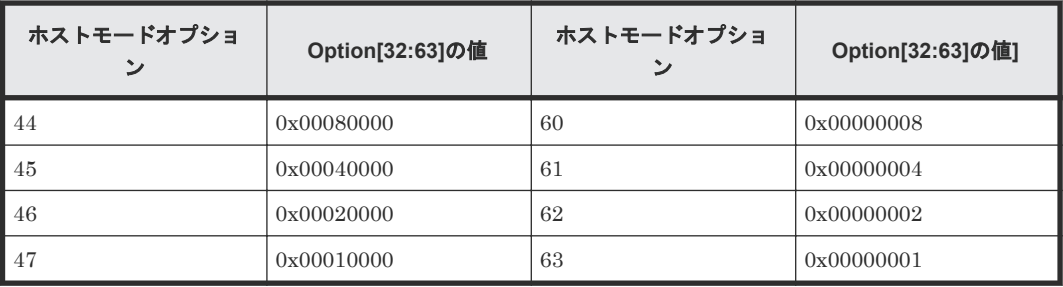

#### 表 **14** ホストモードオプション **64**~**95** と **Option[64:95]**の出力内容

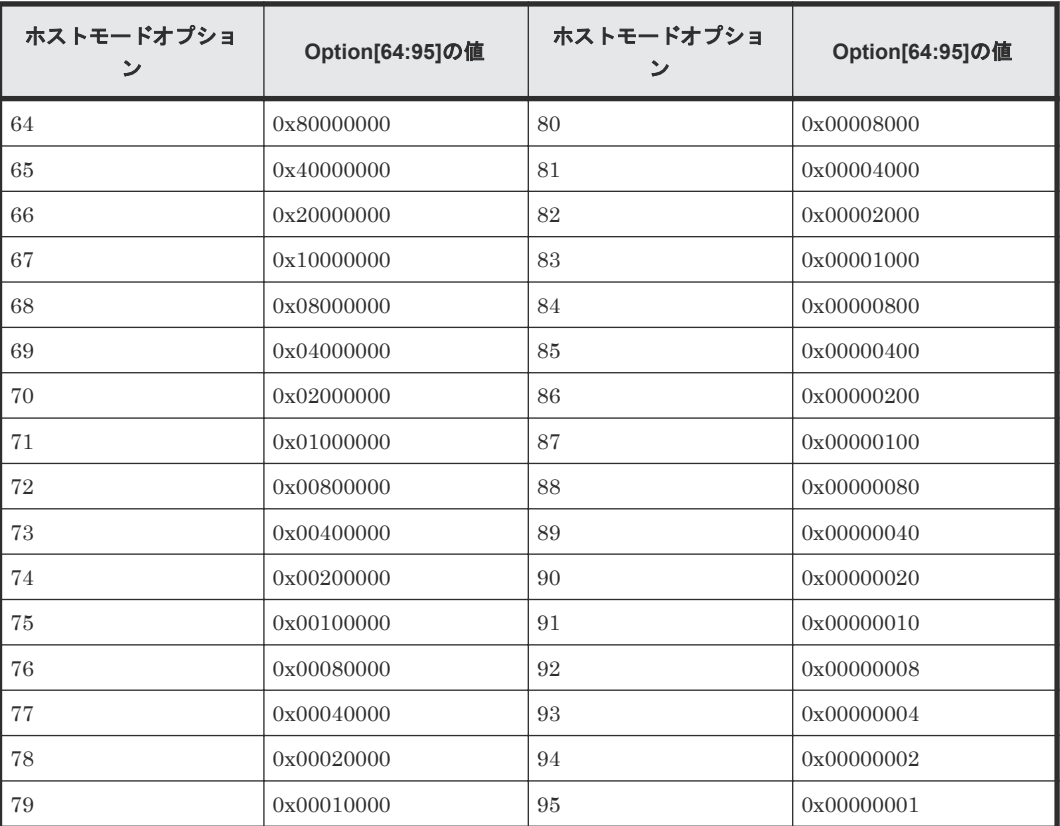

#### 表 **15** ホストモードオプション **96**~**127** と **Option[96:127]**の出力内容

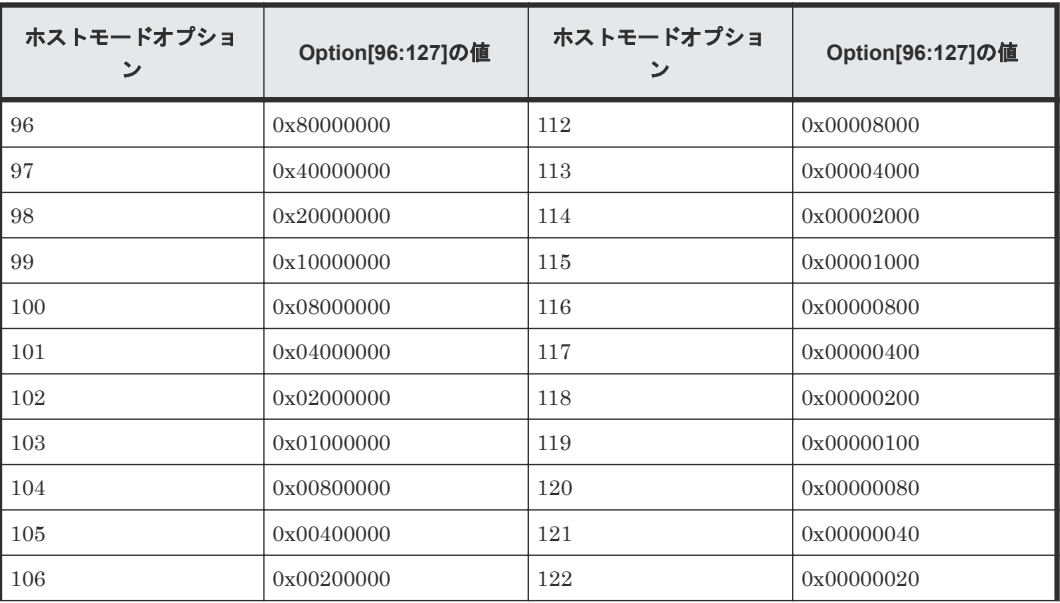

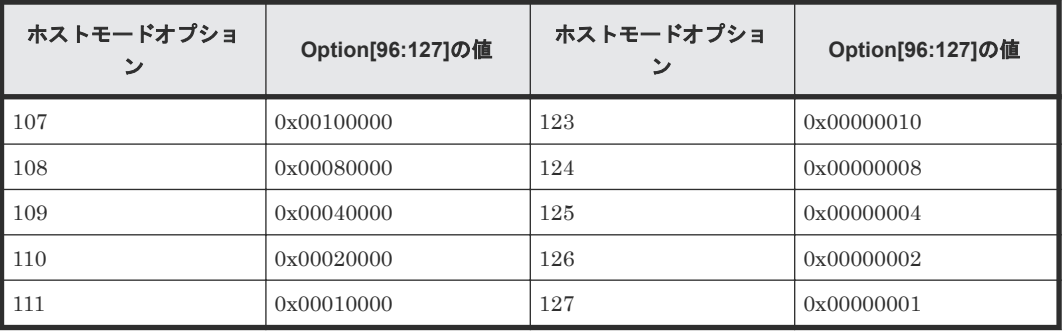

### 表 **16** ホストモードオプション **128**~**159** と **Option[128:159]**の出力内容

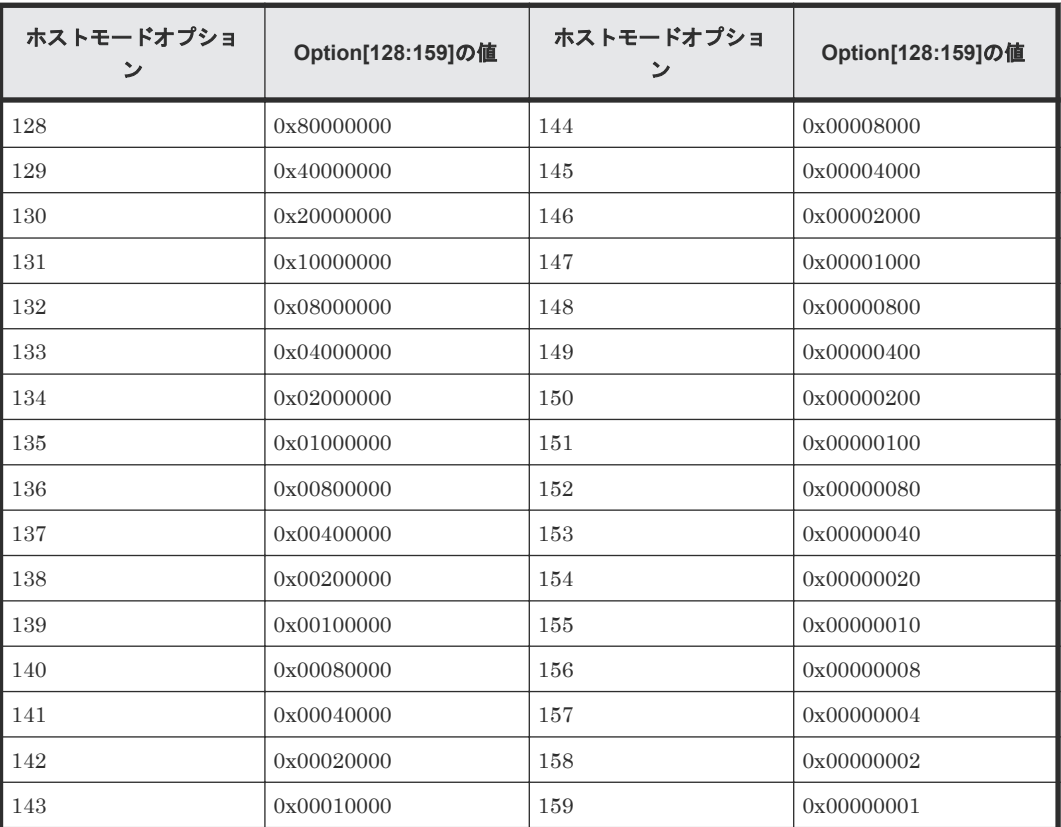

### 表 **17** ホストモードオプション **160**~**191** と **Option[160:191]**の出力内容

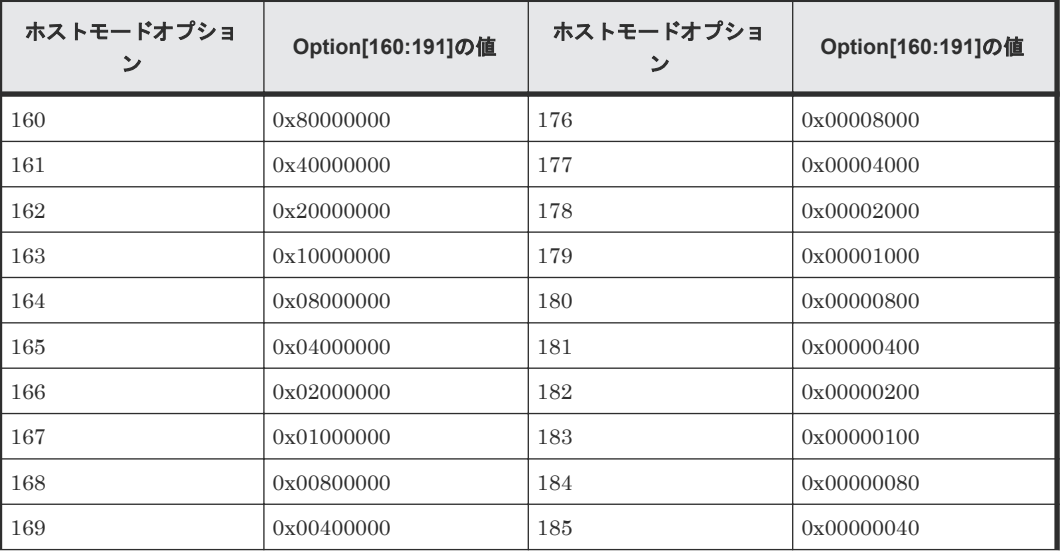

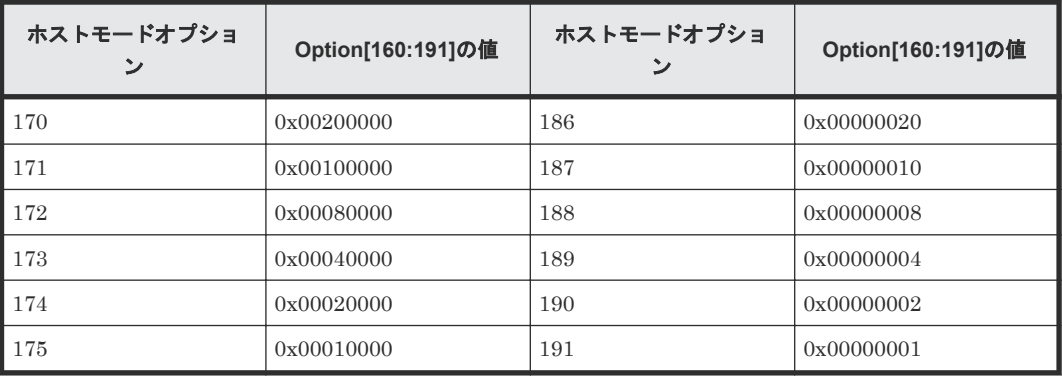

#### 表 **18** ホストモードオプション **192**~**223** と **Option[192:223]**の出力内容

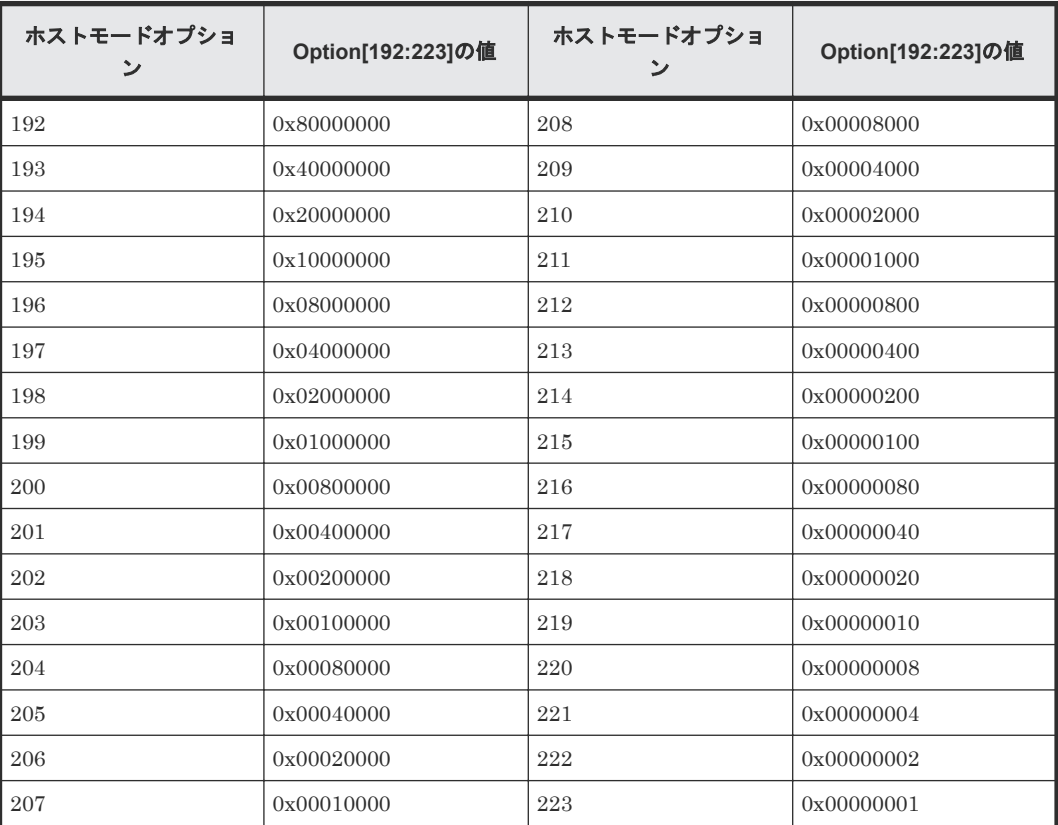

#### 表 **19** ホストモードオプション **224**~**255** と **Option[224:255]**の出力内容

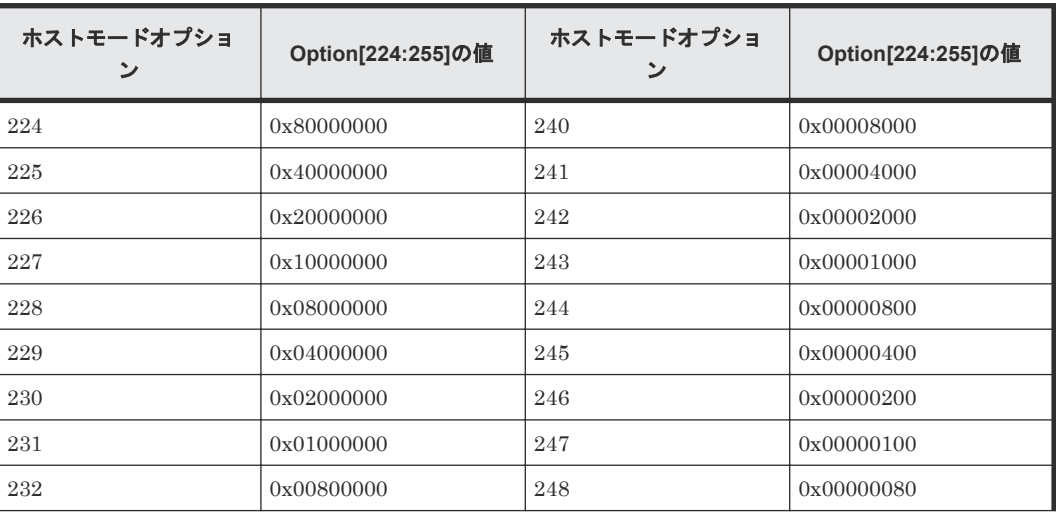
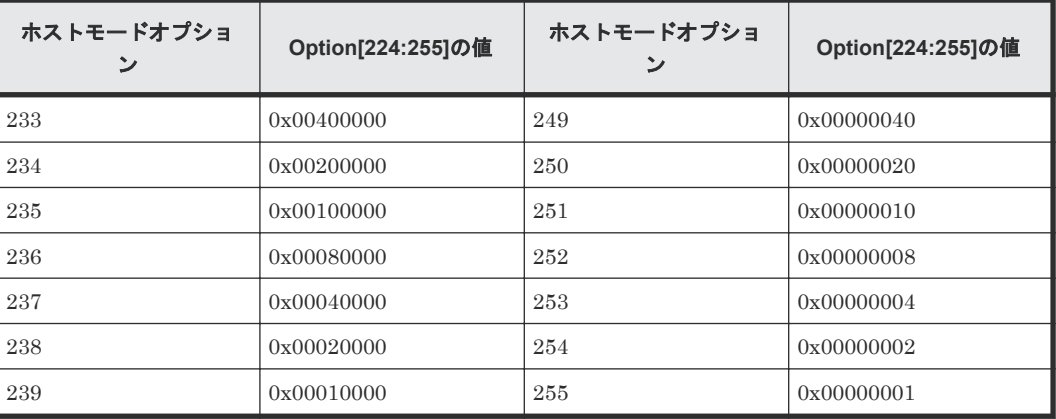

複数のオプションを設定している場合は、それらのオプションの値の論理和が出力されます。例え ば、Option[0:31]に 0x200C0000 と出力された場合、ホストモードオプション「2」と「12」と 「13」が設定されていることを示します。

# **4.14.52** 操作名:**Edit Host Grps(Name)**

#### 例

09xx,YYYY/MM/DD,HH:MM:SS.xxx, 00:00,RMI AP,uid=user-name,Task Name, [PROV], Edit Host Grps(Name),,Normal end,from=xxxx:xxxx:xxxx:xxxx:xxxx: xxxx:xxxx:xxxx,,Seq.=xxxxxxxxxx +{Port,HostGrpID,HostGrpName}=[{XX,0xXXX,XXXXXXXXXXXXXXX},{XX,0xXXX,}}} XXXXXXXXXXXXXXXX}],Num. of Host Groups=2

### 基本情報

パラメータはありません。

### 詳細情報

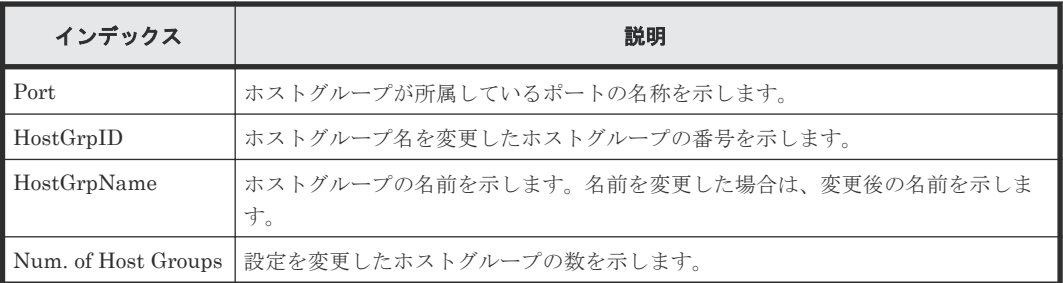

# **4.14.53** 操作名:**Edit LDEVs(tier)**

### 例

```
09xx,YYYY/MM/DD,HH:MM:SS.xxx, 00:00,RMI AP,uid=user-name,Task Name,
[PROV], Edit LDEVs(tier),,Normal end, from=xxxx:xxxx:xxxx:xxxx:xxxx:xxxx:
xxxx:xxxx,,Seq.=xxxxxxxxxx
+{Pool ID,LDKC:CU:LDEV,Tier Relocation}=[{1,0x00:0x01:0x0F,Disable}],
Num. of LDEVs=1
```
### 基本情報

パラメータはありません。

#### 詳細情報

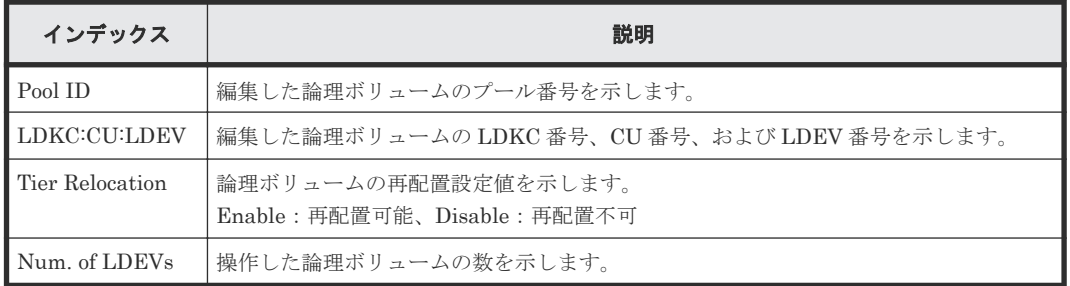

# **4.14.54** 操作名:**Edit MP Units**

### 例

```
09xx,YYYY/MM/DD,HH:MM:SS.xxx, 00:00,RMI AP,uid=user-name,Task Name,
[PROV], Edit MP Units, , Normal end,
from=xxxx:xxxx:xxxx:xxxx:xxxx:xxxx:xxxx:xxxx,,Seq.=xxxxxxxxxx
+{DKC,MP Unit ID,Auto Assignment,Result}=[{0,010,Enable,Normal end}],
Num. of MP Units=1
```
### 基本情報

パラメータはありません。

### 詳細情報

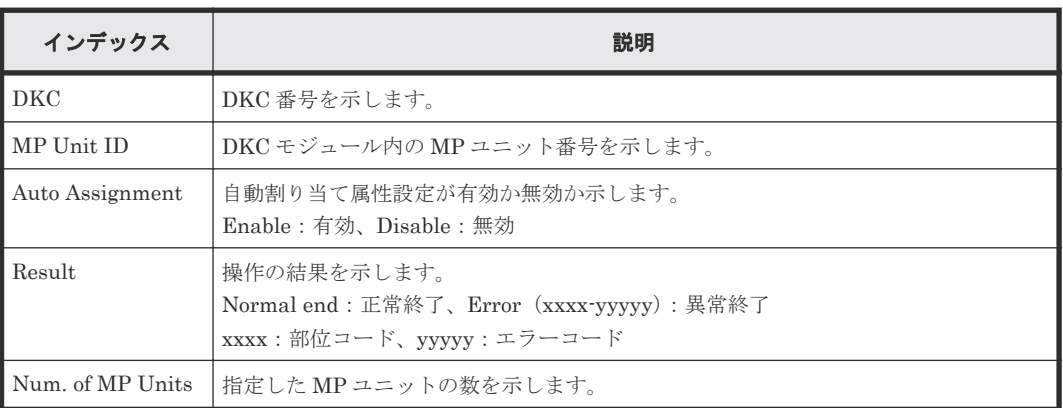

### **4.14.55** 操作名:**Edit Ports(Address)**

### 例

```
09xx,YYYY/MM/DD,HH:MM:SS.xxx, 00:00,RMI AP,uid=user-name,Task Name,
[PROV], Edit Ports(Address),,Normal end,from=xxxx:xxxx:xxxx:xxxx:xxxx:
xxxx:xxx:xxxx,,Seq.=xxxxxxxxxx
+{Port,Fibre Addr.}=[{XX,1},{XX,126}],Num. of Ports=2
```
### 基本情報

パラメータはありません。

### 詳細情報

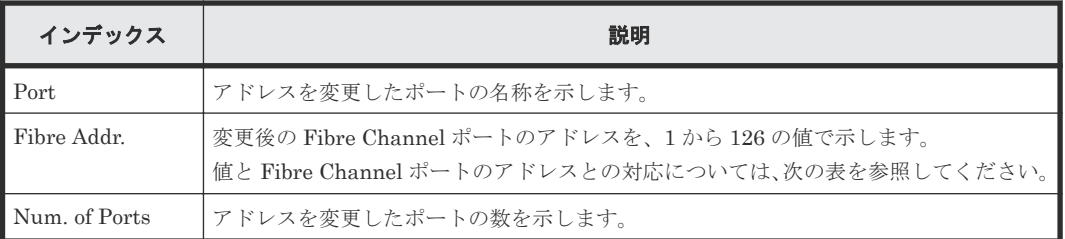

### 表 **20** 詳細情報に出力される値と **Fibre Channel** ポートのアドレスの対応表

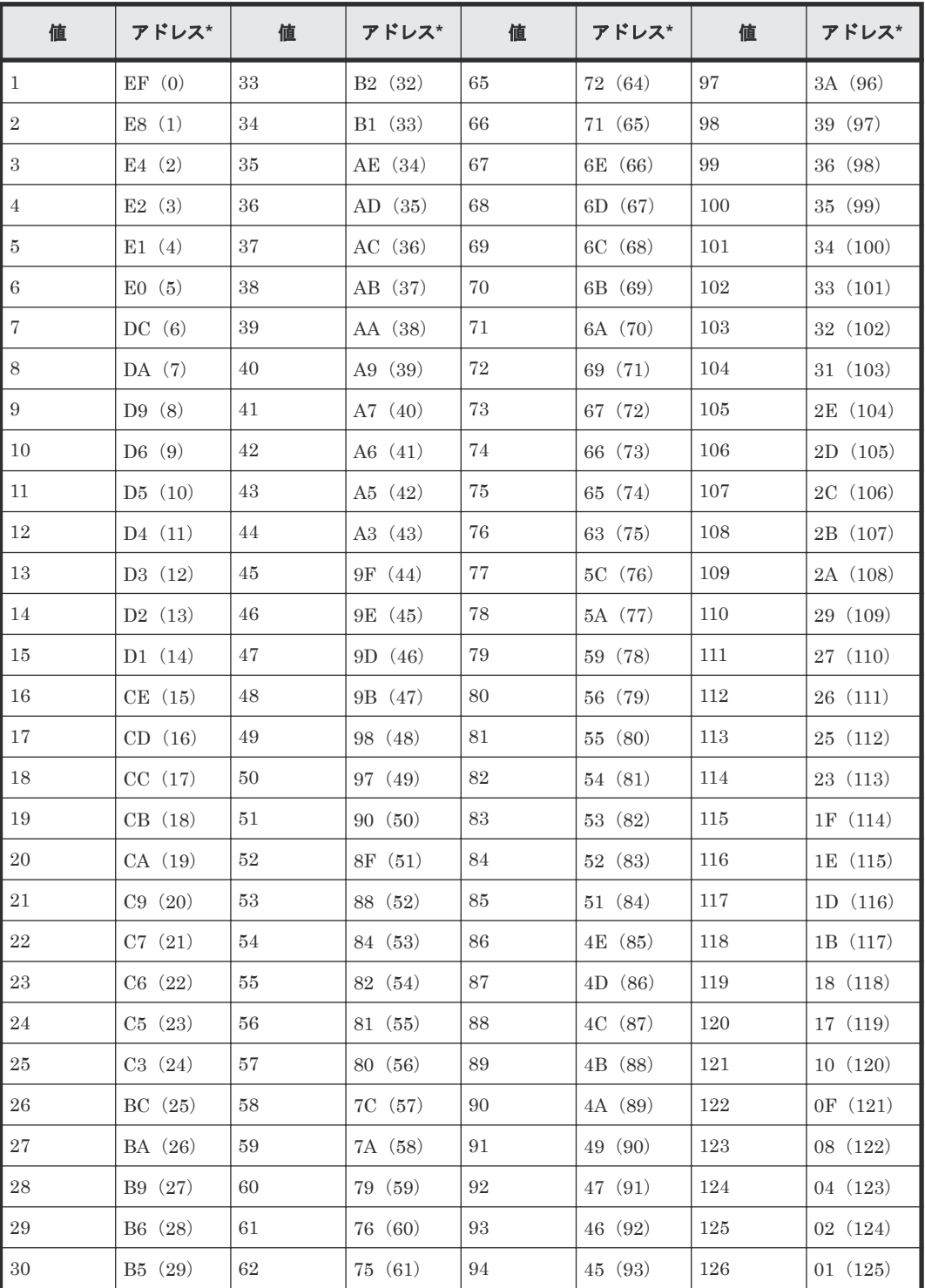

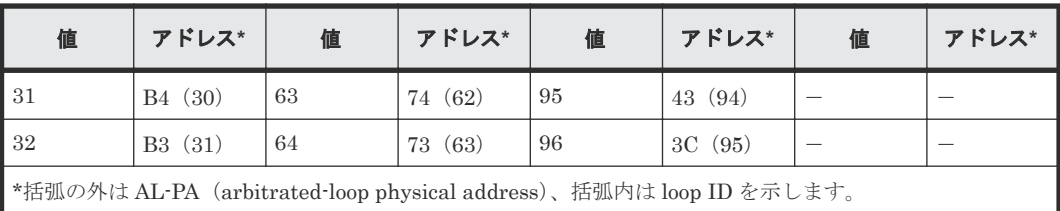

# **4.14.56** 操作名:**Edit Ports(Attr)**

### 例

```
09xx,YYYY/MM/DD,HH:MM:SS.xxx, 00:00,RMI AP,uid=user-name,Task Name,
[PROV], Edit Ports(Attr),,Normal end,from=xxxx:xxxx:xxxx:xxxx:xxxx:xxxx:
xxxx:xxxx,,Seq.=xxxxxxxxxx
+Attribute=Bidirectional
++Port=[1E],Num. of Ports=1
```
### 基本情報

パラメータはありません。

### 詳細情報

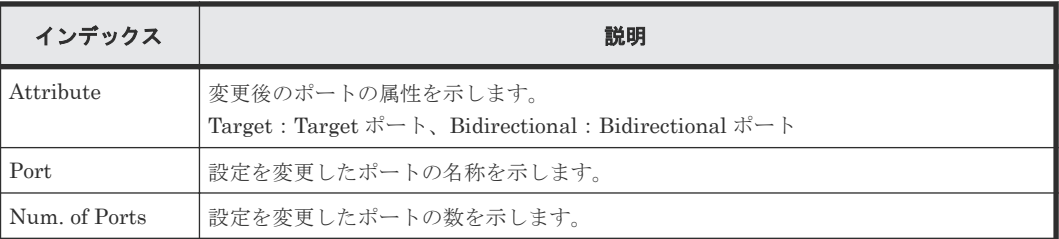

# **4.14.57** 操作名:**Edit Ports(Security)**

### 例

```
09xx,YYYY/MM/DD,HH:MM:SS.xxx, 00:00,RMI AP,uid=user-name,Task Name,
[PROV], Edit Ports(Security),,Normal end,from=xxxx:xxxx:xxxx:xxxx:xxxx:
xxxx:xxxx:xxxx,,Seq.=xxxxxxxxxx
+{Port,Switch}=[{XX,Disable},{XX,Enable}],Num. of Ports=2
```
### 基本情報

パラメータはありません。

### 詳細情報

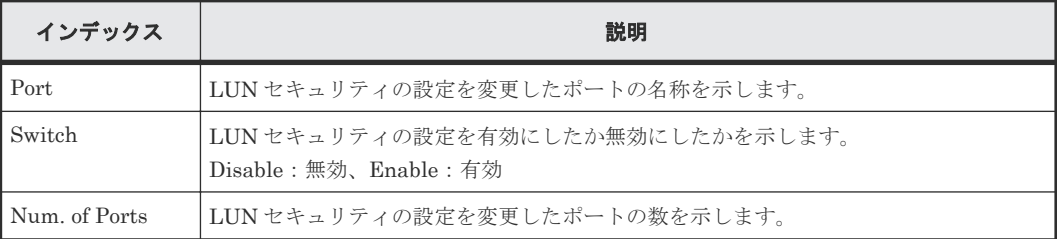

# **4.14.58** 操作名:**Edit Ports(Speed)**

### 例

```
09xx,YYYY/MM/DD,HH:MM:SS.xxx, 00:00,RMI AP,uid=user-name,Task Name,
[PROV], Edit Ports(Speed), , Normal end,
from=xxxx:xxxx:xxxx:xxxx:xxxx:xxxx:xxxx:xxxx,,Seq.=xxxxxxxxxx
+{Port,Speed(Gbps)}=[{XX,4},{XX,8},{XX,Auto},{XX,16}],Num. of Ports=4
```
### 基本情報

パラメータはありません。

### 詳細情報

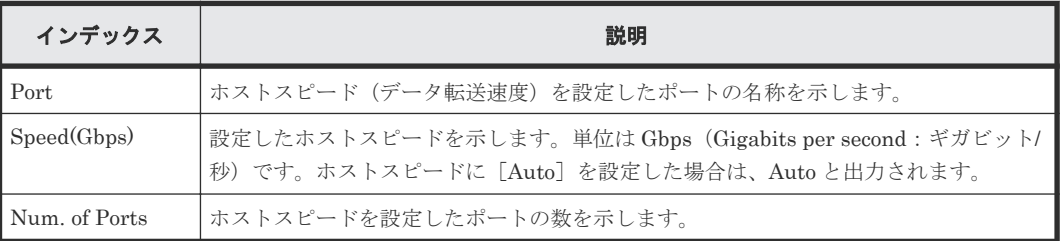

# **4.14.59** 操作名:**Edit Ports(Topology)**

### 例

```
09xx,YYYY/MM/DD,HH:MM:SS.xxx, 00:00,RMI AP,uid=user-name,Task Name,
[PROV], Edit Ports(Topology),,Normal end,from=xxxx:xxxx:xxxx:xxxx:xxxx:
xxxx:xxxx:xxxx,,Seq.=xxxxxxxxxx
+{Port,Fabric,Connection}=[{XX,Enable,FC-AL},{XX,Disable,FC-AL},
{XX,Enable,P-to-P},{XX,Disable,P-to-P}],Num. of Ports=4
```
### 基本情報

パラメータはありません。

### 詳細情報

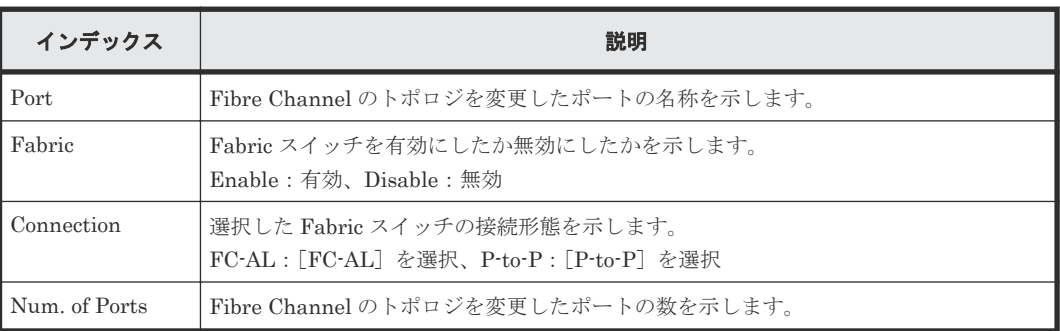

# **4.14.60** 操作名:**Edit Resource Grp**

### 例

09xx,YYYY/MM/DD,HH:MM:SS.xxx, 00:00,RMI AP,uid=user-name,Task Name, [PROV], Edit Resource Grp,, Normal end, from=xxxx:xxxx:xxxx:xxxx:xxxx: xxxx:xxxx:xxxx,,Seq.=xxxxxxxxxx

```
+{VDKC-Box ID, Resource Group ID, Resource Group Name, Result}
=[{0,1,RSG1,Normal end}],Num. of Resource Groups=1
```
パラメータはありません。

### 詳細情報

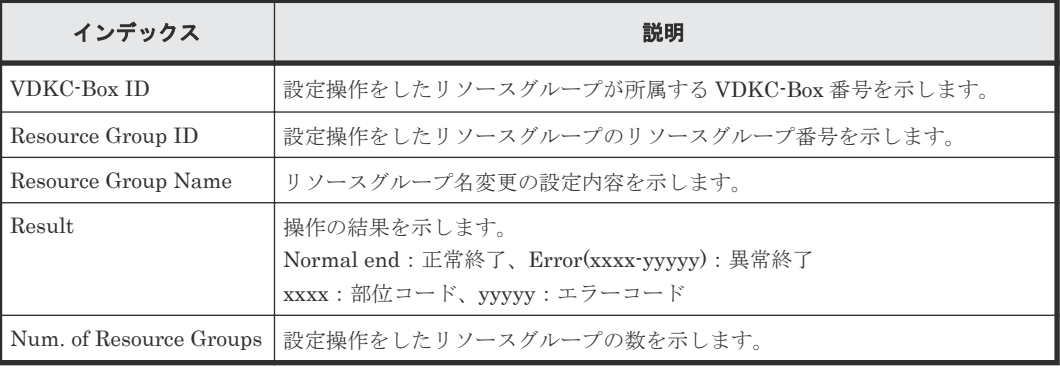

### **4.14.61** 操作名:**Edit SCP Time**

### 例

```
09xx,YYYY/MM/DD,HH:MM:SS.xxx, 00:00,RMI AP,uid=user-name,Task Name,
[PROV], Edit SCP Time, , Normal end,
from=xxxx:xxxx:xxxx:xxxx:xxxx:xxxx:xxxx:xxxx,,Seq.=xxxxxxxxxx
+{CU,SCP Time(sec.)}=[{0x00,600},{0x01,600},(省略),{0xFE,600}],
Num. of CUs=255
```
### 基本情報

パラメータはありません。

#### 詳細情報

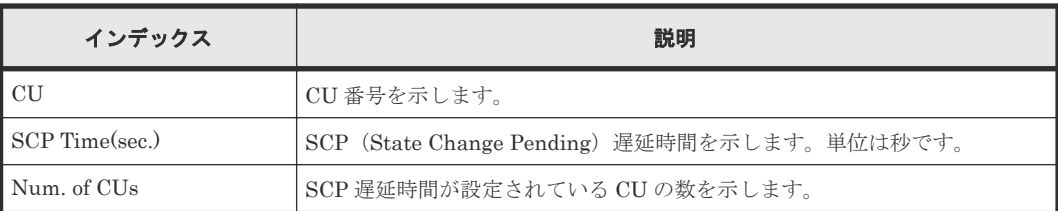

## **4.14.62** 操作名:**Edit Tiering Policy**

### 例

```
09xx,YYYY/MM/DD,HH:MM:SS.xxx, 00:00,RMI AP,uid=user-name,Task Name,
[PROV], Edit Tiering Policy,, Normal end, from=xxxx:xxxx:xxxx:xxxx: xxxx:
xxxx:xxxx:xxxx,,Seq.=xxxxxxxxxx
+{Tiering Policy ID, Tiering Policy Name, Tier1 Max(%), Tier1 Min(%),
Tier3 Max(%), Tier3 Min(%), Result}
=[{6,SamplePolicy,90,10,90,10,Normal end}],Num. of Policies=1
```
パラメータはありません。

### 詳細情報

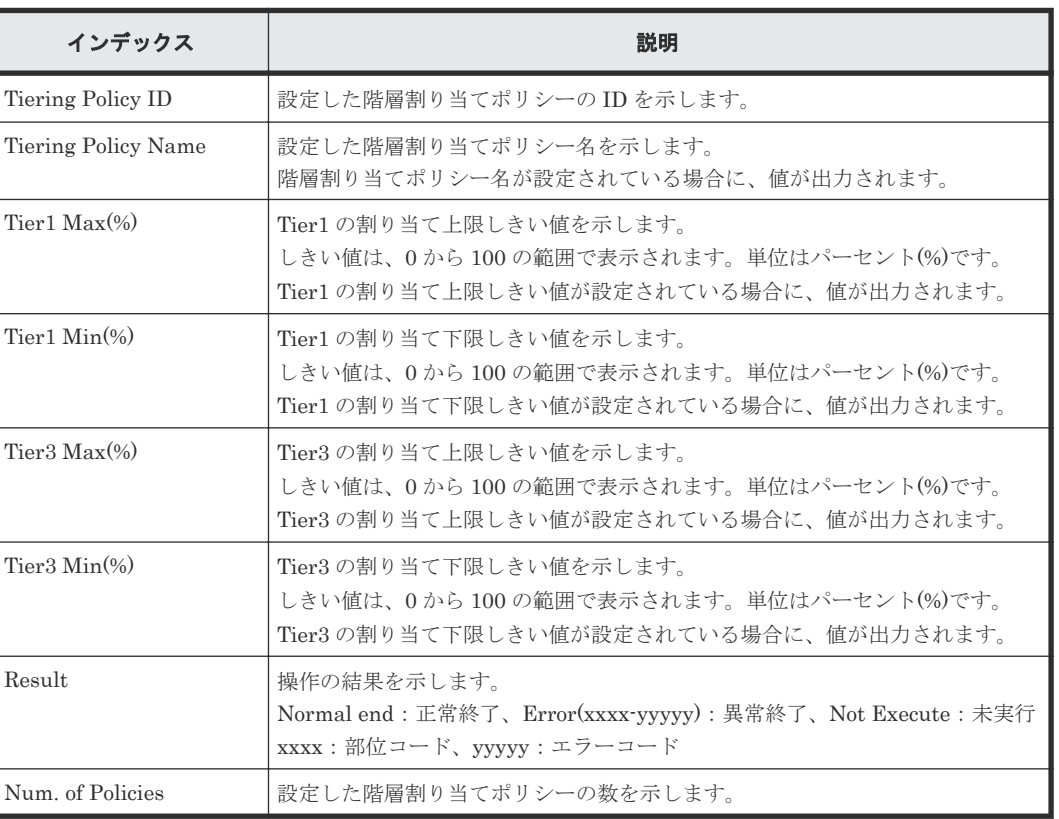

# **4.14.63** 操作名:**Edit VR Attribute**

### 例

```
09xx,YYYY/MM/DD,HH:MM:SS.xxx, 00:00,RMI AP,uid=user-name,,[PROV],
Edit VR Attribute,,Normal end, from=xxxx:xxxx:xxxx:xxxx:
xxxx:xxxx:xxxx,,Seq.=xxxxxxxxxx
+{LDKC:CU:LDEV,Attribute,Result}=[{0x00:0x00:0x00,Protect,Normal end},
{0x00:0x00:0x01,Protect,Normal end}],Num. of LDEVs=2
```
### 基本情報

パラメータはありません。

### 詳細情報

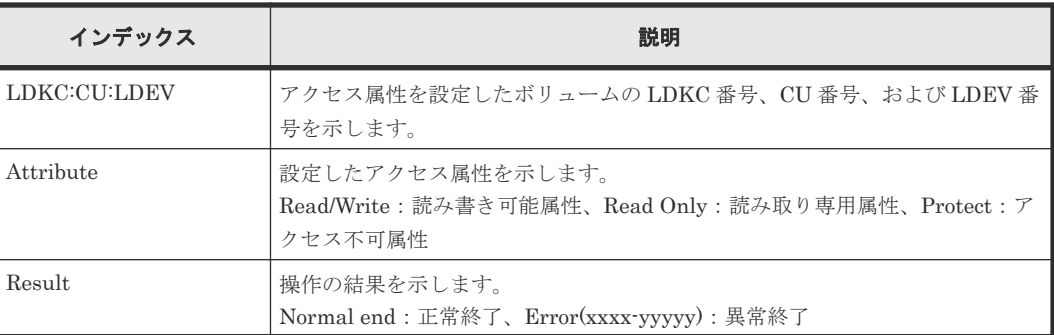

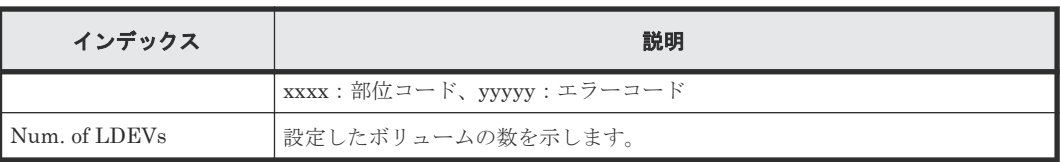

# **4.14.64** 操作名:**Edit V-VOL Option**

### 例

09xx,YYYY/MM/DD,HH:MM:SS.xxx, 00:00,RMI AP,uid=user-name,Task Name, [PROV], Edit V-VOL Option,, Normal end, from=xxxx:xxxx:xxxx:xxxx:xxxx: xxxx:xxx:xxxx,,Seq.=xxxxxxxxxx +{Pool ID,LDKC:CU:LDEV,Tiering Policy ID,New Page Assignment Tier, Relocation Priority, Result } = [{0,0x00:0x00:0x00,1, Middle, Default, Normal end}],Num. of VOLs=1

### 基本情報

パラメータはありません。

### 詳細情報

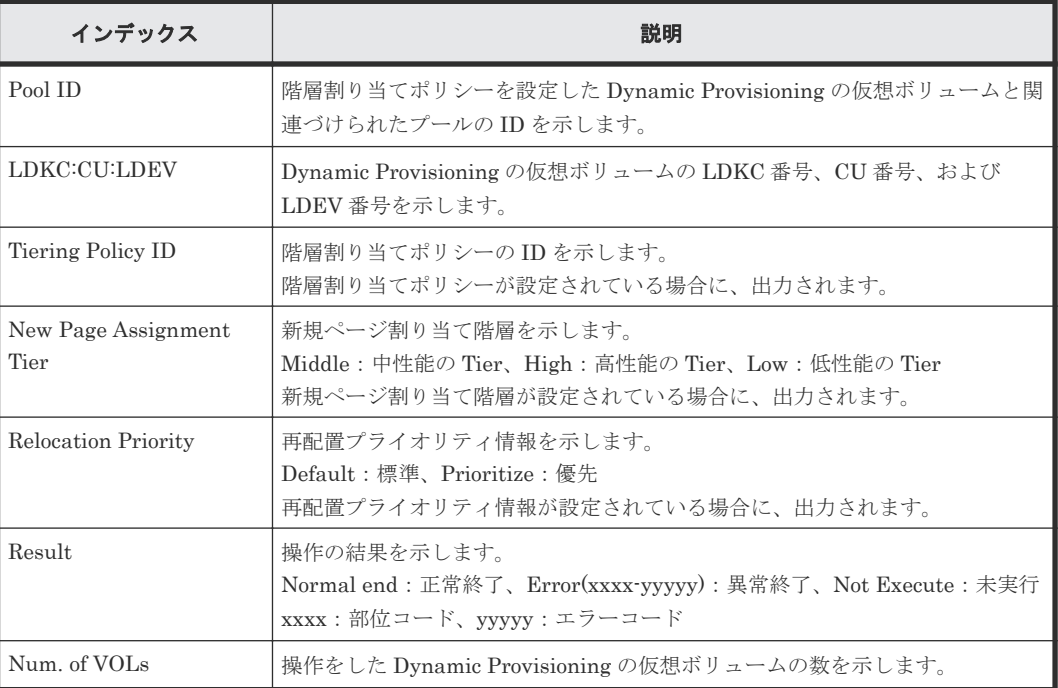

# **4.14.65** 操作名:**Edit/Delete Pools**

### 例

```
09xx,YYYY/MM/DD,HH:MM:SS.xxx, 00:00,RMI AP,uid=user-name,Task Name,
[PROV], Edit/Delete Pools,, Normal end, from=xxxx:xxxx:xxxx:xxxx: xxxx: xxxx:
xxxx:xxxx,,Seq.=xxxxxxxxxx
+{Command,Pool ID,Pool Type,Multi Tier Pool,Tier Management,
Cycle Time, Monitoring Period, Monitoring Mode, Result}=
[{Change Tier,1,Dynamic Provisioning,Enable,Auto,24,10:00-11:00,
Continuous Mode,Normal End}],Num. of Pool=1
++{Tier,Buffer Space for New page assignment(%),
Buffer Space for Tier relocation(%), Tier Result}=
[{1,10,10,Normal end},{2,20,20,Normal end}],Num. of Tiers=2
```
パラメータはありません。

### 詳細情報

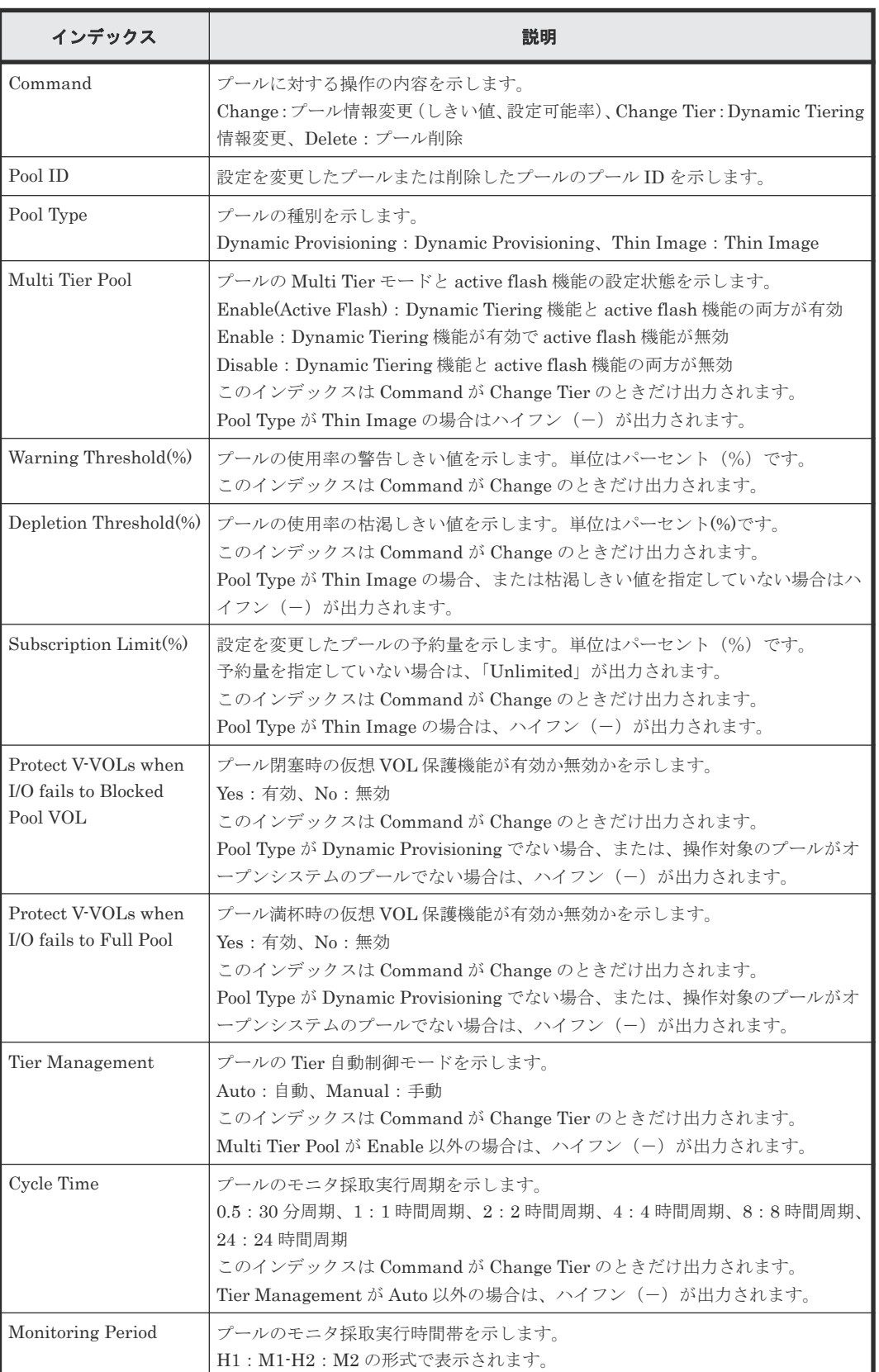

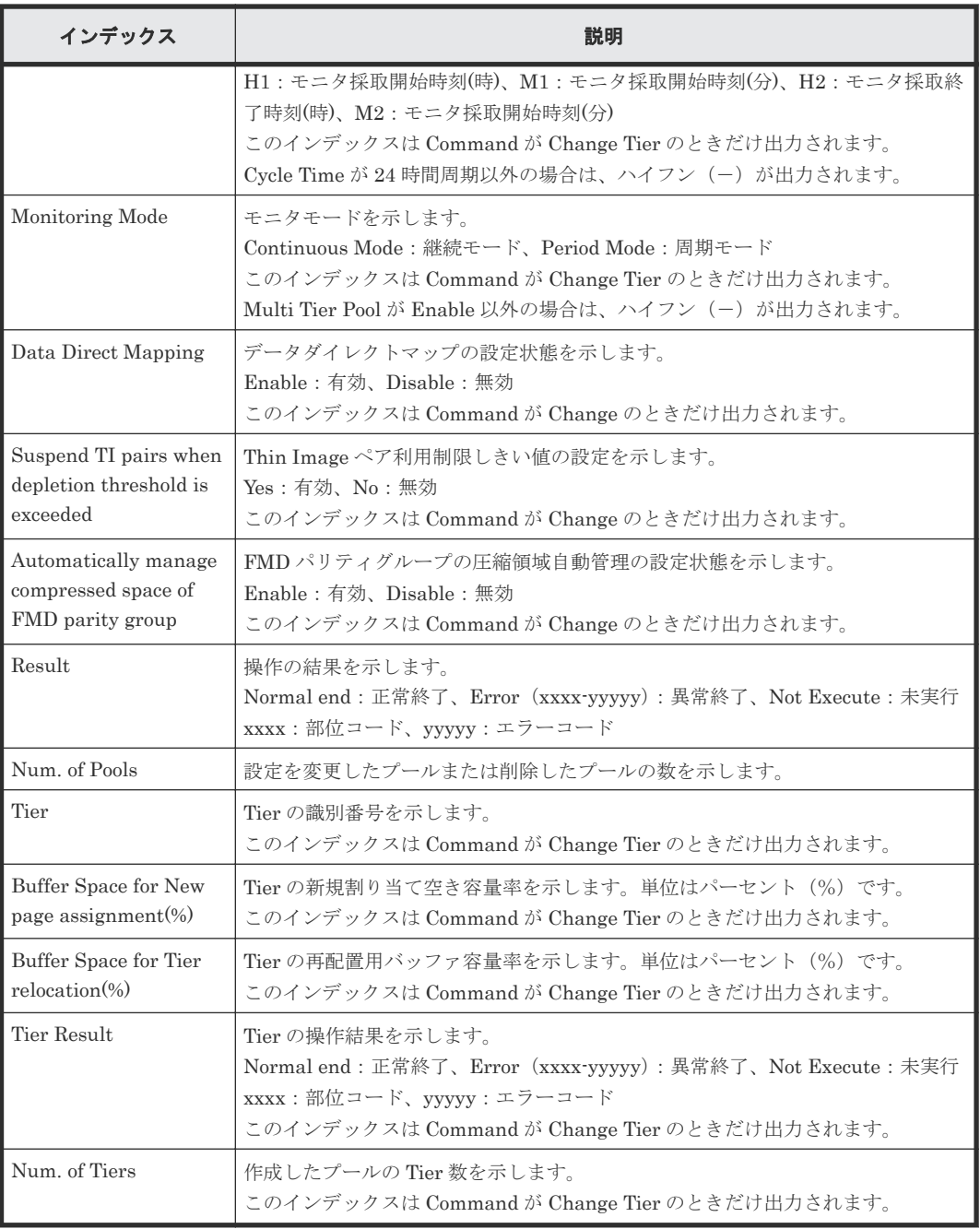

# **4.14.66** 操作名:**Edit/Delete UUIDs**

### 例

```
09xx,YYYY/MM/DD,HH:MM:SS.xxx, 00:00,RMI AP,uid=user-name,Task Name,
[PROV], Edit/Delete UUIDs,, Normal end, from=xxxx:xxxx:xxxx:xxxx:xxxx: xxxx:
xxxx:xxxx,,Seq.=xxxxxxxxxx
+{LDKC:CU:LDEV,UUID}=[{0xXX:0xXX:0xXX,abcdefg},{0xXX:0xXX:0xXX,12345},
{0xXX:0xXX:0xXX,}],Num. of UUIDs=3
```
### 基本情報

パラメータはありません。

### 詳細情報

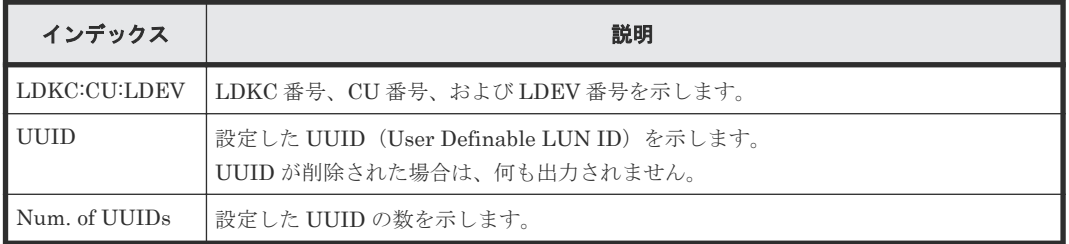

# **4.14.67** 操作名:**EditiScsiInitiatorUser**

### 例

```
09xx,YYYY/MM/DD,HH:MM:SS.xxx, 00:00,RMI AP,uid=user-name,Task Name,
[PROV],EditiScsiInitiatorUser,,Normal end,
from=xxxx:xxxx:xxxx:xxxx:xxxx:xxxx:xxxx:xxxx,,Seq.=xxxxxxxxxx
+{iScsiPort[0]{
   Port=1A,
   iScsiInitiator{
     iScsiUser{
      UserId="CHAPUser"}},
   Result=Normal end}}
```
### 詳細情報

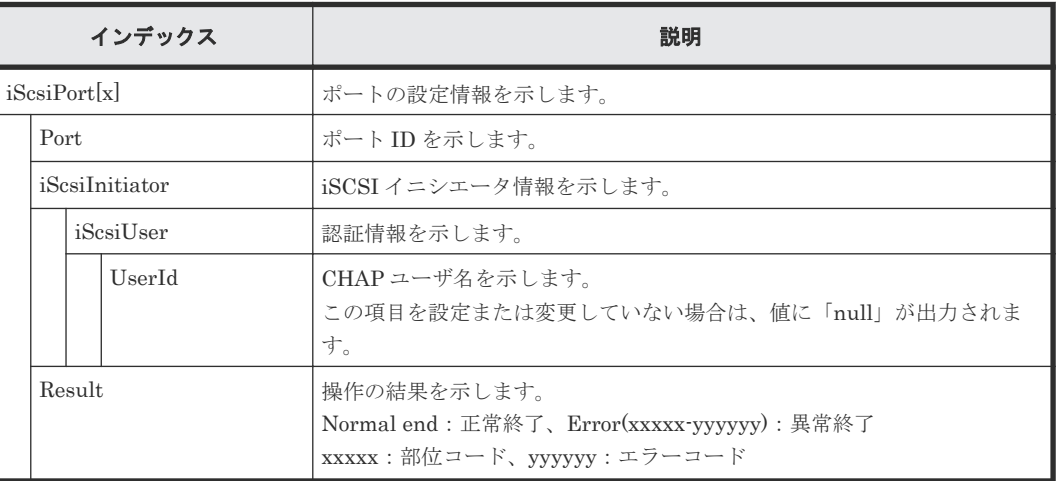

# **4.14.68** 操作名:**EditiScsiName**

### 例

```
09xx,YYYY/MM/DD,HH:MM:SS.xxx, 00:00,RMI AP,uid=user-name,Task Name,
[PROV],EditiScsiName,,Normal end,
from=xxxx:xxxx:xxxx:xxxx:xxxx:xxxx:xxxx:xxxx,,Seq.=xxxxxxxxxx
+{iScsiPort[0]{
   Port=1A,
   RemoteiScsiName[0]{
    Name="Name", ChangeName="ChangeName", Result=Normal end}}}
```
### 詳細情報

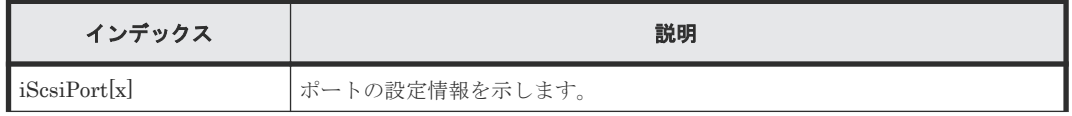

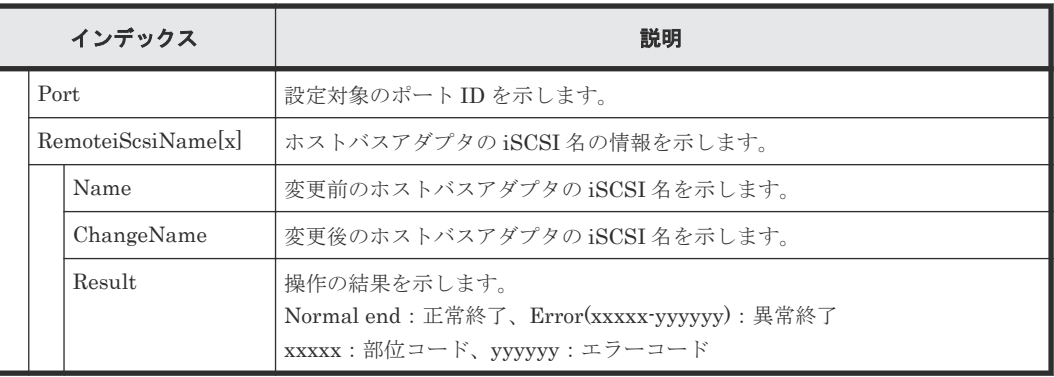

# **4.14.69** 操作名:**EditiScsiNickName**

### 例

```
09xx,YYYY/MM/DD,HH:MM:SS.xxx, 00:00,RMI AP,uid=user-name,Task Name,
[PROV], EditiScsiNickName, , Normal end,
from=xxxx:xxxx:xxxx:xxxx:xxxx:xxxx:xxxx:xxxx,,Seq.=xxxxxxxxxx
+{iScsiPort[0]{
  Port=1A,
 RemoteiScsiName[0]{
 Name="iScsiName",NickName="NickName",Result=Normal end}}}
```
### 詳細情報

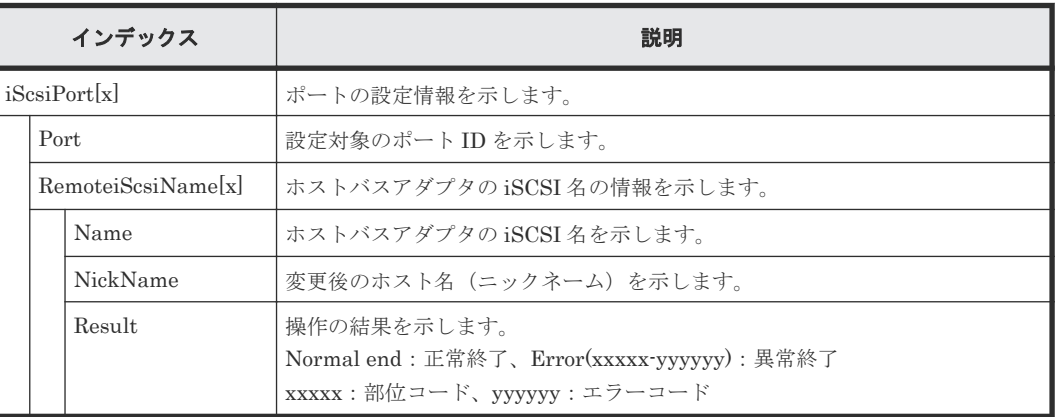

# **4.14.70** 操作名:**EditiScsiTarget**

### 例

```
09xx,YYYY/MM/DD,HH:MM:SS.xxx, 00:00,RMI AP,uid=user-name,Task Name,
[PROV],EditiScsiTarget,,Normal end,
from=xxxx:xxxx:xxxx:xxxx:xxxx:xxxx:xxxx:xxxx,,Seq.=xxxxxxxxxx
+{iScsiPort[0]{
   Port=1A,
   iScsiTarget[0]{
     Id=0,Name="Name",Alias="Alias",UserAuthSwitch=Enable,
     AuthMode=Unidirectional,Result=Normal end}}}
```
### 詳細情報

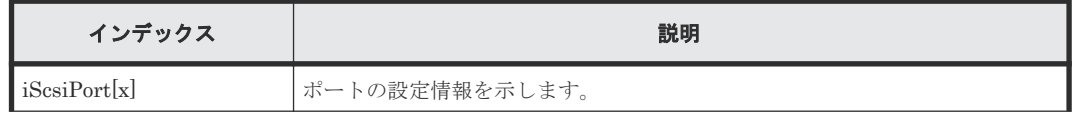

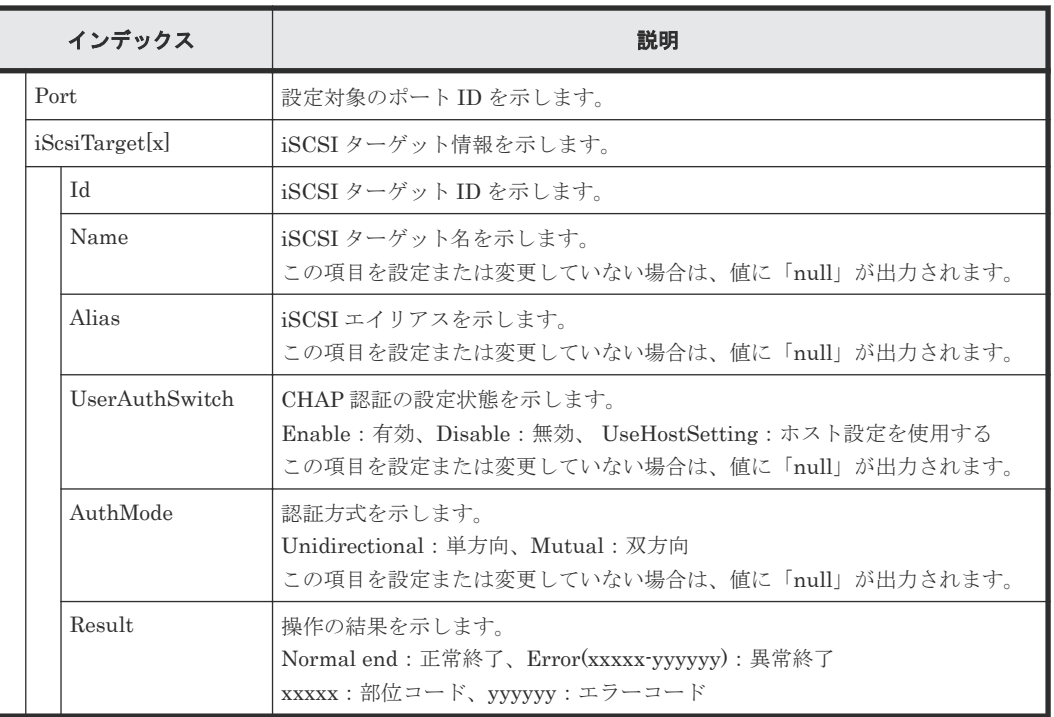

# **4.14.71** 操作名:**EditiSNS**

### 例

```
09xx,YYYY/MM/DD,HH:MM:SS.xxx, 00:00,RMI AP,uid=user-name,Task Name,
[PROV], EditiSNS, , Normal end,
from=xxxx:xxxx:xxxx:xxxx:xxxx:xxxx:xxxx:xxxx,,Seq.=xxxxxxxxxx
+{iScsiPort[0]{
  Port=1A,
  iSnsServer{
 Enabled=true,IpType=IPv4,IPv4Address=192.168.10.2,
 IPv6Address=null,TcpPortNumber=3205},
  Result=Normal end}}
```
### 詳細情報

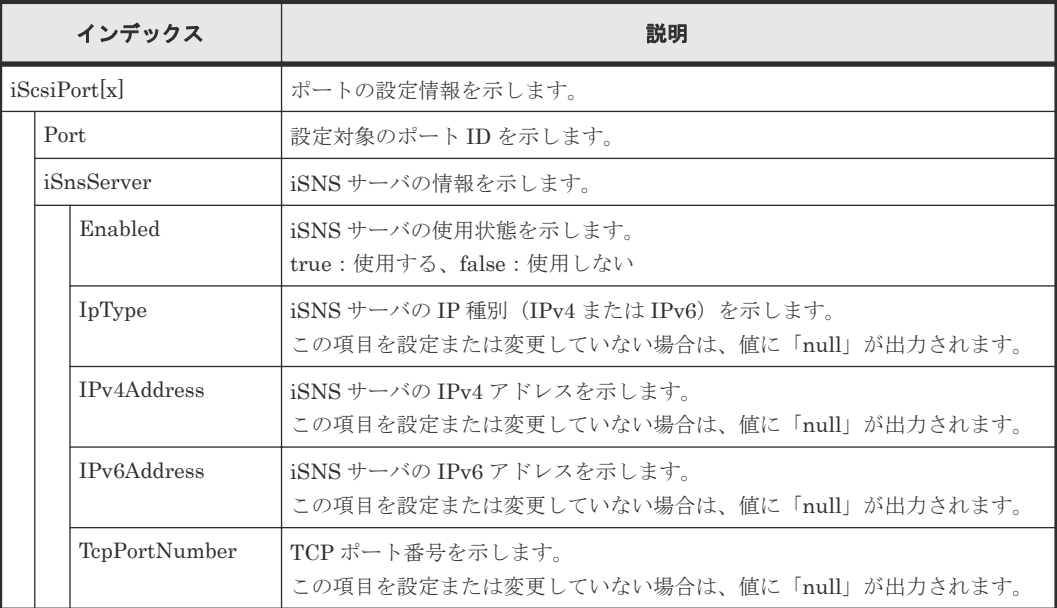

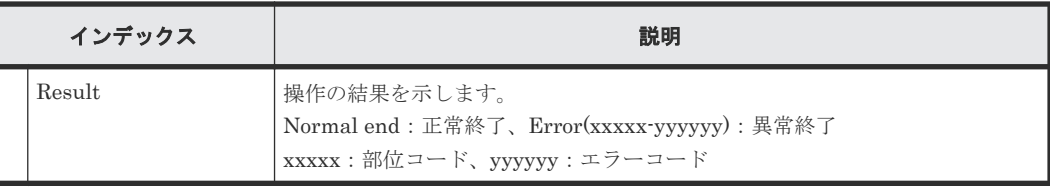

# **4.14.72** 操作名:**EditPortInfo**

### 例

```
09xx,YYYY/MM/DD,HH:MM:SS.xxx, 00:00,RMI AP,uid=user-name,Task Name,
[PROV],EditPortInfo,,Normal end,
from=xxxx:xxxx:xxxx:xxxx:xxxx:xxxx:xxxx:xxxx,,Seq.=xxxxxxxxxx
+{iScsiPort[0]{
   Port=1A,
   IPv4{
     IpAddress=192.168.0.100,SubNetMask=255.255.255.0,
     DefaultGateway=0.0.0.0},
   IPv6{
     Available=true,
     LinkLocalAddress{
      AutoMode=true, ManualAddress=FE80:0:0:0:0:0:0:0},
     GlobalAddress{
       AutoMode=true,ManualAddress=0:0:0:0:0:0:0:0},
     GlobalAddress2{
       ManualAddress=0:0:0:0:0:0:0:0},
     DefaultGateway{
       AssignedAddress=0:0:0:0:0:0:0:0}},
  TcpPortNumber=3260, SelectiveAck=true, DelayedAck=true,
   TcpWindowSize(KB)=64,
   EthernetMtuSize{
     Mtu(byte)=1500},
   Vlan{
   AvailableTagging=true, RemovalId=1, AdditionId=2},
  KeepAliveTimer(second)=60, Result=Normal end}}
```
### 詳細情報

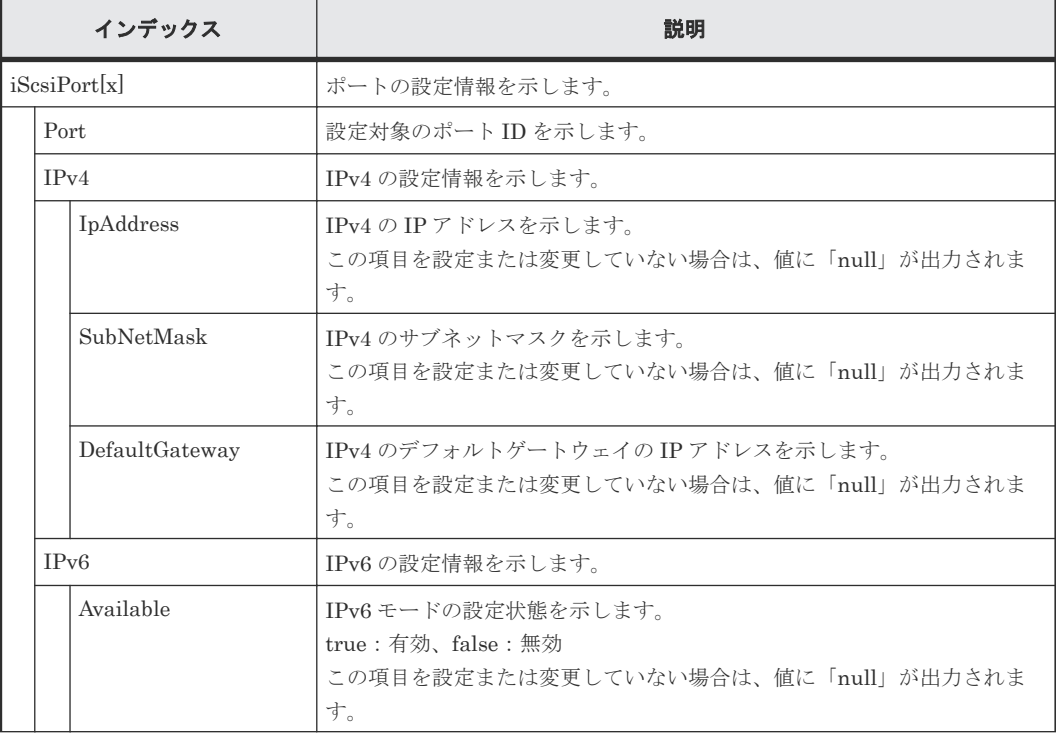

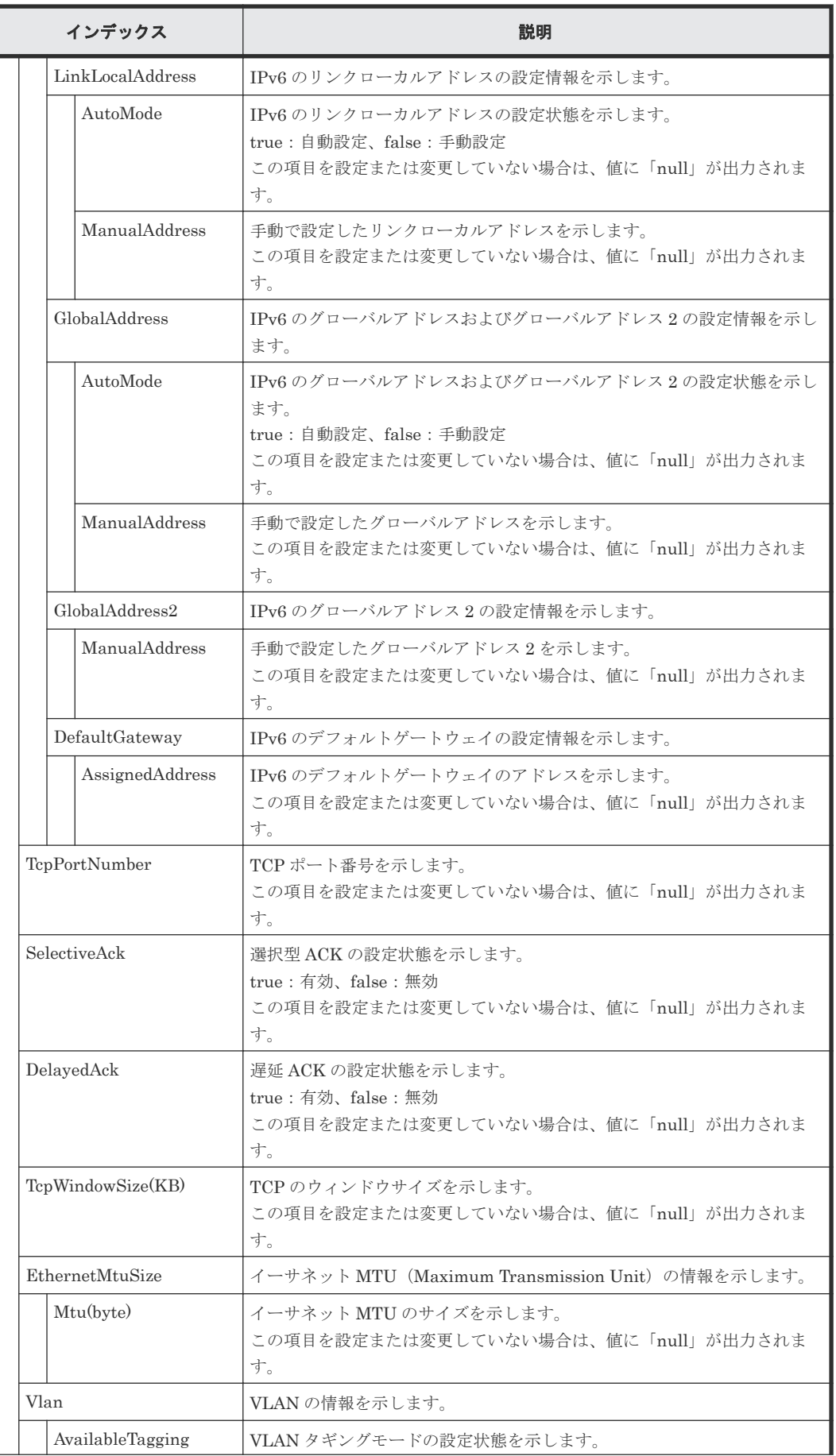

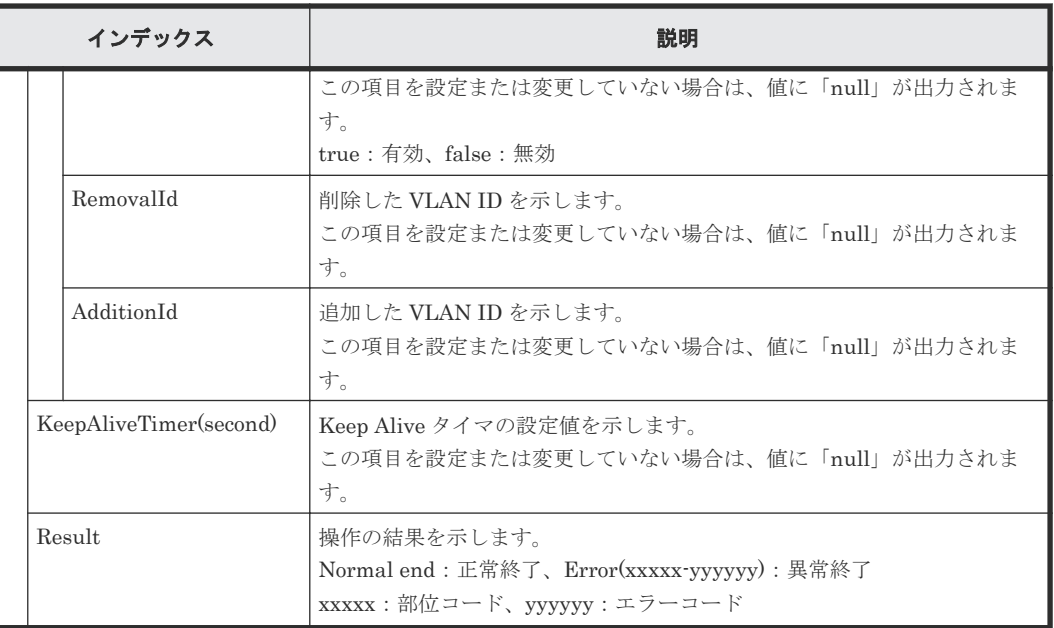

# **4.14.73** 操作名:**EditRemoteChapUser**

### 例

```
09xx,YYYY/MM/DD,HH:MM:SS.xxx, 00:00,RMI AP,uid=user-name,Task Name,
[PROV],EditRemoteChapUser,,Normal end,
from=xxxx:xxxx:xxxx:xxxx:xxxx:xxxx:xxxx:xxxx,,Seq.=xxxxxxxxxx
+{iScsiPort[0]{
   Port=1A,
  RemoteiScsiUser[0]{
     ChapUserId="RemoteChapUserId",ChangeChapUserId="ChangeChapUserId",
     Result=Normal end}}}
```
### 詳細情報

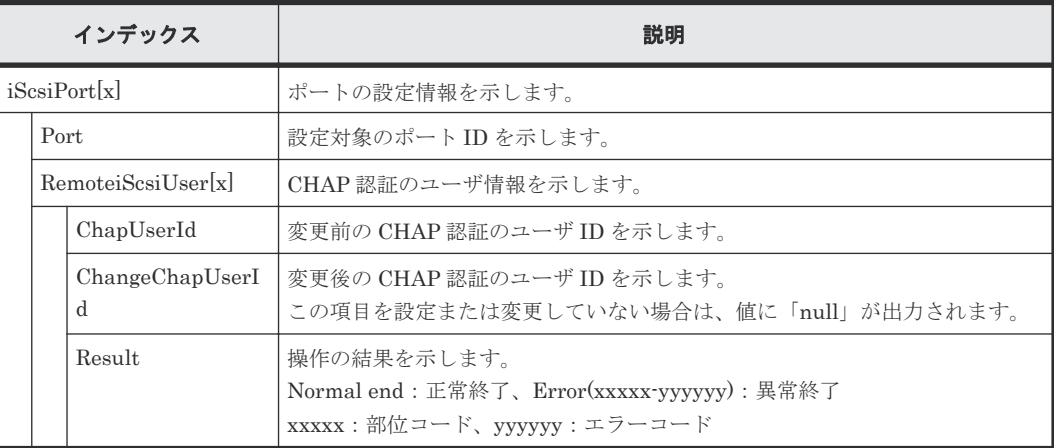

### **4.14.74** 操作名:**EditRemoteTargetUser**

### 例

```
09xx,YYYY/MM/DD,HH:MM:SS.xxx, 00:00,RMI AP,uid=user-name,Task Name,
[PROV],EditRemoteTargetUser,,Normal end,
from=xxxx:xxxx:xxxx:xxxx:xxxx:xxxx:xxxx:xxxx,,Seq.=xxxxxxxxxx
+{ConnectionTest=true,
iScsiPath[0]{
```

```
 iScsiPort{
Port=1A},
 RemoteiScsiPort{
    IpType=IPv4,Ipv4Address=192.168.0.101,Ipv6Address=0:0:0:0:0:0:0:0,
   TcpPortNumber=3260,
 RemoteiScsiTarget{
 Name="iqn.1994-04.jp.co.hitachi:rsd.r80.t.00001.3a000",
      iScsiUser{
        AuthSwitch=None,AuthMode=Unidirectional,UserId="CHAPUser"}}},
  Result=Normal end}}
```
### 詳細情報

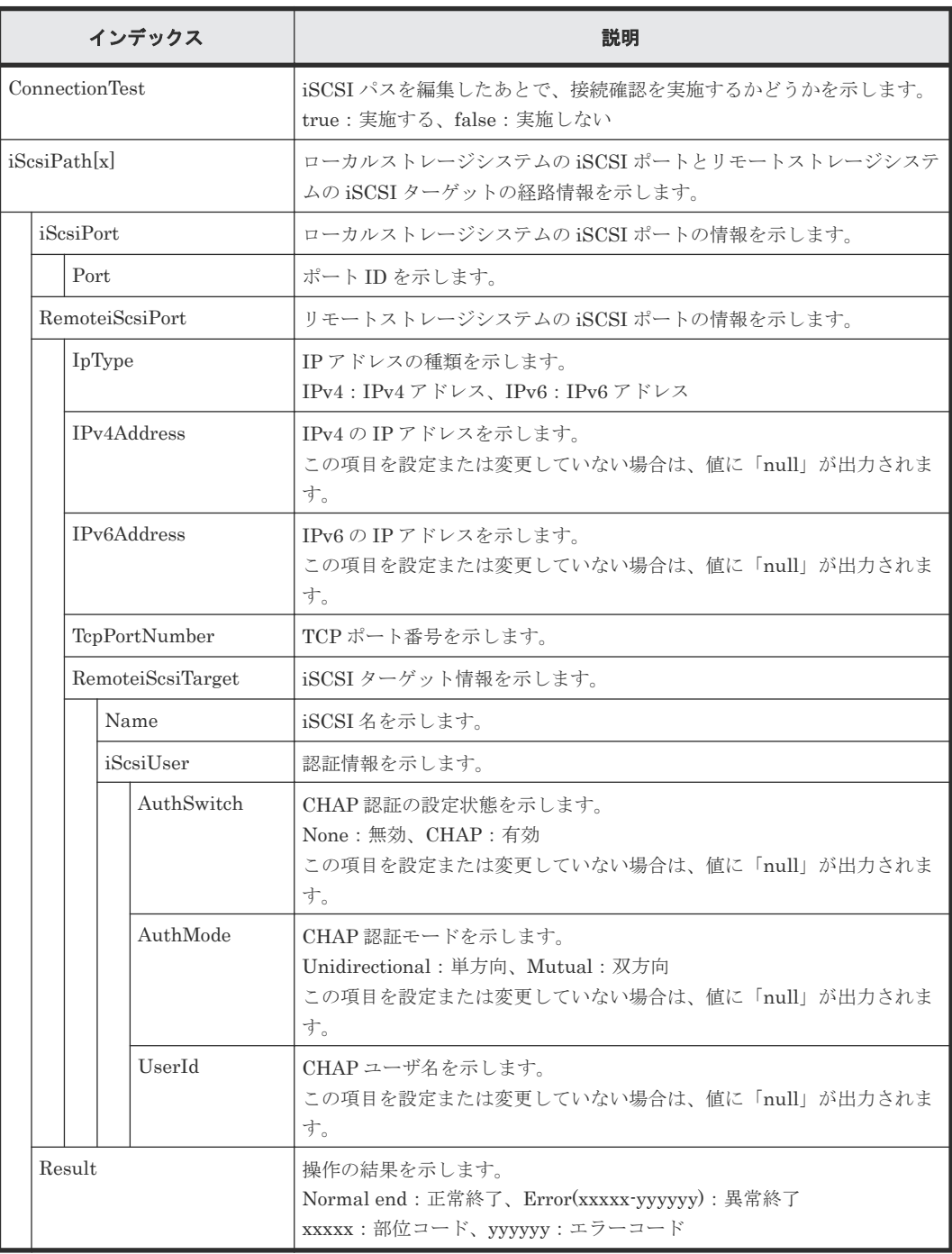

# **4.14.75** 操作名:**EditT10piMode**

### 例

```
09xx,YYYY/MM/DD,HH:MM:SS.xxx, 00:00,RMI AP,uid=user-name,Task Name,
[PROV], EditT10piMode,, Normal end,
from=xxxx:xxxx:xxxx:xxxx:xxxx:xxxx:xxxx:xxxx,,Seq.=xxxxxxxxxx
+{Port[0]{
  Port=1A, T10pi=true, Result=Normal end} }
```
### 詳細情報

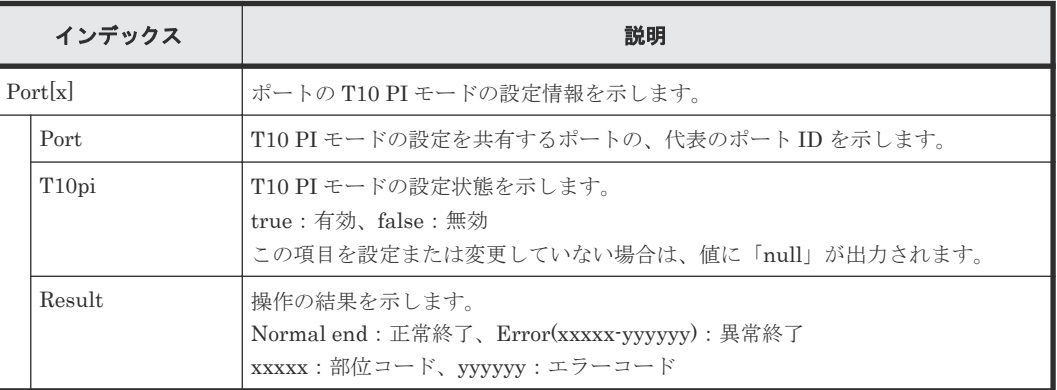

# **4.14.76** 操作名:**EditTargetChapUser**

### 例

```
09xx,YYYY/MM/DD,HH:MM:SS.xxx, 00:00,RMI AP,uid=user-name,Task Name,
[PROV],EditTargetChapUser,,Normal end,
from=xxxx:xxxx:xxxx:xxxx:xxxx:xxxx:xxxx:xxxx,,Seq.=xxxxxxxxxx
+{iScsiPort[0]{
   Port=1A,
   iScsiTarget[0]{
     Id=0,ChapUserId="ChapUserId",Result=Normal end}}}
```
### 詳細情報

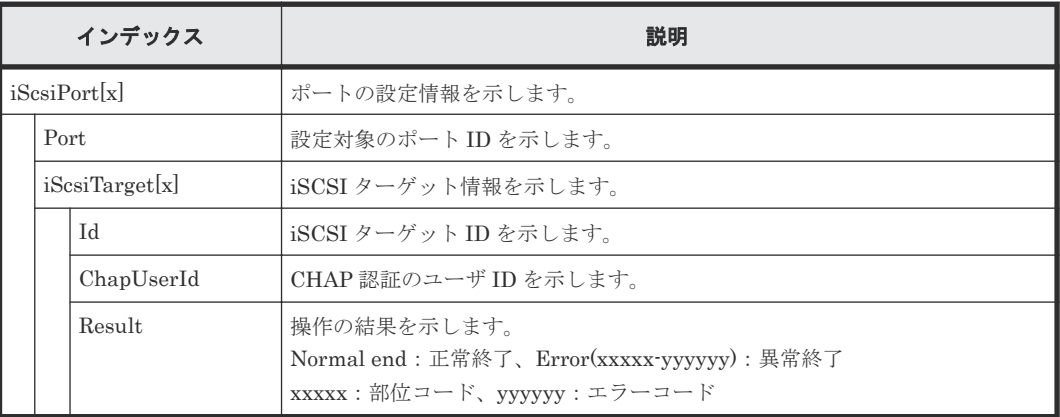

# **4.14.77** 操作名:**ExecBindingOperation**

```
09xx,YYYY/MM/DD,HH:MM:SS.xxx, 00:00,RMI AP,uid=user-name,,
[PROV],ExecBindingOperation,,Normal end,from=xxxx:xxxx:xxxx:xxxx:xxxx:
xxxx:xxxx:xxxx,,Seq.=xxxxxxxxxx
+{BindingOperations[0]{
   Operation=Bind,Port=1A,HostGroup=0,Lun=0,
  Alu{
     Id="60-06-0E-81-30-00-32-30-00-32-00-00-00-00-00-01",
     Ldev{
      Id=0x00:0x00:0x01}},
   Slu{
     Id="60-06-0E-81-30-00-32-30-00-32-00-00-00-00-00-02",
     Ldev{
      Id=0x00:0x00:0x02},
    SecondaryId="E2-00-00-00-02-00"},
   Result=Normal end}}
```
### 詳細情報

例

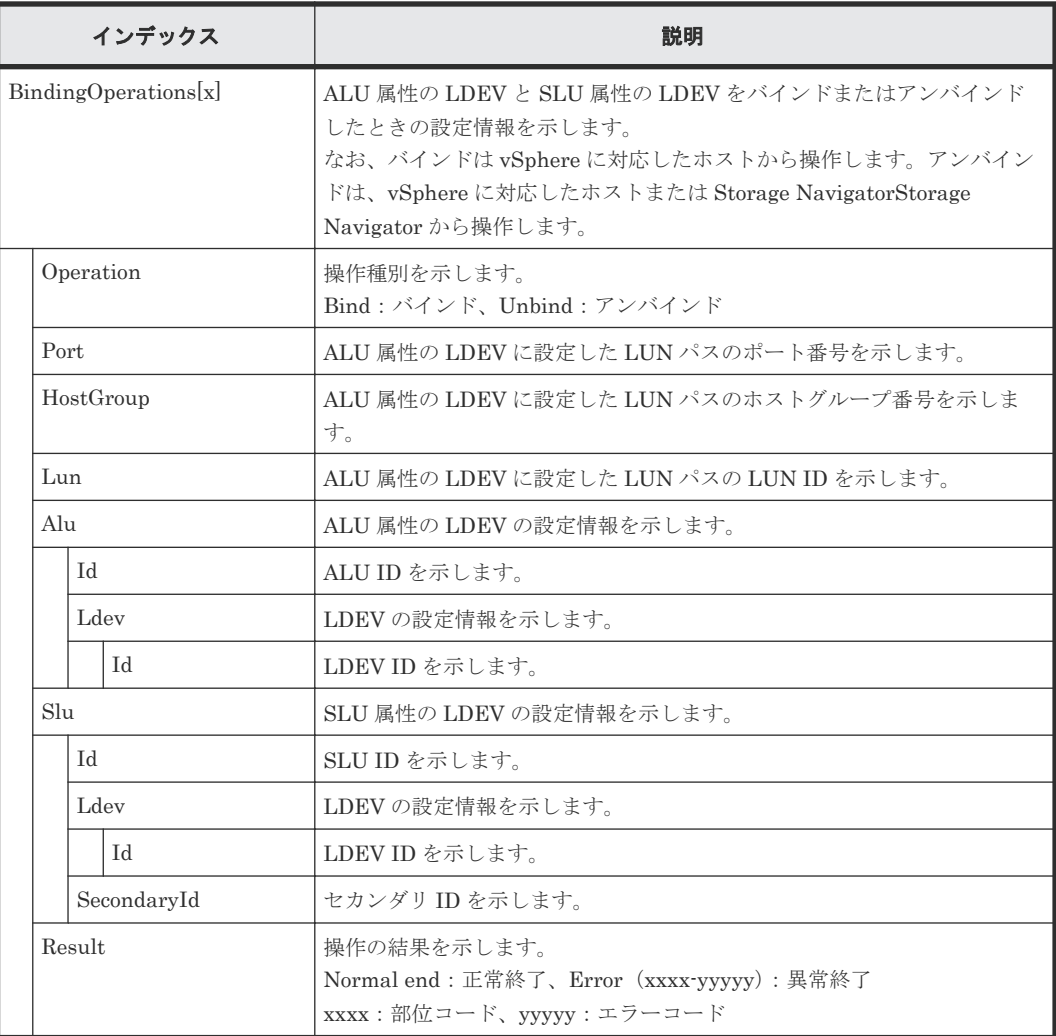

# **4.14.78** 操作名:**Expand V-VOLs**

### 例

```
09xx,YYYY/MM/DD,HH:MM:SS.xxx, 00:00,RMI AP,uid=user-name,Task Name,
[PROV],Expand V-VOLs,,Normal end,from=xxxx:xxxx:xxxx:xxxx:xxxx:xxxx:xxxx:
xxxx,,Seq.=xxxxxxxxxx
+{LDKC:CU:LDEV,Pool ID,Capacity}=[{0x00:0x00:0x00,0,80},
{0x00:0x00:0x01,1,90},{0x00:0x00:0x02,2,100}],Num. of VOLs=3
```
### 基本情報

パラメータはありません。

#### 詳細情報

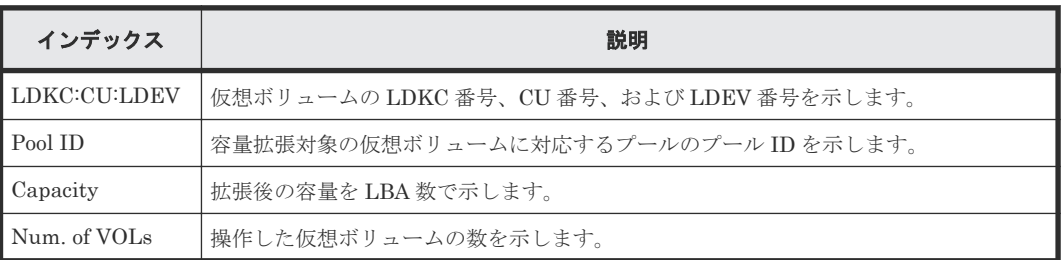

# **4.14.79** 操作名:**ExpandSlus**

### 例

```
09xx,YYYY/MM/DD,HH:MM:SS.xxx, 00:00,RMI AP,uid=user-name,,
[PROV], ExpandSlus, , Normal end, from=xxxx: xxxx: xxxx: xxxx: xxxx:
xxxx:xxxx:xxxx,,Seq.=xxxxxxxxxx
+{Slus[0]{
   Id="60-06-0E-81-30-76-D9-30-76-D9-00-00-00-00-15-01",PoolId=2,
  Capacity=96158, Result=Normal end, LdevId=0x00:0x15:0x01}}
```
### 詳細情報

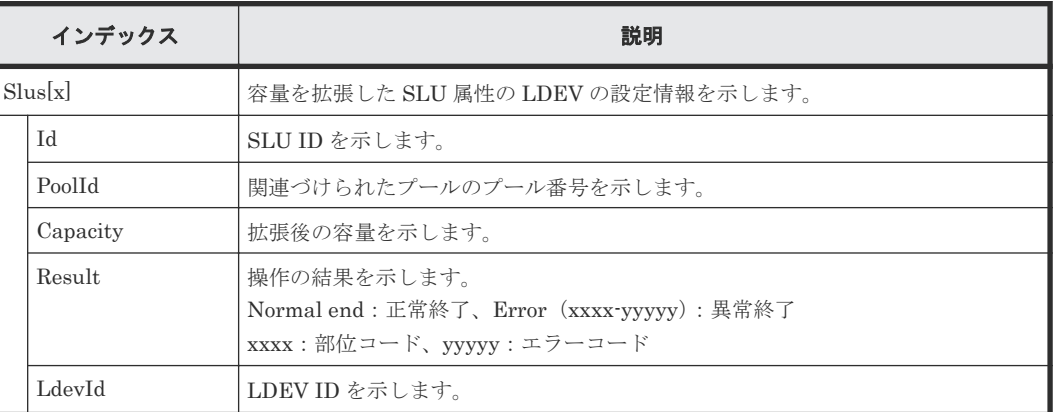

### **4.14.80** 操作名:**Force Del MF V-VOLs**

### 例

09xx,YYYY/MM/DD,HH:MM:SS.xxx, 00:00,RMI AP,uid=user-name,Task Name, [PROV], Force Del MF V-VOLs, Normal end,

```
from=xxxx:xxxx:xxxx:xxxx:xxxx:xxxx:xxxx:xxxx,,Seq.=xxxxxxxxxx
+{LDKC:CU:LDEV,Result}=[{0x00:0x00:0x00,Normal end},
{0x00:0x01:0x00,Normal end},{0x00:0x02:0x00,Normal end}],
Num. of LDEVs=3
```
パラメータはありません。

### 詳細情報

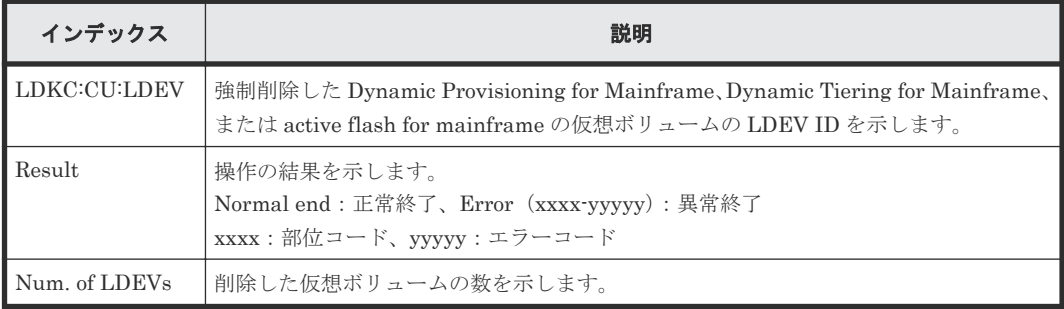

### **4.14.81** 操作名:**Format LDEVs**

このログ情報は Format 操作の完了を示し、Format 処理の完了を示すものではありません。

#### 例

```
09xx,YYYY/MM/DD,HH:MM:SS.xxx, 00:00,RMI AP,uid=user-name,Task Name,
[PROV], Format LDEVs, , Normal end, from=xxxx:xxxx:xxxx:xxxx:xxxx:xxxx: xxxx:
xxxx,,Seq.=xxxxxxxxxx
+LDKC:CU:LDEV=[0x00:0x00:0x01,0x00:0x00:0x02,0x00:0x00:0x03,0x00:0x00:
0x04,0x00:0x00:0x05,0x00:0x00:0x06,0x00:0x00:0x07,0x00:0x00:0x08,0x00:
0x00:0x09,0x00:0x00:0x0A],Num. of LDEVs=10
```
### 基本情報

パラメータはありません。

### 詳細情報

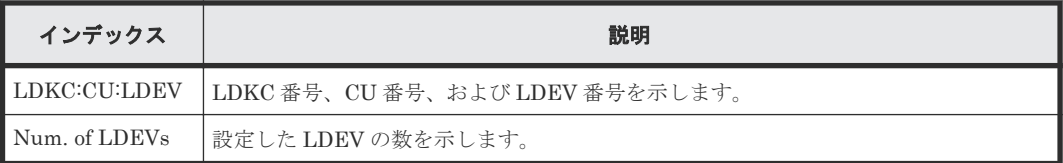

# **4.14.82** 操作名:**Format LDEVs(H)**

このログ情報は Format 操作の完了を示し、Format 処理の完了を示すものではありません。

### 例

```
09xx,YYYY/MM/DD,HH:MM:SS.xxx, 00:00,RMI AP,uid=user-name,Task Name,
[PROV], Format LDEVs(H),,Normal end,from=xxxx:xxxx:xxxx:xxxx:xxxx:xxxx:
xxxx:xxxx,,Seq.=xxxxxxxxxx
+LDKC:CU:LDEV=[0x00:0x00:0x01,0x00:0x00:0x02,0x00:0x00:0x03,0x00:0x00:
0x04,0x00:0x00:0x05,0x00:0x00:0x06,0x00:0x00:0x07,0x00:0x00:0x08,0x00:
0x00:0x09,0x00:0x00:0x0A],Num. of LDEVs=10
```
パラメータはありません。

### 詳細情報

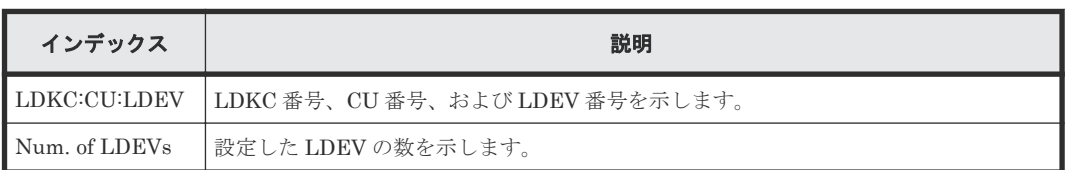

### **4.14.83** 操作名:**Format LDEVs(Q)**

このログ情報は Quick Format 操作の完了を示し、Quick Format 処理の完了を示すものではあり ません。

### 例

```
09xx,YYYY/MM/DD,HH:MM:SS.xxx, 00:00,RMI AP,uid=user-name,Task Name,
[PROV], Format LDEVs(Q), Normal end, from=xxxx:xxxx:xxxx:xxxx:xxxx:xxxx:
xxxx:xxxx,,Seq.=xxxxxxxxxx
+LDKC:CU:LDEV=[0x00:0x00:0x01,0x00:0x00:0x02,0x00:0x00:0x03,0x00:0x00:
0x04,0x00:0x00:0x05,0x00:0x00:0x06,0x00:0x00:0x07,0x00:0x00:0x08,0x00:
0x00:0x09,0x00:0x00:0x0A],Num. of LDEVs=10
```
### 基本情報

パラメータはありません。

### 詳細情報

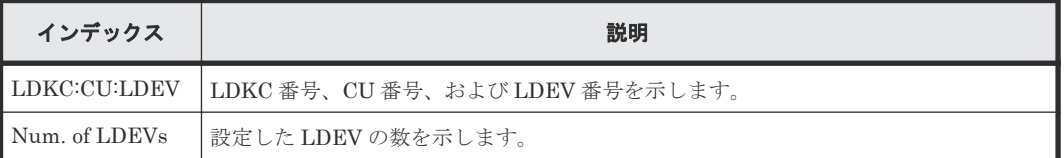

# **4.14.84** 操作名:**Initialize Pools**

### 例

09xx,YYYY/MM/DD,HH:MM:SS.xxx, 00:00,RMI AP,uid=user-name,Task Name, [PROV], Initialize Pools,,Normal end, from=xxxx:xxxx:xxxx:xxxx:xxxx: xxxx:xxxx:xxxx,,Seq.=xxxxxxxxxx

### 基本情報

パラメータはありません。

### 詳細情報

詳細情報はありません。

# **4.14.85** 操作名:**LDEV Name**

### 例

```
09xx,YYYY/MM/DD,HH:MM:SS.xxx, 00:00,RMI AP,uid=user-name,Task Name,
[PROV],LDEV Name,,Normal end,from=xxxx:xxxx:xxxx:xxxx:xxxx:xxxx:xxxx:
xxxx,,Seq.=xxxxxxxxxx
+{LDKC:CU:LDEV,Name,Result}=[{0x00:0x00:0x00,nickname_0000,Normal end},
{0x00:0x80:0xFF,$%0x0080,Normal end}],Num. of LDEVs=2
```
### 基本情報

パラメータはありません。

#### 詳細情報

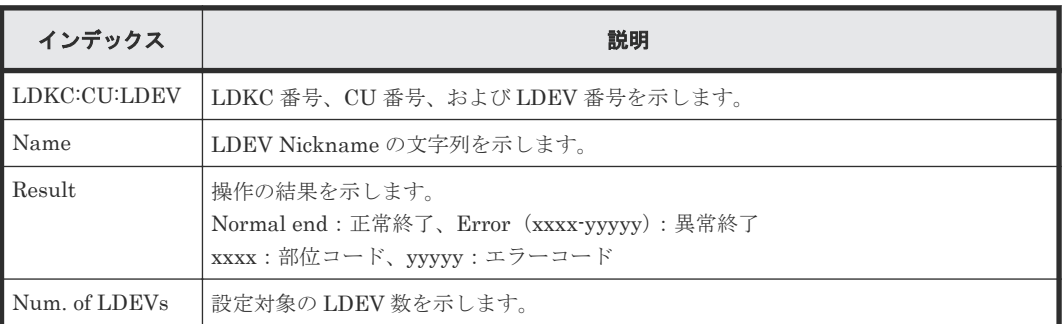

### **4.14.86** 操作名:**LdevsFenceForceRelease**

### 例

```
09xx,YYYY/MM/DD,HH:MM:SS.xxx, 00:00,RMI AP,uid=user-name,Task Name,
[PROV], LdevsFenceForceRelease, , Normal end,
from=xxxx:xxxx:xxxx:xxxx:xxxx:xxxx:xxxx:xxxx,,Seq.=xxxxxxxxxx
+{FenceType=1,
  LogicalDevice[0]{
     ID=0x00:0x04:0x02},
   LogicalDevice[1]{
     ID=0x00:0x04:0x03}}
```
### 基本情報

パラメータはありません。

### 詳細情報

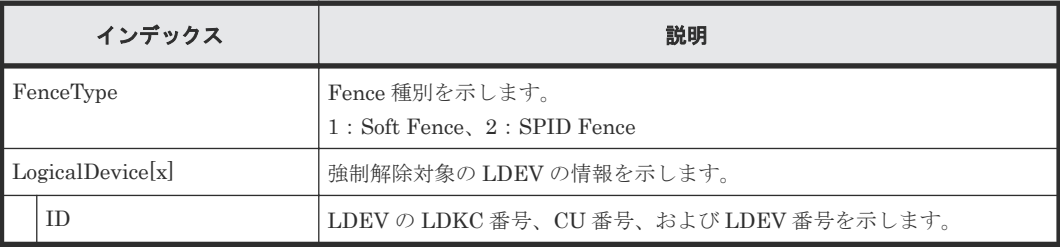

# **4.14.87** 操作名:**LdevForceRestore**

### 例

```
09xx,YYYY/MM/DD,HH:MM:SS.xxx, 00:00,RMI AP,uid=user-name,,
[PROV], LdevForceRestore, , Normal end,
from=xxxx:xxxx:xxxx:xxxx:xxxx:xxxx:xxxx:xxxx,,Seq.=xxxxxxxxxx
+{LogicalDevice[0]{
   ID=0x00:0x00:0x00}}
```
### 基本情報

パラメータはありません。

### 詳細情報

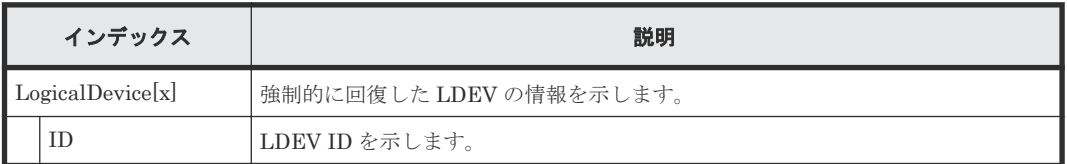

# **4.14.88** 操作名:**MapSecondaryVolumeWithSlu**

### 例

```
09xx,YYYY/MM/DD,HH:MM:SS.xxx, 00:00,RMI AP,uid=user-name,,
[PROV], MapSecondaryVolumeWithSlu, Normal end,
from=xxxx:xxxx:xxxx:xxxx:xxxx:xxxx:xxxx:xxxx,,Seq.=xxxxxxxxxx
+{TiPairs[0]{
  SnapshotSlu{
     Id="60-06-0E-81-30-00-32-30-00-32-00-00-80-00-00-00"},
   SecondaryVolume{
     Ldev{
      Id=0x00:0x00:0x06}},
   Result=Normal end}}
```
### 詳細情報

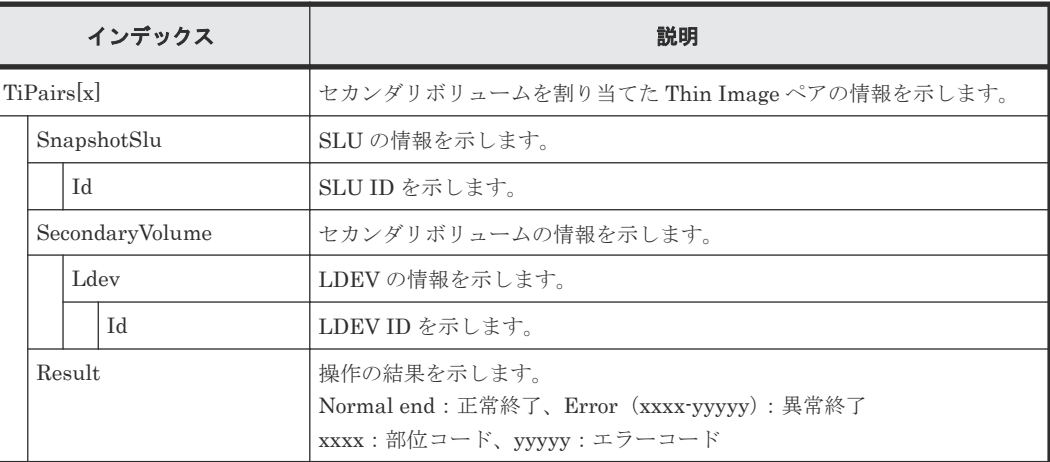

### **4.14.89** 操作名:**Monitor Pools**

このログ情報は、プールの性能モニタリング操作の完了を示し、プールの性能モニタリング処理の 完了を示すものではありません。

```
例
```

```
09xx,YYYY/MM/DD,HH:MM:SS.xxx, 00:00,RMI AP,uid=user-name,,[PROV],
Monitor Pools,,Normal end,from=xxxx:xxxx:xxxx:xxxx:xxxx:xxxx:xxxx:xxxx,,
Seq.=xxxxxxxxxx
+{Pool ID,Result}=[{1,Normal end}],Num. of Pools=1
```
パラメータはありません。

#### 詳細情報

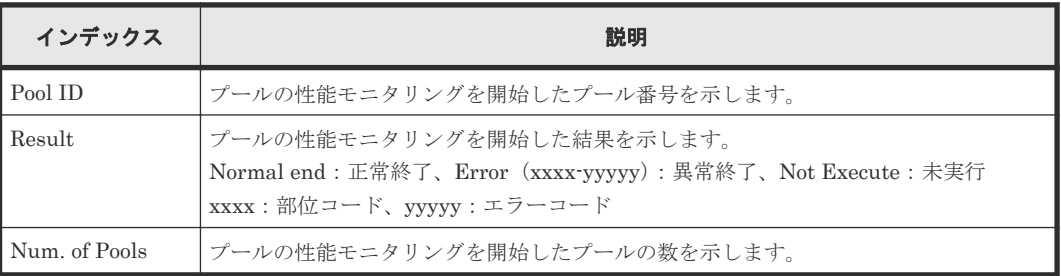

### **4.14.90** 操作名:**Move Resources**

### 例

```
09xx,YYYY/MM/DD,HH:MM:SS.xxx, 00:00,RMI AP,uid=user-name,Task Name,
[PROV], Move Resources,, Normal end, from=xxxx:xxxx:xxxx:xxxx:xxxx:xxxx:
xxxx:xxxx,,Seq.=xxxxxxxxxx
+{Resource Group ID(From),Resource Group ID(To),Result}={1,0,Normal end}
++{LDKC:CU:LDEV,LDEVResult}=[{0x00:0x00:0x00,Normal end},{0x00:0x00:0x01,
Normal end}],Num. of LDEVs=2
++{PG, PGResult}=[{E1-1, Normal end}, {E1-2, Normal end}], Num. of PGs=2++{Port,PortResult}=[{1A,Normal end},{2A,Normal end}],Num. of Ports=2
++{Port(HostGrp),HostGrpID,HostGrpResult}=[{1A,0x01,Normal end},
{1A,0x02,Normal end}],Num. of Host Groups=2
+Num. of Resource Groups=1
```
### 基本情報

パラメータはありません。

### 詳細情報

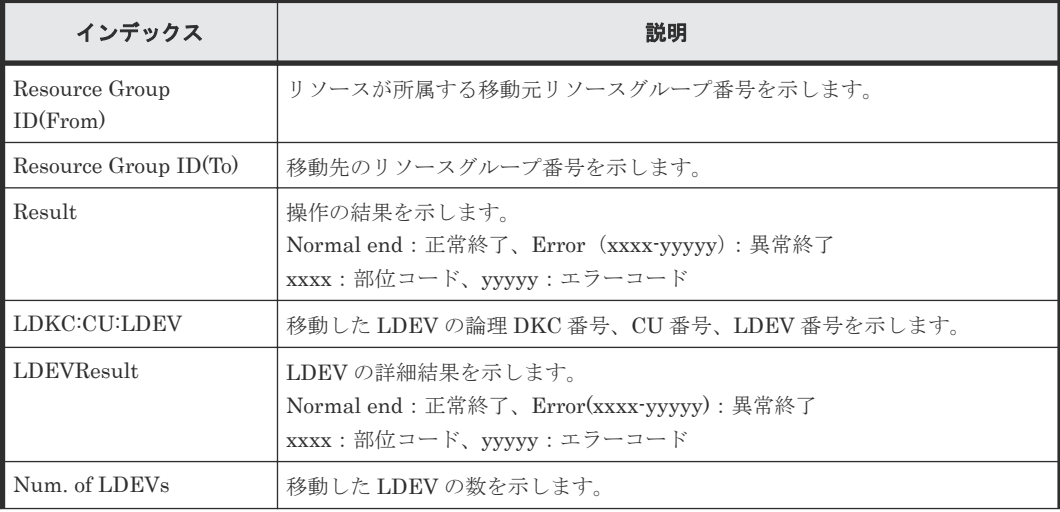

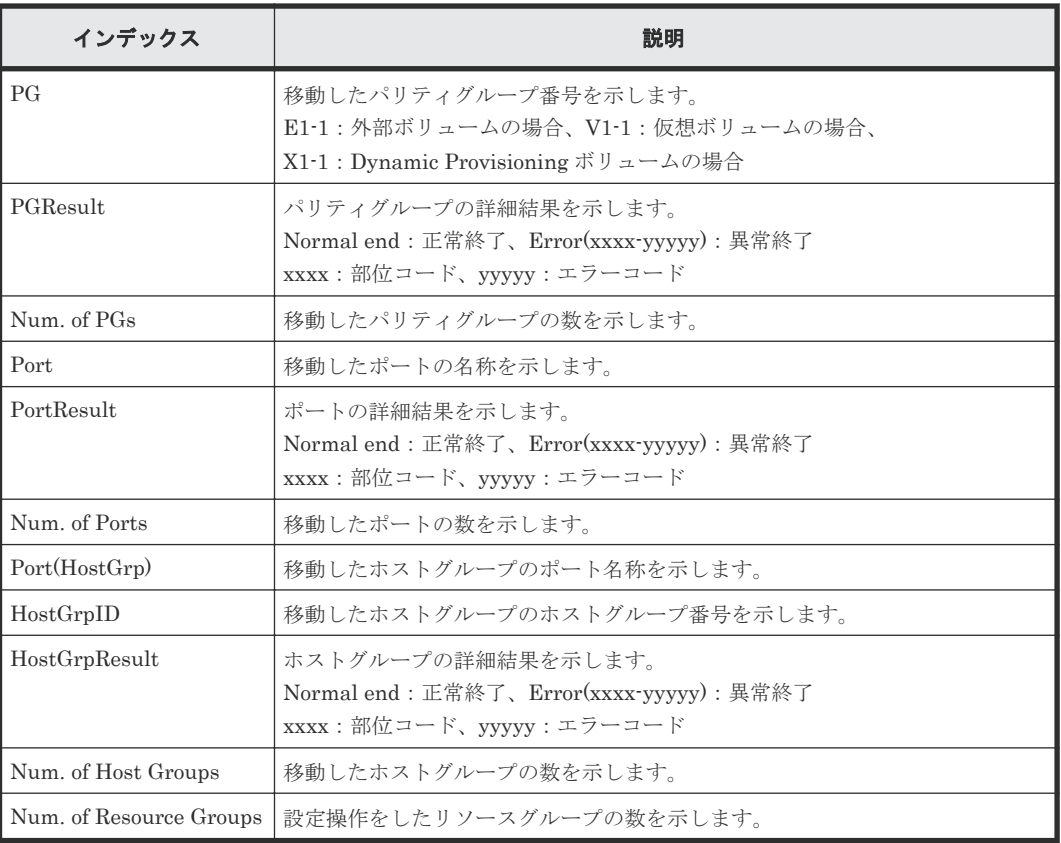

# **4.14.91** 操作名:**OperateSiPairsWithSlu**

### 例

```
09xx,YYYY/MM/DD,HH:MM:SS.xxx, 00:00,RMI AP,uid=user-name,,
[PROV],OperateSiPairsWithSlu,,Normal end,
from=xxxx:xxxx:xxxx:xxxx:xxxx:xxxx:xxxx:xxxx,,Seq.=xxxxxxxxxx
+{OperationCode=PairCreate,
SiPairs[0]{
   PrimaryVolume{
     Slu{
      Id = "60-06-0E-81-30-00-32-30-00-32-00-00-00-00-30-00" Ldev{
      Id=0x00:0x30:0x00}},
   SecondaryVolume{
     Slu{
      Id = "60-06-0E-81-30-00-32-30-00-32-00-00-00-00-30-01" Ldev{
      Id=0x00:0x30:0x01}},
   MirrorUnit=2,Result=Normal end}}
```
### 詳細情報

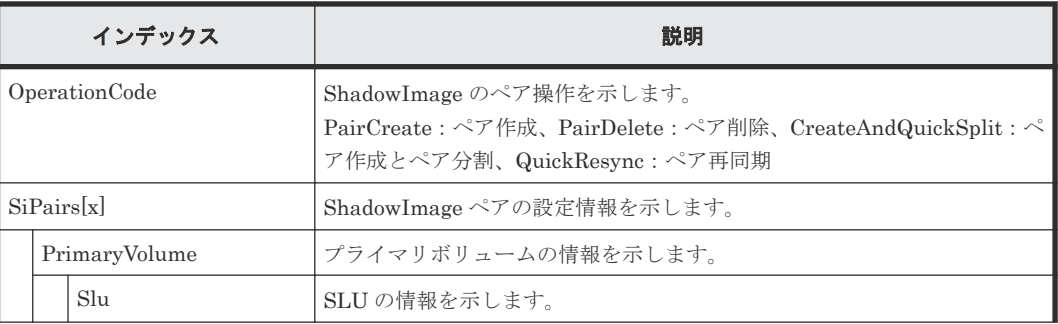

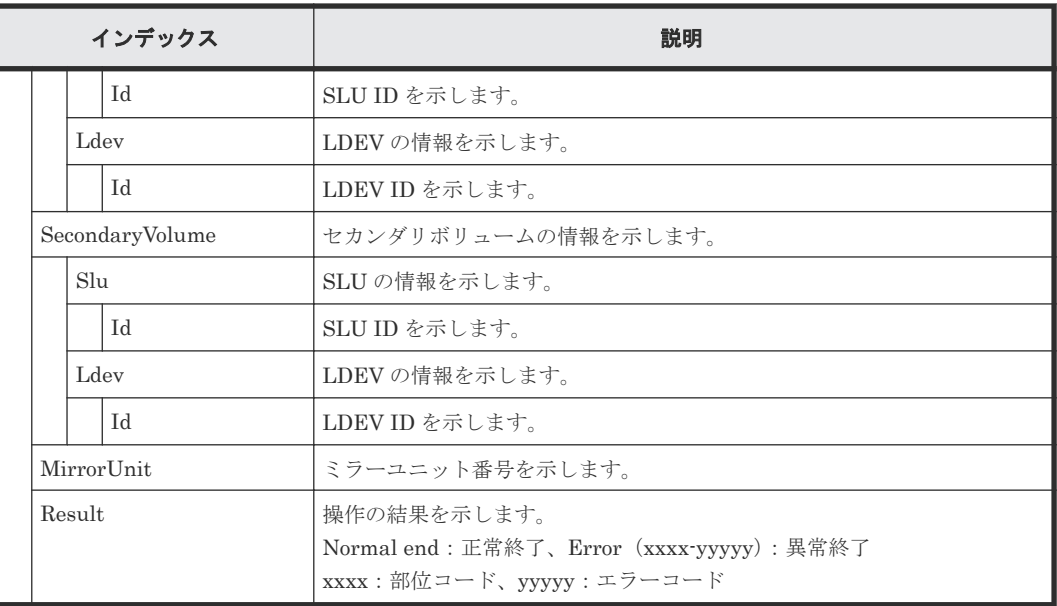

# **4.14.92** 操作名:**OperateTiPairsWithSlu**

#### 例

```
09xx,YYYY/MM/DD,HH:MM:SS.xxx, 00:00,RMI AP,uid=user-name,,
[PROV], OperateTiPairsWithSlu,, Normal end,
from=xxxx:xxxx:xxxx:xxxx:xxxx:xxxx:xxxx:xxxx,,Seq.=xxxxxxxxxx
+{OperationCode=PairSplit,
TiPairs[0]{
   SnapshotSlu{
   Id="60-06-0E-81-30-00-32-30-00-32-00-00-80-00-00-00" Result=Normal end}}
```
### 詳細情報

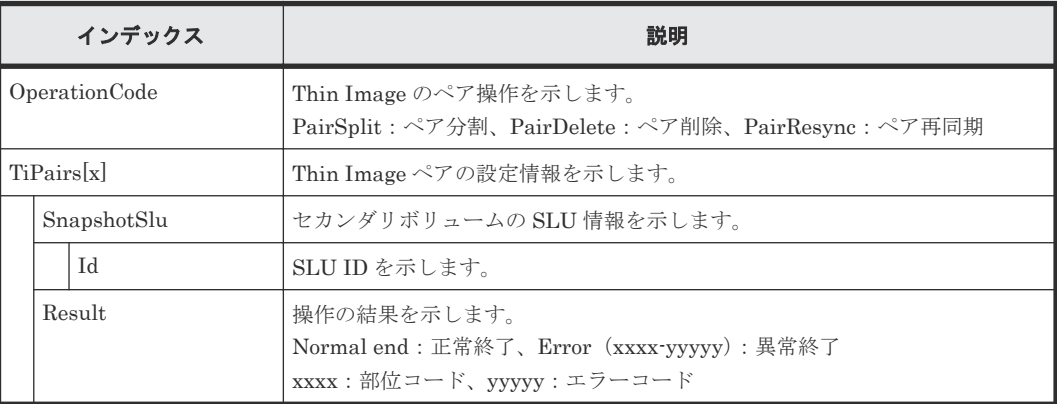

# **4.14.93** 操作名:**Pool Name**

### 例

```
09xx,YYYY/MM/DD,HH:MM:SS.xxx, 00:00,RMI AP,uid=user-name,Task Name,
[PROV], Pool Name,,Normal end,from=xxxx:xxxx:xxxx:xxxx:xxxx:xxxx:xxxx:
xxxx, , Seq.=xxxxxxxxx
+{Pool ID,Name,Result}=[{0,poolname_0000,Normal end},{127,,Normal end}],
Num. of Pools=2
```
パラメータはありません。

#### 詳細情報

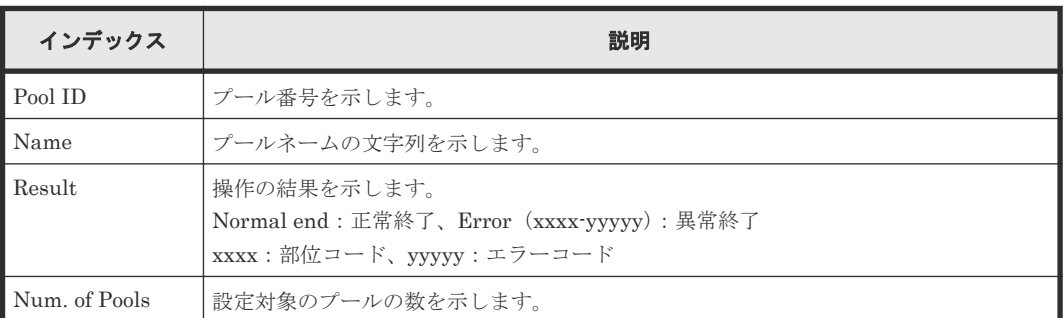

### **4.14.94** 操作名:**Reclaim Zero Pages**

このログ情報は、ゼロデータページ破棄操作の完了を示し、ゼロデータページ破棄処理の完了を示 すものではありません。

### 例

```
09xx,YYYY/MM/DD,HH:MM:SS.xxx, 00:00,RMI AP,uid=user-name,Task Name,
[PROV], Reclaim Zero Pages,, Normal end, from=xxxx: xxxx: xxxx: xxxx: xxxx: xxxx:
xxxx:xxxx,,Seq.=xxxxxxxxxx
+{LDKC:CU:LDEV}=[{0x00:0x00:0x00},{0x00:0x00:0x01},{0x00:0x00:0x02}],
Num. of VOLs = 3
```
### 基本情報

パラメータはありません。

### 詳細情報

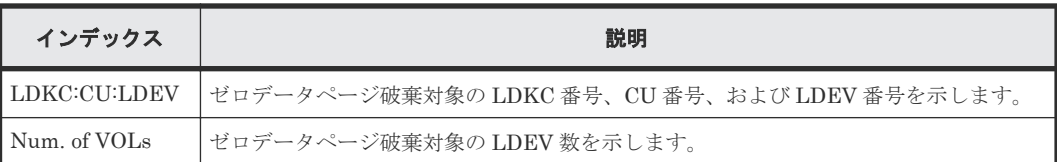

### **4.14.95** 操作名:**Release HostReserved**

### 例

```
09xx,YYYY/MM/DD,HH:MM:SS.xxx, 00:00,RMI AP,uid=user-name,Task Name,
[PROV], Release HostReserved, , Normal end,
from=xxxx:xxxx:xxxx:xxxx:xxxx:xxxx:xxxx:xxxx,,Seq.=xxxxxxxxxx
+{Port, HostGrpID, LUN, Result}=[{XXX, 0xXXX, XXXX, Normal end},
{XXX,0xXXX,XXXX,Error(xxxx-yyyyy)}],Num. of LUNs=2
```
### 詳細情報

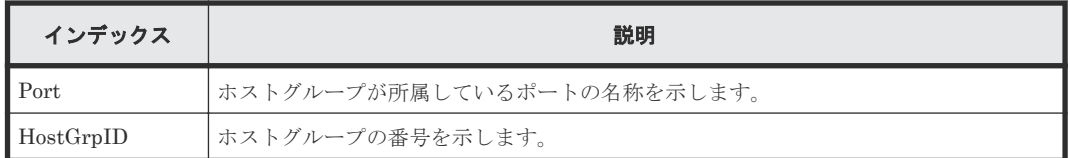

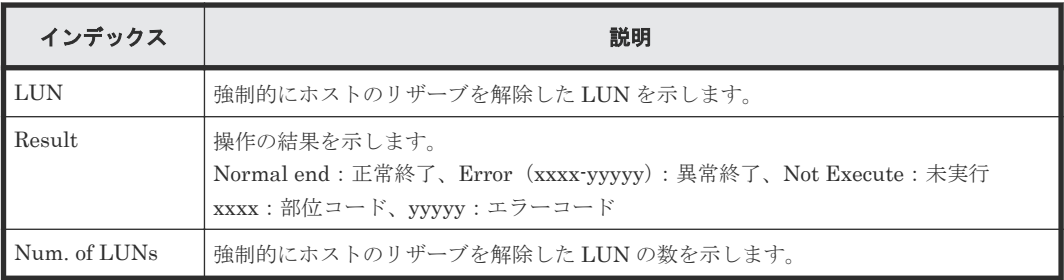

### **4.14.96** 操作名:**Relocate Pool**

このログ情報は、プールの Tier 再配置操作の完了を示し、プールの Tier 再配置処理の完了を示す ものではありません。

### 例

```
09xx,YYYY/MM/DD,HH:MM:SS.xxx, 00:00,RMI AP,uid=user-name,,[PROV],
Relocate Pool,,Normal end,from=xxxx:xxxx:xxxx:xxxx:xxxx:xxxx:xxxx:xxxx,,
Seq.=xxxxxxxxxx
+{Pool ID,Result}=[{1,Normal end}],Num. of Pools=1
```
### 基本情報

パラメータはありません。

### 詳細情報

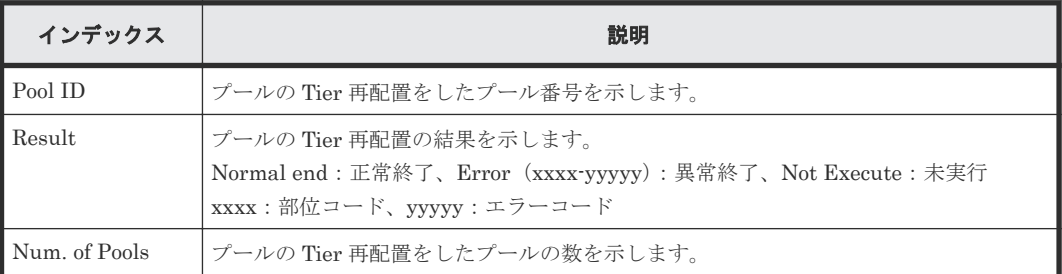

# **4.14.97** 操作名:**Remove Hosts**

### 例

```
09xx,YYYY/MM/DD,HH:MM:SS.xxx, 00:00,RMI AP,uid=user-name,Task Name,
[PROV], Remove Hosts,, Normal end, from=xxxx:xxxx:xxxx:xxxx:xxxx:xxxx:xxxx:
xxxx,,Seq.=xxxxxxxxxx
+{Port,HostGrpID,WWN}=[{XX,0xXXX,0xXXXXXXXXXXXXXXXX},{XX,0xXXX,
0xXXXXXXXXXXXXXXXX}],Num. of WWNs=2
```
### 基本情報

パラメータはありません。

#### 詳細情報

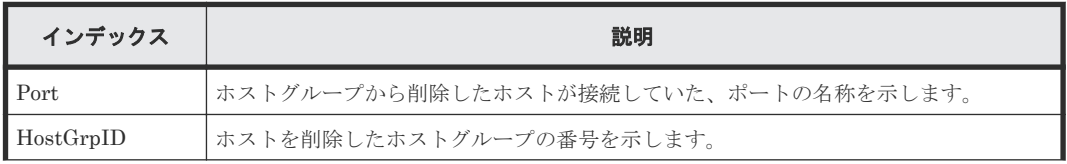

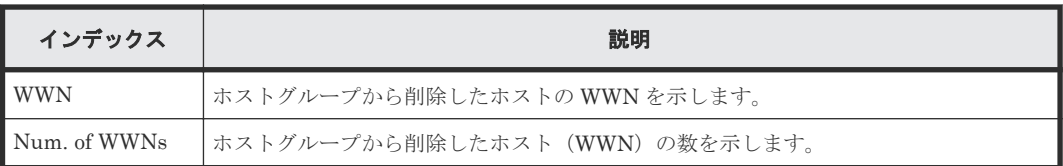

# **4.14.98** 操作名:**Restore LDEVs**

### 例

09xx,YYYY/MM/DD,HH:MM:SS.xxx, 00:00,RMI AP,uid=user-name,Task Name, [PROV], Restore LDEVs, , Normal end, from=xxxx:xxxx:xxxx:xxxx:xxxx:xxxx:xxxx: xxxx,,Seq.=xxxxxxxxxx +LDKC:CU:LDEV=[0x00:0x00:0x01,0x00:0x00:0x02,0x00:0x00:0x03,0x00:0x00: 0x04,0x00:0x00:0x05,0x00:0x00:0x06,0x00:0x00:0x07,0x00:0x00:0x08,0x00: 0x00:0x09,0x00:0x00:0x0A],Num. of LDEVs=10

### 基本情報

パラメータはありません。

### 詳細情報

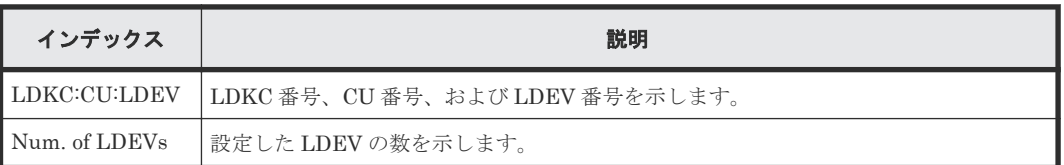

# **4.14.99** 操作名:**Restore Pools**

### 例

```
09xx,YYYY/MM/DD,HH:MM:SS.xxx, 00:00,RMI AP,uid=user-name,Task Name,
[PROV], Restore Pools, , Normal end, from=xxxx:xxxx:xxxx:xxxx:xxxx:xxxx:xxxx:
xxxx, , Seq.=xxxxxxxxx
+{Pool ID,Result}=[{1,Normal end},{2,Normal end},{128,Normal end}],
Num. of Pools=3
```
### 基本情報

パラメータはありません。

### 詳細情報

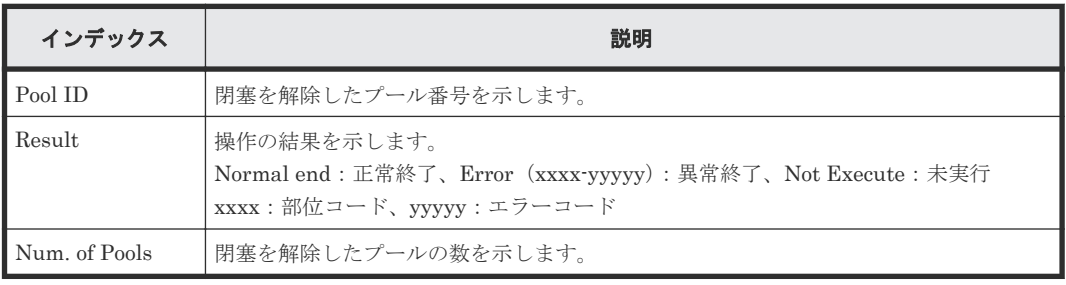

# **4.14.100** 操作名:**RevertTiPairsWithSlu**

```
09xx,YYYY/MM/DD,HH:MM:SS.xxx, 00:00,RMI AP,uid=user-name,,
[PROV], RevertTiPairsWithSlu, Normal end,
from=xxxx:xxxx:xxxx:xxxx:xxxx:xxxx:xxxx:xxxx,,Seq.=xxxxxxxxxx
+{TiPairs[0]{
   PrimaryVolume{
    Slu{
     Id="60-06-0E-81-30-00-32-30-00-32-00-00-00-00-30-00" } },
   SnapshotSlu{
   Id = "60-06-0E-81-30-00-32-30-00-32-00-00-80-00-00-00" Result=Normal end}}
```
### 詳細情報

例

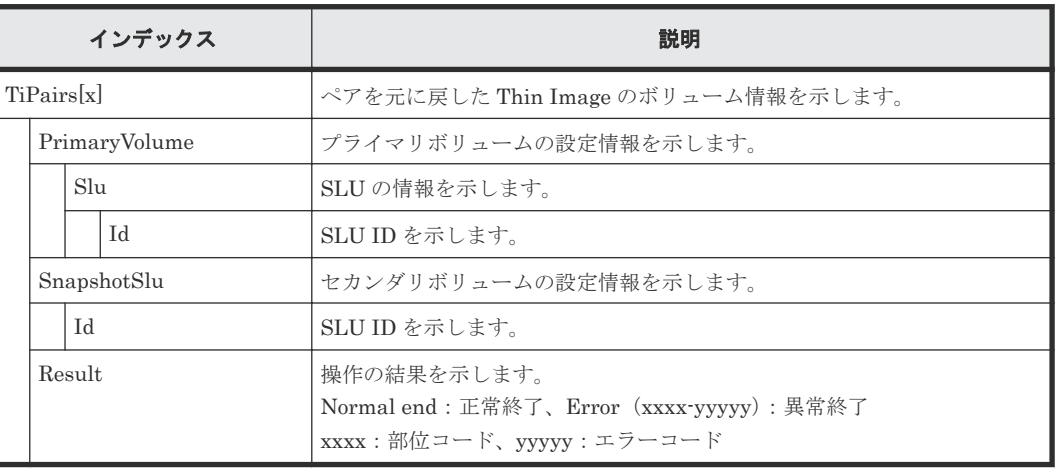

### **4.14.101** 操作名:**Set PageTieringLevel**

### 例

```
09xx,YYYY/MM/DD,HH:MM:SS.xxx, 00:00,RMI AP,uid=user-name,,[PROV],
Set PageTieringLevel,,Normal end,from=xxxx:xxxx:xxxx:xxxx:xxxx:
xxxx:xxxx,,Seq.=xxxxxxxxxx
+{LDKC:CU:LDEV, Result}=[{0x00:0x00:0x00,Normal end}]++{Start Page,Page Length,Page Tiering Level,Page Range Result}=
[{10,5, Level1,Normal end},{100,10, Level1,Normal end}],
Num. of Page Ranges=2
+Num. of VOLs=1
```
### 基本情報

パラメータはありません。

### 詳細情報

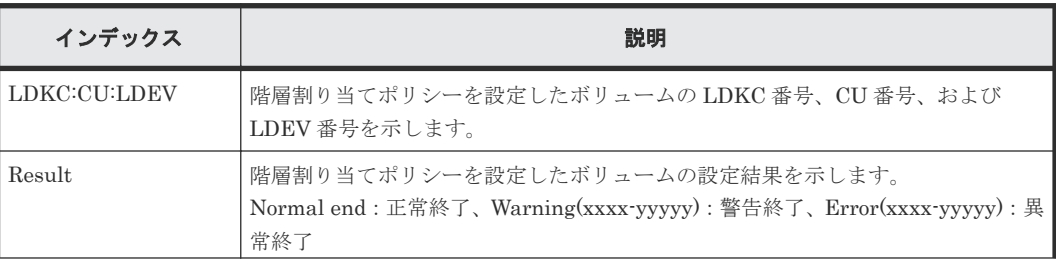

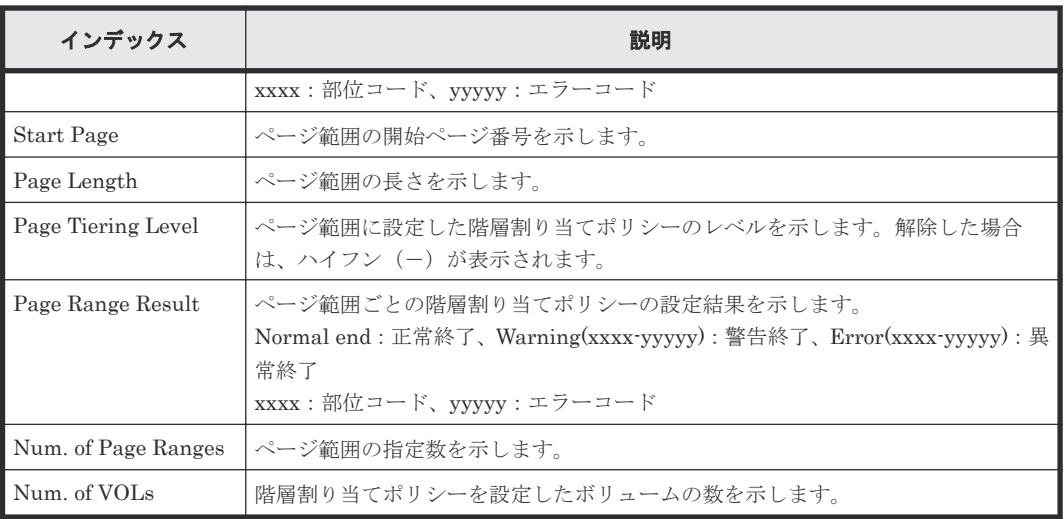

# **4.14.102** 操作名:**Set Virtual LDEV**

### 例

```
09xx,YYYY/MM/DD,HH:MM:SS.xxx, 00:00,RMI AP,uid=user-name,Task Name,
[PROV], Set Virtual LDEV,, Normal end, from=xxxx:xxxx:xxxx:xxxx:xxxx:
xxxx:xxxx:xxxx,,Seq.=xxxxxxxxxx
+{Operation}={Set H-UVM ON}
++{LDKC:CU:LDEV,Virtual LDKC:CU:LDEV,Virtual Emulation,Virtual SSID,
Virtual LUSE,Virtual Attribute,Result}=
[{0x00:0x00:0x00,0x00:0x01:0x00,OPEN-V,0x0004,0,-,Normal end}],
Num. of LDEVs=1
```
### 基本情報

パラメータはありません。

### 詳細情報

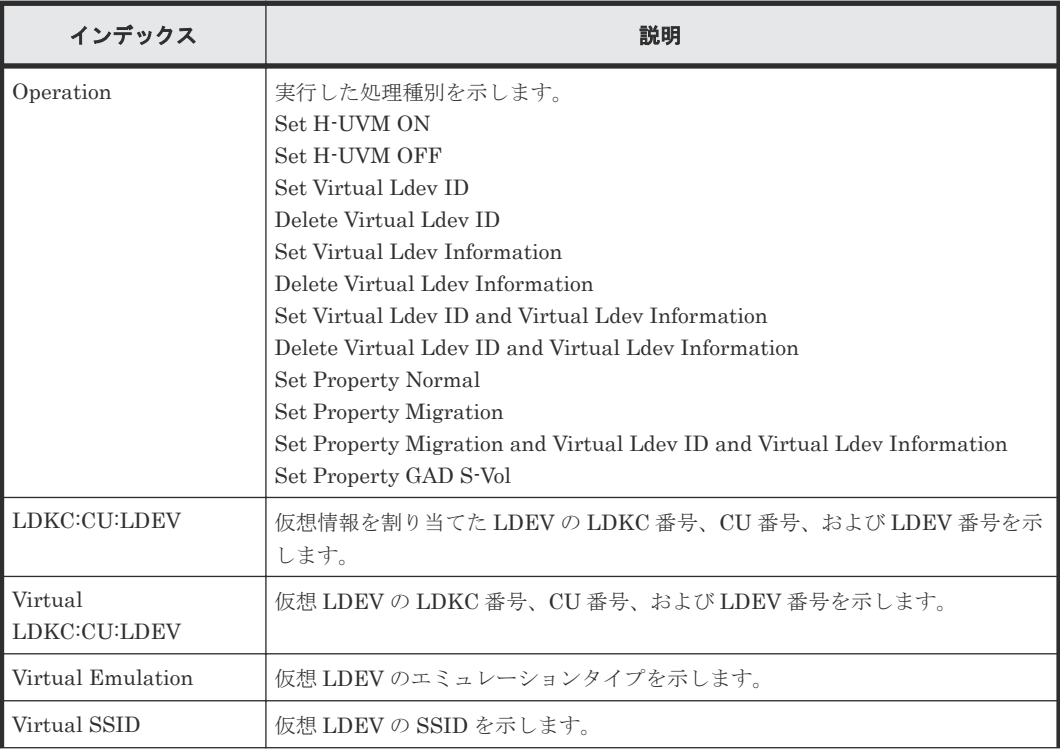

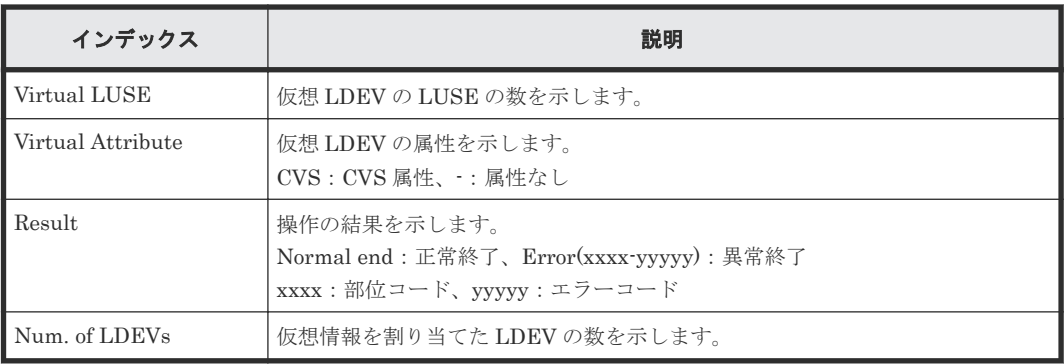

## **4.14.103** 操作名:**Shrink Pool**

このログ情報は、容量縮小操作の完了を示し、容量縮小処理の完了を示すものではありません。

### 例

```
09xx,YYYY/MM/DD,HH:MM:SS.xxx, 00:00,RMI AP,uid=user-name,Task Name,
[PROV],Shrink Pool,,Normal end,from=xxxx:xxxx:xxxx:xxxx:xxxx:xxxx:xxxx:
xxxx,,Seq.=xxxxxxxxxx
+{Pool ID,Result}=[{1,Normal end},{2,Normal end}],Num. of Pools=2
++{LDKC:CU:LDEV,LDEV Result}=[{0x00:0x00:0x02,Normal end},{0x00:0x00:
0x03,Normal end},{0x00:0x02:0x01,Normal end}],Num. of LDEVs=3
```
### 基本情報

パラメータはありません。

#### 詳細情報

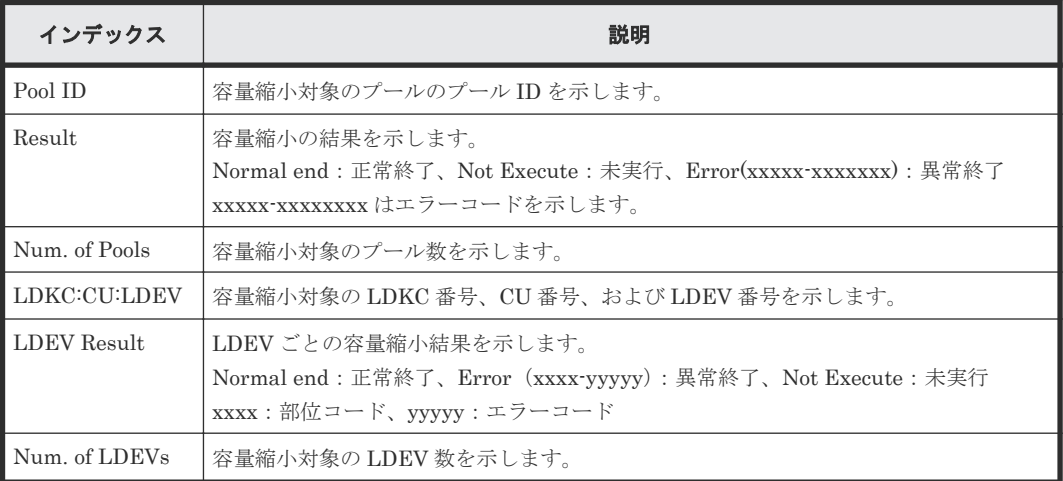

### **4.14.104** 操作名:**StartParityGroupsFormat**

StartParityGroupsFormat はパリティグループフォーマット操作の完了を示します。パリティグ ループフォーマット処理の完了を示すものではありません。

### 例

```
09xx,YYYY/MM/DD,HH:MM:SS.xxx, 00:00,RMI AP,uid=user-name,Task Name,
[PROV], StartParityGroupsFormat,, Normal end,
from=xxxx:xxxx:xxxx:xxxx:xxxx:xxxx:xxxx:xxxx,,Seq.=xxxxxxxxxx
```

```
+{ParityGroup[0]{
  ID=1-1 } }
```
パラメータはありません。

### 詳細情報

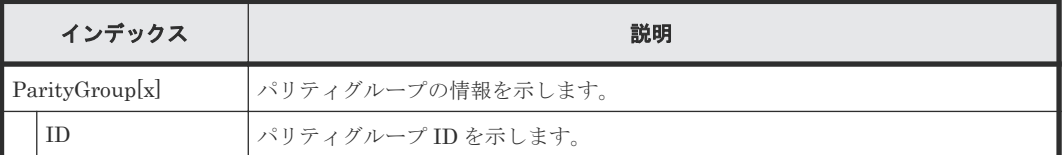

# **4.14.105** 操作名:**StartVerify**

StartVerify はベリファイ操作の完了を示します。ベリファイ処理の完了を示すものではありませ  $\lambda$ 

### 例

```
09xx,YYYY/MM/DD,HH:MM:SS.xxx, 00:00,RMI AP,uid=user-name,,
[PROV], StartVerify, Normal end,
from=xxxx:xxxx:xxxx:xxxx:xxxx:xxxx:xxxx:xxxx,,Seq.=xxxxxxxxxx
+{AutoCorrectMode=true,ErrorStopCount=16,
LogicalDevice[0]{
   ID=0x00:0x00:0x00}}
```
### 基本情報

パラメータはありません。

### 詳細情報

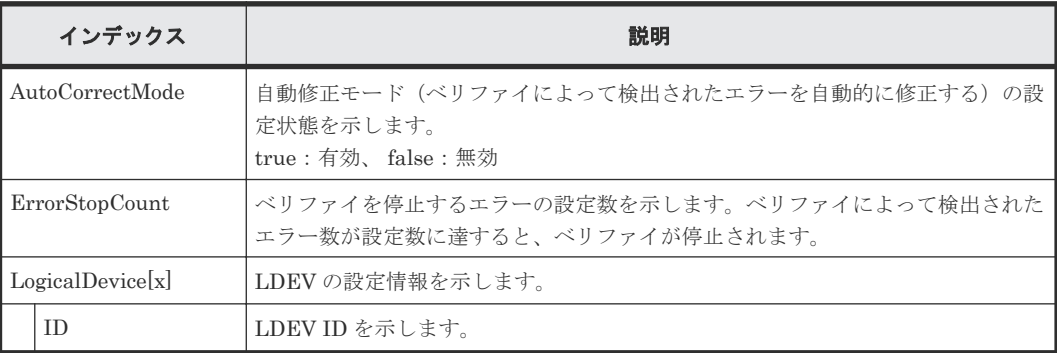

# **4.14.106** 操作名:**StopFormat**

### 例

```
09xx,YYYY/MM/DD,HH:MM:SS.xxx, 00:00,RMI AP,uid=user-name,Task Name,
[PROV], StopFormat, , Normal end,
from=xxxx:xxxx:xxxx:xxxx:xxxx:xxxx:xxxx:xxxx,,Seq.=xxxxxxxxxx
```
### 基本情報

パラメータはありません。

#### 詳細情報

詳細情報はありません。

# **4.14.107** 操作名:**Stop Monitoring**

### 例

```
09xx,YYYY/MM/DD,HH:MM:SS.xxx, 00:00,RMI AP,uid=user-name,,[PROV],
Stop Monitoring,,Normal end,from=xxxx:xxxx:xxxx:xxxx:xxxx:xxxx:xxxx:
xxxx,,Seq.=xxxxxxxxxx
+{Pool ID,Result}=[{1,Normal end}],Num. of Pools=1
```
### 基本情報

パラメータはありません。

#### 詳細情報

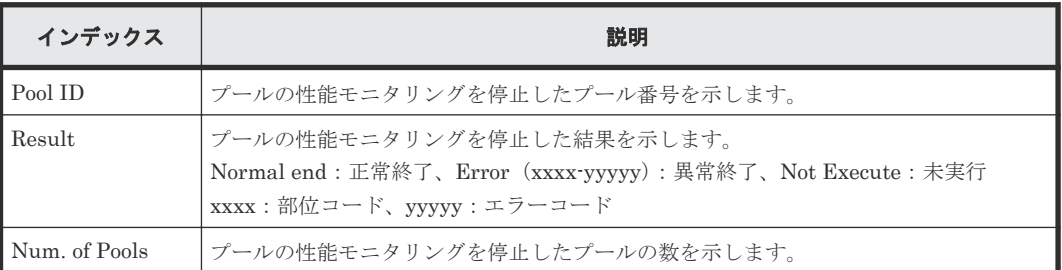

### **4.14.108** 操作名:**Stop Reclm ZeroPages**

### 例

```
09xx,YYYY/MM/DD,HH:MM:SS.xxx, 00:00,RMI AP,uid=user-name,Task Name,
[PROV], Stop Reclm ZeroPages,, Normal end, from=xxxx:xxxx:xxxx:xxxx: xxxx:
xxxx:xxxx:xxxx,,Seq.=xxxxxxxxxx
+{LDKC:CU:LDEV}=[{0x00:0x00:0x00},{0x00:0x00:0x01},{0x00:0x00:0x02}],
Num. of VOLs=3
```
### 基本情報

パラメータはありません。

### 詳細情報

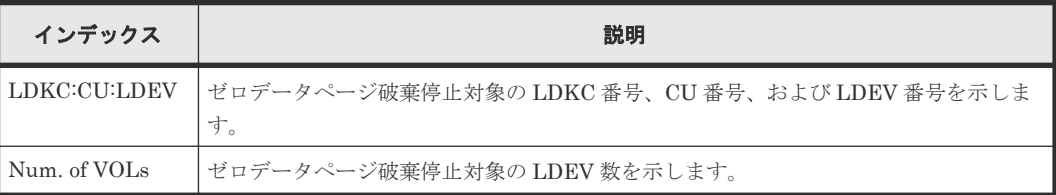

### **4.14.109** 操作名:**Stop Relocating**

### 例

```
09xx,YYYY/MM/DD,HH:MM:SS.xxx, 00:00,RMI AP,uid=user-name,,[PROV],
Stop Relocating,,Normal end,from=xxxx:xxxx:xxxx:xxxx:xxxx:xxxx:xxxx:
```

```
xxxx,,Seq.=xxxxxxxxxx
+{Pool ID,Result}=[{1,Normal end}],Num. of Pools=1
```
パラメータはありません。

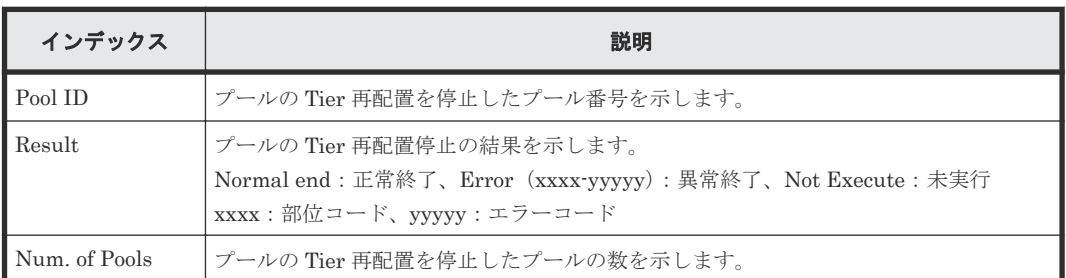

# **4.14.110** 操作名:**Stop Shrinking Pool**

### 例

```
09xx,YYYY/MM/DD,HH:MM:SS.xxx, 00:00,RMI AP,uid=user-name,Task Name,
[PROV], Stop Shrinking Pool,, Normal end, from=xxxx: xxxx: xxxx: xxxx: xxxx:
xxxx:xxxx:xxxx,,Seq.=xxxxxxxxxx
+{Pool ID,Result}=[{1,Normal end},{2,Normal end}],Num. of Pools=2
```
### 基本情報

パラメータはありません。

### 詳細情報

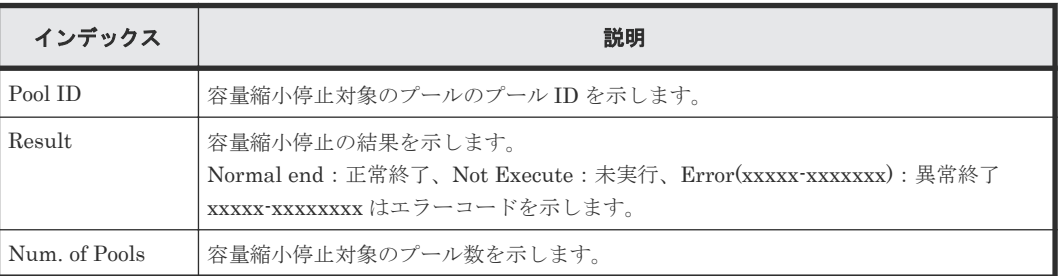

# **4.14.111** 操作名:**StopVerify**

### 例

```
09xx,YYYY/MM/DD,HH:MM:SS.xxx, 00:00,RMI AP,uid=user-name,,
[PROV], StopVerify, Normal end,
from=xxxx:xxxx:xxxx:xxxx:xxxx:xxxx:xxxx:xxxx,,Seq.=xxxxxxxxxx
```
### 基本情報

パラメータはありません。
# **4.14.112** 操作名:**UnmapSecondaryVolumeWithSlu**

```
09xx,YYYY/MM/DD,HH:MM:SS.xxx, 00:00,RMI AP,uid=user-name,,
[PROV], UnmapSecondaryVolumeWithSlu, Normal end,
from=xxxx:xxxx:xxxx:xxxx:xxxx:xxxx:xxxx:xxxx,,Seq.=xxxxxxxxxx
+{TiPairs[0]{
   SnapshotSlu{
   Id = "60-06-0E-81-30-00-32-30-00-32-00-00-80-00-00-00" Result=Normal end,
   SecondaryVolume{
     Ldev{
       Id=0x00:0x00:0x06}}}}
```
### 詳細情報

例

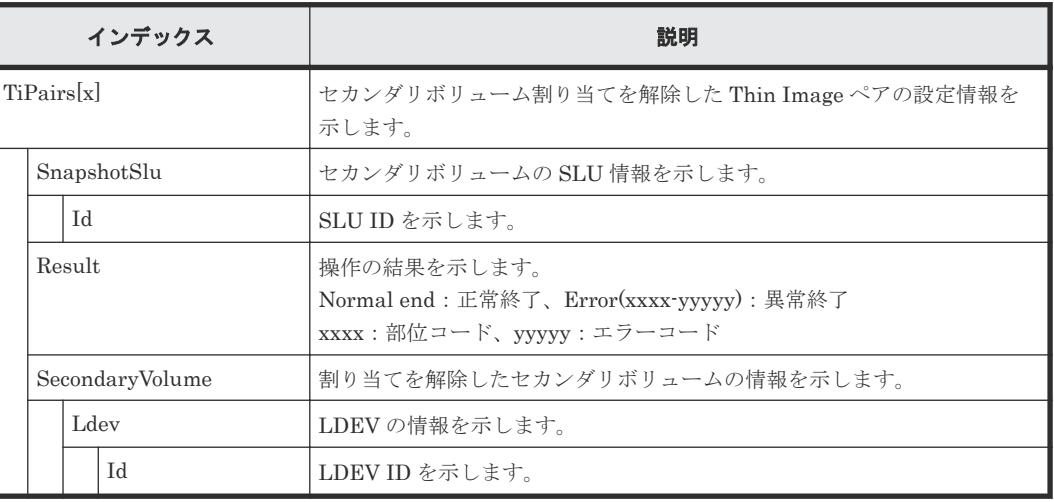

# **4.14.113** 操作名:**UpdateAluaMode**

例

```
09xx,YYYY/MM/DD,HH:MM:SS.xxx, 00:00,RMI AP,uid=user-name,Task Name,
[PROV], UpdateAluaMode, , Normal end,
from=xxxx:xxxx:xxxx:xxxx:xxxx:xxxx:xxxx:xxxx,,Seq.=xxxxxxxxxx
+{Ldev[0]{
```
Id=0x00:0x00:0x01,AluaMode=true,Result=Normal end}}

### 詳細情報

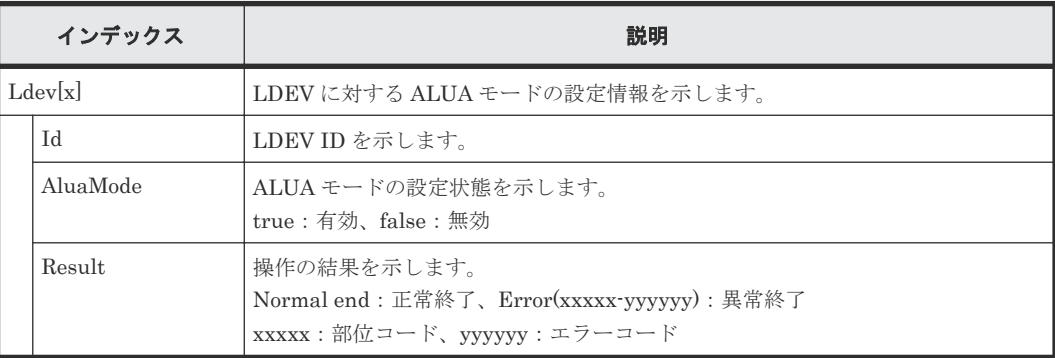

# **4.14.114** 操作名:**UpdateAsymmetricAccessStatePerHG**

```
09xx,YYYY/MM/DD,HH:MM:SS.xxx, 00:00,RMI AP,uid=user-name,Task Name,
[PROV], UpdateAsymmetricAccessStatePerHG, , Normal end,
from=xxxx:xxxx:xxxx:xxxx:xxxx:xxxx:xxxx:xxxx,,Seq.=xxxxxxxxxx
+{AsymmetricAccessStateSettingOperation[0]{
  AsymmetricAccessState=ActiveOptimized,
  Port{
    Id=1A,
     HostGroup{
     Id=0 } , Result=Normal end}}
```
### 詳細情報

例

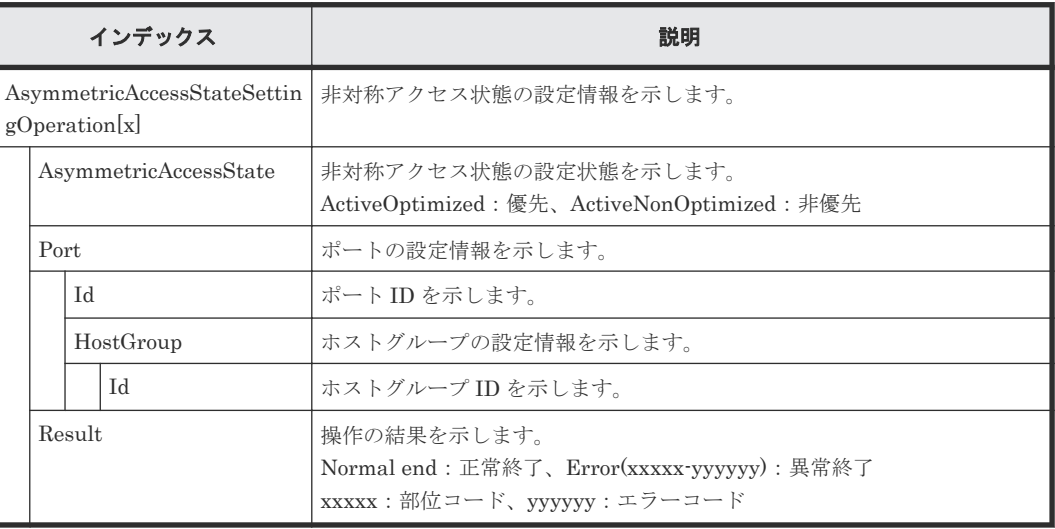

# **4.14.115** 操作名:**UpdateDataSavingOptions**

#### 例

```
09xx,YYYY/MM/DD,HH:MM.SS.xxx, 00:00,RMI AP,uid=user-name,,[PROV],
UpdateDataSavingOptions,,Normal end,
from=xxxx:xxxx:xxxx:xxxx:xxxx:xxxx:xxxx:xxxx,,Seq.=xxxxxxxxxx, 
+{ThinProvisioningVolumes[0]
 {Id=0x00:0x00:0x00,Result=Normal end,CapacitySaving=Compression}}
```
## 基本情報

パラメータはありません。

## 詳細情報

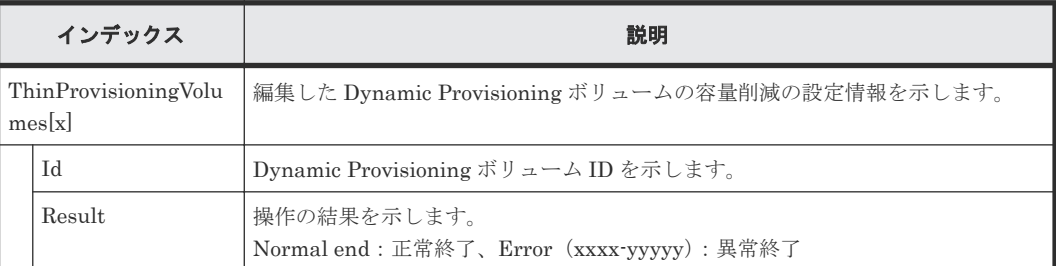

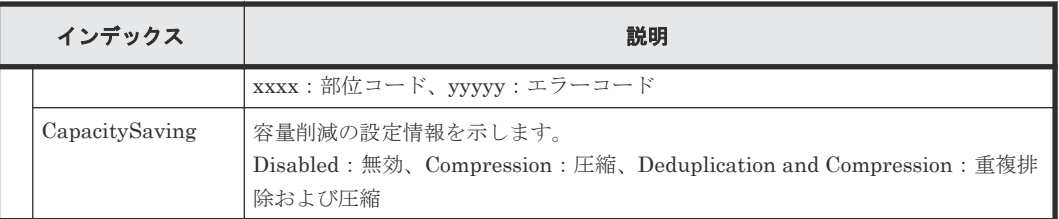

# **4.14.116** 操作名:**UpdateMFSystemFunctions**

## 例

```
09xx,YYYY/MM/DD,HH:MM:SS.xxx, 00:00,RMI AP,uid=user-name,Task Name,
[PROV], UpdateMFSystemFunctions, , Normal end,
from=xxxx:xxxx:xxxx:xxxx:xxxx:xxxx:xxxx:xxxx,,Seq.=xxxxxxxxxx
+{MFSystemFunctions[0]{
    \overline{ID}=0,
     Status=0,
     Result=Normal end},
   MFSystemFunctions[1]{
    \overline{ID}=1,
     Status=1,
     Result=Normal end},
 :
 MFSystemFunctions[255]{
    ID=255,
     Status=1,
    Result=Normal end}}
```
## 基本情報

パラメータはありません。

### 詳細情報

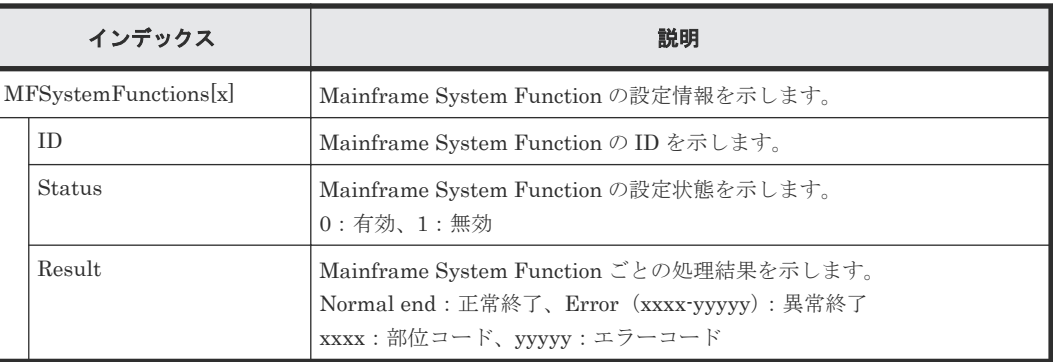

# **4.14.117** 操作名:**UpdatePoolDeduplication**

## 例

```
09xx,YYYY/MM/DD,HH:MM.SS.xxx, 00:00,RMI AP,uid=user-name,,[PROV],
UpdatePoolDeduplication,,Normal end,
from=xxxx:xxxx:xxxx:xxxx:xxxx:xxxx:xxxx:xxxx,,Seq.=xxxxxxxxxx,
+{Deduplication=true,Pools[0]
 {Id=1,Result=Normal end,ThinProvisioningVolumes[0]
  {Id=0x00:0x00:0x00,Ssid=0x0004}}}
```
#### 基本情報

パラメータはありません。

#### 詳細情報

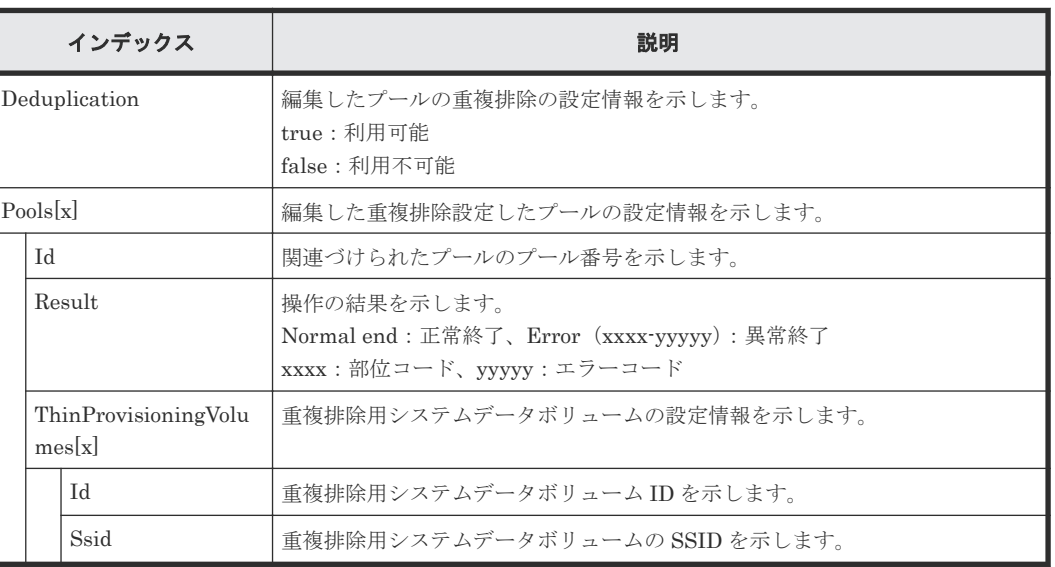

# **4.14.118** 操作名:**UpdateSpareDrives**

## 例

```
09xx,YYYY/MM/DD,HH:MM:SS.xxx, 00:00,RMI AP,uid=user-name,Task Name,
[PROV],UpdateSpareDrives,,Normal end,
from=xxxx:xxxx:xxxx:xxxx:xxxx:xxxx:xxxx:xxxx,,Seq.=xxxxxxxxxx
+{Drive[0]{
 Location=HDD0-0, Spare=true, Result=Normal end}}
```
## 基本情報

パラメータはありません。

#### 詳細情報

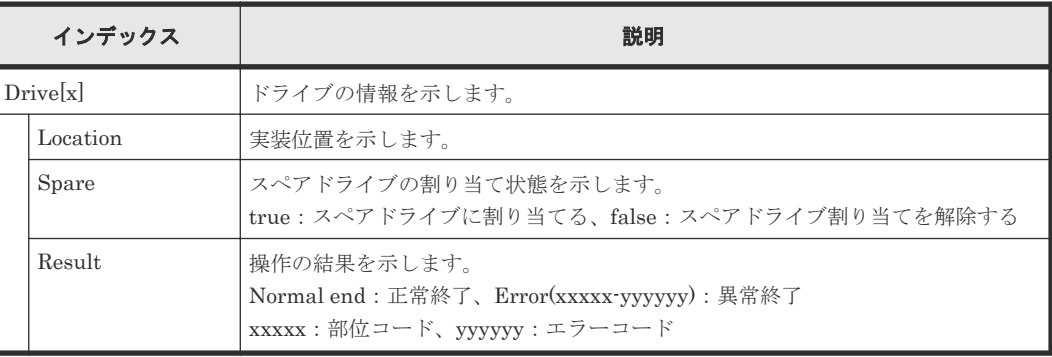

# **4.14.119** 操作名:**VTOC**

## 例

09xx,YYYY/MM/DD,HH:MM:SS.xxx, 00:00,RMI AP,uid=user-name,,[PROV], VTOC,,Normal end,from=xxxx:xxxx:xxxx:xxxx:xxxx:xxxx:xxxx:xxxx,,

```
Seq.=xxxxxxxxxx
+{LDKC:CU:LDEV,VTOC(Trk),Result}=[{0x00:0x00:0x00,14,Normal end},
{0x00:0x00:0x01,14,Normal end}],Num. of LDEVs=2
```
#### 基本情報

パラメータはありません。

#### 詳細情報

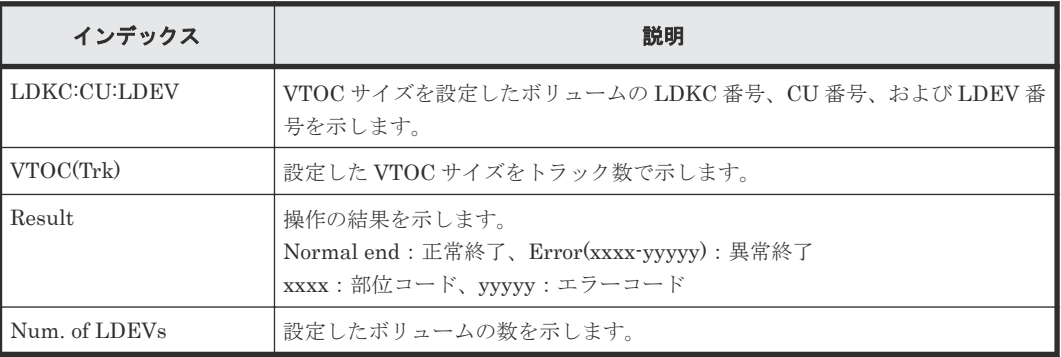

# **4.15** 機能名:**Remote Maintenance**

## **4.15.1** 操作名:**Micro Program**

### 例

```
09xx,YYYY/MM/DD,HH:MM:SS.xxx, 00:00,RM AP,,,[Remote Maintenance],
Micro Program,,Normal end,from=xxxx:xxxx:xxxx:xxxx:xxxx:xxxx:xxxx:xxxx,,
Seq.=xxxxxxxxxx
+Micro Media=Media
+Exchange How=Online
+Reboot Grp.=By 1/4 per System
+{Micro Kind,Old Ver,New Ver}=[{DKCMAIN,9000000050,9000000060},
{SVP,90005005,90006005}],Num. of Kinds=2
+Forcibly update the micro-program regardless of the operating status of 
processors=Disable
+Forcibly run without safety checks=Disable
+Forcibly upload the micro-program=Disable
+Forcibly update the micro-program even if the update results in version 
downgrade=Disable
```
## 基本情報

パラメータはありません。

#### 詳細情報

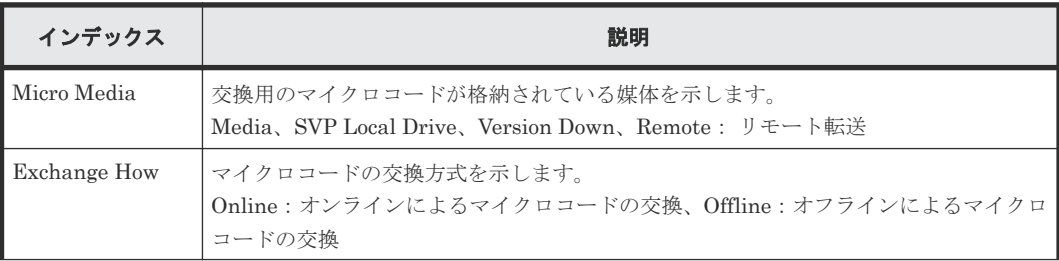

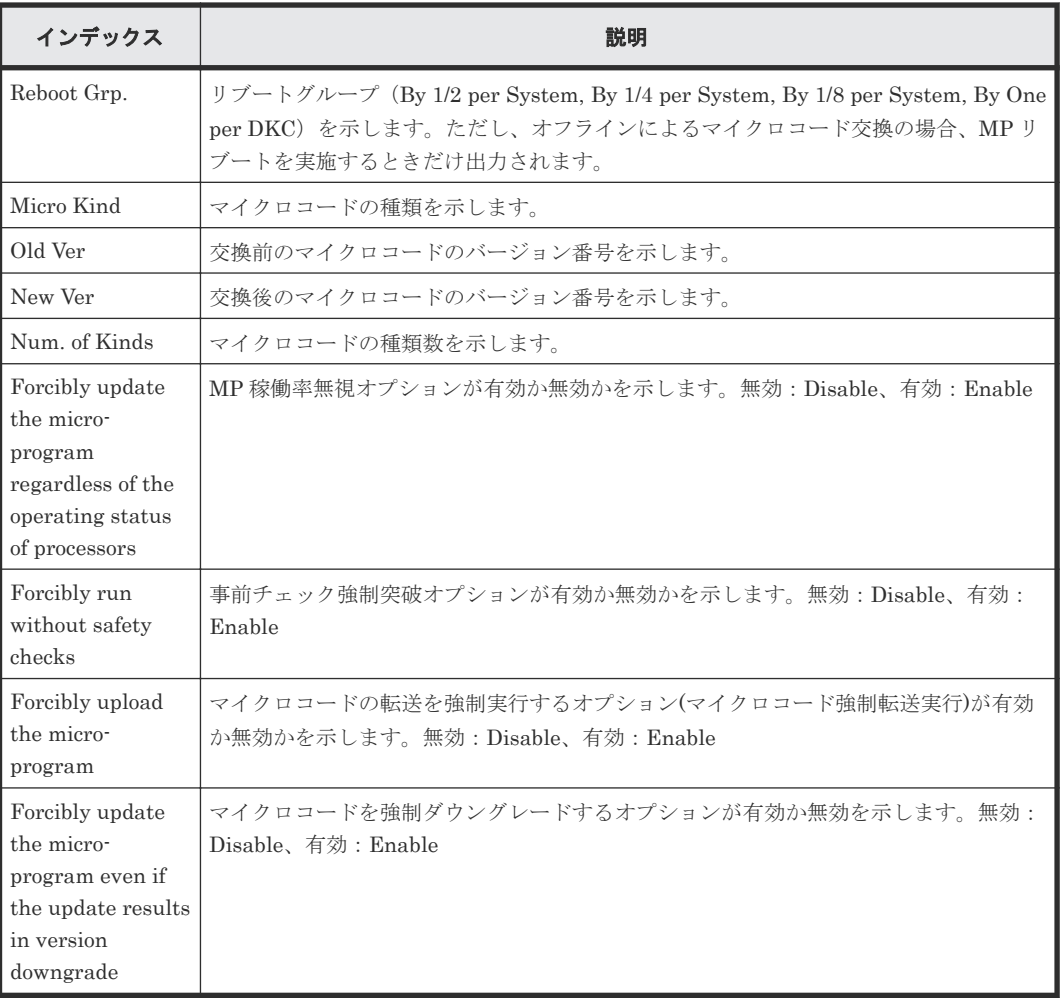

# **4.15.2** 操作名:**PS Control**

## 例

```
09xx,YYYY/MM/DD,HH:MM:SS.xxx, 00:00,RM AP,,,[Remote Maintenance],
PS Control,,Normal end,,,Seq.=xxxxxxxxxx
+PS Control=OFF
```
## 基本情報

パラメータはありません。

#### 詳細情報

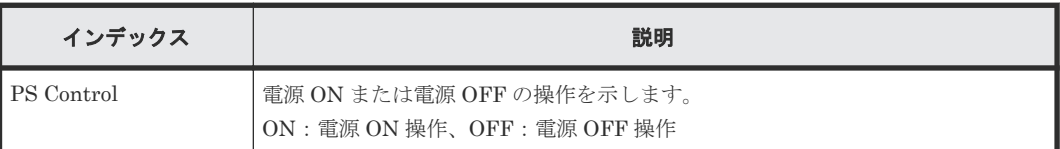

# **4.15.3** 操作名:**Reboot MP**

#### 例

```
09xx,YYYY/MM/DD,HH:MM:SS.xxx, 00:00,RM AP,,,[Remote Maintenance],
Reboot MP,,Normal end,,,Seq.=xxxxxxxxxx
+MP=MP010-00
```
## 基本情報

パラメータはありません。

#### 詳細情報

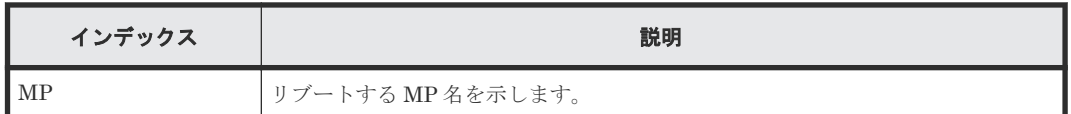

# **4.15.4** 操作名:**Reboot Port**

#### 例

```
09xx, YYYY/MM/DD, HH: MM: SS. xxx, 00:00, RM AP, ,, [Remote Maintenance],
Reboot Port,,Normal end, , Seq. = xxxxxxxxxx
+PORT=1E
```
## 基本情報

パラメータはありません。

#### 詳細情報

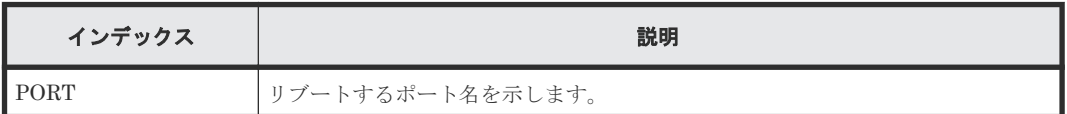

# **4.15.5** 操作名:**Reboot SVP**

## 例

```
09xx,YYYY/MM/DD,HH:MM:SS.xxx, 00:00,RM AP,,,[Remote Maintenance],
Reboot SVP, , Normal end, , , Seq. = xxxxxxxxxx
```
## 基本情報

パラメータはありません。

### 詳細情報

詳細情報はありません。

# **4.15.6** 操作名:**StartVerify**

## 例

```
09xx,YYYY/MM/DD,HH:MM:SS.xxx, 00:00,RM AP,,,[Remote Maintenance],
StartVerify,,Normal end, , Seq. = xxxxxxxxxx
+{AutoCorrectMode=true,ErrorStopCount=16,
LogicalDevice[0]{
   ID=0x00:0x00:0x00}}
```
### 基本情報

パラメータはありません。

#### 詳細情報

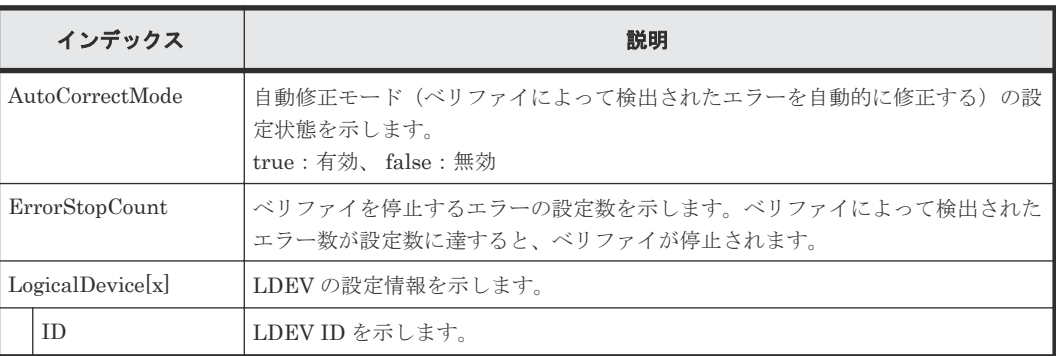

## **4.15.7** 操作名:**StopVerify**

### 例

```
09xx, YYYY/MM/DD, HH:MM:SS.xxx, 00:00, RM AP, , , [Remote Maintenance],
StopVerify,,Normal end,,,Seq.=xxxxxxxxxx
```
### 基本情報

パラメータはありません。

#### 詳細情報

詳細情報はありません。

# **4.15.8** 操作名:**Switch SVP**

#### 例

```
09xx, YYYY/MM/DD, HH:MM:SS.xxx, 00:00, RM AP,,, [Remote Maintenance],
Switch SVP, Normal end, , Seq. = xxxxxxxxxx
```
### 基本情報

パラメータはありません。

#### 詳細情報

詳細情報はありません。

## **4.15.9** 操作名:**Transfer Config**

### 例

09xx,YYYY/MM/DD,HH:MM:SS.xxx, 00:00,RM AP,,,[Remote Maintenance], Transfer Config,,Normal end,,,Seq.=xxxxxxxxxx

#### 基本情報

パラメータはありません。

#### 詳細情報

詳細情報はありません。

# **4.16** 機能名:**Remote Replication**

## **4.16.1** 操作名:**Add Path**

#### 例 **1**(システム接続の場合)

```
09xx,YYYY/MM/DD,HH:MM:SS.xxx, 00:00,RMI AP,uid=user-name,,
[Remote Replication], Add Path, Normal end,
from=xxxx:xxxx:xxxx:xxxx:xxxx:xxxx:xxxx:xxxx,,Seq.=xxxxxxxxxx
+{S/N,MCU LDKC,RCU LDKC,Path Gr.ID,Controller ID,Result}=
{99999,0x00,0x00,Default,6,Normal end}
++{MCU Port,RCU Port}=[{1E,3E},{5E,7E},{1F,3F},{5F,7F},{1G,3G},{5G,7G},
{1H,3H}],Num. of Port Pairs=7
(省略)
+{S/N,MCU LDKC,RCU LDKC,Path Gr.ID,Controller ID,Result}=
{99998,0x00,0x00,Default,6,Normal end}
++{MCU Port,RCU Port}=[{1E,3E},{5E,7E},{1F,3F},{5F,7F},{1G,3G},{5G,7G},
{1H,3H}],Num. of Port Pairs=7
+Num. of RCUs=xx
```
#### 例 **2**(**CU** 接続の場合)

```
09xx,YYYY/MM/DD,HH:MM:SS.xxx, 00:00,RMI AP,uid=user-name,,
[Remote Replication], Add Path,, Normal end,
from=xxxx:xxxx:xxxx:xxxx:xxxx:xxxx:xxxx:xxxx,,Seq.=xxxxxxxxxx
+{S/N,MCU LDKC,MCU,RCU LDKC,RCU,SSID,Controller ID,Result}=
{99999,0x00,0x3F,0x00,0x7F,0x0004,6,Normal end}
++{MCU Port,RCU Port}=[{1E,3E},{5E,7E},{1F,3F},{5F,7F},{1G,3G},{5G,7G},
{1H,3H}],Num. of Port Pairs=7
(省略)
+{S/N,MCU LDKC,MCU,RCU LDKC,RCU,SSID,Controller ID,Result}=
{99998,0x00,0x3F,0x00,0x7F,0x0004,6,Normal end}
++{MCU Port,RCU Port}=[{1E,3E},{5E,7E},{1F,3F},{5F,7F},{1G,3G},{5G,7G},
{1H,3H}],Num. of Port Pairs=7
+Num. of RCUs=xx
```
#### 例 **3**(システム接続と **CU** 接続が混在している場合)

```
09xx,YYYY/MM/DD,HH:MM:SS.xxx, 00:00,RMI AP,uid=user-name,,
[Remote Replication], Add Path,, Normal end,
```

```
from=xxxx:xxxx:xxxx:xxxx:xxxx:xxxx:xxxx:xxxx,,Seq.=xxxxxxxxxx
+{S/N,MCU LDKC,RCU LDKC,Path Gr.ID,Controller ID,Result}=
{99999,0x00,0x00,Default,6,Normal end}
++{MCU Port,RCU Port}=[{1E,3E},{5E,7E},{1F,3F},{5F,7F},{1G,3G},{5G,7G},
{1H,3H}],Num. of Port Pairs=7
(省略)
+{S/N,MCU LDKC,MCU,RCU LDKC,RCU,SSID,Controller ID,Result}=
{99998,0x00,0x3F,0x00,0x7F,0x0004,6,Normal end}
++{MCU Port,RCU Port}=[{1E,3E},{5E,7E},{1F,3F},{5F,7F},{1G,3G},{5G,7G},
{1H,3H}],Num. of Port Pairs=7
+Num. of RCUs=xx
```
#### 基本情報

パラメータはありません。

#### 詳細情報

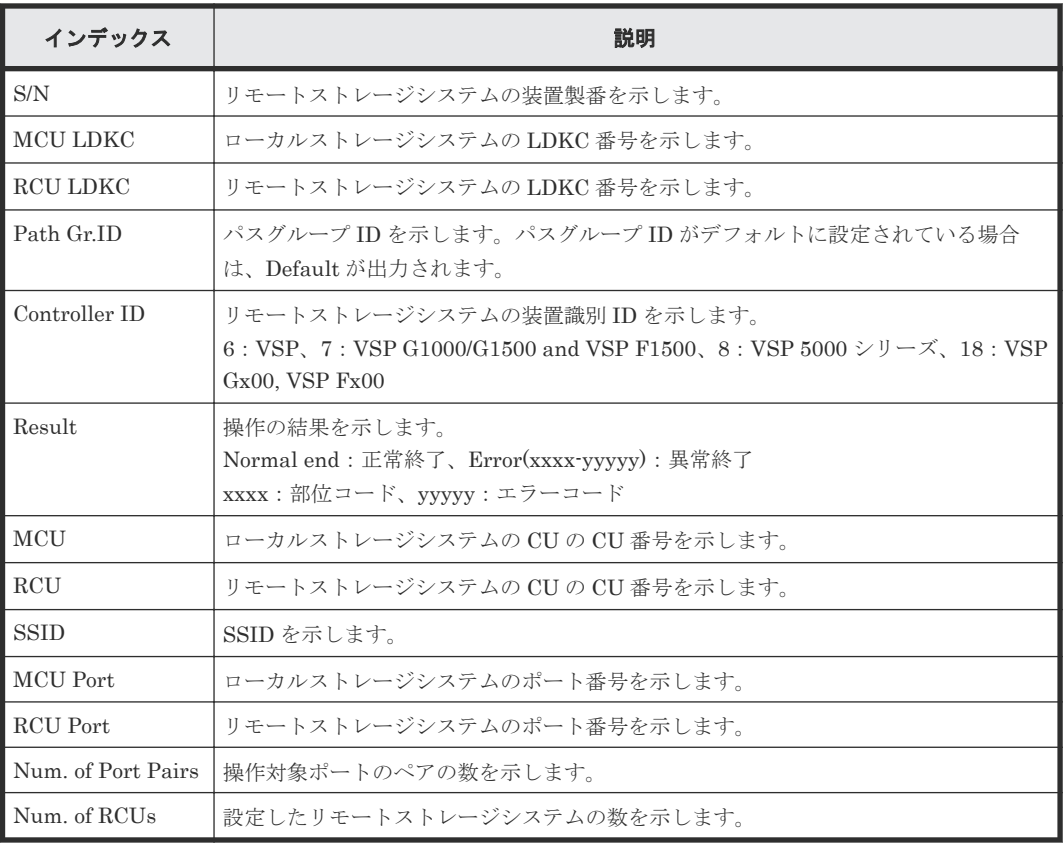

## **4.16.2** 操作名:**Add Quorum Disk ID**

#### 例

```
09xx,YYYY/MM/DD,HH:MM:SS.xxx, 00:00,RMI AP,uid=user-name,,
[Remote Replication], Add Quorum Disk ID, Normal end,
from=xxxx:xxxx:xxxx:xxxx:xxxx:xxxx:xxxx:xxxx,,Seq.=xxxxxxxxxx
+{Quorum Disk ID,Paired S/N,Controller ID,Quorum Disk(LDKC:CU:LDEV),
Result}=[{0x01,64024,7,0x00:0xFE:0x01,Normal end},
{0x02,64024,7,0x00:0xFE:0x02,Normal end},(省略),
{0x7F,64024,7,0x00:0xFE:0x7F,Error(xxxx-yyyyy)}]
-,Num. of IDs=xx
```
パラメータはありません。

#### 詳細情報

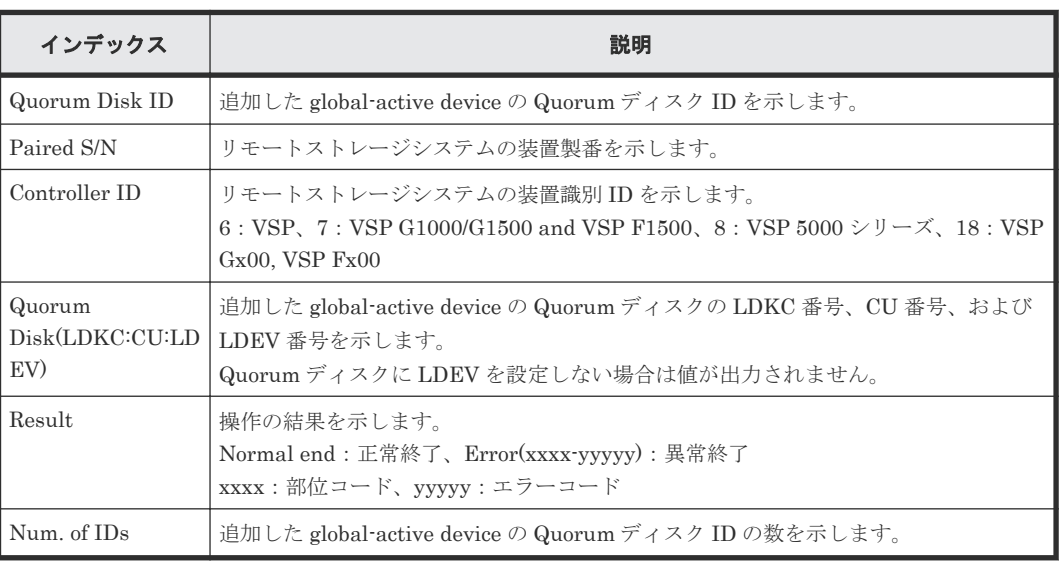

# **4.16.3** 操作名:**Add RCU**

## 例 **1**(システム接続の場合)

```
09xx,YYYY/MM/DD,HH:MM:SS.xxx, 00:00,RMI AP,uid=user-name,,
[Remote Replication], Add RCU, , Normal end,
from=xxxx:xxxx:xxxx:xxxx:xxxx:xxxx:xxxx:xxxx,,Seq.=xxxxxxxxxx
+{S/N,MCU LDKC,RCU LDKC,Path Gr.ID,Controller ID,Min.Path,MIH Time(s),
Round Trip Time(ms), FREEZE, Result)
={99998,0x00,0x00,Default,6,08,015,001,Disable,Normal end}
++{MCU Port,RCU Port}=[{1E,3E},{5E,7E},{1F,3F},{5F,7F},{1G,3G},{5G,7G},
{1H,3H},{5H,7H}],Num. of Port Pairs=8
(省略)
+{S/N,MCU LDKC,RCU LDKC,Path Gr.ID,Controller ID,Min.Path,MIH Time(s),
Round Trip Time(ms), FREEZE, Result}
={99999,0x00,0x00,Default,6,08,015,001,Disable,Normal end}
++{MCU Port,RCU Port}=[{1E,3E},{5E,7E},{1F,3F},{5F,7F},{1G,3G},{5G,7G},
{1H,3H},{5H,7H}],Num. of Port Pairs=8
+Num. of RCUs=xx
```
## 例 **2**(**CU** 接続の場合)

```
09xx,YYYY/MM/DD,HH:MM:SS.xxx, 00:00,RMI AP,uid=user-name,,
[Remote Replication], Add RCU, Normal end,
from=xxxx:xxxx:xxxx:xxxx:xxxx:xxxx:xxxx:xxxx,,Seq.=xxxxxxxxxx
+{S/N,MCU LDKC,MCU,RCU LDKC,RCU,SSID,Controller ID,Min.Path,MIH Time(s),
Round Trip Time(ms), FREEZE, Result}=
{99998,0x00,0x3F,0x00,0x7F,0x0004,6,08,015,001,Disable,Normal end}
++{MCU Port,RCU Port}=[{1E,3E},{5E,7E},{1F,3F},{5F,7F},{1G,3G},{5G,7G},
{1H,3H},{5H,7H}],Num. of Port Pairs=8
(省略)
+{S/N,MCU LDKC,MCU,RCU LDKC,RCU,SSID,Controller ID,Min.Path,MIH Time(s),
Round Trip Time(ms), FREEZE, Result}=
{99999,0x00,0x3F,0x00,0x7F,0x0004,6,08,015,001,Disable,Normal end}
++{MCU Port,RCU Port}=[{1E,3E},{5E,7E},{1F,3F},{5F,7F},{1G,3G},{5G,7G},
{1H,3H},{5H,7H}],Num. of Port Pairs=8
+Num. of RCUs=xx
```
### 例 **3**(システム接続と **CU** 接続が混在している場合)

09xx,YYYY/MM/DD,HH:MM:SS.xxx, 00:00,RMI AP,uid=user-name,, [Remote Replication], Add RCU, , Normal end, from=xxxx:xxxx:xxxx:xxxx:xxxx:xxxx:xxxx:xxxx,,Seq.=xxxxxxxxxx +{S/N,MCU LDKC,RCU LDKC,Path Gr.ID,Controller ID,Min.Path,MIH Time(s), Round Trip Time(ms), FREEZE, Result)  $=$ {99998,0x00,0x00,Default,6,08,015,001,Disable,Normal end} ++{MCU Port,RCU Port}=[{1E,3E},{5E,7E},{1F,3F},{5F,7F},{1G,3G},{5G,7G}, {1H,3H},{5H,7H}],Num. of Port Pairs=8 (省略) +{S/N,MCU LDKC,MCU,RCU LDKC,RCU,SSID,Controller ID,Min.Path,MIH Time(s), Round Trip Time(ms), FREEZE, Result}= {99999,0x00,0x3F,0x00,0x7F,0x0004,6,08,015,001,Disable,Normal end} ++{MCU Port,RCU Port}=[{1E,3E},{5E,7E},{1F,3F},{5F,7F},{1G,3G},{5G,7G}, {1H,3H},{5H,7H}],Num. of Port Pairs=8 +Num. of RCUs=xx

### 基本情報

パラメータはありません。

#### 詳細情報

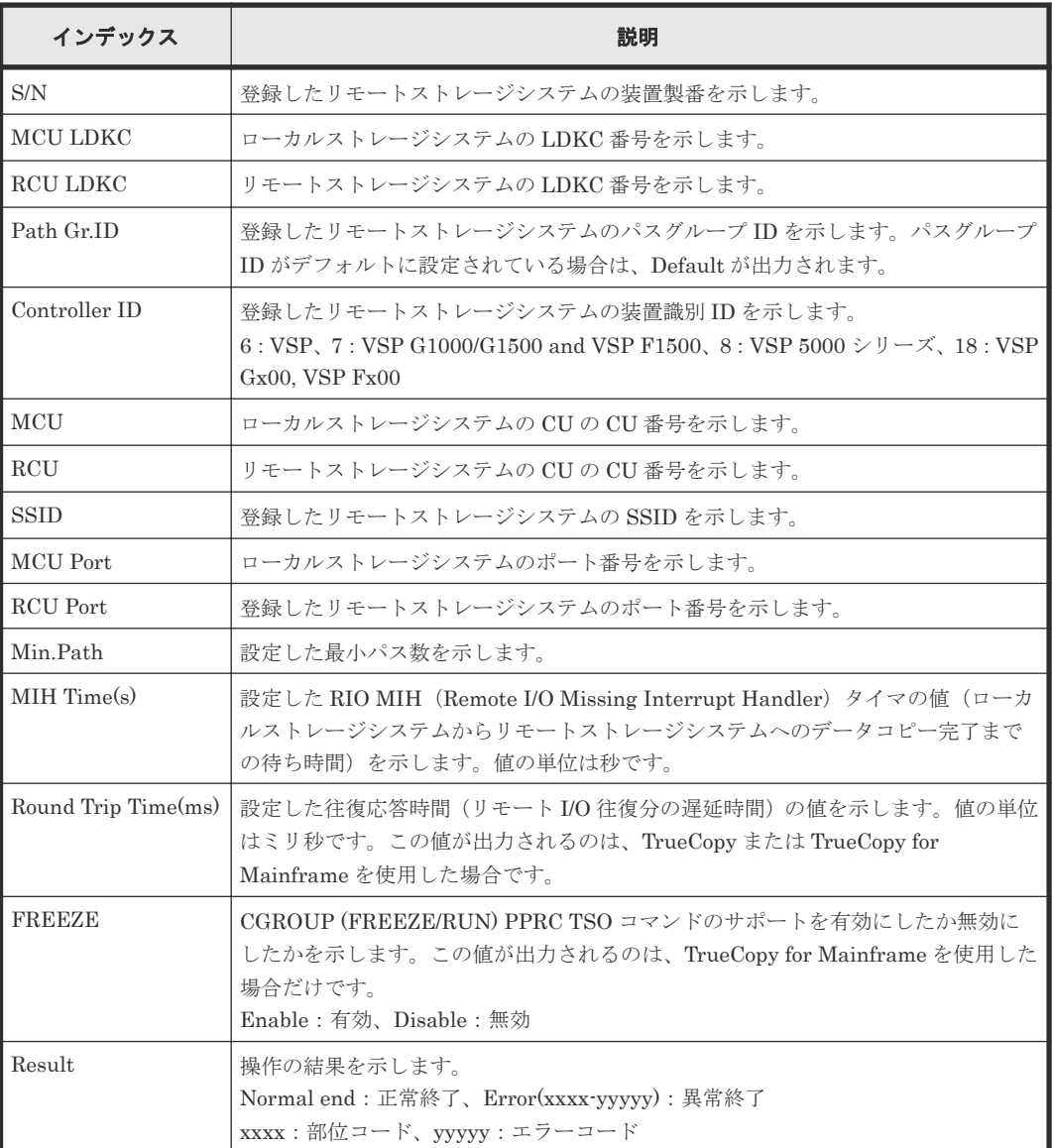

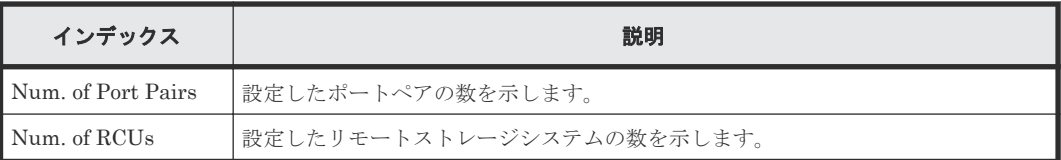

# **4.16.4** 操作名:**Change JNL Option**

## 例 **1**(**Copy Type** が **UR** の場合)

```
09xx,YYYY/MM/DD,HH:MM:SS.xxx, 00:00,RMI AP,uid=user-name,,
[Remote Replication], Change JNL Option, Normal end,
from=xxxx:xxxx:xxxx:xxxx:xxxx:xxxx:xxxx:xxxx,,Seq.=xxxxxxxxxx
+Copy Type=UR
+{LDKC,JNL,Data Overflow Watch(s), Inflow Control, Use of Cache, Result}=
[{0x00,0x001,20,Yes,Not Use,Normal end},
{0x00,0x002,20,No,Use,Normal end}],Num. of JNLs=2
```
## 例 **2**(**Copy Type** が **URMF** の場合)

```
09xx,YYYY/MM/DD,HH:MM:SS.xxx, 00:00,RMI AP,uid=user-name,,
[Remote Replication], Change JNL Option, , Normal end,
from=xxxx:xxxx:xxxx:xxxx:xxxx:xxxx:xxxx:xxxx,,Seq.=xxxxxxxxxx
+Copy Type=URMF
+{LDKC,JNL,Data Overflow Watch(s),Inflow Control,Timer Type,Use of Cache,
Result}=[{0x00,0x001,20, Yes, System, Not Use, Normal end},
{0x00,0x002,20,No,Local,Use,Normal end}],Num. of JNLs=2
```
## 基本情報

パラメータはありません。

#### 詳細情報

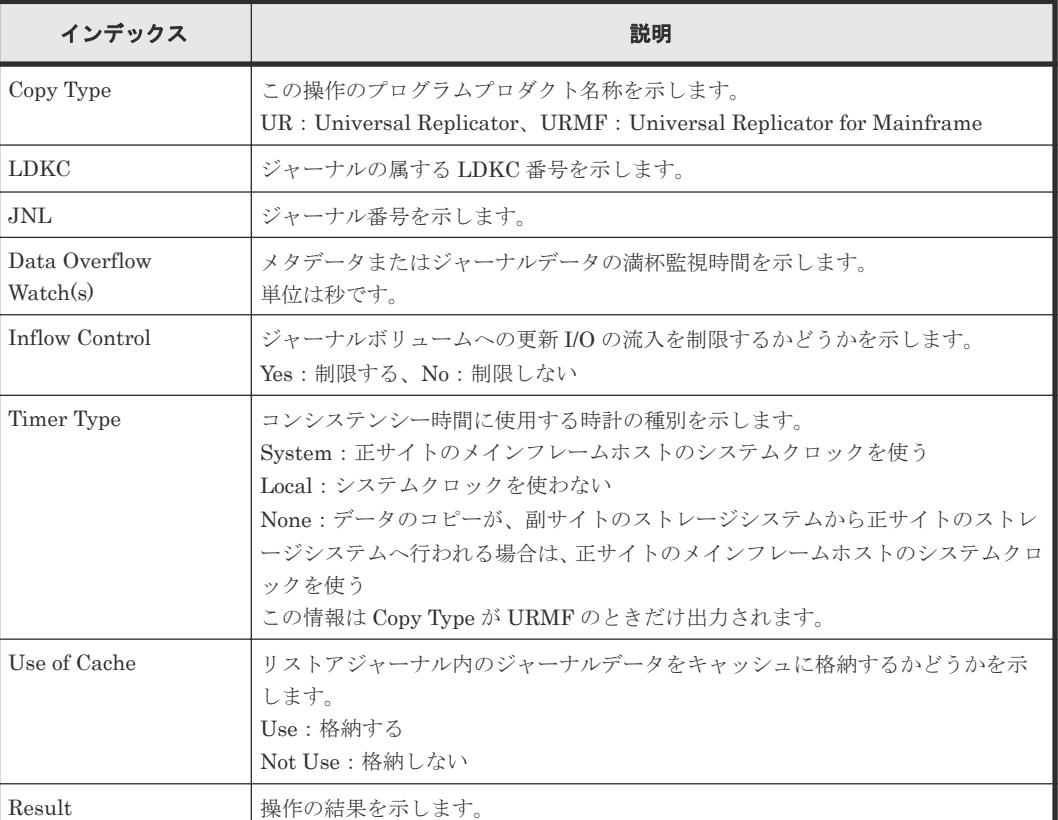

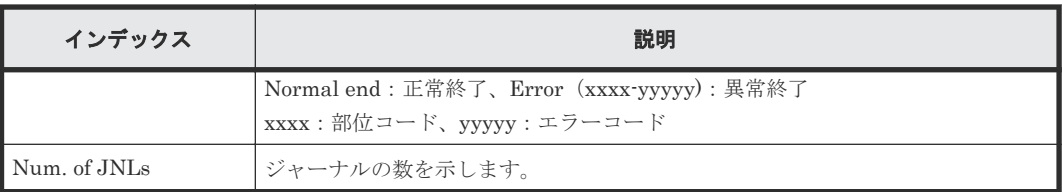

# **4.16.5** 操作名:**Change Mirror Option**

## 例

```
09xx,YYYY/MM/DD,HH:MM:SS.xxx, 00:00,RMI AP,uid=user-name,,
[Remote Replication], Change Mirror Option, Normal end,
from=xxxx:xxxx:xxxx:xxxx:xxxx:xxxx:xxxx:xxxx,,Seq.=xxxxxxxxxx
+Copy Type=UR
+{LDKC,JNL,MirrorID,Copy Pace,Path Watch Time,Forward Path Watch Time,
Transfer Speed(Mbps), Delta resync Failure, Result}=
[{0x00,0x001,0x00,Medium,12(hour),Yes,100,Entire,Normal end},
{0x00,0x002,0x00,Low,1(day),No,10,None,Normal end}],Num. of Mirrors=2
```
#### 基本情報

パラメータはありません。

#### 詳細情報

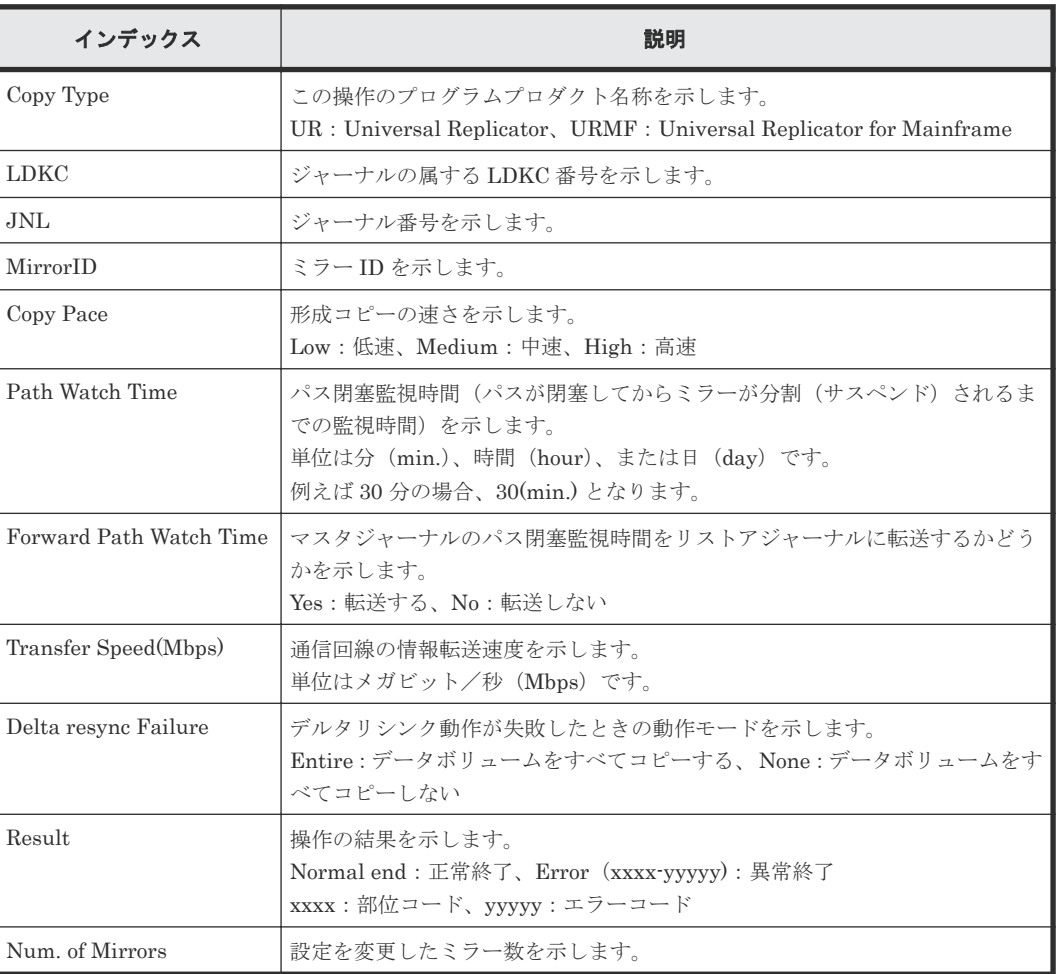

# **4.16.6** 操作名:**Change RCU Option**

### 例 **1**(システム接続の場合)

```
09xx,YYYY/MM/DD,HH:MM:SS.xxx, 00:00,RMI AP,uid=user-name,,
[Remote Replication], Change RCU Option, Normal end,
from=xxxx:xxxx:xxxx:xxxx:xxxx:xxxx:xxxx:xxxx,,Seq.=xxxxxxxxxx
+{S/N,MCU LDKC,RCU LDKC,Path Gr.ID,Controller ID,Min.Path,MIH Time(s),
Round Trip Time(ms), FREEZE, Result}=
{99998,0x00,0x00,Default,6,08,015,001,Disable,Normal end}
(省略)
+{S/N,MCU LDKC,RCU LDKC,Path Gr.ID,Controller ID,Min.Path,MIH Time(s),
Round Trip Time(ms), FREEZE, Result}=
{99999,0x00,0x00,Default,6,08,015,001,Disable,Normal end}
+Num. of RCUs=xx
```
#### 例 **2**(**CU** 接続の場合)

```
09xx,YYYY/MM/DD,HH:MM:SS.xxx, 00:00,RMI AP,uid=user-name,,
[Remote Replication], Change RCU Option, Normal end,
from=xxxx:xxxx:xxxx:xxxx:xxxx:xxxx:xxxx:xxxx,,Seq.=xxxxxxxxxx
+{S/N,MCU LDKC,MCU,RCU LDKC,SSID,Controller ID,Min.Path,MIH Time(s),
Round Trip Time(ms), FREEZE, Result}
{99998,0x00,0x3F,0x00,0x0004,6,08,015,001,Disable,Normal end}
(省略)
+{S/N,MCU LDKC,MCU,RCU LDKC,SSID,Controller ID,Min.Path,MIH Time(s),
Round Trip Time(ms), FREEZE, Result}=
{99999,0x00,0x3F,0x00,0x0004,6,08,015,001,Disable,Normal end}
+Num. of RCUs=xx
```
### 例 **3**(システム接続と **CU** 接続が混在している場合)

```
09xx,YYYY/MM/DD,HH:MM:SS.xxx, 00:00,RMI AP,uid=user-name,,
[Remote Replication], Change RCU Option, Normal end,
from=xxxx:xxxx:xxxx:xxxx:xxxx:xxxx:xxxx:xxxx,,Seq.=xxxxxxxxxx
+{S/N,MCU LDKC,RCU LDKC,Path Gr.ID,Controller ID,Min.Path,MIH Time(s),
Round Trip Time(ms), FREEZE, Result}=
{99998,0x00,0x00,Default,6,08,015,001,Disable,Normal end}
(省略)
+{S/N,MCU LDKC,MCU,RCU LDKC,SSID,Controller ID,Min.Path,MIH Time(s),
Round Trip Time(ms), FREEZE, Result}=
{99999,0x00,0x3F,0x00,0x0004,6,08,015,001,Disable,Normal end}
+Num. of RCUs=xx
```
## 基本情報

パラメータはありません。

#### 詳細情報

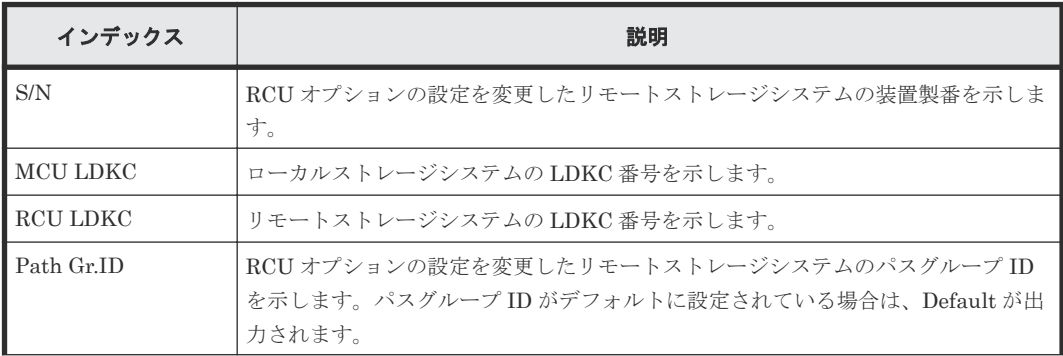

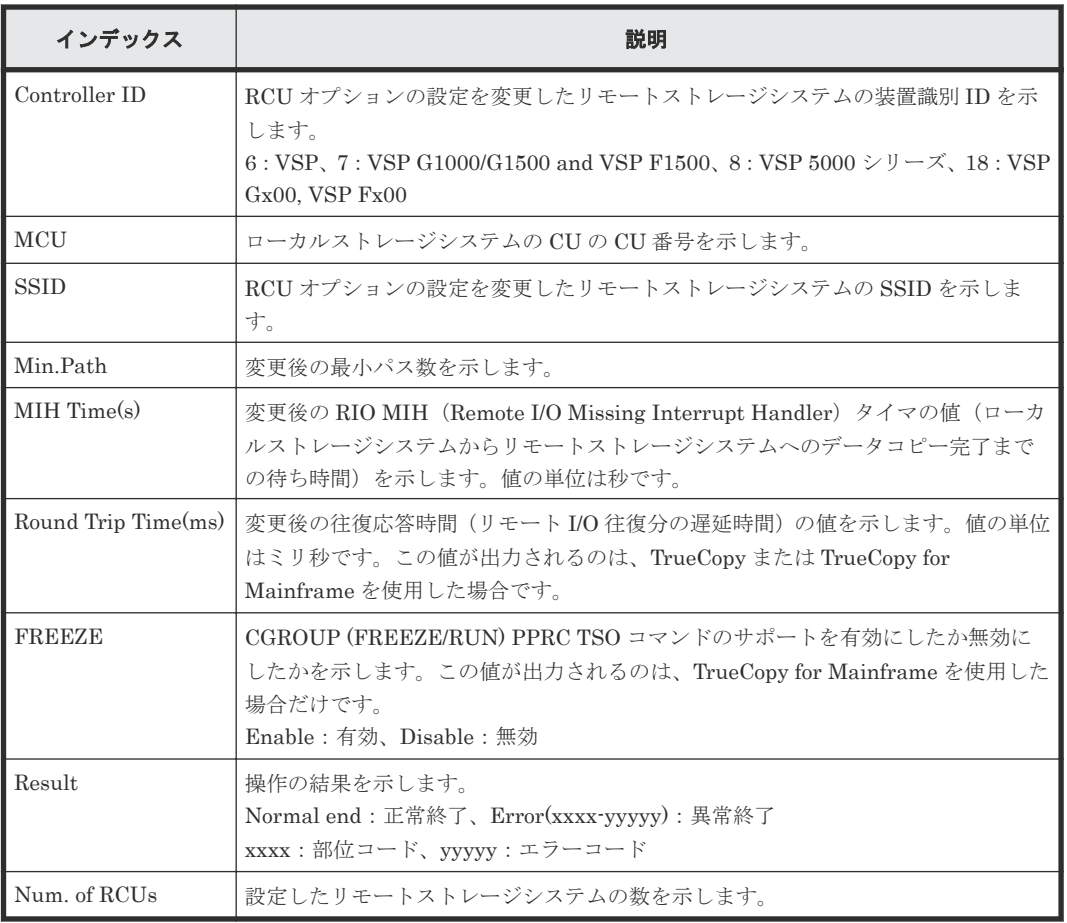

# **4.16.7** 操作名:**Clear SIM**

## 例

```
09xx,YYYY/MM/DD,HH:MM:SS.xxx, 00:00,RMI AP,uid=user-name,,
[Remote Replication], Clear SIM, Normal end,
from=xxxx:xxxx:xxxx:xxxx:xxxx:xxxx:xxxx:xxxx,,Seq.=xxxxxxxxxx
```
## 基本情報

パラメータはありません。

### 詳細情報

詳細情報はありません。

## **4.16.8** 操作名:**Create Pairs**

### 例 **1**(**Copy Type** が **TC** の場合)

```
09xx,YYYY/MM/DD,HH:MM:SS.xxx, 00:00,RMI AP,uid=user-name,,
[Remote Replication], Create Pairs, Normal end,
from=xxxx:xxxx:xxxx:xxxx:xxxx:xxxx:xxxx:xxxx,,Seq.=xxxxxxxxxx
+Copy Type=TC,{P-VOL(Port-G-ID-LUN),S-VOL(Port-G-ID-LUN),
S/N,LDKC,ID,Controller ID,Type,Initial Copy,Fence Level,Copy Pace,
Priority, Diff, Result}=
[{1A-0x00-0,GR-0xFE-1023,99999,0x00,Default,6,Sync,Entire,Never,15,
032,Track,Normal end},(省略)-(省略)],Num. of Pairs=xx
```
#### 基本情報(例 **1**)

パラメータはありません。

#### 詳細情報(例 **1**)

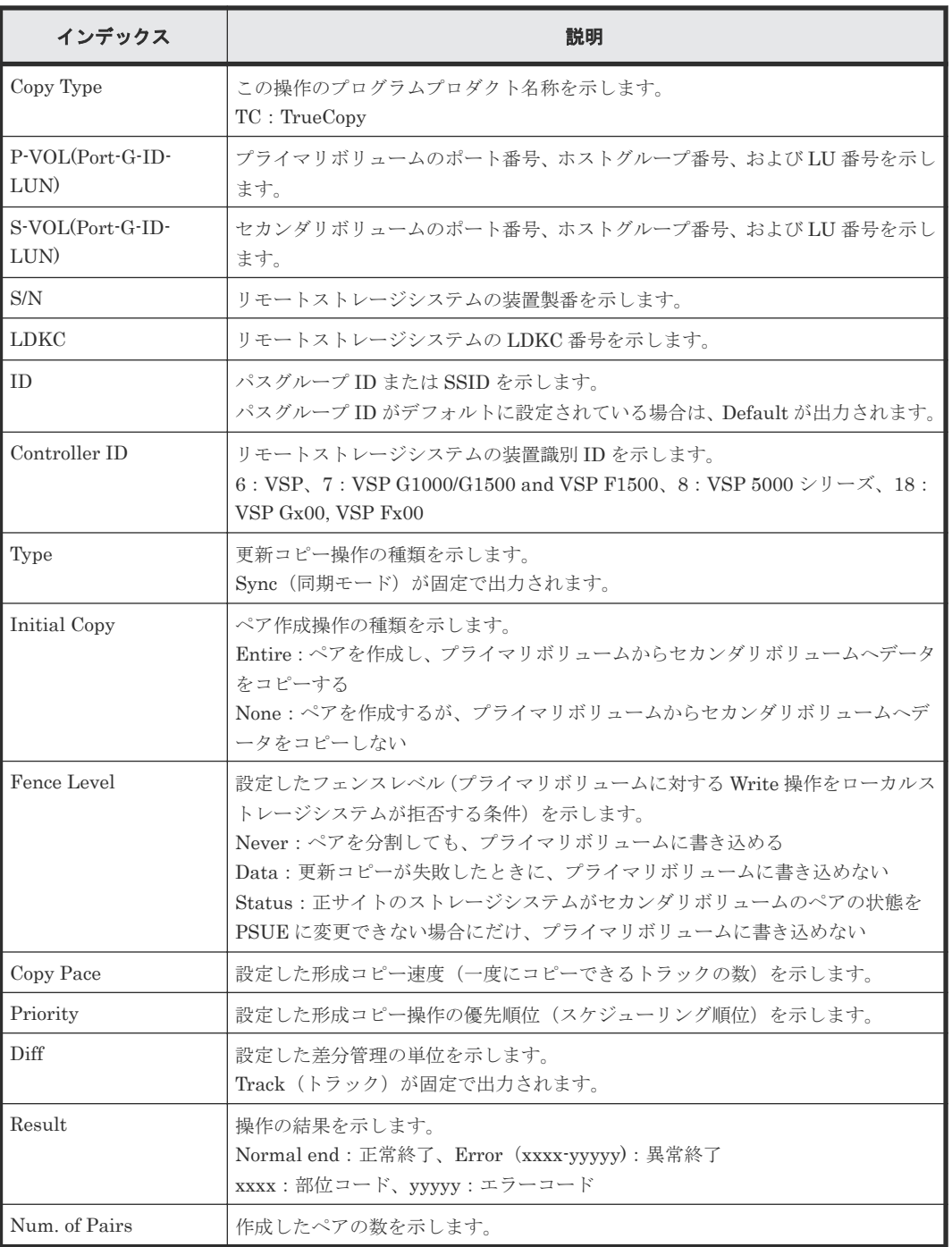

## 例 **2**(**Copy Type** が **TCMF** の場合)

```
09xx,YYYY/MM/DD,HH:MM:SS.xxx, 00:00,RMI AP,uid=user-name,,
[Remote Replication], Create Pairs,, Normal end,
from=xxxx:xxxx:xxxx:xxxx:xxxx:xxxx:xxxx:xxxx,,Seq.=xxxxxxxxxx
+Copy Type=TCMF, {P-VOL(LDKC:CU:LDEV), S-VOL(LDEV), S/N, LDKC, SSID,
Controller ID, Type, Initial Copy, Fence Level, Copy Pace, Priority, Diff, CFW,
DFW, TS, Result}=
```
## 基本情報(例 **2**)

パラメータはありません。

## 詳細情報(例 **2**)

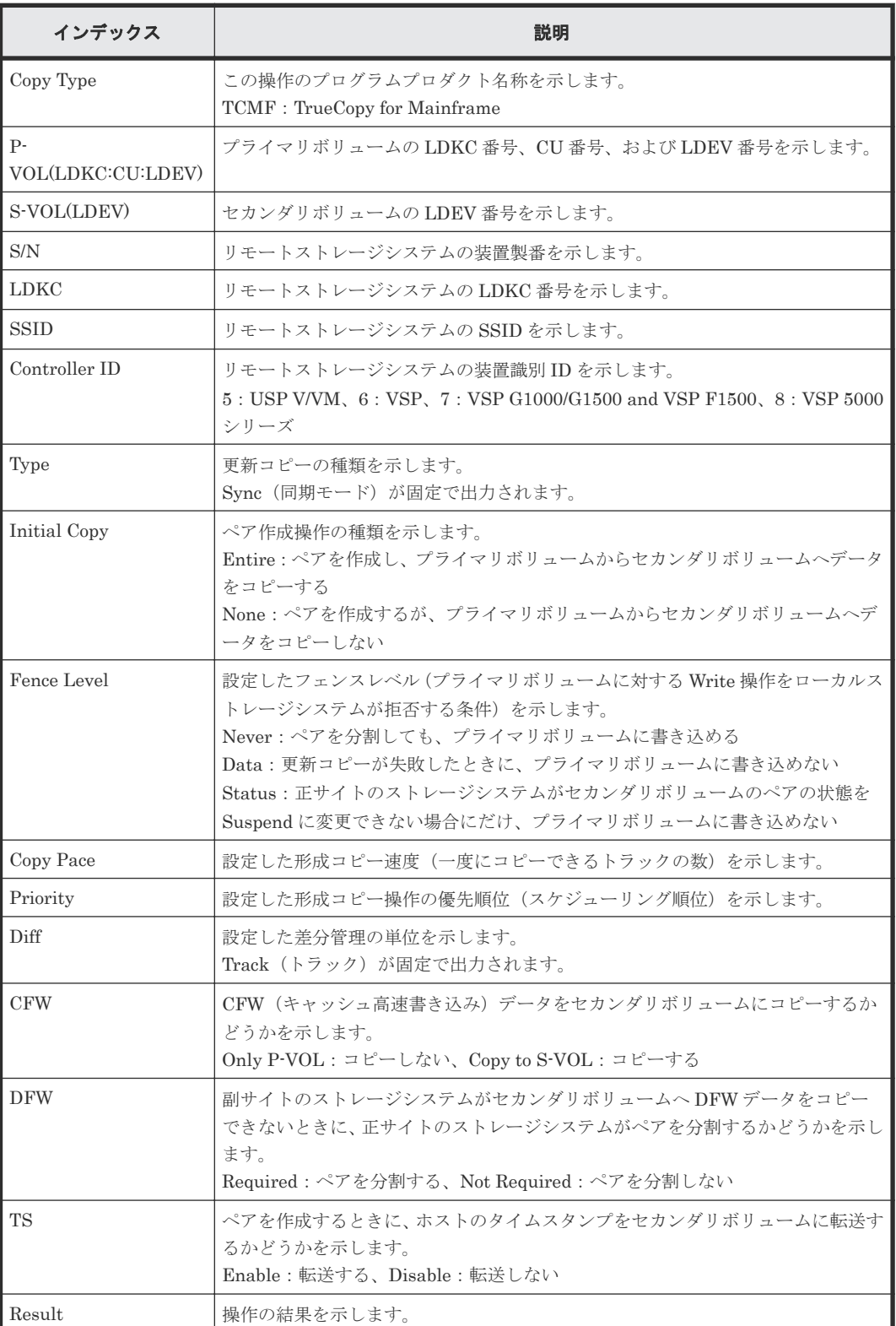

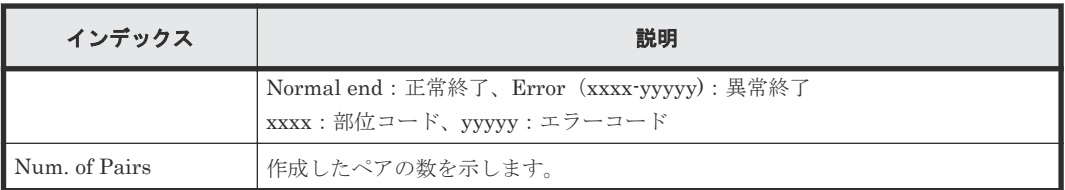

## 例 **3**(**Copy Type** が **UR** の場合)

09xx,YYYY/MM/DD,HH:MM:SS.xxx, 00:00,RMI AP,uid=user-name,, [Remote Replication], Create Pairs,, Normal end, from=xxxx:xxxx:xxxx:xxxx:xxxx:xxxx:xxxx:xxxx,,Seq.=xxxxxxxxxx +Copy Type=UR +{P-VOL(Port-G-ID-LUN),S-VOL(Port-G-ID-LUN),MirrorID,S/N,CTRLID,Priority, CTG,Initial Copy,M-JNL,R-JNL,Path Gr. ID,Error Level,Result}= [{4C-0x00-0,4A-0x00-0,0x00,67676,6,32,0x000,Entire,0x001,0x001,Default, Mirror,Normal end},{4C-0x00-1,4A-0x00-1,0x00,67676,6,32,0x000,Entire, 0x001,0x001,Default,Mirror,Normal end}],Num. of Pairs=2

### 基本情報(例 **3**)

パラメータはありません。

#### 詳細情報(例 **3**)

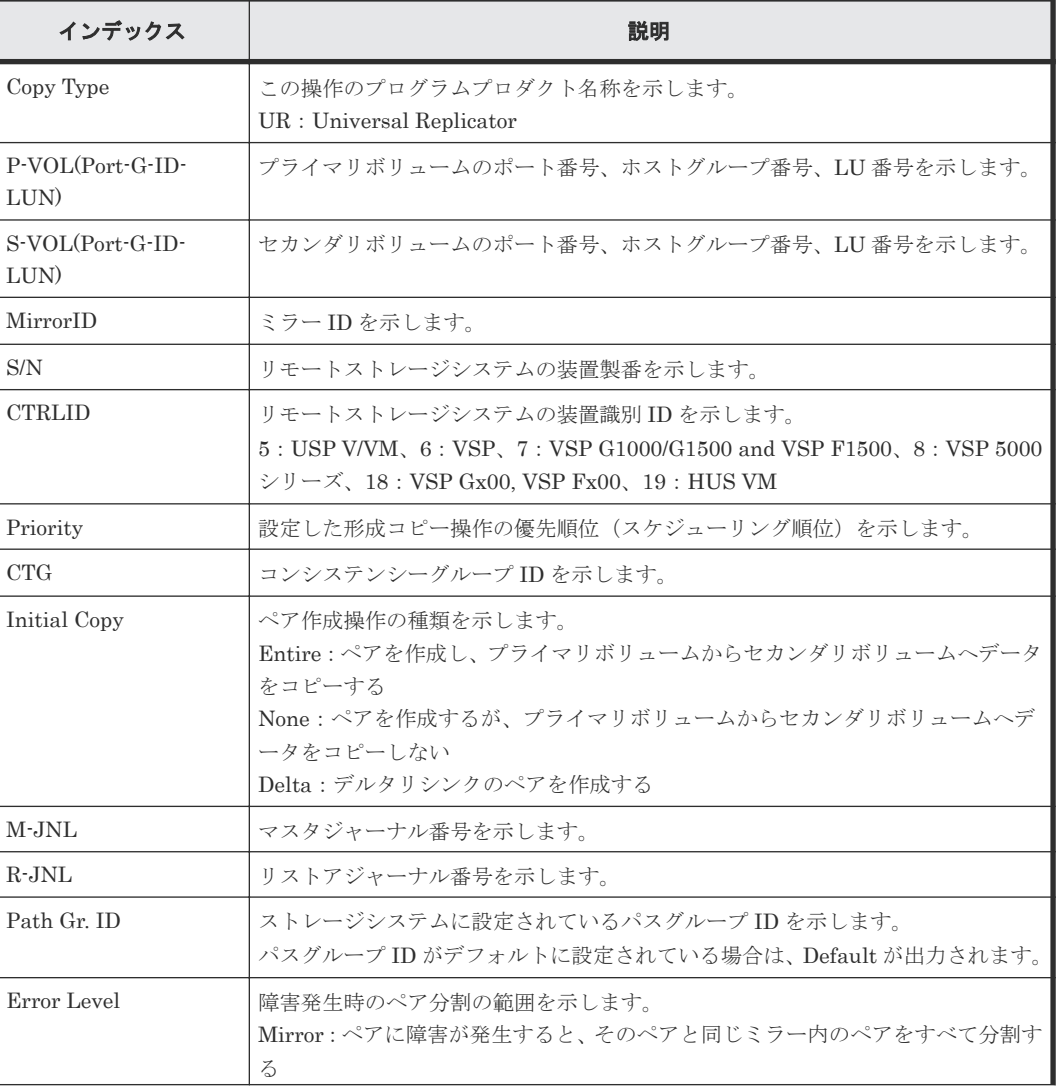

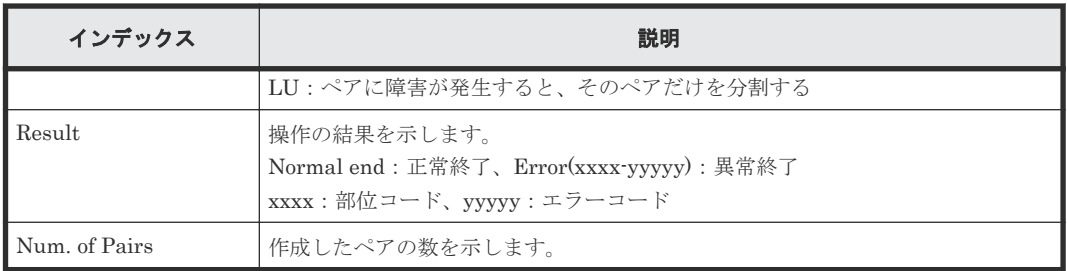

## 例 **4**(**Copy Type** が **URMF** の場合)

09xx,YYYY/MM/DD,HH:MM:SS.xxx, 00:00,RMI AP,uid=user-name,, [Remote Replication], Create Pairs, Normal end, from=xxxx:xxxx:xxxx:xxxx:xxxx:xxxx:xxxx:xxxx,,Seq.=xxxxxxxxxx +Copy Type=URMF +{P-VOL(LDKC:CU:LDEV),S-VOL(LDKC:CU:LDEV),MirrorID,S/N,CTRLID,Priority, Initial Copy,M-JNL,R-JNL,Path Gr. ID,Error Level,CFW,Result}= [{0x00:0x00:0x00,0x00:0x20:0x00,0x00,65432,6,32,Entire,0x002,0x000, Default, Mirror, Copy to S-VOL, Normal end}, -{0x00:0x00:0x01,0x00:0x20:0x01,0x00,65432,6,32,Entire,0x002,0x000, Default,Mirror,Copy to S-VOL,Normal end}],Num. of Pairs=2

## 基本情報(例 **4**)

パラメータはありません。

#### 詳細情報(例 **4**)

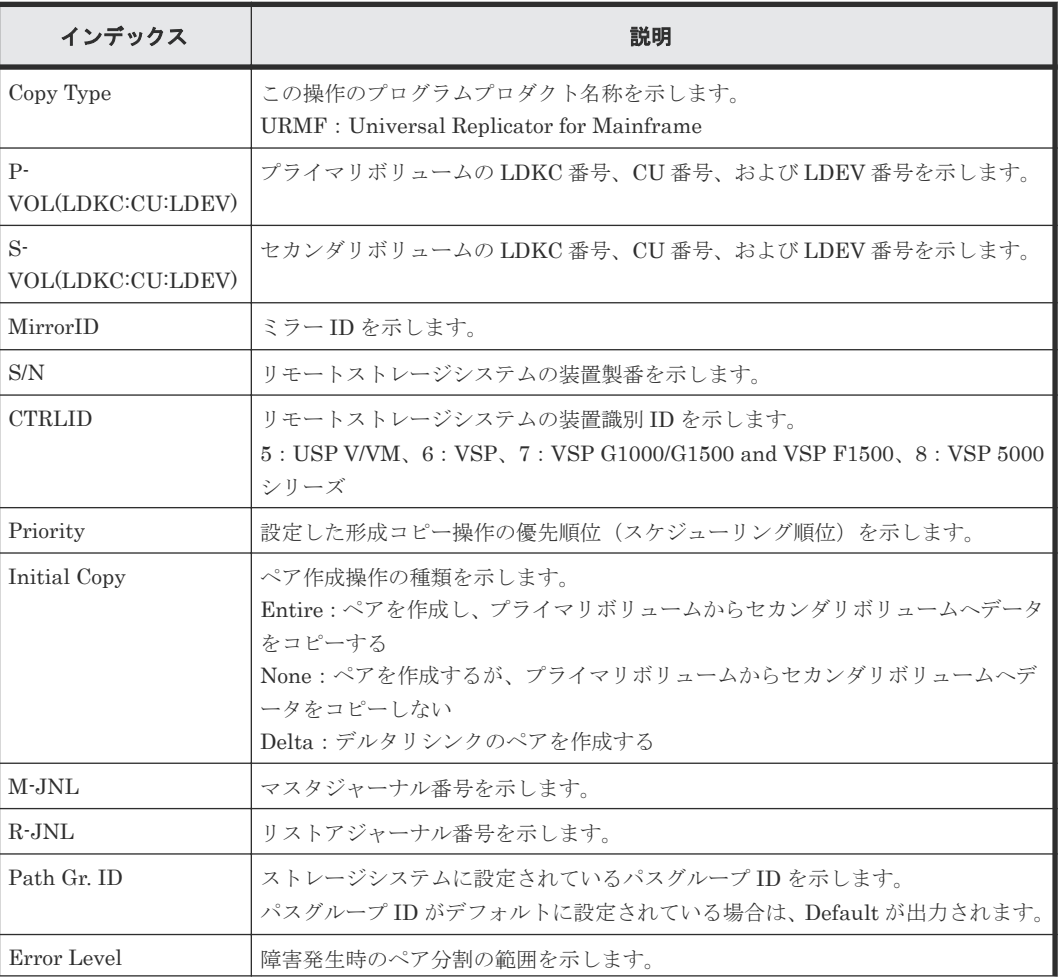

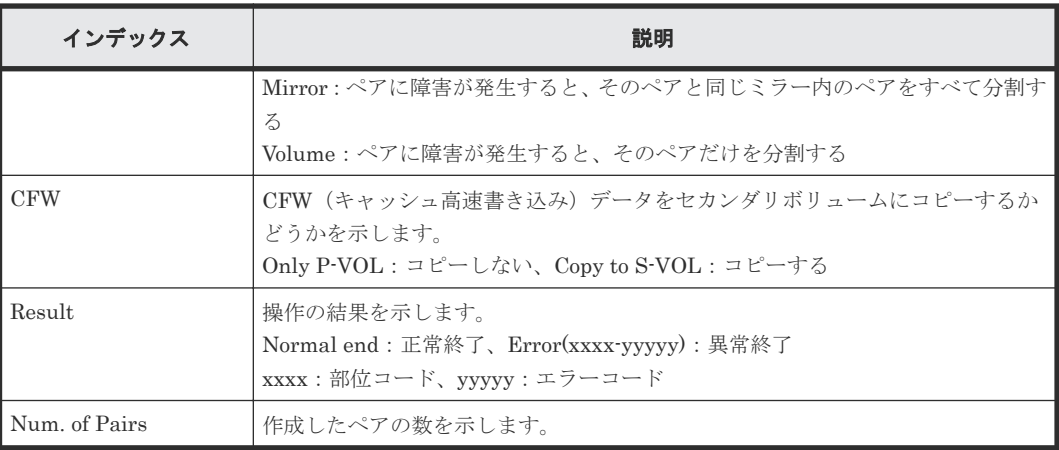

## 例 **5**(**Copy Type** が **GAD** の場合)

```
09xx,YYYY/MM/DD,HH:MM:SS.xxx, 00:00,RMI AP,uid=user-name,,
[Remote Replication], Create Pairs, , Normal end,
from=xxxx:xxxx:xxxx:xxxx:xxxx:xxxx:xxxx:xxxx,,Seq.=xxxxxxxxxx
+Copy Type=GAD,{P-VOL(Port-G-ID-LUN),S-VOL(Port-G-ID-LUN),
S/N_P,S/N_S,Path Gr.ID,Controller ID,SSID,Copy Pace,Quorum Disk ID,
MirrorID, CTG, Initial Copy, Result}=
[{1A-0x00-0,GR-0xFE-1023,62345,62355,0x00,7,0x0004,15,0x15, 0,
0x000, None,Normal end},(省略)-(省略)],Num. of Pairs=xx
```
### 基本情報(例 **5**)

パラメータはありません。

#### 詳細情報(例 **5**)

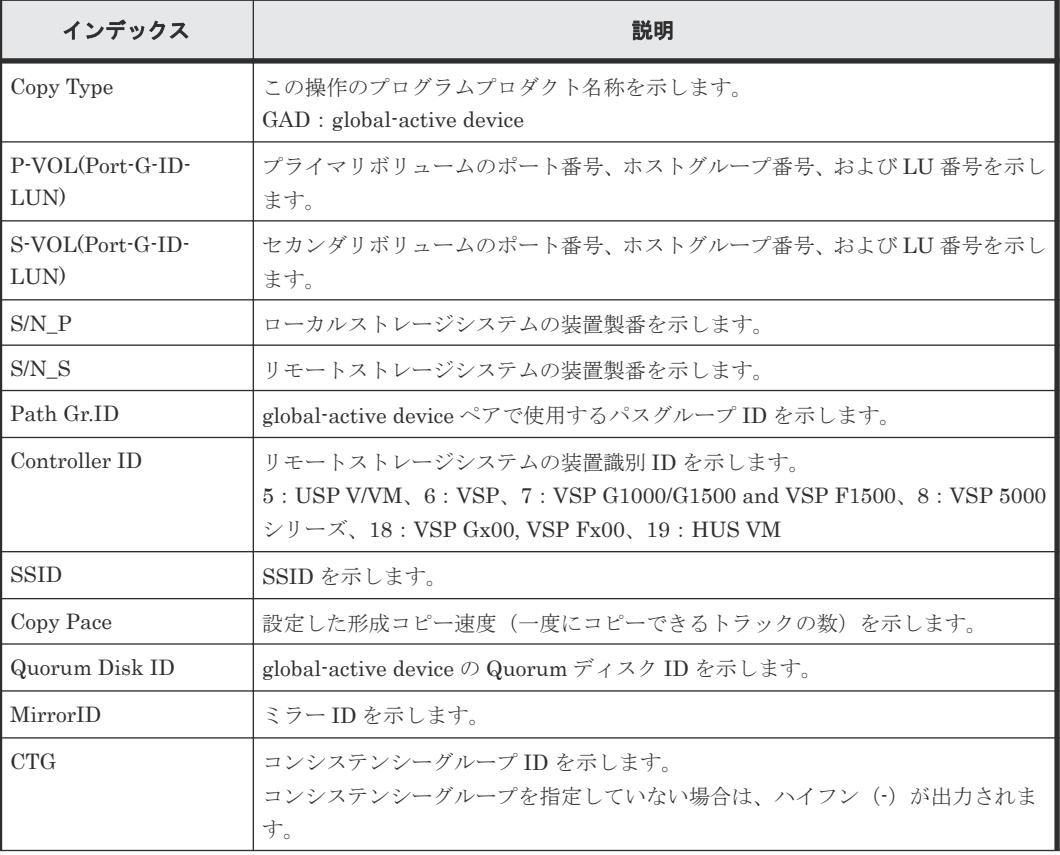

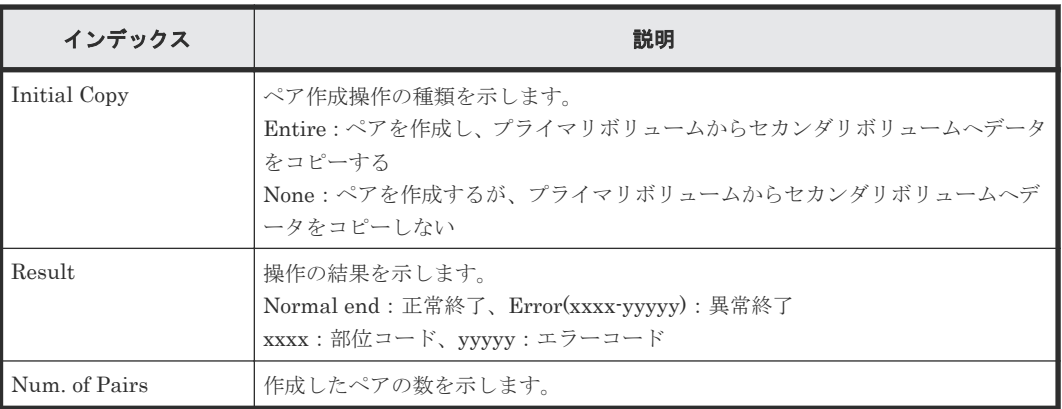

## **4.16.9** 操作名:**Delete Cmd.Dev**

## 例

```
09xx,YYYY/MM/DD,HH:MM:SS.xxx, 00:00,RMI AP,uid=user-name,,
[Remote Replication], Delete Cmd.Dev,, Normal end,
from=xxxx:xxxx:xxxx:xxxx:xxxx:xxxx:xxxx:xxxx,,Seq.=xxxxxxxxxx
```
## 基本情報

パラメータはありません。

### 詳細情報

詳細情報はありません。

## **4.16.10** 操作名:**Delete Pairs**

## 例 **1**(**Copy Type** が **TC** の場合)

```
09xx,YYYY/MM/DD,HH:MM:SS.xxx, 00:00,RMI AP,uid=user-name,,
[Remote Replication], Delete Pairs, Normal end,
from=xxxx:xxxx:xxxx:xxxx:xxxx:xxxx:xxxx:xxxx,,Seq.=xxxxxxxxxx
+Copy Type=TC,{P-VOL(Port-G-ID-LUN),S-VOL(Port-G-ID-LUN),
Type, Force, Result}=
[{11A-0x00-0,1B-0x00-0,P-VOL,No,Normal end}{1A-0x00-1,1B-0x00-1,P-VOL,No,Normal end},
{1A-0x00-2,1B-0x00-2,P-VOL,No,Normal end},
(省略)-(省略)],Num. of Pairs=xx
```
## 基本情報(例 **1**)

パラメータはありません。

#### 詳細情報(例 **1**)

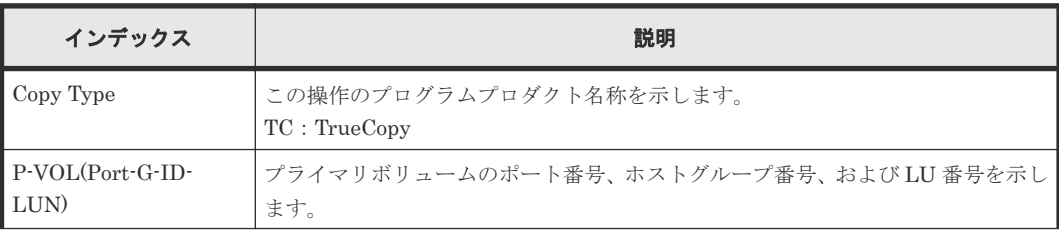

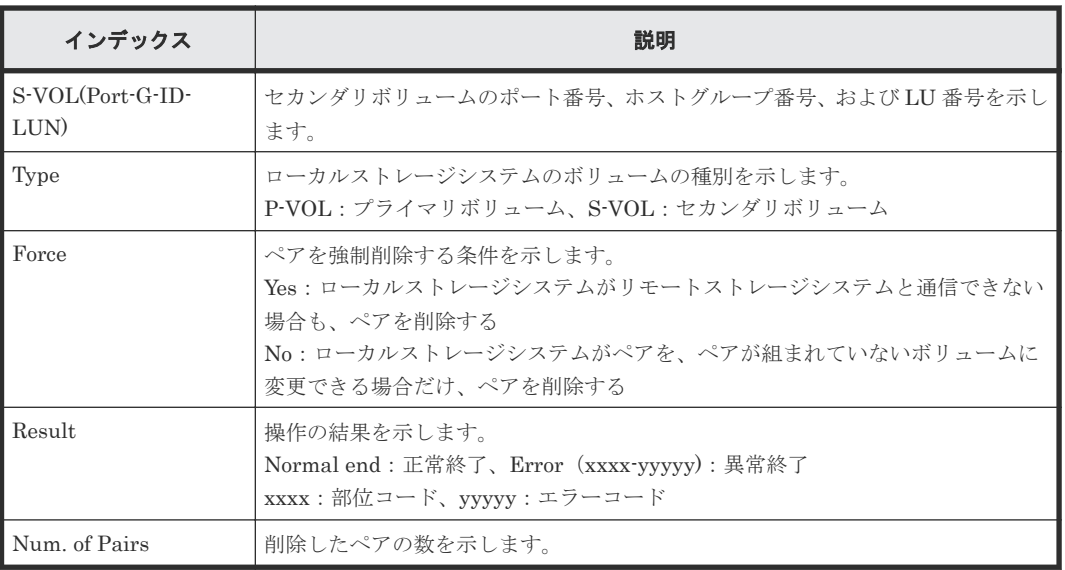

### 例 **2**(**Copy Type** が **TCMF** の場合)

```
09xx,YYYY/MM/DD,HH:MM:SS.xxx, 00:00,RMI AP,uid=user-name,,
[Remote Replication], Delete Pairs,, Normal end,
from=xxxx:xxxx:xxxx:xxxx:xxxx:xxxx:xxxx:xxxx,,Seq.=xxxxxxxxxx
+Copy Type=TCMF,{VOL(LDKC:CU:LDEV),PairVOL(LDEV),Type,Mode,Result}=
[{0x00:0x00:0x00,0xFD,P-VOL,Normal,Normal end},{0x00:0x00:0x01,
0xFE,P-VOL,Normal,Normal end},{0x00:0x00:0x02,0xFF,P-VOL,Normal,
Normal end},(省略)-(省略)],Num. of Pairs=xx
```
## 基本情報(例 **2**)

パラメータはありません。

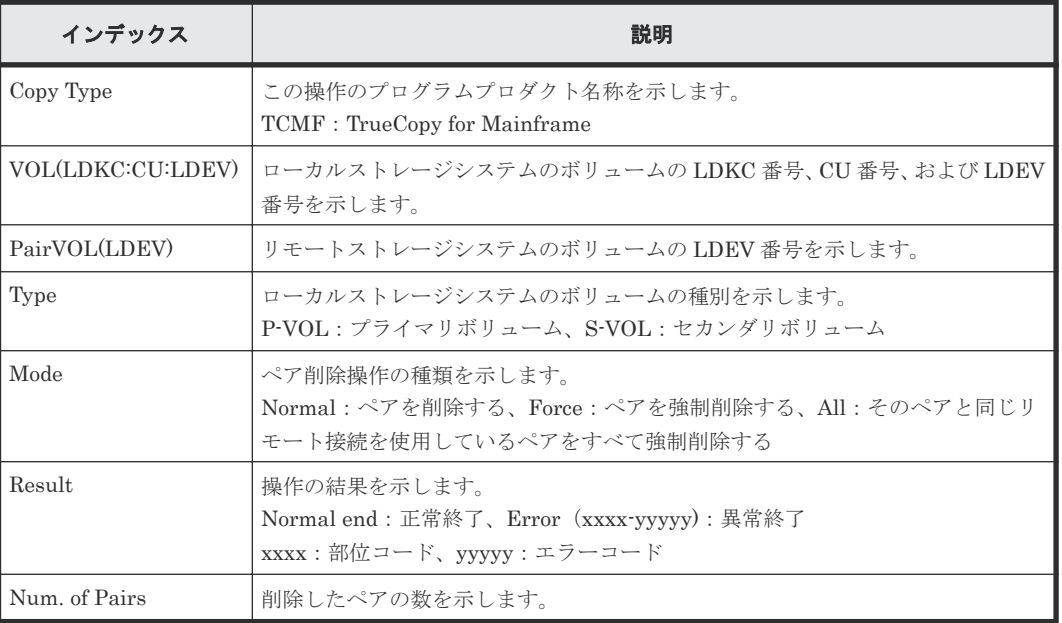

#### 詳細情報(例 **2**)

### 例 **3**(**Copy Type** が **UR** の場合)

09xx,YYYY/MM/DD,HH:MM:SS.xxx, 00:00,RMI AP,uid=user-name,, [Remote Replication], Delete Pairs,, Normal end,

```
from=xxxx:xxxx:xxxx:xxxx:xxxx:xxxx:xxxx:xxxx,,Seq.=xxxxxxxxxx
+Copy Type=UR
+{P-VOL(Port-G-ID-LUN), S-VOL(Port-G-ID-LUN), MirrorID, S/N, CTRLID, Type,
Range, Delete Mode, Result}=
[{4C-0x00-0,4A-0x00-0,0x00,67676,6,P-VOL,LU,Normal,Normal end},
{4C-0x00-1,4A-0x00-1,0x00,67676,6,P-VOL,LU,Normal,Normal end}],
Num. of Requests=2
```
### 基本情報(例 **3**)

パラメータはありません。

#### 詳細情報(例 **3**)

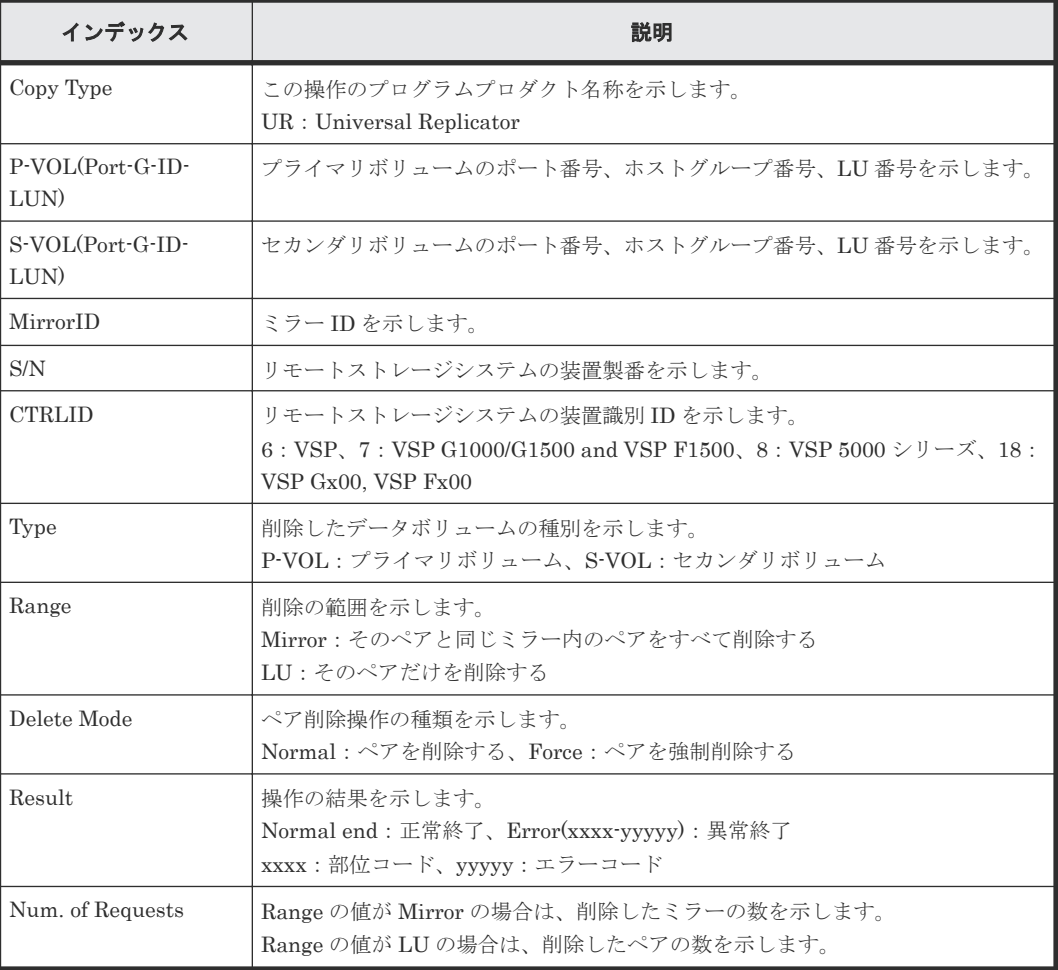

#### 例 **4**(**Copy Type** が **URMF** の場合)

```
09xx,YYYY/MM/DD,HH:MM:SS.xxx, 00:00,RMI AP,uid=user-name,,
[Remote Replication], Delete Pairs, Normal end,
from=xxxx:xxxx:xxxx:xxxx:xxxx:xxxx:xxxx:xxxx,,Seq.=xxxxxxxxxx
+Copy Type=URMF
+{P-VOL(LDKC:CU:LDEV),S-VOL(LDKC:CU:LDEV),MirrorID,S/N,CTRLID,Type,
Range, Delete Mode, Result}=
[{0x00:0x00:0x00,0x00:0x20:0x00,0x00,65432,6,P-VOL,Volume,Normal,
Normal end},
{0x00:0x00:0x02,0x00:0x20:0x02,0x00,65432,6,P-VOL,Volume,Normal,
Normal end}],Num. of Requests=2
```
### 基本情報(例 **4**)

パラメータはありません。

#### 詳細情報(例 **4**)

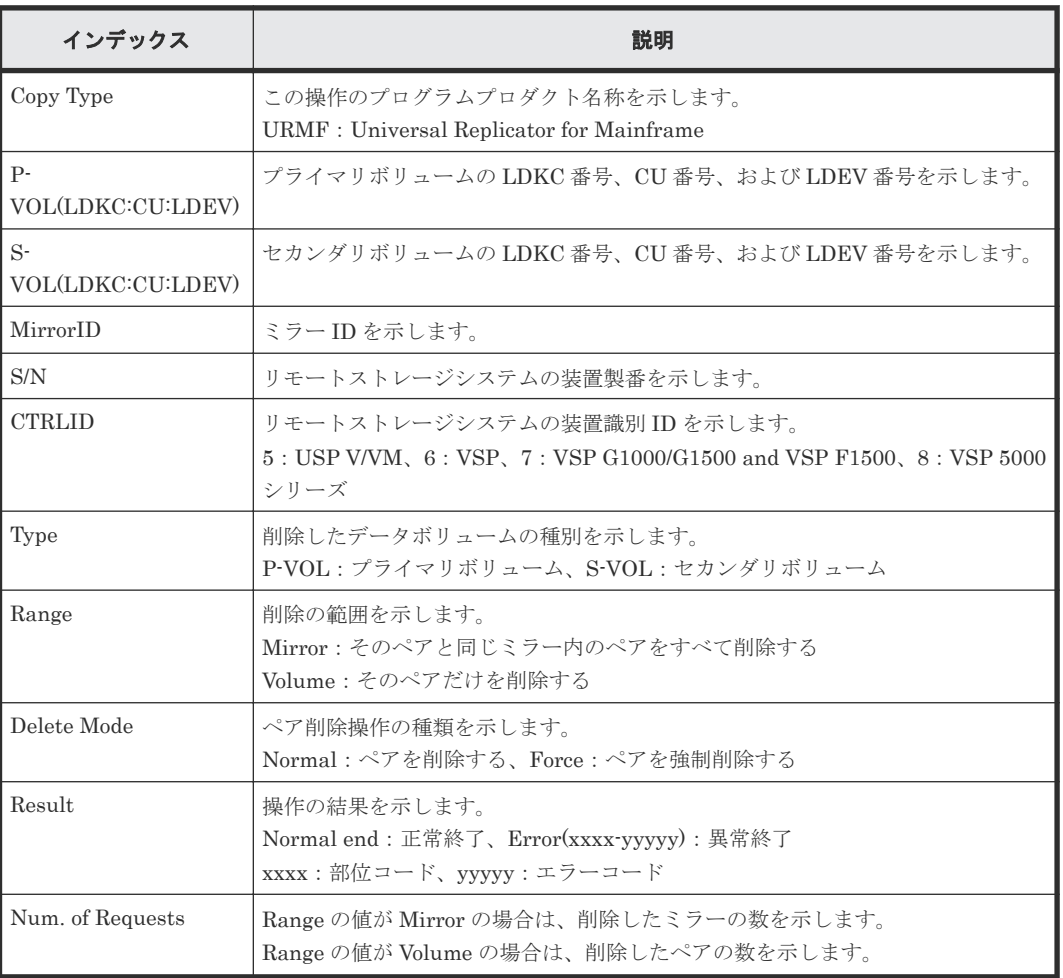

## 例 **5**(**Copy Type** が **GAD** の場合)

```
09xx,YYYY/MM/DD,HH:MM:SS.xxx, 00:00,RMI AP,uid=user-name,,
[Remote Replication], Delete Pairs,, Normal end,
from=xxxx:xxxx:xxxx:xxxx:xxxx:xxxx:xxxx:xxxx,,Seq.=xxxxxxxxxx
+Copy Type=GAD,{P-VOL(Port-G-ID-LUN),S-VOL(Port-G-ID-LUN),
S/N_P,S/N_S,Type,SSID_P,SSID_S,CTG,Range,Force,MirrorID,
InvTisible, Result}=
[{1A-0x00-0,GR-0xFE-1023,62345,62355,P-VOL,0x0004,0x0004,-,
Volume,Yes,0,Disable,Normal end},
(省略)-(省略)],Num. of Requests=xx
```
## 基本情報

パラメータはありません。

## 詳細情報

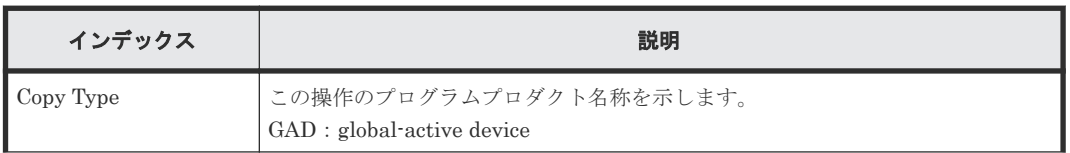

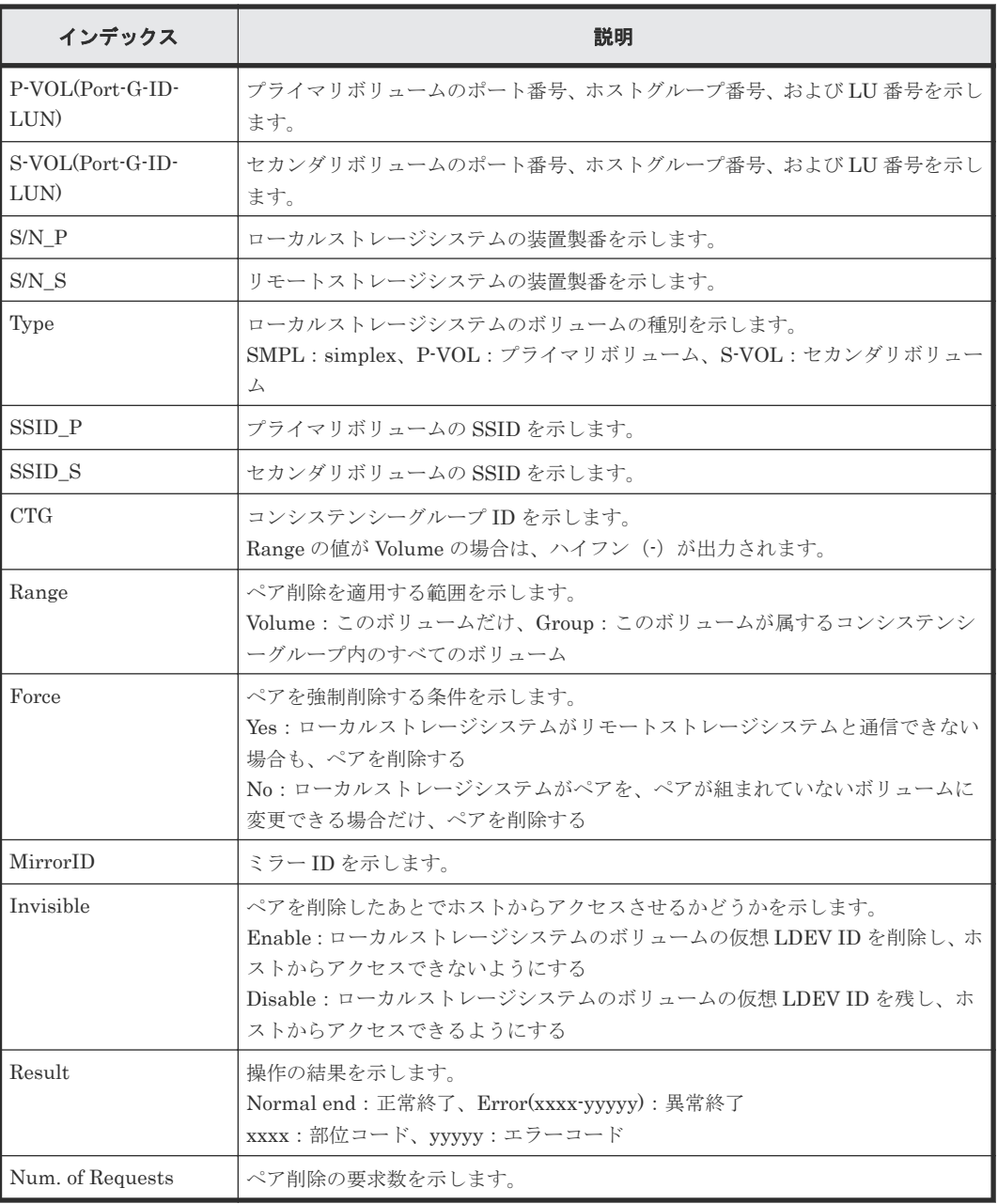

# **4.16.11** 操作名:**Delete Path**

## 例 **1**(システム接続の場合)

```
09xx,YYYY/MM/DD,HH:MM:SS.xxx, 00:00,RMI AP,uid=user-name,,
[Remote Replication], Delete Path,, Normal end,
from=xxxx:xxxx:xxxx:xxxx:xxxx:xxxx:xxxx:xxxx,,Seq.=xxxxxxxxxx
+{S/N,MCU LDKC,RCU LDKC,Path Gr.ID,Controller ID,Result}=
{99999,0x00,0x00,Default,6,Normal end}
++{MCU Port,RCU Port}=[{1E,3E},{5E,7E},{1F,3F},{5F,7F},{1G,3G},{5G,7G},
{1H,3H}],Num. of Port Pairs=7
(省略)
+{S/N,MCU LDKC,RCU LDKC,Path Gr.ID,Controller ID,Result}=
{99998,0x00,0x00,Default,6,Normal end}
++{MCU Port,RCU Port}=[{1E,3E},{5E,7E},{1F,3F},{5F,7F},{1G,3G},{5G,7G},
{1H,3H}],Num. of Port Pairs=7
+Num. of RCUs=xx
```
### 例 **2**(**CU** 接続の場合)

09xx,YYYY/MM/DD,HH:MM:SS.xxx, 00:00,RMI AP,uid=user-name,, [Remote Replication], Delete Path,, Normal end, from=xxxx:xxxx:xxxx:xxxx:xxxx:xxxx:xxxx:xxxx,,Seq.=xxxxxxxxxx +{S/N,MCU LDKC,MCU,RCU LDKC,RCU,SSID,Controller ID,Result}= {99999,0x00,0x3F,0x00,0x7F,0x0004,6,Normal end} ++{MCU Port,RCU Port}=[{1E,3E},{5E,7E},{1F,3F},{5F,7F},{1G,3G},{5G,7G}, {1H,3H}],Num. of Port Pairs=7 (省略) +{S/N,MCU LDKC,MCU,RCU LDKC,RCU,SSID,Controller ID,Result}= {99998,0x00,0x3F,0x00,0x7F,0x0004,6,Normal end} ++{MCU Port,RCU Port}=[{1E,3E},{5E,7E},{1F,3F},{5F,7F},{1G,3G},{5G,7G}, {1H,3H}],Num. of Port Pairs=7 +Num. of RCUs=xx

### 例 **3**(システム接続と **CU** 接続が混在している場合)

```
09xx,YYYY/MM/DD,HH:MM:SS.xxx, 00:00,RMI AP,uid=user-name,,
[Remote Replication], Delete Path,, Normal end,
from=xxxx:xxxx:xxxx:xxxx:xxxx:xxxx:xxxx:xxxx,,Seq.=xxxxxxxxxx
+{S/N,MCU LDKC,RCU LDKC,Path Gr.ID,Controller ID,Result}=
{99999,0x00,0x00,Default,6,Normal end}
++{MCU Port,RCU Port}=[{1E,3E},{5E,7E},{1F,3F},{5F,7F},{1G,3G},{5G,7G},
{1H,3H}],Num. of Port Pairs=7
(省略)
+{S/N,MCU LDKC,MCU,RCU LDKC,RCU,SSID,Controller ID,Result}=
{99998,0x00,0x3F,0x00,0x7F,0x0004,6,Normal end}
++{MCU Port,RCU Port}=[{1E,3E},{5E,7E},{1F,3F},{5F,7F},{1G,3G},{5G,7G},
{1H,3H}],Num. of Port Pairs=7
+Num. of RCUs=xx
```
## 基本情報

パラメータはありません。

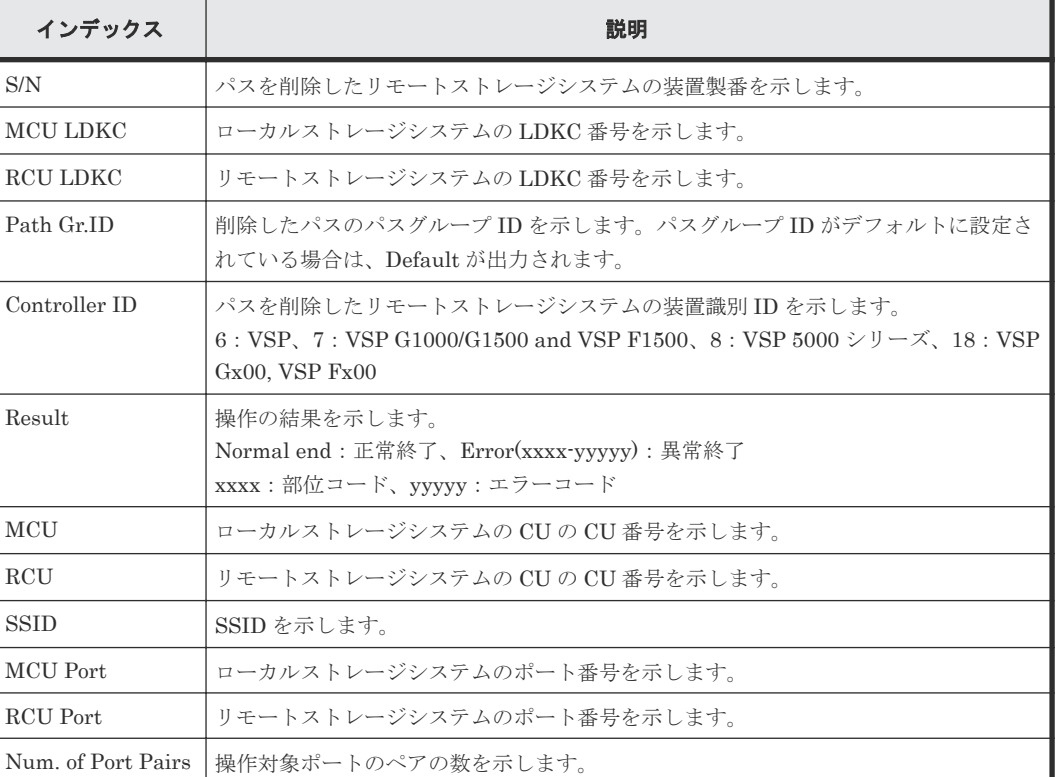

#### 詳細情報

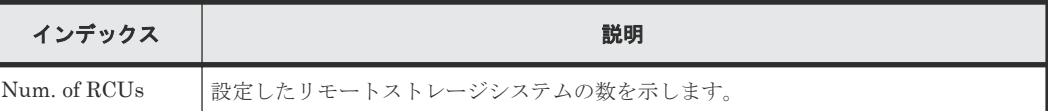

# **4.16.12** 操作名:**Del Quorum Disk ID**

## 例

```
09xx,YYYY/MM/DD,HH:MM:SS.xxx, 00:00,RMI AP,uid=user-name,,
[Remote Replication], Del Quorum Disk ID,, Normal end,
from=xxxx:xxxx:xxxx:xxxx:xxxx:xxxx:xxxx:xxxx,,Seq.=xxxxxxxxxx
+{Quorum Disk ID,Paired S/N,Controller ID,Quorum Disk(LDKC:CU:LDEV),
Result}=[{0x01,64024,7,0x00:0xFE:0x01,Normal end},
{0x02,64024,7,0x00:0xFE:0x02,Normal end},(省略),
{0x7F,64024,7,0x00:0xFE:0x7F,Error(xxxx-yyyyy)}]
-,Num. of IDs=xx
```
## 基本情報

パラメータはありません。

#### 詳細情報

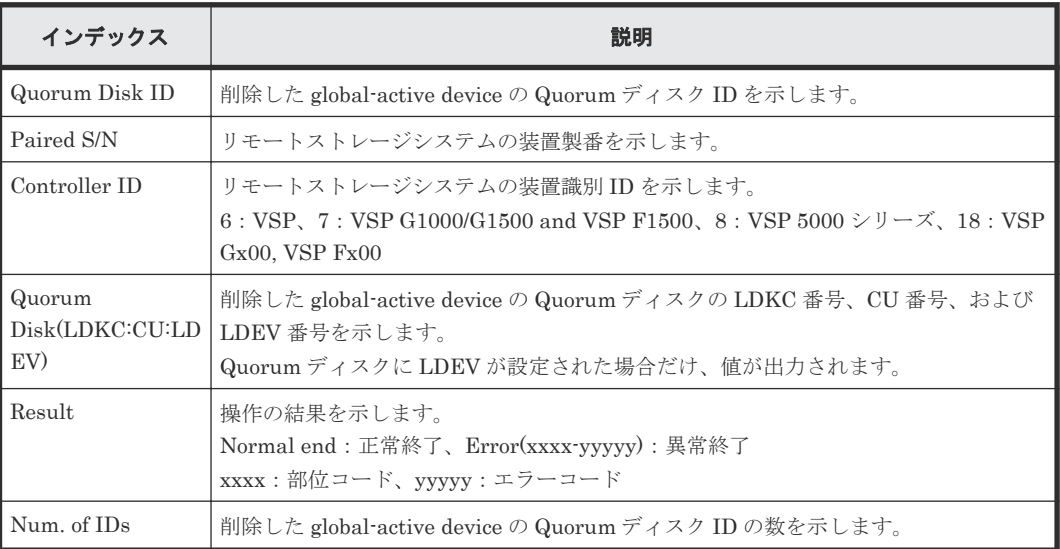

# **4.16.13** 操作名:**Delete RCU**

## 例 **1**(システム接続の場合)

```
09xx,YYYY/MM/DD,HH:MM:SS.xxx, 00:00,RMI AP,uid=user-name,,
[Remote Replication], Delete RCU, Normal end,
from=xxxx:xxxx:xxxx:xxxx:xxxx:xxxx:xxxx:xxxx,,Seq.=xxxxxxxxxx
+{S/N,MCU LDKC,RCU LDKC,Path Gr.ID,Controller ID,Result}=
{99999,0x00,0x00,Default,6,Normal end}
(省略)
+{S/N,MCU LDKC,RCU LDKC,Path Gr.ID,Controller ID,Result}=
{99998,0x00,0x00,Default,6,Normal end}
+Num. of RCUs=xx
```
## 例 **2**(**CU** 接続の場合)

```
09xx,YYYY/MM/DD,HH:MM:SS.xxx, 00:00,RMI AP,uid=user-name,,
[Remote Replication], Delete RCU, Normal end,
```

```
from=xxxx:xxxx:xxxx:xxxx:xxxx:xxxx:xxxx:xxxx,,Seq.=xxxxxxxxxx
+{S/N,MCU LDKC,MCU,RCU LDKC,SSID,Result}=
{99999,0x00,0x3F,0x00,0x0004,Normal end}
(省略)
+{S/N,MCU LDKC,MCU,RCU LDKC,SSID,Result}=
{99998,0x00,0x3F,0x00,0x0004,Normal end}
+Num. of RCUs=xx
```
### 例 **3**(システム接続と **CU** 接続が混在している場合)

```
09xx,YYYY/MM/DD,HH:MM:SS.xxx, 00:00,RMI AP,uid=user-name,,
[Remote Replication], Delete RCU, Normal end,
from=xxxx:xxxx:xxxx:xxxx:xxxx:xxxx:xxxx:xxxx,,Seq.=xxxxxxxxxx
+{S/N,MCU LDKC,RCU LDKC,Path Gr.ID,Controller ID,Result}=
{99999,0x00,0x00,Default,6,Normal end}
(省略)
+{S/N,MCU LDKC,MCU,RCU LDKC,SSID,Result}=
{99998,0x00,0x3F,0x00,0x0004,Normal end}
+Num. of RCUs=xx
```
### 基本情報

パラメータはありません。

#### 詳細情報

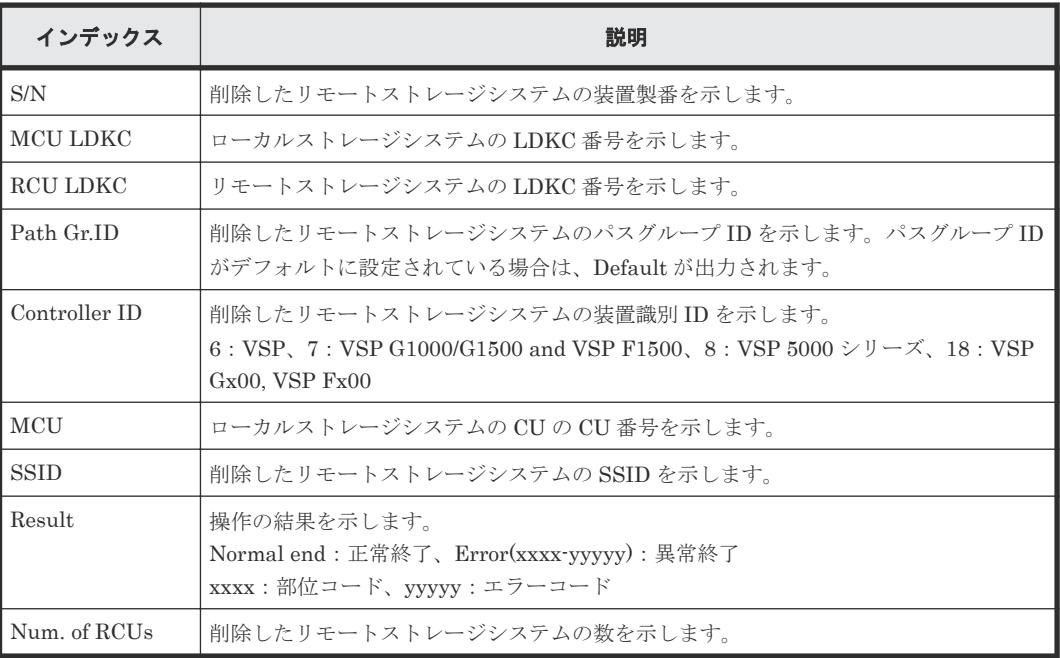

# **4.16.14** 操作名:**Edit EXCTG**

## 例

```
09xx,YYYY/MM/DD,HH:MM:SS.xxx, 00:00,RMI AP,uid=user-name,,
[Remote Replication], Edit EXCTG, Add, Normal end,
from=xxxx:xxxx:xxxx:xxxx:xxxx:xxxx:xxxx:xxxx,,Seq.=xxxxxxxxxx
+{LDKC,EXCTG}={0x00,0x00}
++{LDKC, JNL, MirrorID, S/N, CTRLID, Cmd. Dev. (LDKC: CU: LDEV), Result}=
[{0x00,0x000,0x01,65432,5,0x00:0x20:0x00,Normal end},
{0x00,0x001,0x01,65432,5,0x00:0x20:0x00,Normal end}],
Num. of JNLs=2
+{LDKC, EXCTG}={0x00,0x01}
++{LDKC, JNL, MirrorID, S/N, CTRLID, Cmd. Dev. (LDKC: CU: LDEV), Result}=
```
#### 基本情報

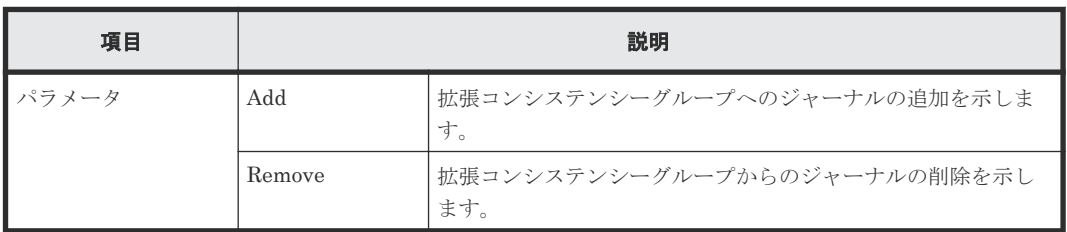

#### 詳細情報

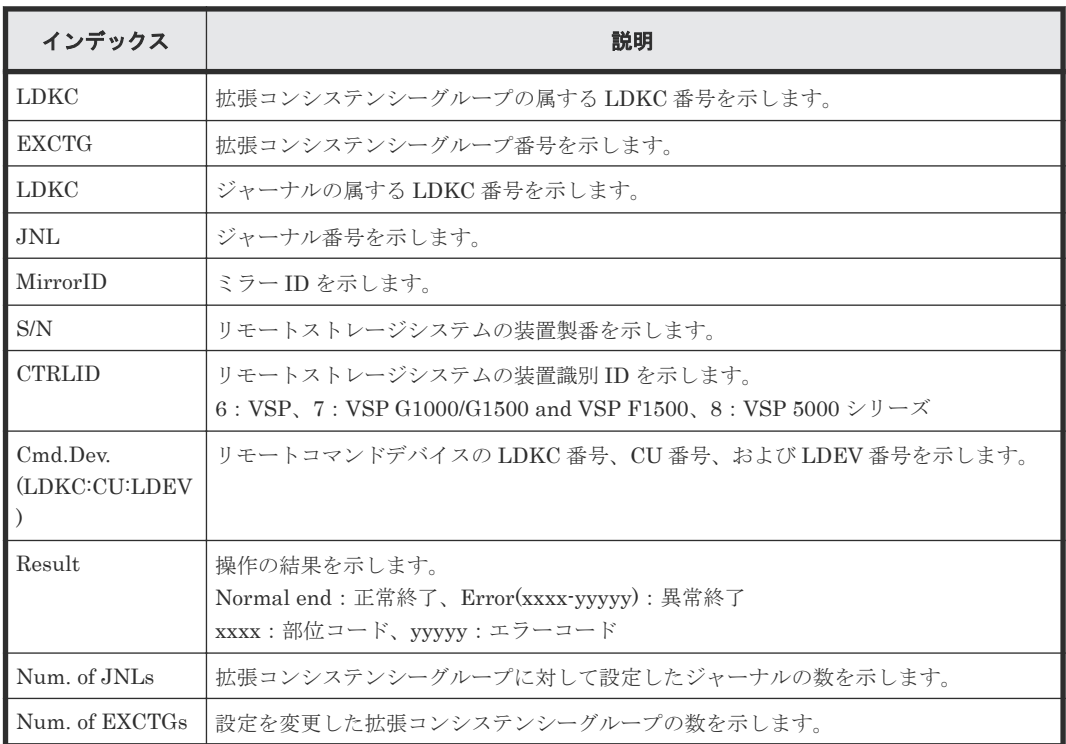

# **4.16.15** 操作名:**Edit Options**

## 例 **1** (ストレージシステムオプションだけ変更の場合)

```
09xx,YYYY/MM/DD,HH:MM:SS.xxx, 00:00,RMI AP,uid=user-name,,
[Remote Replication], Edit Options, , Normal end,
from=xxxx:xxxx:xxxx:xxxx:xxxx:xxxx:xxxx:xxxx,,Seq.=xxxxxxxxxx
+Copy Type=TC, {Max Initial Copy, CU Activity, Path Blockade Watch(s),
Path Blockade SIM Watch(s), Service SIM, Switch}=
{128,Enable,45,070,Not Report,-}
```
## 例 **2** (**CU** オプションだけ変更の場合)

```
09xx,YYYY/MM/DD,HH:MM:SS.xxx, 00:00,RMI AP,uid=user-name,,
[Remote Replication], Edit Options, , Normal end,
from=xxxx:xxxx:xxxx:xxxx:xxxx:xxxx:xxxx:xxxx,,Seq.=xxxxxxxxxx
+Copy Type=TC,{LDKC,CU,Service SIM,PPRC Support,
Max Initial Copy}=
[{0x00,0x00,Not Report,Yes,04},
{0x00,0x01,Not Report,Yes,04},
```

```
{0x00,0x02,Not Report,Yes,04},
{0x00,0x03,Not Report,Yes,04},
{0x00,0x04,Not Report,Yes,04},(省略)-(省略)],Num. of CUs=255
```
## 例 **3** (ストレージシステムオプションと **CU** オプション両方変更の場合)

```
09xx,YYYY/MM/DD,HH:MM:SS.xxx, 00:00,RMI AP,uid=user-name,,
[Remote Replication], Edit Options, Normal end,
from=xxxx:xxxx:xxxx:xxxx:xxxx:xxxx:xxxx:xxxx,,Seq.=xxxxxxxxxx
+Copy Type=TC,{Max Initial Copy,CU Activity,Path Blockade Watch(s),
Path Blockade SIM Watch(s), Service SIM, Switch}=
{128,Enable,45,070,Not Report,-}
+{LDKC,CU,Service SIM,PPRC Support,Max Initial Copy}=
[{0x00,0x00,Not Report,Yes,04},
{0x00,0x01,Not Report,Yes,04},
{0x00,0x02,Not Report,Yes,04},
{0x00,0x03,Not Report,Yes,04},
{0x00,0x04,Not Report,Yes,04},(省略)-(省略)],Num. of CUs=255
```
## 例 **4** (リモートレプリカ機能スイッチ変更の場合)

```
09xx,YYYY/MM/DD,HH:MM:SS.xxx, 00:00,RMI AP,uid=user-name,,
[Remote Replication], Edit Options, , Normal end,
from=xxxx:xxxx:xxxx:xxxx:xxxx:xxxx:xxxx:xxxx,,Seq.=xxxxxxxxxx
+Copy Type=TC, {Max Initial Copy, CU Activity, Path Blockade Watch(s),
Path Blockade SIM Watch(s), Service SIM, Switch}=
{-,-,-,-,-,1000 0000 0000 0000 0100 0000 0000 0000 0000 0000 0000 0000 
0000 0000 0000 0000}
```
### 基本情報

パラメータはありません。

#### 詳細情報

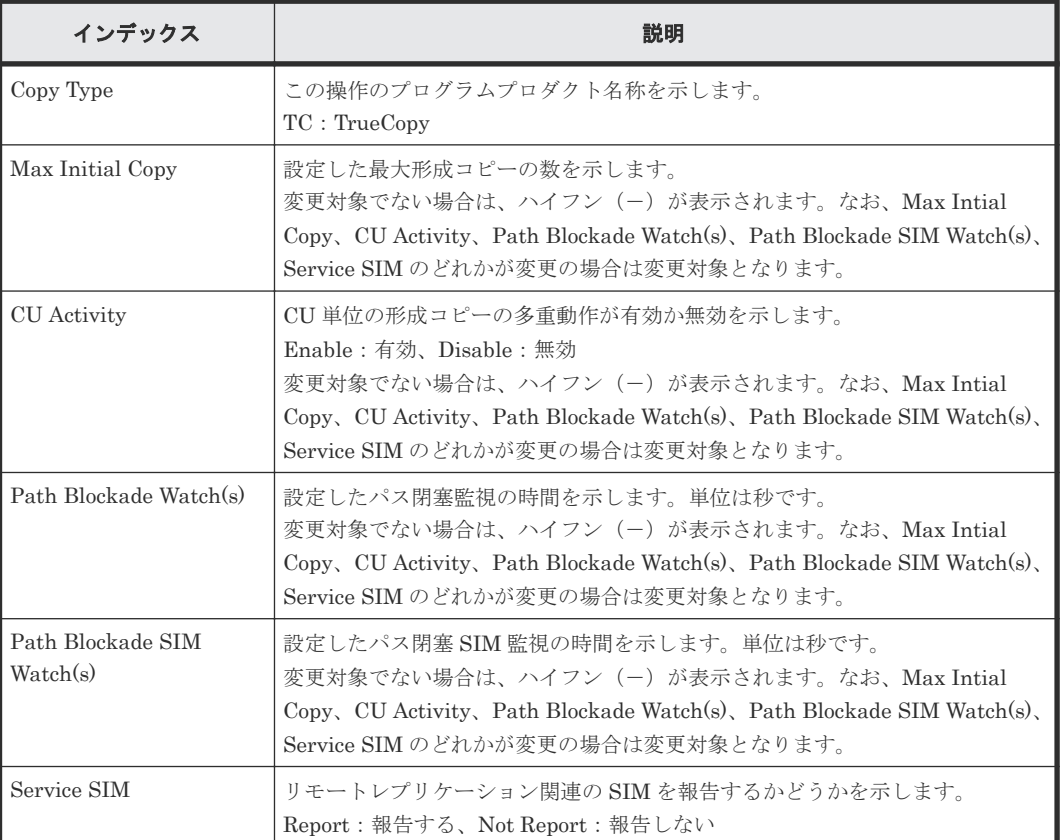

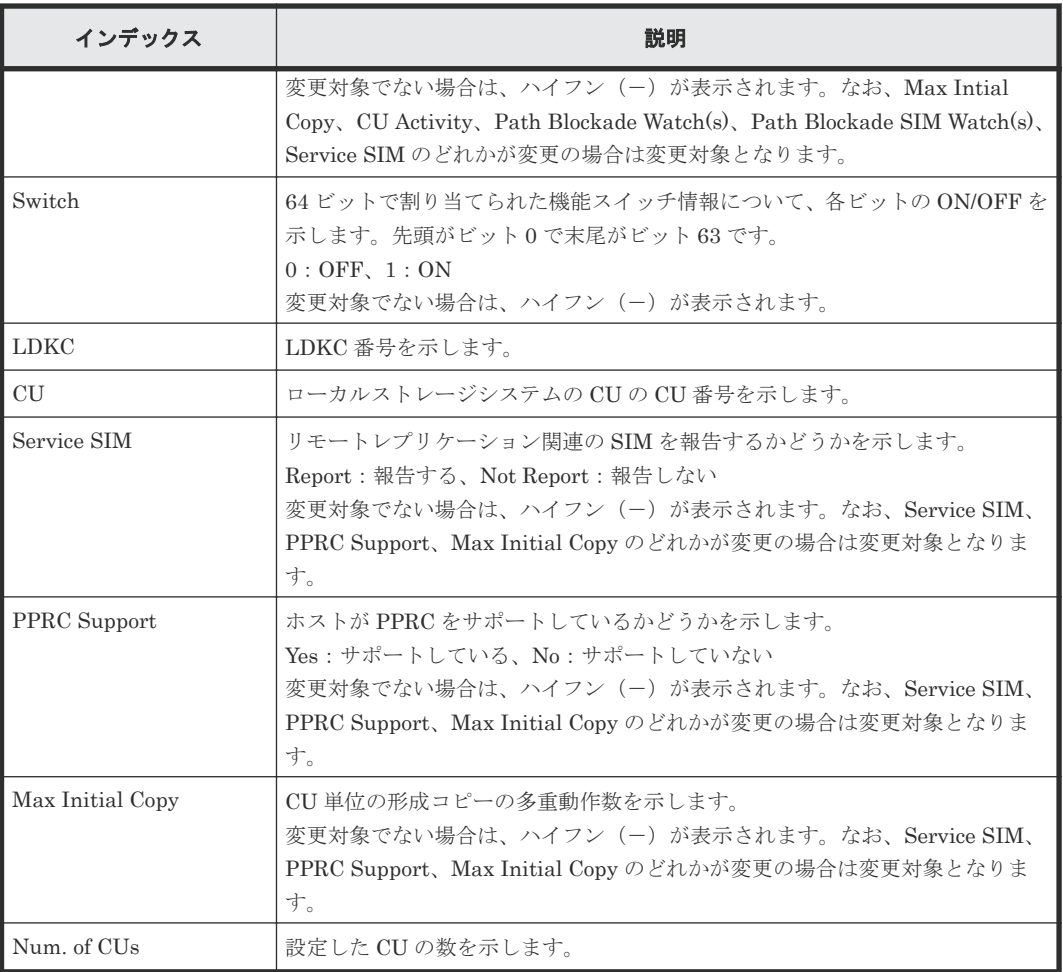

#### 例 **5**(**Max Initial Copy** だけ変更の場合)

```
09xx,YYYY/MM/DD,HH:MM:SS.xxx, 00:00,RMI AP,uid=user-name,,
[Remote Replication], Edit Options, Normal end,
from=xxxx:xxxx:xxxx:xxxx:xxxx:xxxx:xxxx:xxxx,,Seq.=xxxxxxxxxx
+Copy Type=UR
+Max Initial Copy=64
```
#### 例 **6**(**SIM Report** だけ変更の場合)

```
09xx,YYYY/MM/DD,HH:MM:SS.xxx, 00:00,RMI AP,uid=user-name,,
[Remote Replication], Edit Options, , Normal end,
from=xxxx:xxxx:xxxx:xxxx:xxxx:xxxx:xxxx:xxxx,,Seq.=xxxxxxxxxx
+Copy Type=UR
+{LDKC:CU,SIM Report}=[{0x00:0x00,Report},{0x00:0x01,Not Report},
{0x00:0x02,Not Report},(省略)-(省略),{0x00:0xFE,Report}],
Num. of CUs=256
```
#### 例 **7**(**Max Initial Copy** と **SIM Report** 両方変更の場合)

```
09xx,YYYY/MM/DD,HH:MM:SS.xxx, 00:00,RMI AP,uid=user-name,,
[Remote Replication], Edit Options, Normal end,
from=xxxx:xxxx:xxxx:xxxx:xxxx:xxxx:xxxx:xxxx,,Seq.=xxxxxxxxxx
+Copy Type=UR
+Max Initial Copy=64
+{LDKC:CU,SIM Report}=[{0x00:0x00,Report},{0x00:0x01,Not Report},
{0x00:0x02,Not Report},(省略)-(省略),{0x00:0xFE,Report}],
Num. of CUs=256
```
#### 基本情報

パラメータはありません。

### 詳細情報

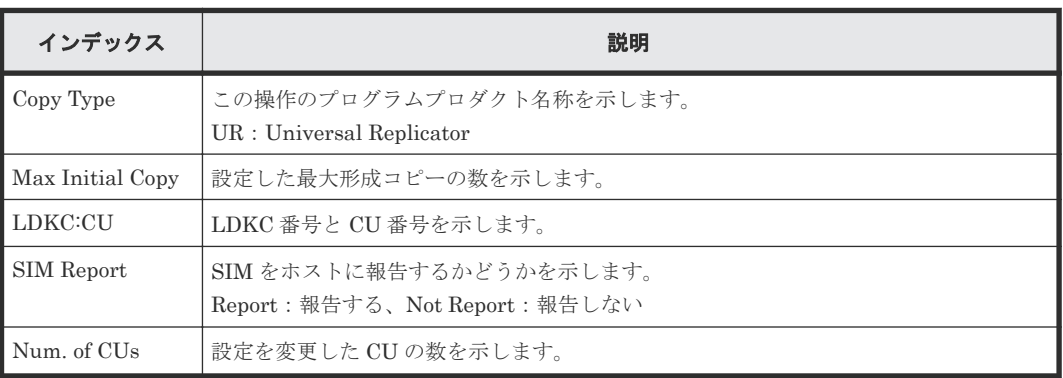

変更された項目だけが出力されます。

### 例 **8**(**Copy Type** が **GAD** の場合)

09xx,YYYY/MM/DD,HH:MM:SS.xxx, 00:00,RMI AP,uid=user-name,, [Remote Replication], Edit Options, , Normal end, from=xxxx:xxxx:xxxx:xxxx:xxxx:xxxx:xxxx:xxxx,,Seq.=xxxxxxxxxx +Copy Type=GAD, {Max Initial Copy, Path Blockade Watch(s), Path Blockade SIM Watch(s), Service SIM, Switch, Max Initial Copy HA}= {128,45,70,Not Report,0000 0000 0000 0000 0000 0000 0000 0000 0000 0000 0000 0000 0000 0000 0000 0000,50}

## 基本情報(例 **8**)

パラメータはありません。

#### 詳細情報(例 **8**)

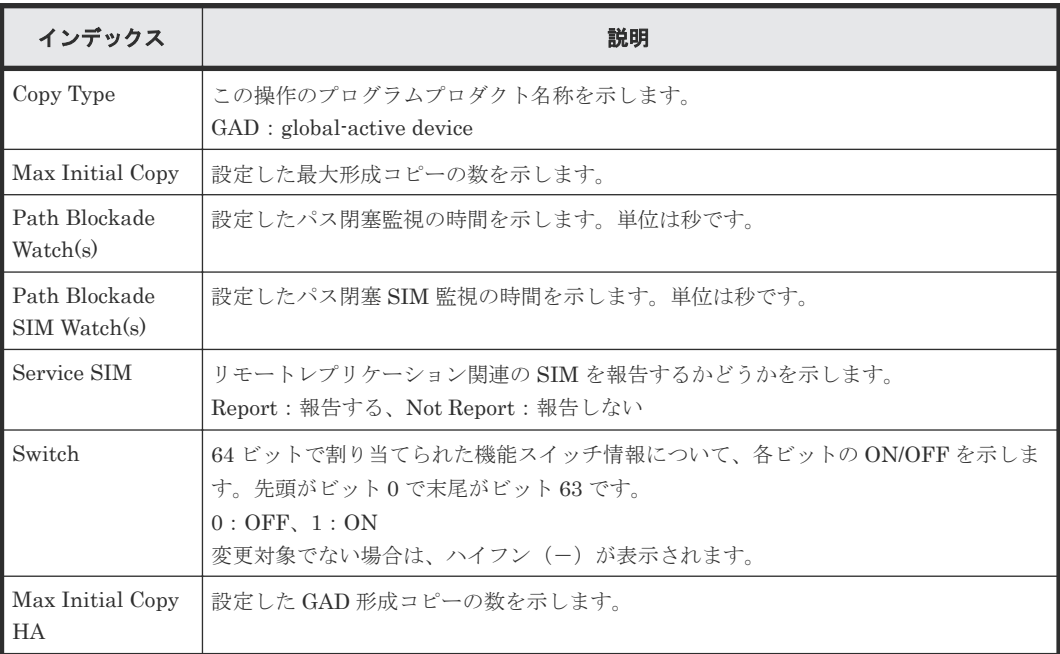

# **4.16.16** 操作名:**Edit Pair Options**

### 例 **1**(**Copy Type** が **TC** の場合)

```
09xx,YYYY/MM/DD,HH:MM:SS.xxx, 00:00,RMI AP,uid=user-name,,
[Remote Replication], Edit Pair Options, Normal end,
from=xxxx:xxxx:xxxx:xxxx:xxxx:xxxx:xxxx:xxxx,,Seq.=xxxxxxxxxx
+Copy Type=TC, {P-VOL(Port-G-ID-LUN), Fence Level, Result}=
[{1A-0x00-0,Never,Normal end},{1A-0x00-1,Never,Normal end},
{1A-0x00-2,Never,Normal end},(省略)-(省略)],Num. of Pairs=xx
```
### 基本情報(例 **1**)

パラメータはありません。

#### 詳細情報(例 **1**)

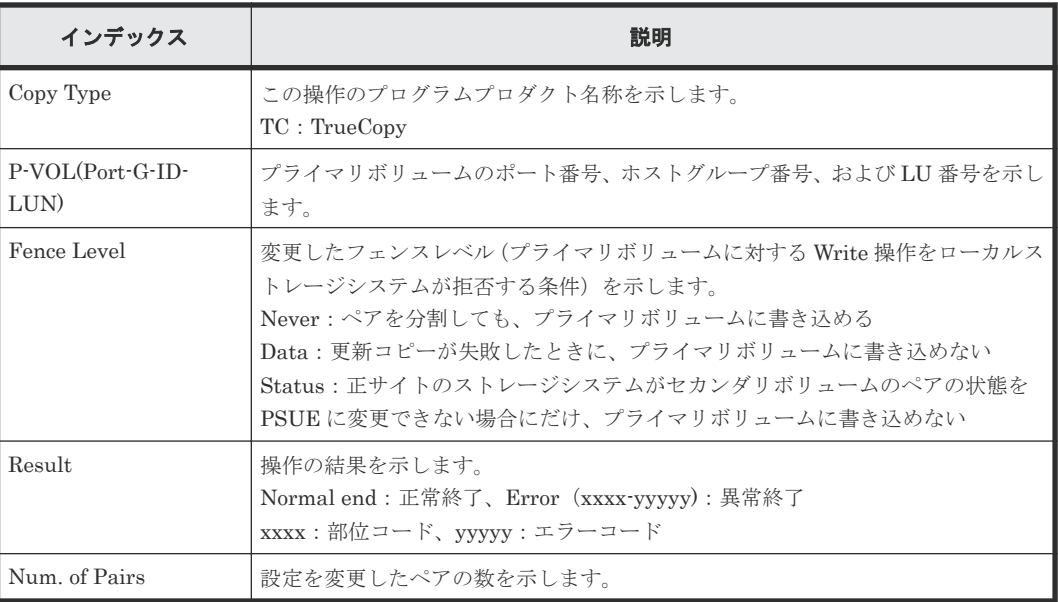

## 例 **2**(**Copy Type** が **TCMF** の場合)

```
09xx,YYYY/MM/DD,HH:MM:SS.xxx, 00:00,RMI AP,uid=user-name,,
[Remote Replication], Edit Pair Options, Normal end,
from=xxxx:xxxx:xxxx:xxxx:xxxx:xxxx:xxxx:xxxx,,Seq.=xxxxxxxxxx
+Copy Type=TCMF, {P-VOL(LDKC:CU:LDEV), Fence Level, CFW, Result}=
[{0x00:0x00:0x00,Never,Copy To S-VOL,Normal end},
{0x00:0x01,Never,Copy to S-VOL,Normal end},(省略)-(省略)],
Num. of Pairs=xx
```
#### 基本情報(例 **2**)

パラメータはありません。

#### 詳細情報(例 **2**)

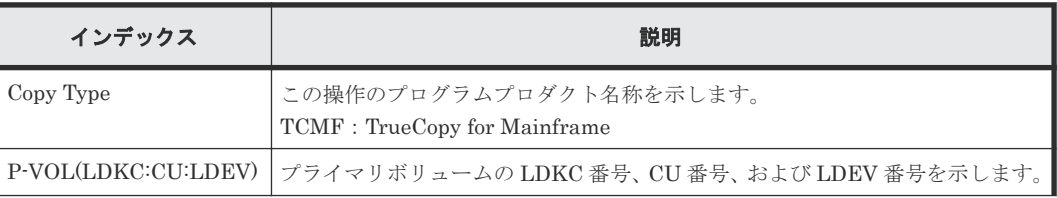

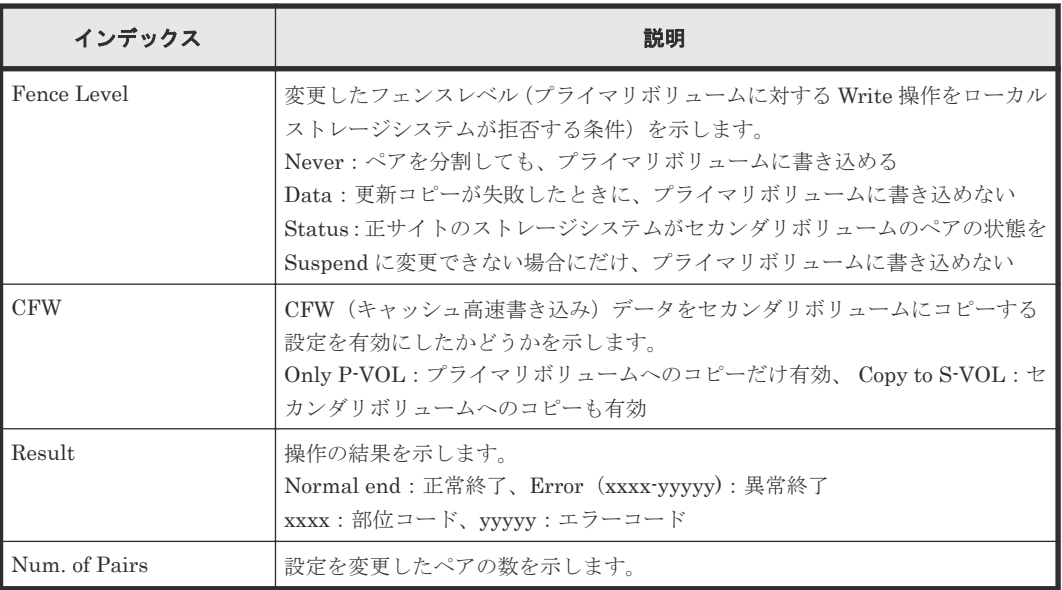

## 例 **3**(**Copy Type** が **UR** の場合)

```
09xx,YYYY/MM/DD,HH:MM:SS.xxx, 00:00,RMI AP,uid=user-name,,
[Remote Replication], Edit Pair Options, Normal end,
from=xxxx:xxxx:xxxx:xxxx:xxxx:xxxx:xxxx:xxxx,,Seq.=xxxxxxxxxx
+Copy Type=UR
+{P-VOL(Port-G-ID-LUN), S-VOL(Port-G-ID-LUN), MirrorID, M-JNL, R-JNL,
Error Level, Result}=
[{4C-0x00-0,4A-0x00-0,0x00,0x001,0x001,Mirror,Normal end},
{4C-0x00-1,4A-0x00-1,0x00,0x001,0x001,Mirror,Normal end}],
Num. of Pairs=2
```
## 基本情報(例 **3**)

パラメータはありません。

#### 詳細情報(例 **3**)

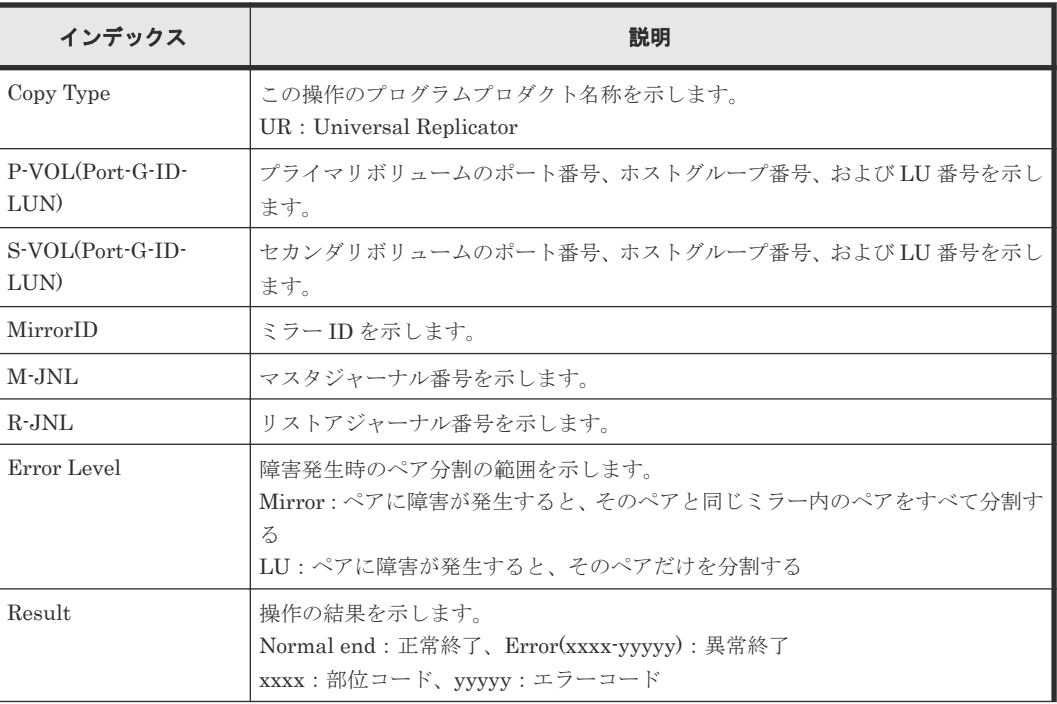

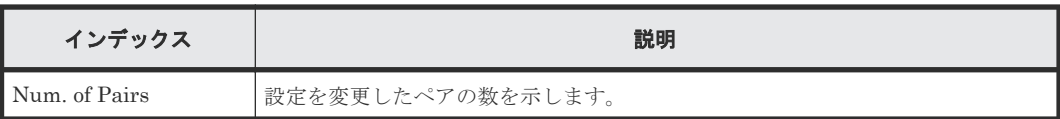

## 例 **4**(**Copy Type** が **URMF** の場合)

```
09xx,YYYY/MM/DD,HH:MM:SS.xxx, 00:00,RMI AP,uid=user-name,,
[Remote Replication], Edit Pair Options, Normal end,
from=xxxx:xxxx:xxxx:xxxx:xxxx:xxxx:xxxx:xxxx,,Seq.=xxxxxxxxxx
+Copy Type=URMF
+{P-VOL(LDKC:CU:LDEV),S-VOL(LDKC:CU:LDEV),MirrorID,M-JNL,R-JNL,
Error Level, CFW, Result}=
[{0x00:0x00:0x00,0x00:0x20:0x00,0x03,0x001,0x002,Volume,Only P-VOL,
Normal end},
{0x00:0x00:0x02,0x00:0x20:0x02,0x03,0x001,0x002,Volume,Only P-VOL,
Normal end}],Num. of Pairs=2
```
## 基本情報(例 **4**)

パラメータはありません。

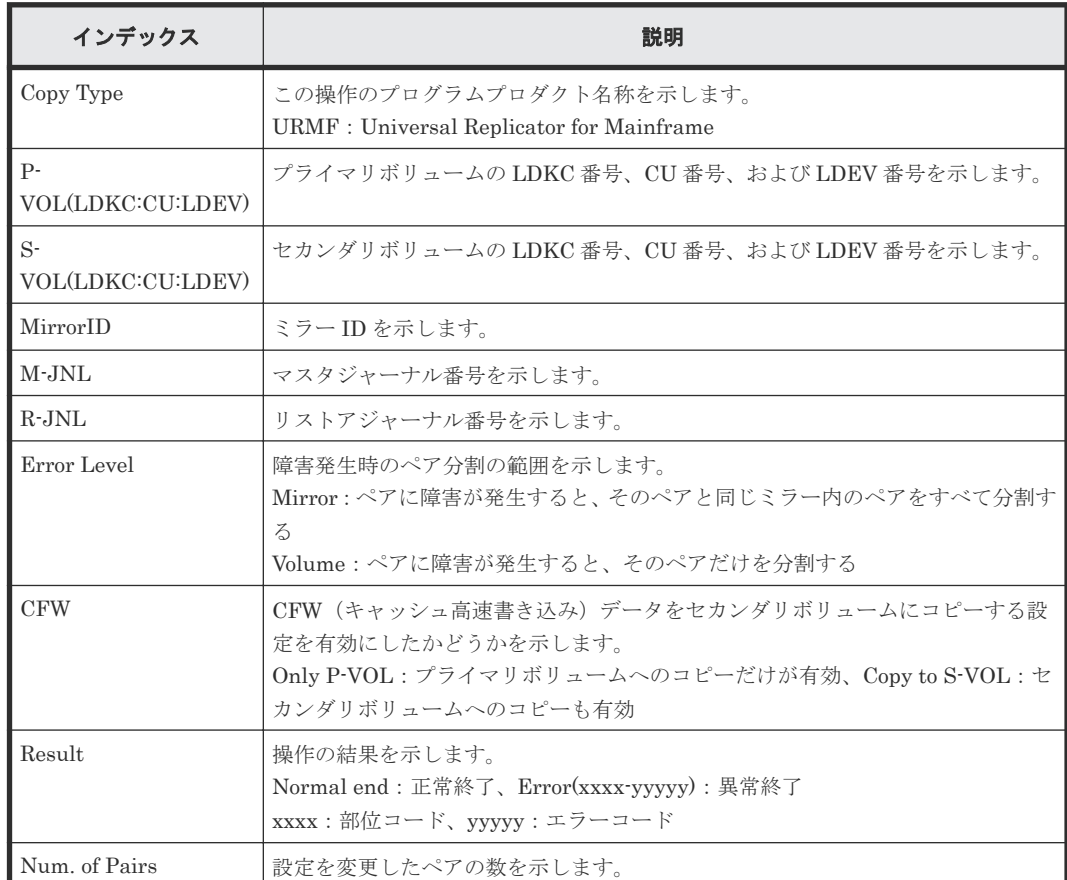

#### 詳細情報(例 **4**)

# **4.16.17** 操作名:**Journal Owner**

### 例

```
09xx,YYYY/MM/DD,HH:MM:SS.xxx, 00:00,RMI AP,uid=user-name,,
[Remote Replication], Journal Owner,, Normal end,
from=xxxx:xxxx:xxxx:xxxx:xxxx:xxxx:xxxx:xxxx,,Seq.=xxxxxxxxxx
```
```
+{JNL}, Owner, Result}={0x000,0x00, Normal end}, {0x001,0x00, Normal end},
Num. of JNLs=2
```
#### 基本情報

パラメータはありません。

#### 詳細情報

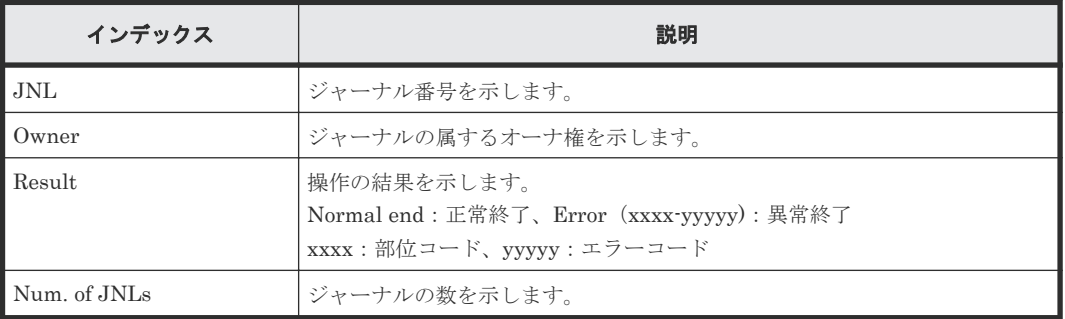

## **4.16.18** 操作名:**Journal Vol**

#### 例 **1**(**Copy Type** が **UR** でジャーナルボリュームの追加の場合)

```
09xx,YYYY/MM/DD,HH:MM:SS.xxx, 00:00,RMI AP,uid=user-name,,
[Remote Replication],Journal Vol,Add,Normal end,
from=xxxx:xxxx:xxxx:xxxx:xxxx:xxxx:xxxx:xxxx,,Seq.=xxxxxxxxxx
+Copy Type=UR
+{LDKC, JNL, Owner}={0x00, 0x001, Disable, 0x00}++{LDKC:CU:LDEV, Result}=[{0x00:0xD7:0x01, Normal end}], Num. of LDEVs=1
+{LDKC,JNL,Owner}={0x00,0x002,Disable,0x00}
++{LDKC:CU: LDEV, Result}=[{0x00:0xD8:0x21,Normal end}], Num. of LDEVs=1+Num. of JNLs=2
```
#### 例 **2**(**Copy Type** が **UR** でジャーナルボリュームの削除の場合)

```
09xx,YYYY/MM/DD,HH:MM:SS.xxx, 00:00,RMI AP,uid=user-name,,
[Remote Replication], Journal Vol, Delete, Normal end,
from=xxxx:xxxx:xxxx:xxxx:xxxx:xxxx:xxxx:xxxx,,Seq.=xxxxxxxxxx
+Copy Type=UR
+{LDKC, JNL}={0x00,0x001}
++{LDKC:CU:LDEV,Result}=[{0x00:0xD7:0x01,Normal end}],Num. of LDEVs=1
+{LDKC,JNL}={0x00,0x002}
++{LDKC:CU:LDEV,Result}=[{0x00:0xD8:0x21,Normal end}],Num. of LDEVs=1
+Num. of JNLs=2
```
#### 基本情報(**Copy Type** が **UR** でジャーナルボリュームの追加、削除の場合)

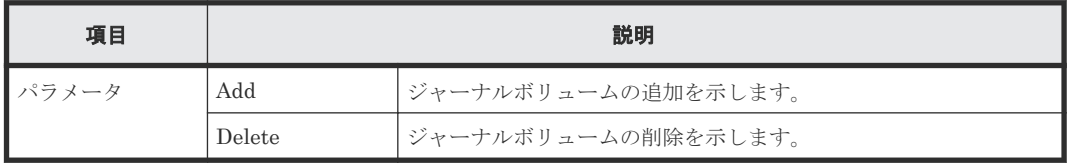

## 詳細情報(**Copy Type** が **UR** でジャーナルボリュームの追加、削除の場合)

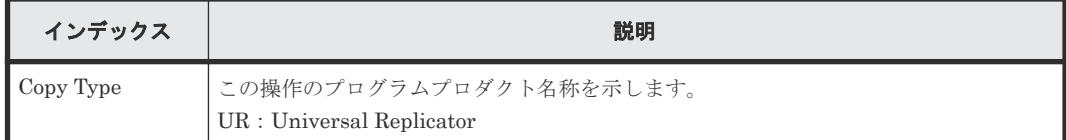

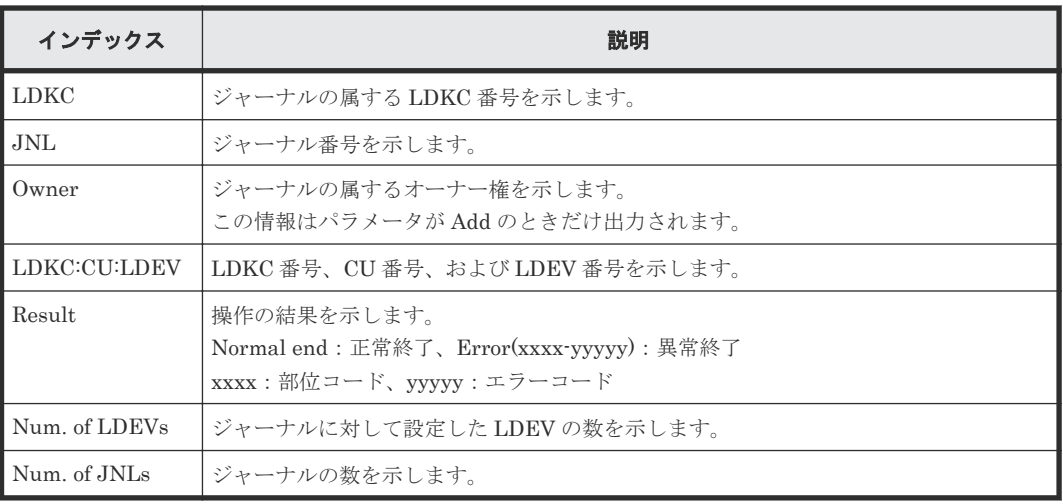

#### 例 **3**(**Copy Type** が **URMF** でジャーナルボリュームの追加の場合)

```
09xx,YYYY/MM/DD,HH:MM:SS.xxx, 00:00,RMI AP,uid=user-name,,
[Remote Replication],Journal Vol,Add,Normal end,
from=xxxx:xxxx:xxxx:xxxx:xxxx:xxxx:xxxx:xxxx,,Seq.=xxxxxxxxxx
+Copy Type=URMF
+{LDKC,JNL,Timer Type,Owner}={0x00,0x001,System,0x00}
++{LDKC:CU: LDEV, Result}=[{0x00:0xD7:0x01,Normal end}], Num. of LDEVs=1+{LDKC,JNL,Timer Type,Owner}={0x00,0x002,System,0x00}
++{LDKC:CU:LDEV,Result}=[{0x00:0xD8:0x21,Normal end}],Num. of LDEVs=1
+Num. of JNLs=2
```
### 例 **4**(**Copy Type** が **URMF** でジャーナルボリュームの削除の場合)

```
09xx,YYYY/MM/DD,HH:MM:SS.xxx, 00:00,RMI AP,uid=user-name,,
[Remote Replication], Journal Vol, Delete, Normal end,
from=xxxx:xxxx:xxxx:xxxx:xxxx:xxxx:xxxx:xxxx,,Seq.=xxxxxxxxxx
+Copy Type=URMF
+{LDKC,JNL}={0x00,0x001}
++{LDKC:CU:LDEV, Result}=[{0x00:0xD7:0x01, Normal end}], Num. of LDEVs=1
+{LDKC,JNL}={0x00,0x002}
++{LDKC:CU: LDEV, Result}=[{0x00:0xD8:0x21,Normal end}], Num. of LDEVs=1+Num. of JNLs=2
```
#### 基本情報(**Copy Type** が **URMF** でジャーナルボリュームの追加、削除の場合)

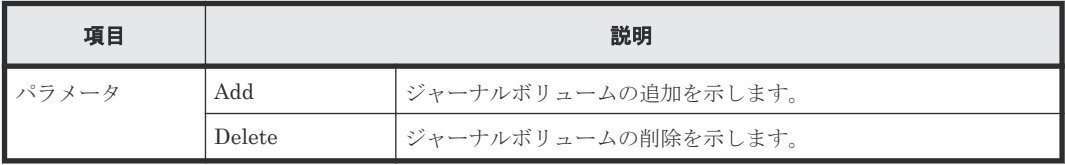

### 詳細情報(**Copy Type** が **URMF** でジャーナルボリュームの追加、削除の場合)

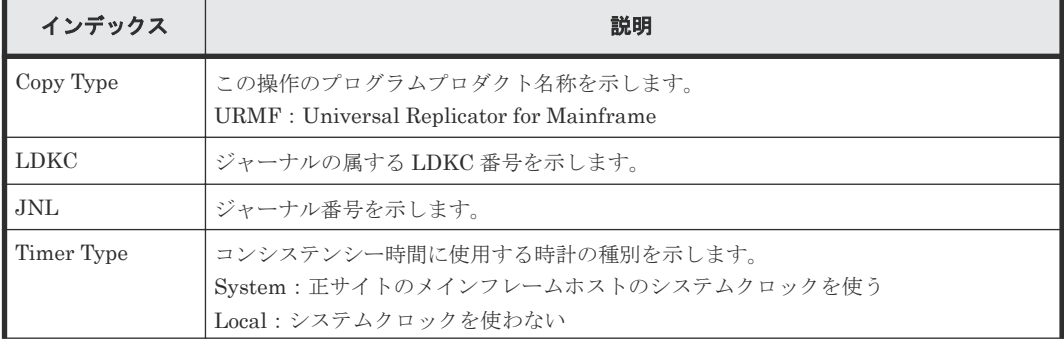

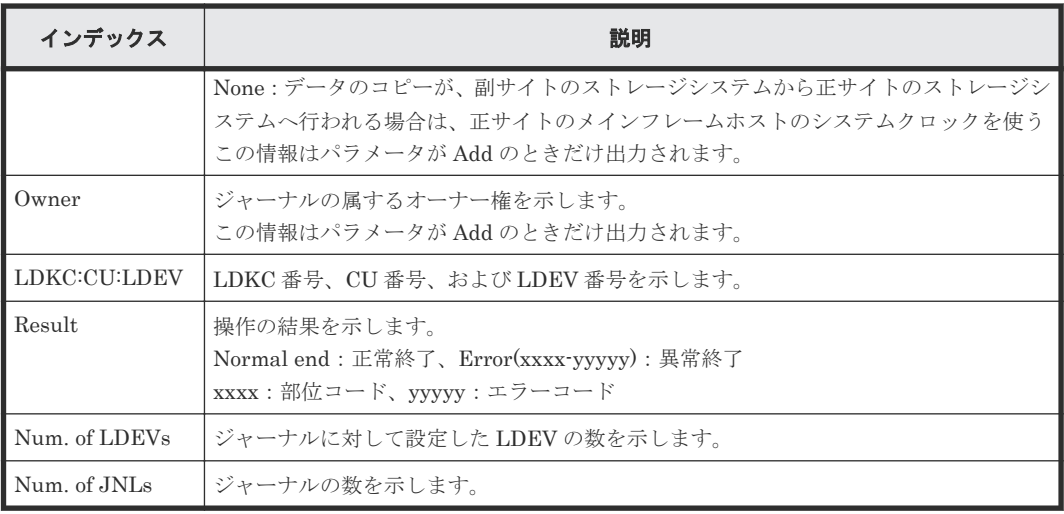

### 例 **5**(**Copy Type** が **UR** または **URMF** でジャーナル削除の場合)

```
09xx,YYYY/MM/DD,HH:MM:SS.xxx, 00:00,RMI AP,uid=user-name,,
[Remote Replication], Journal Vol, Delete JNL, Normal end,
from=xxxx:xxxx:xxxx:xxxx:xxxx:xxxx:xxxx:xxxx,,Seq.=xxxxxxxxxx
+Copy Type=UR
+{LDKC, JNL, Result}=[{0x00, 0x001, Normal end}, {0x00, 0x003, Normal end},{0x00,0x005,Normal end}],Num. of JNLs=3
```
#### 基本情報(例 **5**)

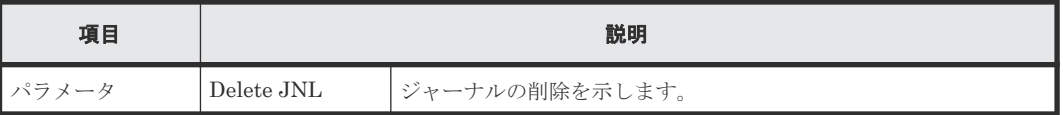

#### 詳細情報(例 **5**)

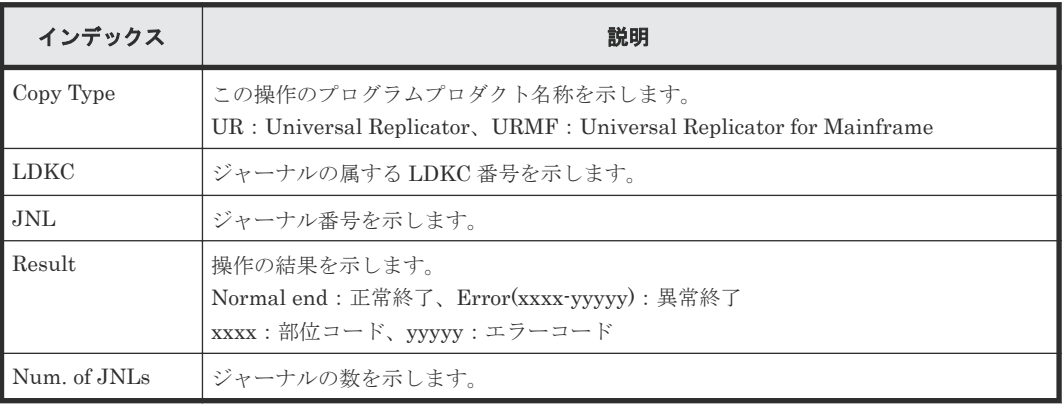

#### 例 **6**(**Copy Type** が **URMF** でジャーナル強制削除の場合)

```
09xx,YYYY/MM/DD,HH:MM:SS.xxx, 00:00,RMI AP,uid=user-name,,
[Remote Replication], Journal Vol, Remove JNL (Force), Normal end,
from=xxxx:xxxx:xxxx:xxxx:xxxx:xxxx:xxxx:xxxx,,Seq.=xxxxxxxxxx
+Copy Type=URMF
+{LDKC,JNL,Result}=[{0x00,0x000,Normal end}],Num. of JNLs=1
```

```
基本情報(例 6)
```
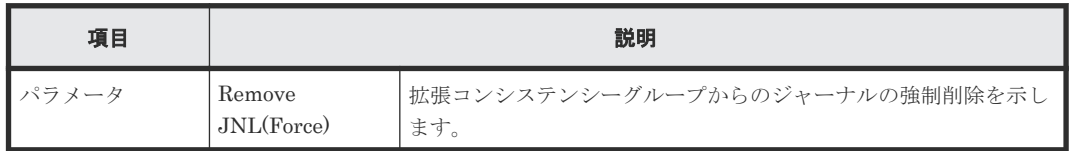

### 詳細情報(例 **6**)

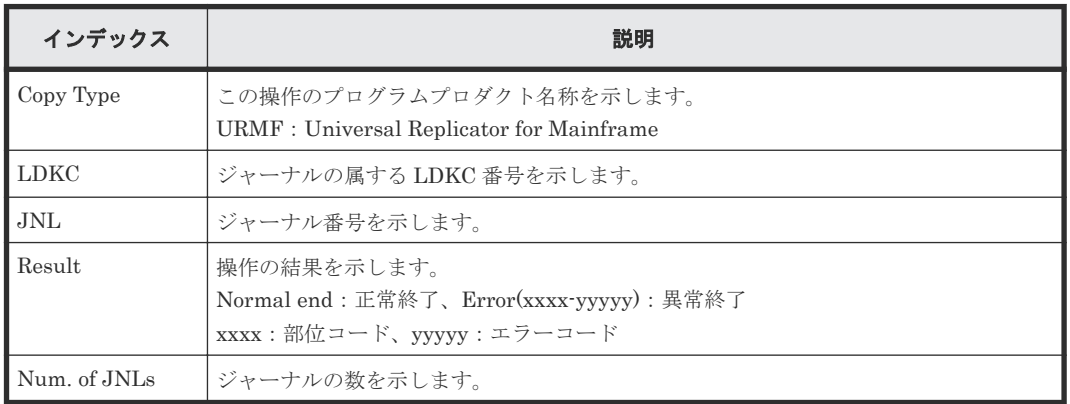

## **4.16.19** 操作名:**R-Cmd.Dev.**

## 例

```
09xx,YYYY/MM/DD,HH:MM:SS.xxx, 00:00,RMI AP,uid=user-name,,
[Remote Replication],R-Cmd.Dev.,Assign,Normal end,
from=xxxx:xxxx:xxxx:xxxx:xxxx:xxxx:xxxx:xxxx,,Seq.=xxxxxxxxxx
+Copy Type=UR
+{LDKC,JNL,MirrorID,R-Cmd.Dev.(LDKC:CU:LDEV),Result}=[{0x00,0x001,0x01,
0x00:0x12:0x34,Normal end},{0x00,0x010,0x02,0x00:0x56:0x78,Normal end}],
Num. of Mirrors=2
```
## 基本情報

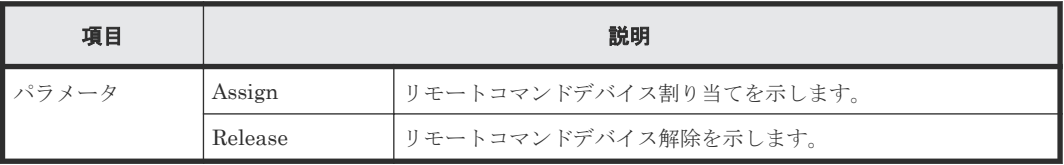

## 詳細情報

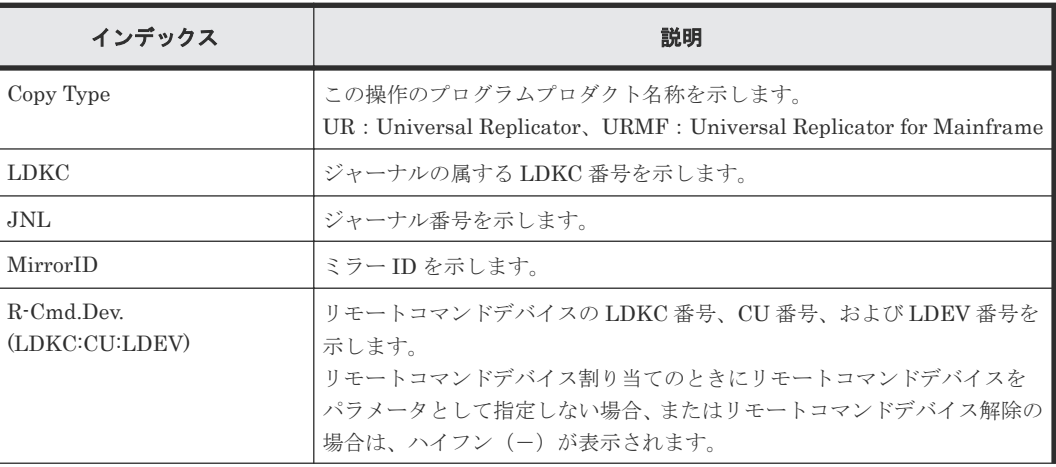

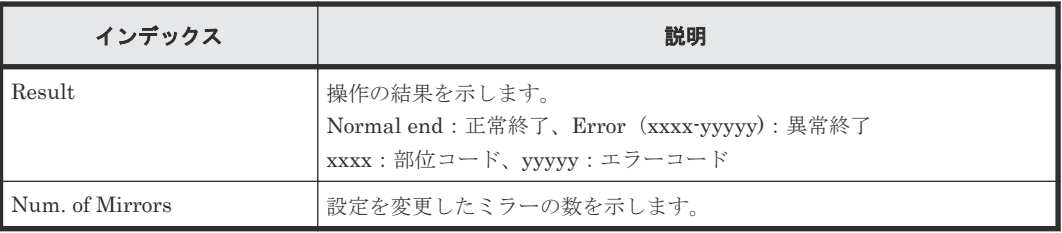

## **4.16.20** 操作名:**Resync Pairs**

### 例 **1**(**Copy Type** が **TC** の場合)

```
09xx,YYYY/MM/DD,HH:MM:SS.xxx, 00:00,RMI AP,uid=user-name,,
[Remote Replication], Resync Pairs,, Normal end,
from=xxxx:xxxx:xxxx:xxxx:xxxx:xxxx:xxxx:xxxx,,Seq.=xxxxxxxxxx
+Copy Type=TC,{P-VOL(Port-G-ID-LUN),S-VOL(Port-G-ID-LUN),
Fence Level, Copy Pace, Priority, Result}=
[{1A-0x00-0,1B-0x00-0,Never,15,256,Normal end},
{1A-0x00-1,1B-0x00-1,Never,15,256,Normal end},
(省略)-(省略)],Num. of Pairs=xx
```
### 基本情報(例 **1**)

パラメータはありません。

#### 詳細情報(例 **1**)

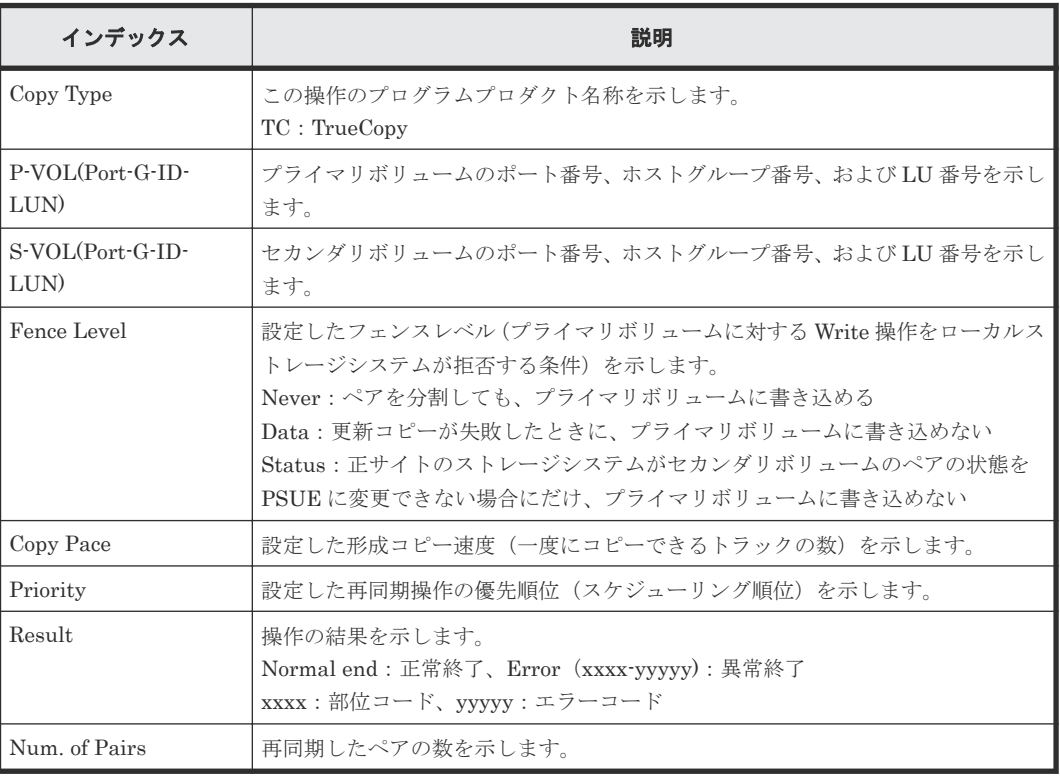

#### 例 **2**(**Copy Type** が **TCMF** の場合)

```
09xx,YYYY/MM/DD,HH:MM:SS.xxx, 00:00,RMI AP,uid=user-name,,
[Remote Replication], Resync Pairs,, Normal end,
from=xxxx:xxxx:xxxx:xxxx:xxxx:xxxx:xxxx:xxxx,,Seq.=xxxxxxxxxx
+Copy Type=TCMF, {P-VOL(LDKC:CU:LDEV), S-VOL(LDEV), Fence Level,
Copy Pace, Priority, TS, Result}=
```
### 基本情報(例 **2**)

パラメータはありません。

### 詳細情報(例 **2**)

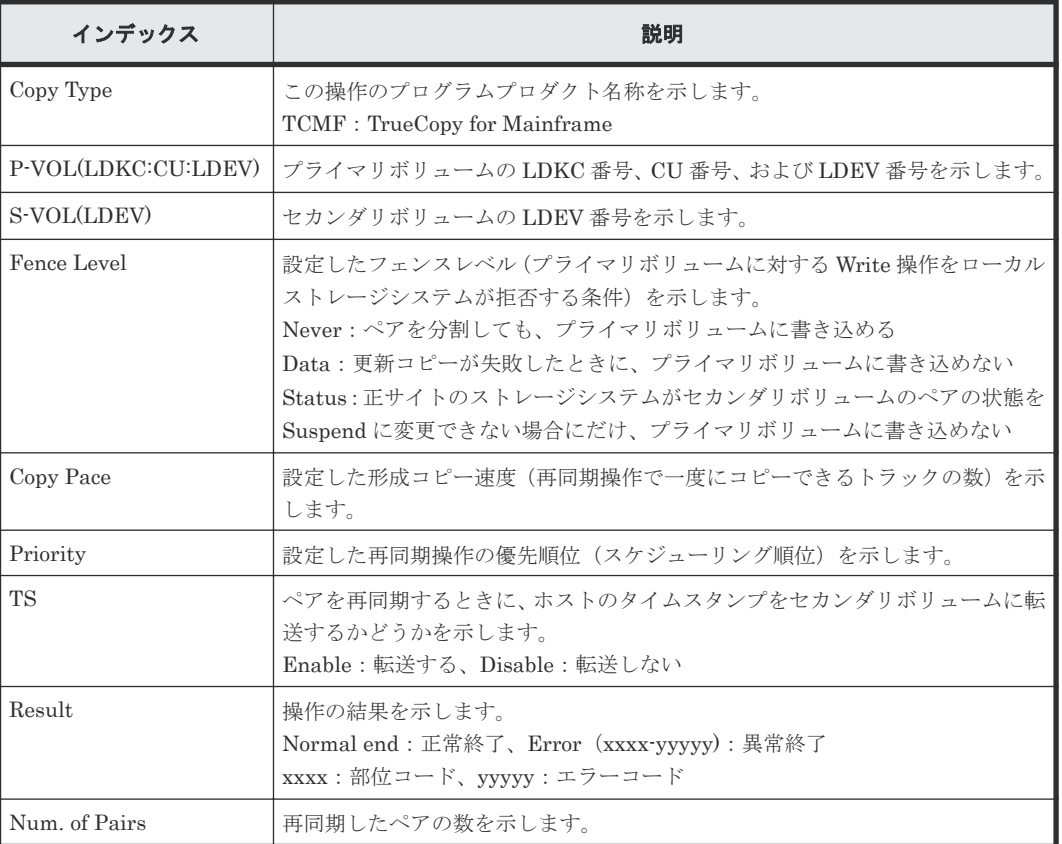

### 例 **3**(**Copy Type** が **UR** の場合)

```
09xx,YYYY/MM/DD,HH:MM:SS.xxx, 00:00,RMI AP,uid=user-name,,
[Remote Replication], Resync Pairs, Normal end,
from=xxxx:xxxx:xxxx:xxxx:xxxx:xxxx:xxxx:xxxx,,Seq.=xxxxxxxxxx
+Copy Type=UR
+{P-VOL(Port-G-ID-LUN),S-VOL(Port-G-ID-LUN),MirrorID,S/N,CTRLID,Priority,
CTG, Range, M-JNL, R-JNL, Error Level, Resync Mode, Result}=
[{4C-0x00-0,4A-0x00-0,0x00,67676,6,32,0x000,LU,0x001,0x001,Mirror,
Normal,Normal end},
{4C-0x00-1,4A-0x00-1,0x00,67676,6,32,0x000,LU,0x001,0x001,Mirror,Normal,
Normal end}],Num. of Requests=2
```
#### 基本情報(例 **3**)

```
パラメータはありません。
```
### 詳細情報(例 **3**)

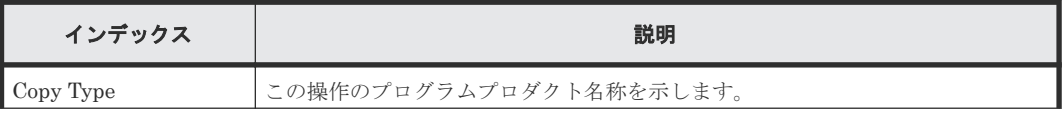

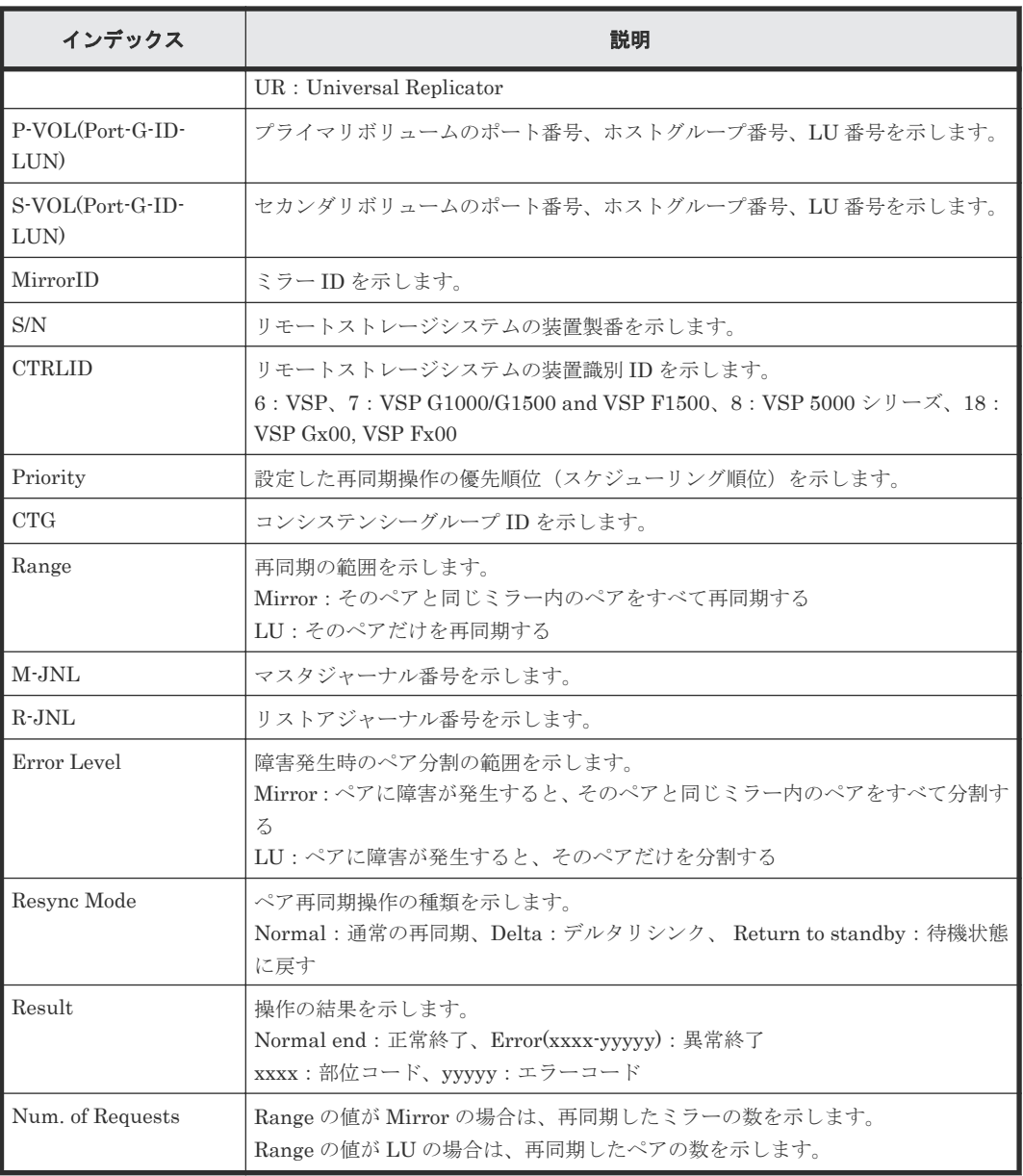

#### 例 **4**(**Copy Type** が **URMF** の場合)

```
09xx,YYYY/MM/DD,HH:MM:SS.xxx, 00:00,RMI AP,uid=user-name,,
[Remote Replication], Resync Pairs, , Normal end,
from=xxxx:xxxx:xxxx:xxxx:xxxx:xxxx:xxxx:xxxx,,Seq.=xxxxxxxxxx
+Copy Type=URMF
+{P-VOL(LDKC:CU:LDEV),S-VOL(LDKC:CU:LDEV),MirrorID,S/N,CTRLID,Priority,
Range, M-JNL, R-JNL, Error Level, Resync Mode, Result}=
[{0x00:0x00:0x00,0x00:0x20:0x00,0x00,65432,6,7,Volume,0x002,0x000,Volume,
Normal, Normal end},
-{0x00:0x00:0x01,0x00:0x20:0x01,0x00,65432,6,7,Volume,0x003,0x001,
Volume,Normal,Normal end}],Num. of Requests=2
```
### 基本情報(例 **4**)

パラメータはありません。

```
詳細情報(例 4)
```
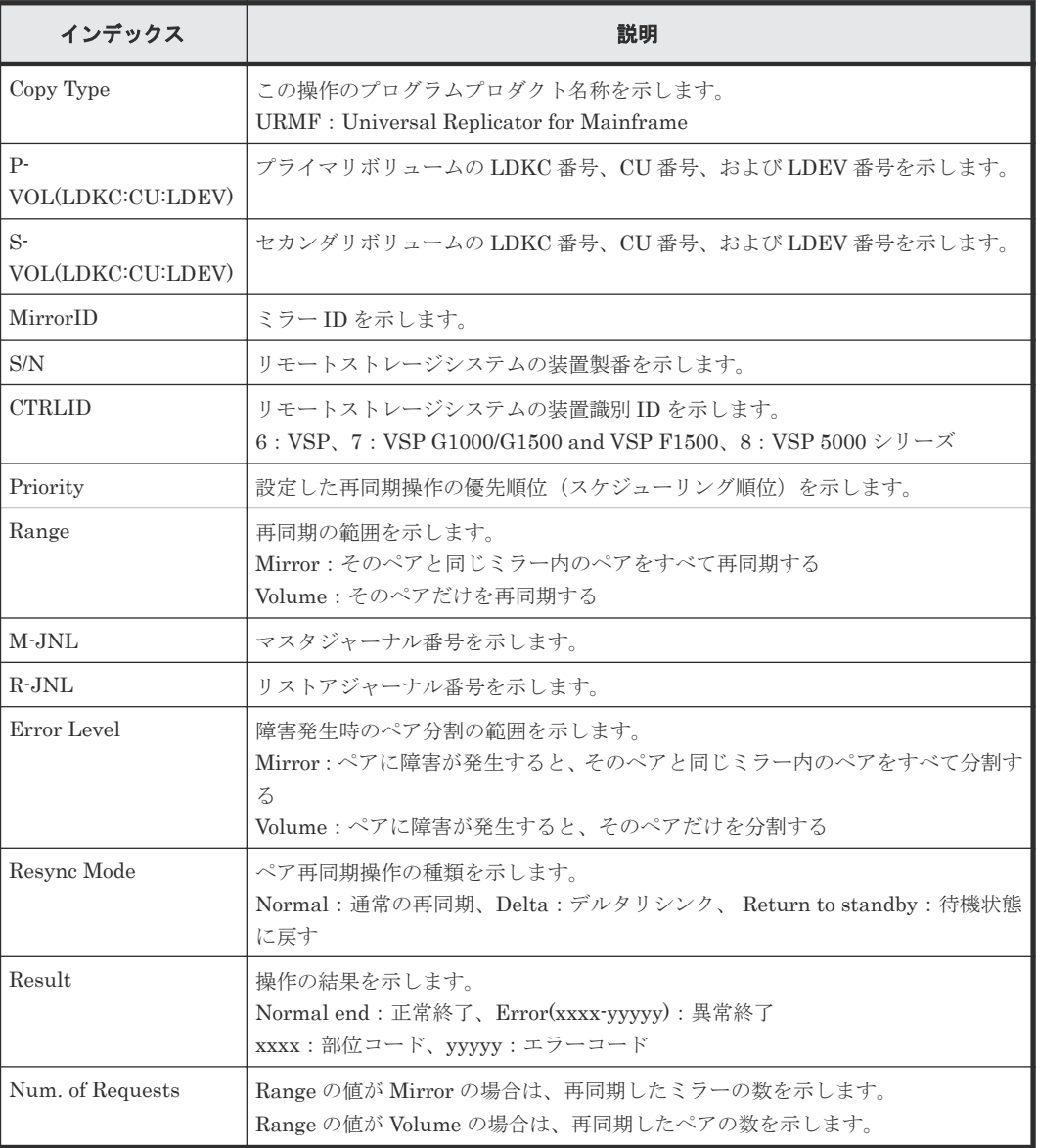

## 例 **5**(**Copy Type** が **GAD** の場合)

```
09xx,YYYY/MM/DD,HH:MM:SS.xxx, 00:00,RMI AP,uid=user-name,,
[Remote Replication], Resync Pairs,, Normal end,
from=xxxx:xxxx:xxxx:xxxx:xxxx:xxxx:xxxx:xxxx,,Seq.=xxxxxxxxxx
+Copy Type=GAD,{P-VOL(Port-G-ID-LUN),S-VOL(Port-G-ID-LUN),
S/N_P,S/N_S,Type,Path Gr.ID,Controller ID,SSID_P,SSID_S,
Copy Pace, Quorum Disk ID, MirrorID, Swap, Range, CTG, Result}=
-[14-0x00-0,GR-0xFE-1023,62345,62345,P-VOL,0x00,7,0x0004,0x0004,15,0x00,1,Yes,Group,0x000,Normal end},(省略)-(省略)],Num. of Requests=xx
```
### 基本情報(例 **5**)

パラメータはありません。

#### 詳細情報(例 **5**)

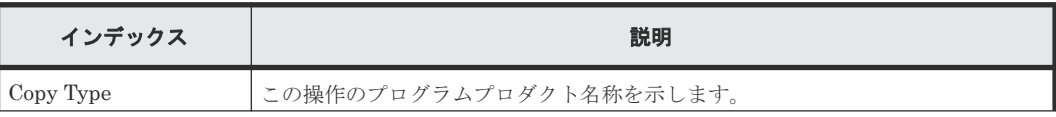

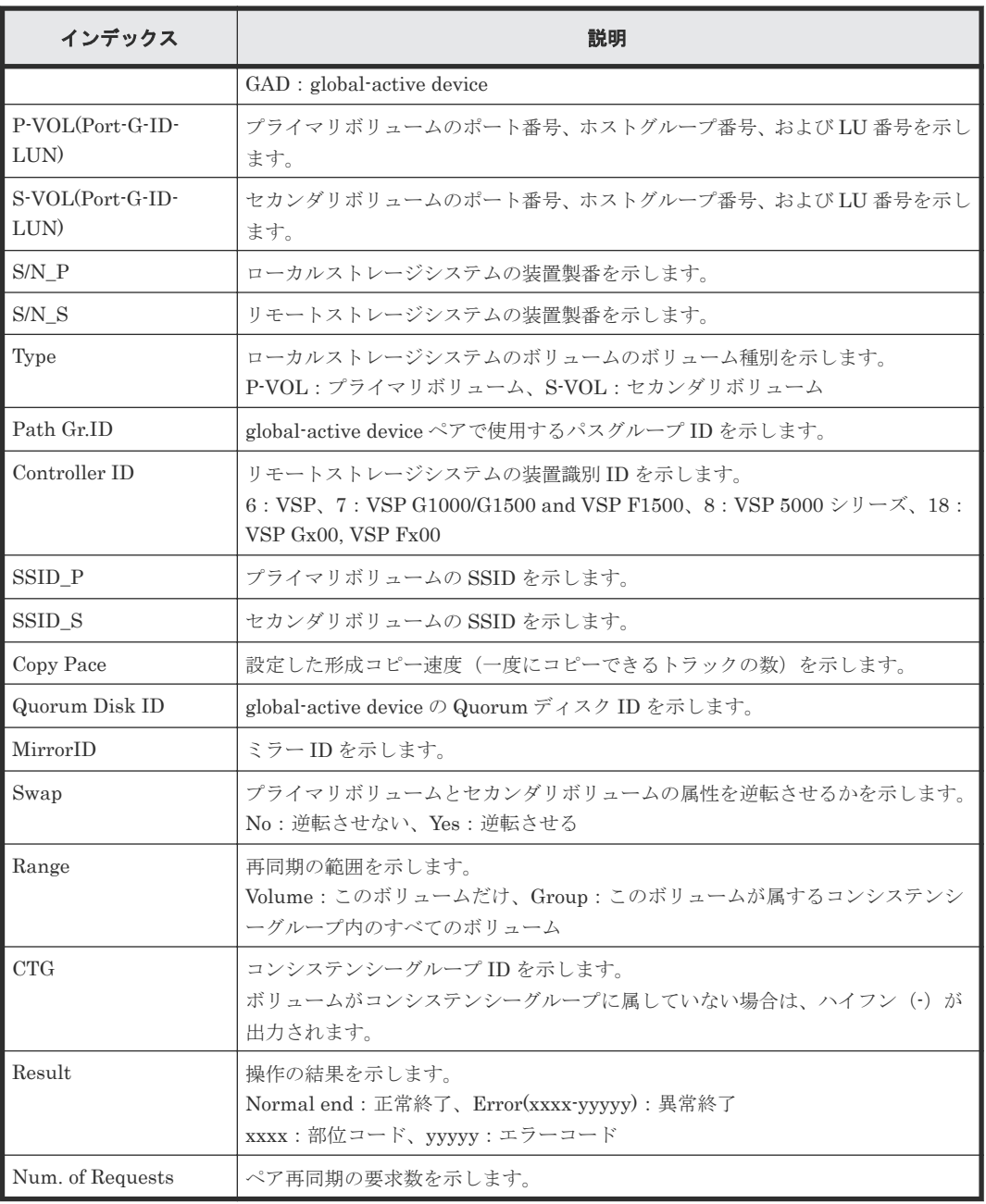

## **4.16.21** 操作名:**Split Pairs**

## 例 **1**(**Copy Type** が **TC** の場合)

```
09xx,YYYY/MM/DD,HH:MM:SS.xxx, 00:00,RMI AP,uid=user-name,,
[Remote Replication], Split Pairs, Normal end,
from=xxxx:xxxx:xxxx:xxxx:xxxx:xxxx:xxxx:xxxx,,Seq.=xxxxxxxxxx
+Copy Type=TC,{P-VOL(Port-G-ID-LUN),S-VOL(Port-G-ID-LUN),Type,
S-VOL Write, Kind, Result}=
[{1A-0x00-0,1B-0x00-0, P-VOL, Disable, S-VOL, Normal end},
{1A-0x00-1,1B-0x00-1,P-VOL,Disable,S-VOL,Normal end},
(省略)-(省略)],Num. of Pairs=xx
```
基本情報(例 **1**)

パラメータはありません。

#### 詳細情報(例 **1**)

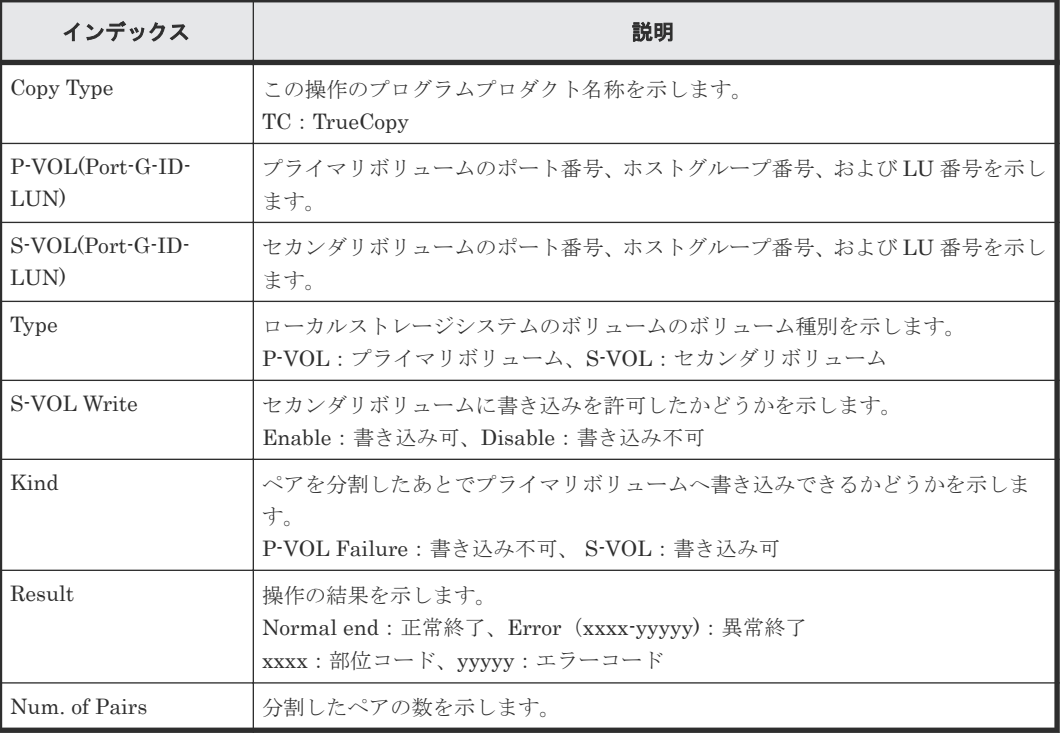

## 例 **2**(**Copy Type** が **TCMF** の場合)

```
09xx,YYYY/MM/DD,HH:MM:SS.xxx, 00:00,RMI AP,uid=user-name,,
[Remote Replication], Split Pairs,, Normal end,
from=xxxx:xxxx:xxxx:xxxx:xxxx:xxxx:xxxx:xxxx,,Seq.=xxxxxxxxxx
+Copy Type=TCMF, {VOL(LDKC:CU:LDEV), PairVOL(LDEV), Type, SSB, Kind, Result}=
[{0x00:0x00:0x00,0xFE,P-VOL,Disable,S-VOL,Normal end},
{0x00:0x00:0x01,0xFF,P-VOL,Disable,S-VOL,Normal end},
(省略)-(省略)],Num. of Pairs=xx
```
### 基本情報(例 **2**)

パラメータはありません。

## 詳細情報(例 **2**)

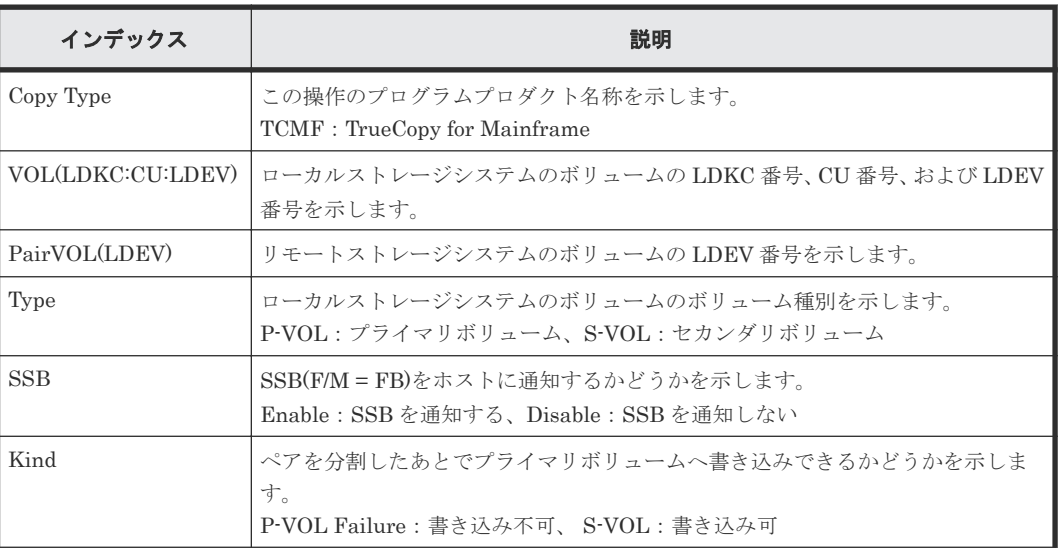

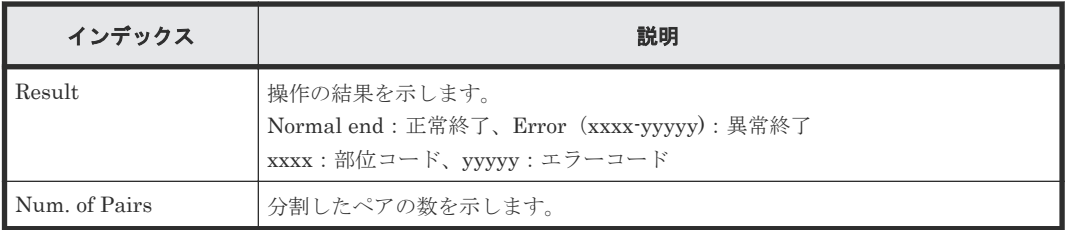

### 例 **3**(**Copy Type** が **UR** の場合)

```
09xx,YYYY/MM/DD,HH:MM:SS.xxx, 00:00,RMI AP,uid=user-name,,
[Remote Replication], Split Pairs,, Normal end,
from=xxxx:xxxx:xxxx:xxxx:xxxx:xxxx:xxxx:xxxx,,Seq.=xxxxxxxxxx
+Copy Type=UR
+{P-VOL(Port-G-ID-LUN), S-VOL(Port-G-ID-LUN), MirrorID, S/N, CTRLID, Type,
S-VOL Write, Range, Suspend Mode, Result}=
[{4C-0x00-0,4A-0x00-0,0x00,67676,6,P-VOL,Disable,LU,Flush,Normal end},
{4C-0x00-1,4A-0x00-1,0x00,67676,6,P-VOL,Disable,LU,Flush,Normal end}],
Num. of Requests=2
```
## 基本情報(例 **3**)

パラメータはありません。

#### 詳細情報(例 **3**)

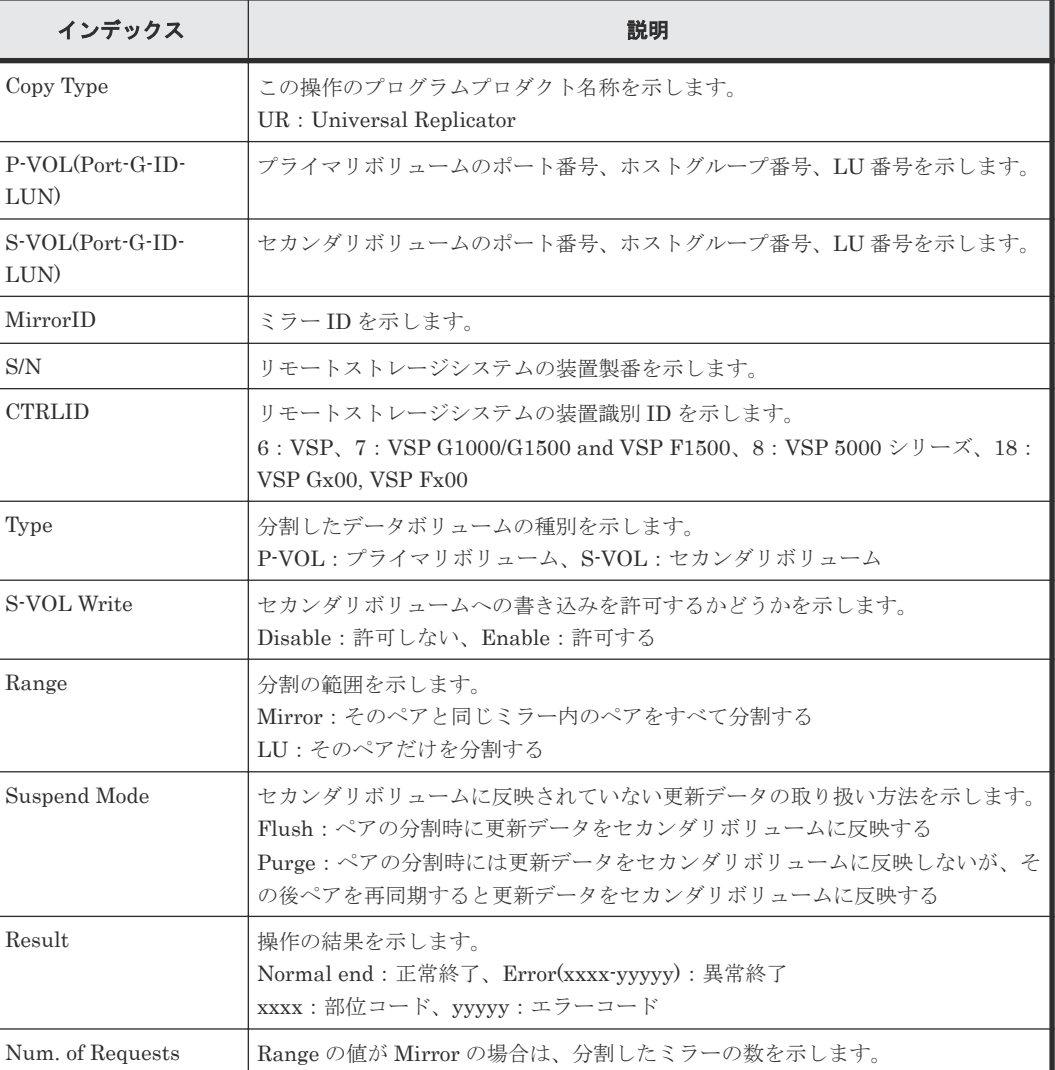

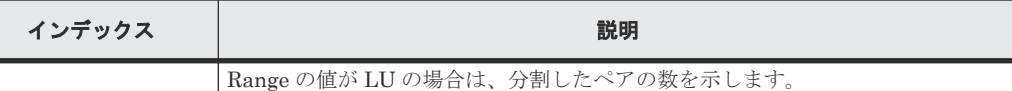

## 例 **4**(**Copy Type** が **URMF** の場合)

09xx,YYYY/MM/DD,HH:MM:SS.xxx, 00:00,RMI AP,uid=user-name,, [Remote Replication], Split Pairs, Normal end, from=xxxx:xxxx:xxxx:xxxx:xxxx:xxxx:xxxx:xxxx,,Seq.=xxxxxxxxxx +Copy Type=URMF ++{P-VOL(LDKC:CU:LDEV),S-VOL(LDKC:CU:LDEV),MirrorID,S/N,CTRLID,Type, S-VOL Write, Range, Suspend Mode, Result}= [{0x00:0x00:0x00,0x00:0x20:0x00,0x00,65432,6,P-VOL,Disable,Volume,Flush, Normal end}, {0x00:0x00:0x01,0x00:0x20:0x00,0x01,65432,6,P-VOL,Disable,Volume,Flush, Normal end}],Num. of Requests=2

### 基本情報(例 **4**)

パラメータはありません。

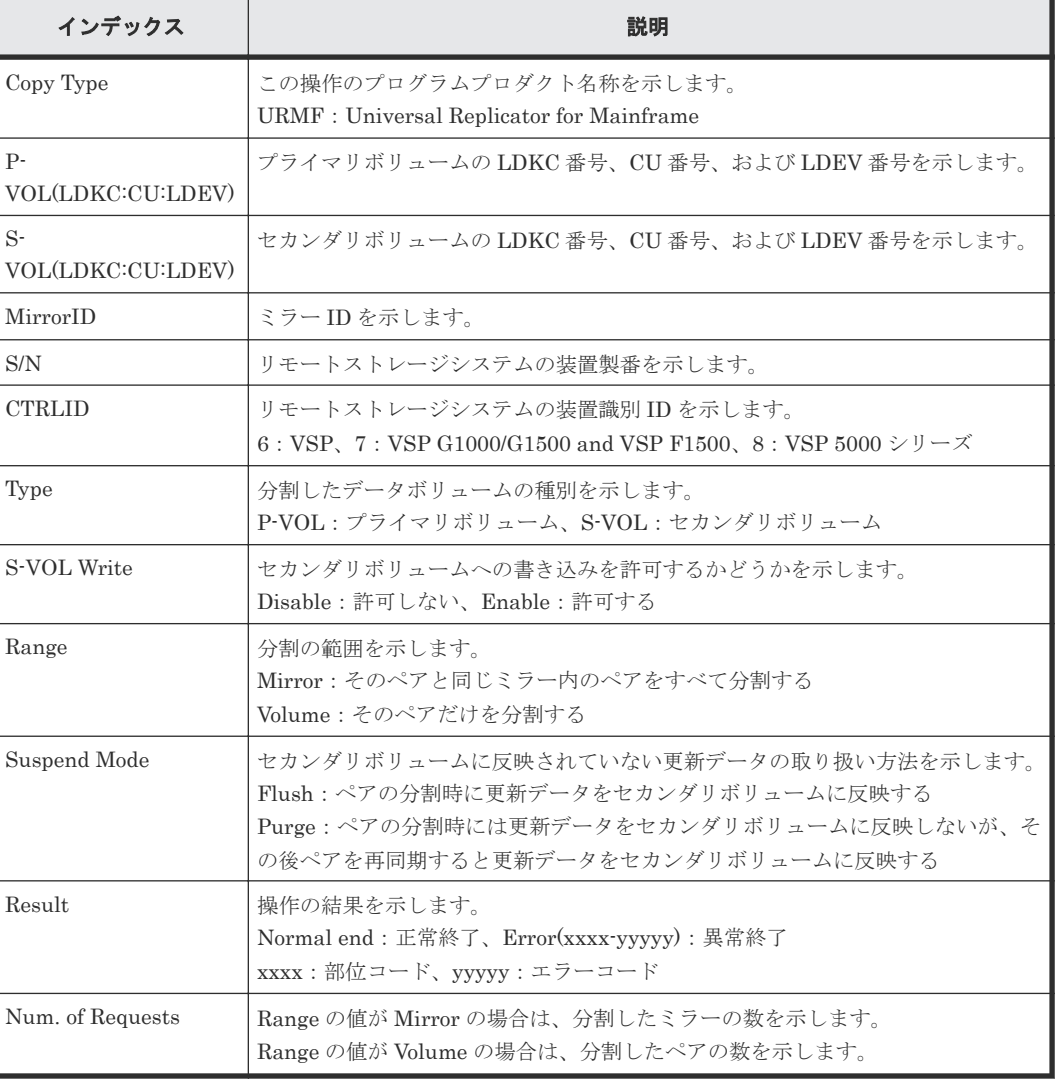

#### 詳細情報(例 **4**)

## **4.16.22** 操作名:**Suspend Pairs**

#### 例

09xx,YYYY/MM/DD,HH:MM:SS.xxx, 00:00,RMI AP,uid=user-name,, [Remote Replication], Suspend Pairs, Normal end, from=xxxx:xxxx:xxxx:xxxx:xxxx:xxxx:xxxx:xxxx,,Seq.=xxxxxxxxxx +Copy Type=GAD,{P-VOL(Port-G-ID-LUN),S-VOL(Port-G-ID-LUN), S/N\_P, S/N\_S, Type, SSID\_P, SSID\_S, Kind, CTG, Range, Swap, MirrorID, Result }  $=[{1A-0x00-0,GR-0xFE-1023,62345,62345,P-VOL,0x0008,0x000C,S-VOL,0x000C,0x00C,0x00C,0x00C,0x00C,0x00C,0x00C,0x00C,0x00C,0x00C,0x00C,0x00C,0x00C,0x00C,0x00C,0x00C,0x00C,0x00C,0x00C,0x00C,0x00C,0x00C,0x00C,0x00C,0x00C,0x00C,0x00C,0x$ -,Volume,No,0,Normal end}, {1A-0x00-0,GR-0xFE-1023,62345,62345,P-VOL,0x0008,0x000C,S-VOL, -,Volume,No,0,Normal end},(省略)-(省略)],Num. of Requests=xx

#### 基本情報

パラメータはありません。

#### 詳細情報

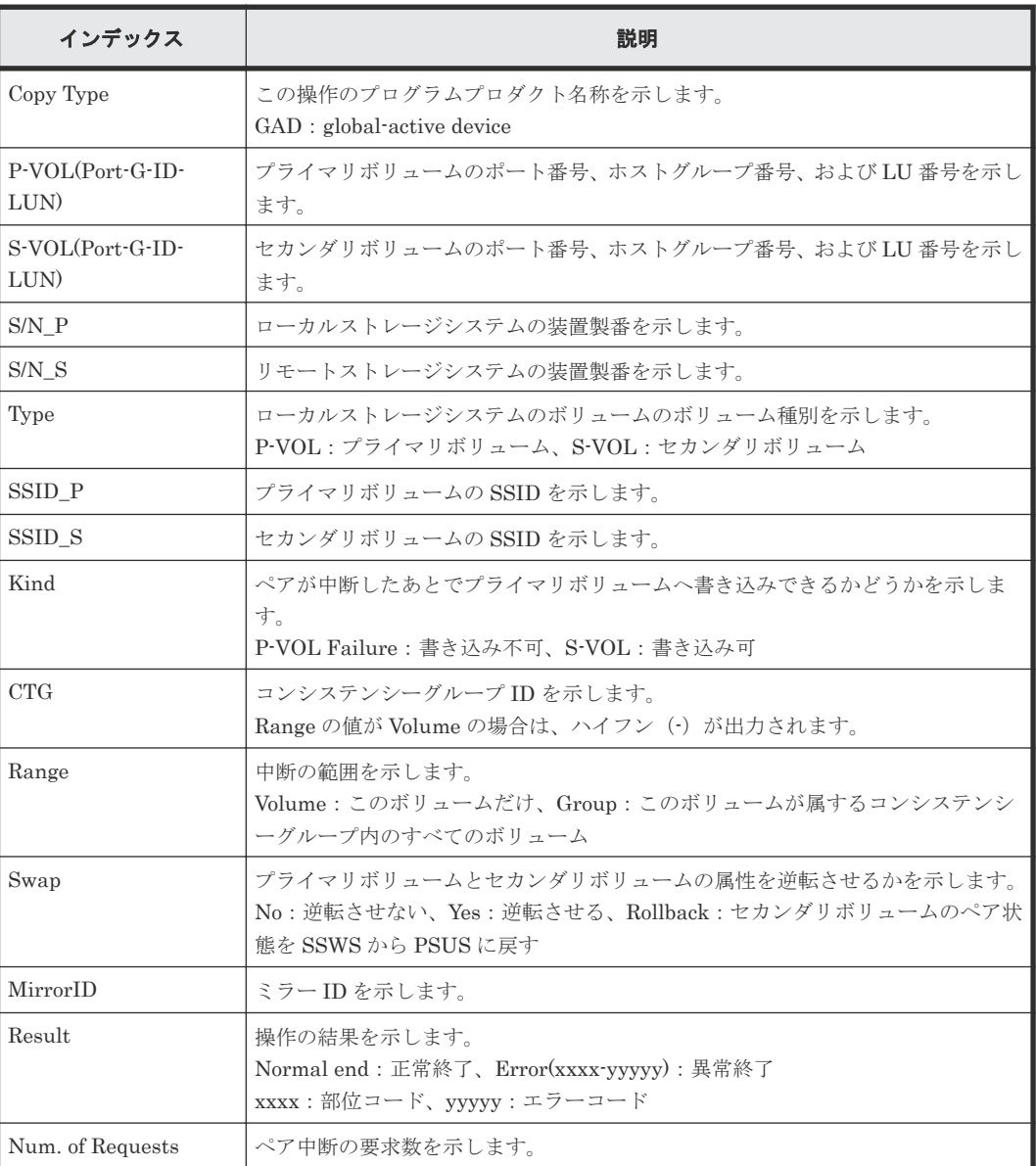

## **4.16.23** 操作名:**UpdateQuorumDisks**

### 例

```
09xx,YYYY/MM/DD,HH:MM:SS.xxx, 00:00,RMI AP,uid=user-name,, 
[Remote Replication], UpdateQuorumDisks,,Normal end,
from=xxxx:xxxx:xxxx:xxxx:xxxx:xxxx:xxxx:xxxx,,Seq.=xxxxxxxxxx
+{QuorumDisks[0]{
  Result=Normal end, Id=31, ReadResponseGuaranteedTime=40}}
```
## 基本情報

パラメータはありません。

#### 詳細情報

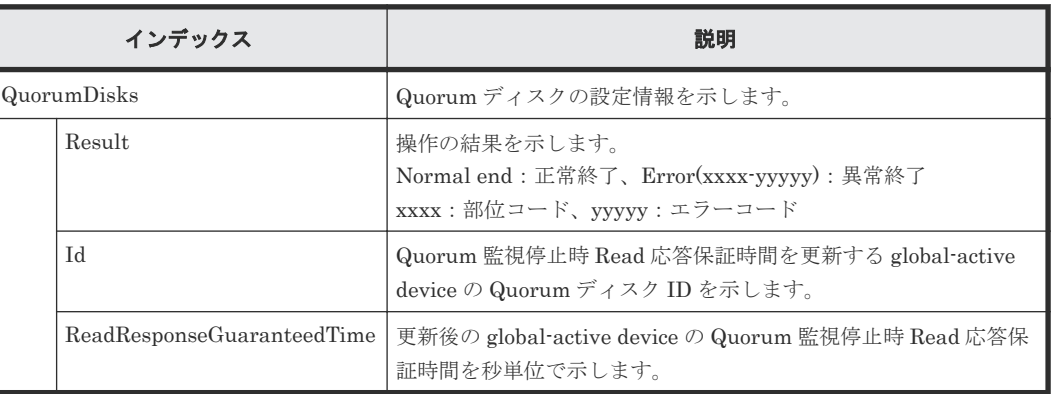

# **4.17** 機能名:**SNMP**

## **4.17.1** 操作名:**UpdateSnmpSetting**

#### 例

```
09xx,YYYY/MM/DD,HH:MM:SS.xxx, 00:00,RMI AP,uid=user-name,,[SNMP],
UpdateSnmpSetting,, Normal end,
from=xxxx:xxxx:xxxx:xxxx:xxxx:xxxx:xxxx:xxxx,,Seq.=xxxxxxxxxx
+{SnmpSetting{
   SnmpAvailable=true,SnmpVersion=v3,
   V1V2c{
     TrapSettings[]{
       CommunityName=null,
       Managers[]{
         IpType=null,Ipv4Address=null,Ipv6Address=null}},
     RequestSettings[]{
       CommunityName=null,ManagerAvailable=null,
      Managers<sup>[]{</sup>
         IpType=null,Ipv4Address=null,Ipv6Address=null}}},
   V3{
     TrapSetting{
       Managers[0]{
         IpType=Ipv4,Ipv4Address=10.10.10.0,Ipv6Address=null,
         SecuritySetting{
          SecurityName="xxxxx", SecurityLevel=authPriv, AuthProtocol=SHA,
           PrivProtocol=AES}}},
     RequestSetting{
       SecuritySettings[0]{
        SecurityName="xxxx", SecurityLevel=authPriv, AuthProtocol=SHA,
         PrivProtocol=AES}}},
```
## 詳細情報

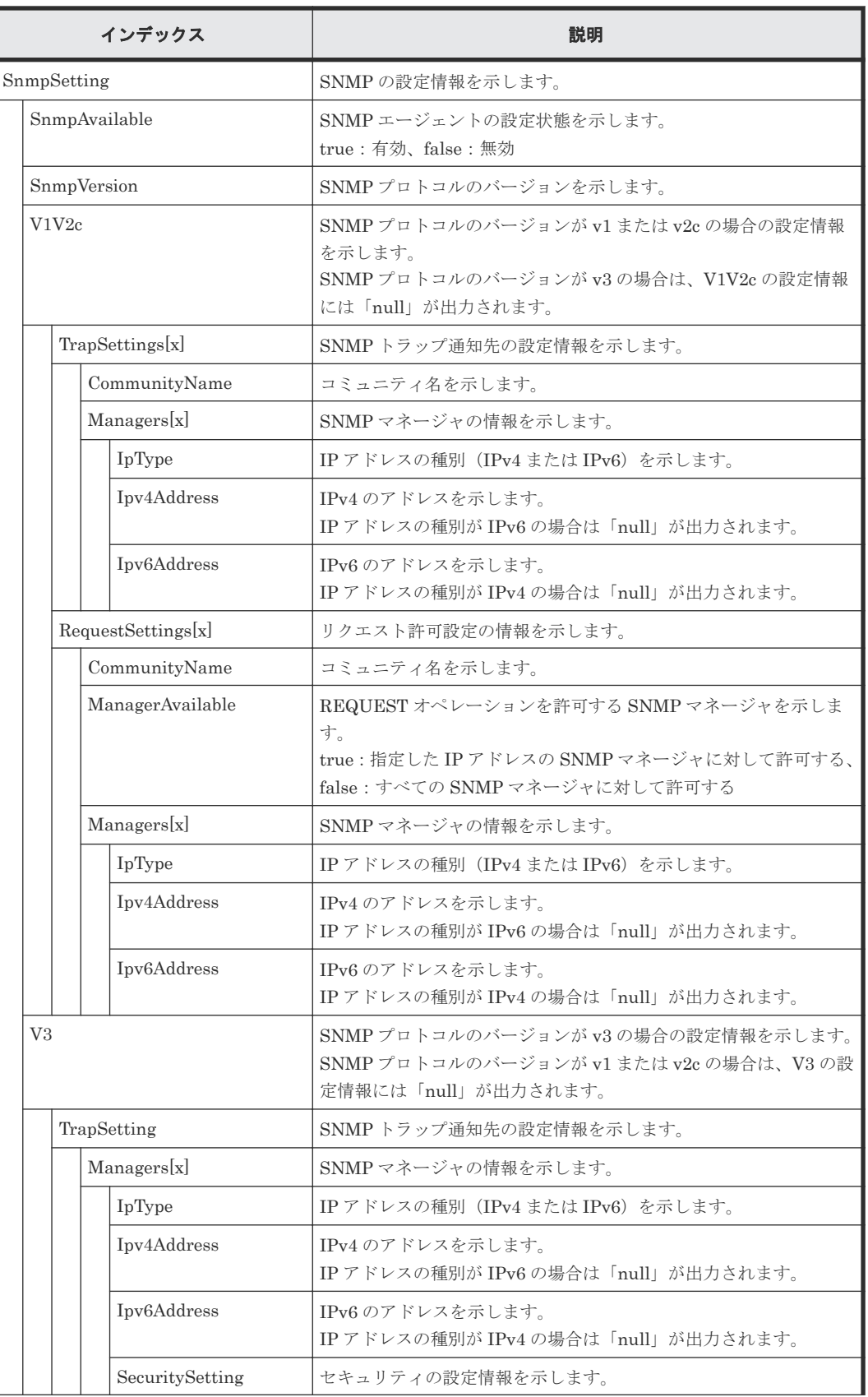

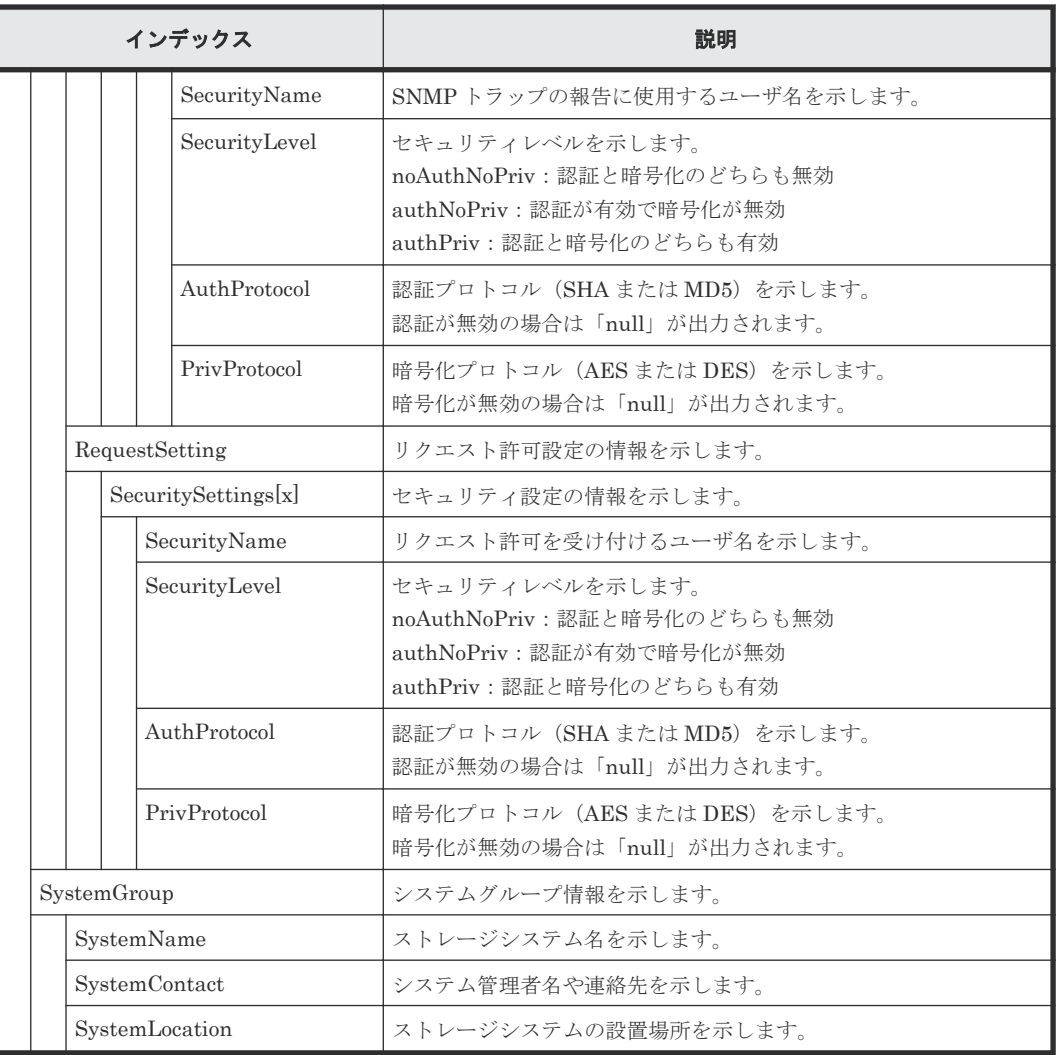

# **4.18** 機能名:**SPM**

## **4.18.1** 操作名:**Change SPMGrp**

## 例

```
09xx,YYYY/MM/DD,HH:MM:SS.xxx, 00:00,RMI AP,uid=user-name,,[SPM],
Change SPMGrp,,Normal end,from=xxxx:xxxx:xxxx:xxxx:xxxx:xxxx:xxxx:
xxxx, , Seq.=xxxxxxxxx
+{SPM Group,Priority,UpperLimit,Mode}=[{XXXXXXXXXXXXXXXX,Non-Prio,
XXXXXXXX,IOPS}],Num. of SPM Groups=1
```
## 基本情報

パラメータはありません。

## 詳細情報

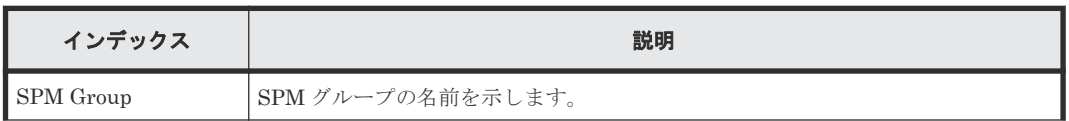

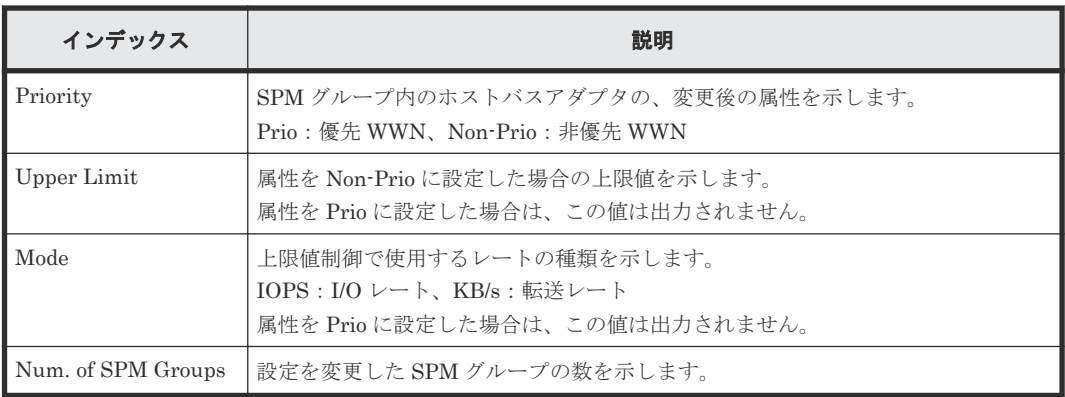

# $\mathbf{B}$   $^{*}$

- SPM グループ内のホストバスアダプタの属性を優先 WWN から非優先 WWN に変更したときには、 Priority には「Non-Prio」、Upper limit には「0」が出力されます。
- 属性の変更や上限値の設定など、複数の設定を続けて行い、最後に[適用]をクリックした場合は、それぞ れの設定値が順番どおりに続けて出力されます。

## **4.18.2** 操作名:**Clear SPM Info**

### 例

```
09xx,YYYY/MM/DD,HH:MM:SS.xxx, 00:00,RMI AP,uid=user-name,,[SPM],
Clear SPM Info,,Normal end,from=xxxx:xxxx:xxxx:xxxx:xxxx:xxxx:xxxx:
xxxx,,Seq.=xxxxxxxxxx
```
## 基本情報

パラメータはありません。

## 詳細情報

詳細情報はありません。

## **4.18.3** 操作名:**Default Set**

## 例

```
09xx,YYYY/MM/DD,HH:MM:SS.xxx, 00:00,RMI AP,uid=user-name,,[SPM],
Default Set, Kind=WWN, Normal end, from=xxxx:xxxx:xxxx:xxxx:xxxx:xxxx: xxxx:
xxxx,,Seq.=xxxxxxxxxx
```
#### 基本情報

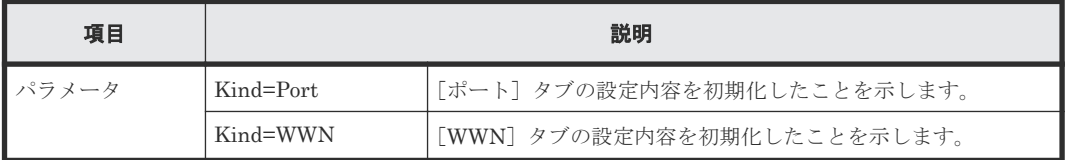

## 詳細情報

詳細情報はありません。

## **4.18.4** 操作名:**Set All Prio Port**

#### 例

```
09xx,YYYY/MM/DD,HH:MM:SS.xxx, 00:00,RMI AP,uid=user-name,,[SPM],
Set All Prio Port,,Normal end,from=xxxx:xxxx:xxxx:xxxx:xxxx:xxxx:xxxx:
xxxx,,Seq.=xxxxxxxxxx
+{AllPriority,Threshold,Mode}={Enable,XXXXXXXX,IOPS}
```
## 基本情報

パラメータはありません。

#### 詳細情報

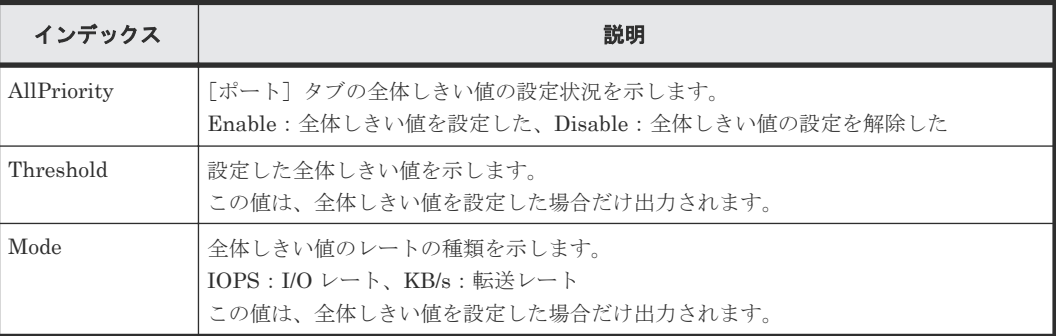

## **4.18.5** 操作名:**Set All Prio WWN**

## 例

```
09xx,YYYY/MM/DD,HH:MM:SS.xxx, 00:00,RMI AP,uid=user-name,,[SPM],
Set All Prio WWN,,Normal end,from=xxxx:xxxx:xxxx:xxxx:xxxx:xxxx:xxxx:
xxxx,,Seq.=xxxxxxxxxx
+{AllPriority,Threshold,Mode}={Enable,XXXXXXXX,IOPS}
```
#### 基本情報

パラメータはありません。

#### 詳細情報

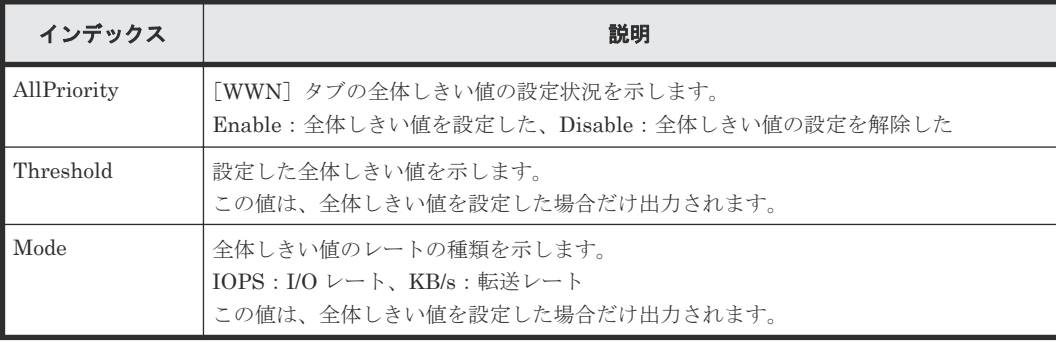

## **4.18.6** 操作名:**Set Ctrl Kind**

#### 例

09xx,YYYY/MM/DD,HH:MM:SS.xxx, 00:00,RMI AP,uid=user-name,,[SPM], Set Ctrl Kind,Kind=WWN,Normal end,from=xxxx:xxxx:xxxx:xxxx:xxxx:xxxx: xxxx:xxxx,,Seq.=xxxxxxxxxx

#### 基本情報

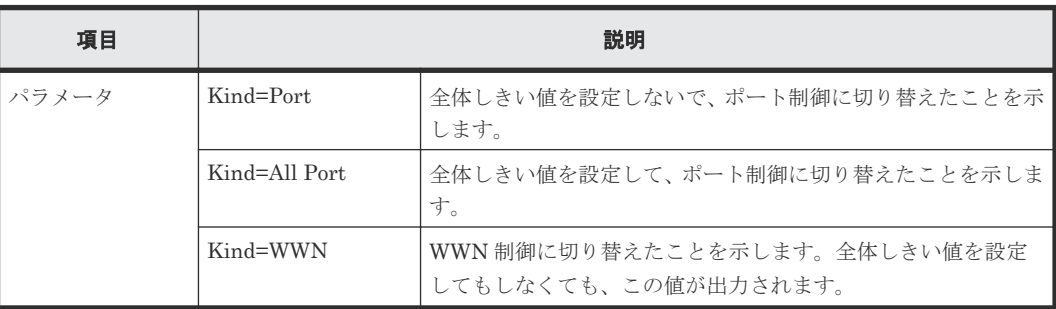

#### 詳細情報

詳細情報はありません。

## **4.18.7** 操作名:**Set Prio Port**

## 例

```
09xx,YYYY/MM/DD,HH:MM:SS.xxx, 00:00,RMI AP,uid=user-name,,[SPM],
Set Prio Port,,Normal end,from=xxxx:xxxx:xxxx:xxxx:xxxx:xxxx:xxxx:xxxx,,
Seq.=xxxxxxxxxx
+{Port, Priority, Use, Threshold/Upper Limit, Mode}=[{1A, Non-Prio, Enable,
XXXXXXXX,IOPS}],Num. of Ports=1
```
## 基本情報

パラメータはありません。

#### 詳細情報

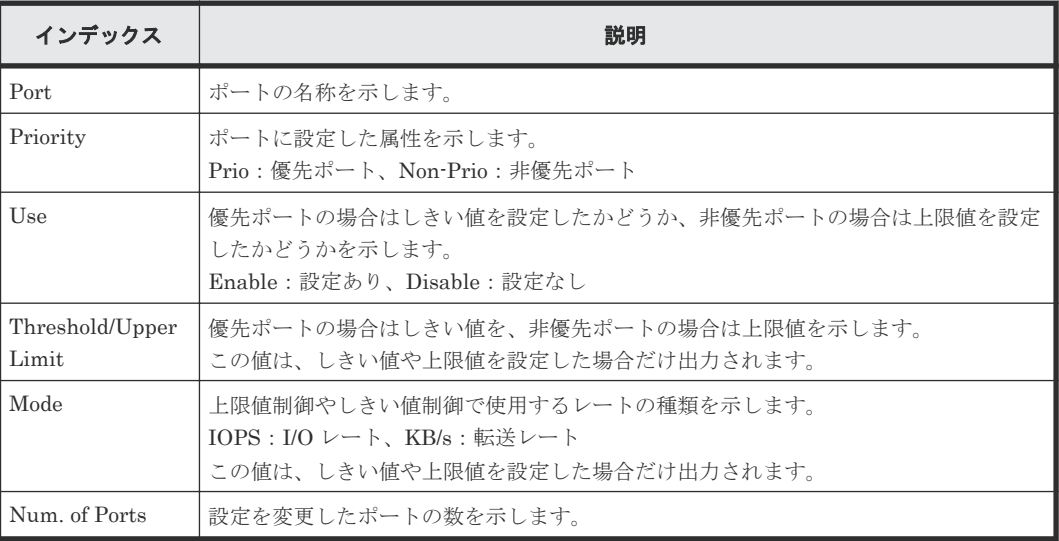

## **4.18.8** 操作名:**Set Prio WWN**

#### 例

```
09xx,YYYY/MM/DD,HH:MM:SS.xxx, 00:00,RMI AP,uid=user-name,,[SPM],
Set Prio WWN,,Normal end,from=xxxx:xxxx:xxxx:xxxx:xxxx:xxxx:xxxx:xxxx,,
Seq.=xxxxxxxxxx
+{WWN,Priority,Upper Limit,Mode}=[{0xXXXXXXXXXXXXXXXX,Non-Prio,XXXXXXXX,
IOPS}],Num. of WWNs=1
```
#### 基本情報

パラメータはありません。

#### 詳細情報

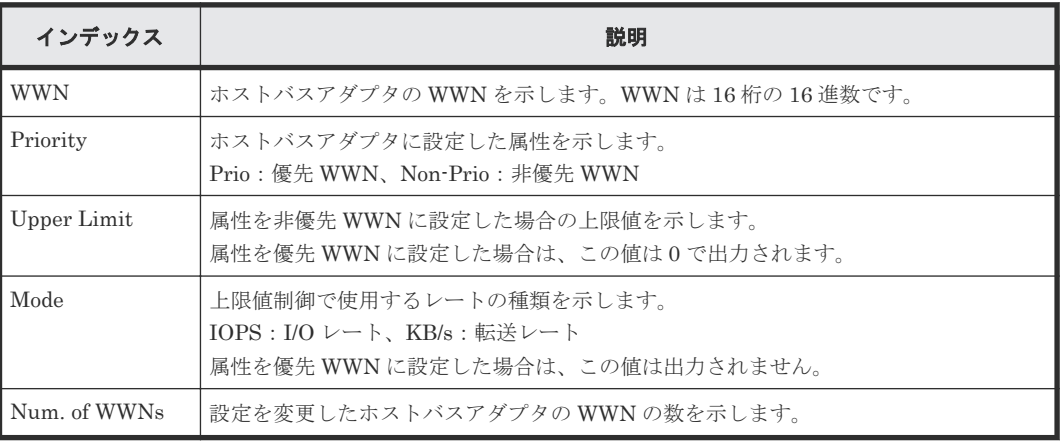

## メモ

- ホストバスアダプタの属性を優先 WWN から非優先 WWN に変更したときには、Priority には「Non-Prio」、Upper limit には「0」が出力されます。
- 属性の変更や上限値の設定など、複数の設定を続けて行い、最後に「適用]をクリックした場合は、それぞ れの設定値が順番どおりに続けて出力されます。

## **4.18.9** 操作名:**SPMGrp Del/Chg**

## 例

```
09xx,YYYY/MM/DD,HH:MM:SS.xxx, 00:00,RMI AP,uid=user-name,,[SPM],
SPMGrp Del/Chg,,Normal end,from=xxxx:xxxx:xxxx:xxxx:xxxx:xxxx:
xxxx,,Seq.=xxxxxxxxxx
+{Mode,SPM Group,Change Name}
=[{Update,XXXXXXXXXXXXXXXX,XXXXXXXXXXXXXXXX}],Num. of SPM Groups=1
```
## 基本情報

パラメータはありません。

#### 詳細情報

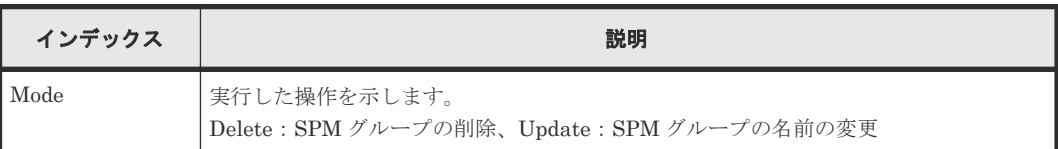

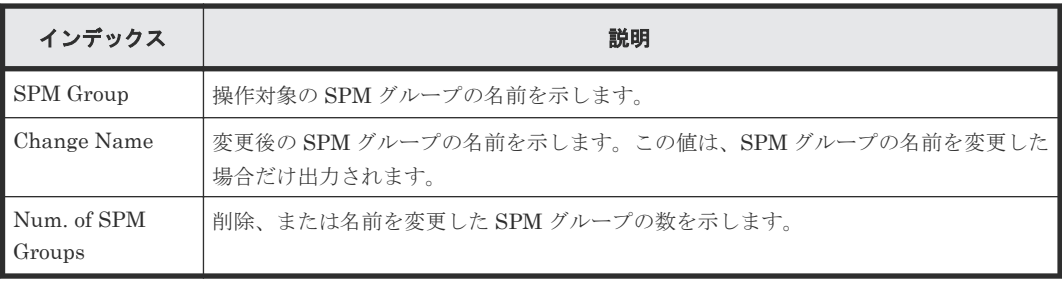

## **4.18.10** 操作名:**Update Port WWN**

#### 例

```
09xx,YYYY/MM/DD,HH:MM:SS.xxx, 00:00,RMI AP,uid=user-name,,[SPM],
Update Port WWN,,Normal end,from=xxxx:xxxx:xxxx:xxxx:xxxx:xxxx:xxxx:xxxx
,,Seq.=xxxxxxxxxx
+{Mode,WWN,SPM Name,Priority}={Add WWN,0xXXXXXXXXXXXXXXXX,
XXXXXXXXXXXXXXX, Non-Prio},
++Port=[1A,3A],Num. of Ports=2,
-Num. of WWNs=1
```
### 基本情報

パラメータはありません。

#### 詳細情報

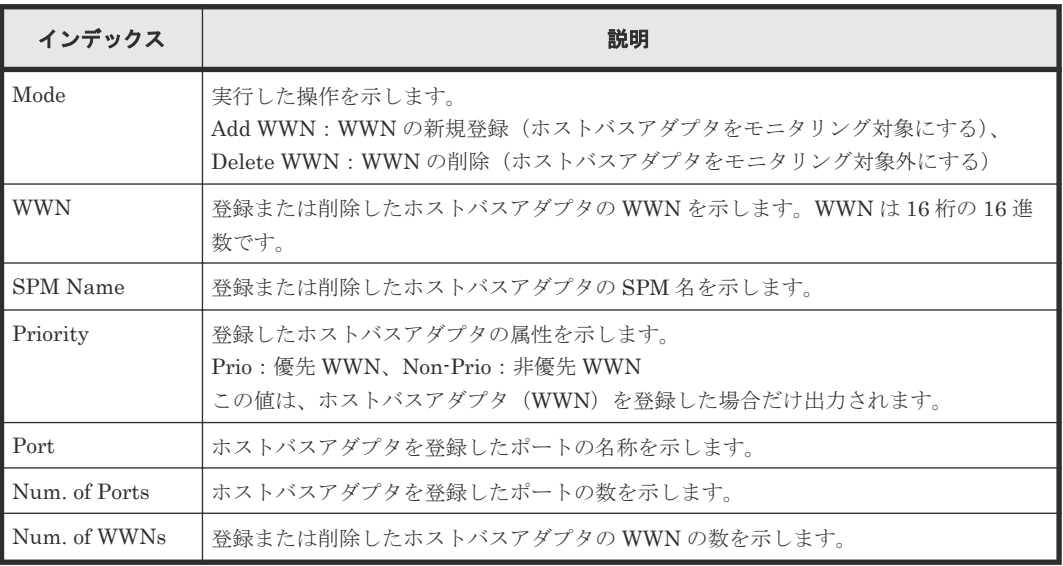

## **4.18.11** 操作名:**Update SPMGrp**

## 例

```
09xx,YYYY/MM/DD,HH:MM:SS.xxx, 00:00,RMI AP,uid=user-name,,[SPM],
Update SPMGrp,,Normal end,from=xxxx:xxxx:xxxx:xxxx:xxxx:xxxx:xxxx:
xxxx,,Seq.=xxxxxxxxxx
+{UpdateMode, SPM Group, Priority, Upper Limit, Mode}
=[{Add New Group,XXXXXXXXXXXXXXXX,Non-Prio,XXXXXXXX,IOPS},
++WWN=[0xXXXXXXXXXXXXXXXX,0xXXXXXXXXXXXXXXXX],Num. of WWNs=2],
+Num. of SPM Group=1
```
#### 基本情報

パラメータはありません。

### 詳細情報

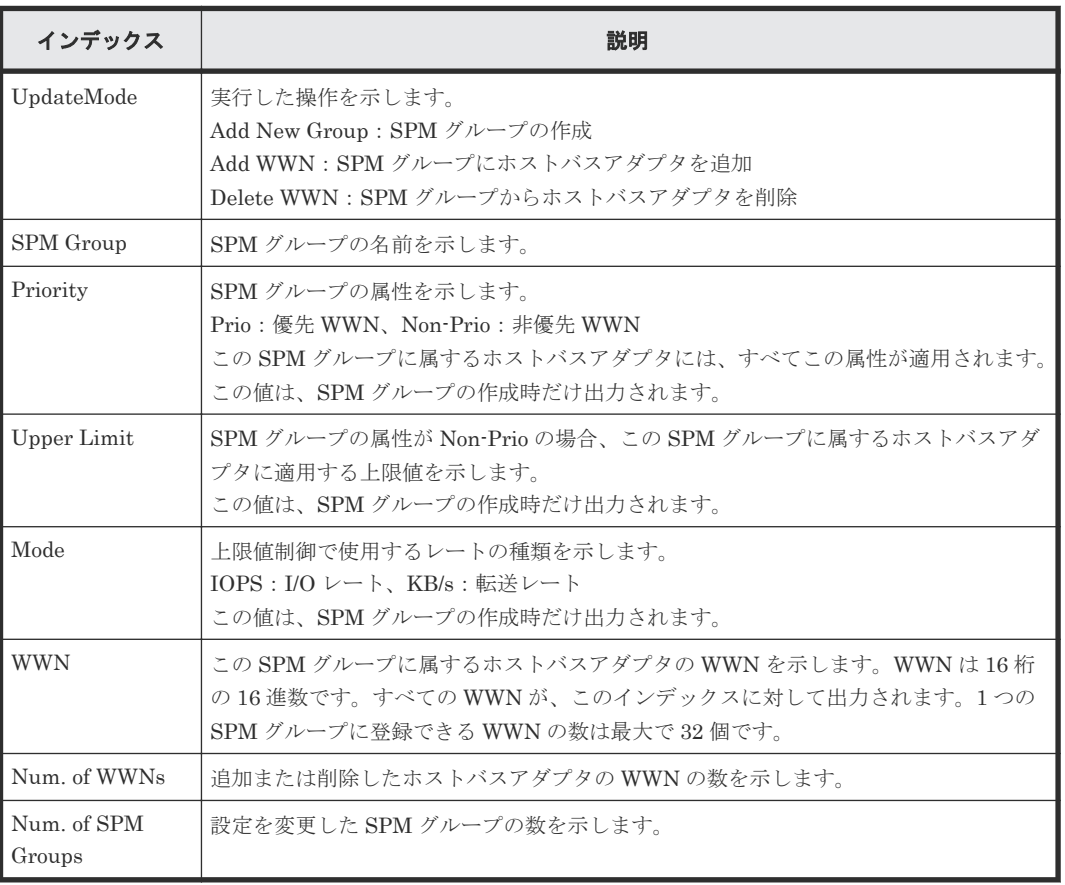

## **4.18.12** 操作名:**Update WWN**

## 例

```
09xx,YYYY/MM/DD,HH:MM:SS.xxx, 00:00,RMI AP,uid=user-name,,[SPM],
Update WWN,,Normal end,from=xxxx:xxxx:xxxx:xxxx:xxxx:xxxx:xxxx:xxxx,,
Seq.=xxxxxxxxxx
+{Update Mode,WWN,Change SPM Name,Change WWN}={Change WWN,
0xXXXXXXXXXXXXXXXX,,0xXXXXXXXXXXXXXXXX},Num. of WWNs=1
```
## 基本情報

パラメータはありません。

## 詳細情報

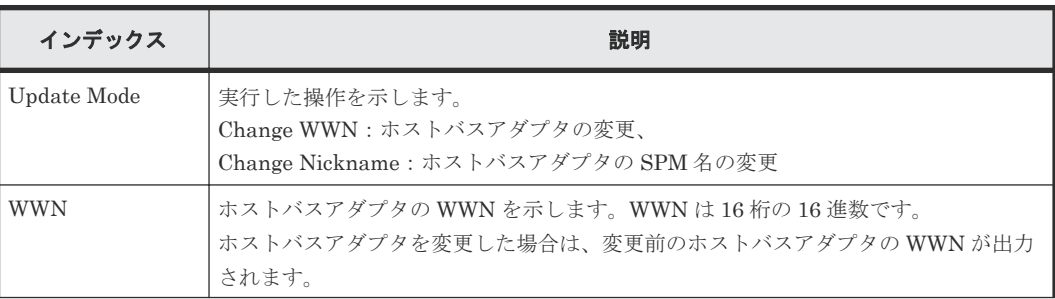

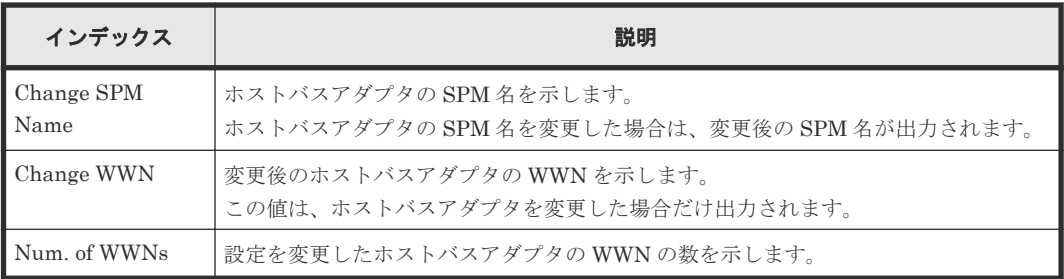

# **4.19** 機能名:**Spreadsheet**

## **4.19.1** 操作名:**CflSet End**

## 例

```
09xx,YYYY/MM/DD,HH:MM:SS.xxx, 00:00,RMI AP,uid=user-name,,
[Spreadsheet],CflSet End,,Normal end,from=xxxx:xxxx:xxxx:xxxx:xxxx:xxxx:
xxxx:xxxx,,Seq.=xxxxxxxxxx
```
### 基本情報

パラメータはありません。

### 詳細情報

詳細情報はありません。

# **4.19.2** 操作名:**CflSet Start**

## 例

```
09xx,YYYY/MM/DD,HH:MM:SS.xxx, 00:00,RMI AP,uid=user-name,,
[Spreadsheet], CflSet Start,, Normal end, from=xxxx:xxxx:xxxx:xxxx: xxxx:
xxxx:xxxx:xxxx,,Seq.=xxxxxxxxxx
+{Input,Output}={C:\Set_IN.spd,C:\Set_OUT.spd}
```
## 基本情報

パラメータはありません。

### 詳細情報

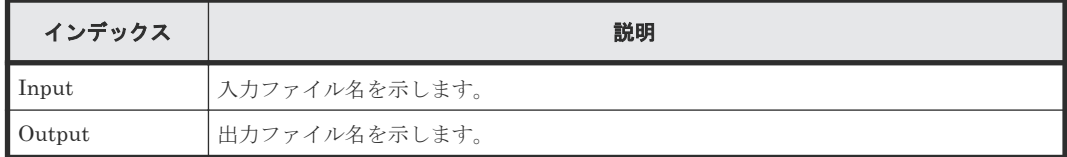

# **4.20** 機能名:**UVM**

## **4.20.1** 操作名:**Add External Volumes**

### 例

09xx,YYYY/MM/DD,HH:MM:SS.xxx, 00:00,RMI AP,uid=user-name,Task Name, [UVM], Add External Volumes, , Normal end, from=xxxx:xxxx:xxxx:xxxx:xxxx:xxxx:xxxx:xxxx,,Seq.=xxxxxxxxxx +{Vendor,Product,Serial,VolumeID1,VolumeID2, Device,Capa(blocks),ExGroup,PathGroup,CLPR,Emulation,Cache,Inflow, MP Unit ID,LoadBalanceMode,ALUA Permitted,Data Direct Mapping,Result}= {HITACHI,HITACHI,00001,05D0,484954414348492035303530303030313035443000000 0000000000000000000, OPEN-V,2097152,E1-1,1,0,3390-3,Disable,Disable,Auto,Normal Roundrobin, Disable, Disable, Normal end} 1,0000000018,++{Port,Virtual Port ID,WWN,IP Address,  $i$ SCSI Target Name, LUN, PathResult}= $[1C, -$ , 50060E8008000106, -, -, 2, Normal end}], Num. of Paths=1 1,0000000019,++{LDKC:CU:LDEV,LDEVCapa(blocks),SSID, LDEV MP Unit ID,LDEVResult}=[{0x00:0x00:0x21,1990560,0x0005,Auto,Normal end}], Num. of LDEVs=1 1,0000000020,+Num. of Volumes=1

#### 基本情報

パラメータはありません。

#### 詳細情報

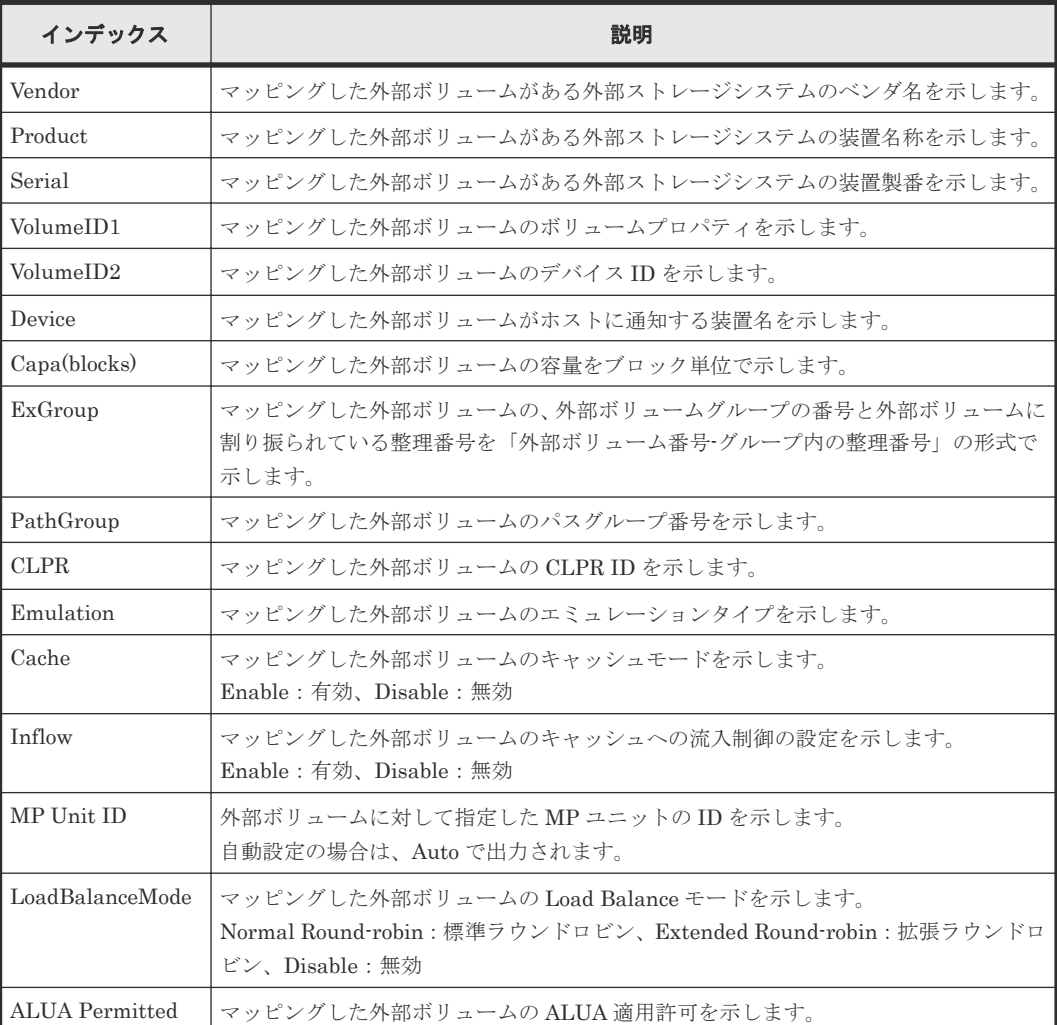

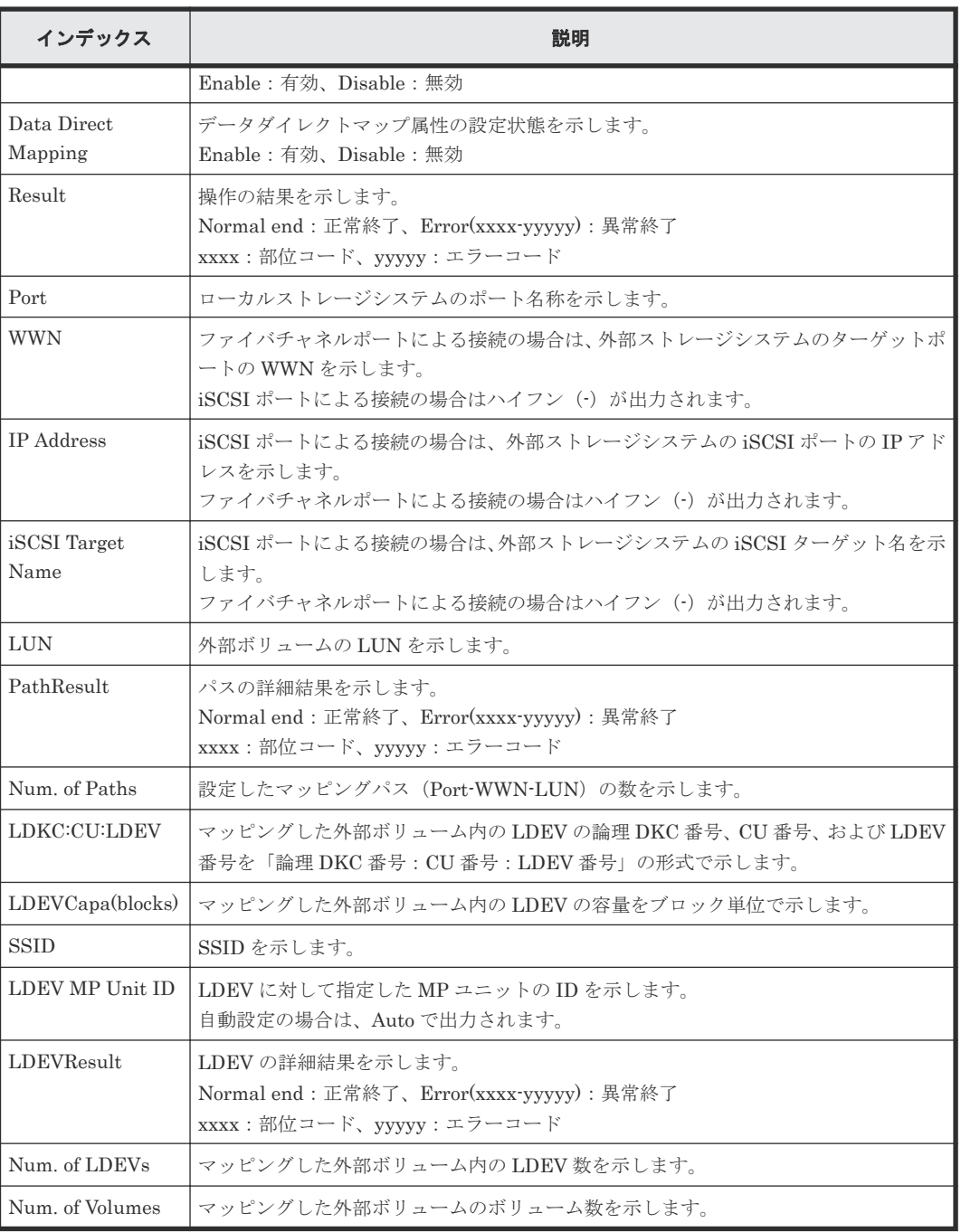

# **4.20.2** 操作名:**Assign MP Unit**

#### 例

```
09xx,YYYY/MM/DD,HH:MM:SS.xxx, 00:00,RMI AP,uid=user-name,Task Name,
[UVM], Assign MP Unit, , Normal end,
from=xxxx:xxxx:xxxx:xxxx:xxxx:xxxx:xxxx:xxxx,,Seq.=xxxxxxxxxx
1,0000000217,+{Group,MP Unit ID,Result}=[{E2-2,010,Normal end}],Num. of 
Groups=1
```
## 基本情報

パラメータはありません。

#### 詳細情報

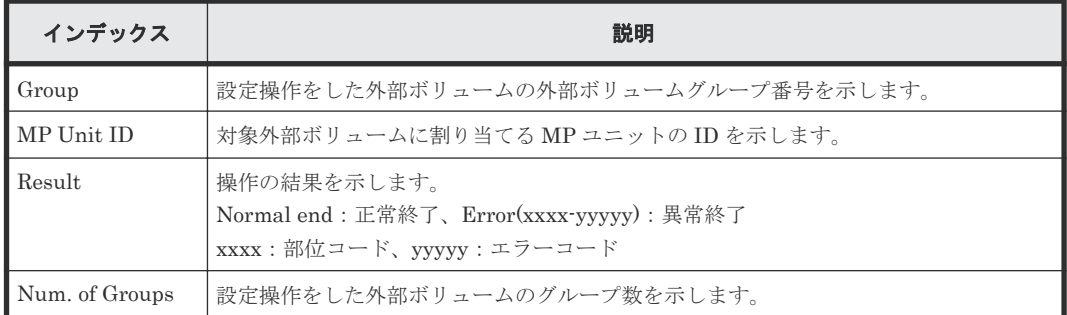

## **4.20.3** 操作名:**Delete ES VOLs**

#### 例

```
09xx,YYYY/MM/DD,HH:MM:SS.xxx, 00:00,RMI AP,uid=user-name,Task Name,
[UVM], Delete ES VOLs, , Normal end, from=xxxx:xxxx:xxxx:xxxx:xxxx:xxxx:xxxx:
xxxx,,Seq.=xxxxxxxxxx
+{ExGroup,Mode,Result}=[{E1-1,Force,Normal end},{E1-2,Force,Normal end},
{E1-3,Normal,Normal end}],Num. of Volumes=3
```
#### 基本情報

パラメータはありません。

#### 詳細情報

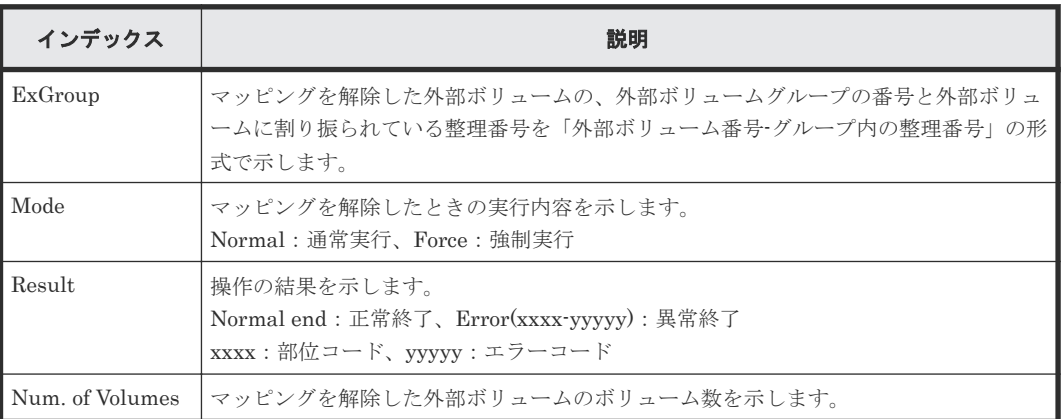

## **4.20.4** 操作名:**Disconnect ES Paths**

このログ情報は、外部パス切断操作の完了を示し、外部パス切断処理の完了を示すものではありま せん。

## 例

```
09xx,YYYY/MM/DD,HH:MM:SS.xxx, 00:00,RMI AP,uid=user-name,Task Name,
[UVM], Disconnect ES Paths,, Normal end, from=xxxx:xxxx:xxxx:xxxx: xxxx: xxxx:
xxxx:xxxx,,Seq.=xxxxxxxxxx
+{Port,WWN,IP Address,iSCSI Target Name,Result}=
[{1A,50560E8000C3E211, -, -, Normal end},
{2A,-,192.168.0.136,
iqn.1994-04.jp.co.hitachi:rsd.r80.t.00001.2b000,Normal end},
{3A,-,FE80:0:0:0:0:0:0:1,
iqn.1994-04.jp.co.hitachi:rsd.r80.t.00001.3b000,Normal end}],
Num. of Paths=3
```
パラメータはありません。

#### 詳細情報

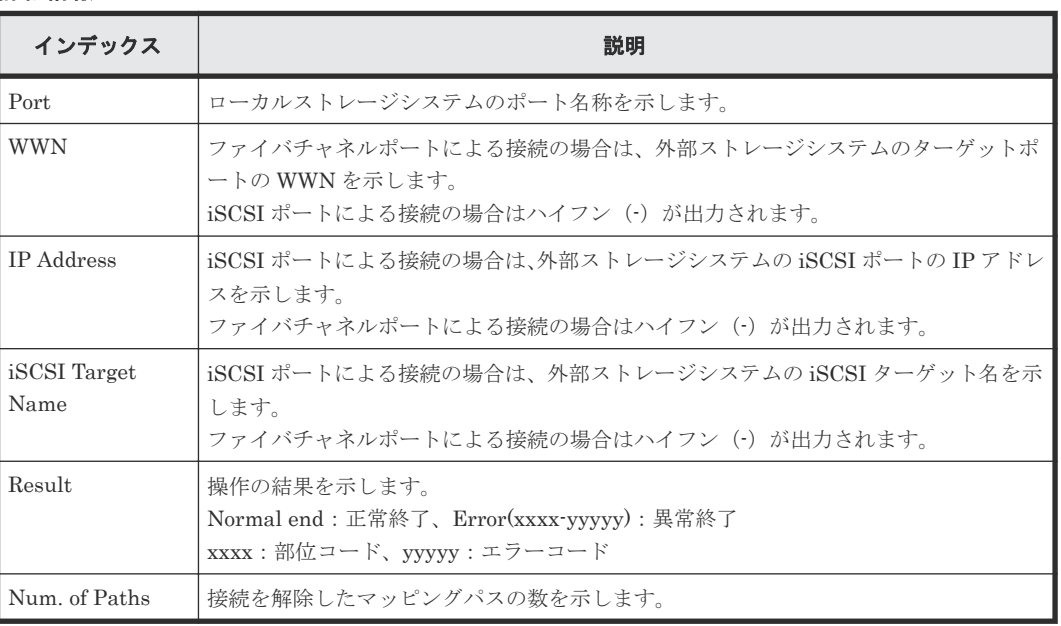

## **4.20.5** 操作名:**Disconnect ES VOLs**

Storage Navigator から操作した場合、このログ情報は外部ボリューム切断操作の完了を示し、外 部ボリューム切断処理の完了を示すものではありません。外部 API から操作した場合(CFLSet Start ログと CFLSet End ログの間に出力されている場合)、このログ情報は外部ボリューム切断処 理の完了を示します。

## 例

09xx,YYYY/MM/DD,HH:MM:SS.xxx, 00:00,RMI AP,uid=user-name,Task Name, [UVM], Disconnect ES VOLs, Normal end, from=xxxx:xxxx:xxxx:xxxx:xxxx:xxxx: xxxx:xxxx,Seq.=xxxxxxxxxx +{Group,Result}=[{E1-1,Normal end},{E1-2,Normal end},{E1-3,Normal end}, {E1-4,Normal end}],Num. of Groups=4

## 基本情報

パラメータはありません。

#### 詳細情報

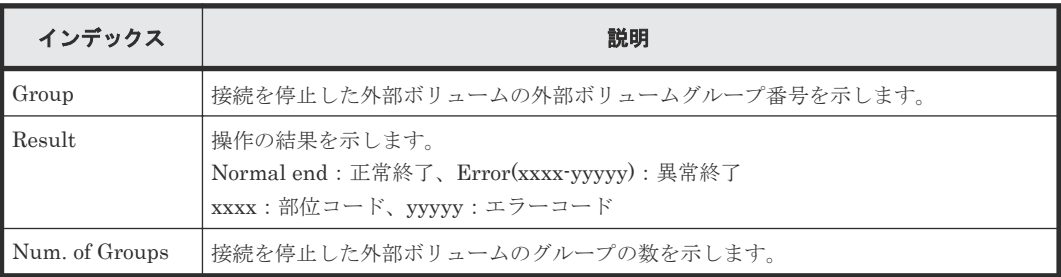

## **4.20.6** 操作名:**Edit Es Path Config**

### 例

```
09xx,YYYY/MM/DD,HH:MM:SS.xxx, 00:00,RMI AP,uid=user-name,Task Name,
[UVM], Edit Es Path Config,, Normal end, from=xxxx:xxxx:xxxx:xxxx:xxxx:xxxx:
xxxx:xxxx,,Seq.=xxxxxxxxxx
+{ExGroup, PathGroup, Result}={E1-1, 1, Normal end}
++{Port,WWN,IP Address,iSCSI Target Name,LUN,PathResult}=
[{1A,50560E8000C3E211, -, -, 1, Normal end},
{2A,-,192.168,0,136,
iqn.1994-04.jp.co.hitachi:rsd.r80.t.00001.2b000,1,Normal end},
{3A,-,FE80:0:0:0:0:0:0:1,
iqn.1994-04.jp.co.hitachi:rsd.r80.t.00001.3b000,1,Normal end},
{4A,-,0:0:0:0:0:FFFF:192.168.0.137,
iqn.1994-04.jp.co.hitachi:rsd.r80.t.00001.4b000,1,Normal end}],
Num. of Paths=4
+{ExGroup,PathGroup,Result}={E1-2,1,Normal end}
++{Port,WWN,IP Address,iSCSI Target Name,LUN,PathResult}=
[{1A,50560E8000C3E211,-,-,2,Normal end},
{2A,-,192.168,0,136,
iqn.1994-04.jp.co.hitachi:rsd.r80.t.00001.2b000,2,Normal end},
{3A,- FE80:0:0:0:0:0:0:1,
iqn.1994-04.jp.co.hitachi:rsd.r80.t.00001.3b000,2,Normal end},
\overline{4A}, -, 0:0:0:\overline{0:0}: FFFF: 192.168.0.137,
iqn.1994-04.jp.co.hitachi:rsd.r80.t.00001.4b000,2,Normal end}],
Num. of Paths=4
+Num. of Volumes=2
```
### 基本情報

パラメータはありません。

#### 詳細情報

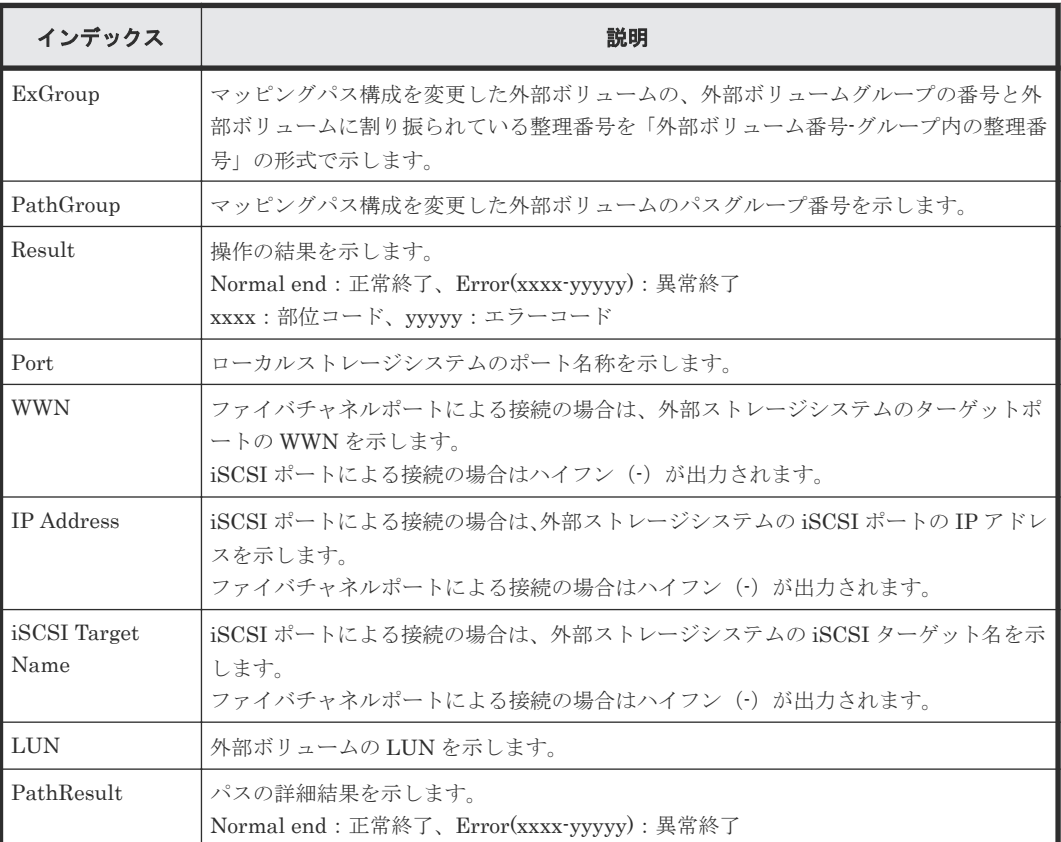

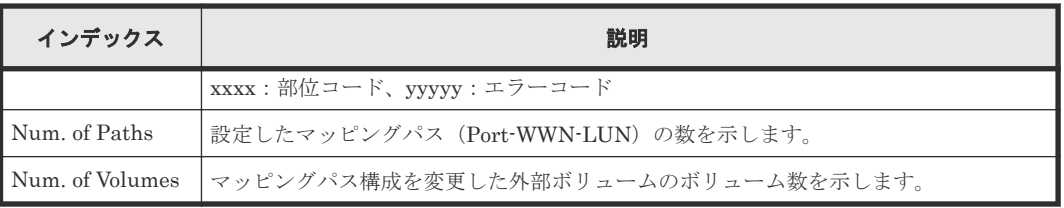

## **4.20.7** 操作名:**Edit ES VOLs**

## 例 **1**(キャッシュモード変更)

09xx,YYYY/MM/DD,HH:MM:SS.xxx, 00:00,RMI AP,uid=user-name,Task Name, [UVM], Edit ES VOLs, CacheMode, Normal end, from=xxxx:xxxx:xxxx:xxxx:xxxx: xxxx:xxxx:xxxx,,Seq.=xxxxxxxxxx +{Group,Mode,Result}=[{E1-1,Enable,Normal end},{E1-2,Enable,Normal end}, {E1-3,Enable,Normal end},{E1-4,Enable,Normal end}],Num. of Groups=4

### 基本情報(例 **1**)

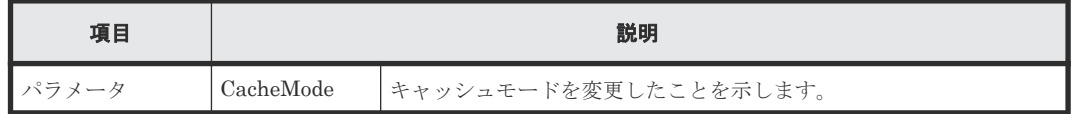

### 詳細情報(例 **1**)

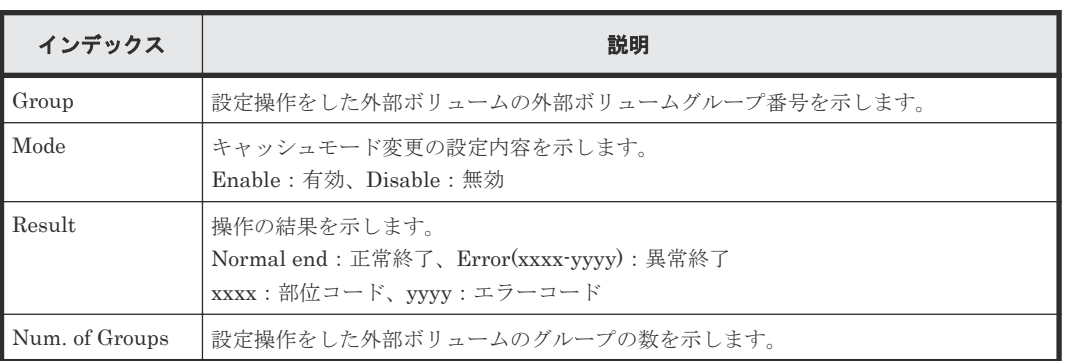

## 例 **2**(キャッシュ流入制御設定)

09xx,YYYY/MM/DD,HH:MM:SS.xxx, 00:00,RMI AP,uid=user-name,Task Name, [UVM], Edit ES VOLs, InflowControl, Normal end, from=xxxx:xxxx:xxxx:xxxx: xxxx:xxxx:xxxx:xxxx,,Seq.=xxxxxxxxxx +{Group,Mode,Result}=[{E1-1,Enable,Normal end},{E1-2,Enable,Normal end},

{E1-3,Enable,Normal end},{E1-4,Enable,Normal end}],Num. of Groups=4

#### 基本情報(例 **2**)

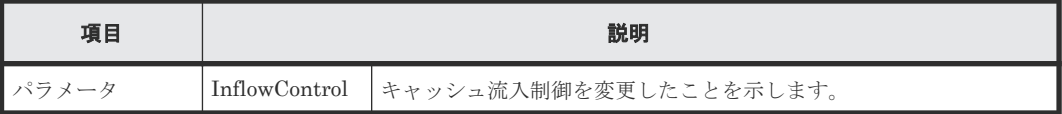

#### 詳細情報(例 **2**)

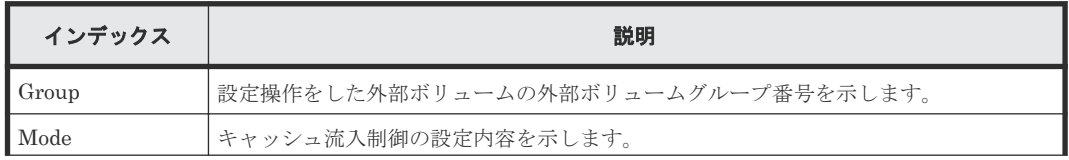

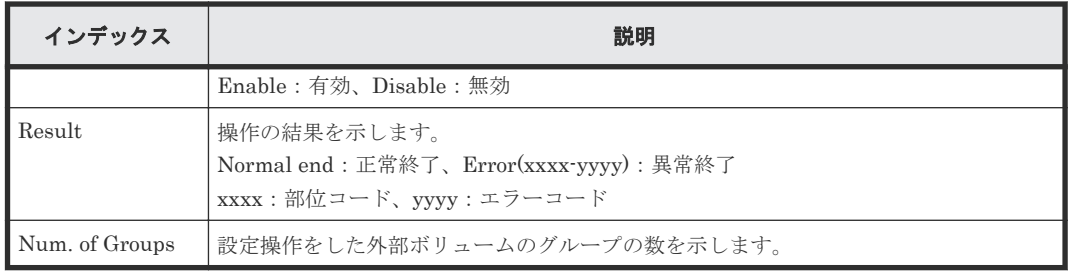

## 例 **3**(ロードバランスモード変更)

09xx,YYYY/MM/DD,HH:MM:SS.xxx, 00:00,RMI AP,uid=user-name,Task Name, [UVM], Edit ES VOLs, LoadBalanceMode, Normal end, from=xxxx:xxxx:xxxx:xxxx: xxxx:xxxx:xxxx:xxxx,,Seq.=xxxxxxxxxx +{Group,Mode,Result}=[{E1-1,Normal Round-robin,Normal end}, {E1-2,Normal Round-robin,Normal end}],Num. of Groups=2

### 基本情報(例 **3**)

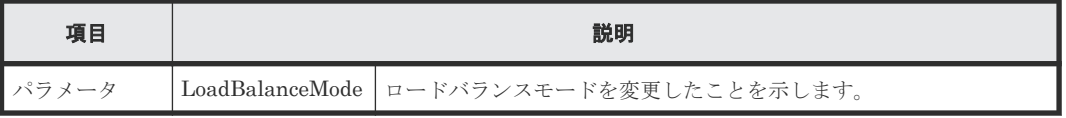

#### 詳細情報(例 **3**)

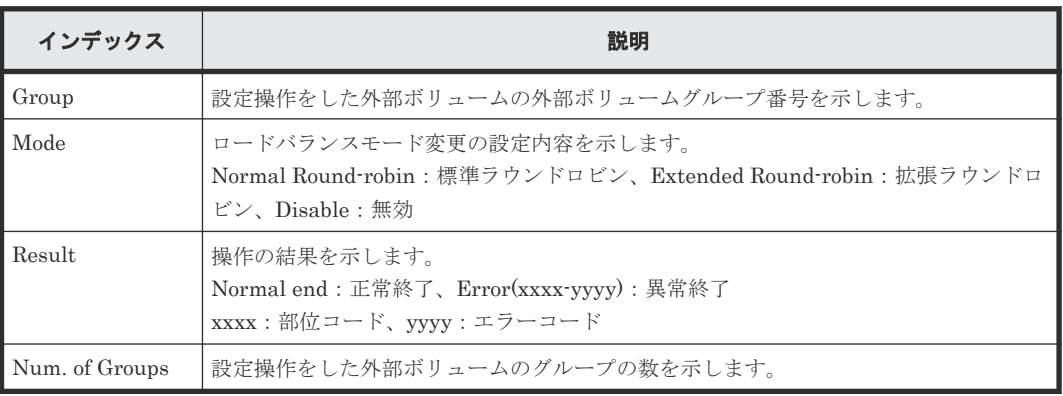

## 例 **4**(**ALUA** 適用許可変更)

```
09xx,YYYY/MM/DD,HH:MM:SS.xxx, 00:00,RMI AP,uid=user-name,Task Name,
[UVM],Edit ES VOLs,ALUA Permitted,Normal end,
from=xxxx:xxxx:xxxx:xxxx:xxxx:xxxx:xxxx:xxxx,,Seq.=xxxxxxxxxx
+{Group,ALUA Permitted,Result}=
[{E1-1,Enable,Normal end},{E1-2,Enable,Normal end}],
Num. of Groups=2
```
#### 基本情報(例 **4**)

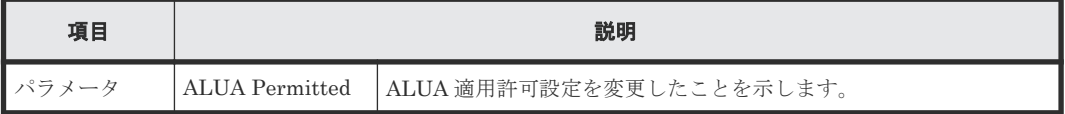

## 詳細情報(例 **4**)

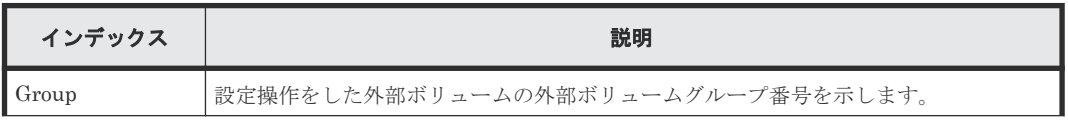

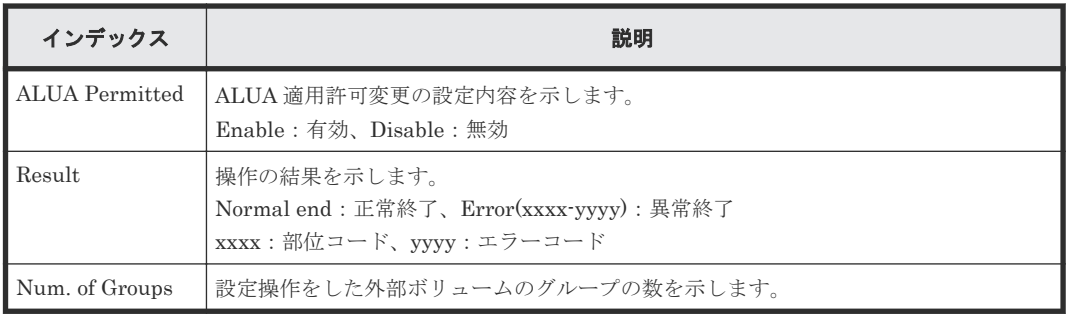

## **4.20.8** 操作名:**Edit External WWNs / iSCSI Targets**

## 例

```
09xx,YYYY/MM/DD,HH:MM:SS.xxx, 00:00,RMI AP,uid=user-name,Task Name,
[UVM], Edit External WWNs / iSCSI Targets, Normal end,
from=xxxx:xxxx:xxxx:xxxx:xxxx:xxxx:xxxx:xxxx,,Seq.=xxxxxxxxxx
+{WWN,IP Address,iSCSI Target Name,I/O-TOV,Quedepth,LinkDown,Result}=
[{50060E8000C3E214, -, -, 15, 8, 180, Normal end},
{-,192.168.0.136,iqn.1994-04.jp.co.hitachi:rsd.r80.t.00001.2b000,
15,8,180,Normal end},
{-,FE80:0:0:0:0:0:0:1,iqn.1994-04.jp.co.hitachi:rsd.r80.t.00001.3b000,
15,8,180,Normal end}],Num. of WWNs=3
```
## 基本情報

パラメータはありません。

#### 詳細情報

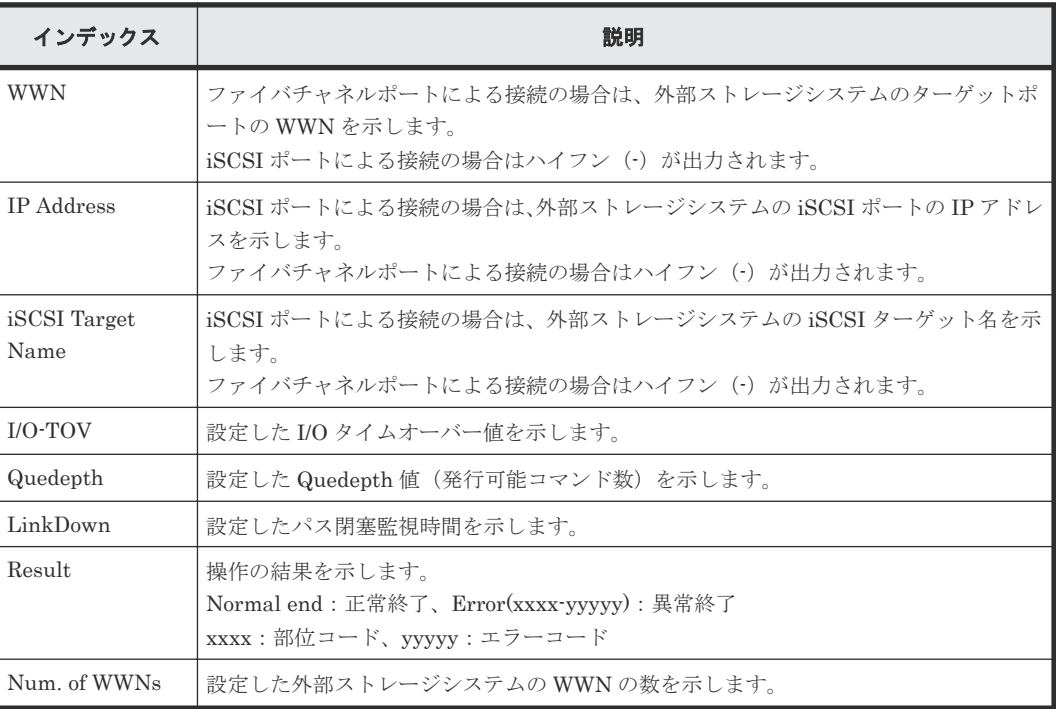

## **4.20.9** 操作名:**ProfileUpgrade**

#### 例

```
09xx,YYYY/MM/DD,HH:MM:SS.xxx, 00:00,SVP,uid=user-name,,[UVM],
ProfileUpgrade,,Normal end,from=xxxx:xxxx:xxxx:xxxx:xxxx:xxxx:xxxx.,,
Seq.=xxxxxxxxxx
+{Config No.,Mode,Result}=[{10,0x00,Normal end},{20,0x00,Normal end }],
Num. of Profiles=2
```
### 基本情報

パラメータはありません。

#### 詳細情報

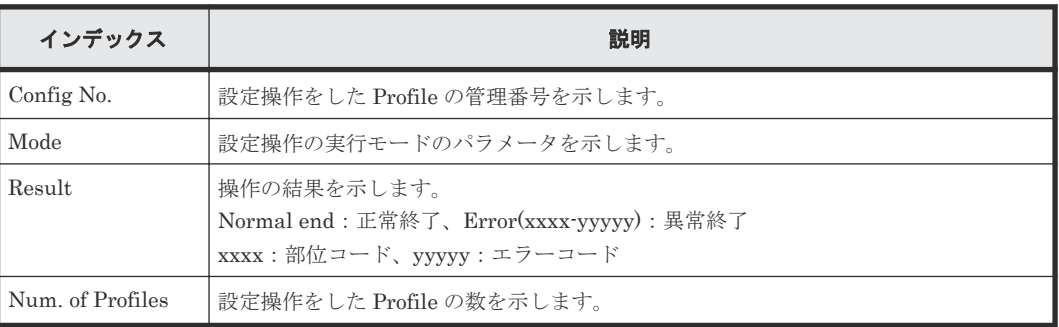

## **4.20.10** 操作名:**Reconnect ES Paths**

このログ情報は、外部パス再接続操作の完了を示し、外部パス再接続処理の完了を示すものではあ りません。

## 例

```
09xx,YYYY/MM/DD,HH:MM:SS.xxx, 00:00,RMI AP,uid=user-name,Task Name,
[UVM], Reconnect ES Paths,, Normal end, from=xxxx:xxxx:xxxx:xxxx:xxxx:xxxx:
xxxx:xxxx,,Seq.=xxxxxxxxxx
+{Port,WWN,IP Address,iSCSI Target Name,Result}=
[{1A,50060E8000C3E214,-,-,Normal end},
{2A,-,192.168,0,136,
iqn.1994-04.jp.co.hitachi:rsd.r80.t.00001.2b000,Normal end},
{3A,-,FE80:0:0:0:0:0:0:1,
iqn.1994-04.jp.co.hitachi:rsd.r80.t.00001.3b000,Normal end}],
Num. of Paths=3
```
## 基本情報

パラメータはありません。

#### 詳細情報

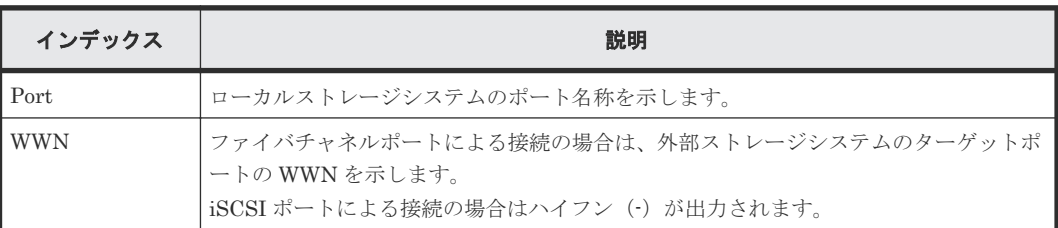

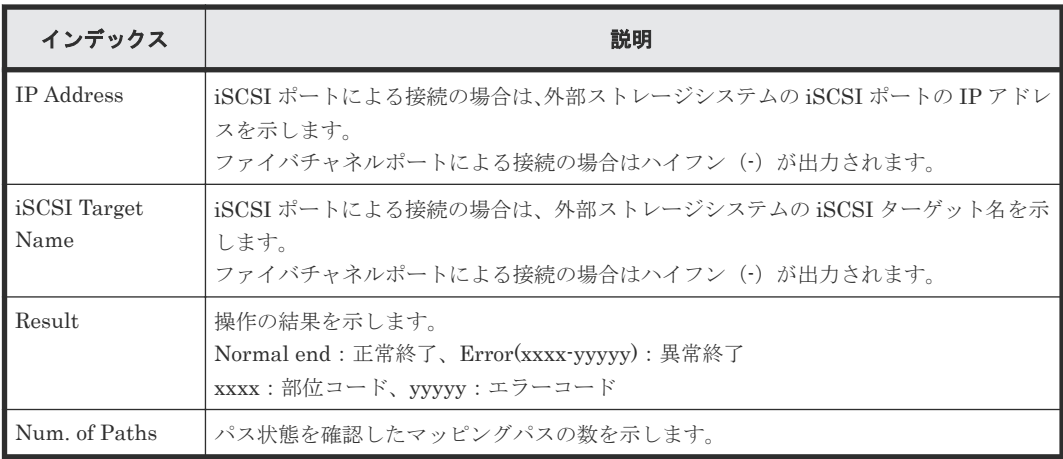

## **4.20.11** 操作名:**Reconnect ES VOLs**

Storage Navigator から操作した場合、このログ情報は外部ボリューム再接続操作の完了を示し、 外部ボリューム再接続処理の完了を示すものではありません。外部 API から操作した場合 (CFLSet Start ログと CFLSet End ログの間に出力されている場合)、このログ情報は外部ボリュ ーム再接続処理の完了を示します。

### 例

```
09xx,YYYY/MM/DD,HH:MM:SS.xxx, 00:00,RMI AP,uid=user-name,Task Name,
[UVM], Reconnect ES VOLs, , Normal end, from=xxxx:xxxx:xxxx:xxxx:xxxx:xxxx:
xxxx:xxxx,,Seq.=xxxxxxxxxx
+{Group,Result}=[{E1-1,Normal end},{E1-2,Normal end},{E1-3,Normal end},
{E1-4,Normal end}],Num. of Groups=4
```
### 基本情報

パラメータはありません。

#### 詳細情報

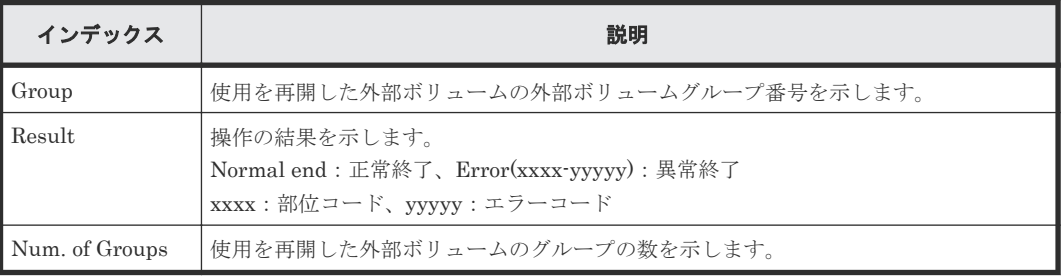

# **4.21** 機能名:**VM**

## **4.21.1** 操作名:**Delete All Histories**

## 例

```
09xx,YYYY/MM/DD,HH:MM:SS.xxx, 00:00,RMI AP,uid=user-name,,[VM],
Delete All Histories,, Normal end, from=
xxxx:xxxx:xxxx:xxxx:xxxx:xxxx:xxxx:xxxx,,Seq.=xxxxxxxxxx
```
#### 基本情報

パラメータはありません。

#### 詳細情報

詳細情報はありません。

## **4.21.2** 操作名:**Del Migration Plans**

#### 例

```
09xx,YYYY/MM/DD,HH:MM:SS.xxx, 00:00,RMI AP,uid=user-name,,[VM],
Del Migration Plans,, Normal end, from=
xxxx:xxxx:xxxx:xxxx:xxxx:xxxx:xxxx:xxxx,,Seq.=xxxxxxxxxx
+{SourceVolume,TargetVolume,OwnerID,Result}=
[{0x00:0x00:0x00,0x00:0x00:0x01,0xFF,Normal end},
{0x00:0x00:0x02,0x00:0x00:0x03,0xFF,Error(xxxx-yyyyy)},
{0x00:0x00:0x04,0x00:0x00:0x05,-,Normal end},
{0x00:0x00:0x06,0x00:0x00:0x07,-,Error(xxxx-yyyyy)}],Num. of Plans=4
```
#### 基本情報

パラメータはありません。

### 詳細情報

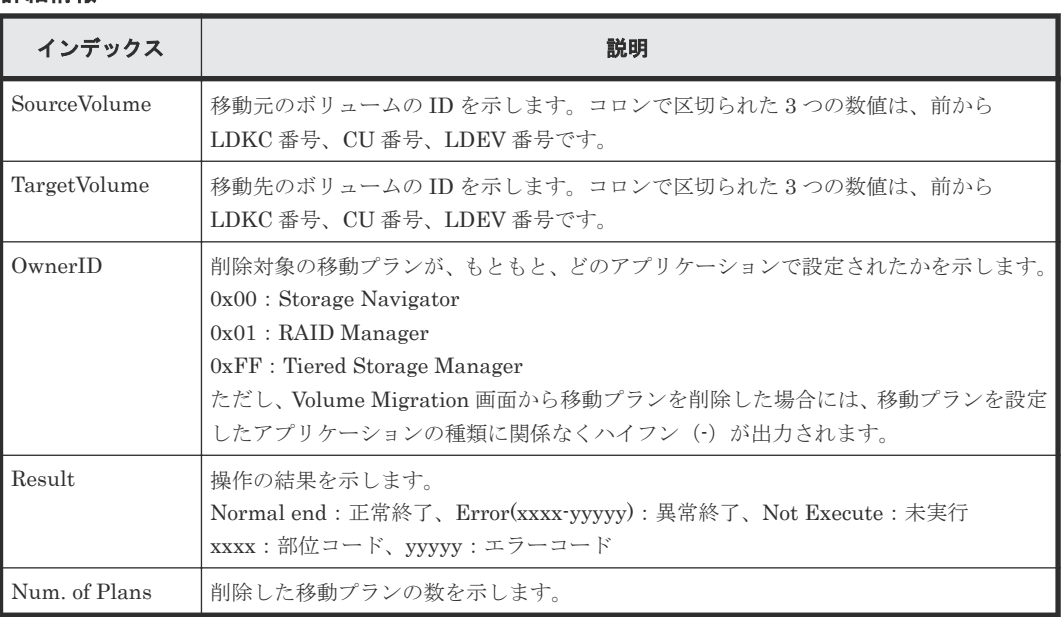

## **4.21.3** 操作名:**Migrate Volumes**

このログ情報は、Migration 指示の完了を示します。Migration 処理は進行中です。

#### 例

```
09xx, YYYY/MM/DD, HH:MM:SS.xxx, 00:00, RMI AP, uid=user-name,, [VM],
Migrate Volumes,, Normal end, from=
xxxx:xxxx:xxxx:xxxx:xxxx:xxxx:xxxx:xxxx,,Seq.=xxxxxxxxxx
+{SourceVolume,TargetVolume,OwnerID,Migration Type,Result}=
[{0x00:0x00:0x00,0x00:0x00:0x01,0x00,Nondisruptive Migration,
Normal end},
{0x00:0x00:0x02,0x00:0x00:0x03,0xFF,Normal,Error(xxxx-yyyyy)},
```
{0x00:0x00:0x04,0x00:0x00:0x05,0x00,Normal,Normal end}, {0x00:0x00:0x06,0x00:0x00:0x07,0xFF,Nondisruptive Migration, Error(xxxx-yyyyy)}],Num. of VOLs=4

## 基本情報

パラメータはありません。

#### 詳細情報

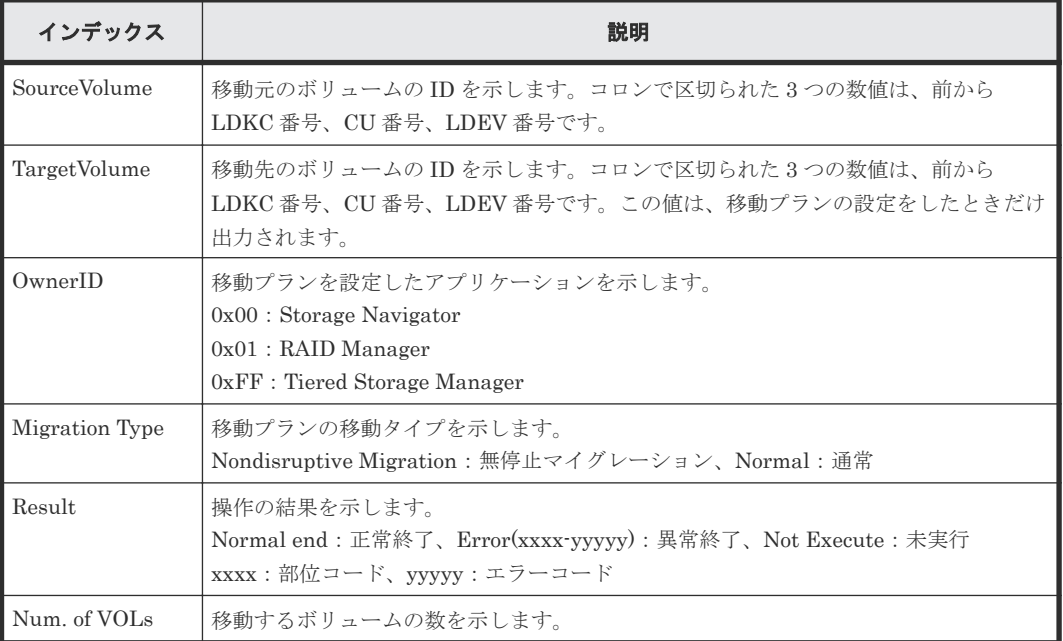

# **4.22** 機能名:**VPM**

## **4.22.1** 操作名:**Edit CLPR**

## 例

```
09xx,YYYY/MM/DD,HH:MM:SS.xxx, 00:00,RMI AP,uid=user-name,,
[VPM], Edit CLPR, , Normal end,
from=xxxx:xxxx:xxxx:xxxx:xxxx:xxxx:xxxx:xxxx,,Seq.=xxxxxxxxxx
+CLPR=0:CLPR0,Total Cache Size=15360
++PG=[1-1,1-2,1-3,1-4],Num. of PGs=4
+Num. of CLPRs=1
```
## 基本情報

パラメータはありません。

#### 詳細情報

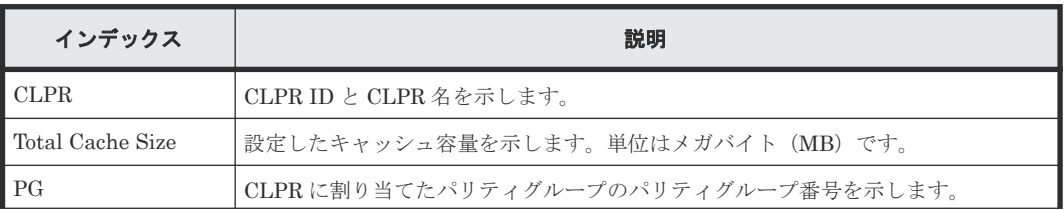

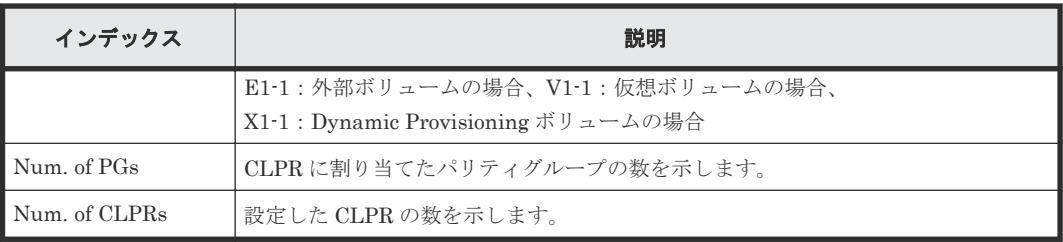

# **4.23** 機能名:**VS**

## **4.23.1** 操作名:**Abort Shredding**

### 例

```
09xx,YYYY/MM/DD,HH:MM:SS.xxx, 00:00,RMI AP,uid=user-name,Task Name,
[VS], Abort Shredding, Normal end, from=xxxx:xxxx:xxxx:xxxx:xxxx:xxxx:
xxxx:xxxx,,Seq.=xxxxxxxxxx
+OwnerID=0
```
## 基本情報

パラメータはありません。

## 詳細情報

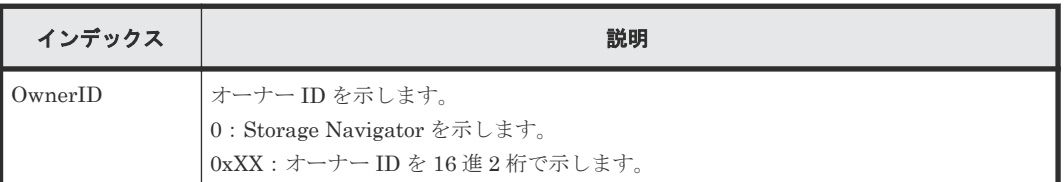

## **4.23.2** 操作名:**End Shredding**

## 例

```
09xx,YYYY/MM/DD,HH:MM:SS.xxx, 00:00,SVP,<system>,,[VS],End Shredding,,
Normal end,,,Seq.=xxxxxxxxxx
+{Times,Result}=[{1,Normal},{2,Normal},{3,Normal}],Num. of Data=3
```
## 基本情報

パラメータはありません。

#### 詳細情報

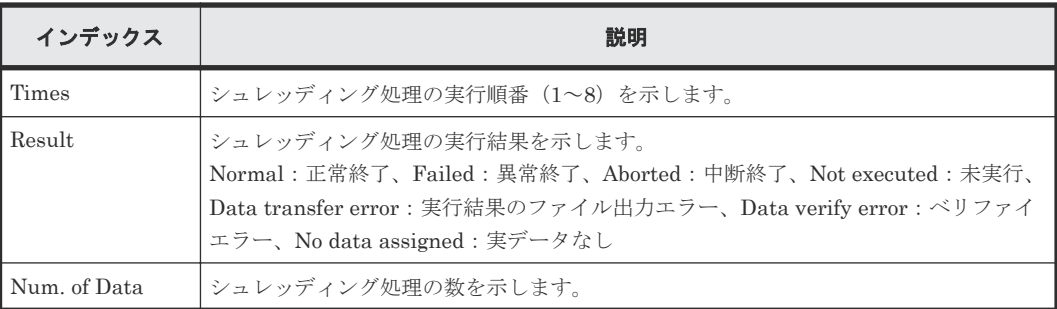
## **4.23.3** 操作名:**Shred LDEVs**

このログ情報は、シュレッディング操作の完了を示し、シュレッディング処理の完了を示すもので はありません。

#### 例

```
09xx,YYYY/MM/DD,HH:MM:SS.xxx, 00:00,RMI AP,uid=user-name,Task Name,
[VS], Shred LDEVs, , Normal end, from=xxxx: xxxx: xxxx: xxxx: xxxx: xxxx: xxxx:
xxxx,,Seq.=xxxxxxxxxx
+OwnerID=0
+{Data,Output File}=[{0xffff,Disable},{Random,Disable},{0x00,Enable}],
Num. of Data=3
+Output LDEV=[0x00:0x00:0x00,0x00:0x00:0x01,0x00:0x00:0x02],
Num. of LDEVs=3
+Shred LDEV=[0x00:0x00:0x00,0x00:0x00:0x01,0x00:0x00:0x02],
Num. of LDEVs=3
```
#### 基本情報

パラメータはありません。

#### 詳細情報

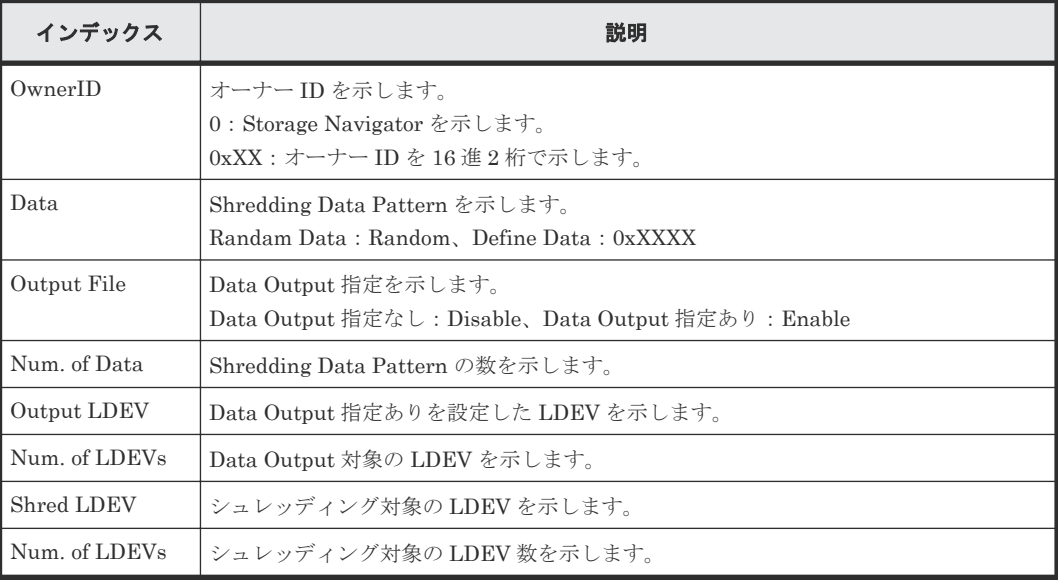

**290** Storage Navigator 動作 PC と SVP の操作による監査ログ情報

5

## 格納データ暗号化用の鍵に関する操作によ る監査ログ情報

格納データ暗号化用の鍵に関する操作名と事象名の出力例、基本情報、および詳細情報を 示しま す。ログ出力例のバージョン番号の詳細は 1.4 [バージョン番号の変更履歴を](#page-28-0)参照してください。

- 5.1 [機能名:](#page-291-0)ENC
- 5.2 機能名:[KEK Acquisition](#page-310-0)
- 5.3 機能名:[Key Recovery](#page-311-0)

格納データ暗号化用の鍵に関する操作による監査ログ情報 **291**

## <span id="page-291-0"></span>**5.1** 機能名:**ENC**

## **5.1.1** 操作名:**Add keys to DKC**

#### 例

```
09xx,YYYY/MM/DD,HH:MM:SS.xxx, 00:00,RMI AP,uid=user-name,Task Name,
[ENC],Add keys to DKC,,Normal end,
from=xxxx:xxxx:xxxx:xxxx:xxxx:xxxx:xxxx:xxxx,,Seq.=xxxxxxxxxx
+{Num. of Keys}=[1]
```
#### 基本情報

パラメータはありません。

#### 詳細情報

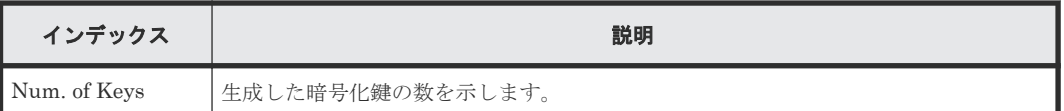

## **5.1.2** 操作名:**Backup Keys**

この情報は、格納データ暗号化の鍵情報を外部にバックアップするために、バックアップ情報が装 置内で作成されるときに出力されます。Normal End になった場合でも、ファイルまたは鍵管理サ ーバにバックアップされたことを示すものではありません。

#### 例

```
09xx,YYYY/MM/DD,HH:MM:SS.xxx, 00:00,RMI AP,uid=user-name,Task Name,
[ENC],Backup Keys,,Normal end,
from=xxxx:xxxx:xxxx:xxxx:xxxx:xxxx:xxxx:xxxx,,Seq.=xxxxxxxxxx
```
#### 基本情報

パラメータはありません。

#### 詳細情報

詳細情報はありません。

## **5.1.3** 操作名:**Backup Keys to File**

この情報は、装置内で作成された格納データ暗号化の鍵情報をファイルに書き出したときに出力さ れます。Normal End になった場合でも、バックアップが正常にファイル出力されたことを示すも のではありません。

```
09xx,YYYY/MM/DD,HH:MM:SS.xxx, 00:00,RMI AP,uid=user-name,Task Name,
[ENC], Backup Keys to File,, Normal end,
from=xxxx:xxxx:xxxx:xxxx:xxxx:xxxx:xxxx:xxxx,,Seq.=xxxxxxxxxx
```
パラメータはありません。

#### 詳細情報

詳細情報はありません。

## **5.1.4** 操作名:**Backup Keys to Serv**

この情報は、装置内で作成された格納データ暗号化の鍵情報を鍵管理サーバにバックアップすると きに出力されます。Normal End になった場合でも、鍵管理サーバがバックアップ要求を受け付け たことを示し、正常にバックアップされたことを示すものではありません。

#### 例

```
09xx,YYYY/MM/DD,HH:MM:SS.xxx, 00:00,RMI AP,uid=user-name,Task Name,
[ENC], Backup Keys to Serv, Normal end,
from=xxxx:xxxx:xxxx:xxxx:xxxx:xxxx:xxxx:xxxx,,Seq.=xxxxxxxxxx
+{UUID, Backup Date, Description, Result, Server Reply}=
[{3E2332580B110E052D13C378866427A218EF1609881BC058FCBCF79FCD7727C7,
2013/07/06 09:20:37,BACK0706,Normal end,-}],Num. of Keys=1
```
#### 基本情報

パラメータはありません。

#### 詳細情報

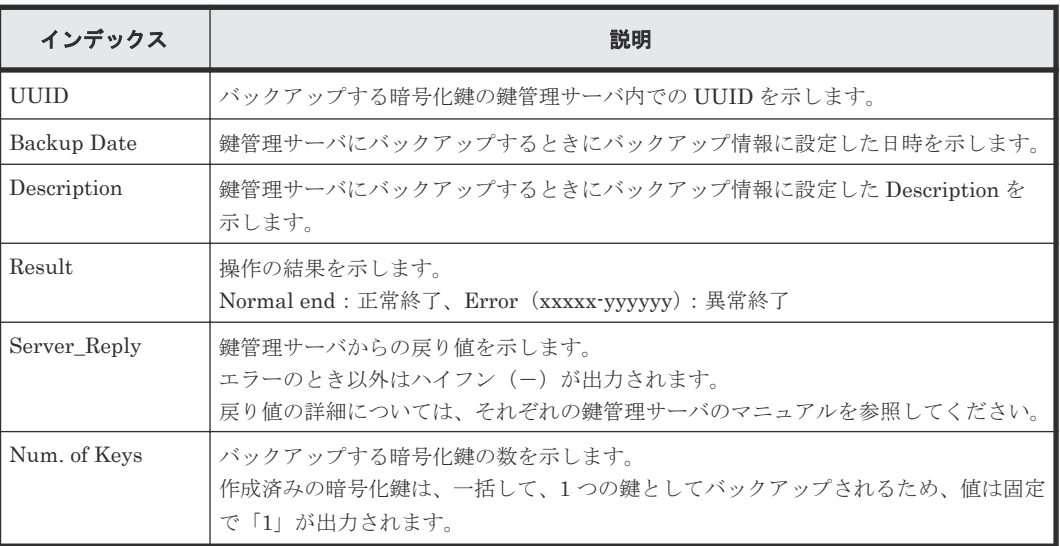

## **5.1.5** 操作名:**Backup Keys to Serv(Auto)**

この情報は、装置内で作成された格納データ暗号化の鍵情報を鍵管理サーバに自動でバックアップ するときに出力されます。Normal End になった場合でも、鍵管理サーバがバックアップ要求を受 け付けたことを示し、正常にバックアップされたことを示すものではありません。

#### 例

```
09xx,YYYY/MM/DD,HH:MM:SS.xxx, 00:00,RMI AP,uid=user-name,Task Name,
[ENC], Backup Keys to Serv(Auto),,Normal end,
from=xxxx:xxxx:xxxx:xxxx:xxxx:xxxx:xxxx:xxxx,,Seq.=xxxxxxxxxx
+{UUID, Backup Date, Description, Result, Server Reply}=
```
格納データ暗号化用の鍵に関する操作による監査ログ情報 **293**

パラメータはありません。

#### 詳細情報

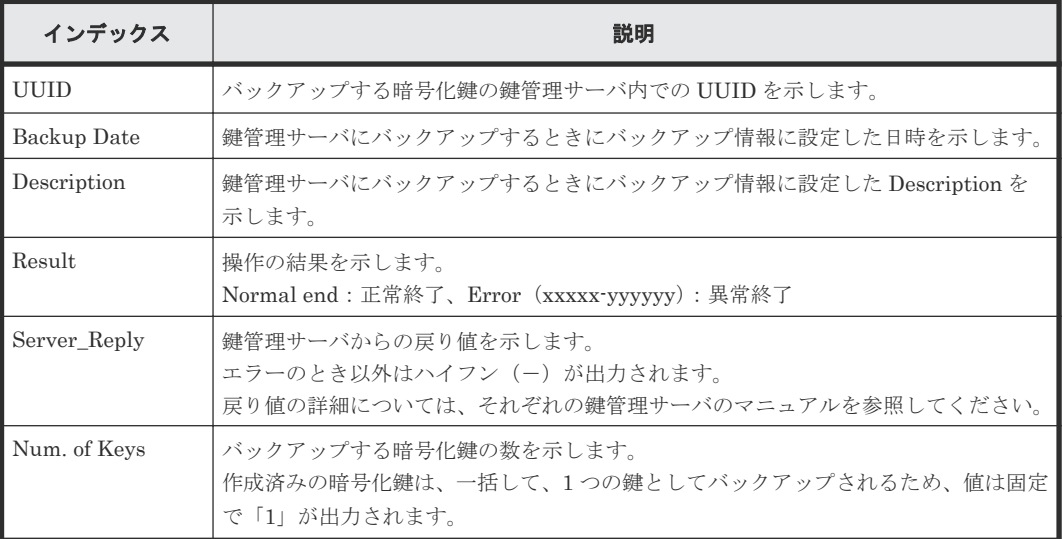

## **5.1.6** 事象名:**Change CEK Status**

この情報は、監査ログ情報ファイル 2 に出力され、Storage Navigator の操作とは非同期に出力さ れます。

#### 例

```
09xx, YYYY/MM/DD, HH:MM:SS.xxx, 00:00, , <system>,, [ENC], Change CEK Status,,
Normal end,,,Seq.=xxxxxxxxxx
+CEK Status=Unassigned
```
#### 基本情報

パラメータはありません。

#### 詳細情報

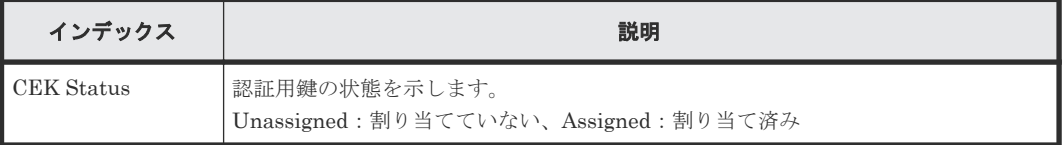

## **5.1.7** 事象名:**Change DEK Status**

この情報は、監査ログ情報ファイル 2 に出力され、Storage Navigator の操作とは非同期に出力さ れます。

294 **2000 ネッション 格納データ暗号化用の鍵に関する操作による監査ログ情**報

#### 例

```
09xx,YYYY/MM/DD,HH:MM:SS.xxx, 00:00,,<system>,,[ENC],Change DEK Status,,
Normal end, , , Seq. = xxxxxxxxxx
+{Device,DEK Status,DEK}=[{HDD000-01,Not Created,0x0000000C},
{HDD001-01,Free,0x0000000E}],Num. of DEKs=2
```
#### 基本情報

パラメータはありません。

#### 詳細情報

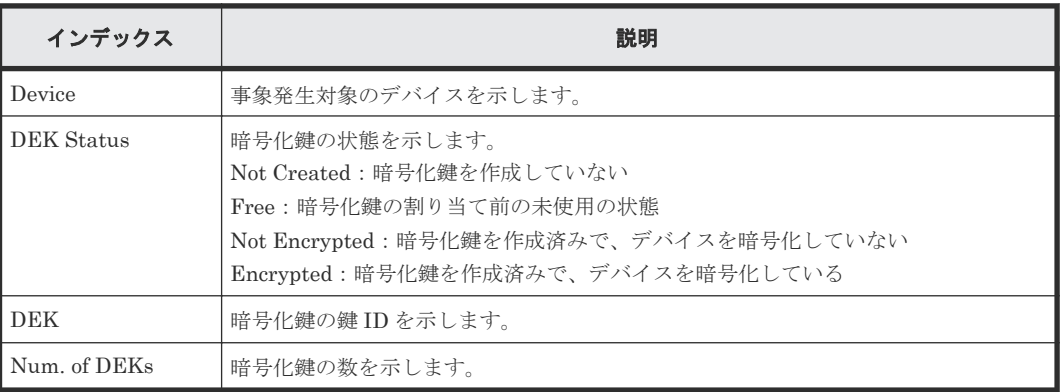

## **5.1.8** 事象名:**Clear Keys**

この情報は、監査ログ情報ファイル 2 に出力され、Storage Navigator の操作とは非同期に出力さ れます。

#### 例

```
09xx,YYYY/MM/DD,HH:MM:SS.xxx, 00:00,,<system>,,[ENC],Clear Keys,,
Normal end,,,Seq. = xxxxxxxxxx
+DEK={0x00000000,0x00000002,0x00000003},Num. of DEKs=3
```
#### 基本情報

パラメータはありません。

#### 詳細情報

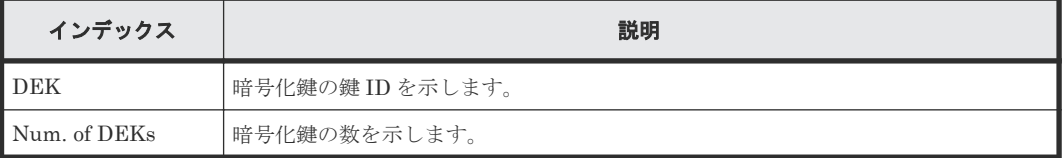

## **5.1.9** 操作名:**Create KEK Dynamic**

```
09xx,YYYY/MM/DD,HH:MM:SS.xxx, 00:00,RMI AP,uid=user-name,Task Name,
[ENC], Create KEK Dynamic, Normal end,
from=xxxx:xxxx:xxxx:xxxx:xxxx:xxxx:xxxx:xxxx,,Seq.=xxxxxxxxxx
+{UUID, Result, Server_Reply}=
[{C53F242C7DCC27CC9698A72413C1C4DC280A757FDF93CED8AEBDF8807A79A06D,
Normal end,-}],Num. of Keys=1
```
パラメータはありません。

#### 詳細情報

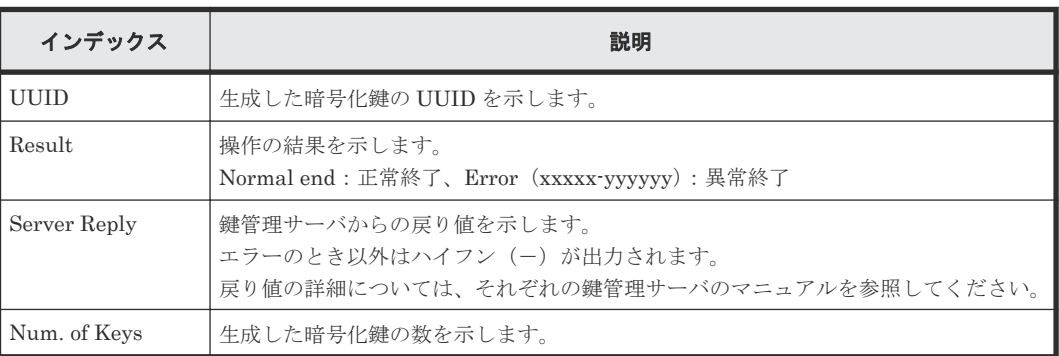

## **5.1.10** 操作名:**Create Keys**

#### 例

```
09xx,YYYY/MM/DD,HH:MM:SS.xxx, 00:00,RMI AP,uid=user-name,Task Name,
[ENC], Create Keys, , Normal end,
from=xxxx:xxxx:xxxx:xxxx:xxxx:xxxx:xxxx:xxxx,,Seq.=xxxxxxxxxx
+{Num. of Keys}=[1]
```
#### 基本情報

パラメータはありません。

#### 詳細情報

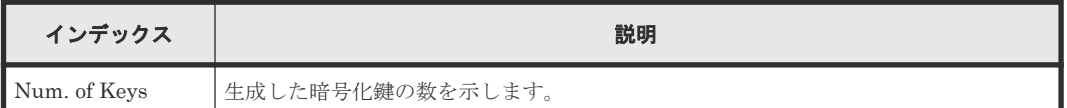

## **5.1.11** 事象名:**Create Keys**

この情報は、監査ログ情報ファイル 2 に出力され、Storage Navigator の操作とは非同期に出力さ れます。

#### 例

```
09xx, YYYY/MM/DD, HH:MM:SS.xxx, 00:00,, <system>,, [ENC], Create Keys,,
Normal end, , , Seq. = xxxxxxxxxx
+DEK={0x00000000,0x00000002,0x00000003},Num. of DEKs=3
```
#### 基本情報

パラメータはありません。

#### 詳細情報

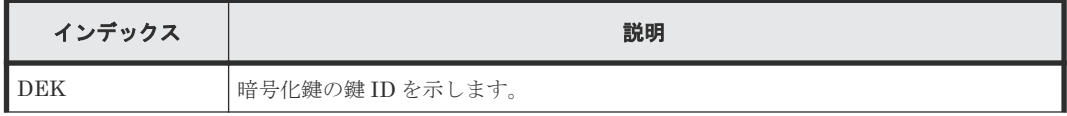

296 **200 スタックス おかん おい**データ暗号化用の鍵に関する操作による監査ログ情報

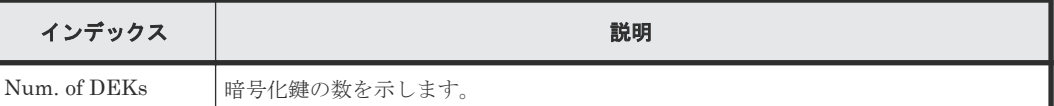

## **5.1.12** 操作名:**Create Keys On Serv**

#### 例 **1**(暗号化鍵生成の場合)

09xx,YYYY/MM/DD,HH:MM:SS.xxx, 00:00,RMI AP,uid=user-name,Task Name, [ENC], Create Keys On Serv,, Normal end, from=xxxx:xxxx:xxxx:xxxx:xxxx:xxxx:xxxx:xxxx,,Seq.=xxxxxxxxxx +{UUID,Tweak\_UUID,Result,Server\_Reply}  $=[{30708B5A94F5BE54DA84E0CB55BD2CFE5ABEBECBD8309B02EB1B71F17F805617,}$ 94DA26FE13EF6196EF15A3CCCD333CD63D6867E57CF5BD5EB3CB9DF2CDE7CE1A, Normal end,-}],Num. of Keys=1

#### 基本情報(例 **1**)

パラメータはありません。

#### 詳細情報(例 **1**)

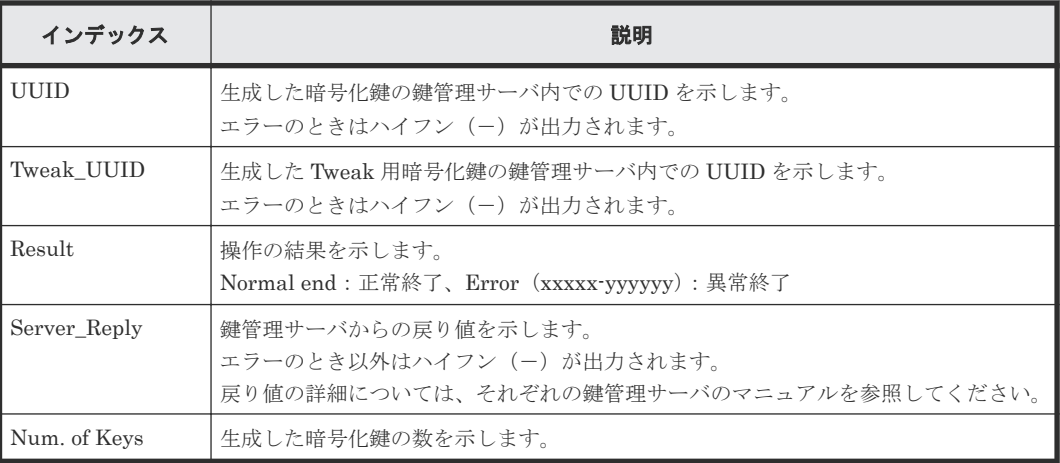

#### 例 **2**(鍵暗号化鍵生成の場合)

09xx,YYYY/MM/DD,HH:MM:SS.xxx, 00:00,RMI AP,uid=user-name,Task Name, [ENC], Create Keys On Serv,, Normal end, from=xxxx:xxxx:xxxx:xxxx:xxxx:xxxx:xxxx:xxxx,,Seq.=xxxxxxxxxx +{Key Type, UUID, Result, Server\_Reply} =[{KEK,4365A0465C69FA96DF64C9BBB77122E9AB65D4D6A2E9BBDE5987EAB86A0FE94E, Normal end,-}],Num. of Keys=1

#### 基本情報(例 **2**)

パラメータはありません。

#### 詳細情報(例 **2**)

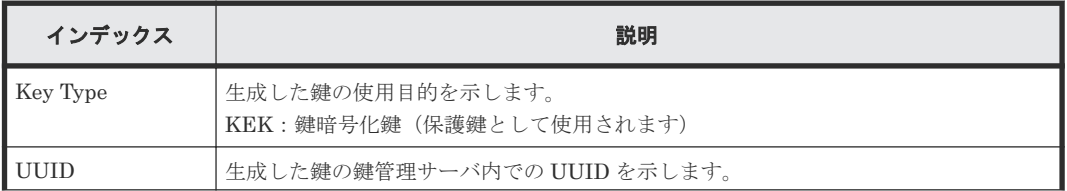

格納データ暗号化用の鍵に関する操作による監査ログ情報 **297**

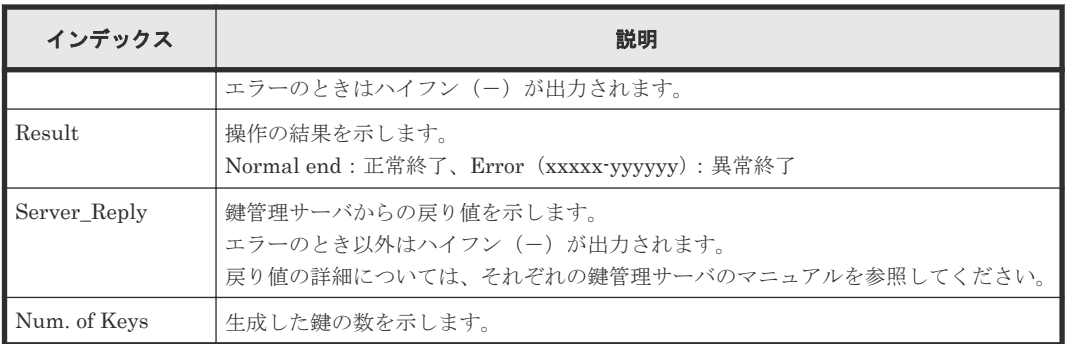

## **5.1.13** 操作名:**DEK assign SpareDisk**

#### 例

```
09xx,YYYY/MM/DD,HH:MM:SS.xxx, 00:00,RMI AP,uid=user-name,Task Name,
[ENC], DEK assign SpareDisk,, Normal end,
from=xxxx:xxxx:xxxx:xxxx:xxxx:xxxx:xxxx:xxxx,,Seq.=xxxxxxxxxx
```
#### 基本情報

パラメータはありません。

#### 詳細情報

詳細情報はありません。

## **5.1.14** 操作名:**DEK delete**

#### 例

```
09xx,YYYY/MM/DD,HH:MM:SS.xxx, 00:00,RMI AP,uid=user-name,Task Name,
[ENC],DEK delete,,Normal end,
from=xxxx:xxxx:xxxx:xxxx:xxxx:xxxx:xxxx:xxxx,,Seq.=xxxxxxxxxx
```
#### 基本情報

パラメータはありません。

#### 詳細情報

詳細情報はありません。

## **5.1.15** 操作名:**Delete KEK Dynamic**

```
09xx,YYYY/MM/DD,HH:MM:SS.xxx, 00:00,RMI AP,uid=user-name,Task Name,
[ENC], Delete KEK Dynamic, Normal end,
from=xxxx:xxxx:xxxx:xxxx:xxxx:xxxx:xxxx:xxxx,,Seq.=xxxxxxxxxx
+ { UUID, Result, Server_Reply }
=[{C53F242C7DCC27CC9698A72413C1C4DC280A757FDF93CED8AEBDF8807A79A06D,
Normal end,-}],Num. of Keys=1
```
パラメータはありません。

#### 詳細情報

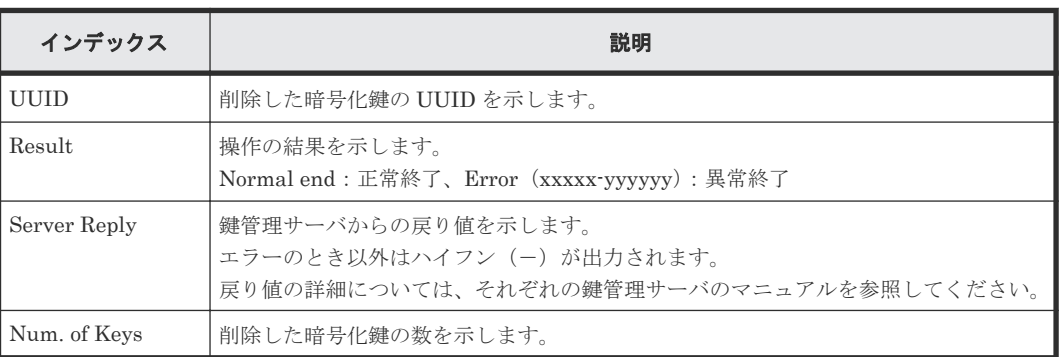

## **5.1.16** 操作名:**Delete Keys**

#### 例

```
09xx,YYYY/MM/DD,HH:MM:SS.xxx, 00:00,RMI AP,uid=user-name,Task Name,
[ENC], Delete Keys, , Normal end,
from=xxxx:xxxx:xxxx:xxxx:xxxx:xxxx:xxxx:xxxx,,Seq.=xxxxxxxxxx
+{Key ID}=[1,2],Num. of Keys=2
```
#### 基本情報

パラメータはありません。

#### 詳細情報

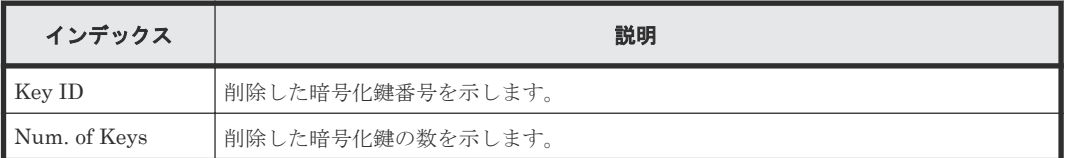

## **5.1.17** 事象名:**Delete Keys**

この情報は、監査ログ情報ファイル 2 に出力され、Storage Navigator の操作とは非同期に出力さ れます。

#### 例

```
09xx,YYYY/MM/DD, HH:MM:SS.xxx, 00:00,, <system>,, [ENC], Delete Keys,,
Normal end, , , Seq. = xxxxxxxxxx
+DEK={0x00000000,0x00000002,0x00000003},Num. of DEKs=3
```
#### 基本情報

パラメータはありません。

格納データ暗号化用の鍵に関する操作による監査ログ情報 **299**

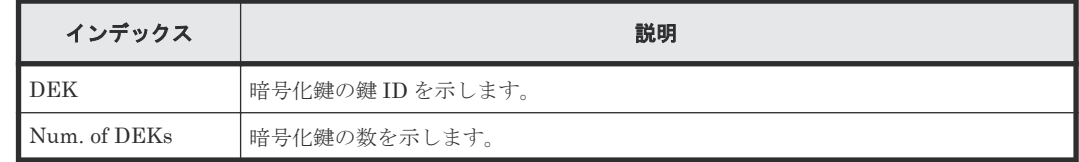

## **5.1.18** 操作名:**Delete Keys on Serv**

この情報は、Normal End になった場合でも、鍵管理サーバが削除要求を受け付けたことを示すだ けで、正常に削除されたことを示すものではありません。

#### 例

```
09xx,YYYY/MM/DD,HH:MM:SS.xxx, 00:00,RMI AP,uid=user-name,Task Name,
[ENC], Delete Keys on Serv,, Normal end,
from=xxxx:xxxx:xxxx:xxxx:xxxx:xxxx:xxxx:xxxx,,Seq.=xxxxxxxxxx
+{UUID, Backup Date, Description, Result, Server_Reply}=
[{FBC095D54493A45CAC4BE80EECD1BE51D7E0D4023D377D37B0BFDE72B887CED9,
2013/07/06 09:13:18,BACK0706,Normal end,-}],Num. of Keys=1
```
#### 基本情報

パラメータはありません。

#### 詳細情報

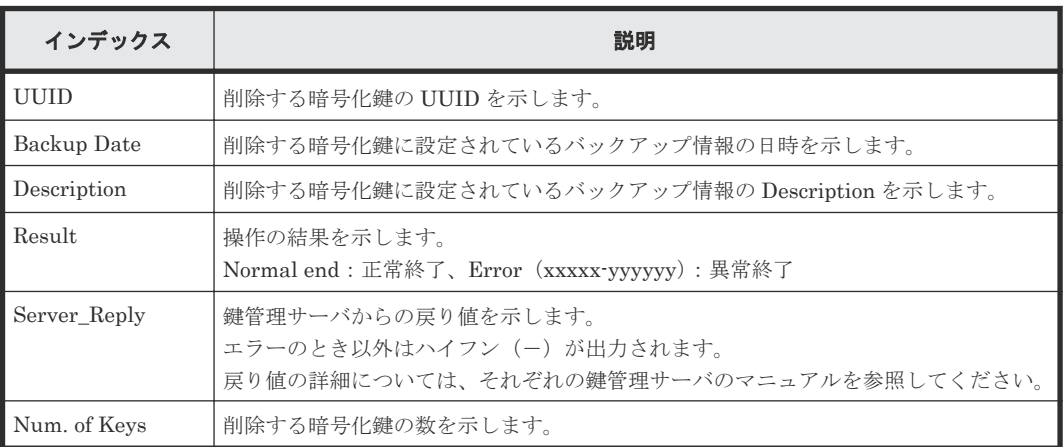

## **5.1.19** 操作名:**Delete Keys on Serv(Auto)**

この情報は、Normal End になった場合でも、鍵管理サーバが削除要求を受け付けたことを示すだ けで、正常に削除されたことを示すものではありません。

```
09xx,YYYY/MM/DD,HH:MM:SS.xxx, 00:00,RMI AP,uid=user-name,Task Name,
[ENC], Delete Keys on Serv(Auto), Normal end,
from=xxxx:xxxx:xxxx:xxxx:xxxx:xxxx:xxxx:xxxx,,Seq.=xxxxxxxxxx
+{UUID, Backup Date, Description, Result, Server Reply}=
[{FBC095D54493A45CAC4BE80EECD1BE51D7E0D4023D377D37B0BFDE72B887CED9,
2013/07/06 09:13:18,BACK0706,Normal end,-}],Num. of Keys=1
```
パラメータはありません。

#### 詳細情報

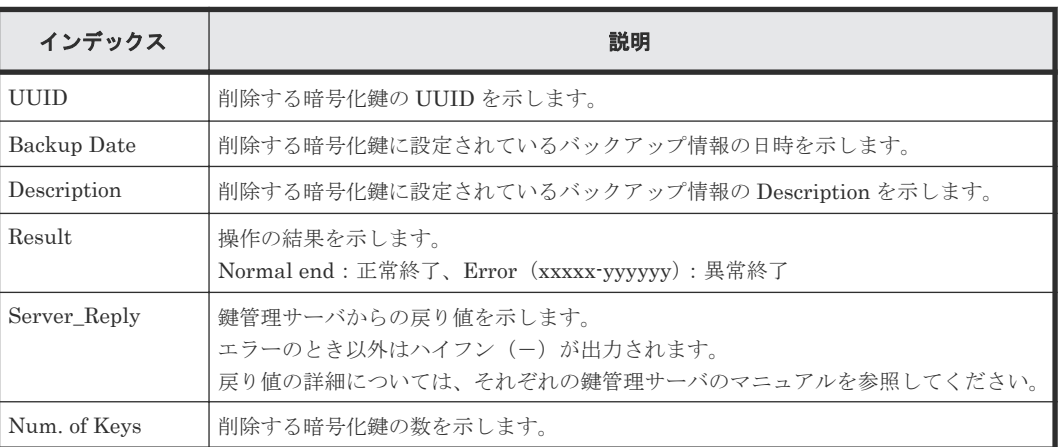

## **5.1.20** 操作名:**Edit Encryption**

#### 例

```
09xx,YYYY/MM/DD,HH:MM:SS.xxx, 00:00,RMI AP,uid=user-name,Task Name,
[ENC],Edit Encryption,,Normal end,
from=xxxx:xxxx:xxxx:xxxx:xxxx:xxxx:xxxx:xxxx,,Seq.=xxxxxxxxxx
+{PG,Encryption}=[{XX-XX,Enable}, {XX-XX, Disable}], Num. of PGs=2
```
#### 基本情報

パラメータはありません。

#### 詳細情報

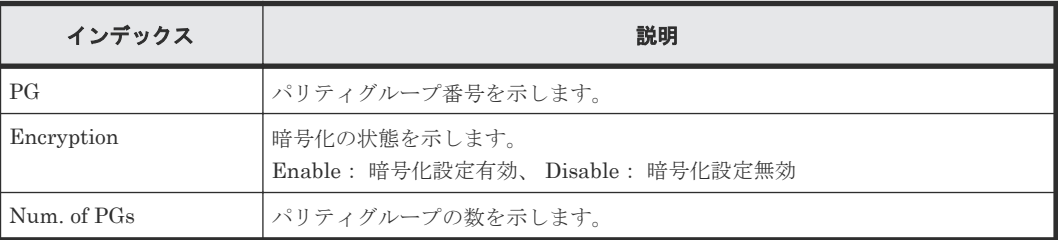

## **5.1.21** 操作名:**Edit ENC Settings**

#### 例 **1**(暗号化鍵を管理する環境設定をする場合)

```
09xx,YYYY/MM/DD,HH:MM:SS.xxx, 00:00,RMI AP,uid=user-name,Task Name,
[ENC],Edit ENC Settings,,Normal end,
from=xxxx:xxxx:xxxx:xxxx:xxxx:xxxx:xxxx:xxxx,,Seq.=xxxxxxxxxx
+{KMS, Generate ENC Keys on KMS, Protect the KEK at the KMS}
=[No Set, No, No],Num. of Settings=1
```
#### 基本情報(例 **1**)

パラメータはありません。

格納データ暗号化用の鍵に関する操作による監査ログ情報 **301**

#### 詳細情報(例 **1**)

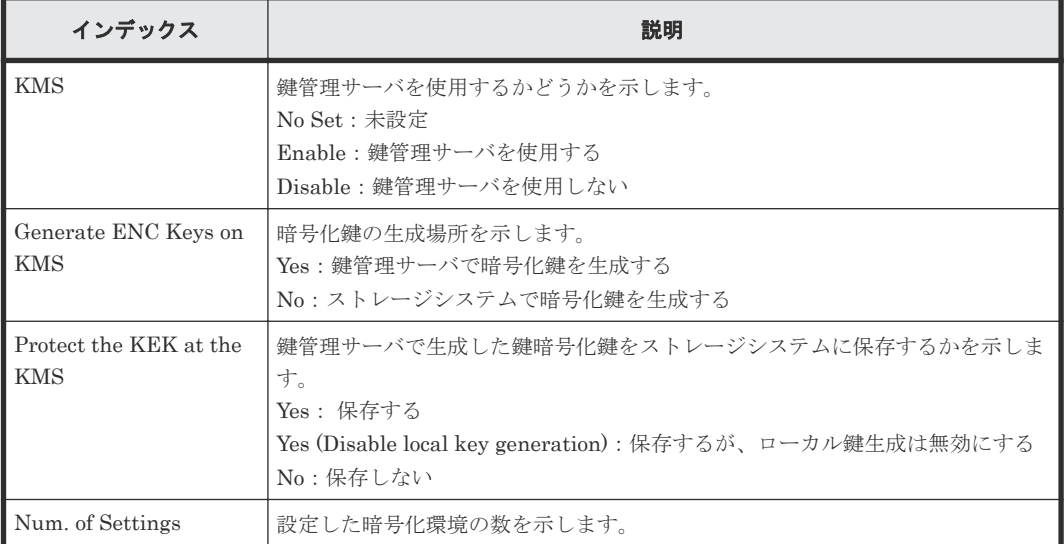

#### 例 **2**(暗号化鍵オプションを設定する場合)

```
09xx,YYYY/MM/DD,HH:MM:SS.xxx, 00:00,RMI AP,uid=user-name,Task Name,
[ENC], Edit ENC Settings,,Normal end,
from=xxxx:xxxx:xxxx:xxxx:xxxx:xxxx:xxxx:xxxx,,Seq.=xxxxxxxxxx
+{Delete Internal Encryption Keys at PS OFF=true}
```
#### 基本情報(例 **2**)

パラメータはありません。

#### 詳細情報(例 **2**)

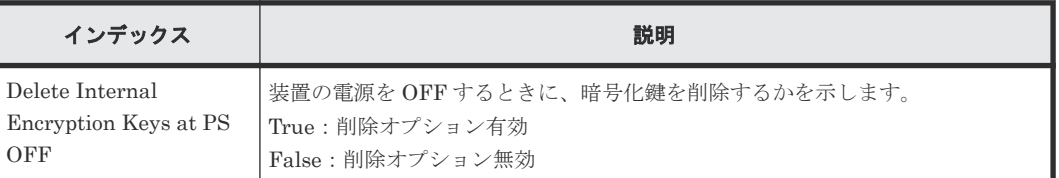

## **5.1.22** 操作名:**Edit Password Policy**

#### 例

```
09xx,YYYY/MM/DD,HH:MM:SS.xxx, 00:00,RMI AP,uid=user-name,Task Name,
[ENC], Edit Password Policy,, Normal end,
from=xxxx:xxxx:xxxx:xxxx:xxxx:xxxx:xxxx:xxxx,,Seq.=xxxxxxxxxx
+{Numeric Characters (0-9),Uppercase Characters (A-Z),
Lowercase Characters (a-z), Symbols, Total}={1,2,3,4,10},
Num. of Settings=1
```
#### 基本情報

パラメータはありません。

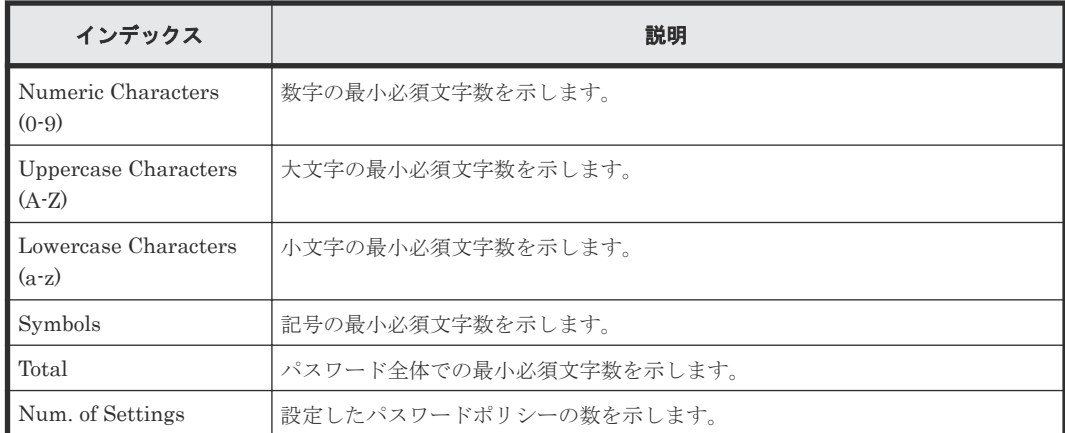

## **5.1.23** 操作名:**Register KEK Dynamic**

#### 例

```
09xx,YYYY/MM/DD,HH:MM:SS.xxx, 00:00,RMI AP,uid=user-name,Task Name,
[ENC], Register KEK Dynamic, Normal end,
from=xxxx:xxxx:xxxx:xxxx:xxxx:xxxx:xxxx:xxxx,,Seq.=xxxxxxxxxx
+{UUID,Result,Server_Reply}
=[{B75E9D1699659C10B088E027798ACB082F1375AF2FF613229F15E9FE70D1EC4D,
Normal end,-}],Num. of Keys=1
```
#### 基本情報

パラメータはありません。

#### 詳細情報

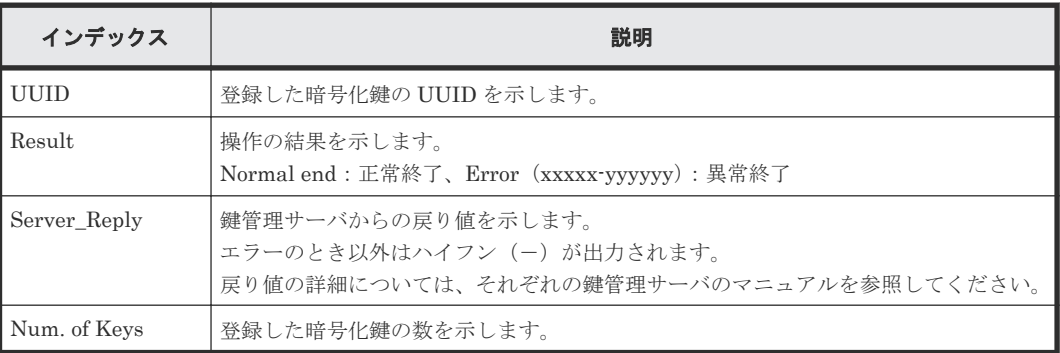

## **5.1.24** 操作名:**Regular Backup Keys to Serv**

この情報は、装置内で作成された格納データ暗号化の鍵情報を鍵管理サーバに定期バックアップで バックアップするときに出力されます。Normal End になった場合でも、鍵管理サーバがバックア ップ要求を受け付けたことを示し、正常にバックアップされたことを示すものではありません。

#### 例

09xx,YYYY/MM/DD,HH:MM:SS.xxx, 00:00,RMI AP,uid=user-name,Task Name, [ENC], Regular Backup Keys to Serv, Normal end, from=xxxx:xxxx:xxxx:xxxx:xxxx:xxxx:xxxx:xxxx,,Seq.=xxxxxxxxxx +{UUID, Backup Date, Description, Result, Server Reply}=

パラメータはありません。

#### 詳細情報

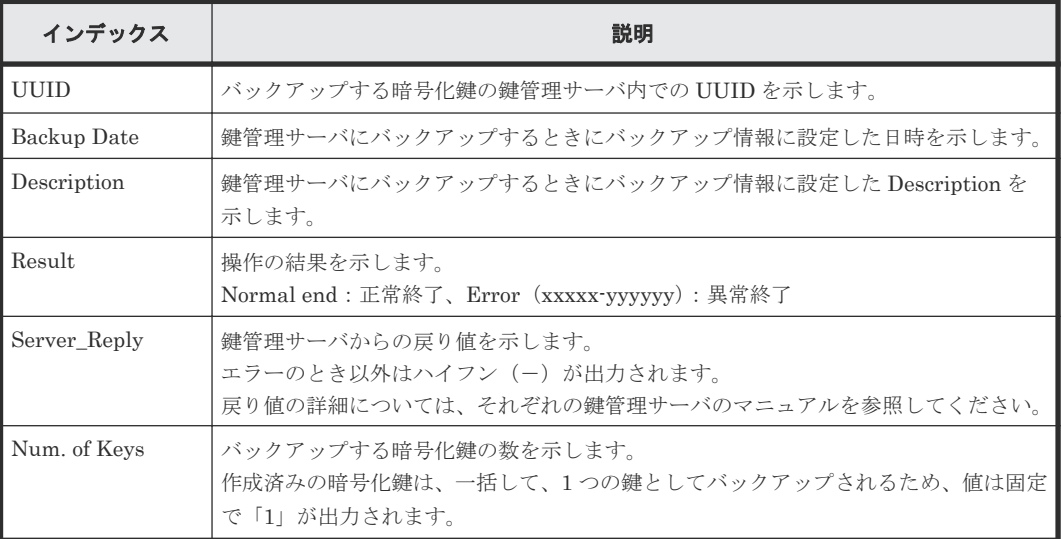

## **5.1.25** 操作名:**Regular Delete Keys on Serv**

この情報は、Normal End になった場合でも、鍵管理サーバが削除要求を受け付けたことを示すだ けで、正常に削除されたことを示すものではありません。

#### 例

```
09xx,YYYY/MM/DD,HH:MM:SS.xxx, 00:00,RMI AP,uid=user-name,Task Name,
[ENC], Regular Delete Keys on Serv, Normal end,
from=xxxx:xxxx:xxxx:xxxx:xxxx:xxxx:xxxx:xxxx,,Seq.=xxxxxxxxxx
+{UUID, Backup Date, Description, Result, Server_Reply}=
[{FBC095D54493A45CAC4BE80EECD1BE51D7E0D4023D377D37B0BFDE72B887CED9,
2013/07/06 09:13:18,BACK0706,Normal end,-}],Num. of Keys=1
```
#### 基本情報

パラメータはありません。

#### 詳細情報

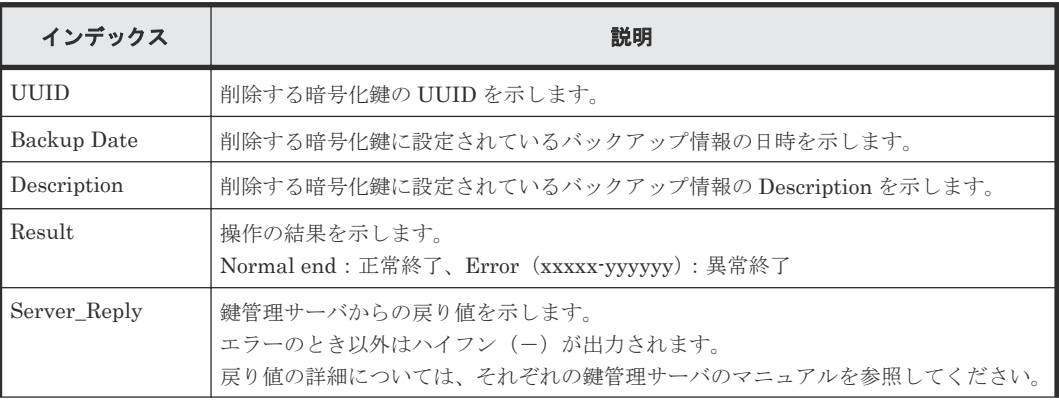

#### 304 **2004 スタックスのスタック** 格納データ暗号化用の鍵に関する操作による監査ログ情報

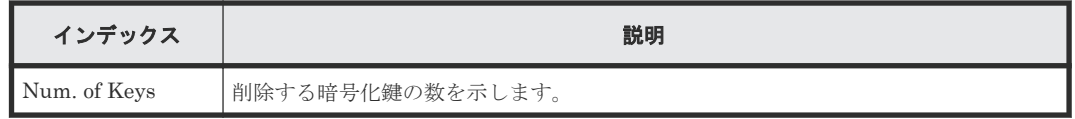

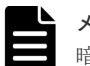

メモ

暗号化鍵の削除に失敗した場合、UUID、および Description にはクエスチョン(?)が出力されます。

## **5.1.26** 操作名:**Rekey CEK**

#### 例

```
09xx,YYYY/MM/DD,HH:MM:SS.xxx, 00:00,RMI AP,uid=user-name,Task Name,
[ENC], Rekey CEK, , Normal end,
from=xxxx:xxxx:xxxx:xxxx:xxxx:xxxx:xxxx:xxxx,,Seq.=xxxxxxxxxx
```
#### 基本情報

パラメータはありません。

#### 詳細情報

詳細情報はありません。

## **5.1.27** 操作名:**Rekey KEK Dynamic**

#### 例

```
09xx,YYYY/MM/DD,HH:MM:SS.xxx, 00:00,RMI AP,uid=user-name,Task Name,
[ENC], Rekey KEK Dynamic, , Normal end,
from=xxxx:xxxx:xxxx:xxxx:xxxx:xxxx:xxxx:xxxx,,Seq.=xxxxxxxxxx
```
#### 基本情報

パラメータはありません。

#### 詳細情報

```
詳細情報はありません。
```
## **5.1.28** 操作名:**Restore Keys**

この情報は、外部から取得した鍵情報を使って装置内の格納データ暗号化の鍵情報をリストアする ときに出力されます。

#### 例

```
09xx,YYYY/MM/DD,HH:MM:SS.xxx, 00:00,RMI AP,uid=user-name,Task Name,
[ENC], Restore Keys,, Normal end,
from=xxxx:xxxx:xxxx:xxxx:xxxx:xxxx:xxxx:xxxx,,Seq.=xxxxxxxxxx
```
#### 基本情報

パラメータはありません。

格納データ暗号化用の鍵に関する操作による監査ログ情報 **305**

詳細情報はありません。

## **5.1.29** 操作名:**Restore Keys fr File**

この情報は、鍵情報のバックアップファイルから格納データ暗号化の鍵情報を取得したときに出力 されます。

#### 例

```
09xx,YYYY/MM/DD,HH:MM:SS.xxx, 00:00,RMI AP,uid=user-name,Task Name,
[ENC], Restore Keys fr File,, Normal end,
from=xxxx:xxxx:xxxx:xxxx:xxxx:xxxx:xxxx:xxxx,,Seq.=xxxxxxxxxx
```
#### 基本情報

パラメータはありません。

#### 詳細情報

詳細情報はありません。

### **5.1.30** 操作名:**Restore Keys fr File(Forcibly)**

この情報は、鍵情報のバックアップファイルから格納データ暗号化の鍵情報を取得したときに出力 されます。

#### 例

```
09xx,YYYY/MM/DD,HH:MM:SS.xxx, 00:00,RMI AP,uid=user-name,Task Name,
[ENC], Restore Keys fr File(Forcibly), Normal end,
from=xxxx:xxxx:xxxx:xxxx:xxxx:xxxx:xxxx:xxxx,,Seq.=xxxxxxxxxx
```
#### 基本情報

パラメータはありません。

#### 詳細情報

詳細情報はありません。

#### **5.1.31** 操作名:**Restore Keys fr Serv**

この情報は、鍵管理サーバから格納データ暗号化の鍵情報のバックアップを取得したときに出力さ れます。

```
09xx,YYYY/MM/DD,HH:MM:SS.xxx, 00:00,RMI AP,uid=user-name,Task Name,
[ENC], Restore Keys fr Serv, Normal end,
from=xxxx:xxxx:xxxx:xxxx:xxxx:xxxx:xxxx:xxxx,,Seq.=xxxxxxxxxx
+{UUID, Backup Date, Description, Result, Server Reply]
=[{FBC095D54493A45CAC4BE80EECD1BE51D7E0D4023D377D37B0BFDE72B887CED9,
2013/07/06 09:13:18,BACK0706,Normal end,-}],Num. of Keys=1
```
パラメータはありません。

#### 詳細情報

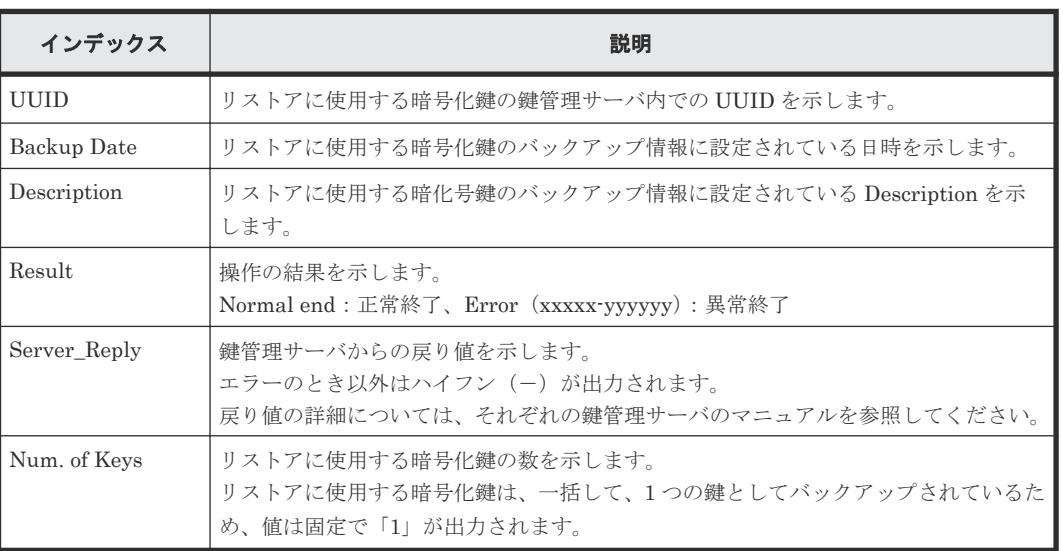

## **5.1.32** 操作名:**Restore Keys fr Serv(Forcibly)**

この情報は、鍵管理サーバから格納データ暗号化の鍵情報のバックアップを取得したときに出力さ れます。

#### 例

```
09xx,YYYY/MM/DD,HH:MM:SS.xxx, 00:00,RMI AP,uid=user-name,Task Name,
[ENC], Restore Keys fr Serv(Forcibly), Normal end,
from=xxxx:xxxx:xxxx:xxxx:xxxx:xxxx:xxxx:xxxx,,Seq.=xxxxxxxxxx
+{UUID, Backup Date, Description, Result, Server_Reply}
=[{FBC095D54493A45CAC4BE80EECD1BE51D7E0D4023D377D37B0BFDE72B887CED9,
2013/07/06 09:13:18,BACK0706,Normal end,-}],Num. of Keys=1
```
#### 基本情報

パラメータはありません。

#### 詳細情報

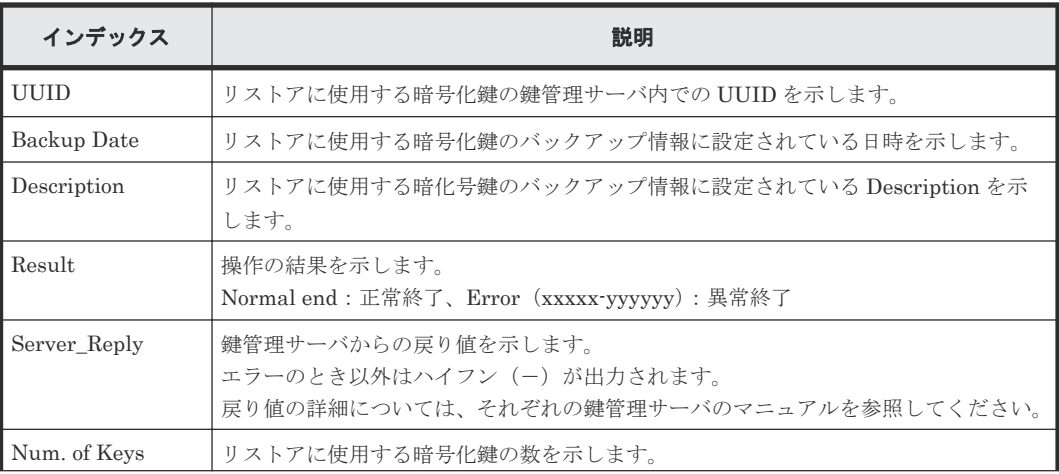

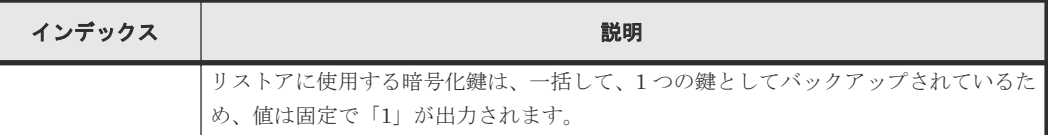

## **5.1.33** 操作名:**Retry KEK Dynamic**

#### 例

09xx,YYYY/MM/DD,HH:MM:SS.xxx, 00:00,RMI AP,uid=user-name,Task Name, [ENC], Retry KEK Dynamic, , Normal end, from=xxxx:xxxx:xxxx:xxxx:xxxx:xxxx:xxxx:xxxx,,Seq.=xxxxxxxxxx

#### 基本情報

パラメータはありません。

#### 詳細情報

詳細情報はありません。

## **5.1.34** 操作名:**Set Up Key Mng Serv**

#### 例 **1**(鍵管理サーバを使用する場合)

09xx,YYYY/MM/DD,HH:MM:SS.xxx, 00:00,RMI AP,uid=user-name,Task Name, [ENC], Set Up Key Mng Serv, Normal end, from=xxxx:xxxx:xxxx:xxxx:xxxx:xxxx:xxxx:xxxx,,Seq.=xxxxxxxxxx +{Server Type,Key Management Server,Host Name,Port Number,Timeout, Retry Interval,Number of Retries,Client Certificate File Name, Root Certificate File Name}  $=[\{Primary, Enable, 10.213.75.37, 5696, 10, 1, 3, \}$ {Secondary,Enable,10.213.75.37,5696,10,1,3,,}],Num. of Servers=2 +{Encryption Key Regular Backup to Server,Regular Backup Time,Regular Backup User Name}= [{Yes,03:00\_10:00-12:00\_23:00,username}],Num. of Settings=1

#### 基本情報(例 **1**)

パラメータはありません。

#### 詳細情報(例 **1**)

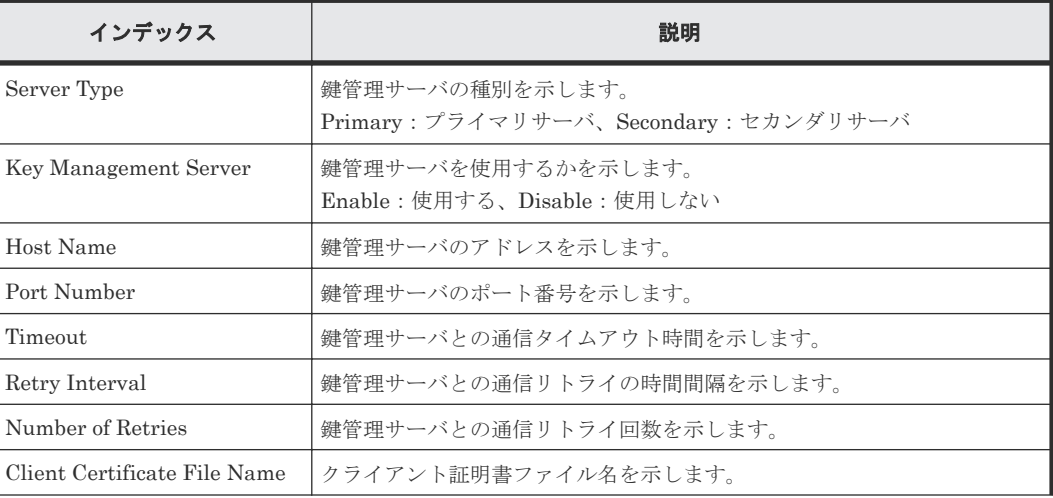

308 **スキスタンスのエンストラッキをついて**おりません。<br>308 インストラッキ 格納データ暗号化用の鍵に関する操作による監査ログ情報

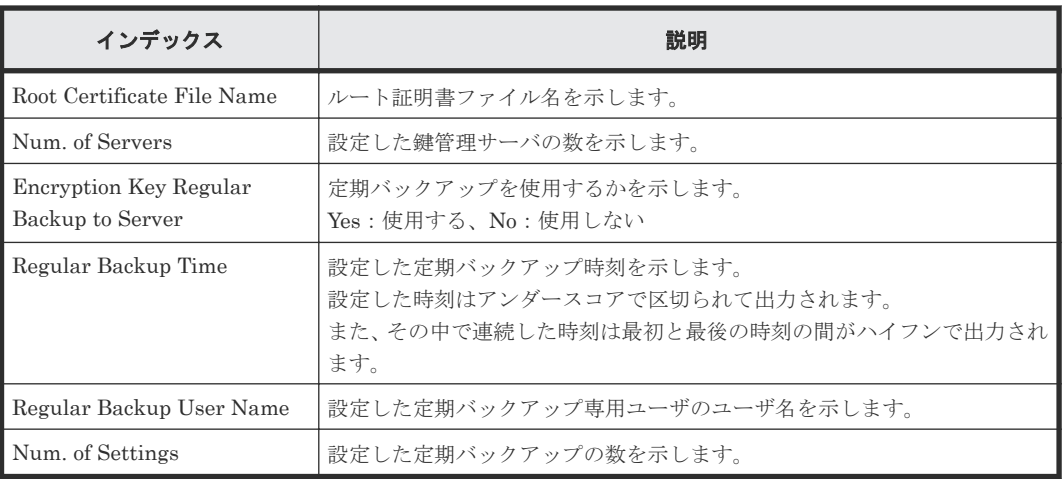

#### 例 **2**(鍵管理サーバを使用しない場合)

```
09xx,YYYY/MM/DD,HH:MM:SS.xxx, 00:00,RMI AP,uid=user-name,Task Name,
[ENC], Set Up Key Mng Serv,,Normal end,
from=xxxx:xxxx:xxxx:xxxx:xxxx:xxxx:xxxx:xxxx,,Seq.=xxxxxxxxxx
+{Server Type,Key Management Server}
=[{Primary,Disable},{Secondary,Disable}],Num. of Servers=2
+{Encryption Key Regular Backup to Server, Regular Backup Time, Regular
Backup User Name}=
[\{,\right],\}, Num. of Settings=1
```
#### 基本情報(例 **2**)

パラメータはありません。

#### 詳細情報(例 **2**)

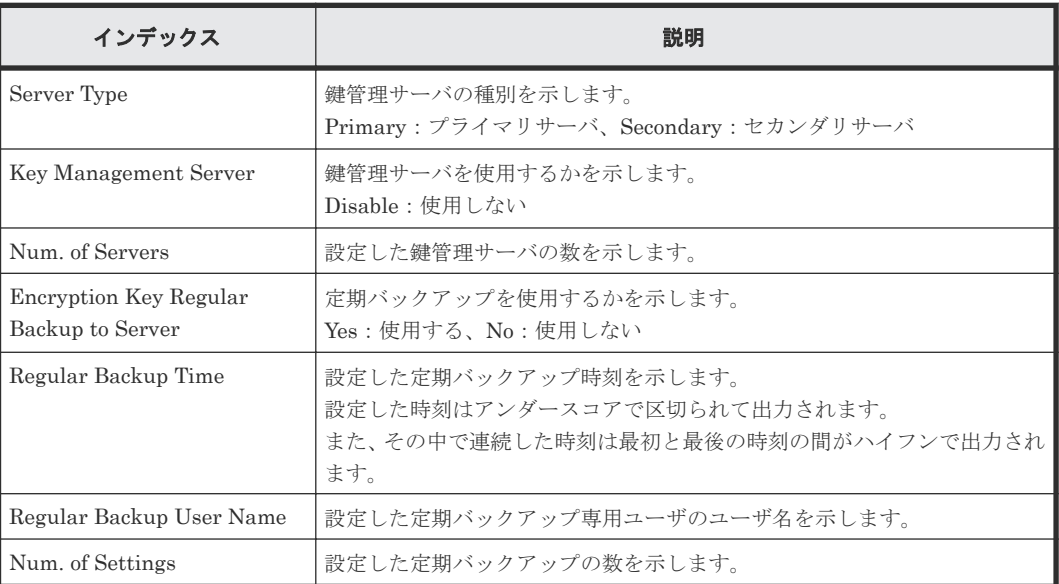

#### 例 **3**(暗号化環境設定を初期化する場合)

09xx,YYYY/MM/DD,HH:MM:SS.xxx, 00:00,RMI AP,uid=user-name,Task Name,

- [ENC], Set Up Key Mng Serv,,Normal end,
- from=xxxx:xxxx:xxxx:xxxx:xxxx:xxxx:xxxx:xxxx,,Seq.=xxxxxxxxxx
- +{Server Type,Key Management Server}
- =[{Primary,No Set},{Secondary,No Set}],Num. of Servers=2
- +{Encryption Key Regular Backup to Server,Regular Backup Time,Regular

格納データ暗号化用の鍵に関する操作による監査ログ情報 **309**

```
Backup User Name}=
[{,,}],Num. of Settings=1
```
#### 基本情報(例 **3**)

パラメータはありません。

#### 詳細情報(例 **3**)

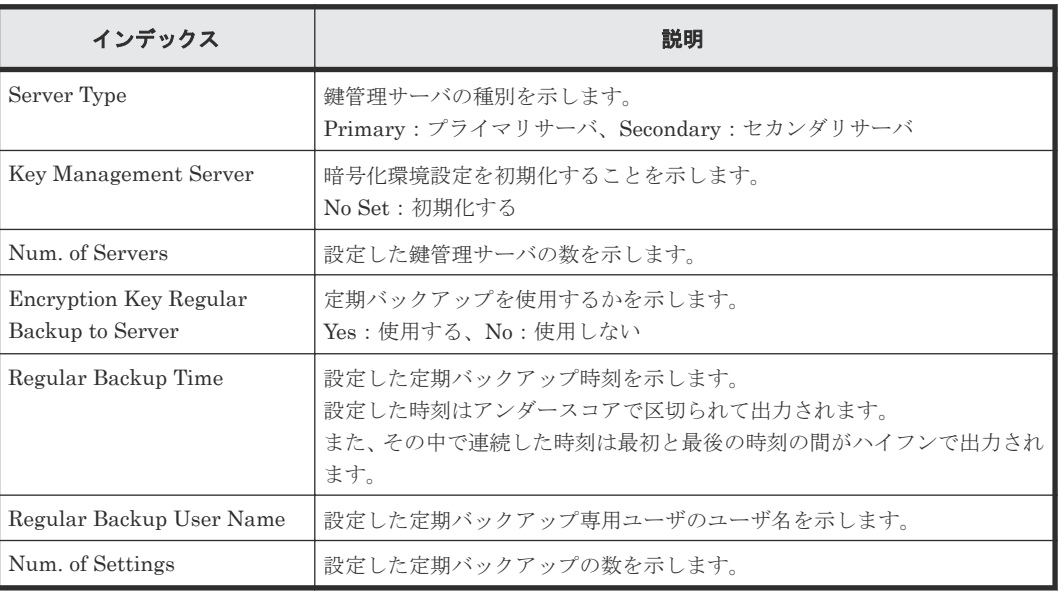

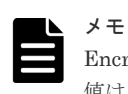

Encryption Key Regular Backup to Server、Regular Backup Time、および Regular Backup User Name の 値は、プライマリサーバを使用する場合に出力されます。

## **5.1.35** 操作名:**Succeeded Backup to Serv**

この情報は、自動バックアップが成功したときに、バックアップ成功フラグと、バックアップ UUID が設定されていた場合にはその UUID が出力されます。

#### 例

```
09xx,YYYY/MM/DD,HH:MM:SS.xxx, 00:00,RMI AP,uid=user-name,Task Name,
[ENC], Succeeded Backup to Serv, Normal end,
from=xxxx:xxxx:xxxx:xxxx:xxxx:xxxx:xxxx:xxxx,,Seq.=xxxxxxxxxx
+{BackupSuccessFlag=true,BackupUuid="2147483648"}
```
#### 基本情報

パラメータはありません。

#### 詳細情報

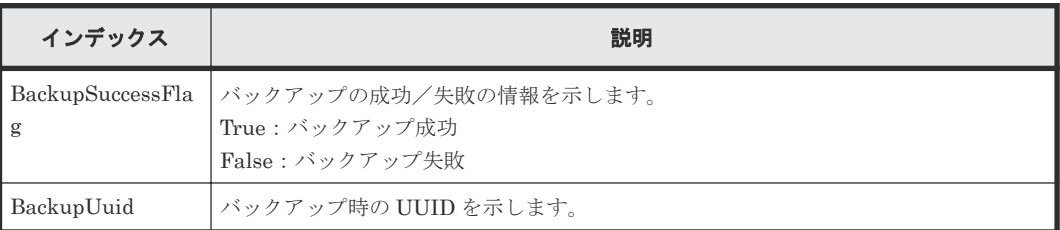

310 **スカンススタンストラッキ 格納データ暗号化用の鍵に関する操作による監査ログ情報** 

## <span id="page-310-0"></span>**5.1.36** 事象名:**Use Keys for CEK/KEK**

この情報は、監査ログ情報ファイル 2 に出力され、Storage Navigator の操作とは非同期に出力さ れます。

#### 例

```
09xx,YYYY/MM/DD, HH:MM:SS.xxx, 00:00,, <system>,, [ENC],
Use Keys for CEK/KEK, Normal end, , Seq. = xxxxxxxxxx
+DEK={0x00000000,0x00000002,0x00000003},Num. of DEKs=3
```
#### 基本情報

パラメータはありません。

#### 詳細情報

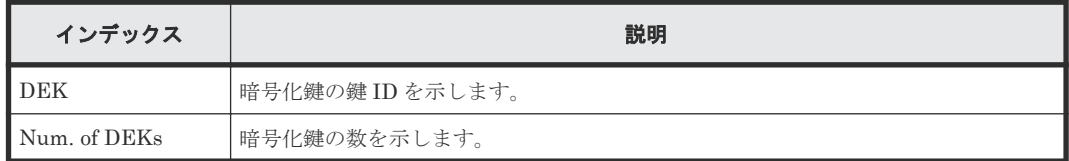

## **5.2** 機能名:**KEK Acquisition**

## **5.2.1** 操作名:**Acquisition Key**

この情報は、暗号化環境設定の「鍵暗号化鍵を鍵管理サーバで保護する」が有効のときに電源を再 投入後、ストレージシステムが鍵管理サーバから KEK Dynamic を取得したときに出力されます。

#### 例

09xx,YYYY/MM/DD,HH:MM:SS.xxx, 00:00,RMI AP,uid=user-name,Task Name, [KEK Acquisition], Acquisition Key,, Normal end, from=xxxx:xxxx:xxxx:xxxx:xxxx:xxxx:xxxx:xxxx,,Seq.=xxxxxxxxxx

#### 基本情報

パラメータはありません。

#### 詳細情報

詳細情報はありません。

## **5.2.2** 操作名:**Set Key**

この情報は、暗号化環境設定の「鍵暗号化鍵を鍵管理サーバで保護する」が有効のときに電源を再 投入後、ストレージシステムに KEK Dynamic が設定されたときに出力されます。

```
09xx,YYYY/MM/DD,HH:MM:SS.xxx, 00:00,RMI AP,uid=user-name,Task Name,
[KEK Acquisition], Set Key,, Normal end,
from=xxxx:xxxx:xxxx:xxxx:xxxx:xxxx:xxxx:xxxx,,Seq.=xxxxxxxxxx
```
<span id="page-311-0"></span>パラメータはありません。

#### 詳細情報

詳細情報はありません。

## **5.3** 機能名:**Key Recovery**

## **5.3.1** 操作名:**Restore Keys fr Serv(Boot)**

この情報は、暗号化環境設定の「PS OFF 時に装置内の暗号化鍵を削除する」が有効のときに電源 を再投入後、装置内の格納データ暗号化の鍵情報をリストアしたときに出力されます。

#### 例

```
09xx,YYYY/MM/DD,HH:MM:SS.xxx, 00:00,SVP,uid=user-name,Task Name,
[Key Recovery], Restore Keys fr Serv(Boot), Normal end,
from=xxxx:xxxx:xxxx:xxxx:xxxx:xxxx:xxxx:xxxx,,Seq.=xxxxxxxxxx
```
#### 基本情報

パラメータはありません。

#### 詳細情報

詳細情報はありません。

## **5.3.2** 操作名:**Set Key Blob**

この情報は、暗号化環境設定の「PS OFF 時に装置内の暗号化鍵を削除する」が有効のときに電源 を再投入後、装置内の格納データ暗号化の鍵情報をリストアした結果が設定されたときに出力され ます。

#### 例

```
09xx,YYYY/MM/DD,HH:MM:SS.xxx, 00:00,SVP,uid=user-name,Task Name,
[Key Recovery], Set Key Blob,, Normal end,
from=xxxx:xxxx:xxxx:xxxx:xxxx:xxxx:xxxx:xxxx,,Seq.=xxxxxxxxxx
```
#### 基本情報

パラメータはありません。

#### 詳細情報

詳細情報はありません。

# 6

# ホスト、**RAID Manager** 動作 **PC**、および **BC Manager** 動作ホストからの送信コマン ドによる監査ログ情報

ホストを操作したときに出力される監査ログは、操作の履歴ではありません。ストレージシステム がホストから受け取ったコマンドの履歴です。

ログ出力例のバージョン番号の詳細は 1.4 [バージョン番号の変更履歴を](#page-28-0)参照してください。

- **□** 6.1 機能名: Config Command [\(オープンシステム\)](#page-313-0)
- **□** 6.2 機能名: Config Command [\(メインフレームシステム\)](#page-416-0)
- □ 6.3 [機能名:](#page-440-0) FC-SP
- 6.4 機能名:[User Auth](#page-440-0)

## <span id="page-313-0"></span>**6.1** 機能名:**Config Command**(オープンシステム)

ストレージシステムが、オープンシステムのホストまたは RAID Manager 動作 PC から受け取った コマンドの履歴です。

## **6.1.1** コマンド名:**Add CHAP User**

#### 例 **1**(イニシエータ側の **CHAP** ユーザ名を追加する場合)

```
09xx,YYYY/MM/DD,HH:MM:SS.xxx, 00:00,Out-of-band,uid=user-name,,
[Config Command],,,Accept,from=xxxx:xxxx:xxxx:xxxx:xxxx:xxxx:xxxx:xxxx,,
Seq.=xxxxxxxxxx
+Command=Add CHAP User
++Port=1A,Target ID=0x00,Initiator CHAP User=AAAAAAA,
Virtual Storage Machine S/N=23456
```
#### 詳細情報 **1**(イニシエータ側の **CHAP** ユーザ名を追加する場合)

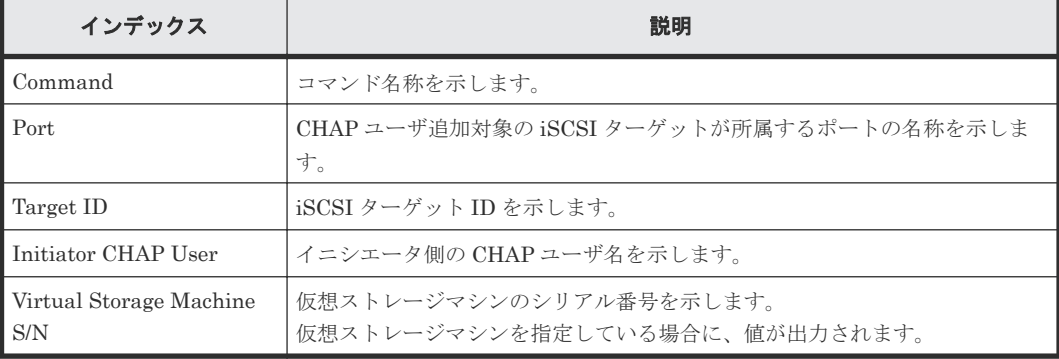

#### 例 **2**(ターゲット側の **CHAP** ユーザ名を追加する場合)

```
09xx,YYYY/MM/DD,HH:MM:SS.xxx, 00:00,Out-of-band,uid=user-name,,
[Config Command],,,Accept,from=xxxx:xxxx:xxxx:xxxx:xxxx:xxxx:xxxx:xxxx,,
Seq.=xxxxxxxxxx
+Command=Add CHAP User
++Port=1A,Target ID=0x00,Target CHAP User=AAAAAAA,
Virtual Storage Machine S/N=23456
```
#### 詳細情報 **2**(ターゲット側の **CHAP** ユーザ名を追加する場合)

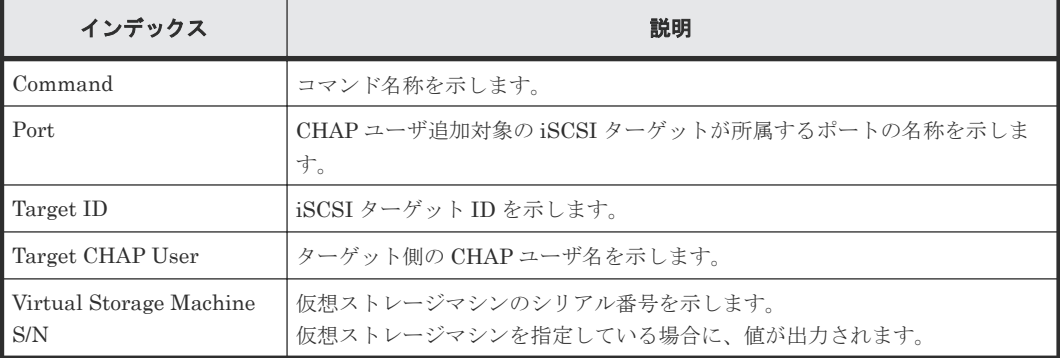

## **6.1.2** コマンド名:**Add CLPR**

#### 例

```
09xx,YYYY/MM/DD,HH:MM:SS.xxx, 00:00,Out-of-band,uid=user-name,,
[Config Command],,,Accept,from=xxxx:xxxx:xxxx:xxxx:xxxx:xxxx:xxxx:xxxx,,
Seq.=xxxxxxxxxx
+Command=Add CLPR
++CLPR=31,CLPR Name=CLPR31,Cache Size=8192
```
#### 詳細情報

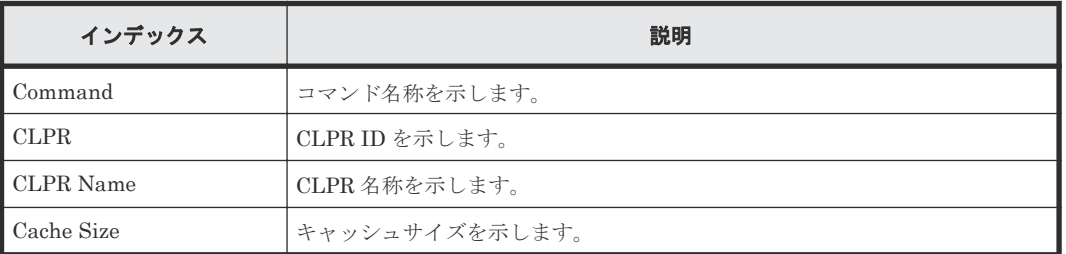

## **6.1.3** コマンド名:**Add Copy Group**

#### 例

```
09xx,YYYY/MM/DD,HH:MM:SS.xxx, 00:00,Out-of-band,uid=user-name,,
[Config Command],,,Accept,from=xxxx:xxxx:xxxx:xxxx:xxxx:xxxx:xxxx:xxxx,,
Seq.=xxxxxxxxxx
+Command=Add Copy Group
++Copy Group=AAAAAAA
++Device Group={BBBBBB,CCCCCC},Num. of Device Groups=2,
MU={10,11},JNL={0x020,0x021}
```
#### 詳細情報

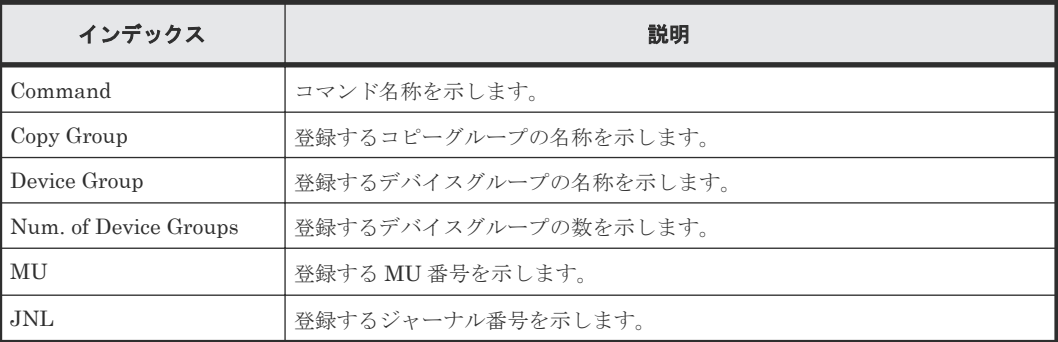

## **6.1.4** コマンド名:**Add Device Group**

Add Device Group は、DKCMAIN プログラムのバージョンが 80-04-0X-XX/XX より前の状態でコ マンド操作をしたときの監査ログです。

```
09xx,YYYY/MM/DD,HH:MM:SS.xxx, 00:00,Out-of-band,uid=user-name,,
[Config Command],,,Accept,from=xxxx:xxxx:xxxx:xxxx:xxxx:xxxx:xxxx:xxxx,,
Seq.=xxxxxxxxxx
+Command=Add Device Group
++Device Group=AAAAAAAA
```

```
++LDEV(LDKC:CU:LDEV)={0x00:0xAA:0xBB,0x00:0xCC:0xDD,……,0x00:0xEE:0xFF},
Num. of LDEVs=4
```
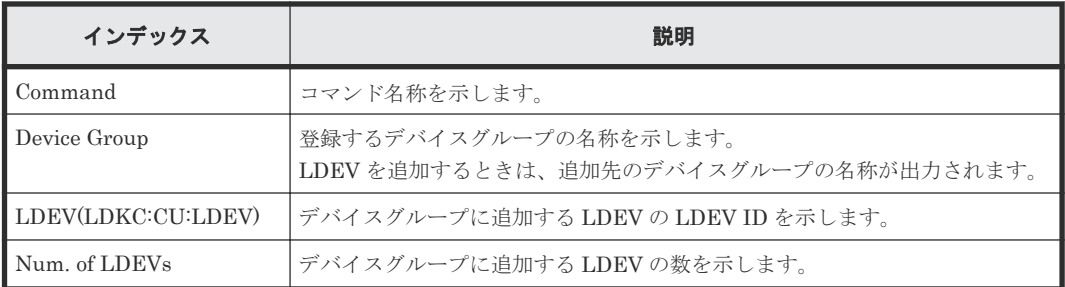

## **6.1.5** コマンド名:**Add Device Group(Name)**

#### 例

```
09xx,YYYY/MM/DD,HH:MM:SS.xxx, 00:00,Out-of-band,uid=user-name,,
[Config Command],,,Accept,from=xxxx:xxxx:xxxx:xxxx:xxxx:xxxx:xxxx:xxxx,,
Seq.=xxxxxxxxxx
+Command=Add Device Group(Name)
++Device Group=AAAAAAAA,,Device Name=XXXXXXXXXXXXXXXXXXXXXXXXXXXXXXXX
++LDEV(LDKC:CU:LDEV)={0x00:0xAA:0xBB,0x00:0xCC:0xDD,……,0x00:0xEE:0xFF},
Num. of LDEVs=4
```
#### 詳細情報

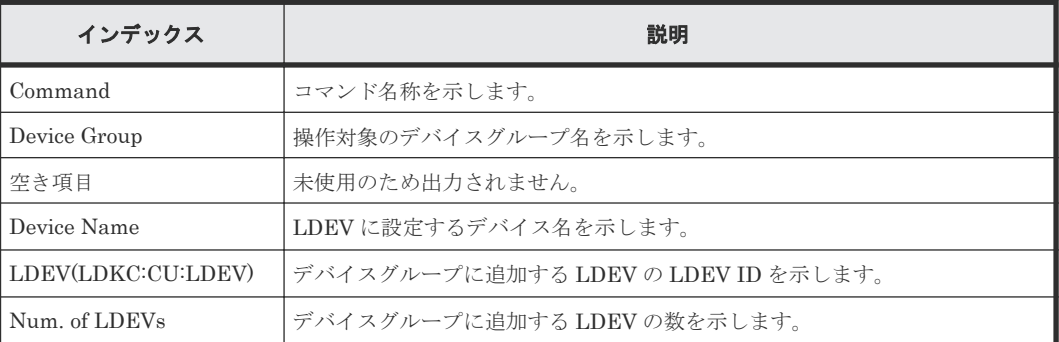

## **6.1.6** コマンド名:**Add DP Pool**

#### 例

```
09xx,YYYY/MM/DD,HH:MM:SS.xxx, 00:00,Out-of-band,uid=user-name,,
[Config Command],,,Accept,from=xxxx:xxxx:xxxx:xxxx:xxxx:xxxx:xxxx:xxxx,,
Seq.=xxxxxxxxxx
+Command=Add DP Pool
++Pool ID=10, Pool Name=Pool Name AA, Warning Threshold(%)=85,
High water mark Threshold(\sqrt[8]{ } = 85++\text{LDEV}(\text{LDKC:CU: LDEV})=(0\times00:0\times\text{AA}:0\times\text{BB},0\times00:0\times\text{CC}:0\times\text{DD},......,0\times00:0\times\text{EE}:0\times\text{FF}})Num. of LDEVs=4
++Suspend TI Pair=Yes
```
#### 詳細情報

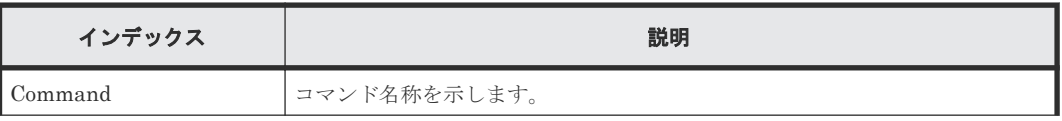

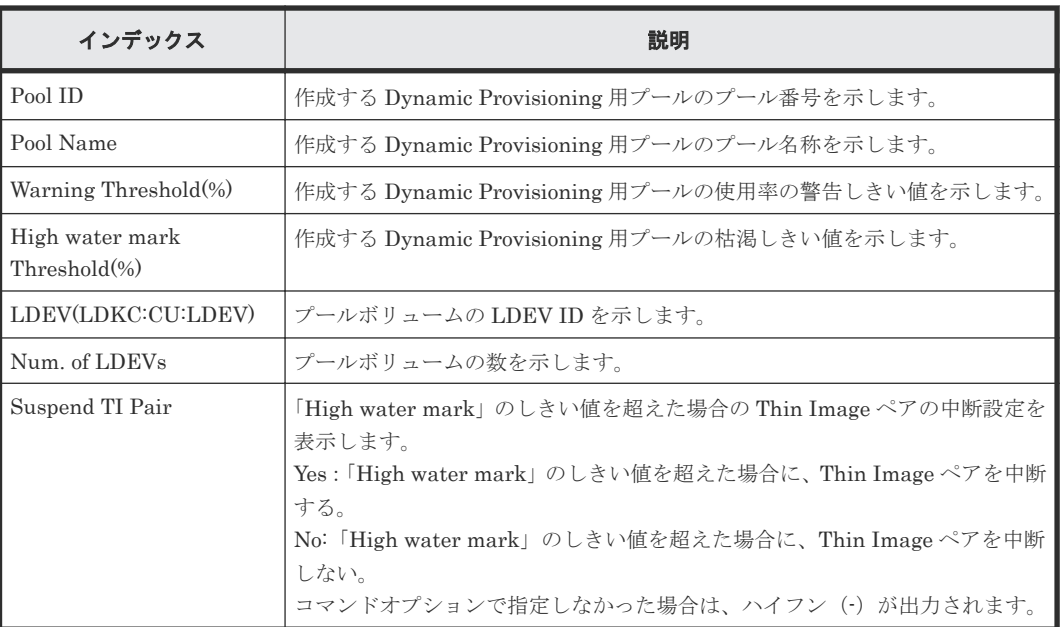

## **6.1.7** コマンド名:**Add External Group**

#### 例

```
09xx, YYYY/MM/DD, HH:MM:SS.xxx, 00:00, Out-of-band, uid=user-name,,
[Config Command],,,Accept,from=xxxx:xxxx:xxxx:xxxx:xxxx:xxxx:xxxx:xxxx,,
Seq.=xxxxxxxxxx
+Command=Add External Group
++PG=E11111-1,Port=1A,WWN=AAAAAAAA,Path Group ID=1,LUN=1,
Emulation=xxxxxxxx,Migration=Enable,CLPR=3,
Data Direct Mapping=Enable, Command Device= Enable,
LDEV(LDKC:CU:LDEV)=0x00:0xFE:0xFF,Add LDEV Mode=Enable,Resource Group 
ID=0
```
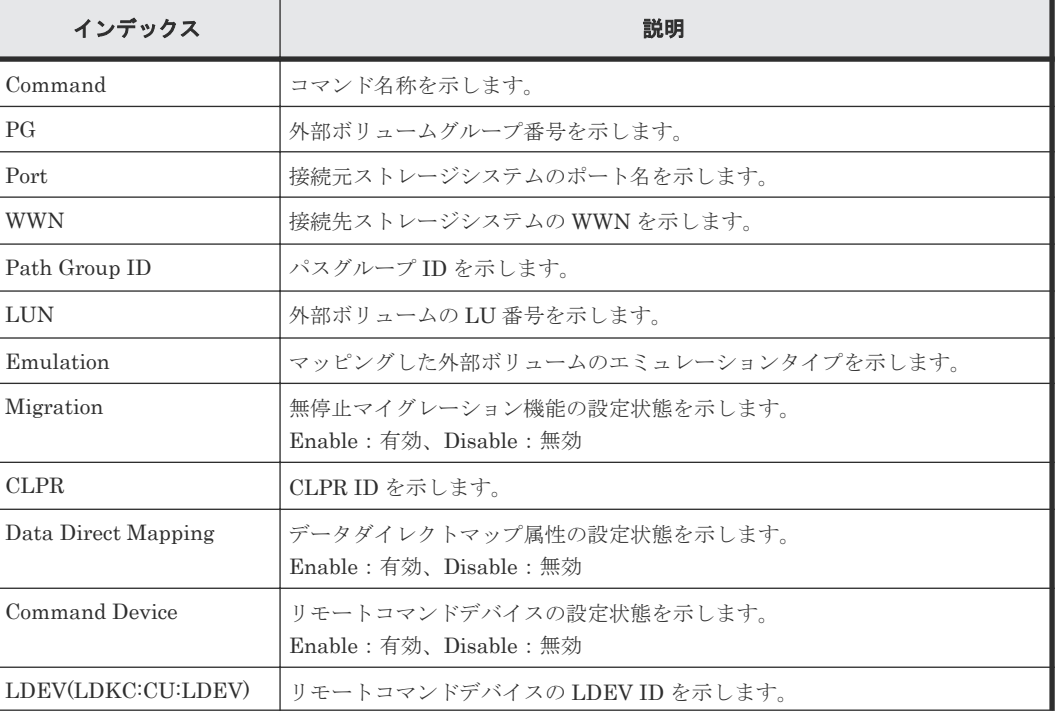

#### 詳細情報

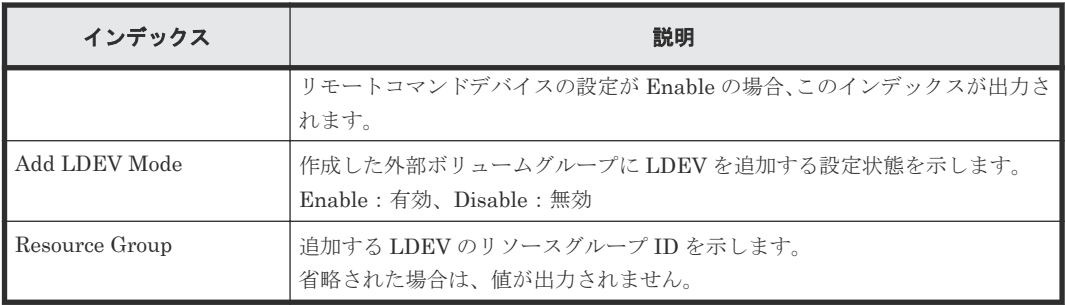

## **6.1.8** コマンド名:**Add External iSCSI Name/Modify External CHAP User**

#### 例

09xx,YYYY/MM/DD,HH:MM:SS.xxx, 00:00,Out-of-band,uid=user-name,, [Config Command],,,Accept,from=xxxx:xxxx:xxxx:xxxx:xxxx:xxxx:xxxx:xxxx,, Seq.=xxxxxxxxxx +Command=Add External iSCSI Name/Modify External CHAP User ++Port=3B,iSCSI Name=iqn.1994-04.jp.co.hitachi:rsd.r80.t.00001.4b000,

TCP Port=3260,IP Address=192.168.0.169,CHAP User=user1, User Auth Switch=Enable,Auth Mode=Unidirectional,iSCSI Virtual Port ID=15

#### 詳細情報

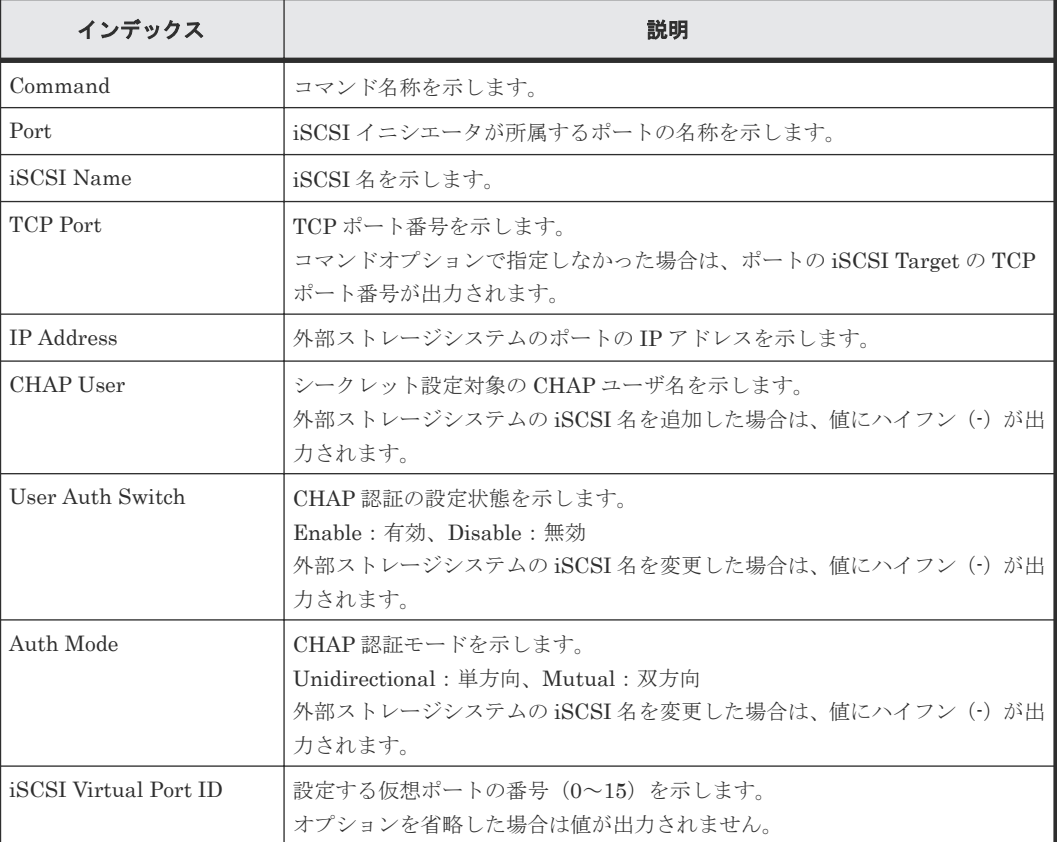

## **6.1.9** コマンド名:**Add HBA iSCSI**

#### 例

```
09xx,YYYY/MM/DD,HH:MM:SS.xxx, 00:00,Out-of-band,uid=user-name,,
[Config Command],,,Accept,from=xxxx:xxxx:xxxx:xxxx:xxxx:xxxx:xxxx:xxxx,,
Seq.=xxxxxxxxxx
```

```
+Command=Add HBA iSCSI
++Port=1A, Target ID=0x00, iSCSI Name=XXXXXXXXXXXXXXXXX,
Virtual Storage Machine S/N=23456
```
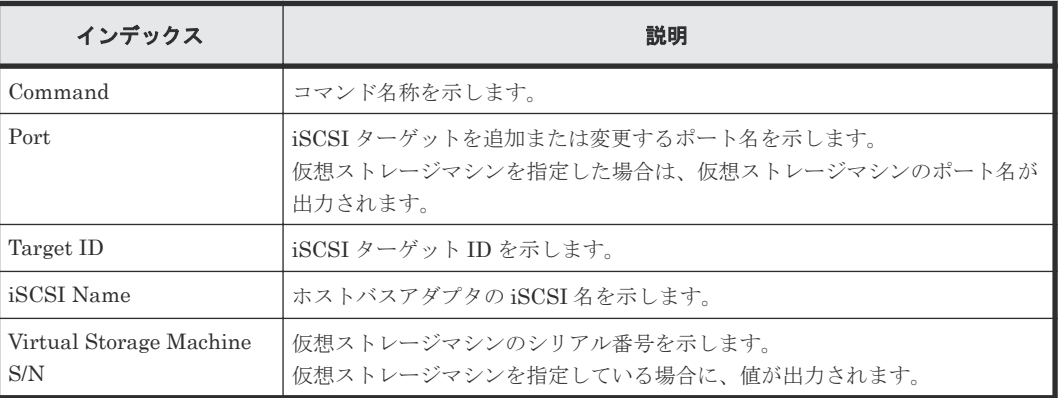

## **6.1.10** コマンド名:**Add Host Group**

#### 例

```
09xx,YYYY/MM/DD,HH:MM:SS.xxx, 00:00,Out-of-band,uid=user-name,,
[Config Command],,,Accept,from=xxxx:xxxx:xxxx:xxxx:xxxx:xxxx:xxxx:xxxx,,
Seq.=xxxxxxxxxx
+Command=Add Host Group
++Port=1A, Host Group ID=0x0001, Host Group Name=XXXXXX,
Virtual Storage Machine S/N=23456
```
#### 詳細情報

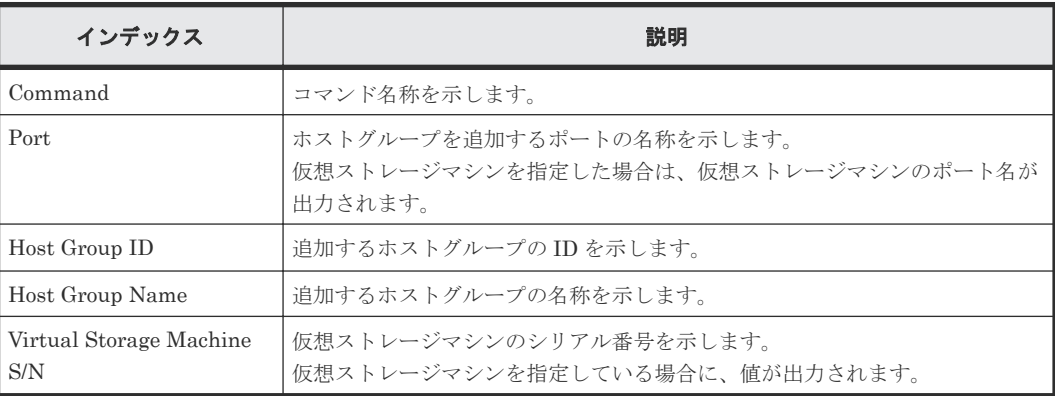

## **6.1.11** コマンド名:**Add Host Group(iSCSI)**

```
09xx,YYYY/MM/DD,HH:MM:SS.xxx, 00:00,Out-of-band,uid=user-name,,
[Config Command],,,Accept,from=xxxx:xxxx:xxxx:xxxx:xxxx:xxxx:xxxx:xxxx,,
Seq.=xxxxxxxxxx
+Command=Add Host Group(iSCSI)
++Port=1A,Target Alias=XXXXXX,iSCSI Name=YYYYYYYY,Auth Mode=Chap,
Chap Mutual=Enable,Virtual Storage Machine S/N=23456
```
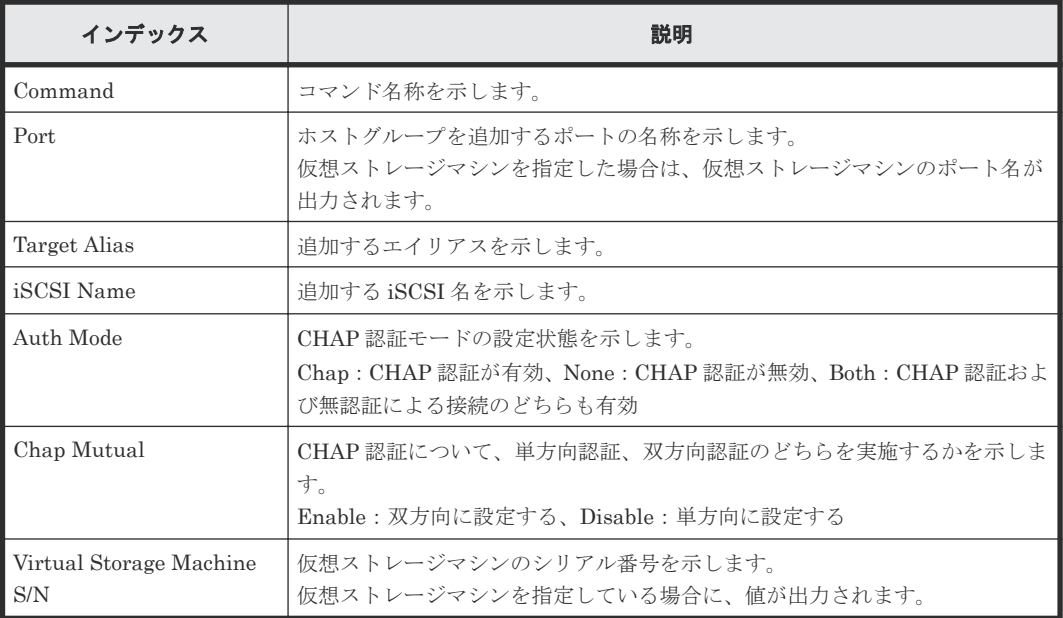

## **6.1.12** コマンド名:**Add Journal(Ldev)**

#### 例

```
09xx,YYYY/MM/DD,HH:MM:SS.xxx, 00:00,Out-of-band,uid=user-name,,
[Config Command],,,Accept,from=xxxx:xxxx:xxxx:xxxx:xxxx:xxxx:xxxx:xxxx,,
Seq.=xxxxxxxxxx
+Command=Add Journal(Ldev)
++JNL=0x001,JNL Kind=Open,MP Blade ID=0,Timer Type=
++LDEV(LDKC:CU:LDEV)={0x00:0xAA:0xBB,0x00:0xCC:0xDD,……,0x00:0xEE:0xFF},
Num. of LDEVs=4
```
## 詳細情報

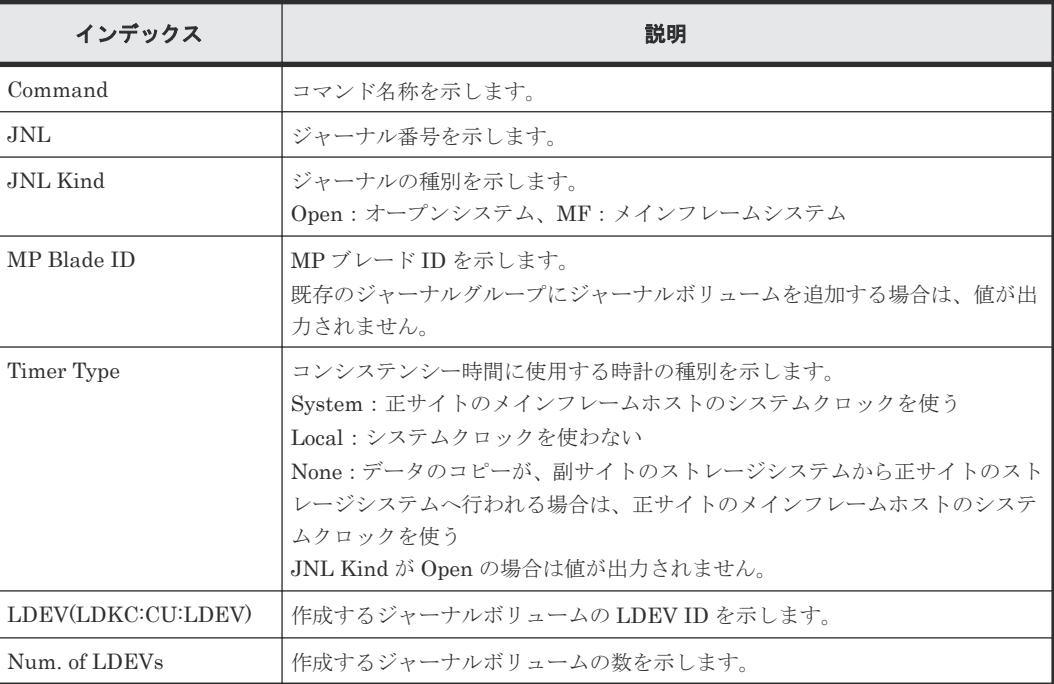

## **6.1.13** コマンド名:**Add Ldev**

#### 例

```
09xx,YYYY/MM/DD,HH:MM:SS.xxx, 00:00,Out-of-band,uid=user-name,,
[Config Command],,,Accept,from=xxxx:xxxx:xxxx:xxxx:xxxx:xxxx:xxxx:xxxx,,
Seq.=xxxxxxxxxx
+Command=Add Ldev
++PG=1-1,LDEV(LDKC:CU:LDEV)=0x00:0xAA:0xBB,Emulation=OPEN-3,
Size=200 Capacity,Location=10000000,MP Blade ID=0,T10PI=Disable
```
#### 詳細情報

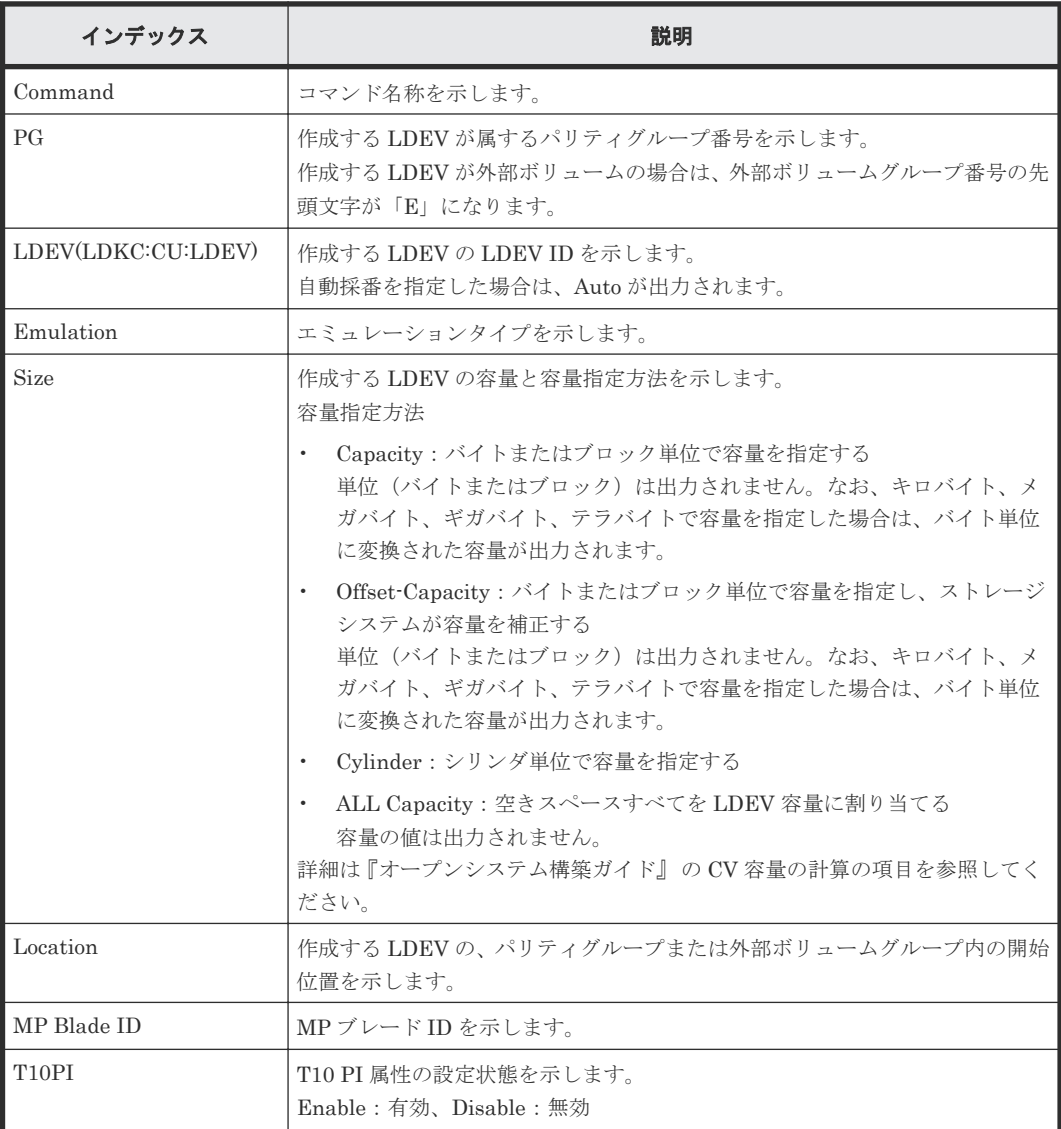

## **6.1.14** コマンド名:**Add Ldev(Dynamic Provisioning)**

#### 例

```
09xx,YYYY/MM/DD,HH:MM:SS.xxx, 00:00,Out-of-band,uid=user-name,,
[Config Command],,,Accept,from=xxxx:xxxx:xxxx:xxxx:xxxx:xxxx:xxxx:xxxx,,
Seq.=xxxxxxxxxx
+Command=Add Ldev(Dynamic Provisioning)
++Pool ID=127,LDEV(LDKC:CU:LDEV)=0x00:0xAA:0xBB,SSID=0x6500,
```

```
Emulation=OPEN-V,Size=200 Capacity,MP Blade ID=0,CLPR=1,
TSE=Enable,Full Allocation=Enable,
Data Direct Mapping LDEV(LDKC:CU:LDEV)=,T10PI=Enable,
Capacity Saving=Deduplication Compression,
Capacity Saving Mode=Post Process, Nickname=AAAAAAAAAA
```
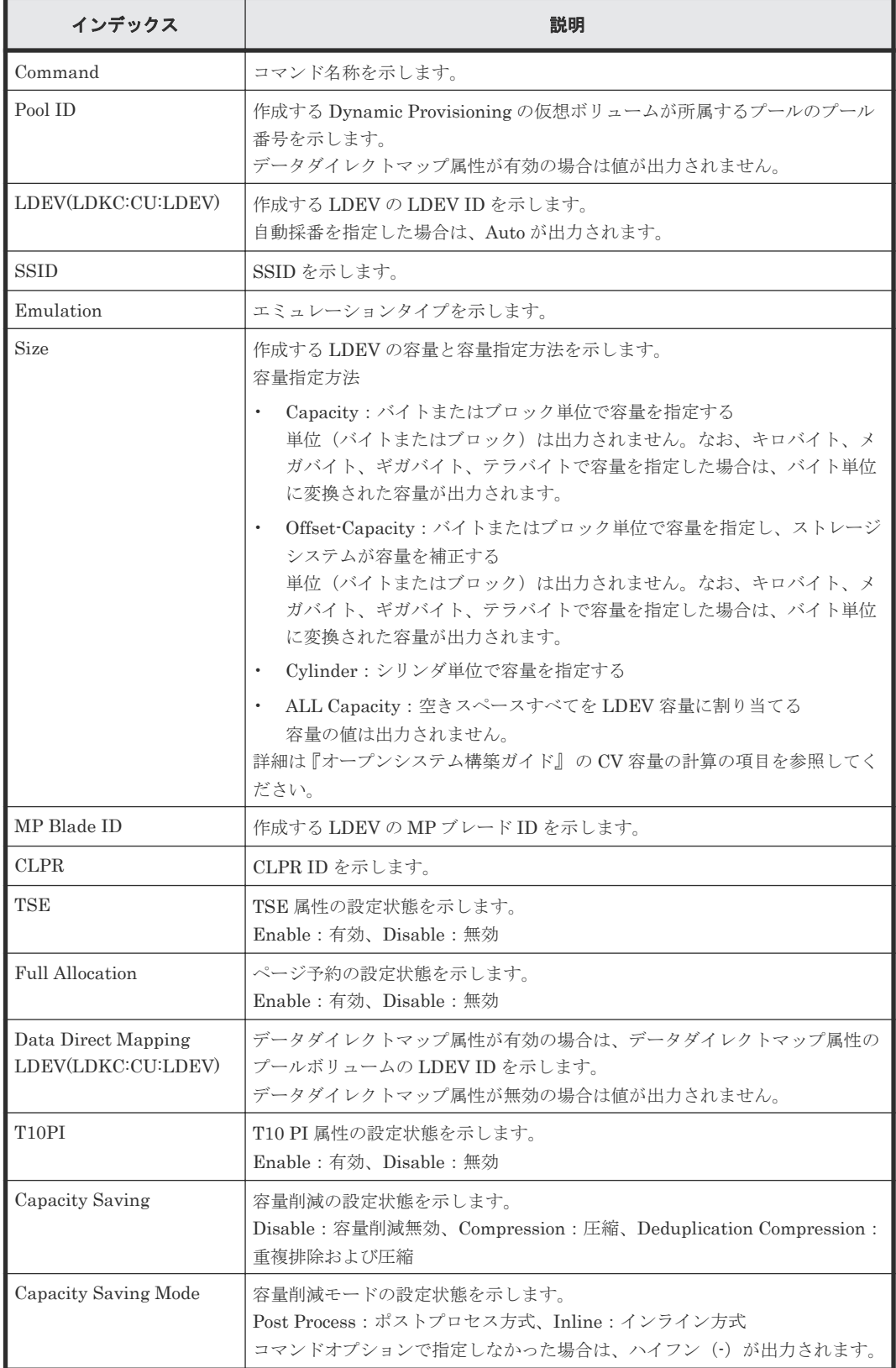

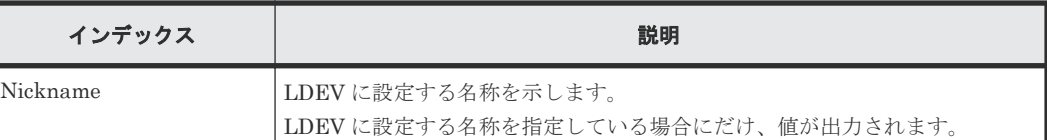

## **6.1.15** コマンド名:**Add Ldev(Snapshot)**

#### 例

```
09xx,YYYY/MM/DD,HH:MM:SS.xxx, 00:00,Out-of-band,uid=user-name,,
[Config Command],,,Accept,from=xxxx:xxxx:xxxx:xxxx:xxxx:xxxx:xxxx:xxxx,,
Seq.=xxxxxxxxxx
+Command=Add Ldev(Snapshot)
++LDEV(LDKC:CU:LDEV)=0x00:0xAA:0xBB,Emulation=OPEN-V,
Size=200 Capacity,MP Blade ID=0,CLPR=1,T10PI=Disable
```
#### 詳細情報

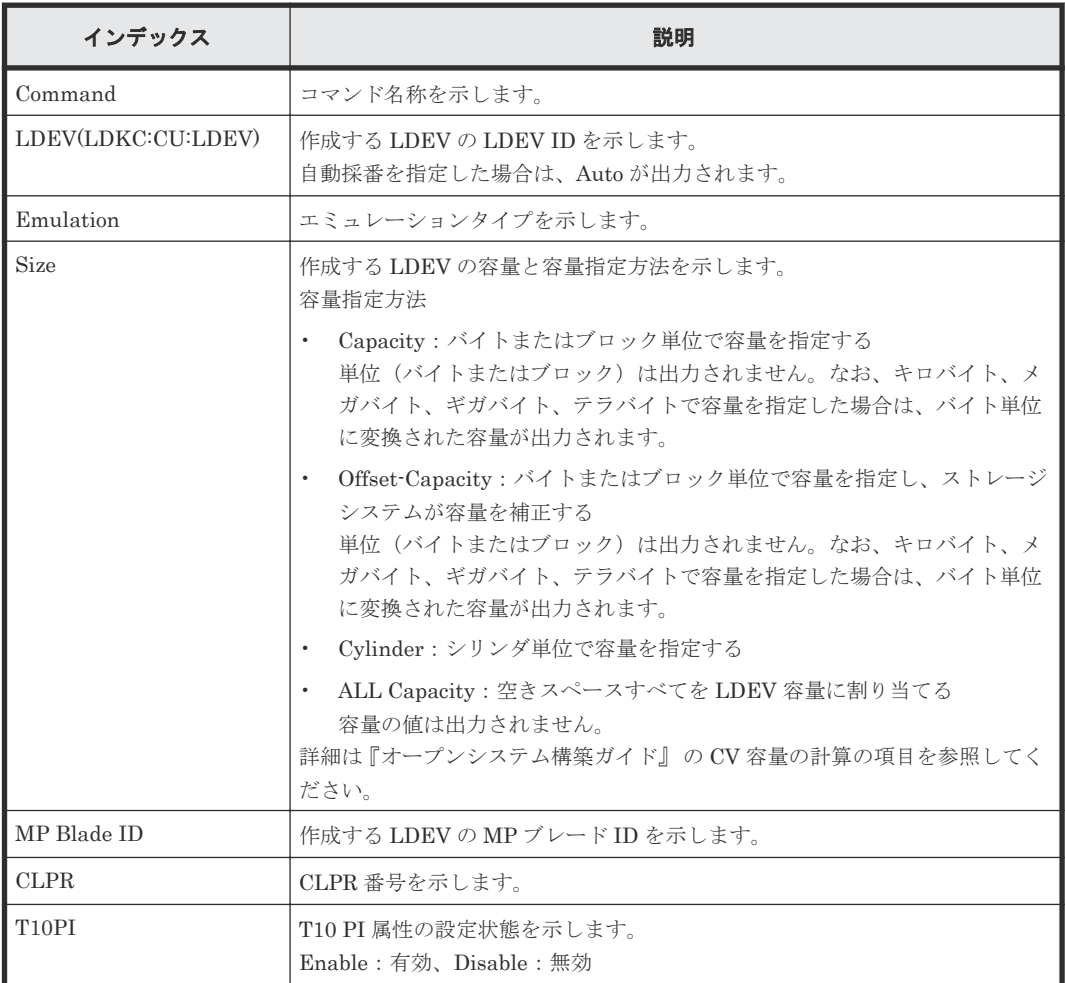

## **6.1.16** コマンド名:**Add License**

#### 例

```
09xx,YYYY/MM/DD,HH:MM:SS.xxx, 00:00,Out-of-band,uid=user-name,,
[Config Command],,,Accept,from=xxxx:xxxx:xxxx:xxxx:xxxx:xxxx:xxxx:xxxx,,
Seq.=xxxxxxxxxx
```

```
+Command=Add License
++Key Code=xxx
```
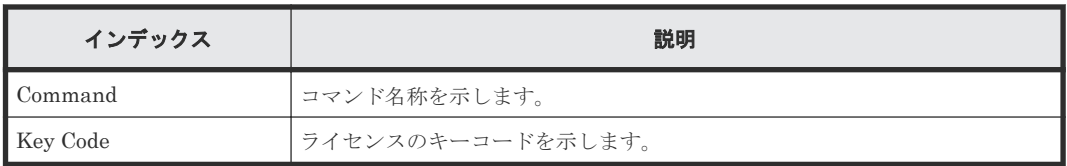

## **6.1.17** コマンド名:**Add LUN**

#### 例

```
09xx,YYYY/MM/DD,HH:MM:SS.xxx, 00:00,Out-of-band,uid=user-name,,
[Config Command],,,Accept,from=xxxx:xxxx:xxxx:xxxx:xxxx:xxxx:xxxx:xxxx,,
Seq.=xxxxxxxxxx
+Command=Add LUN
++Port=1A,Host Group ID=0x0FE,LUN=0,
LDEV(LDKC:CU:LDEV)=0x00:0xAA:0xBB,Virtual Storage Machine S/N=523456,
Command Device=Enable
++Additional Port(Port,Host Group ID,LUN)=[{1B,0x1AA,2},{1C,0x1AA,2}],
Num. of Paths=2
```
#### 詳細情報

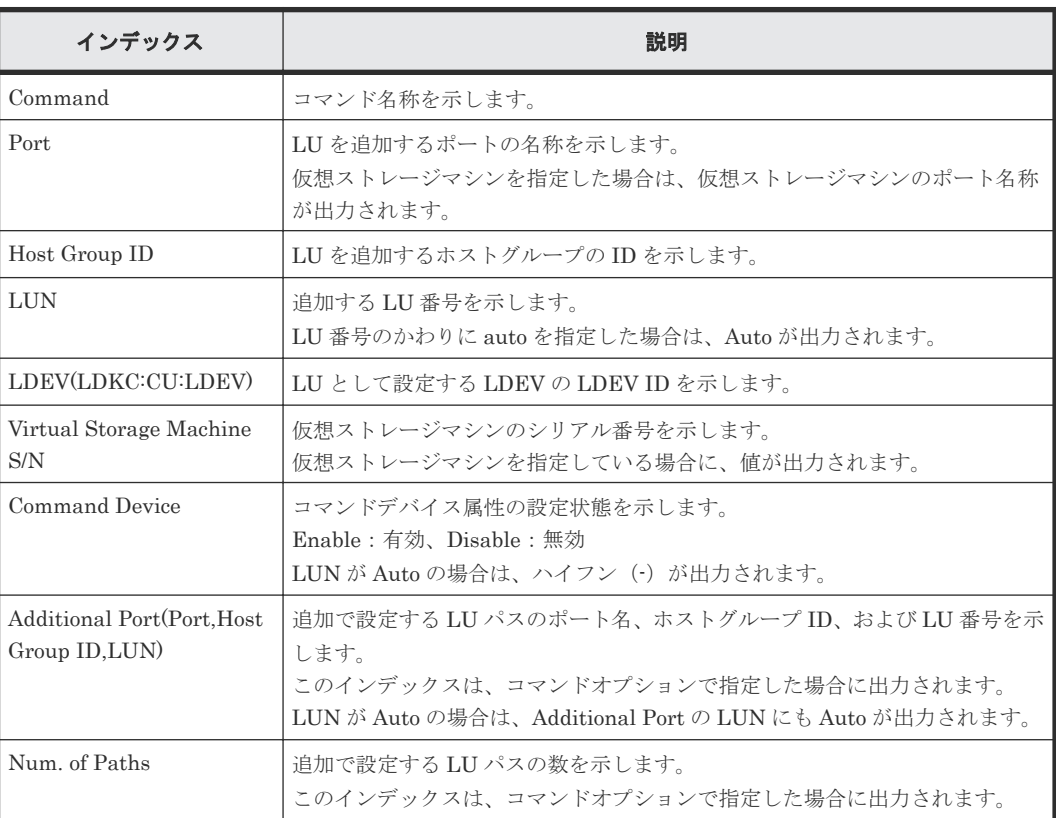

## **6.1.18** コマンド名:**Add Path**

#### 例

09xx,YYYY/MM/DD,HH:MM:SS.xxx, 00:00,Out-of-band,uid=user-name,, [Config Command],,,Accept,from=xxxx:xxxx:xxxx:xxxx:xxxx:xxxx:xxxx:xxxx,,
```
Seq.=xxxxxxxxxx
+Command=Add Path
++Port=1B,WWN=XXXXXXXXXXXXXXXX,Path Group ID=1
```
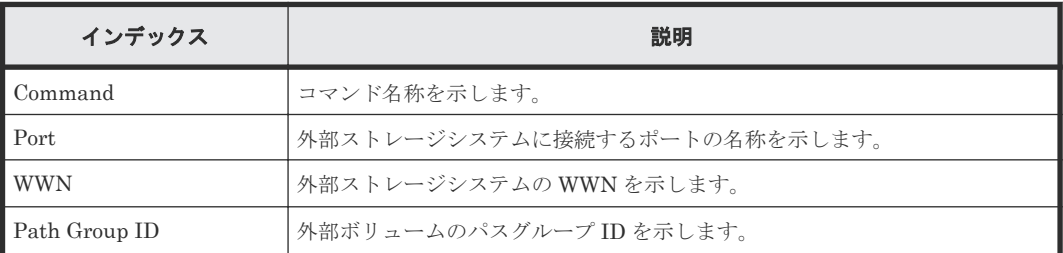

## **6.1.19** コマンド名:**Add Parity Group**

### 例

```
09xx,YYYY/MM/DD,HH:MM:SS.xxx, 00:00,Out-of-band,uid=user-name,,
[Config Command],,,Accept,from=xxxx:xxxx:xxxx:xxxx:xxxx:xxxx:xxxx:xxxx,,
Seq.=xxxxxxxxxx
+Command=Add Parity Group
++PG=1-1,Drive Location={0-0,0-1,0-2,0-3,0-4,0-5,0-6,0-7}
++PG=1-2,Drive Location={1-0,1-1,1-2,1-3,1-4,1-5,1-6,1-7}
++PG=1-3,Drive Location={2-0,2-1,2-2,2-3,2-4,2-5,2-6,2-7}
++PG=1-4,Drive Location={3-0,3-1,3-2,3-3,3-4,3-5,3-6,3-7}
++Num. of PGs=4
++RAID Level=7D+1P,CLPR=1,Encryption=Disable,Copy 
Back=Disable,Accelerated Compression=Enable,
Emulation=OPEN-V,Password=Enable
```
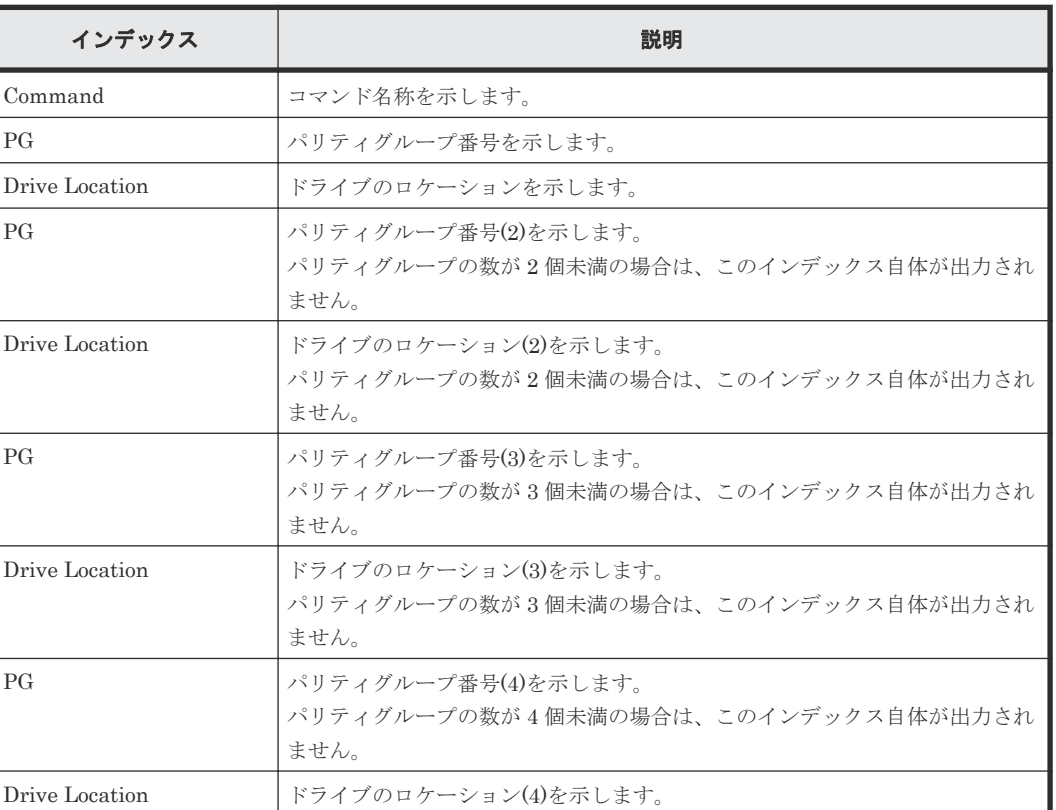

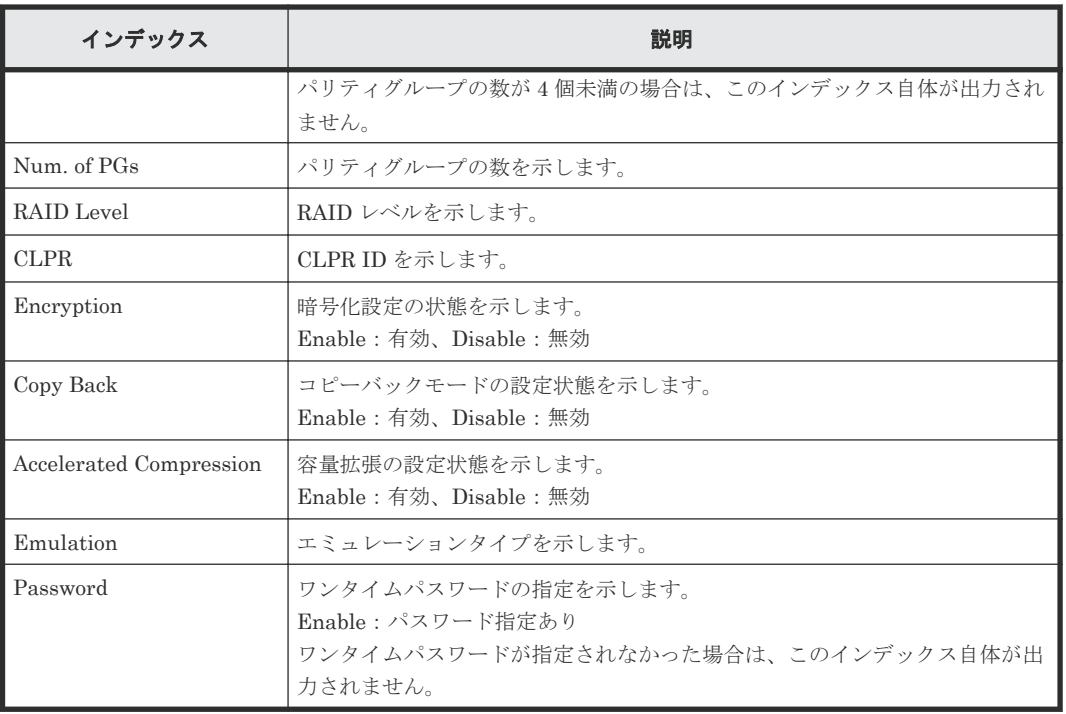

# **6.1.20** コマンド名:**Add Quorum**

## 例

```
09xx,YYYY/MM/DD,HH:MM:SS.xxx, 00:00,Out-of-band,uid=user-name,,
[Config Command],,,Accept,from=xxxx:xxxx:xxxx:xxxx:xxxx:xxxx:xxxx:xxxx,,
Seq.=xxxxxxxxxx
+Command=Add Quorum
++Quorum Disk ID=1,Controller ID=8,S/N=512345,
LDEV(LDKC:CU:LDEV)=0x00:0x01:0x02
```
## 詳細情報

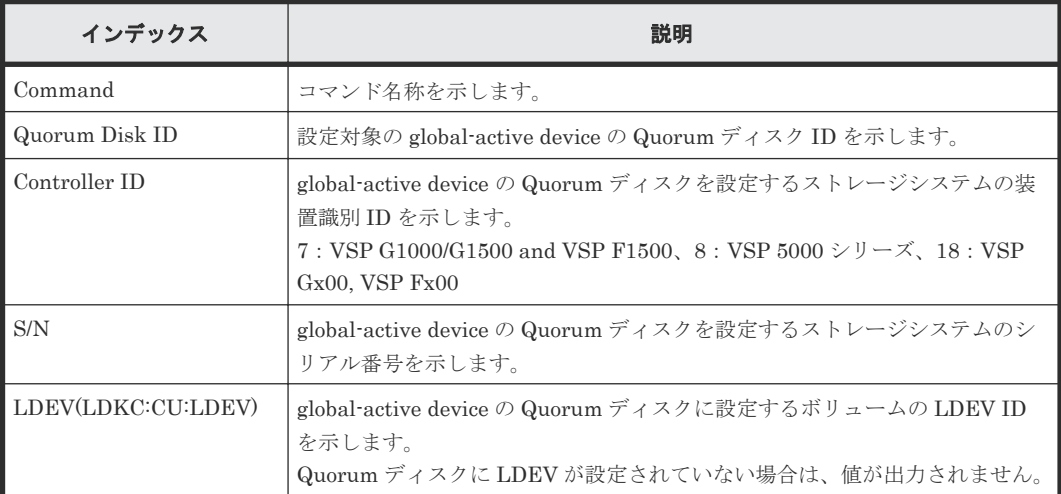

# **6.1.21** コマンド名:**Add RCU**

#### 例

```
09xx,YYYY/MM/DD,HH:MM:SS.xxx, 00:00,Out-of-band,uid=user-name,,
[Config Command],,,Accept,from=xxxx:xxxx:xxxx:xxxx:xxxx:xxxx:xxxx:xxxx,,
Seq.=xxxxxxxxxx
+Command=Add RCU
++S/N=512345,MCU=0xAAAA,RCU=0xBBBB,Controller ID=8,MCU Port=1A,
RCU Port=1B, SSID=0x0123, Path Gr. ID=0
```
#### 詳細情報

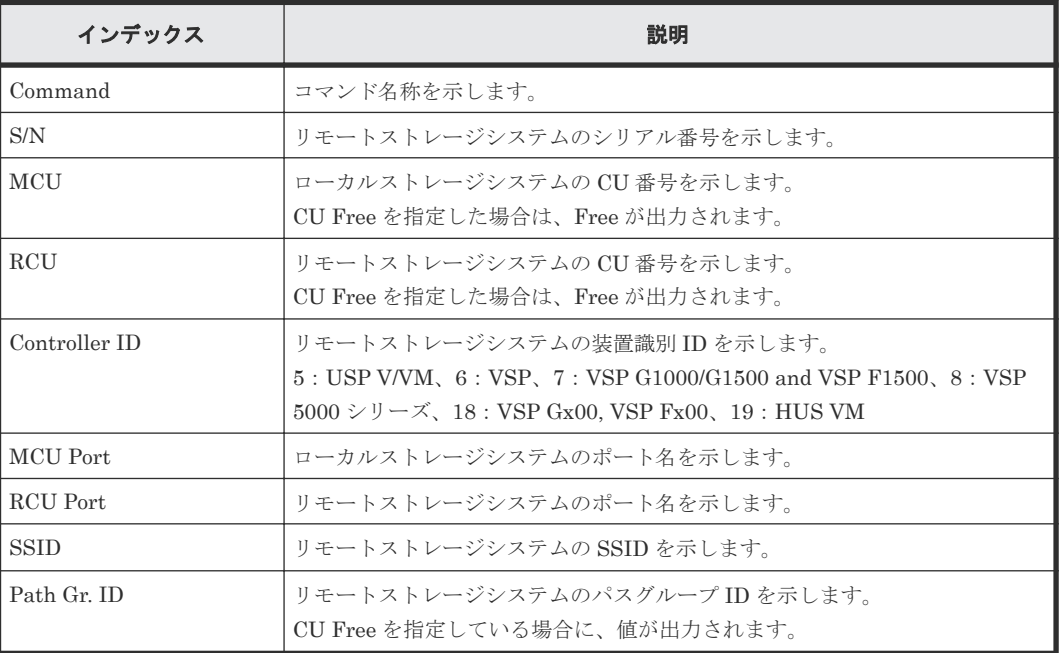

## **6.1.22** コマンド名:**Add RCU iSCSI Port**

### 例

```
09xx,YYYY/MM/DD,HH:MM:SS.xxx, 00:00,Out-of-band,uid=user-name,,
[Config Command],,,Accept,from=xxxx:xxxx:xxxx:xxxx:xxxx:xxxx:xxxx:xxxx,,
Seq.=xxxxxxxxxx
+Command=Add RCU iSCSI Port
++S/N=512345,Controller ID=8,MCU Port=3B,RCU Port=4B,TCP Port=3260,
IP Address=192.168.0.169
```
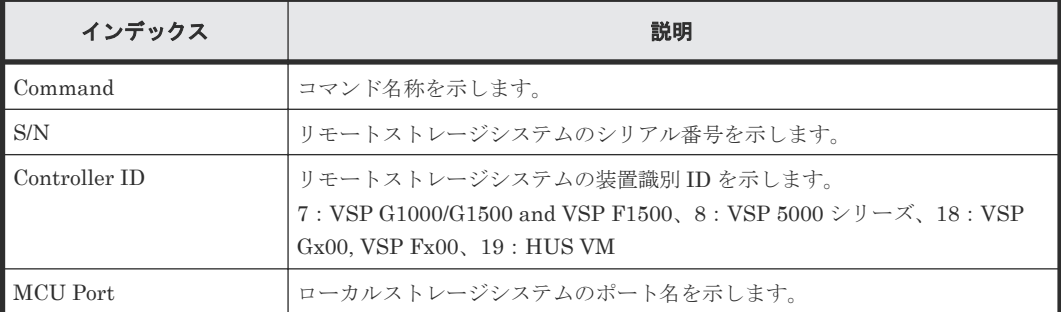

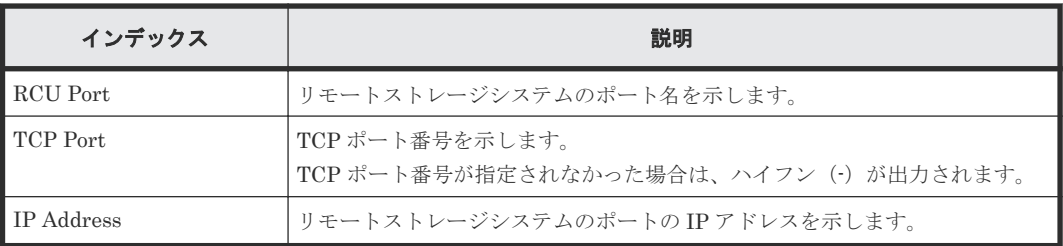

# **6.1.23** コマンド名:**Add RCU Path**

## 例

```
09xx, YYYY/MM/DD, HH:MM:SS.xxx, 00:00, Out-of-band, uid=user-name,
[Config Command],,,Accept,from=xxxx:xxxx:xxxx:xxxx:xxxx:xxxx:xxxx:xxxx,,
Seq.=xxxxxxxxxx
+Command=Add RCU Path
++S/N=512345,MCU=0xAAAA,RCU=0xBBBB,MCU Port=1A,RCU Port=1B,
SSID=0x0123,Controller ID=8,Path Gr. ID=0
```
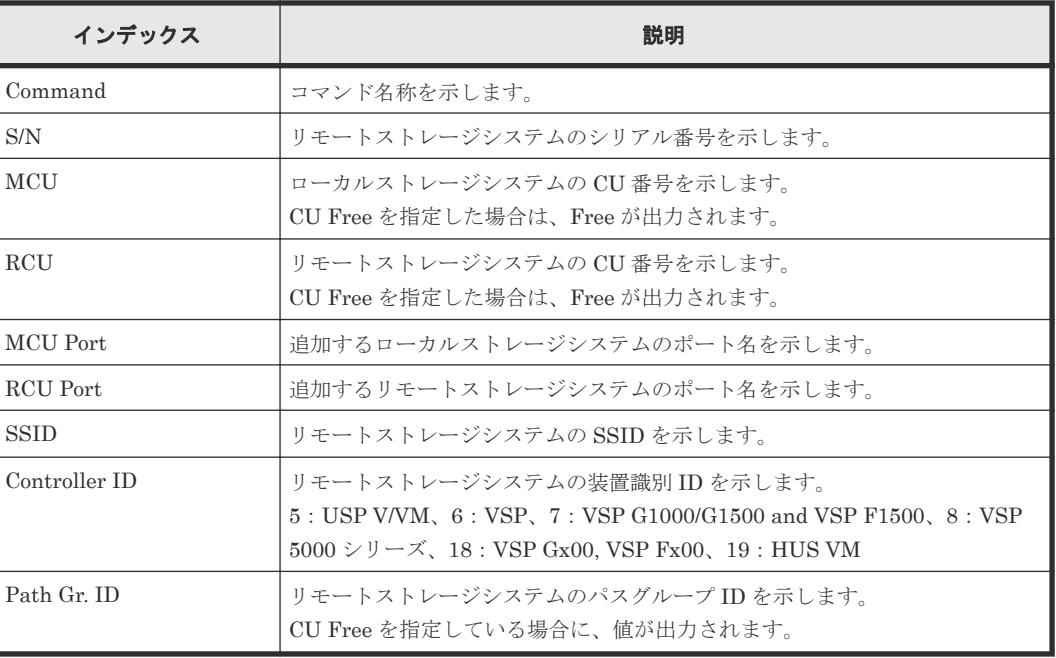

#### 詳細情報

## **6.1.24** コマンド名:**Add Resource(Group)**

```
09xx,YYYY/MM/DD,HH:MM:SS.xxx, 00:00,Out-of-band,uid=user-name,,
[Config Command],,,Accept,from=xxxx:xxxx:xxxx:xxxx:xxxx:xxxx:xxxx:xxxx,,
Seq.=xxxxxxxxxx
+Command=Add Resource(Group)
++Resource Group=AAAAAAAA,Controller ID=139,S/N=523456
```
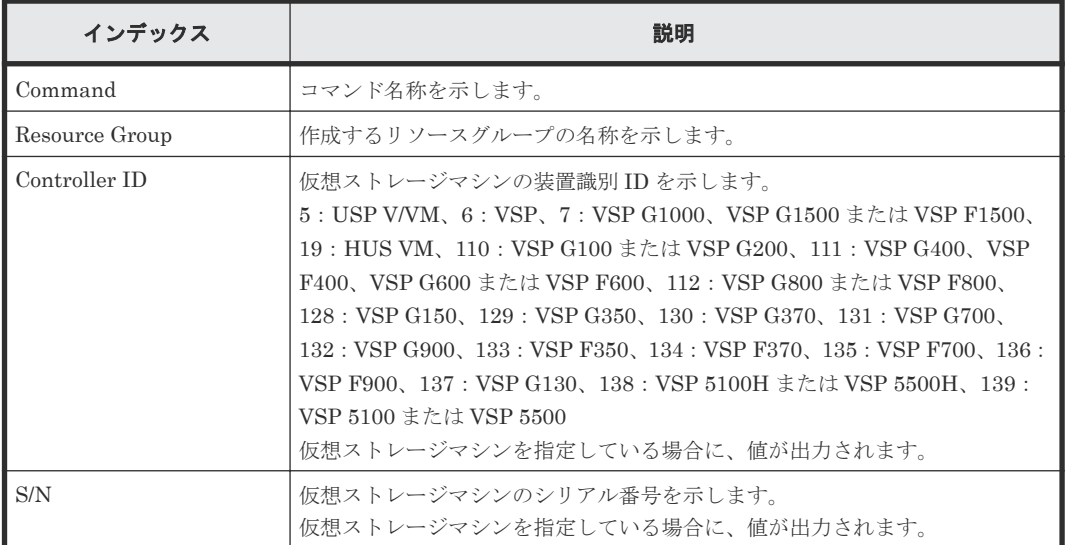

## **6.1.25** コマンド名:**Add Resource(Resource Name)**

#### 例

```
09xx,YYYY/MM/DD,HH:MM:SS.xxx, 00:00,Out-of-band,uid=user-name,,
[Config Command],,,Accept,from=xxxx:xxxx:xxxx:xxxx:xxxx:xxxx:xxxx:xxxx,,
Seq.=xxxxxxxxxx
+Command=Add Resource(Resource Name)
```

```
++Resource Group ID=123456, Resource Group Name=XXXXXXXXX
```
### 詳細情報

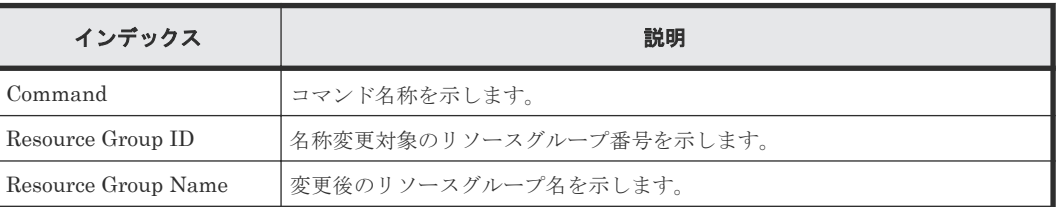

# **6.1.26** コマンド名:**Add Resource/Delete Resource**

## 例(操作対象のリソースが **LEDV** の場合)

```
09xx,YYYY/MM/DD,HH:MM:SS.xxx, 00:00,Out-of-band,uid=user-name,,
[Config Command],,,Accept,from=xxxx:xxxx:xxxx:xxxx:xxxx:xxxx:xxxx:xxxx,,
Seq.=xxxxxxxxxx
+Command=Add Resource/Delete Resource
```

```
++Resource Group ID=123456,LDEV(LDKC:CU:LDEV)=0x00:0xAA:0xBB
```
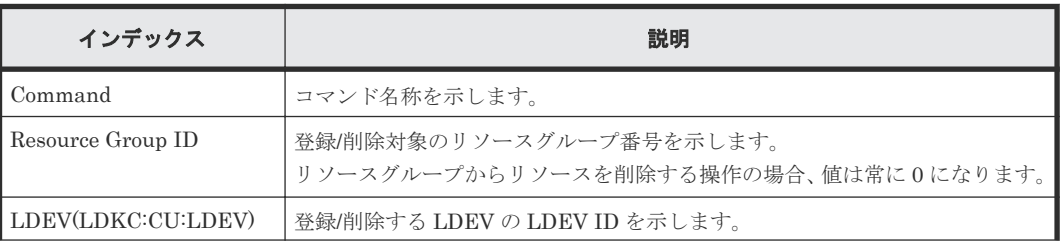

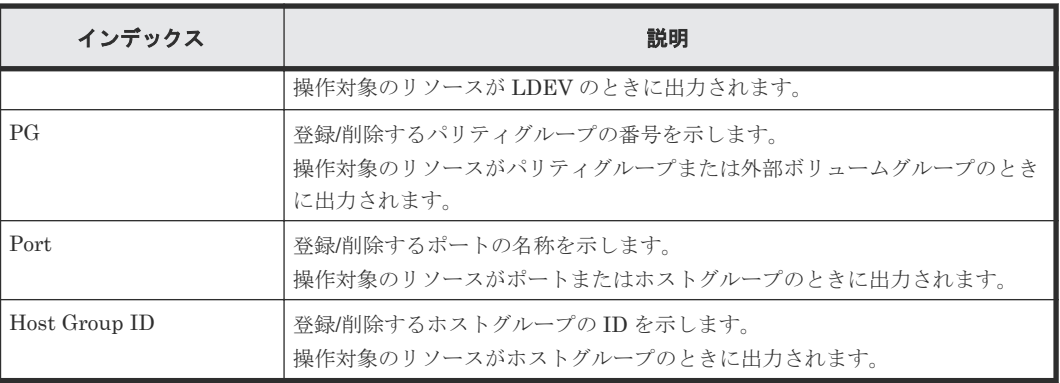

## **6.1.27** コマンド名:**Add Snap Pool**

## 例

```
09xx,YYYY/MM/DD,HH:MM:SS.xxx, 00:00,Out-of-band,uid=user-name,,
[Config 
Command],,,Accept,from=xxxx:xxxx:xxxx:xxxx:xxxx:xxxx:xxxx:xxxx,,Seq.=xxxx
xxxxxx
+Command=Add Snap Pool
++Pool ID=10,Pool Name=XXXXXXXX,User Threshold(%)=85
++LDEV(LDKC:CU:LDEV)={0x00:0xAA:0xBB,0x00:0xCC:0xDD,
......, 0x00:0xEE:0xFF}, Num. of LDEVs=4
++Auto Add Pool Volume=Enable
```
### 詳細情報

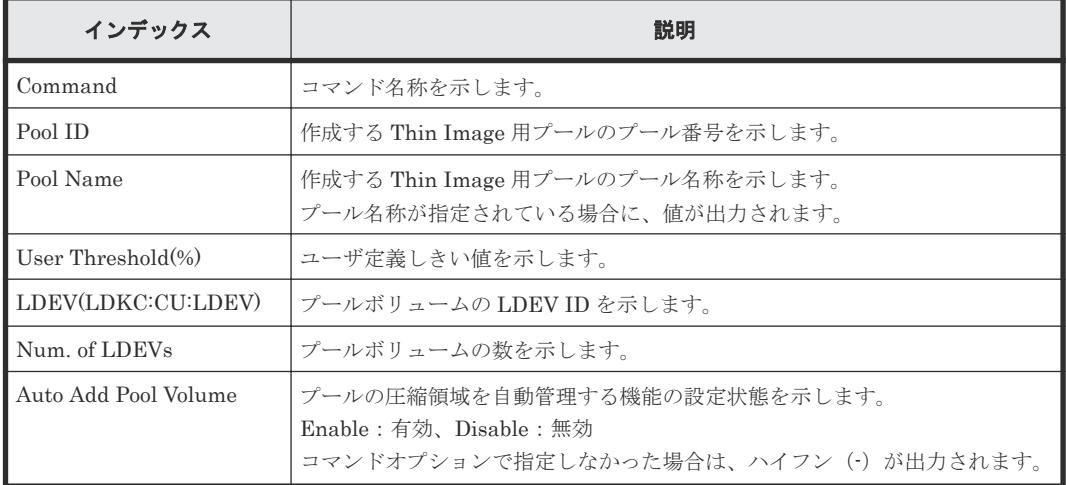

# **6.1.28** コマンド名:**Add Snapshot**

## 例

```
09xx,YYYY/MM/DD,HH:MM:SS.xxx, 00:00,Out-of-band,uid=user-name,,
[Config Command],,,Accept,from=xxxx:xxxx:xxxx:xxxx:xxxx:xxxx:xxxx:xxxx,,
Seq.=xxxxxxxxxx
+Command=Add Snapshot
++Snapshot Group=SSSSSSSS,Pool ID=2,P-VOL(LDKC:CU:LDEV)=0x00:0xAA:0xBB,
S-VOL(LDKC:CU:LDEV)=0x00:0xCC:0xDD,Virtual Storage Machine S/N=523456,
Range=Group,S-VOL Storage Machine S/N=512345,
S-VOL Actual Controller ID=8,Add Mode=Cascade,Add Mode Option=AutoSplit,
S-VOL Create=No,S-VOL Nickname=,Resource Group ID=1,
S-VOL ID Range Start(LDKC:CU:LDEV)=0x00:0xAA:0xBB,
S-VOL ID Range End(LDKC:CU:LDEV)=0x00:0xCC:0xDD
```
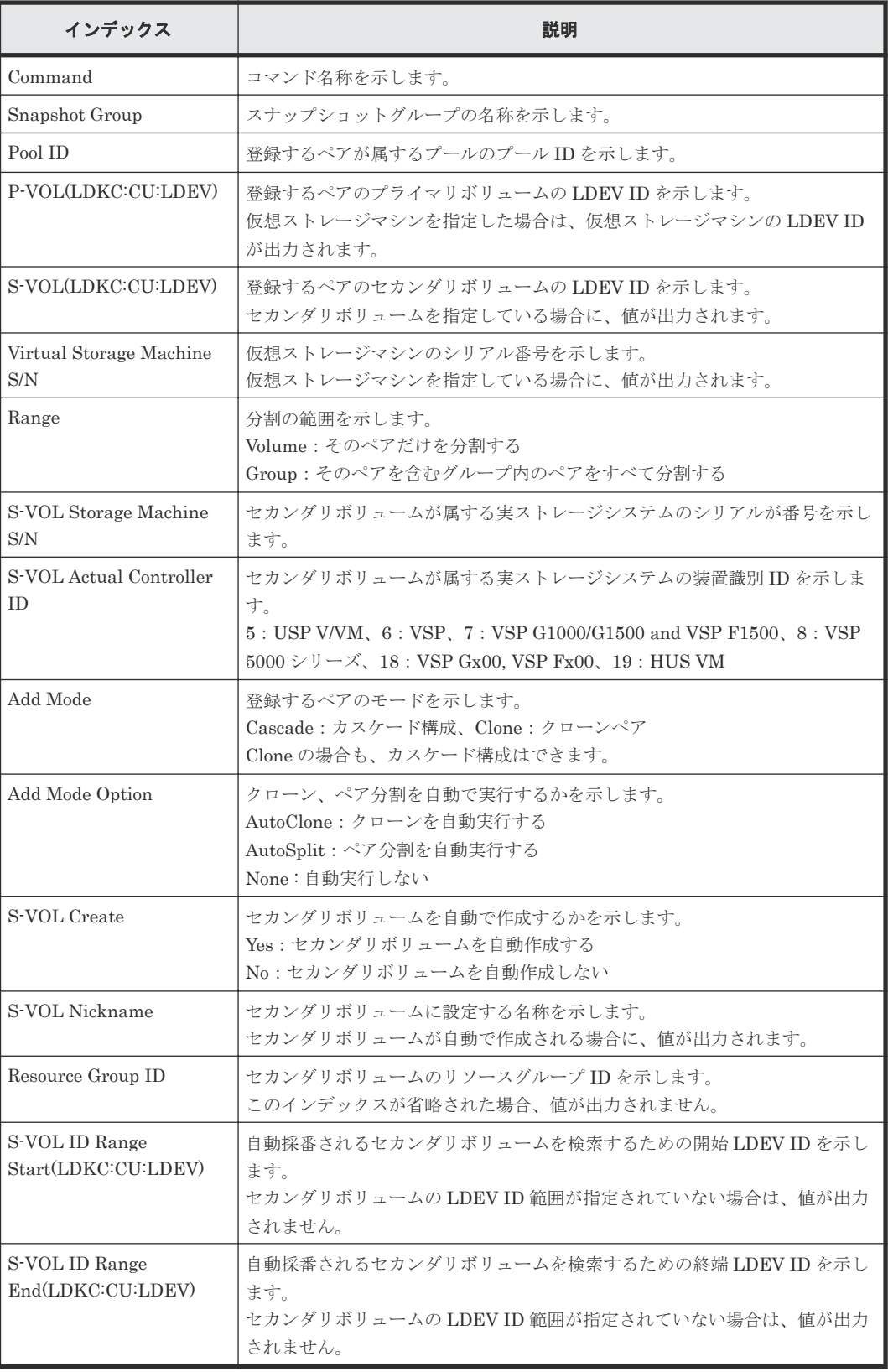

# **6.1.29** コマンド名:**Add SPM Group**

#### 例

```
09xx,YYYY/MM/DD,HH:MM:SS.xxx, 00:00,Out-of-band,uid=user-name,,
[Config Command],,,Accept,from=xxxx:xxxx:xxxx:xxxx:xxxx:xxxx:xxxx:xxxx,,
Seq.=xxxxxxxxxx
+Command=Add SPM Group
```
++Port=1A, WWN=XXXXXXXXXXXX, SPM Group=AAAAAAAAA, Nickname=

### 詳細情報

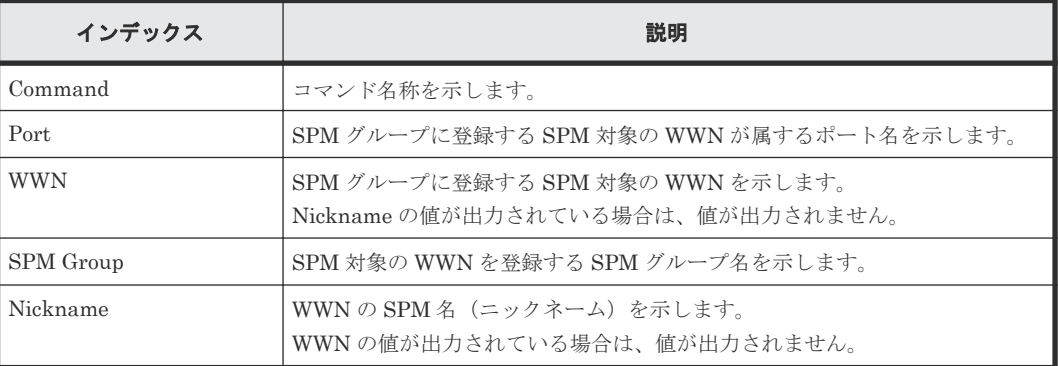

## **6.1.30** コマンド名:**Add SPM Host Group**

#### 例

09xx,YYYY/MM/DD,HH:MM:SS.xxx, 00:00,Out-of-band,uid=user-name,, [Config Command],,,Accept,from=xxxx:xxxx:xxxx:xxxx:xxxx:xxxx:xxxx:xxxx,, Seq.=xxxxxxxxxx +Command=Add SPM Host Group ++Port=1A,SPM Group=XXXXXXXXXXX,Host Group Name=AAAAAAAAA

#### 詳細情報

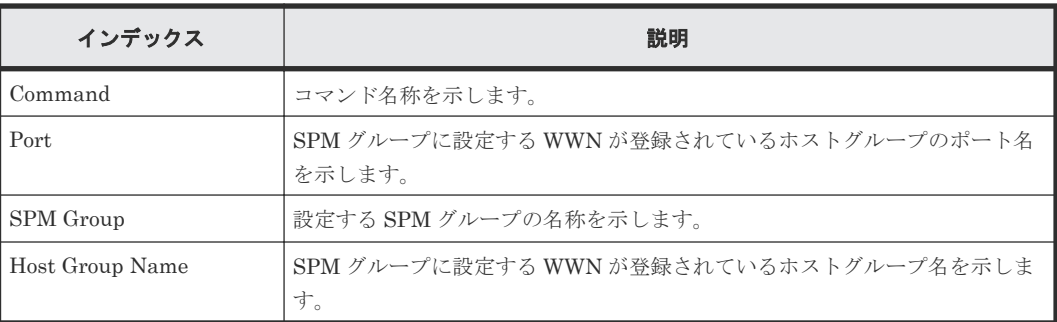

## **6.1.31** コマンド名:**Add SPM WWN**

```
09xx,YYYY/MM/DD,HH:MM:SS.xxx, 00:00,Out-of-band,uid=user-name,,
[Config Command],,,Accept,from=xxxx:xxxx:xxxx:xxxx:xxxx:xxxx:xxxx:xxxx,,
Seq.=xxxxxxxxxx
+Command=Add SPM WWN
++Port=1A, WWN=XXXXXXXXXXXX, Nickname=AAAAAAAAAA
```
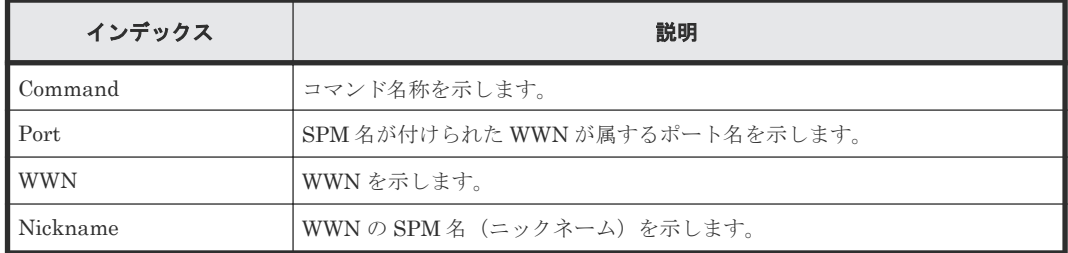

# **6.1.32** コマンド名:**Add SSID**

### 例

09xx,YYYY/MM/DD,HH:MM:SS.xxx, 00:00,Out-of-band,uid=user-name,, [Config Command],,,Accept,from=xxxx:xxxx:xxxx:xxxx:xxxx:xxxx:xxxx:xxxx,, Seq.=xxxxxxxxxx

```
+Command=Add SSID
```
++S/N=512345,MCU=0xAAAA,RCU=0xBBBB,Controller ID=8,SSID=0xCCCC

### 詳細情報

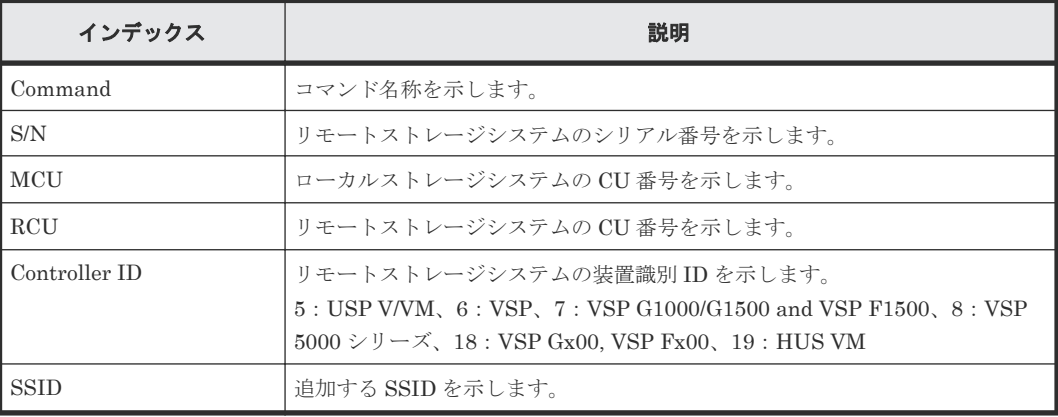

# **6.1.33** コマンド名:**Add WWN**

#### 例

```
09xx,YYYY/MM/DD,HH:MM:SS.xxx, 00:00,Out-of-band,uid=user-name,,
[Config Command],,,Accept,from=xxxx:xxxx:xxxx:xxxx:xxxx:xxxx:xxxx:xxxx,,
Seq.=xxxxxxxxxx
+Command=Add WWN
++Port=1A, Host Group ID=0x0FE, WWN=XXXXXXXXXXXXXXXXX,
Virtual Storage Machine S/N=23456
```
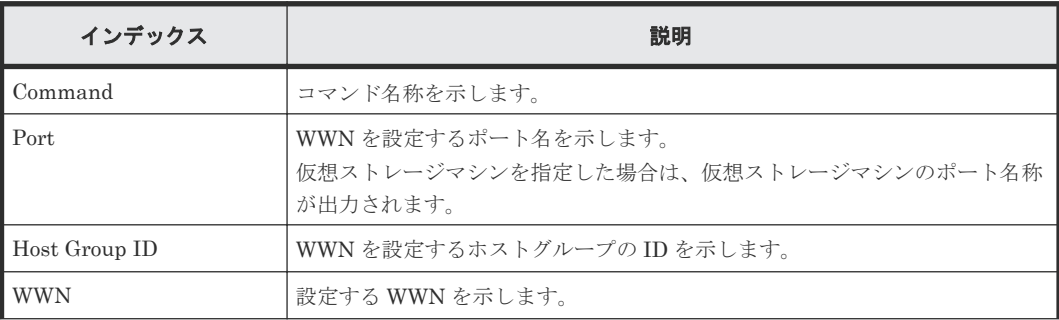

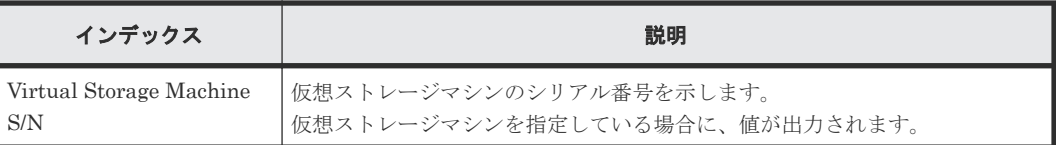

# **6.1.34** コマンド名:**Check External Storage Group**

### 例

```
09xx,YYYY/MM/DD,HH:MM:SS.xxx, 00:00,Out-of-band,uid=user-name,,
[Config Command],,,Accept,from=xxxx:xxxx:xxxx:xxxx:xxxx:xxxx:xxxx:xxxx,,
Seq.=xxxxxxxxxx
+Command=Check External Storage Group
++PG=E11111-1
```
### 詳細情報

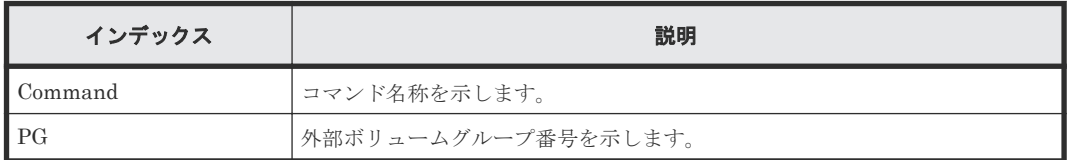

## **6.1.35** コマンド名:**Check External Storage Path**

## 例

```
09xx,YYYY/MM/DD,HH:MM:SS.xxx, 00:00,Out-of-band,uid=user-name,,
[Config Command],,,Accept,from=xxxx:xxxx:xxxx:xxxx:xxxx:xxxx:xxxx:xxxx,,
Seq.=xxxxxxxxxx
+Command=Check External Storage Path
++Port=1B,WWN=XXXXXXXXXXXXXXXX,Path Group ID=1
```
#### 詳細情報

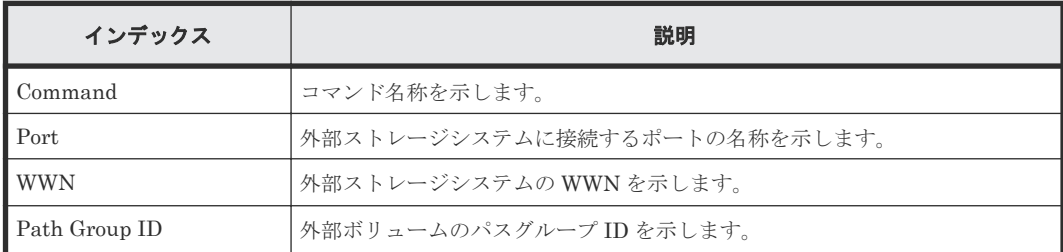

# **6.1.36** コマンド名:**CTQM**

```
09xx,YYYY/MM/DD,HH:MM:SS.xxx, 00:00,Out-of-band,uid=user-name,,
[Config Command],,,Accept,from=xxxx:xxxx:xxxx:xxxx:xxxx:xxxx:xxxx:xxxx,,
Seq.=xxxxxxxxxx
+Command=CTQM
++LDEV(CU:LDEV)=0x12:0x34,MU=5,Virtual Storage Machine S/N=23456,
Suspend Status=Suspend, CTOM=EOM
```
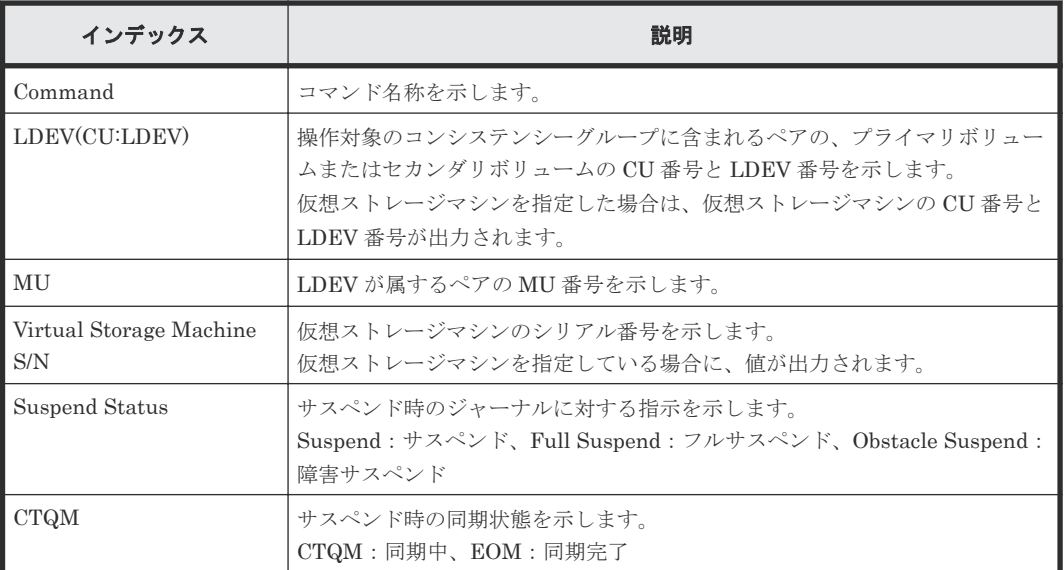

## **6.1.37** コマンド名:**Delete CHAP User**

### 例 **1**(イニシエータ側の **CHAP** ユーザ名を削除する場合)

```
09xx,YYYY/MM/DD,HH:MM:SS.xxx, 00:00,Out-of-band,uid=user-name,,
[Config Command],,,Accept,from=xxxx:xxxx:xxxx:xxxx:xxxx:xxxx:xxxx:xxxx,,
Seq.=xxxxxxxxxx
+Command=Delete CHAP User
++Port=1A,Target ID=0x00,Initiator CHAP User=AAAAAAA,
Virtual Storage Machine S/N=23456
```
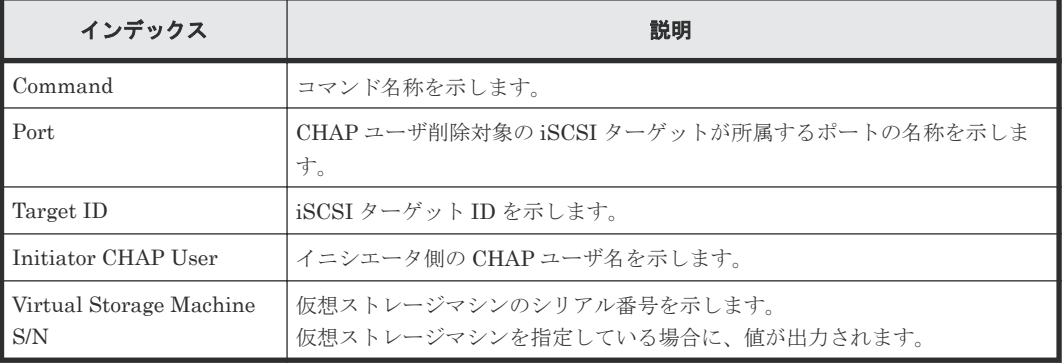

#### 詳細情報 **1**(イニシエータ側の **CHAP** ユーザ名を削除する場合)

#### 例 **2**(ターゲット側の **CHAP** ユーザ名を削除する場合)

```
09xx,YYYY/MM/DD,HH:MM:SS.xxx, 00:00,Out-of-band,uid=user-name,,
[Config Command],,,Accept,from=xxxx:xxxx:xxxx:xxxx:xxxx:xxxx:xxxx:xxxx,,
Seq.=xxxxxxxxxx
+Command=Delete CHAP User
++Port=1A, Target ID=0x00, Target CHAP User=AAAAAAA,
Virtual Storage Machine S/N=23456
```
詳細情報 **2**(ターゲット側の **CHAP** ユーザ名を削除する場合)

| インデックス                         | 説明                                                        |
|--------------------------------|-----------------------------------------------------------|
| Command                        | コマンド名称を示します。                                              |
| Port                           | CHAP ユーザ削除対象の iSCSI ターゲットが所属するポートの名称を示しま<br>す。            |
| Target ID                      | iSCSI ターゲット ID を示します。                                     |
| Target CHAP User               | ターゲット側の CHAP ユーザ名を示します。                                   |
| Virtual Storage Machine<br>S/N | 仮想ストレージマシンのシリアル番号を示します。<br>仮想ストレージマシンを指定している場合に、値が出力されます。 |

## **6.1.38** コマンド名:**Delete CLPR**

### 例

```
09xx,YYYY/MM/DD,HH:MM:SS.xxx, 00:00,Out-of-band,uid=user-name,,
[Config Command],,,Accept,from=xxxx:xxxx:xxxx:xxxx:xxxx:xxxx:xxxx:xxxx,,
Seq.=xxxxxxxxxx
+Command=Delete CLPR
++CLPR=31
```
### 詳細情報

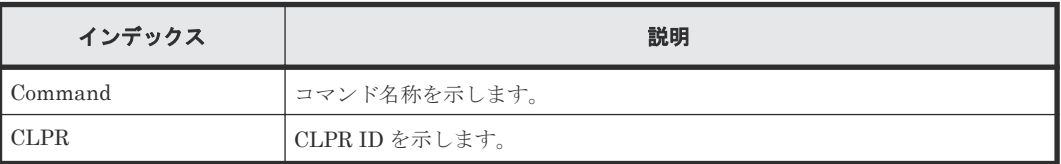

# **6.1.39** コマンド名:**Delete Copy Group**

#### 例

```
09xx,YYYY/MM/DD,HH:MM:SS.xxx, 00:00,Out-of-band,uid=user-name,,
[Config Command],,,Accept,from=xxxx:xxxx:xxxx:xxxx:xxxx:xxxx:xxxx:xxxx,,
Seq.=xxxxxxxxxx
+Command=Delete Copy Group
++Copy Group=AAAAAAAA
```
#### 詳細情報

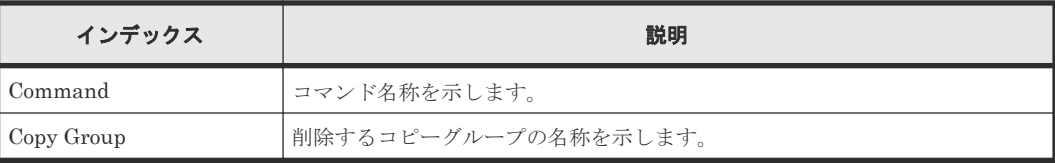

## **6.1.40** コマンド名:**Delete Device Group**

```
09xx,YYYY/MM/DD,HH:MM:SS.xxx, 00:00,Out-of-band,uid=user-name,,
[Config Command],,,Accept,from=xxxx:xxxx:xxxx:xxxx:xxxx:xxxx:xxxx:xxxx,,
Seq.=xxxxxxxxxx
+Command=Delete Device Group
++Device Group=AAAAAAAA
```

```
++LDEV(LDKC:CU:LDEV)={0x00:0xAA:0xBB,0x00:0xCC:0xDD,……,0x00:0xEE:0xFF},
Num. of LDEVs=4
```
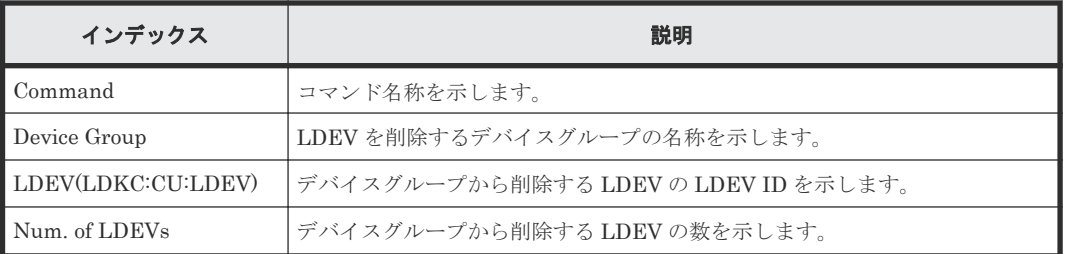

## **6.1.41** コマンド名:**Delete External Group**

### 例

```
09xx, YYYY/MM/DD, HH:MM:SS.xxx, 00:00, Out-of-band, uid=user-name,,
[Config Command],,,Accept,from=xxxx:xxxx:xxxx:xxxx:xxxx:xxxx:xxxx:xxxx,,
Seq.=xxxxxxxxxx
+Command=Delete External Group
++PG=E11111-1,Forcible=Disable
```
## 詳細情報

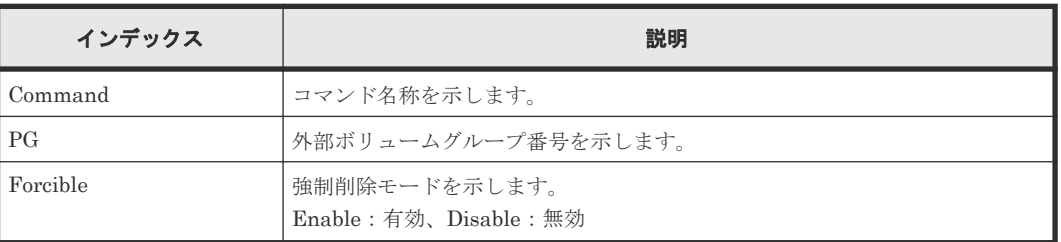

## **6.1.42** コマンド名:**Delete External iSCSI Name**

### 例

```
09xx,YYYY/MM/DD,HH:MM:SS.xxx, 00:00,Out-of-band,uid=user-name,,
[Config Command],,,Accept,from=xxxx:xxxx:xxxx:xxxx:xxxx:xxxx:xxxx:xxxx,,
Seq.=xxxxxxxxxx
+Command=Delete External iSCSI Name
++Port=3B,iSCSI Name=iqn.1994-04.jp.co.hitachi:rsd.r80.t.00001.4b000,
IP Address=192.168.0.169,iSCSI Virtual Port ID=15
```
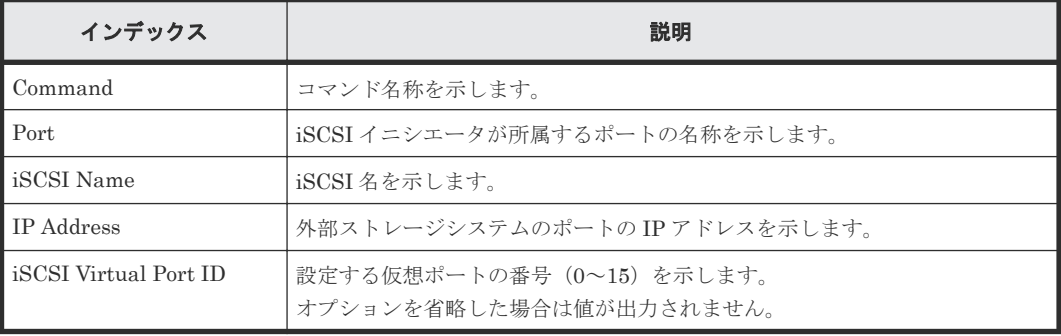

## **6.1.43** コマンド名:**Delete HBA iSCSI**

### 例

```
09xx,YYYY/MM/DD,HH:MM:SS.xxx, 00:00,Out-of-band,uid=user-name,,
[Config Command],,,Accept,from=xxxx:xxxx:xxxx:xxxx:xxxx:xxxx:xxxx:xxxx,,
Seq.=xxxxxxxxxx
+Command=Delete HBA iSCSI
++Port=1A, Target ID=0x00, iSCSI Name=XXXXXXXXXXXXXXXX,
Virtual Storage Machine S/N=23456
```
## 詳細情報

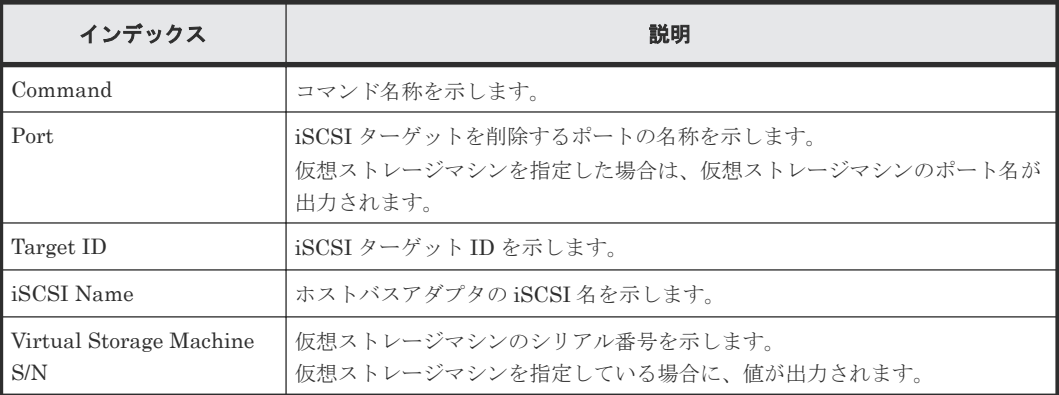

## **6.1.44** コマンド名:**Delete Host Group**

## 例

```
09xx,YYYY/MM/DD,HH:MM:SS.xxx, 00:00,Out-of-band,uid=user-name,,
[Config Command],,,Accept,from=xxxx:xxxx:xxxx:xxxx:xxxx:xxxx:xxxx:xxxx,,
Seq.=xxxxxxxxxx
+Command=Delete Host Group
++Port=1A, Host Group ID=0x003,, Virtual Storage Machine S/N=23456
```
### 詳細情報

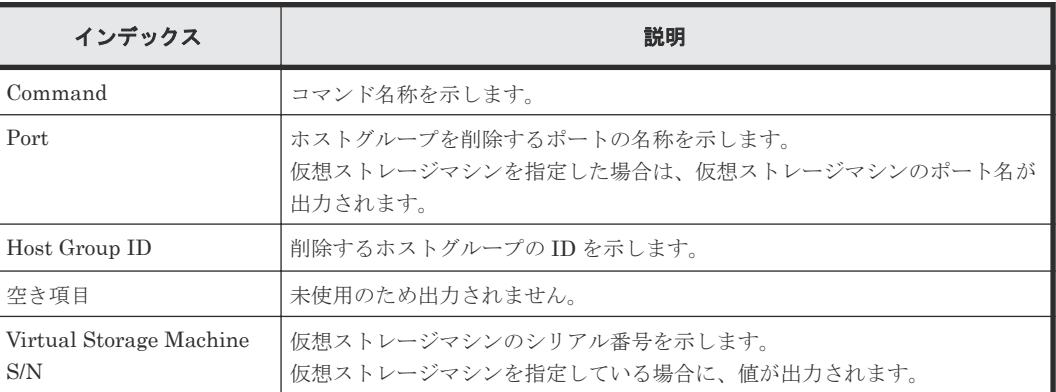

# **6.1.45** コマンド名:**Delete Journal**

### 例

```
09xx,YYYY/MM/DD,HH:MM:SS.xxx, 00:00,Out-of-band,uid=user-name,,
[Config Command],,,Accept,from=xxxx:xxxx:xxxx:xxxx:xxxx:xxxx:xxxx:xxxx,,
```

```
Seq.=xxxxxxxxxx
+Command=Delete Journal
++JNL=0xAAA
```
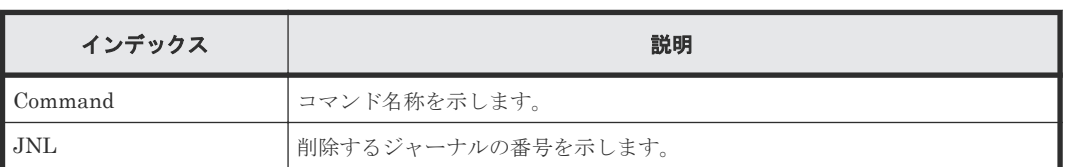

## **6.1.46** コマンド名:**Delete Journal(Ldev)**

## 例

```
09xx,YYYY/MM/DD,HH:MM:SS.xxx, 00:00,Out-of-band,uid=user-name,,
[Config Command],,,Accept,from=xxxx:xxxx:xxxx:xxxx:xxxx:xxxx:xxxx:xxxx,,
Seq.=xxxxxxxxxx
+Command=Delete Journal(Ldev)
++JNL=0xAAA
++LDEV(LDKC:CU:LDEV)={0x00:0xAA:0xBB,0x00:0xCC:0xDD,……,0x00:0xEE:0xFF},
Num. of LDEVs=4
```
#### 詳細情報

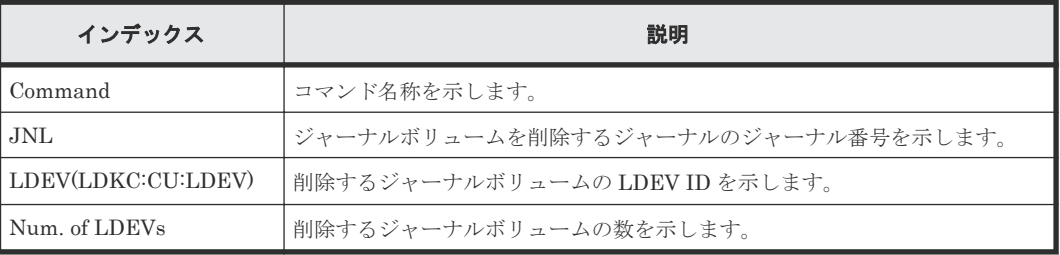

## **6.1.47** コマンド名:**Delete Ldev**

### 例

```
09xx,YYYY/MM/DD,HH:MM:SS.xxx, 00:00,Out-of-band,uid=user-name,,
[Config Command],,,Accept,from=xxxx:xxxx:xxxx:xxxx:xxxx:xxxx:xxxx:xxxx,,
Seq.=xxxxxxxxxx
+Command=Delete Ldev
++LDEV(LDKC:CU:LDEV)=0x00:0xAA:0xBB
```
#### 詳細情報

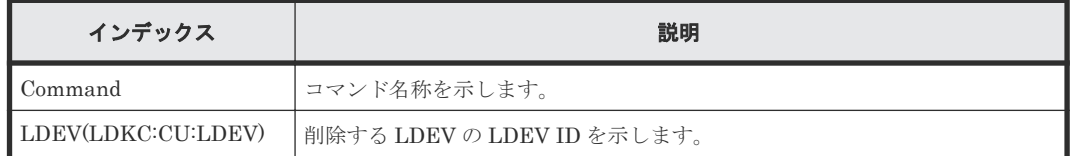

## **6.1.48** コマンド名:**Delete Ldev(Initialize Capacity Saving)**

### 例

```
09xx,YYYY/MM/DD,HH:MM:SS.xxx, 00:00,Out-of-band,uid=user-name,,
[Config Command],,,Accept,from=xxxx:xxxx:xxxx:xxxx:xxxx:xxxx:xxxx:xxxx,,
Seq.=xxxxxxxxxx
```
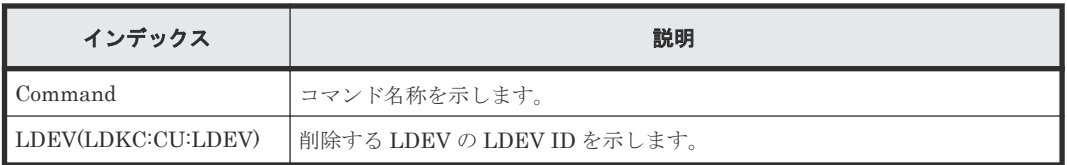

## **6.1.49** コマンド名:**Delete License**

### 例

```
09xx,YYYY/MM/DD,HH:MM:SS.xxx, 00:00,Out-of-band,uid=user-name,,
[Config Command],,,Accept,from=xxxx:xxxx:xxxx:xxxx:xxxx:xxxx:xxxx:xxxx,,
Seq.=xxxxxxxxxx
+Command=Delete License
++Product Name=xxx
```
### 詳細情報

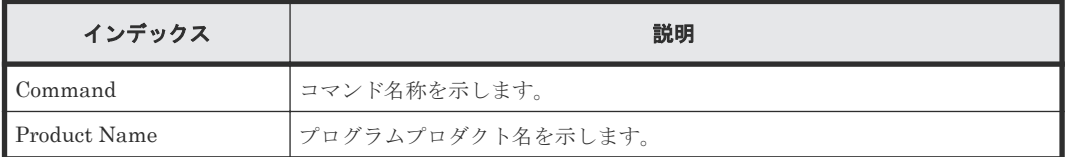

# **6.1.50** コマンド名:**Delete LUN**

### 例

```
09xx,YYYY/MM/DD,HH:MM:SS.xxx, 00:00,Out-of-band,uid=user-name,,
[Config Command],,,Accept,from=xxxx:xxxx:xxxx:xxxx:xxxx:xxxx:xxxx:xxxx,,
Seq.=xxxxxxxxxx
+Command=Delete LUN
++Port=1A,Host Group ID=0x0FE,LUN=2047,
LDEV(LDKC:CU:LDEV)=0x00:0xAA:0xBB,Virtual Storage Machine S/N=523456
++Additional Port(Port,Host Group ID,LUN)=[{1B,0x100,3},{1C,0x100,3}],
Num. of Paths=2
```
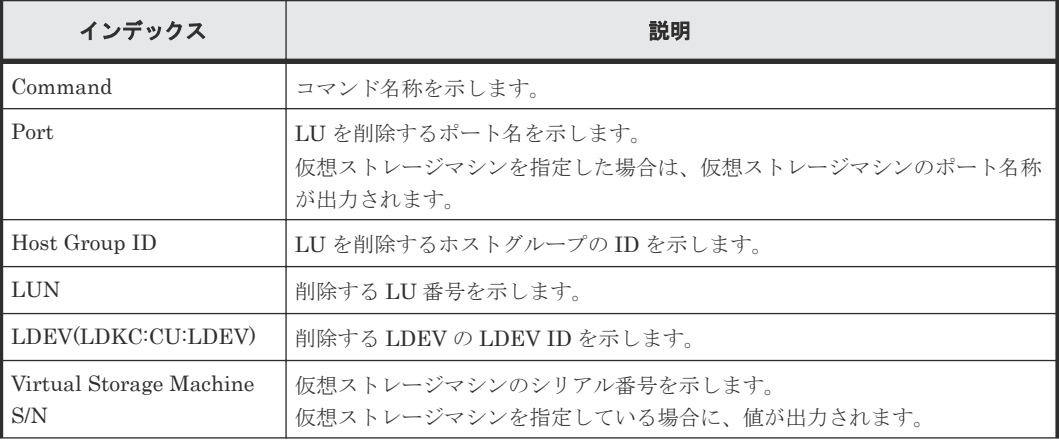

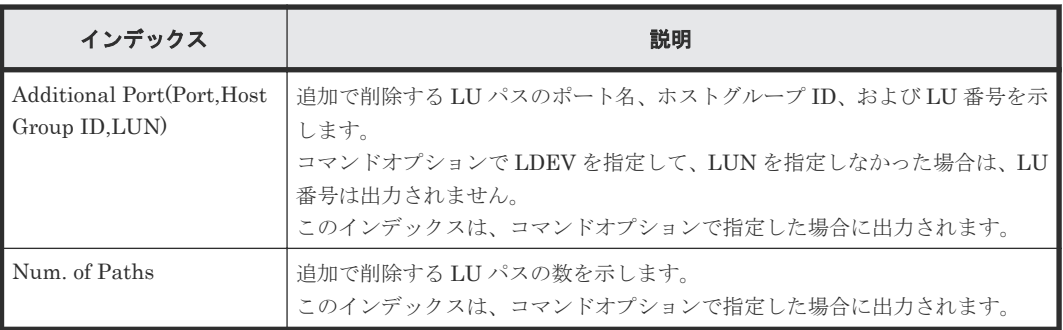

# **6.1.51** コマンド名:**Delete Path**

## 例

```
09xx,YYYY/MM/DD,HH:MM:SS.xxx, 00:00,Out-of-band,uid=user-name,,
[Config Command],,,Accept,from=xxxx:xxxx:xxxx:xxxx:xxxx:xxxx:xxxx:xxxx,,
Seq.=xxxxxxxxxx
+Command=Delete Path
++Port=1B,WWN=XXXXXXXXXXXXXXXX,Path Group ID=1
```
### 詳細情報

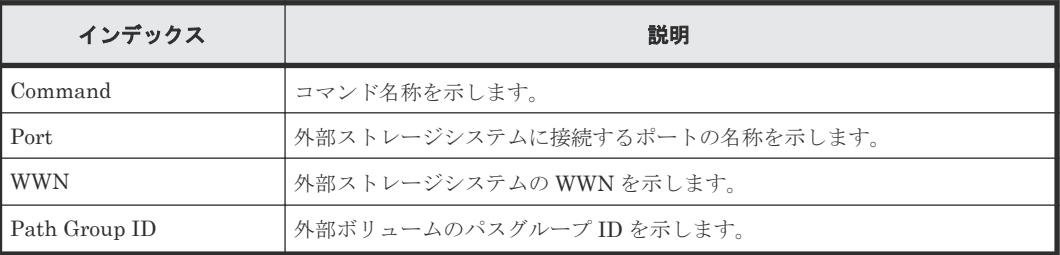

## **6.1.52** コマンド名:**Delete Parity Group**

## 例

```
09xx,YYYY/MM/DD,HH:MM:SS.xxx, 00:00,Out-of-band,uid=user-name,,
[Config Command],,,Accept,from=xxxx:xxxx:xxxx:xxxx:xxxx:xxxx:xxxx:xxxx,,
Seq.=xxxxxxxxxx
+Command=Delete Parity Group
++PG={1-1},Num. of PGs=1,Password=Enable
```
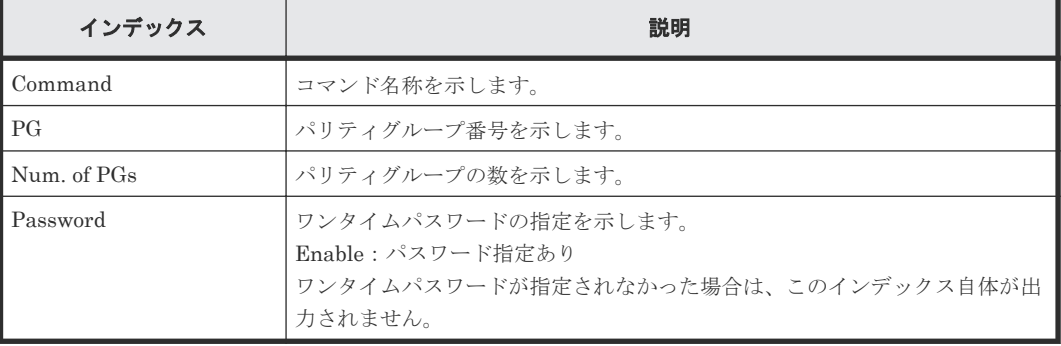

## **6.1.53** コマンド名:**Delete Pool**

#### 例

```
09xx,YYYY/MM/DD,HH:MM:SS.xxx, 00:00,Out-of-band,uid=user-name,,
[Config Command],,,Accept,from=xxxx:xxxx:xxxx:xxxx:xxxx:xxxx:xxxx:xxxx,,
Seq.=xxxxxxxxxx
+Command=Delete Pool
++Pool ID=10,Target=-
```
### 詳細情報

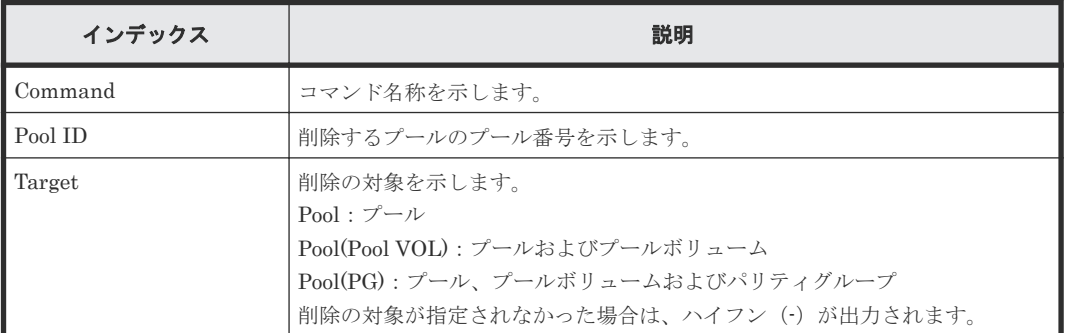

## **6.1.54** コマンド名:**Delete Pool(Ldev)**

#### 例

```
09xx,YYYY/MM/DD,HH:MM:SS.xxx, 00:00,Out-of-band,uid=user-name,,
[Config Command],,,Accept,from=xxxx:xxxx:xxxx:xxxx:xxxx:xxxx:xxxx:xxxx,,
Seq.=xxxxxxxxxx
+Command=Delete Pool(Ldev)
++Pool ID=10
++LDEV(LDKC:CU:LDEV)={0x00:0xAA:0xBB,0x00:0xCC:0xDD,……,0x00:0xEE:0xFF},
Num. of LDEVs=4
```
### 詳細情報

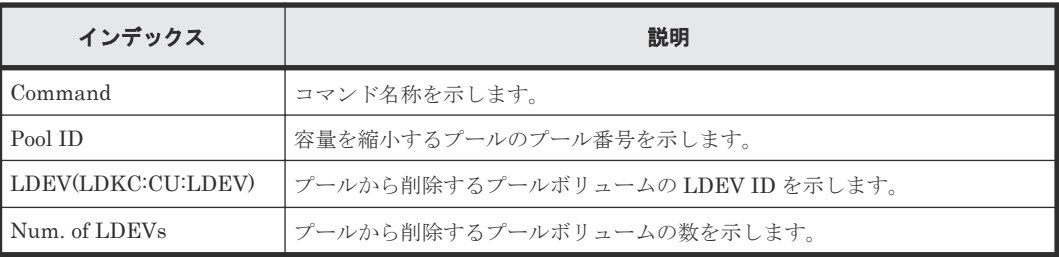

## **6.1.55** コマンド名:**Delete Quorum**

```
09xx,YYYY/MM/DD,HH:MM:SS.xxx, 00:00,Out-of-band,uid=user-name,,
[Config Command],,,Accept,from=xxxx:xxxx:xxxx:xxxx:xxxx:xxxx:xxxx:xxxx,,
Seq.=xxxxxxxxxx
+Command=Delete Quorum
++ Quorum Disk ID=1
```
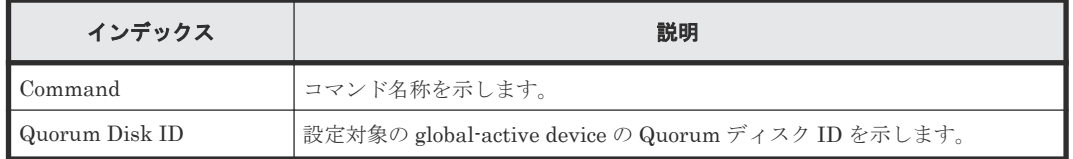

# **6.1.56** コマンド名:**Delete RCU**

### 例

```
09xx,YYYY/MM/DD,HH:MM:SS.xxx, 00:00,Out-of-band,uid=user-name,,
[Config Command],,,Accept,from=xxxx:xxxx:xxxx:xxxx:xxxx:xxxx:xxxx:xxxx,,
Seq.=xxxxxxxxxx
+Command=Delete RCU
++S/N=512345,MCU=0xAAAA,RCU=0xBBBB,SSID=0x0123,Controller ID=8,
Path Gr. ID=0
```
### 詳細情報

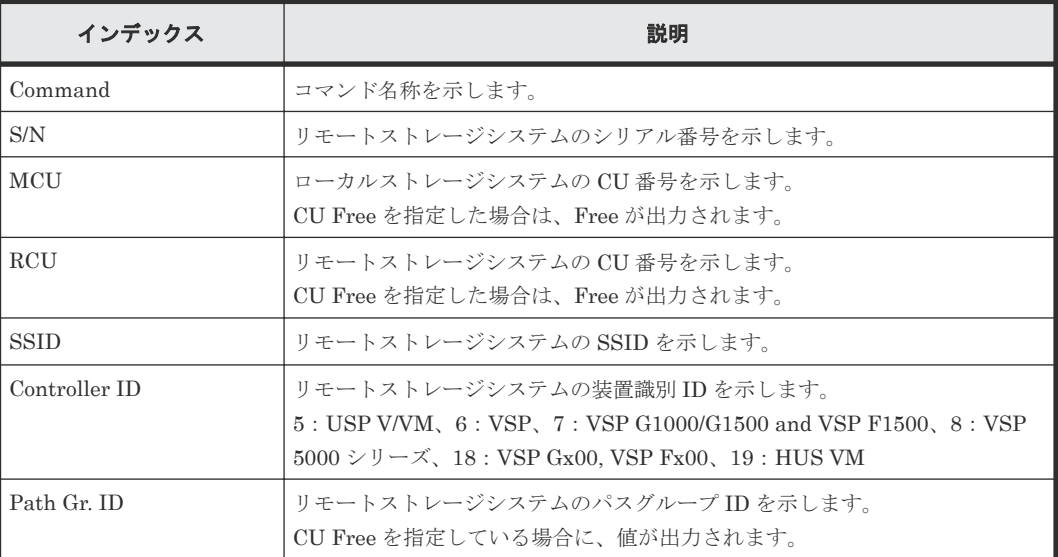

## **6.1.57** コマンド名:**Delete RCU iSCSI Port**

### 例

```
09xx,YYYY/MM/DD,HH:MM:SS.xxx, 00:00,Out-of-band,uid=user-name,,
[Config Command],,,Accept,from=xxxx:xxxx:xxxx:xxxx:xxxx:xxxx:xxxx:xxxx,,
Seq.=xxxxxxxxxx
+Command=Delete RCU iSCSI Port
++S/N=512345,Controller ID=8,MCU Port=3B,RCU Port=4B
```
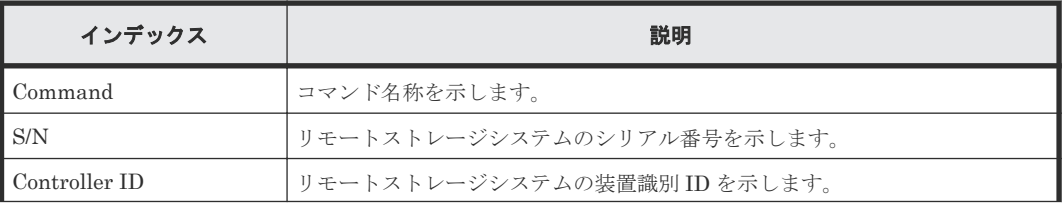

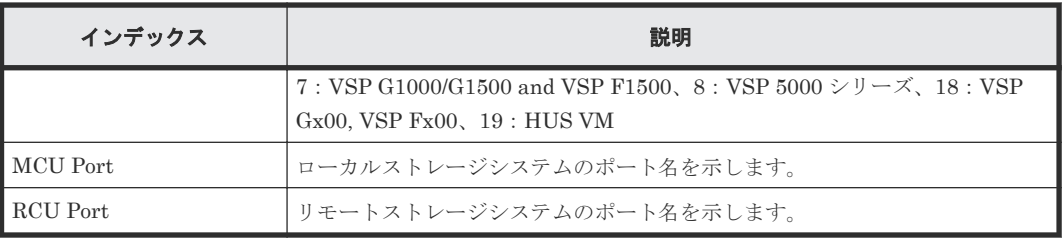

# **6.1.58** コマンド名:**Delete RCU Path**

## 例

09xx,YYYY/MM/DD,HH:MM:SS.xxx, 00:00,Out-of-band,uid=user-name,, [Config Command],,,Accept,from=xxxx:xxxx:xxxx:xxxx:xxxx:xxxx:xxxx:xxxx,, Seq.=xxxxxxxxxx +Command=Delete RCU Path ++S/N=512345,MCU=0xAAAA,RCU=0xBBBB,MCU Port=1A,RCU Port=1B, SSID=0x0123,Controller ID=8,Path Gr. ID=0

## 詳細情報

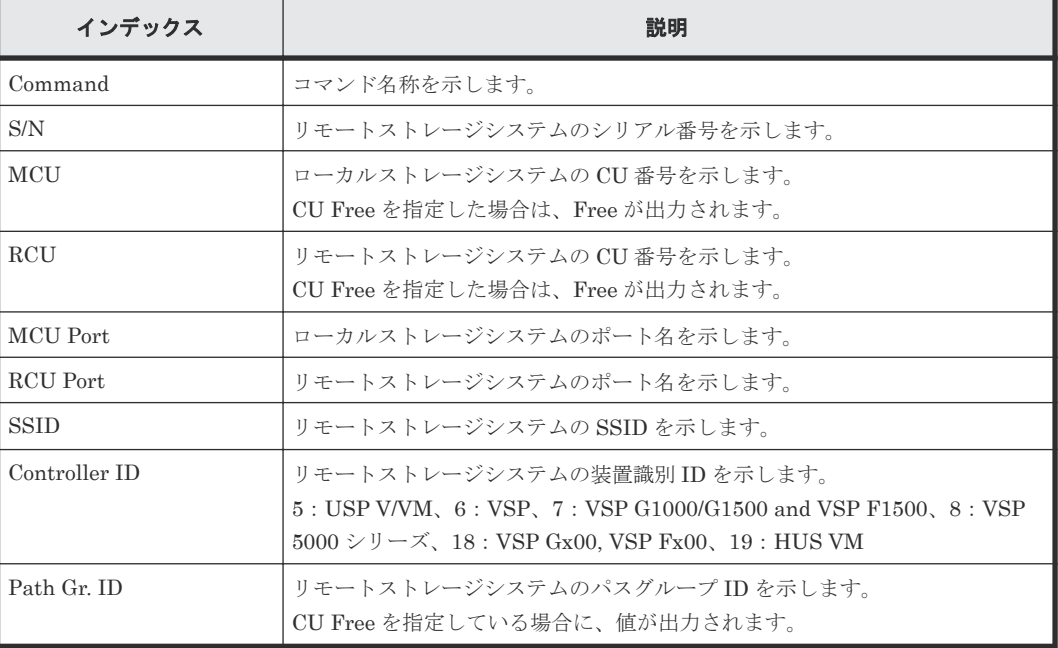

## **6.1.59** コマンド名:**Delete Resource(Group)**

#### 例

```
09xx,YYYY/MM/DD,HH:MM:SS.xxx, 00:00,Out-of-band,uid=user-name,,
[Config Command],,,Accept,from=xxxx:xxxx:xxxx:xxxx:xxxx:xxxx:xxxx:xxxx,,
Seq.=xxxxxxxxxx
+Command=Delete Resource(Group)
++Resource Group ID=123456
```
### 詳細情報

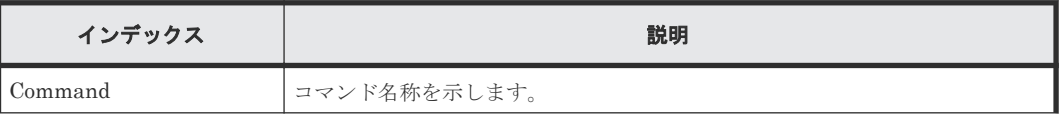

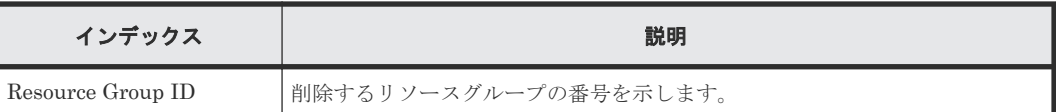

# **6.1.60** コマンド名:**Delete Snapshot**

## 例

```
09xx,YYYY/MM/DD,HH:MM:SS.xxx, 00:00,Out-of-band,uid=user-name,,
[Config Command],,,Accept,from=xxxx:xxxx:xxxx:xxxx:xxxx:xxxx:xxxx:xxxx,,
Seq.=xxxxxxxxxx
+Command=Delete Snapshot
++Snapshot Group=SSSSSSSS,P-VOL(LDKC:CU:LDEV)=0x00:0xAA:0xBB,MU=A,
Virtual Storage Machine S/N=523456
```
### 詳細情報

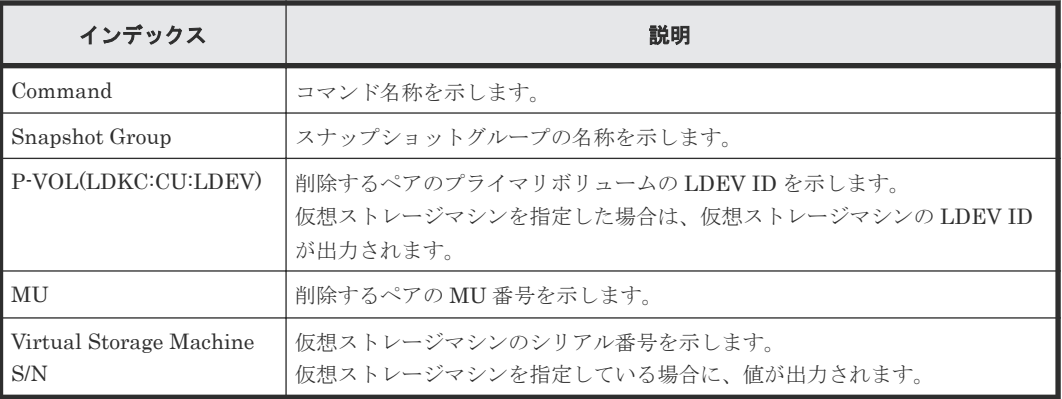

## **6.1.61** コマンド名:**Delete Snapshot(Tree)**

### 例

```
09xx,YYYY/MM/DD,HH:MM:SS.xxx, 00:00,Out-of-band,uid=user-name,,
[Config Command],,,Accept,from=xxxx:xxxx:xxxx:xxxx:xxxx:xxxx:xxxx:xxxx,,
Seq.=xxxxxxxxxx
+Command=Delete Snapshot(Tree)
++ROOT-VOL(LDKC:CU:LDEV)=0x00:0xAA:0xBB,
Virtual Storage Machine S/N=23456
```
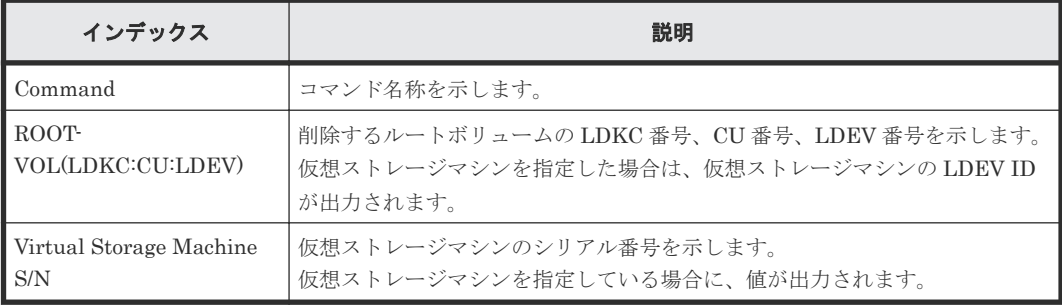

## **6.1.62** コマンド名:**Delete SPM Group**

### 例

```
09xx,YYYY/MM/DD,HH:MM:SS.xxx, 00:00,Out-of-band,uid=user-name,,
[Config Command],,,Accept,from=xxxx:xxxx:xxxx:xxxx:xxxx:xxxx:xxxx:xxxx,,
Seq.=xxxxxxxxxx
+Command=Delete SPM Group
++Port=1A,SPM Group=XXXXXXXXXXXX
```
### 詳細情報

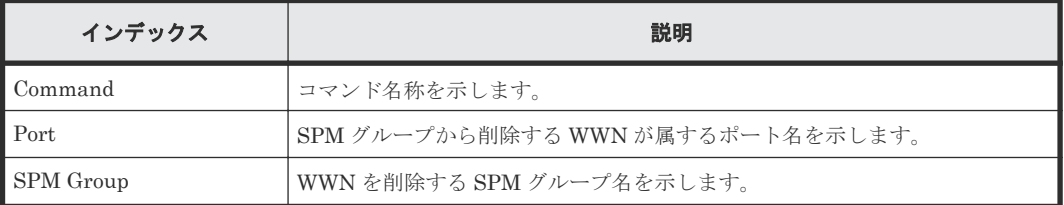

## **6.1.63** コマンド名:**Delete SPM Host Group**

## 例

```
09xx,YYYY/MM/DD,HH:MM:SS.xxx, 00:00,Out-of-band,uid=user-name,,
[Config Command],,,Accept,from=xxxx:xxxx:xxxx:xxxx:xxxx:xxxx:xxxx:xxxx,,
Seq.=xxxxxxxxxx
+Command=Delete SPM Host Group
++Port=1A, Host Group Name=XXXXXXXXXXXX
```
### 詳細情報

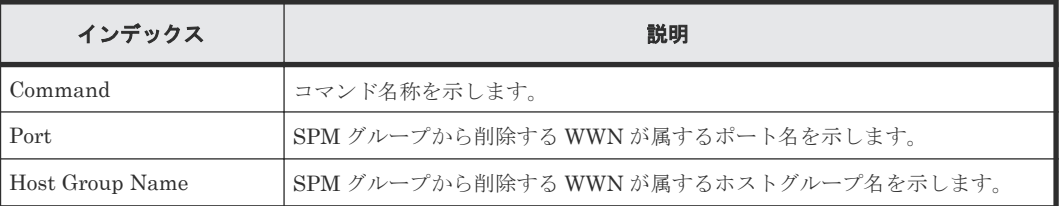

## **6.1.64** コマンド名:**Delete SPM WWN**

## 例

```
09xx,YYYY/MM/DD,HH:MM:SS.xxx, 00:00,Out-of-band,uid=user-name,,
[Config Command],,,Accept,from=xxxx:xxxx:xxxx:xxxx:xxxx:xxxx:xxxx:xxxx,,
Seq.=xxxxxxxxxx
+Command=Delete SPM WWN
++Port=1A,WWN=XXXXXXXXXXXX
```
### 詳細情報

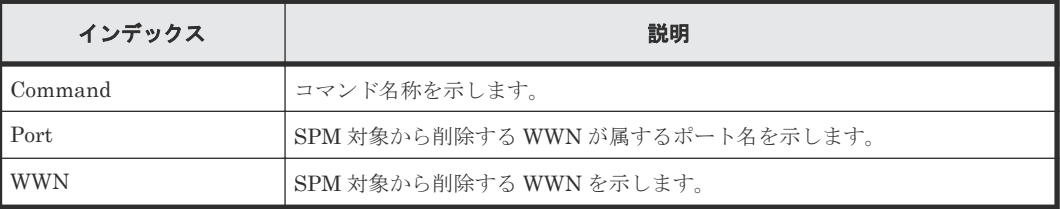

## **6.1.65** コマンド名:**Delete SPM WWN(Nickname)**

#### 例

```
09xx,YYYY/MM/DD,HH:MM:SS.xxx, 00:00,Out-of-band,uid=user-name,,
[Config Command],,,Accept,from=xxxx:xxxx:xxxx:xxxx:xxxx:xxxx:xxxx:xxxx,,
Seq.=xxxxxxxxxx
+Command=Delete SPM WWN(Nickname)
++Port=1A,Nickname=XXXXXXXXXXXX
```
### 詳細情報

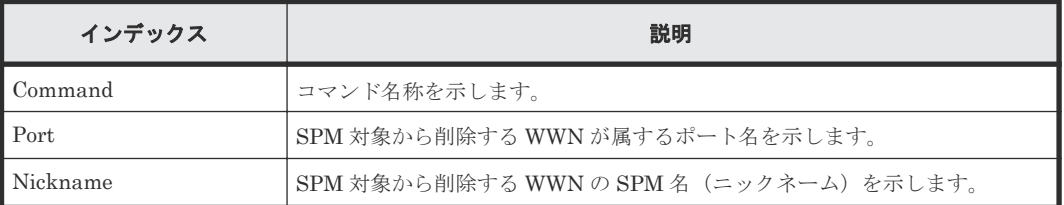

## **6.1.66** コマンド名:**Delete SSID**

### 例

```
09xx,YYYY/MM/DD,HH:MM:SS.xxx, 00:00,Out-of-band,uid=user-name,,
[Config Command],,,Accept,from=xxxx:xxxx:xxxx:xxxx:xxxx:xxxx:xxxx:xxxx,,
Seq.=xxxxxxxxxx
+Command=Delete SSID
++S/N=12345,MCU=0xAAAA,RCU=0xBBBB,SSID=0xCCCC
```
#### 詳細情報

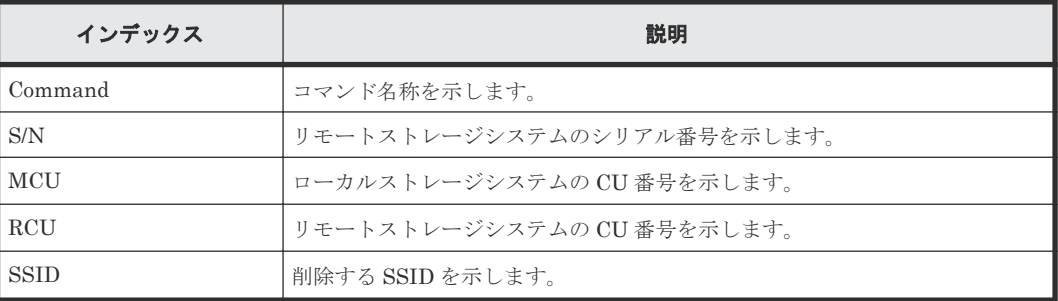

## **6.1.67** コマンド名:**Delete WWN**

#### 例

```
09xx,YYYY/MM/DD,HH:MM:SS.xxx, 00:00,Out-of-band,uid=user-name,,
[Config Command],,,Accept,from=xxxx:xxxx:xxxx:xxxx:xxxx:xxxx:xxxx:xxxx,,
Seq.=xxxxxxxxxx
+Command=Delete WWN
++Port=1A, Host Group ID=0x0FE, WWN=XXXXXXXXXXXXXXXXXX
Virtual Storage Machine S/N=23456
```
#### 詳細情報

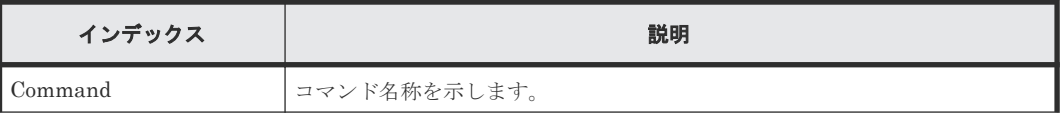

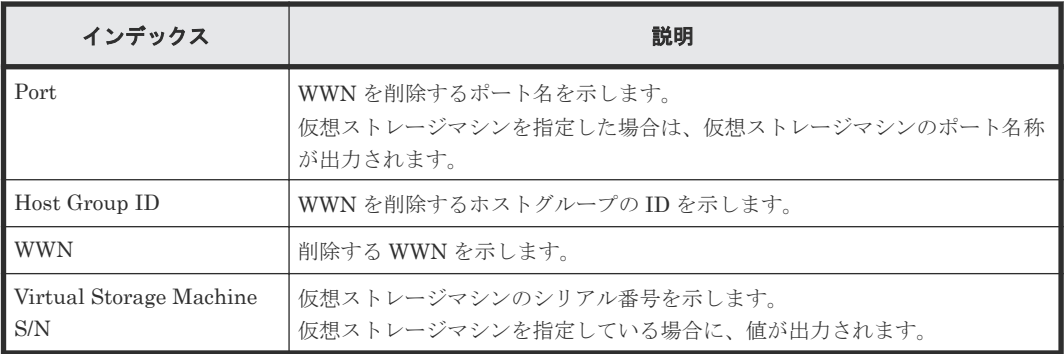

# **6.1.68** コマンド名:**Disconnect External Group**

## 例

```
09xx,YYYY/MM/DD, HH:MM:SS.xxx, 00:00, Out-of-band, uid=user-name,,
[Config Command],,,Accept,from=xxxx:xxxx:xxxx:xxxx:xxxx:xxxx:xxxx:xxxx,,
Seq.=xxxxxxxxxx
+Command=Disconnect External Group
++PG=E11111-1
```
## 詳細情報

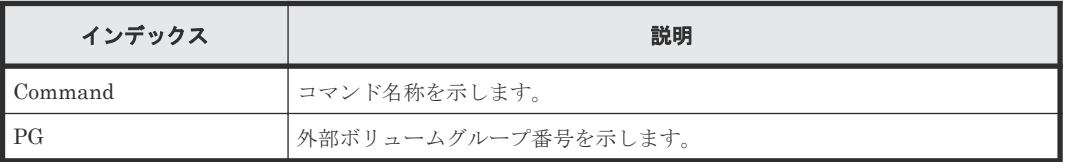

## **6.1.69** コマンド名:**Disconnect Path**

### 例

```
09xx,YYYY/MM/DD,HH:MM:SS.xxx, 00:00,Out-of-band,uid=user-name,,
[Config Command],,,Accept,from=xxxx:xxxx:xxxx:xxxx:xxxx:xxxx:xxxx:xxxx,,
Seq.=xxxxxxxxxx
+Command=Disconnect Path
++Port=1B, WWN=XXXXXXXXXXXXXXXXXX, Path Group ID=1
```
### 詳細情報

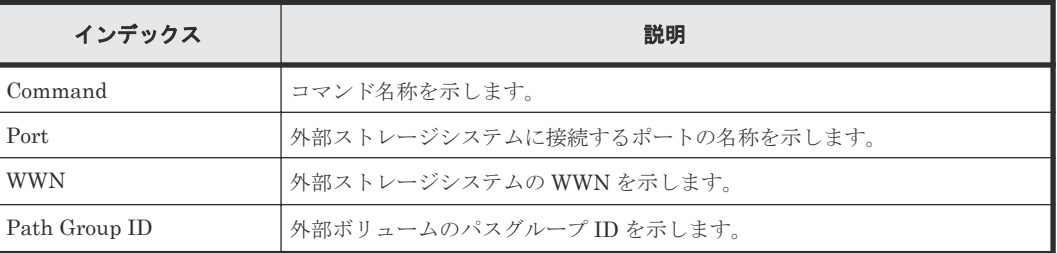

# **6.1.70** コマンド名:**Extend Ldev**

```
09xx,YYYY/MM/DD,HH:MM:SS.xxx, 00:00,Out-of-band,uid=user-name,,
[Config Command],,,Accept,from=xxxx:xxxx:xxxx:xxxx:xxxx:xxxx:xxxx:xxxx,,
Seq.=xxxxxxxxxx
+Command=Extend Ldev
```

```
++LDEV(LDKC:CU:LDEV)=0x00:0xAA:0xBB,Virtual Storage Machine S/N=23456,
Size=200 Capacity
```
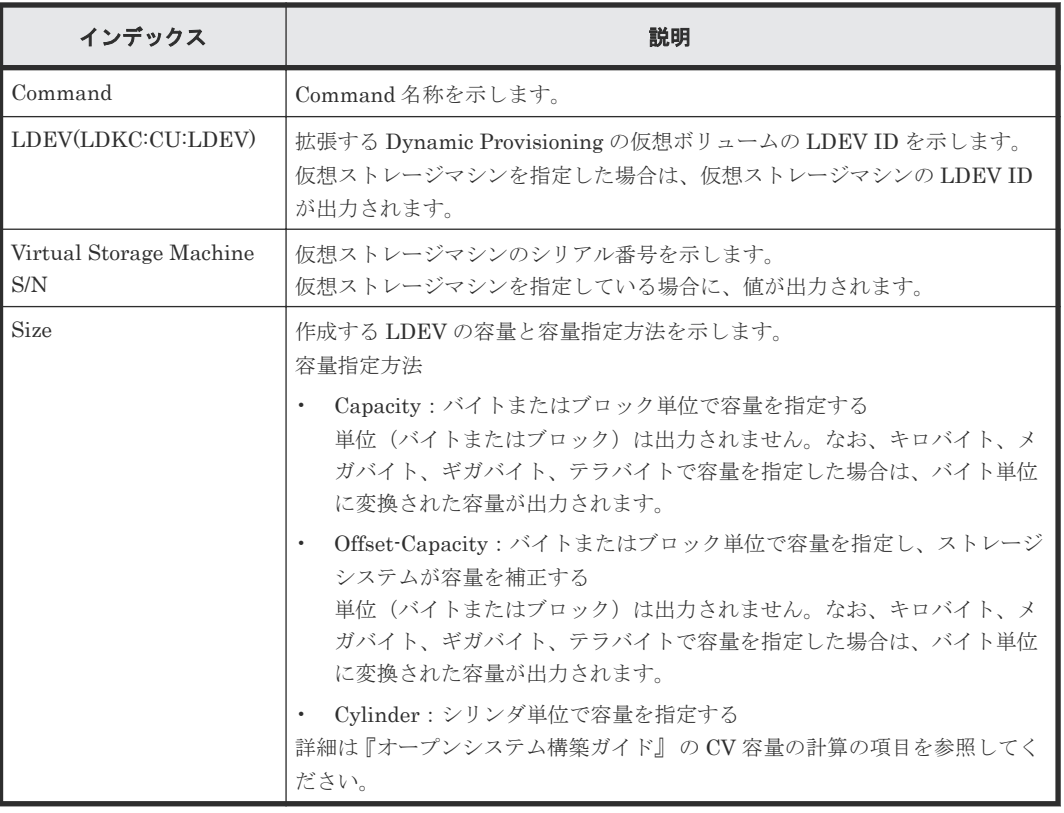

# **6.1.71** コマンド名:**Initialize Ldev(Format)**

#### 例

```
09xx,YYYY/MM/DD,HH:MM:SS.xxx, 00:00,Out-of-band,uid=user-name,,
[Config Command],,,Accept,from=xxxx:xxxx:xxxx:xxxx:xxxx:xxxx:xxxx:xxxx,,
Seq.=xxxxxxxxxx
+Command=Initialize Ldev(Format)
++LDEV(LDKC:CU:LDEV)=0x00:0xAA:0xBB,Format Option=Normal
```
#### 詳細情報

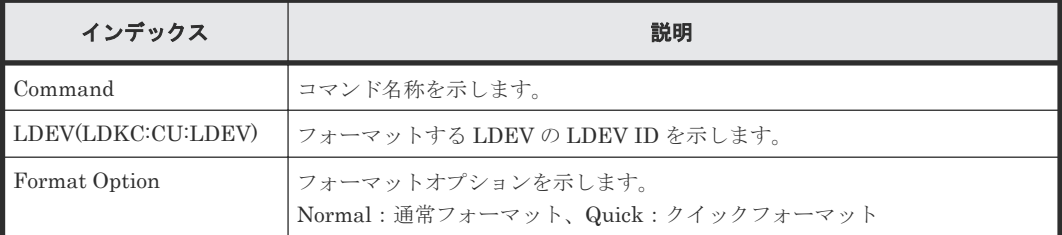

## **6.1.72** コマンド名:**Initialize Ldev(Shredding)**

```
09xx,YYYY/MM/DD,HH:MM:SS.xxx, 00:00,Out-of-band,uid=user-name,,
[Config Command],,,Accept,from=xxxx:xxxx:xxxx:xxxx:xxxx:xxxx:xxxx:xxxx,,
Seq.=xxxxxxxxxx
```
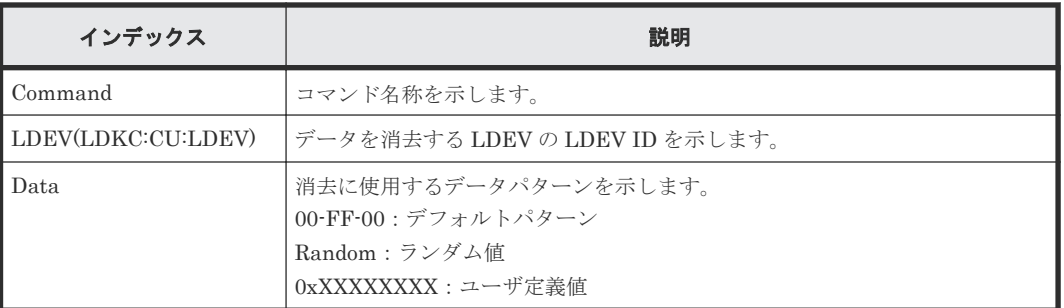

## **6.1.73** コマンド名:**Initialize Ldev(Stop Shredding)**

#### 例

```
09xx,YYYY/MM/DD,HH:MM:SS.xxx, 00:00,Out-of-band,uid=user-name,,
[Config Command],,,Accept,from=xxxx:xxxx:xxxx:xxxx:xxxx:xxxx:xxxx:xxxx,,
Seq.=xxxxxxxxxx
+Command=Initialize Ldev(Stop Shredding)
++LDEV(LDKC:CU:LDEV)=0x00:0xAA:0xBB
```
## 詳細情報

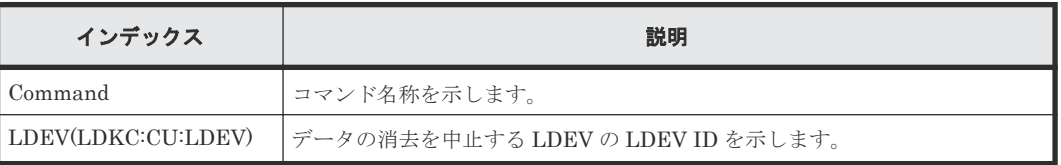

## **6.1.74** コマンド名:**Initialize Parity Group**

### 例

```
09xx,YYYY/MM/DD,HH:MM:SS.xxx, 00:00,Out-of-band,uid=user-name,,
[Config Command],,,Accept,from=xxxx:xxxx:xxxx:xxxx:xxxx:xxxx:xxxx:xxxx,,
Seq.=xxxxxxxxxx
+Command=Initialize Parity Group
++PG=1-5,Password=Enable
```
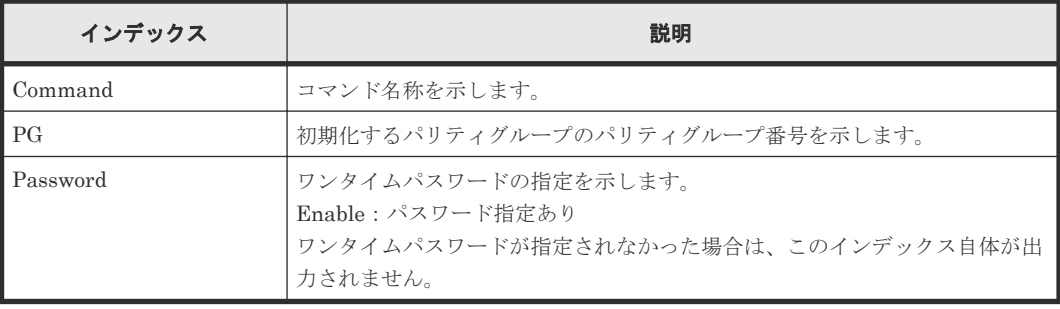

## **6.1.75** コマンド名:**Initialize Pool**

### 例

```
09xx,YYYY/MM/DD,HH:MM:SS.xxx, 00:00,Out-of-band,uid=user-name,,
[Config Command],,,Accept,from=xxxx:xxxx:xxxx:xxxx:xxxx:xxxx:xxxx:xxxx,,
Seq.=xxxxxxxxxx
+Command=Initialize Pool
++Pool ID=10,Operation=Initialize Deduplication
```
### 詳細情報

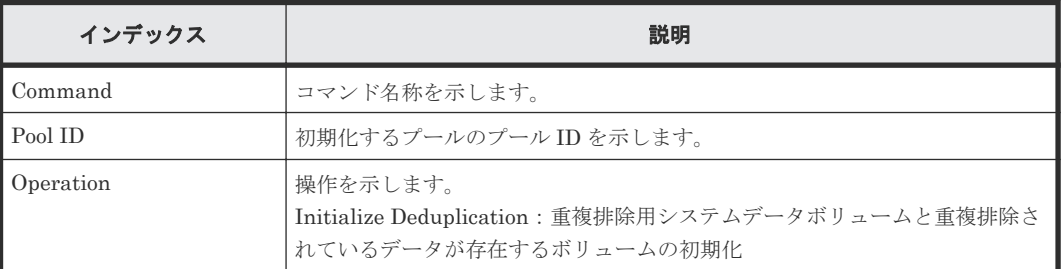

## **6.1.76** コマンド名:**Map Resource(LDEV)**

### 例

```
09xx,YYYY/MM/DD,HH:MM:SS.xxx, 00:00,Out-of-band,uid=user-name,,
[Config Command],,,Accept,from=xxxx:xxxx:xxxx:xxxx:xxxx:xxxx:xxxx:xxxx,,
Seq.=xxxxxxxxxx
+Command=Map Resource(LDEV)
++LDEV(LDKC:CU:LDEV)=0x00:0xAA:0xBB,
Map LDEV(LDKC:CU:LDEV)=0x00:0xCC:0xDD,SSID=0x0123,Emulation=AAAAAA
```
### 詳細情報

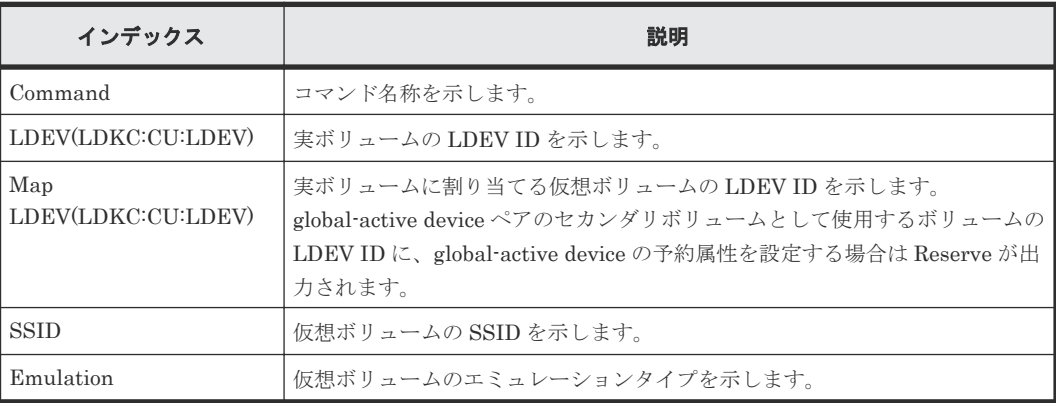

## **6.1.77** コマンド名:**Map Resource(Port)**

### 例

```
09xx,YYYY/MM/DD,HH:MM:SS.xxx, 00:00,Out-of-band,uid=user-name,,
[Config Command],,,Accept,from=xxxx:xxxx:xxxx:xxxx:xxxx:xxxx:xxxx:xxxx,,
Seq.=xxxxxxxxxx
+Command=Map Resource(Port)
++Port=1A,Map Port=1E
```
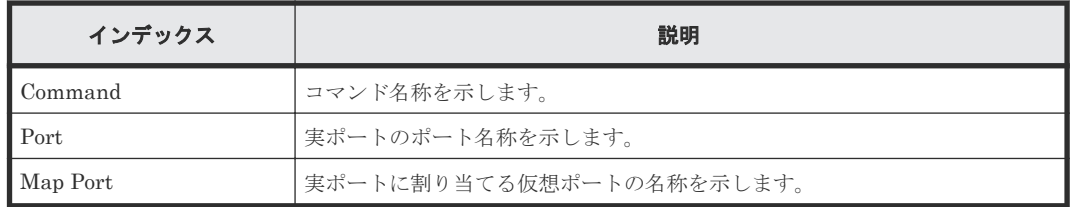

## **6.1.78** コマンド名:**Map Snapshot**

### 例

09xx,YYYY/MM/DD,HH:MM:SS.xxx, 00:00,Out-of-band,uid=user-name,, [Config Command],,,Accept,from=xxxx:xxxx:xxxx:xxxx:xxxx:xxxx:xxxx:xxxx,, Seq.=xxxxxxxxxx +Command=Map Snapshot

++P-VOL(LDKC:CU:LDEV)=0x00:0xAA:0xBB,S-VOL(LDKC:CU:LDEV)=0x00:0xCC:0xDD, MU=1,Virtual Storage Machine S/N=523456,

S-VOL Storage Machine S/N=512345,S-VOL Actual Controller ID=8,

S-VOL Create=yes,S-VOL Nickname=Snapshot of ABCDEF ID:43707

### 詳細情報

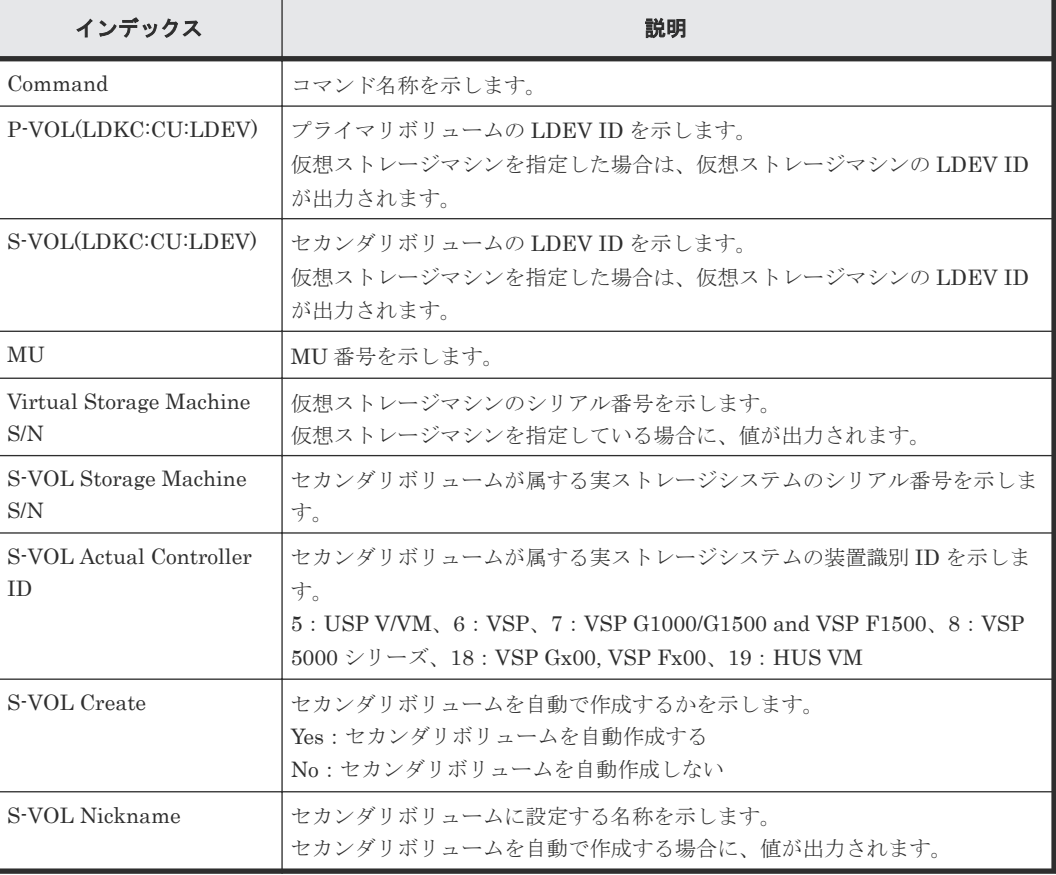

## **6.1.79** コマンド名:**Modify CLPR**

## 例 **1**(**CLPR** を移動する場合)

09xx,YYYY/MM/DD,HH:MM:SS.xxx, 00:00,Out-of-band,uid=user-name,, [Config Command],,,Accept,from=xxxx:xxxx:xxxx:xxxx:xxxx:xxxx:xxxx:xxxx,,

```
Seq.=xxxxxxxxxx
+Command=Modify CLPR
++PG=1-1,CLPR=31,CLPR Name=,Cache Size=
```
### 例 **2**(**CLPR** の名称とキャッシュサイズを変更する場合)

```
09xx,YYYY/MM/DD,HH:MM:SS.xxx, 00:00,Out-of-band,uid=user-name,,
[Config Command],,,Accept,from=xxxx:xxxx:xxxx:xxxx:xxxx:xxxx:xxxx:xxxx,,
Seq.=xxxxxxxxxx
+Command=Modify CLPR
++PG=,CLPR=31,CLPR Name=CLPR31,Cache Size=8192
```
#### 詳細情報

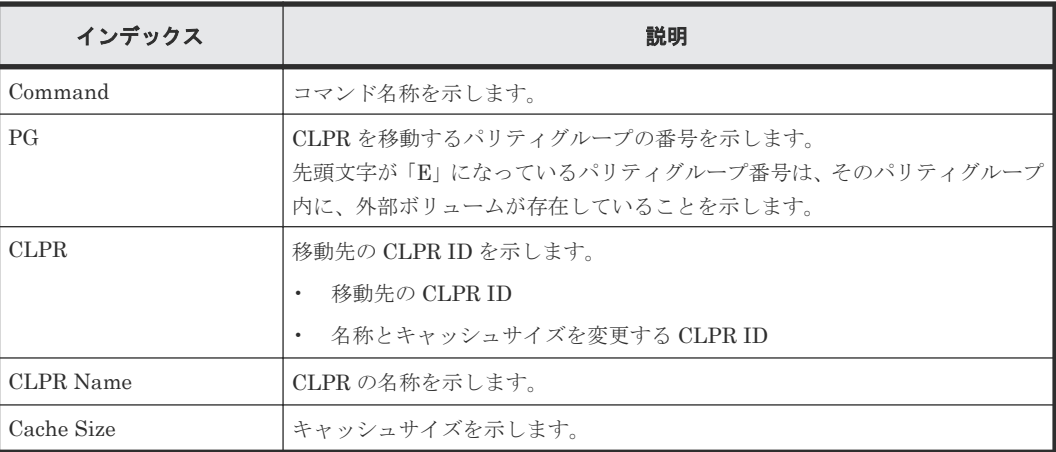

## **6.1.80** コマンド名:**Modify Drive**

#### 例 **1**

```
09xx,YYYY/MM/DD,HH:MM:SS.xxx, 00:00,Out-of-band,uid=user-name,,
[Config Command],,,Accept,from=xxxx:xxxx:xxxx:xxxx:xxxx:xxxx:xxxx:xxxx,,
Seq.=xxxxxxxxxx
+Command=Modify Drive
++Drive Location=0-1, Spare=Enable, Password=Enable
++Drive Information(Type Code,Num. of Drives)=[], Num. of Information=
```
## 例 **2**

```
09xx,YYYY/MM/DD,HH:MM:SS.xxx, 00:00,Out-of-band,uid=user-name,,
[Config Command],,,Accept,from=xxxx:xxxx:xxxx:xxxx:xxxx:xxxx:xxxx:xxxx,,
Seq.=xxxxxxxxxx
+Command=Modify Drive
++Drive Location=,Spare=Enable,Password=Enable
++Drive Information(Type Code,Num. of Drives)=[{XXXXXX,2},{YYYYYY,4}], 
Num. of Information=2
```
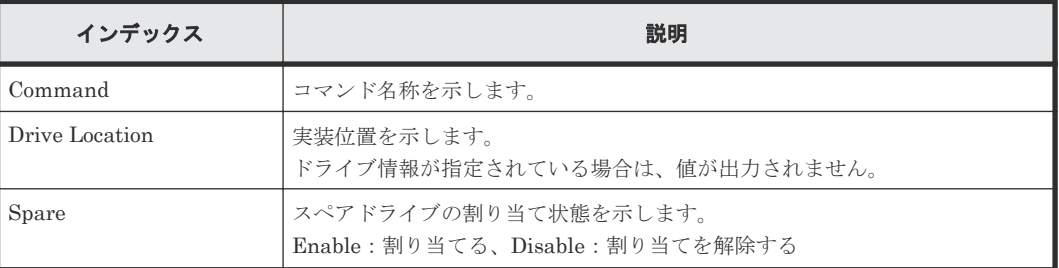

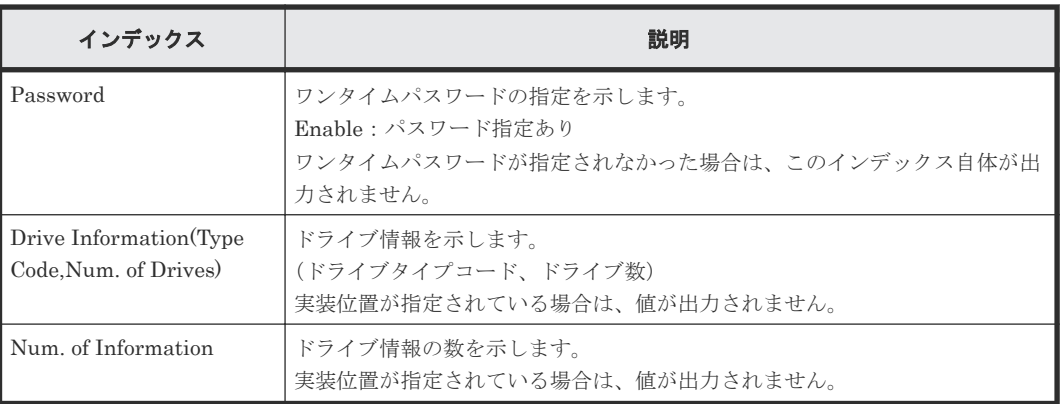

# **6.1.81** コマンド名:**Modify External Group(ALUA Switch)**

## 例

```
09xx,YYYY/MM/DD,HH:MM:SS.xxx, 00:00,Out-of-band,uid=user-name,,
[Config Command],,,Accept,from=xxxx:xxxx:xxxx:xxxx:xxxx:xxxx:xxxx:xxxx,,
Seq.=xxxxxxxxxx
+Command=Modify External Group(ALUA Switch)
++PG=E101-3,ALUA Switch=Enable
```
## 詳細情報

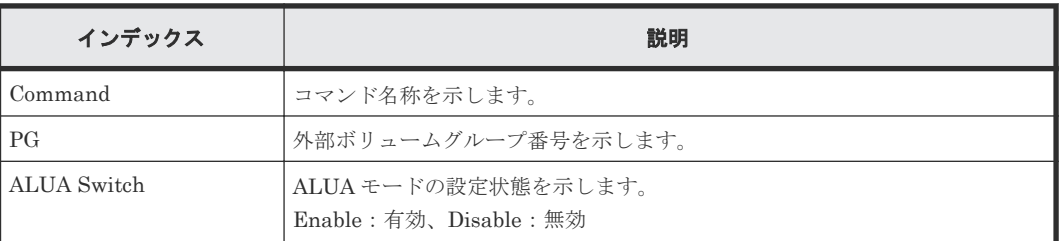

# **6.1.82** コマンド名:**Modify External Group(Cache Inflow)**

## 例

```
09xx,YYYY/MM/DD,HH:MM:SS.xxx, 00:00,Out-of-band,uid=user-name,,
[Config Command],,,Accept,from=xxxx:xxxx:xxxx:xxxx:xxxx:xxxx:xxxx:xxxx,,
Seq.=xxxxxxxxxx
+Command=Modify External Group(Cache Inflow)
++PG=E11111-1,Cache Inflow=Enable
```
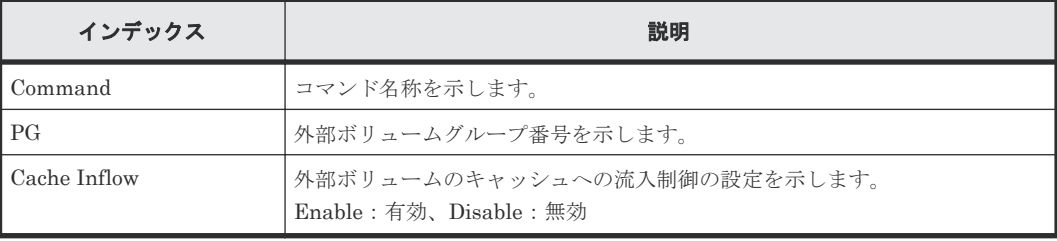

## **6.1.83** コマンド名:**Modify External Group(Cache Mode)**

### 例

```
09xx,YYYY/MM/DD,HH:MM:SS.xxx, 00:00,Out-of-band,uid=user-name,,
[Config Command],,,Accept,from=xxxx:xxxx:xxxx:xxxx:xxxx:xxxx:xxxx:xxxx,,
Seq.=xxxxxxxxxx
+Command=Modify External Group(Cache Mode)
++PG=E11111-1,Cache Mode=Enable
```
### 詳細情報

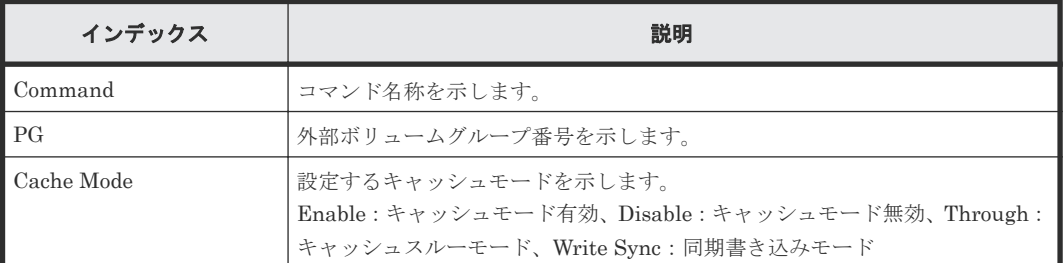

## **6.1.84** コマンド名:**Modify External Group(Load Balance Mode)**

#### 例

```
09xx,YYYY/MM/DD,HH:MM:SS.xxx, 00:00,Out-of-band,uid=user-name,,
[Config Command],,,Accept,from=xxxx:xxxx:xxxx:xxxx:xxxx:xxxx:xxxx:xxxx,,
Seq.=xxxxxxxxxx
+Command=Modify External Group(Load Balance Mode)
++PG=E11111-1,Load Balance Mode=Extend
```
### 詳細情報

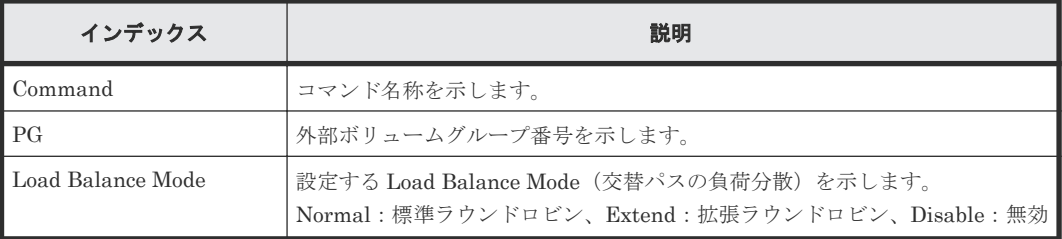

## **6.1.85** コマンド名:**Modify External Group(MP Blade)**

### 例

```
09xx,YYYY/MM/DD,HH:MM:SS.xxx, 00:00,Out-of-band,uid=user-name,,
[Config Command],,,Accept,from=xxxx:xxxx:xxxx:xxxx:xxxx:xxxx:xxxx:xxxx,,
Seq.=xxxxxxxxxx
+Command=Modify External Group(MP Blade)
++PG=E11111-1,MP Blade ID=0
```
#### 詳細情報

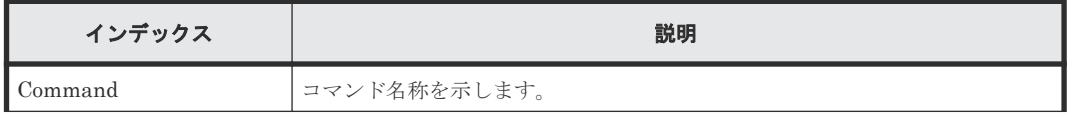

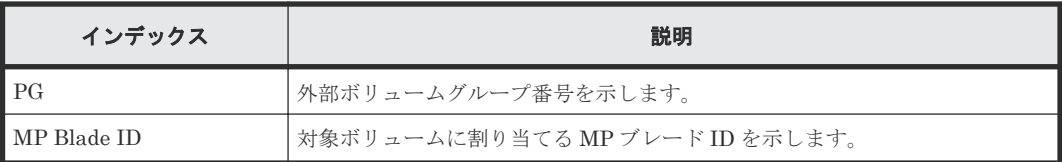

# **6.1.86** コマンド名:**Modify Host Group(Access Priority)**

Modify Host Group(Access Priority)は、DKCMAIN プログラムのバージョンが 80-04-0X-XX/XX より前の状態でコマンド操作をしたときの監査ログです。

### 例

```
09xx,YYYY/MM/DD,HH:MM:SS.xxx, 00:00,Out-of-band,uid=user-name,,
[Config Command],,,Accept,from=xxxx:xxxx:xxxx:xxxx:xxxx:xxxx:xxxx:xxxx,,
Seq.=xxxxxxxxxx
+Command=Modify Host Group(Access Priority)
++Port=1A,Host Group ID=0x0FE,Virtual Storage Machine S/N=23456
```
### 詳細情報

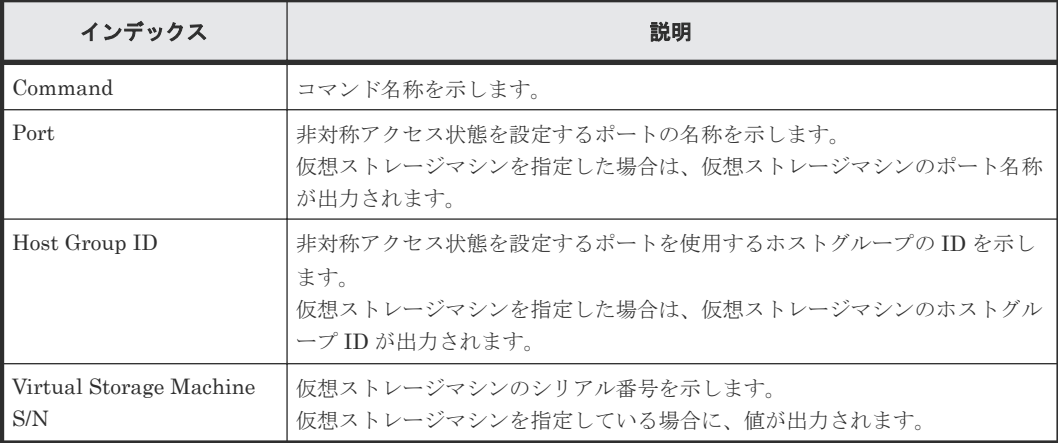

## **6.1.87** コマンド名:**Modify Host Group(Host Mode)**

#### 例

```
09xx,YYYY/MM/DD,HH:MM:SS.xxx, 00:00,Out-of-band,uid=user-name,,
[Config Command],,,Accept,from=xxxx:xxxx:xxxx:xxxx:xxxx:xxxx:xxxx:xxxx,,
Seq.=xxxxxxxxxx
+Command=Modify Host Group(Host Mode)
++Port=1A,Host Group ID=0x0FE,Virtual Storage Machine S/N=23456,
Mode=0x0A,Auth Mode=Chap,Chap Mutual=Disable
```
## 詳細情報

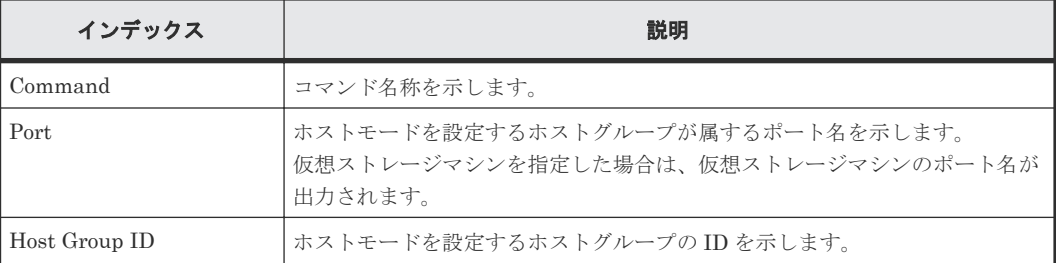

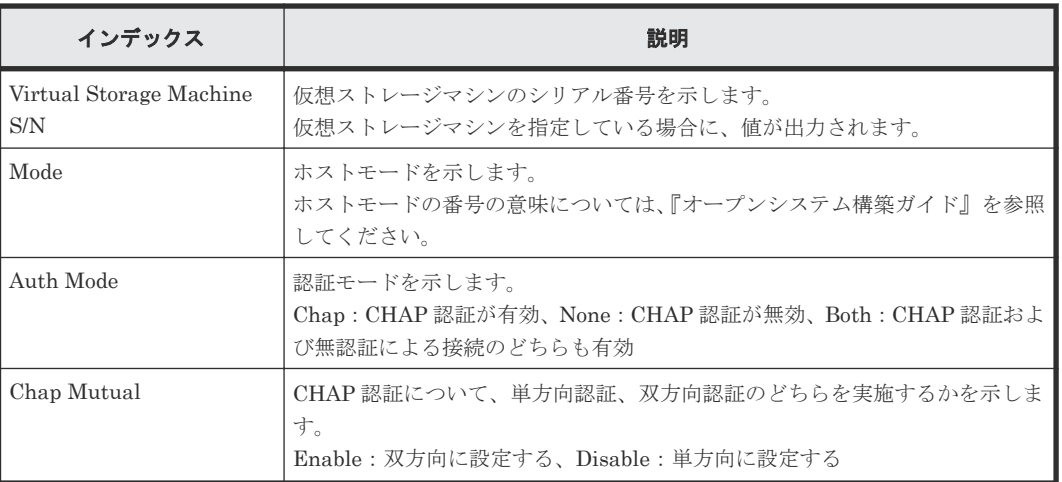

## **6.1.88** コマンド名:**Modify Host Group(Host Mode Option)**

### 例

```
09xx,YYYY/MM/DD,HH:MM:SS.xxx, 00:00,Out-of-band,uid=user-name,,
[Config Command],,,Accept,from=xxxx:xxxx:xxxx:xxxx:xxxx:xxxx:xxxx:xxxx,,
Seq.=xxxxxxxxxx
+Command=Modify Host Group(Host Mode Option)
++Port=1A,Host Group ID=0x0FE,Virtual Storage Machine S/N=23456,
Mode=0x0A,Option[0:31]=0x80000000,Option[32:63]=0x80000000,
Option[64:95]=0x80000000,Option[96:127]=0x80000000,Auth Mode=Chap,
Chap Mutual=Disable
```
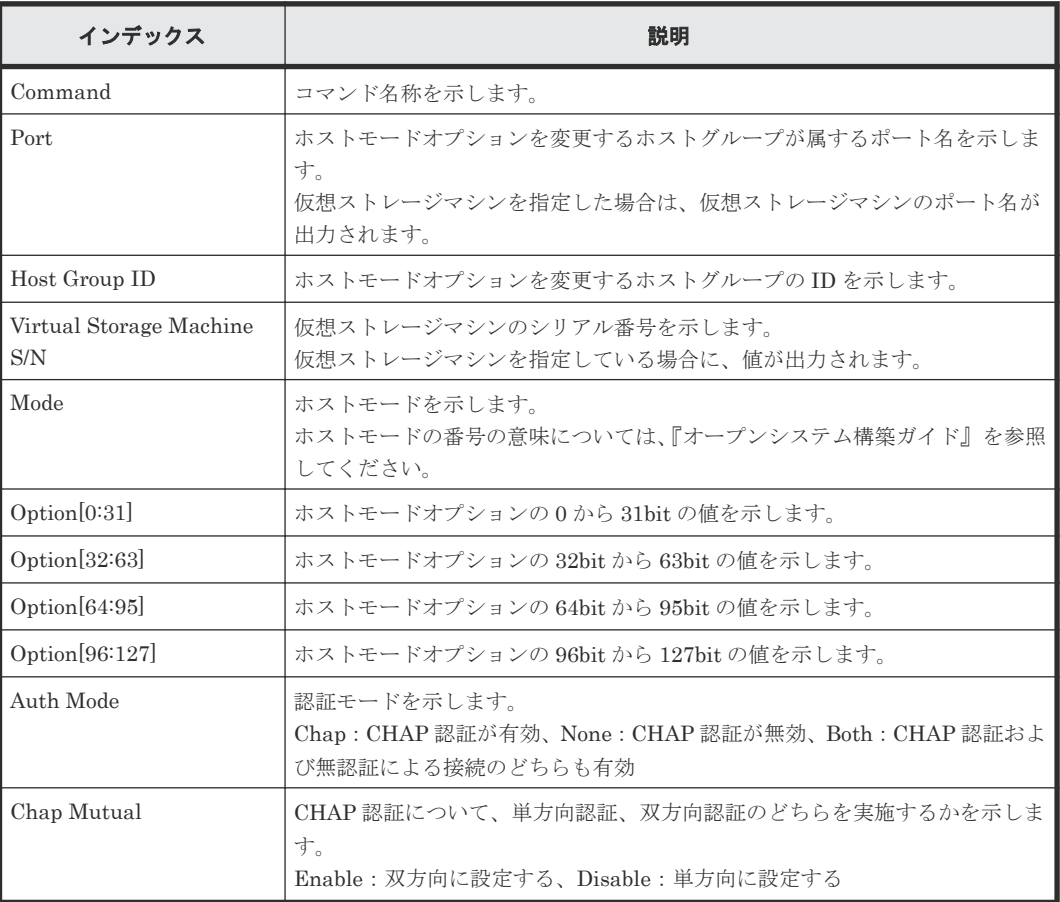

# **6.1.89** コマンド名:**Modify Initiator CHAP User**

#### 例

```
09xx,YYYY/MM/DD,HH:MM:SS.xxx, 00:00,Out-of-band,uid=user-name,,
[Config Command],,,Accept,from=xxxx:xxxx:xxxx:xxxx:xxxx:xxxx:xxxx:xxxx,,
Seq.=xxxxxxxxxx
+Command=Modify Initiator CHAP User
++Port=2B,CHAP User=user1
```
### 詳細情報

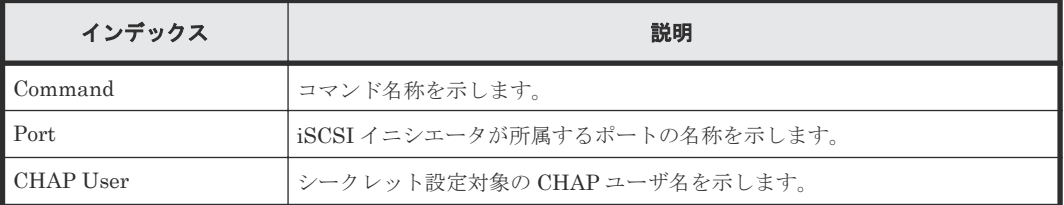

## **6.1.90** コマンド名:**Modify Journal**

### 例

```
09xx,YYYY/MM/DD,HH:MM:SS.xxx, 00:00,Out-of-band,uid=user-name,,
[Config Command],,,Accept,from=xxxx:xxxx:xxxx:xxxx:xxxx:xxxx:xxxx:xxxx,,
Seq.=xxxxxxxxxx
+Command=Modify Journal
++JNL=0xAAA,Timer Type=System,Use of Cache=Use,Inflow Control=Enable,
Data Over flow Watch(s)=600, MU=0, Copy Pace=Medium,
Path blockade watch timer Transfer=Enable,
Path blockade watch timer(m) = 60, Entire Copy =-, Transfer Speed(Mbps) =-
```
### 詳細情報

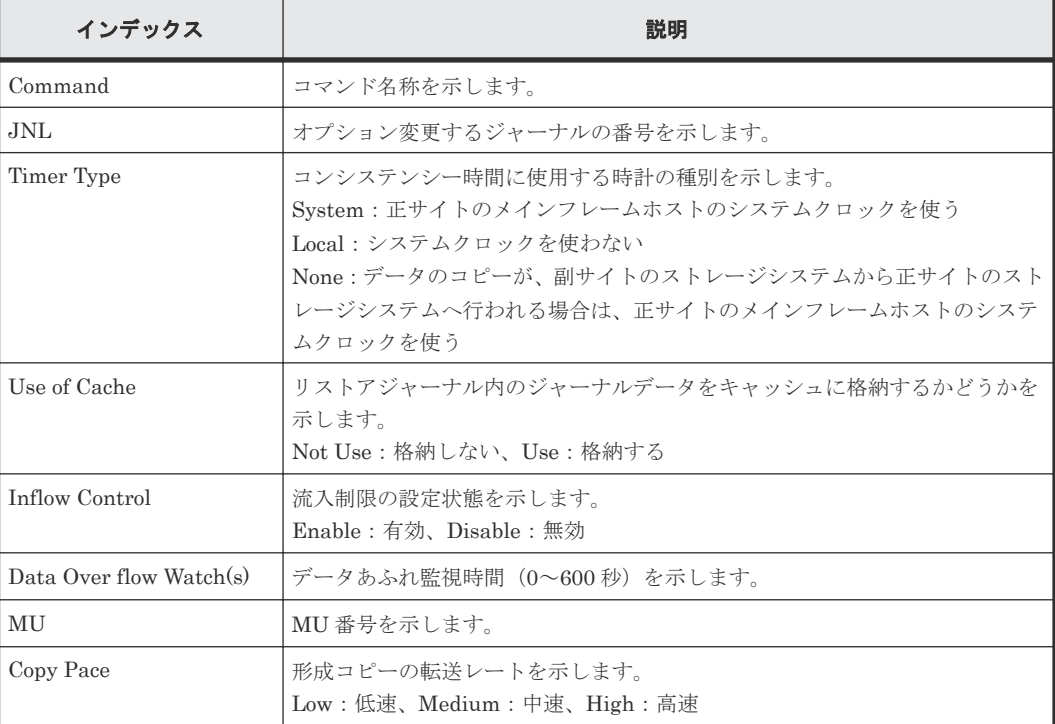

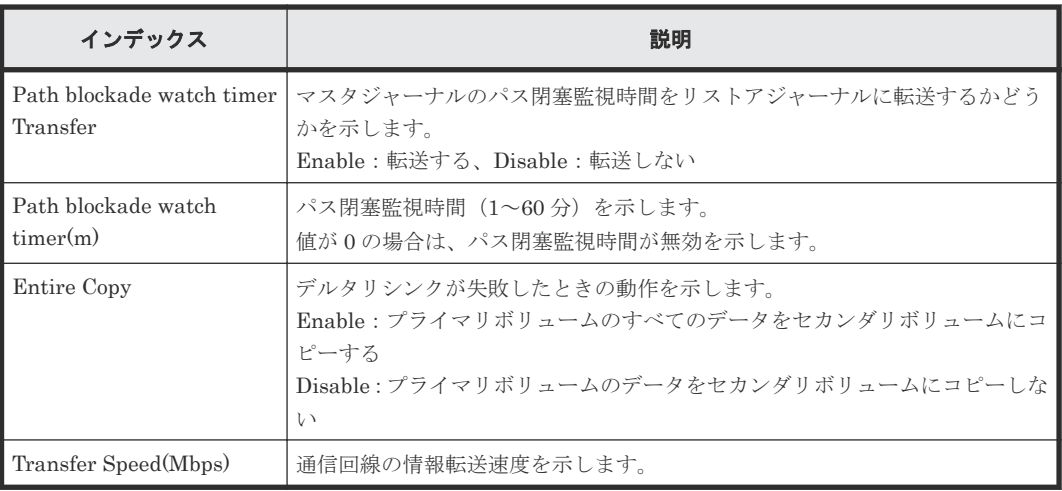

# **6.1.91** コマンド名:**Modify Journal(Command Device)**

### 例

```
09xx,YYYY/MM/DD,HH:MM:SS.xxx, 00:00,Out-of-band,uid=user-name,,
[Config Command],,,Accept,from=xxxx:xxxx:xxxx:xxxx:xxxx:xxxx:xxxx:xxxx,,
Seq.=xxxxxxxxxx
+Command=Modify Journal(Command Device)
++JNL=0x001, MU=0,
Command Device= Enable, LDEV(LDKC:CU:LDEV)=0x00:0xFE:0xFF
```
### 詳細情報

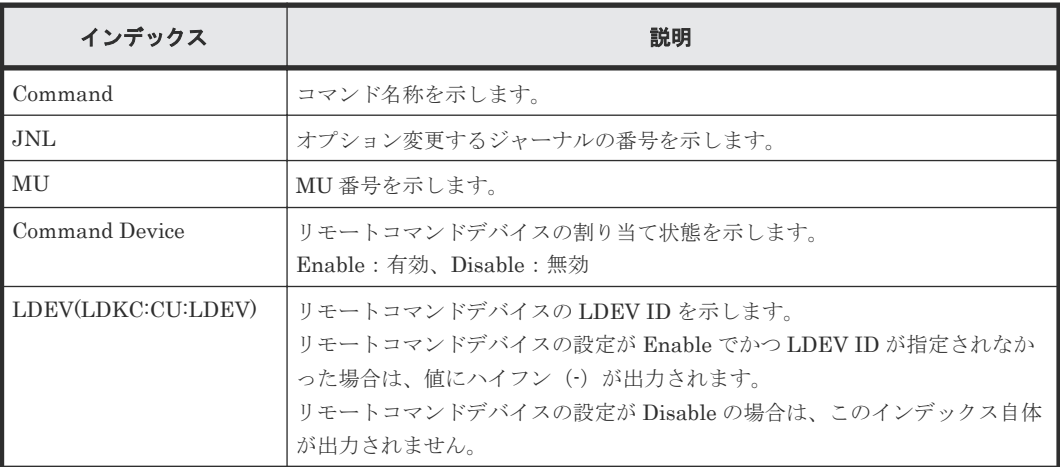

# **6.1.92** コマンド名:**Modify Journal(MP Blade)**

### 例

```
09xx,YYYY/MM/DD,HH:MM:SS.xxx, 00:00,Out-of-band,uid=user-name,,
[Config Command],,,Accept,from=xxxx:xxxx:xxxx:xxxx:xxxx:xxxx:xxxx:xxxx,,
Seq.=xxxxxxxxxx
+Command=Modify Journal(MP Blade)
++JNL=0xAAA,MP Blade ID=1
```
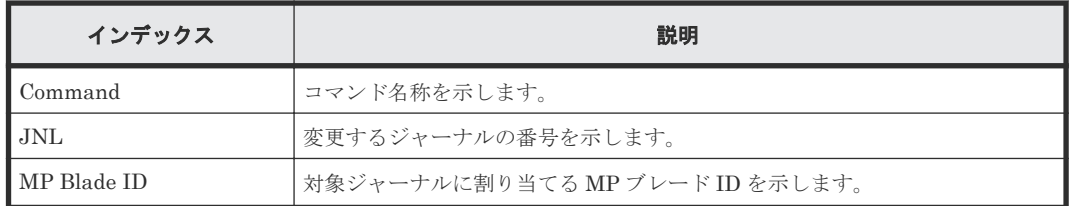

# **6.1.93** コマンド名:**Modify Ldev(ALUA)**

### 例

```
09xx,YYYY/MM/DD,HH:MM:SS.xxx, 00:00,Out-of-band,uid=user-name,,
[Config Command],,,Accept,from=xxxx:xxxx:xxxx:xxxx:xxxx:xxxx:xxxx:xxxx,,
Seq.=xxxxxxxxxx
+Command=Modify Ldev(ALUA)
++LDEV(LDKC:CU:LDEV)=0x00:0xAA:0xBB,ALUA=Disable
```
#### 詳細情報

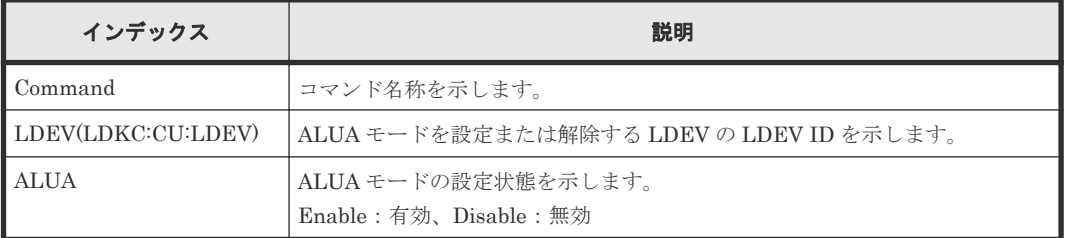

## **6.1.94** コマンド名:**Modify Ldev(Blocked)**

### 例

```
09xx,YYYY/MM/DD,HH:MM:SS.xxx, 00:00,Out-of-band,uid=user-name,,
[Config Command],,,Accept,from=xxxx:xxxx:xxxx:xxxx:xxxx:xxxx:xxxx:xxxx,,
Seq.=xxxxxxxxxx
+Command=Modify Ldev(Blocked)
++LDEV(LDKC:CU:LDEV)=0x00:0xAA:0xBB
```
#### 詳細情報

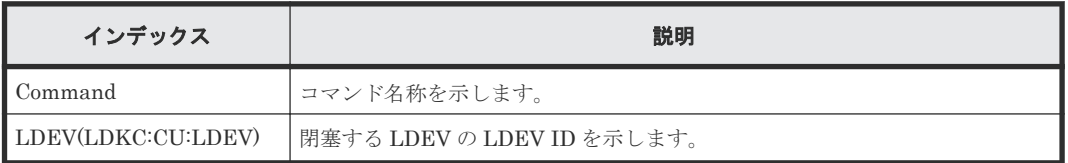

## **6.1.95** コマンド名:**Modify Ldev(Capacity Saving)**

```
09xx,YYYY/MM/DD,HH:MM:SS.xxx, 00:00,Out-of-band,uid=user-name,,
[Config Command],,,Accept,from=xxxx:xxxx:xxxx:xxxx:xxxx:xxxx:xxxx:xxxx,,
Seq.=xxxxxxxxxx
+Command=Modify Ldev(Capacity Saving)
++LDEV(LDKC:CU:LDEV)=0x00:0xAA:0xBB,Capacity Saving=Deduplication 
Compression
```
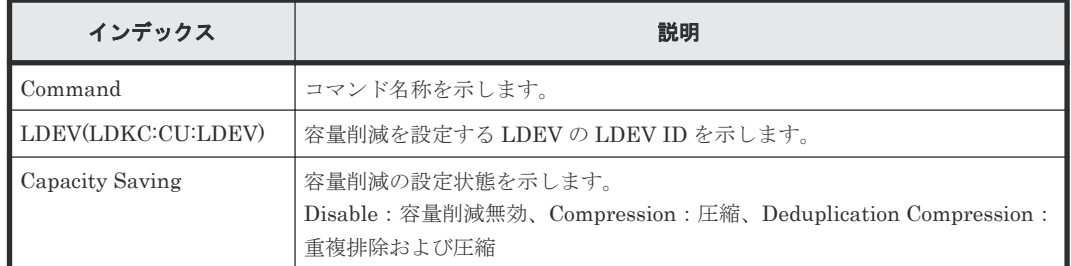

# **6.1.96** コマンド名:**Modify Ldev(Capacity Saving Mode)**

## 例

```
09xx,YYYY/MM/DD,HH:MM:SS.xxx, 00:00,Out-of-band,uid=user-name,,
[Config Command],,,Accept,from=xxxx:xxxx:xxxx:xxxx:xxxx:xxxx:xxxx:xxxx,,
Seq.=xxxxxxxxxx
+Command=Modify Ldev(Capacity Saving Mode)
++LDEV(LDKC:CU:LDEV)=0x00:0xAA:0xBB,Capacity Saving Mode=Post Process
```
### 詳細情報

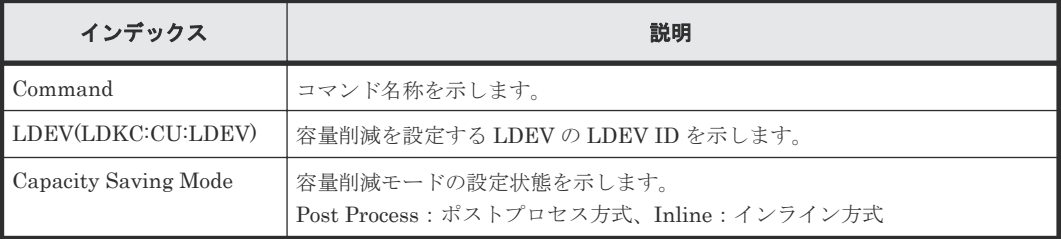

# **6.1.97** コマンド名:**Modify Ldev(CLPR)**

### 例

```
09xx,YYYY/MM/DD,HH:MM:SS.xxx, 00:00,Out-of-band,uid=user-name,,
[Config Command],,,Accept,from=xxxx:xxxx:xxxx:xxxx:xxxx:xxxx:xxxx:xxxx,,
Seq.=xxxxxxxxxx
+Command=Modify Ldev(CLPR)
++LDEV(LDKC:CU:LDEV)=0x00:0xAA:0xBB,CLPR=31
```
### 詳細情報

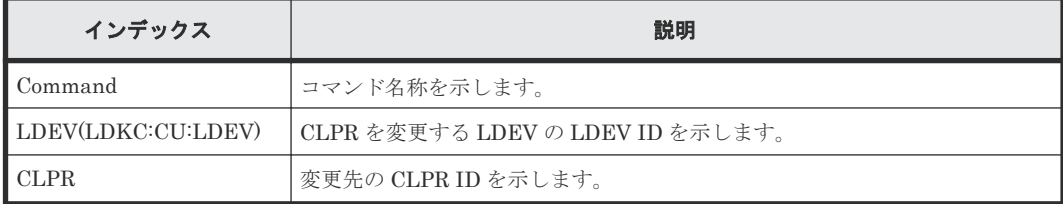

# **6.1.98** コマンド名:**Modify Ldev(Command Device)**

```
09xx,YYYY/MM/DD,HH:MM:SS.xxx, 00:00,Out-of-band,uid=user-name,,
[Config Command],,,Accept,from=xxxx:xxxx:xxxx:xxxx:xxxx:xxxx:xxxx:xxxx,,
Seq.=xxxxxxxxxx
+Command=Modify Ldev(Command Device)
```
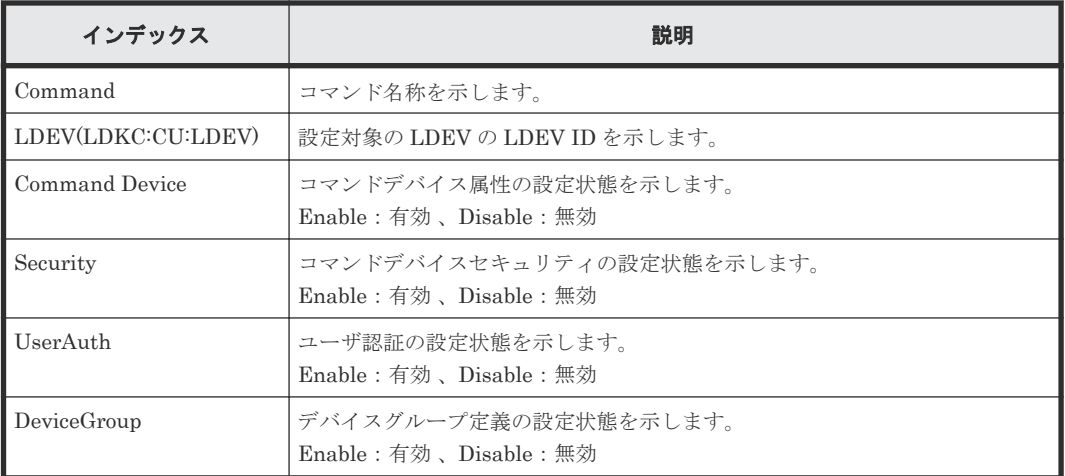

# **6.1.99** コマンド名:**Modify Ldev(Discard Zero Page)**

### 例

```
09xx,YYYY/MM/DD,HH:MM:SS.xxx, 00:00,Out-of-band,uid=user-name,,
[Config Command],,,Accept,from=xxxx:xxxx:xxxx:xxxx:xxxx:xxxx:xxxx:xxxx,,
Seq.=xxxxxxxxxx
+Command=Modify Ldev(Discard Zero Page)
++LDEV(LDKC:CU:LDEV)=0x00:0xAA:0xBB
```
### 詳細情報

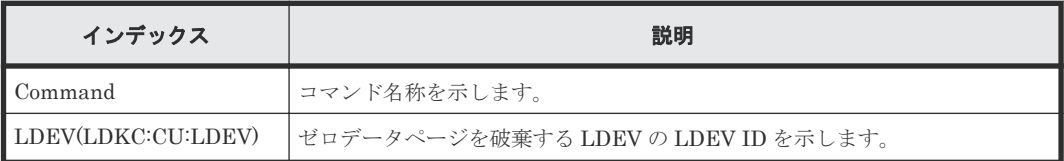

# **6.1.100** コマンド名:**Modify Ldev(Full Allocation)**

### 例

```
09xx,YYYY/MM/DD,HH:MM:SS.xxx, 00:00,Out-of-band,uid=user-name,,
[Config Command],,,Accept,from=xxxx:xxxx:xxxx:xxxx:xxxx:xxxx:xxxx:xxxx,,
Seq.=xxxxxxxxxx
+Command=Modify Ldev(Full Allocation)
++LDEV(LDKC:CU:LDEV)=0x00:0x01:0x02,Full Allocation=Disable
```
### 詳細情報

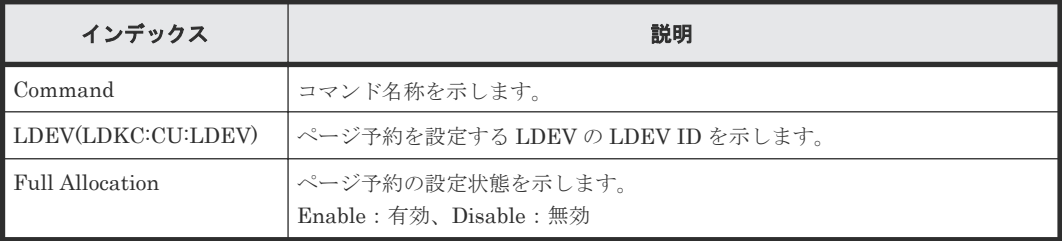

# **6.1.101** コマンド名:**Modify Ldev(MP Blade)**

### 例

```
09xx,YYYY/MM/DD,HH:MM:SS.xxx, 00:00,Out-of-band,uid=user-name,,
[Config Command],,,Accept,from=xxxx:xxxx:xxxx:xxxx:xxxx:xxxx:xxxx:xxxx,,
Seq.=xxxxxxxxxx
+Command=Modify Ldev(MP Blade)
++LDEV(LDKC:CU:LDEV)=0x00:0xAA:0xBB,MP Blade ID=7
```
### 詳細情報

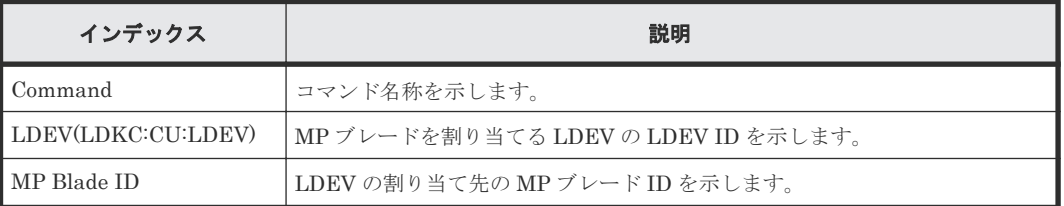

## **6.1.102** コマンド名:**Modify Ldev(Nickname)**

## 例

```
09xx,YYYY/MM/DD,HH:MM:SS.xxx, 00:00,Out-of-band,uid=user-name,,
[Config Command],,,Accept,from=xxxx:xxxx:xxxx:xxxx:xxxx:xxxx:xxxx:xxxx,,
Seq.=xxxxxxxxxx
+Command=Modify Ldev(Nickname)
++LDEV(LDKC:CU:LDEV)=0x00:0xAA:0xBB,Nickname=AAAAAAAAAA
```
### 詳細情報

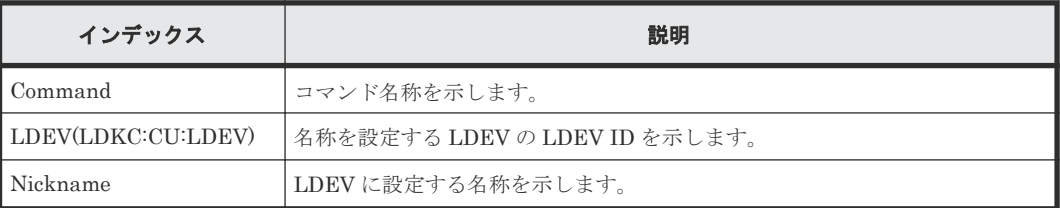

# **6.1.103** コマンド名:**Modify Ldev(Quorum Disable)**

### 例

```
09xx,YYYY/MM/DD,HH:MM:SS.xxx, 00:00,Out-of-band,uid=user-name,,
[Config Command],,,Accept,from=xxxx:xxxx:xxxx:xxxx:xxxx:xxxx:xxxx:xxxx,,
Seq.=xxxxxxxxxx
+Command=Modify Ldev(Quorum Disable)
++LDEV(LDKC:CU:LDEV)=0x00:0x01:0x02
```
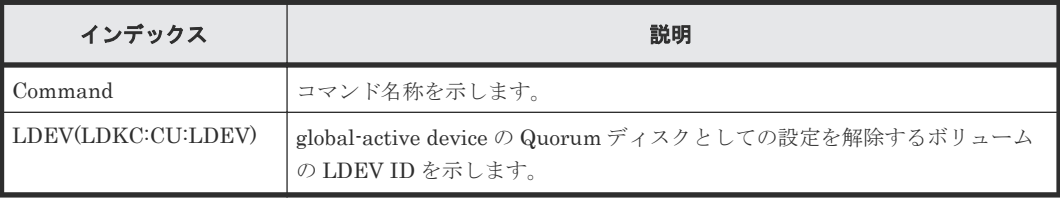

# **6.1.104** コマンド名:**Modify Ldev(Quorum Enable)**

### 例

```
09xx,YYYY/MM/DD,HH:MM:SS.xxx, 00:00,Out-of-band,uid=user-name,,
[Config Command],,,Accept,from=xxxx:xxxx:xxxx:xxxx:xxxx:xxxx:xxxx:xxxx,,
Seq.=xxxxxxxxxx
+Command=Modify Ldev(Quorum Enable)
++LDEV(LDKC:CU:LDEV)=0x00:0x01:0x02,Quorum Disk ID=1,
Controller ID=8,S/N=512345
```
## 詳細情報

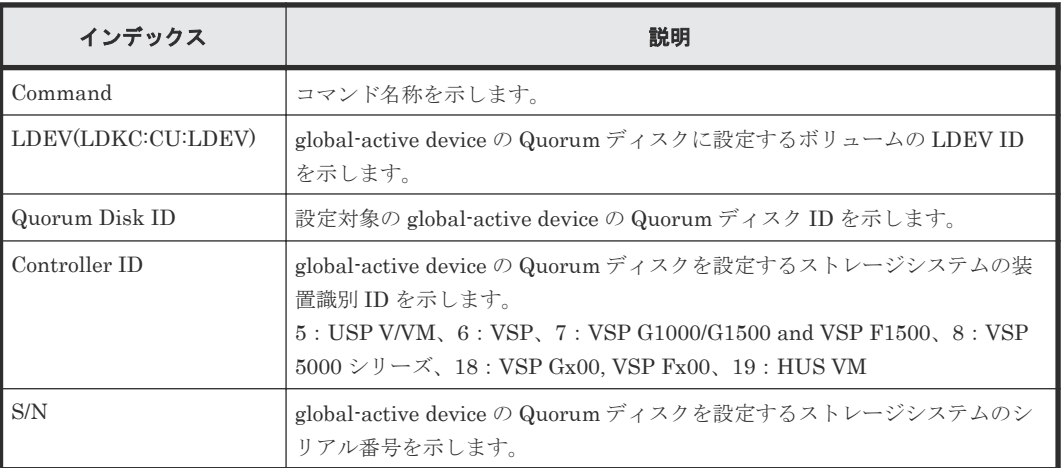

# **6.1.105** コマンド名:**Modify Ldev(Restore)**

### 例

```
09xx,YYYY/MM/DD,HH:MM:SS.xxx, 00:00,Out-of-band,uid=user-name,,
[Config Command],,,Accept,from=xxxx:xxxx:xxxx:xxxx:xxxx:xxxx:xxxx:xxxx,,
Seq.=xxxxxxxxxx
+Command=Modify Ldev(Restore)
++LDEV(LDKC:CU:LDEV)=0x00:0xAA:0xBB,Forcible=Enable,Password=Enable
```
### 詳細情報

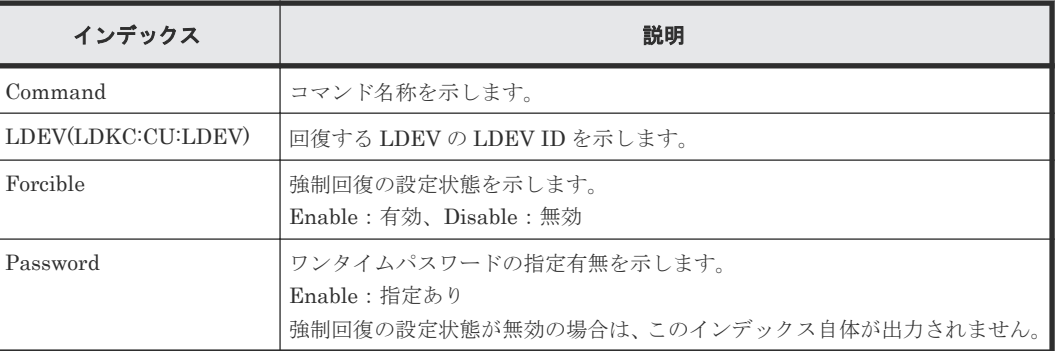

# **6.1.106** コマンド名:**Modify Ldev(SSID)**

### 例

```
09xx,YYYY/MM/DD,HH:MM:SS.xxx, 00:00,Out-of-band,uid=user-name,,
[Config Command],,,Accept,from=xxxx:xxxx:xxxx:xxxx:xxxx:xxxx:xxxx:xxxx,,
Seq.=xxxxxxxxxx
+Command=Modify Ldev(SSID)
++LDEV(LDKC:CU:LDEV)=0x00:0xAA:0xBB,SSID=0x0123
```
### 詳細情報

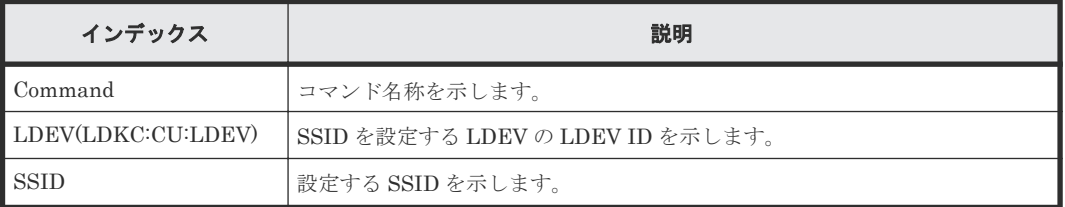

## **6.1.107** コマンド名:**Modify Ldev(Tier)**

## 例

```
09xx,YYYY/MM/DD,HH:MM:SS.xxx, 00:00,Out-of-band,uid=user-name,,
[Config Command],,,Accept,from=xxxx:xxxx:xxxx:xxxx:xxxx:xxxx:xxxx:xxxx,,
Seq.=xxxxxxxxxx
+Command=Modify Ldev(Tier)
++LDEV(LDKC:CU:LDEV)=0x00:0xAA:0xBB,Tier Relocation=Enable,
Tiering Policy=Level1,New Page Assignment Tier=High
```
### 詳細情報

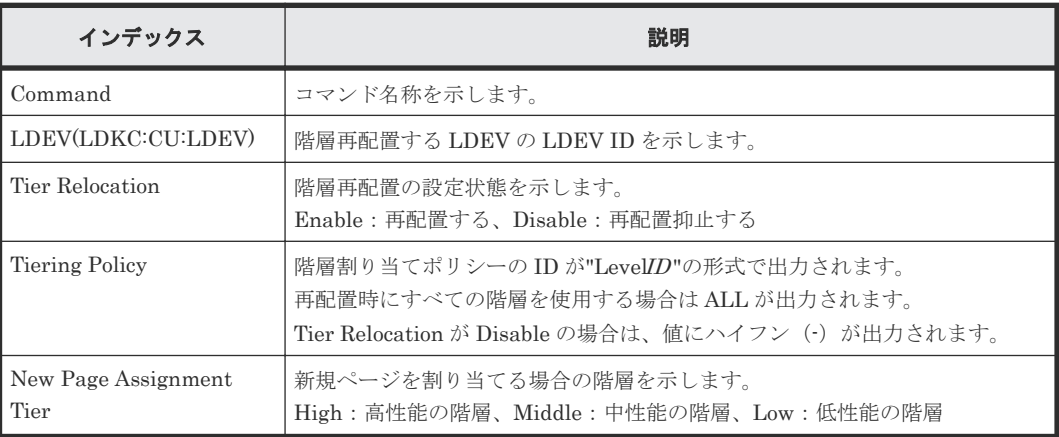

# **6.1.108** コマンド名:**Modify Ldev(Stop Discard Zero Page)**

```
09xx,YYYY/MM/DD,HH:MM:SS.xxx, 00:00,Out-of-band,uid=user-name,,
[Config Command],,,Accept,from=xxxx:xxxx:xxxx:xxxx:xxxx:xxxx:xxxx:xxxx,,
Seq.=xxxxxxxxxx
+Command=Modify Ldev(Stop Discard Zero Page)
++LDEV(LDKC:CU:LDEV)=0x00:0xAA:0xBB
```
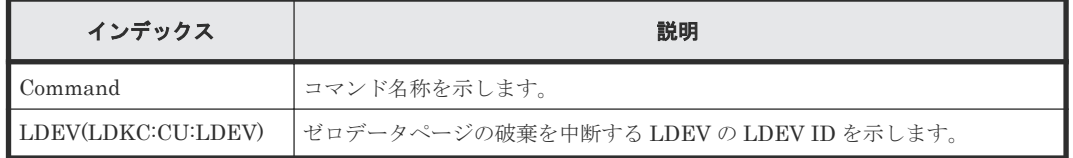

# **6.1.109** コマンド名:**Modify License(Disable)**

### 例

```
09xx, YYYY/MM/DD, HH: MM: SS. xxx, 00:00, Out-of-band, uid=user-name,,
[Config Command],,,Accept,from=xxxx:xxxx:xxxx:xxxx:xxxx:xxxx:xxxx:xxxx,,
Seq.=xxxxxxxxxx
+Command=Modify License(Disable)
++Product Name=xxx
```
### 詳細情報

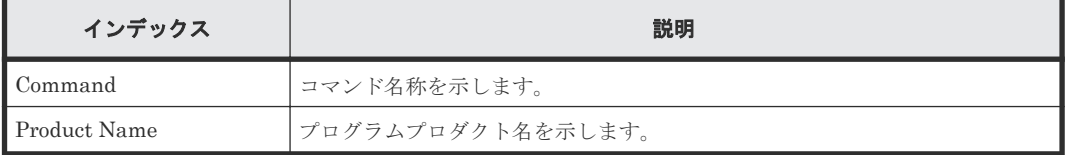

# **6.1.110** コマンド名:**Modify License(Enable)**

### 例

```
09xx,YYYY/MM/DD,HH:MM:SS.xxx, 00:00,Out-of-band,uid=user-name,,
[Config Command],,,Accept,from=xxxx:xxxx:xxxx:xxxx:xxxx:xxxx:xxxx:xxxx,,
Seq.=xxxxxxxxxx
+Command=Modify License(Enable)
++Product Name=xxx
```
### 詳細情報

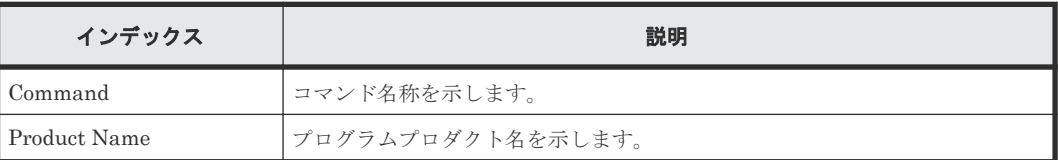

# **6.1.111** コマンド名:**Modify Local Replica Opt**

```
09xx,YYYY/MM/DD,HH:MM:SS.xxx, 00:00,Out-of-band,uid=user-name,,
[Config Command],,,Accept,from=xxxx:xxxx:xxxx:xxxx:xxxx:xxxx:xxxx:xxxx,,
Seq.=xxxxxxxxxx
+Command=Modify Local Replica Opt
++Option Type=Open,Option=Enable
++Option ID = \{1, 2, 25\}, Num. of ID = 3
```
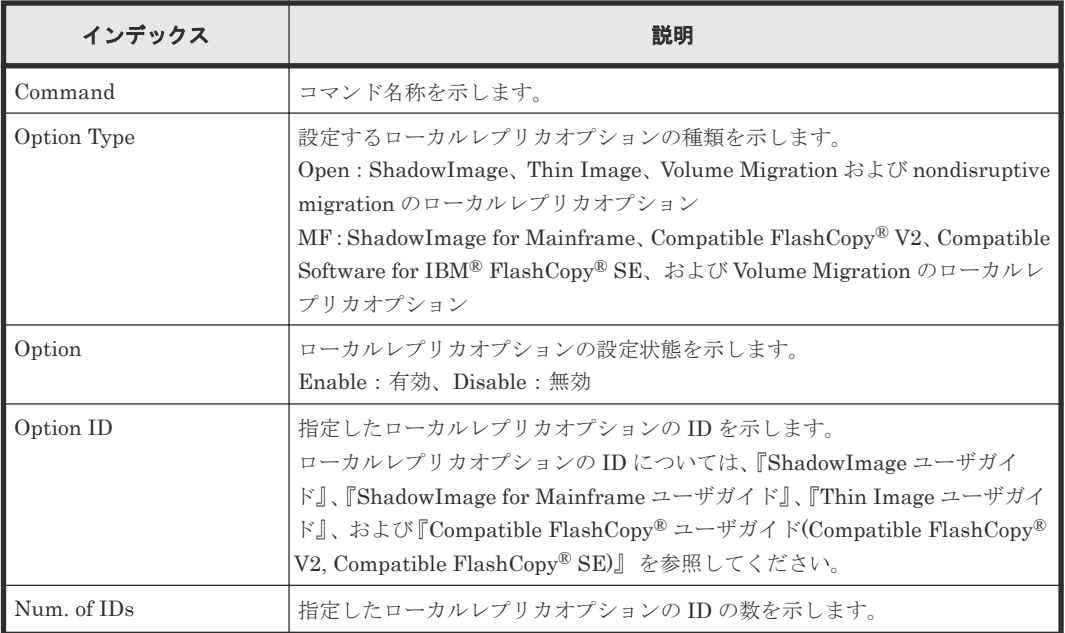

# **6.1.112** コマンド名:**Modify LUN(Asymmetric Access)**

### 例

```
09xx,YYYY/MM/DD,HH:MM:SS.xxx, 00:00,Out-of-band,uid=user-name,,
[Config Command],,,Accept,from=xxxx:xxxx:xxxx:xxxx:xxxx:xxxx:xxxx:xxxx,,
Seq.=xxxxxxxxxx
+Command=Modify LUN(Asymmetric Access)
++Port=1A,Host Group ID=0x001,Virtual Storage Machine S/N=23456,
Asymmetric Access State=Active Optimized
```
### 詳細情報

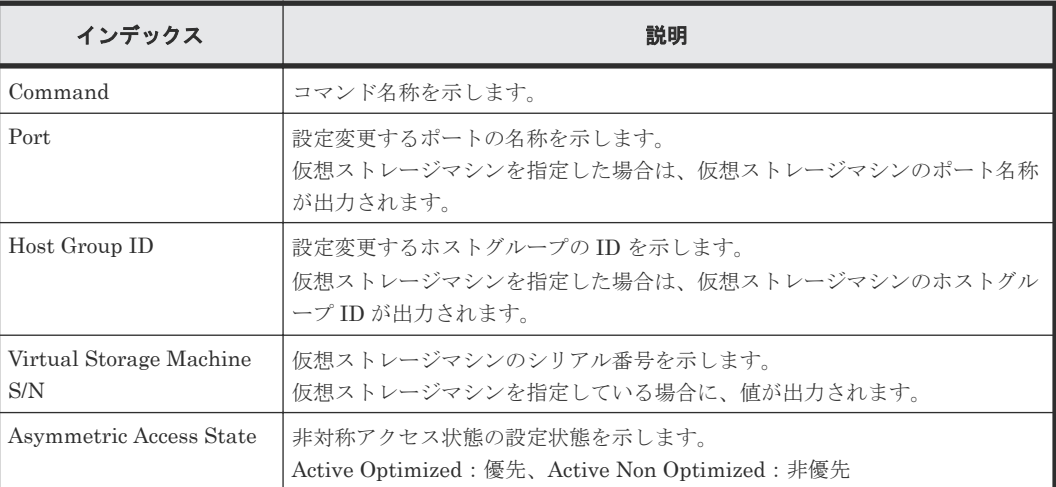

# **6.1.113** コマンド名:**Modify LUN(Reservation release)**

```
09xx,YYYY/MM/DD,HH:MM:SS.xxx, 00:00,Out-of-band,uid=user-name,,
[Config Command],,,Accept,from=xxxx:xxxx:xxxx:xxxx:xxxx:xxxx:xxxx:xxxx,,
Seq.=xxxxxxxxxx
```
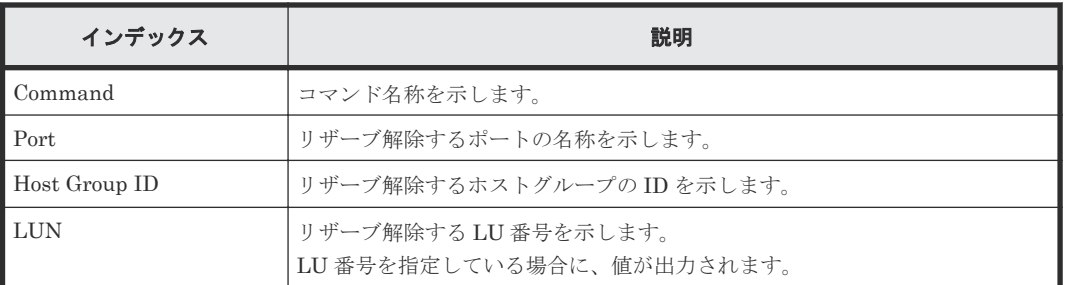

# **6.1.114** コマンド名:**Modify Path(Path Blocked Watch)**

### 例

```
09xx,YYYY/MM/DD,HH:MM:SS.xxx, 00:00,Out-of-band,uid=user-name,,
[Config Command],,,Accept,from=xxxx:xxxx:xxxx:xxxx:xxxx:xxxx:xxxx:xxxx,,
Seq.=xxxxxxxxxx
+Command=Modify Path(Path Blocked Watch)
++WWN=XXXXXXXXXXXXXXXX,Path Blocked Watch=5
```
### 詳細情報

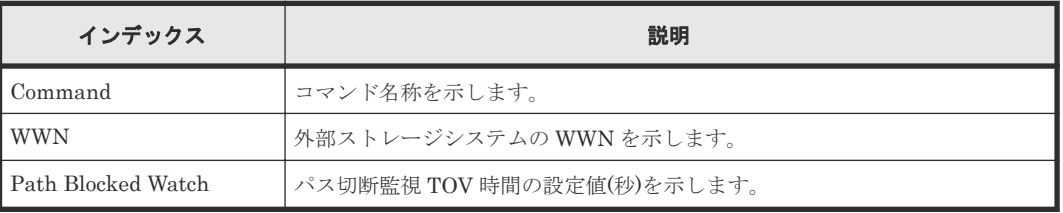

# **6.1.115** コマンド名:**Modify Path(Que Depth)**

### 例

```
09xx,YYYY/MM/DD,HH:MM:SS.xxx, 00:00,Out-of-band,uid=user-name,,
[Config Command],,,Accept,from=xxxx:xxxx:xxxx:xxxx:xxxx:xxxx:xxxx:xxxx,,
Seq.=xxxxxxxxxx
+Command=Modify Path(Que Depth)
++WWN=XXXXXXXXXXXXXXXX,Que Depth=2
```
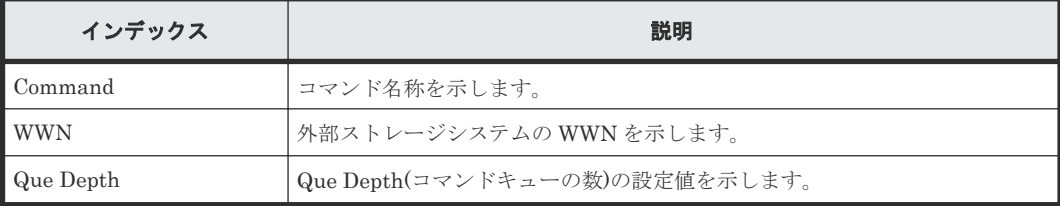

# **6.1.116** コマンド名:**Modify Path(Timeout)**

### 例

```
09xx,YYYY/MM/DD,HH:MM:SS.xxx, 00:00,Out-of-band,uid=user-name,,
[Config Command],,,Accept,from=xxxx:xxxx:xxxx:xxxx:xxxx:xxxx:xxxx:xxxx,,
Seq.=xxxxxxxxxx
+Command=Modify Path(Timeout)
++WWN=XXXXXXXXXXXXXXXX,Timeout=5
```
### 詳細情報

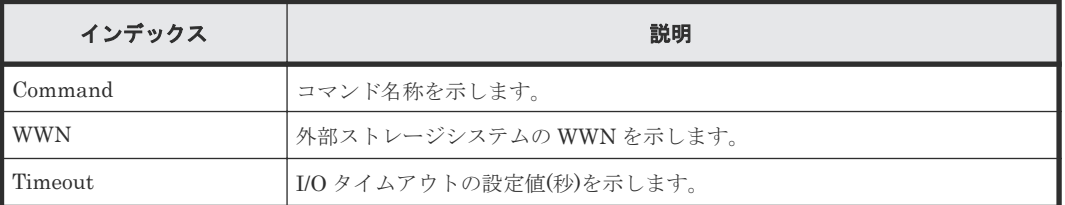

# **6.1.117** コマンド名:**Modify Parity Group**

## 例

```
09xx,YYYY/MM/DD,HH:MM:SS.xxx, 00:00,Out-of-band,uid=user-name,,
[Config Command],,,Accept,from=xxxx:xxxx:xxxx:xxxx:xxxx:xxxx:xxxx:xxxx,,
Seq.=xxxxxxxxxx
+Command=Modify Parity Group
++PG=1-1,Accelerated Compression=Disable
```
### 詳細情報

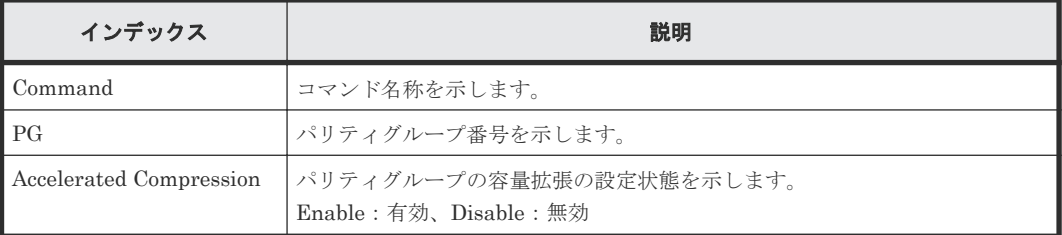

## **6.1.118** コマンド名:**Modify Pool Attribute**

Modify Pool Attribute は、DKCMAIN プログラムのバージョンが 80-04-0X-XX/XX より前の状態 でコマンド操作をしたときの監査ログです。

### 例

```
09xx,YYYY/MM/DD,HH:MM:SS.xxx, 00:00,Out-of-band,uid=user-name,,
[Config Command],,,Accept,from=xxxx:xxxx:xxxx:xxxx:xxxx:xxxx:xxxx:xxxx,,
Seq.=xxxxxxxxxx
+Command=Modify Pool Attribute
++Pool ID=10,Attribute=DP
```
### 詳細情報

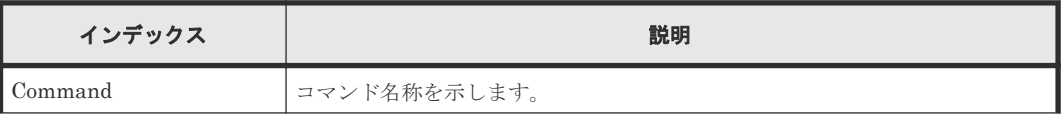

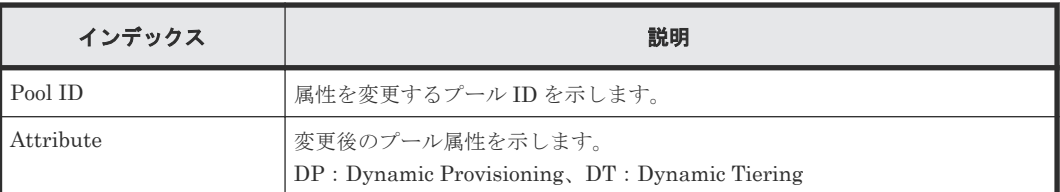

# **6.1.119** コマンド名:**Modify Pool(Auto Add Pool Volume)**

### 例

09xx,YYYY/MM/DD,HH:MM:SS.xxx, 00:00,Out-of-band,uid=user-name,, [Config

Command],,,Accept,from=xxxx:xxxx:xxxx:xxxx:xxxx:xxxx:xxxx:xxxx,,Seq.=xxxx xxxxxx +Command=Modify Pool(Auto Add Pool Volume)

++Pool ID=10,Auto Add Pool Volume=Enable,Password=Enable

### 詳細情報

### 表 **21**

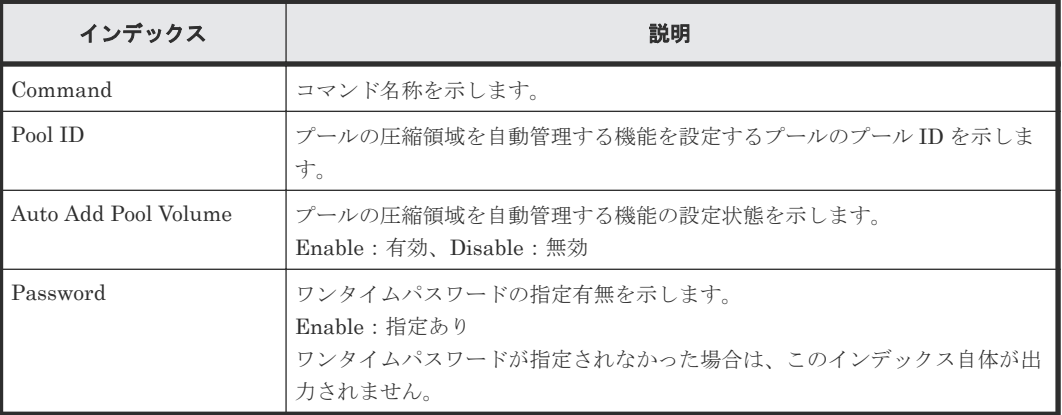

# **6.1.120** コマンド名:**Modify Pool(Data Direct Mapping)**

### 例

```
09xx,YYYY/MM/DD,HH:MM:SS.xxx, 00:00,Out-of-band,uid=user-name,,
[Config Command],,,Accept,from=xxxx:xxxx:xxxx:xxxx:xxxx:xxxx:xxxx:xxxx,,
Seq.=xxxxxxxxxx
+Command=Modify Pool(Data Direct Mapping)
++Pool ID=10,Data Direct Mapping=Enable
```
### 詳細情報

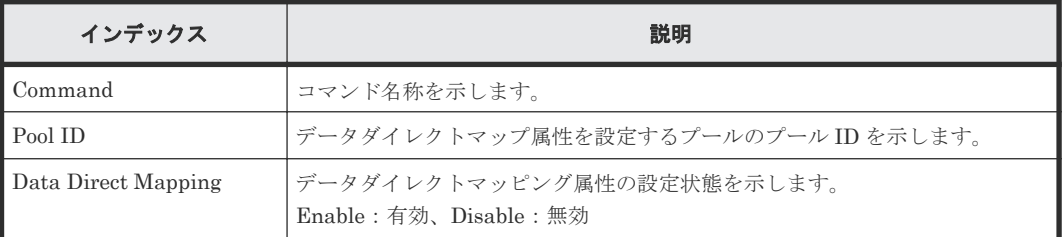

# **6.1.121** コマンド名:**Modify Pool(Deduplication)**

### 例 **1**(重複排除用システムデータボリュームを割り当てる場合)

```
09xx,YYYY/MM/DD,HH:MM:SS.xxx, 00:00,Out-of-band,uid=user-name,,
[Config Command],,,Accept,from=xxxx:xxxx:xxxx:xxxx:xxxx:xxxx:xxxx:xxxx,,
Seq.=xxxxxxxxxx
+Command=Modify Pool(Deduplication)
++Pool ID=10, Deduplication=Yes
++{LDEV(LDKC:CU:LDEV),SSID}=[{0x00:0xAA:0xBB,0x6500}],Num. of LDEVs=1
```
### 例 **2**(重複排除用システムデータボリュームを割り当てない場合)

```
09xx,YYYY/MM/DD,HH:MM:SS.xxx, 00:00,Out-of-band,uid=user-name,,
[Config Command],,,Accept,from=xxxx:xxxx:xxxx:xxxx:xxxx:xxxx:xxxx:xxxx,,
Seq.=xxxxxxxxxx
+Command=Modify Pool(Deduplication)
++Pool ID=10, Deduplication=No
```
#### 詳細情報

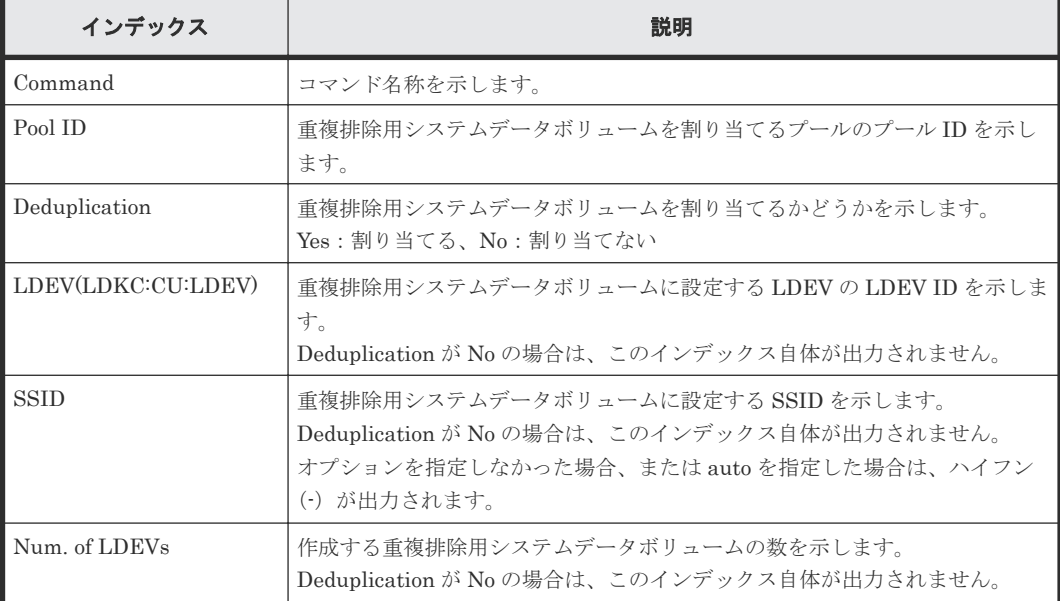

## **6.1.122** コマンド名:**Modify Pool(Delete DSD Volumes)**

### 例

```
09xx, YYYY/MM/DD, HH: MM: SS. xxx, 00:00, Out-of-band, uid=user-name,,
[Config Command],,,Accept,from=xxxx:xxxx:xxxx:xxxx:xxxx:xxxx:xxxx:xxxx,,
Seq.=xxxxxxxxxx
+Command=Modify Pool(Delete DSD Volumes)
++Pool ID=10
```
#### 詳細情報

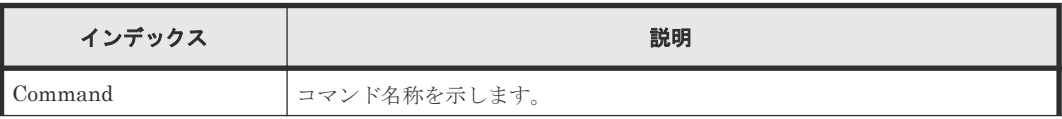

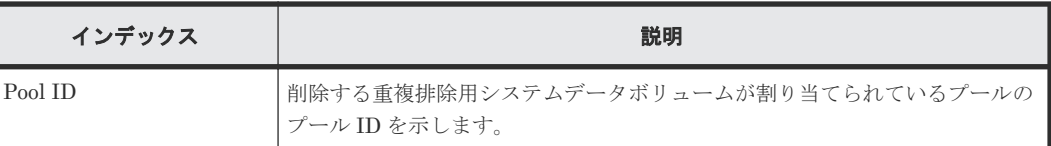

# **6.1.123** コマンド名:**Modify Pool(Restore)**

### 例

```
09xx,YYYY/MM/DD,HH:MM:SS.xxx, 00:00,Out-of-band,uid=user-name,,
[Config Command],,,Accept,from=xxxx:xxxx:xxxx:xxxx:xxxx:xxxx:xxxx:xxxx,,
Seq.=xxxxxxxxxx
+Command=Modify Pool(Restore)
++Pool ID=10
```
## 詳細情報

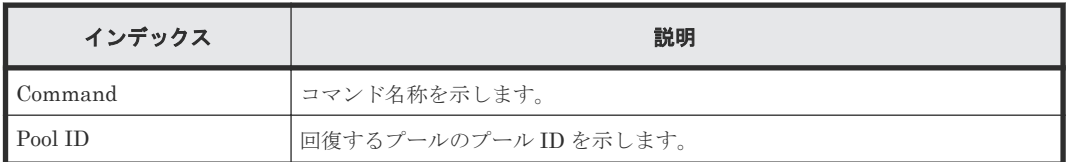

# **6.1.124** コマンド名:**Modify Pool(Stop Shrinking)**

## 例

```
09xx,YYYY/MM/DD,HH:MM:SS.xxx, 00:00,Out-of-band,uid=user-name,,
[Config Command],,,Accept,from=xxxx:xxxx:xxxx:xxxx:xxxx:xxxx:xxxx:xxxx,,
Seq.=xxxxxxxxxx
+Command=Modify Pool(Stop Shrinking)
++Pool ID=AA
```
### 詳細情報

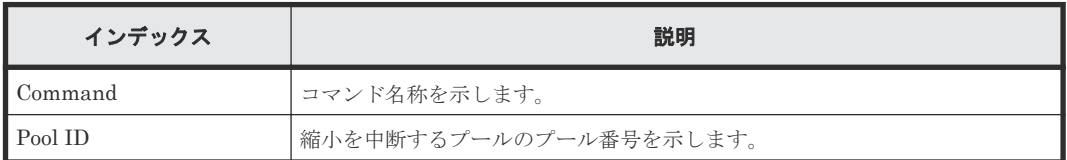

# **6.1.125** コマンド名:**Modify Pool(Suspend TI Pair)**

## 例

```
09xx,YYYY/MM/DD,HH:MM:SS.xxx, 00:00,Out-of-band,uid=user-name,,
[Config Command],,,Accept,from=xxxx:xxxx:xxxx:xxxx:xxxx:xxxx:xxxx:xxxx,,
Seq.=xxxxxxxxxx
+Command=Modify Pool(Suspend TI Pair)
++Pool ID=10,Suspend TI Pair=Yes
```
### 詳細情報

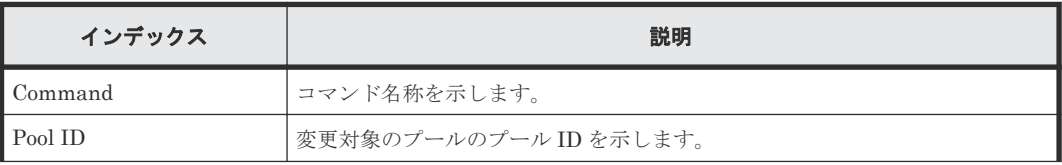

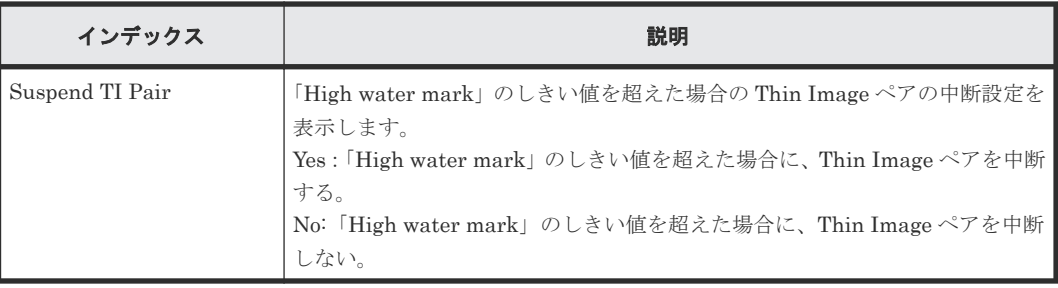

# **6.1.126** コマンド名:**Modify Pool(Threshold)**

### 例

```
09xx,YYYY/MM/DD,HH:MM:SS.xxx, 00:00,Out-of-band,uid=user-name,,
[Config Command],,,Accept,from=xxxx:xxxx:xxxx:xxxx:xxxx:xxxx:xxxx:xxxx,,
Seq.=xxxxxxxxxx
+Command=Modify Pool(Threshold)
++Pool ID=10,Warning Threshold(%)=85,High water mark Threshold(%)=85,
Subscription(%)=65530,Monitor Mode=-,Blocking Mode=pool_full
```
## インデックス しゅうしゅう しゅうしょう かいしょう 説明 Command <a> |コマンド名称を示します。 Pool ID <br>
Lきい値を変更するプールのプール ID を示します。 Warning Threshold(%) プールの使用率の警告しきい値を示します。 High water mark Threshold(%) プールの使用率の枯渇しきい値を示します。 Subscription(%) プール容量に対する仮想ボリュームの最大予約率を示します。 値に Unlimited が出力された場合は、無制限を示します。 Monitor Mode <a> period:周期モードでモニタリングする continuous:継続モードでモニタリングする realtime\_tiering: active flash 機能を有効にする non\_realtime\_tiering:active flash 機能を無効にする Blocking Mode オプションが指定された場合は、値にハイフン(-)が出力され ます。 Blocking Mode ブロックモードを示します。 pool\_full:プールが満杯の場合、対象の仮想ボリュームに対する読み取り、書 き込みを不可にする プールが閉塞している場合は、対象の仮想ボリュームに対する読み取り、書き 込みはできます。 pool\_vol\_blockade:プールが閉塞している場合、対象の仮想ボリュームに対す る読み取り、書き込みを不可にする プールが満杯の場合は、対象の仮想ボリュームに対する読み取り、書き込みは できます。 full or blockade: プールが満杯の場合、またはプールが閉塞している場合に、 対象の仮想ボリュームに対する読み取り、および書き込みを不可にする no\_blocking:プールが満杯の場合およびプールが閉塞している場合のどちらの 場合でも、対象の仮想ボリュームに対する読み取り、書き込みを可能にする

### 詳細情報

# **6.1.127** コマンド名:**Modify Pool(TierOpt)**

### 例

```
09xx,YYYY/MM/DD,HH:MM:SS.xxx, 00:00,Out-of-band,uid=user-name,,
[Config Command],,,Accept,from=xxxx:xxxx:xxxx:xxxx:xxxx:xxxx:xxxx:xxxx,,
Seq.=xxxxxxxxxx
+Command=Modify Pool(TierOpt)
++Pool ID=10,Tier=1,Tier Ratio(%)=2,Tier Buffer Rate(%)=40,Attribute=DP
```
### 詳細情報

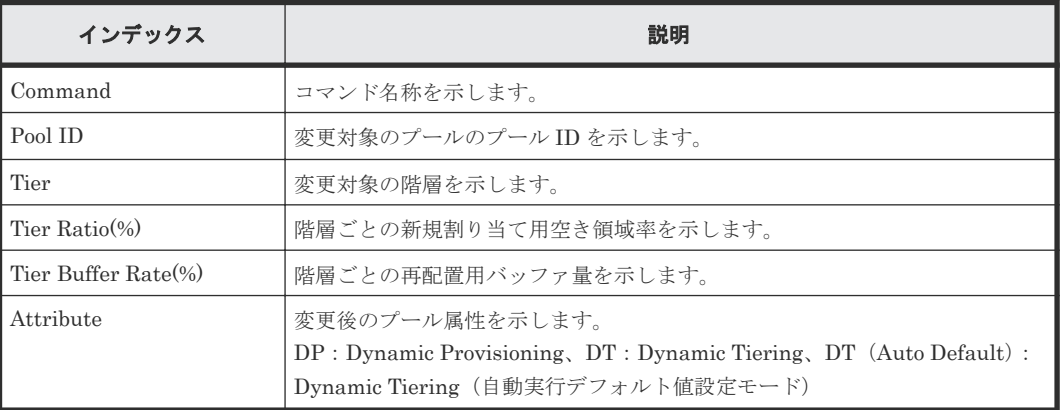

# **6.1.128** コマンド名:**Modify Port**

### 例

```
09xx,YYYY/MM/DD,HH:MM:SS.xxx, 00:00,Out-of-band,uid=user-name,,
[Config Command],,,Accept,from=xxxx:xxxx:xxxx:xxxx:xxxx:xxxx:xxxx:xxxx,,
Seq.=xxxxxxxxxx
+Command=Modify Port
++Port=1A,Speed(Gbps)=8,Fibre. Address=1,Fabric=Enable,
Connection=FC-AL,Switch=Enable,,Virtual Storage Machine S/N=23456
```
### 詳細情報

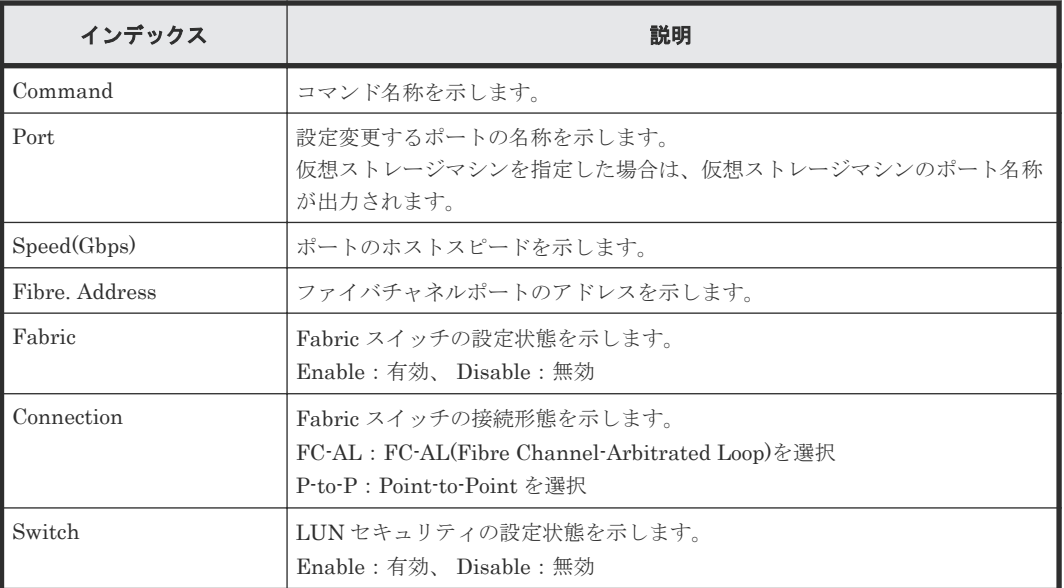

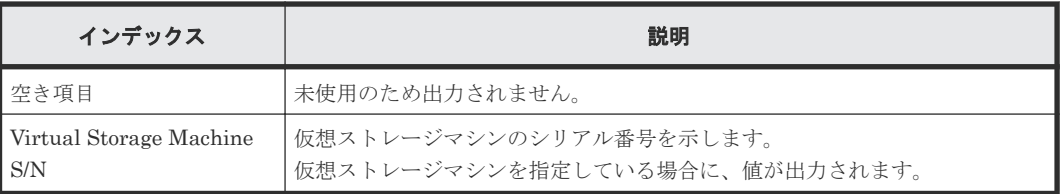

# **6.1.129** コマンド名:**Modify Port(Attribute)**

### 例

```
09xx,YYYY/MM/DD,HH:MM:SS.xxx, 00:00,Out-of-band,uid=user-name,,
[Config Command],,,Accept,from=xxxx:xxxx:xxxx:xxxx:xxxx:xxxx:xxxx:xxxx,,
Seq.=xxxxxxxxxx
+Command=Modify Port(Attribute)
++Port=1A,Attribute=Target
```
### 詳細情報

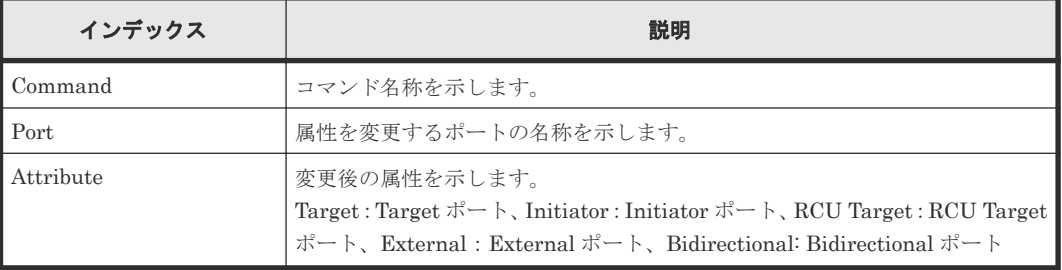

# **6.1.130** コマンド名:**Modify Port(iSCSI)**

## 例 **1**(物理ポートを変更する場合)

```
09xx,YYYY/MM/DD,HH:MM:SS.xxx, 00:00,Out-of-band,uid=user-name,,
[Config Command],,,Accept,from=xxxx:xxxx:xxxx:xxxx:xxxx:xxxx:xxxx:xxxx,,
Seq.=xxxxxxxxxx
+Command=Modify Port(iSCSI)
++Port=1A,Speed(Gbps)=8,Security Switch=Enable,Ethernet MTU(byte)=1500,
VLAN Tagging Mode=Enable, VLAN ID=100, New VLAN ID=200,
IPv4 Address=127.0.0.1,Subnet Mask=255.255.255.0,
Default Gateway=10.0.0.4,IPv6 Mode=Enable,
LinkLocal Addressing Mode=Enable,
IPv6 LinkLocal Address=fe80:0:0:0:199a:b948:fbc:a149,
Global Addressing Mode=Manual,
IPv6 Global Address=fe80:0:0:0:199a:b948:fbc:a149,
IPv6 Global Address 2=fe80:0:0:0:199a:b948:fbc:a149,
IPv6 Default Gateway=fe80:0:0:0:199a:b948:fbc:a149,
TCP Port=25, Selective ACK Mode=Enable,
Delayed ACK Mode=Disable, Window Scale(K)=128, Keep Alive Timer(s)=30,
iSNS Server=Disable,iSNS Server IP=127.0.0.1,iSNS Server TCP Port=26,
Virtual Storage Machine S/N=23456,
iSCSI Virtual Port ID=,iSCSI Virtual Port Operation=
```
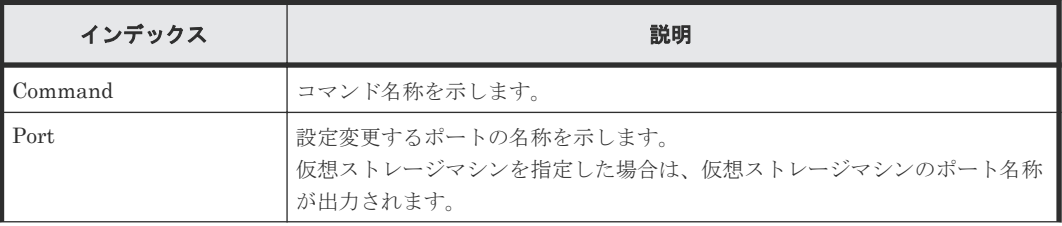

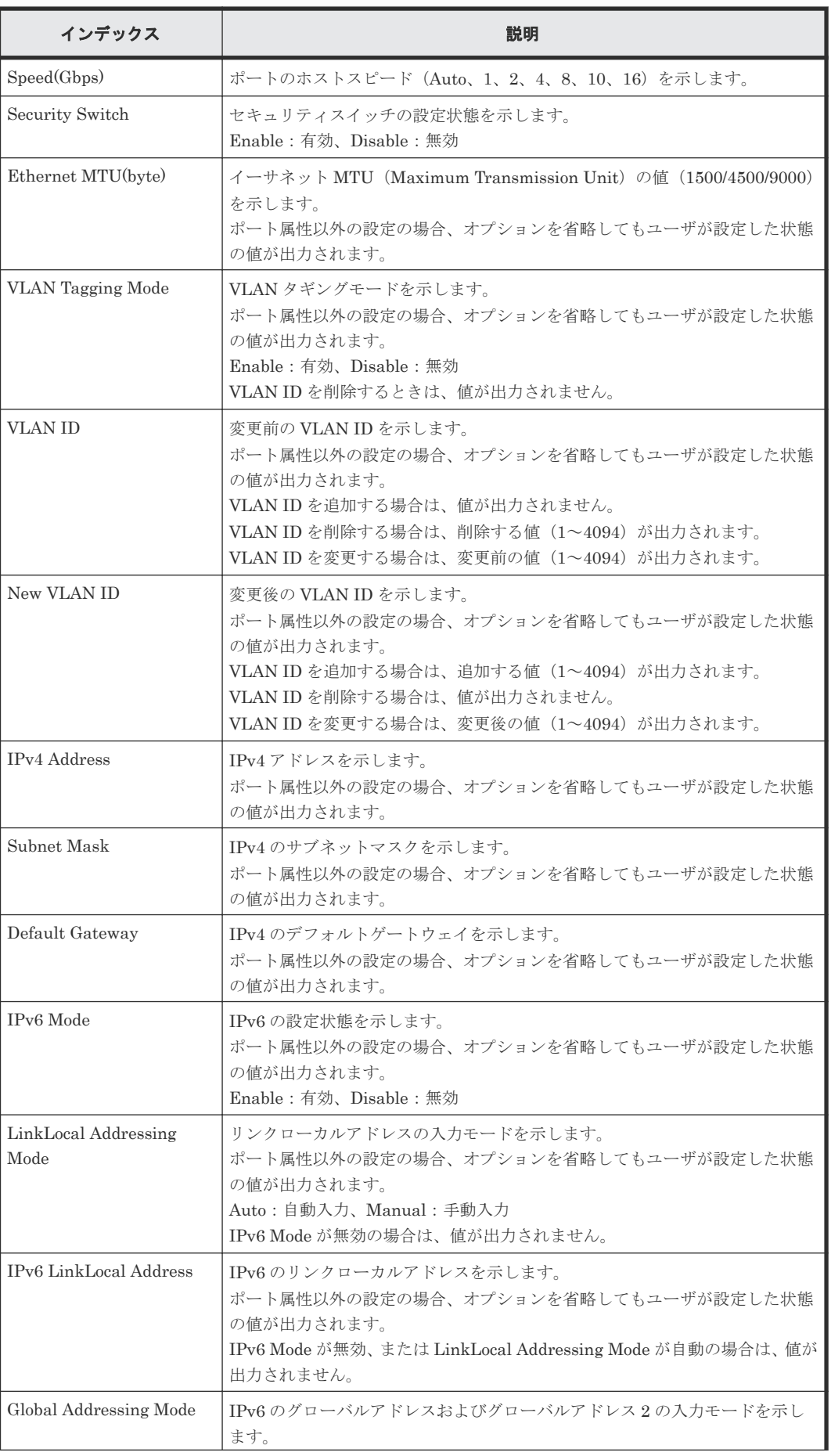

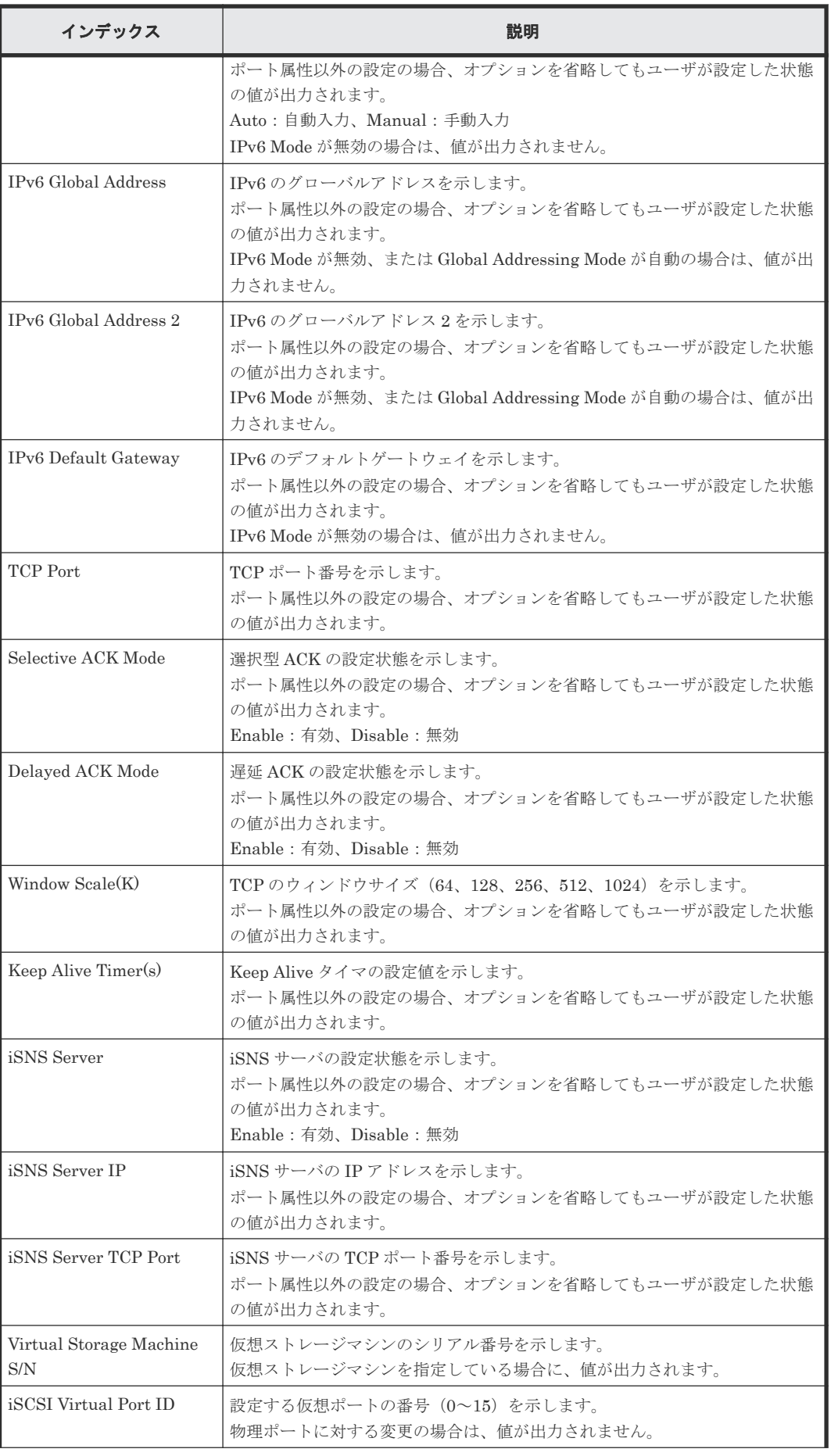

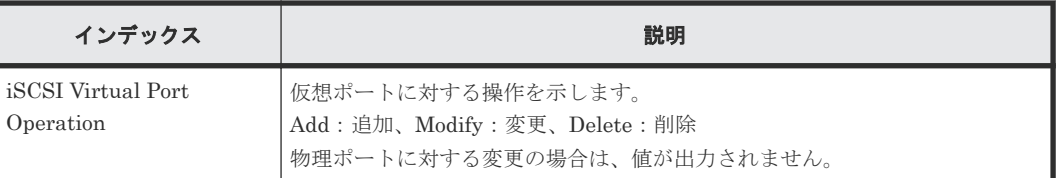

## 例 **2**(仮想ポートを追加する場合)

```
09xx,YYYY/MM/DD,HH:MM:SS.xxx, 00:00,Out-of-band,uid=user-name,,
[Config Command],,,Accept,from=xxxx:xxxx:xxxx:xxxx:xxxx:xxxx:xxxx:xxxx,,
Seq.=xxxxxxxxxx
+Command=Modify Port(iSCSI)
++Port=1A,,,Ethernet MTU(byte)=1500,
VLAN Tagging Mode=Enable, VLAN ID=0, New VLAN ID=200,
IPv4 Address=127.0.0.1,Subnet Mask=255.255.255.0,
Default Gateway=10.0.0.4,IPv6 Mode=Enable,
LinkLocal Addressing Mode=Manual,
IPv6 LinkLocal Address=fe80:0:0:0:199a:b948:fbc:a149,
Global Addressing Mode=Manual,
IPv6 Global Address=fe80:0:0:0:199a:b948:fbc:a149,,
IPv6 Default Gateway=fe80:0:0:0:199a:b948:fbc:a149,
TCP Port=25, Selective ACK Mode=Enable,
Delayed ACK Mode=Disable, Window Scale(K)=128, Keep Alive Timer(s)=30,,,,,
iSCSI Virtual Port ID=15,iSCSI Virtual Port Operation=Add
```
### 詳細情報

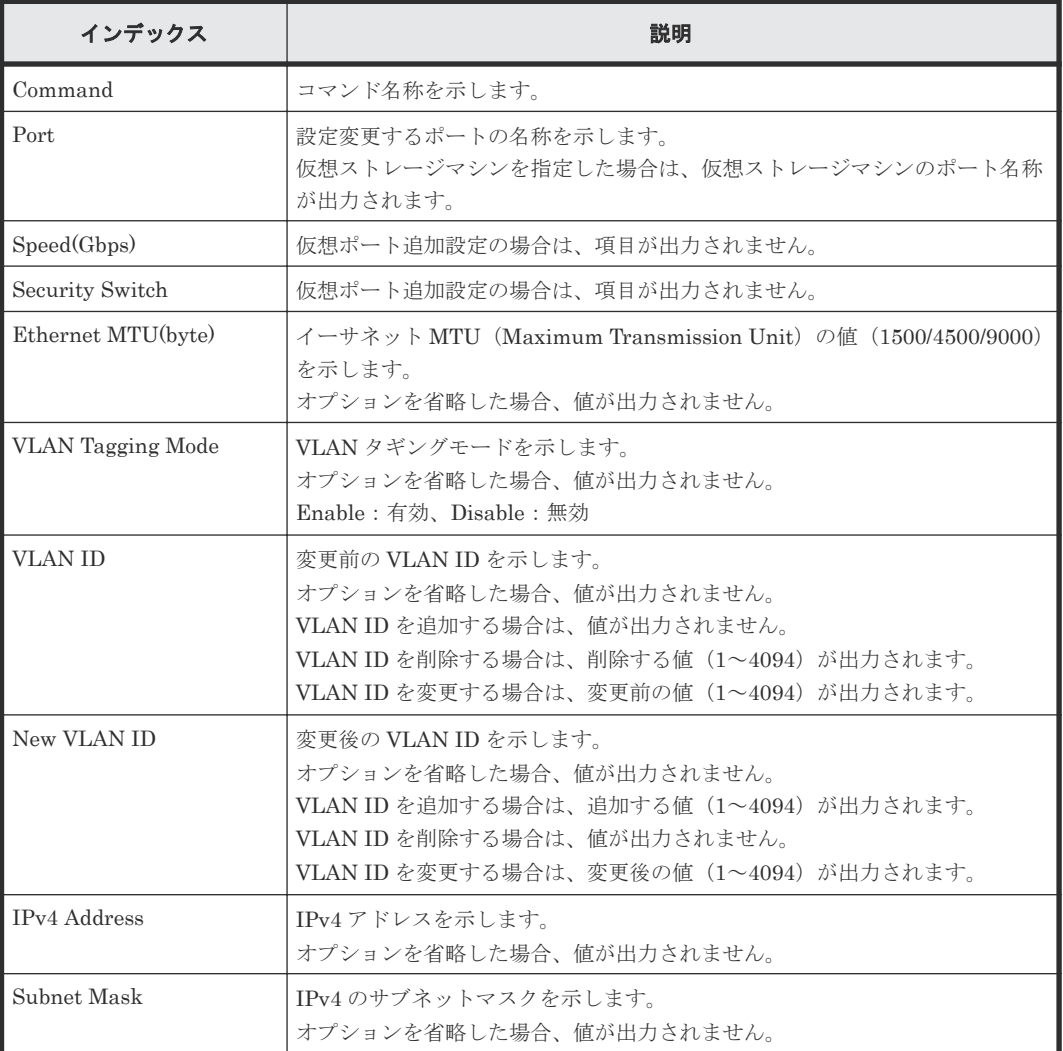

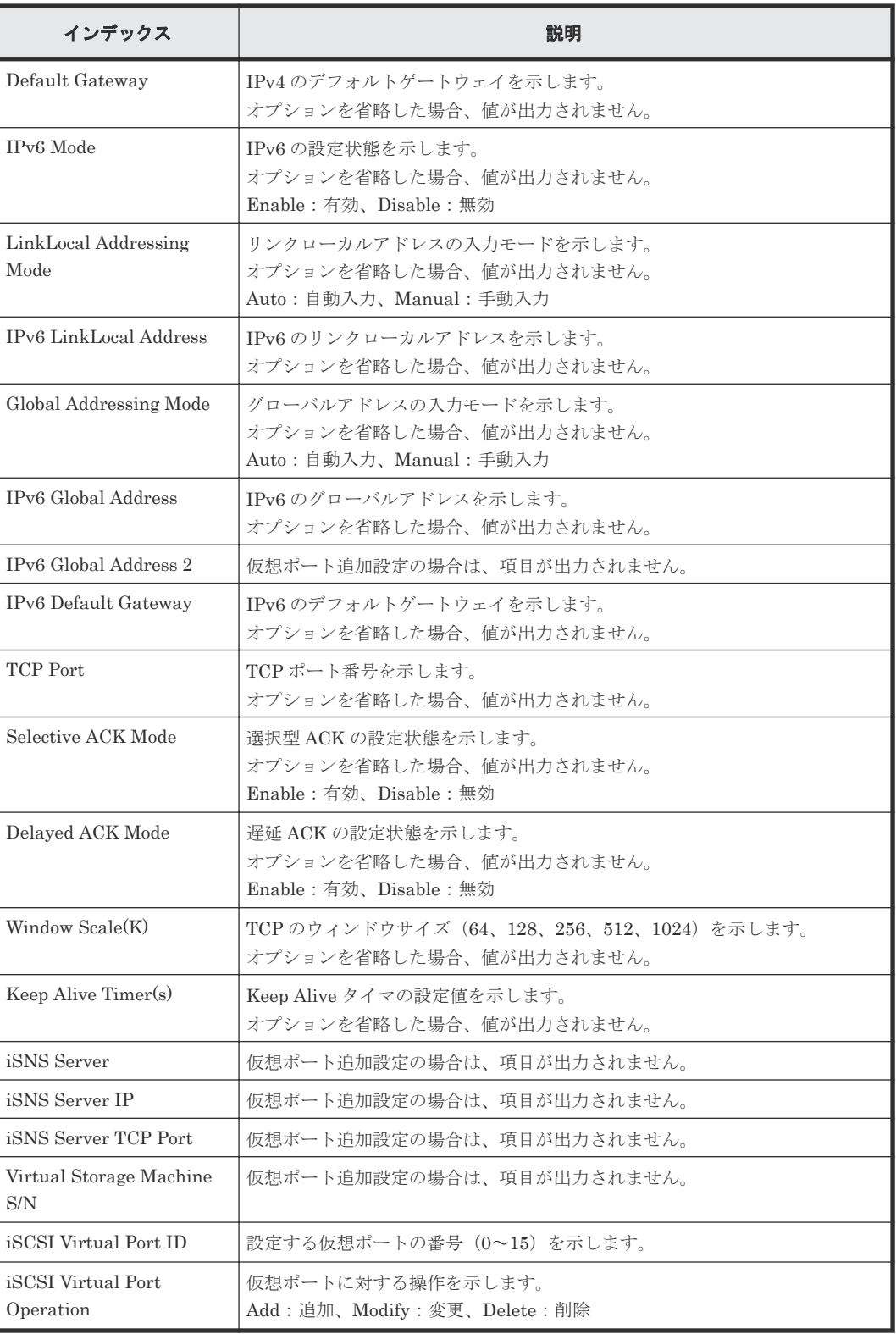

## 例 **3**(仮想ポートを変更する場合)

```
09xx, YYYY/MM/DD, HH:MM:SS.xxx, 00:00, Out-of-band, uid=user-name,,
[Config Command],,,Accept,from=xxxx:xxxx:xxxx:xxxx:xxxx:xxxx:xxxx:xxxx,,
Seq.=xxxxxxxxxx
+Command=Modify Port(iSCSI)
++Port=1A,,,Ethernet MTU(byte)=1500,
VLAN Tagging Mode=Enable,VLAN ID=100,New VLAN ID=200,
IPv4 Address=127.0.0.1,Subnet Mask=255.255.255.0,
```

```
Default Gateway=10.0.0.4,IPv6 Mode=Enable,
LinkLocal Addressing Mode=Manual,
IPv6 LinkLocal Address=fe80:0:0:0:199a:b948:fbc:a149,
Global Addressing Mode=Manual,
IPv6 Global Address=fe80:0:0:0:199a:b948:fbc:a149,
IPv6 Global Address 2=fe80:0:0:0:199a:b948:fbc:a149,
IPv6 Default Gateway=fe80:0:0:0:199a:b948:fbc:a149,
TCP Port=25, Selective ACK Mode=Enable,
Delayed ACK Mode=Disable, Window Scale(K)=128, Keep Alive Timer(s)=30,,,,,
iSCSI Virtual Port ID=15,iSCSI Virtual Port Operation=Modify
```
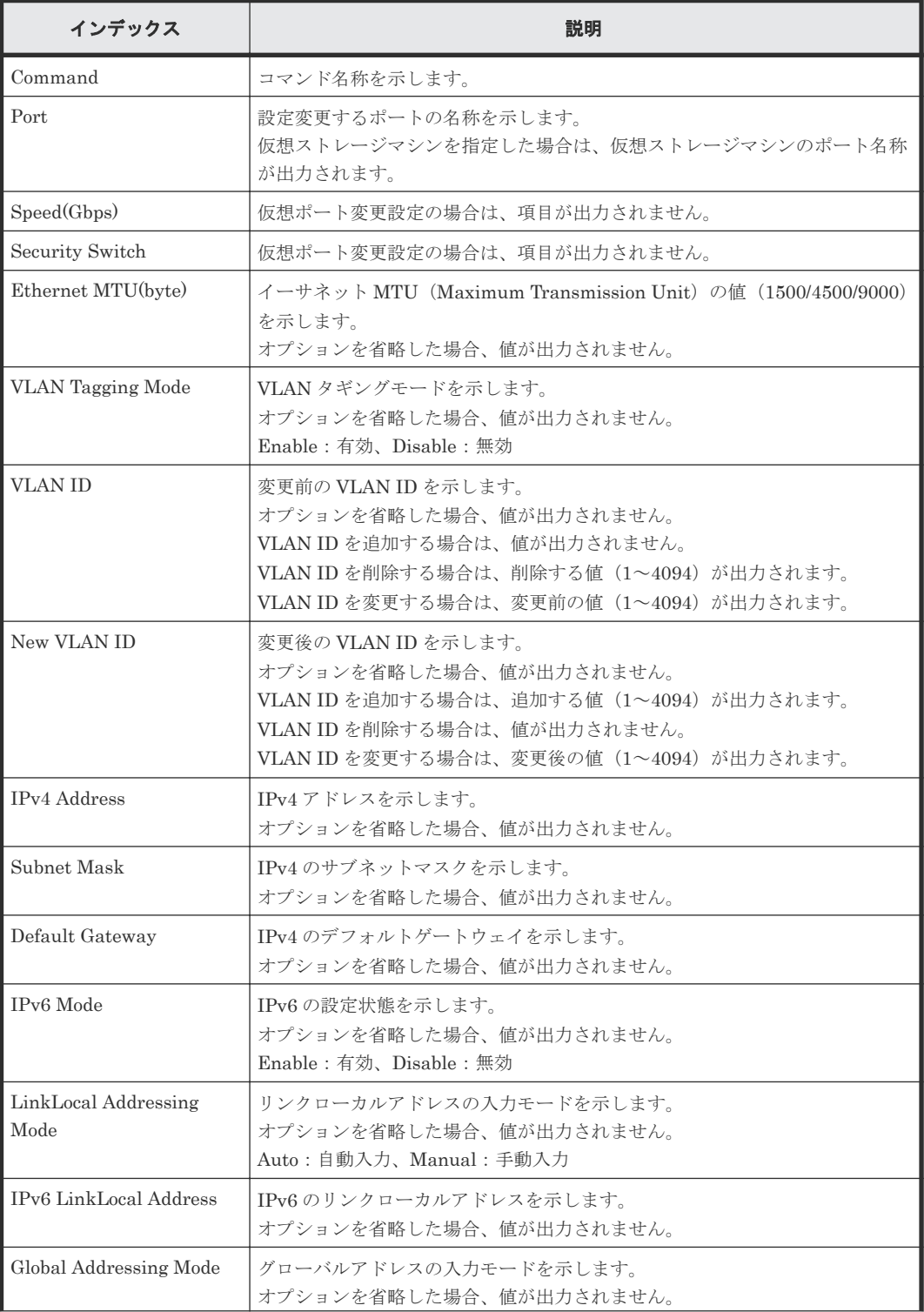

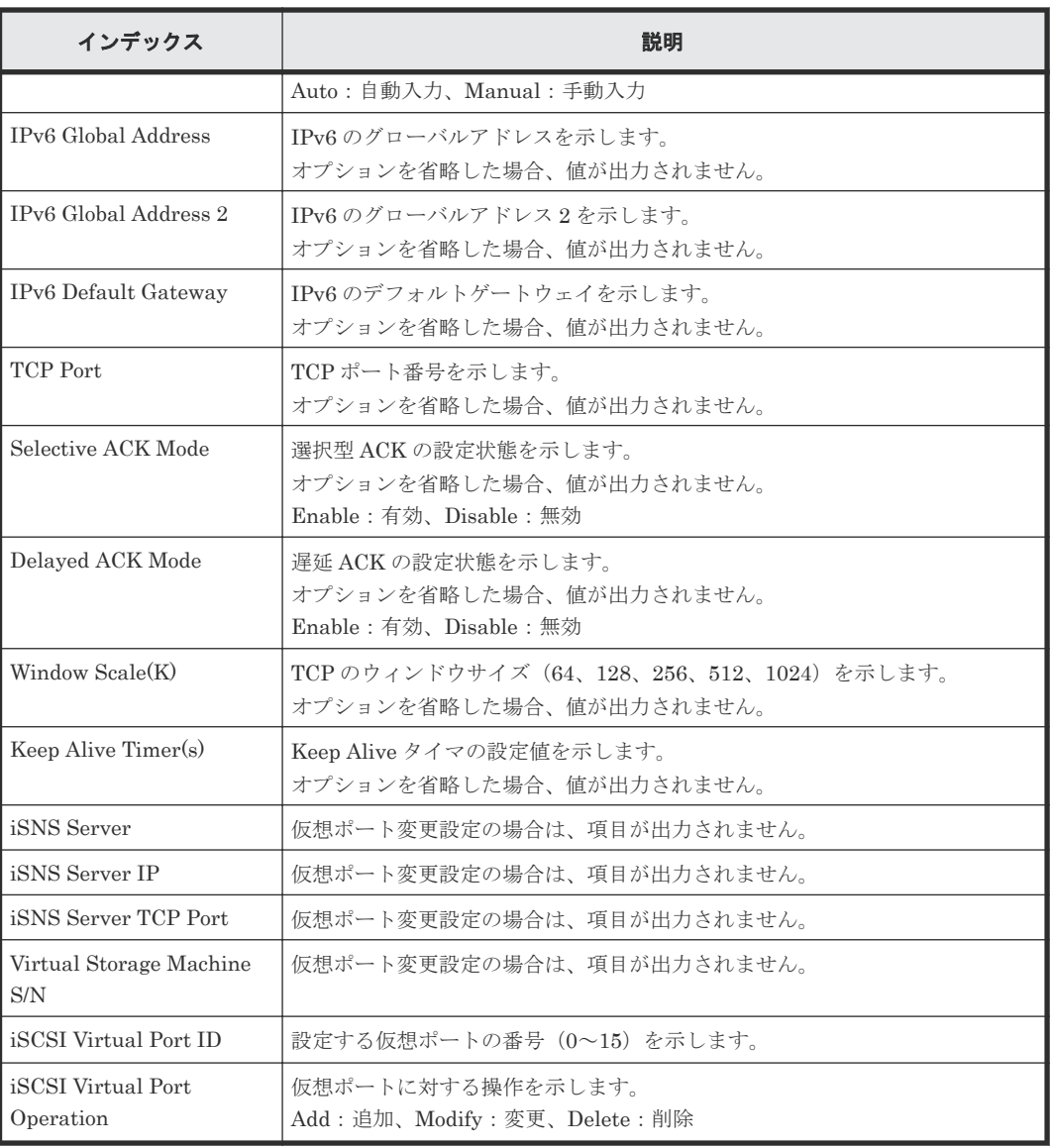

### 例 **4**(仮想ポートを削除する場合)

```
09xx, YYYY/MM/DD, HH: MM: SS. xxx, 00:00, Out-of-band, uid=user-name,,
[Config Command],,,Accept,from=xxxx:xxxx:xxxx:xxxx:xxxx:xxxx:xxxx:xxxx,,
Seq.=xxxxxxxxxx
+Command=Modify Port(iSCSI)
++Port=1A,,,,,,,,,,,,,,,,,,,,,,,,,iSCSI Virtual Port ID=15,iSCSI Virtual 
Port Operation=Delete
```
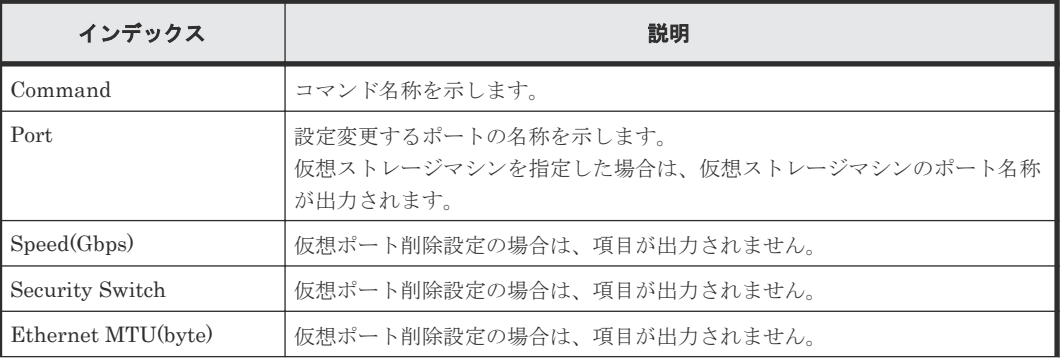

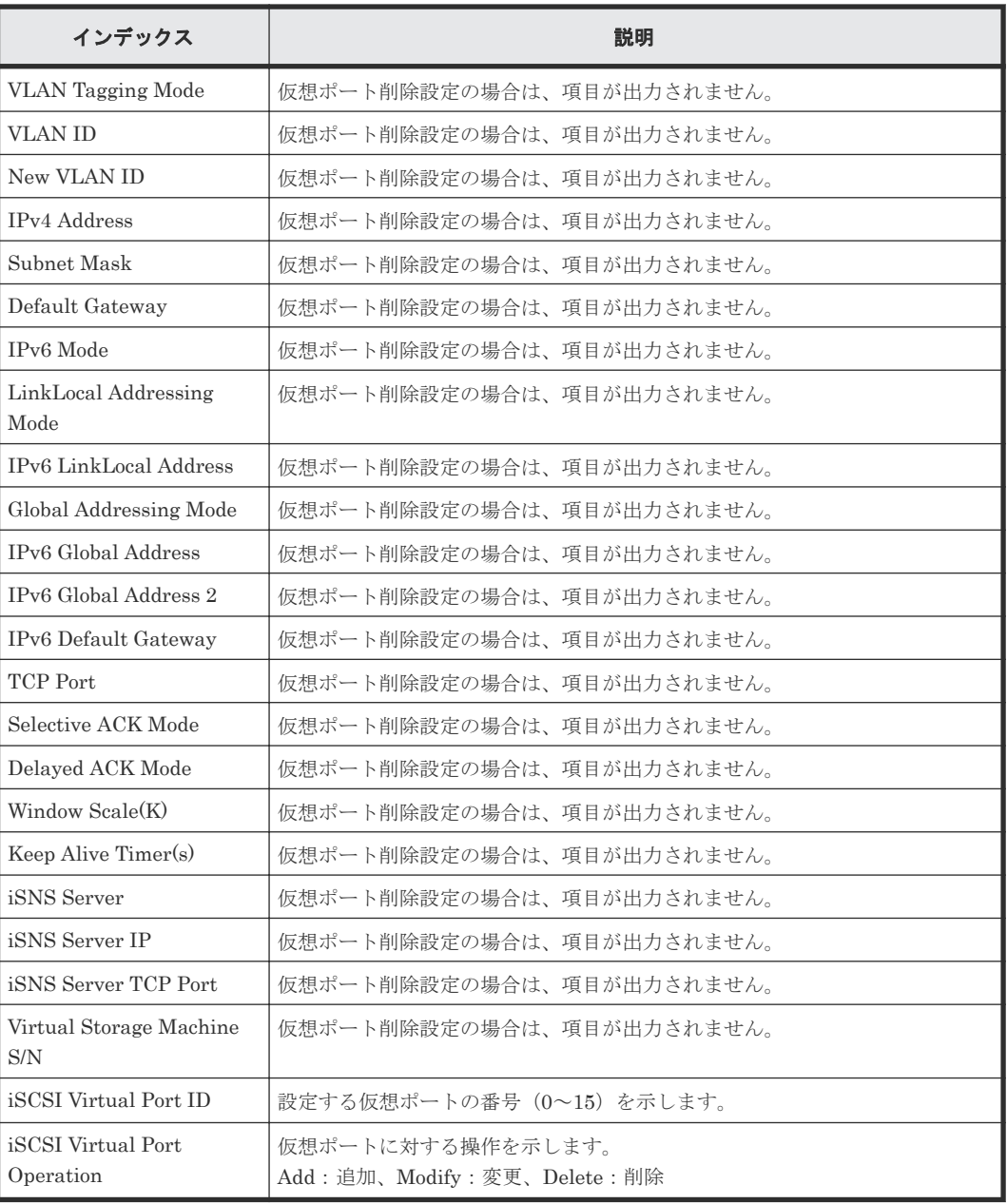

# **6.1.131** コマンド名:**Modify Port(iSCSI Virtual Port Mode)**

### 例

```
09xx,YYYY/MM/DD,HH:MM:SS.xxx, 00:00,Out-of-band,uid=user-name,,
[Config Command],,,Accept,from=xxxx:xxxx:xxxx:xxxx:xxxx:xxxx:xxxx:xxxx,,
Seq.=xxxxxxxxxx
+Command=Modify Port(iSCSI Virtual Port Mode)
++Port=1A,iSCSI Virtual Port Mode=Enable
```
### 詳細情報

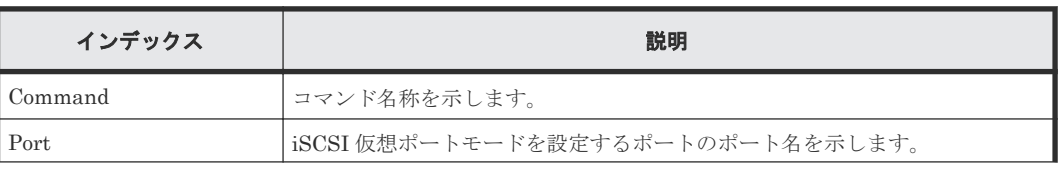

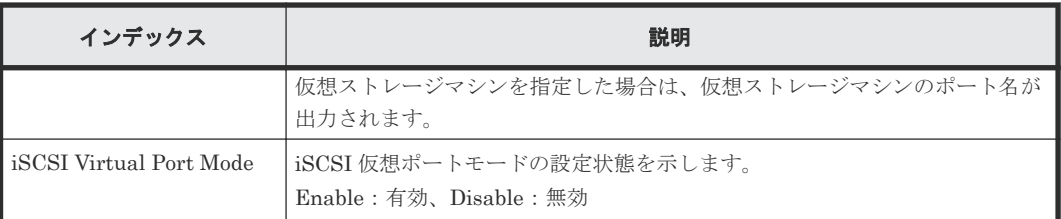

# **6.1.132** コマンド名:**Modify Port(T10PI)**

### 例

```
09xx,YYYY/MM/DD,HH:MM:SS.xxx, 00:00,Out-of-band,uid=user-name,,
[Config Command],,,Accept,from=xxxx:xxxx:xxxx:xxxx:xxxx:xxxx:xxxx:xxxx,,
Seq.=xxxxxxxxxx
+Command=Modify Port(T10PI)
++Port=1A,T10PI=Enable
```
### 詳細情報

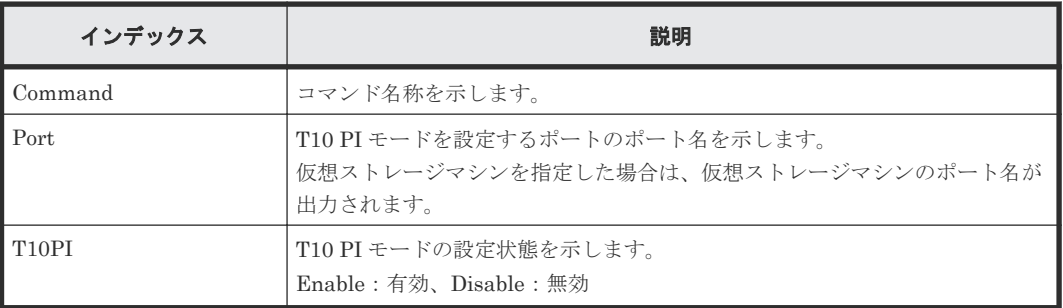

# **6.1.133** コマンド名:**Modify Quorum**

### 例

```
09xx,YYYY/MM/DD,HH:MM:SS.xxx, 00:00,Out-of-band,uid=user-name,,
[Config Command],,,Accept,from=xxxx:xxxx:xxxx:xxxx:xxxx:xxxx:xxxx:xxxx,,
Seq.=xxxxxxxxxx
+Command=Modify Quorum
++Quorum Disk ID=1, Read Response Guaranteed Time=15
```
### 詳細情報

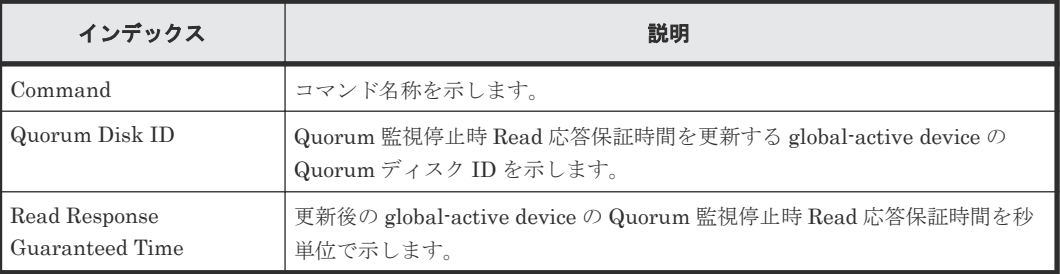

# **6.1.134** コマンド名:**Modify RCU**

### 例

09xx,YYYY/MM/DD,HH:MM:SS.xxx, 00:00,Out-of-band,uid=user-name,,

```
[Config Command],,,Accept,from=xxxx:xxxx:xxxx:xxxx:xxxx:xxxx:xxxx:xxxx,,
Seq.=xxxxxxxxxx
+Command=Modify RCU
++S/N=512345,MCU=0xAAAA,RCU=0xBBBB,SSID=0x0123,Controller ID=8,
Path Gr. ID=0,Min.Path=1,Round Trip Time(ms)=30,RIO MIH(s)=3,
FREEZE=Enable
```
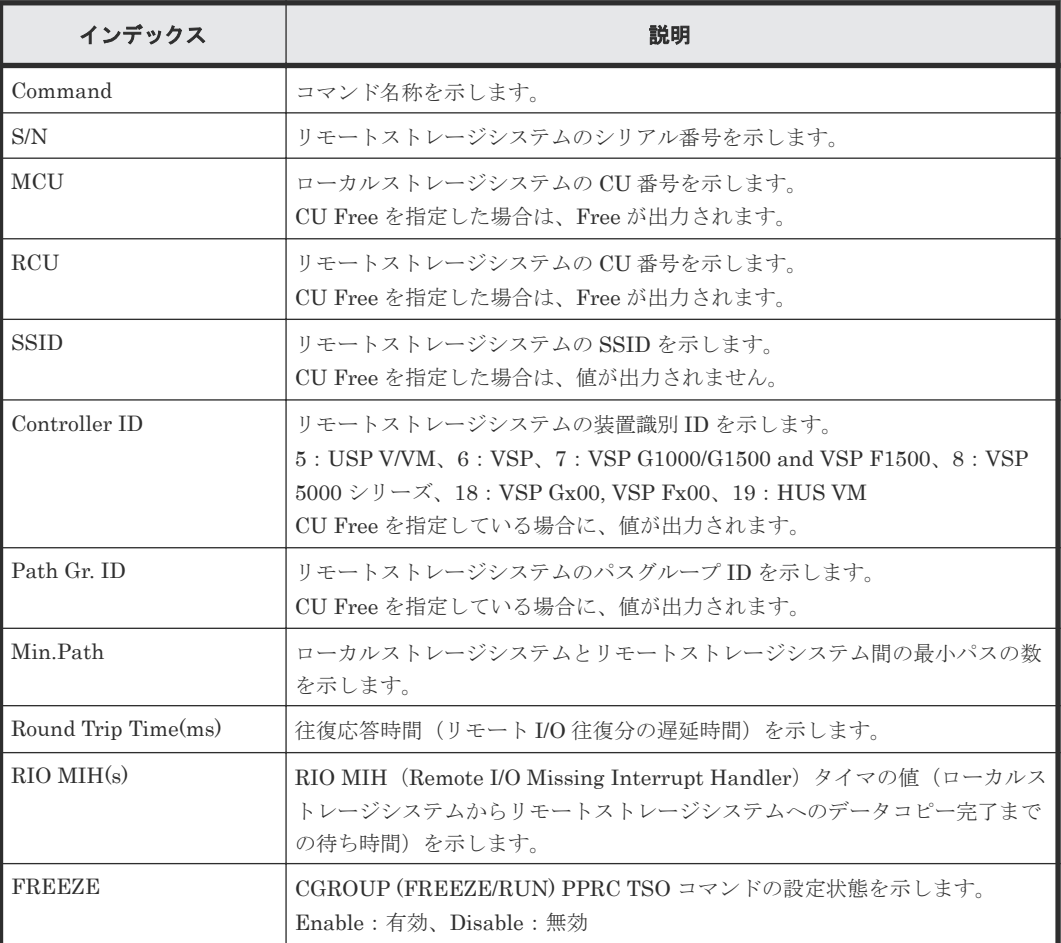

# **6.1.135** コマンド名:**Modify Remote Replica Opt(Copy Activity Setting)**

### 例

```
09xx,YYYY/MM/DD,HH:MM:SS.xxx, 00:00,Out-of-band,uid=user-name,,
[Config Command],,,Accept,from=xxxx:xxxx:xxxx:xxxx:xxxx:xxxx:xxxx:xxxx,,
Seq.=xxxxxxxxxx
+Command=Modify Remote Replica Opt(Copy Activity Setting)
++Option Type=TC, Copy Activity Setting=System
```
### 詳細情報

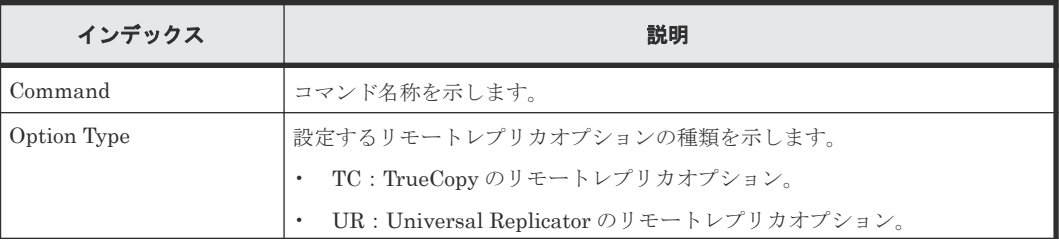

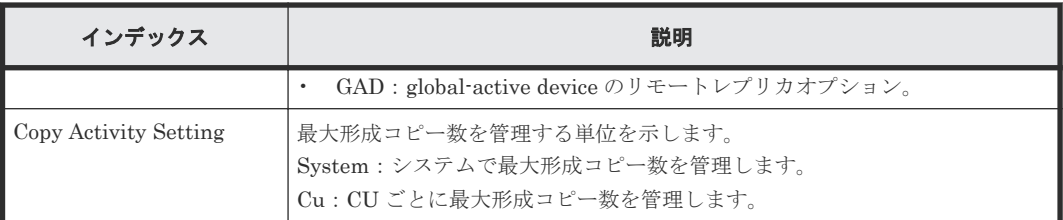

# **6.1.136** コマンド名:**Modify Remote Replica Opt(Num. of Copy Activity)**

### 例

```
09xx,YYYY/MM/DD,HH:MM:SS.xxx, 00:00,Out-of-band,uid=user-name,,
[Config Command],,,Accept,from=xxxx:xxxx:xxxx:xxxx:xxxx:xxxx:xxxx:xxxx,,
Seq.=xxxxxxxxxx
+Command=Modify Remote Replica Opt(Num. of Copy Activity)
++Option Type=TC, Num. of Copy Activity=4, CU=128
```
### 詳細情報

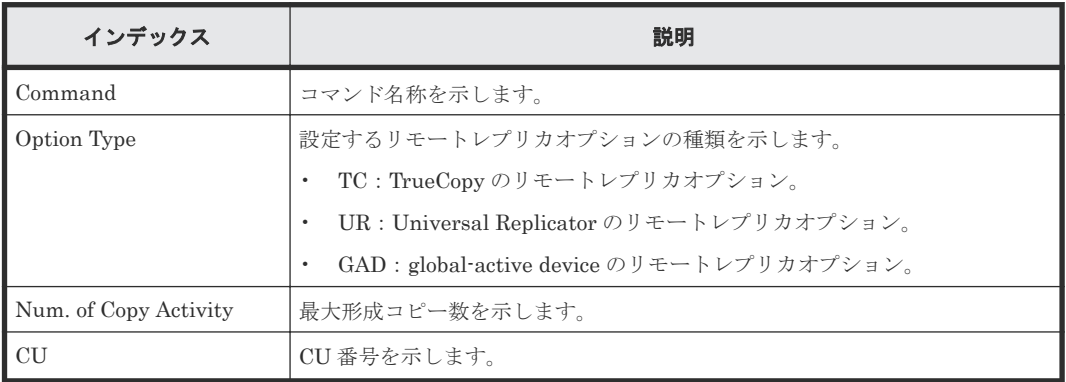

# **6.1.137** コマンド名:**Modify Remote Replica Opt(Path Blocked Watch)**

例

```
09xx,YYYY/MM/DD,HH:MM:SS.xxx, 00:00,Out-of-band,uid=user-name,,
[Config Command],,,Accept,from=xxxx:xxxx:xxxx:xxxx:xxxx:xxxx:xxxx:xxxx,,
Seq.=xxxxxxxxxx
+Command=Modify Remote Replica Opt(Path Blocked Watch)
++Path Blocked Watch(s)=45
```
### 詳細情報

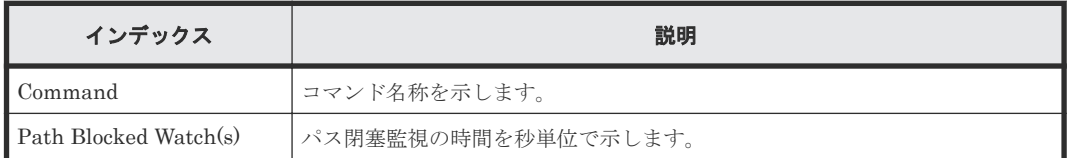

# **6.1.138** コマンド名:**Modify Remote Replica Opt(Path Blocked Watch SIM)**

### 例

09xx,YYYY/MM/DD,HH:MM:SS.xxx, 00:00,Out-of-band,uid=user-name,, [Config Command],,,Accept,from=xxxx:xxxx:xxxx:xxxx:xxxx:xxxx:xxxx:xxxx,,

```
Seq.=xxxxxxxxxx
+Command=Modify Remote Replica Opt(Path Blocked Watch SIM)
++Path Blocked Watch SIM(s)=50
```
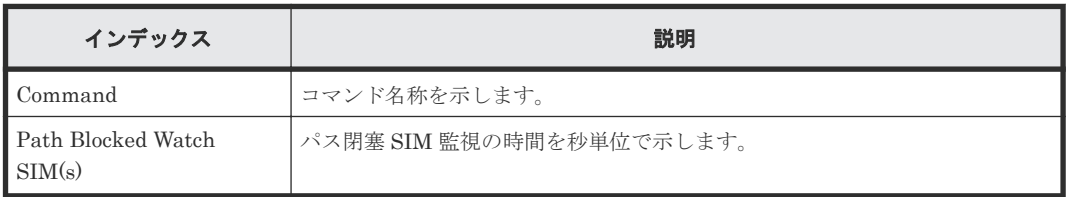

# **6.1.139** コマンド名:**Modify Snapshot(Clone)**

#### 例

```
09xx,YYYY/MM/DD,HH:MM:SS.xxx, 00:00, Out-of-band,uid=user-name,,
[Config Command],,,Accept,from=xxxx:xxxx:xxxx:xxxx:xxxx:xxxx:xxxx:xxxx,,
Seq.=xxxxxxxxxx
+Command=Modify Snapshot(Clone)
++P-VOL(LDKC:CU:LDEV)=0x00:0xAA:0xBB,
MU=1,Copy Pace=Medium,Virtual Storage Machine S/N=23456,Range=Group
```
#### 詳細情報

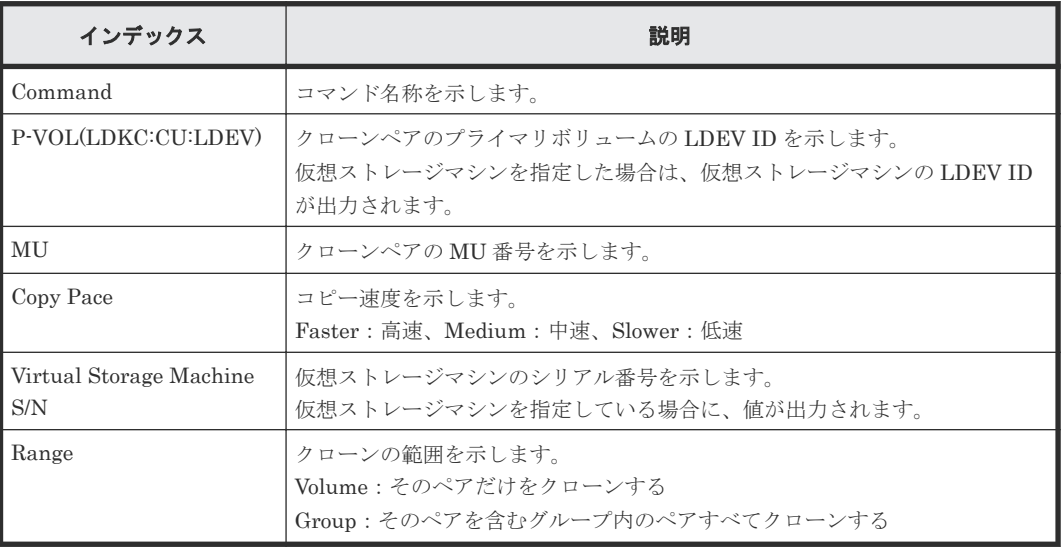

# **6.1.140** コマンド名:**Modify Snapshot(Rename)**

```
09xx,YYYY/MM/DD,HH:MM:SS.xxx, 00:00,Out-of-band,uid=user-name,,
[Config Command],,,Accept,from=xxxx:xxxx:xxxx:xxxx:xxxx:xxxx:xxxx:xxxx,,
Seq.=xxxxxxxxxx
+Command=Modify Snapshot(Rename)
++Snapshot Group=oldSSGroup,New Snapshot Group=newSSGroup,Virtual 
Storage Machine S/N=23456
```
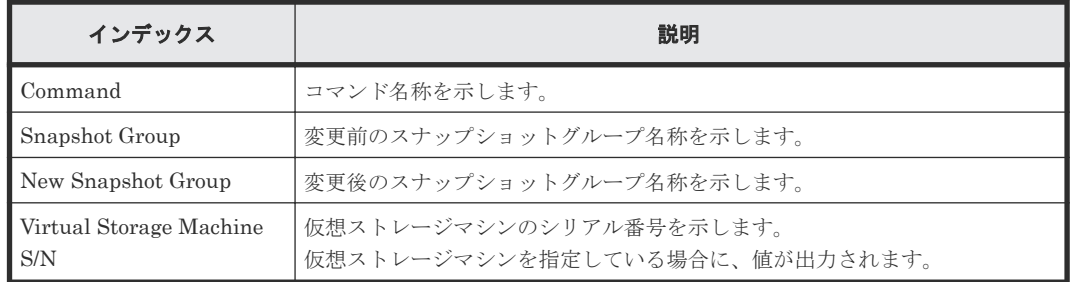

# **6.1.141** コマンド名:**Modify Snapshot(Restore)**

### 例

```
09xx,YYYY/MM/DD,HH:MM:SS.xxx, 00:00,Out-of-band,uid=user-name,,
[Config Command],,,Accept,from=xxxx:xxxx:xxxx:xxxx:xxxx:xxxx:xxxx:xxxx,,
Seq.=xxxxxxxxxx
+Command=Modify Snapshot(Restore)
++P-VOL(LDKC:CU:LDEV)=0x00:0xAA:0xBB,
MU=1,Virtual Storage Machine S/N=23456
```
### 詳細情報

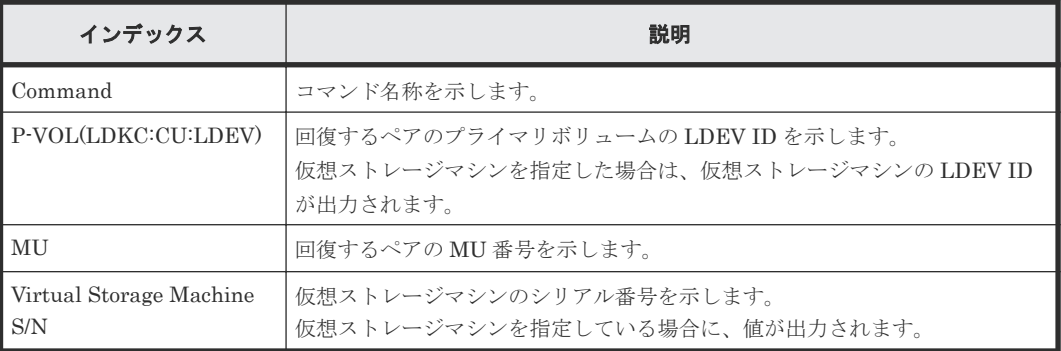

# **6.1.142** コマンド名:**Modify Snapshot(Resync)**

## 例

```
09xx,YYYY/MM/DD,HH:MM:SS.xxx, 00:00,Out-of-band,uid=user-name,,
[Config Command],,,Accept,from=xxxx:xxxx:xxxx:xxxx:xxxx:xxxx:xxxx:xxxx,,
Seq.=xxxxxxxxxx
+Command=Modify Snapshot(Resync)
++P-VOL(LDKC:CU:LDEV)=0x00:0xAA:0xBB,MU=1,
Virtual Storage Machine S/N=23456
```
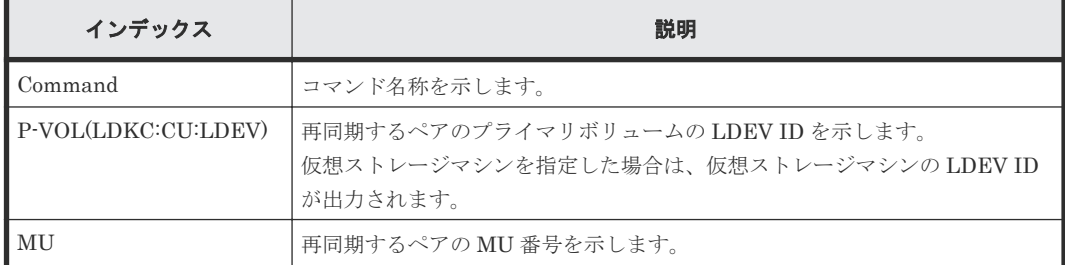

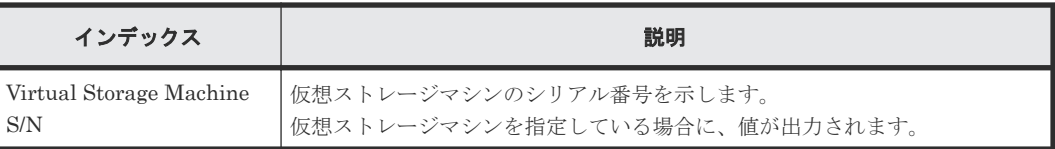

# **6.1.143** コマンド名:**Modify Snapshot(Split)**

## 例

```
09xx,YYYY/MM/DD,HH:MM:SS.xxx, 00:00,Out-of-band,uid=user-name,,
[Config Command],,,Accept,from=xxxx:xxxx:xxxx:xxxx:xxxx:xxxx:xxxx:xxxx,,
Seq.=xxxxxxxxxx
+Command=Modify Snapshot(Split)
++P-VOL(LDKC:CU:LDEV)=0x00:0xAA:0xBB,MU=1,
Virtual Storage Machine S/N=23456,Range=Group
```
### 詳細情報

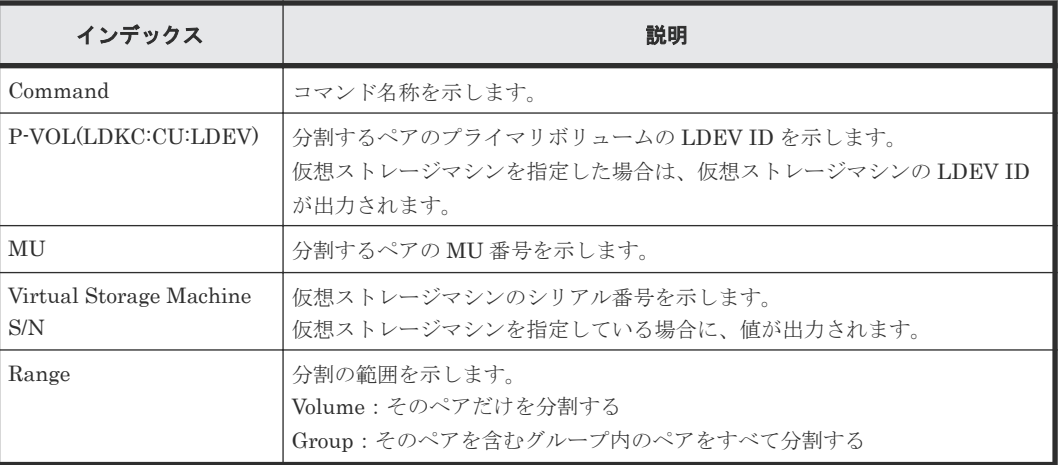

# **6.1.144** コマンド名:**Modify SPM Group**

### 例

```
09xx,YYYY/MM/DD,HH:MM:SS.xxx, 00:00,Out-of-band,uid=user-name,,
[Config Command],,,Accept,from=xxxx:xxxx:xxxx:xxxx:xxxx:xxxx:xxxx:xxxx,,
Seq.=xxxxxxxxxx
+Command=Modify SPM Group
++Port=1A,SPM Group=XXXXXXXXXXXX,Priority=Prio,Limit=100 IOPS
```
### 詳細情報

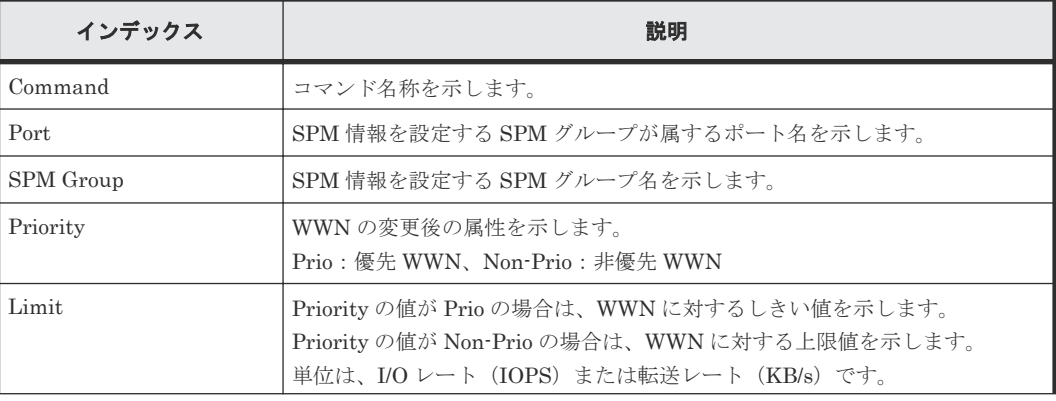

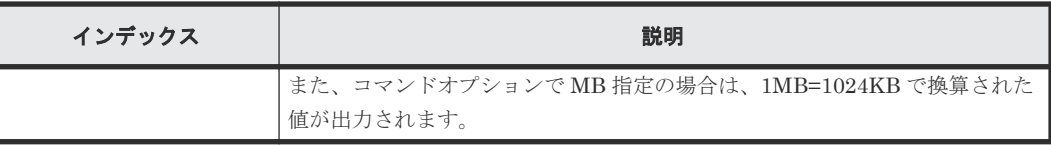

# **6.1.145** コマンド名:**Modify SPM Host Group**

### 例

```
09xx,YYYY/MM/DD,HH:MM:SS.xxx, 00:00,Out-of-band,uid=user-name,,
[Config Command],,,Accept,from=xxxx:xxxx:xxxx:xxxx:xxxx:xxxx:xxxx:xxxx,,
Seq.=xxxxxxxxxx
+Command=Modify SPM Host Group
++Port=1A,Host Group Name=XXXXXXXXXXXX,Priority=Prio,Limit=100 IOPS
```
### 詳細情報

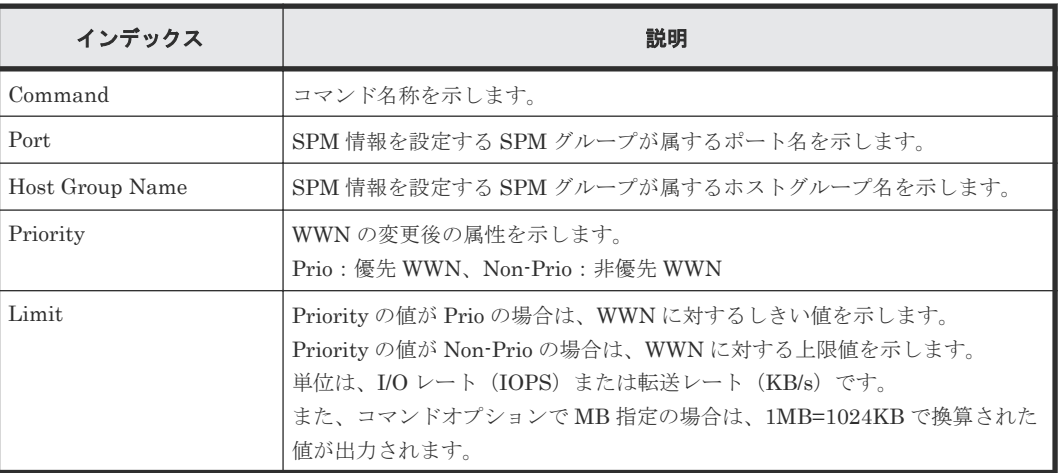

# **6.1.146** コマンド名:**Modify SPM WWN**

### 例

```
09xx,YYYY/MM/DD,HH:MM:SS.xxx, 00:00,Out-of-band,uid=user-name,,
[Config Command],,,Accept,from=xxxx:xxxx:xxxx:xxxx:xxxx:xxxx:xxxx:xxxx,,
Seq.=xxxxxxxxxx
+Command=Modify SPM WWN
++Port=1A,WWN=XXXXXXXXXXXX,Priority=Prio,Limit=100 IOPS
```
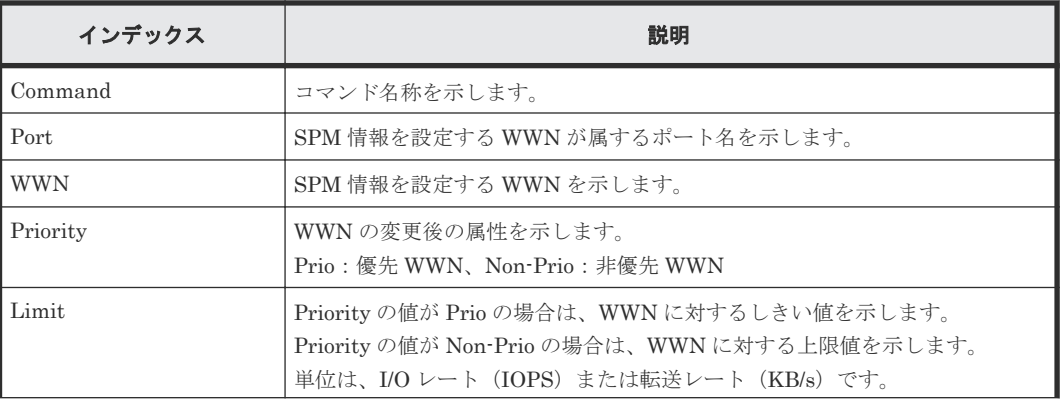

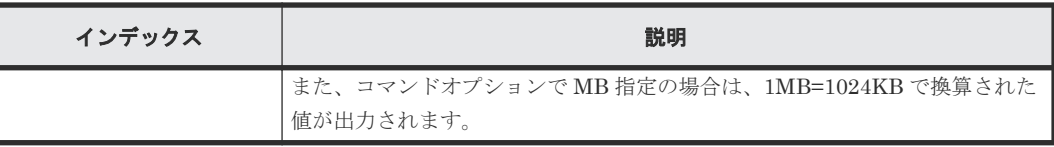

# **6.1.147** コマンド名:**Modify SPM WWN(Nickname)**

### 例

```
09xx,YYYY/MM/DD,HH:MM:SS.xxx, 00:00,Out-of-band,uid=user-name,,
[Config Command],,,Accept,from=xxxx:xxxx:xxxx:xxxx:xxxx:xxxx:xxxx:xxxx,,
Seq.=xxxxxxxxxx
+Command=Modify SPM WWN(Nickname)
++Port=1A,Nickname=XXXXXXXXXXXX,Priority=Prio,Limit=100 IOPS
```
## 詳細情報

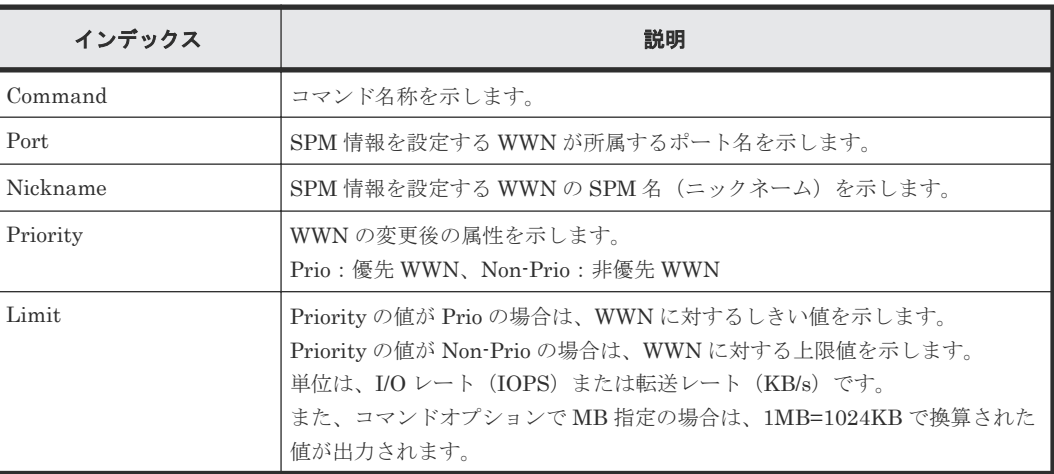

# **6.1.148** コマンド名:**Modify System**

### 例

```
09xx,YYYY/MM/DD,HH:MM:SS.xxx, 00:00,Out-of-band,uid=user-name,,
[Config Command],,,Accept,from=xxxx:xxxx:xxxx:xxxx:xxxx:xxxx:xxxx:xxxx,,
Seq.=xxxxxxxxxx
+Command=Modify System
++Description=This is a storage system
```
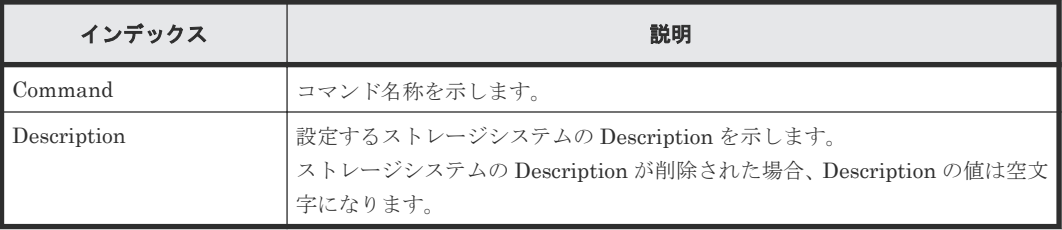

# **6.1.149** コマンド名:**Monitor Pool**

### 例

```
09xx,YYYY/MM/DD,HH:MM:SS.xxx, 00:00,Out-of-band,uid=user-name,,
[Config Command],,,Accept,from=xxxx:xxxx:xxxx:xxxx:xxxx:xxxx:xxxx:xxxx,,
Seq.=xxxxxxxxxx
+Command=Monitor Pool
++Pool ID=10
```
### 詳細情報

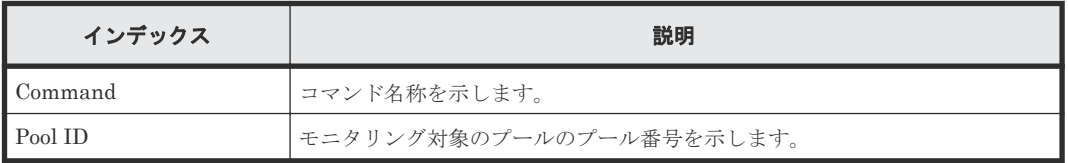

# **6.1.150** コマンド名:**Paircreate**

Paircreate は、DKCMAIN プログラムのバージョンが 80-04-0X-XX/XX より前の状態でコマンド 操作をしたときの監査ログです。

### 例

```
09xx,YYYY/MM/DD,HH:MM:SS.xxx, 00:00,Out-of-band,uid=user-name,,
[Config Command],,,Accept,from=xxxx:xxxx:xxxx:xxxx:xxxx:xxxx:xxxx:xxxx,,
Seq.=xxxxxxxxxx
+Command=Paircreate
++Copy Kind=Remote
++P-VOL(Port-LUN-LDEV)=1A-2047-0x1A,S-VOL(Port-LUN-LDEV)=1B-3-0x3B,
MCU S/N=12345,MCU SSID=0x6500,RCU S/N=22364,RCU SSID=0x3001,
Virtual Storage Machine S/N=23456
```
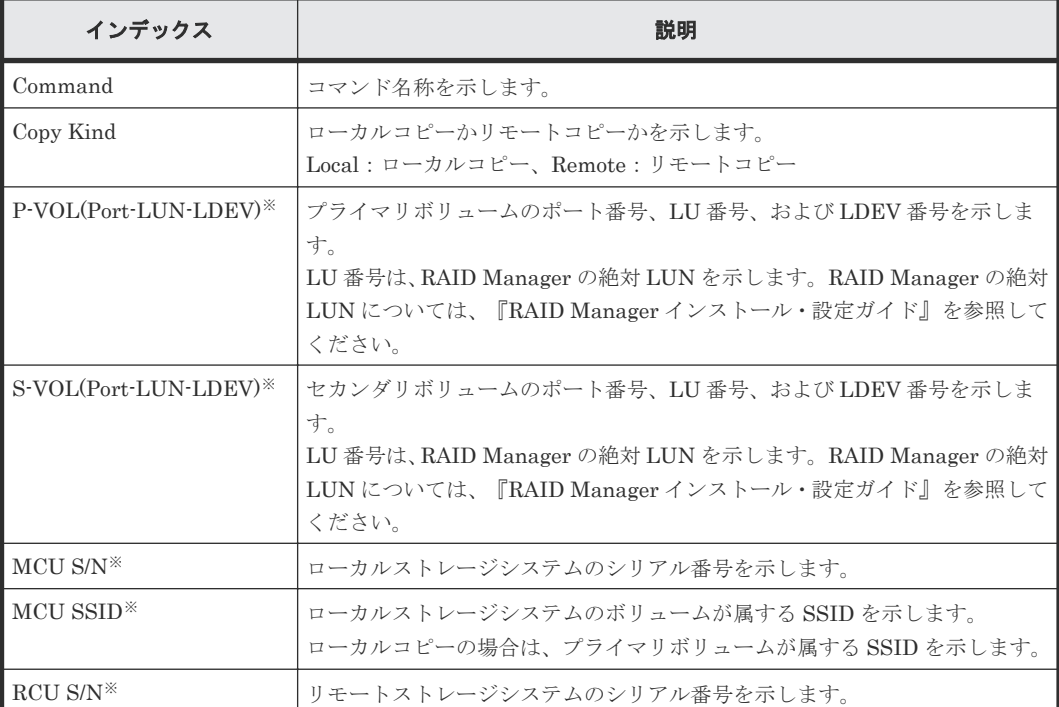

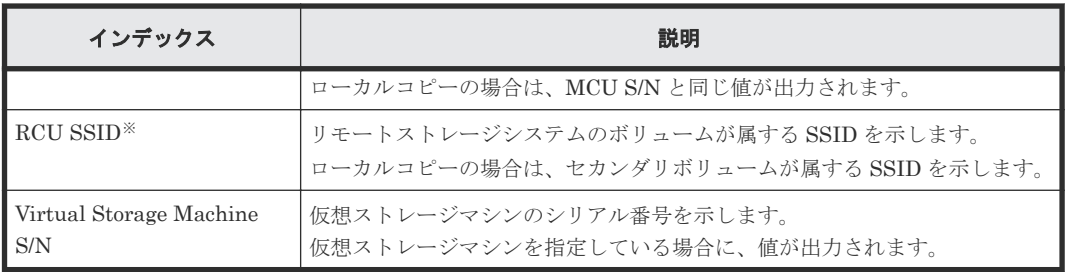

注※

仮想ストレージマシンを指定した場合は、仮想ストレージマシンの値が出力されます。

# **6.1.151** コマンド名:**Paircreate(LocalCopy)**

## 例

```
09xx,YYYY/MM/DD,HH:MM:SS.xxx, 00:00,Out-of-band,uid=user-name,,
[Config Command],,,Accept,from=xxxx:xxxx:xxxx:xxxx:xxxx:xxxx:xxxx:xxxx,,
Seq.=xxxxxxxxxx
+Command=Paircreate(LocalCopy)
++Copy Kind=Local
++P-VOL(Port-LUN-LDEV)=1A-2047-0x1A, S-VOL(Port-LUN-LDEV)=1B-3-0x3B,MCU S/N=12345,MCU SSID=0x6500,RCU S/N=12345,RCU SSID=0x6500,
Virtual Storage Machine S/N=23456,
Copy Pace(TRK)=1,Range=Group,CTG ID=100,
Split Mode=Normal,S-VOL Hidden Mode=Enable,Pool ID(TI)=10,
Device Option=Enable
```
### 詳細情報

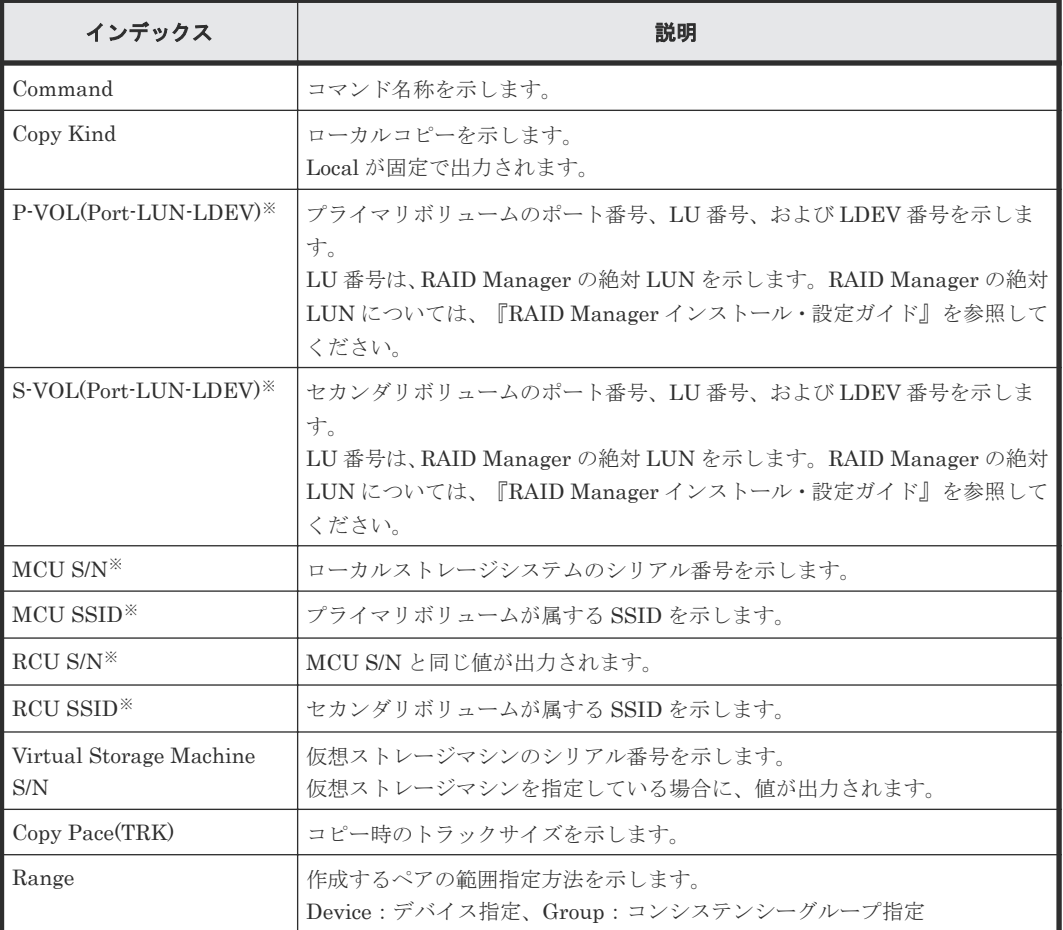

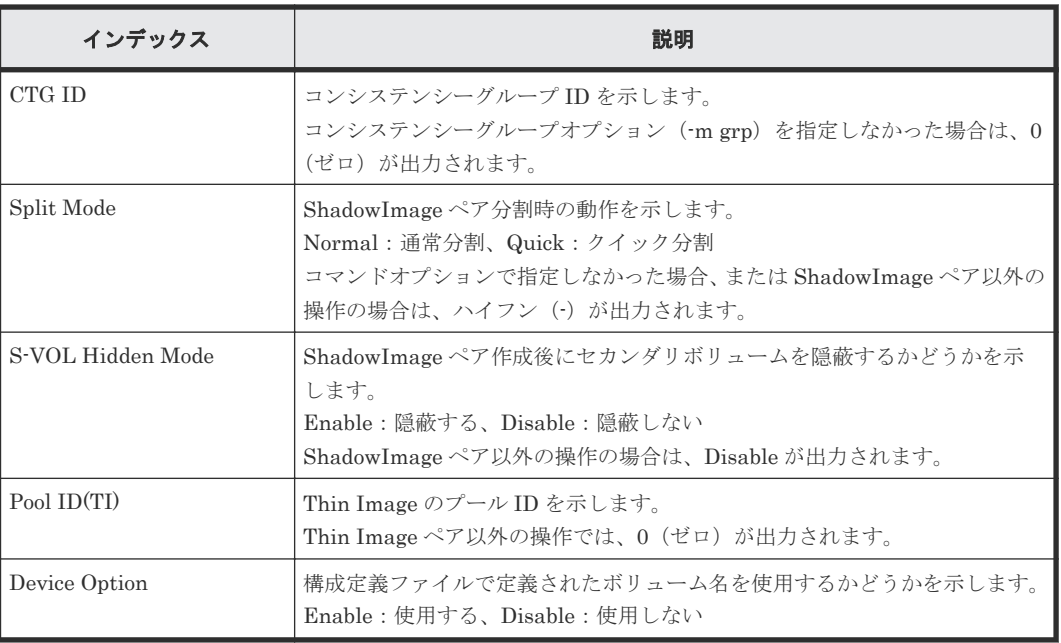

注※

仮想ストレージマシンを指定した場合は、仮想ストレージマシンの値が出力されます。

# **6.1.152** コマンド名:**Paircreate(RemoteCopy)**

#### 例

09xx,YYYY/MM/DD,HH:MM:SS.xxx, 00:00,Out-of-band,uid=user-name,, [Config Command],,,Accept,from=xxxx:xxxx:xxxx:xxxx:xxxx:xxxx:xxxx:xxxx,, Seq.=xxxxxxxxxx +Command=Paircreate(RemoteCopy) ++Copy Kind=Remote ++P-VOL(Port-LUN-LDEV)=1A-2047-0x1A,S-VOL(Port-LUN-LDEV)=1B-3-0x3B, MCU S/N=12345,MCU SSID=0x6500,RCU S/N=22364,RCU SSID=0x3001, Virtual Storage Machine S/N=23456, Write Permission(Update Copy Error)=Enable, Write Permission(RCU Suspend Failure)=Enable, Initial Copy=None,Copy Pace(TRK)=1,JNL ID Option=Disable,CTG ID=100, CTG Mode(Multi)=Disable,Paircreate Mode(Diff)=Normal,CTG Option=Enable, CTO Option=Enable,Inflow Control=Disable,Offloading Timer(s)=, $M-JNL=$ , R-JNL=,Quorum Disk ID=,Device Option=Enable

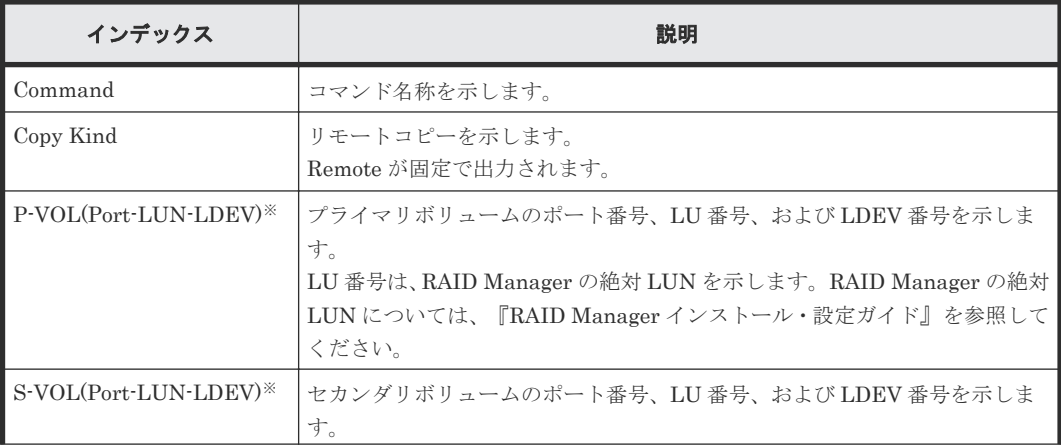

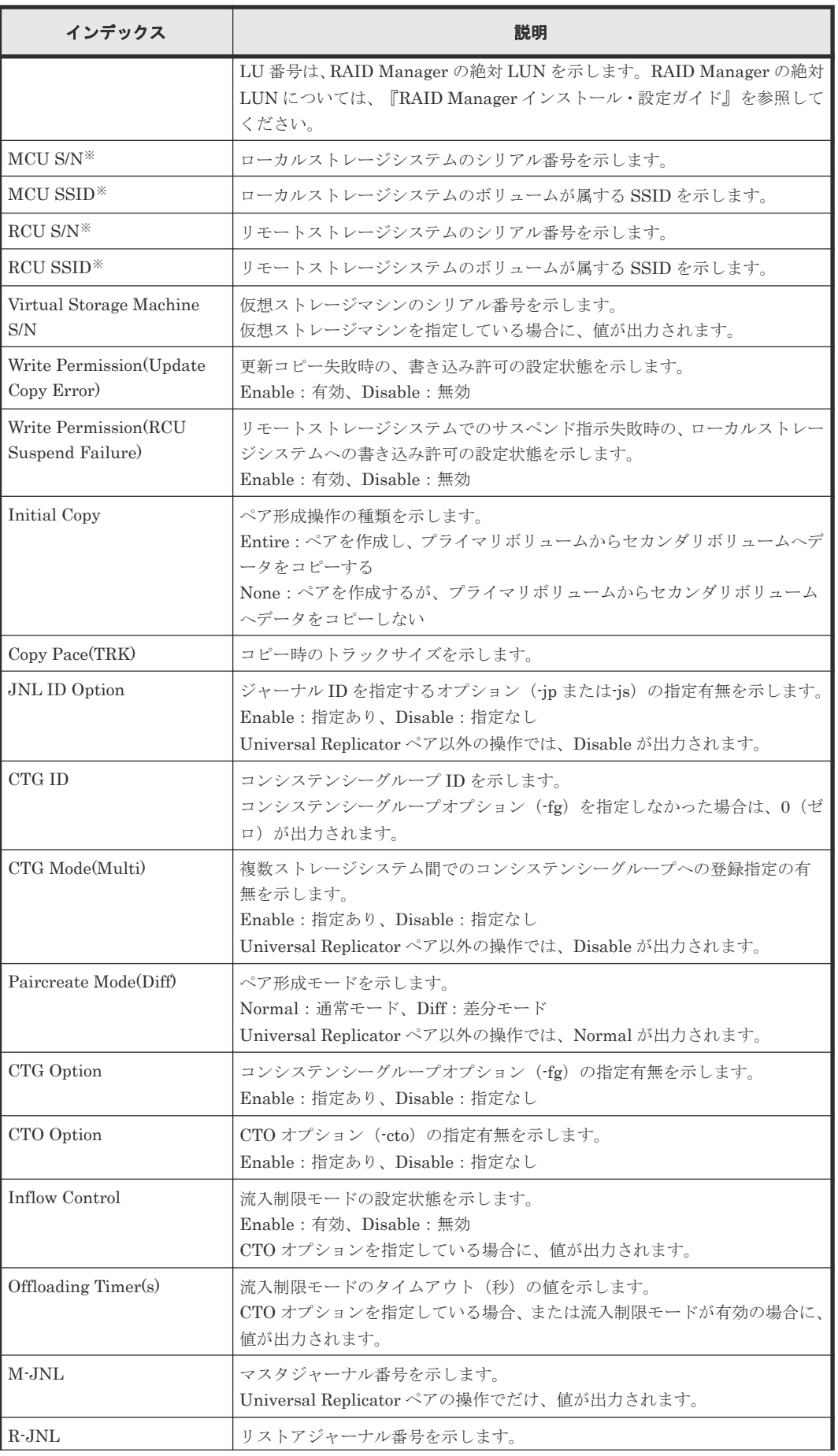

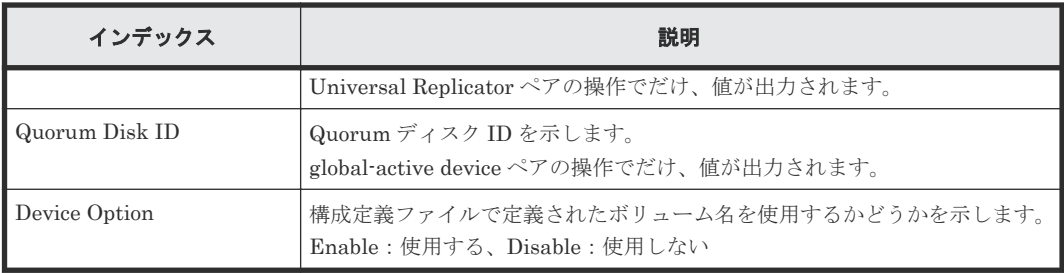

#### 注※

仮想ストレージマシンを指定した場合は、仮想ストレージマシンの値が出力されます。

# **6.1.153** コマンド名:**Pairresync**

Pairresync は、DKCMAIN プログラムのバージョンが 80-04-0X-XX/XX より前の状態でコマンド 操作をしたときの監査ログです。

## 例

```
09xx,YYYY/MM/DD,HH:MM:SS.xxx, 00:00,Out-of-band,uid=user-name,,
[Config Command],,,Accept,from=xxxx:xxxx:xxxx:xxxx:xxxx:xxxx:xxxx:xxxx,,
Seq.=xxxxxxxxxx
+Command=Pairresync
++Copy Kind=Local
++P-VOL(Port-LUN-LDEV)=1A-2047-0x1A,S-VOL(Port-LUN-LDEV)=1B-3-0x3B,
MCU S/N=12345,MCU SSID=0x6500,RCU S/N=12345,RCU SSID=0x6500,
Resync Type=Reverse,Virtual Storage Machine S/N=23456
```
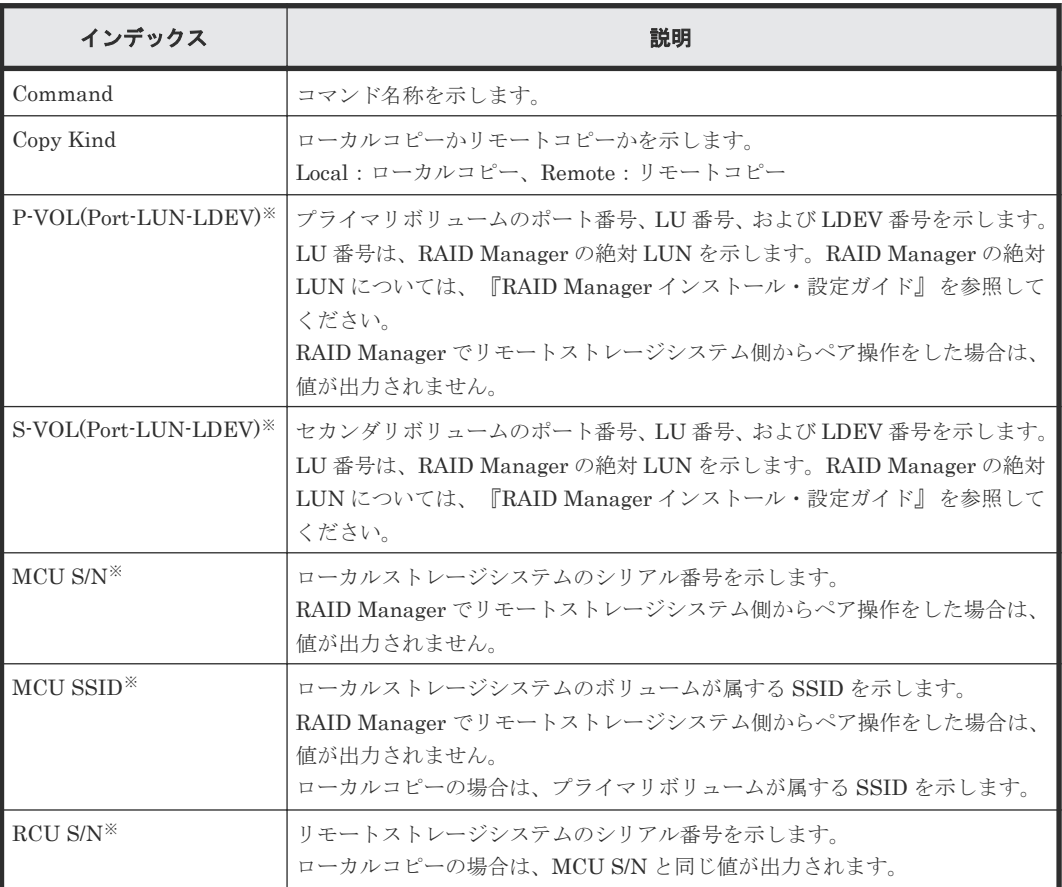

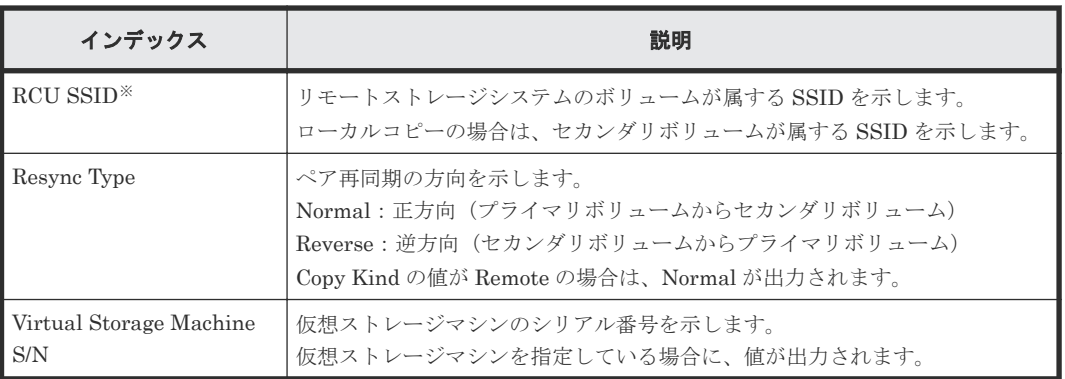

注※

仮想ストレージマシンを指定した場合は、仮想ストレージマシンの値が出力されます。

# **6.1.154** コマンド名:**Pairresync(LocalCopy)**

#### 例

```
09xx,YYYY/MM/DD,HH:MM:SS.xxx, 00:00,Out-of-band,uid=user-name,,
[Config Command],,,Accept,from=xxxx:xxxx:xxxx:xxxx:xxxx:xxxx:xxxx:xxxx,,
Seq.=xxxxxxxxxx
+Command=Pairresync(LocalCopy)
++Copy Kind=Local
++P-VOL(Port-LUN-LDEV)=1A-2047-0x1A,S-VOL(Port-LUN-LDEV)=1B-3-0x3B,
MCU S/N=12345,MCU SSID=0x6500,RCU S/N=12345,RCU SSID=0x6500,
Resync Type=Reverse,Virtual Storage Machine S/N=23456,
Copy Pace(TRK)=1,Pair Target Range=Device,
CTG ID=100,Split Mode=Normal,Device Option=Enable
```
# インデックス しゅうしゅう しゅうしゅう かいしゅう 説明 Command コマンド名称を示します。 Copy Kind | ローカルコピーを示します。 Local が固定で出力されます。 P-VOL(Port-LUN-LDEV)※ プライマリボリュームのポート番号、LU 番号、および LDEV 番号を示します。 LU 番号は、RAID Manager の絶対 LUN を示します。RAID Manager の絶対 LUN については、『RAID Manager インストール・設定ガイド』 を参照して ください。 S-VOL(Port-LUN-LDEV)※ セカンダリボリュームのポート番号、LU 番号、および LDEV 番号を示します。 LU 番号は、RAID Manager の絶対 LUN を示します。RAID Manager の絶対 LUN については、『RAID Manager インストール・設定ガイド』 を参照して ください。 MCU S/N※ ローカルストレージシステムのシリアル番号を示します。 MCU SSID※ プライマリボリュームが属する SSID を示します。 RCU S/N<sup>※</sup> <br> MCU S/N と同じ値が出力されます。 RCU SSID※ セカンダリボリュームが属する SSID を示します。 Resync Type ペア再同期の方向を示します。 Normal:正方向(プライマリボリュームからセカンダリボリューム) Reverse:逆方向(セカンダリボリュームからプライマリボリューム)

### 詳細情報
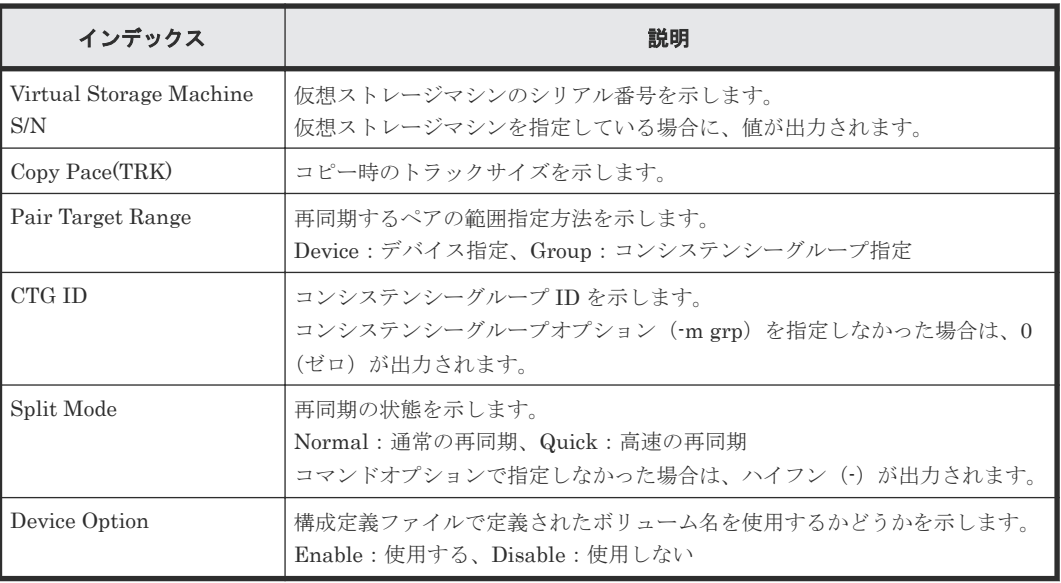

仮想ストレージマシンを指定した場合は、仮想ストレージマシンの値が出力されます。

# **6.1.155** コマンド名:**Pairresync(RemoteCopy)**

例

```
09xx,YYYY/MM/DD,HH:MM:SS.xxx, 00:00,Out-of-band,uid=user-name,,
[Config Command],,,Accept,from=xxxx:xxxx:xxxx:xxxx:xxxx:xxxx:xxxx:xxxx,,
Seq.=xxxxxxxxxx
+Command=Pairresync(RemoteCopy)
++Copy Kind=Remote
++P-VOL(Port-LUN-LDEV)=1A-2047-0x1A,S-VOL(Port-LUN-LDEV)=1B-3-0x3B,
MCU S/N=12345,MCU SSID=0x6500,RCU S/N=12345,RCU SSID=0x3001,
Virtual Storage Machine S/N=23456,
Write Permission(Update Copy Error)=Enable,
Write Permission(RCU Suspend Failure)=Enable,
Copy Pace(TRK)=1,JNL ID Option=Disable,CTG ID=100,Resync-SWAP=Disable,
CTG Mode(Multi)=Enable,CTG Option=Enable,CTO Option=Enable,
Inflow Control=Disable,Offloading Timer(s)=1,Device Option=Enable
```
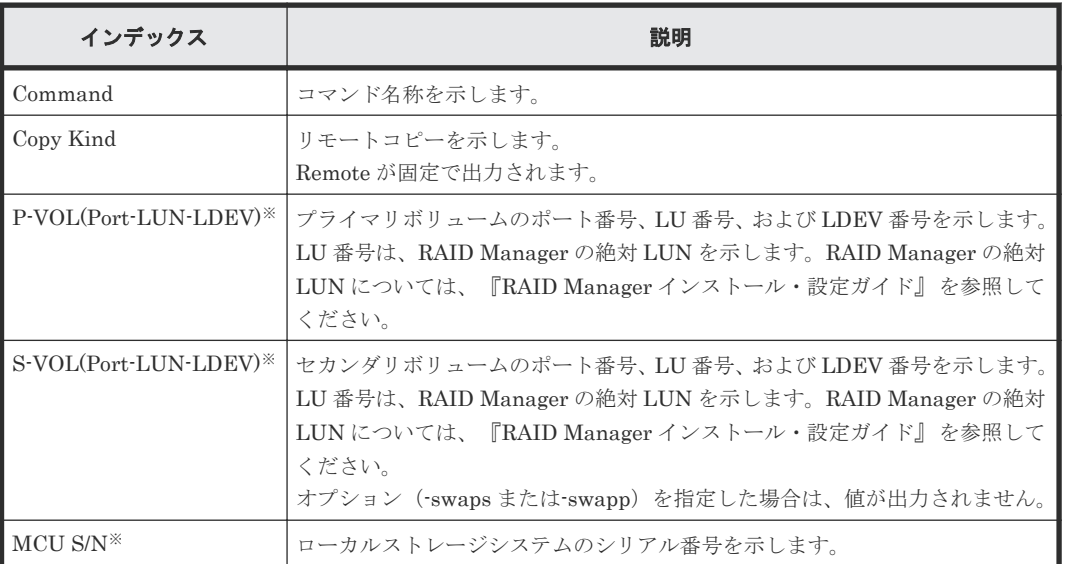

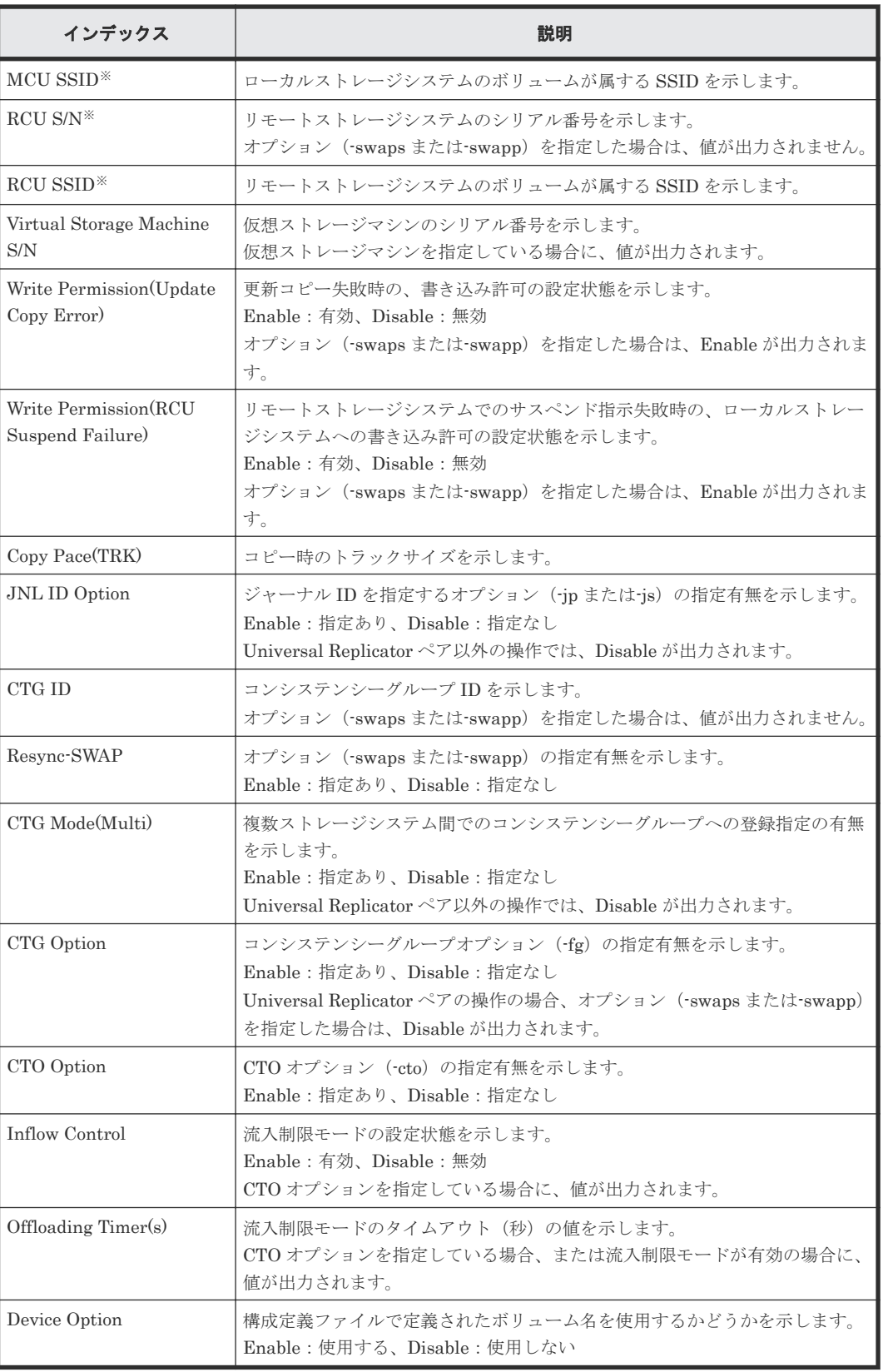

仮想ストレージマシンを指定した場合は、仮想ストレージマシンの値が出力されます。

# **6.1.156** コマンド名:**Pairsplit**

Pairsplit は、DKCMAIN プログラムのバージョンが 80-04-0X-XX/XX より前の状態でコマンド操 作をしたときの監査ログです。

### 例

```
09xx,YYYY/MM/DD,HH:MM:SS.xxx, 00:00,Out-of-band,uid=user-name,,
[Config Command],,,Accept,from=xxxx:xxxx:xxxx:xxxx:xxxx:xxxx:xxxx:xxxx,,
Seq.=xxxxxxxxxx
+Command=Pairsplit
++Copy Kind=Local
++P-VOL(Port-LUN-LDEV)=1A-2047-0x1A,S-VOL(Port-LUN-LDEV)=1B-3-0x3B,
MCU S/N=12345,MCU SSID=0x6500,RCU S/N=12345,RCU SSID=0x6500,Range=LU,
Virtual Storage Machine S/N=23456
```
#### 詳細情報

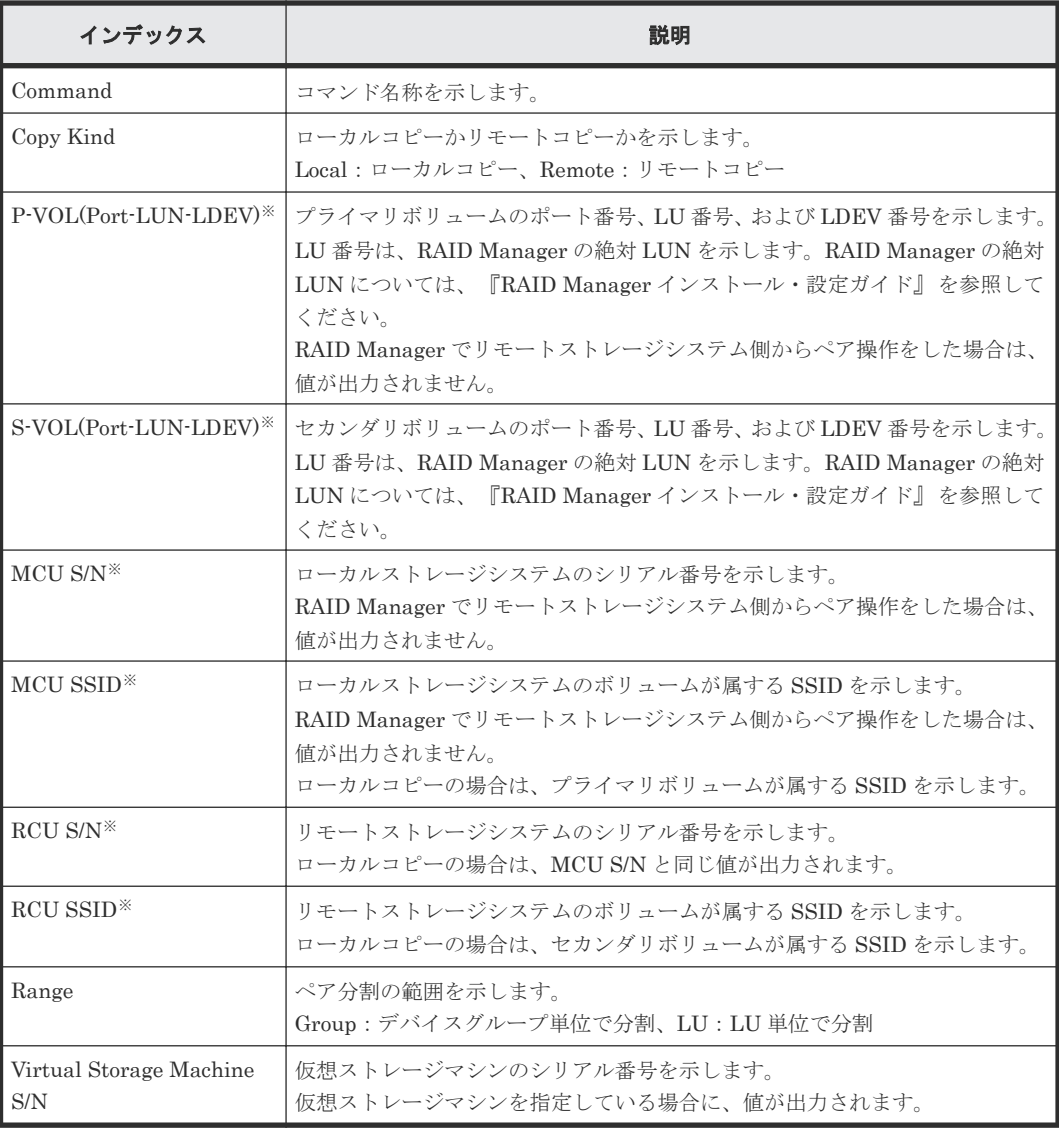

注※

仮想ストレージマシンを指定した場合は、仮想ストレージマシンの値が出力されます。

# **6.1.157** コマンド名:**Pairsplit(LocalCopy)**

```
メモ
```
RAID Manager で、paircreate -split コマンドを発行したときも、このログが出力されます。

## 例

```
09xx,YYYY/MM/DD,HH:MM:SS.xxx, 00:00,Out-of-band,uid=user-name,,
[Config Command],,,Accept,from=xxxx:xxxx:xxxx:xxxx:xxxx:xxxx:xxxx:xxxx,,
Seq.=xxxxxxxxxx
+Command=Pairsplit(LocalCopy)
++Copy Kind=Local
++P-VOL(Port-LUN-LDEV)=1A-2047-0x1A, S-VOL(Port-LUN-LDEV)=1B-3-0x3B,
MCU S/N=12345, MCU SSID=0x6500, RCU S/N=12345, RCU SSID=0x6500, Range=LU,
Virtual Storage Machine S/N=23456, Suspend Mode=Normal, Split Mode=Normal,
Copy Pace(TRK)=1,S-VOL Hidden Mode=Enable,Pool ID(TI)=10
```
#### 詳細情報

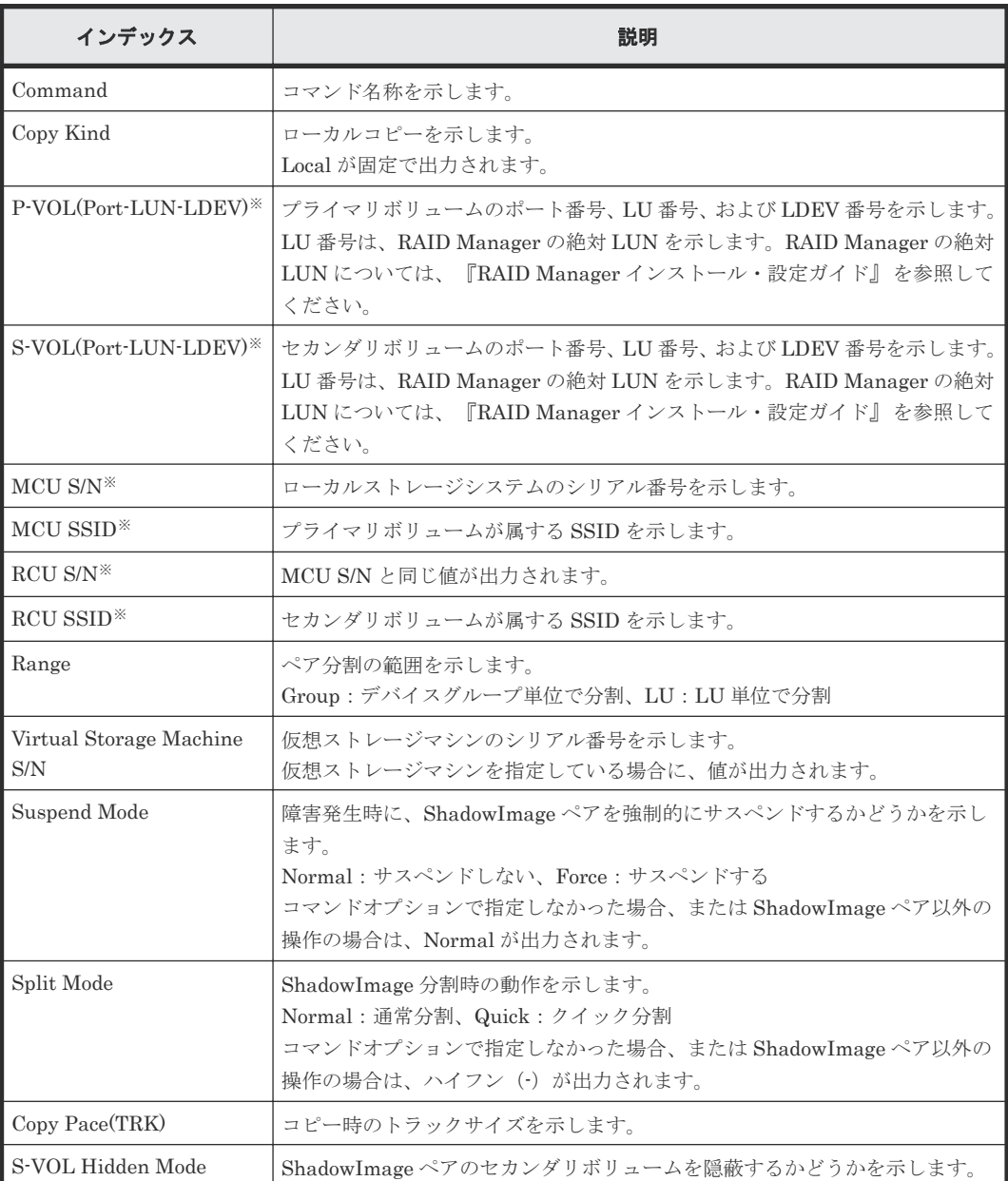

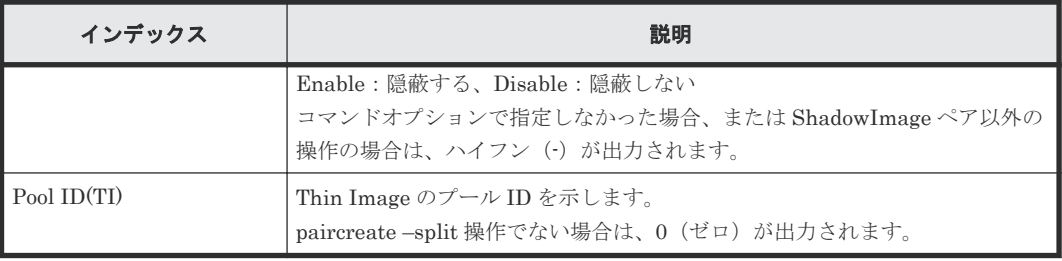

仮想ストレージマシンを指定した場合は、仮想ストレージマシンの値が出力されます。

# **6.1.158** コマンド名:**Pairsplit(RemoteCopy)**

例

```
09xx,YYYY/MM/DD,HH:MM:SS.xxx, 00:00,Out-of-band,uid=user-name,,
[Config Command],,,Accept,from=xxxx:xxxx:xxxx:xxxx:xxxx:xxxx:xxxx:xxxx,,
Seq.=xxxxxxxxxx
+Command=Pairsplit(RemoteCopy)
++Copy Kind=Remote
++P-VOL(Port-LUN-LDEV)=1A-2047-0x1A,S-VOL(Port-LUN-LDEV)=1B-3-0x3B,
MCU S/N=12345,MCU SSID=0x6500,RCU S/N=22364,RCU SSID=0x3001,Range=LU,
Virtual Storage Machine S/N=23456,Suspend Status=P-VOL Failure,
S-VOL Write Permission (Suspend)=Disable,
P-VOL Write Permission (Force Suspend)=Disable,
Side File Liberation Kind=Flush,Rewind=Normal Suspend,CTG ID=100,
CTG Option=Disable
```
#### 詳細情報

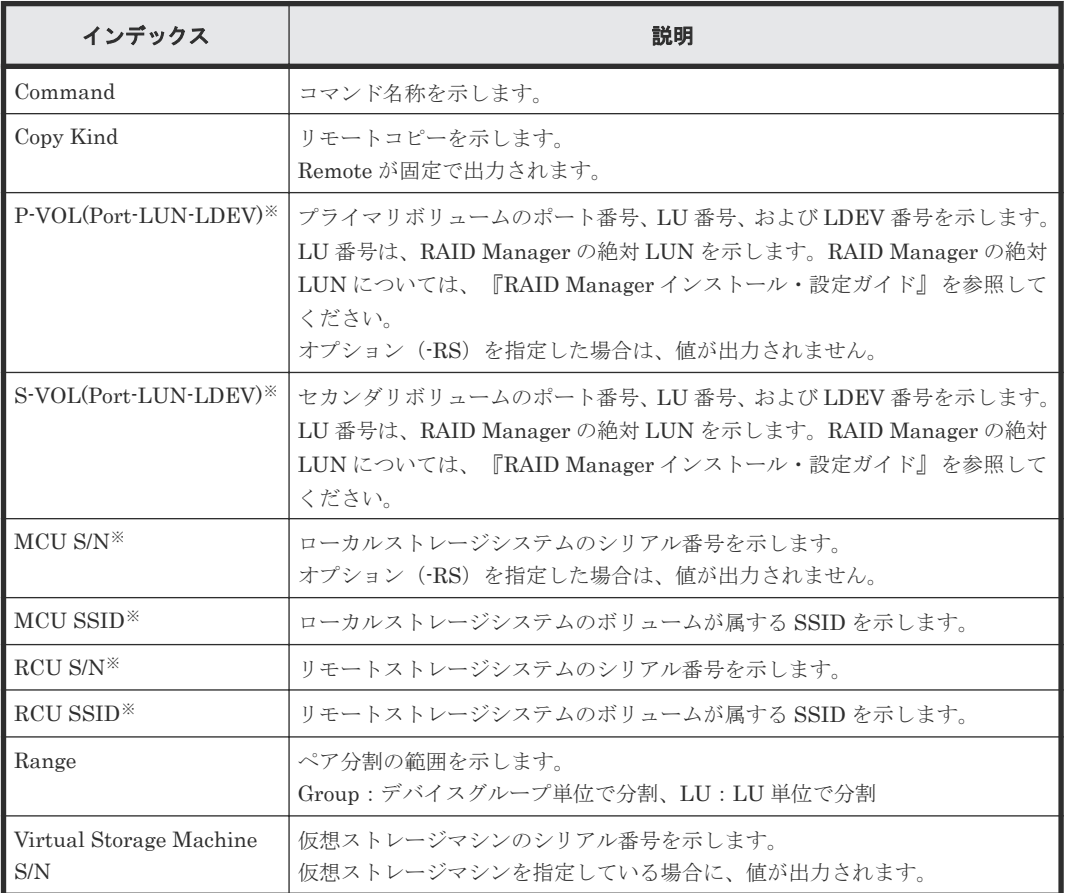

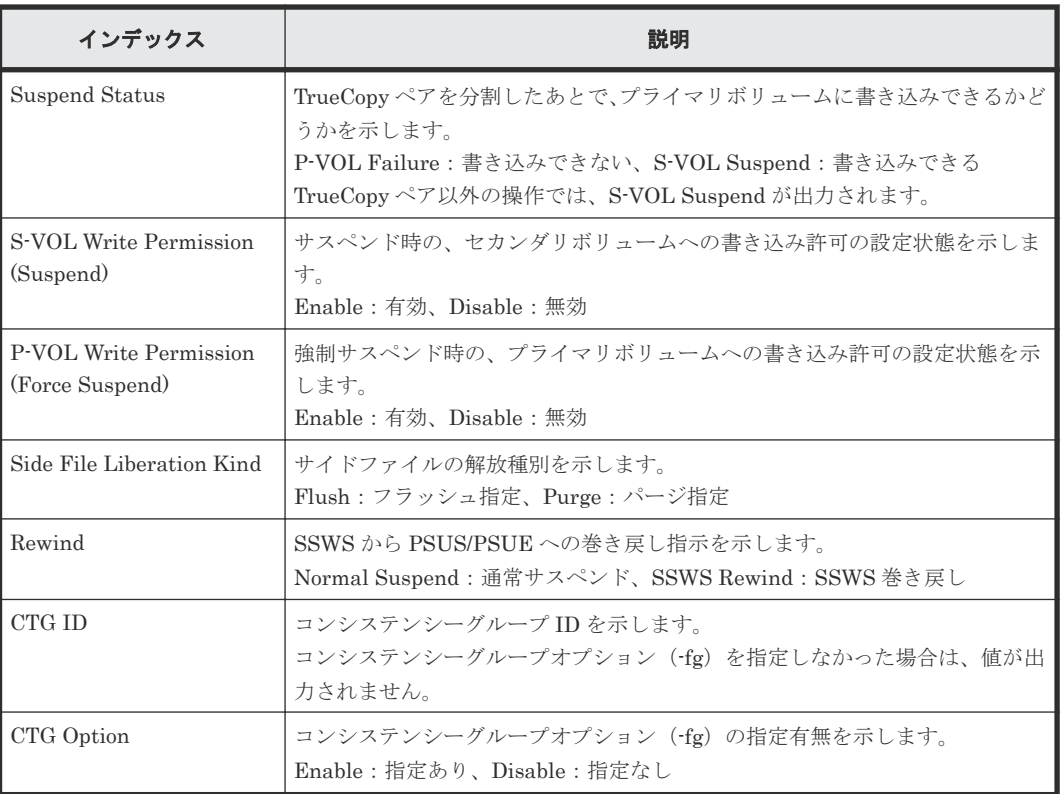

仮想ストレージマシンを指定した場合は、仮想ストレージマシンの値が出力されます。

# **6.1.159** コマンド名:**Pairsplit-S**

Pairsplit-S は、DKCMAIN プログラムのバージョンが 80-04-0X-XX/XX より前の状態でコマンド 操作をしたときの監査ログです。

## 例

```
09xx,YYYY/MM/DD,HH:MM:SS.xxx, 00:00,Out-of-band,uid=user-name,,
[Config Command],,,Accept,from=xxxx:xxxx:xxxx:xxxx:xxxx:xxxx:xxxx:xxxx,,
Seq.=xxxxxxxxxx
+Command=Pairsplit-S
++Copy Kind=Local
++P-VOL(Port-LUN-LDEV)=1A-2047-0x1A,S-VOL(Port-LUN-LDEV)=1B-3-0x3B,
MCU S/N=12345,MCU SSID=0x6500,RCU S/N=12345,RCU SSID=0x6500,
Virtual Storage Machine S/N=23456
```
#### 詳細情報

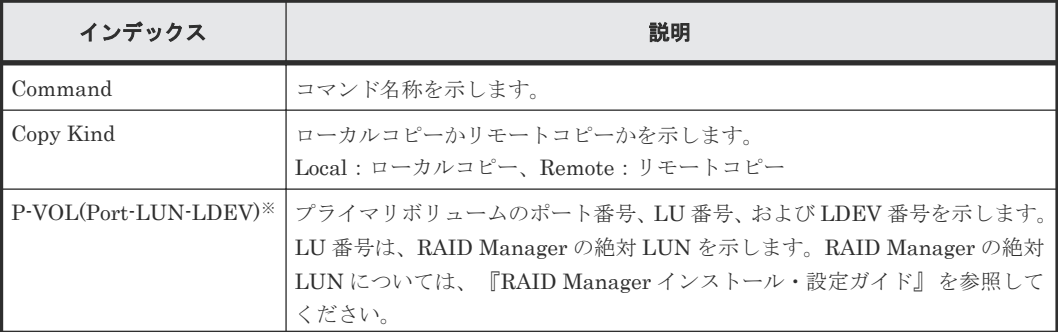

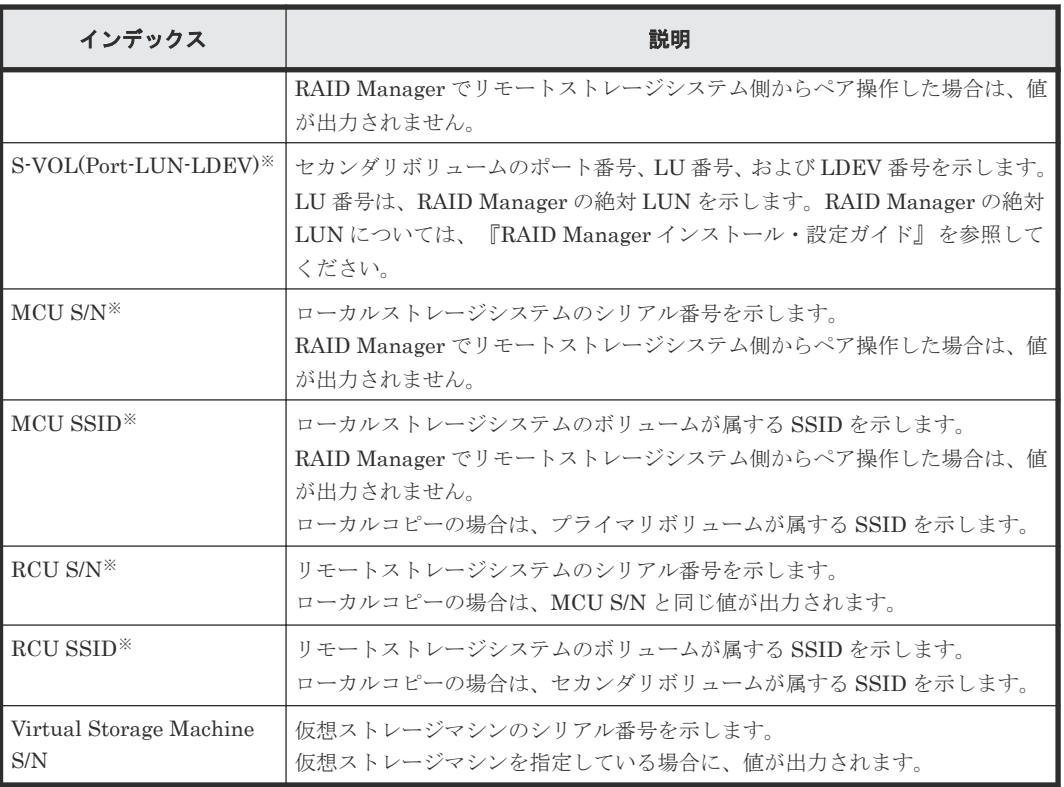

仮想ストレージマシンを指定した場合は、仮想ストレージマシンの値が出力されます。

# **6.1.160** コマンド名:**Pairsplit-S(LocalCopy)**

#### 例

```
09xx,YYYY/MM/DD,HH:MM:SS.xxx, 00:00,Out-of-band,uid=user-name,,
[Config Command],,,Accept,from=xxxx:xxxx:xxxx:xxxx:xxxx:xxxx:xxxx:xxxx,,
Seq.=xxxxxxxxxx
+Command=Pairsplit-S(LocalCopy)
++Copy Kind=Local
++P-VOL(Port-LUN-LDEV)=1A-2047-0x1A,S-VOL(Port-LUN-LDEV)=1B-3-0x3B,
MCU S/N=12345,MCU SSID=0x6500,RCU S/N=12345,RCU SSID=0x6500,
Virtual Storage Machine S/N=23456, Delete Range=LU
```
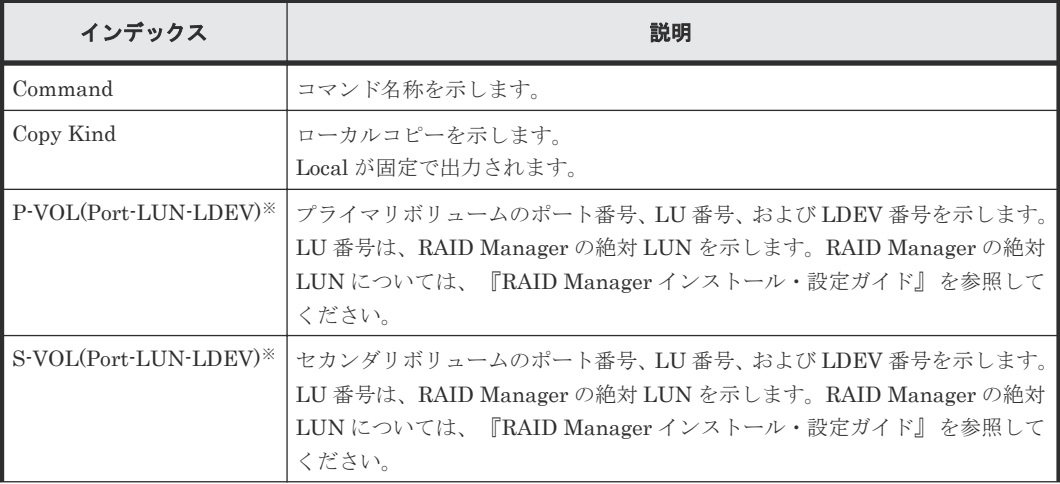

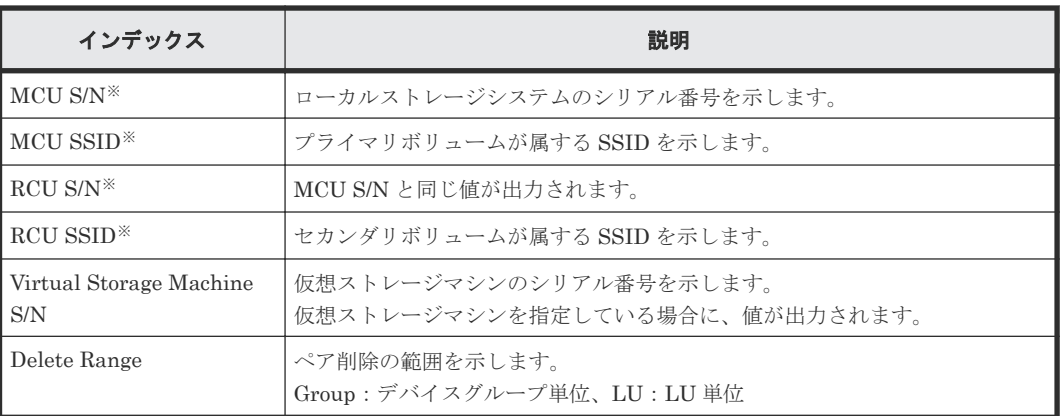

仮想ストレージマシンを指定した場合は、仮想ストレージマシンの値が出力されます。

# **6.1.161** コマンド名:**Pairsplit-S(RemoteCopy)**

# 例

```
09xx, YYYY/MM/DD, HH:MM:SS.xxx, 00:00, Out-of-band, uid=user-name,,
[Config Command],,,Accept,from=xxxx:xxxx:xxxx:xxxx:xxxx:xxxx:xxxx:xxxx,,
Seq.=xxxxxxxxxx
+Command=Pairsplit-S(RemoteCopy)
++Copy Kind=Remote
++P-VOL(Port-LUN-LDEV)=1A-2047-0x1A, S-VOL(Port-LUN-LDEV)=1B-3-0x3B,
MCU S/N=12345,MCU SSID=0x6500,RCU S/N=22364,RCU SSID=0x3001,
Virtual Storage Machine S/N=23456, Delete Range=LU,
Force=Enable,Invisible=Enable,Type=P-VOL
```
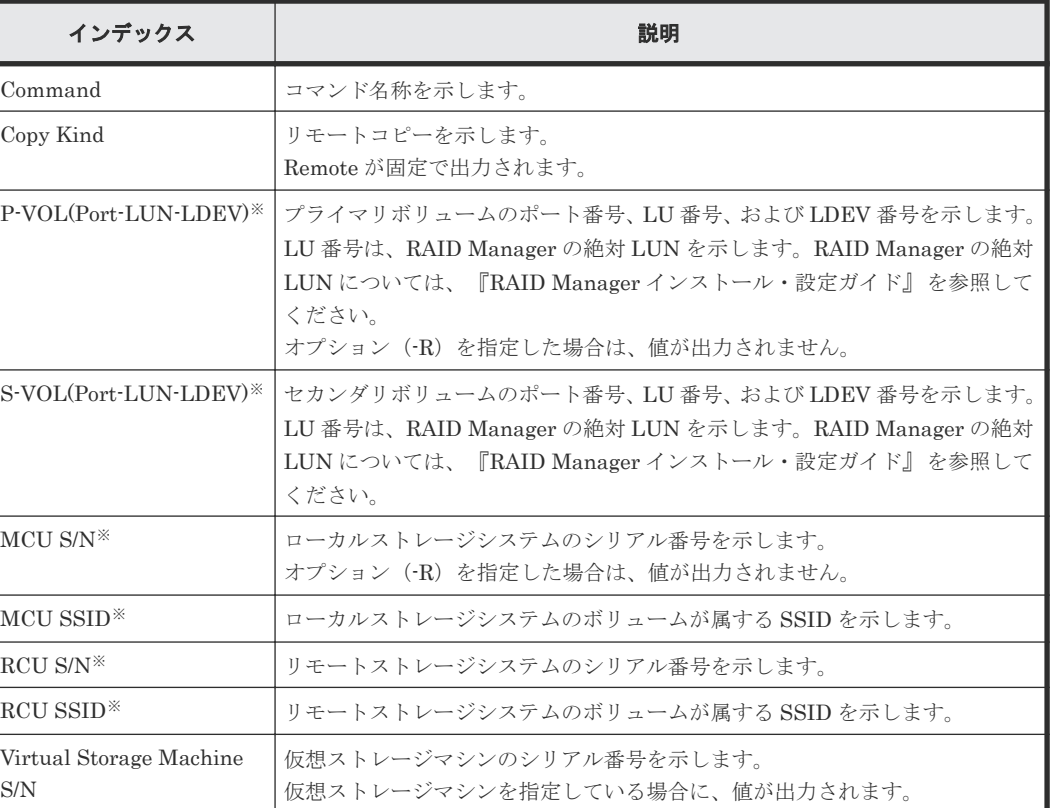

#### 詳細情報

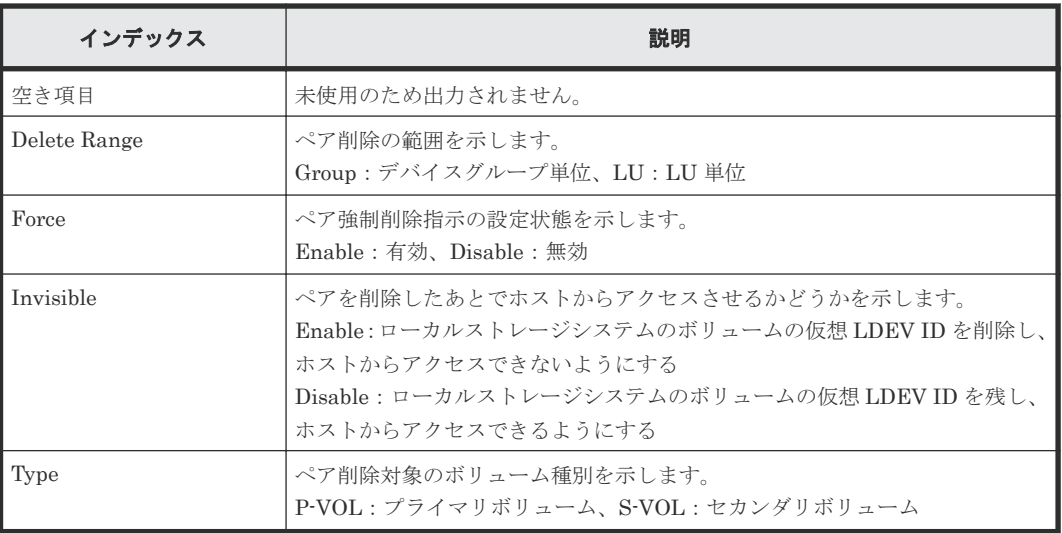

```
仮想ストレージマシンを指定した場合は、仮想ストレージマシンの値が出力されます。
```
# **6.1.162** コマンド名:**Raidvchkset(Data Retention Utility)**

#### 例

```
09xx,YYYY/MM/DD,HH:MM:SS.xxx, 00:00,Out-of-band,uid=user-name,,
[Config Command],,,Accept,from=xxxx:xxxx:xxxx:xxxx:xxxx:xxxx:xxxx:xxxx,,
Seq.=xxxxxxxxxx
+Command=Raidvchkset(Data Retention Utility)
++Guard Type=inv svd,Retention Term=365,Virtual Storage Machine S/N=23456
```
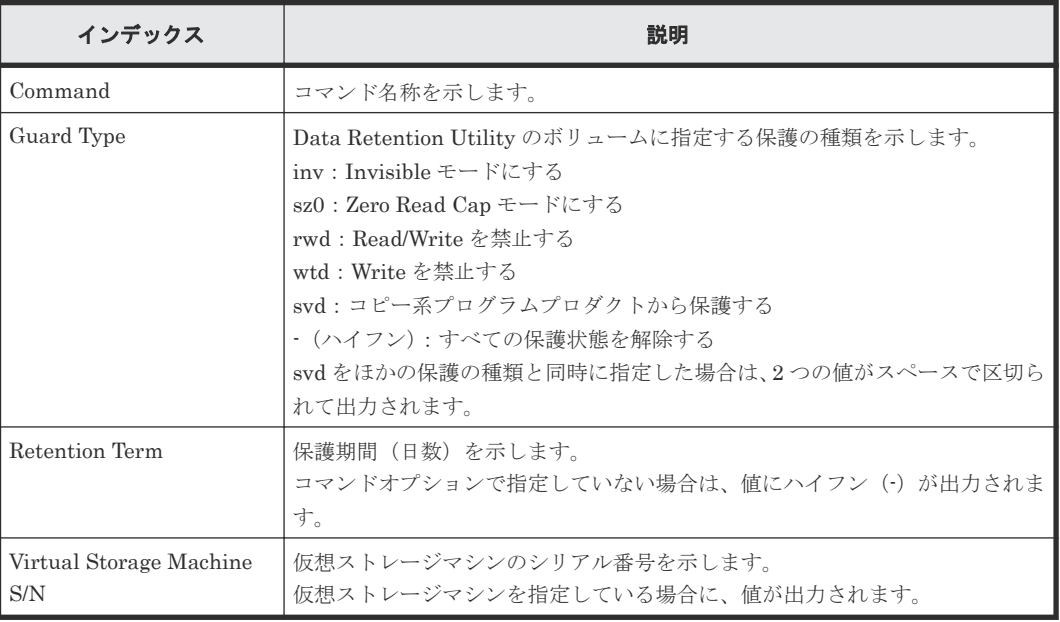

# **6.1.163** コマンド名:**Reallocate Pool(Start)**

#### 例

```
09xx,YYYY/MM/DD,HH:MM:SS.xxx, 00:00,Out-of-band,uid=user-name,,
[Config Command],,,Accept,from=xxxx:xxxx:xxxx:xxxx:xxxx:xxxx:xxxx:xxxx,,
Seq.=xxxxxxxxxx
+Command=Reallocate Pool(Start)
++Pool ID=10
```
#### 詳細情報

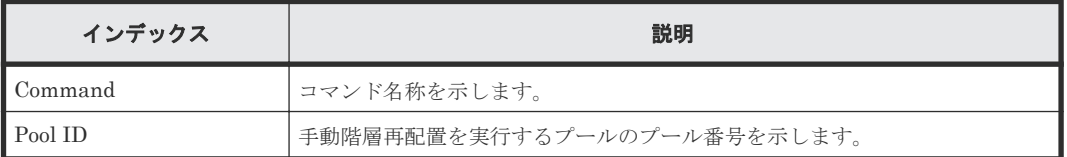

# **6.1.164** コマンド名:**Reallocate Pool(Stop)**

#### 例

```
09xx,YYYY/MM/DD,HH:MM:SS.xxx, 00:00,Out-of-band,uid=user-name,,
[Config Command],,,Accept,from=xxxx:xxxx:xxxx:xxxx:xxxx:xxxx:xxxx:xxxx,,
Seq.=xxxxxxxxxx
+Command=Reallocate Pool(Stop)
++Pool ID=10
```
## 詳細情報

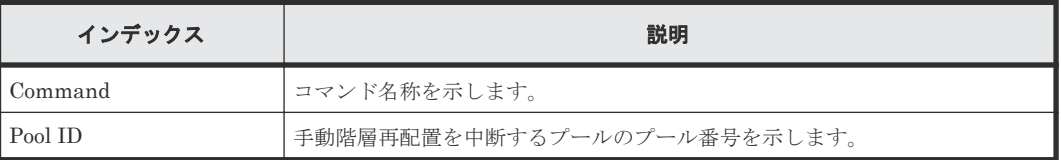

# **6.1.165** コマンド名:**Rename Pool**

## 例

```
09xx,YYYY/MM/DD,HH:MM:SS.xxx, 00:00,Out-of-band,uid=user-name,,
[Config Command],,,Accept,from=xxxx:xxxx:xxxx:xxxx:xxxx:xxxx:xxxx:xxxx,,
Seq.=xxxxxxxxxx
+Command=Rename Pool
++Pool ID=10,Pool Name=XXXXXXX
```
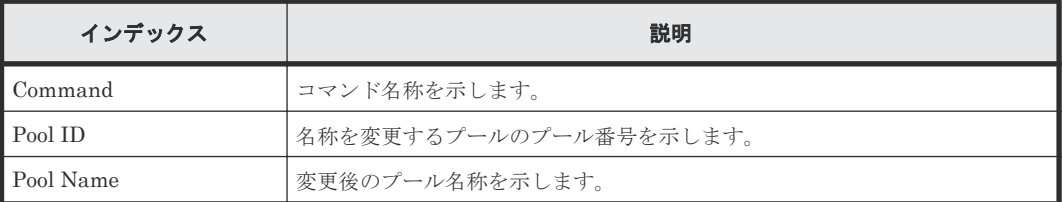

# **6.1.166** コマンド名:**Replace Quorum**

### 例

```
09xx,YYYY/MM/DD,HH:MM:SS.xxx, 00:00,Out-of-band,uid=user-name,,
[Config Command],,,Accept,from=xxxx:xxxx:xxxx:xxxx:xxxx:xxxx:xxxx:xxxx,,
Seq.=xxxxxxxxxx
+Command= Replace Quorum
++Quorum Disk ID=1,LDEV(LDKC:CU:LDEV)=0x00:0xAA:0xBB
```
### 詳細情報

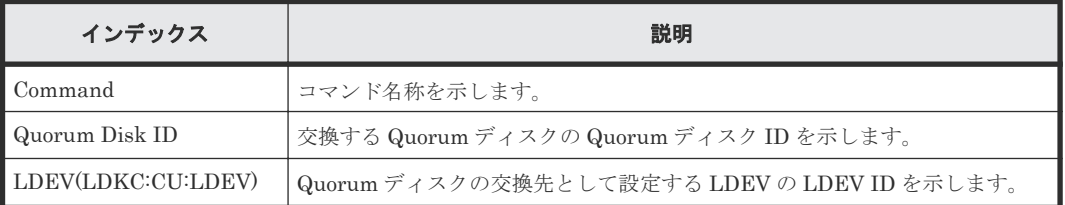

# **6.1.167** コマンド名:**Replace Snapshot**

## 例

```
09xx,YYYY/MM/DD,HH:MM:SS.xxx, 00:00,Out-of-band,uid=user-name,,
[Config Command],,,Accept,from=xxxx:xxxx:xxxx:xxxx:xxxx:xxxx:xxxx:xxxx,,
Seq.=xxxxxxxxxx
+Command=Replace Snapshot
++Snapshot Group=ABCDEF,S-VOL(LDKC:CU:LDEV)=0x00:0xCC:0xDD,MU=1,
Virtual Storage Machine S/N=23456
```
### 詳細情報

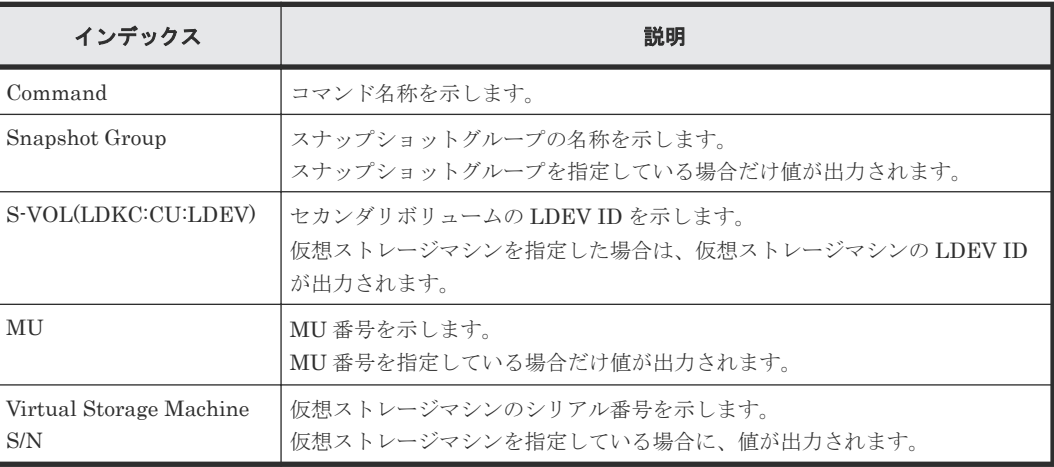

# **6.1.168** コマンド名:**Reset CHAP User**

#### 例 **1**(イニシエータ側の **CHAP** ユーザ名に対応するシークレットを削除する場合)

```
09xx,YYYY/MM/DD,HH:MM:SS.xxx, 00:00,Out-of-band,uid=user-name,,
[Config Command],,,Accept,from=xxxx:xxxx:xxxx:xxxx:xxxx:xxxx:xxxx:xxxx,,
Seq.=xxxxxxxxxx
+Command=Reset CHAP User
++Port=1A,Target ID=0x00,Initiator CHAP User=AAAAAAA,
Virtual Storage Machine S/N=23456
```
詳細情報 **1**(イニシエータ側の **CHAP** ユーザ名に対応するシークレットを削除する場合)

| インデックス                         | 説明                                                        |
|--------------------------------|-----------------------------------------------------------|
| Command                        | コマンド名称を示します。                                              |
| Port                           | iSCSI ターゲットが所属するポートの名称を示します。                              |
| Target ID                      | iSCSI ターゲット ID を示します。                                     |
| Initiator CHAP User            | シークレット削除対象となるイニシエータ側の CHAP ユーザの名称を示しま<br>す。               |
| Virtual Storage Machine<br>S/N | 仮想ストレージマシンのシリアル番号を示します。<br>仮想ストレージマシンを指定している場合に、値が出力されます。 |

## 例 **2**(ターゲット側の **CHAP** ユーザ名に対応するシークレットを削除する場合)

```
09xx,YYYY/MM/DD,HH:MM:SS.xxx, 00:00,Out-of-band,uid=user-name,,
[Config Command],,,Accept,from=xxxx:xxxx:xxxx:xxxx:xxxx:xxxx:xxxx:xxxx,,
Seq.=xxxxxxxxxx
+Command=Reset CHAP User
++Port=1A,Target ID=0x00,Target CHAP User=AAAAAAA,
Virtual Storage Machine S/N=23456
```
#### 詳細情報 **2**(ターゲット側の **CHAP** ユーザ名に対応するシークレットを削除する場合)

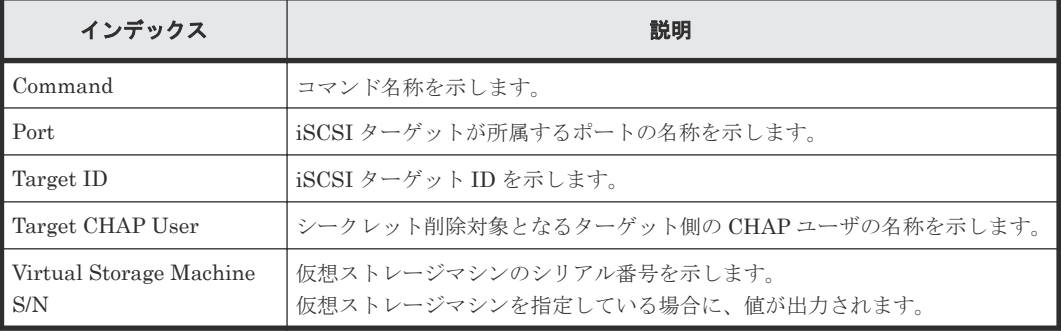

# **6.1.169** コマンド名:**Reset Command Status**

#### 例

```
09xx,YYYY/MM/DD,HH:MM:SS.xxx, 00:00,Out-of-band,uid=user-name,,
[Config Command],,,Accept,from=xxxx:xxxx:xxxx:xxxx:xxxx:xxxx:xxxx:xxxx,,
Seq.=xxxxxxxxxx
+Command=Reset Command Status
```
#### 詳細情報

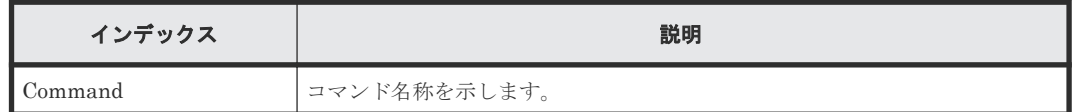

# **6.1.170** コマンド名:**Reset Ldev Priority**

#### 例 **1**(**LDEV** と **WWN** の組み合わせから優先情報を削除する場合)

```
09xx,YYYY/MM/DD,HH:MM:SS.xxx, 00:00,Out-of-band,uid=user-name,,
[Config Command],,,Accept,from=xxxx:xxxx:xxxx:xxxx:xxxx:xxxx:xxxx:xxxx,,
Seq.=xxxxxxxxxx
```

```
+Command=Reset Ldev Priority
++LDEV(LDKC:CU:LDEV)=0x00:0xAA:0xBB
++WWN={AAAAAAAAA,BBBBBBBBB,……,DDDDDDDD},Num. of WWNs=10
++Priority Type=WWN
```
### 詳細情報 **1**(**LDEV** と **WWN** の組み合わせから優先情報を削除する場合)

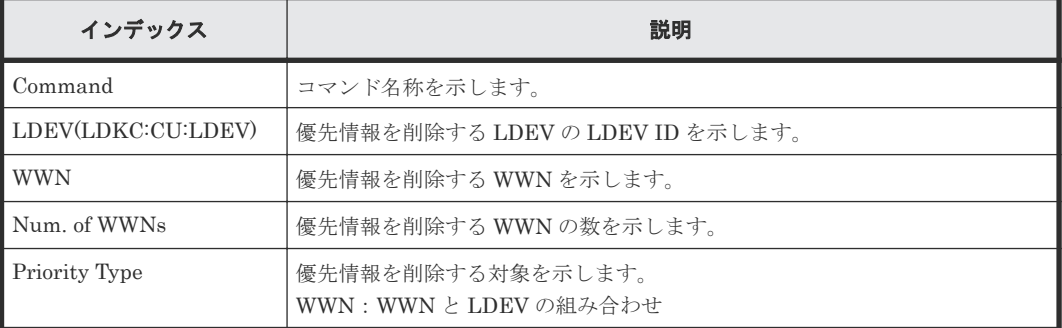

#### 例 **2**(**LDEV** と **iSCSI** 名の組み合わせから優先情報を削除する場合)

```
09xx,YYYY/MM/DD,HH:MM:SS.xxx, 00:00,Out-of-band,uid=user-name,,
[Config Command],,,Accept,from=xxxx:xxxx:xxxx:xxxx:xxxx:xxxx:xxxx:xxxx,,
Seq.=xxxxxxxxxx
+Command=Reset Ldev Priority
++LDEV(LDKC:CU:LDEV)=0x00:0xAA:0xBB
++iSCSI Name={iqn.z1,iqn.z2,……,iqn.z10},Num. of iSCSI Names=10
++Priority Type=iSCSI
```
#### 詳細情報 **2**(**LDEV** と **iSCSI** 名の組み合わせから優先情報を削除する場合)

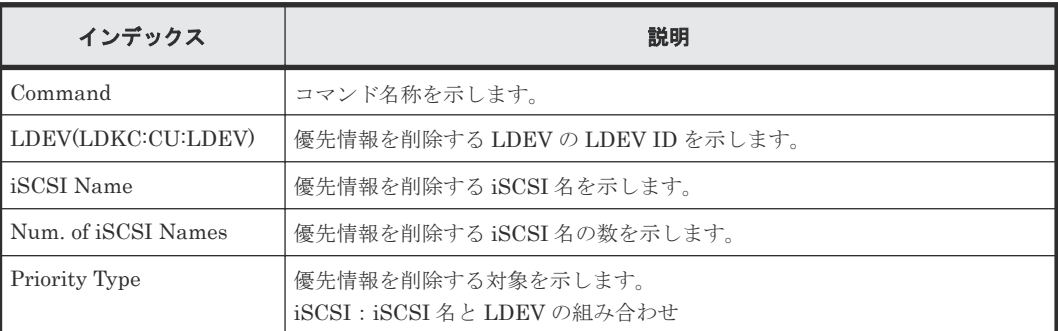

# **6.1.171** コマンド名:**Reset WWN**

#### 例

```
09xx,YYYY/MM/DD,HH:MM:SS.xxx, 00:00,Out-of-band,uid=user-name,,
[Config Command],,,Accept,from=xxxx:xxxx:xxxx:xxxx:xxxx:xxxx:xxxx:xxxx,,
Seq.=xxxxxxxxxx
+Command=Reset WWN
++Port=1A, Host Group ID=0x0FE, WWN=XXXXXXXXXXXXXXXXXX
Virtual Storage Machine S/N=23456
```
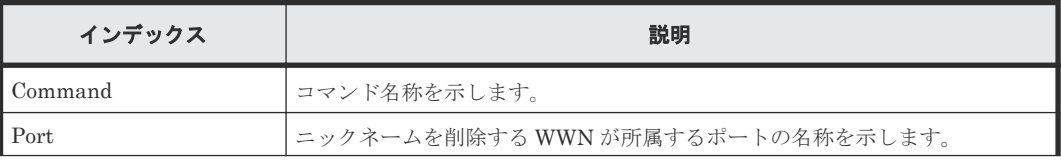

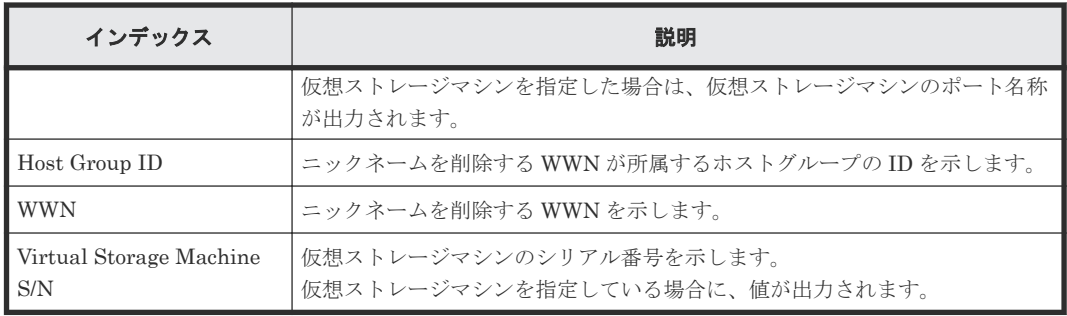

# **6.1.172** コマンド名:**Set CHAP User**

## 例 **1**(イニシエータ側の **CHAP** ユーザ名に対応するシークレットを設定する場合)

```
09xx,YYYY/MM/DD,HH:MM:SS.xxx, 00:00,Out-of-band,uid=user-name,,
[Config Command],,,Accept,from=xxxx:xxxx:xxxx:xxxx:xxxx:xxxx:xxxx:xxxx,,
Seq.=xxxxxxxxxx
+Command=Set CHAP User
++Port=1A,Target ID=0x00,Initiator CHAP User=AAAAAAA,
Virtual Storage Machine S/N=23456
```
## 詳細情報 **1**(イニシエータ側の **CHAP** ユーザ名に対応するシークレットを設定する場合)

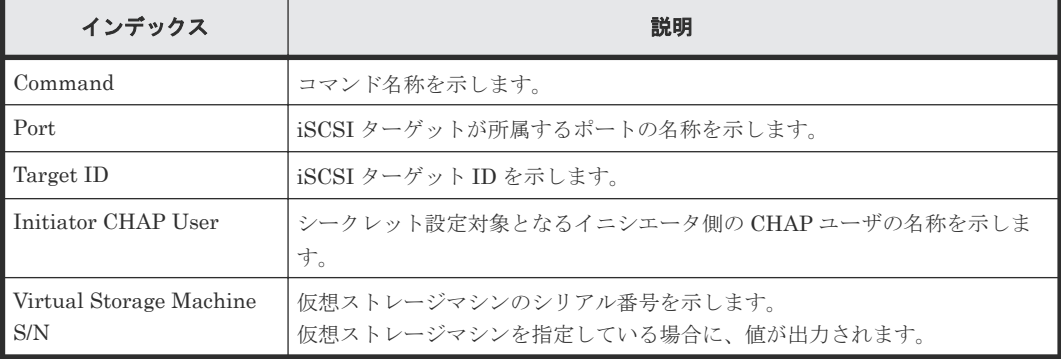

## 例 **2**(ターゲット側の **CHAP** ユーザ名に対応するシークレットを設定する場合)

```
09xx,YYYY/MM/DD,HH:MM:SS.xxx, 00:00,Out-of-band,uid=user-name,,
[Config Command],,,Accept,from=xxxx:xxxx:xxxx:xxxx:xxxx:xxxx:xxxx:xxxx,,
Seq.=xxxxxxxxxx
+Command=Set CHAP User
++Port=1A,Target ID=0x00,Target CHAP User=AAAAAAA,
Virtual Storage Machine S/N=23456
```
#### 詳細情報 **2**(ターゲット側の **CHAP** ユーザ名に対応するシークレットを設定する場合)

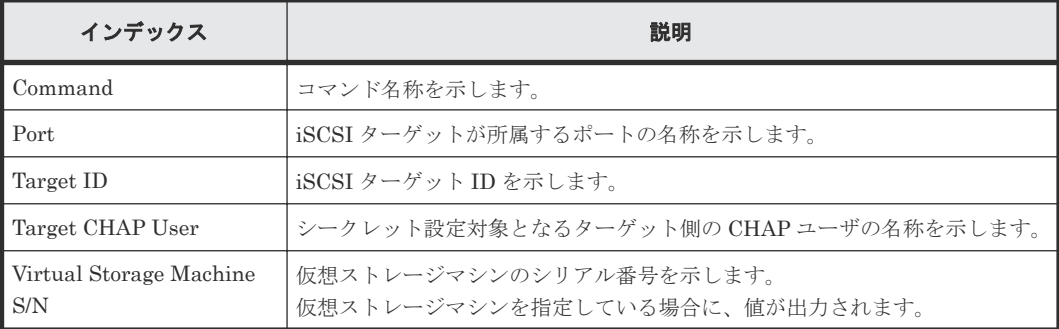

# **6.1.173** コマンド名:**Set HBA iSCSI**

#### 例

```
09xx,YYYY/MM/DD,HH:MM:SS.xxx, 00:00,Out-of-band,uid=user-name,,
[Config Command],,,Accept,from=xxxx:xxxx:xxxx:xxxx:xxxx:xxxx:xxxx:xxxx,,
Seq.=xxxxxxxxxx
+Command=Set HBA iSCSI
++Port=1A,Target ID=0x00, iSCSI Name=XXXXXXXXXXXXXXXX,
iSCSI Nickname=VVVVVVVVVVVVVVV,Virtual Storage Machine S/N=23456
```
## 詳細情報

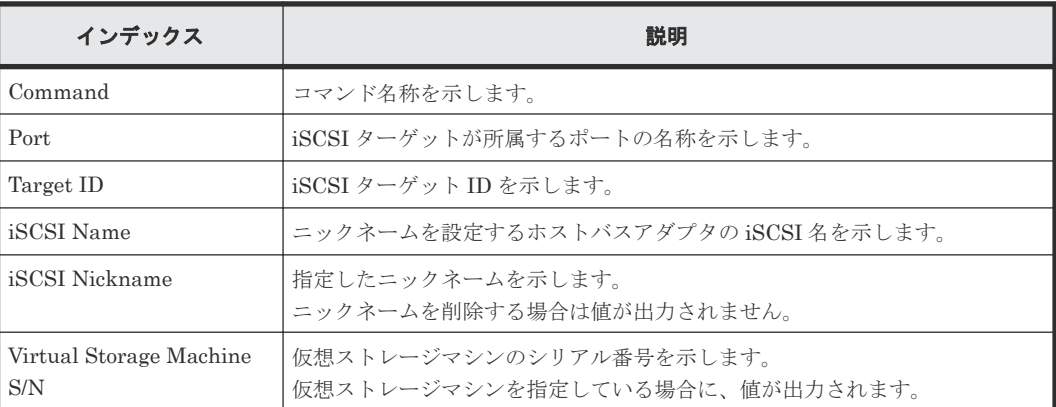

# **6.1.174** コマンド名:**Set Ldev Priority**

```
例 1(LDEV と WWN の組み合わせに優先情報を設定する場合)
```

```
09xx,YYYY/MM/DD,HH:MM:SS.xxx, 00:00,Out-of-band,uid=user-name,,
[Config Command],,,Accept,from=xxxx:xxxx:xxxx:xxxx:xxxx:xxxx:xxxx:xxxx,,
Seq.=xxxxxxxxxx
+Command=Set Ldev Priority
++LDEV(LDKC:CU:LDEV)=0x00:0xAA:0xBB
++{WWN,Priority,Limit}=[{AAAAAAAAA,Non-Prio,10 IOPS}……],
Num. of WWNs=10
++Priority Type=WWN
```
#### 詳細情報 **1**(**LDEV** と **WWN** の組み合わせに優先情報を設定する場合)

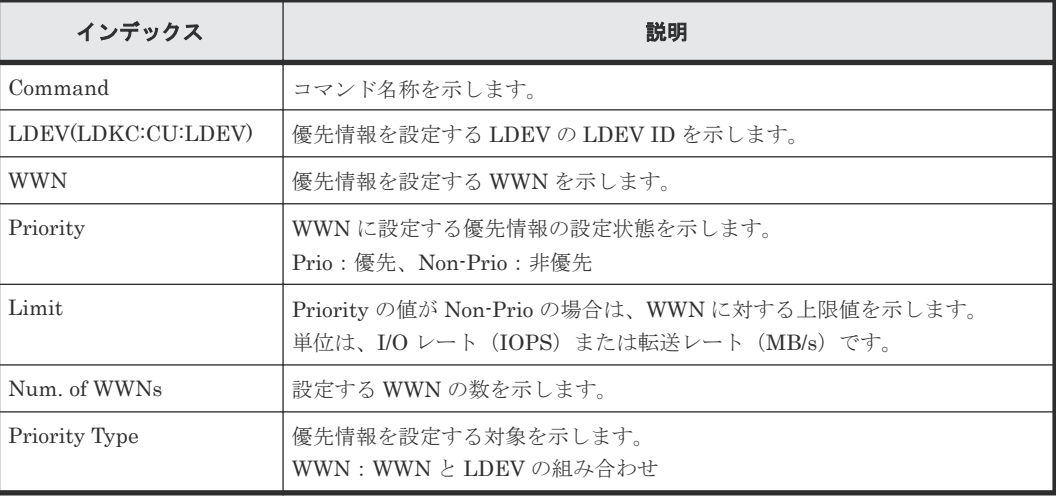

## 例 **2**(**LDEV** と **iSCSI** 名の組み合わせに優先情報を設定する場合)

```
09xx,YYYY/MM/DD,HH:MM:SS.xxx, 00:00,Out-of-band,uid=user-name,,
[Config Command],,,Accept,from=xxxx:xxxx:xxxx:xxxx:xxxx:xxxx:xxxx:xxxx,,
Seq.=xxxxxxxxxx
+Command=Set Ldev Priority
++LDEV(LDKC:CU:LDEV)=0x00:0xAA:0xBB
++{iSCSI Name,Priority,Limit}=[{iqn.z1,Non-Prio,10 IOPS}……],
Num. of iSCSI Names=10
++Priority Type=iSCSI
```
#### 詳細情報 **2**(**LDEV** と **iSCSI** 名の組み合わせに優先情報を設定する場合)

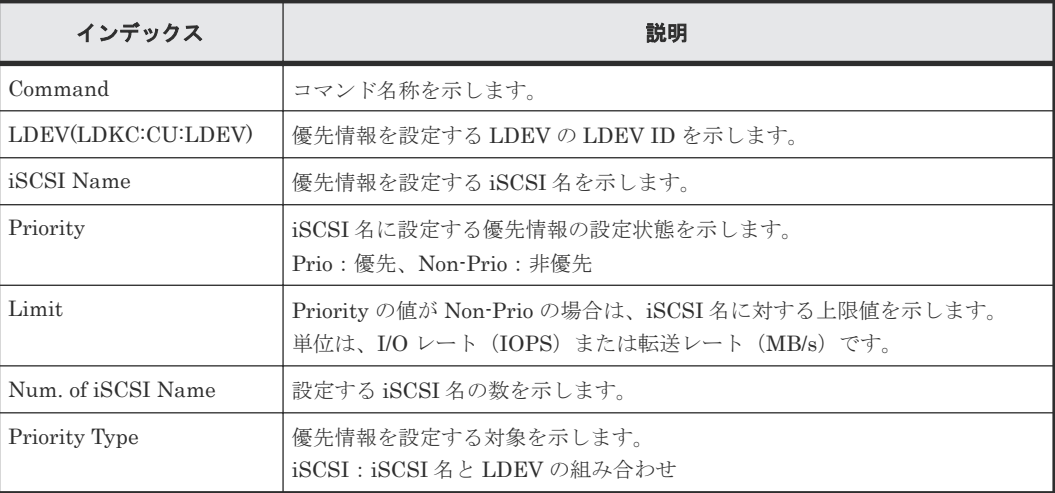

# **6.1.175** コマンド名:**Set WWN**

#### 例

```
09xx,YYYY/MM/DD,HH:MM:SS.xxx, 00:00,Out-of-band,uid=user-name,,
[Config Command],,,Accept,from=xxxx:xxxx:xxxx:xxxx:xxxx:xxxx:xxxx:xxxx,,
Seq.=xxxxxxxxxx
+Command=Set WWN
++Port=1A, Host Group ID=0x0FE, WWN=XXXXXXXXXXXXXXXXXX
Nickname=AAAAAAA,Virtual Storage Machine S/N=23456
```
#### 詳細情報

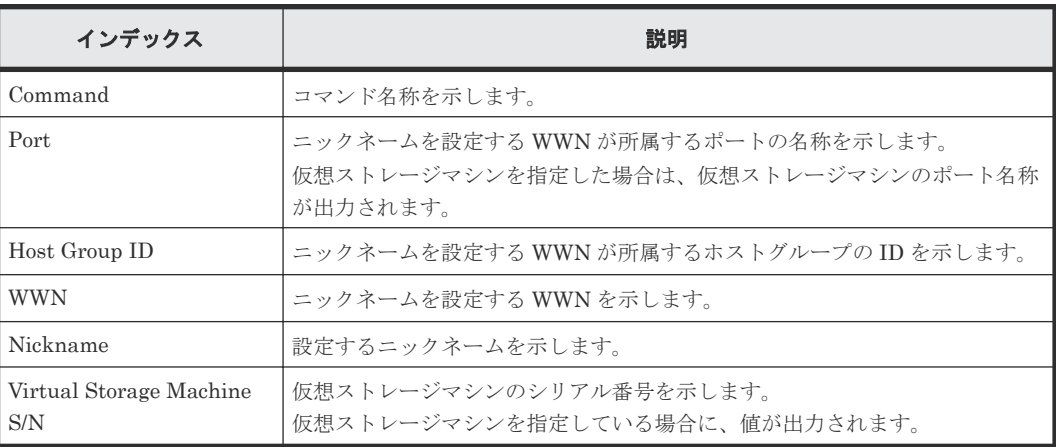

# **6.1.176** コマンド名:**Stop Monitor Pool**

#### 例

```
09xx,YYYY/MM/DD,HH:MM:SS.xxx, 00:00,Out-of-band,uid=user-name,,
[Config Command],,,Accept,from=xxxx:xxxx:xxxx:xxxx:xxxx:xxxx:xxxx:xxxx,,
Seq.=xxxxxxxxxx
+Command=Stop Monitor Pool
++Pool ID=10
```
#### 詳細情報

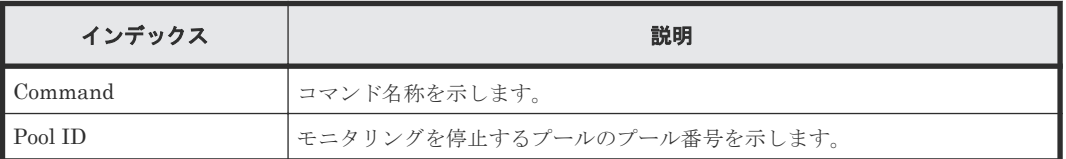

# **6.1.177** コマンド名:**System Option(Correction Copy)**

#### 例

```
09xx,YYYY/MM/DD,HH:MM:SS.xxx, 00:00,Out-of-band,uid=user-name,,
[Config Command],,,Accept,from=xxxx:xxxx:xxxx:xxxx:xxxx:xxxx:xxxx:xxxx,,
Seq.=xxxxxxxxxx
+Command=System Option(Correction Copy)
++Correction Copy=Enable
```
## 詳細情報

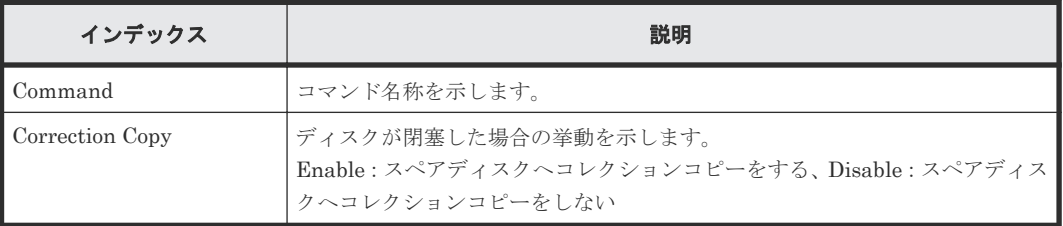

# **6.1.178** コマンド名:**System Option(Destage Mode)**

# 例

```
09xx,YYYY/MM/DD,HH:MM:SS.xxx, 00:00,Out-of-band,uid=user-name,,
[Config Command],,,Accept,from=xxxx:xxxx:xxxx:xxxx:xxxx:xxxx:xxxx:xxxx,,
Seq.=xxxxxxxxxx
+Command=System Option(Destage Mode)
++Destage Mode=Enable,LDEV(LDKC:CU:LDEV)=0x00:0xAA:0xBB
```
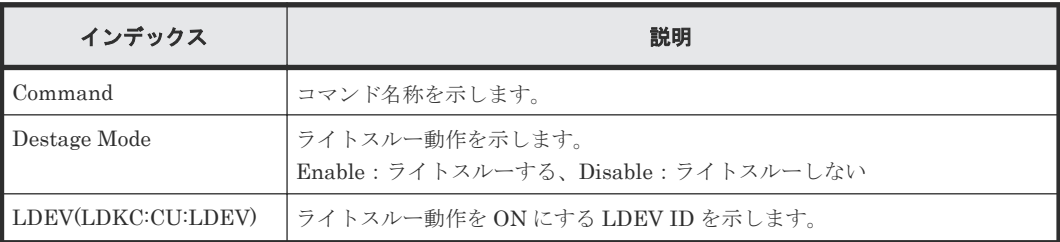

# **6.1.179** コマンド名:**System Option(Disk Copy Pace)**

#### 例

```
09xx,YYYY/MM/DD,HH:MM:SS.xxx, 00:00,Out-of-band,uid=user-name,,
[Config Command],,,Accept,from=xxxx:xxxx:xxxx:xxxx:xxxx:xxxx:xxxx:xxxx,,
Seq.=xxxxxxxxxx
+Command=System Option(Disk Copy Pace)
++Disk Copy Pace=Faster
```
### 詳細情報

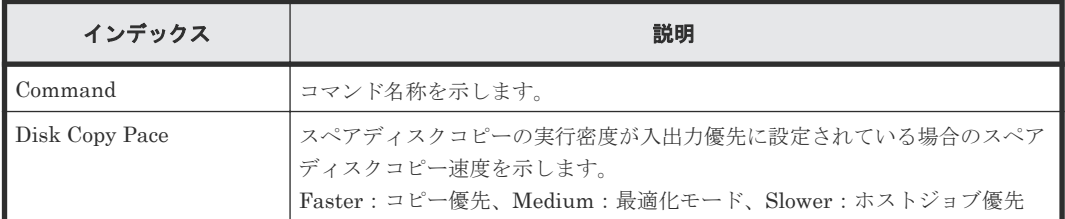

# **6.1.180** コマンド名:**System Option(Dynamic Sparing)**

### 例

```
09xx,YYYY/MM/DD,HH:MM:SS.xxx, 00:00,Out-of-band,uid=user-name,,
[Config Command],,,Accept,from=xxxx:xxxx:xxxx:xxxx:xxxx:xxxx:xxxx:xxxx,,
Seq.=xxxxxxxxxx
+Command=System Option(Dynamic Sparing)
++Dynamic Sparing=Enable
```
### 詳細情報

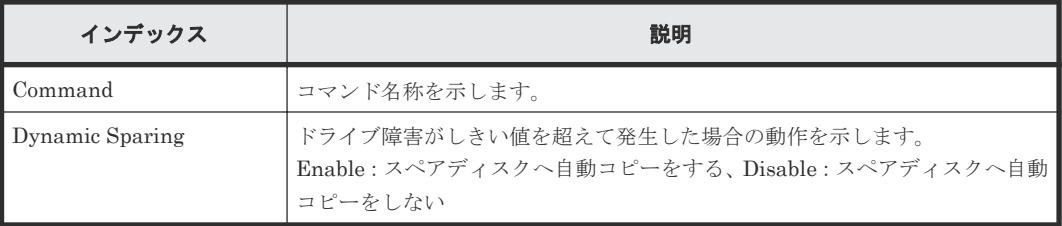

# **6.1.181** コマンド名:**System Option(Link Failure Threshold)**

## 例

```
09xx,YYYY/MM/DD,HH:MM:SS.xxx, 00:00,Out-of-band,uid=user-name,,
[Config Command],,,Accept,from=xxxx:xxxx:xxxx:xxxx:xxxx:xxxx:xxxx:xxxx,,
Seq.=xxxxxxxxxx
+Command=System Option(Link Failure Threshold)
++Link Failure Threshold=255
```
### 詳細情報

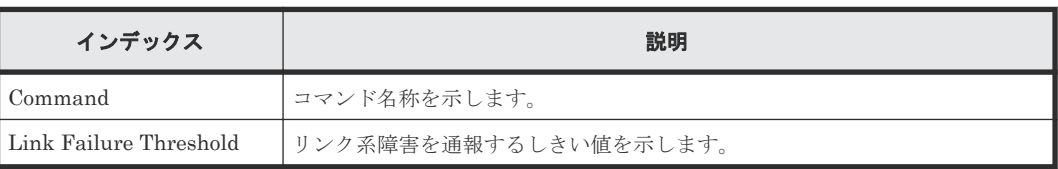

# **6.1.182** コマンド名:**System Option(Mode)**

#### 例

```
09xx,YYYY/MM/DD,HH:MM:SS.xxx, 00:00,Out-of-band,uid=user-name,,
[Config Command],,,Accept,from=xxxx:xxxx:xxxx:xxxx:xxxx:xxxx:xxxx:xxxx,,
Seq.=xxxxxxxxxx
+Command=System Option(Mode)
++System Option Mode=System,CLPR=,Mode ID=2047,
Mode=Enable,Cache Tuning=-,Command Control=-,Password=Enable
```
### 詳細情報

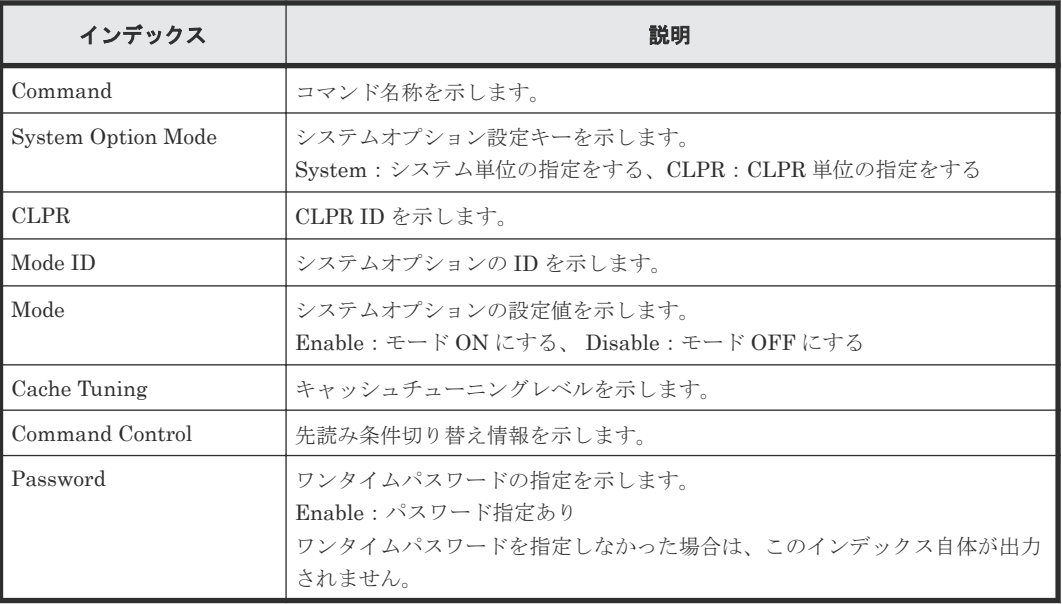

# **6.1.183** コマンド名:**System Option(Spare Disk Recover)**

#### 例

```
09xx,YYYY/MM/DD,HH:MM:SS.xxx, 00:00,Out-of-band,uid=user-name,,
[Config Command],,,Accept,from=xxxx:xxxx:xxxx:xxxx:xxxx:xxxx:xxxx:xxxx,,
Seq.=xxxxxxxxxx
+Command=System Option(Spare Disk Recover)
++Spare Disk Recover=Interleave
```
#### 詳細情報

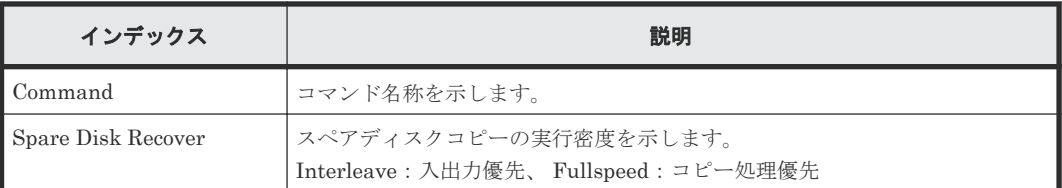

# **6.1.184** コマンド名:**Unmap Resource(LDEV)**

#### 例

```
09xx,YYYY/MM/DD,HH:MM:SS.xxx, 00:00,Out-of-band,uid=user-name,,
[Config Command],,,Accept,from=xxxx:xxxx:xxxx:xxxx:xxxx:xxxx:xxxx:xxxx,,
```

```
Seq.=xxxxxxxxxx
+Command=Unmap Resource(LDEV)
++LDEV(LDKC:CU:LDEV)=0x00:0xAA:0xBB,Map LDEV(LDKC:CU:LDEV)=0x00:0xCC:0xDD
```
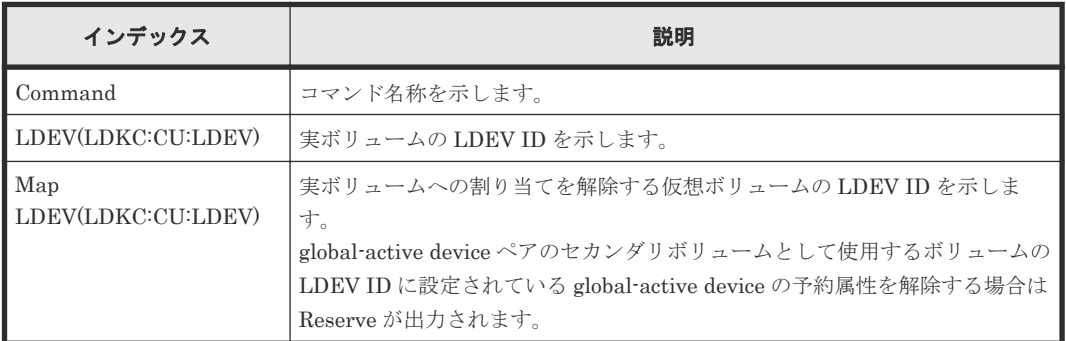

# **6.1.185** コマンド名:**Unmap Resource(Port)**

#### 例

```
09xx,YYYY/MM/DD,HH:MM:SS.xxx, 00:00,Out-of-band,uid=user-name,,
[Config Command],,,Accept,from=xxxx:xxxx:xxxx:xxxx:xxxx:xxxx:xxxx:xxxx,,
Seq.=xxxxxxxxxx
+Command=Unmap Resource(Port)
++Port=1A,Map Port=1E
```
## 詳細情報

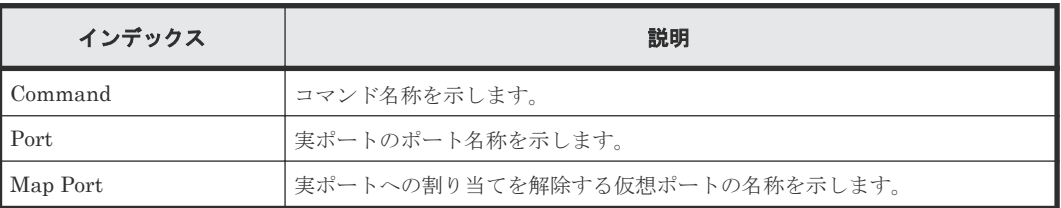

# **6.1.186** コマンド名:**Unmap Snapshot**

## 例

```
09xx, YYYY/MM/DD, HH:MM:SS.xxx, 00:00, Out-of-band, uid=user-name,,
[Config Command],,,Accept,from=xxxx:xxxx:xxxx:xxxx:xxxx:xxxx:xxxx:xxxx,,
Seq.=xxxxxxxxxx
+Command=Unmap Snapshot
++P-VOL(LDKC:CU:LDEV)=0x00:0xAA:0xBB,S-VOL(LDKC:CU:LDEV)=0x00:0xCC:0xDD,
MU=1,Virtual Storage Machine S/N=23456
```
## 詳細情報

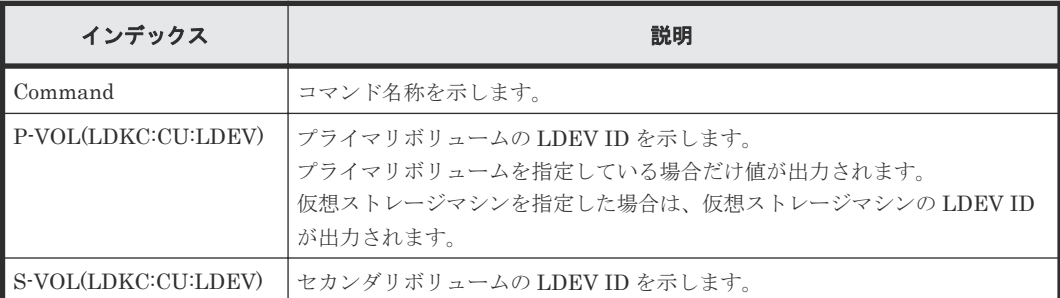

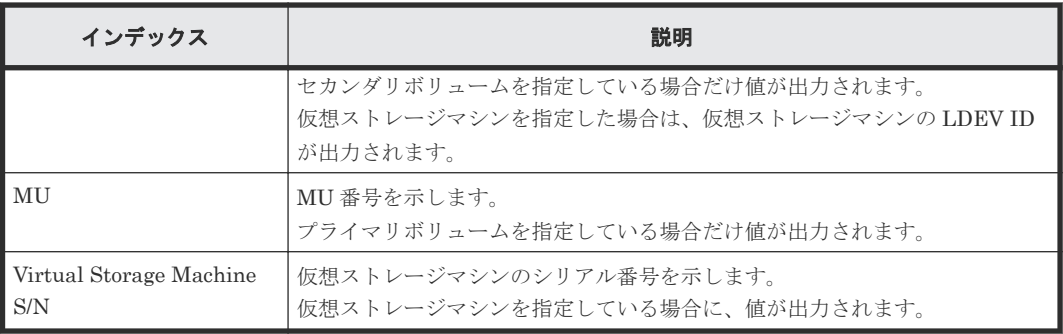

# **6.1.187** コマンド名:**Update License**

## 例

```
09xx,YYYY/MM/DD,HH:MM:SS.xxx, 00:00,Out-of-band,uid=user-name,,
[Config Command],,,Accept,from=xxxx:xxxx:xxxx:xxxx:xxxx:xxxx:xxxx:xxxx,,
Seq.=xxxxxxxxxx
+Command=Update License
```
## 詳細情報

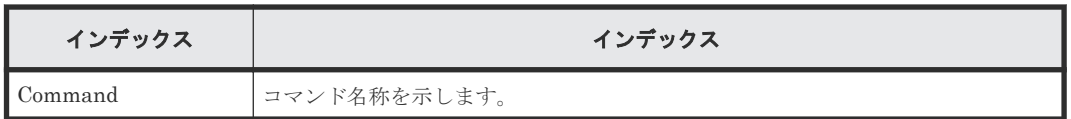

# **6.2** 機能名:**Config Command**(メインフレームシステム)

ストレージシステムが、メインフレームシステムのホスト、RAID Manager 動作 PC、または BC Manager 動作ホストから受け取ったコマンドの履歴です。

# **6.2.1 Business Continuity Manager**

# **(1)** コマンド名:**Add CTG**

#### 例 **1**(**Copy Type** が **SIMF** の場合)

```
09xx,YYYY/MM/DD,HH:MM:SS.xxx, 00:00,In-band MF,uid=user-name,,
[Config Command],,,Accept,from=xxxx:xxxx:xxxx:xxxx:xxxx:xxxx:xxxx:xxxx,,
Seq.=xxxxxxxxxx
+Command=Add CTG
++I/F Version=0x40
++Copy Type=SIMF,CTG=0x00
```
## 例 **2**(**Copy Type** が **TCMF** の場合)

```
09xx,YYYY/MM/DD,HH:MM:SS.xxx, 00:00,In-band MF,uid=user-name,,
[Config Command],,,Accept,from=xxxx:xxxx:xxxx:xxxx:xxxx:xxxx:xxxx:xxxx,,
Seq.=xxxxxxxxxx
+Command=Add CTG
++I/F Version=0x40
++Copy Type=TCMF,CTG=0x00,SCP Time(Sec.)=119
```
詳細情報(例 **1**、例 **2**)

| インデックス         | 説明                                                                                                    |
|----------------|----------------------------------------------------------------------------------------------------|
| Command        | コマンド名称を示します。                                                                                                  |
| I/F Version    | コマンドのインタフェースバージョンを示します。                                                                                       |
| Copy Type      | 登録またはオプション変更対象のコンシステンシーグループのコピー種別を示<br>します<br>SIMF : ShadowImage for Mainframe, TCMF : TrueCopy for Mainframe |
| <b>CTG</b>     | 登録またはオプション変更対象のコンシステンシーグループIDを示します。                                                                           |
| SCP Time(Sec.) | SCP (Stage Change Pending) 遅延時間を示します。<br>このインデックスは Copy Type が TCMF のときだけ出力されます。                              |

# **(2)** コマンド名:**Add Pair**

#### 例 **1**(**Copy Type** が **SIMF** の場合)

```
09xx,YYYY/MM/DD,HH:MM:SS.xxx, 00:00,In-band MF,uid=user-name,,
[Config Command],,,Accept,from=xxxx:xxxx:xxxx:xxxx:xxxx:xxxx:xxxx:xxxx,,
Seq.=xxxxxxxxxx
+Command=Add Pair
++Copy Type=SIMF,I/F Version=0x09,Execute Type=Cmd. Device,
S-VOL Check=Enable
++P-VOL(CU:LDEV)=0x00:0x00,S-VOL(CU:LDEV)=0x00:0x02,
MCU S/N=32652,MCU SSID=0x1B60,RCU S/N=32652,RCU SSID=0x1B60,,,
Copy Kind=,Copy Pace=Normal,CTG=0x17,Initial Copy=None
```
## 例 **2**(**Copy Type** が **TCMF** の場合)

```
09xx,YYYY/MM/DD,HH:MM:SS.xxx, 00:00,In-band MF,uid=user-name,,
[Config Command],,,Accept,from=xxxx:xxxx:xxxx:xxxx:xxxx:xxxx:xxxx:xxxx,,
Seq.=xxxxxxxxxx
+Command=Add Pair
++Copy Type=TCMF,I/F Version=0x40,Execute Type=Cmd. Device,
S-VOL Check=Enable
++P-VOL(CU:LDEV)=0x00:0x00,S-VOL(CU:LDEV)=0x00:0x05,
MCU S/N=32652, MCU SSID=0x1B60, RCU S/N=32653, RCU SSID=0x1B60,,
Fence Level=Never, Initial Copy=None, Copy Pace=Normal, , SCP=Enable,
CTG Attribute=CTG,Time Stamp=Enable,P-CTG=0x11,S-CTG=0x11
```
### 例 **3**(**Copy Type** が **URMF** の場合)

```
09xx, YYYY/MM/DD, HH:MM:SS.xxx, 00:00, In-band MF, uid=user-name,
[Config Command],,,Accept,from=xxxx:xxxx:xxxx:xxxx:xxxx:xxxx:xxxx:xxxx,,
Seq.=xxxxxxxxxx
+Command=Add Pair
++Copy Type=URMF,I/F Version=0x11,Execute Type=Cmd. Device,
S-VOL Check=Disable
++P-VOL(CU:LDEV)=0x00:0x00,S-VOL(CU:LDEV)=0x00:0x01,
MCU S/N=32652,MCU SSID=0x1B60,RCU S/N=32653,RCU SSID=0x1B60,
M-JNLG=0x000,R-JNLG=0x003,Mirror ID=1,Path Gr. ID=,Error Level=,
Initial Copy=Delta
```
#### 詳細情報

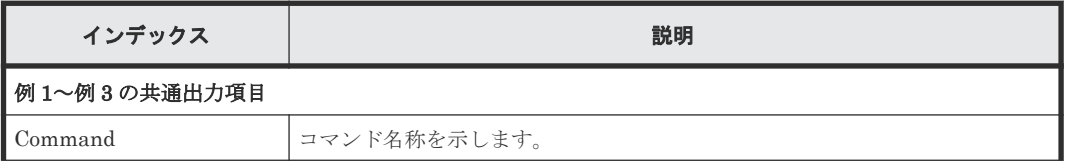

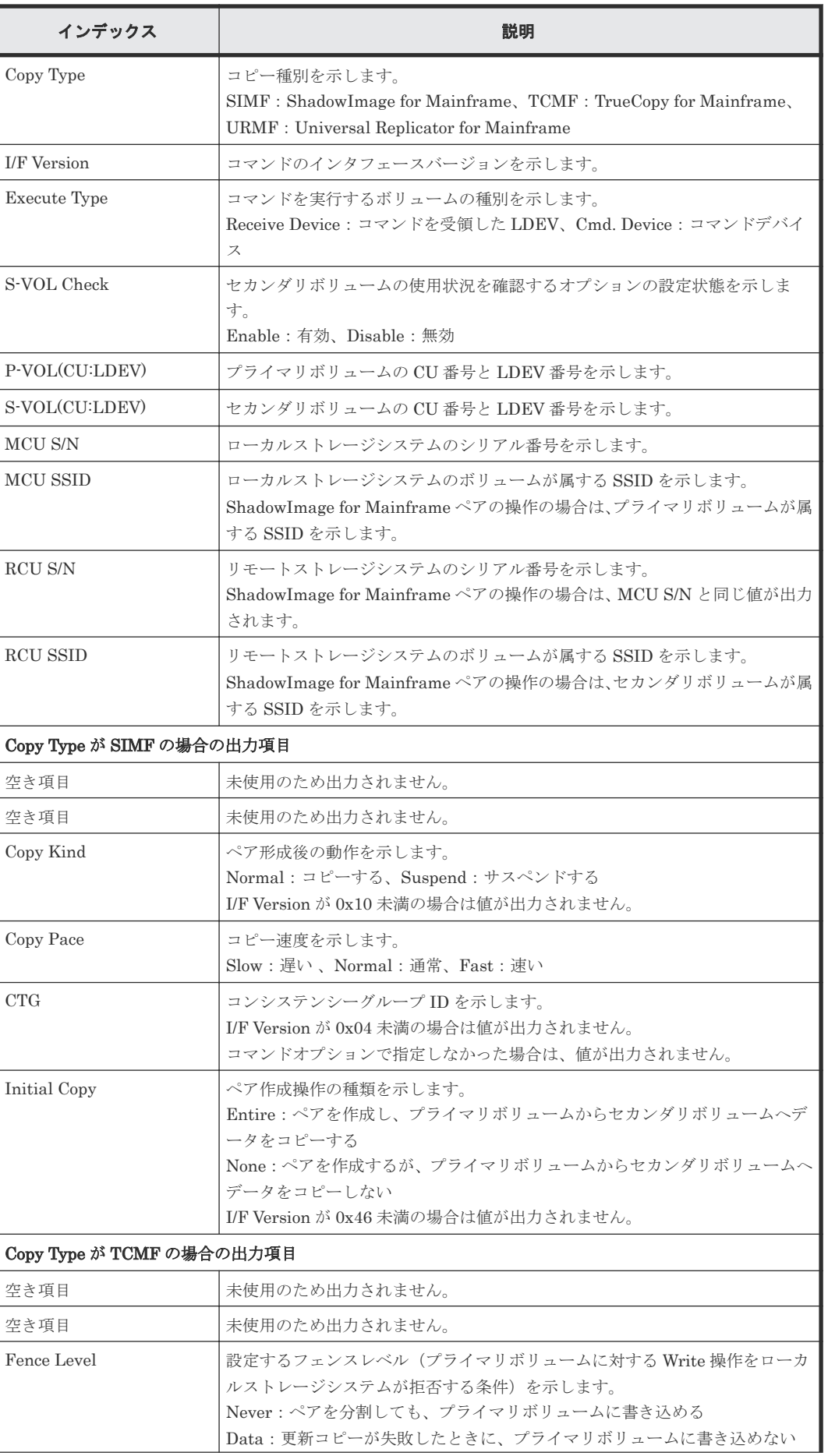

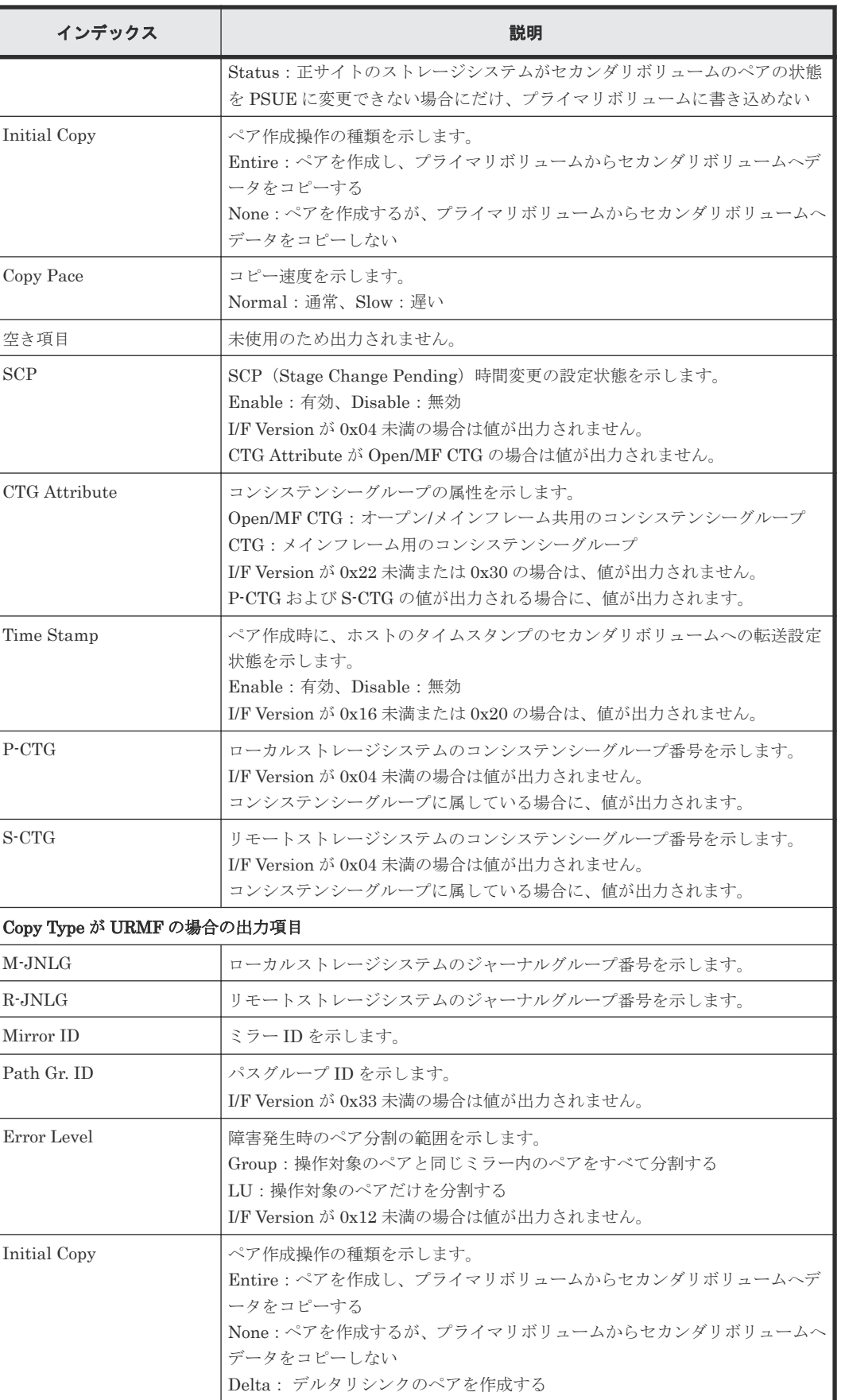

# **(3)** コマンド名:**Add RCU**

## 例

```
09xx, YYYY/MM/DD, HH:MM:SS.xxx, 00:00, In-band MF, uid=user-name,,
[Config Command],,,Accept,from=xxxx:xxxx:xxxx:xxxx:xxxx:xxxx:xxxx:xxxx,,
Seq.=xxxxxxxxxx
+Command=Add RCU
++I/F Version=0x11,Execute Type=Cmd. Device
++MCU S/N=32652,MCU SSID=0x0000,RCU S/N=12345,RCU SSID=0x0000,
Controller ID=7,Path Gr. ID=,Range=CU
++{MCU Port,RCU Port,RCU CU}=[{2B,3C,0x00}],Num. of Paths=1
```
## 詳細情報

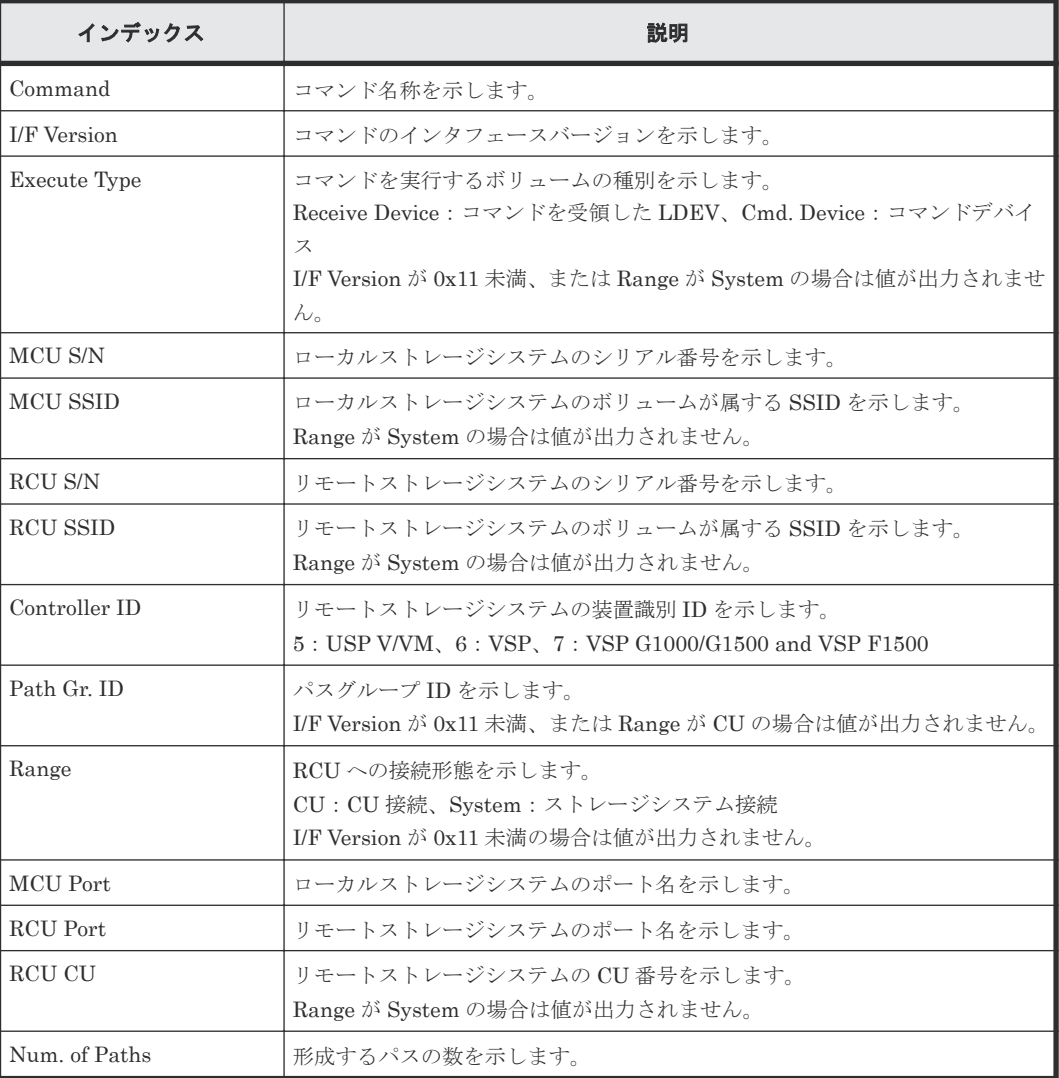

# **(4)** コマンド名:**At-time Split**

例 **1**(**Copy Type** が **SIMF** の場合)

```
09xx,YYYY/MM/DD, HH:MM:SS.xxx, 00:00, In-band MF, uid=user-name,,
[Config Command],,,Accept,from=xxxx:xxxx:xxxx:xxxx:xxxx:xxxx:xxxx:xxxx,,
Seq.=xxxxxxxxxx
+Command=At-time Split
++I/F Version=0x40
```

```
++Copy Type=SIMF,Kind=Set,CTG=0x10,
Command ID=0,Suspend Time=2015/11/18 18:58:48,Timeout=3
```
## 例 **2**(**Copy Type** が **URMF** の場合)

```
09xx, YYYY/MM/DD, HH: MM: SS. xxx, 00:00, In-band MF, uid=user-name,,
[Config Command],,,Accept,from=xxxx:xxxx:xxxx:xxxx:xxxx:xxxx:xxxx:xxxx,,
Seq.=xxxxxxxxxx
+Command=At-time Split
++I/F Version=0x40
++Copy Type=URMF, Kind=Set, CTG=0x10,
P-VOL(CU: LDEV) = 0x00:0x00, Command ID=0, Suspend Time=2015/11/18 18:55:52,
Suspend Type=Steady, Timeout=, Reserve Time=2
```
#### 詳細情報

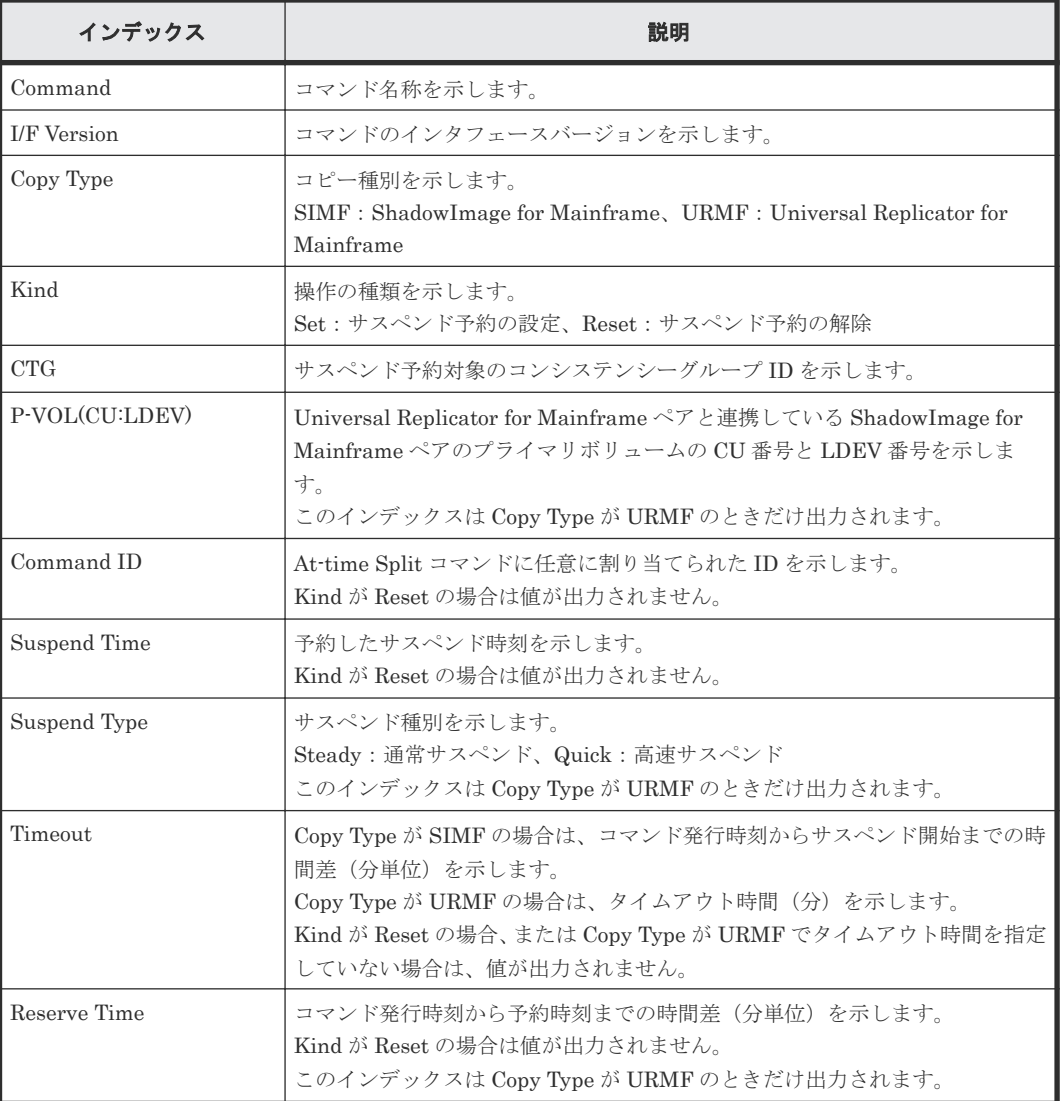

# **(5)** コマンド名:**Build Command Device**

#### 例

```
09xx,YYYY/MM/DD,HH:MM:SS.xxx, 00:00,In-band MF,uid=user-name,,
[Config Command],,,Accept,from=xxxx:xxxx:xxxx:xxxx:xxxx:xxxx:xxxx:xxxx,,
Seq.=xxxxxxxxxx
+Command=Build Command Device
```
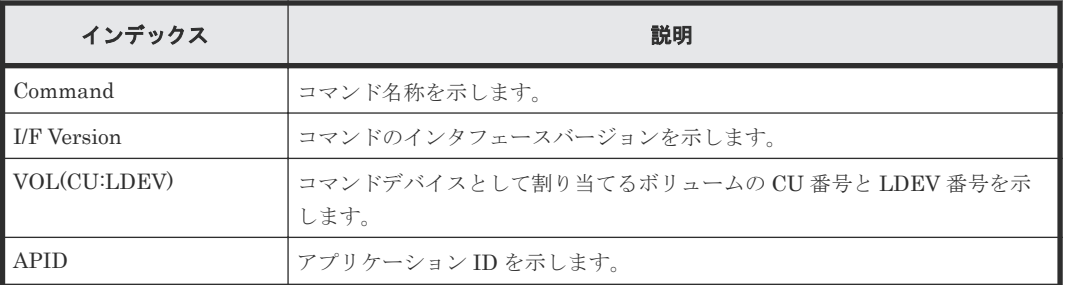

# **(6)** コマンド名:**Change Tier Option**

### 例

```
09xx,YYYY/MM/DD,HH:MM:SS.xxx, 00:00,In-band MF,uid=user-name,,
[Config Command],,,Accept,from=xxxx:xxxx:xxxx:xxxx:xxxx:xxxx:xxxx:xxxx,,
Seq.=xxxxxxxxxx
+Command=Change Tier Option
++I/F Version=0x41
++LDEV(CU:LDEV)=0x00:0x00,Parameter Check=Enable,
Execute Type=Cmd. Device, SSID=0x1B60, S/N=32652, Tiering Policy=Enable,
Tiering Policy Level=0, Relocation=Start, New Page Assignment Tier=Middle,
Relocation Priority=Default
```
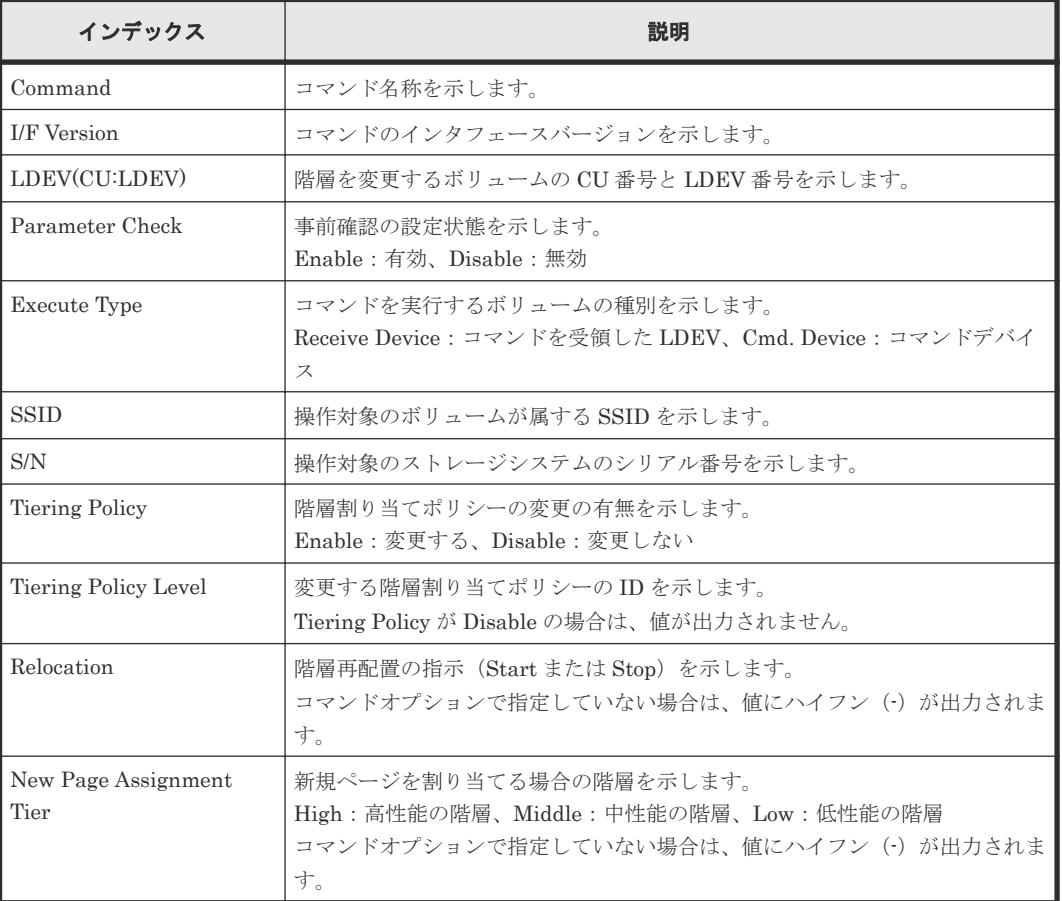

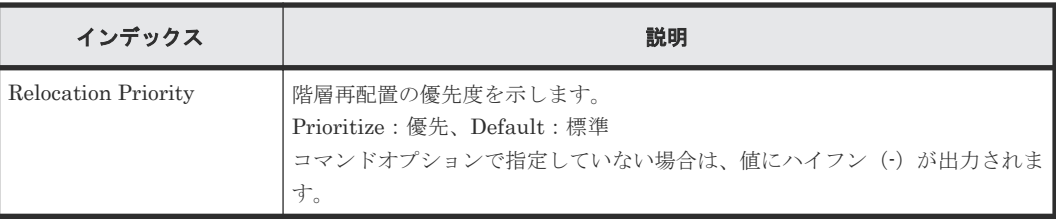

# **(7)** コマンド名:**Delete Command Device**

#### 例

```
09xx, YYYY/MM/DD, HH:MM:SS.xxx, 00:00, In-band MF, uid=user-name,,
[Config Command],,,Accept,from=xxxx:xxxx:xxxx:xxxx:xxxx:xxxx:xxxx:xxxx,,
Seq.=xxxxxxxxxx
+Command=Delete Command Device
++I/F Version=0x10
++VOL(CU:LDEV)=0x00:0x06,APID=0x1234
```
## 詳細情報

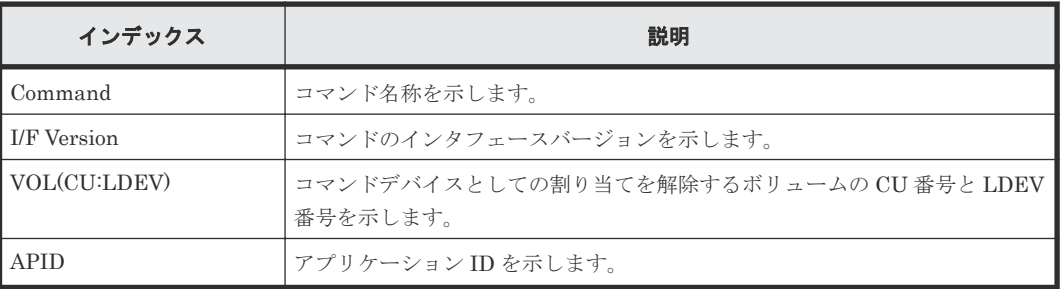

# **(8)** コマンド名:**Delete CTG**

## 例

```
09xx,YYYY/MM/DD,HH:MM:SS.xxx, 00:00,In-band MF,uid=user-name,,
[Config Command],,,Accept,from=xxxx:xxxx:xxxx:xxxx:xxxx:xxxx:xxxx:xxxx,,
Seq.=xxxxxxxxxx
+Command=Delete CTG
++I/F Version=0x40
++Copy Type=SIMF,CTG=0x01
```
## 詳細情報

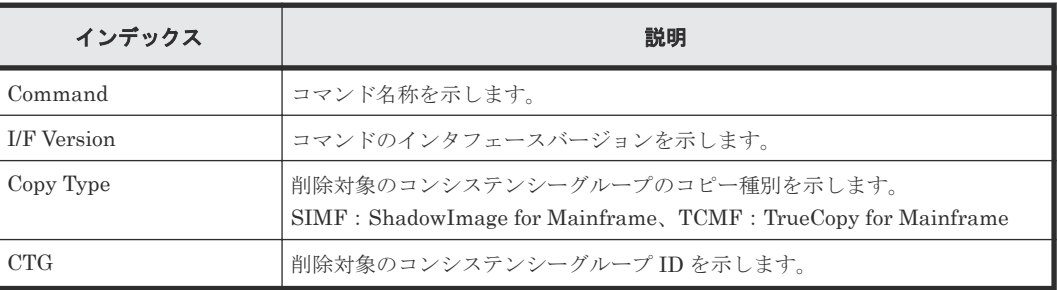

# **(9)** コマンド名:**Delete Pair**

## 例 **1**(**Copy Type** が **SIMF** または **TCMF** の場合)

09xx, YYYY/MM/DD, HH:MM:SS.xxx, 00:00, In-band MF, uid=user-name,, [Config Command],,,Accept,from=xxxx:xxxx:xxxx:xxxx:xxxx:xxxx:xxxx:xxxx,,

```
Seq.=xxxxxxxxxx
+Command=Delete Pair
++Copy Type=TCMF,I/F Version=0x40,Execute Type=Receive Device
++P-VOL(CU:LDEV)=0x00:0x00, S-VOL(CU:LDEV)=0x00:0x05,
MCU S/N=32652,MCU SSID=0x1B60,RCU S/N=32653,RCU SSID=0x1B60,CTG=
```
## 例 **2**(**Copy Type** が **URMF** の場合)

```
09xx, YYYY/MM/DD, HH:MM:SS.xxx, 00:00, In-band MF, uid=user-name,,
[Config Command],,,Accept,from=xxxx:xxxx:xxxx:xxxx:xxxx:xxxx:xxxx:xxxx,,
Seq.=xxxxxxxxxx
+Command=Delete Pair
++Copy Type=URMF,I/F Version=0x40,Execute Type=Cmd. Device
++P-VOL(CU:LDEV)=0x00:0x00,S-VOL(CU:LDEV)=0x00:0x01,
MCU S/N=32652, MCU SSID=0x1B60, RCU S/N=32653, RCU SSID=0x1B60, Range=LU
```
## 詳細情報(例 **1**、例 **2**)

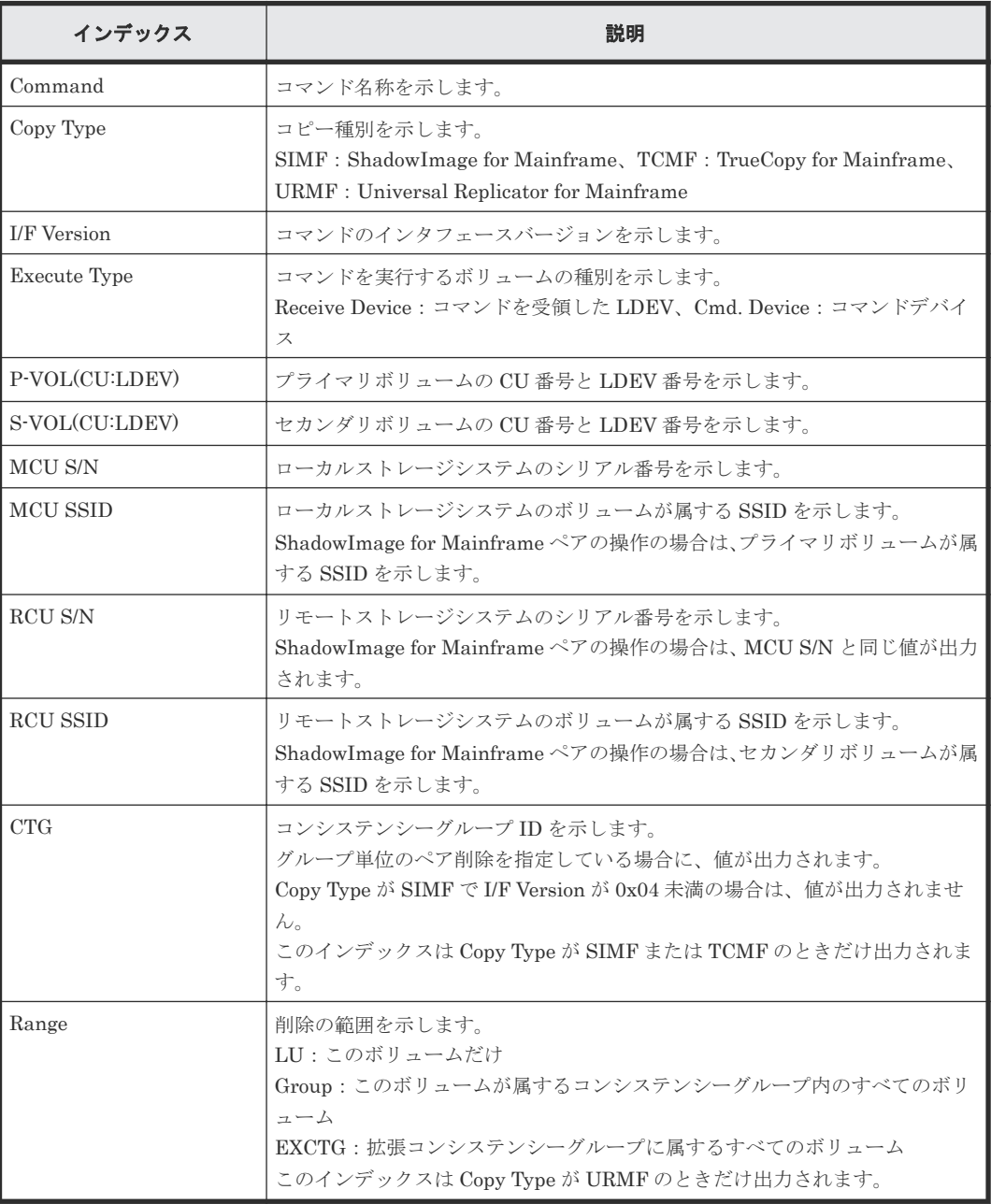

# **(10)** コマンド名:**Delete RCU**

## 例

```
09xx, YYYY/MM/DD, HH:MM:SS.xxx, 00:00, In-band MF, uid=user-name,,
[Config Command],,,Accept,from=xxxx:xxxx:xxxx:xxxx:xxxx:xxxx:xxxx:xxxx,,
Seq.=xxxxxxxxxx
+Command=Delete RCU
++I/F Version=0x11,Execute Type=Cmd. Device
++MCU S/N=32652,MCU SSID=0x1B60,RCU S/N=12345,RCU SSID=0x0000,
Controller ID=,Path Gr. ID=,Range=CU
```
### 詳細情報

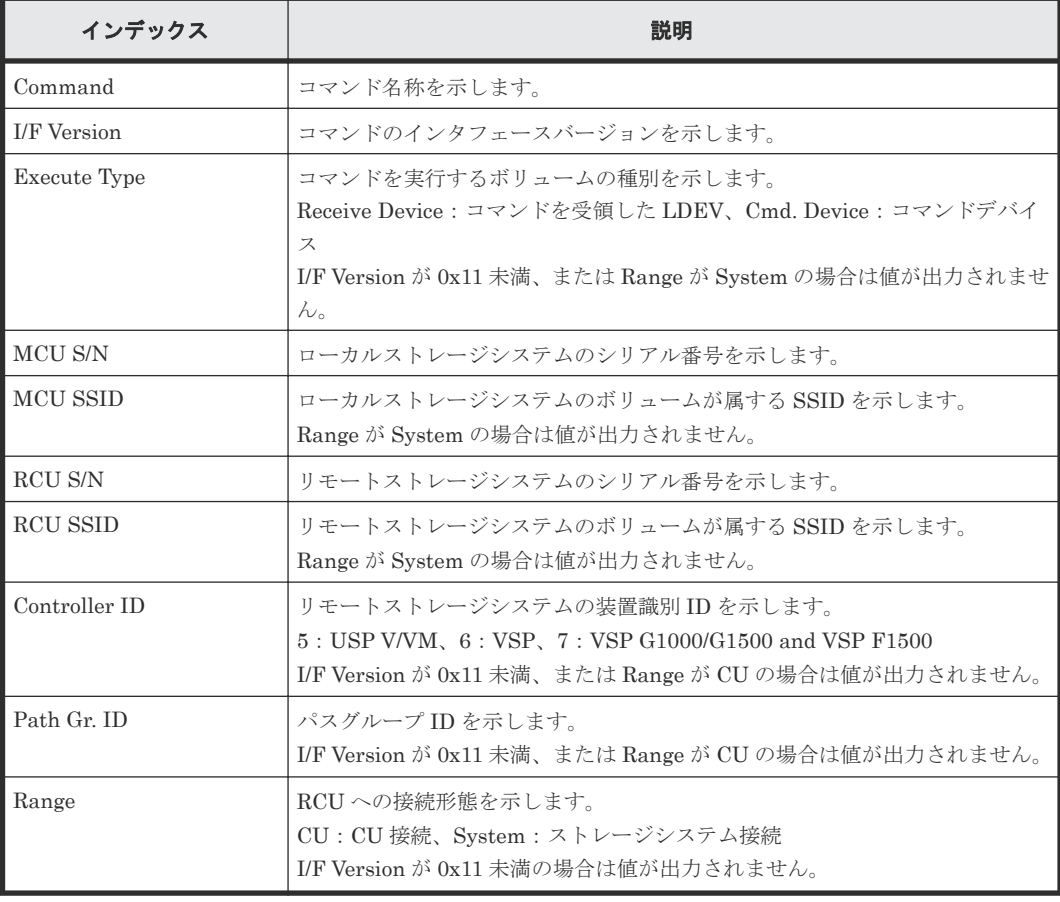

# **(11)** コマンド名:**EXCTG**

# 例

```
09xx,YYYY/MM/DD,HH:MM:SS.xxx, 00:00,In-band MF,uid=user-name,,
[Config Command],,,Accept,from=xxxx:xxxx:xxxx:xxxx:xxxx:xxxx:xxxx:xxxx,,
Seq.=xxxxxxxxxx
+Command=EXCTG
++I/F Version=0x13
++EXCTG=0x01,Command=Add,Mirror ID=0x01
++{Slv S/N,Slv Controller ID,JNLG,Slv Cmd DEV(CU:LDEV)}=
[{32652,7,0x004,}],Num. of JNLGs=1
```
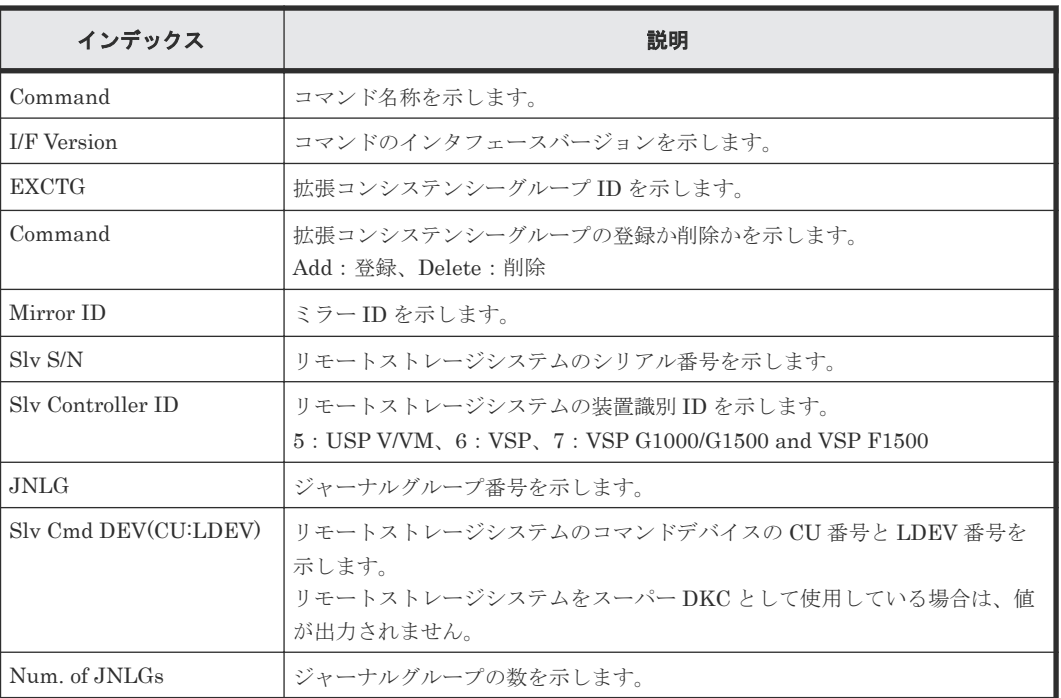

# **(12)** コマンド名:**FREEZE**

### 例

```
09xx, YYYY/MM/DD, HH:MM:SS.xxx, 00:00, In-band MF, uid=user-name,,
[Config Command],,,Accept,from=xxxx:xxxx:xxxx:xxxx:xxxx:xxxx:xxxx:xxxx,,
Seq.=xxxxxxxxxx
+Command=FREEZE
++I/F Version=0x40
++VOL(CU:LDEV)=0x00:0x00,CTG=0x11,Execute Type=Receive Device,
Release Time(ms)=5000
```
## 詳細情報

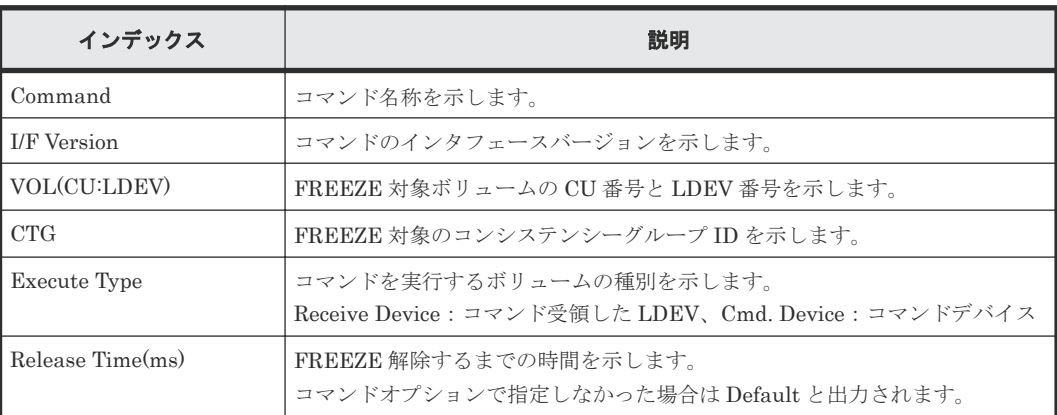

# **(13)** コマンド名:**Remote DKC Control**

# 例

```
09xx,YYYY/MM/DD,HH:MM:SS.xxx, 00:00,In-band MF,uid=user-name,,
[Config Command],,,Accept,from=xxxx:xxxx:xxxx:xxxx:xxxx:xxxx:xxxx:xxxx,,
Seq.=xxxxxxxxxx
+Command=Remote DKC Control
```
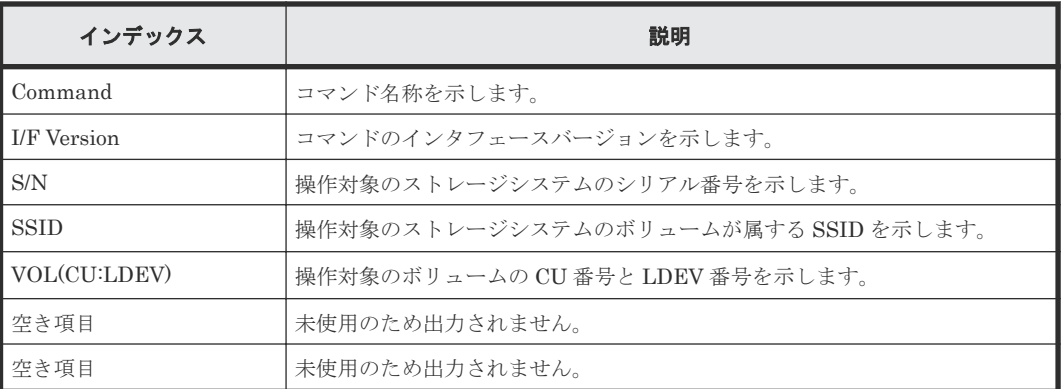

# **(14)** コマンド名:**Resume Pair**

#### 例 **1**(**Copy Type** が **SIMF** の場合)

```
09xx,YYYY/MM/DD,HH:MM:SS.xxx, 00:00,In-band MF,uid=user-name,,
[Config Command],,,Accept,from=xxxx:xxxx:xxxx:xxxx:xxxx:xxxx:xxxx:xxxx,,
Seq.=xxxxxxxxxx
+Command=Resume Pair
++Copy Type=SIMF,I/F Version=0x04,Execute Type=Cmd. Device,
S-VOL Check=Enable
++P-VOL(CU:LDEV)=0x00:0x00,S-VOL(CU:LDEV)=0x00:0x02,
MCU S/N=32652,MCU SSID=0x1B60,RCU S/N=32652,RCU SSID=0x1B60,
Copy Pace=Slow,Resume Type=Steady,Resume Mode=Reverse,
Range=Group,CTG=0x7F
```
#### 例 **2**(**Copy Type** が **TCMF** の場合)

```
09xx,YYYY/MM/DD,HH:MM:SS.xxx, 00:00,In-band MF,uid=user-name,,
[Config Command],,,Accept,from=xxxx:xxxx:xxxx:xxxx:xxxx:xxxx:xxxx:xxxx,,
Seq.=xxxxxxxxxx
+Command=Resume Pair
++Copy Type=TCMF,I/F Version=0x31,Execute Type=Cmd. Device,
S-VOL Check=Enable
++P-VOL(CU:LDEV)=0x00:0x00,S-VOL(CU:LDEV)=0x00:0x02,
MCU S/N=32652,MCU SSID=0x1B60,RCU S/N=32653,RCU SSID=0x1B60,
Fence Level=, Copy Pace=Normal, Reverse Resync Mode=Enable, Range=Group,
Change CTG=Open/MF CTG,Time Stamp=Enable,SCP=,CTG=0x7F
```
#### 例 **3**(**Copy Type** が **URMF** の場合)

```
09xx,YYYY/MM/DD,HH:MM:SS.xxx, 00:00,In-band MF,uid=user-name,,
[Config Command],,,Accept,from=xxxx:xxxx:xxxx:xxxx:xxxx:xxxx:xxxx:xxxx,,
Seq.=xxxxxxxxxx
+Command=Resume Pair
++Copy Type=URMF,I/F Version=0x40,Execute Type=Cmd. Device,
S-VOL Check=Enable
++P-VOL(CU:LDEV)=0x00:0x00,S-VOL(CU:LDEV)=0x00:0x01,
MCU S/N=32652,MCU SSID=0x1B60,RCU S/N=32653,RCU SSID=0x1B60,
Error Stop=,Reverse Resync Mode=Disable,Range=Group,Error Level=,
Mode=Delta
```
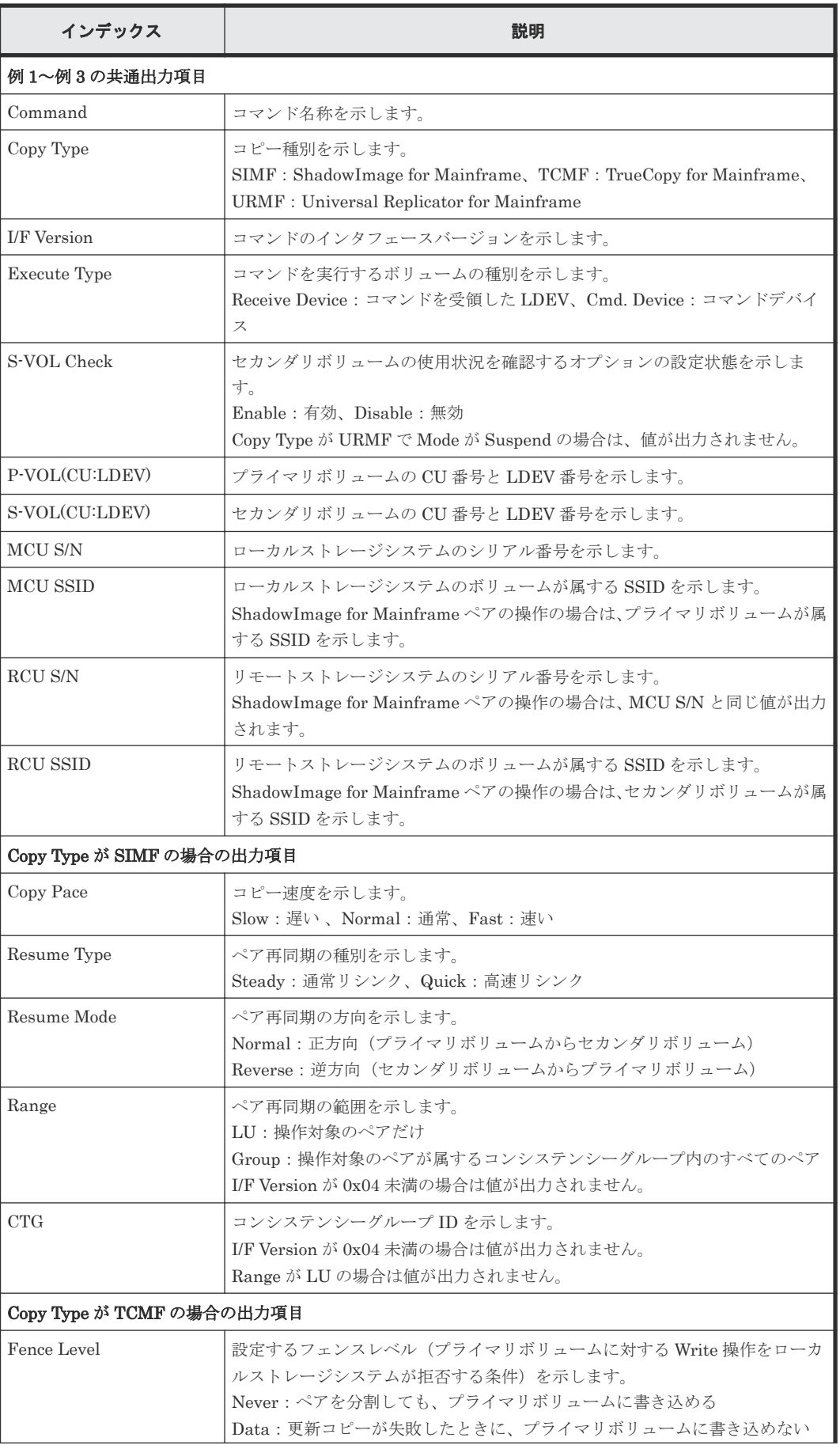

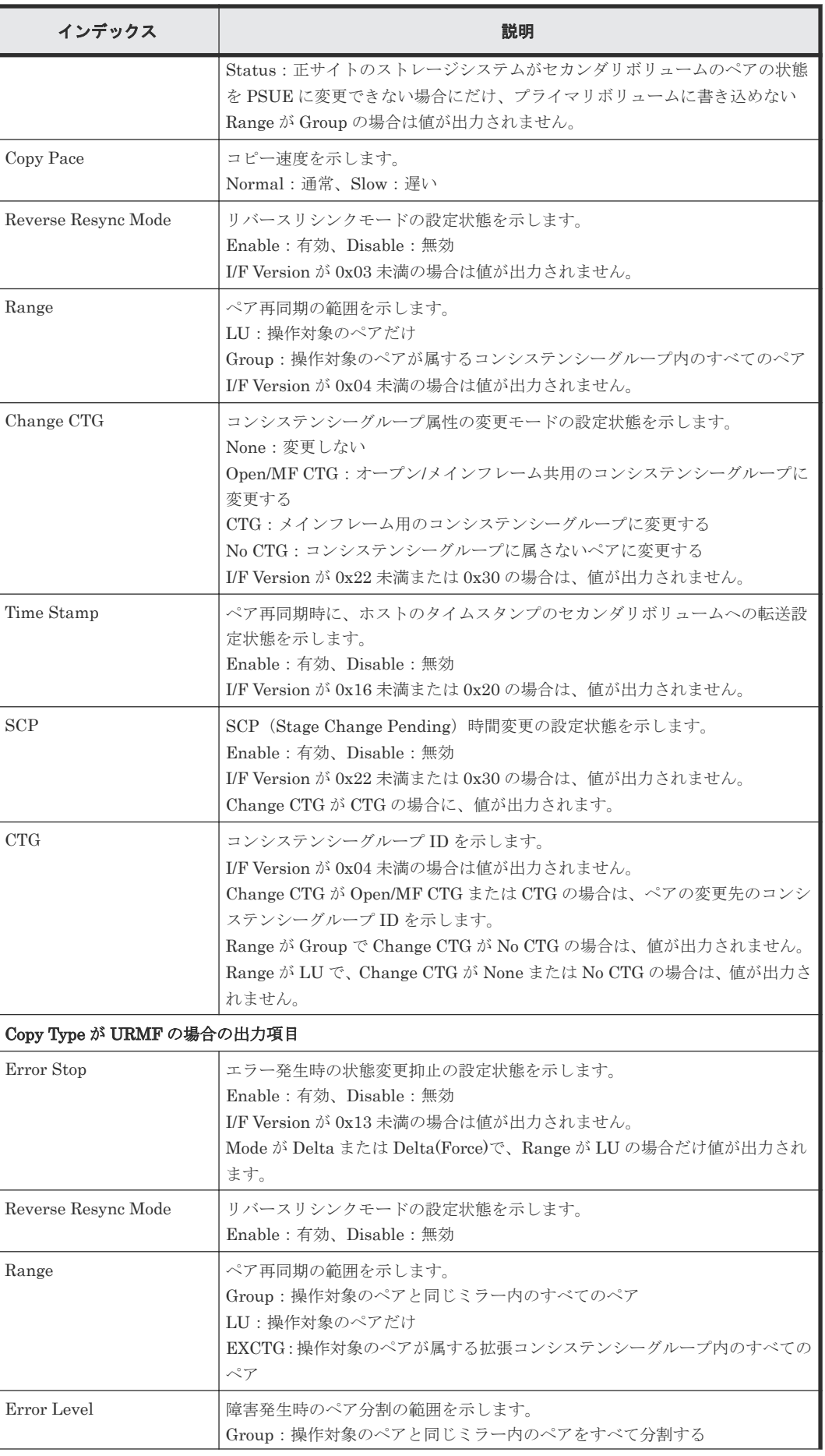

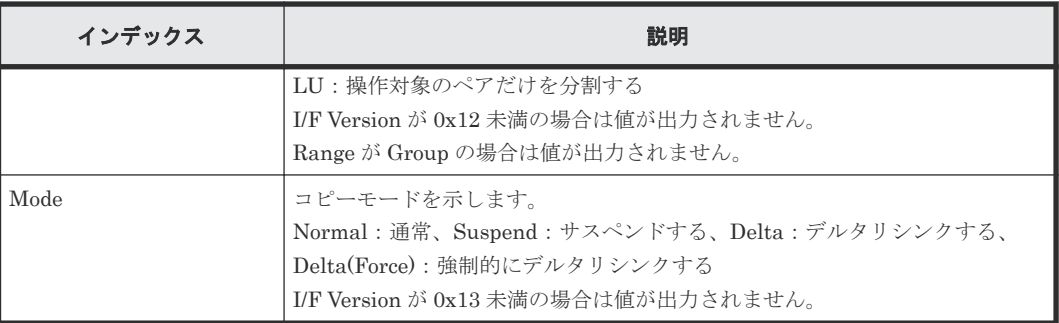

# **(15)** コマンド名:**RUN**

### 例

```
09xx, YYYY/MM/DD, HH:MM:SS.xxx, 00:00, In-band MF, uid=user-name,,
[Config Command],,,Accept,from=xxxx:xxxx:xxxx:xxxx:xxxx:xxxx:xxxx:xxxx,,
Seq.=xxxxxxxxxx
+Command=RUN
++I/F Version=0x40
++VOL(CU:LDEV)=0x00:0x00,CTG=0x11,Execute Type=Receive Device
```
#### 詳細情報

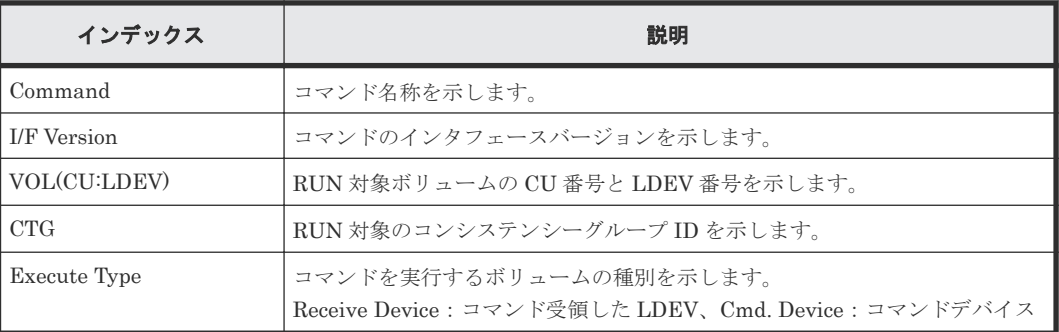

# **(16)** コマンド名:**Set Interface**

#### 例

```
09xx, YYYY/MM/DD, HH:MM:SS.xxx, 00:00, In-band MF, uid=user-name,,
[Config Command],,,Accept,from=xxxx:xxxx:xxxx:xxxx:xxxx:xxxx:xxxx:xxxx,,
Seq.=xxxxxxxxxx
+Command=Set Interface
++I/F Version=0x40
++APID=0x1234,I/F=0x0001,Local Cmd. Device=
```
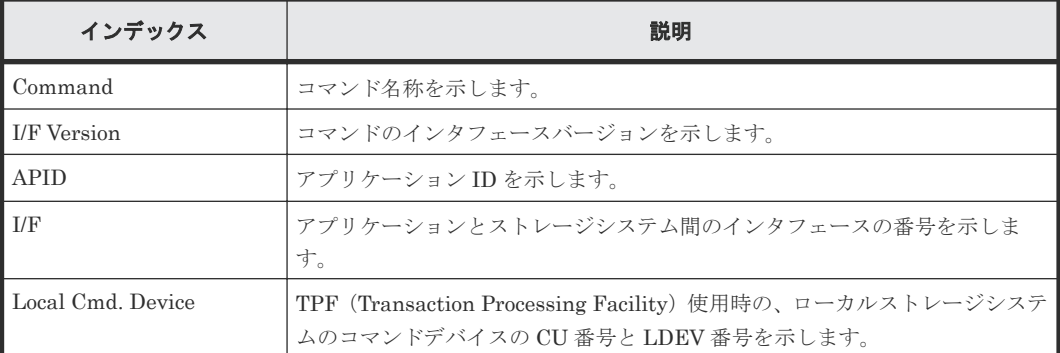

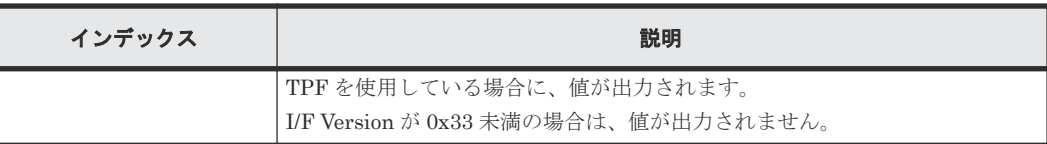

# **(17)** コマンド名:**Start Calculation(Pair Sync)**

#### 例

```
09xx, YYYY/MM/DD, HH:MM:SS.xxx, 00:00, In-band MF, uid=user-name,,
[Config Command],,,Accept,from=xxxx:xxxx:xxxx:xxxx:xxxx:xxxx:xxxx:xxxx,,
Seq.=xxxxxxxxxx
+Command=Start Calculation(Pair Sync)
++Copy Type=URMF,I/F Version=0x11,Execute Type=Cmd. Device,
++P-VOL(CU:LDEV)=0x00:0x00,S-VOL(CU:LDEV)=0x00:0x01,MCU S/N=32652,
MCU SSID=0x1B60,RCU S/N=32652,RCU SSID=0x1B60,Timeout=3
```
#### 詳細情報

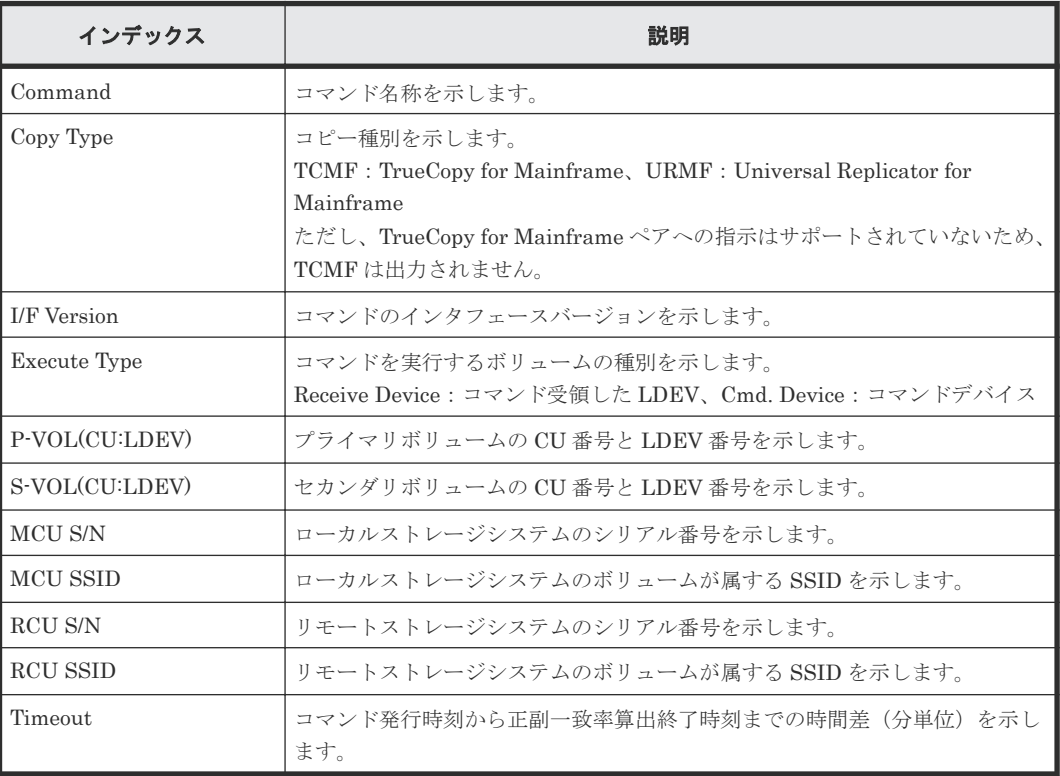

# **(18)** コマンド名:**Suspend Pair**

#### 例 **1**(**Copy Type** が **SIMF** の場合)

```
09xx,YYYY/MM/DD,HH:MM:SS.xxx, 00:00,In-band MF,uid=user-name,,
[Config Command],,,Accept,from=xxxx:xxxx:xxxx:xxxx:xxxx:xxxx:xxxx:xxxx,,
Seq.=xxxxxxxxxx
+Command=Suspend Pair
++Copy Type=SIMF,I/F Version=0x40,Execute Type=Cmd. Device
++P-VOL(CU:LDEV)=0x00:0x00,S-VOL(CU:LDEV)=0x00:0x02,
MCU S/N=32652,MCU SSID=0x1B60,RCU S/N=32652,RCU SSID=0x1B60,
S-VOL Write=Enable, Suspend Type=Steady, Range=LU, CTG=
```
#### 例 **2**(**Copy Type** が **TCMF** の場合)

09xx, YYYY/MM/DD, HH:MM:SS.xxx, 00:00, In-band MF, uid=user-name, , [Config Command],,,Accept,from=xxxx:xxxx:xxxx:xxxx:xxxx:xxxx:xxxx:xxxx,, Seq.=xxxxxxxxxx +Command=Suspend Pair ++Copy Type=TCMF,I/F Version=0x31,Execute Type=Cmd. Device ++P-VOL(CU:LDEV)=0x00:0x00,S-VOL(CU:LDEV)=0x00:0x05, MCU S/N=32652,MCU SSID=0x1B60,RCU S/N=32653,RCU SSID=0x1B60, P-VOL Write=,S-VOL RD/WR=Disable,Swapping Mode=, Reverse Resync Mode=Disable, Range=Group, CTG Attribute=CTG, CTG=0x7F

#### 例 **3**(**Copy Type** が **URMF** の場合)

```
09xx,YYYY/MM/DD, HH:MM:SS.xxx, 00:00, In-band MF, uid=user-name,,
[Config Command],,,Accept,from=xxxx:xxxx:xxxx:xxxx:xxxx:xxxx:xxxx:xxxx,,
Seq.=xxxxxxxxxx
+Command=Suspend Pair
++Copy Type=URMF,I/F Version=0x40,Execute Type=Cmd. Device
++P-VOL(CU:LDEV)=0x00:0x00, S-VOL(CU:LDEV)=0x00:0x01,
MCU S/N=32652,MCU SSID=0x1B60,RCU S/N=32653,RCU SSID=0x1B60,
S-VOL RD/WR=Disable,Swapping Mode=,Reverse Resync Mode=Disable,
Range=Group, Suspend Mode=Purge, CPU Time=
```
#### 詳細情報

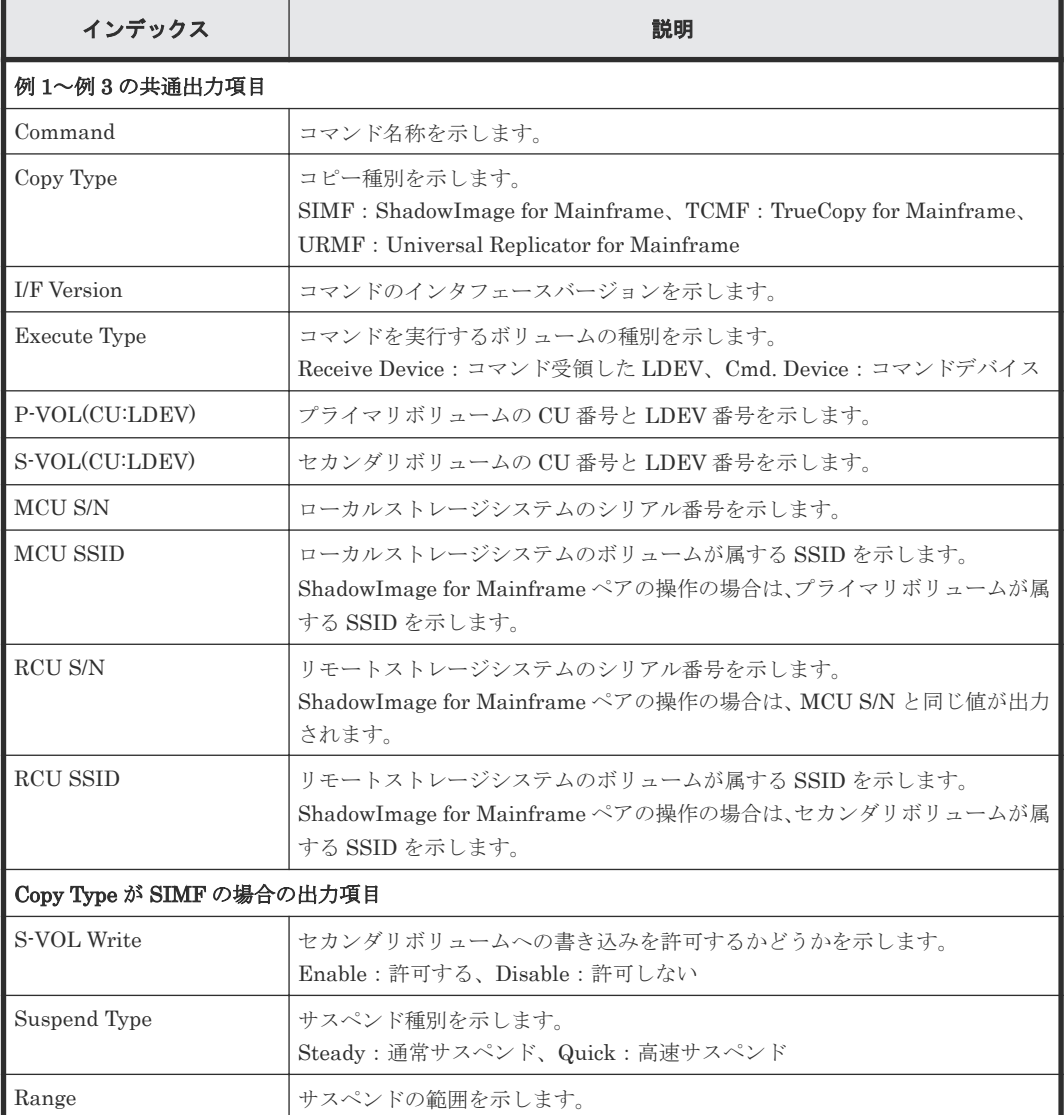

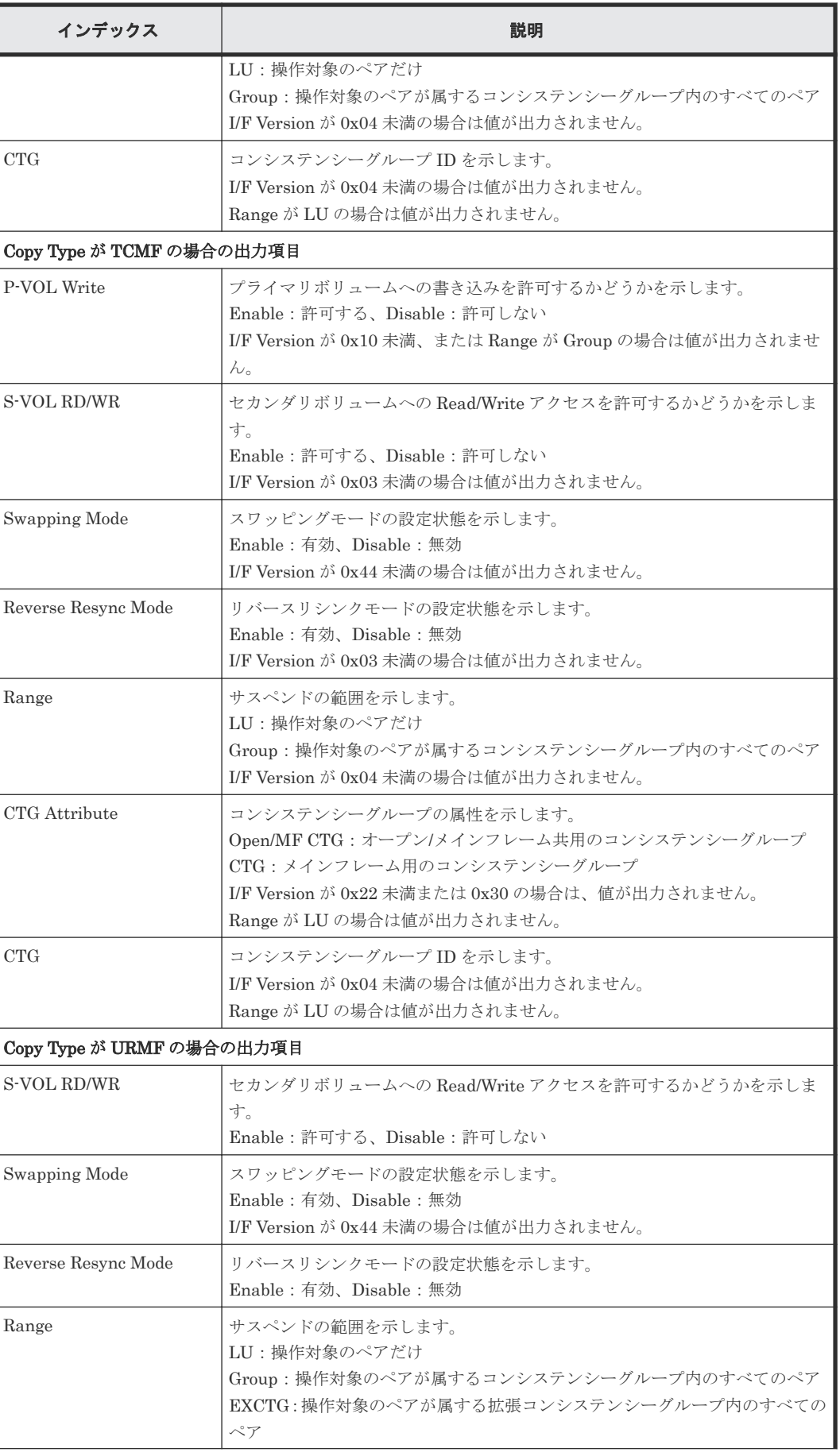

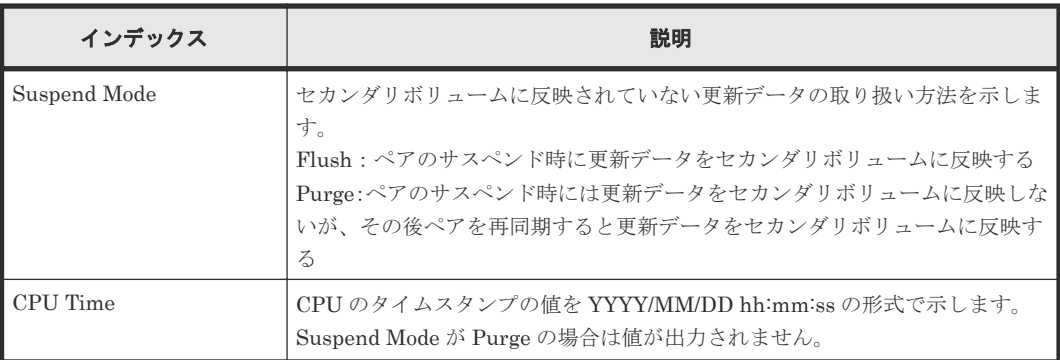

### **(19)** コマンド名:**Suspend Pairs**

#### 例

```
09xx,YYYY/MM/DD,HH:MM:SS.xxx, 00:00,In-band MF,uid=user-name,,
[Config Command],,,Accept,from=xxxx:xxxx:xxxx:xxxx:xxxx:xxxx:xxxx:xxxx,,
Seq.=xxxxxxxxxx
+Command=Suspend Pairs
++I/F Version=0x40
++CU=0x00,LDEV={0x02},Num. of LDEVs=1,S-VOL Write=Enable,
Suspend Type=Steady,Mode=PAIR & COPY(PD)
```
#### 詳細情報

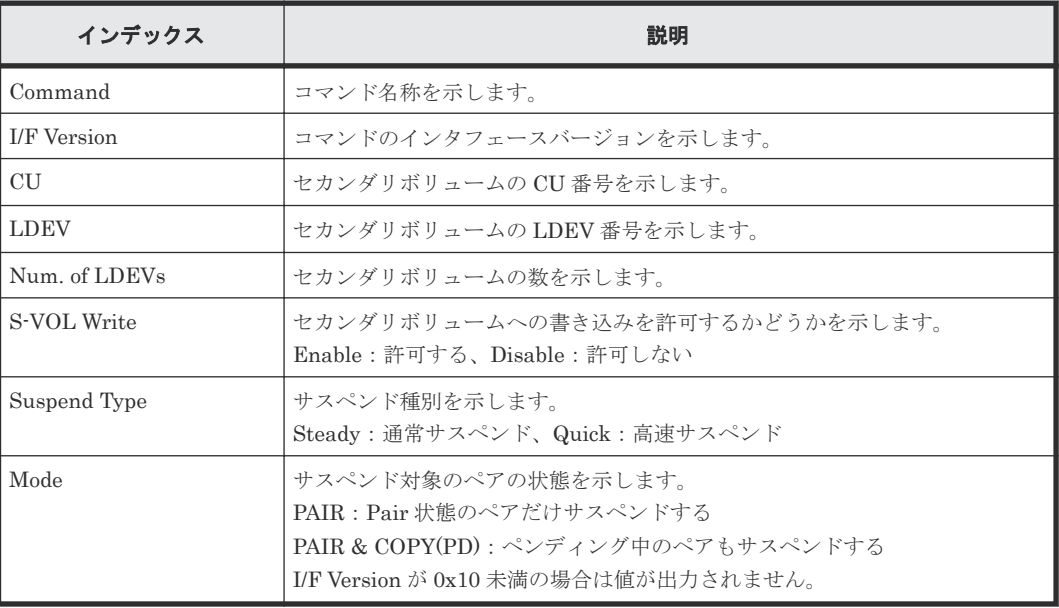

# **6.2.2 M** シリーズ

### **(1)** コマンド名:**DEL PATH**

#### 例

```
09xx, YYYY/MM/DD, HH:MM:SS.xxx, 00:00, In-band MF, uid=user-name,,
[Config Command],,,Accept,from=xxxx:xxxx:xxxx:xxxx:xxxx:xxxx:xxxx:xxxx,,
Seq.=xxxxxxxxxx
+Command=DEL PATH
++MCU S/N=02584,MCU SSID=0x1700,RCU S/N=32653,RCU SSID=0x1701
```
詳細情報

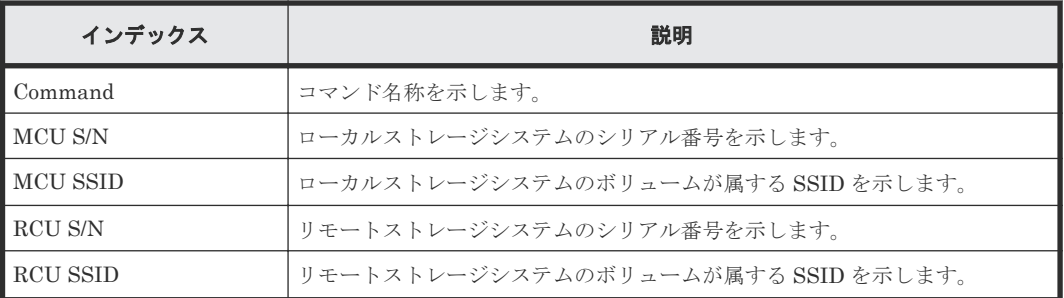

### **(2)** コマンド名:**EST PAIR**

#### 例 **1**(**Copy Type** が **SIMF** の場合)

```
09xx,YYYY/MM/DD,HH:MM:SS.xxx, 00:00,In-band MF,uid=user-name,,
[Config Command],,,Accept,from=xxxx:xxxx:xxxx:xxxx:xxxx:xxxx:xxxx:xxxx,,
Seq.=xxxxxxxxxx
+Command=EST PAIR
++P-VOL(LDEV)=0x03, S-VOL(LDEV)=0x02, MCU S/N=30176, MCU SSID=0xC804,
RCU S/N=30176,RCU SSID=0xC805,Copy Type=SIMF,Copy Msg=,
S-VOL Write=Enable, Online Chk=Disable, Force=, Initial Copy=None(Suspend),
NoDelay=Disable,Copy Pace=Normal
```
#### 例 **2**(**Copy Type** が **TCMF** の場合)

```
09xx,YYYY/MM/DD,HH:MM:SS.xxx, 00:00,In-band MF,uid=user-name,,
[Config Command],,,Accept,from=xxxx:xxxx:xxxx:xxxx:xxxx:xxxx:xxxx:xxxx,,
Seq.=xxxxxxxxxx
+Command=EST PAIR
++P-VOL(LDEV)=0x02, S-VOL(LDEV)=0x02, MCU S/N=30176, MCU SSID=0xC804,
RCU S/N=30179,RCU SSID=0xC805,Copy Type=TCMF,Copy Msg=Disable,
Fence Level=Never, Online Chk=Disable,, Force=Disable, Initial Copy=Diff,
S-VOL Wr(PSUE)=Enable,NoDelay=Disable,Copy Pace=High
```
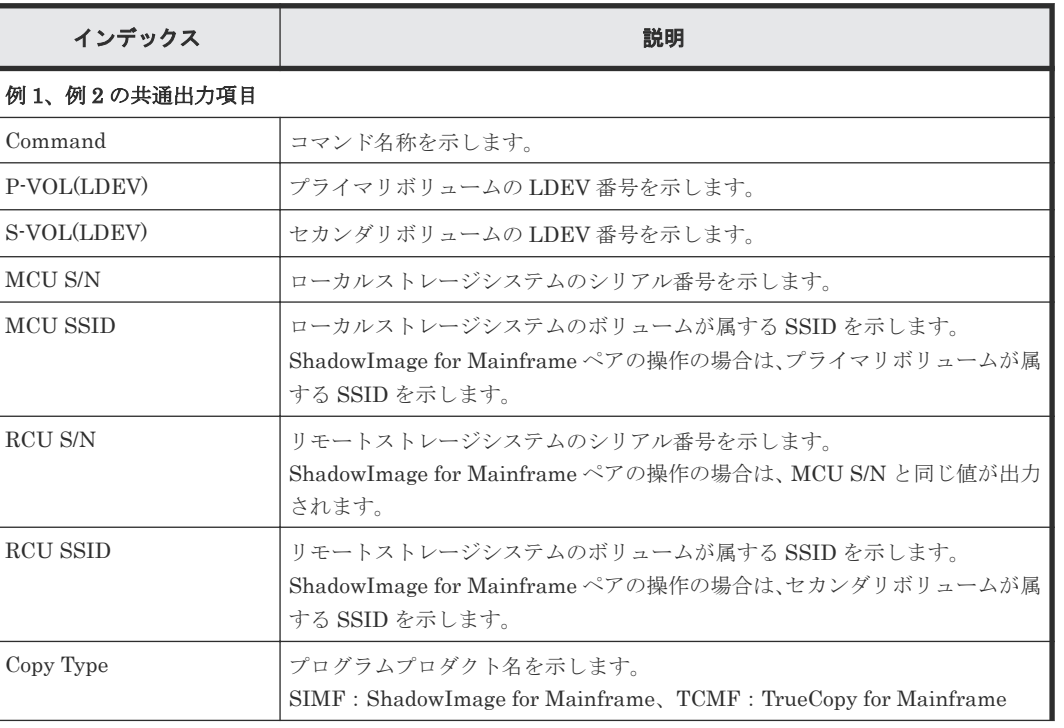

#### 詳細情報(例 **1**、例 **2**)

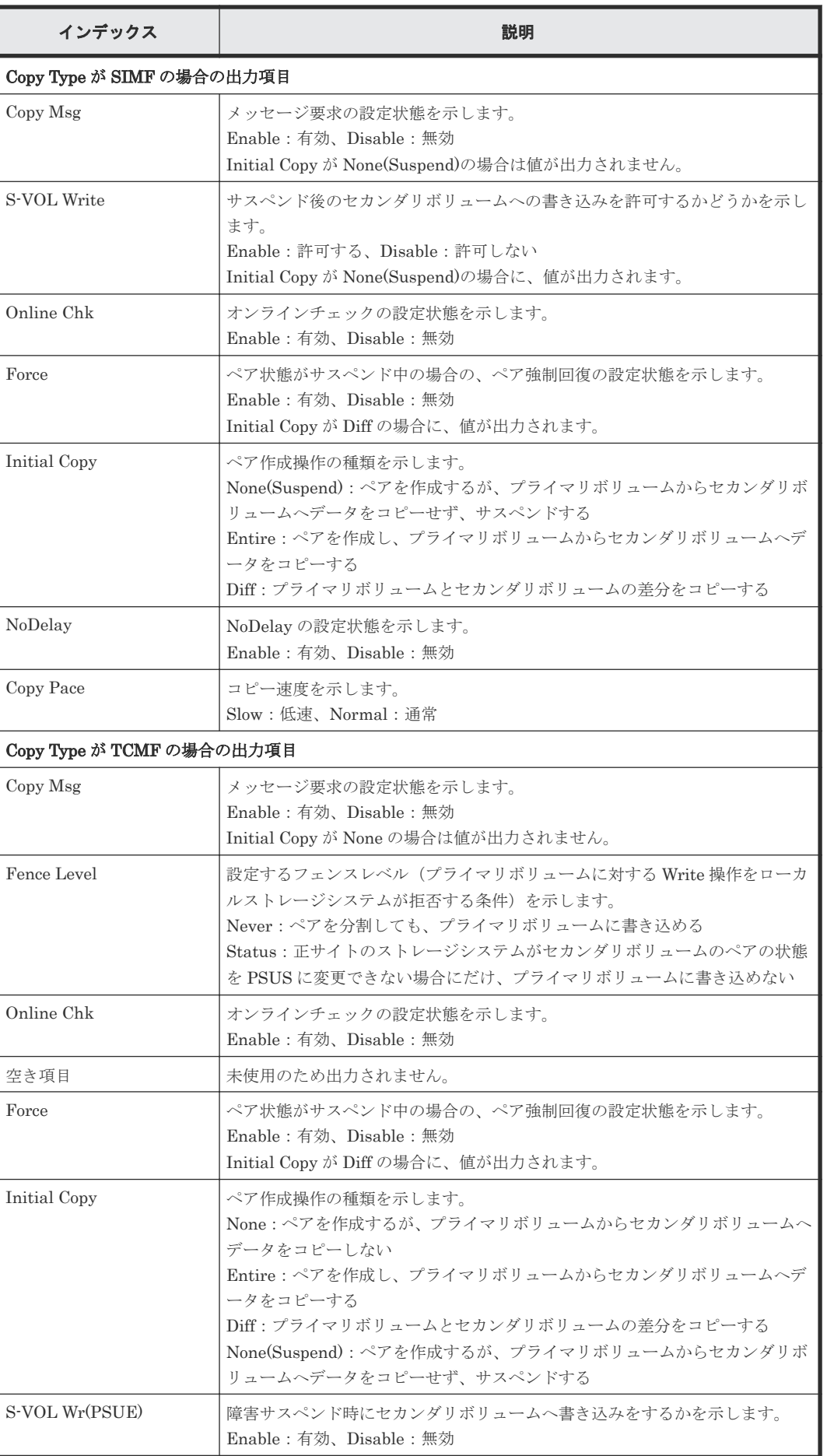

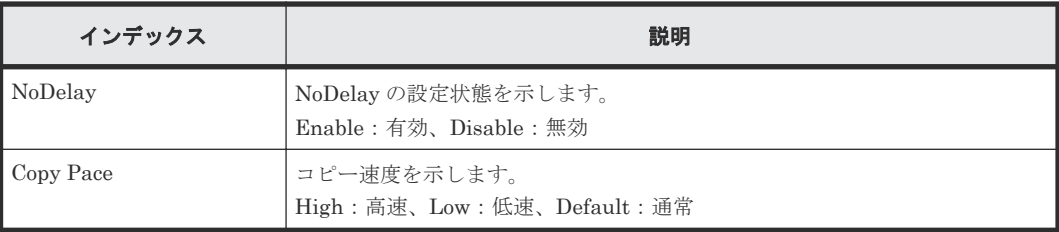

### **(3)** コマンド名:**EST PATH**

#### 例

```
09xx,YYYY/MM/DD, HH:MM:SS.xxx, 00:00, In-band MF, uid=user-name,,
[Config Command],,,Accept,from=xxxx:xxxx:xxxx:xxxx:xxxx:xxxx:xxxx:xxxx,,
Seq.=xxxxxxxxxx
+Command=EST PATH
++MCU S/N=02584,MCU SSID=0x1700,RCU S/N=32653,RCU SSID=0x1701,
Controller ID=7
++{MCU Port,RCU Port,RCU CU}=[{1A,5A,0x01}],Num. of Paths=1
```
#### 詳細情報

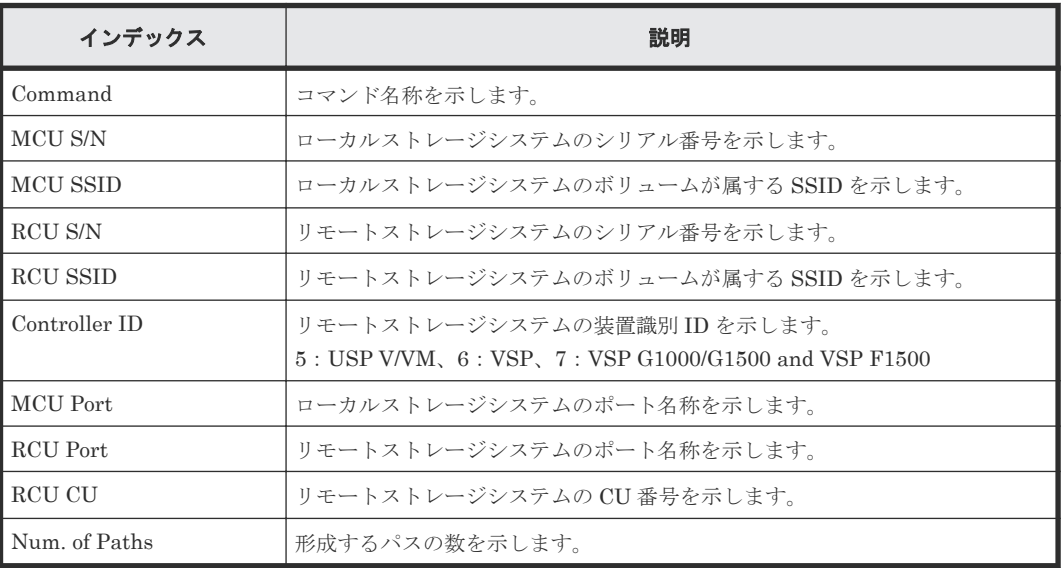

### **(4)** コマンド名:**SPLIT PAIRS**

#### 例

```
09xx,YYYY/MM/DD,HH:MM:SS.xxx, 00:00,In-band MF,uid=user-name,,
[Config Command],,,Accept,from=xxxx:xxxx:xxxx:xxxx:xxxx:xxxx:xxxx:xxxx,,
Seq.=xxxxxxxxxx
+Command=SPLIT PAIRS
++S-VOL(CU:LDEV)={0x00:0x41,0x00:0x43},Num. of Pairs=2,
S-VOL Write=Enable, Suspend Type=Steady
```
#### 詳細情報

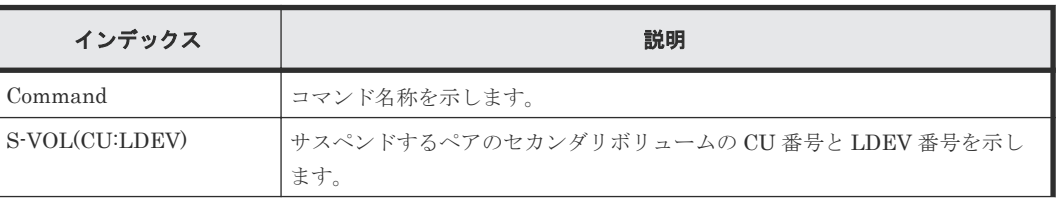

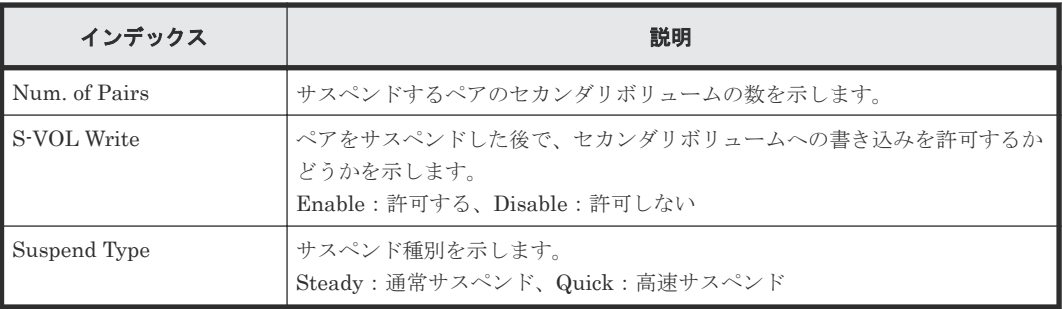

### **(5)** コマンド名:**SUSP PAIR**

#### 例 **1**(**Copy Type** が **SIMF** の場合)

```
09xx,YYYY/MM/DD,HH:MM:SS.xxx, 00:00,In-band MF,uid=user-name,,
[Config Command],,,Accept,from=xxxx:xxxx:xxxx:xxxx:xxxx:xxxx:xxxx:xxxx,,
Seq.=xxxxxxxxxx
+Command=SUSP PAIR
++P-VOL(LDEV)=0x02,S-VOL(LDEV)=0x02,MCU S/N=30176,MCU SSID=0xC804,
RCU S/N=30176,RCU SSID=0xC805,Copy Type=SIMF,S-VOL Write=Disable,
Suspend Type=Steady, Force=Disable, Suspend Status=S-SUS
```
#### 例 **2**(**Copy Type** が **TCMF** の場合)

```
09xx,YYYY/MM/DD,HH:MM:SS.xxx, 00:00,In-band MF,uid=user-name,,
[Config Command],,,Accept,from=xxxx:xxxx:xxxx:xxxx:xxxx:xxxx:xxxx:xxxx,,
Seq.=xxxxxxxxxx
+Command=SUSP PAIR
++P-VOL(LDEV)=0x02, S-VOL(LDEV)=0x02, MCU S/N=30176, MCU SSID=0xC804,
RCU S/N=30179,RCU SSID=0xC805,Copy Type=TCMF,
Force=Disable,Suspend Status=S-SUS,CPU Time=2015/12/28 13:12:24
```
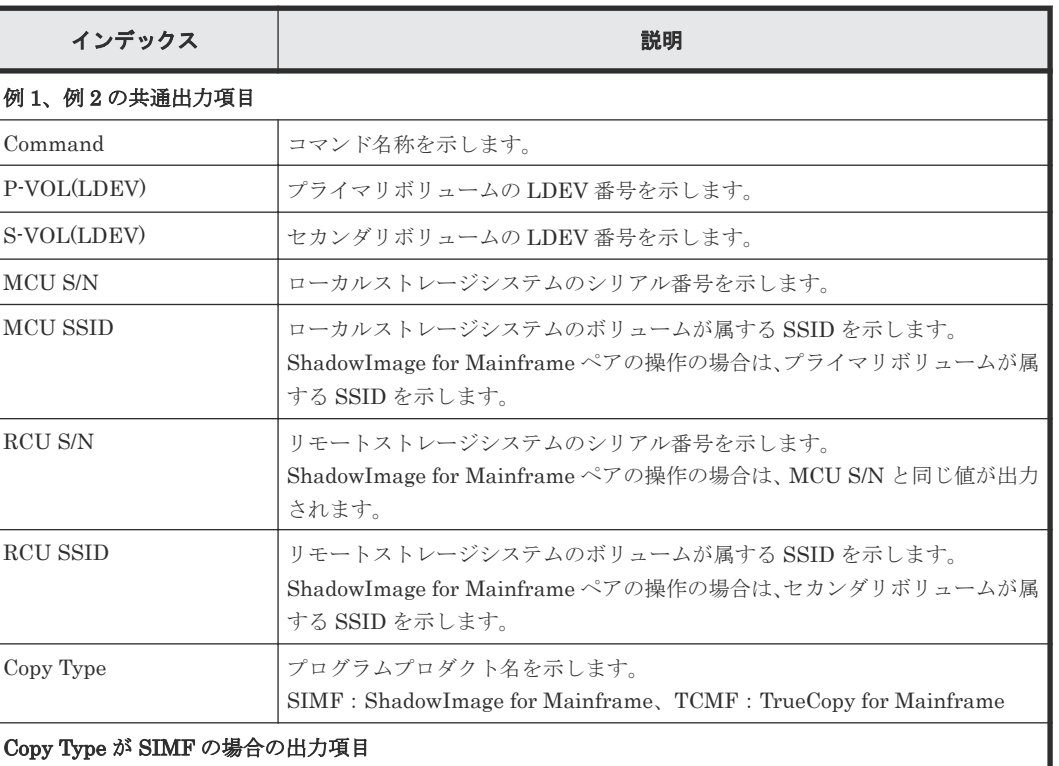

#### 詳細情報(例 **1**、例 **2**)

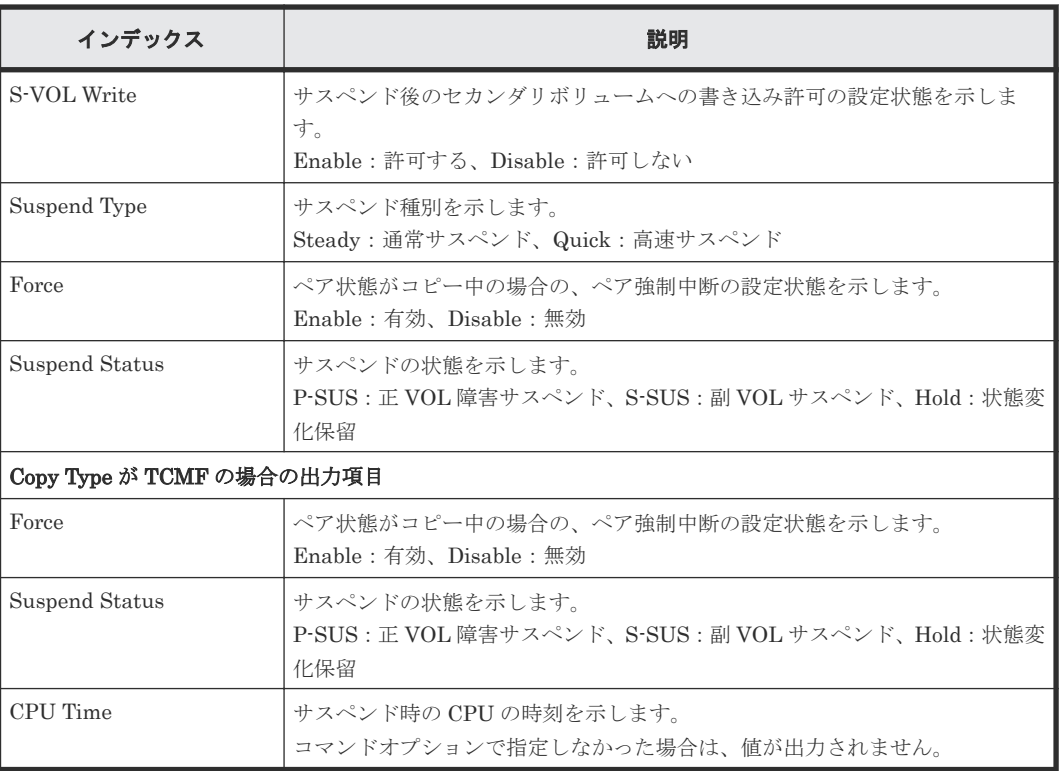

## **(6)** コマンド名:**TERM PAIR**

#### 例

09xx, YYYY/MM/DD, HH:MM:SS.xxx, 00:00, In-band MF, uid=user-name,, [Config Command],,,Accept,from=xxxx:xxxx:xxxx:xxxx:xxxx:xxxx:xxxx:xxxx,, Seq.=xxxxxxxxxx +Command=TERM PAIR ++P-VOL(LDEV)=0x02,S-VOL(LDEV)=0x02,MCU S/N=30176,MCU SSID=0xC804, RCU S/N=30179,RCU SSID=0xC805,Copy Type=TCMF,Force=Disable

#### 詳細情報

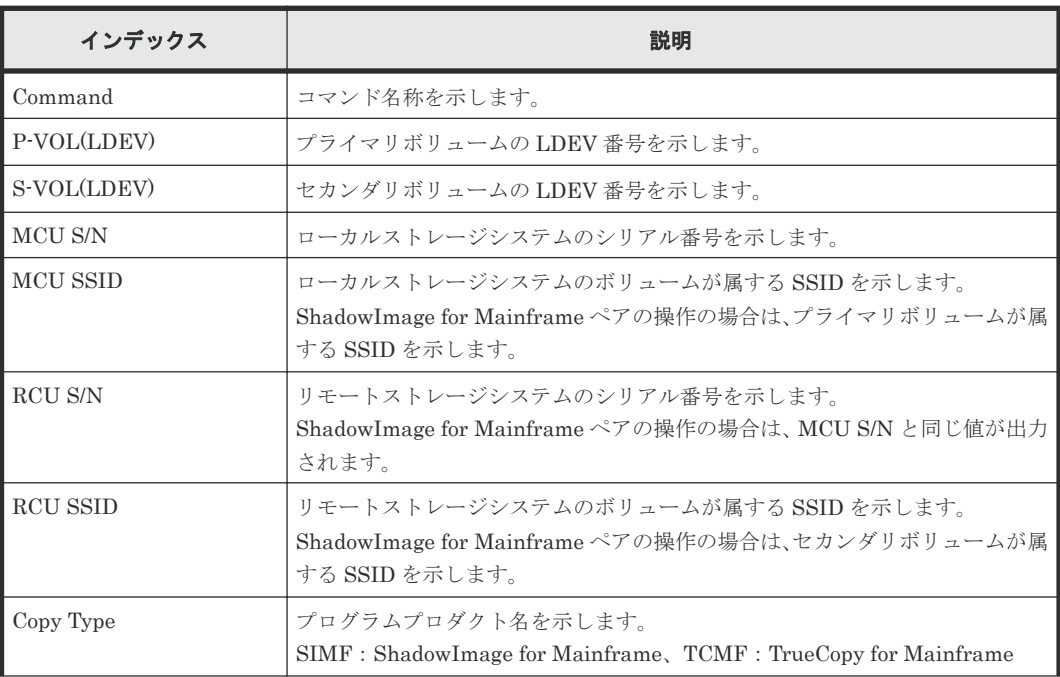

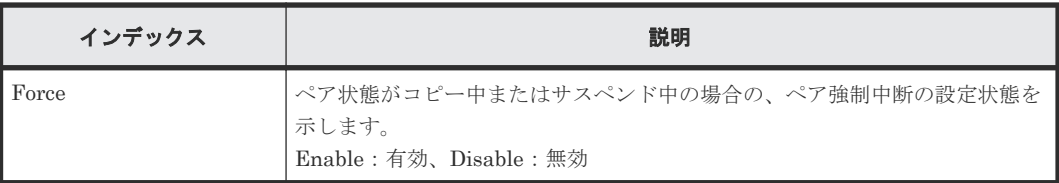

# **6.3** 機能名:**FC-SP**

#### 例

```
09xx,YYYY/MM/DD,HH:MM:SS.xxx, 00:00,In-band OPEN,<Host>,, [FC-SP],,,
Normal end,from=xxxxxxxxxxxxxxxxx,,Seq.=xxxxxxxxxx
```
# **6.4** 機能名:**User Auth**

### **6.4.1** 操作名:**Login**

#### 例 **1**(ログイン成功時)

```
09xx, YYYY/MM/DD, HH:MM:SS.xxx, 00:00, In-band OPEN, uid=user-name,,
[User Auth], Login,,Normal end,from=xxxxxxxxxxxxxxxx,AP=0xXXXX,
Seq.=xxxxxxxxxx
```
#### 例 **2**(ログイン失敗時)

```
09xx, YYYY/MM/DD, HH:MM:SS.xxx, 00:00, In-band OPEN, uid=user-name,,
[User Auth], Login, , Error, from=xxxxxxxxxxxxxxxxx, AP=0xXXXX,
Seq.=xxxxxxxxxx
+Lockout=Yes
```
#### 詳細情報(例 **2**)

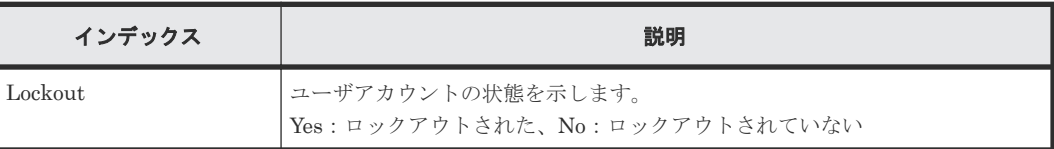

## **6.4.2** 操作名:**Logout**

#### 例

```
09xx,YYYY/MM/DD,HH:MM:SS.xxx, 00:00,In-band OPEN,uid=user-name,,
[User Auth], Logout,,Normal end, from=xxxxxxxxxxxxxxxx,AP=0xXXXX,
Seq.=xxxxxxxxxx
```
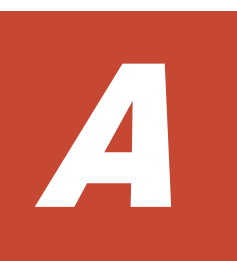

# **Storage Navigator** 操作と監査ログに出力 される操作名

Storage Navigator の操作と監査ログに出力される操作名の対応を、画面のメニューごとに示しま す。[よく使うタスク]やメイン画面のボタンをクリックして操作したときも、各メニューから操作 したときと同じログが出力されます。

- $\Box$  A.1 [ログイン・ログアウト時](#page-443-0)
- $\Box$  A.2 [保守メニュー操作時](#page-443-0)
- A.3 [アクションメニュー操作時](#page-443-0)
- **□** A.4 [レポートメニュー操作時](#page-454-0)
- $\Box$  A.5 [設定メニュー操作時](#page-456-0)
- **□** A.6 [[Maintenance Utility](#page-459-0)] メニュー操作時
- **□ A.7 [操作ロック時](#page-462-0)**
- **□ A.8 外部 API [の操作と監査ログ情報ファイルに出力される操作名の対応](#page-462-0)**
- [A.9 Hitachi Command Suite](#page-462-0) からの Single Sign On 時

# <span id="page-443-0"></span>**A.1** ログイン・ログアウト時

#### 表 **22 Storage Navigator** でのログイン・ログアウト時

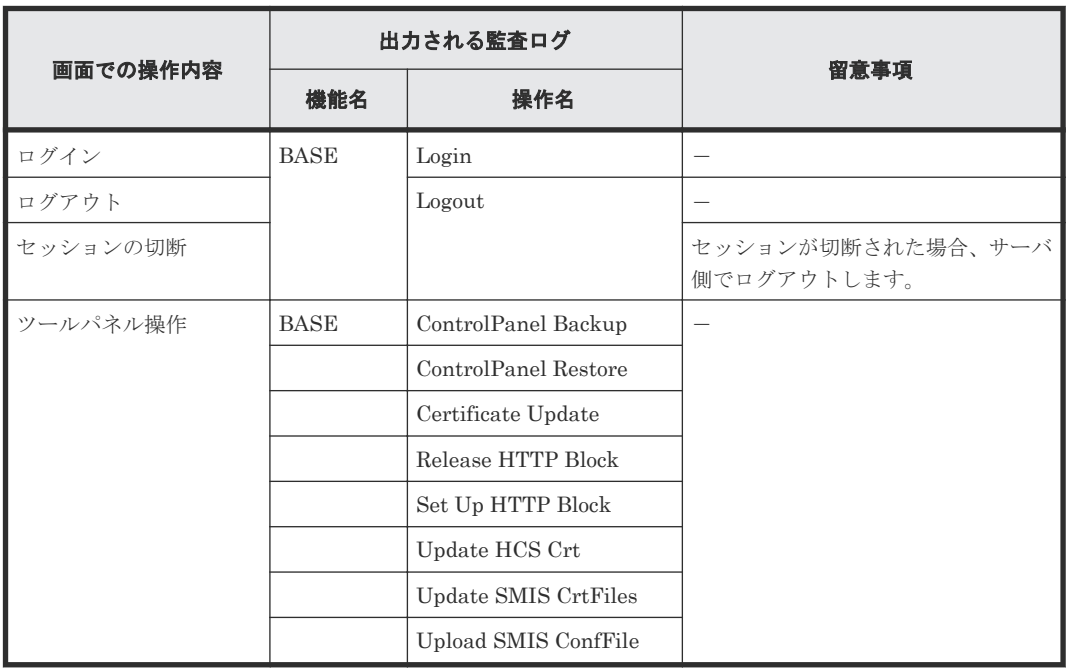

# **A.2** 保守メニュー操作時

#### 表 **23** その他コンポーネント保守

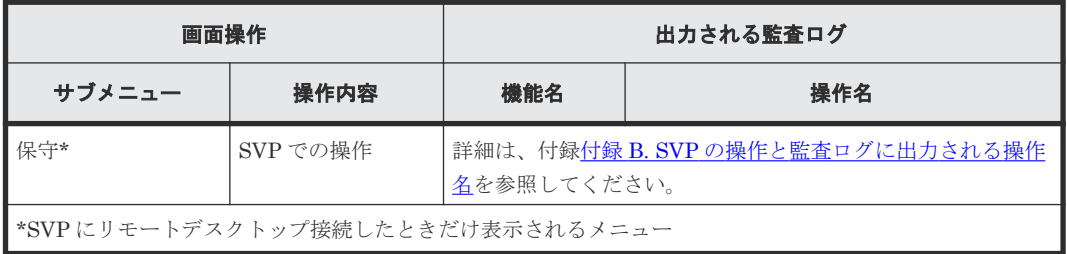

# **A.3** アクションメニュー操作時

#### 表 **24** コンポーネント保守

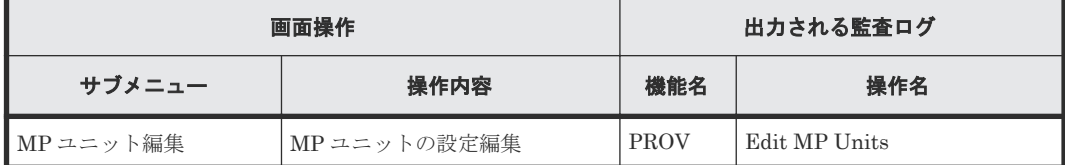

#### 表 **25** 論理デバイス管理

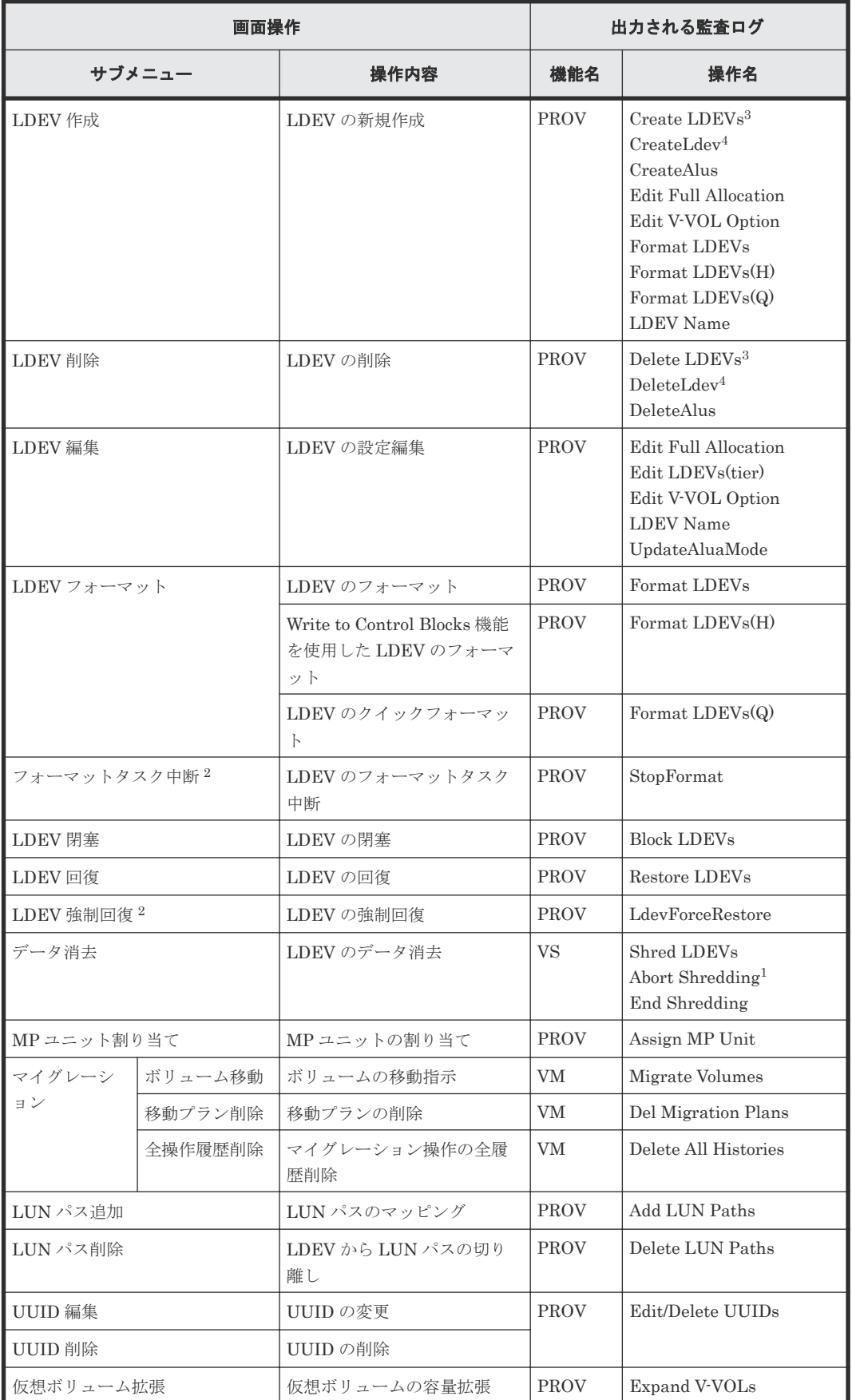

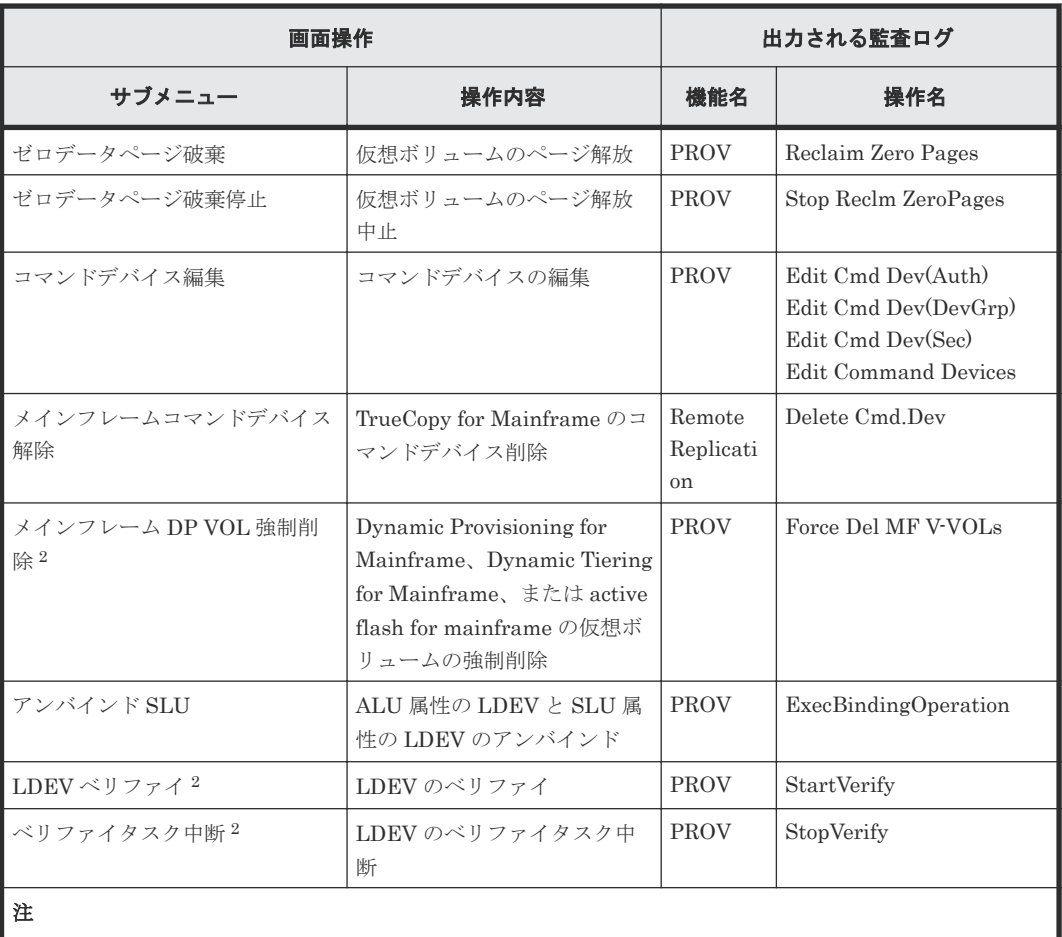

1. Abort Shredding は、Shred LDEVs 操作による Shredding の実行中に、Shred LDEVs の Confirm 画面 で Shredding の中断によって出力されます。

- 2. SVP にリモートデスクトップ接続したときだけ表示されるメニューです。
- 3. Thin Image のボリュームまたは DP-VOL の作成/削除操作をしたときに出力されます。
- 4. 内部ボリュームまたは外部ボリュームの作成/削除操作をしたときに出力されます。

#### 表 **26** ポート**/**ホストグループ管理>ファイバ

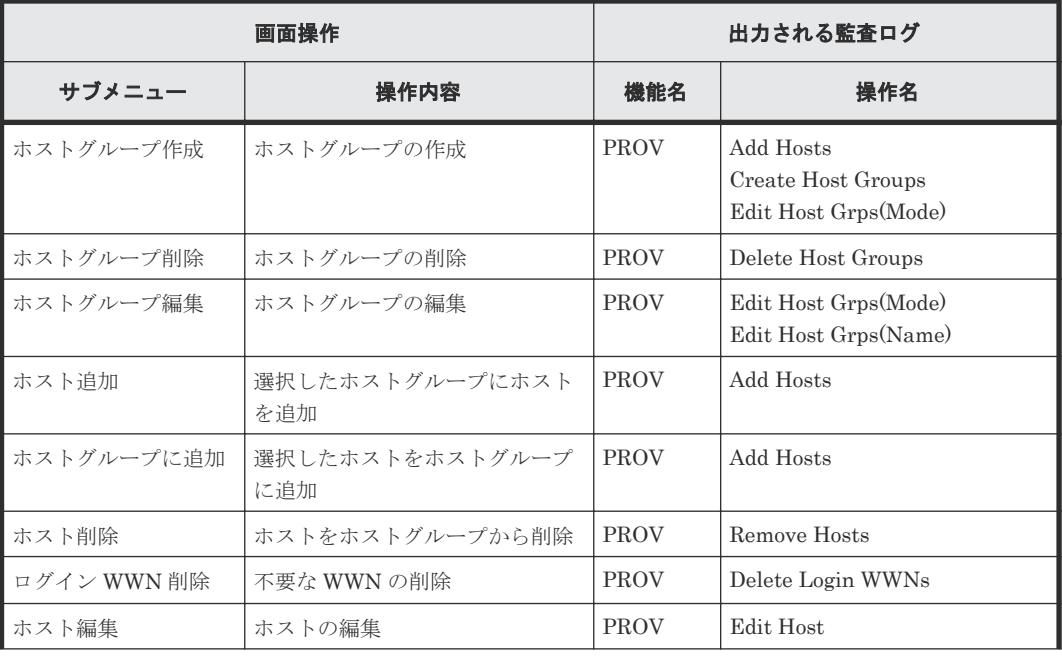

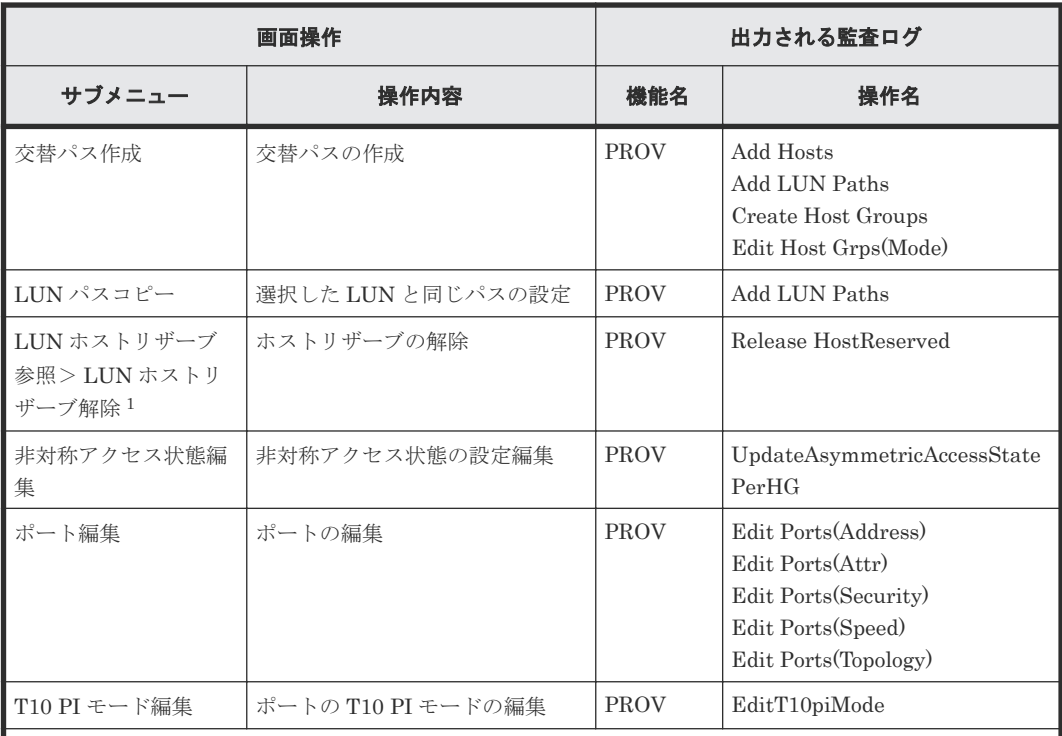

#### 注

- 1. ホストリザーブを解除するには、[LUN ホストリザーブ]画面から [LUN ホストリザーブ解除]画面を 表示します。[LUN ホストリザーブ]画面は、SVP にリモートデスクトップ接続したときだけしか表示 できません。
- 2. 1 回の適用処理で同一種類の設定を複数設定した場合、ログ情報は 1 つに集約して出力されます。
- 3. 複数設定した中の 1 つが異常終了した場合、ログ情報としては「Warning」ではなく、「Error」が出力さ れます。

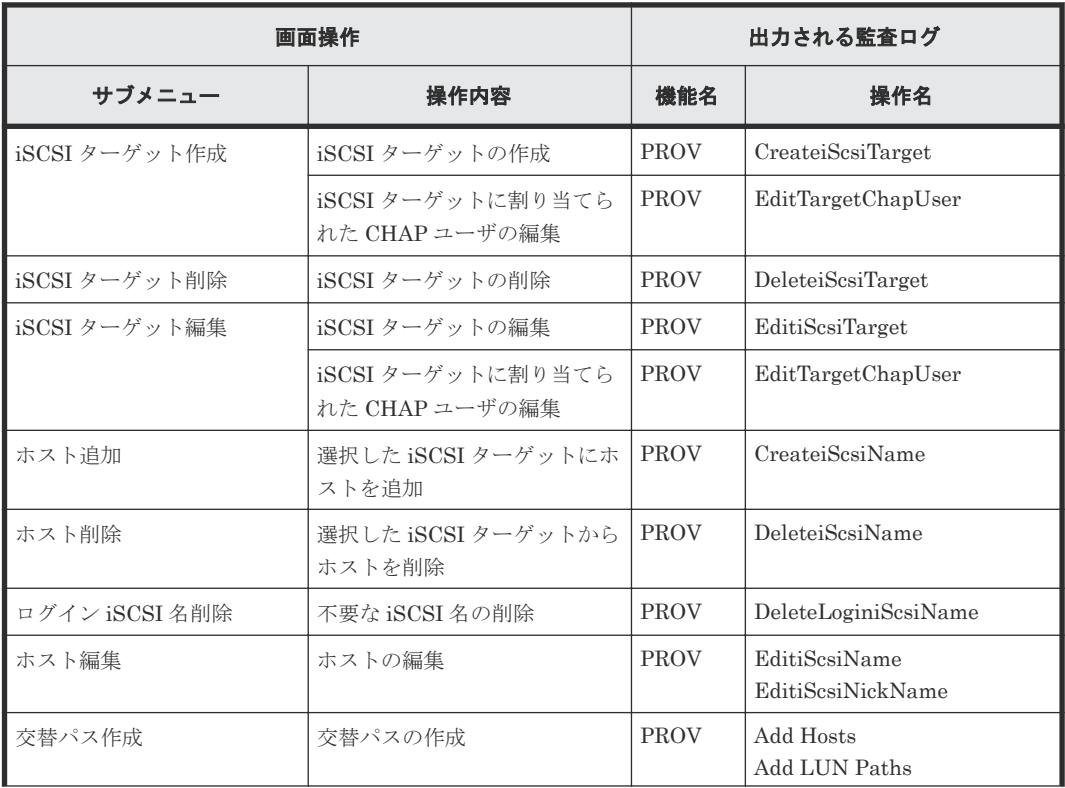

#### 表 **27** ポート**/**ホストグループ管理> **iSCSI**

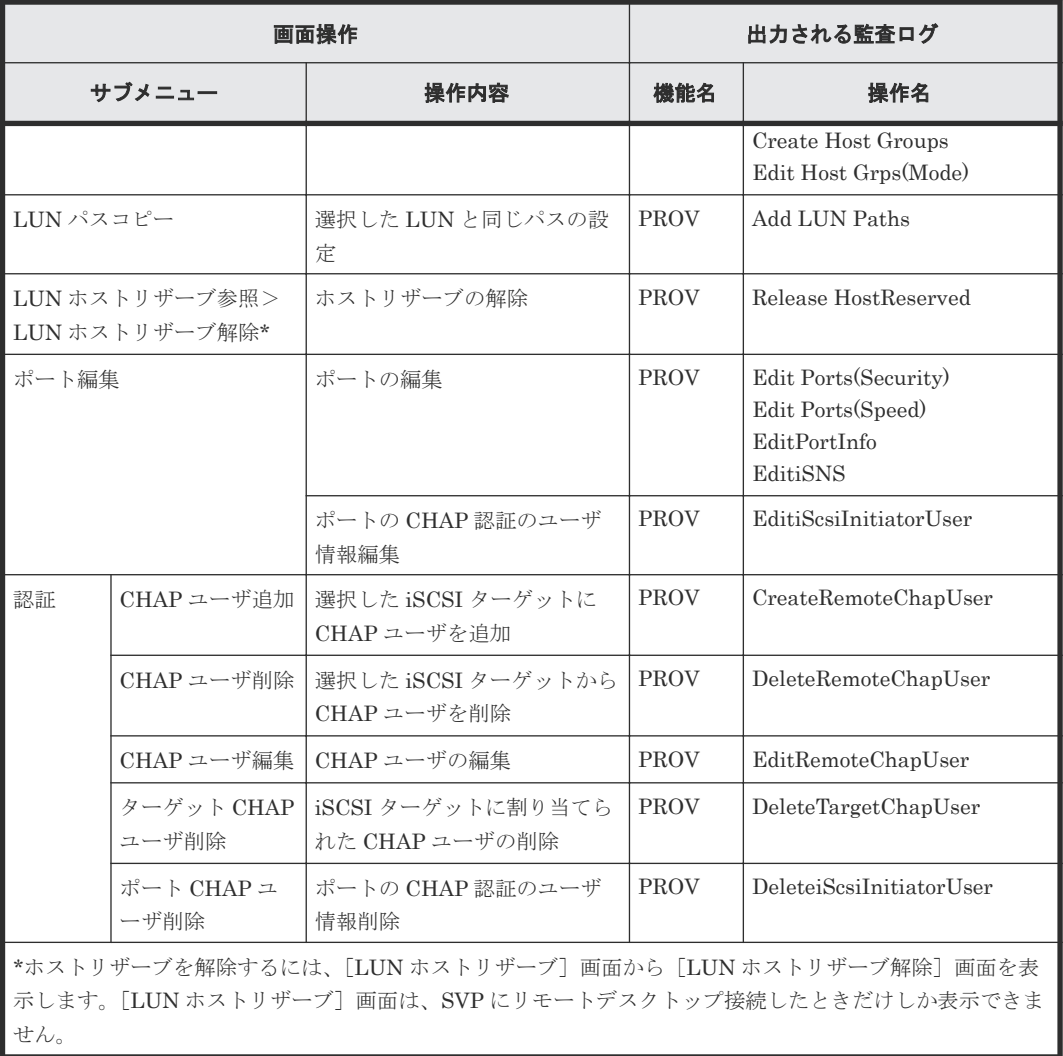

### 表 **28** プール管理

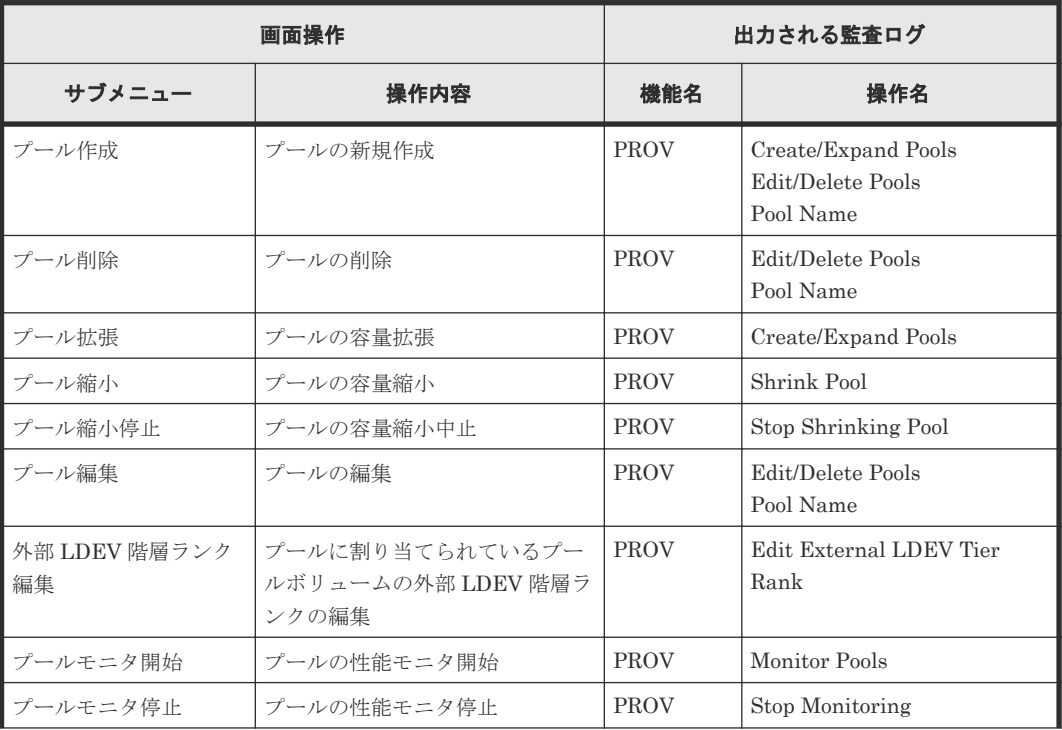

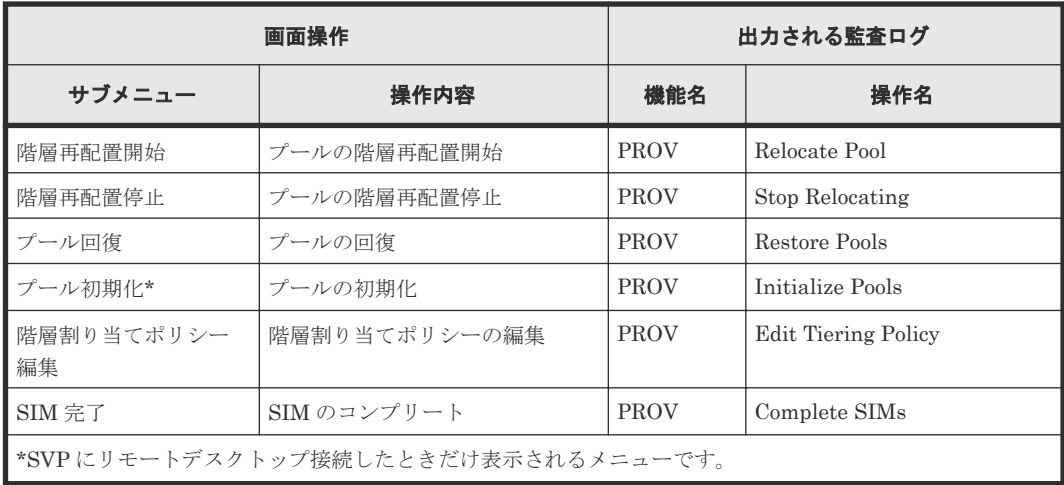

### 表 **29** パリティグループ管理

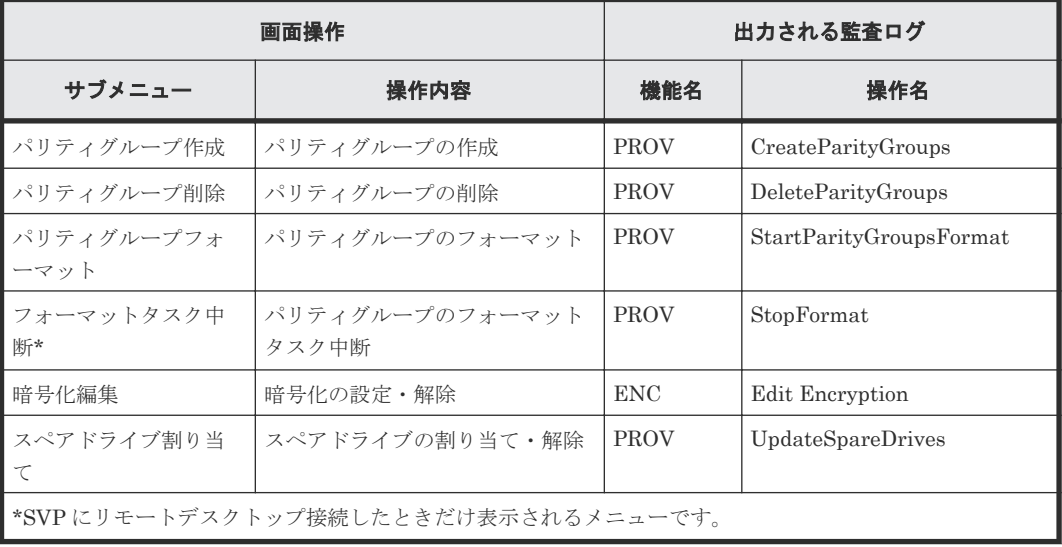

#### 表 **30** 外部ストレージ管理

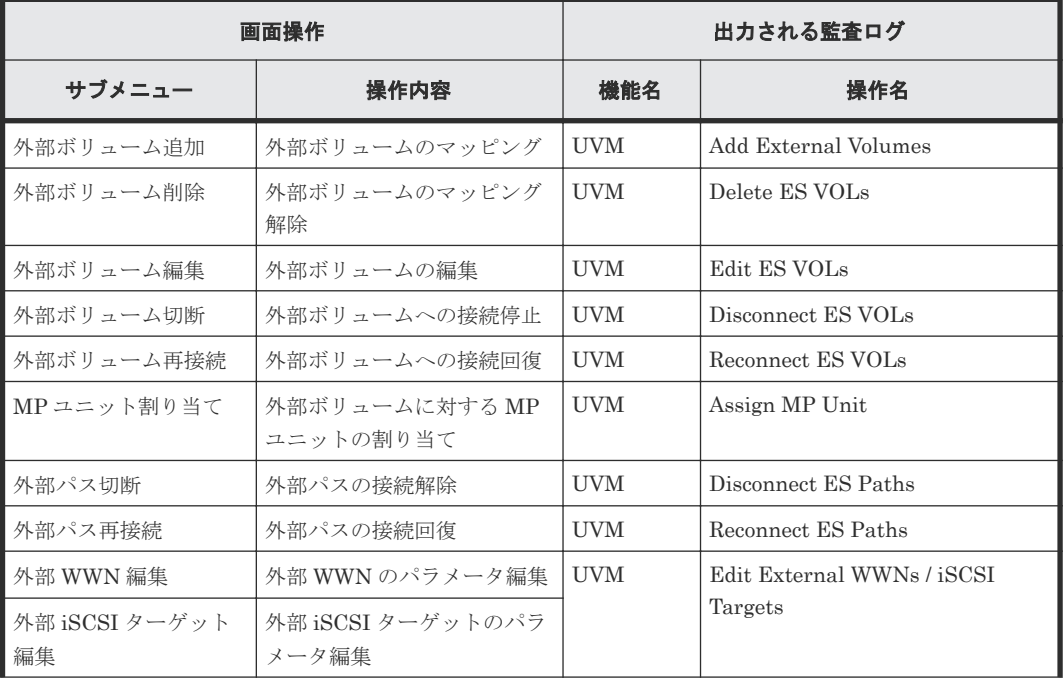

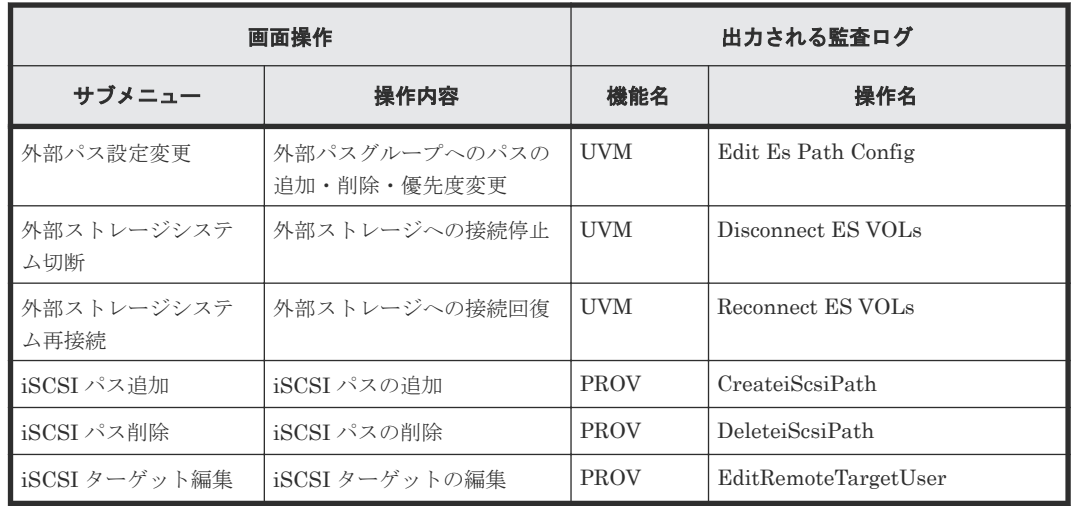

### 表 **31** ローカルレプリケーション

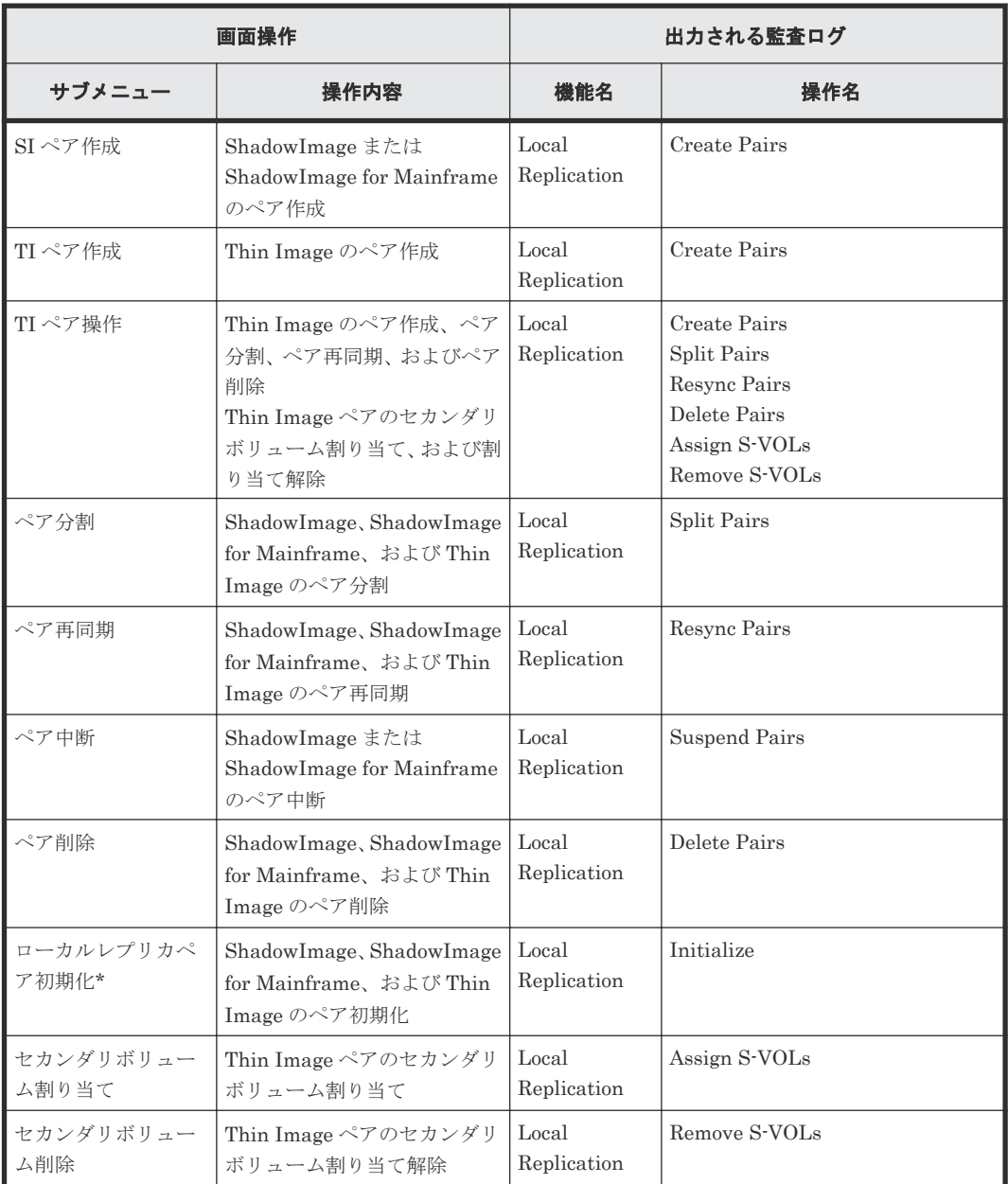

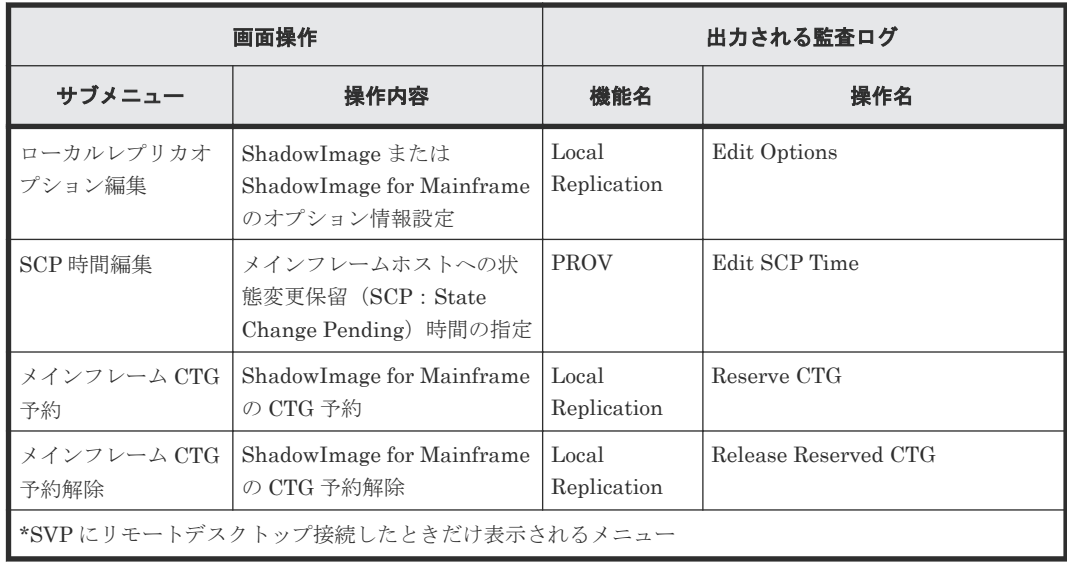

#### 表 **32** リモートレプリケーション

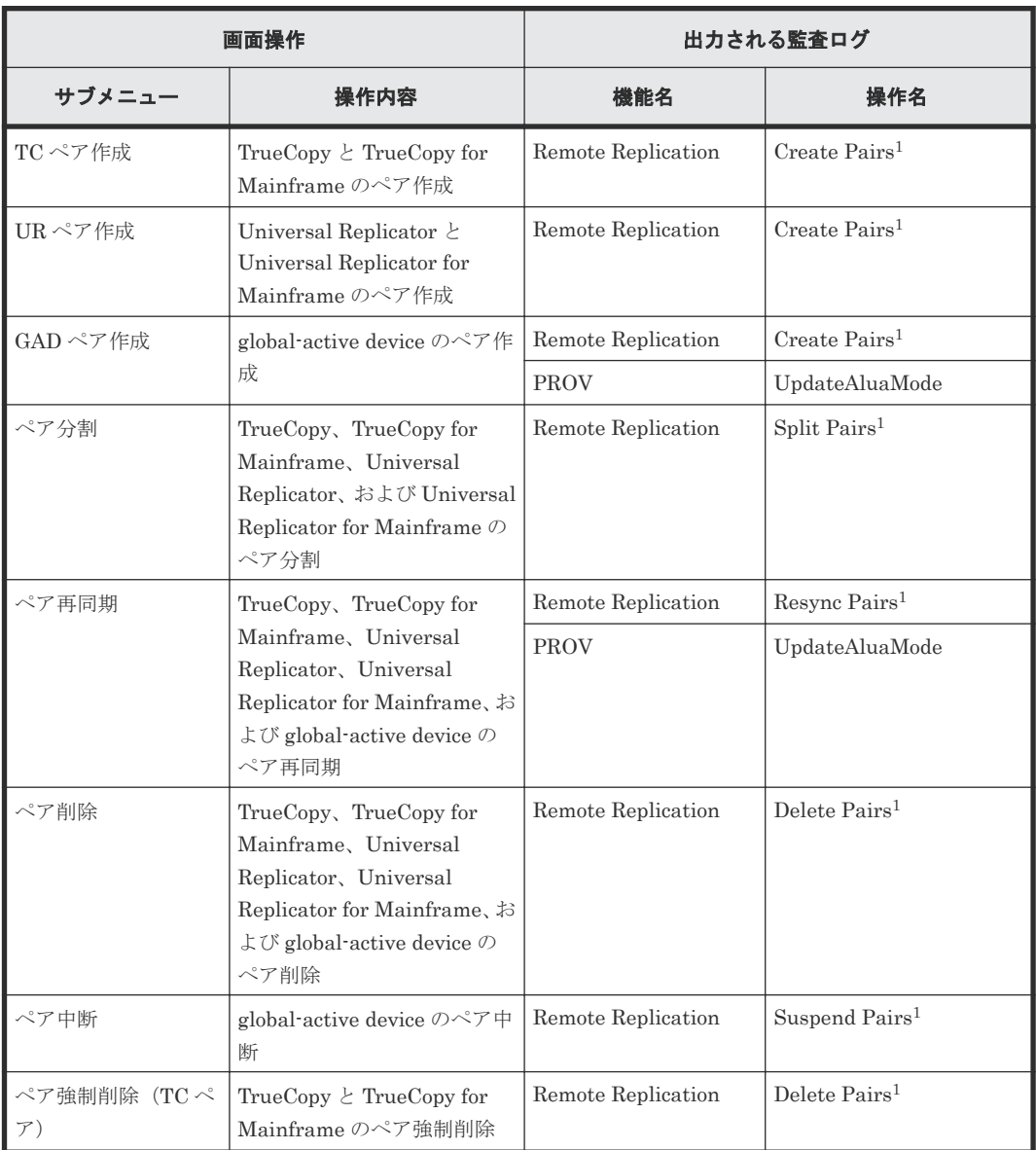

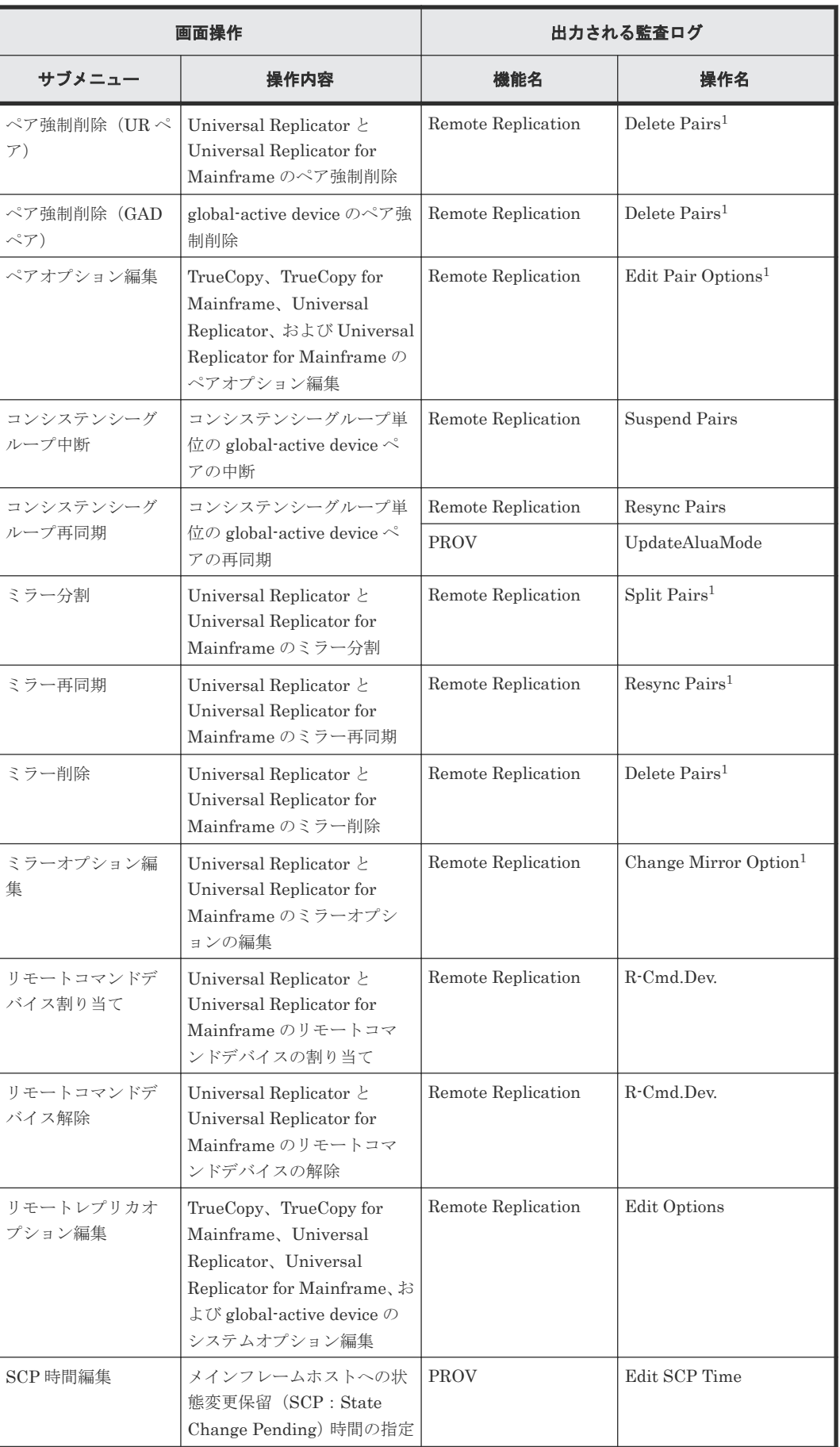

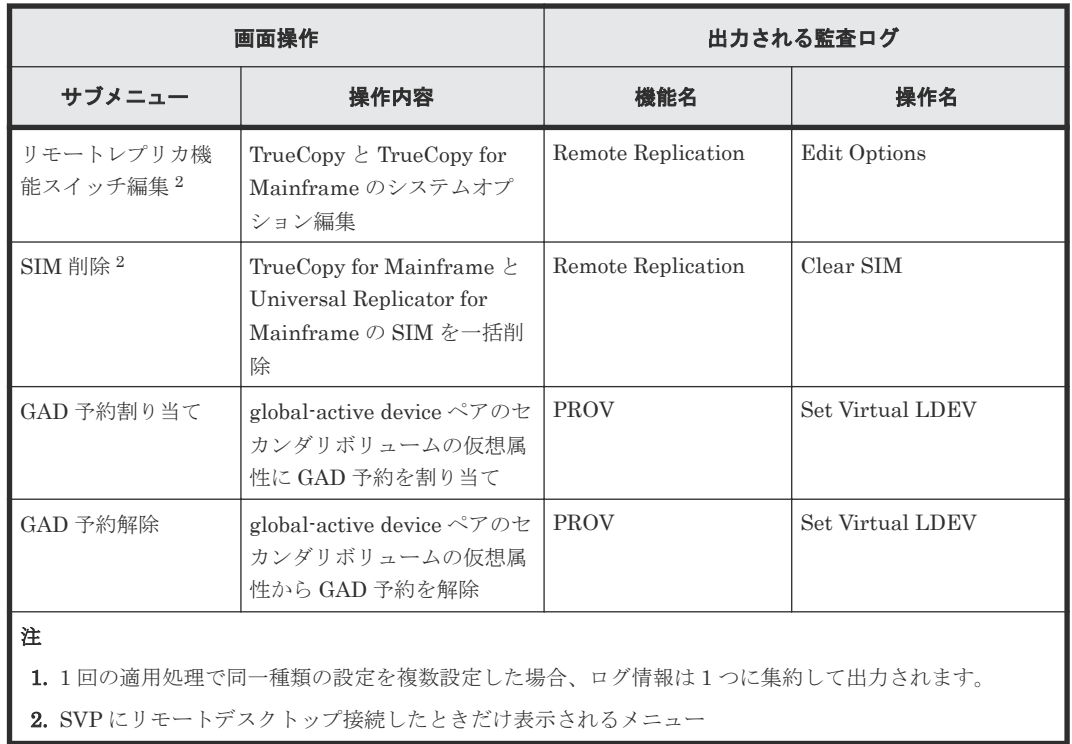

### 表 **33** ジャーナル

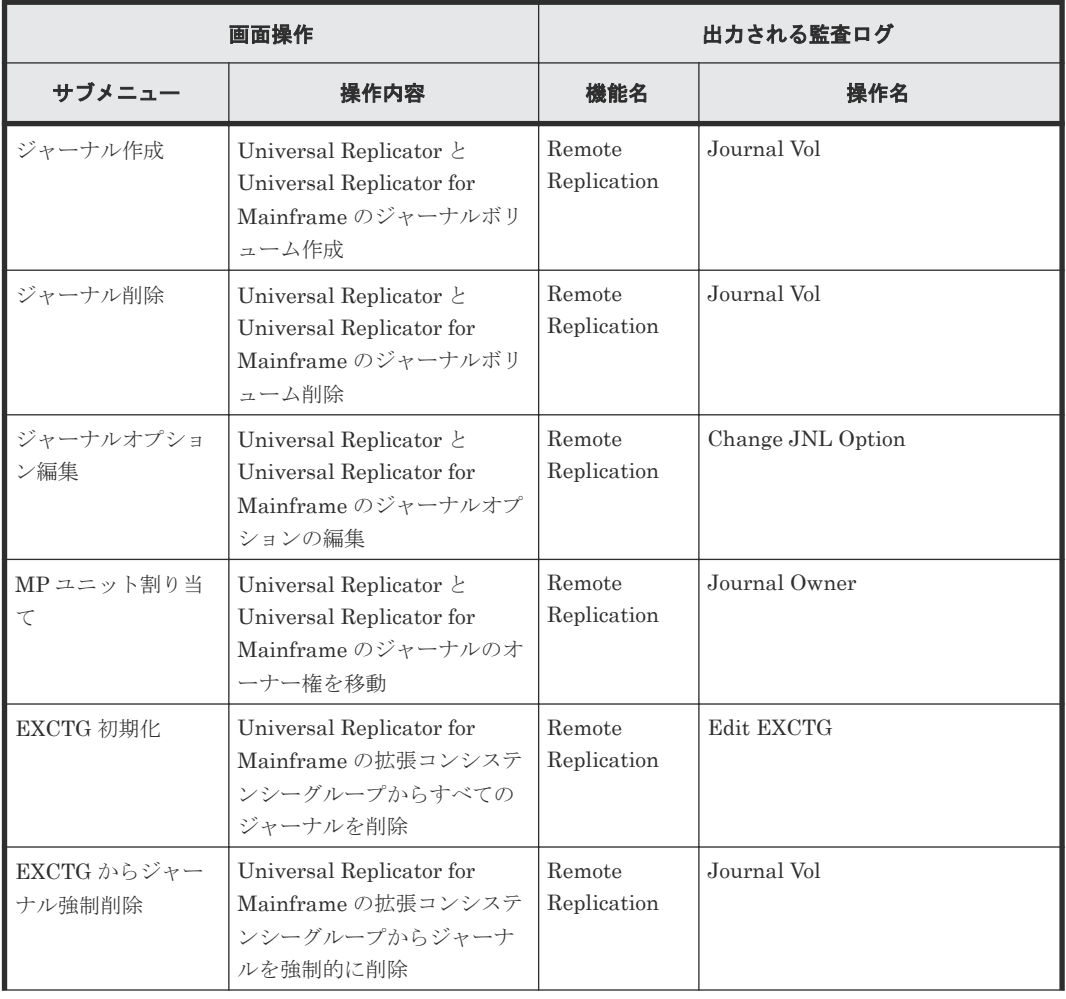

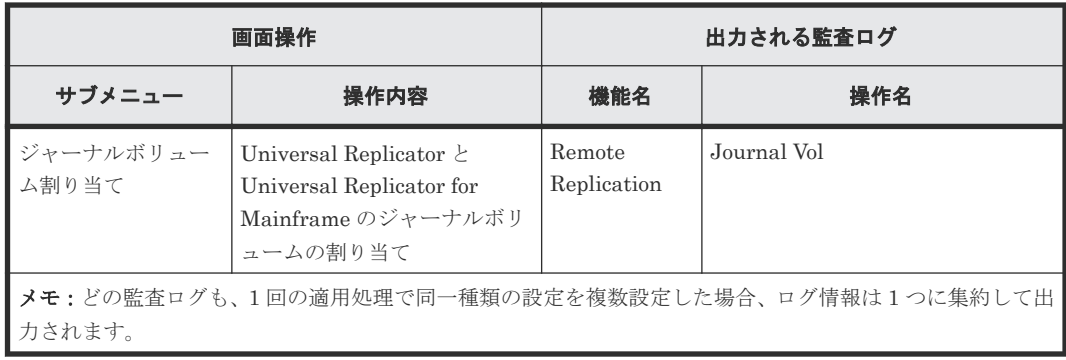

#### 表 **34** リモート接続

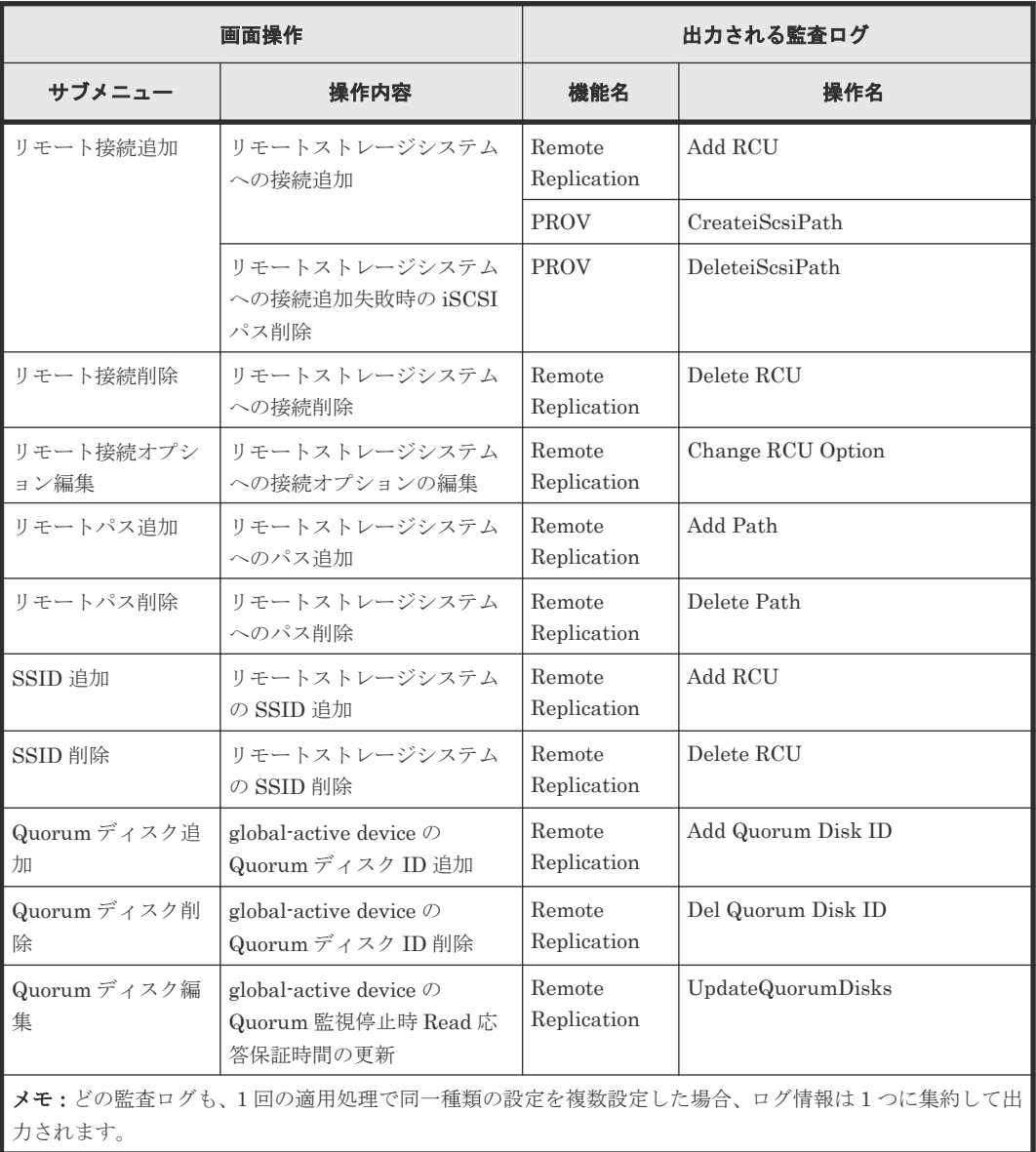

#### 表 **35 Mainframe Connection**

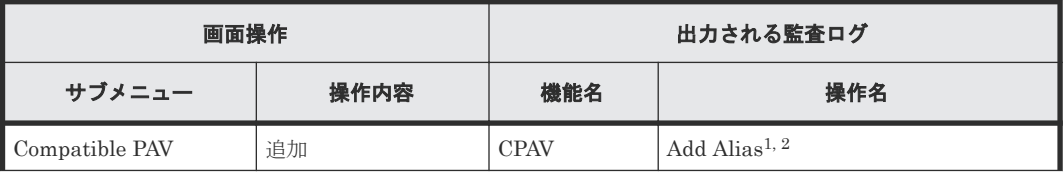

<span id="page-454-0"></span>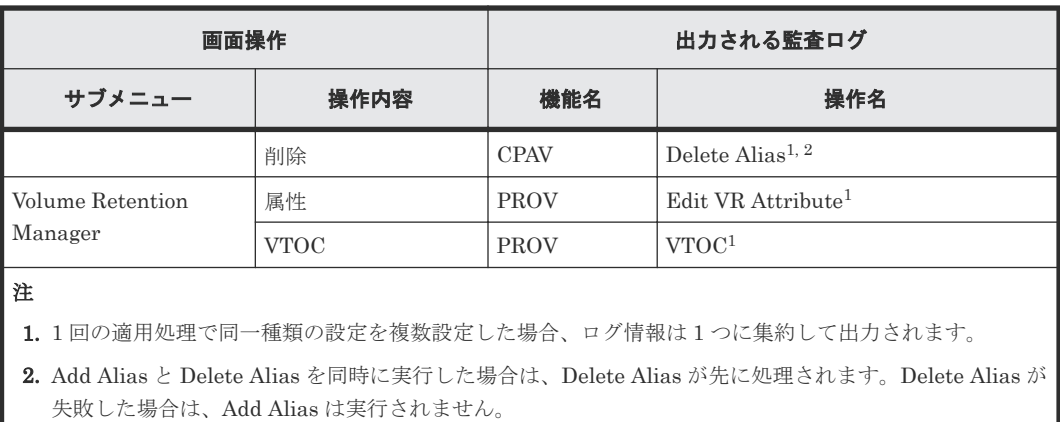

#### 表 **36** その他機能管理

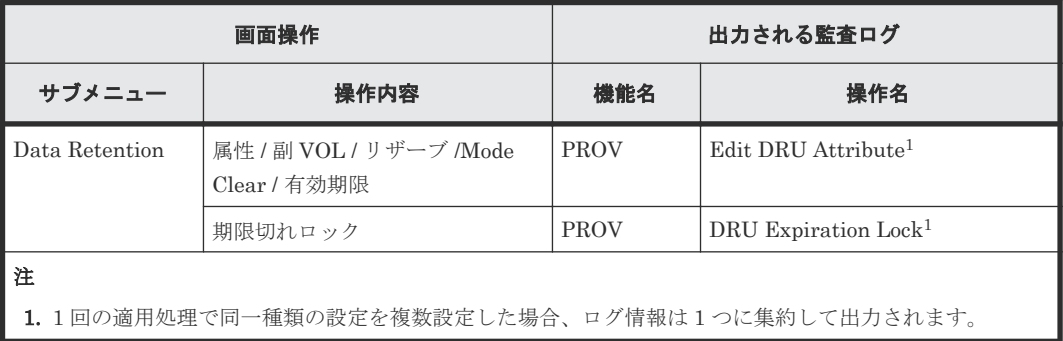

# **A.4** レポートメニュー操作時

#### 表 **37** タスク管理

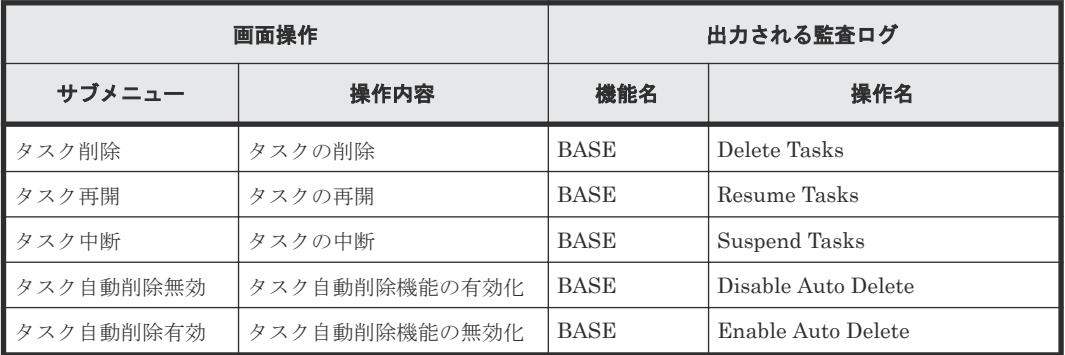

#### 表 **38** レポート管理

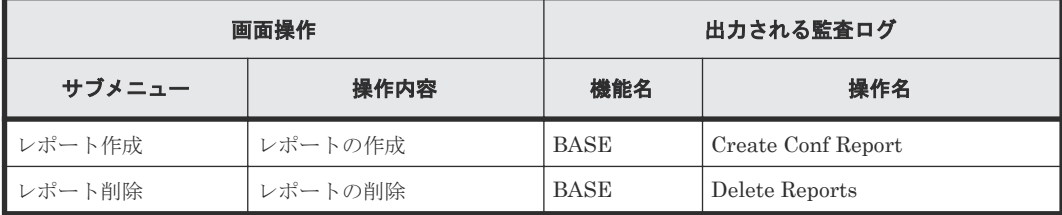

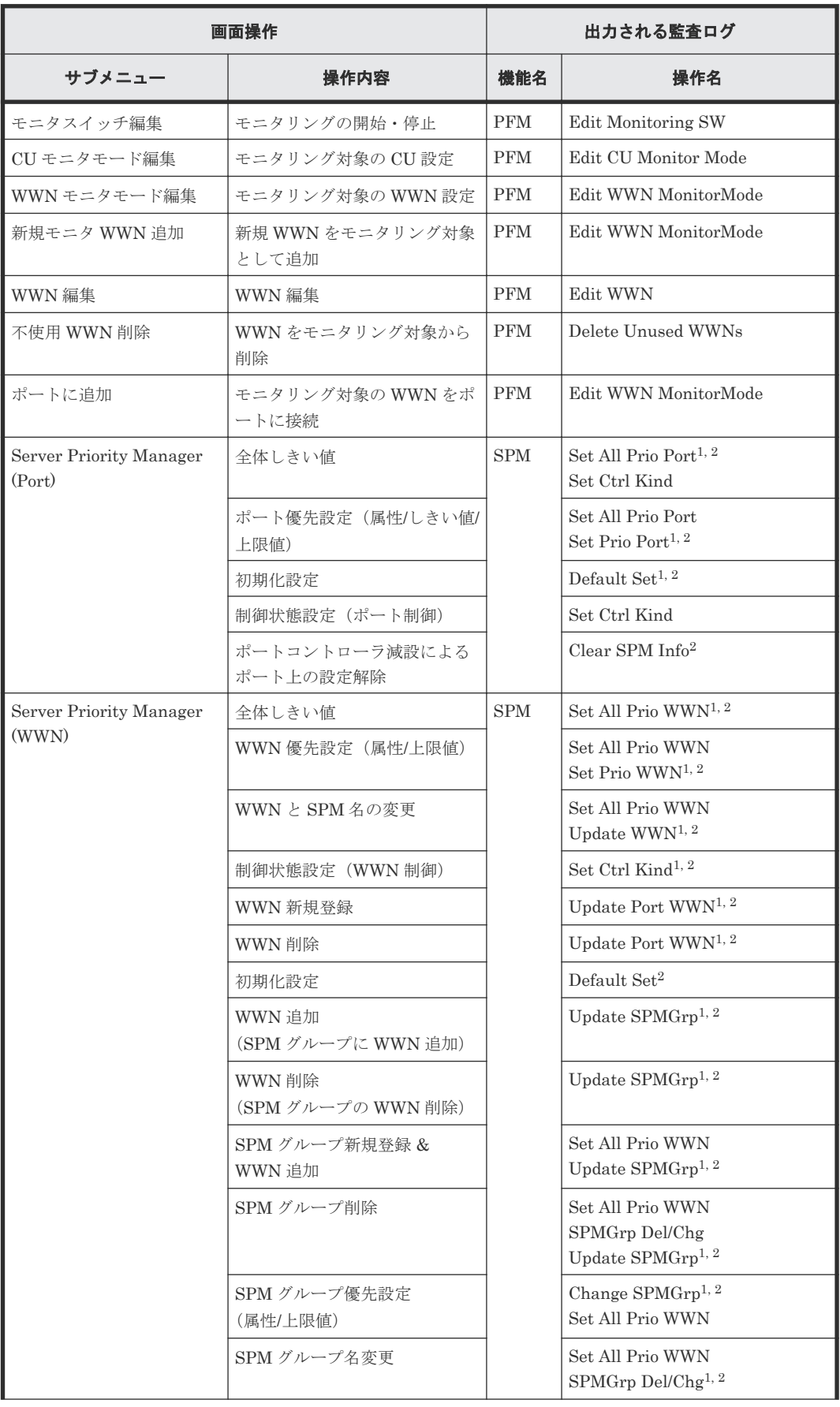

<span id="page-456-0"></span>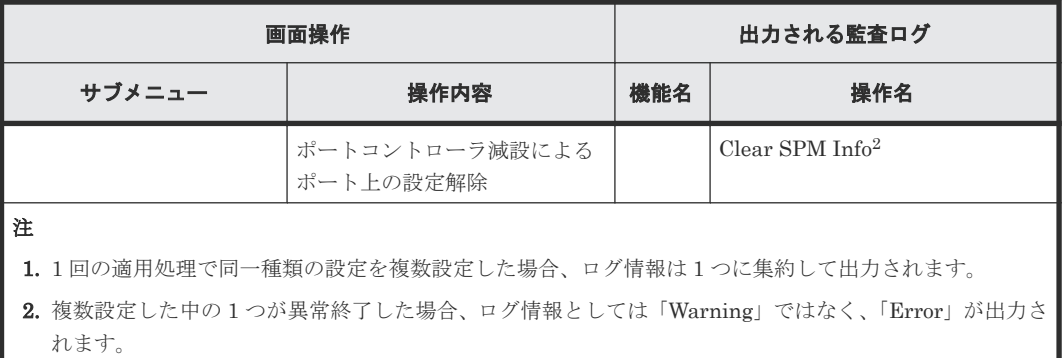

# **A.5** 設定メニュー操作時

#### 表 **40** ユーザ管理

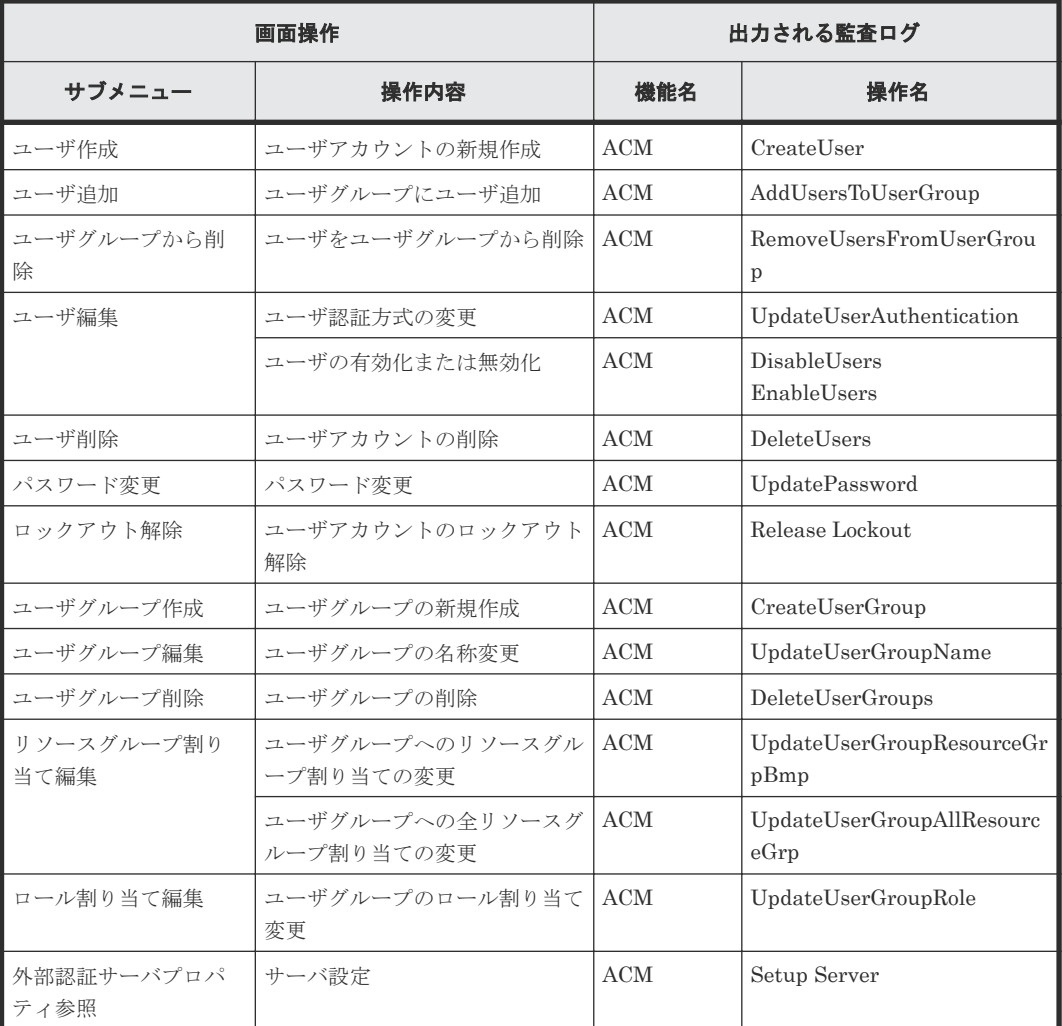

#### 表 **41** リソース管理

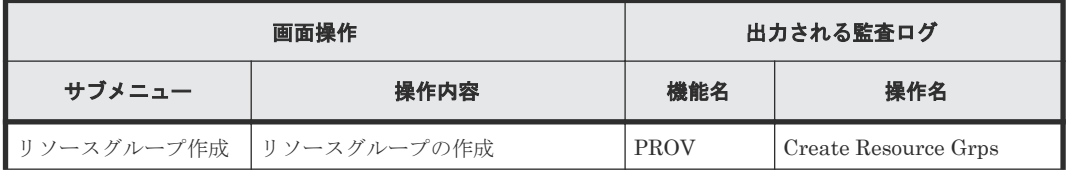

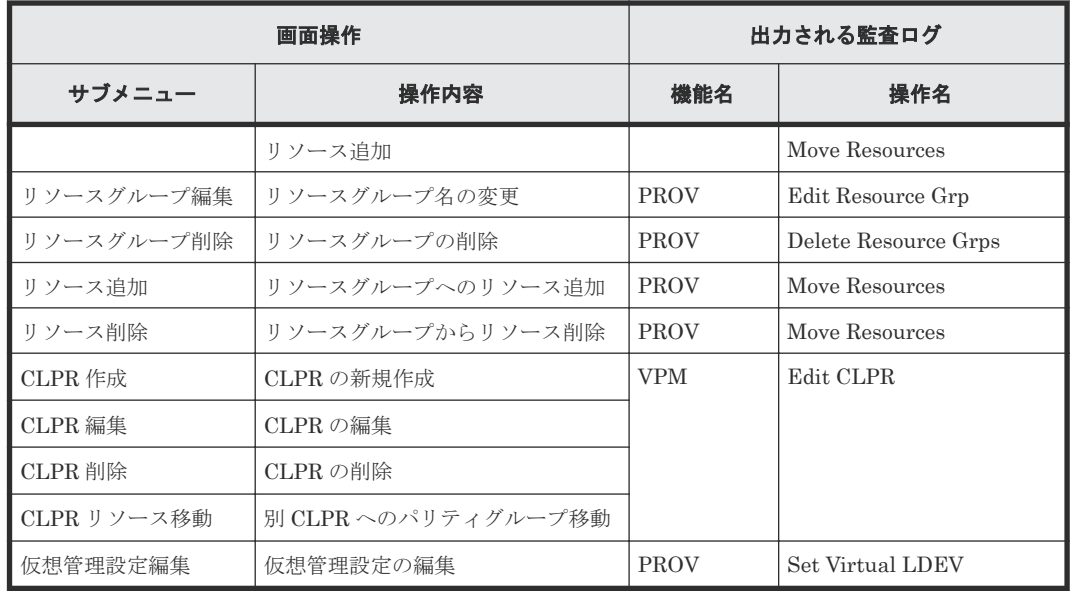

#### 表 **42** セキュリティ管理

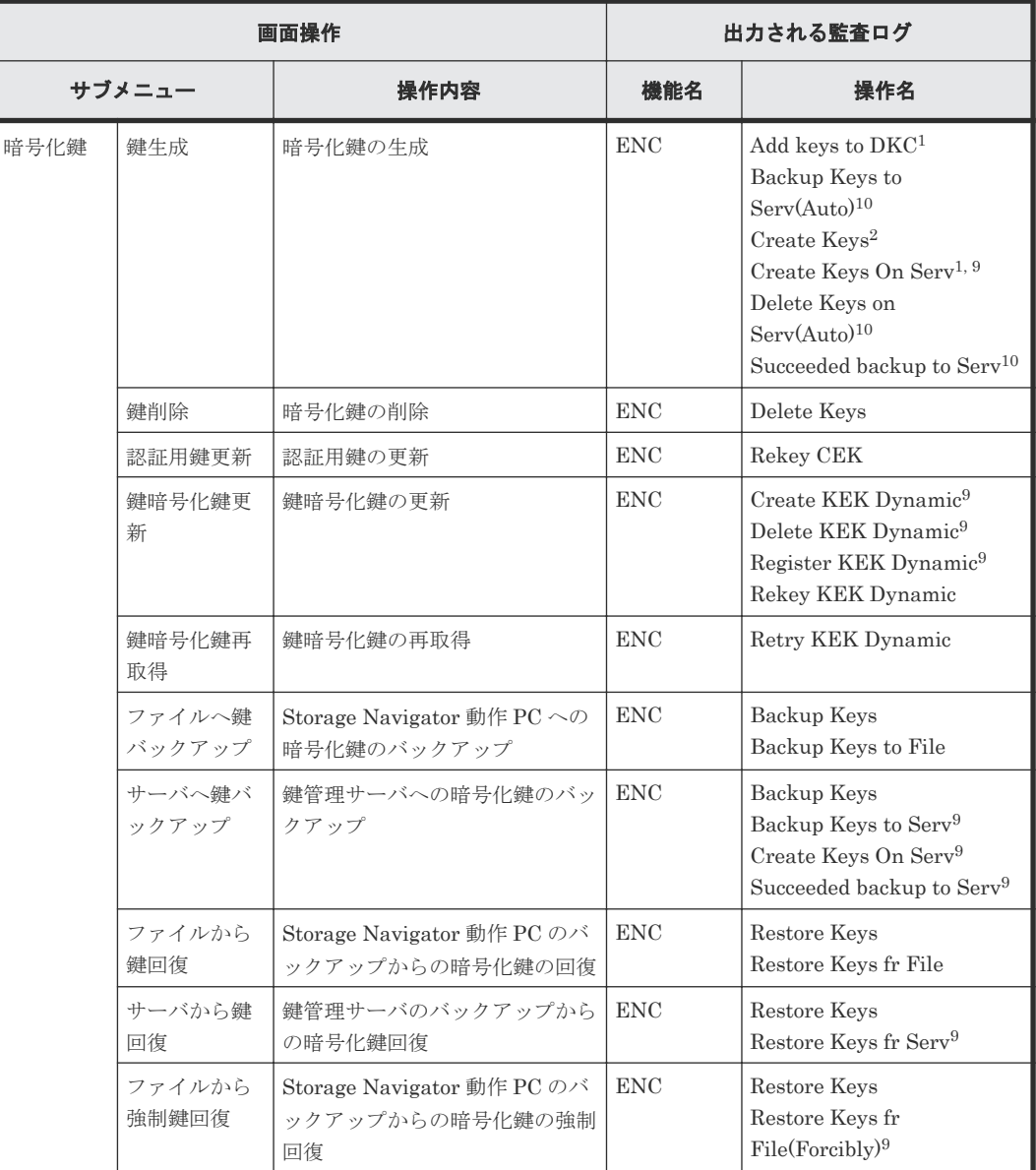

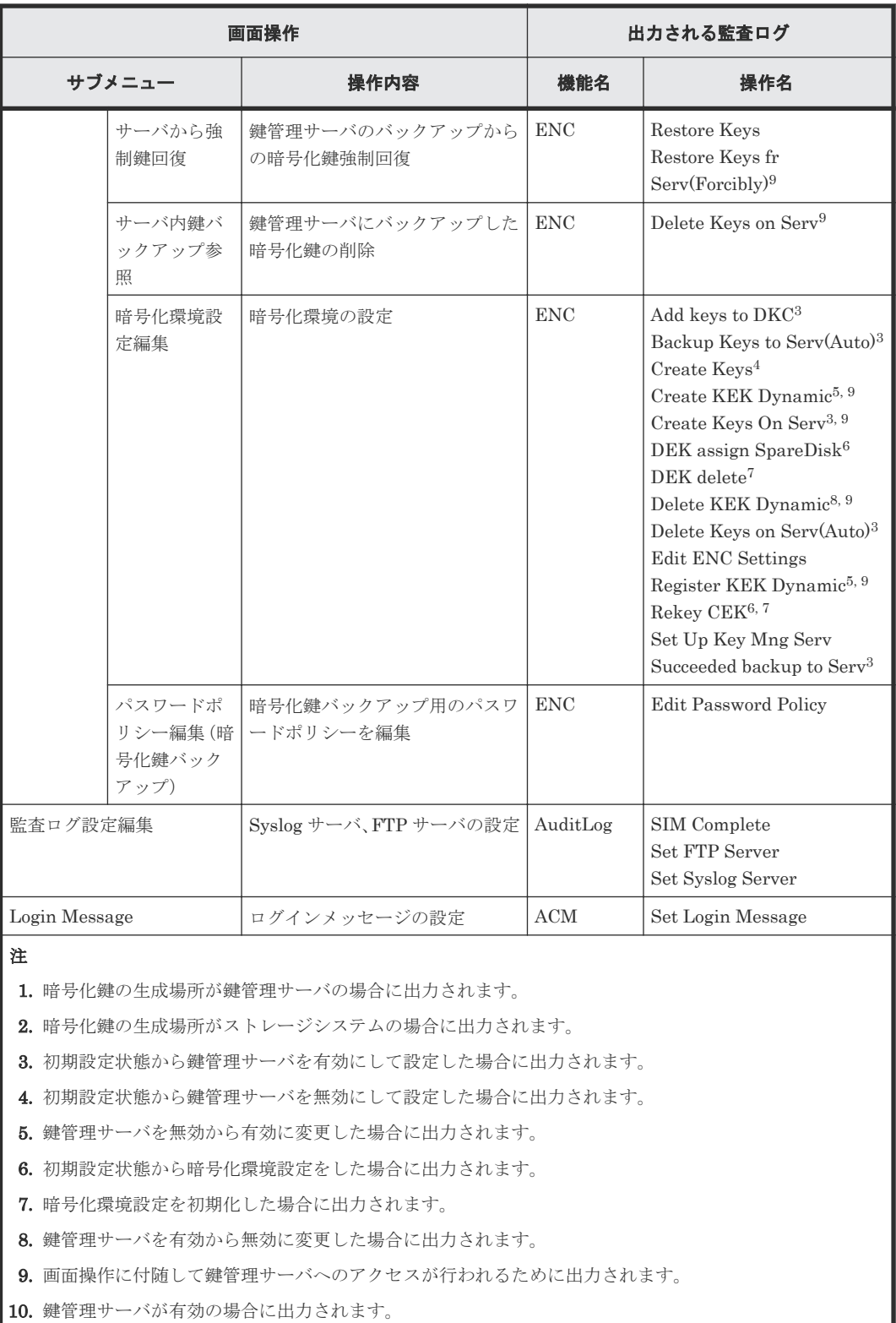

#### 表 **43** 環境設定管理

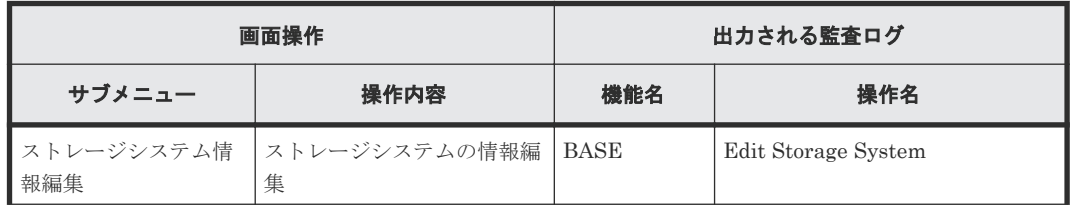

<span id="page-459-0"></span>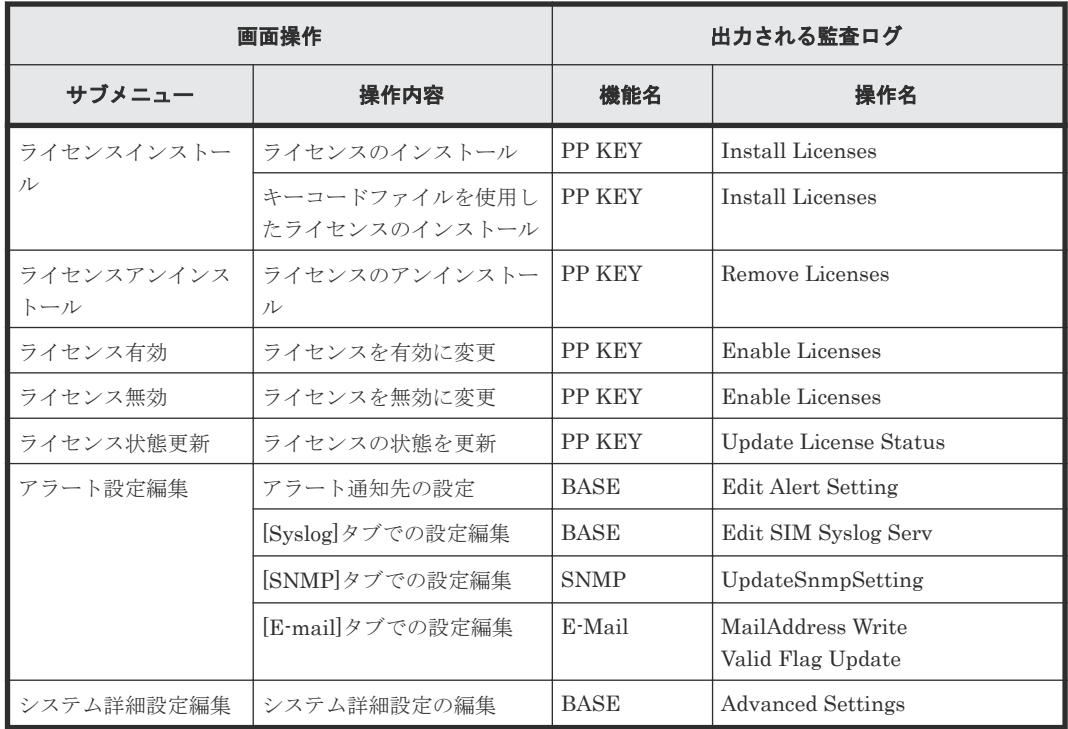

# **A.6** [**Maintenance Utility**] メニュー操作時

[Maintenance Utility]メニューのサブメニューを選択すると、別のウィンドウで[Maintenance Utility]操作画面が表示されます。[Maintenance Utility]画面での操作と監査ログに出力される 操作名の対応については、「A.6.1 [Maintenance Utility]画面操作時」を参照してください。

# **A.6.1** [**Maintenance Utility**]画面操作時

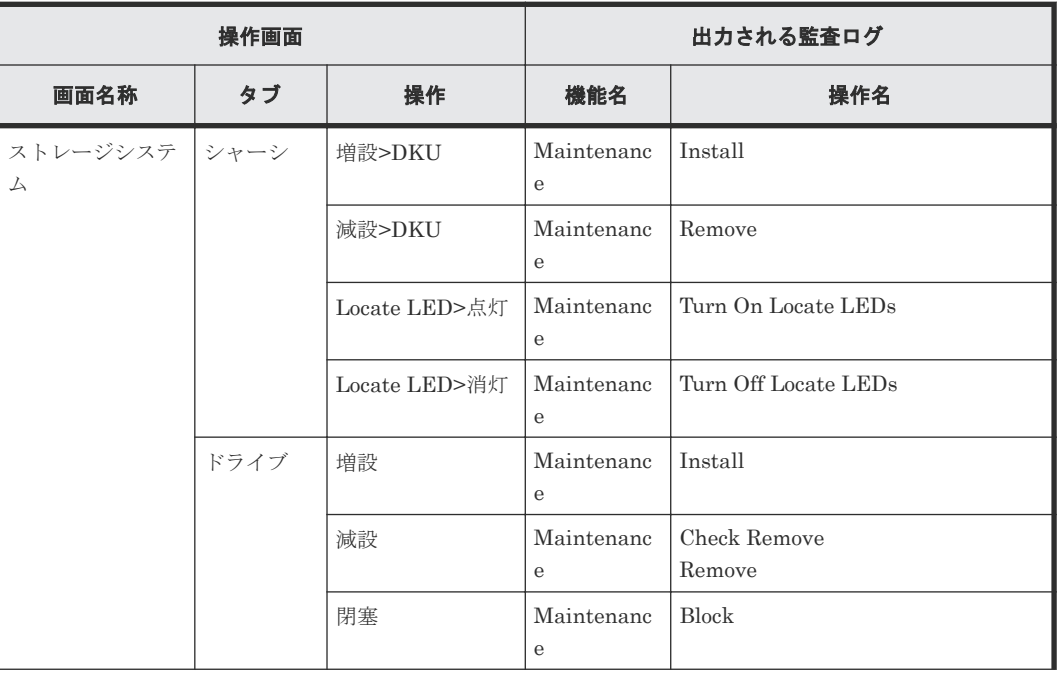

#### 表 **44** ストレージシステム画面での操作

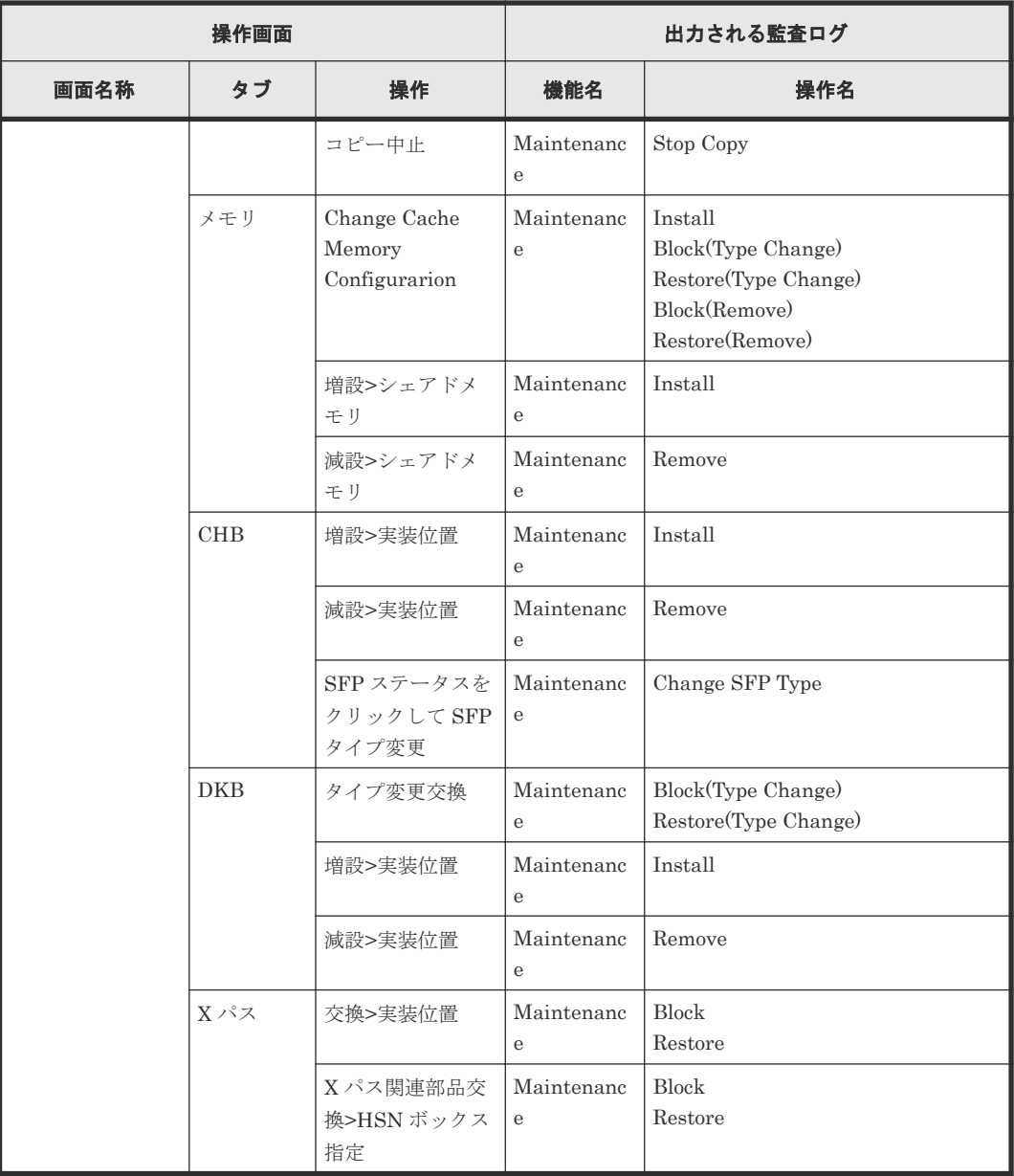

### 表 45 画面左のナビゲーションエリアの [ハードウェア]からの操作

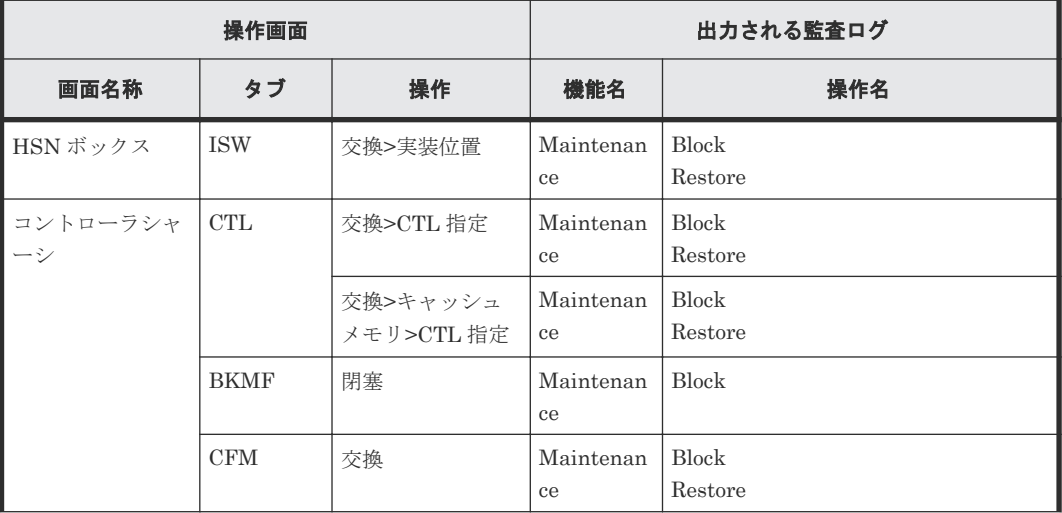

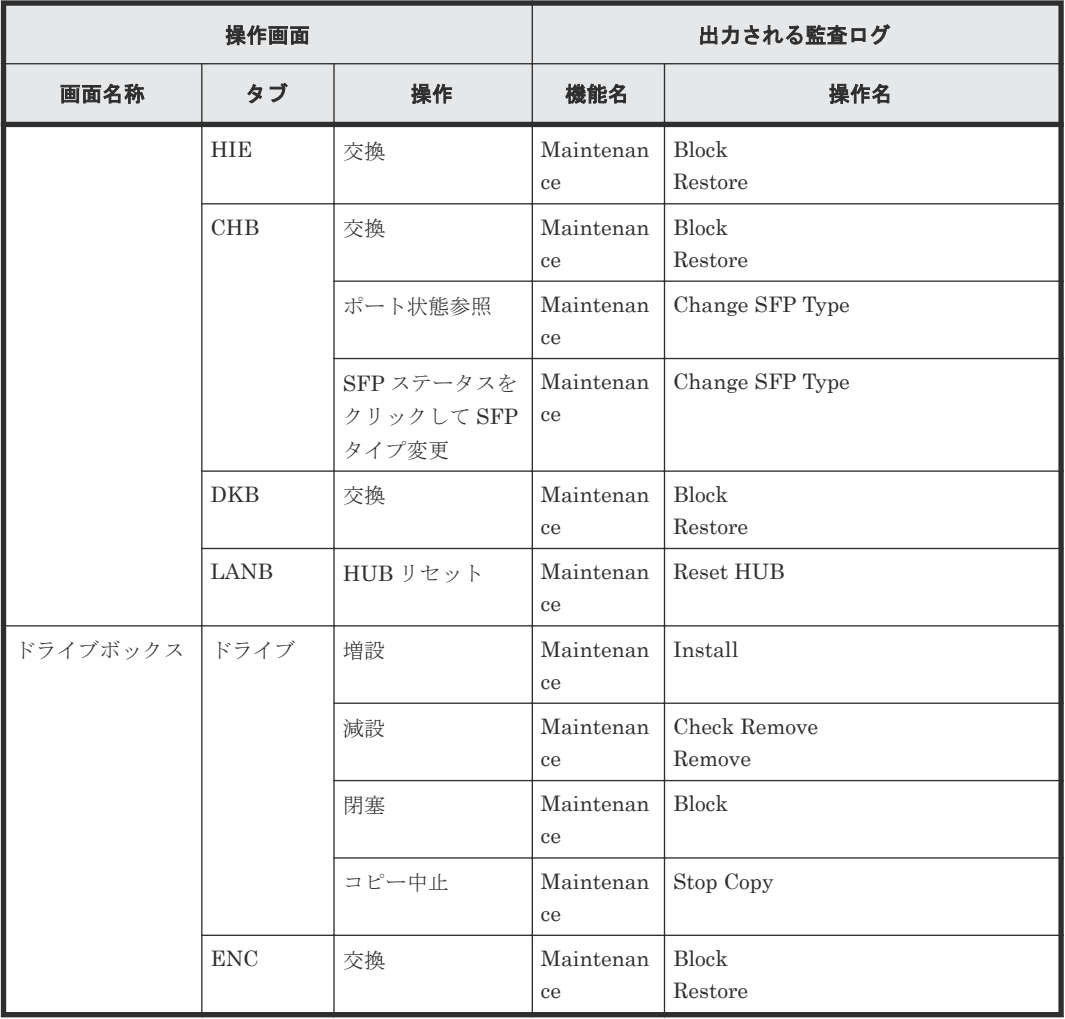

### 表 46 画面左のナビゲーションエリアの [メニュー]からの操作

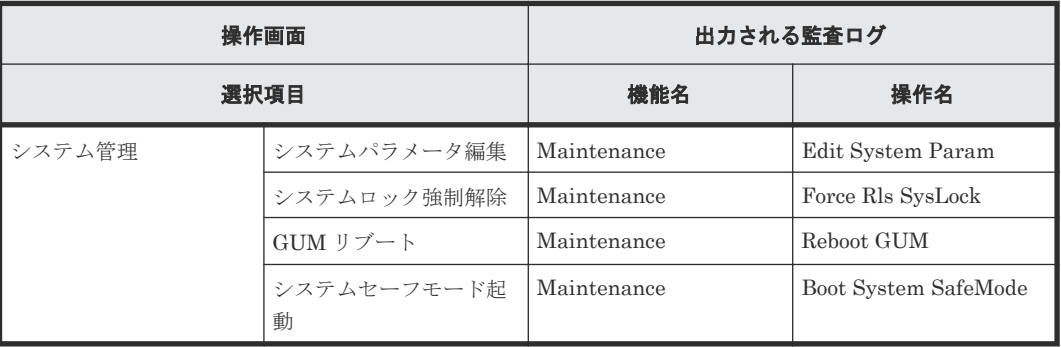

#### 表 **47** その他の画面操作

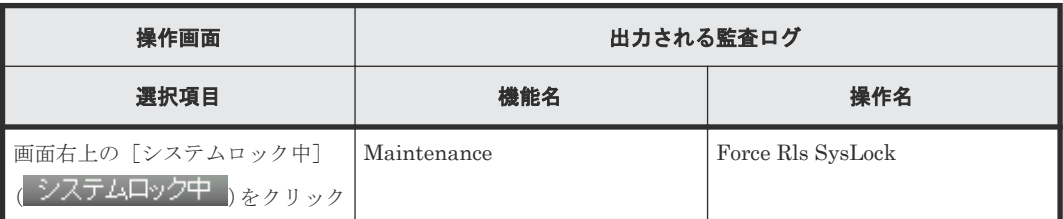

# <span id="page-462-0"></span>**A.7** 操作ロック時

画面上部のアイコン(△ ) → をクリックしたときに表示される画面と、その画面操作で出力さ れる監査ログとの対応を示します。

#### 表 **48** 操作ロック

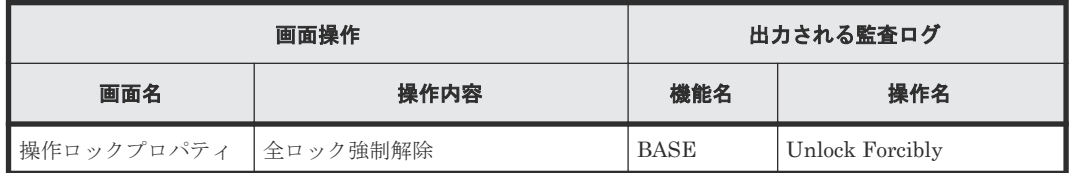

# **A.8** 外部 **API** の操作と監査ログ情報ファイルに出力される操作名 の対応

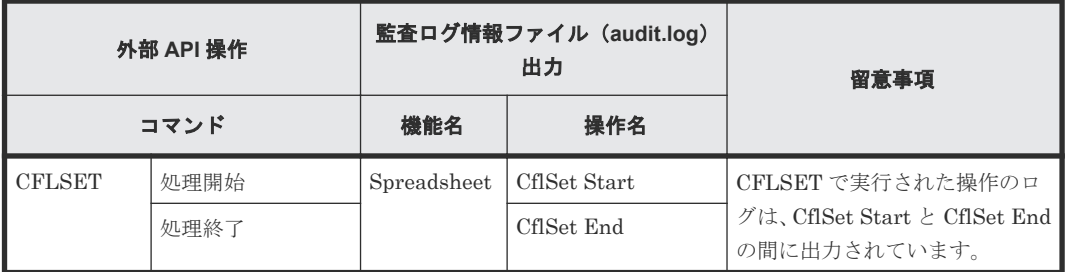

#### 表 **49** 外部 **API** の操作と監査ログ情報ファイルに出力される操作名の対応

# **A.9 Hitachi Command Suite** からの **Single Sign On** 時

#### 表 **50 Hitachi Command Suite** からの **Single Sign On** 時

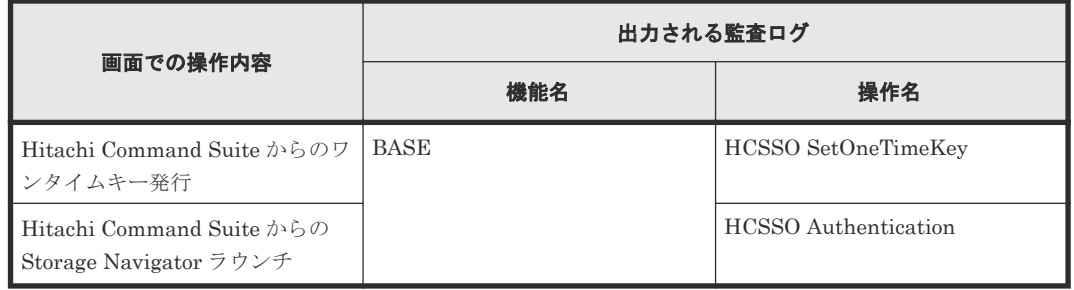

B

# <span id="page-464-0"></span>**SVP** の操作と監査ログに出力される操作名

SVP の操作と監査ログに出力される操作名の対応を示します。

- $\Box$  B.1 [ログイン・ログアウト時](#page-465-0)
- **□ B.2 SVP [起動ボタン操作時](#page-465-0)**

SVP の操作と監査ログに出力される操作名 **465**

# <span id="page-465-0"></span>**B.1** ログイン・ログアウト時

#### 表 **51 SVP** でのログイン・ログアウト時

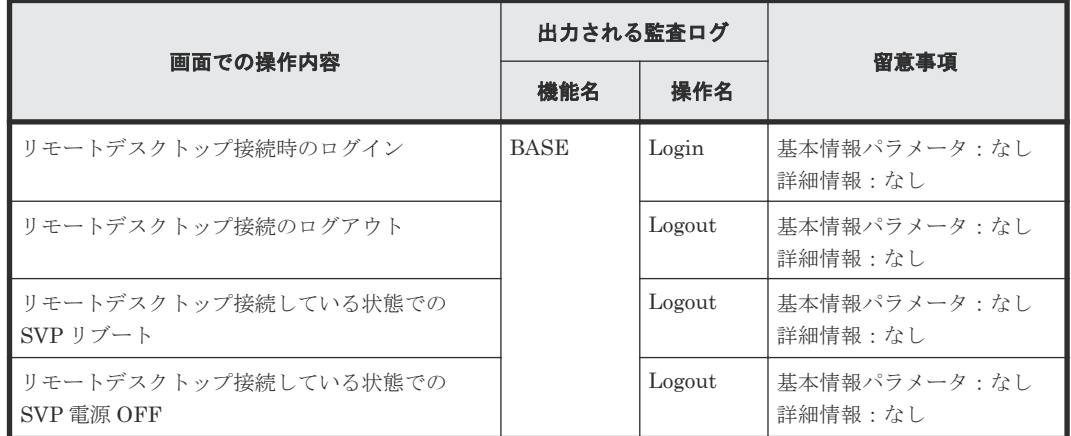

# **B.2 SVP** 起動ボタン操作時

#### 表 **52 SVP** の操作と監査ログに出力される操作名の対応

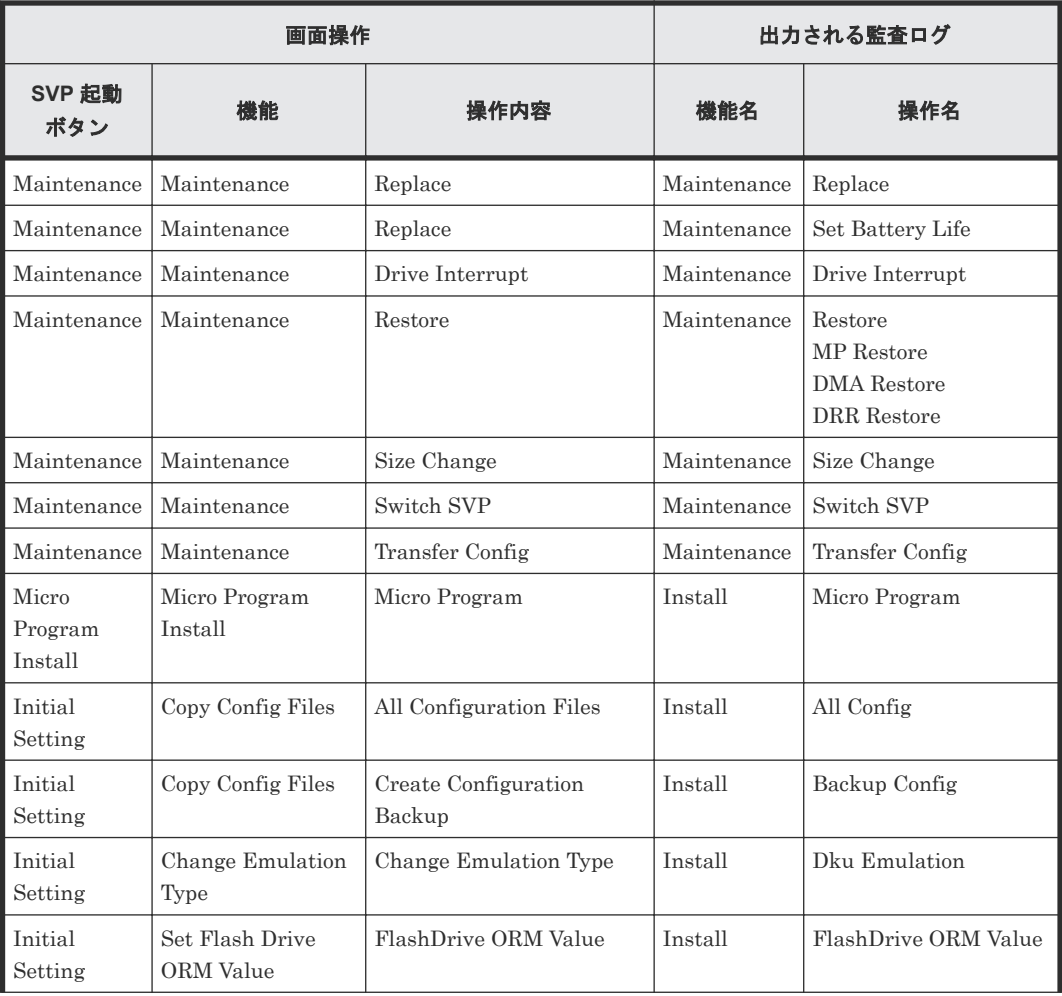

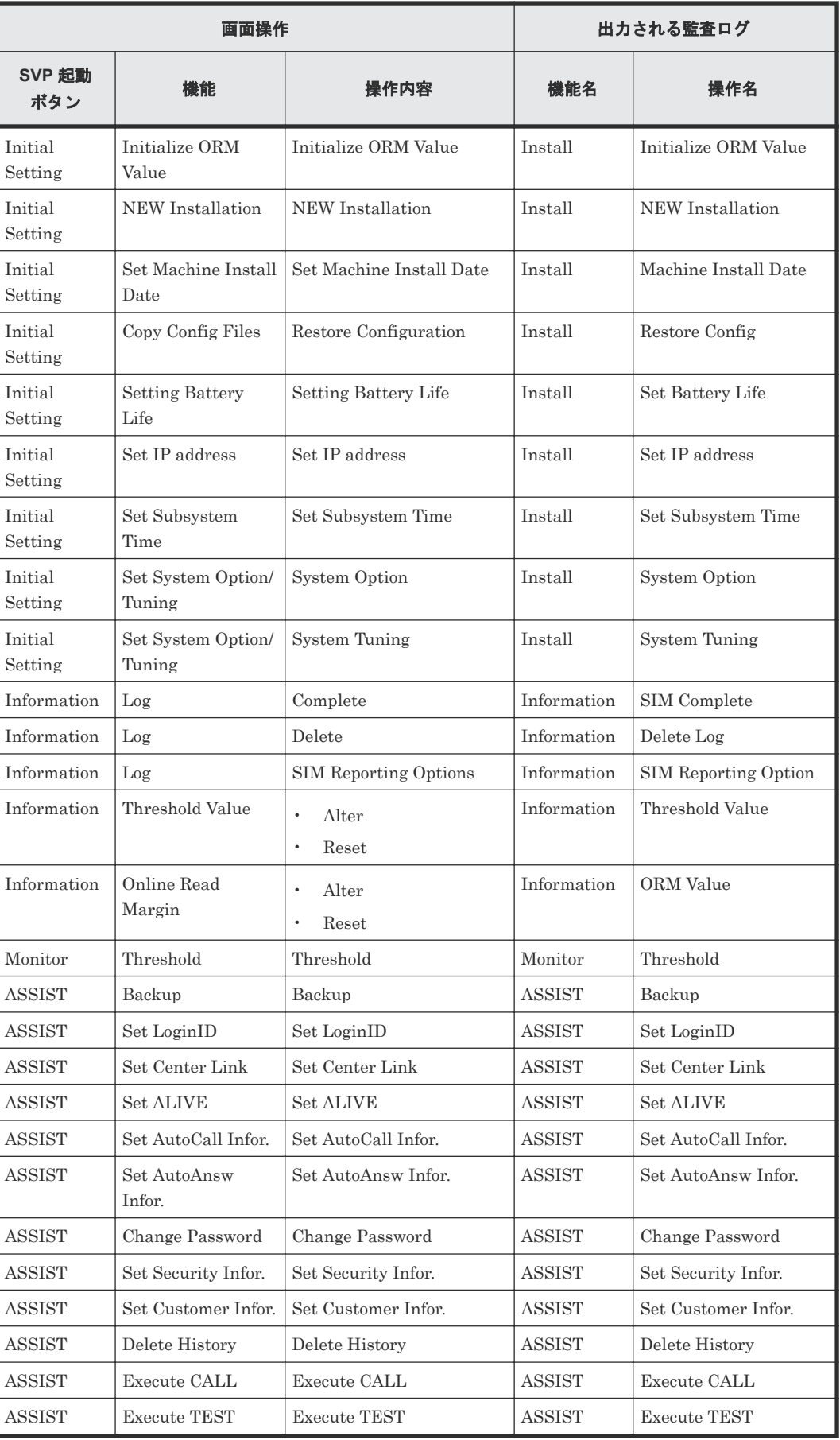

**468** SVP の操作と監査ログに出力される操作名
C

# 監査ログ **GUI** リファレンス

監査ログの設定で使用する画面について説明します。

- C.1 [\[監査ログプロパティ\]画面](#page-469-0)
- $\Box$  C.2 [監査ログ設定編集ウィザード](#page-469-0)

# <span id="page-469-0"></span>**C.1** [監査ログプロパティ]画面

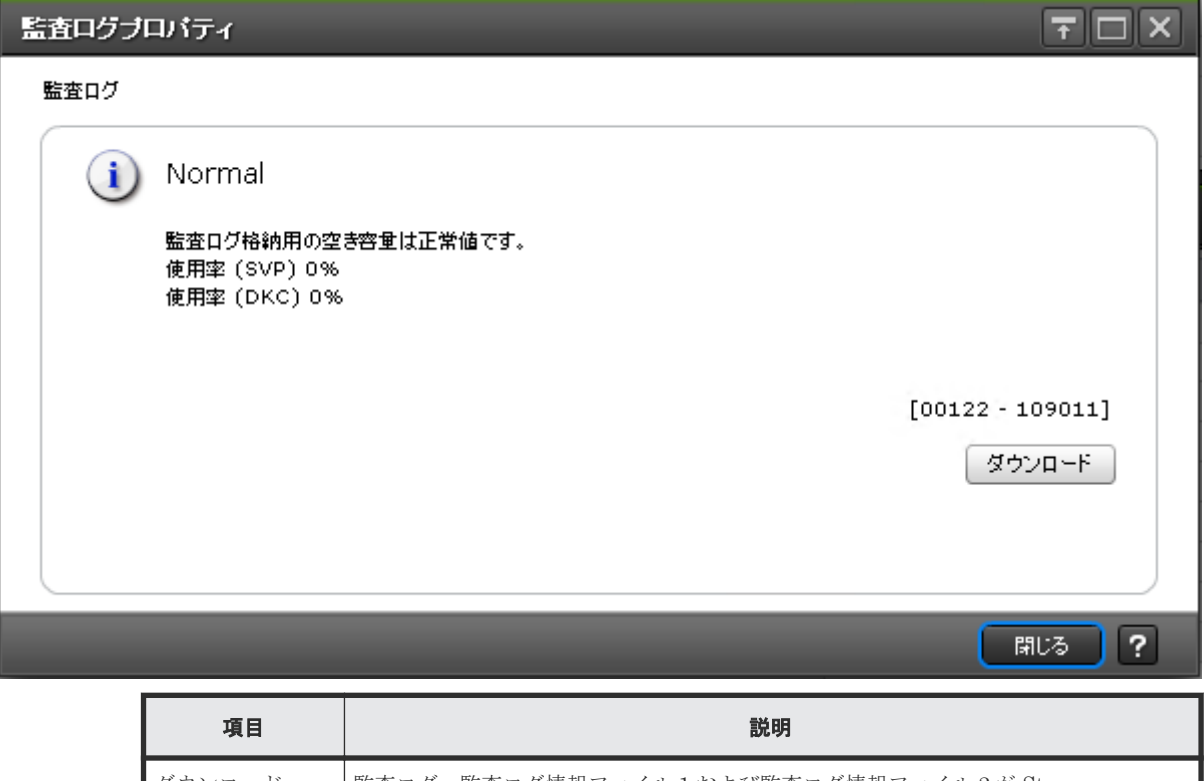

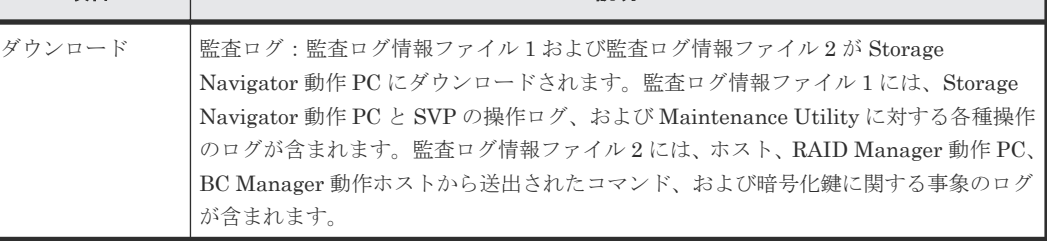

### 関連タスク

• 2.1 [監査ログ情報ファイルを](#page-37-0) Storage Navigator 動作 PC にダウンロードする

# **C.2** 監査ログ設定編集ウィザード

#### 関連タスク

- 2.2 syslog 情報ファイルを Storage Navigator 動作 PC [にダウンロードする](#page-37-0)
- 2.3 [監査ログ情報ファイルを](#page-38-0) FTP サーバに自動転送する
- 2.4 [監査ログ情報ファイルの](#page-39-0) FTP 転送失敗時の SIM をコンプリートする
- 2.5 [監査ログ情報ファイルを](#page-40-0) FTP サーバに手動転送する
- 2.6 監査ログ情報を syslog [サーバに転送する](#page-40-0)

# **C.2.1** [監査ログ設定編集] 画面

- [[Syslog](#page-470-0)]タブ
- [FTP[\]タブ](#page-472-0)

### [**Syslog**]タブ

<span id="page-470-0"></span>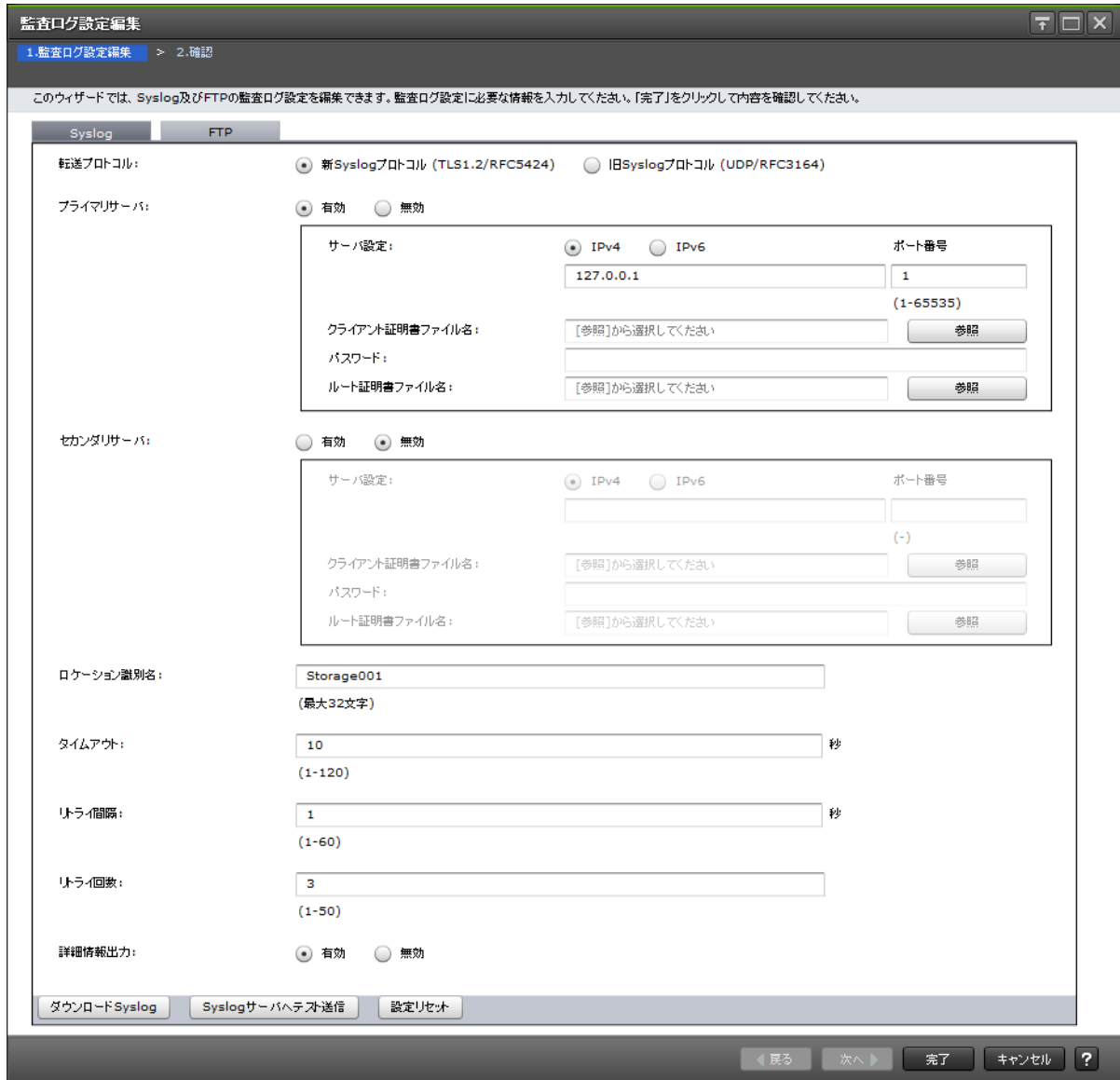

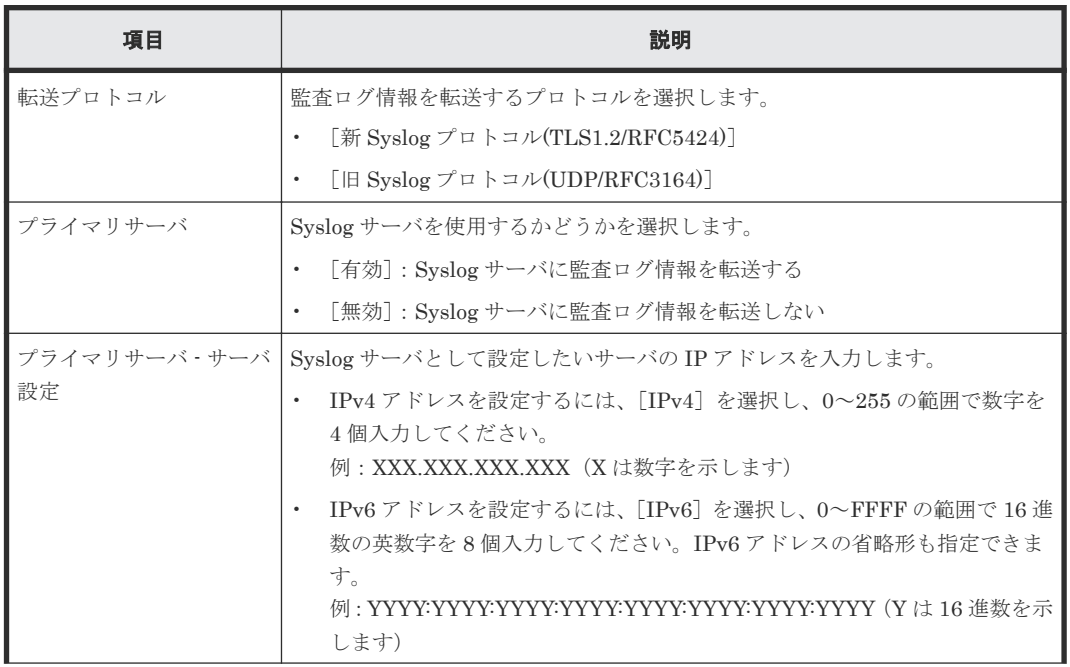

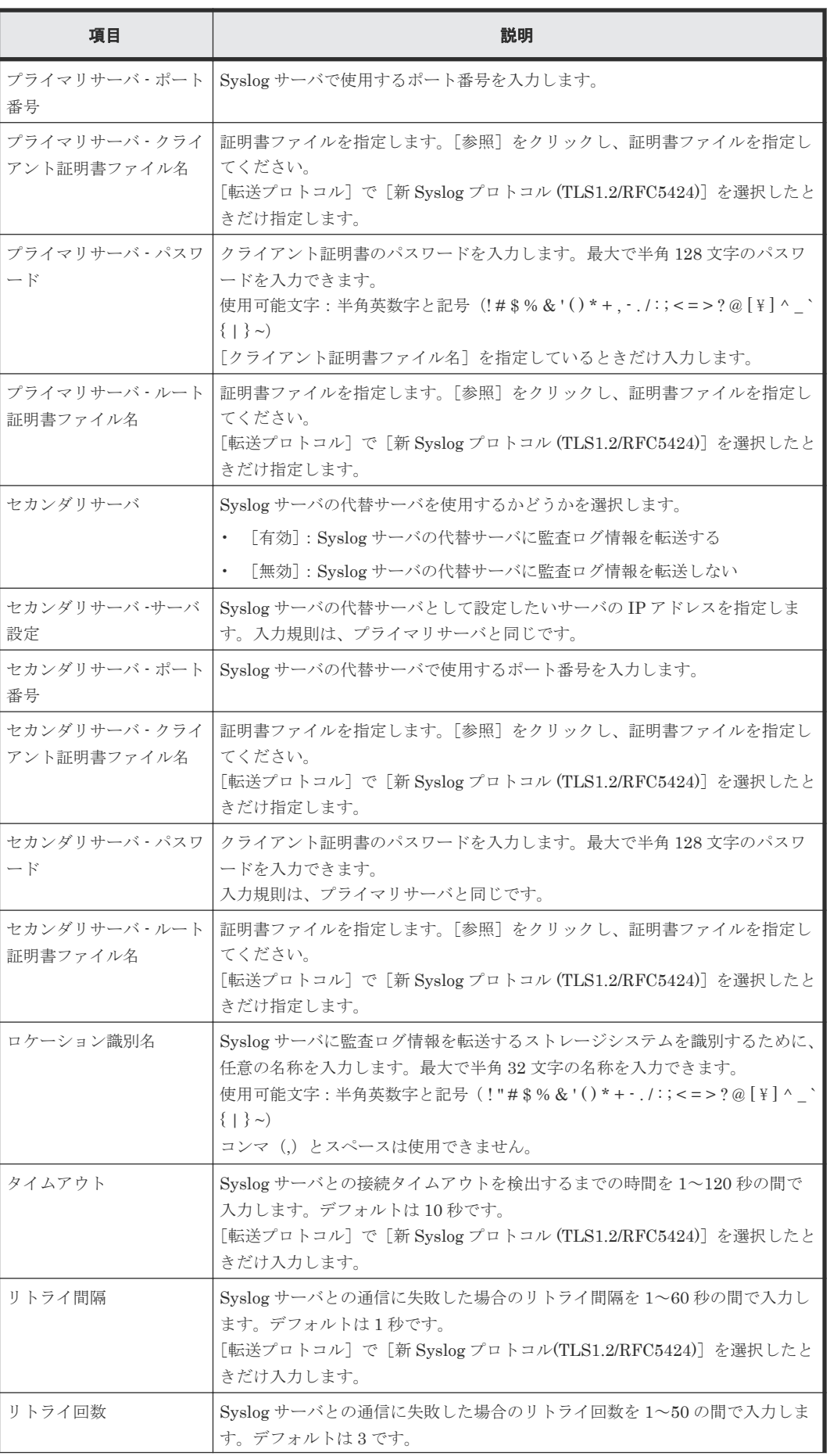

<span id="page-472-0"></span>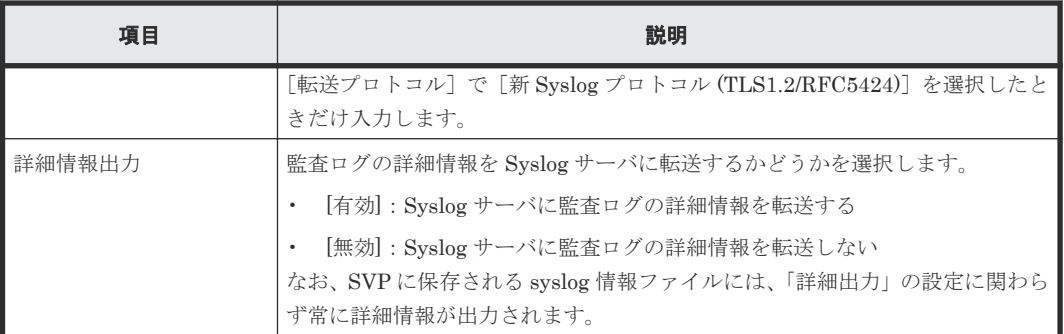

• ボタン

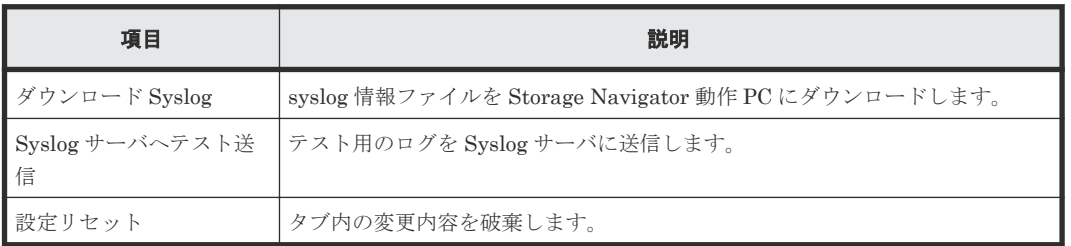

# [**FTP**]タブ

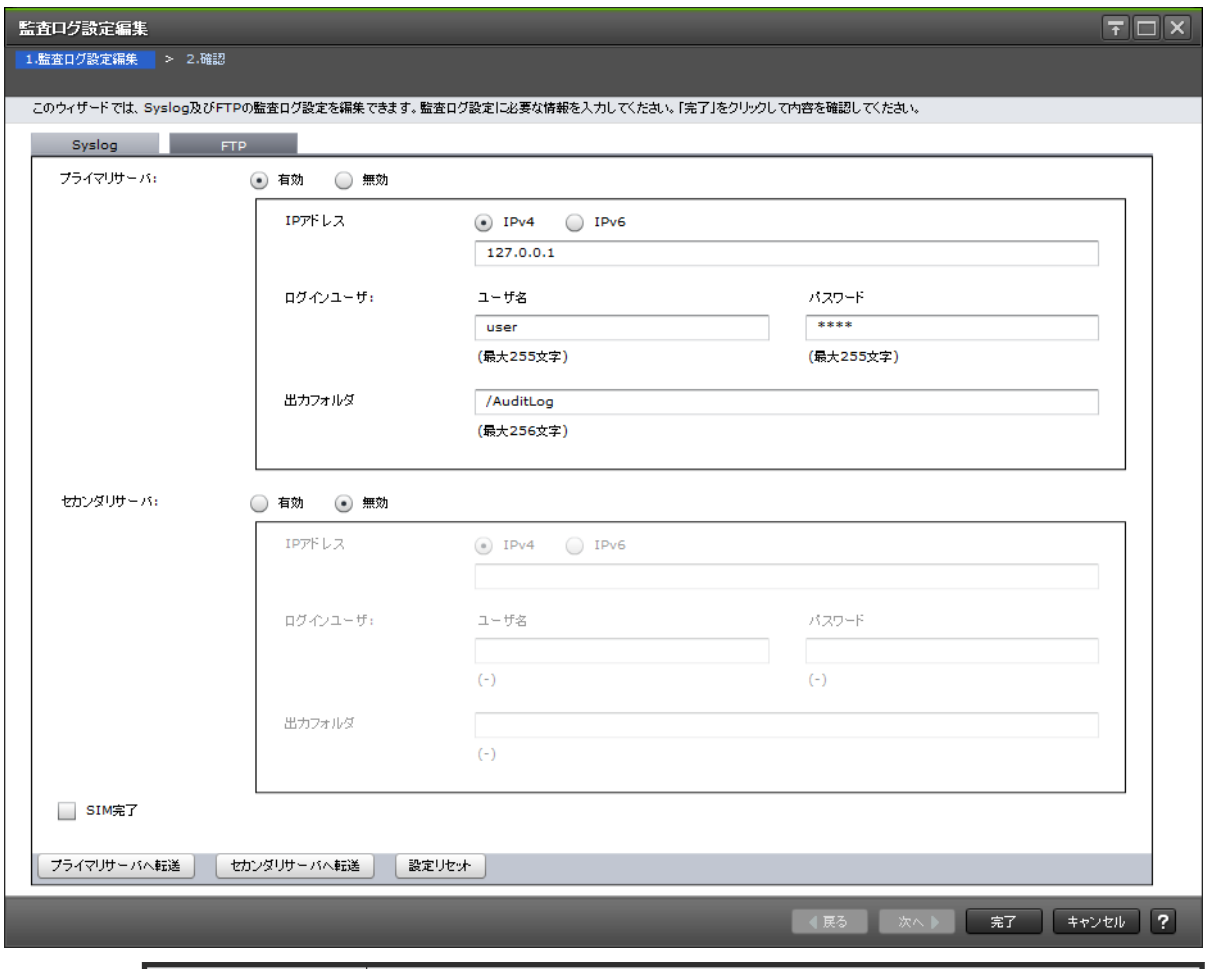

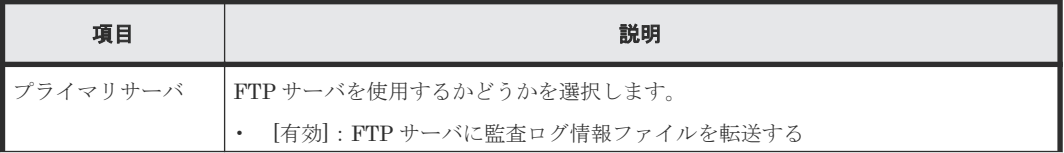

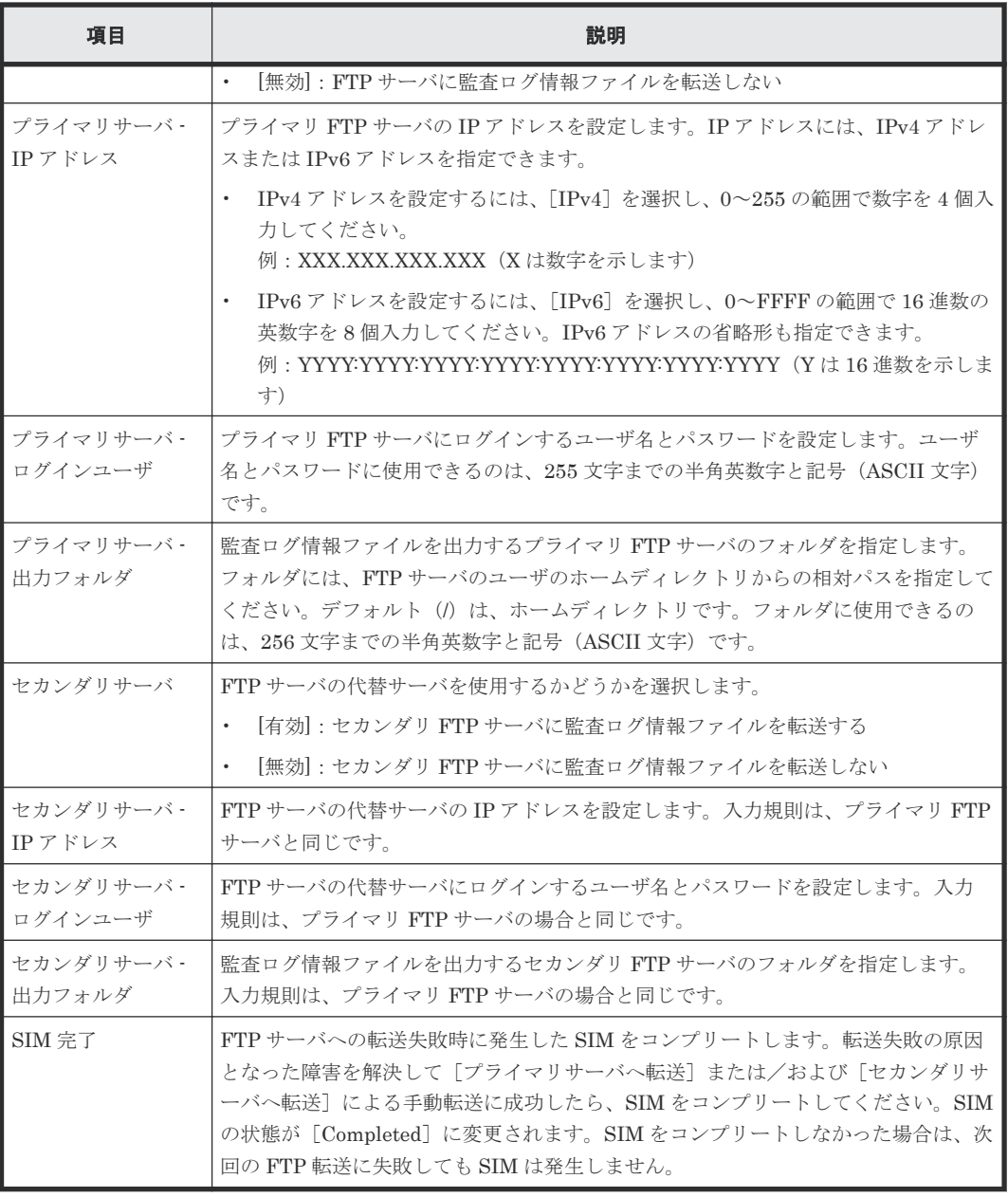

• ボタン

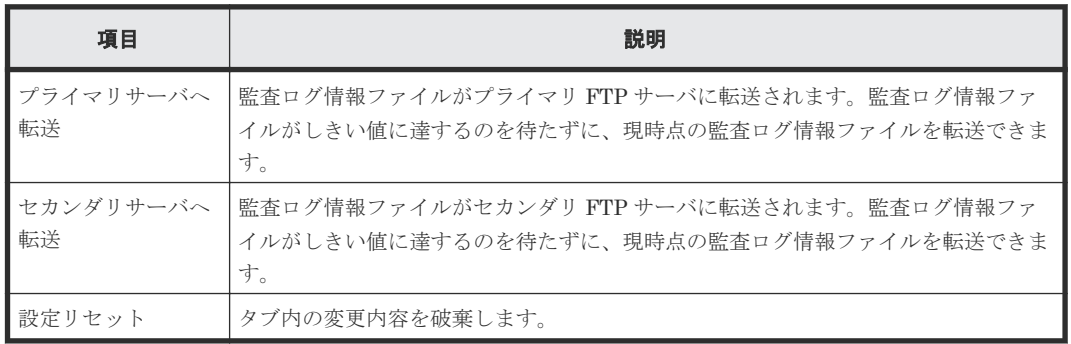

# **C.2.2** [設定確認]画面

I

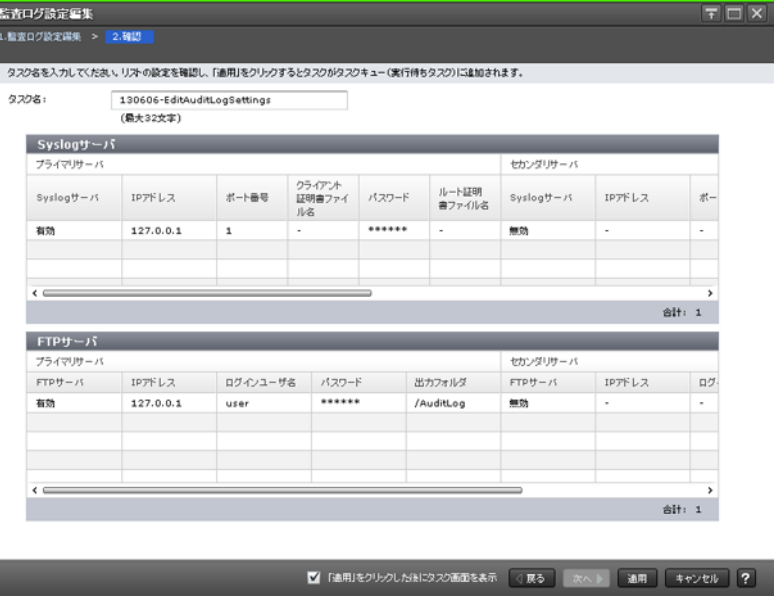

### [Syslog サーバ] テーブル

このテーブルは [監査ログ設定編集]画面の [Syslog] タブで設定操作をしたときだけ表示されま す。

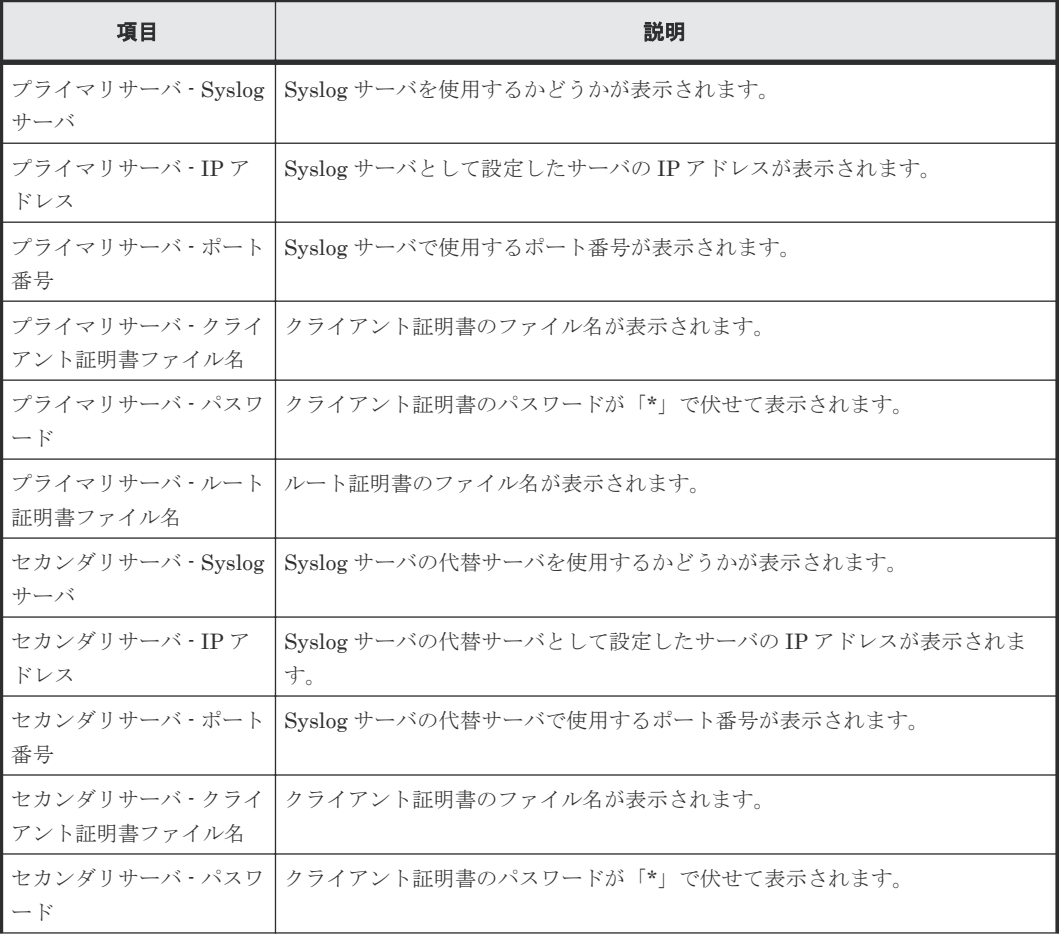

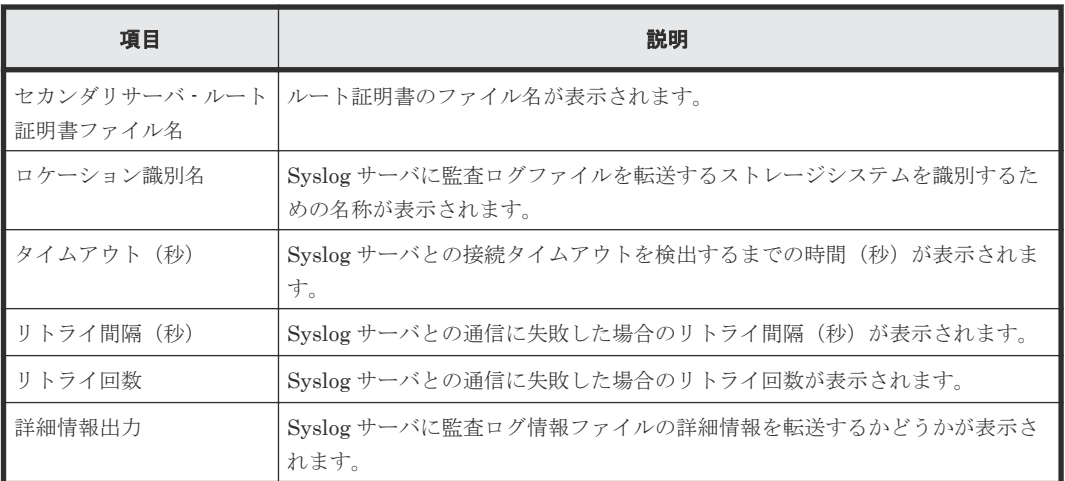

#### [FTP サーバ] テーブル

このテーブルは [監査ログ設定編集]画面の [FTP] タブで設定操作をしたときだけ表示されます。

SIM コンプリートだけする場合は、[プライマリサーバ - FTP サーバ] から [セカンダリサーバ -出力フォルダ]までの項目は表示されません。

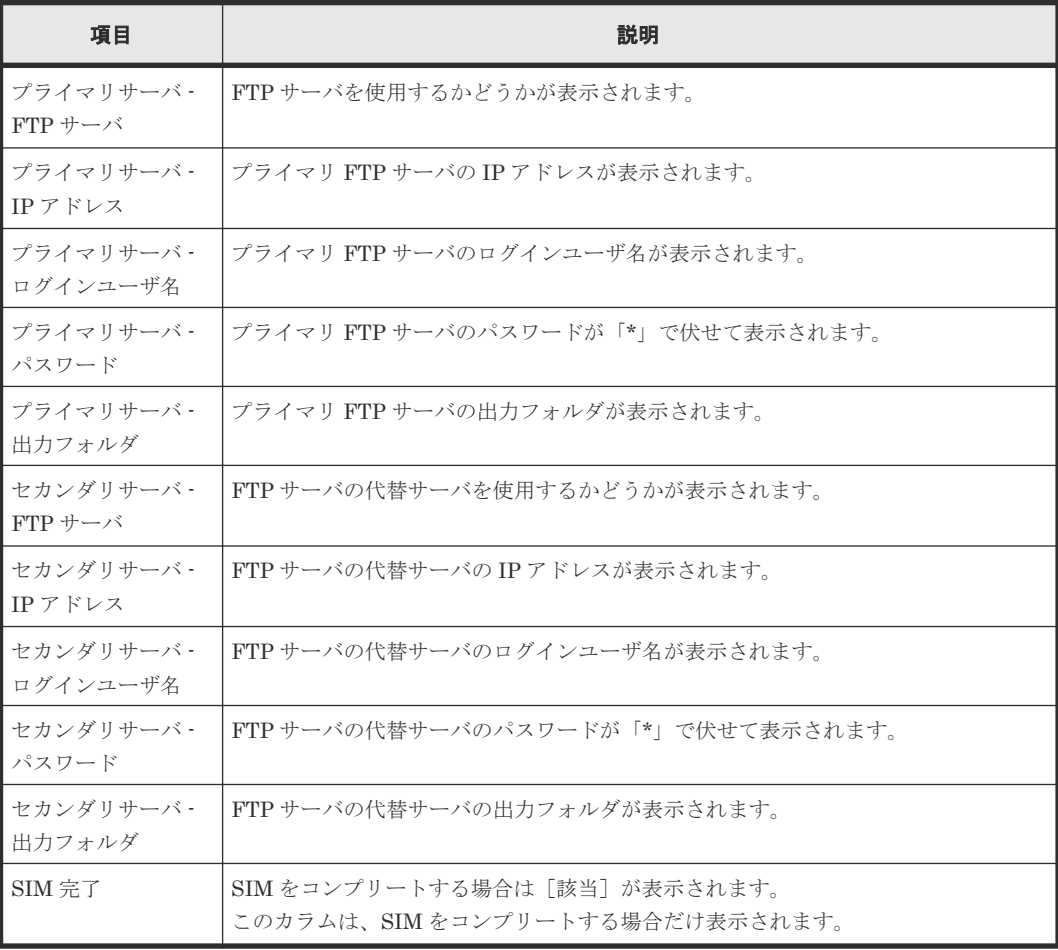

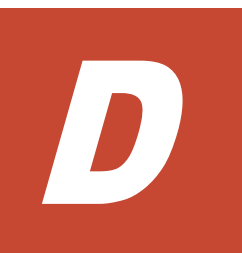

# このマニュアルの参考情報

このマニュアルを読むに当たっての参考情報を示します。

- □ D.1 [操作対象リソースについて](#page-477-0)
- **□** D.2 [マニュアルで使用する用語について](#page-477-0)
- **□ D.3 [このマニュアルでの表記](#page-477-0)**
- **□** D.4 [このマニュアルで使用している略語](#page-477-0)
- **□ D.5 KB** (キロバイト) などの単位表記について

このマニュアルの参考情報 **477**

# <span id="page-477-0"></span>**D.1** 操作対象リソースについて

Storage Navigator のメイン画面には、ログインしているユーザ自身に割り当てられているリソー スだけが表示されます。ただし、割り当てられているリソースの管理に必要とされる関連のリソー スも表示される場合があります。

また、このマニュアルで説明している機能を使用するときには、各操作対象のリソースが特定の条 件を満たしている必要があります。

各操作対象のリソースの条件については『オープンシステム構築ガイド』 または『メインフレーム システム構築ガイド』 を参照してください。

# **D.2** マニュアルで使用する用語について

このマニュアルでは、Storage Navigator が動作しているコンピュータを便宜上「Storage Navigator 動作 PC」と呼びます。また、論理ボリュームは特に断りがない場合、「ボリューム」と 呼びます。

# **D.3** このマニュアルでの表記

このマニュアルで使用している表記を次の表に示します。

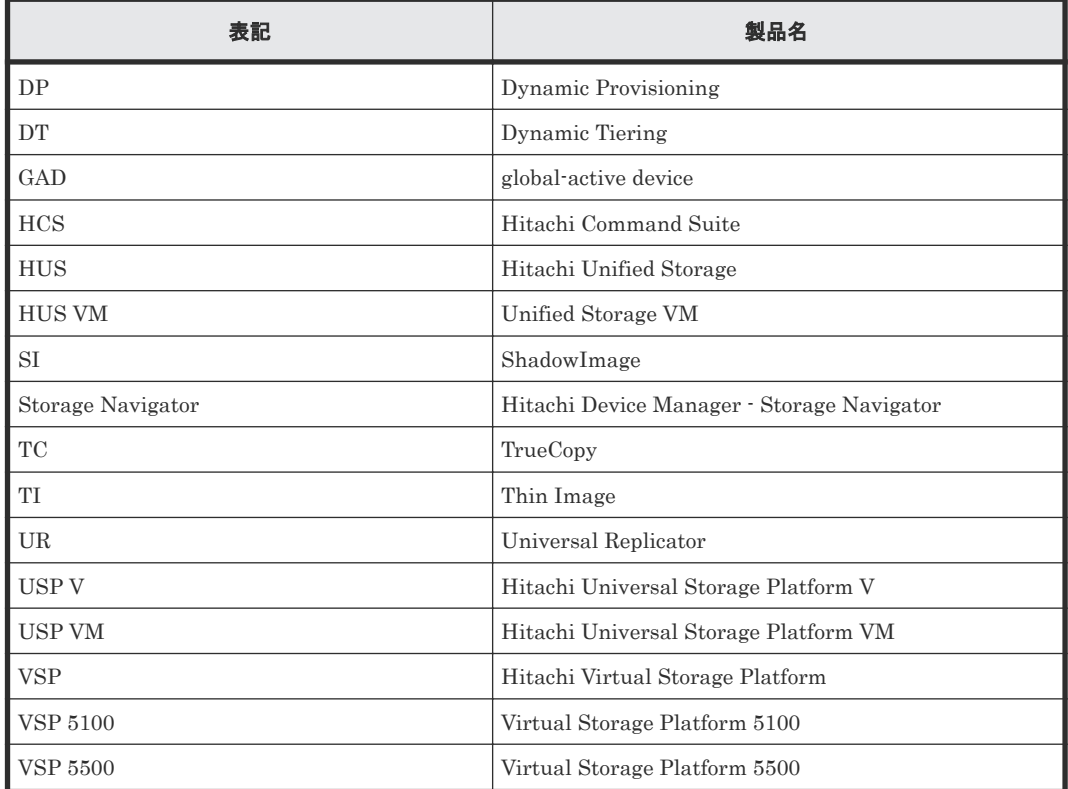

# **D.4** このマニュアルで使用している略語

このマニュアルで使用している略語を次の表に示します。

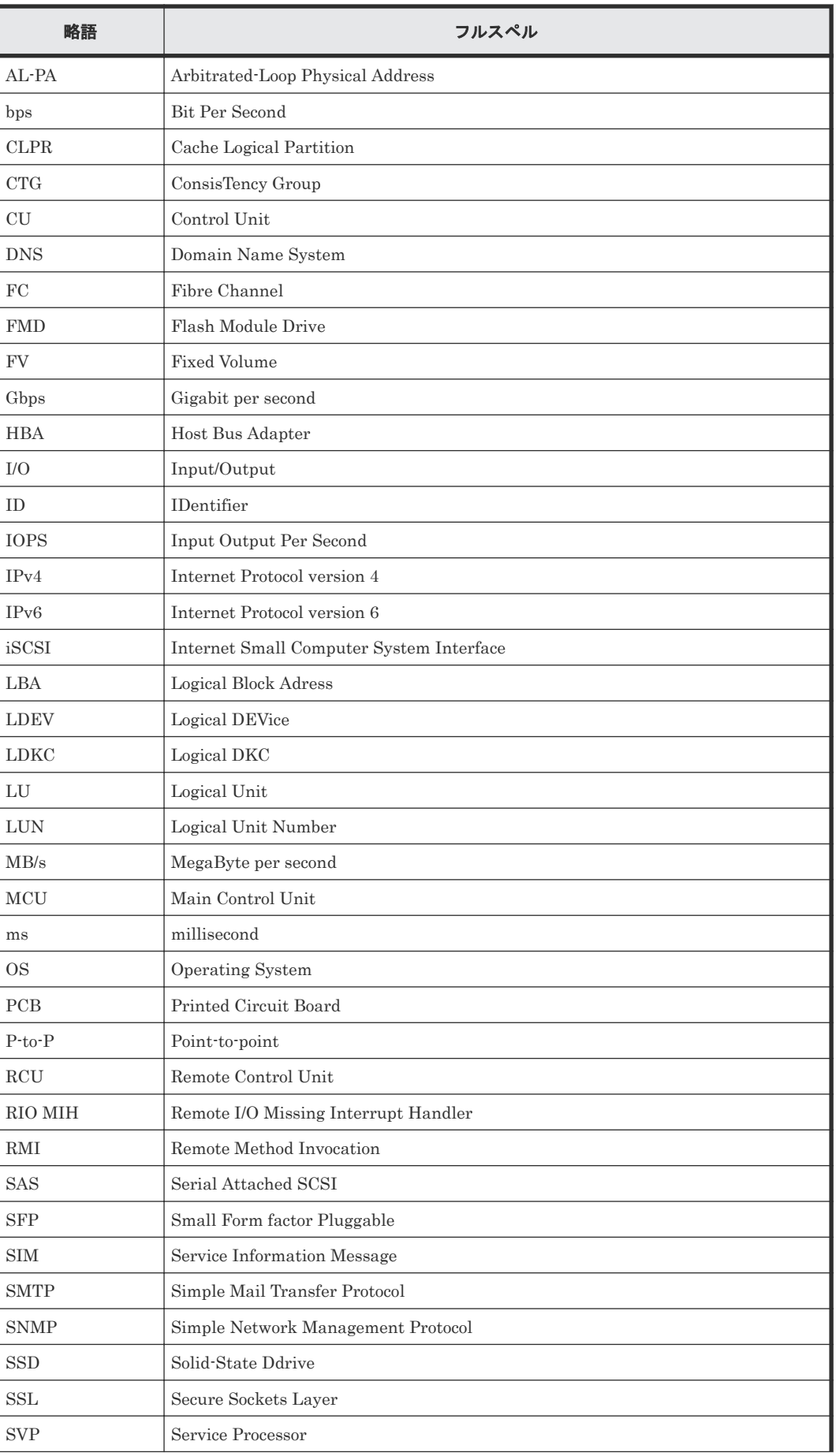

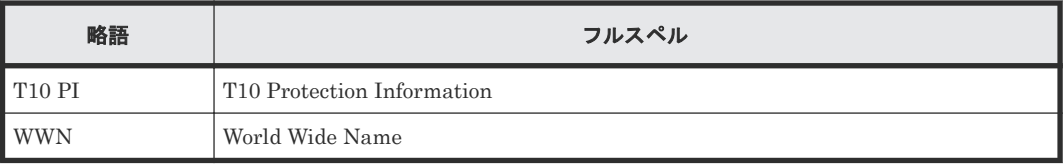

# <span id="page-479-0"></span>D.5 KB (キロバイト)などの単位表記について

1KB(キロバイト)は 1,024 バイト、1MB(メガバイト)は 1,024KB、1GB(ギガバイト)は 1,024MB、1TB(テラバイト)は 1,024GB、1PB(ペタバイト)は 1,024TB です。

1block(ブロック)は 512 バイトです。

1Cyl(シリンダ)を KB に換算した値は、ボリュームのエミュレーションタイプによって異なりま す。オープンシステムの場合、OPEN-V の 1Cyl は 960KB で、OPEN-V 以外のエミュレーション タイプの 1Cyl は 720KB です。メインフレームシステムの場合、1Cyl は 870KB です。3380-xx、 6586-xx について、CLI および GUI の LDEV 容量の表示は、ユーザがデータを格納できるユーザ 領域の容量を表示するため、1Cyl を 720KB としています。xx は任意の数字または文字を示しま す。

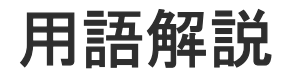

# (英字)

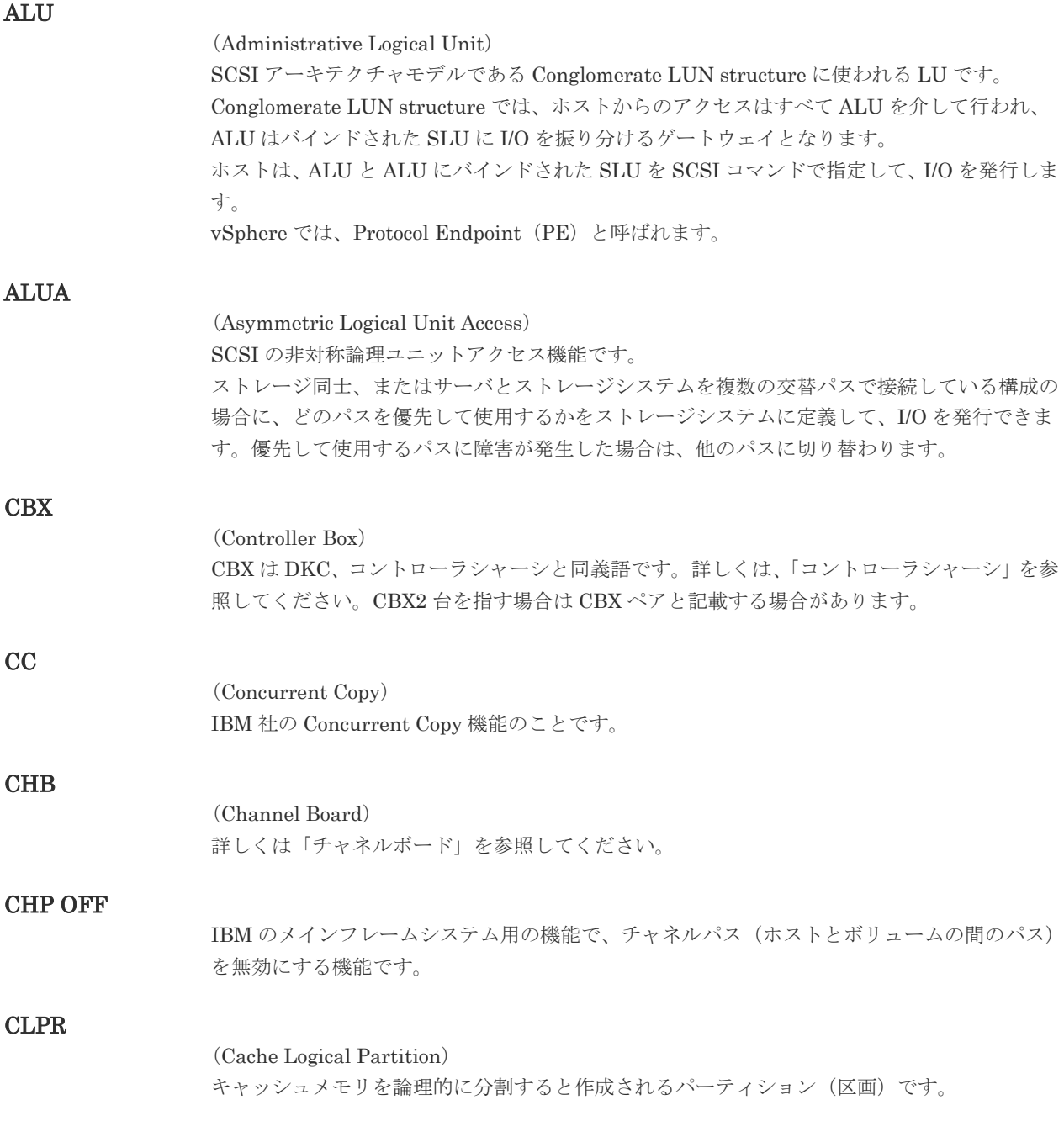

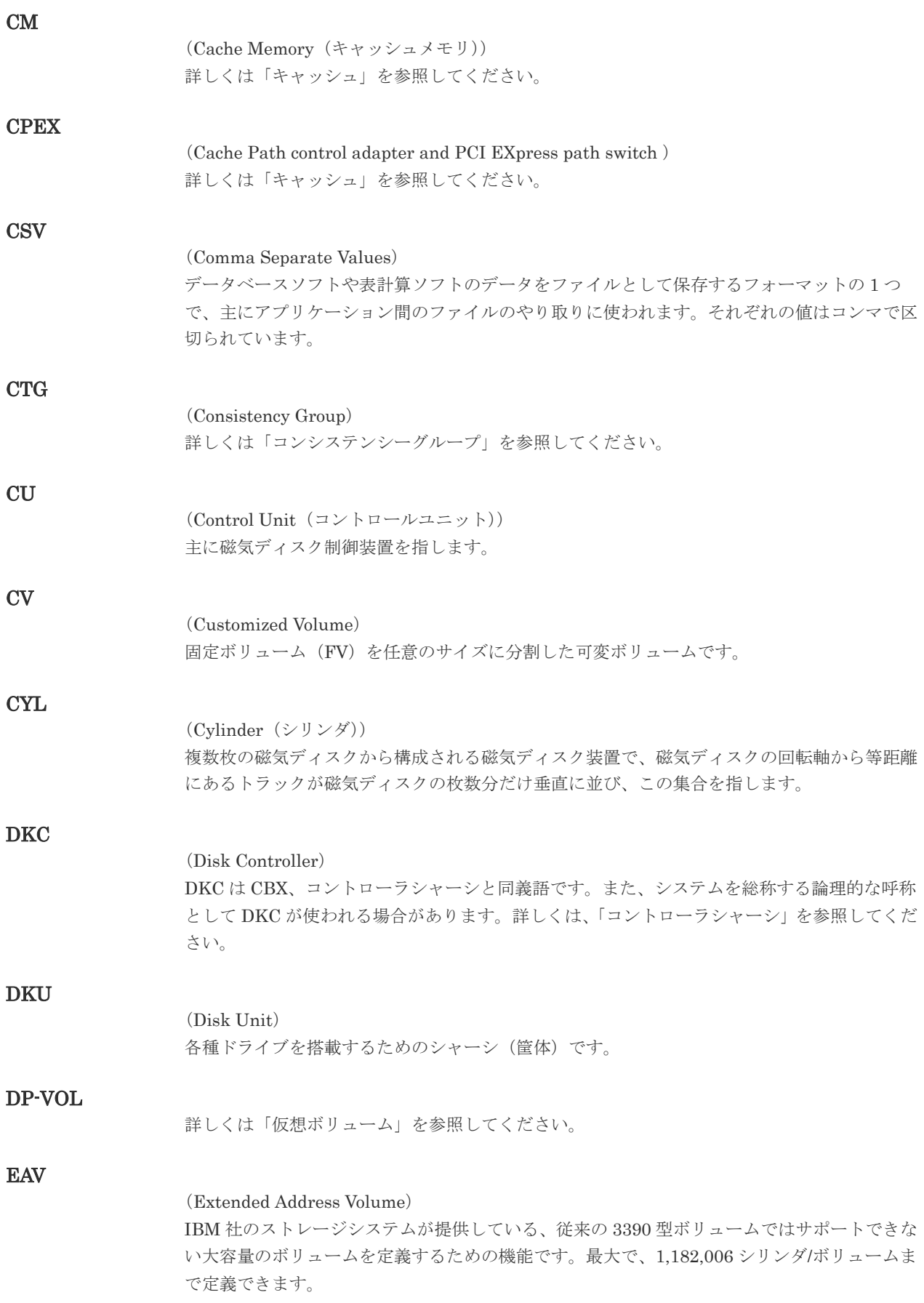

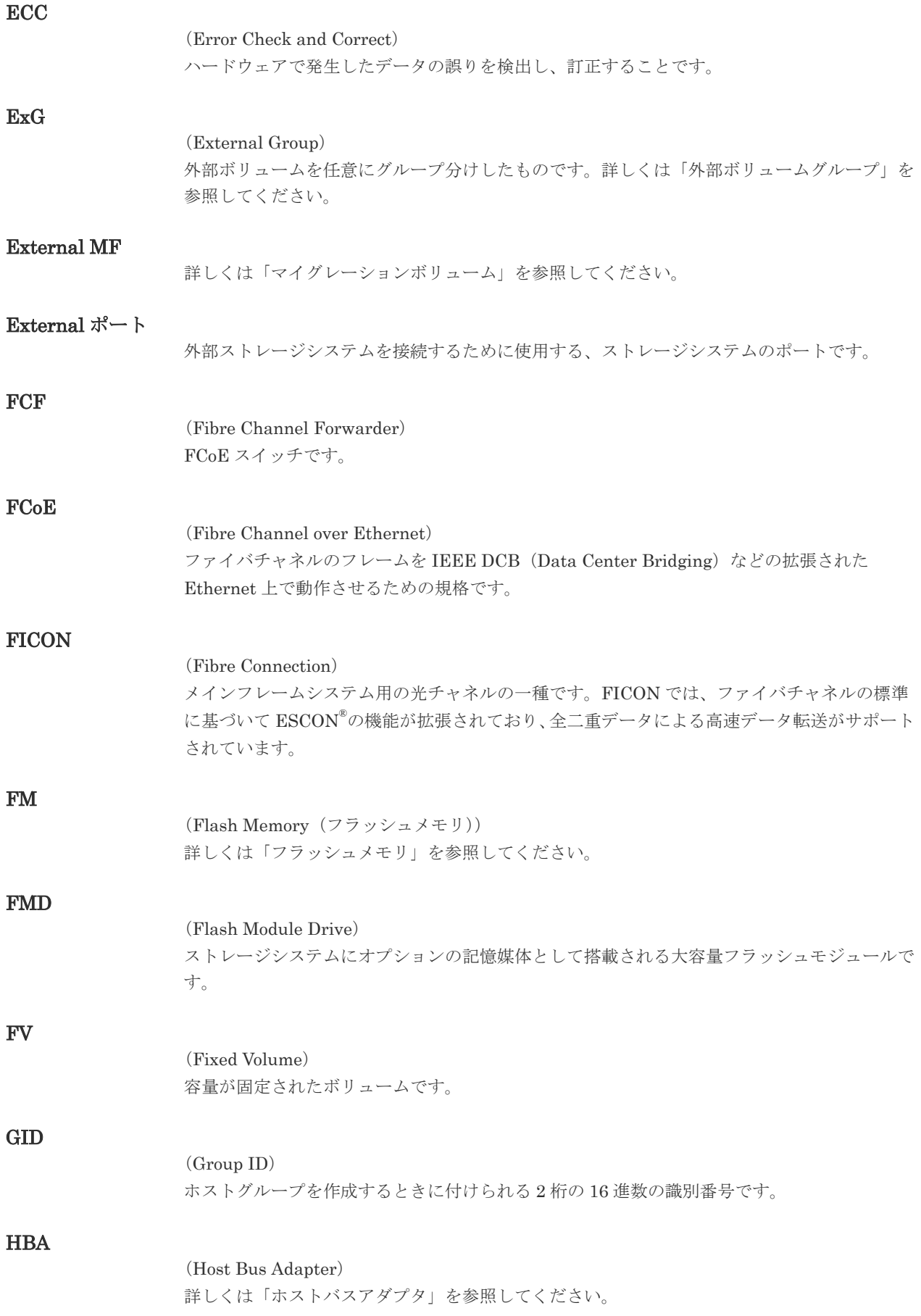

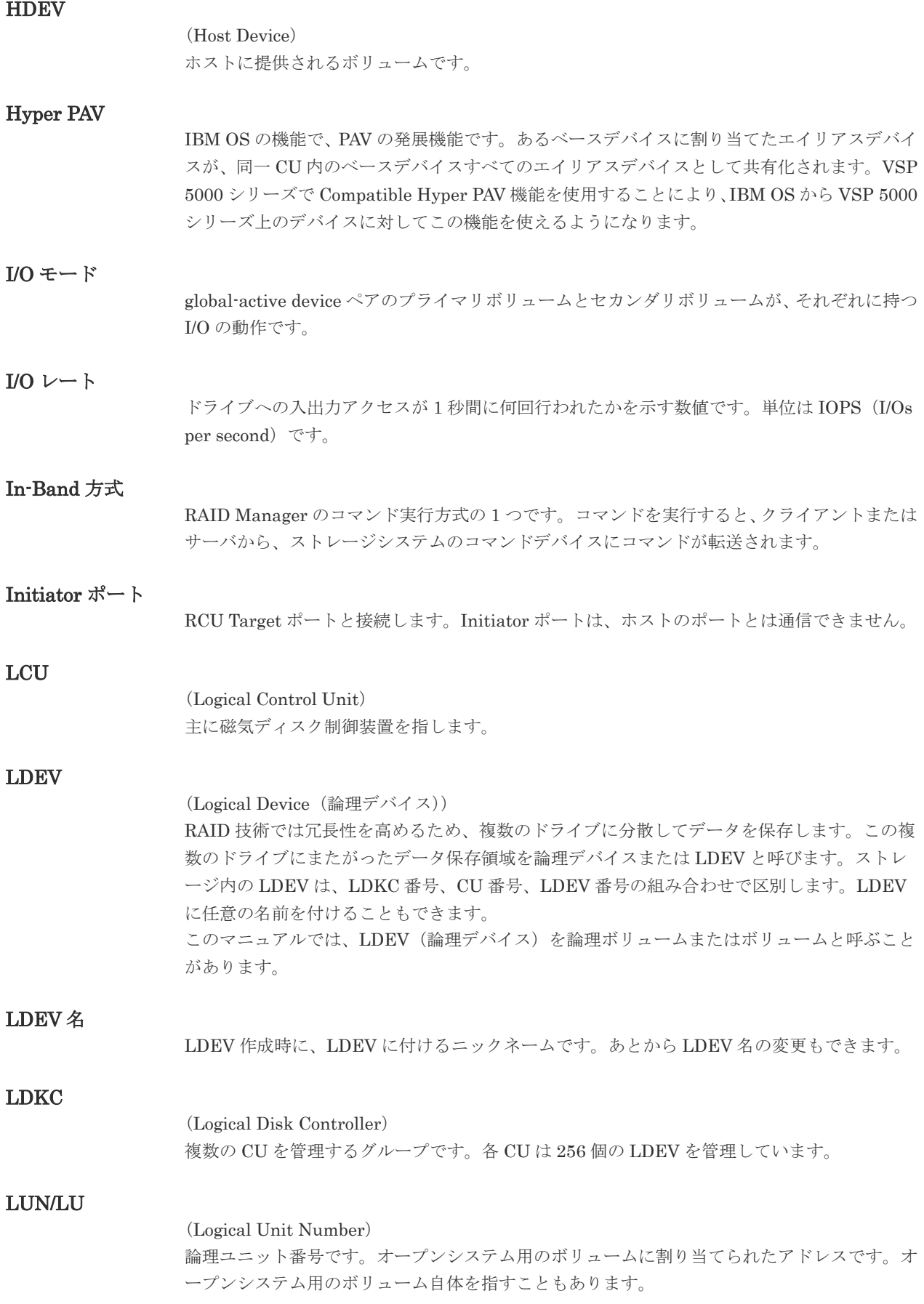

#### LUN セキュリティ

LUN に設定するセキュリティです。LUN セキュリティを有効にすると、あらかじめ決めてお いたホストだけがボリュームにアクセスできるようになります。

#### LUN パス、LU パス

オープンシステム用ホストとオープンシステム用ボリュームの間を結ぶデータ入出力経路で す。

#### LUSE ボリューム

オープンシステム用のボリュームが複数連結して構成されている、1 つの大きな拡張ボリュー ムのことです。ボリュームを拡張することで、ポート当たりのボリューム数が制限されている ホストからもアクセスできるようになります。

#### **MCU**

#### (Main Control Unit)

リモートコピーペアのプライマリボリューム(正 VOL)を制御するディスクコントロールユニ ットです。ユーザによって Storage Navigator 動作 PC または管理クライアントから要求され たリモートコピーコマンドを受信・処理し、RCU に送信します。

#### MP ユニット

データ入出力を処理するプロセッサを含んだユニットです。データ入出力に関連するリソース (LDEV、外部ボリューム、ジャーナル)ごとに特定の MP ユニットを割り当てると、性能をチ ューニングできます。特定の MP ユニットを割り当てる方法と、ストレージシステムが自動的 に選択した MP ユニットを割り当てる方法があります。MP ユニットに対して自動割り当ての 設定を無効にすると、その MP ユニットがストレージシステムによって自動的にリソースに割 り当てられることはないため、特定のリソース専用の MP ユニットとして使用できます。

#### MU

#### (Mirror Unit)

1 つのプライマリボリュームと 1 つのセカンダリボリュームを関連づける情報です。

#### MVS

(Multiple Virtual Storage) IBM 社のメインフレームシステム用 OS です。

#### Open/MF コンシステンシーグループ

Open/MF コンシステンシー維持機能を使用した、コンシステンシーグループのことです。 Open/MF コンシステンシーグループ内の TrueCopy ペアおよび TrueCopy for Mainframe ペ アを、同時に分割したり再同期したりできます。

#### Out-of-Band 方式

RAID Manager のコマンド実行方式の 1 つです。コマンドを実行すると、クライアントまたは サーバから LAN 経由での中にある仮想コマンドデバイスにコマンドが転送されます。仮想コ マンドデバイスからストレージシステムに指示を出し、ストレージシステムで処理が実行され ます。

#### PAV

IBM OS の機能で、一つのデバイスに対して複数の I/O 操作を平行して発行できるようにする 機能です。VSP 5000 シリーズで Compatible PAV 機能を使用することにより、IBM OS から VSP 5000 シリーズ上のデバイスに対してこの機能を使えるようになります。

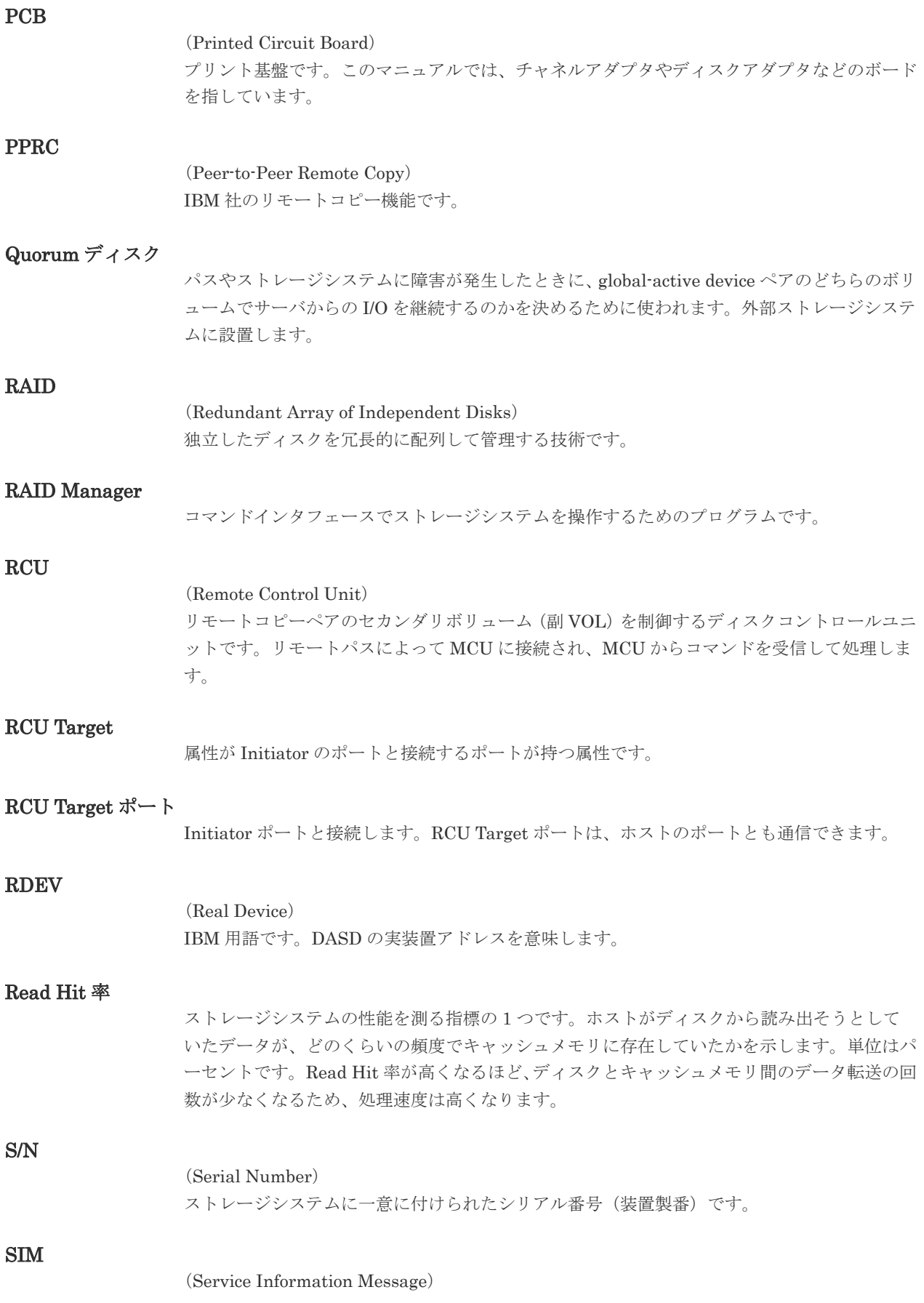

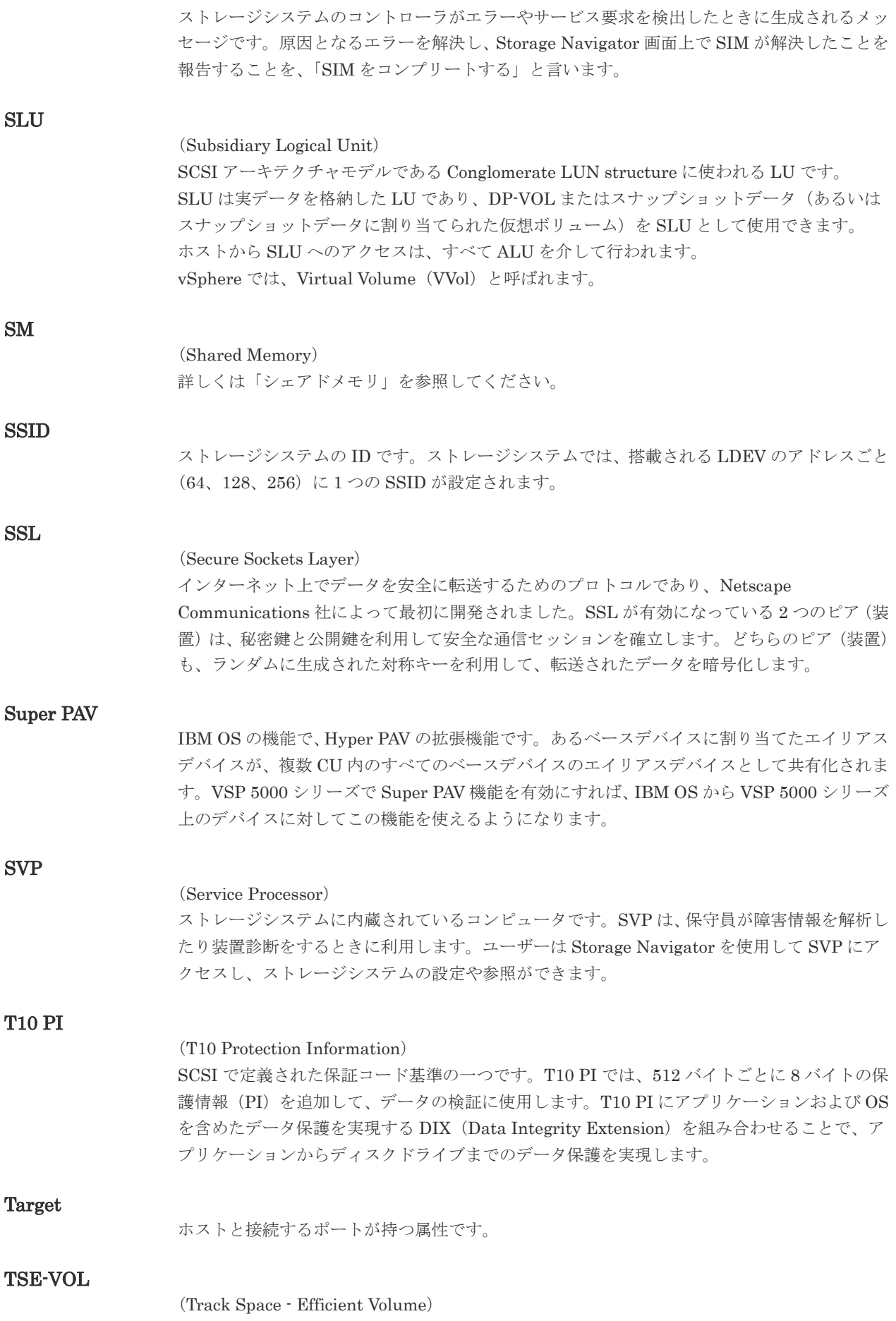

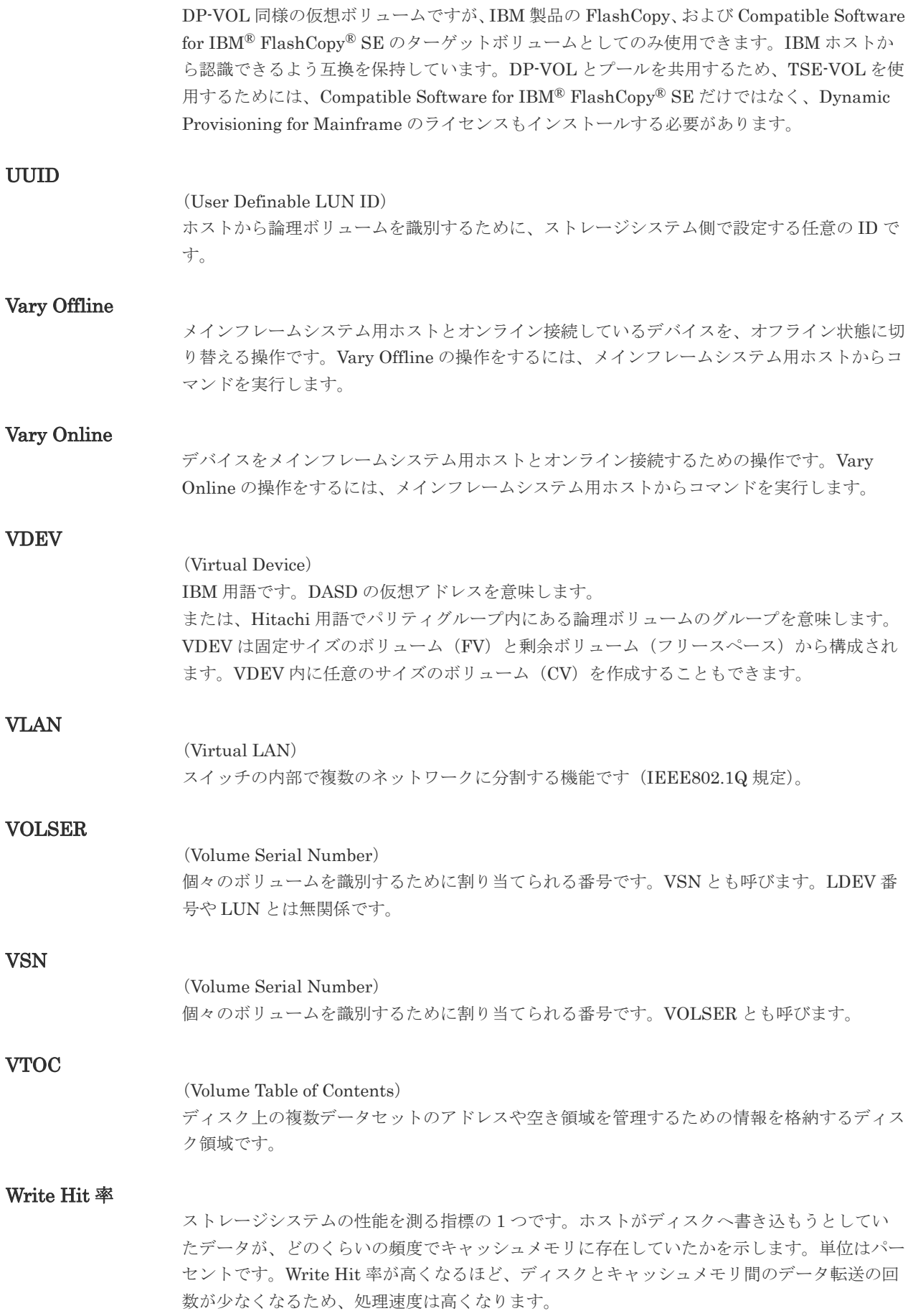

(World Wide Name) ホストバスアダプタの ID です。ストレージ装置を識別するためのもので、実体は 16 桁の 16 進数です。

#### zHyperWrite 機能

IBM 社の DS シリーズ ディスクアレイ装置でサポートしている zHyperWrite の互換機能で す。上位アプリケーションである DB2 のログを書き込むときに行われる二重化処理で、 TrueCopy for Mainframe の更新コピーを使用して二重化処理を行うのではなく、ホストから TrueCopy for Mainframe のプライマリボリュームおよびセカンダリボリュームに対して書き 込みを行います。zHyperWrite の詳細については、IBM のマニュアルを参照してください。

## (ア行)

#### アクセス属性

ボリュームが読み書き可能になっているか(Read/Write)、読み取り専用になっているか(Read Only)、それとも読み書き禁止になっているか(Protect)どうかを示す属性です。

#### アクセスパス

ストレージシステム内におけるデータとコマンドの転送経路です。

#### インスタンス

特定の処理を実行するための機能集合のことです。

#### インスタンス番号

インスタンスを区別するための番号です。1台のサーバ上で複数のインスタンスを動作させる とき、インスタンス番号によって区別します。

#### エクステント

IBM 社のストレージシステム内で定義された論理デバイスは、ある一定のサイズに分割されて 管理されます。この、分割された最小管理単位の名称です。

#### エミュレーション

あるハードウェアまたはソフトウェアのシステムが、ほかのハードウェアまたはソフトウェア のシステムと同じ動作をすること(または同等に見えるようにすること)です。一般的には、 過去に蓄積されたソフトウェアの資産を役立てるためにエミュレーションの技術が使われま す。

## (カ行)

#### 外部ストレージシステム

VSP 5000 シリーズに接続されているストレージシステムです。

#### 外部パス

VSP 5000 シリーズと外部ストレージシステムを接続するパスです。外部パスは、外部ボリュ ームを内部ボリュームとしてマッピングしたときに設定します。複数の外部パスを設定するこ とで、障害やオンラインの保守作業にも対応できます。

#### 外部ボリューム

VSP 5000 シリーズのボリュームとしてマッピングされた、外部ストレージシステム内のボリ ュームです。

#### 外部ボリュームグループ

マッピングされた外部ボリュームのグループです。外部ボリュームをマッピングするときに、 ユーザが外部ボリュームを任意の外部ボリュームグループに登録します。 外部ボリュームグループは、外部ボリュームを管理しやすくするためのグループで、パリティ 情報は含みませんが、管理上はパリティグループと同じように取り扱います。

#### 鍵管理サーバ

暗号化鍵を管理するサーバです。暗号化鍵を管理するための規格である KMIP (Key Management Interoperability Protocol)に準じた鍵管理サーバに暗号化鍵をバックアップで き、また、鍵管理サーバにバックアップした暗号化鍵から暗号化鍵をリストアできます。

#### 書き込み待ち率

ストレージシステムの性能を測る指標の 1 つです。キャッシュメモリに占める書き込み待ち データの割合を示します。

#### 仮想ボリューム

実体を持たない、仮想的なボリュームです。Dynamic Provisioning、Dynamic Provisioning for Mainframe、Dynamic Tiering、Dynamic Tiering for Mainframe、active flash、または active flash for mainframe で使用する仮想ボリュームを DP-VOL とも呼びます。Thin Image では、仮想ボリュームをセカンダリボリュームとして使用します。

#### 監査ログ

ストレージシステムに対して行われた操作や、受け取ったコマンドの記録です。監査ログは、 SVP から Storage Navigator 動作 PC にダウンロードしたり、FTP サーバや syslog サーバに 転送したりできます。

#### キャッシュ

チャネルとドライブの間にあるメモリです。中間バッファとしての役割があります。キャッシ ュメモリとも呼ばれます。

#### 形成コピー

ホスト I/O プロセスとは別に、プライマリボリュームとセカンダリボリュームを同期させるプ ロセスです。

#### 更新コピー

形成コピー(または初期コピー)が完了したあとで、プライマリボリュームの更新内容をセカ ンダリボリュームにコピーして、プライマリボリュームとセカンダリボリュームの同期を保持 するコピー処理です。

#### 構成定義ファイル

RAID Manager を動作させるためのシステム構成を定義するファイルを指します。

#### 交替パス

チャネルプロセッサの故障などによって LUN パスが利用できなくなったときに、その LUN パスに代わってホスト I/O を引き継ぐ LUN パスです。

#### コピー系プログラムプロダクト

ストレージシステムに備わっているプログラムのうち、データをコピーするものを指します。 ストレージシステム内のボリューム間でコピーするローカルコピーと、異なるストレージシス テム間でコピーするリモートコピーがあります。

#### コピーグループ

プライマリボリューム(正側ボリューム)、およびセカンダリボリューム(副側ボリューム)か ら構成されるコピーペアを 1 つにグループ化したものです。または、正側と副側のデバイスグ ループを 1 つにグループ化したものです。RAID Manager でレプリケーションコマンドを実 行する場合、コピーグループを定義する必要があります。

#### コマンドデバイス

ホストから RAID Manager コマンドまたは Business Continuity Manager コマンドを実行す るために、ストレージシステムに設定する論理デバイスです。コマンドデバイスは、ホストか ら RAID Manager コマンドまたは Business Continuity Manager コマンドを受け取り、実行 対象の論理デバイスに転送します。

RAID Manager 用のコマンドデバイスは Storage Navigator から、Business Continuity Manager 用のコマンドデバイスは Business Continuity Manager から設定します。

#### コマンドデバイスセキュリティ

コマンドデバイスに適用されるセキュリティです。

#### コレクションコピー

ストレージシステム内のディスク障害を回復するためのコピー動作のことです。予備ディスク へのコピー、または交換ディスクへのコピー等が含まれます。

#### コンシステンシーグループ

コピー系プログラムプロダクトで作成したペアの集まりです。コンシステンシーグループ ID を指定すれば、コンシステンシーグループに属するすべてのペアに対して、データの整合性を 保ちながら、特定の操作を同時に実行できます。

#### コントローラシャーシ

ストレージシステムを制御するコントローラが備わっているシャーシ(筐体)です。コントロ ーラシャーシは DKC、CBX と同義語です。

### (サ行)

#### 再同期

差分管理状態(ペアボリュームがサスペンド状態)からプライマリボリュームへの更新データ をセカンダリボリュームにコピーしてプライマリボリューム/セカンダリボリュームのデータ を一致させることです。

#### サイドファイル

非同期のリモートコピーで使用している内部のテーブルです。C/T グループ内のレコードの更 新順序を正しく保つために使用されます。

#### サイドファイルキャッシュ

非同期コピーの処理時に生成されるレコードセットを格納する領域で、キャッシュ内に一時的 に確保されます。

#### サスペンド状態

ペア状態のセカンダリボリュームへのデータ更新が中止された状態です。この状態ではプライ マリボリュームで更新データを差分管理します。

#### サブ画面

Java 実行環境(JRE)で動作する画面で、メイン画面のメニューを選択して起動します。

#### 用語解説 **491**

#### 差分テーブル

コピー系プログラムプロダクト、global-active device、および Volume Migration で共有する リソースです。Volume Migration 以外のプログラムプロダクトでは、ペアのプライマリボリ ューム(ソースボリューム)とセカンダリボリューム(ターゲットボリューム)のデータに差 分があるかどうかを管理するために使用します。Volume Migration では、ボリュームの移動 中に、ソースボリュームとターゲットボリュームの差分を管理するために使用します。

#### 差分データ

ペアボリュームがサスペンドしたときの状態からの正ボリュームへの更新データのことです。

#### シェアドメモリ

キャッシュ上に論理的に存在するメモリです。共用メモリとも呼びます。ストレージシステム の共通情報や、キャッシュの管理情報(ディレクトリ)などを記憶します。これらの情報を基 に、ストレージシステムは排他制御を行います。また、差分テーブルの情報もシェアドメモリ で管理されており、コピーペアを作成する場合にシェアドメモリを利用します。なお、シェア ドメモリは 2 面管理になっていて、停電等の障害時にはバッテリを利用してシェアドメモリの 情報を SSD へ退避します。

#### システムディスク

ストレージシステムが使用するボリュームのことです。一部の機能を使うためには、システム ディスクの作成が必要です。

#### システムプール VOL

プールを構成するプール VOL のうち、1 つのプール VOL がシステムプール VOL として定義 されます。システムプール VOL は、プールを作成したとき、またはシステムプール VOL を削 除したときに、優先順位に従って自動的に設定されます。なお、システムプール VOL で使用 可能な容量は、管理領域の容量を差し引いた容量になります。管理領域とは、プールを使用す るプログラムプロダクトの制御情報を格納する領域です。

#### システムプールボリューム

プールを構成するプールボリュームのうち、1 つのプールボリュームがシステムプールボリュ ームとして定義されます。システムプールボリュームは、プールを作成したとき、またはシス テムプールボリュームを削除したときに、優先順位に従って自動的に設定されます。なお、シ ステムプールボリュームで使用可能な容量は、管理領域の容量を差し引いた容量になります。 管理領域とは、プールを使用するプログラムプロダクトの制御情報を格納する領域です。

#### ジャーナルボリューム

Universal Replicator と Universal Replicator for Mainframe の用語で、プライマリボリュー ムからセカンダリボリュームにコピーするデータを一時的に格納しておくためのボリュームの ことです。ジャーナルボリュームには、プライマリボリュームと関連づけられているマスタジ ャーナルボリューム、およびセカンダリボリュームと関連づけられているリストアジャーナル ボリュームとがあります。

#### シュレッディング

ダミーデータを繰り返し上書きすることで、ボリューム内のデータを消去する処理です。

#### 状態遷移

ペアボリュームのペア状態が変化することです。

#### 初期コピー

新規にコピーペアを作成すると、初期コピーが開始されます。初期コピーでは、プライマリボ リュームのデータがすべて相手のセカンダリボリュームにコピーされます。初期コピー中も、

ホストサーバからプライマリボリュームに対する Read/Write などの I/O 操作は続行できま す。

#### シリアル番号

ストレージシステムに一意に付けられたシリアル番号(装置製番)です。

#### スナップショットグループ

Thin Image で作成した複数のペアの集まりです。複数のペアに対して同じ操作を実行できま す。

#### スナップショットデータ

Thin Image の用語で、更新直前のプライマリボリュームのデータを指します。Thin Image を 使用すると、プライマリボリュームに格納されているデータのうち、更新される部分の更新前 のデータだけが、スナップショットデータとしてプールにコピーされます。

#### スワップ

プライマリボリューム/セカンダリボリュームを逆転する操作のことです。

#### 正 VOL、正ボリューム

詳しくは「プライマリボリューム」を参照してください。

#### 正サイト

通常時に、業務(アプリケーション)を実行するサイトを指します。

#### セカンダリボリューム

ペアとして設定された 2 つのボリュームのうち、コピー先のボリュームを指します。副ボリュ ームとも言います。なお、プライマリボリュームとペアを組んでいるボリュームをセカンダリ ボリュームと呼びますが、Thin Image では、セカンダリボリューム(仮想ボリューム)では なく、プールにデータがコピーされます。

#### 絶対 LUN

SCSI/iSCSI/Fibre ポート上に設定されているホストグループとは関係なく、ポート上に絶対的 に割り当てられた LUN を示します。

#### センス情報

エラーの検出によってペアがサスペンドされた場合に、MCU または RCU が、適切なホストに 送信する情報です。ユニットチェックの状況が含まれ、災害復旧に使用されます。

#### 専用 DASD

IBM 用語です。z/VM 上の任意のゲスト OS のみ利用可能な DASD を意味します。

#### ソースボリューム

Compatible FlashCopy®、および Volume Migration の用語で、Compatible FlashCopy®の場 合はボリュームのコピー元となるボリュームを、Volume Migration の場合は別のパリティグ ループへと移動するボリュームを指します。

### (タ行)

#### ターゲットボリューム

Compatible FlashCopy®、および Volume Migration の用語で、Compatible FlashCopy®の場 合はボリュームのコピー先となるボリュームを、Volume Migration の場合はボリュームの移 動先となる領域を指します。

#### チャネルエクステンダ

遠隔地にあるメインフレームホストをストレージシステムと接続するために使われるハードウ ェアです。

#### チャネルボード

ストレージシステムに内蔵されているアダプタの一種で、ホストコマンドを処理してデータ転 送を制御します。

#### 重複排除用システムデータボリューム

同一プール内の重複データを検索するための検索テーブルを格納するボリュームです。プール に重複排除用システムデータボリュームを割り当てれば、重複排除が利用できます。

#### ディスクボード

ストレージシステムに内蔵されているアダプタの一種で、キャッシュとドライブの間のデータ 転送を制御します。

#### データリカバリ・再構築回路

RAID-5 または RAID-6 のパリティグループのパリティデータを生成するためのマイクロプロ セッサです。ディスクアダプタに内蔵されています。

#### 転送レート

ストレージシステムの性能を測る指標の 1 つです。1 秒間にディスクへ転送されたデータの大 きさを示します。

#### 同期コピー

ホストからプライマリボリュームに書き込みがあった場合に、リアルタイムにセカンダリボリ ュームにデータを反映する方式のコピーです。ボリューム単位のリアルタイムデータバックア ップができます。優先度の高いデータのバックアップ、複写、および移動業務に適しています。

#### トポロジ

デバイスの接続形態です。Fabric、FC-AL、および Point-to-point の 3 種類があります。

#### (ナ行)

内部ボリューム VSP 5000 シリーズが管理するボリュームを指します。

### (ハ行)

#### パリティグループ

同じ容量を持ち、1 つのデータグループとして扱われる一連のドライブを指します。パリティ グループには、ユーザデータとパリティ情報の両方が格納されているため、そのグループ内の 1 つまたは複数のドライブが利用できない場合にも、ユーザデータにはアクセスできます。 場合によっては、パリティグループを RAID グループ、ECC グループ、またはディスクアレ イグループと呼ぶことがあります。

#### 非対称アクセス

global-active device でのクロスパス構成など、サーバとストレージシステムを複数の交替パス で接続している場合で、ALUA が有効のときに、優先して I/O を受け付けるパスを定義する方 法です。

#### 非同期コピー

ホストから書き込み要求があった場合に、プライマリボリュームへの書き込み処理とは非同期 に、セカンダリボリュームにデータを反映する方式のコピーです。複数のボリュームや複数の ストレージシステムにわたる大量のデータに対して、災害リカバリを可能にします。

#### ピントラック

(pinned track) 物理ドライブ障害などによって読み込みや書き込みができないトラックです。固定トラックと も呼びます。

#### ファイバチャネル

光ケーブルまたは銅線ケーブルによるシリアル伝送です。ファイバチャネルで接続された RAID のディスクは、ホストからは SCSI のディスクとして認識されます。

#### ファイバチャネルアダプタ

(Fibre Channel Adapter) ファイバチャネルを制御します。

#### ファイバチャネルオーバイーサネット

詳しくは、「FCoE」を参照してください。

#### プール

プールボリューム(プール VOL)を登録する領域です。Dynamic Provisioning、Dynamic Provisioning for Mainframe、Dynamic Tiering、Dynamic Tiering for Mainframe、Thin Image、active flash、および active flash for mainframe がプールを使用します。

#### プールボリューム、プール VOL

プールに登録されているボリュームです。Dynamic Provisioning、Dynamic Provisioning for Mainframe、Dynamic Tiering、Dynamic Tiering for Mainframe、active flash、および active flash for mainframe ではプールボリュームに通常のデータを格納し、Thin Image ではスナッ プショットデータをプールボリュームに格納します。

#### 副 VOL、副ボリューム

詳しくは「セカンダリボリューム」を参照してください。

#### 副サイト

主に障害時に、業務(アプリケーション)を正サイトから切り替えて実行するサイトを指しま す。

#### プライマリボリューム

ペアとして設定された 2 つのボリュームのうち、コピー元のボリュームを指します。

#### ブロック

ボリューム容量の単位の一種です。1 ブロックは 512 バイトです。

#### 分散パリティグループ

複数のパリティグループを連結させた集合体です。分散パリティグループを利用すると、ボリ ュームが複数のドライブにわたるようになるので、データのアクセス(特にシーケンシャルア クセス)にかかる時間が短縮されます。

#### ペアテーブル

ペアまたは移動プランを管理するための制御情報を格納するテーブルです。

ページ

DP の領域を管理する単位です。Dynamic Provisioning の場合、1 ページは 42MB、Dynamic Provisioning for Mainframe の場合、1 ページは 38MB です。

#### ホストグループ

ストレージシステムの同じポートに接続し、同じプラットフォーム上で稼働しているホストの 集まりのことです。あるホストからストレージシステムに接続するには、ホストをホストグル ープに登録し、ホストグループを LDEV に結び付けます。この結び付ける操作のことを、LUN パスを追加するとも呼びます。

#### ホストグループ 0(ゼロ)

「00」という番号が付いているホストグループを指します。

#### ホストバスアダプタ

#### (Host Bus Adapter)

オープンシステム用ホストに内蔵されているアダプタで、ホストとストレージシステムを接続 するポートの役割を果たします。それぞれのホストバスアダプタには、16 桁の 16 進数による ID が付いています。ホストバスアダプタに付いている ID を WWN(Worldwide Name)と呼 びます。

#### ホストモード

オープンシステム用ホストのプラットフォーム (通常は OS) を示すモードです。

# (マ行)

#### マイグレーションボリューム

異なる機種のストレージシステムからデータを移行させる場合に使用するボリュームです。

#### マッピング

VSP 5000 シリーズから外部ボリュームを操作するために必要な管理番号を、外部ボリューム に割り当てることです。

#### ミニディスク DASD

IBM 用語です。z/VM 上で定義される仮想 DASD を意味します。

#### メイン画面

Storage Navigator にログイン後、最初に表示される画面です。

## (ラ行)

#### リソースグループ

ストレージシステムのリソースを割り当てたグループを指します。リソースグループに割り当 てられるリソースは、LDEV 番号、パリティグループ、外部ボリューム、ポートおよびホスト グループ番号です。

#### リモートコマンドデバイス

外部ストレージシステムのコマンドデバイスを、内部ボリュームとしてマッピングしたもので す。リモートコマンドデバイスに対して RAID Manager コマンドを発行すると、外部ストレ ージシステムのコマンドデバイスに RAID Manager コマンドを発行でき、外部ストレージシ ステムのペアなどを操作できます。

#### リモートストレージシステム

ローカルストレージシステムと接続しているストレージシステムを指します。

#### リモートパス

リモートコピー実行時に、遠隔地にあるストレージシステム同士を接続するパスです。

#### レコードセット

非同期コピーの更新コピーモードでは、正 VOL の更新情報と制御情報をキャッシュに保存し ます。これらの情報をレコードセットといいます。ホストの I/O 処理とは別に、RCU に送信さ れます。

### レスポンスタイム

モニタリング期間内での平均の応答時間。または、エクスポートツールで指定した期間内での サンプリング期間ごとの平均の応答時間。単位は、各モニタリング項目によって異なります。

#### ローカルストレージシステム

Storage Navigator 動作 PC を接続しているストレージシステムを指します。